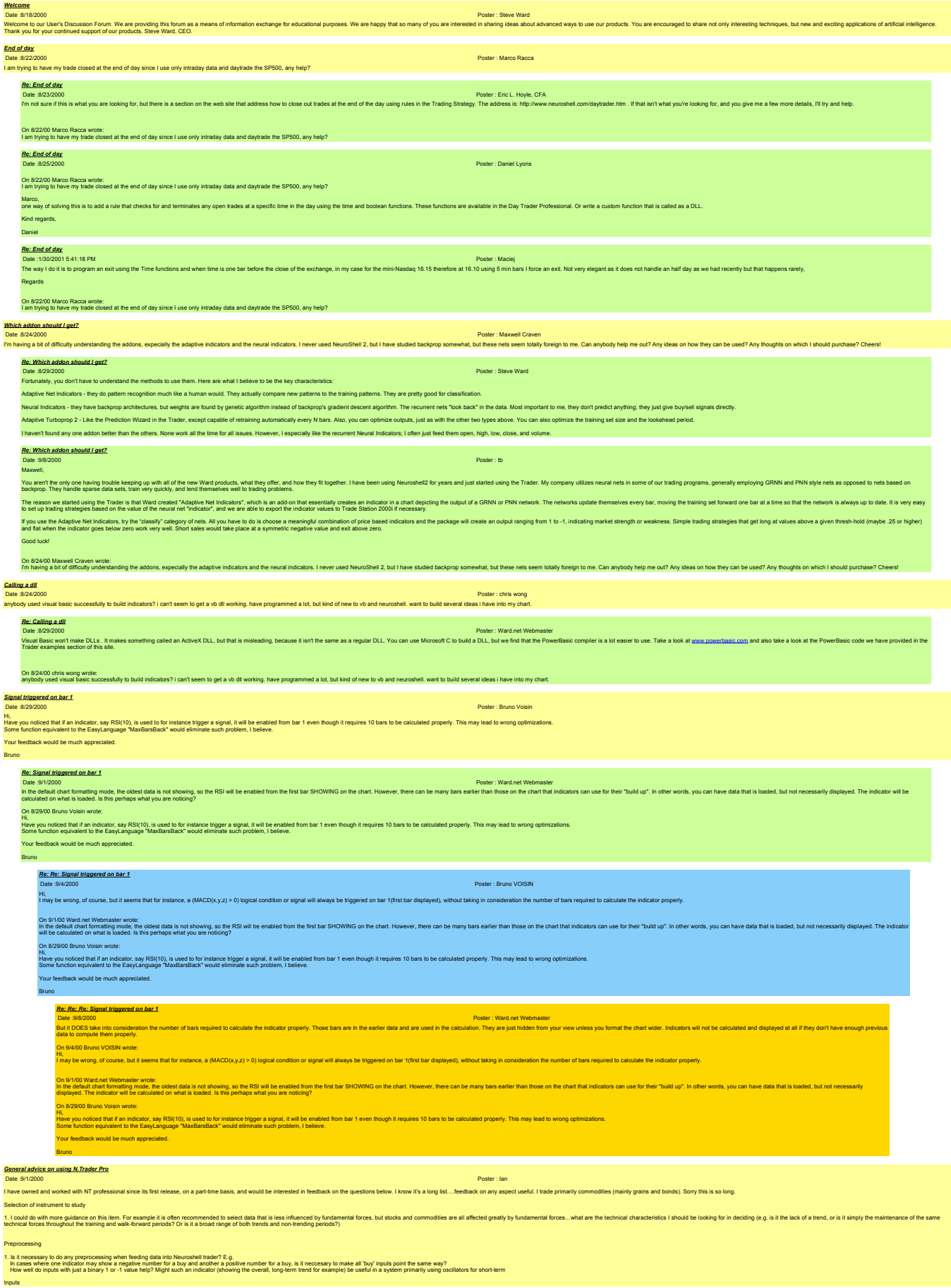

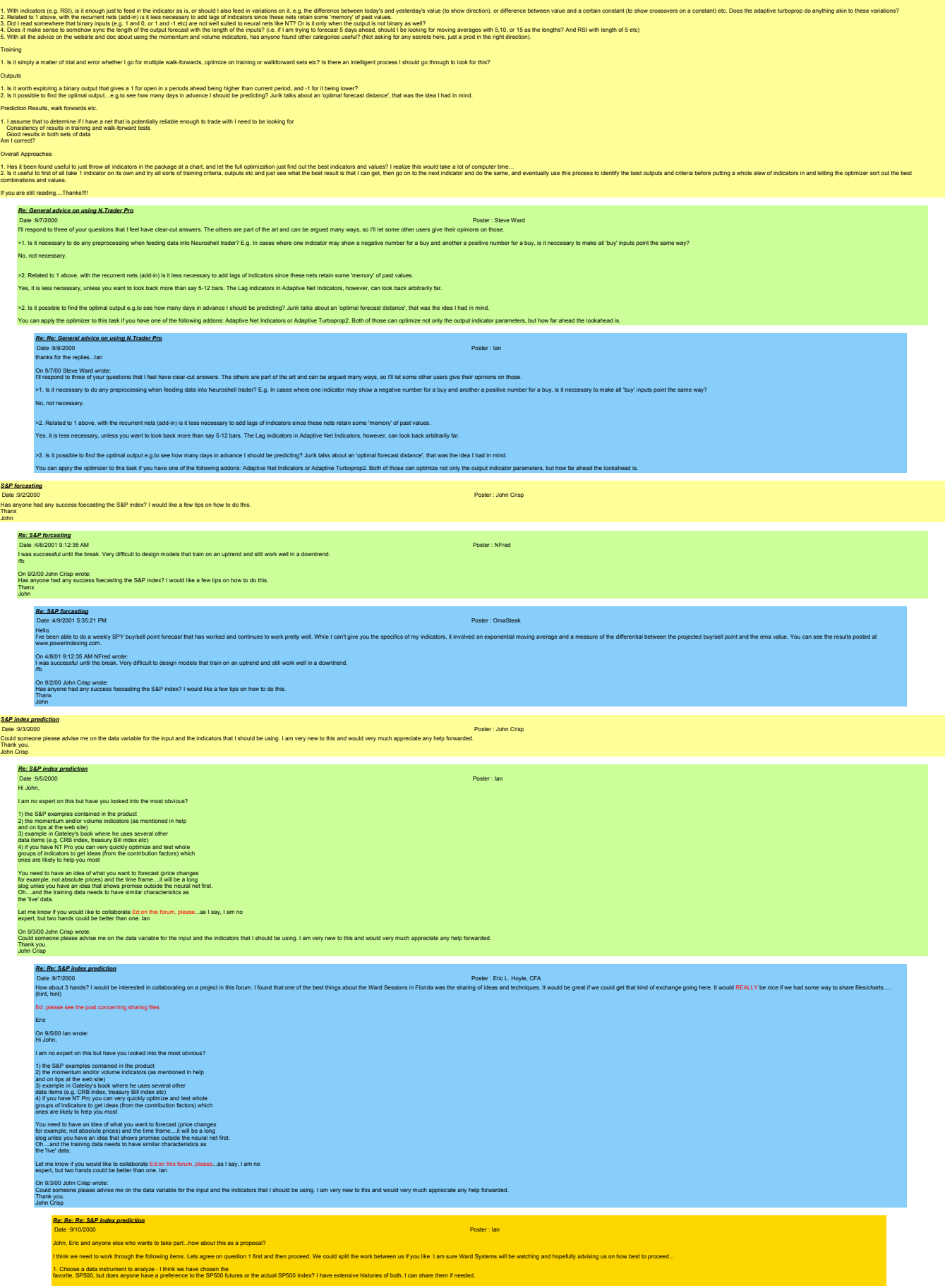

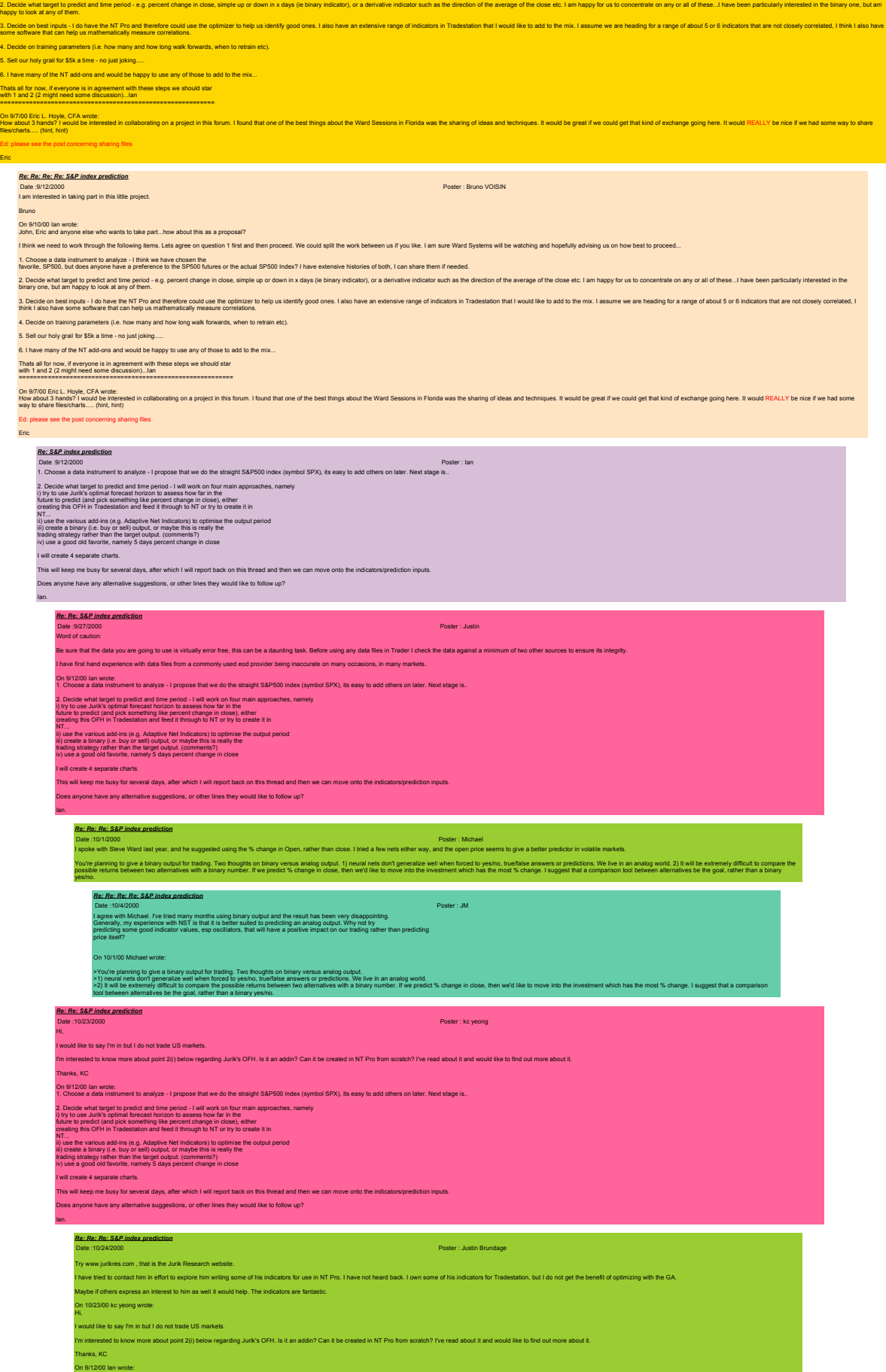

NT...

Ian.

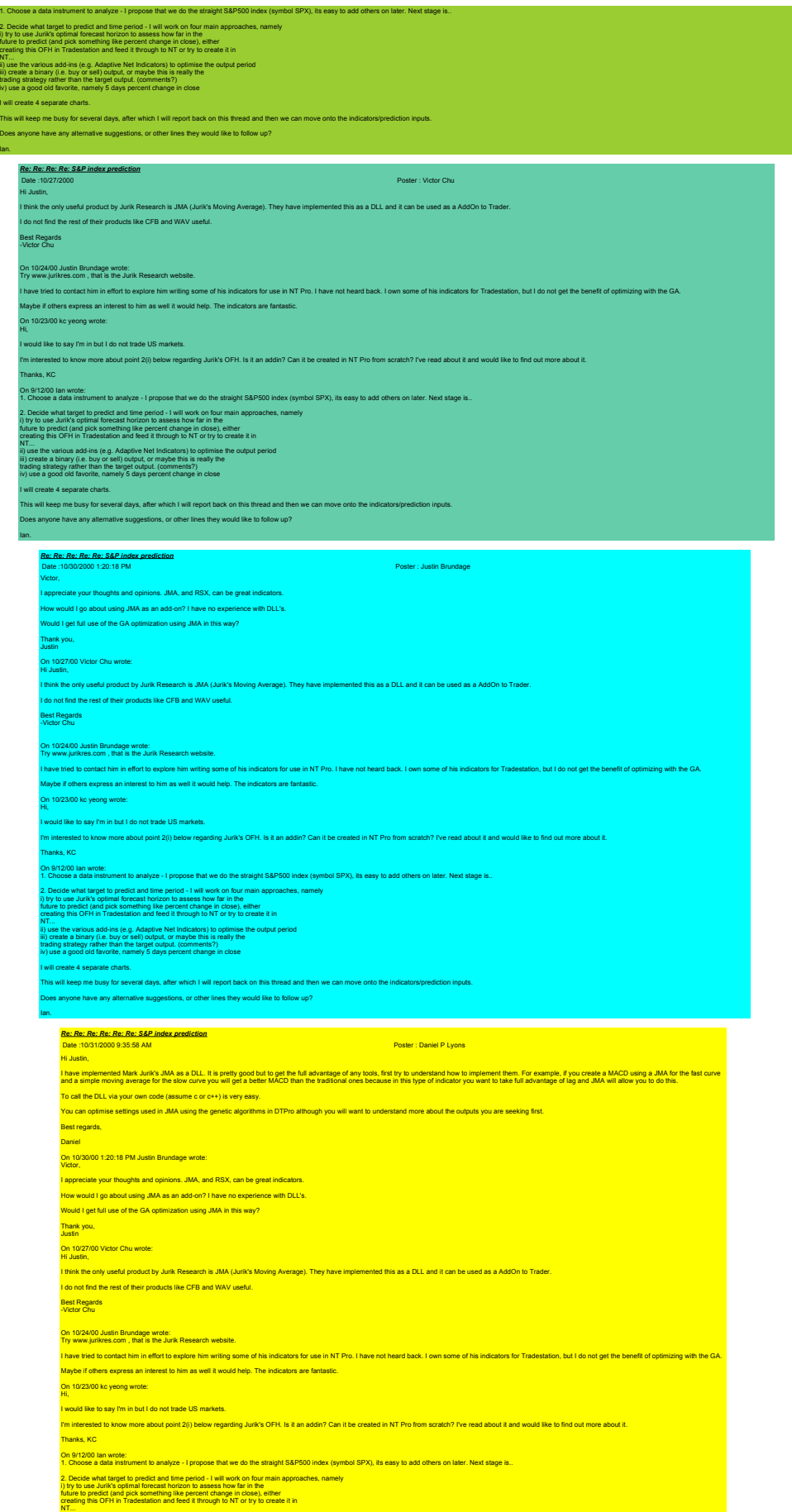

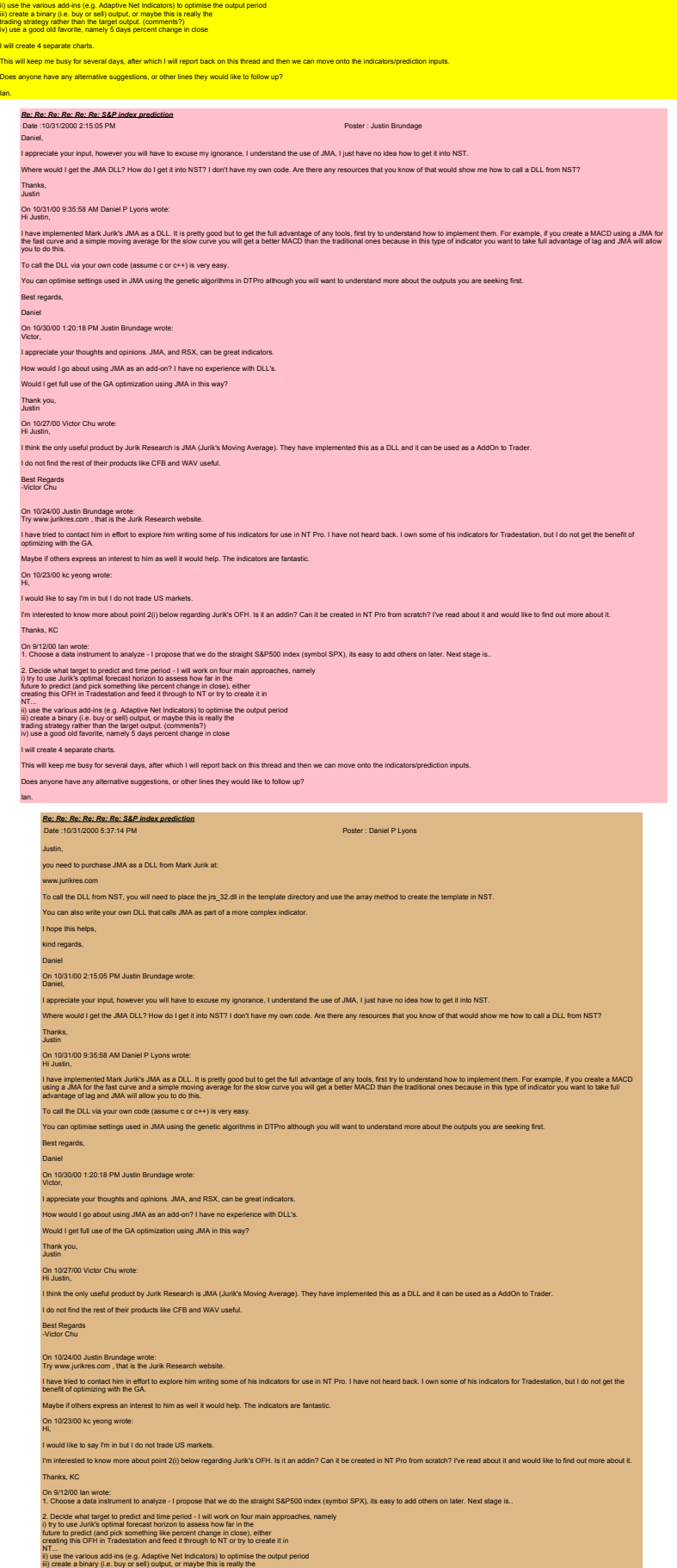

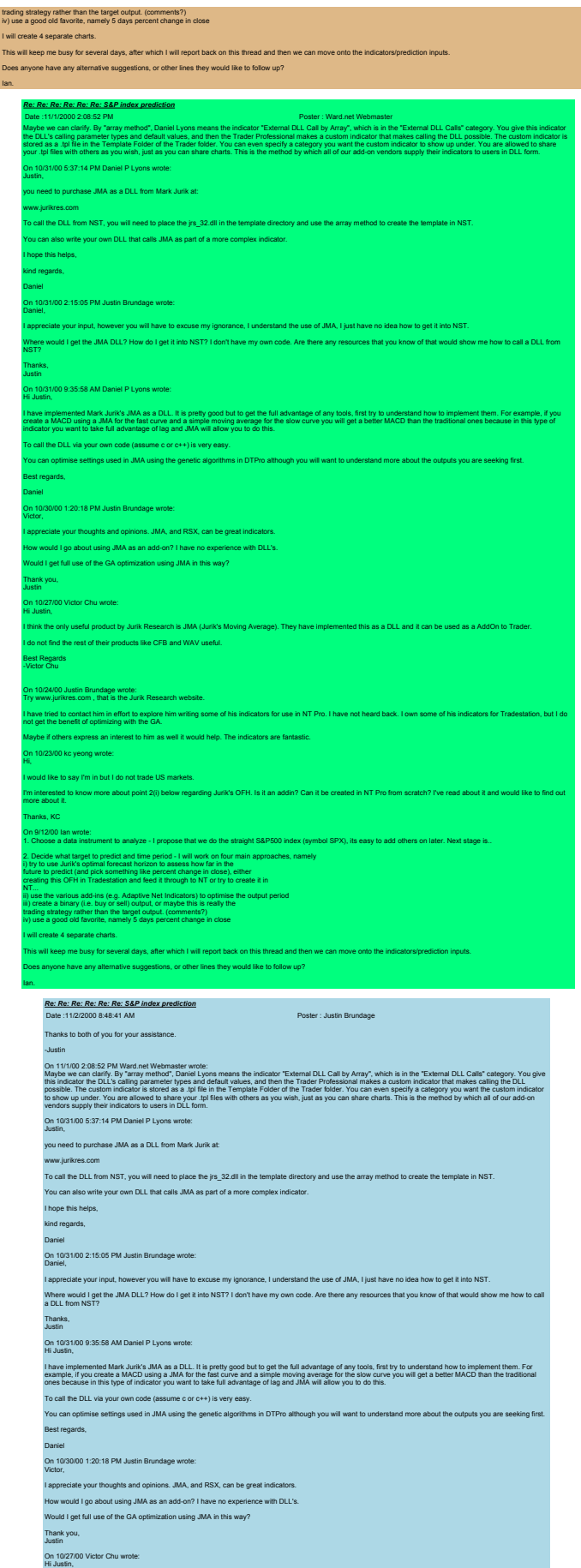

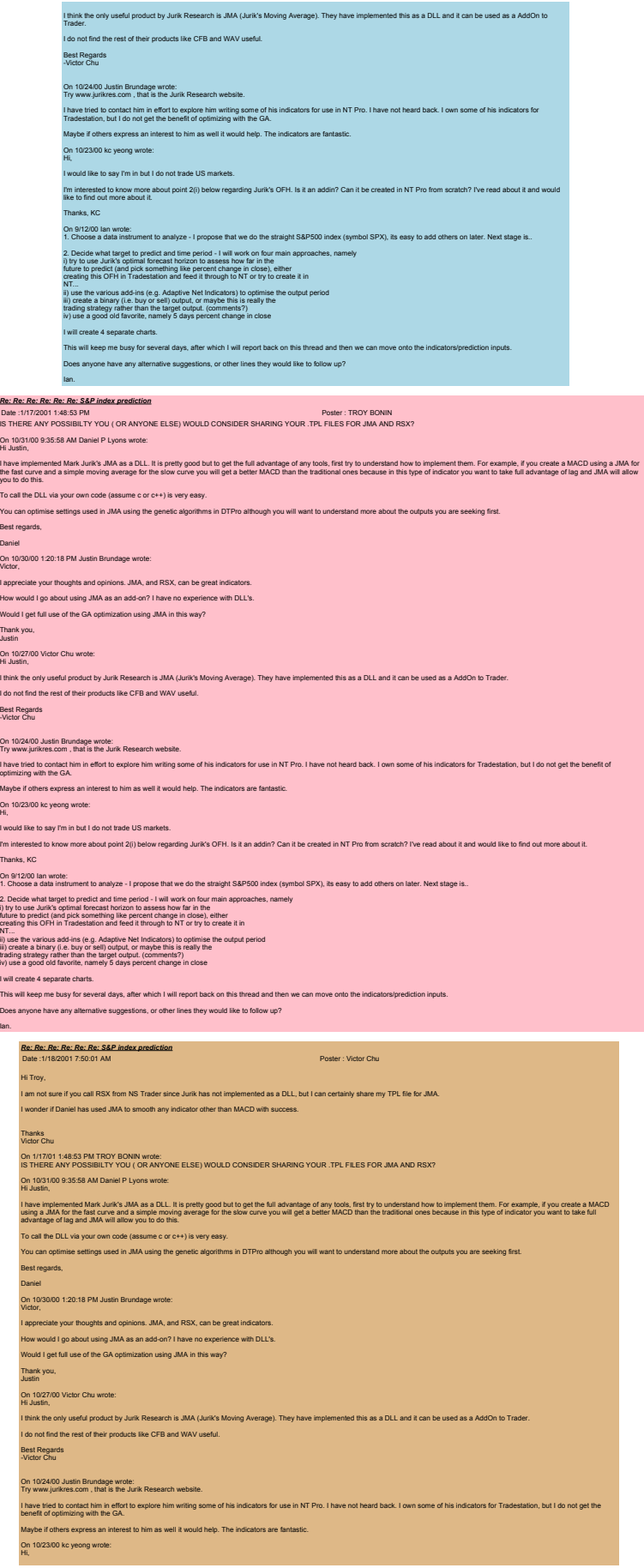

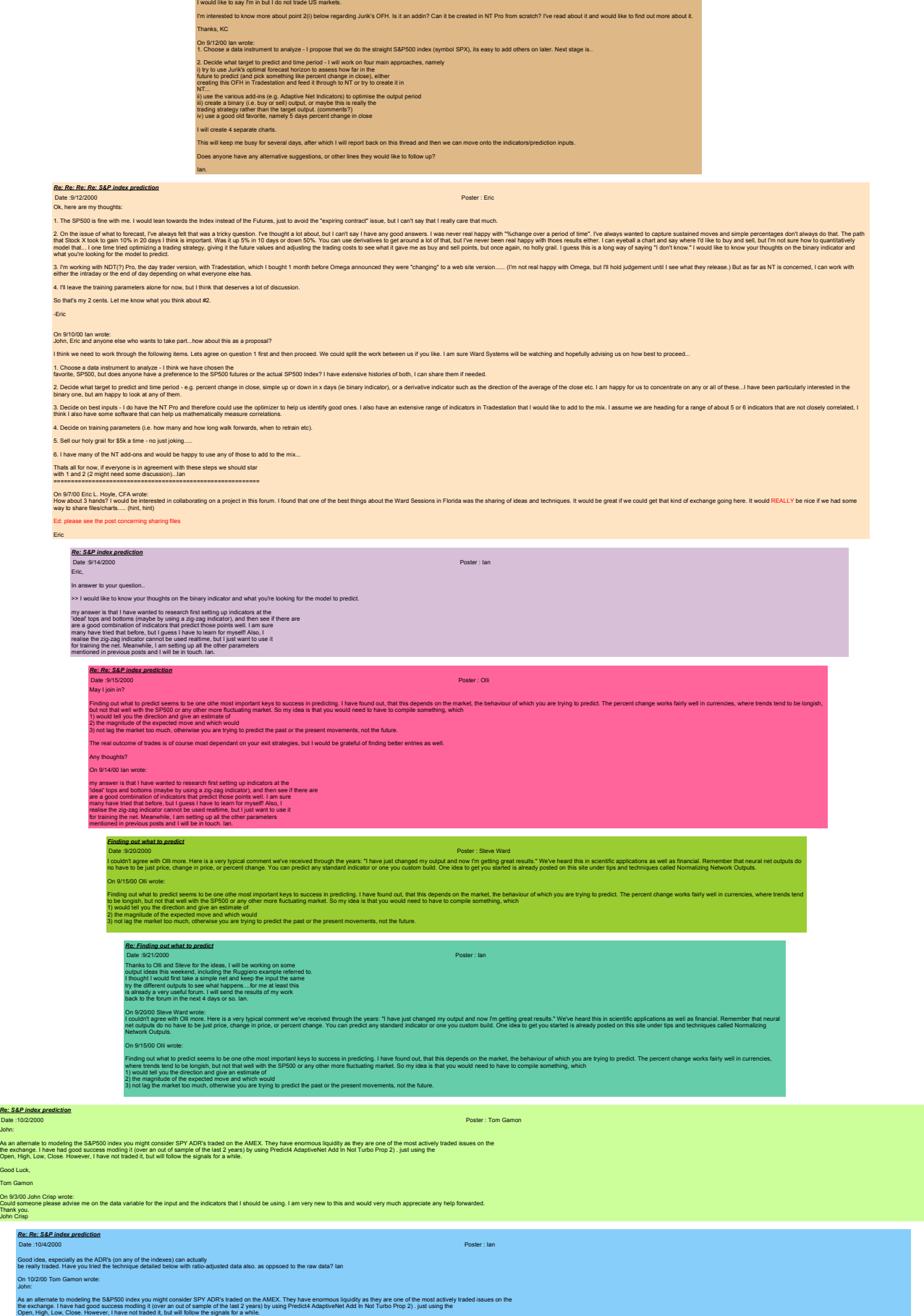

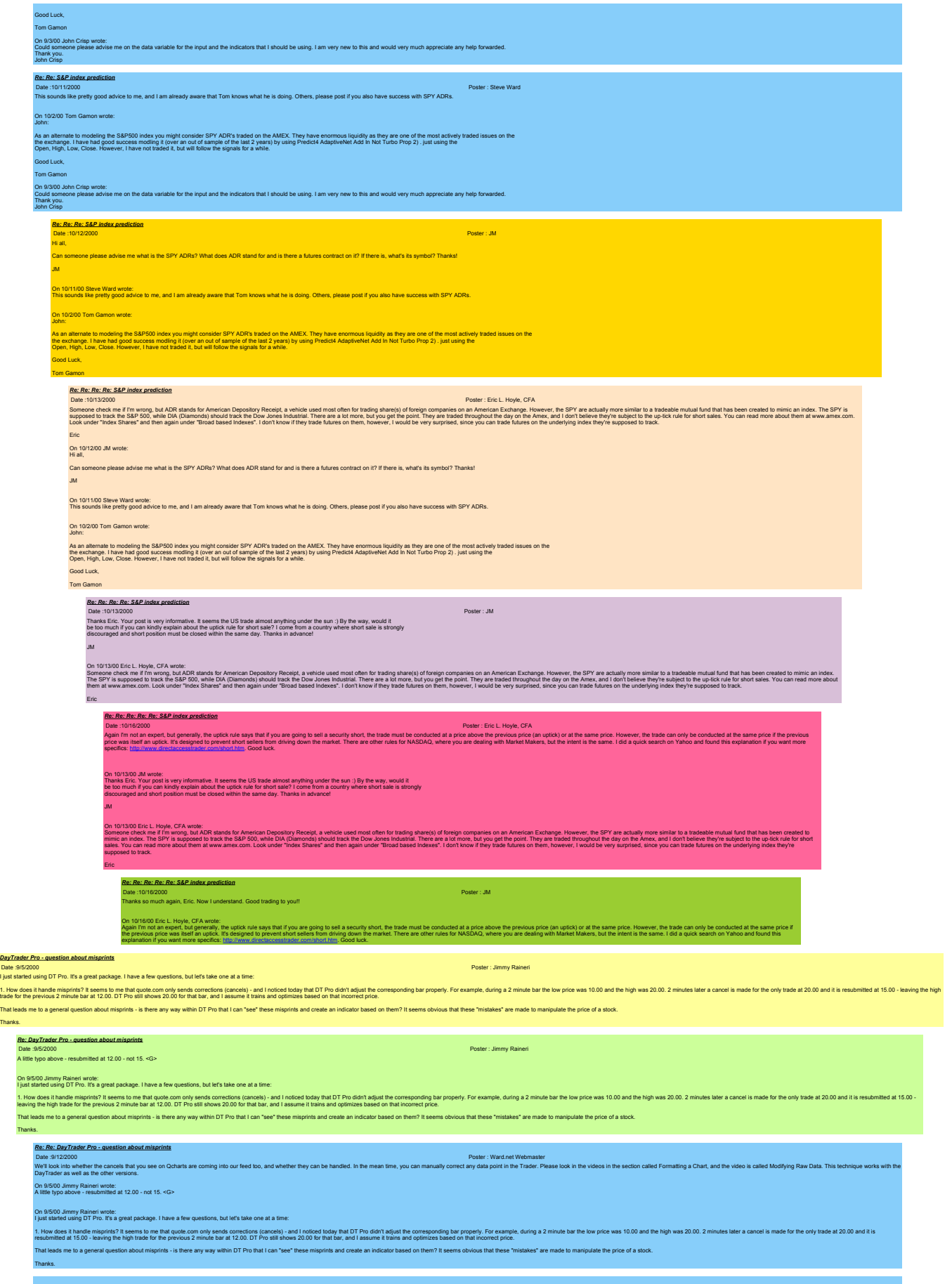

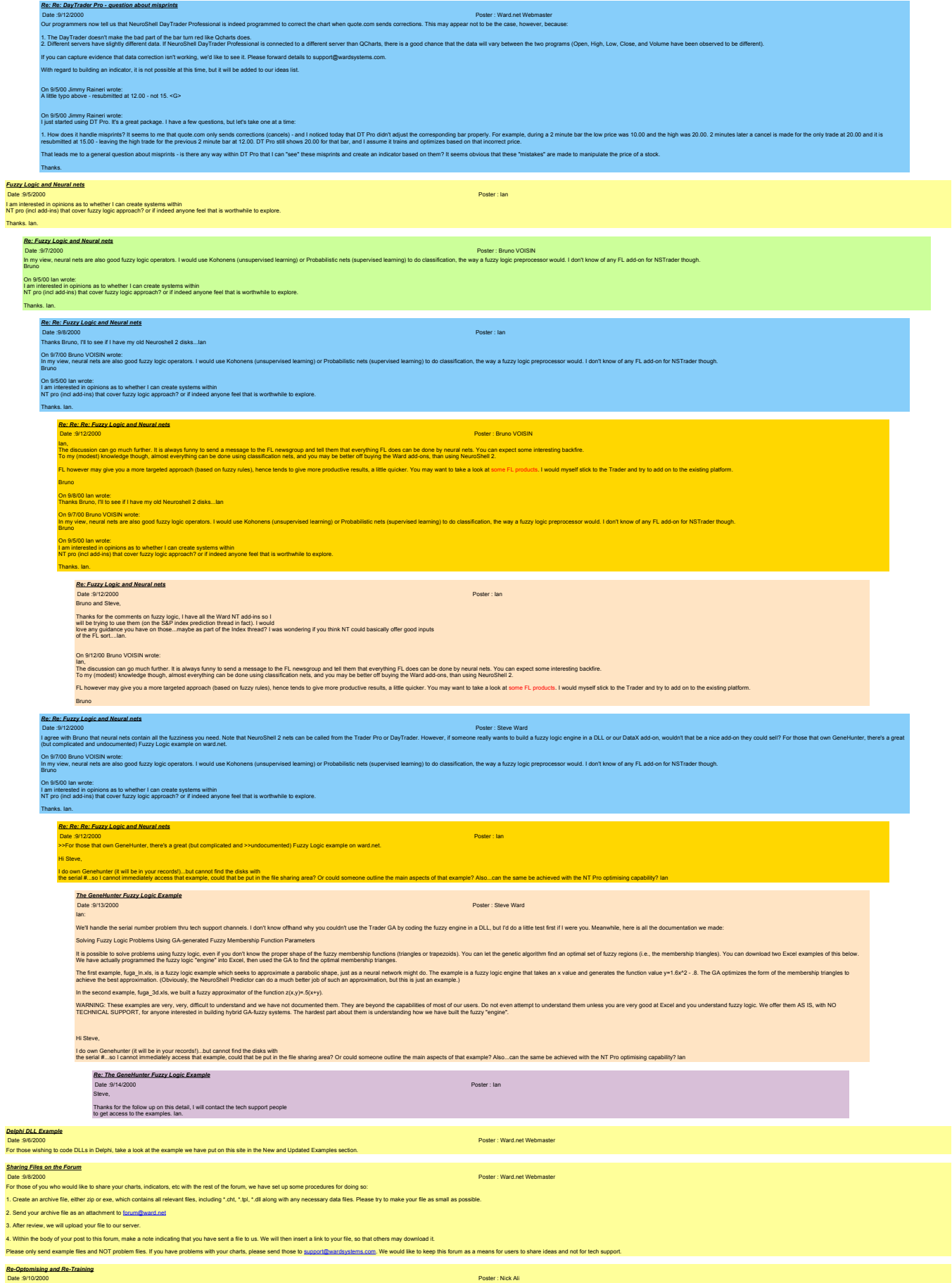

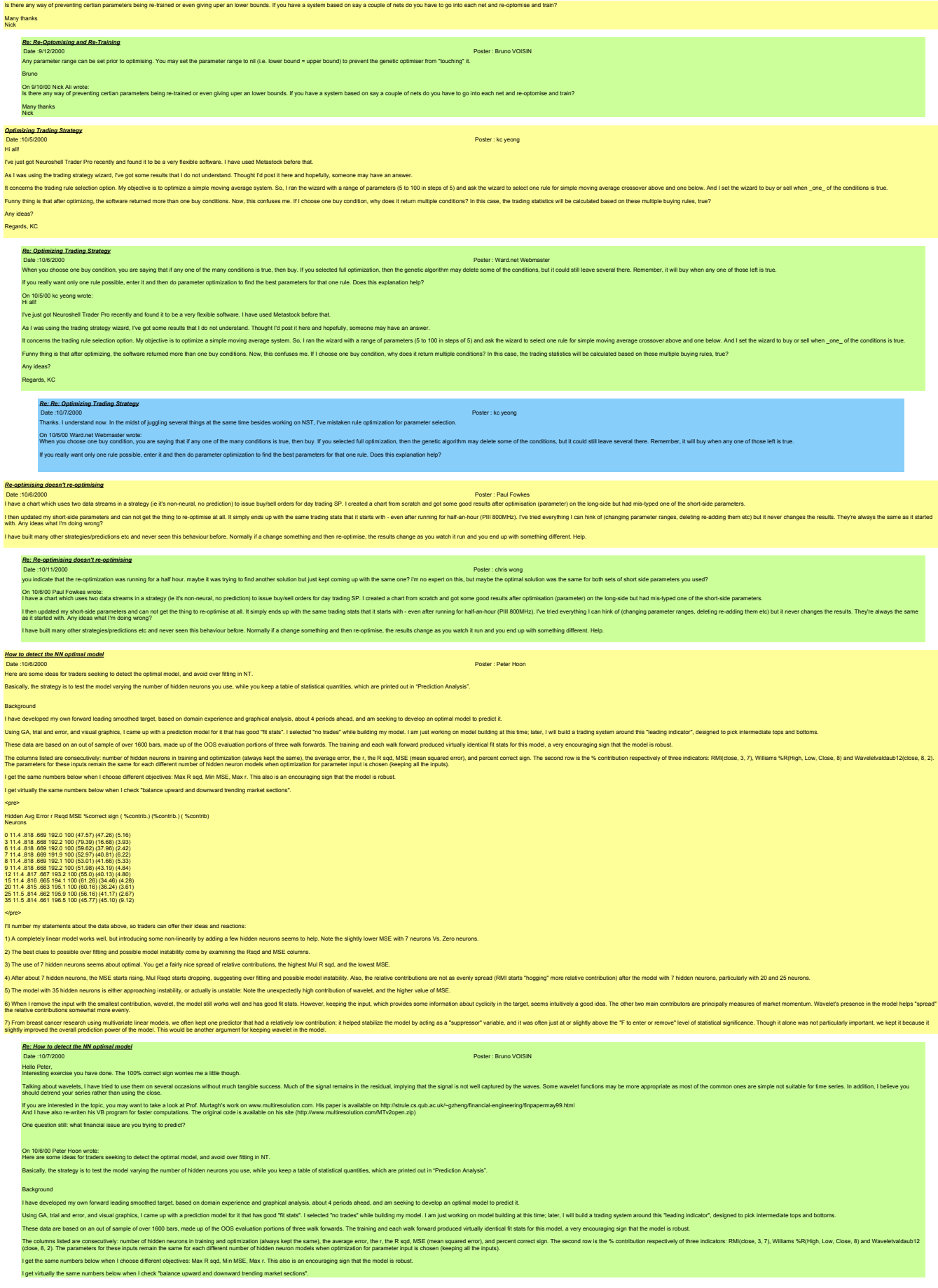

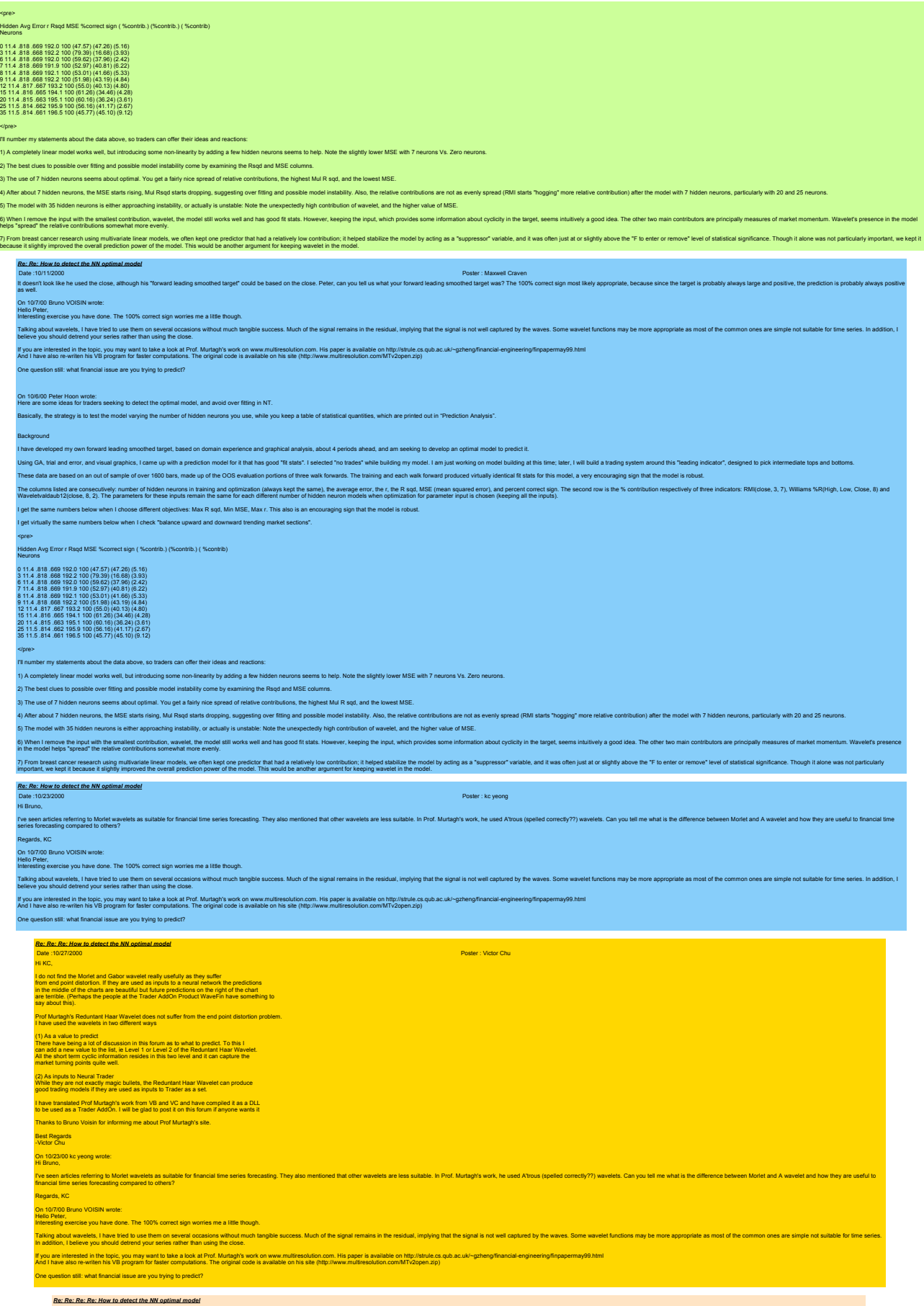

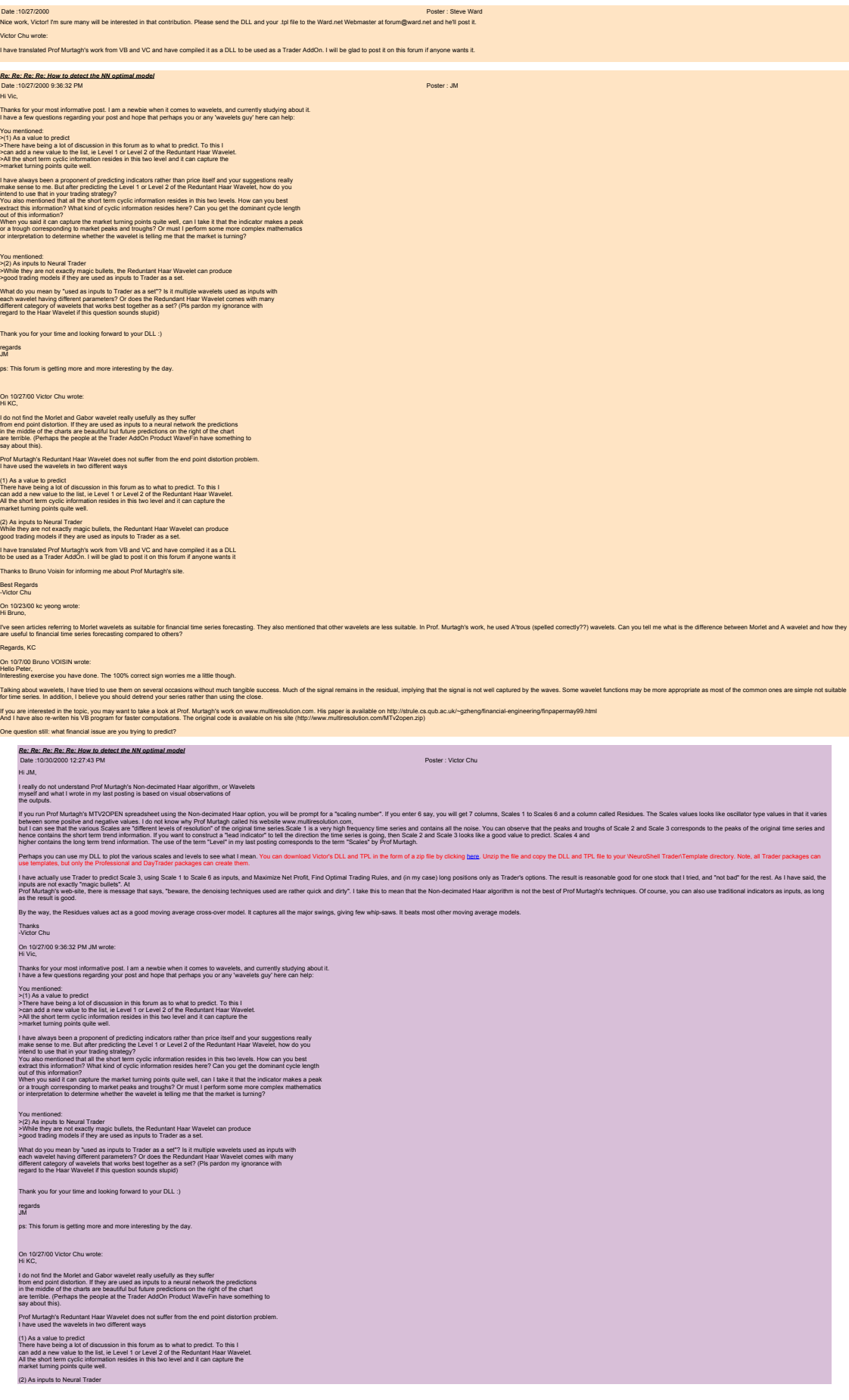

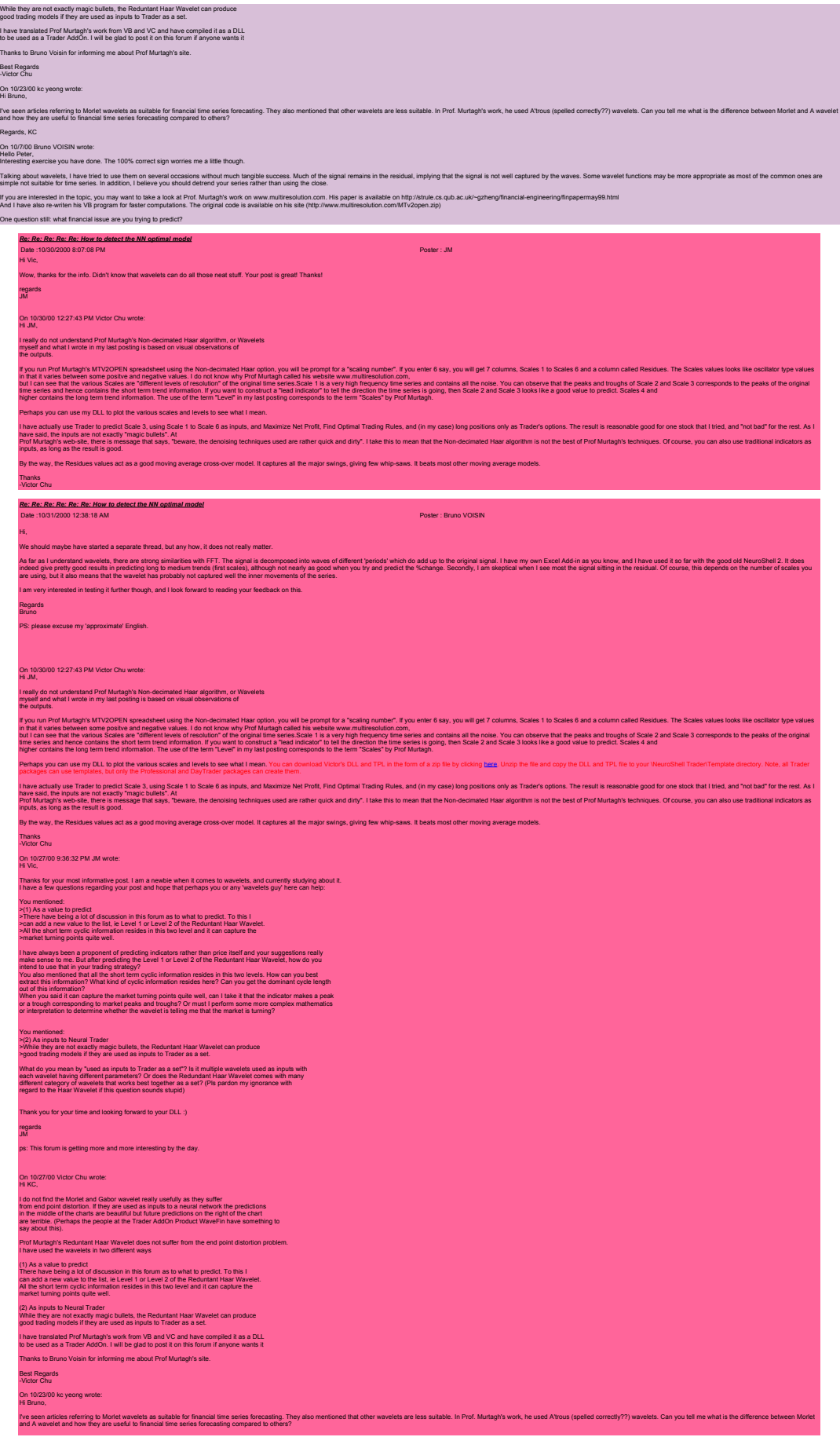

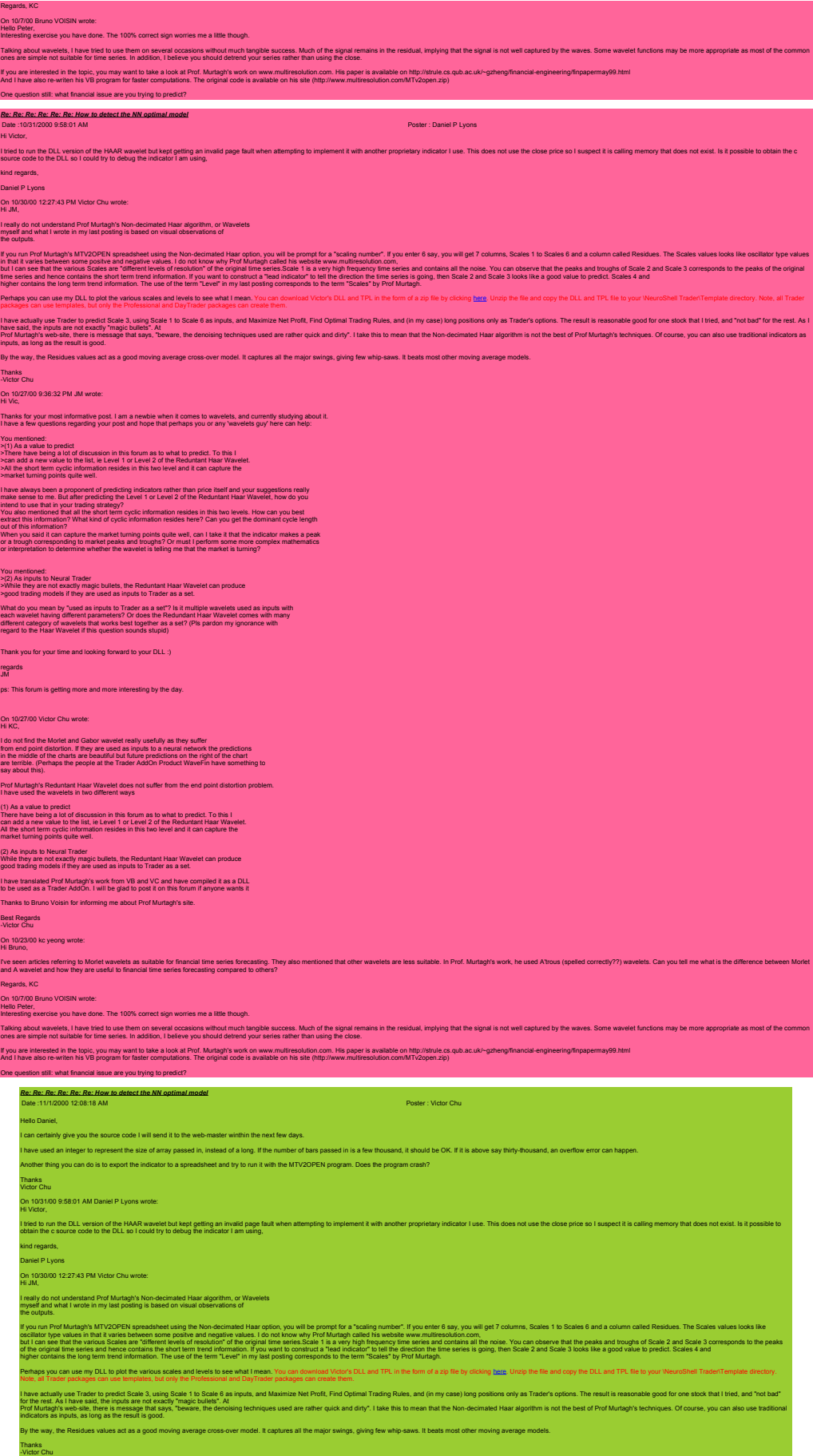

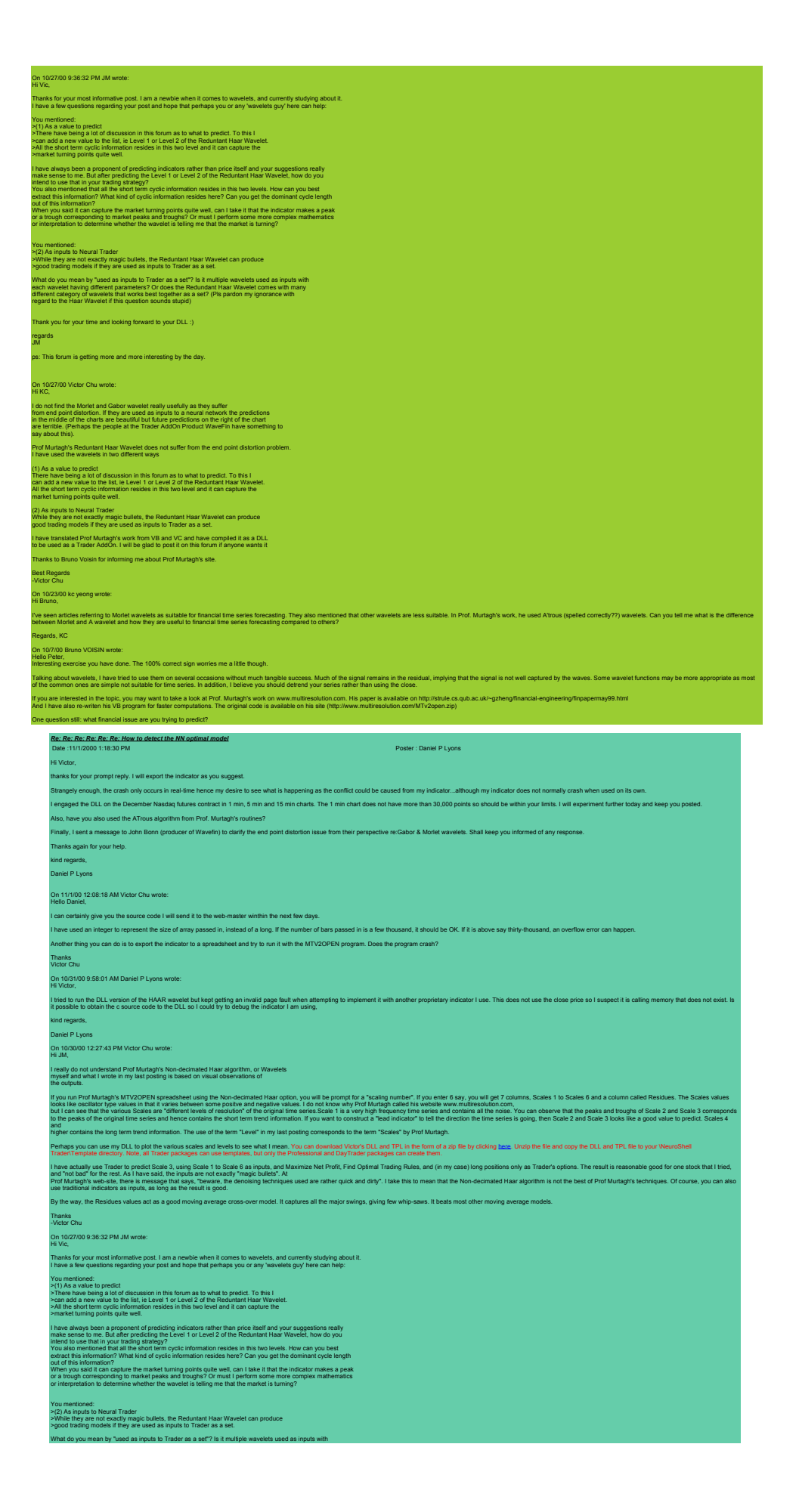

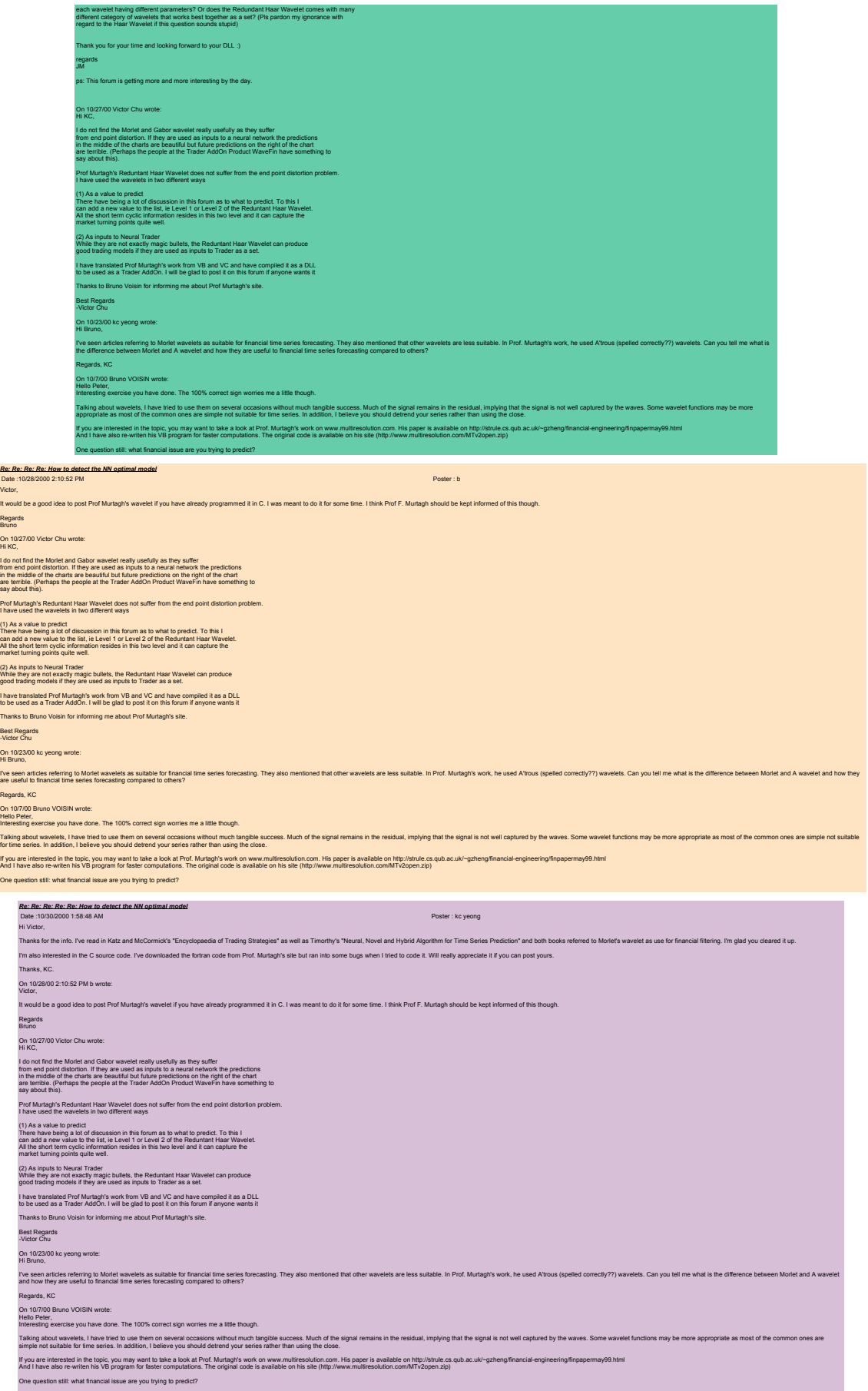

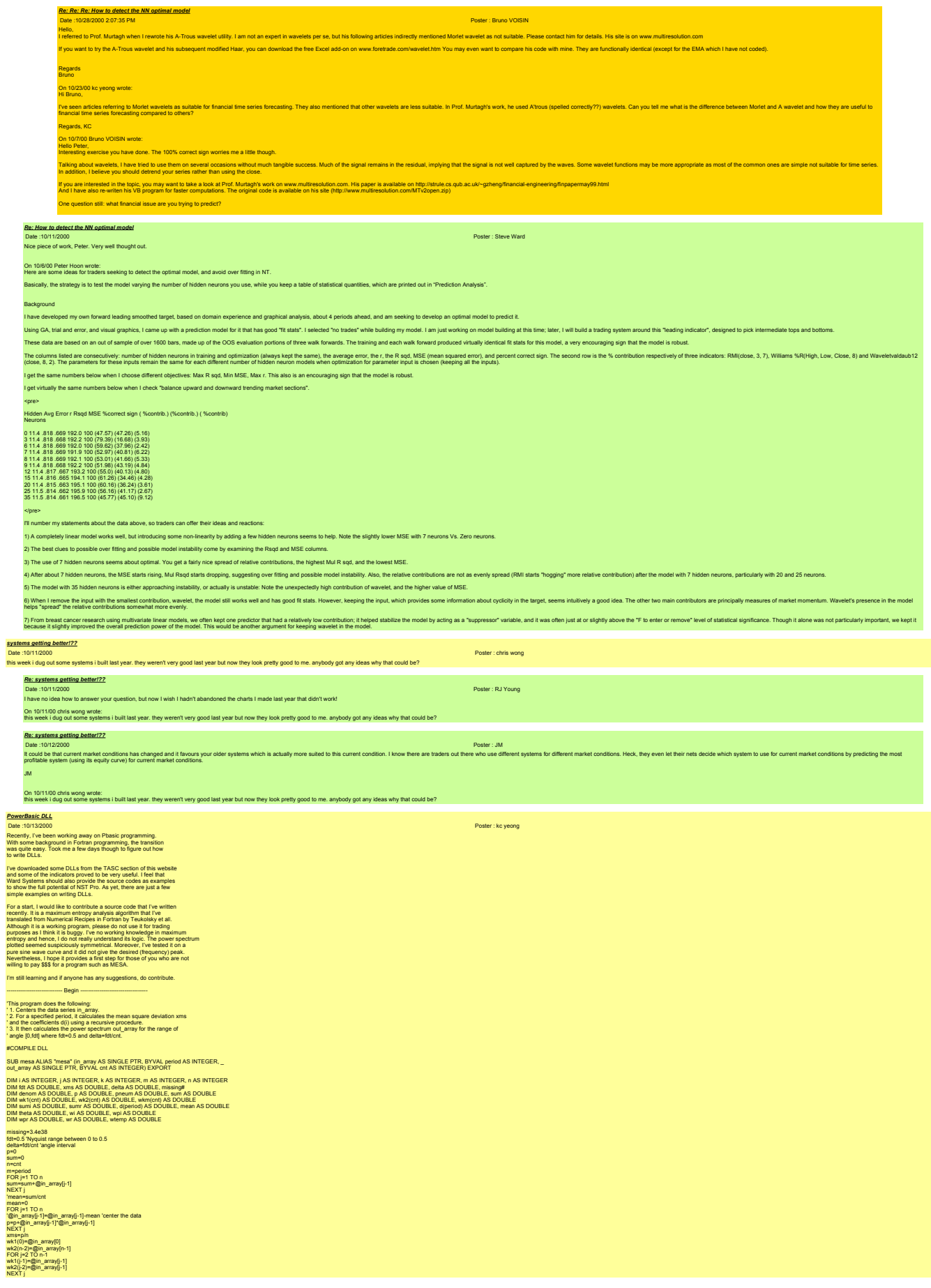

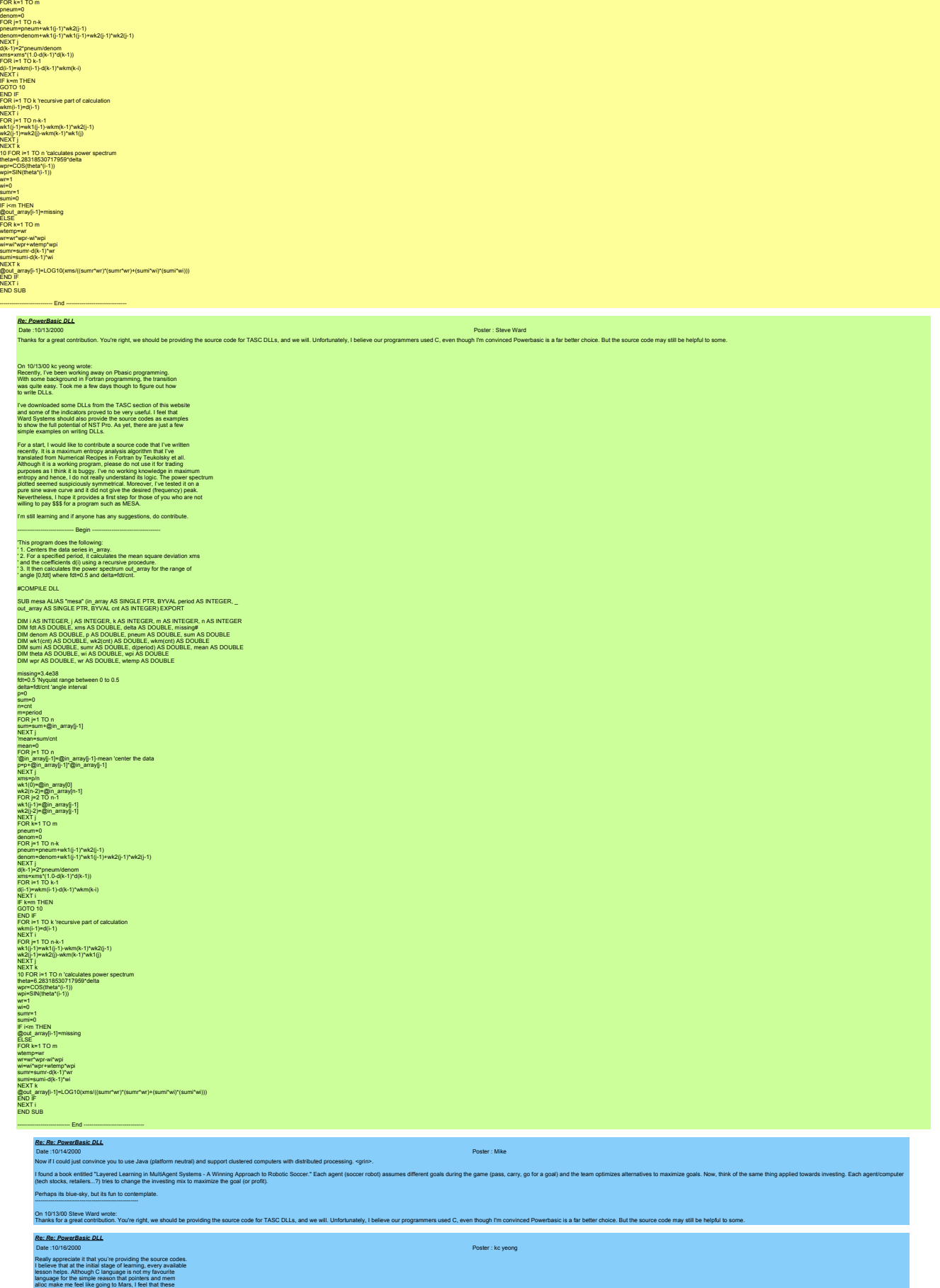

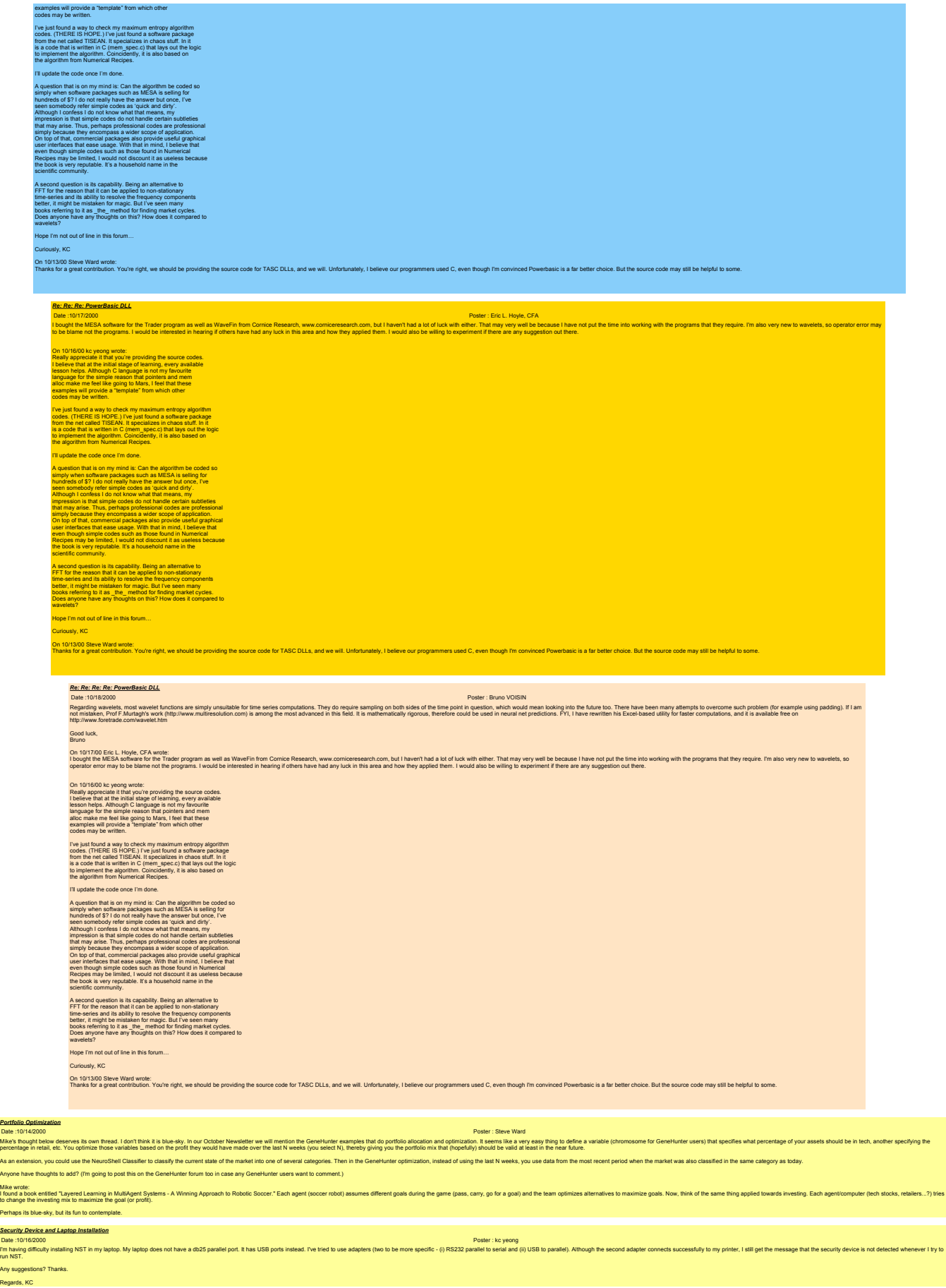

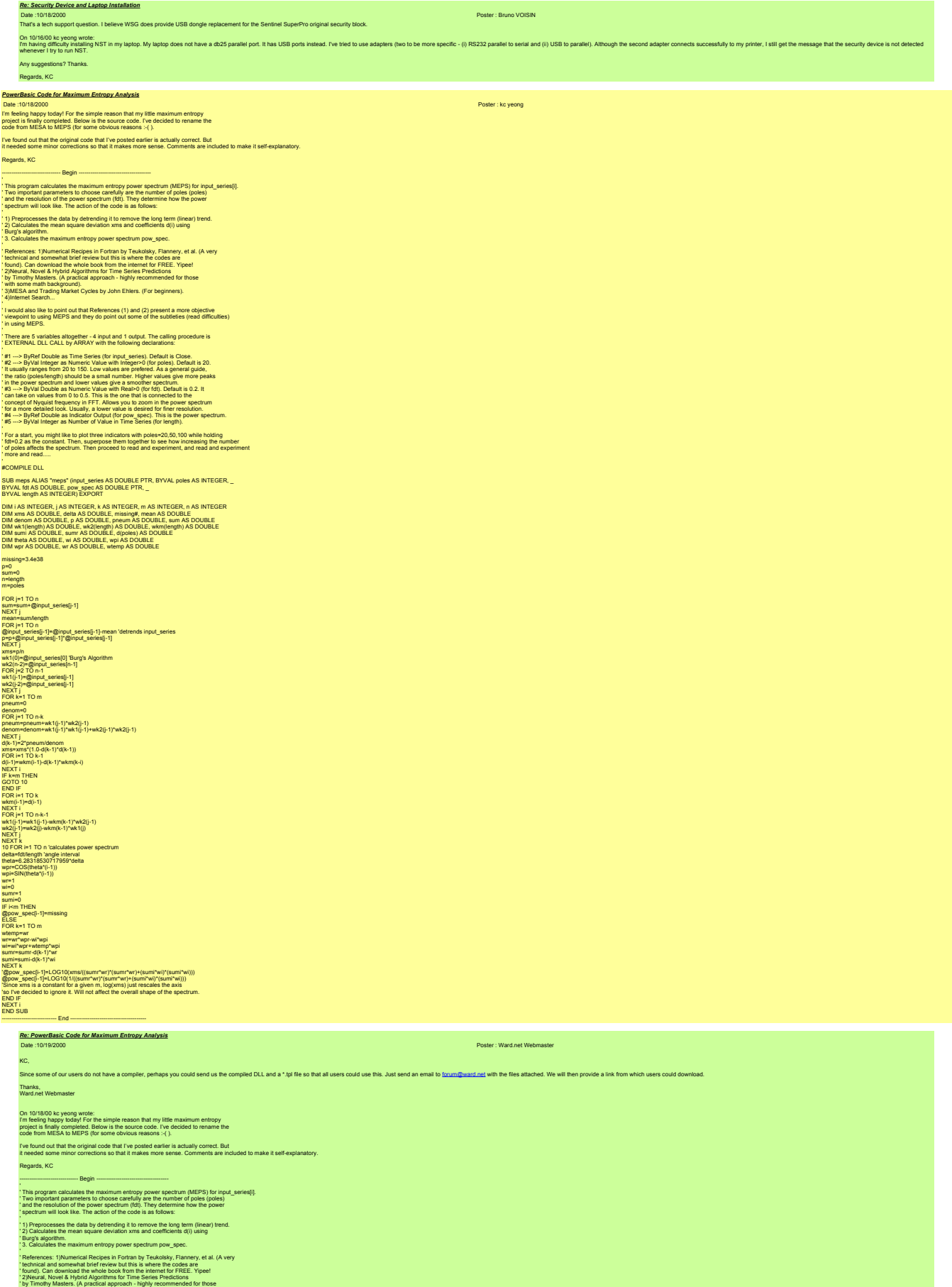

' with some math background).

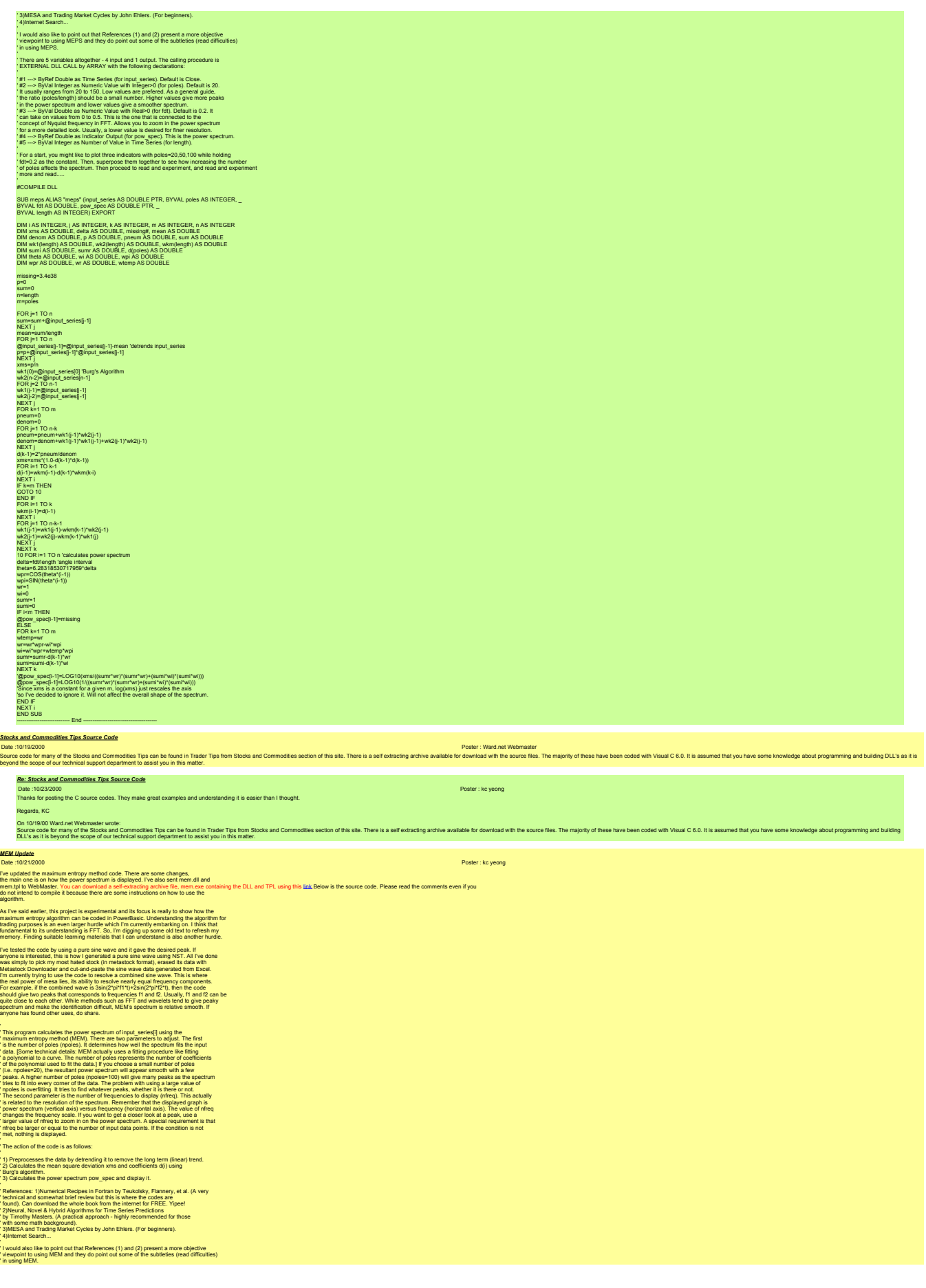

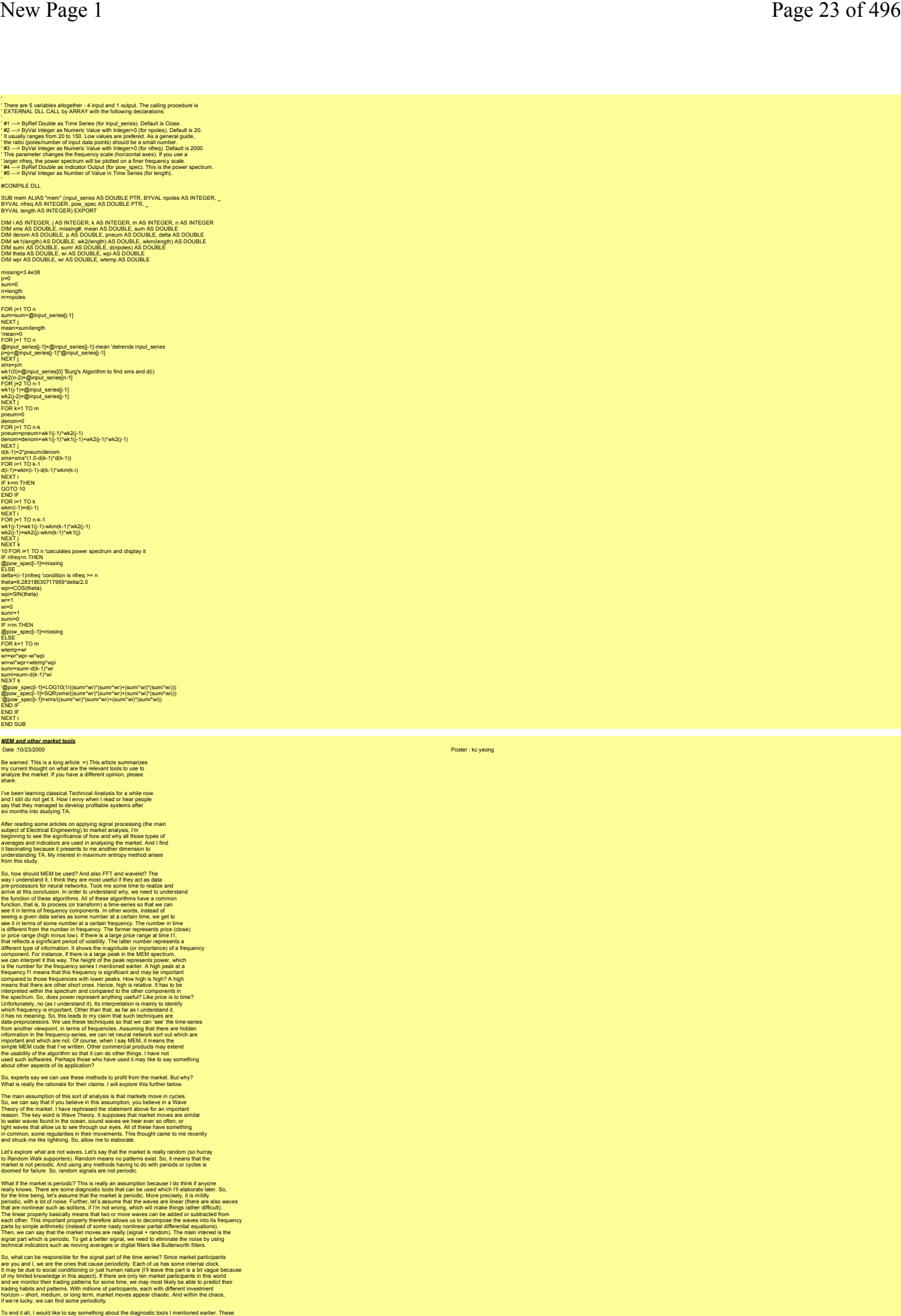

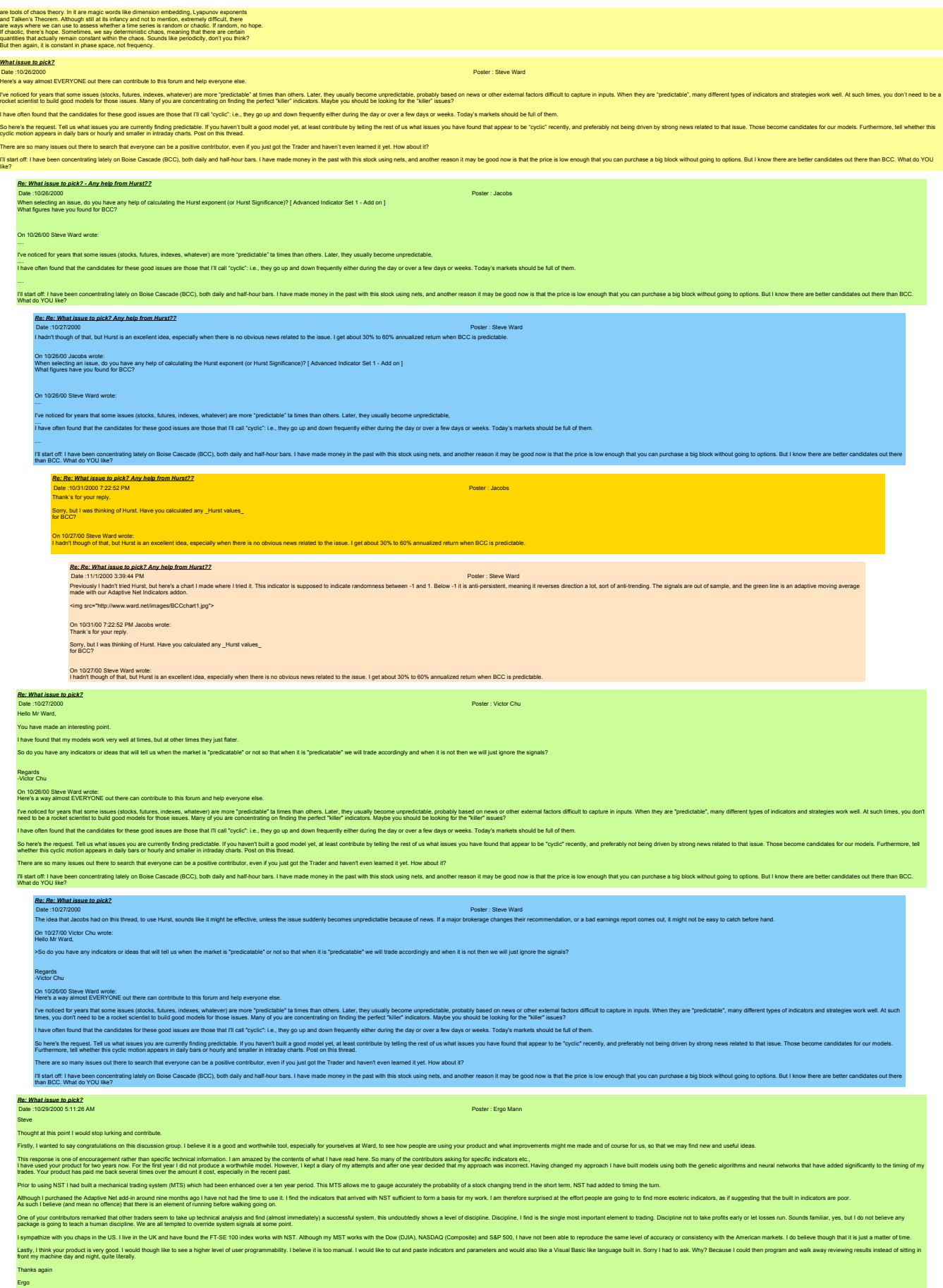

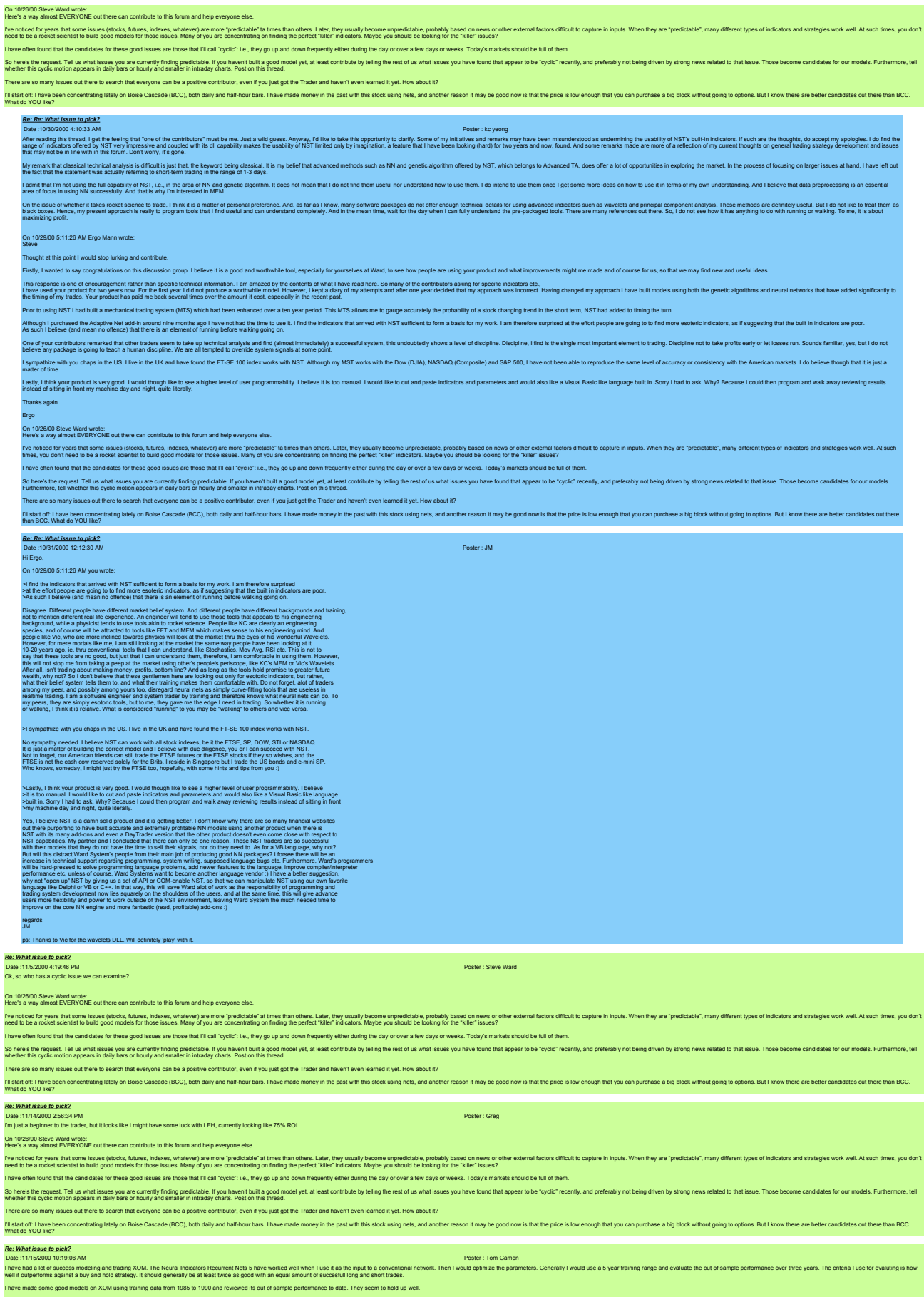

If anyone has some other issues that seem to model well I would like to hear about them.

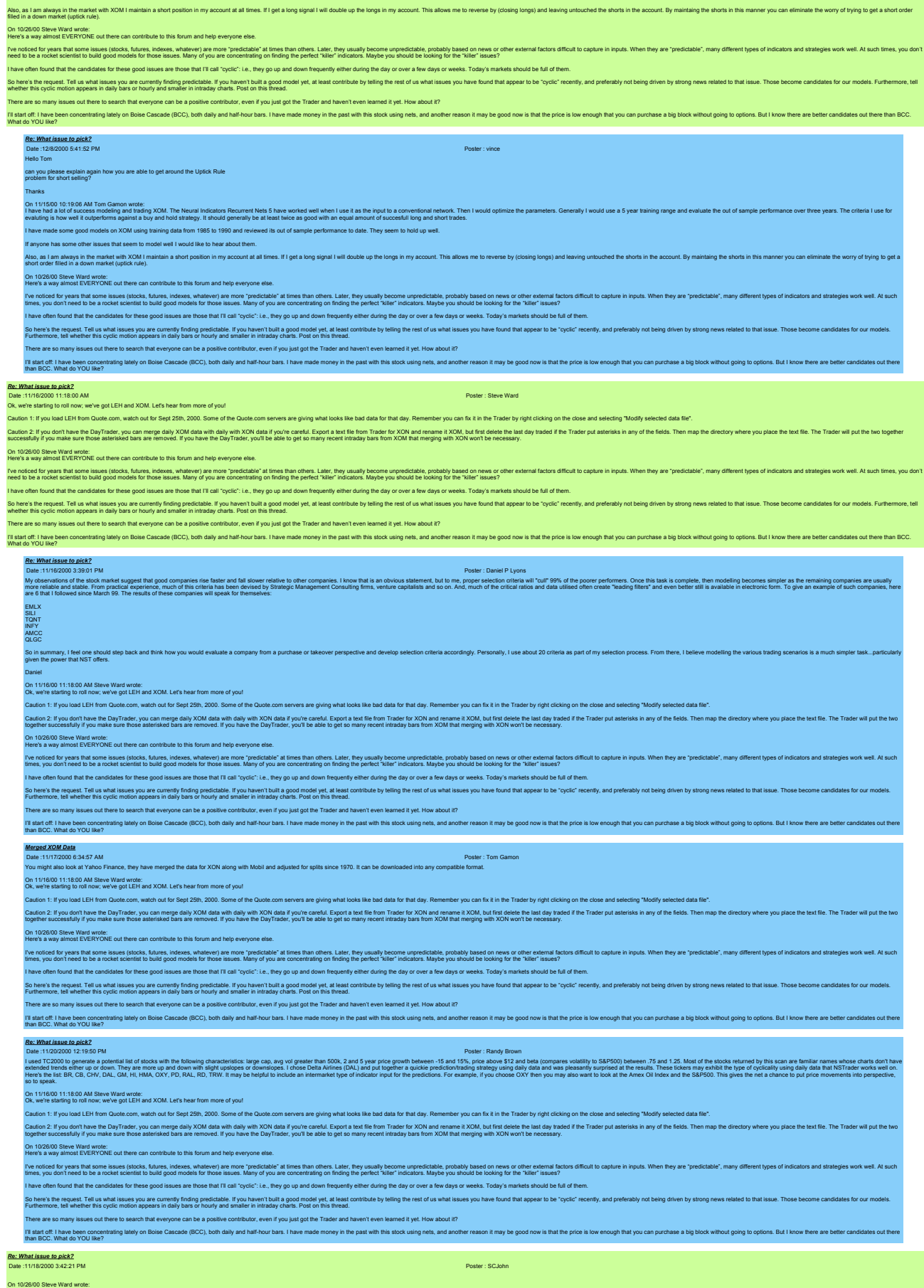

Here's a way almost EVERYONE out there can contribute to this forum and help everyone else.

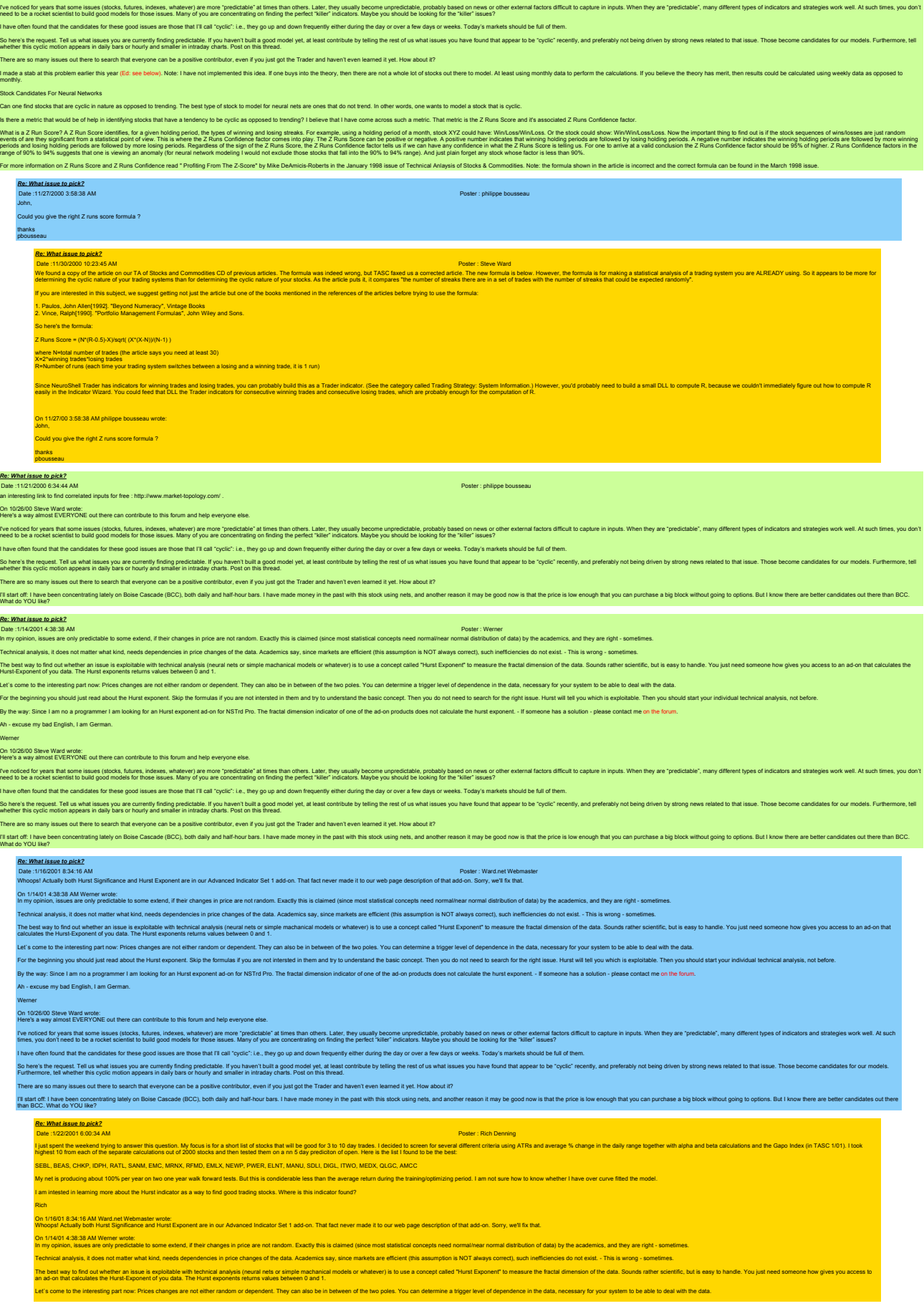

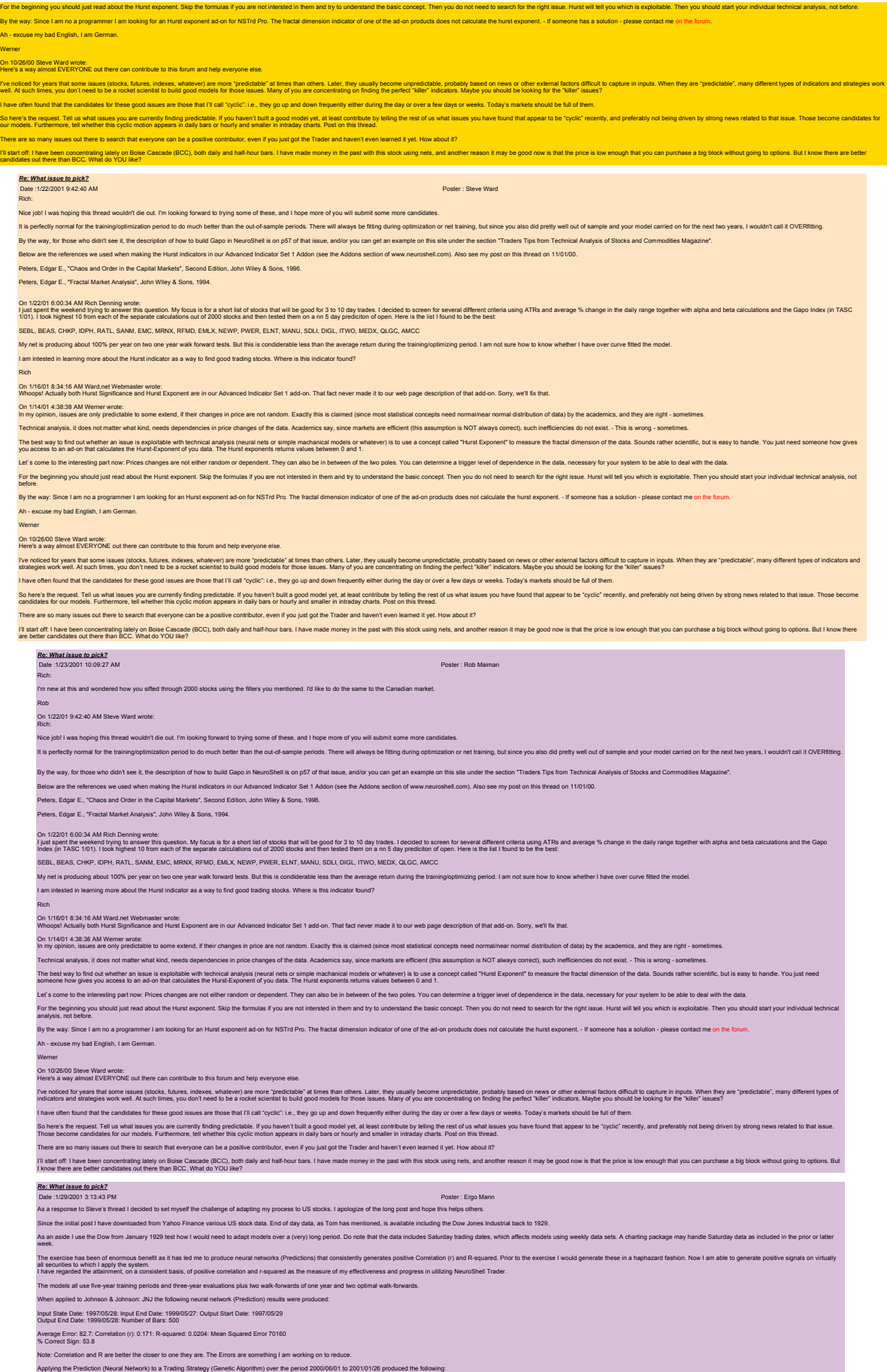

Start Date: 2000/06/01: End Date: 2001/01/26: Beginning Price: 87.101: Ending Price: 91.938 Change in Price: 4.836: Percent Change in Price 5.6%: Annual Percent Change in Price: 8.4% Return on Trades: 20.7% (15.8%): Annual Return on Trades: 31.5% (24.0%) Return on Account: 21.3% (15.9%): Annual Return on Trades: 32.3% (24.1%) Net Profit: \$17.64 (\$1579.91): Gross Profit: \$28.07 (\$2753.04): Gross Loss: \$10.44 (\$1173.13) Ratio Gross Profit/loss: 2.69 (2.53) Percent Profitable Trades: 75.0%: Number Trades: 8: Number of Winning Trades: 6 Number of Losing Trades: 2 Noles<br>(i) ( delberately remove all data from 1999/0001 when training the neural network to ensure that experts the results when applied to the more recent dates are not compled. You can see that a gap in the data is eviden Using the sime system Mechand in 8% (73% will commission) return over the same period and CSCO &XY, it 2% with commission is culd allow and allow that in the research periodic states in the man in the sample is analy the s .<br>Lastly, I have begun applying the Adaptive Net Indicators and preliminary results have been quite outstanding, I will conduct similar experiments on the same data s Ergo On 10/26/00 Steve Ward wrote: Here's a way almost EVERYONE out there can contribute to this forum and help everyone else. Tve noticed for your expect forms, interest indeters, indetwers are more "predictable" at times then shan others. Later, they usually become urpedictable, many shanks the mean of other and the other indications of the conc I have often found that the candidates for these good issues are those that I'll call "cyclic": i.e., they go up and down frequently either during the day or over a few days or weeks. Today's markets should be full of them So here she request. Tell us what issues you are currently financy predictable. If you havent built a good model yelling thest out built absolve the list of the the studie by the rest of the property in the state. Notify a There are so many issues out there to search that exeryone can be a positive contributor, even if you just got the Trader and havent even learned it yet. How about it?<br>It lats off: In have been concentrations of the contro *Re: What issue to pick?* Date :1/31/2001 11:38:04 AM Poster : Texas Bubba Your results look pretty good even though I don't understand the math functions you mentioned. Could you explain more how you used all of the old data back to 19297 I'm still learning NeuroShell but from what I already kno far. On 1/29/01 3:13:43 PM Ergo Mann wrote: As a response to Steve's thread I decided to set myself the challenge of adapting my process to US stocks. I apologize of the long post and hope this helps others. nce the initial post I have downloaded from Yahoo Finance various US stock data. End of day data, as Tom has mentioned, is available including the Dow Jones Industrial back to 1929 As an aside lue the Dow from January 1929 test how I would need to adapt models over a (very) long period. Do note that the data includes Saturday trading dates, which affects models using weekly data sels. A charting pack The cascille for determine benefit as it als let the location and memorial checketions) paracomplement performation (paracomplement produced in the exercise) would generals mess in a haphazed fashion. Now I am able to gene The models all use five-year training periods and three-year evaluations plus two walk-forwards of one year and two optimal walk-forwards. hen applied to Johnson & Johnson: JNJ the following neural network (Prediction) results were produced: Input State Date: 1997/05/28: Input End Date: 1999/05/27: Output Start Date: 1997/05/29 Output End Date: 1999/05/28: Number of Bars: 500 Average Error: 82.7: Correlation (r): 0.171: R-squared: 0.0204: Mean Squared Error 70160 % Correct Sign: 53.8 on and R are better the closer to one they are. The Errors are something I am working on to reduc Applying the Prediction (Neural Network) to a Trading Strategy (Genetic Algorithm) over the period 2000/06/01 to 2001/01/26 produced the following: Start Date: 2000/06/01: End Date: 2001/01/26: Beginning Price: 87.101: Ending Price: 91.938 Change in Price: 4.836: Percent Change in Price 5.6%: Annual Percent Change in Price: 8.4% Return on Trades: 20.7% (15.8%): Annual Return on Trades: 31.5% (24.0%) Return on Account: 21.3% (15.9%): Annual Return on Trades: 32.3% (24.1%) Net Profit: \$17.64 (\$1579.91): Gross Profit: \$28.07 (\$2753.04): Gross Loss: \$10.44 (\$1173.13) Ratio Gross Profit/loss: 2.69 (2.53) Percent Profitable Trades: 75.0%: Number Trades: 8: Number of Winning Trades: 6 Number of Losing Trades: 2 Noise<br>(i) i debersely remove al data form 19990501 when training the neural retwork to ensure that the results when applied to the more recent dates are not compled. You can see that a gap in the data is evident, from 1999 sing the same system Merck produced an 89% (73% with commissions) return over the same period and CISCO 82% (71.6% with commissions) excluding commissions. I will now seek to exploit these models in the real world. Obviously, there is room for improvement, removal of the one-year data buffer and understanding how often models should be re-trained. I am comforted that although the sample is small the re-training looks as though it can .<br>Alving the Adaptive Net Indicators and preliminary results have been quite outstanding. I will conduct similar experiments on the same data sets and rep Ergo On 10/26/00 Steve Ward wrote: Here's a way almost EVERYONE out there can contribute to this forum and help everyone else. lve notice for your State State Stocks, full that will ince, inclust in charge in a more predictable at time than others. Later, they usually become unpredictable, probably has end on new or other external factors differen ve often found that the candidates for these good issues are those that I'll call "cyclic": i.e., they go up and down frequently either during the day or over a few days or weeks. Today's markets should be full of them So here structure and issues you are currently financy relictable. If you havent built a good model yet, all read contribute by leling the rest of us what issues you have found that appear to be "cyclic" recently, and pref There are so many issues out there to search that everyone can be a positive contributor, even if you just got the Trader and haven't even learned it yet. How about it? Til stat off: have been concentrating lately on Bosie Cascade (BCC), both daily an half-hour bars. I have made money in the past with this stock using nets, and another reason it may be good now is that the price is low en *Re: What issue to pick?* Date :2/9/2001 1:06:18 PM Poster : Steve Ward al nice work! And thanks for sharing it. On 1/29/01 3:13:43 PM Ergo Mann wrote: As a response to Steve's thread I decided to set myself the challenge of adapting my process to US stocks. I apologize of the long post and hope this helps others. e the initial post I have downloaded from Yahoo Finance various US stock data. End of day data, as Tom has mentioned, is available including the Dow Jones Industrial back to 1929. As an aside luse the Dow from January 1929 test how I would need to adapt models over a (very) long period. Do note that the data includes Saturday trading dates, which affects models using weekly data sels. A charting pac The cascille for determine benefit as it als let the location and memorial checketions) paracomplement performation (paracomplement produced in the exercise) would generals mess in a haphazed fashion. Now I am able to gene The models all use five-year training periods and three-year evaluations plus two walk-forwards of one year and two optimal walk-forwards. .<br>When applied to Johnson & Johnson: JNJ the following neural network (Prediction) results were prod Input State Date: 1997/05/28: Input End Date: 1999/05/27: Output Start Date: 1997/05/29 Output End Date: 1999/05/28: Number of Bars: 500 Average Error: 82.7: Correlation (r): 0.171: R-squared: 0.0204: Mean Squared Error 70160 % Correct Sign: 53.8 Note: Correlation and R are better the closer to one they are. The Errors are something I am working on to reduce. Applying the Prediction (Neural Network) to a Trading Strategy (Genetic Algorithm) over the period 2000/06/01 to 2001/01/26 produced the following: Start Date: 2000/06/01: End Date: 2001/01/26: Beginning Price: 87.101: Ending Price: 91.938 Change in Price: 4.836: Percent Change in Price 5.6%: Annual Percent Change in Price: 8.4% Return on Trades: 20.7% (15.8%): Annual Return on Trades: 31.5% (24.0%) Return on Account: 21.3% (15.9%): Annual Return on Trades: 32.3% (24.1%) Net Profit: \$17.64 (\$1579.91): Gross Profit: \$28.07 (\$2753.04): Gross Loss: \$10.44 (\$1173.13) Ratio Gross Profit/loss: 2.69 (2.53) Percent Profitable Trades: 75.0%: Number Trades: 8: Number of Winning Trades: 6 Number of Losing Trades: 2 Notes: 01 when training the neural network to ensure that the results when applied to the more recent dates are not corrupted. You can see that a gap in the data is evident, from 1999/06/01 to 2000/05/31, this gives co network has indeed "learned" the signals correctly.<br>(ii) The figures in brackets represent the Trading Strategy using an initial \$10,000 with trading costs of \$30 on entry and \$30 on exit.<br>(iii) The network uses only the i Using the same system Merck produced an 89% (73% with commissions) return over the same period and CISCO 82% (71.6% with commissions) excluding commissions. I will now seek to exploit these models in the real world. sly, there is room for improvement, removal of the one-year data buffer and understanding how often models should be re-trained. I am comforted that although the sample is small the re-training looks as though it can be co back. etly, I have begun applying the Adaptive Net Indicators and preliminary results have been quite outstanding, I will conduct similar experiments on the same data sets and report the results. Ergo On 10/26/00 Steve Ward wrote: Here's a way almost EVERYONE out there can contribute to this forum and help everyone else. Tve noticed for your search in the man in the man what went we have the member in the state in other. Later, they usually become unpredictatie, probably based on news or other extend foliod in the chemical contents in posi l have dien bland bland assess these good issues are the problem in the property and down heaventy ether dimighted by over a few days or weeks. Today's narked should be in a man in the control and the most of the control a

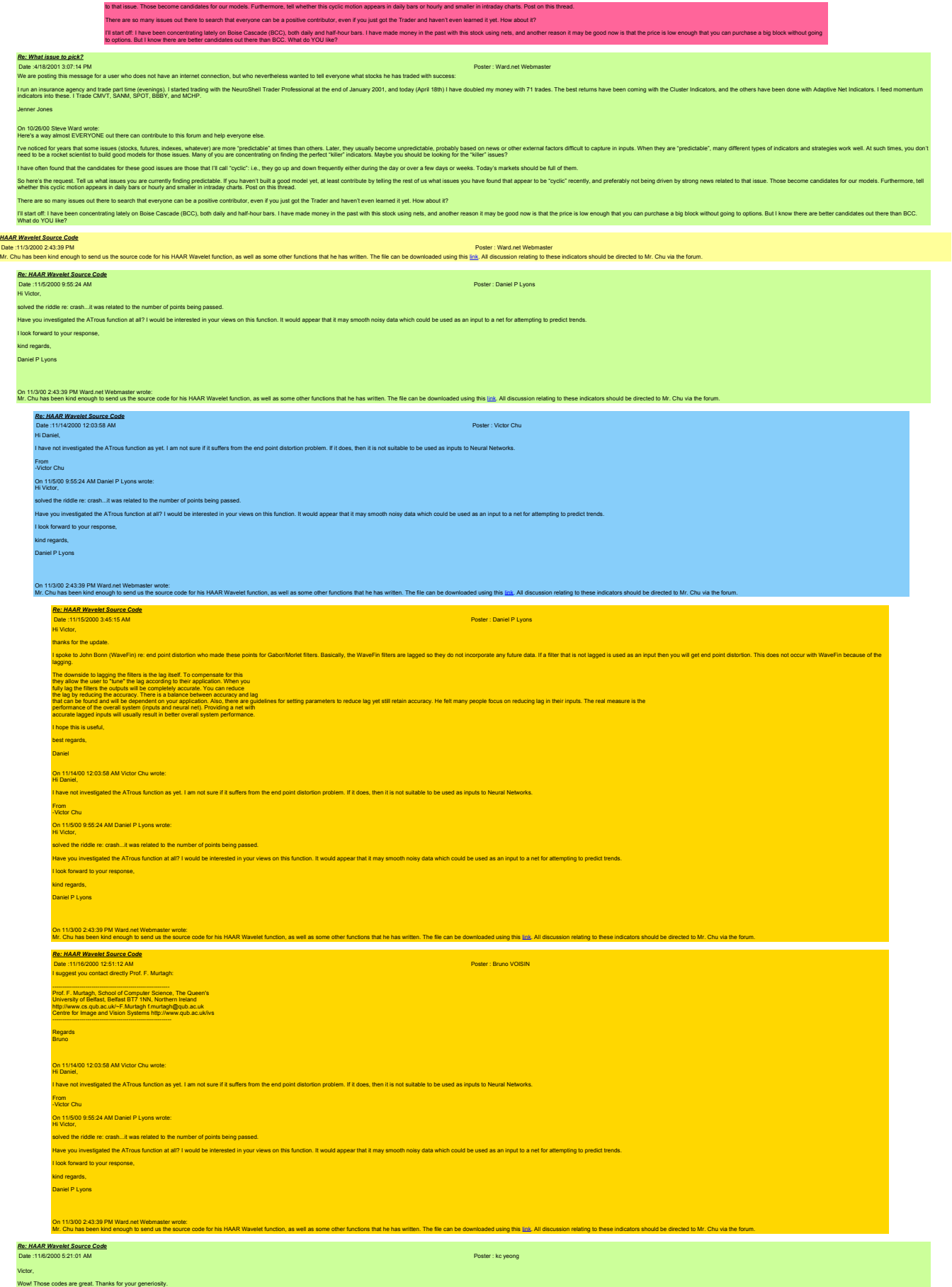

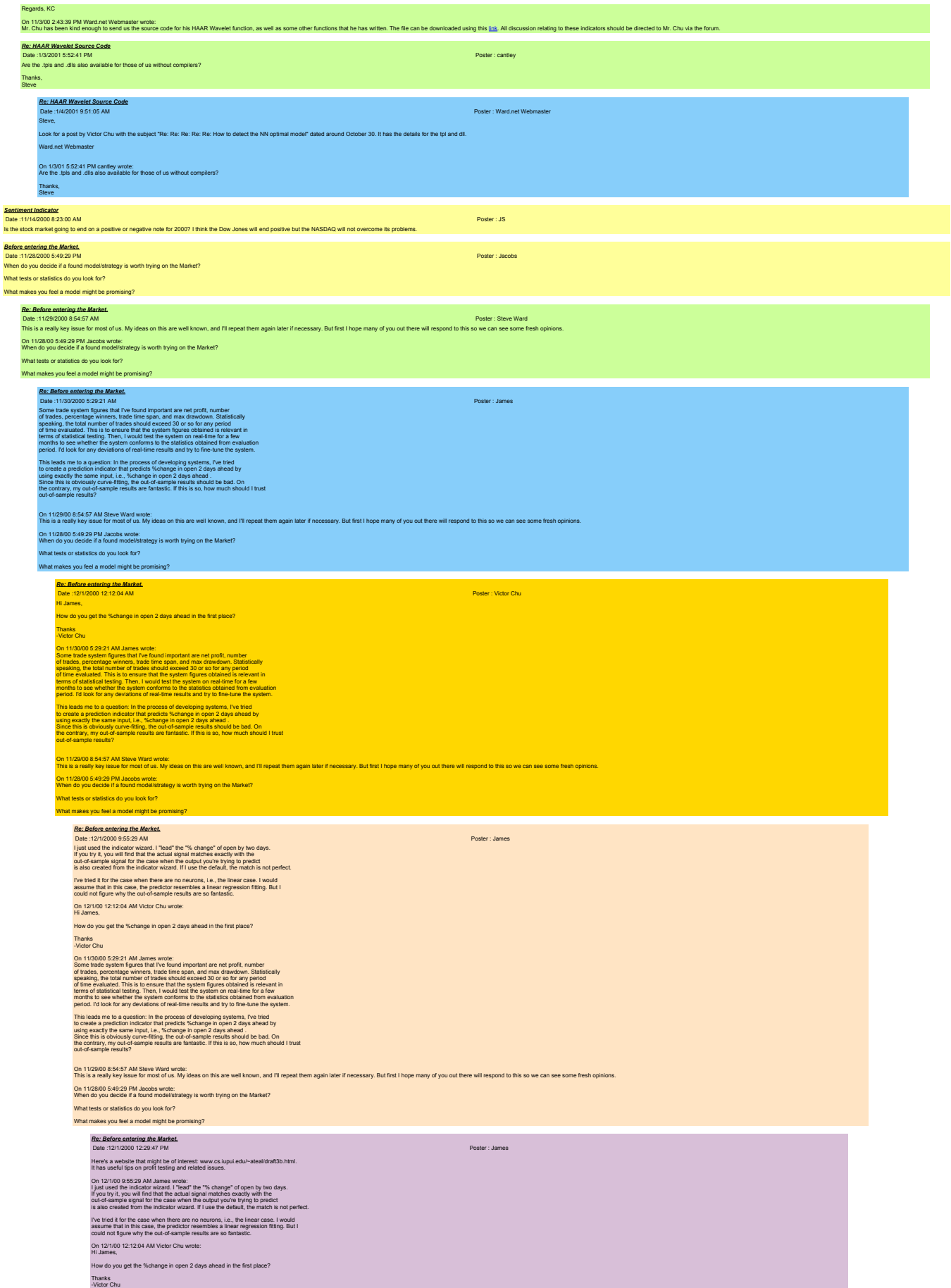

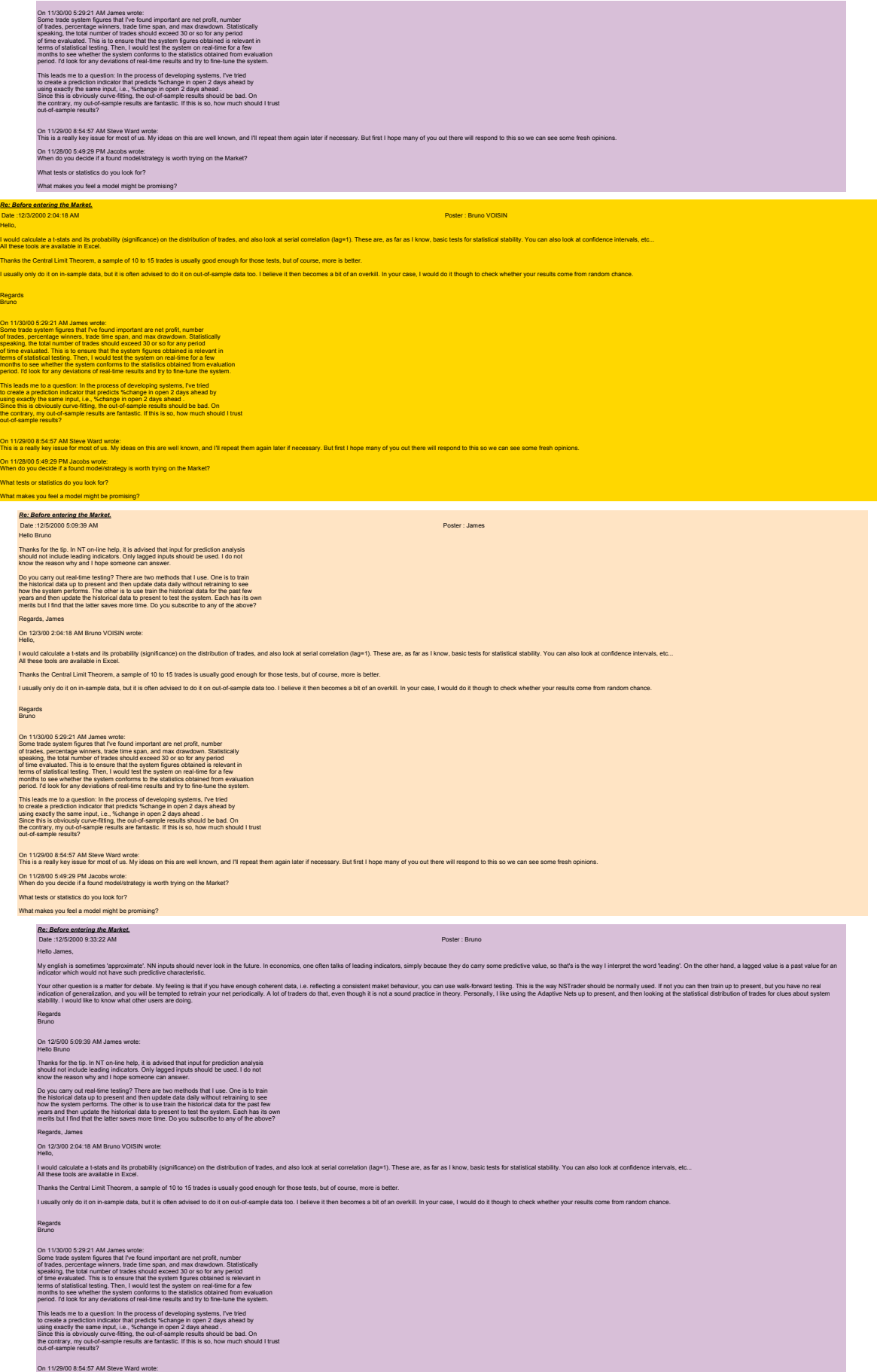

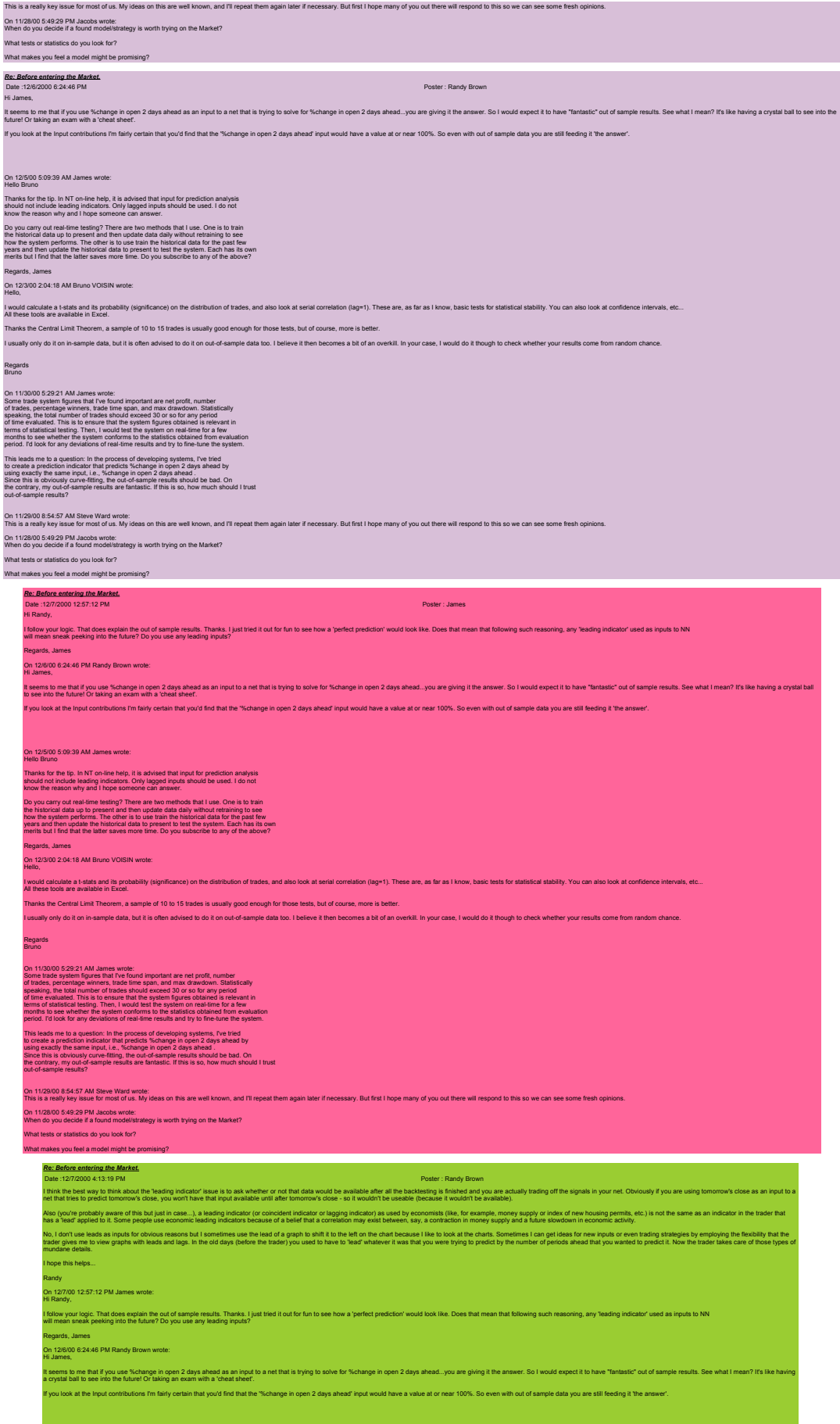

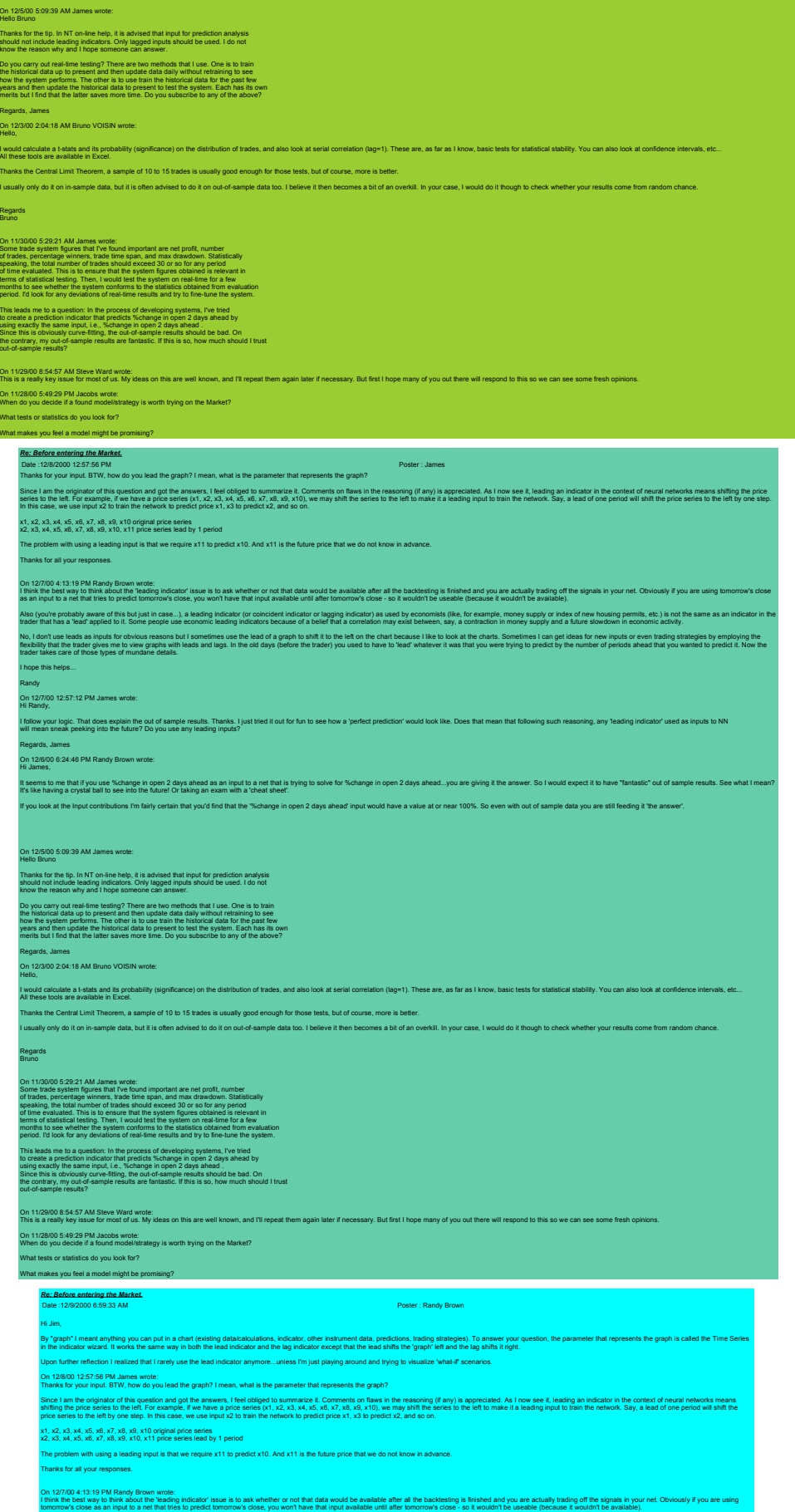

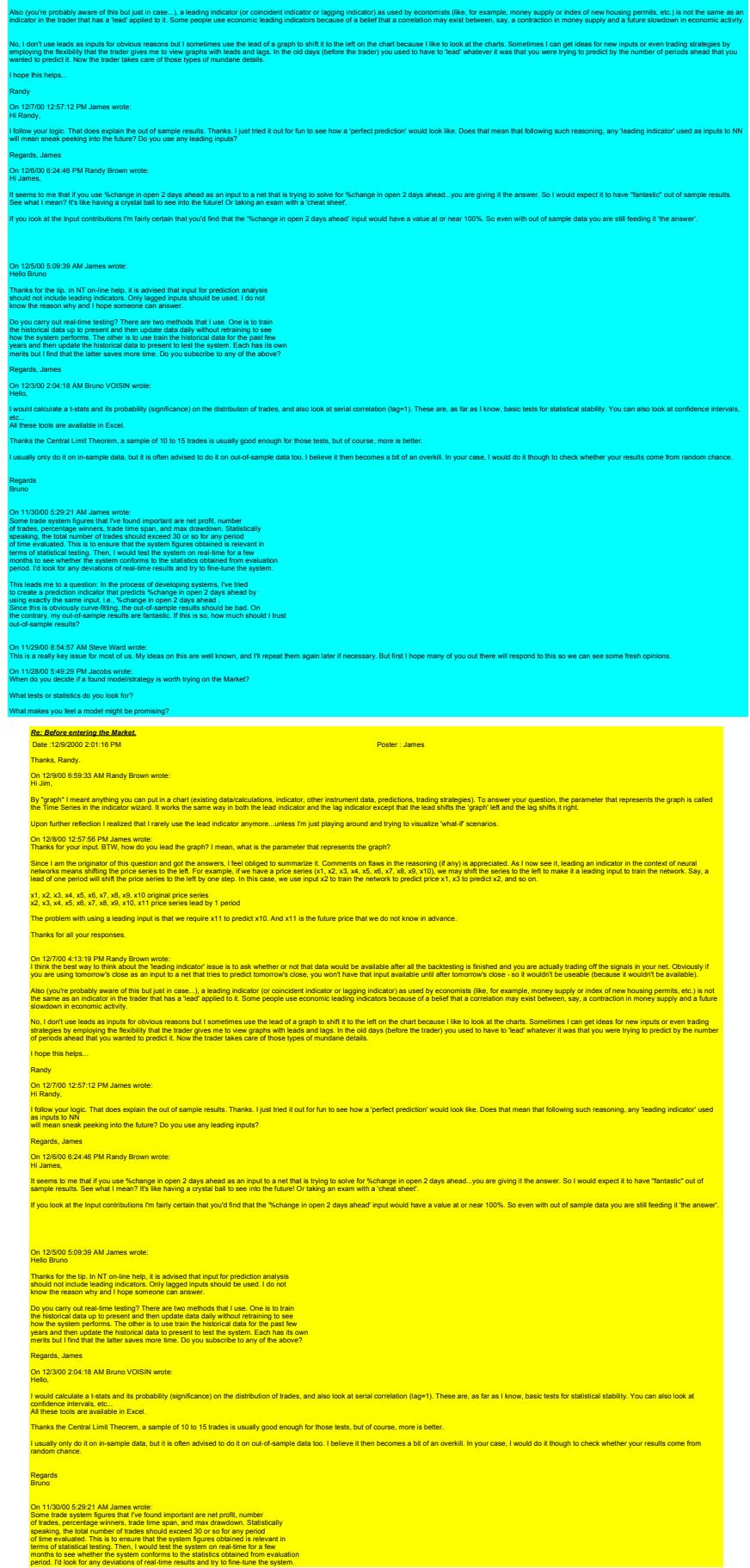

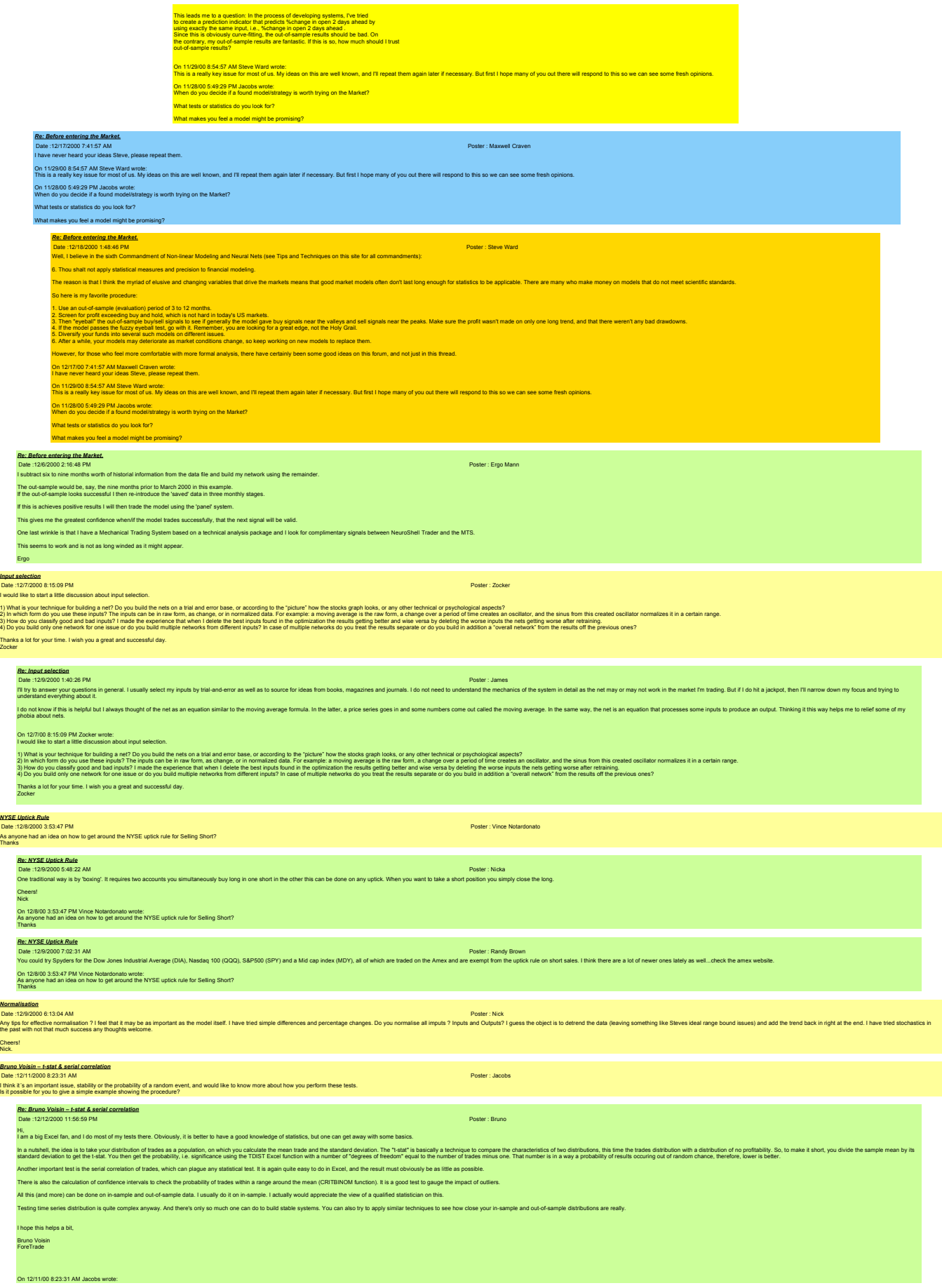
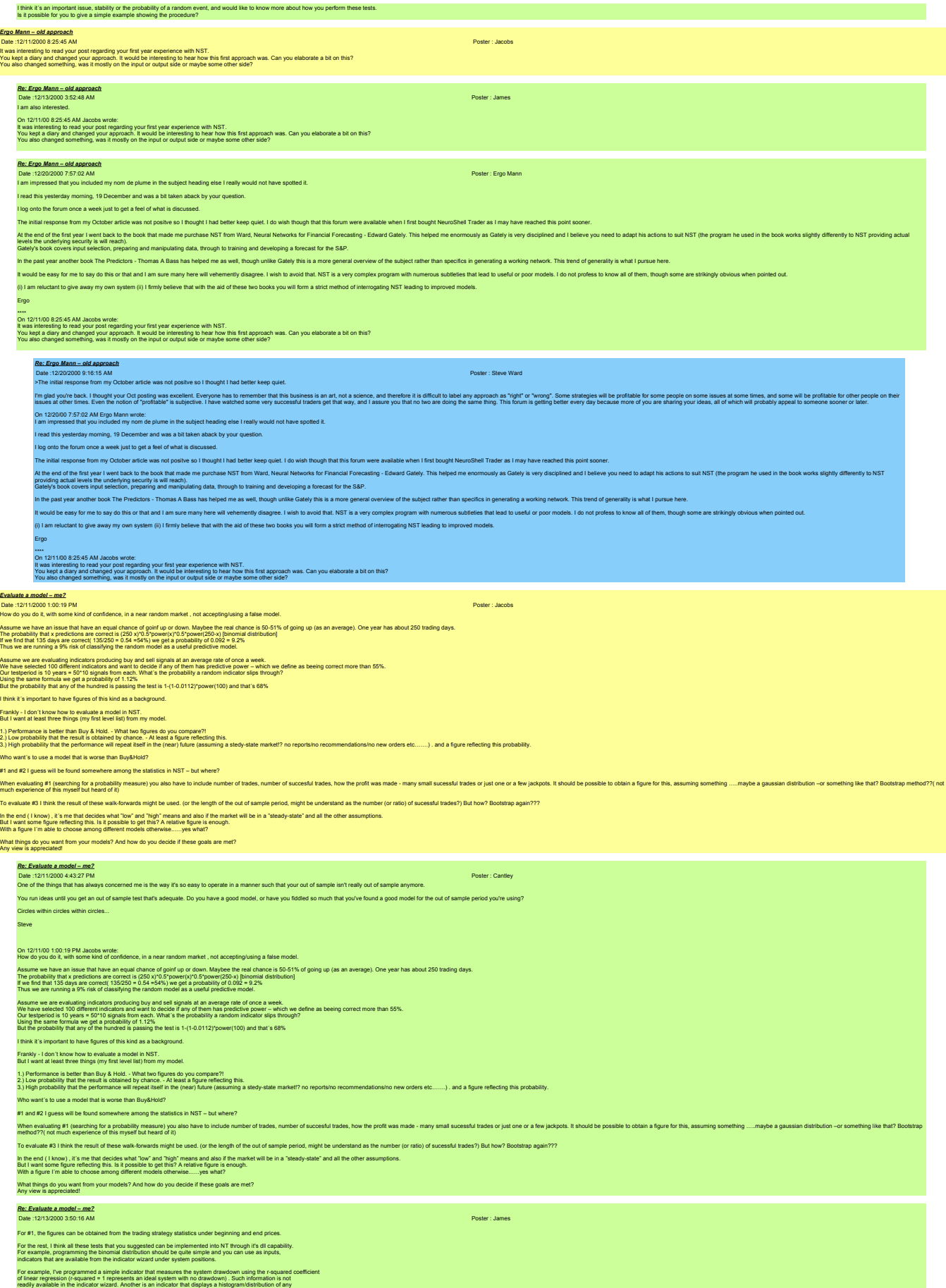

variable.

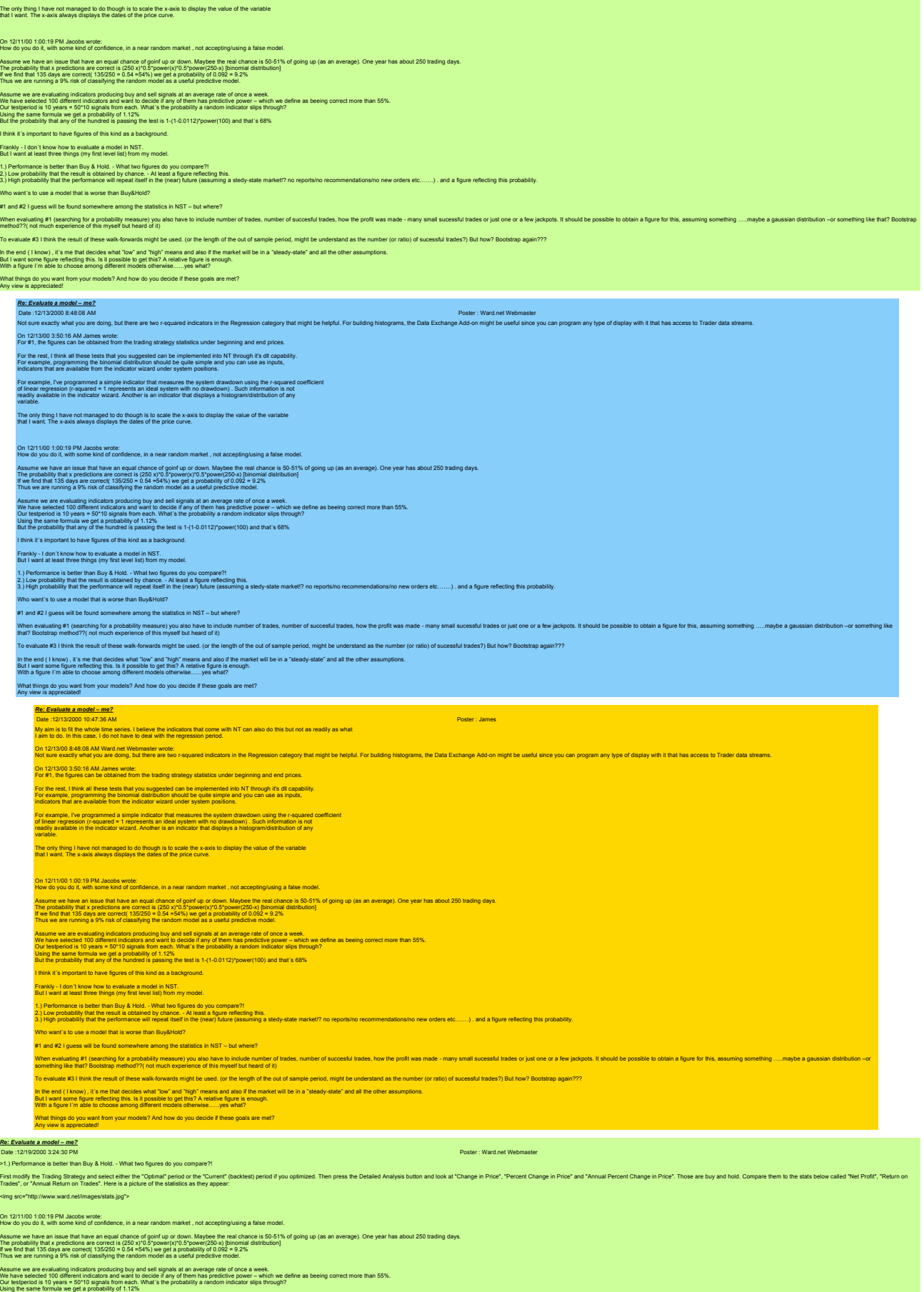

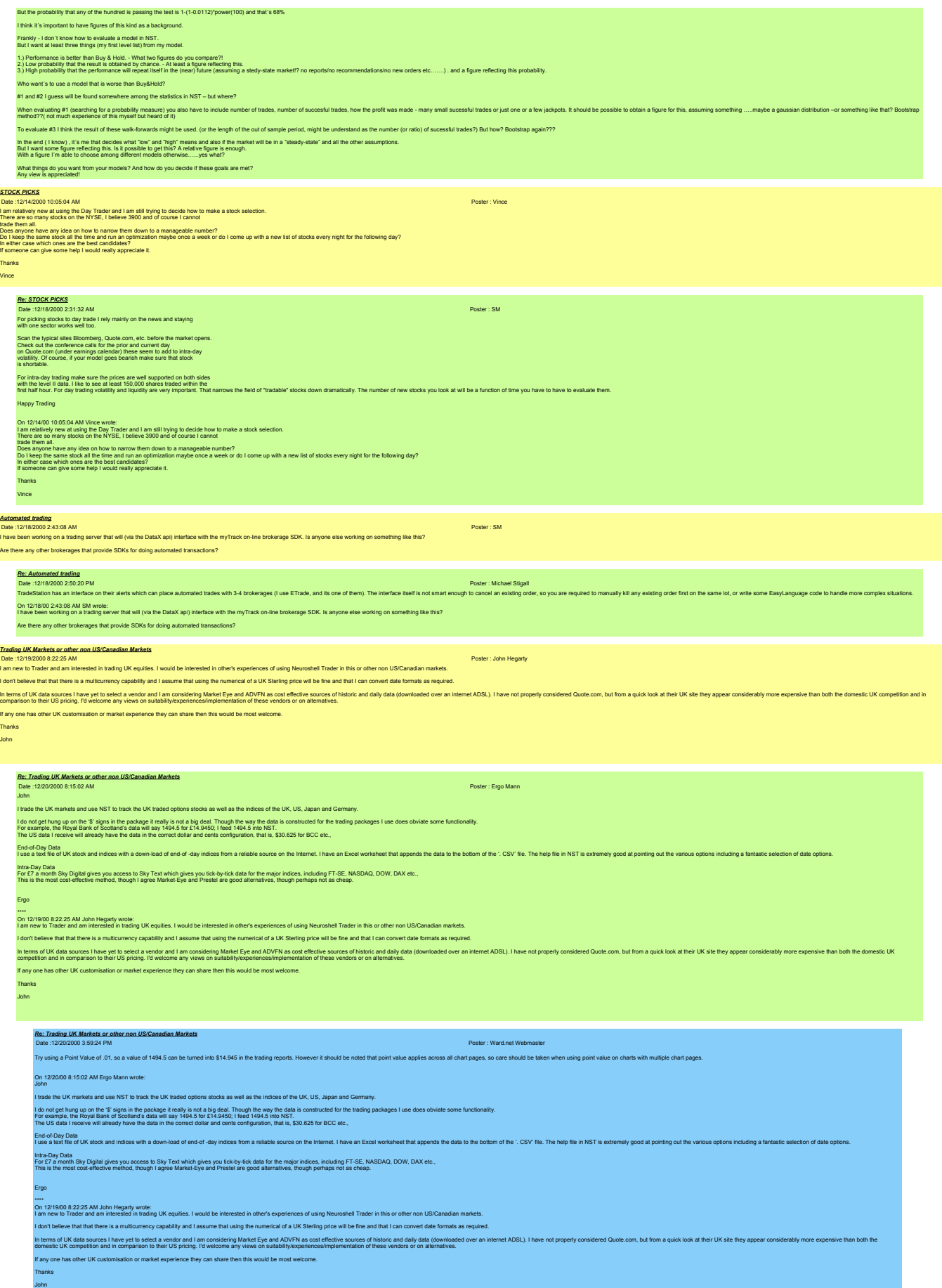

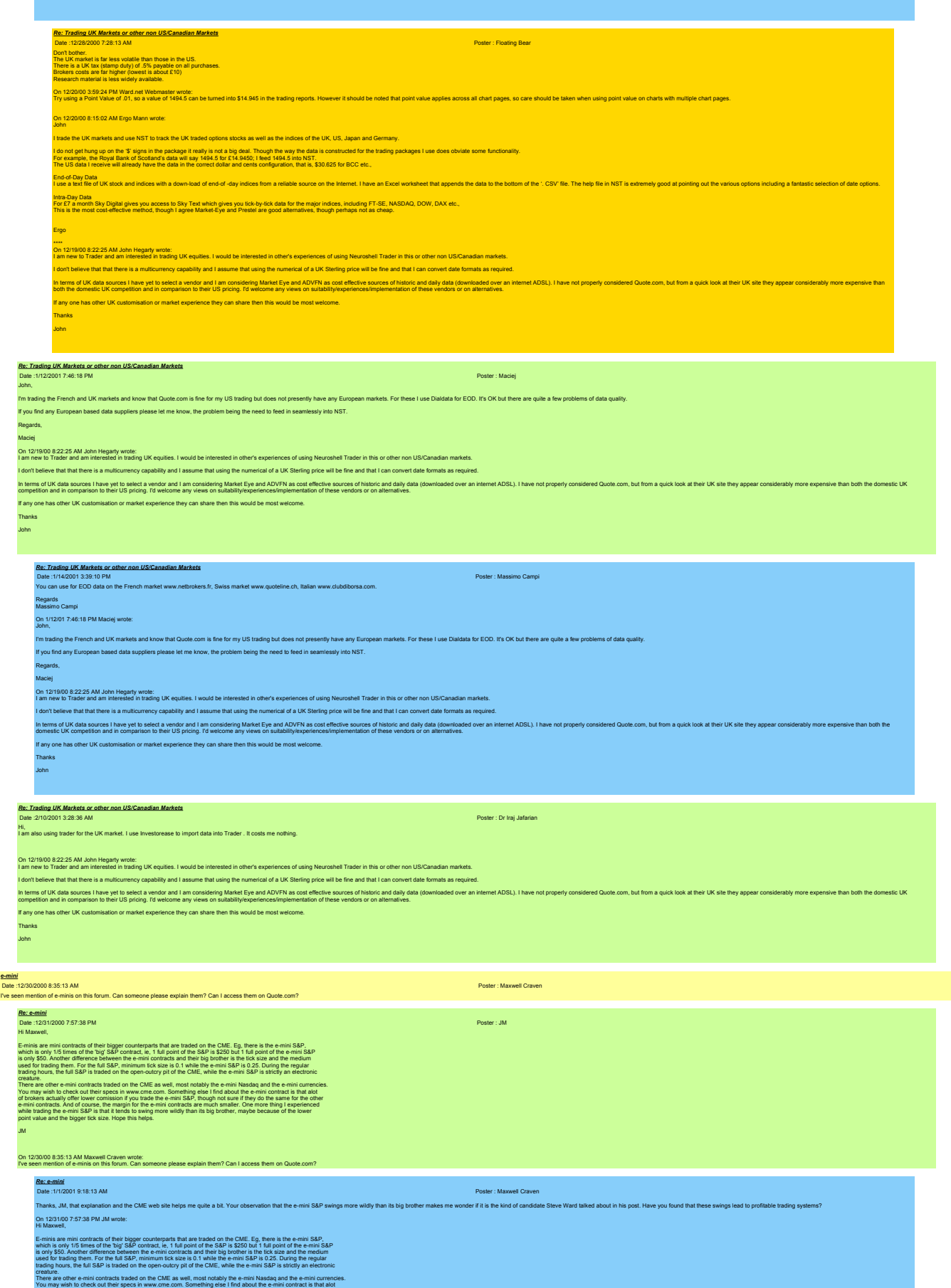

of brokers actually offer lower comission if you trade the e-mini S&P, though not sure if they do the same for the other

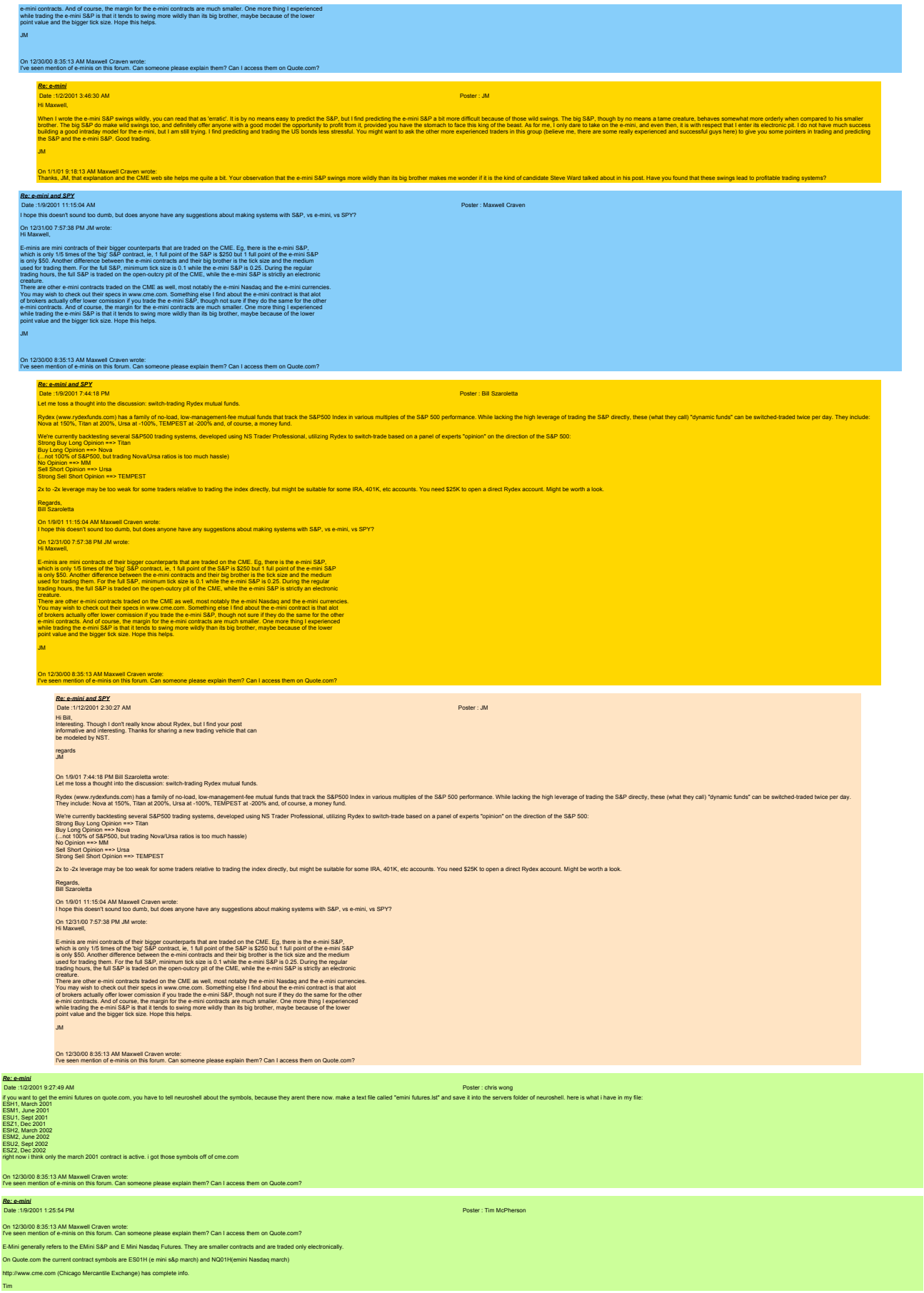

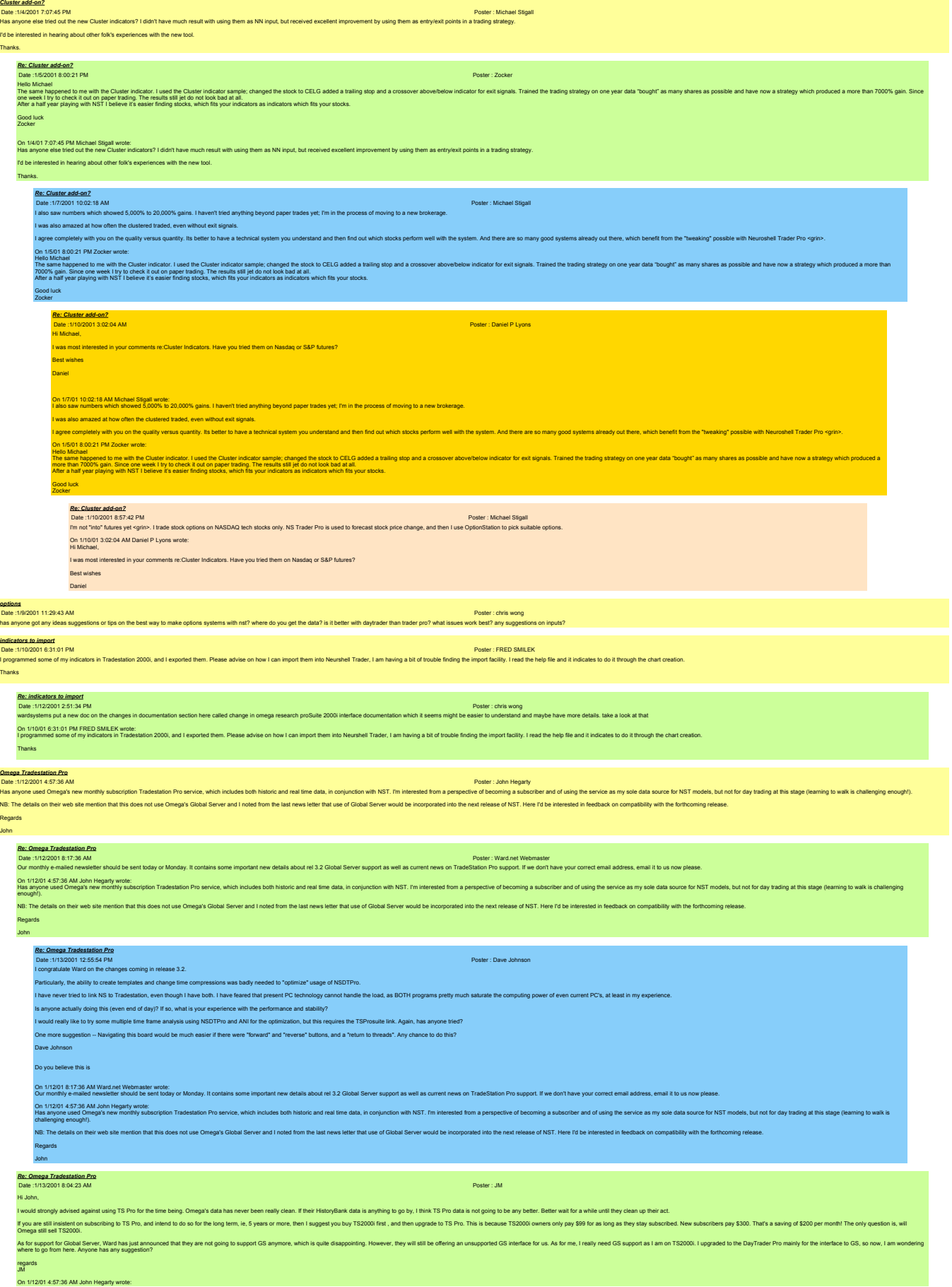

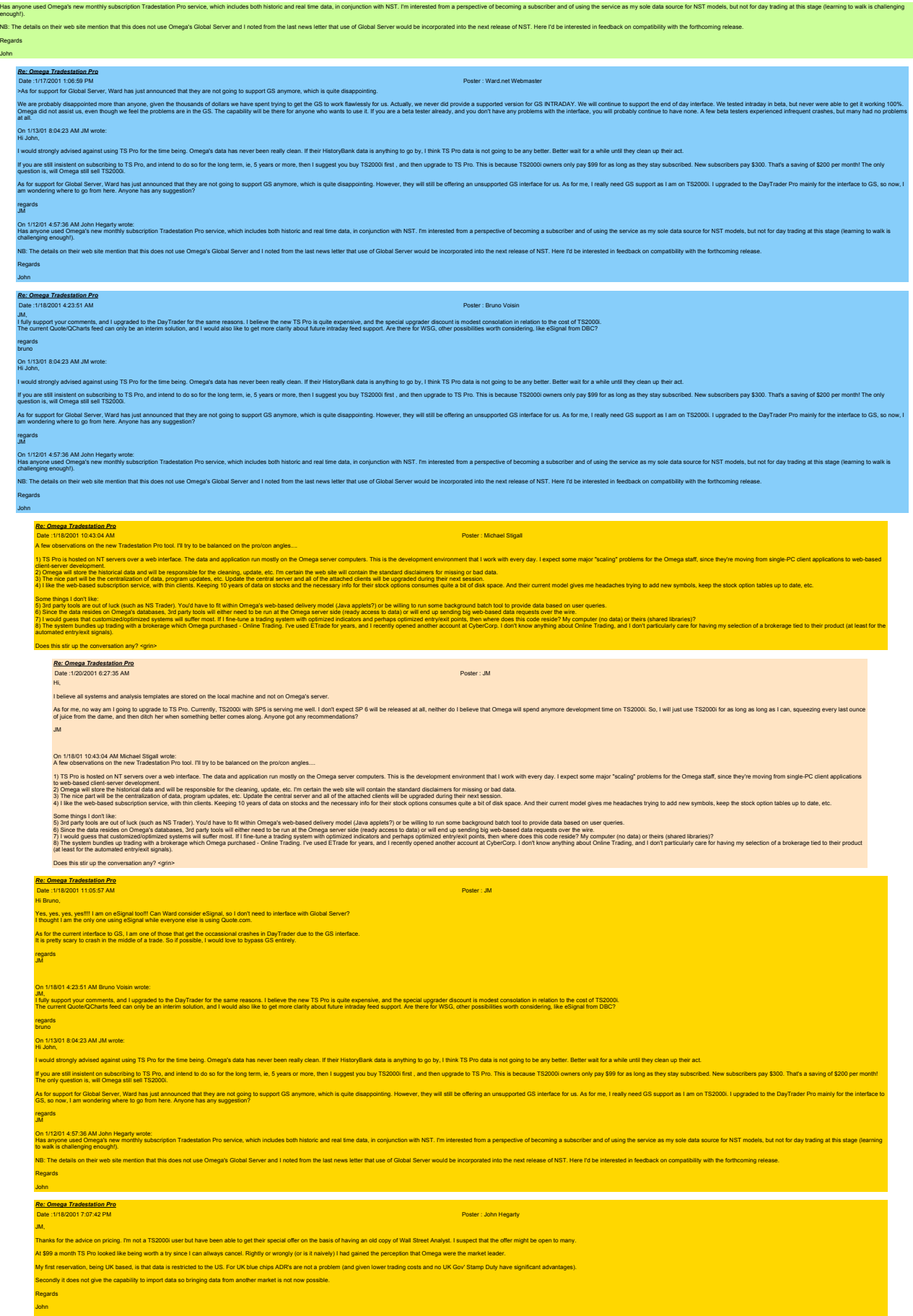

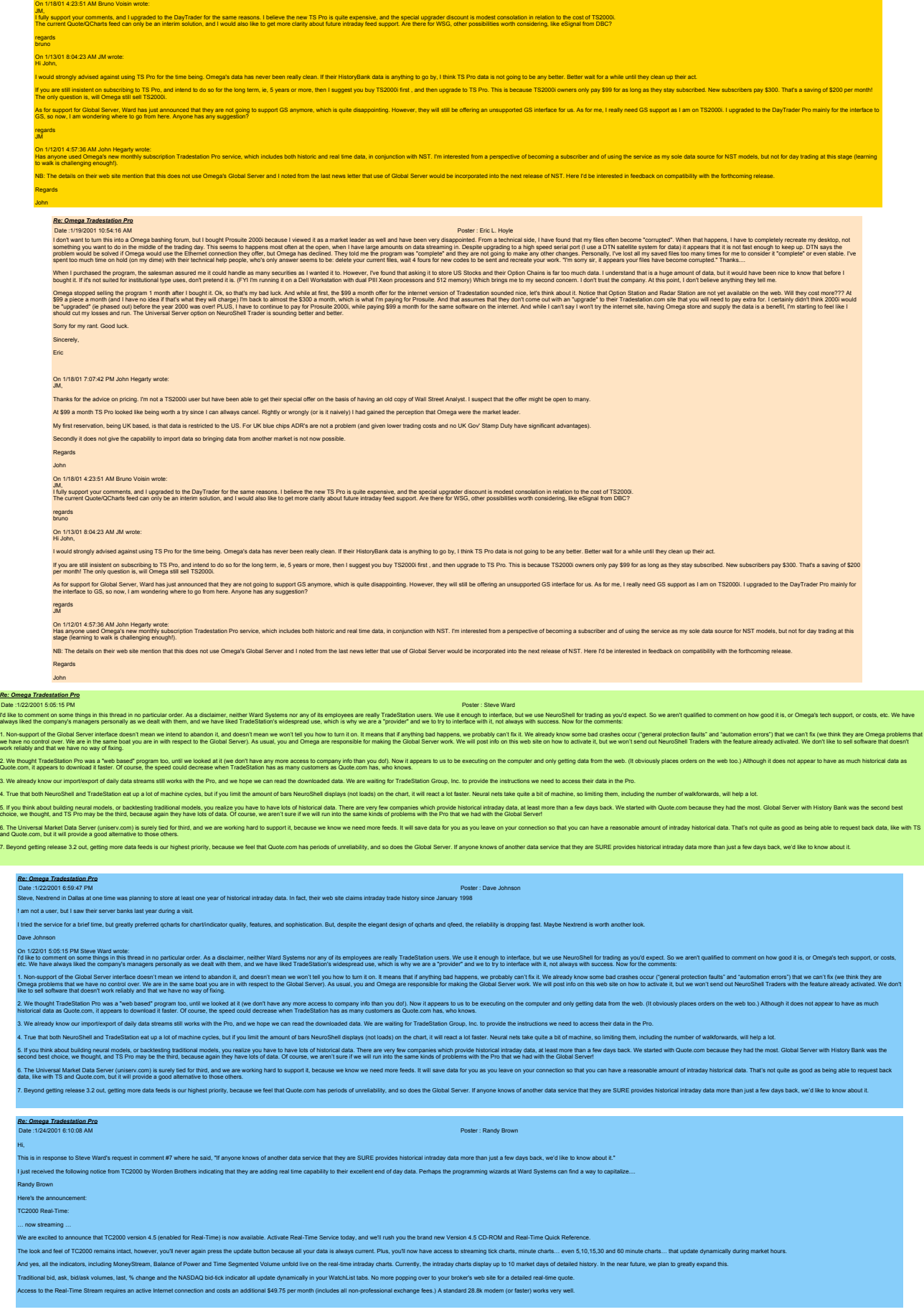

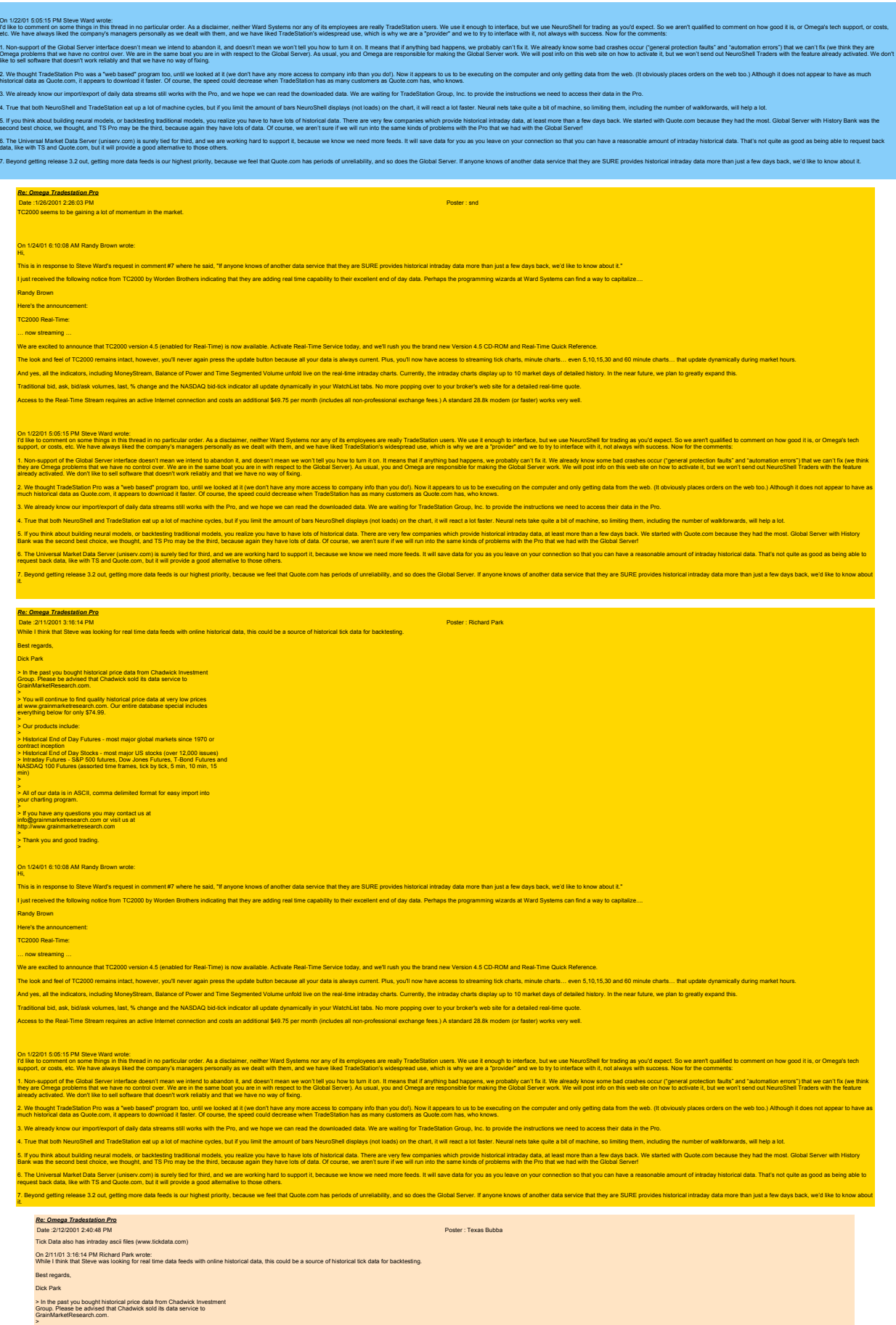

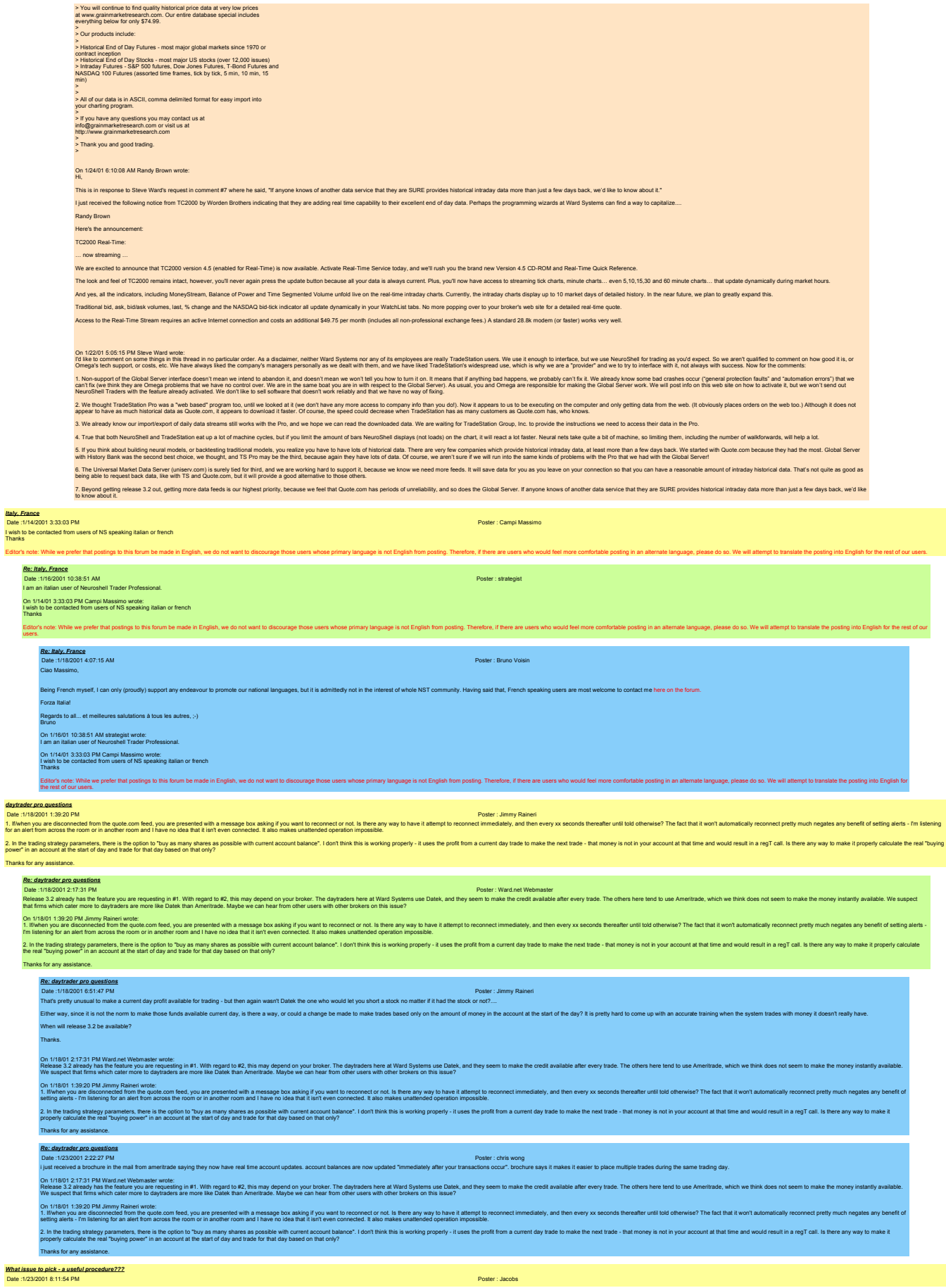

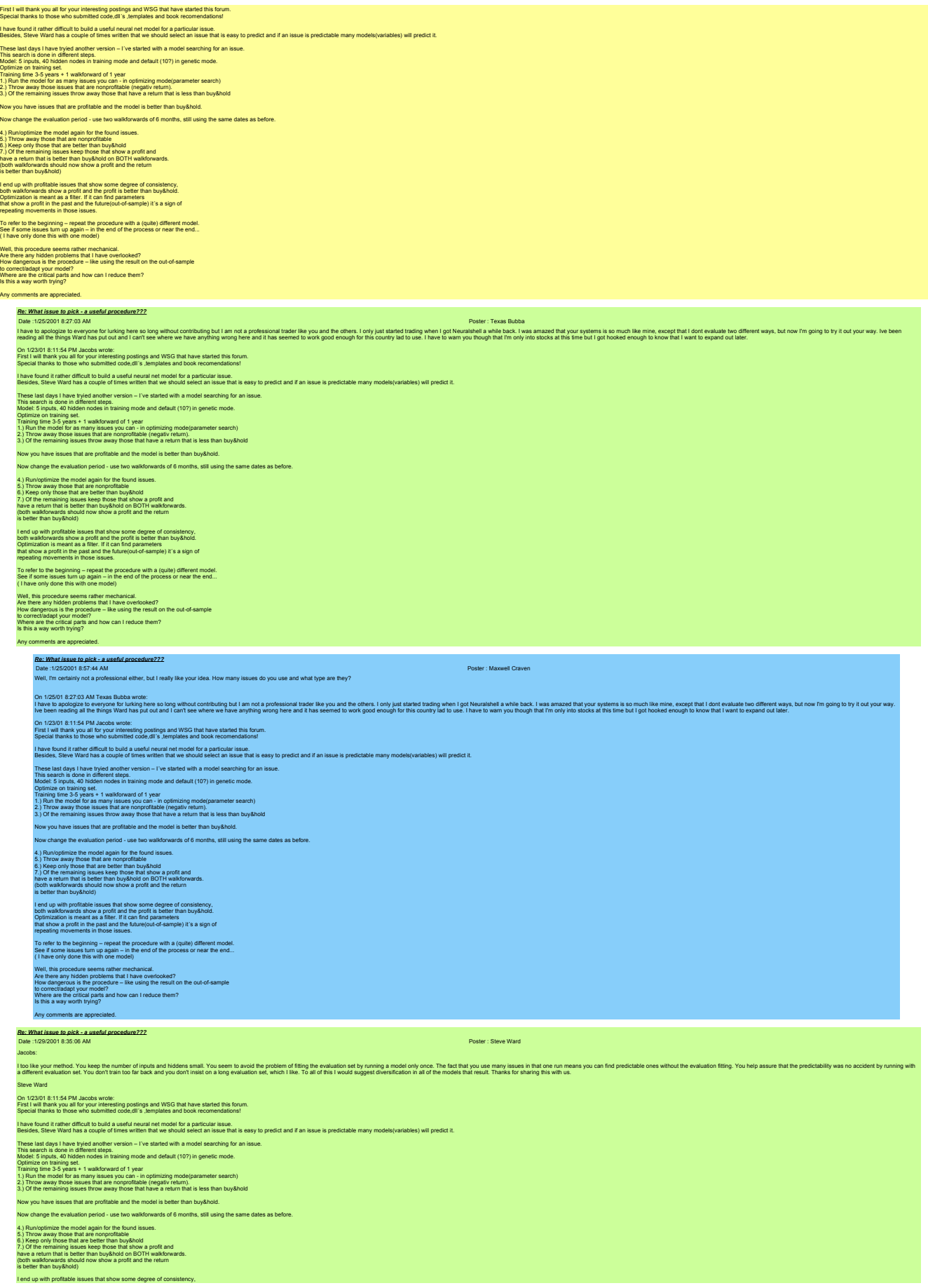

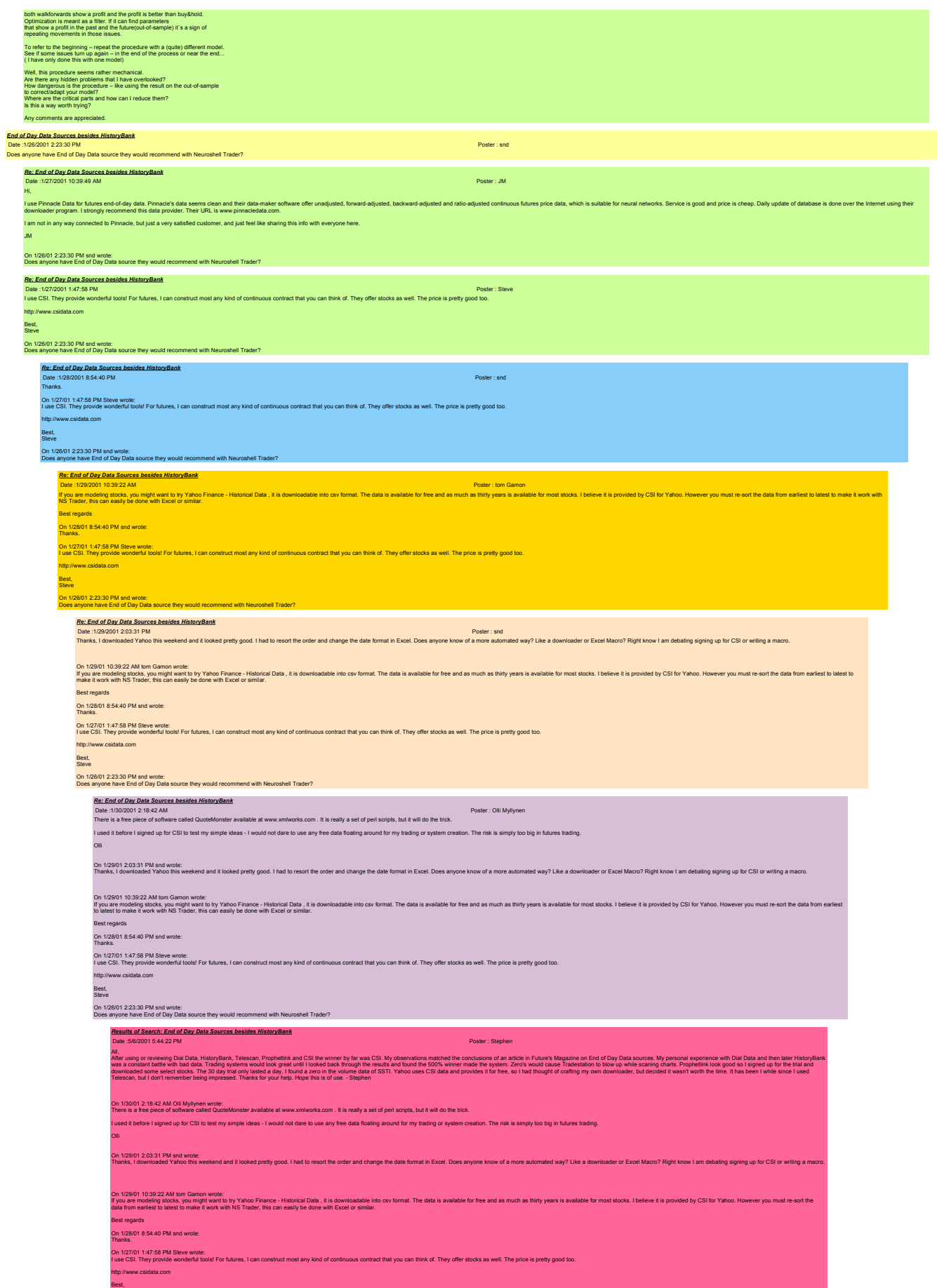

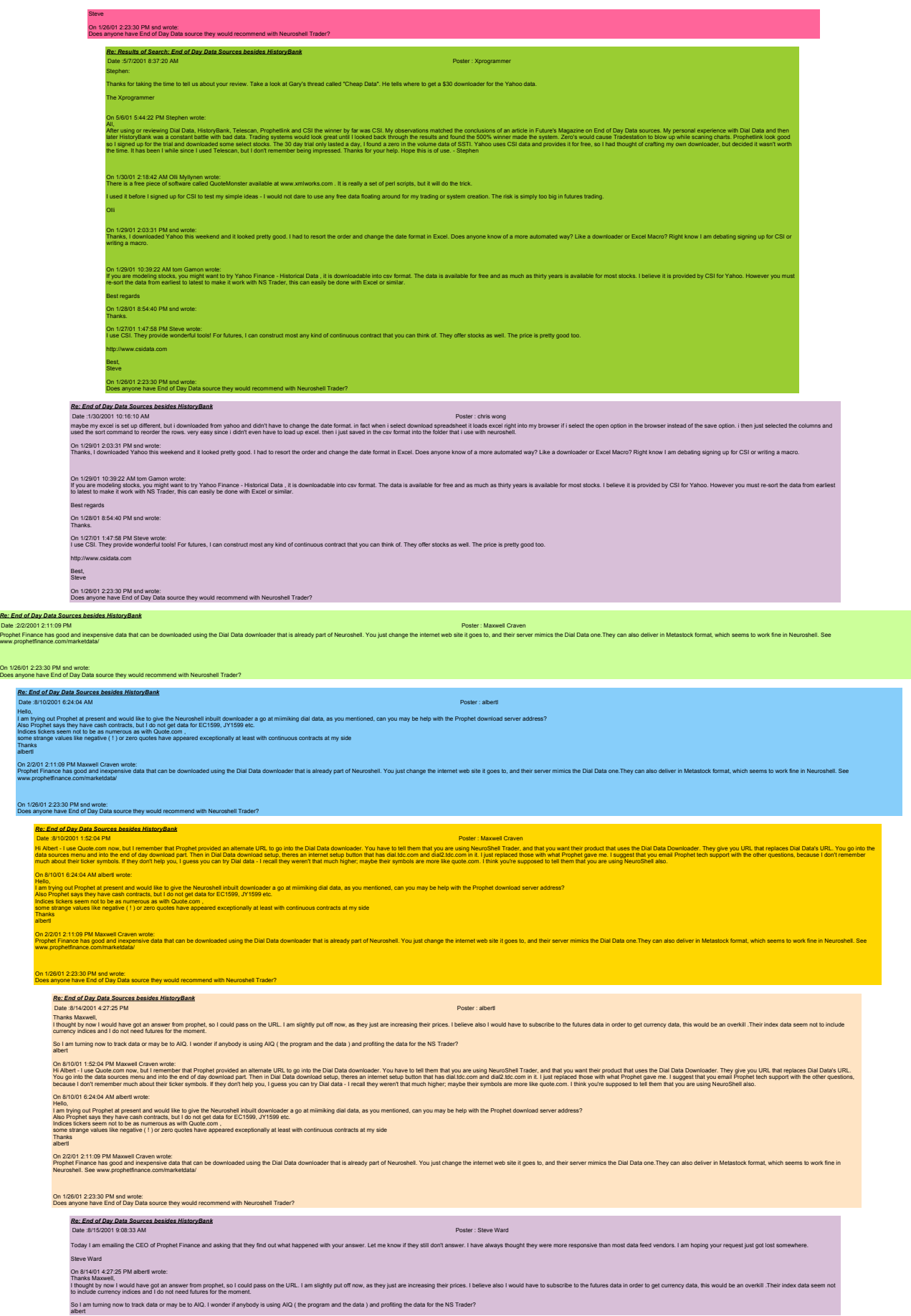

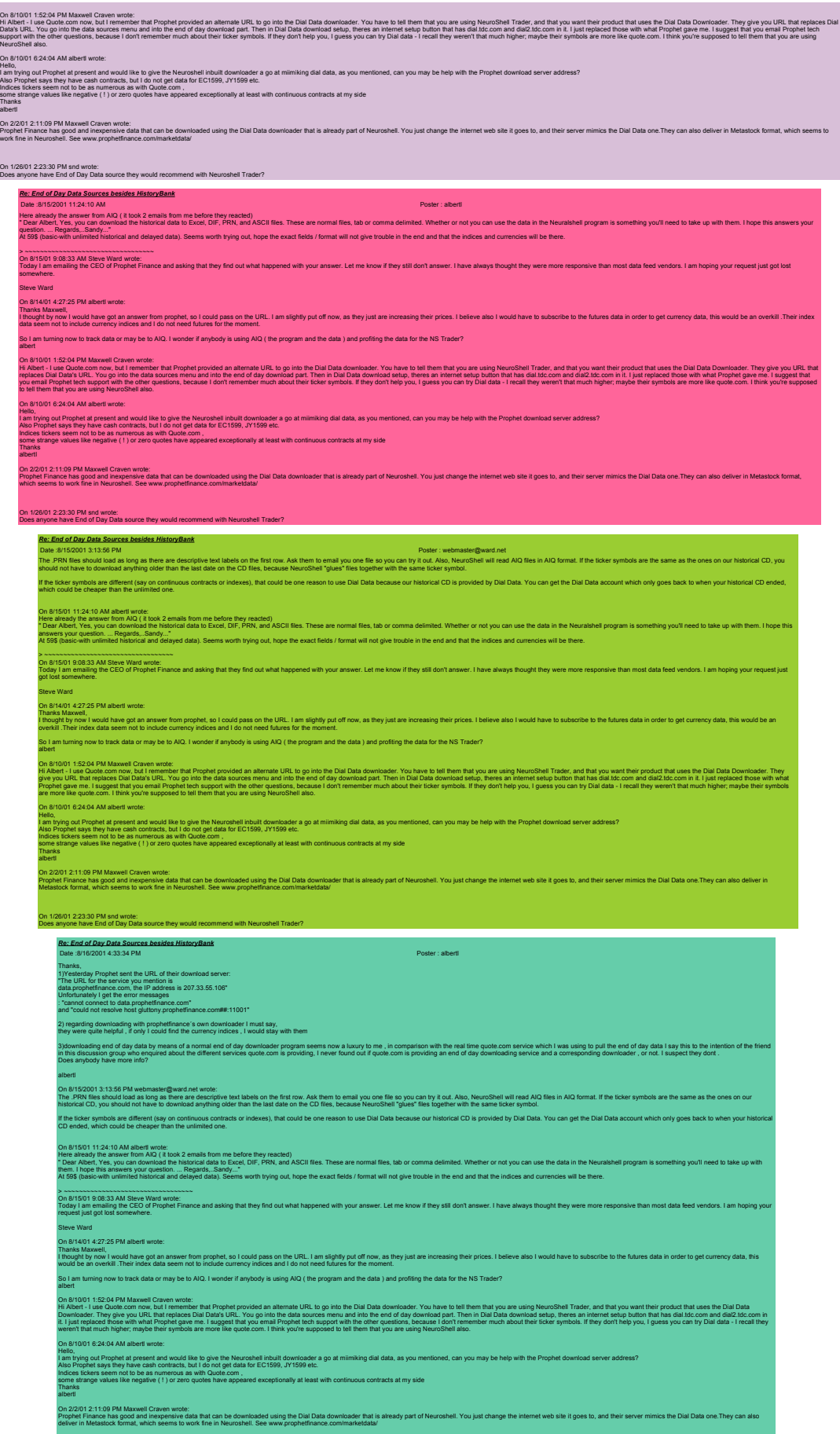

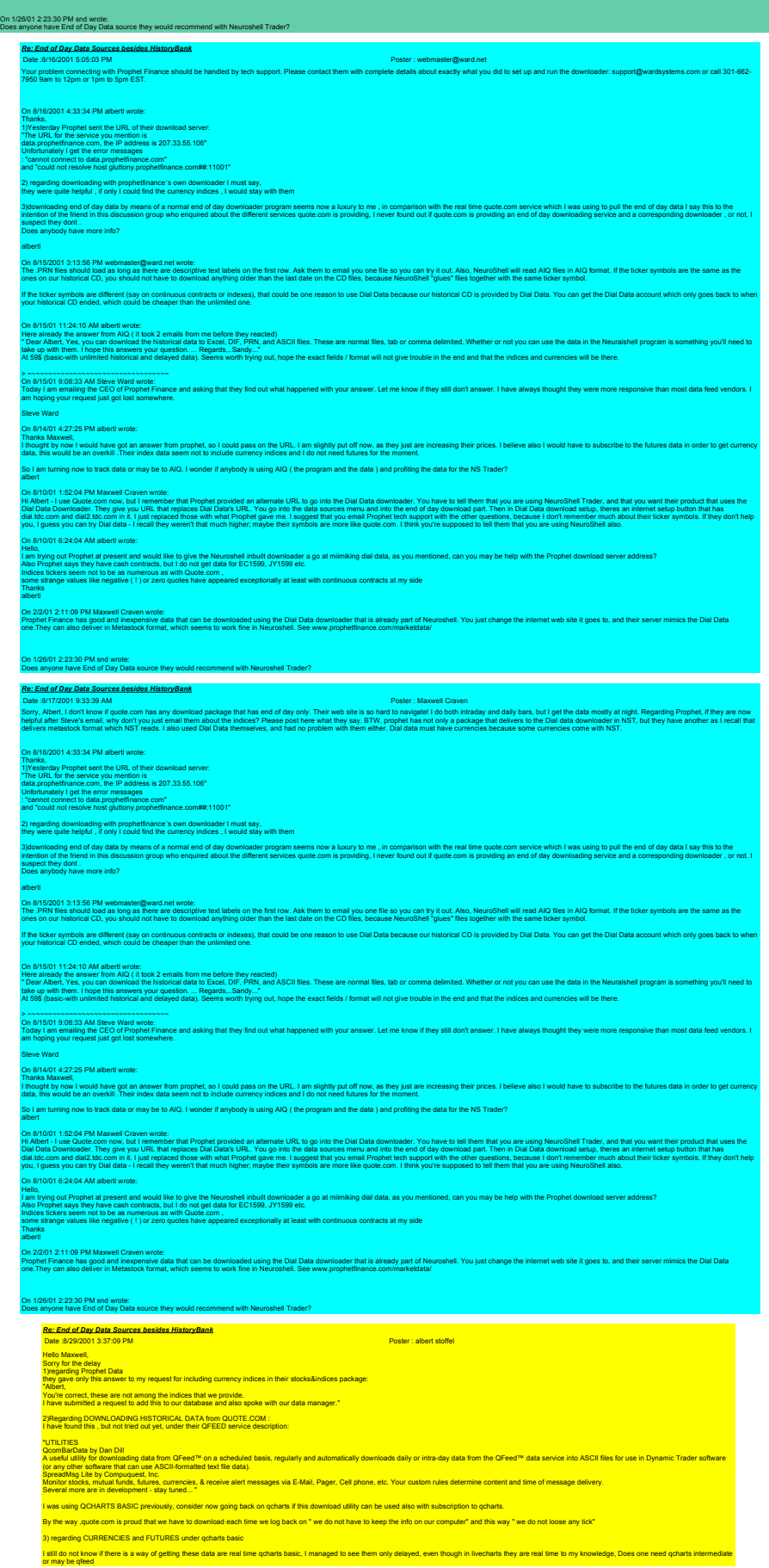

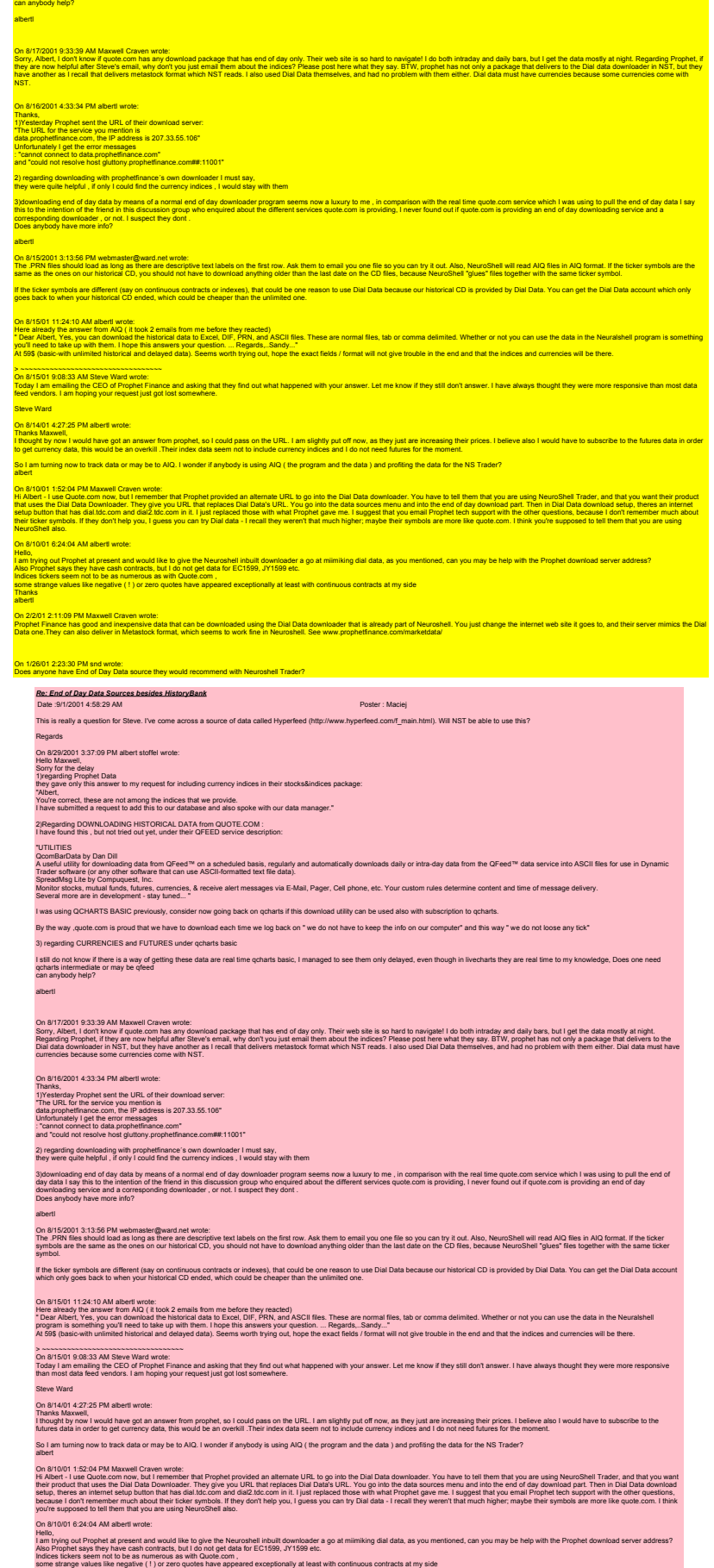

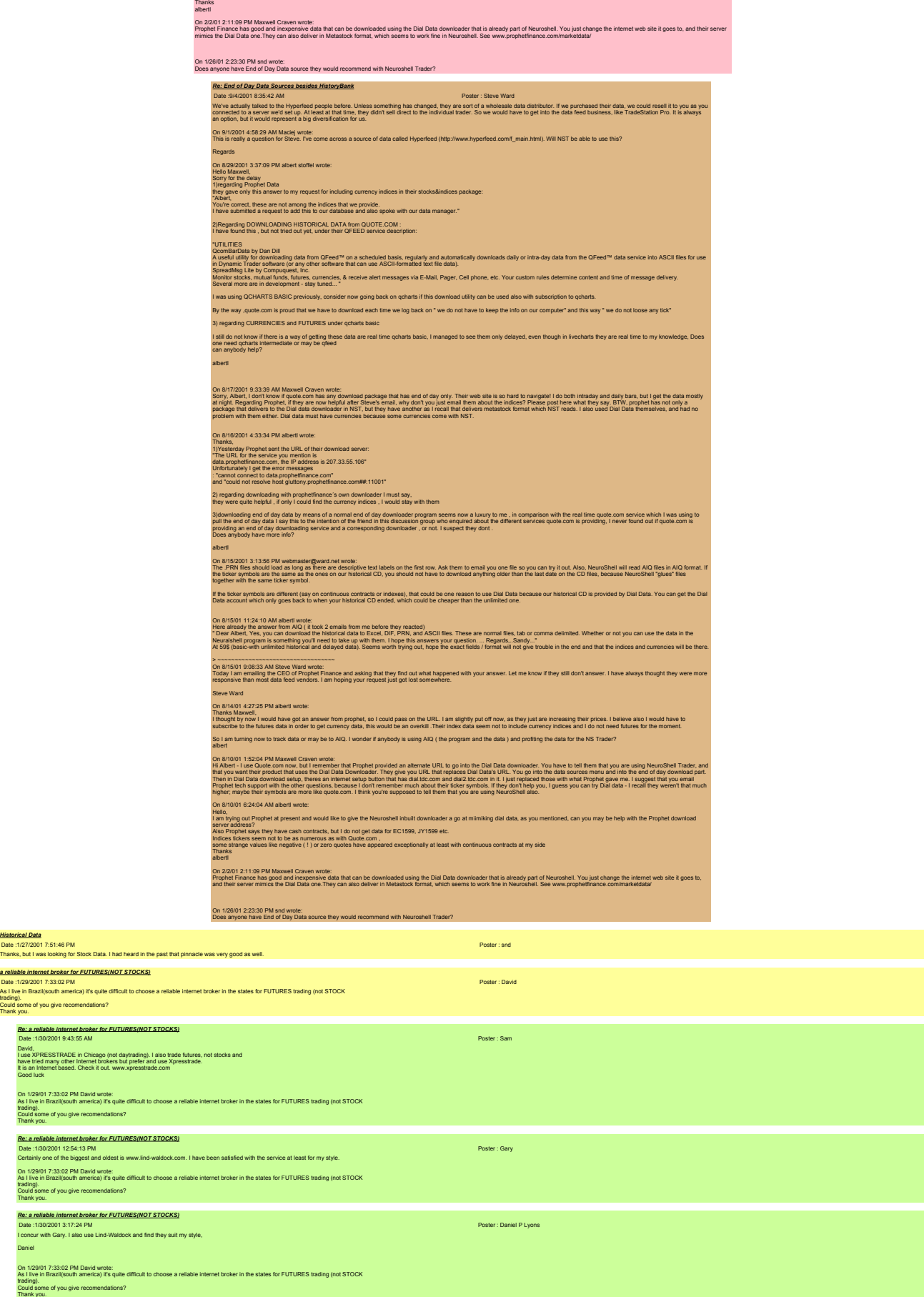

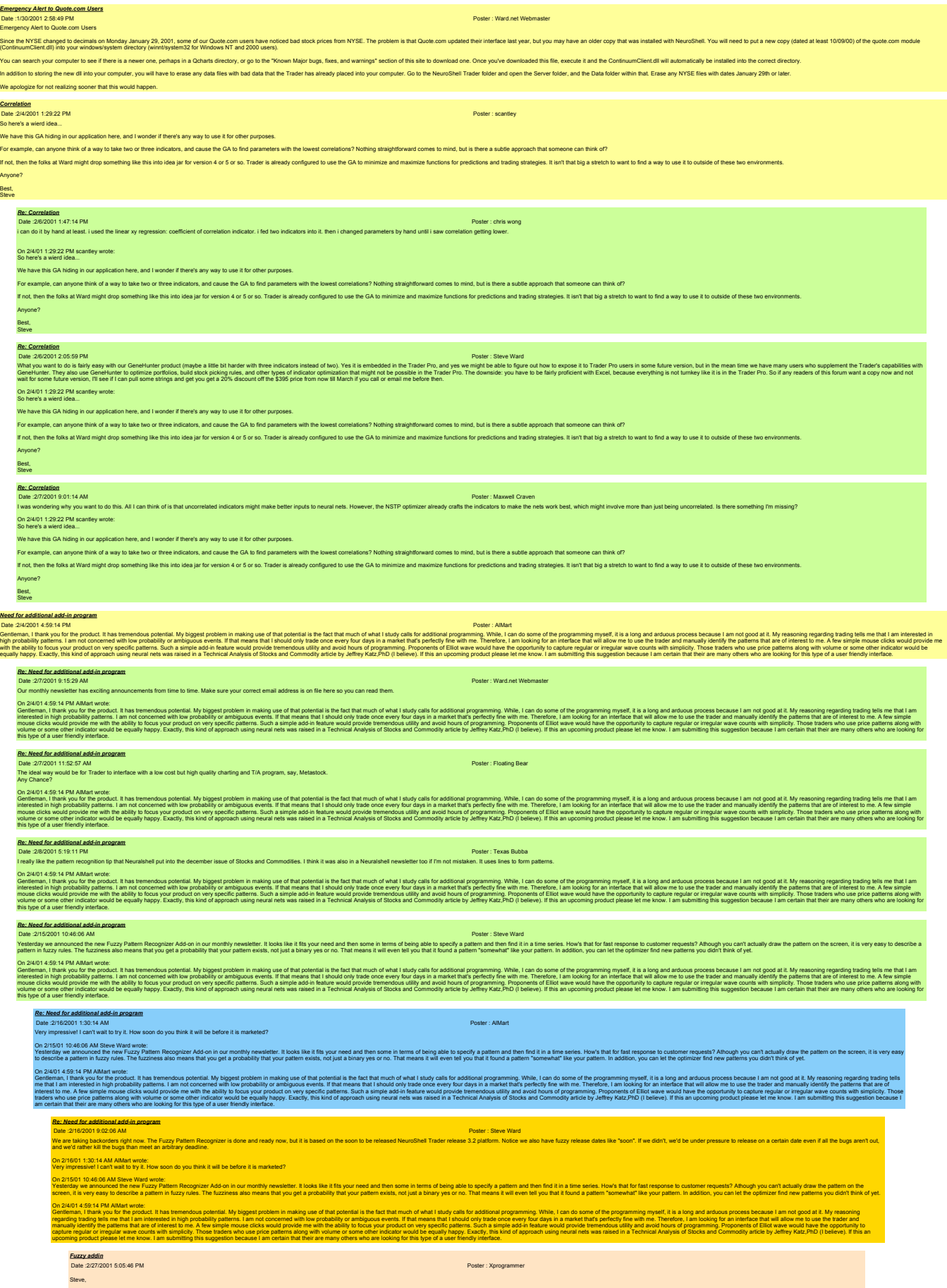

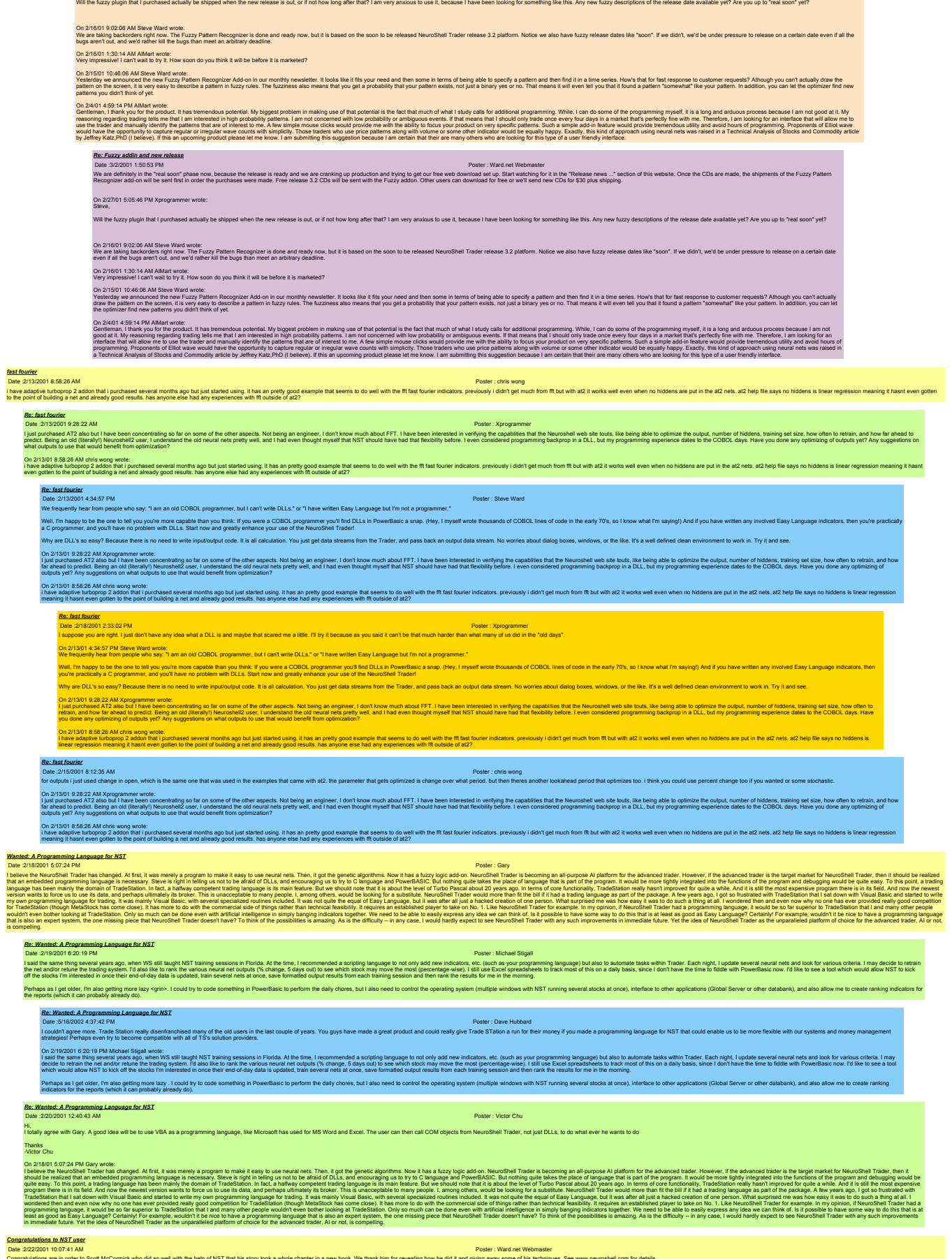

Congratulations are in order to Scott McCormick who did so well with the help of NST that his story took a whole chapter in a new book. We thank him for revealing how he did it and giving away some of his techniques. See w

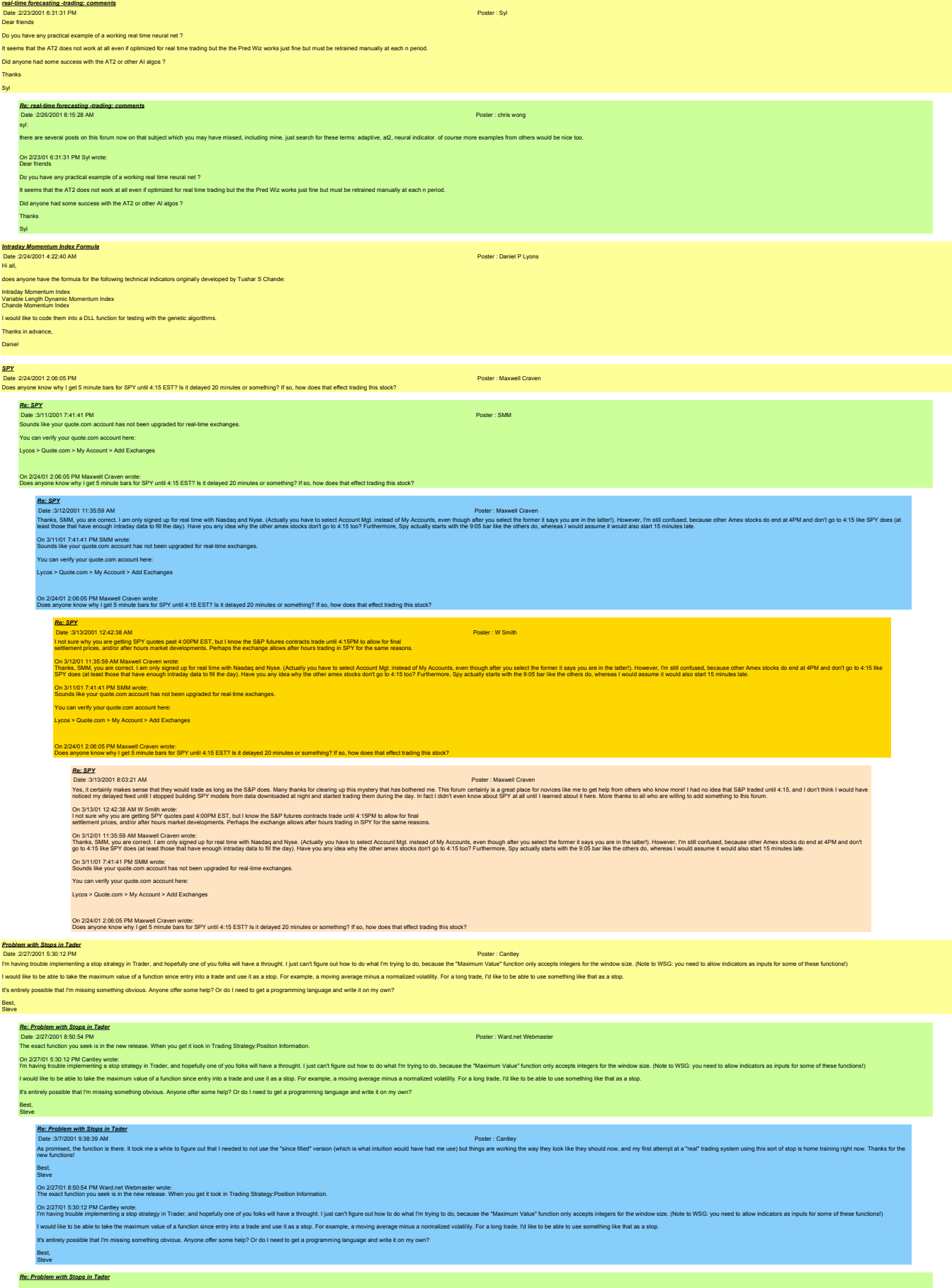

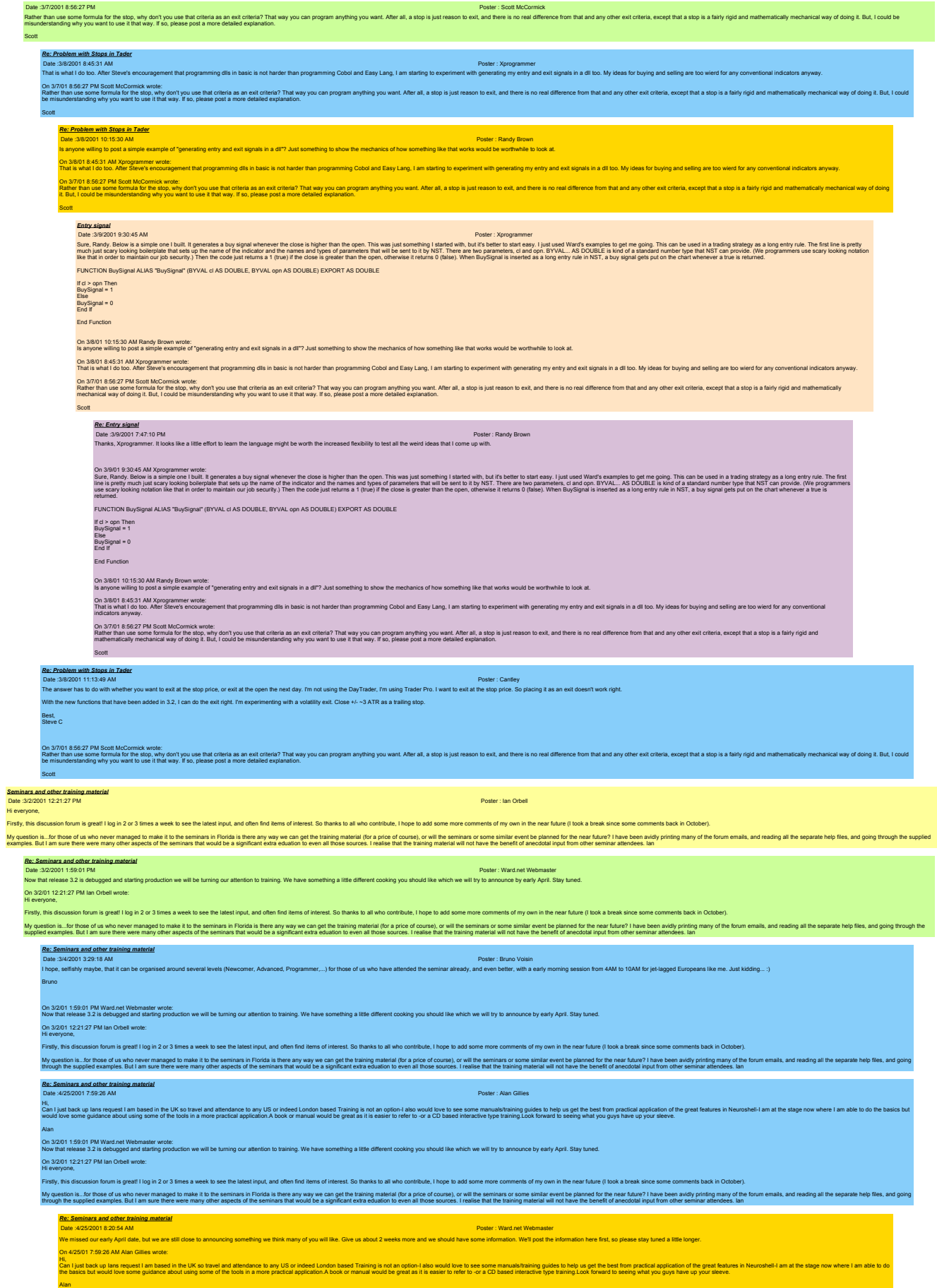

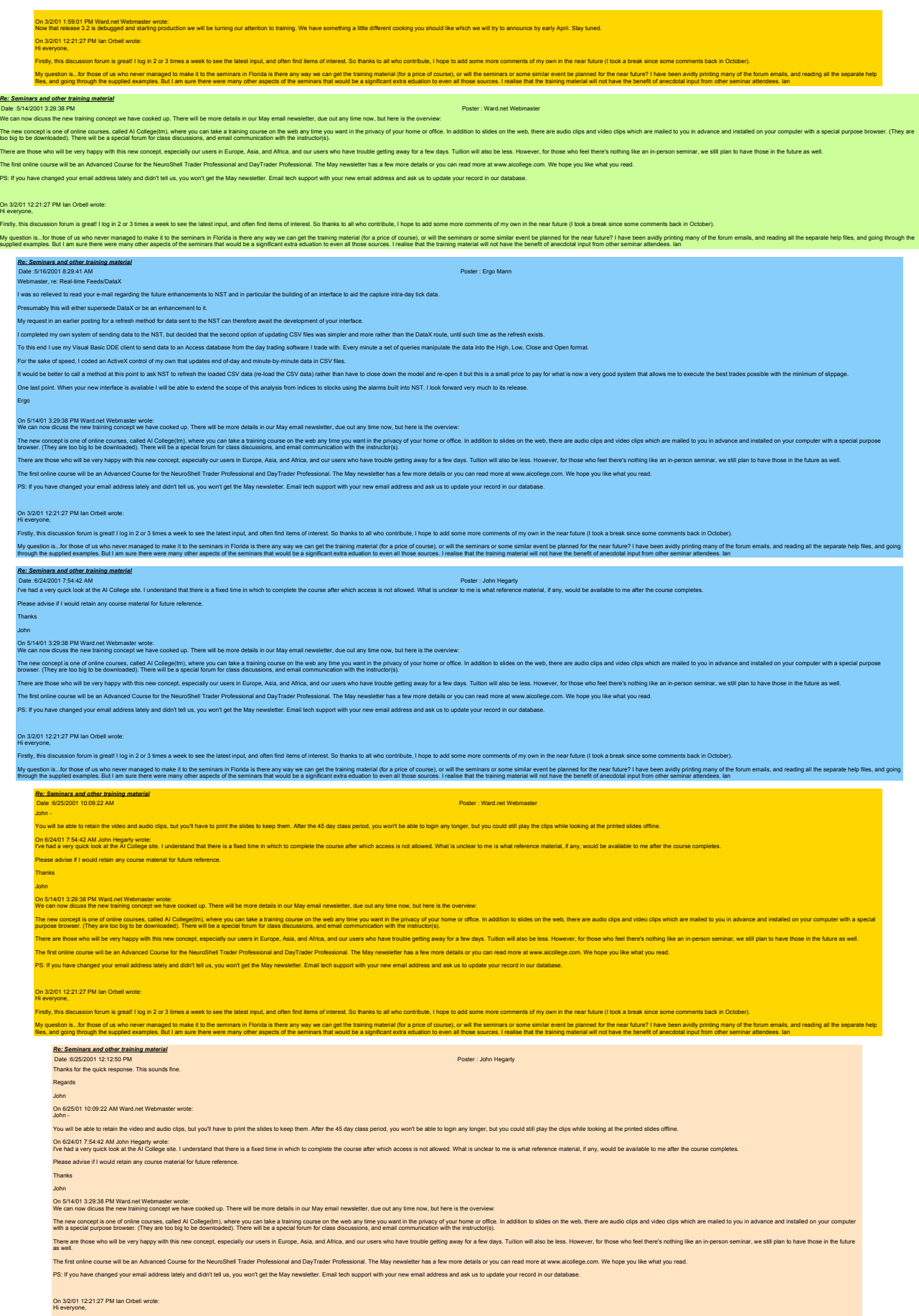

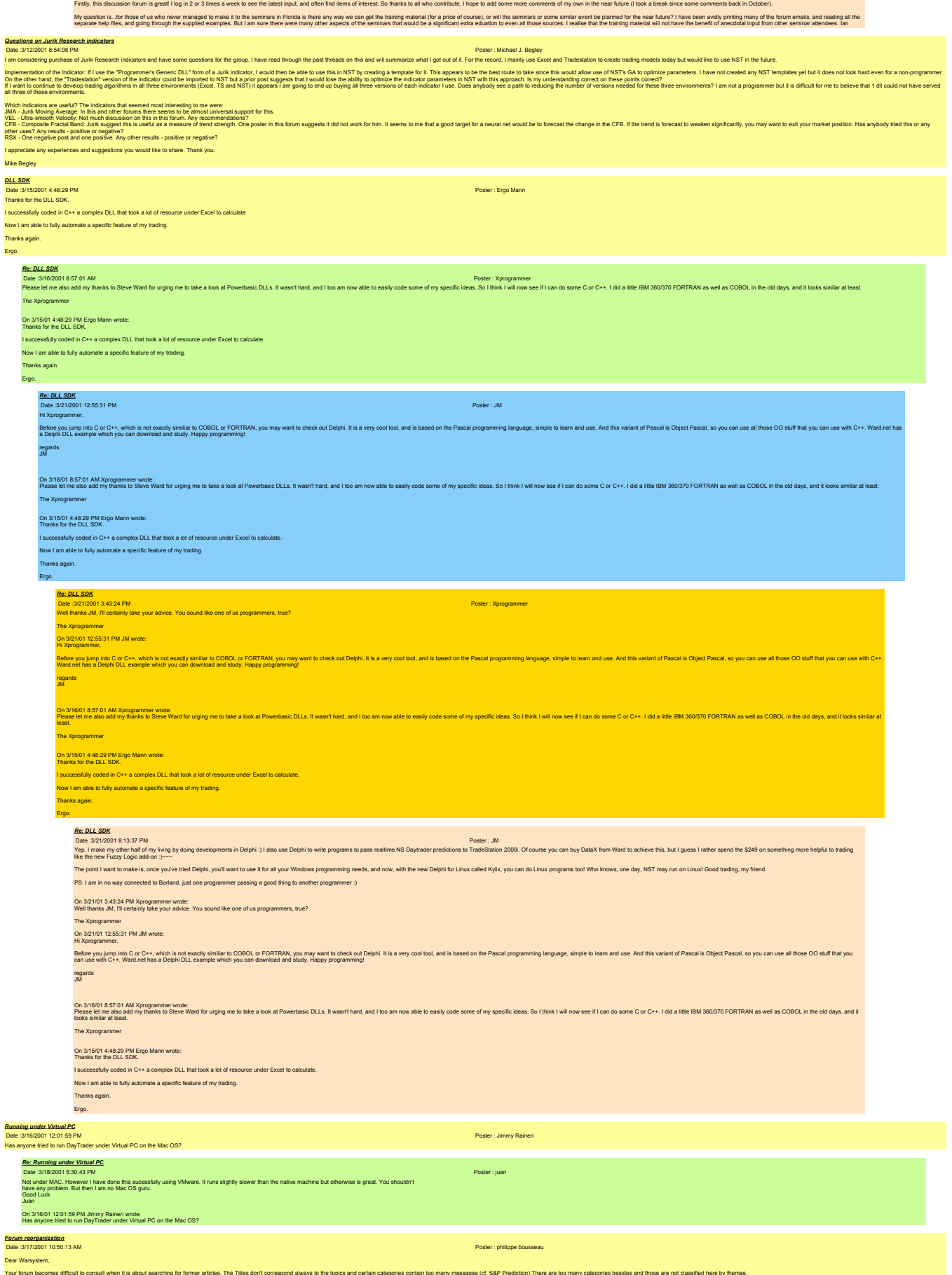

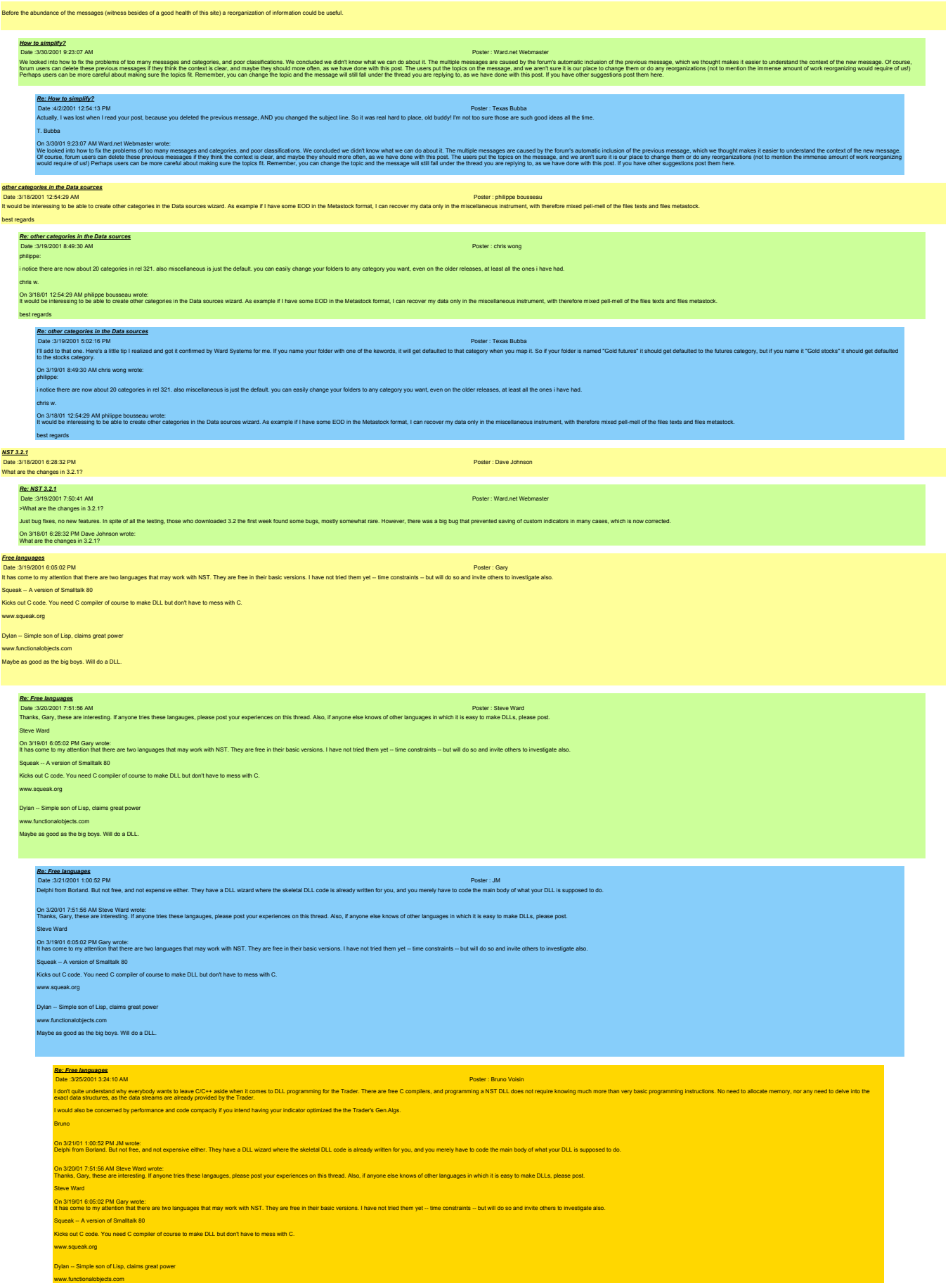

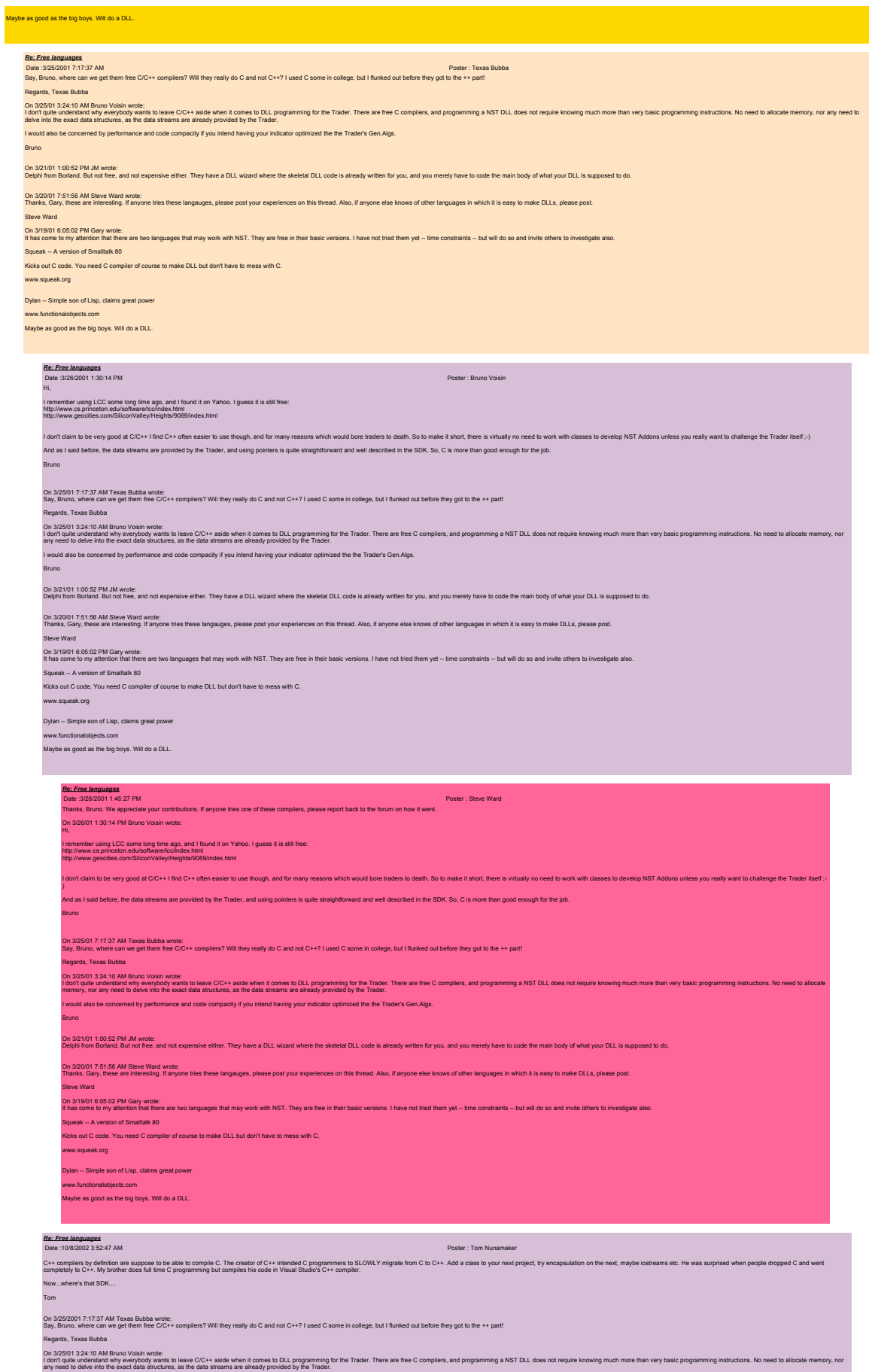

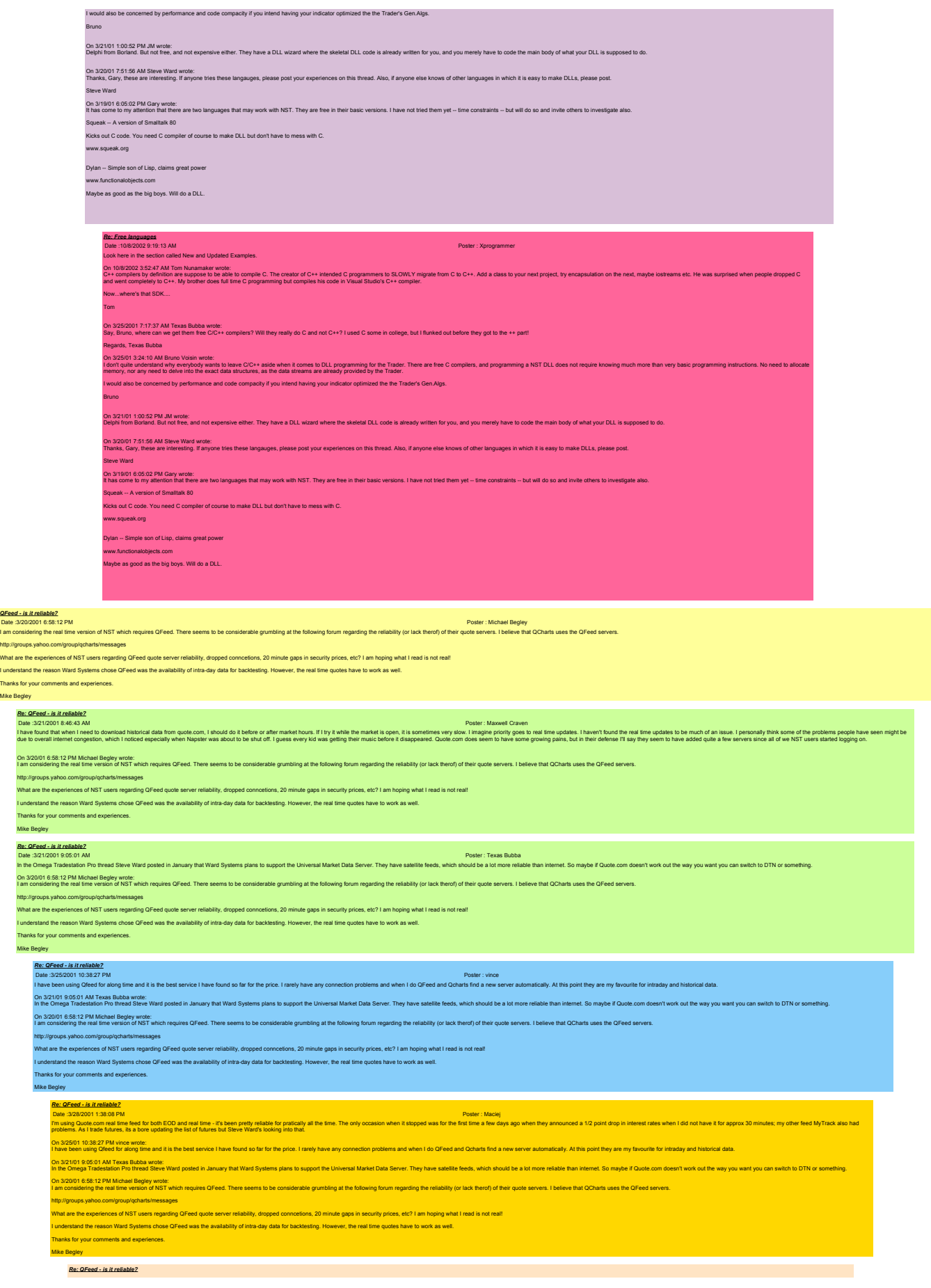

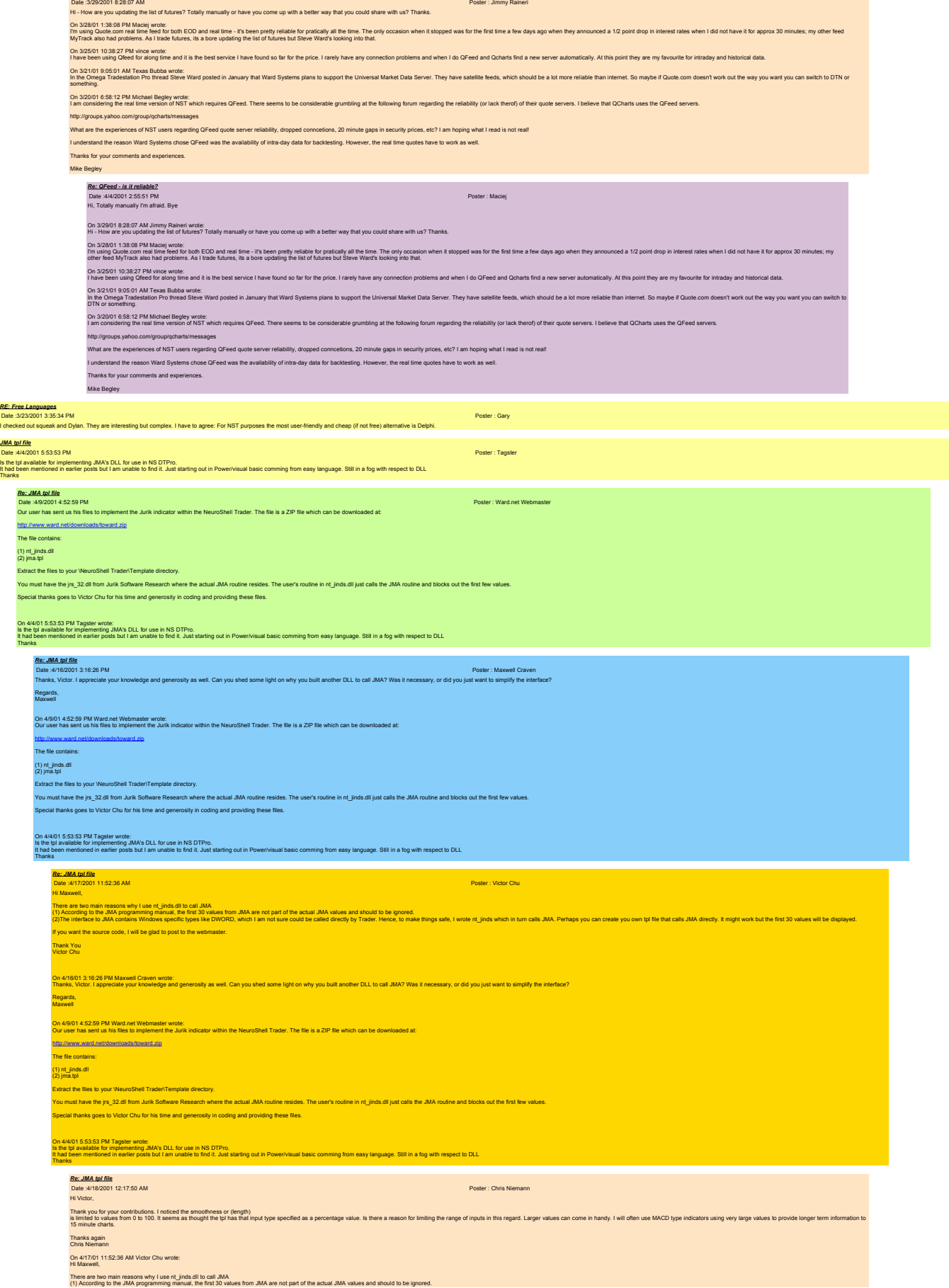

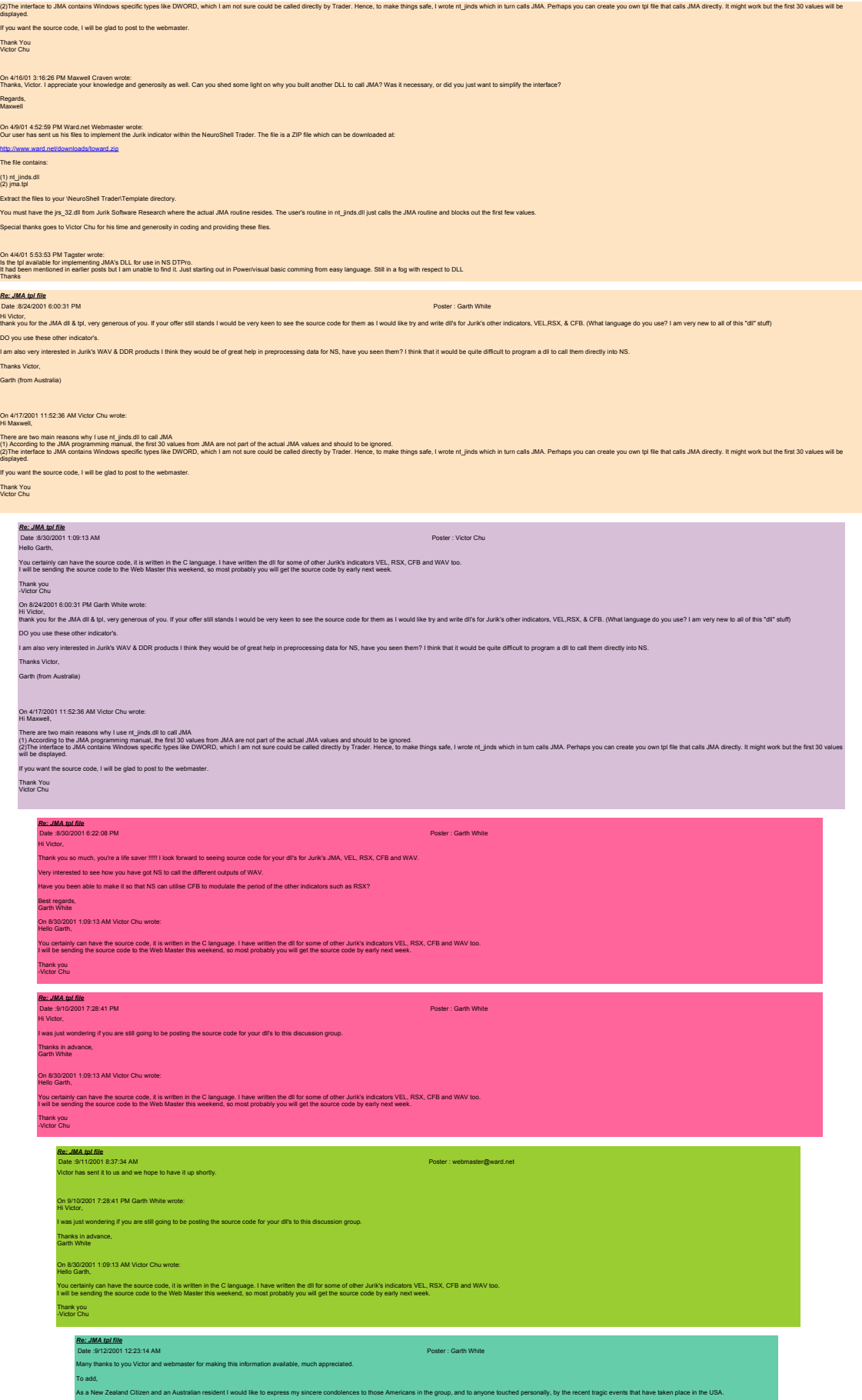

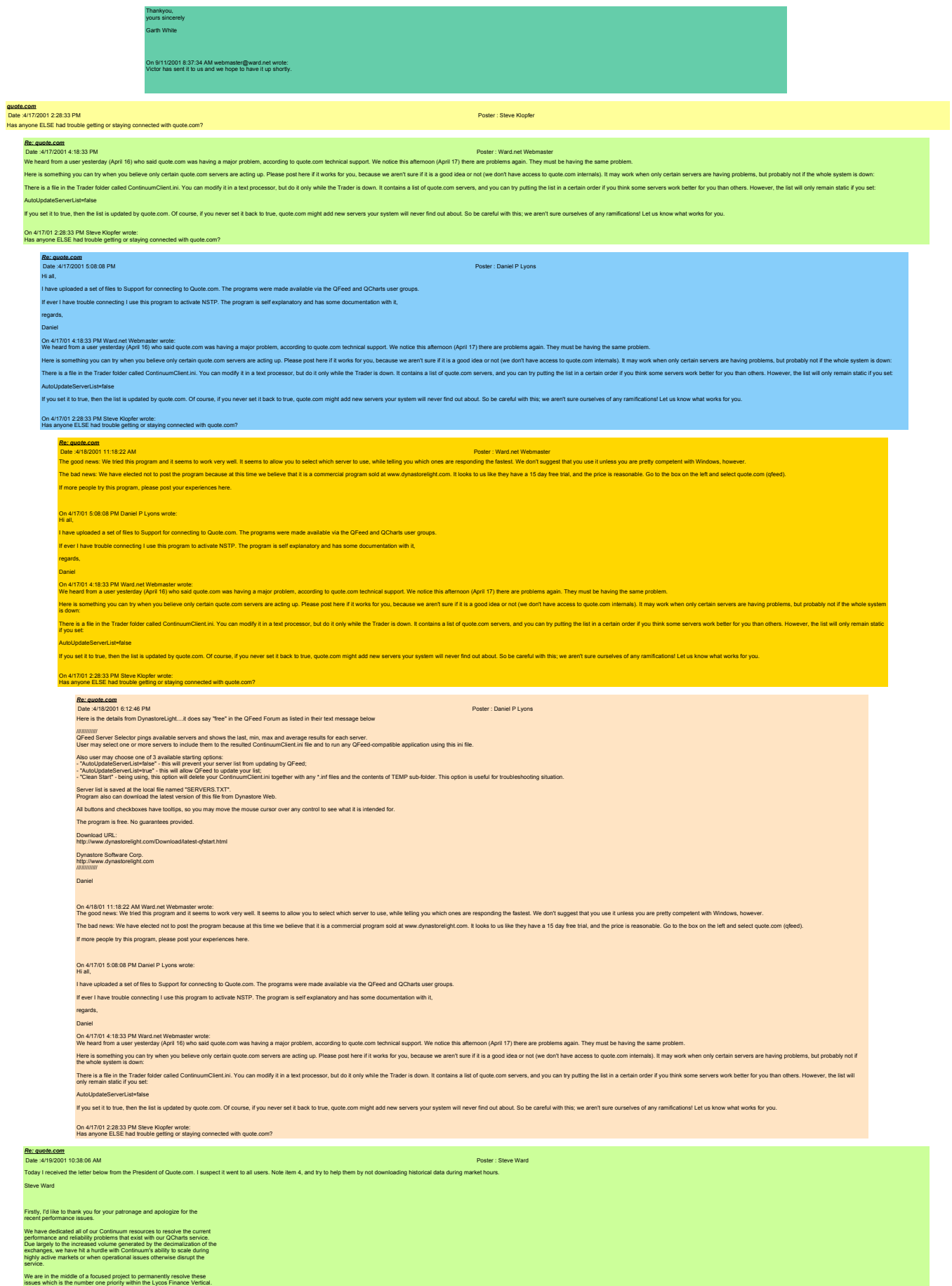

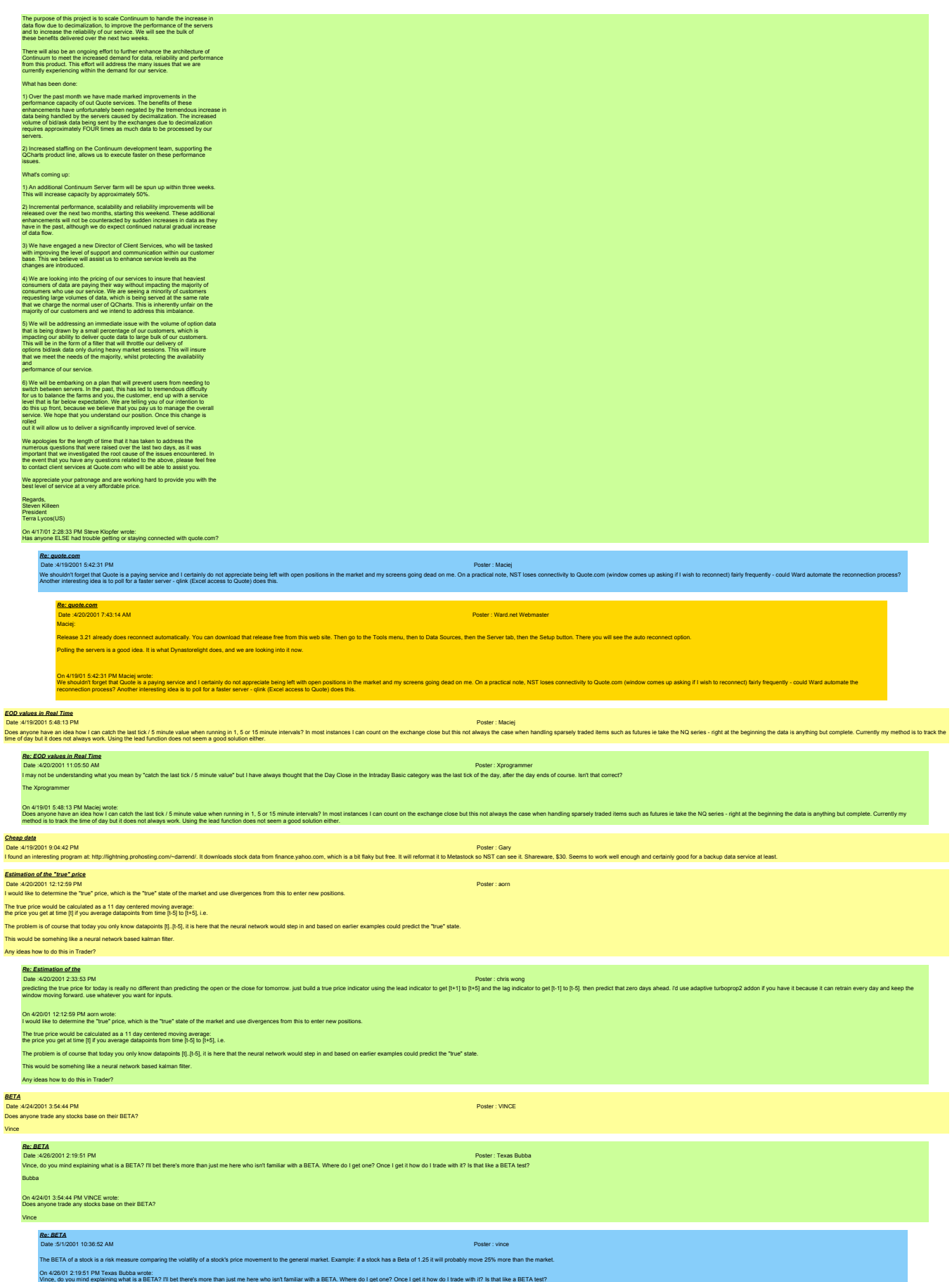

Bubba

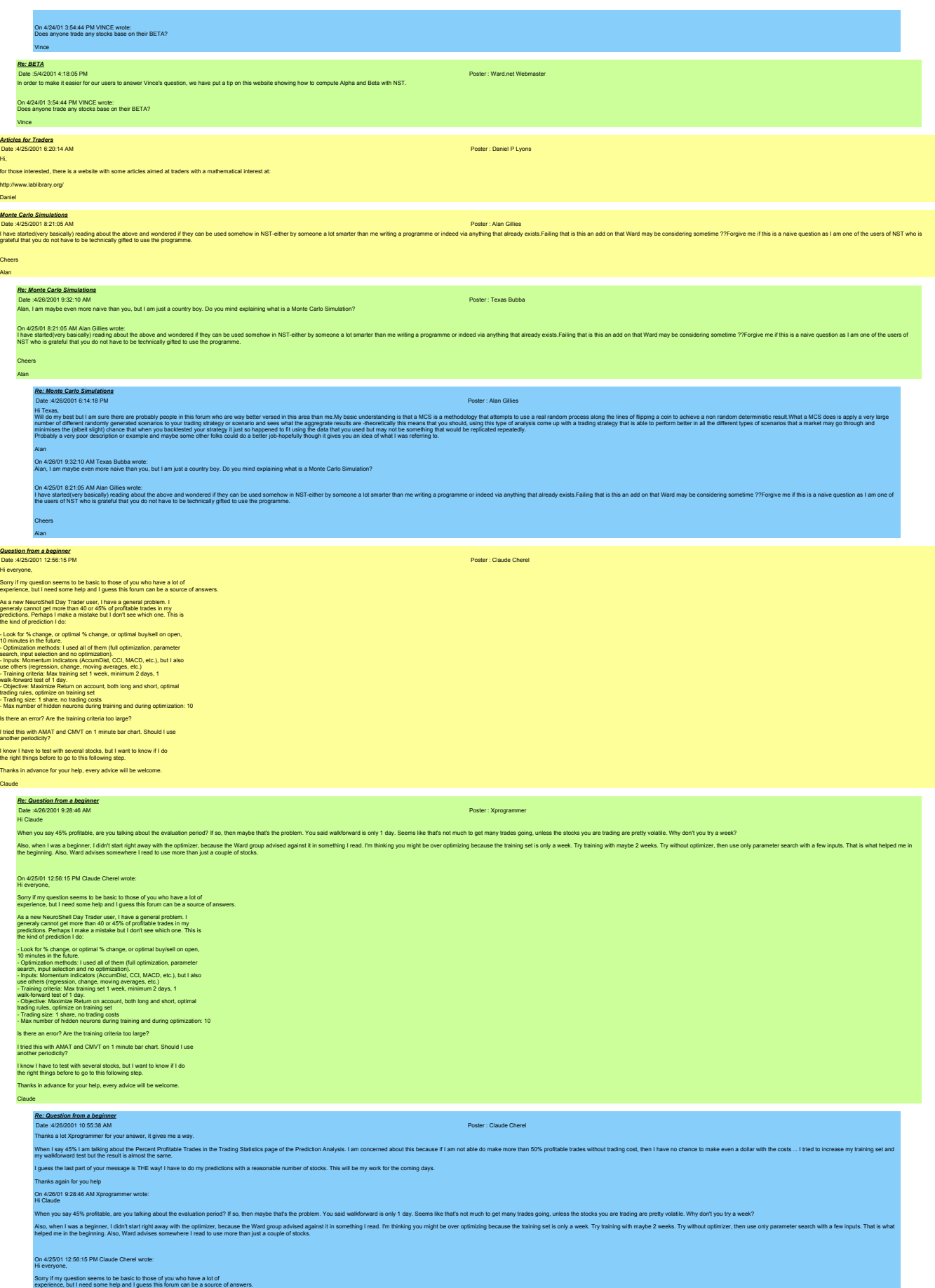

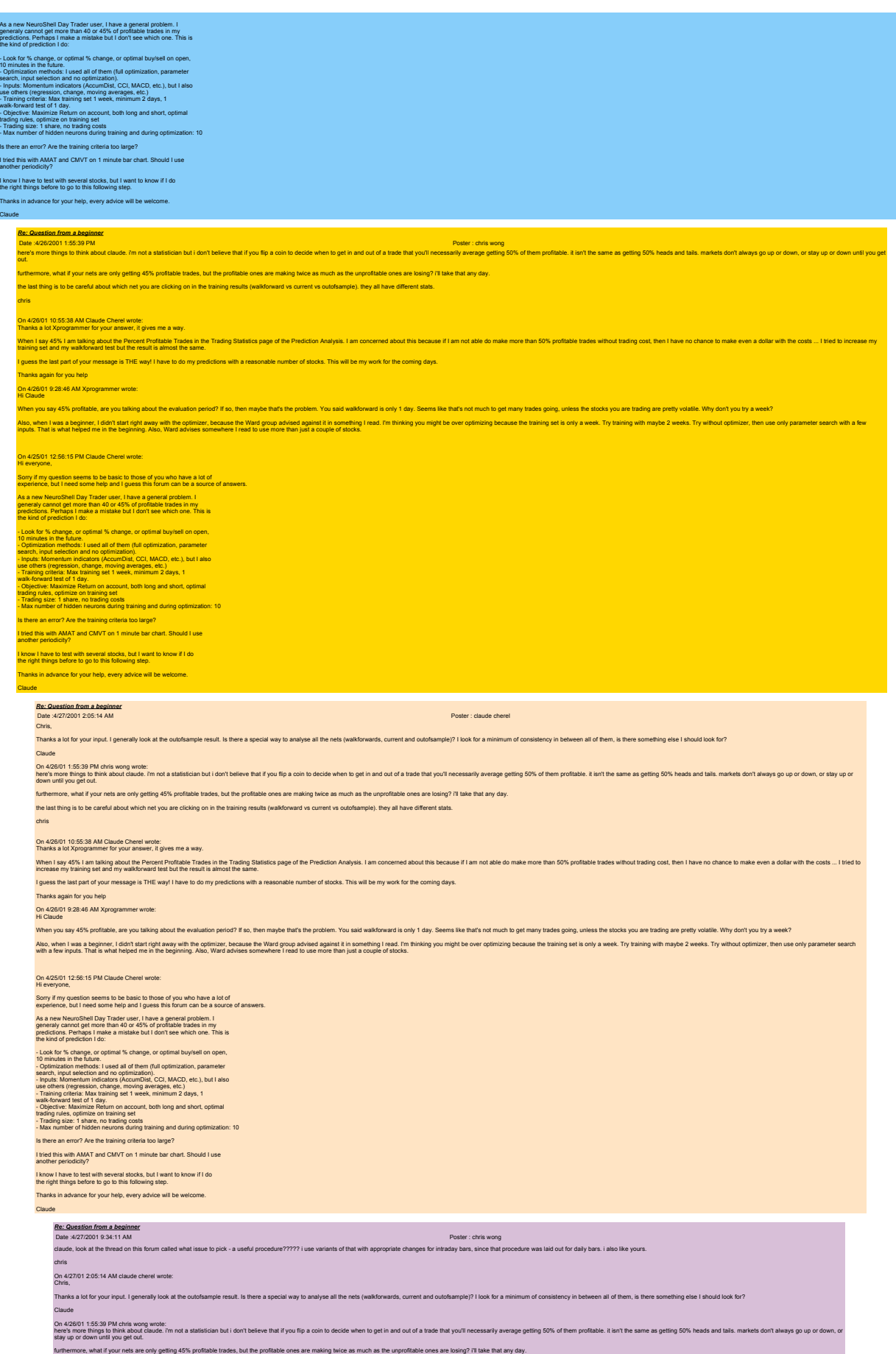

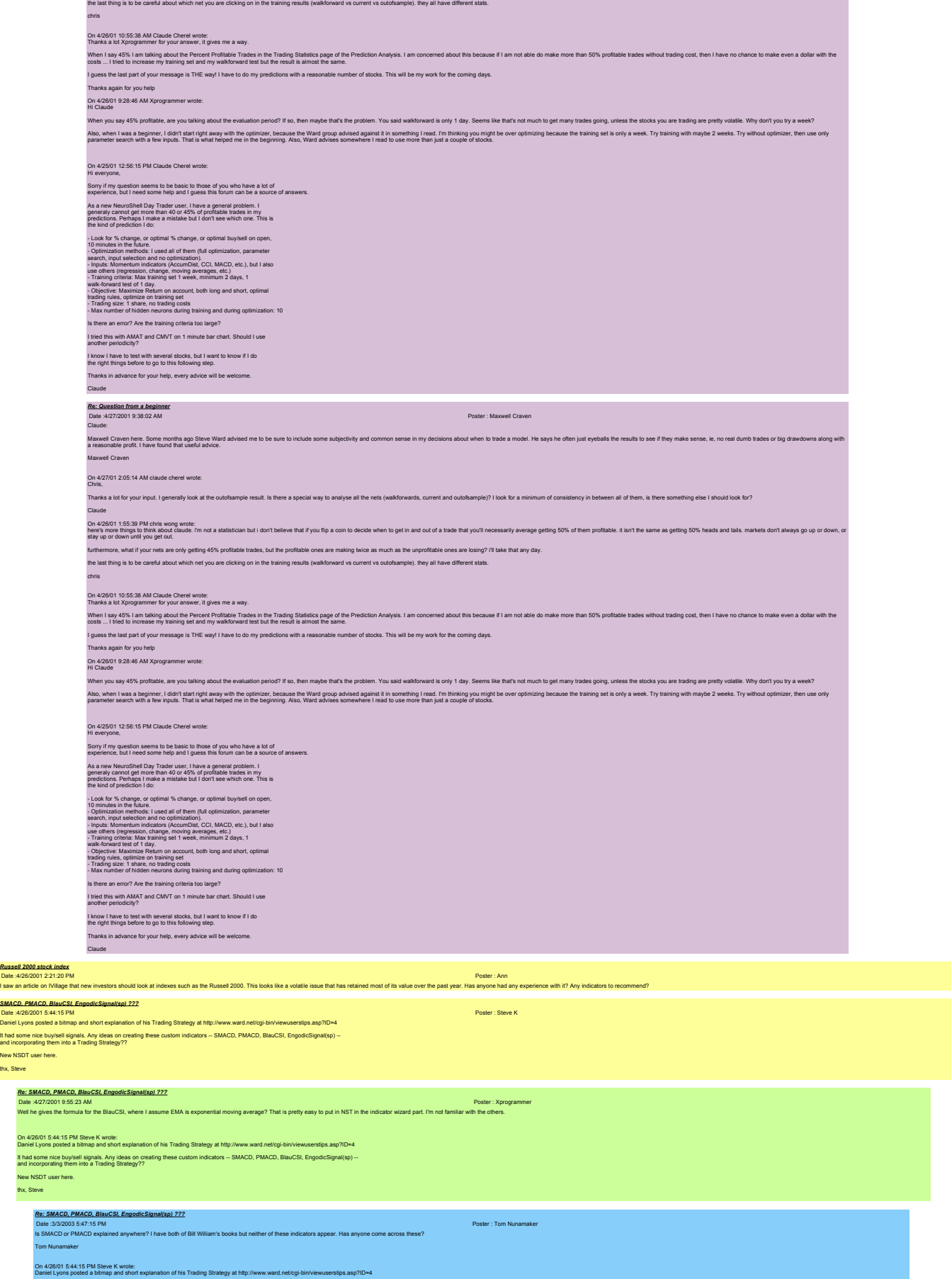

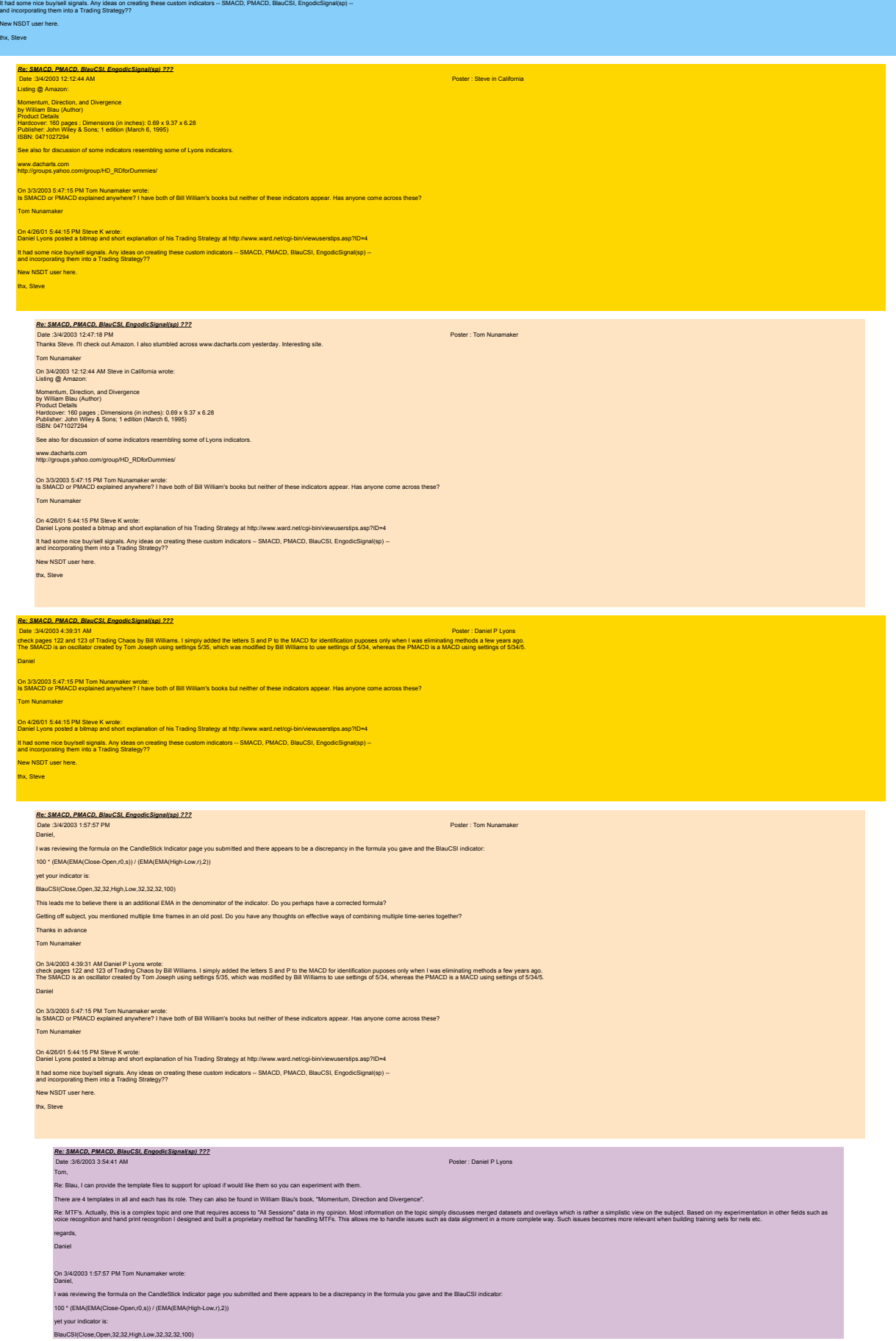

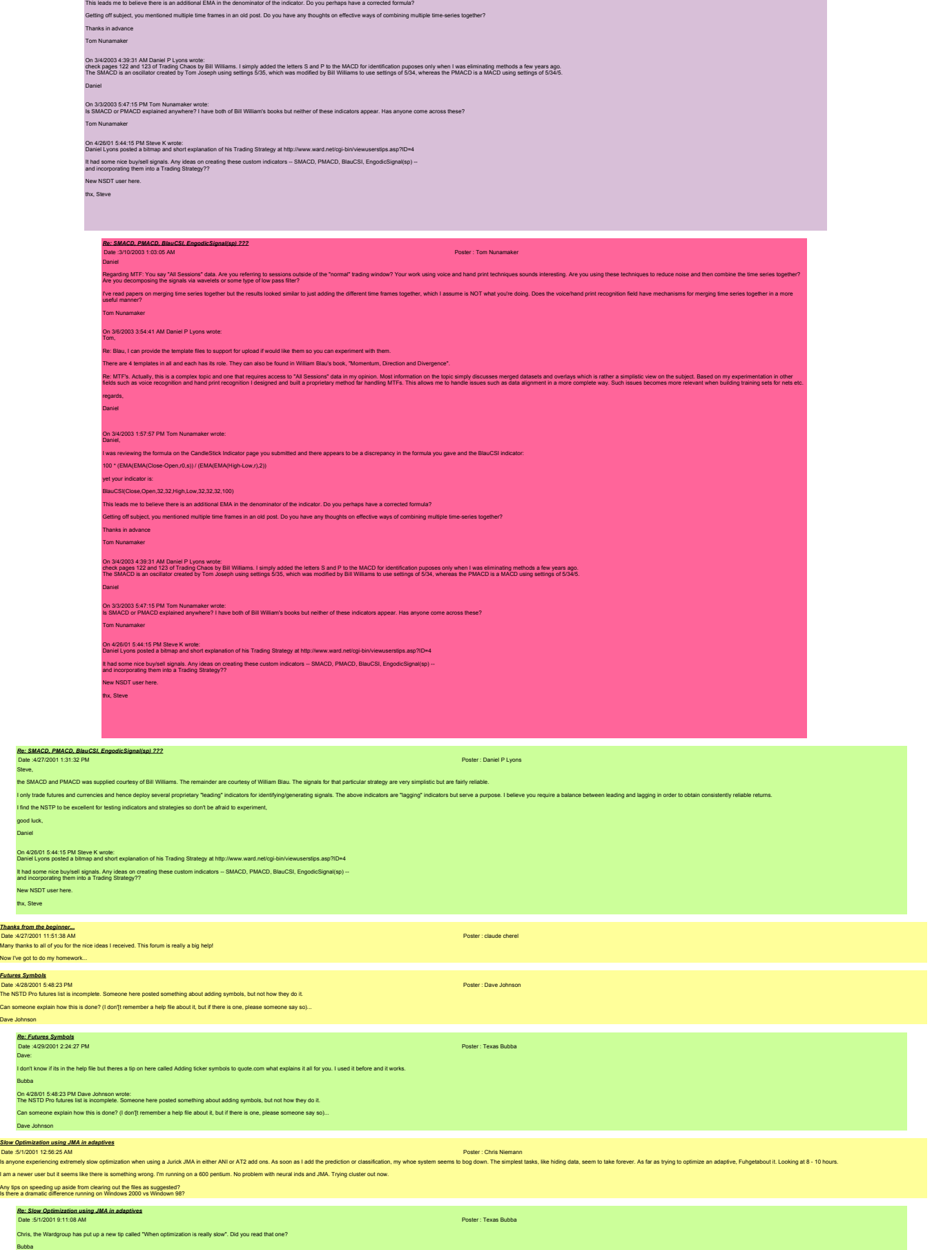

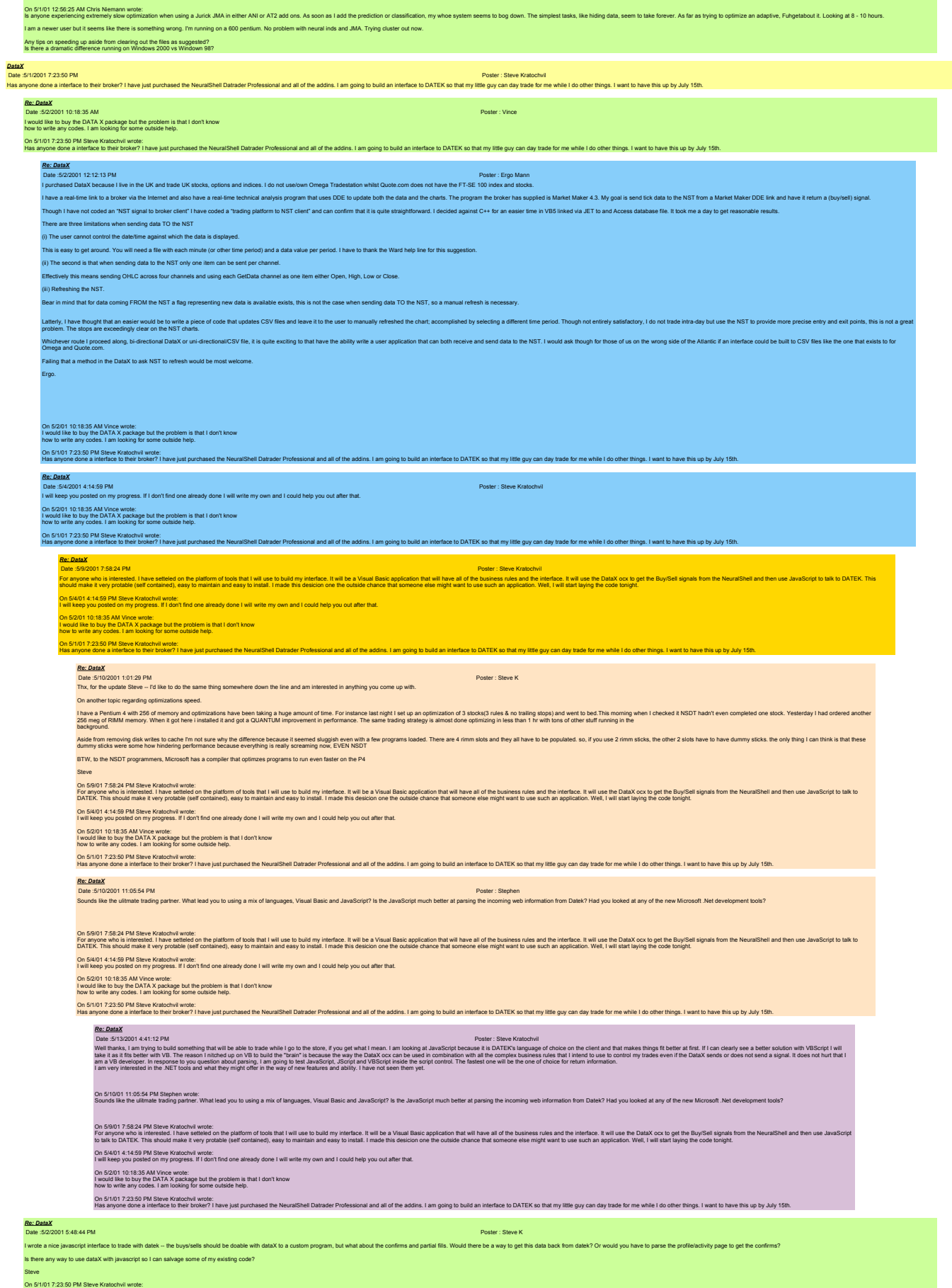
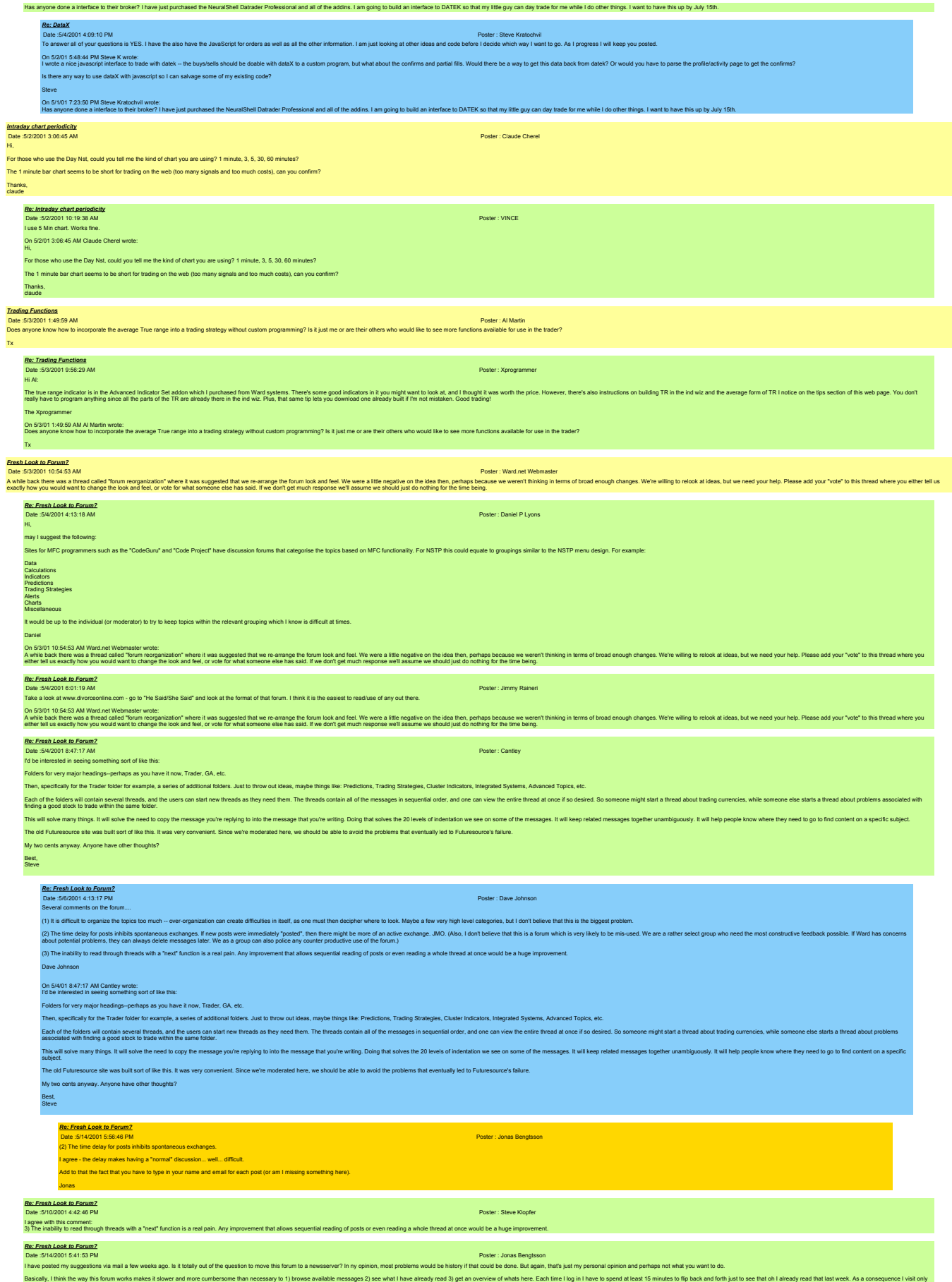

now and then, and most often do not post any replies.

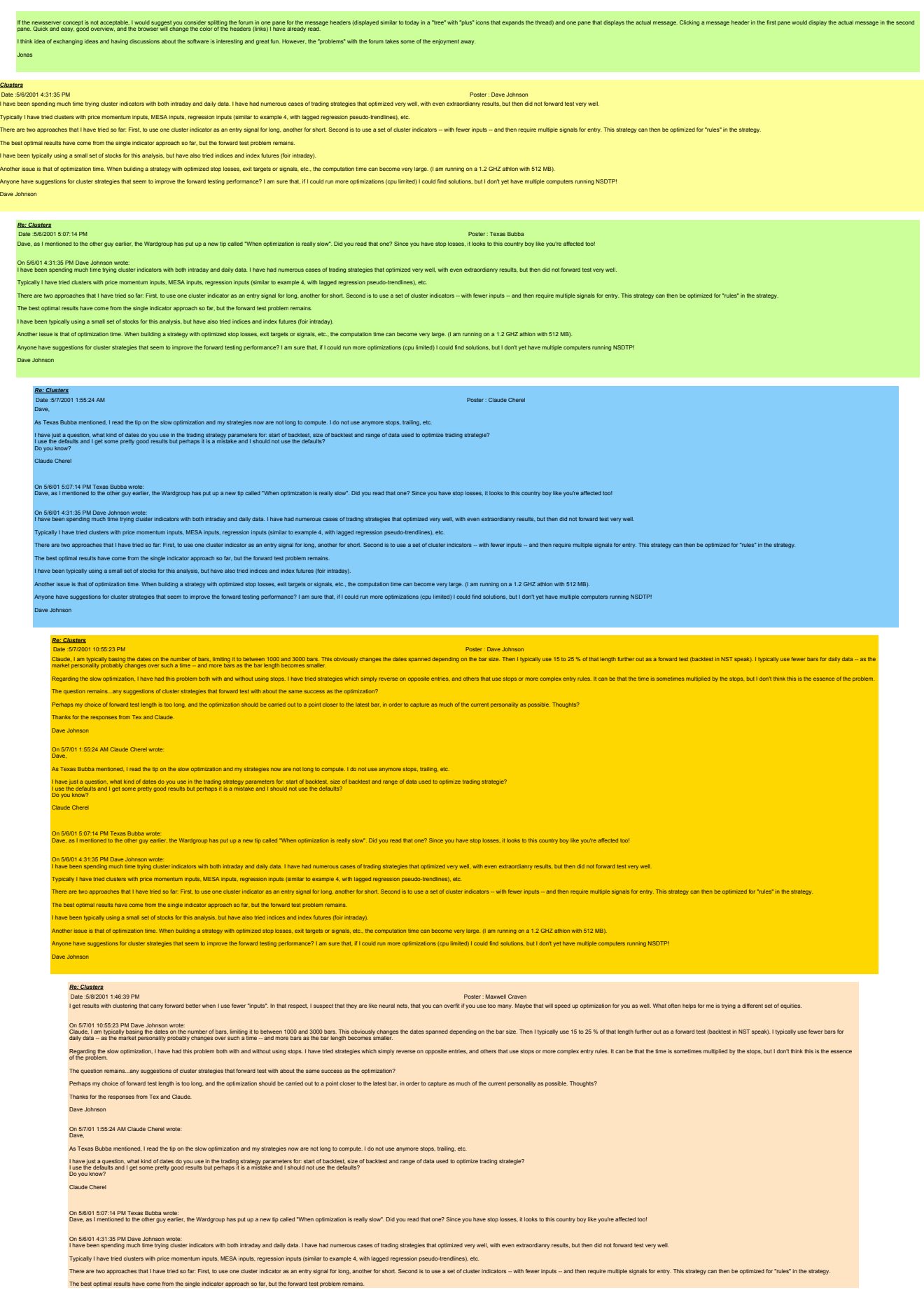

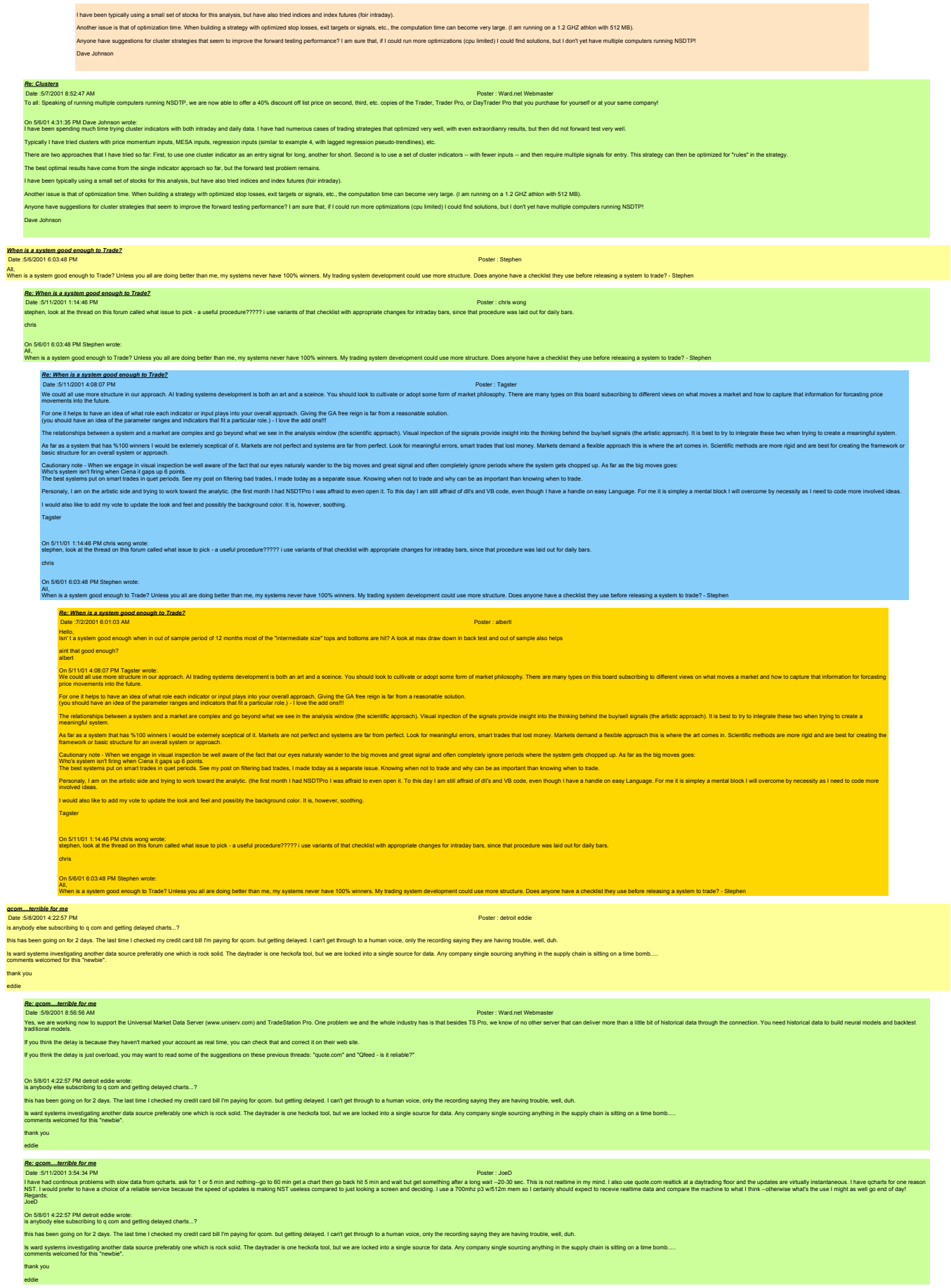

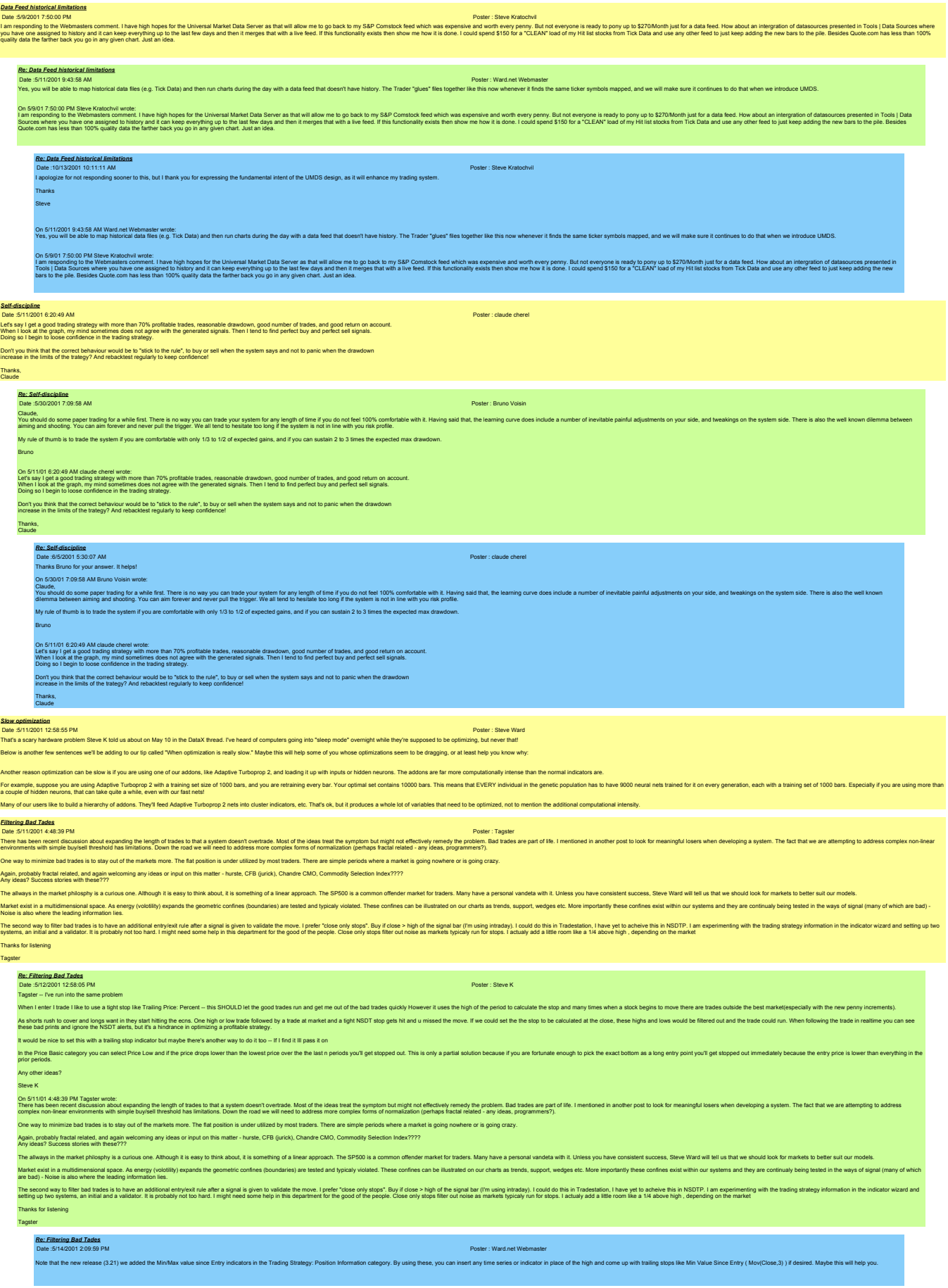

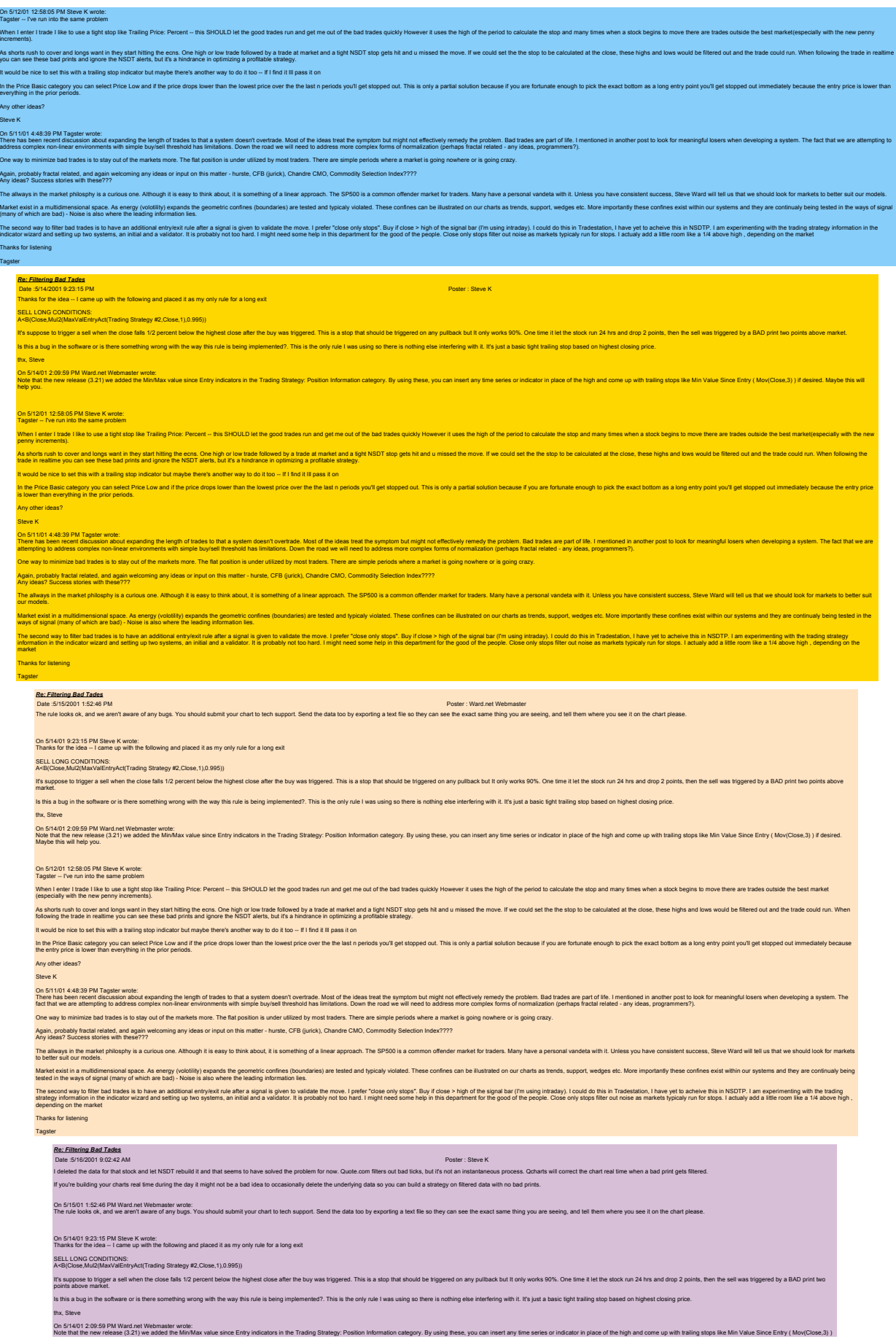

# if desired. Maybe this will help you. On 5/12/01 12:58:05 PM Steve K wrote:<br>Tagster -- I've run into the same problem

When I enter I tase like to use a tipst straining Price: Percent -- this SHOULD let the good trades run and get me out of the bad trades quickly However it uses the high of the period to calculate the stop and many times w As shorts may bover and ongs want in they start hitling the ecns. One high or bow trade followed by a trade at market and a tight NSDT alen in an inseed the move. If we could set the the stop to be calculated at the could It would be nice to set this with a trailing stop indicator but maybe there's another way to do it too -- If I find it Ill pass it on In the Price Basic calegory you can select Price Low and afthe prior drops lower that the lowest price over the the last n periods you'll get stopped out. This is only a partial solution because if you are fortunate enough Any other ideas? Steve K on stript 4433PM Tager was required the word trade under operator or product the interest of the prototype and the prototyperator product ment in the trade and and the mental buck the mental interest in the mental bucket i

One way to minimize bad trades is to stay out of the markets more. The flat position is under utilized by most trades. There are simple periods where a market is going nowhere or is going crazy.<br>Again probably fractal rela

The alway in the market philosphy is a curious one. Although it is easy to think about, it is something of a linear approach. The SP500 is a common offender market for traders. Many have a personal vandela with it. Unless

Market exist in a multitimensional space. As energy (voiding) expands the geometic confines (boundaries) are tested and typically violated. These confines can be illustrated on our charts as trends, support, wedges etc. Mo The secret way to fill the stational employat net was algoint employate the move interest in the fill of the state of the signal band in independent in the station in the state in the state of the state of the state of the

## Thanks for listening

Tagster

*Re: Filtering Bad Tades* Date :6/25/2001 4:47:20 PM Poster : albertl

Hello tagster,

Why are put in the following objects that the the the the first adjustmental predcions to the trading strategy, thus reducing the number of all signals, or, in order to be even more ofthe number of all signals, or in order albert

On 911014439 PM Taper with uncomparing the brightest britan promoted that the theorem in the propin in right nother propriet in particular and the second income of the life of the second brightes in the second brightes in One way to minimize bad trades is to stay out of the markets more. The flat position is under utilized by most traders. There are simple periods where a market is going nowhere or is going crazy.

Again, probably fractal related, and again welcoming any ideas or input on this matter - hurste, CFB (jurick), Chandre CMO, Commodity Selection Index????<br>Any ideas? Success stories with these???

ays in the market philosphy is a curious one. Although it is easy to think about, it is something of a linear approach. The SP500 is a common offender market for traders. Many have a personal vandeta with it. Unless you ha Marke estin a multidimerational space. As energy looking example confines (boundaries) are tested and spically violated. These confines can be illustrated on our charts as trends, support, wedges etc. More importantly thes

The second way to the base is a base and othough entity of the signal is given to vailable the move. I prefer "close my stops". Bayid for the signal base in a sing that the form of the poop is the second incompare in the s Thanks for listening

# Tagster

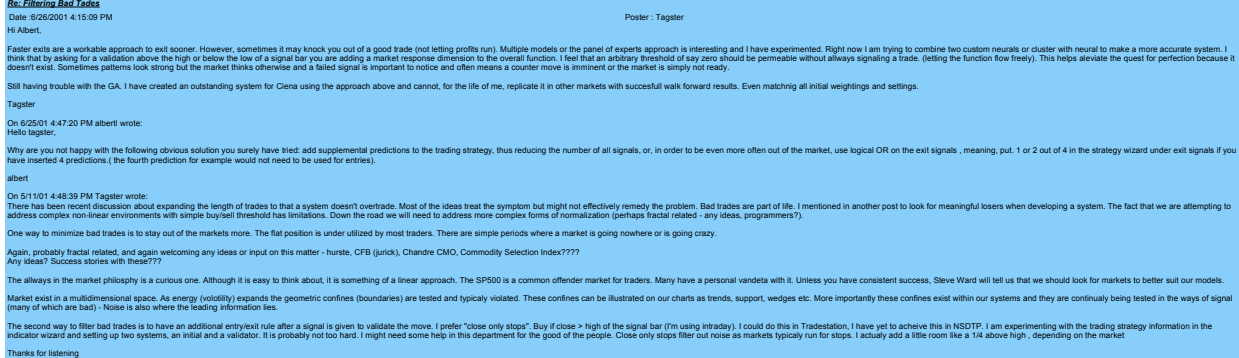

### Tagster

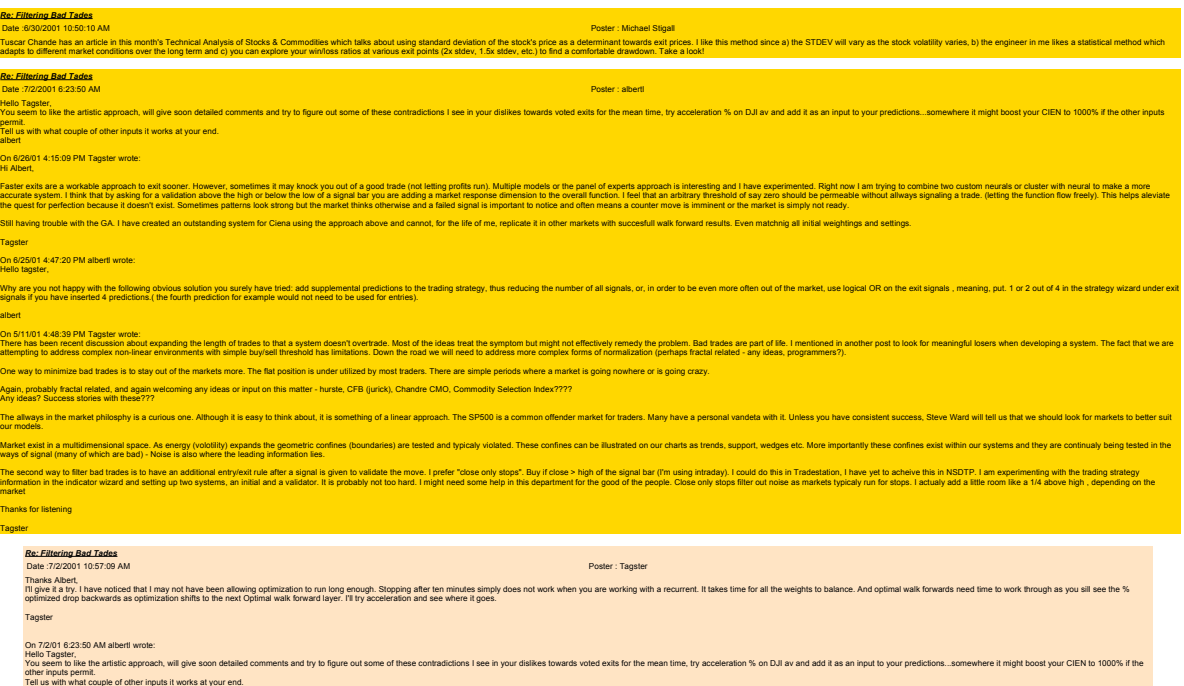

albert<br>On 6/26/01 4:15:09 PM Tagster wrote:<br>Hi Albert,

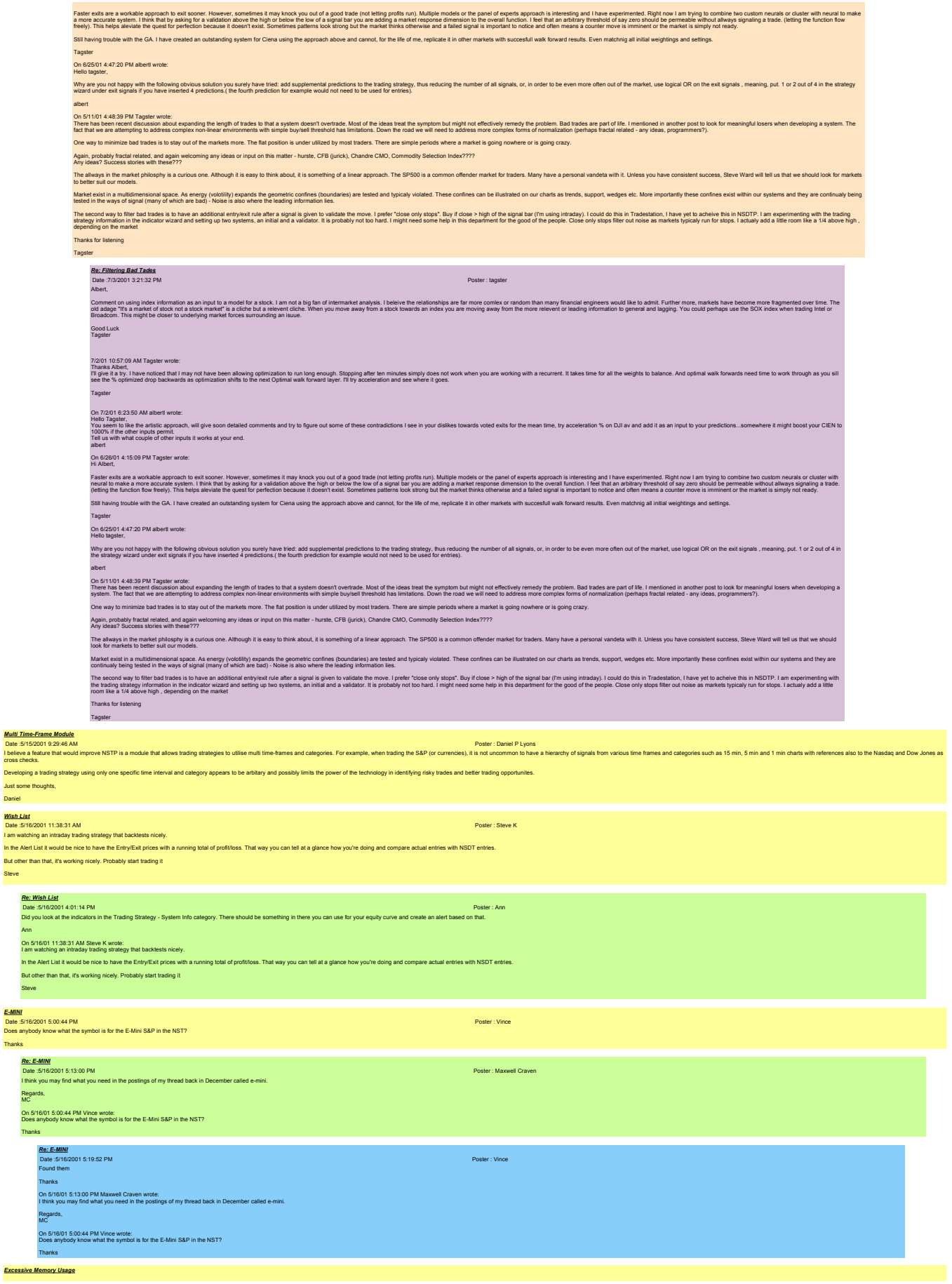

*E-MINI*

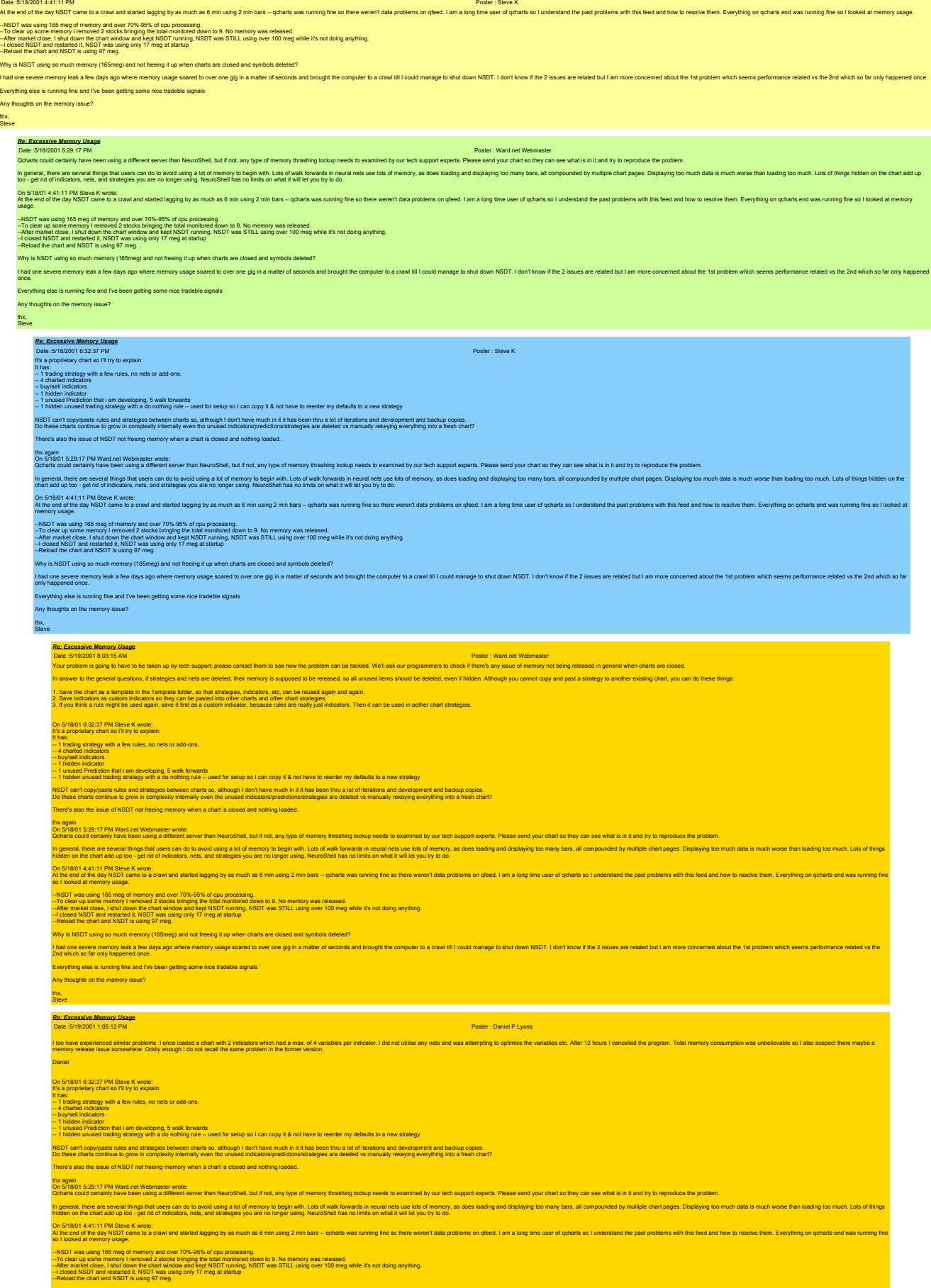

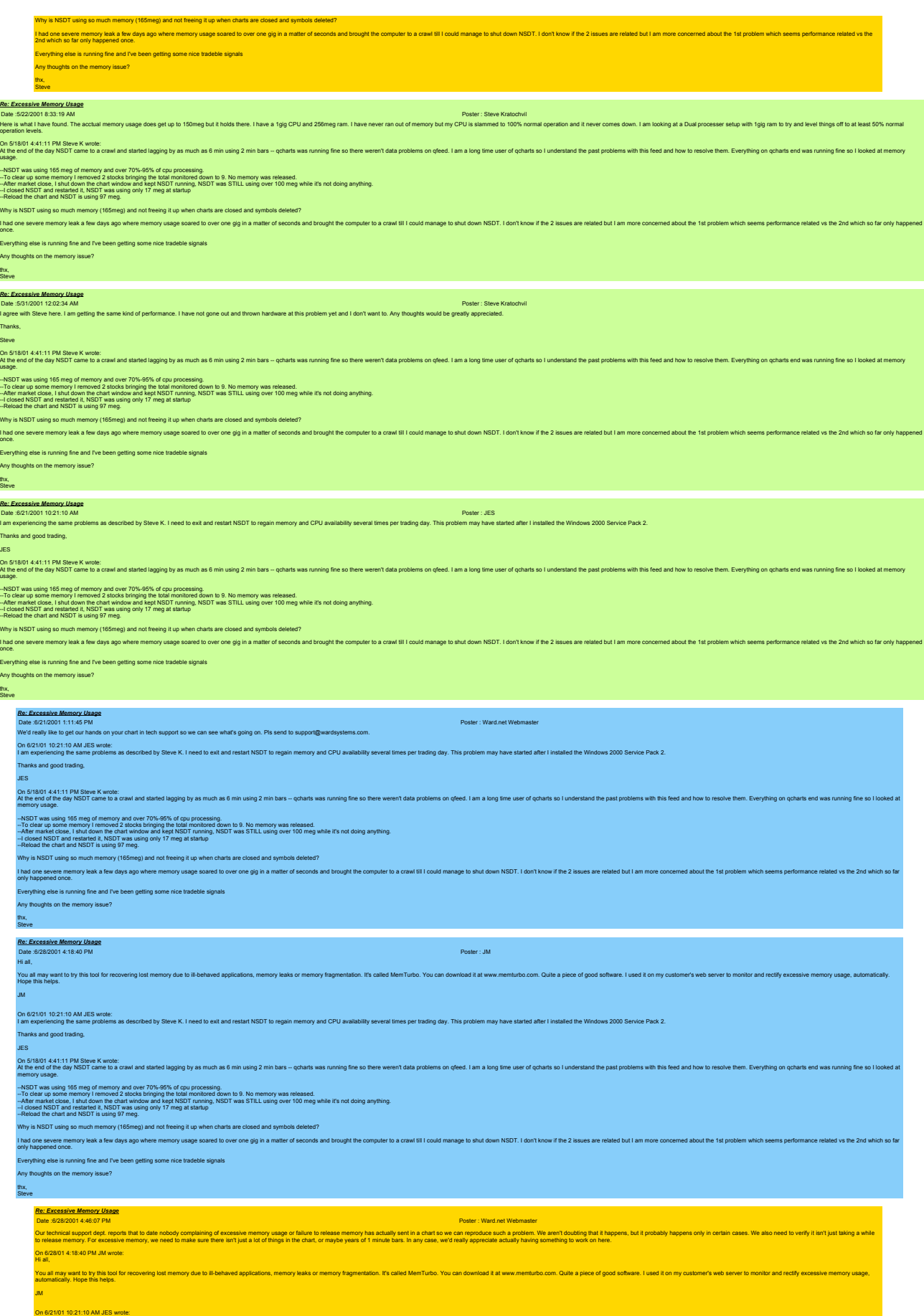

I am experiencing the same problems as described by Steve K. I need to exit and restart NSDT to regain memory and CPU availabilty several times per trading day. This problem may have started after I installed the Windows 2

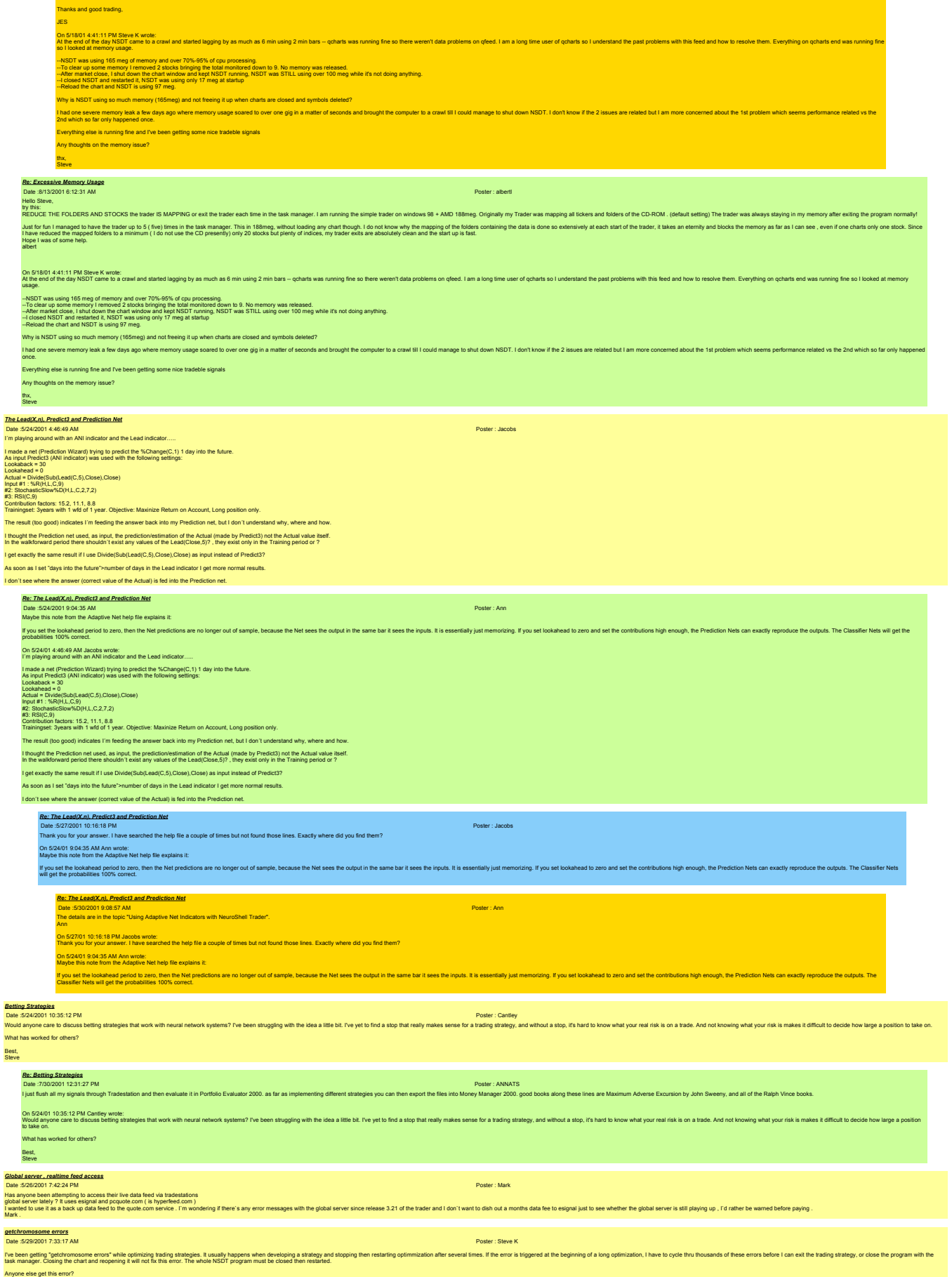

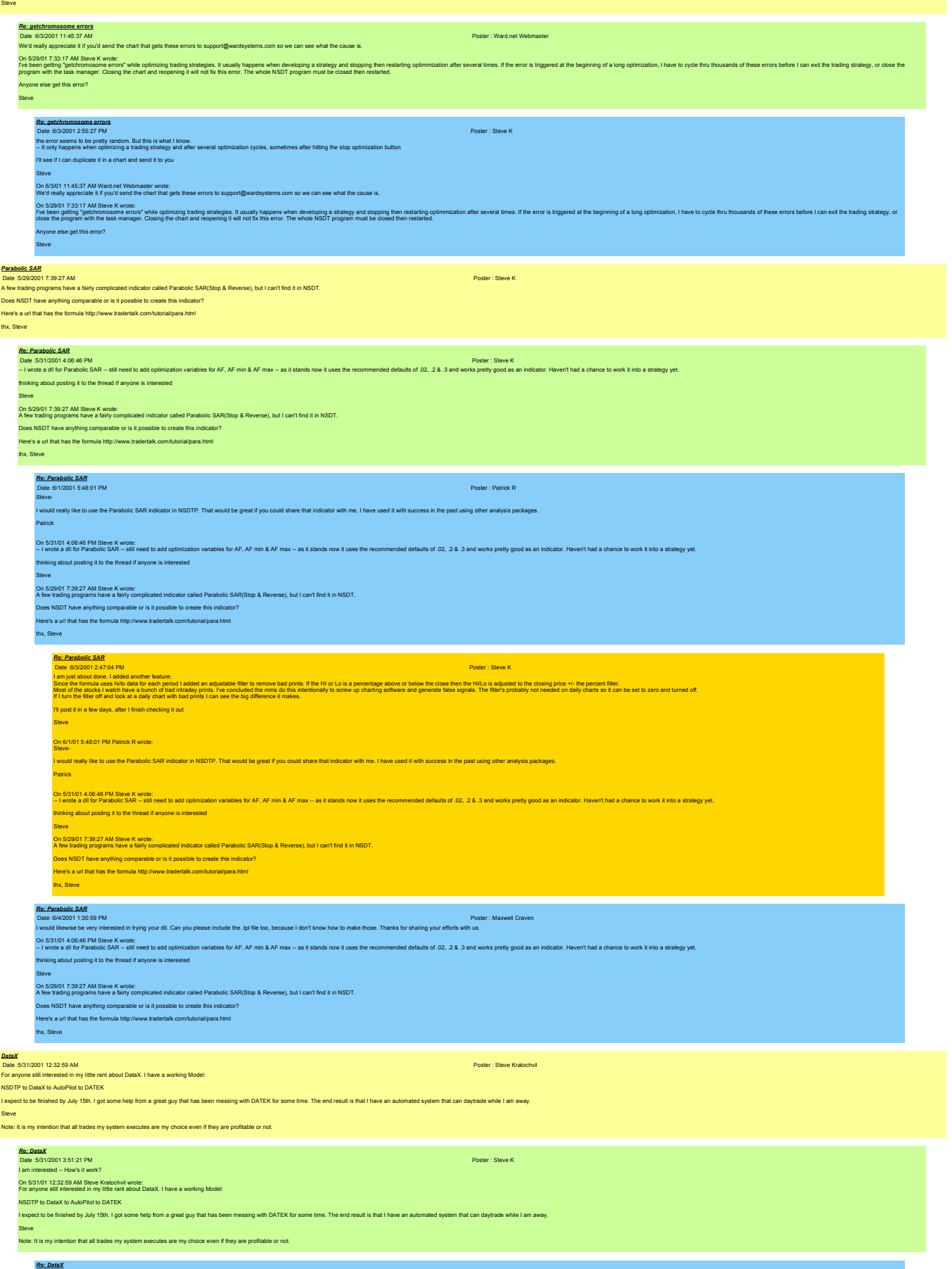

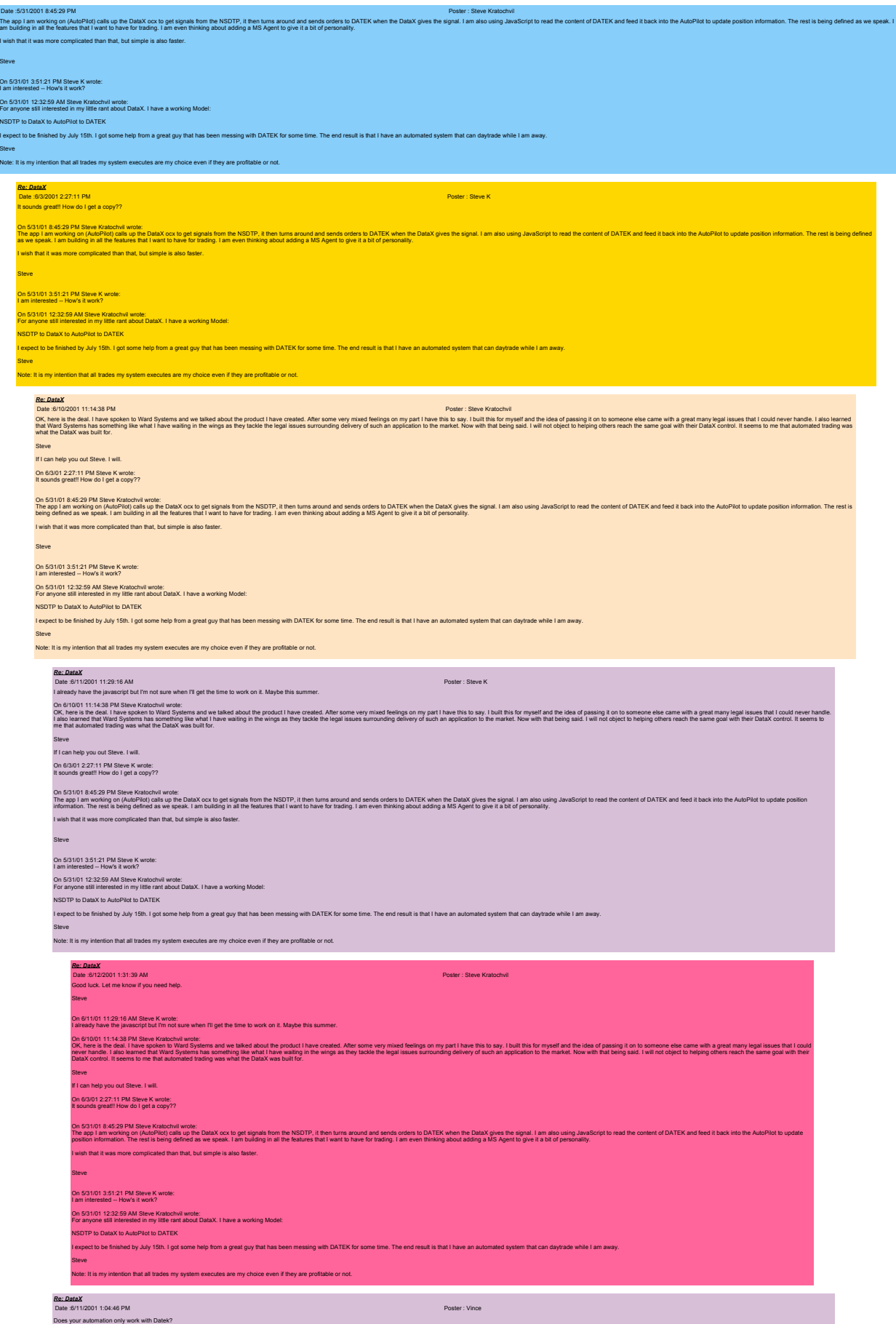

Thanks

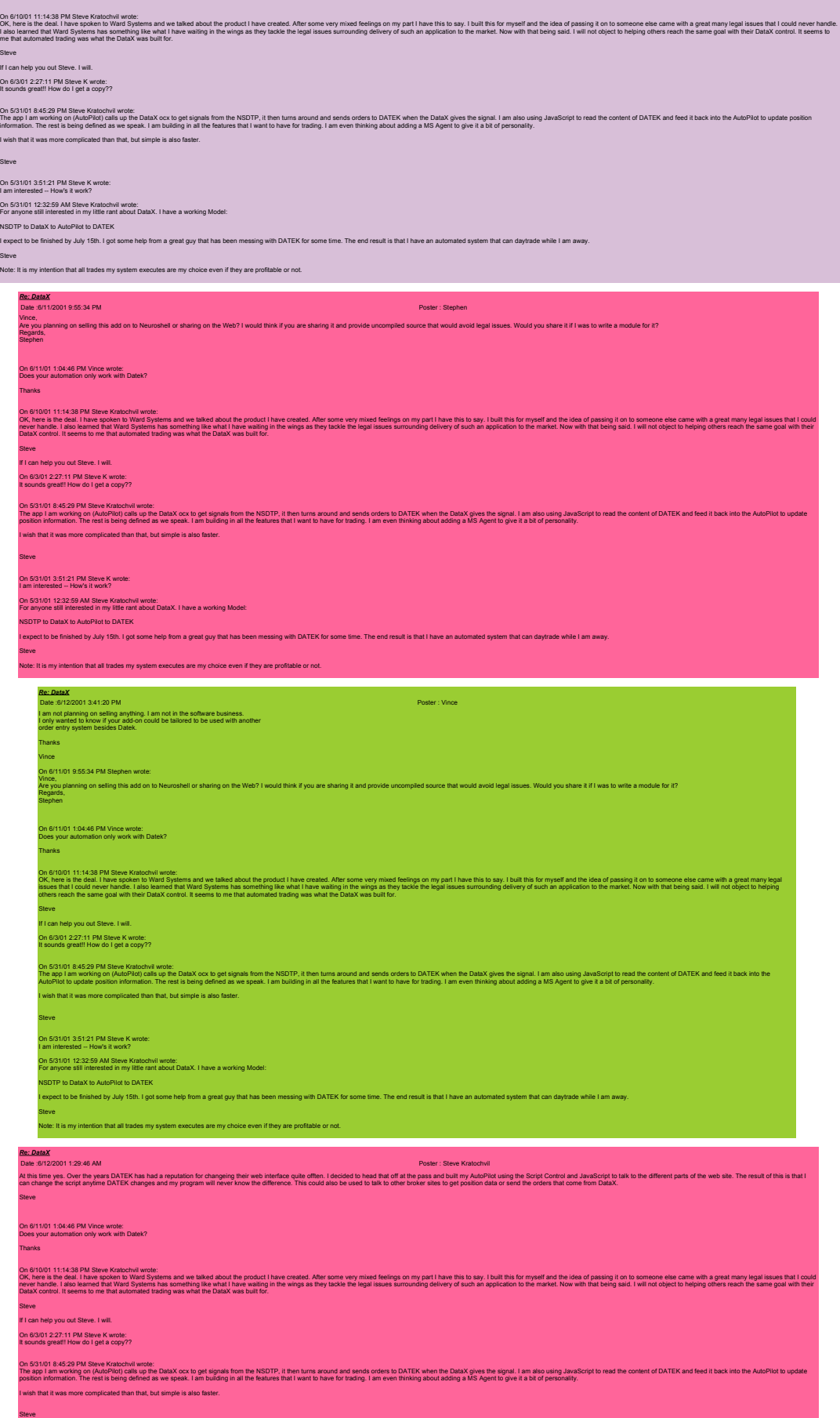

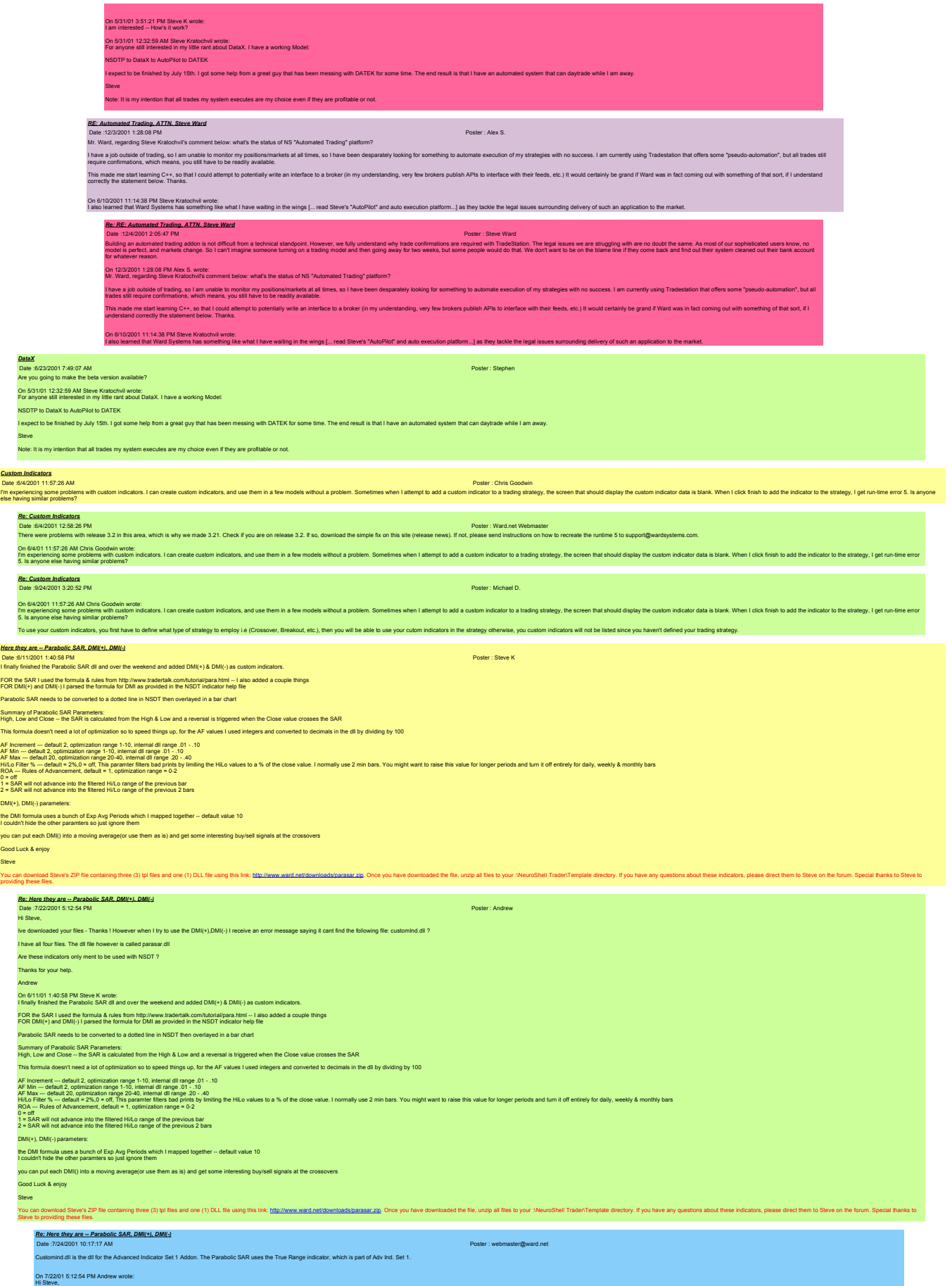

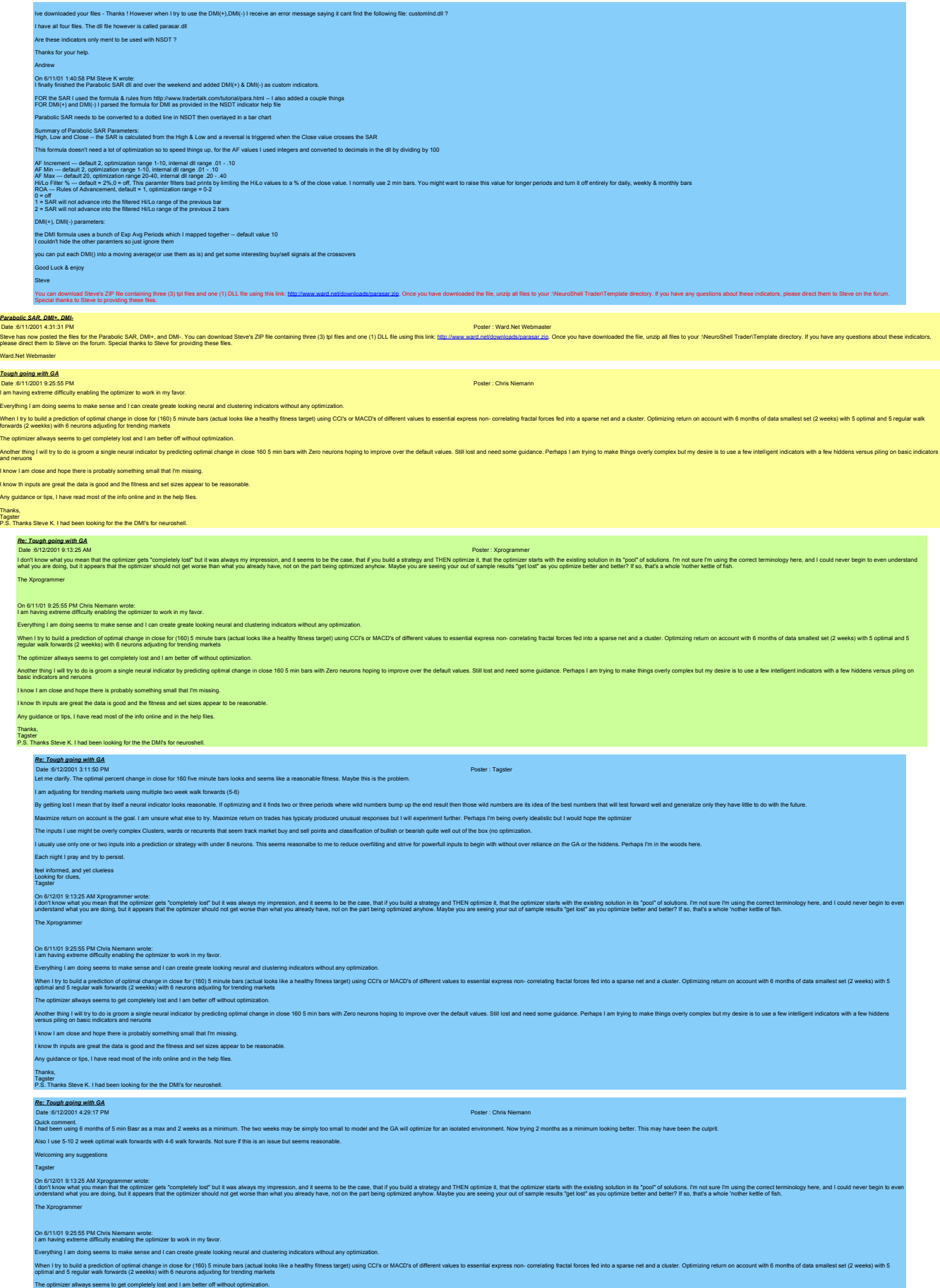

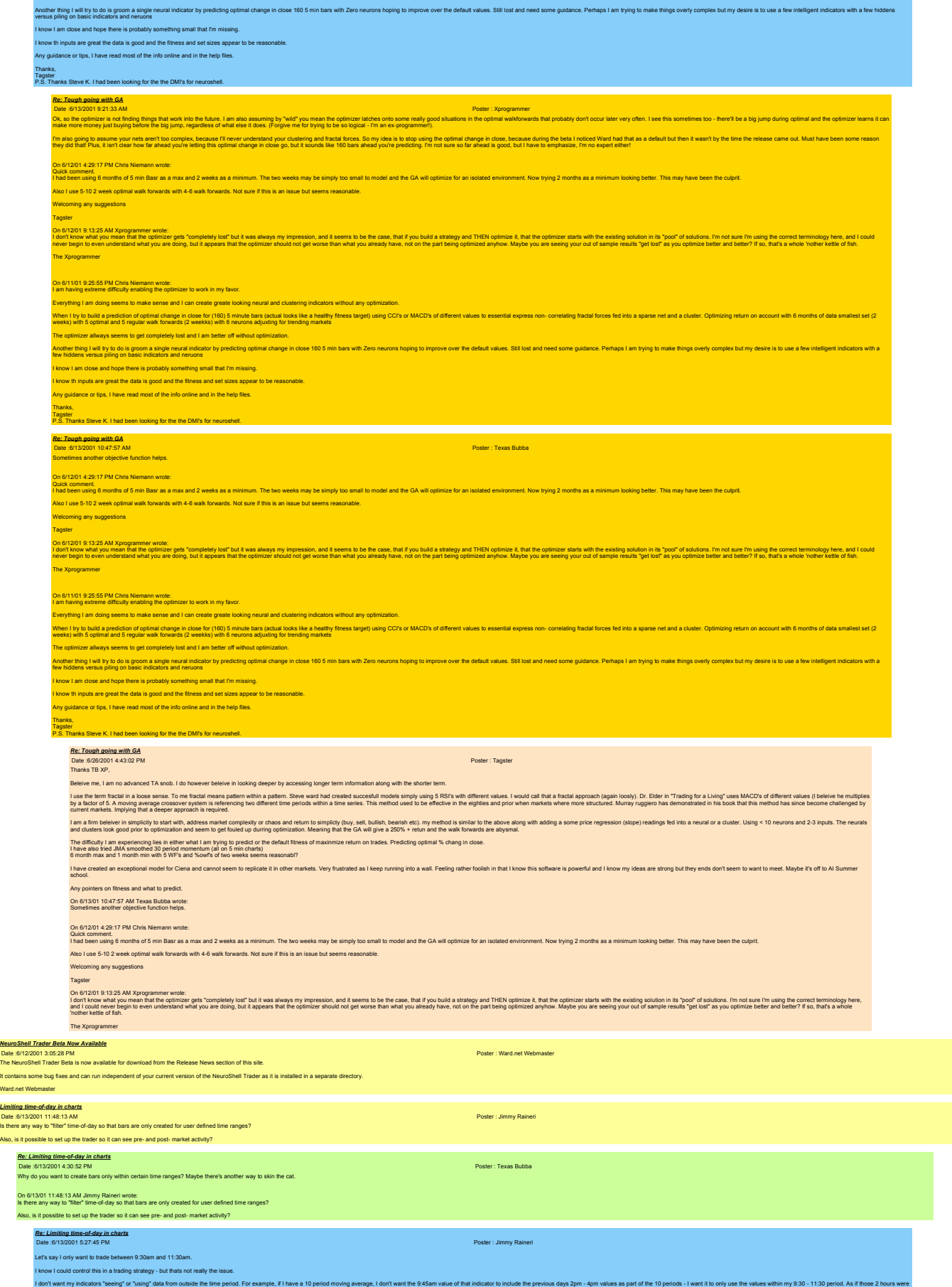

an entire trading day.

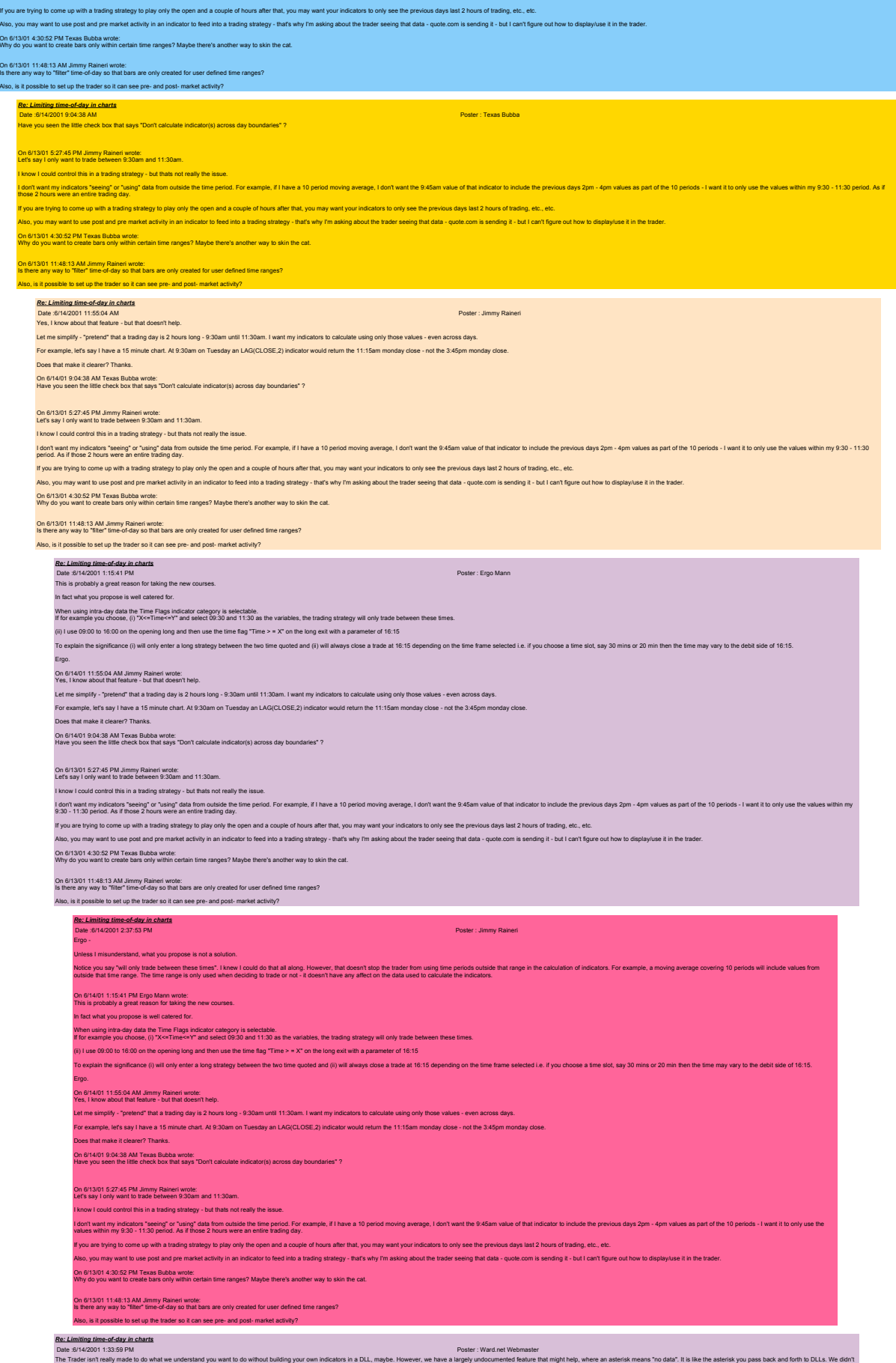

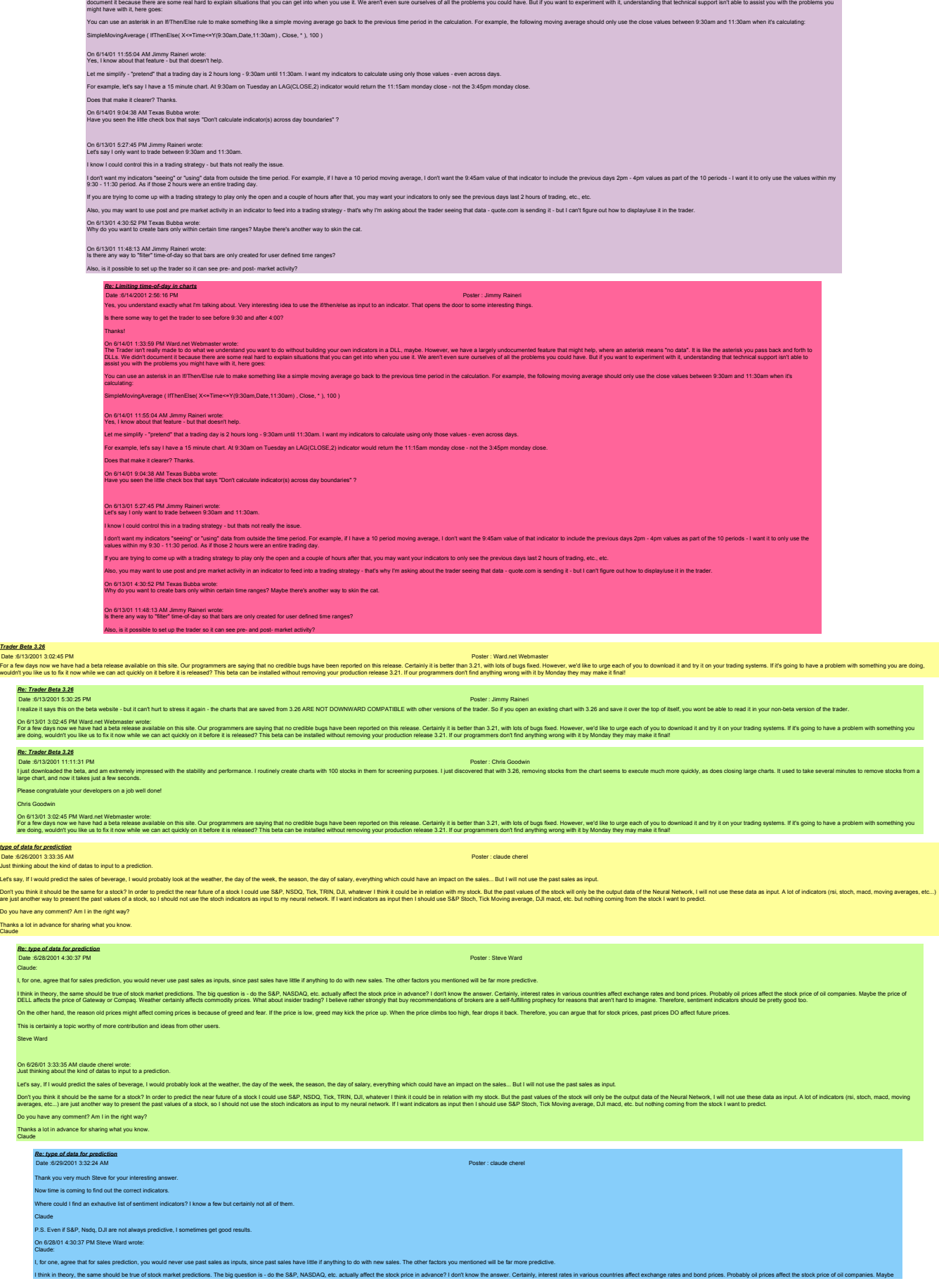

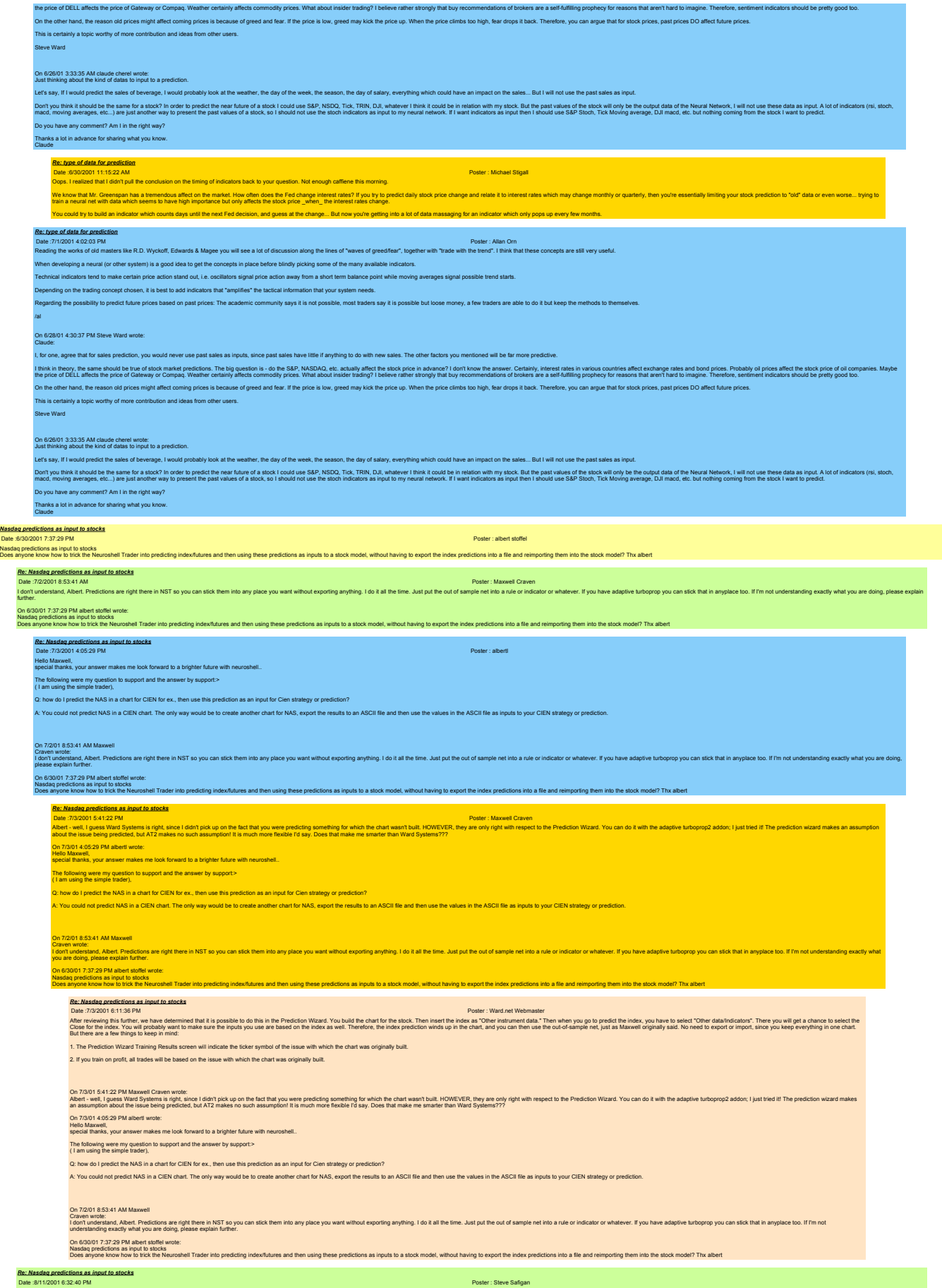

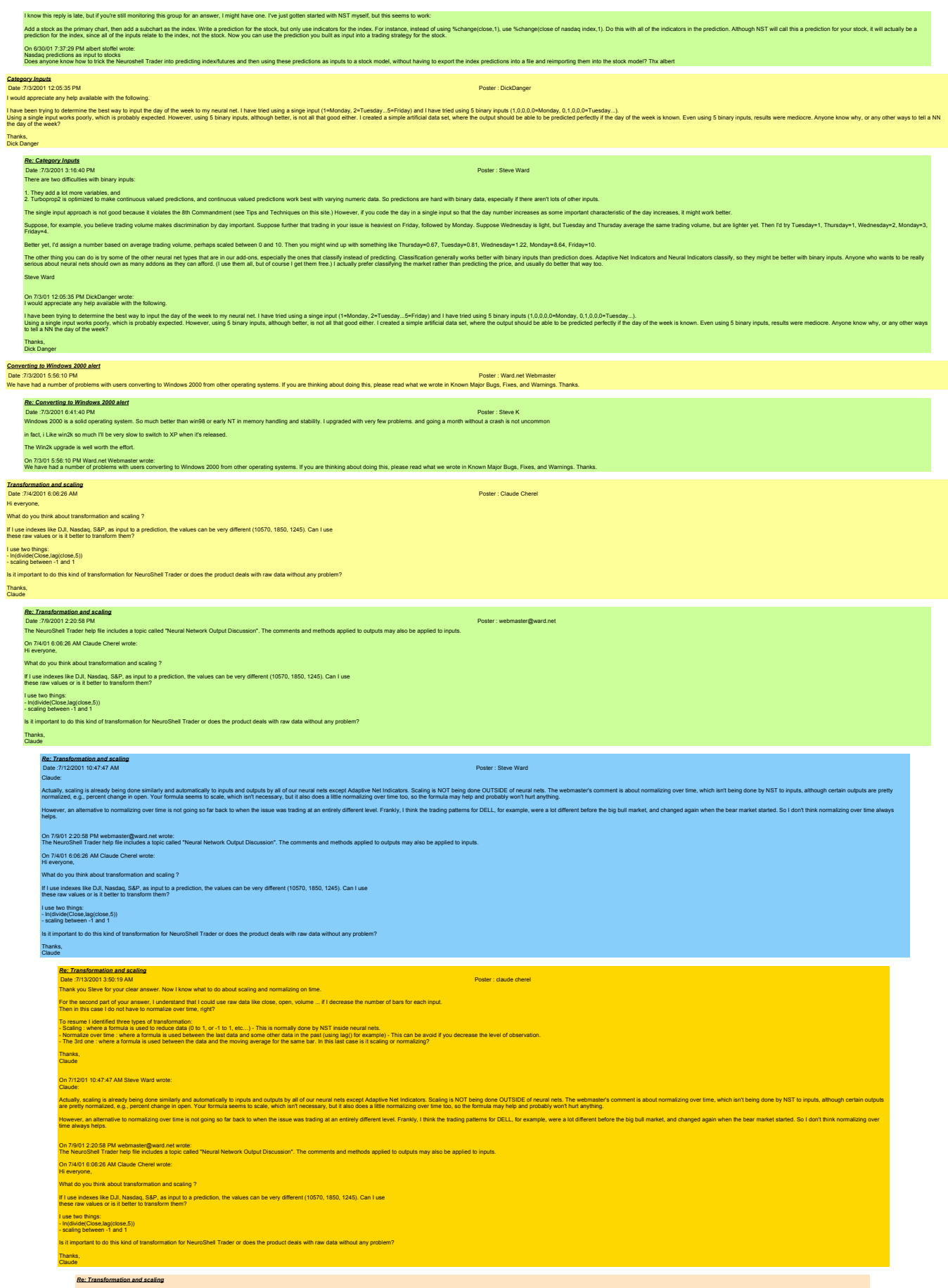

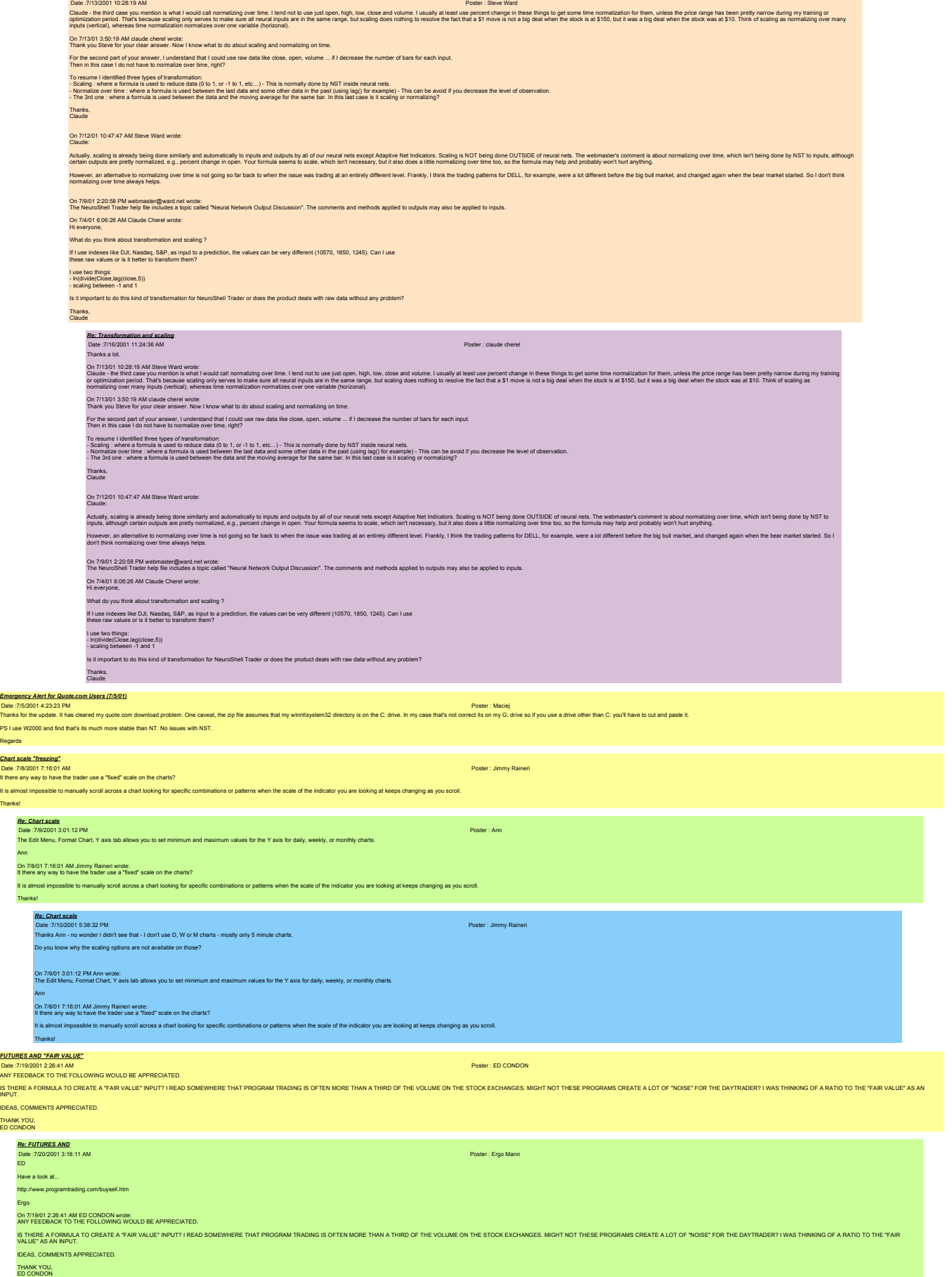

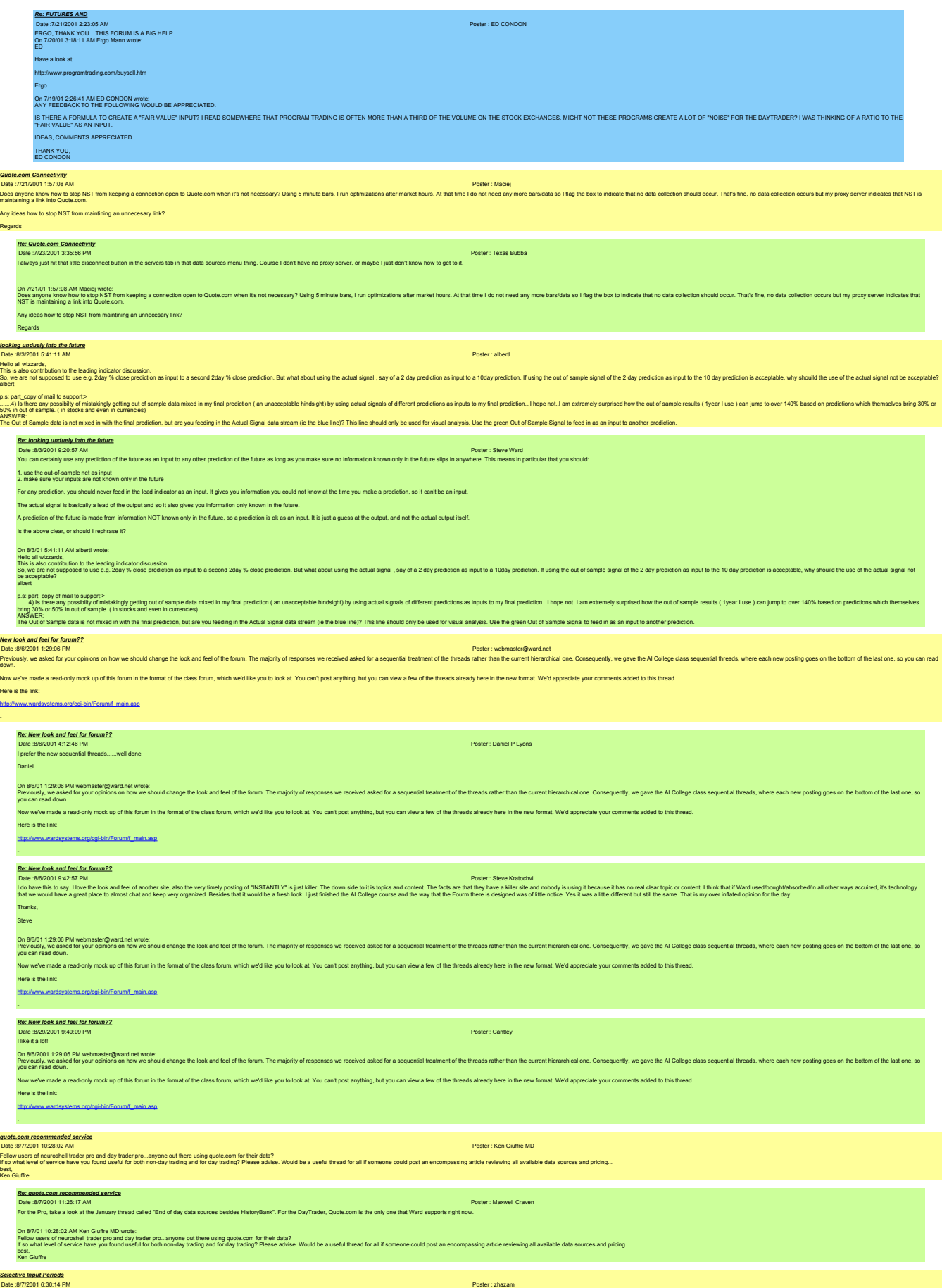

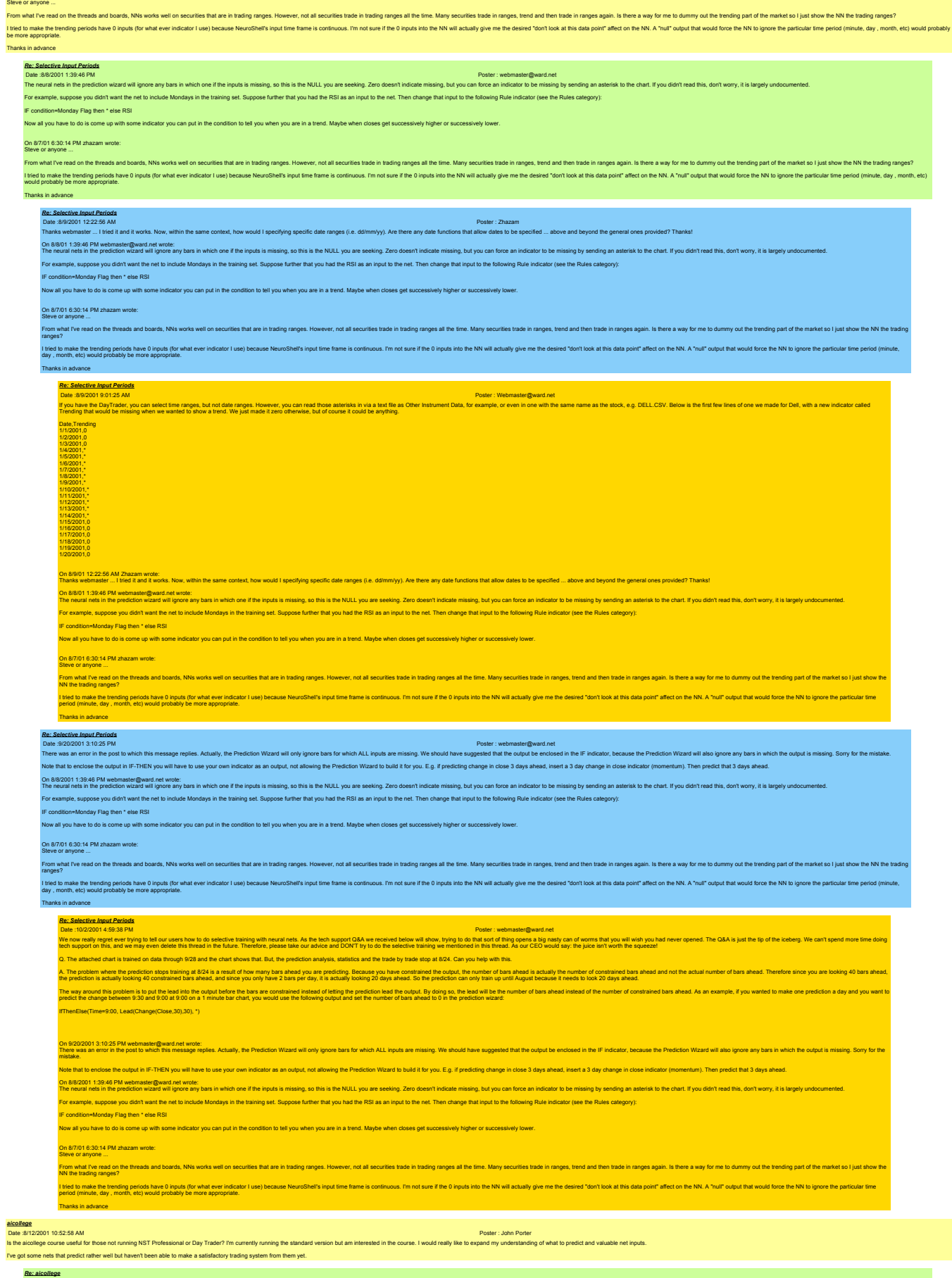

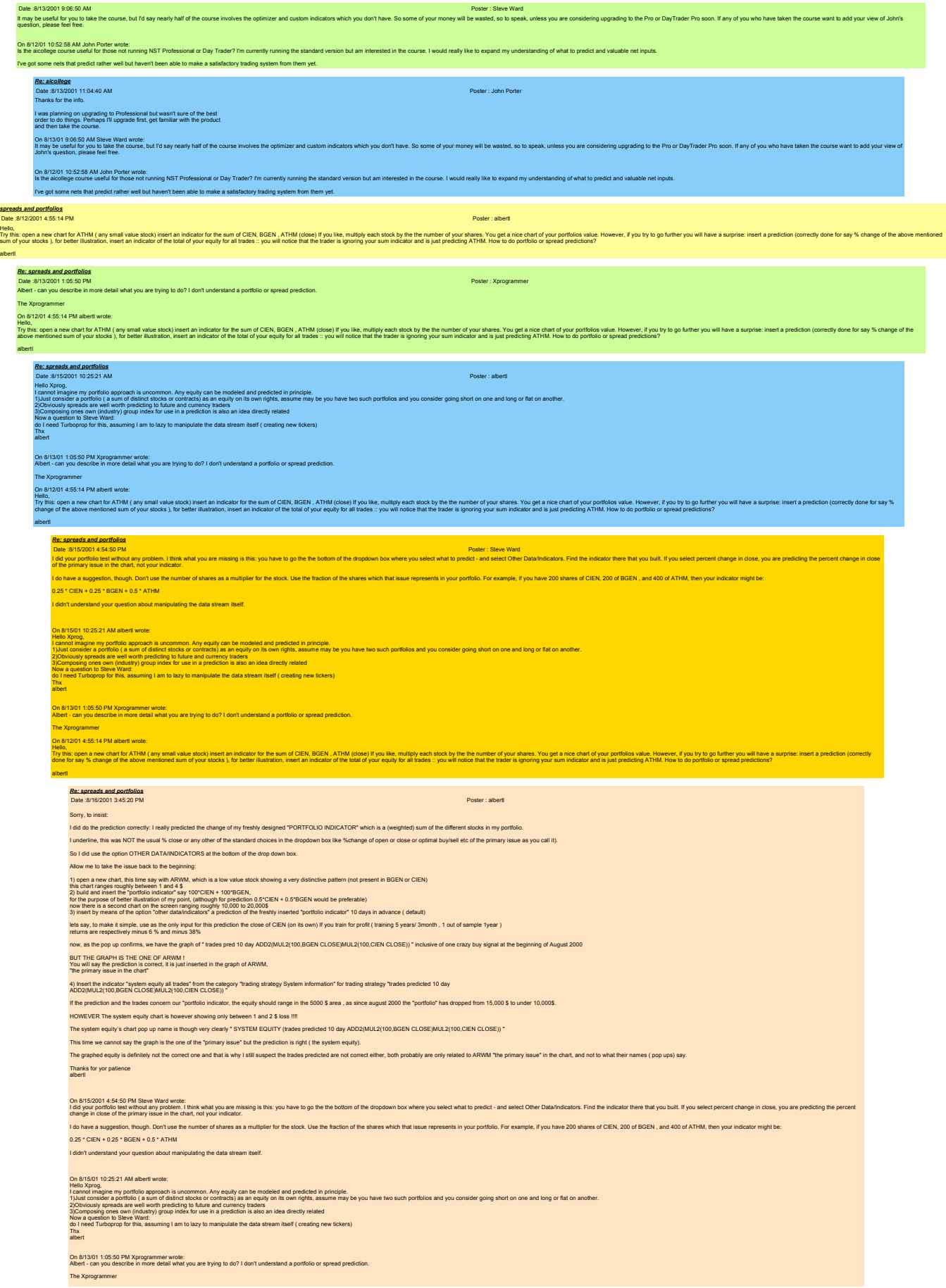

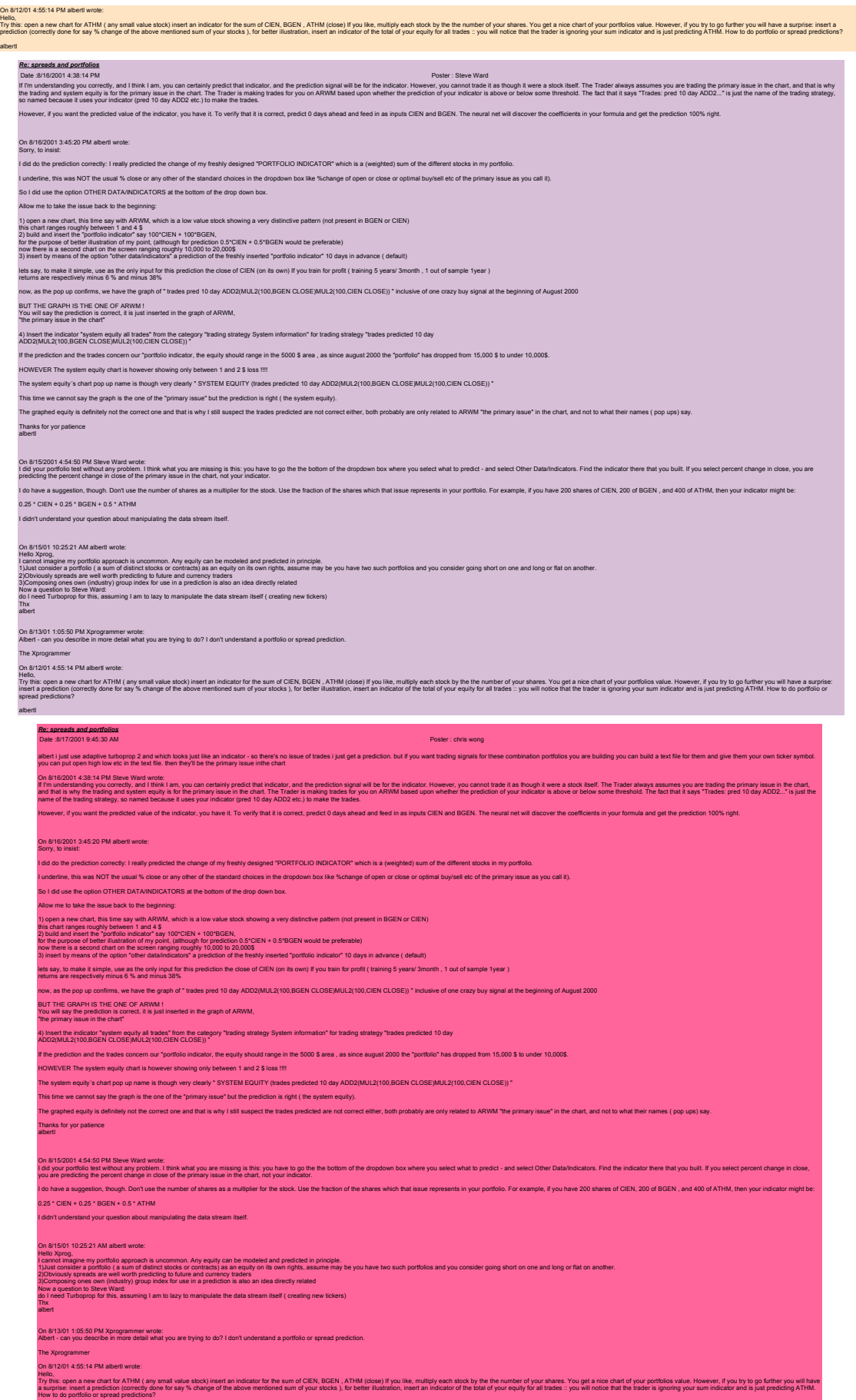

albertl

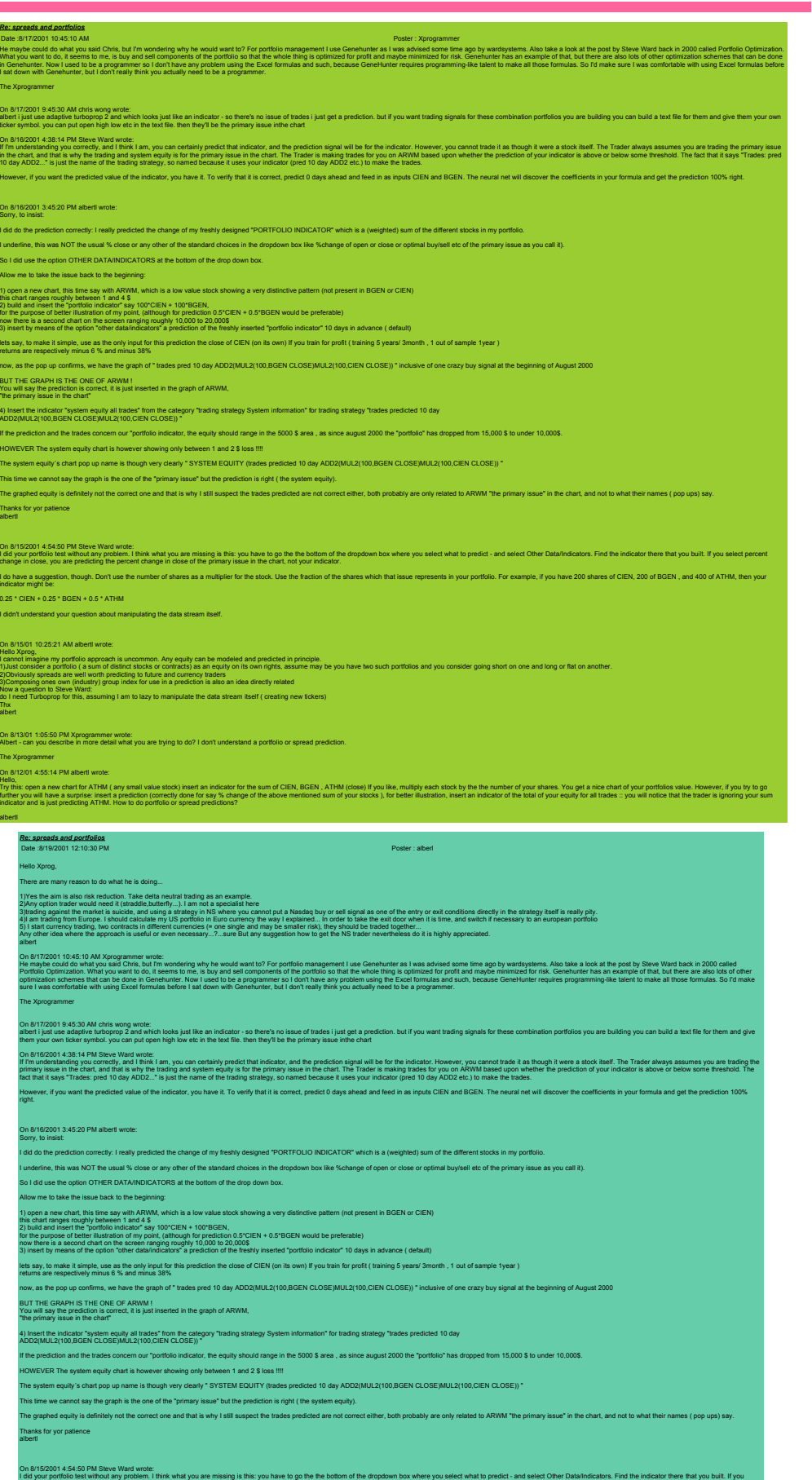

select percent change in close, you are predicting the percent change in close of the primary issue in the chart, not your indicator.

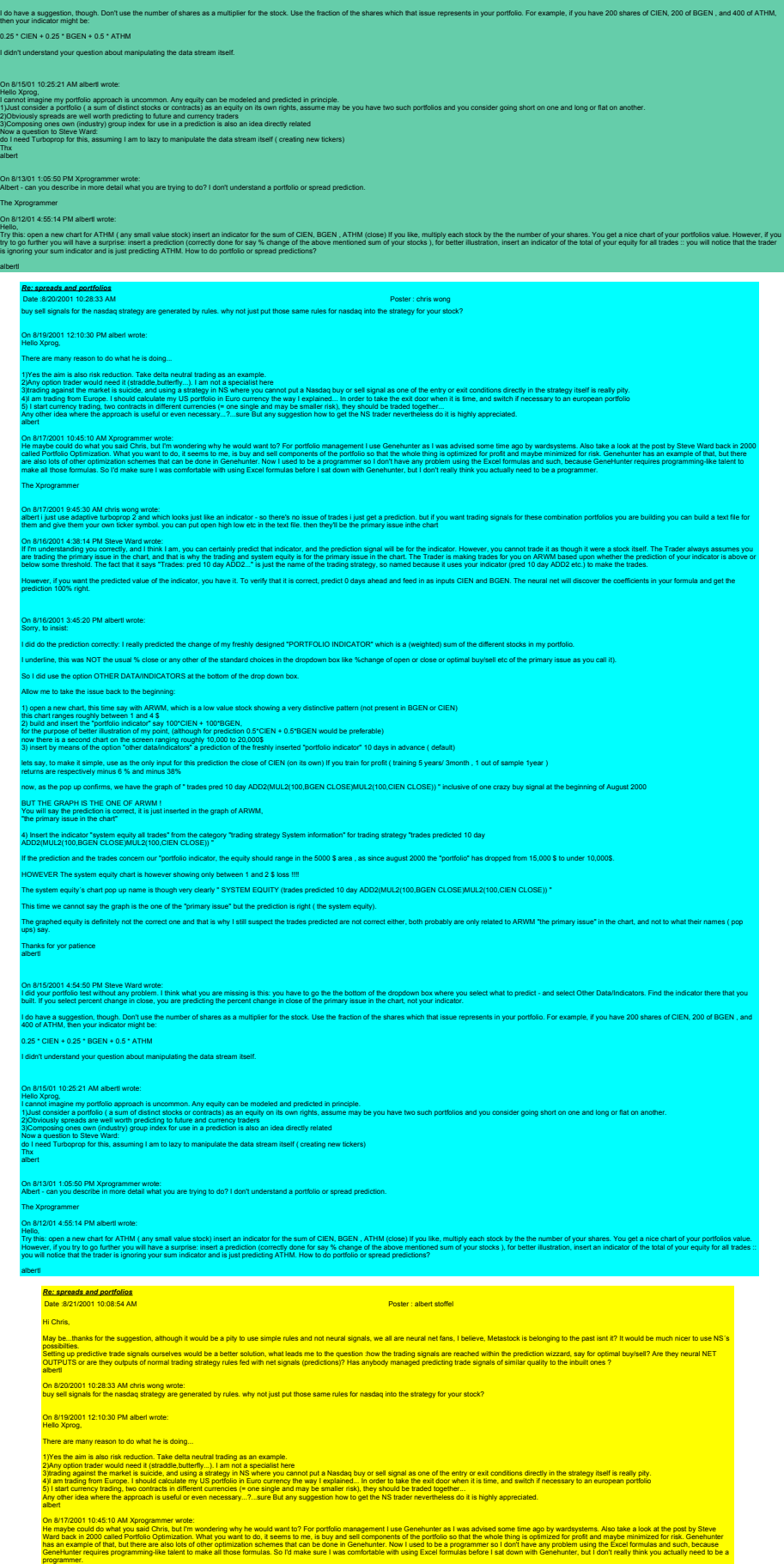

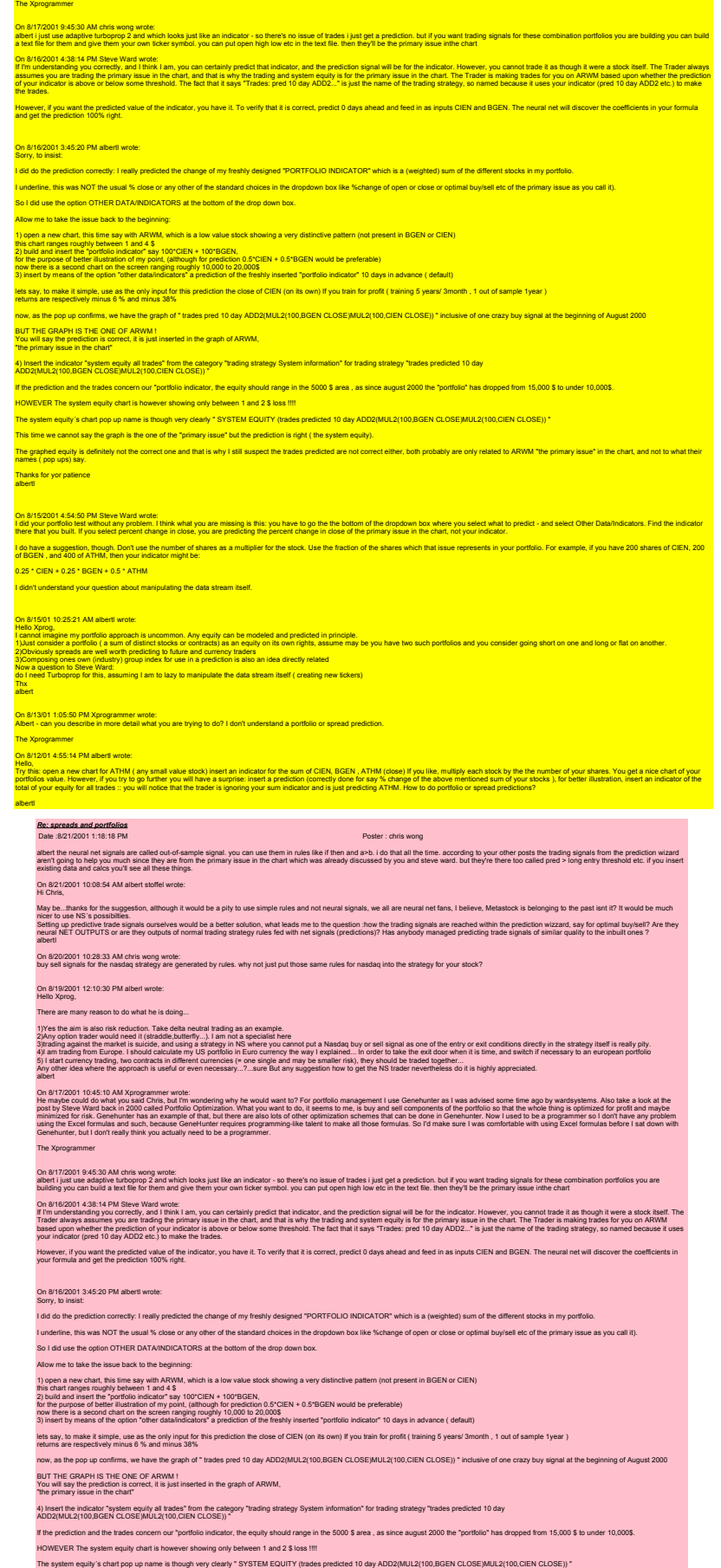

۰

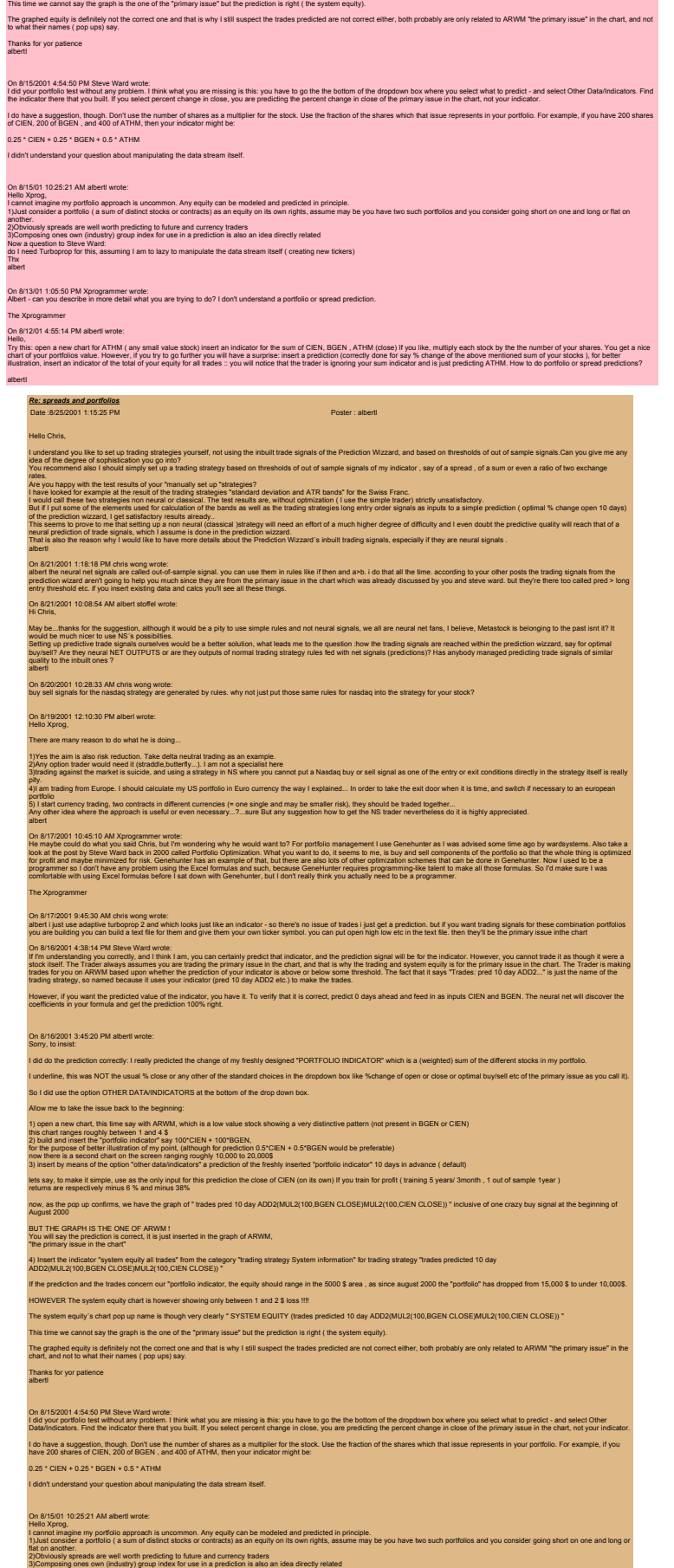

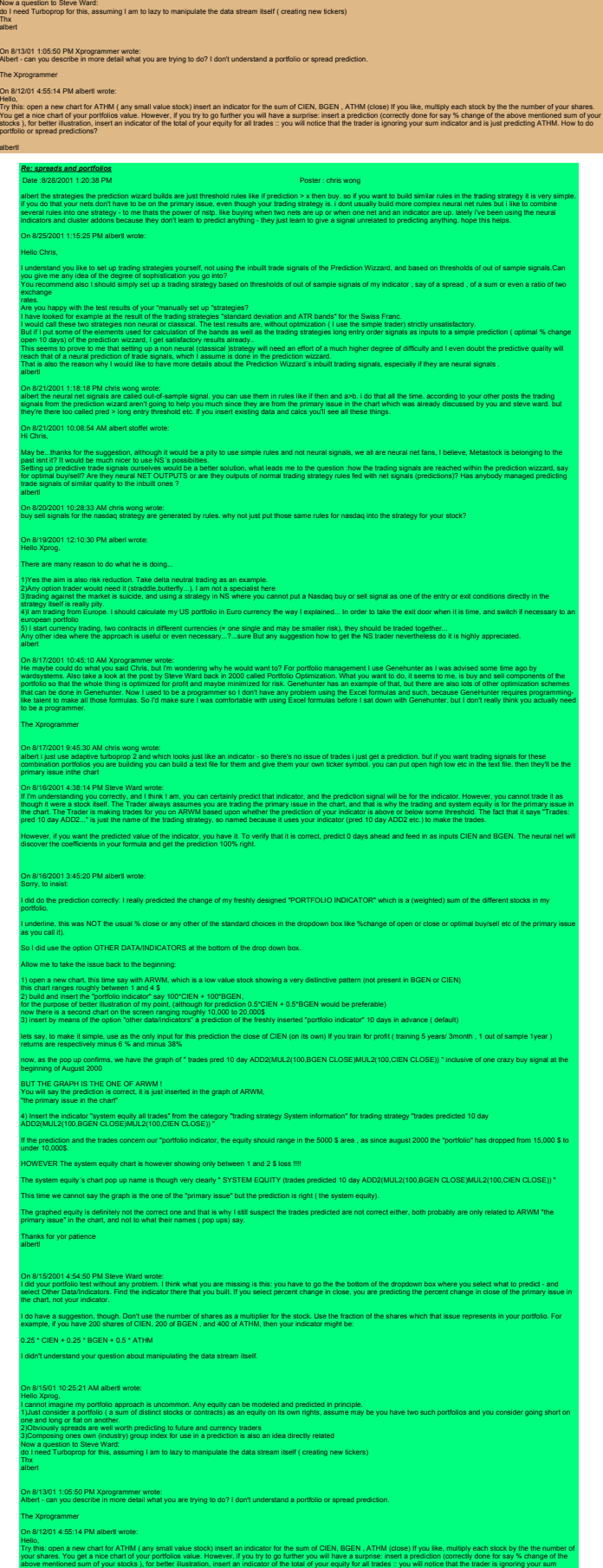

indicator and is just predicting ATHM. How to do portfolio or spread predictions?

Thanks!

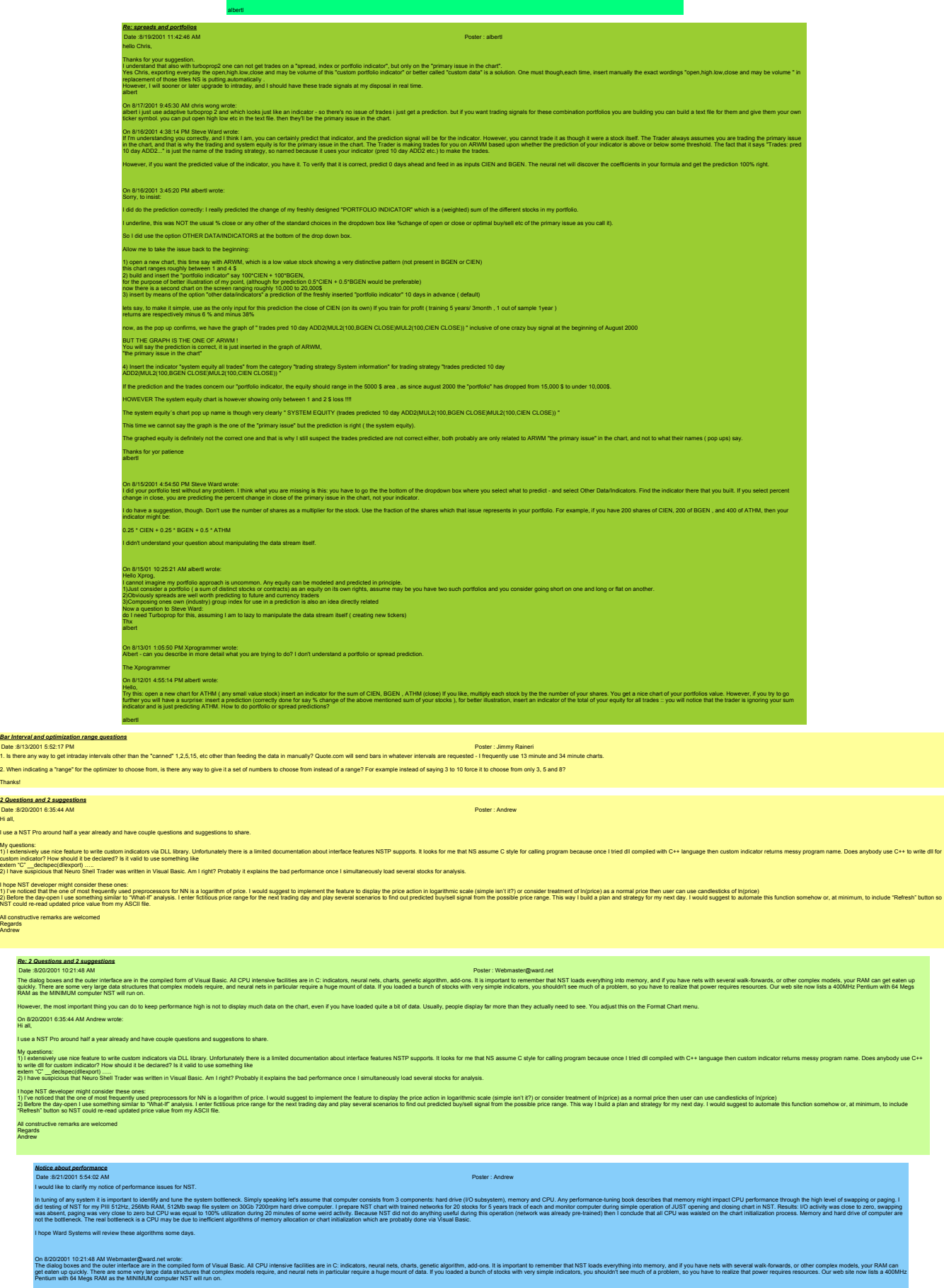

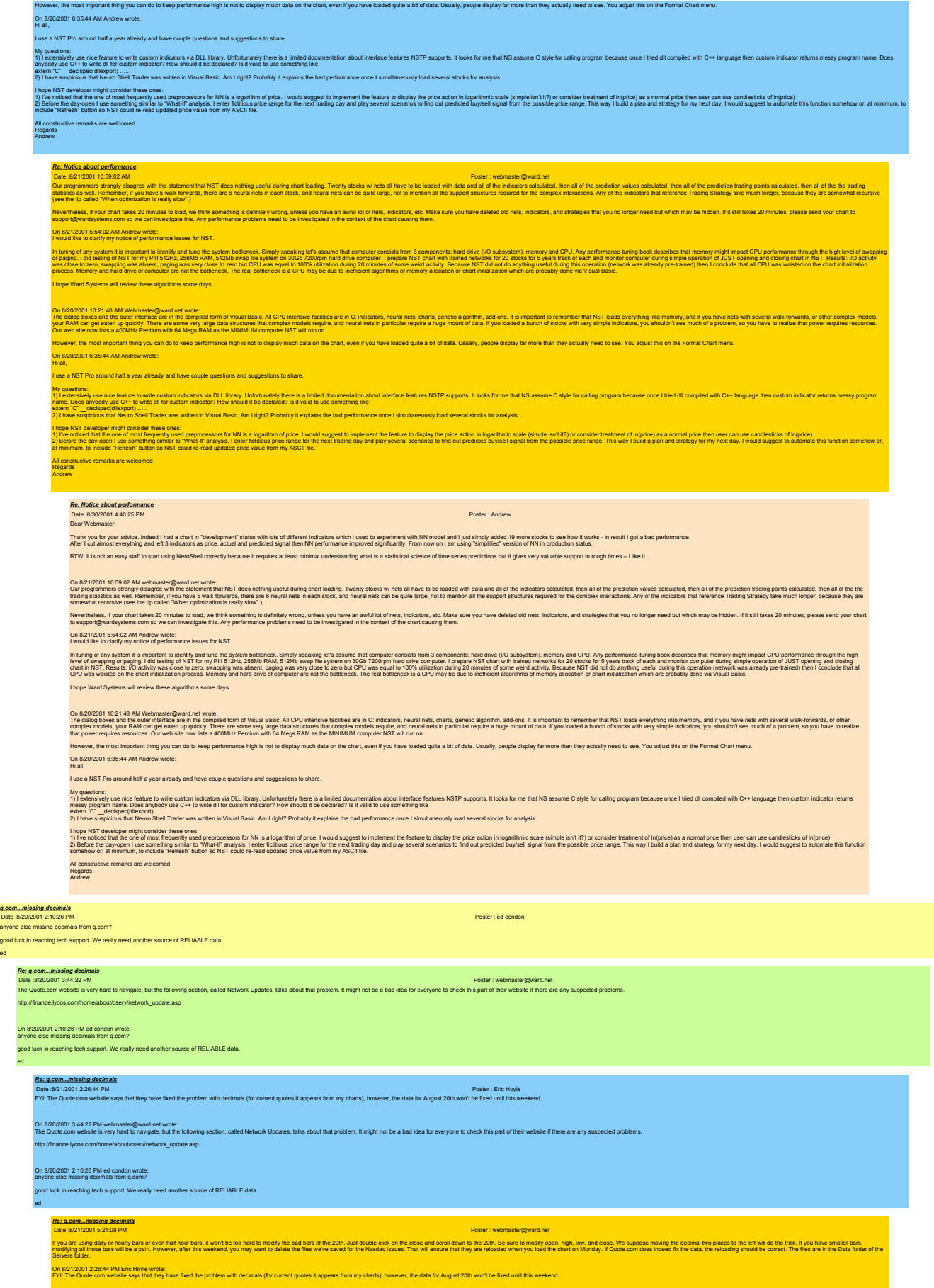

ed

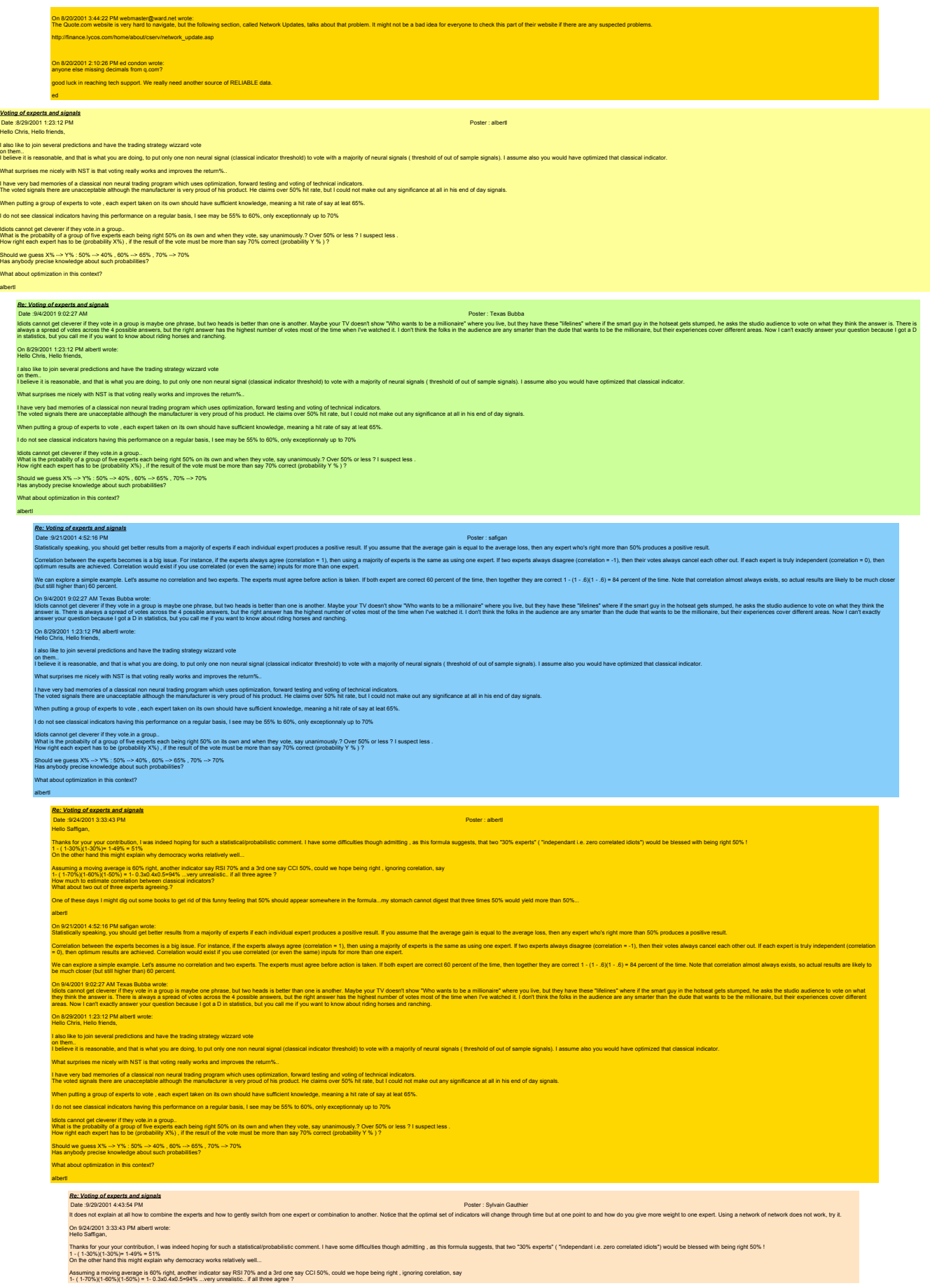

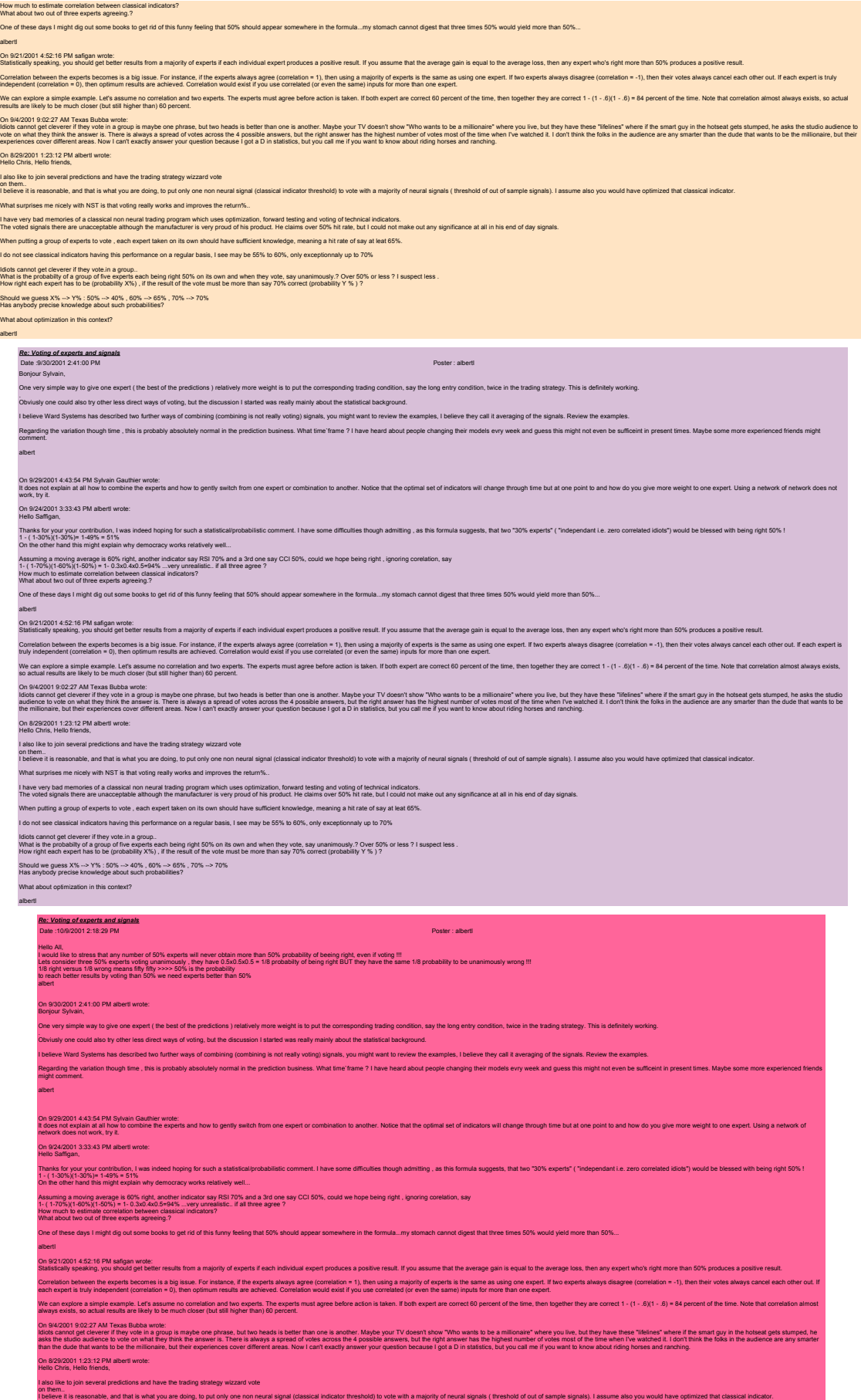

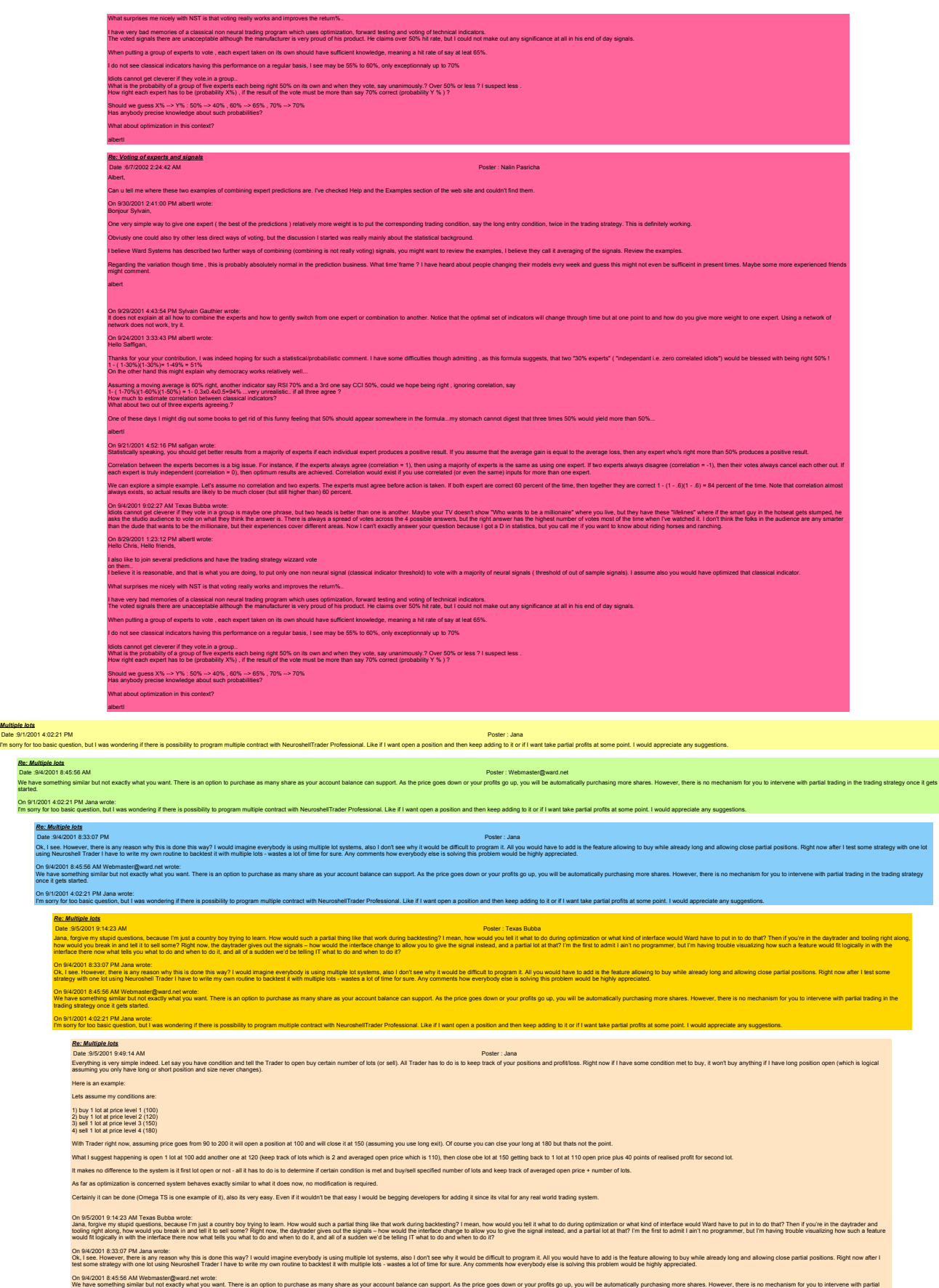

ing similar but not exactly w<br>ding strategy once it gets st On 91/2001 4:02:21 PM Jana wrote:<br>Tm sorry for too basic question, but I was wondering if there is possibility to program multiple contract with NeuroshellTrader Professional. Like if I want open a position and then keep a

*Re: Multiple lots*

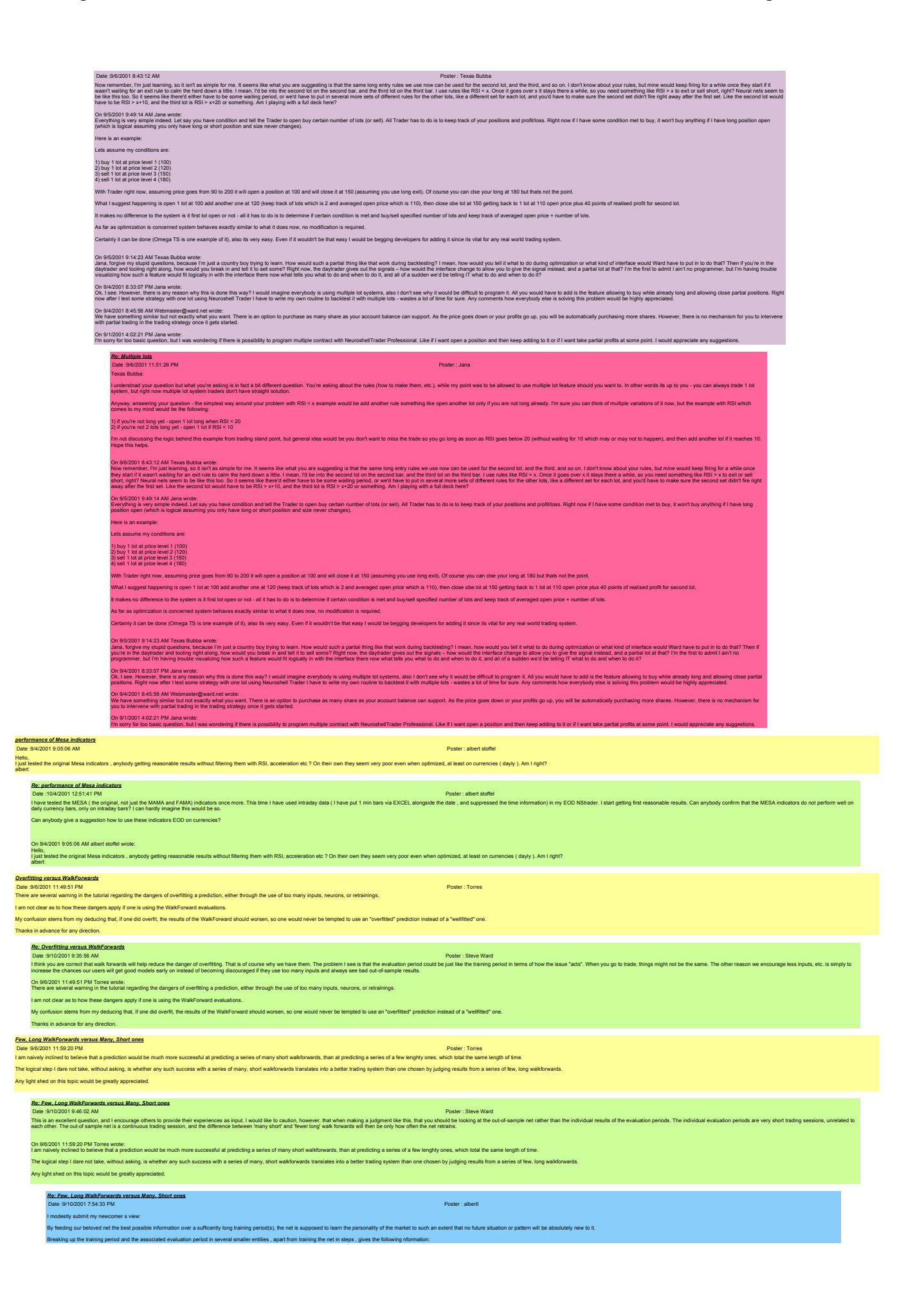
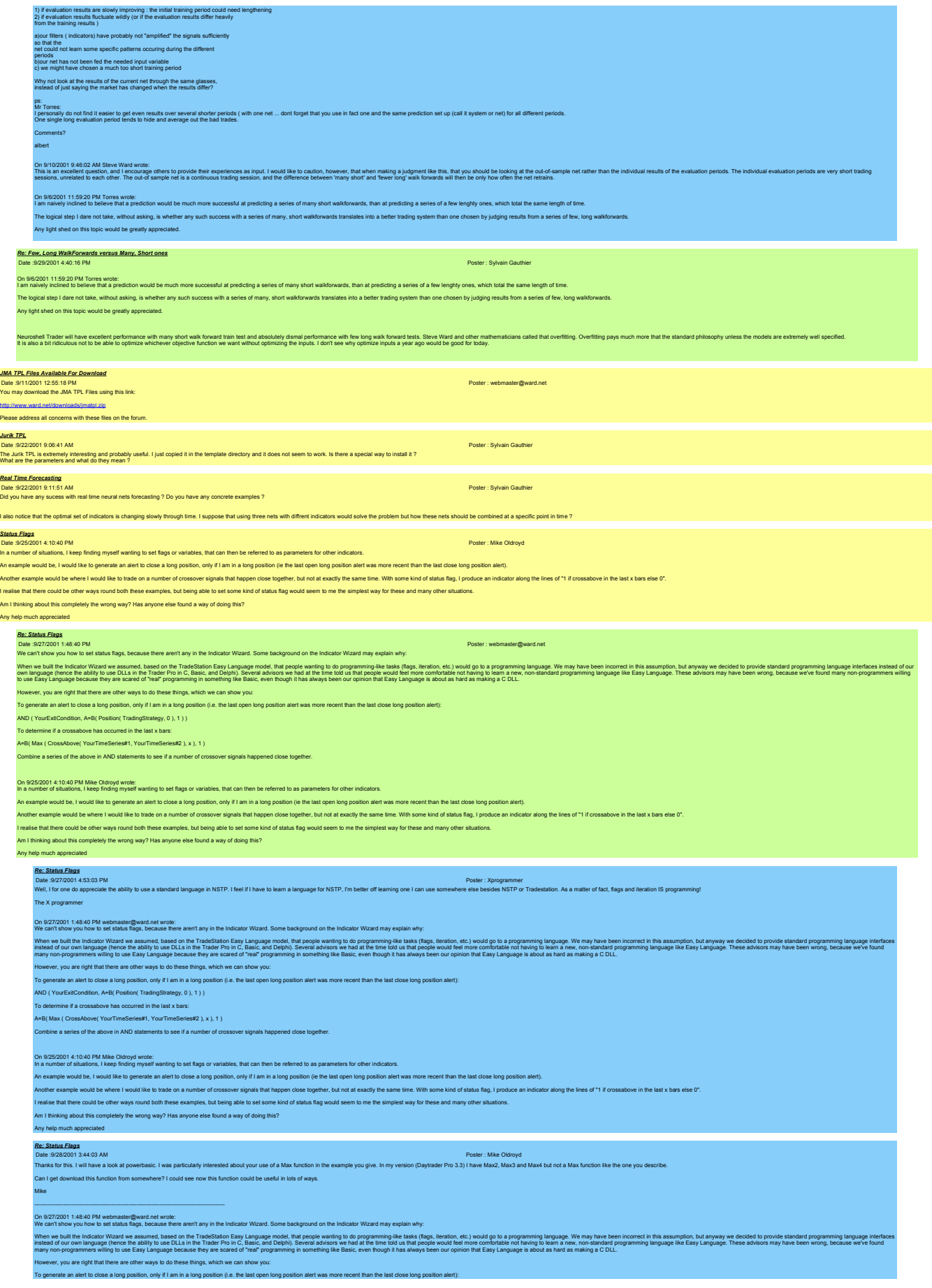

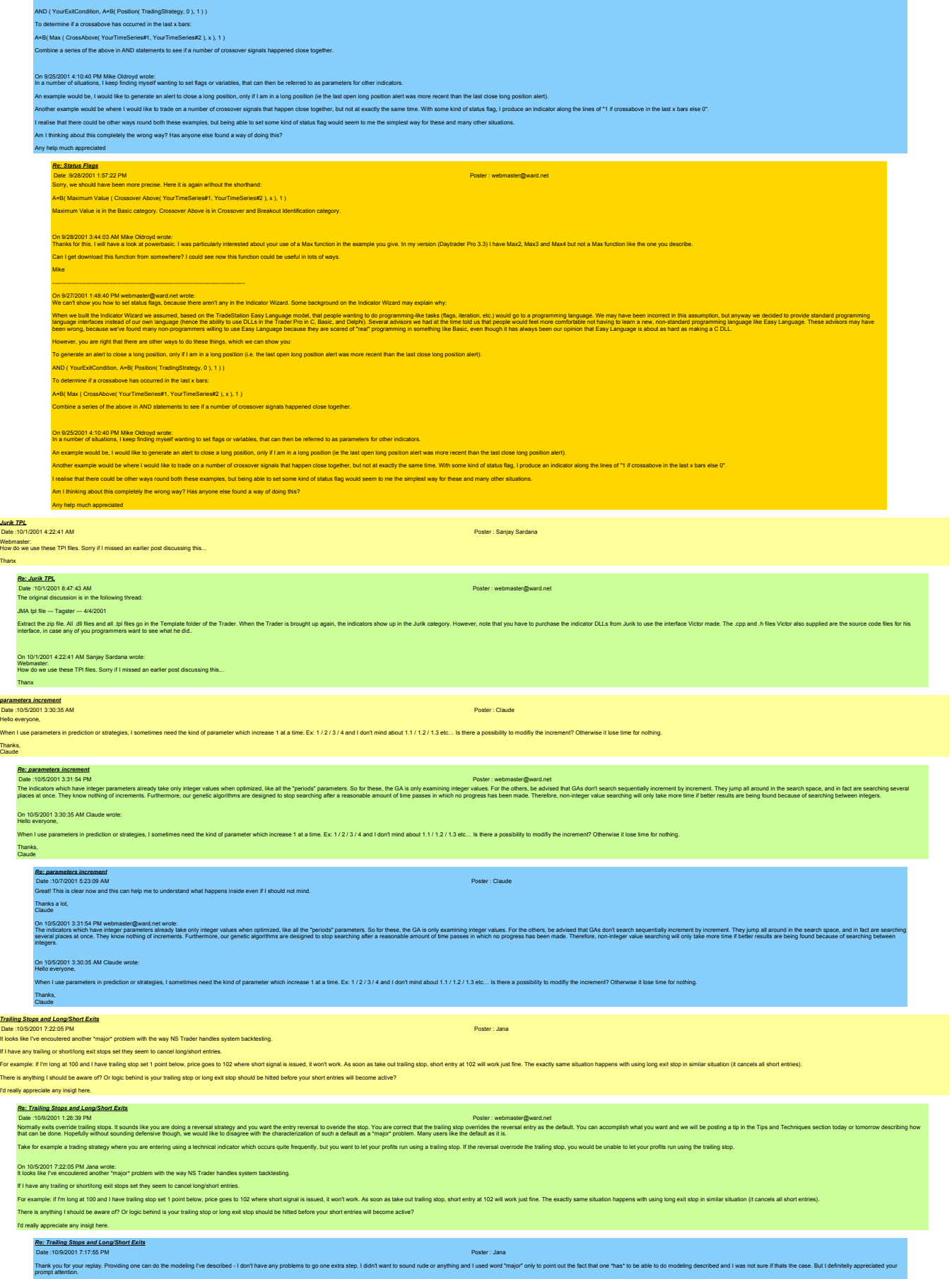

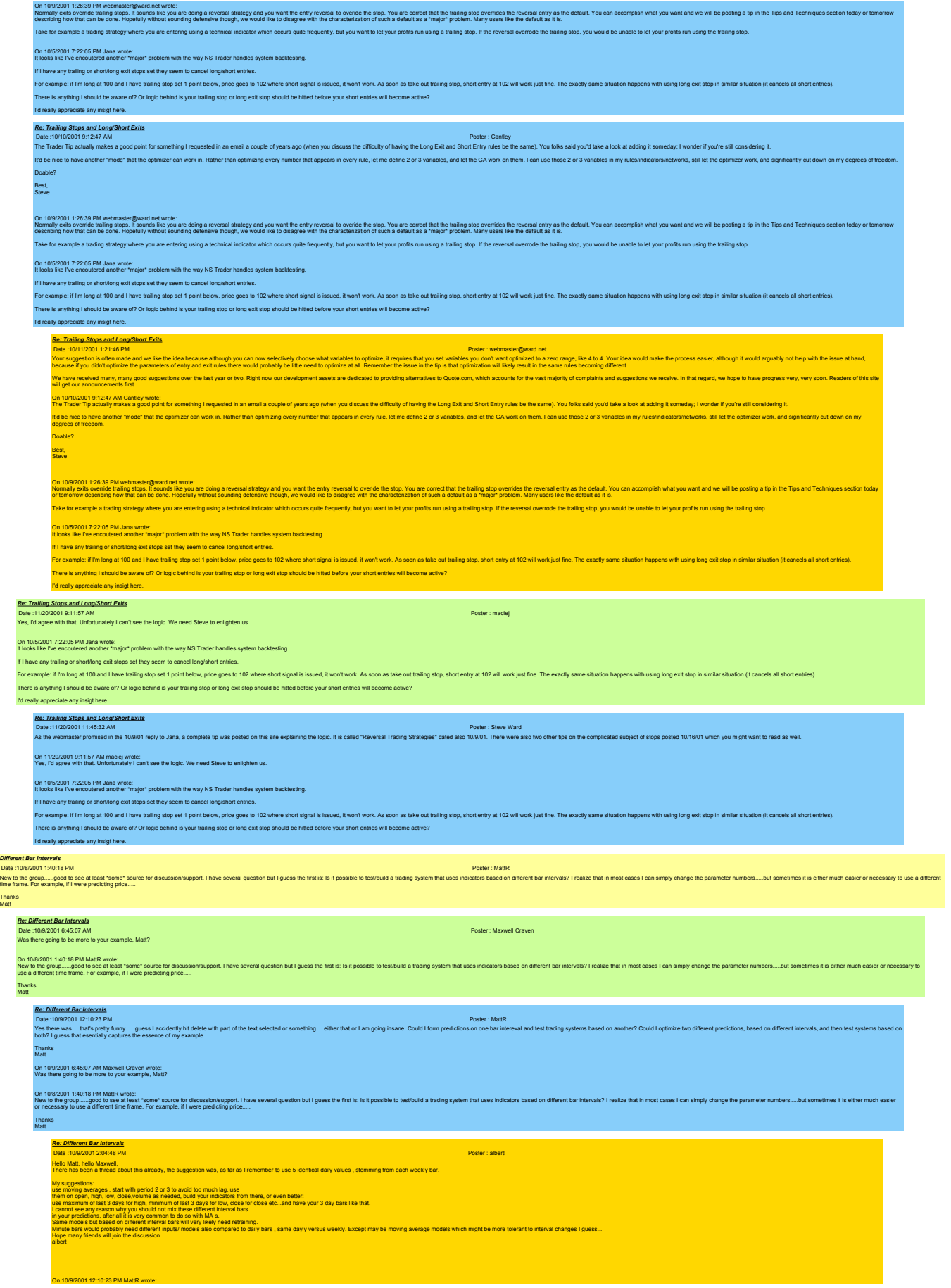

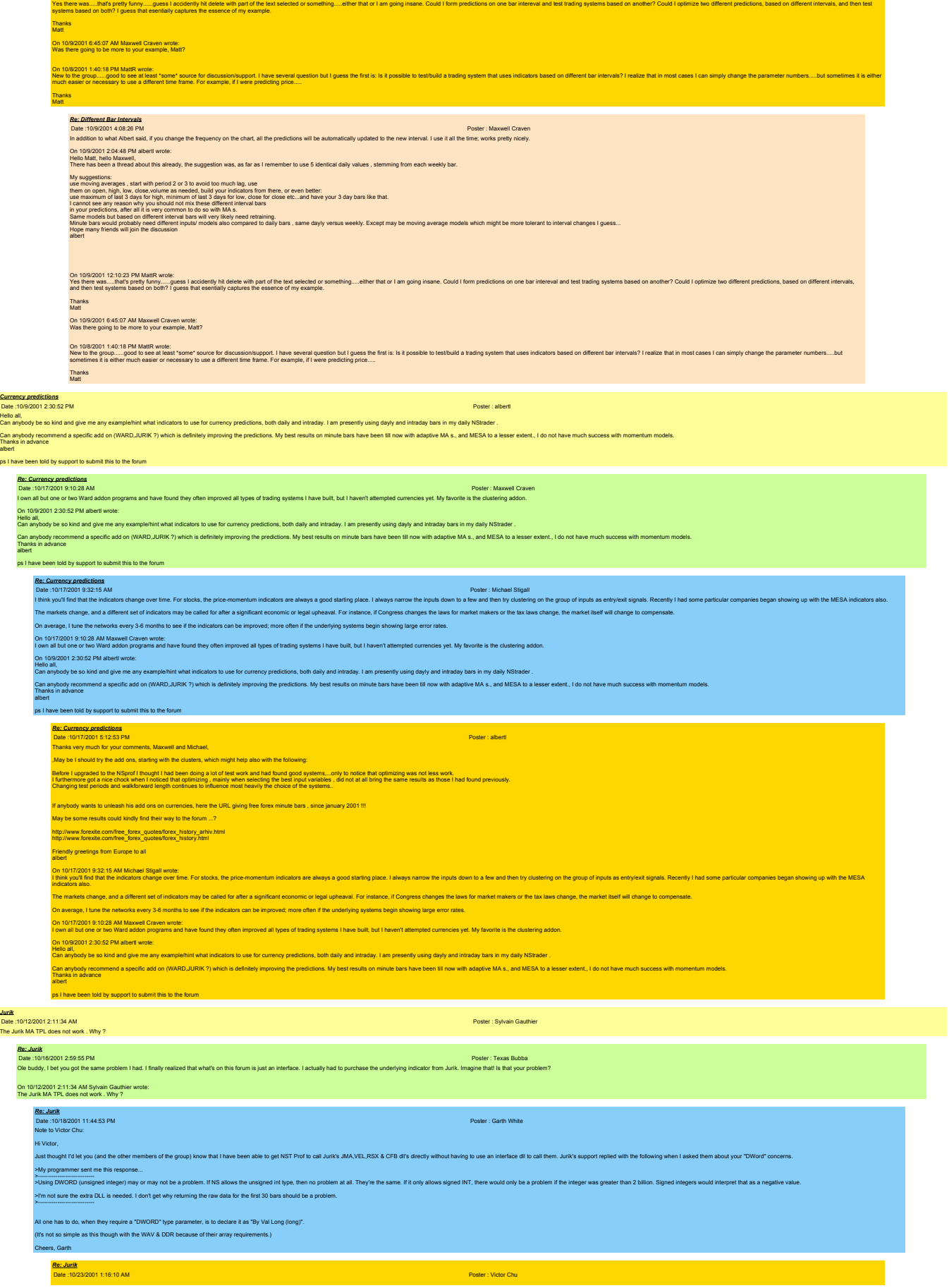

*Jurik* 

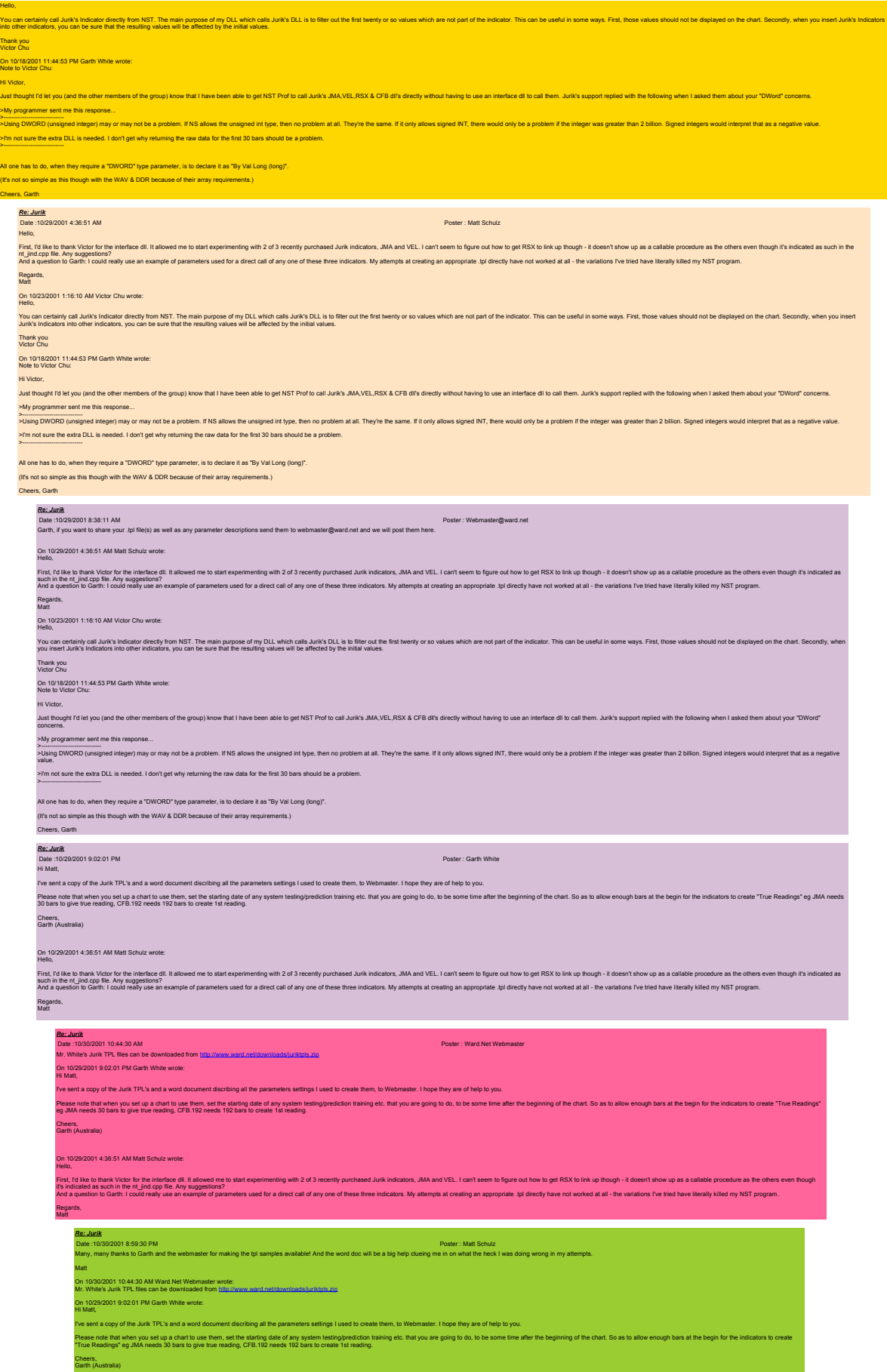

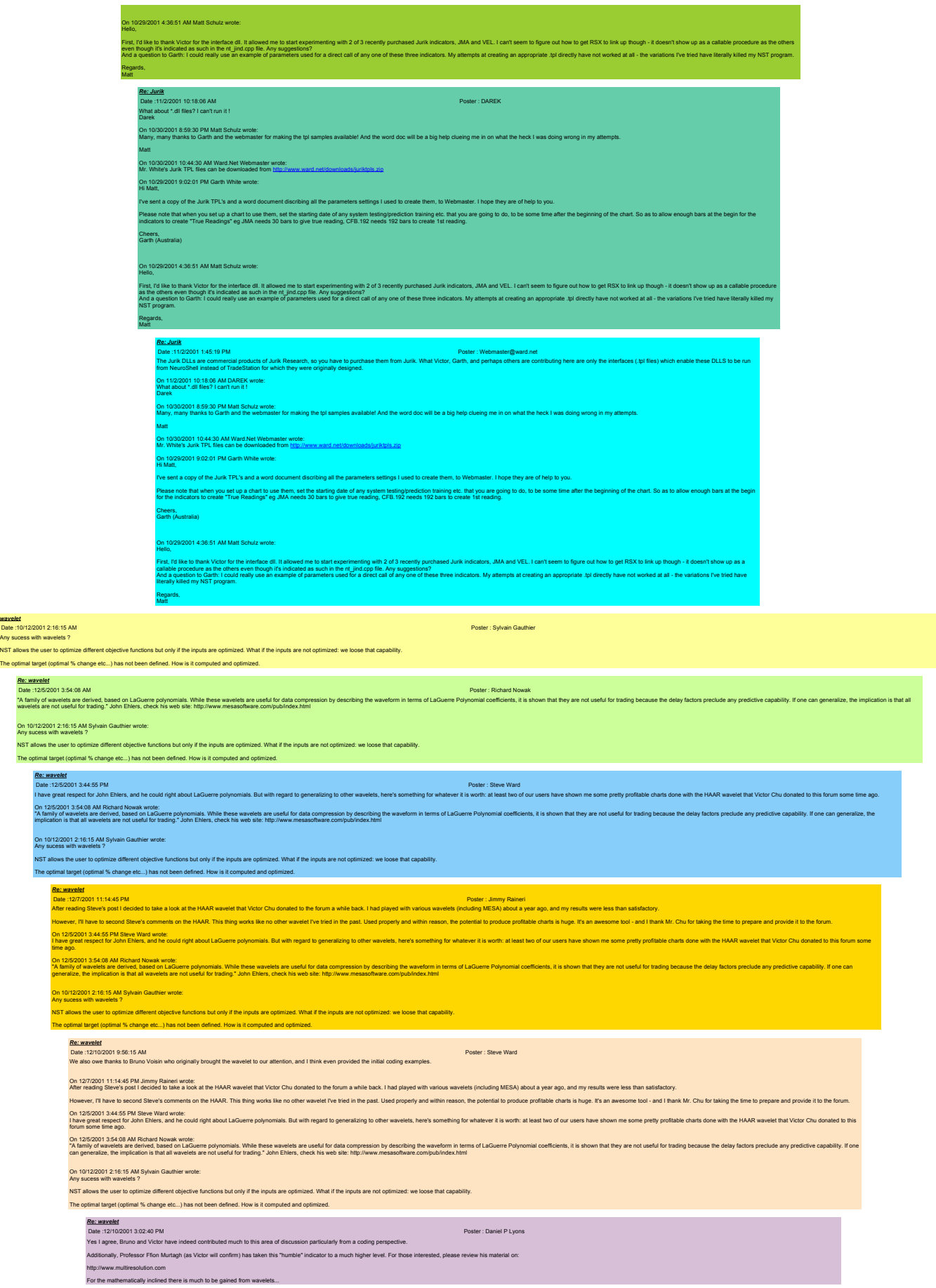

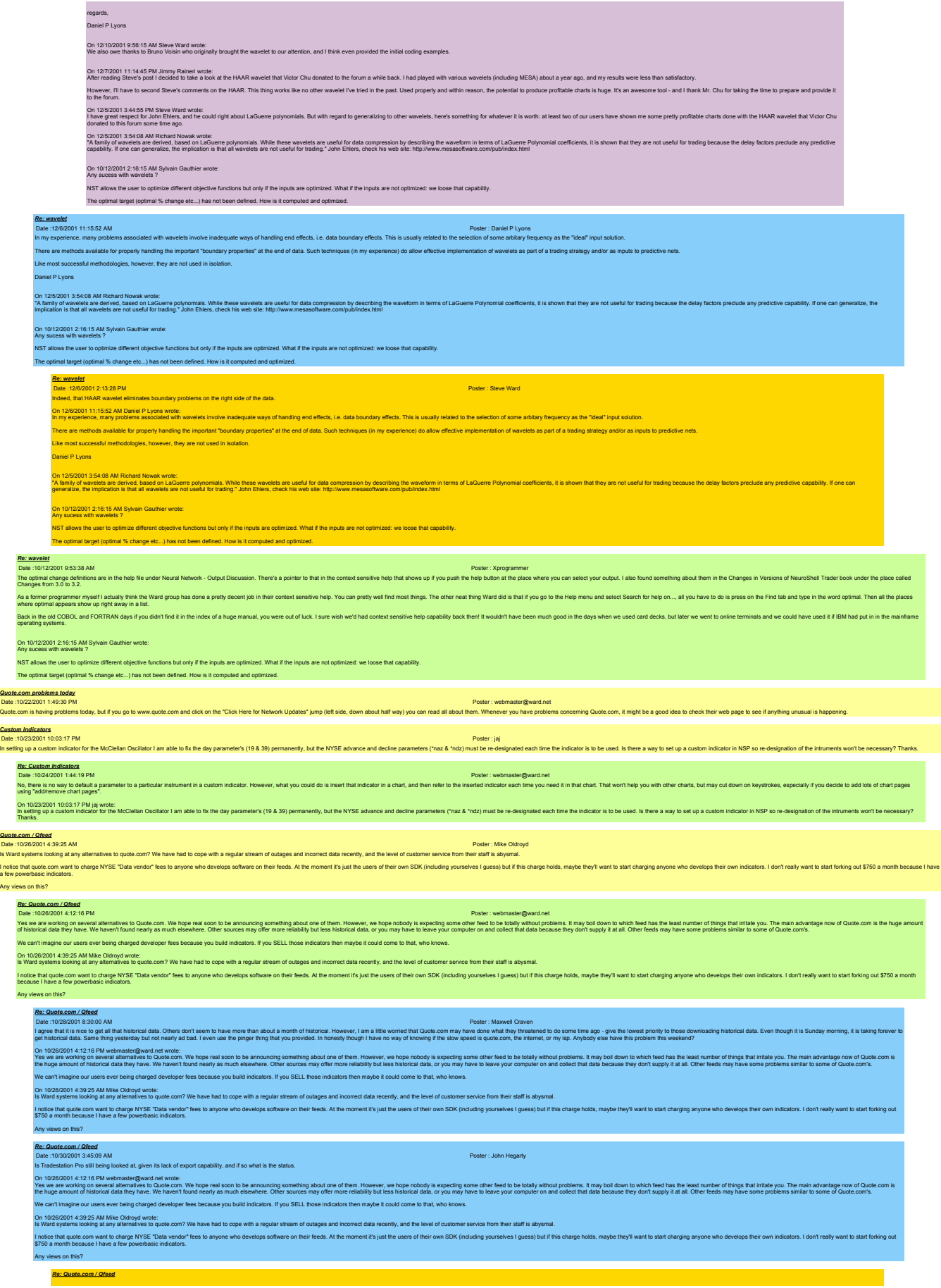

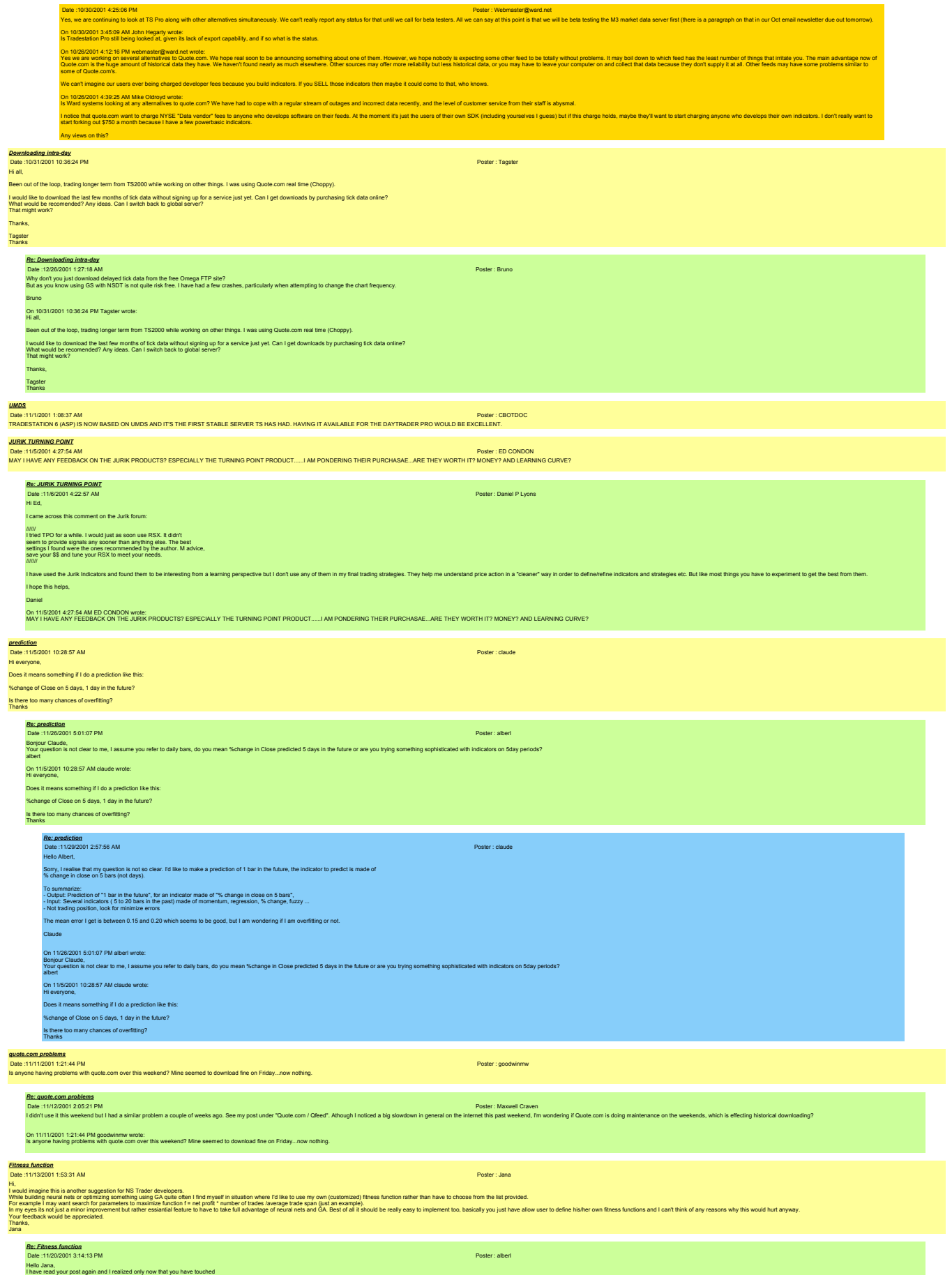

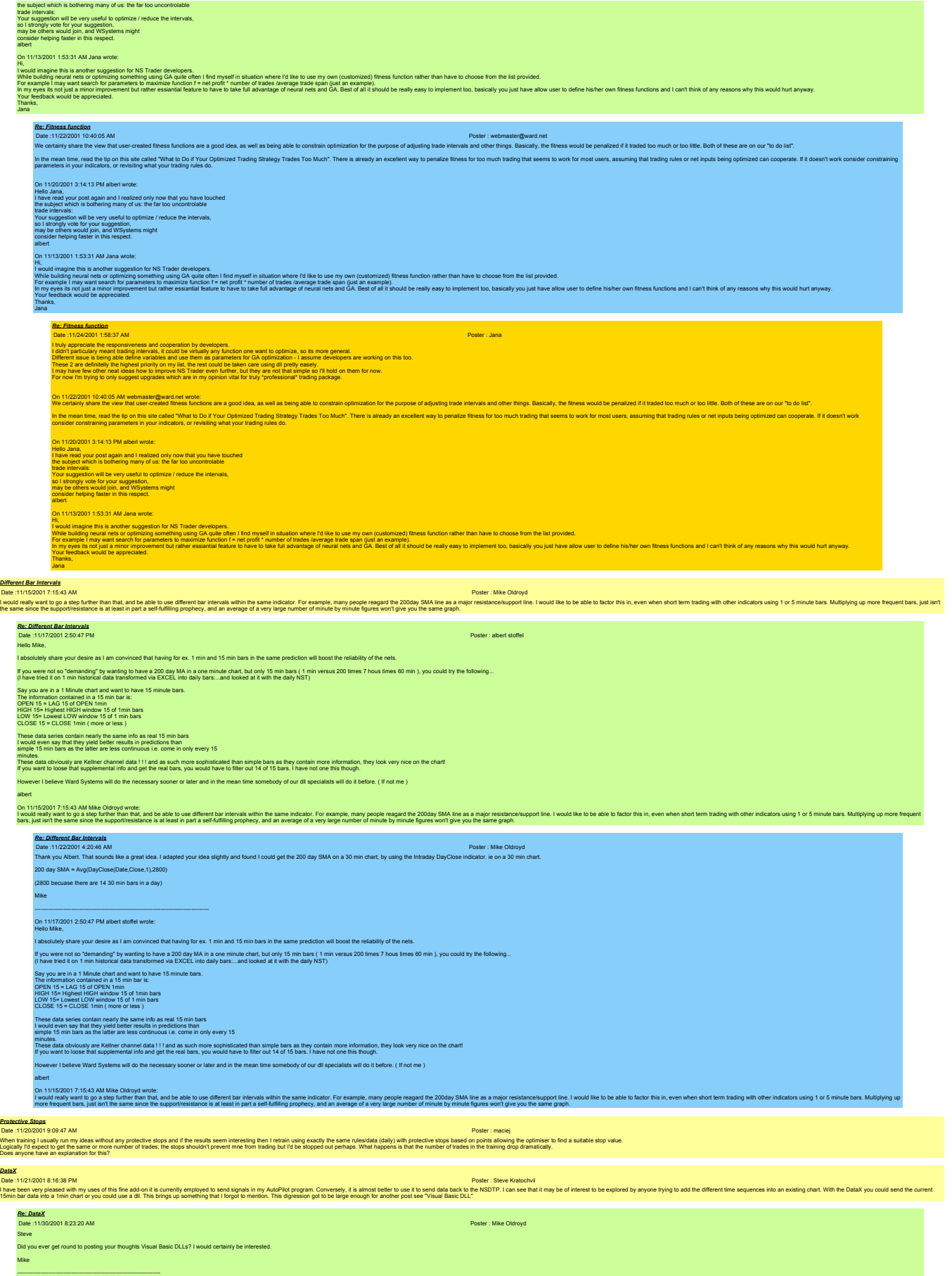

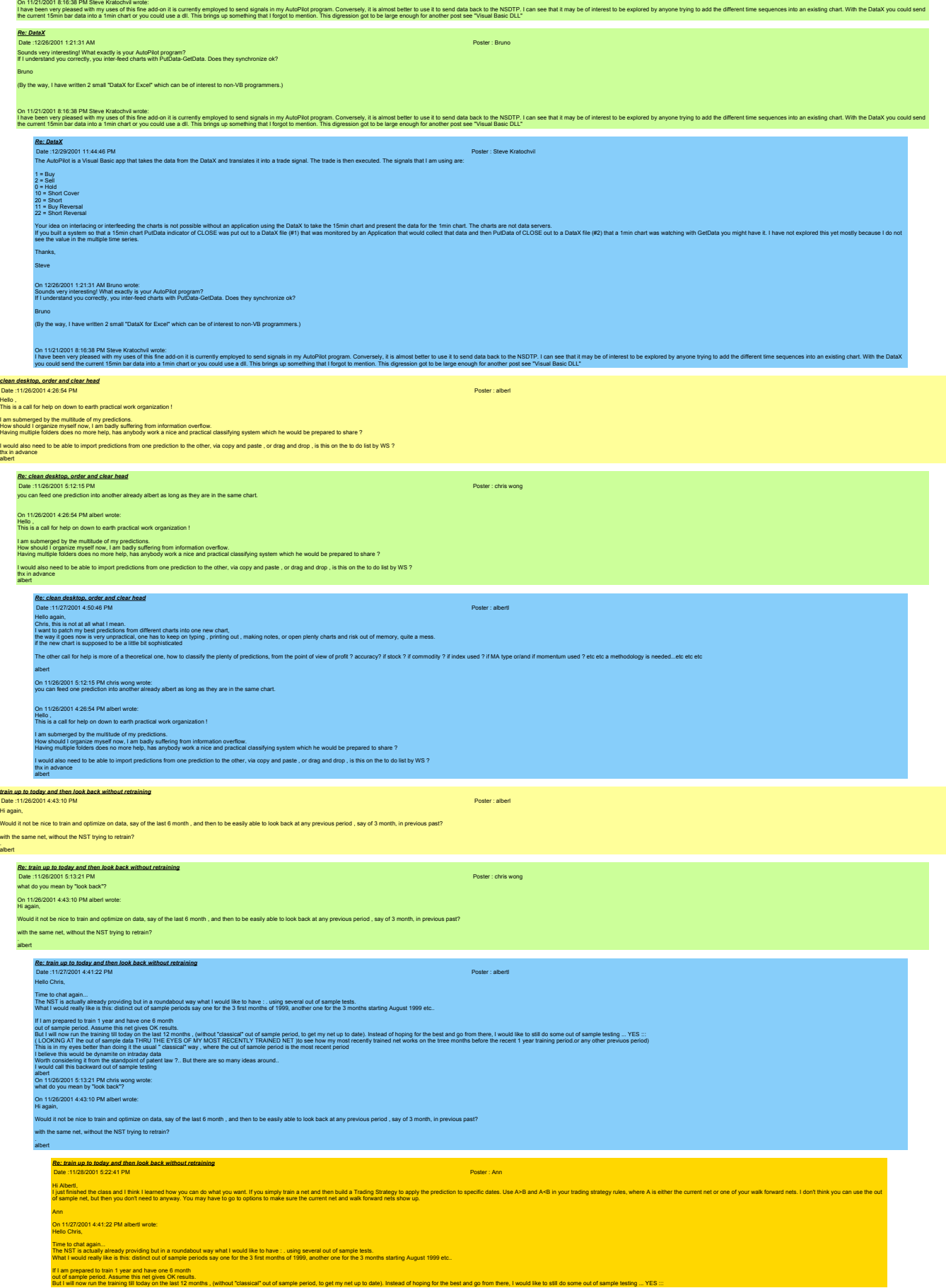

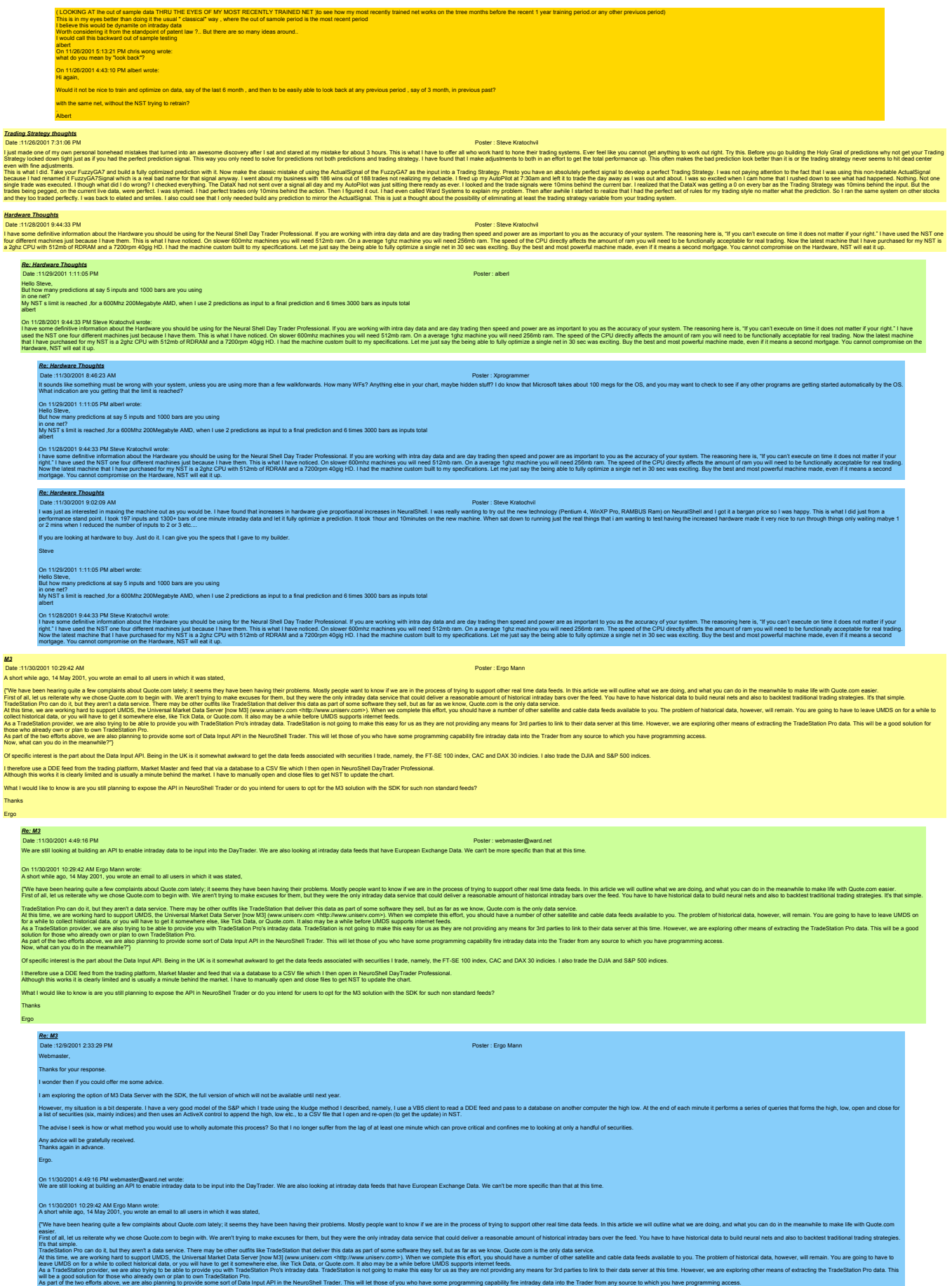

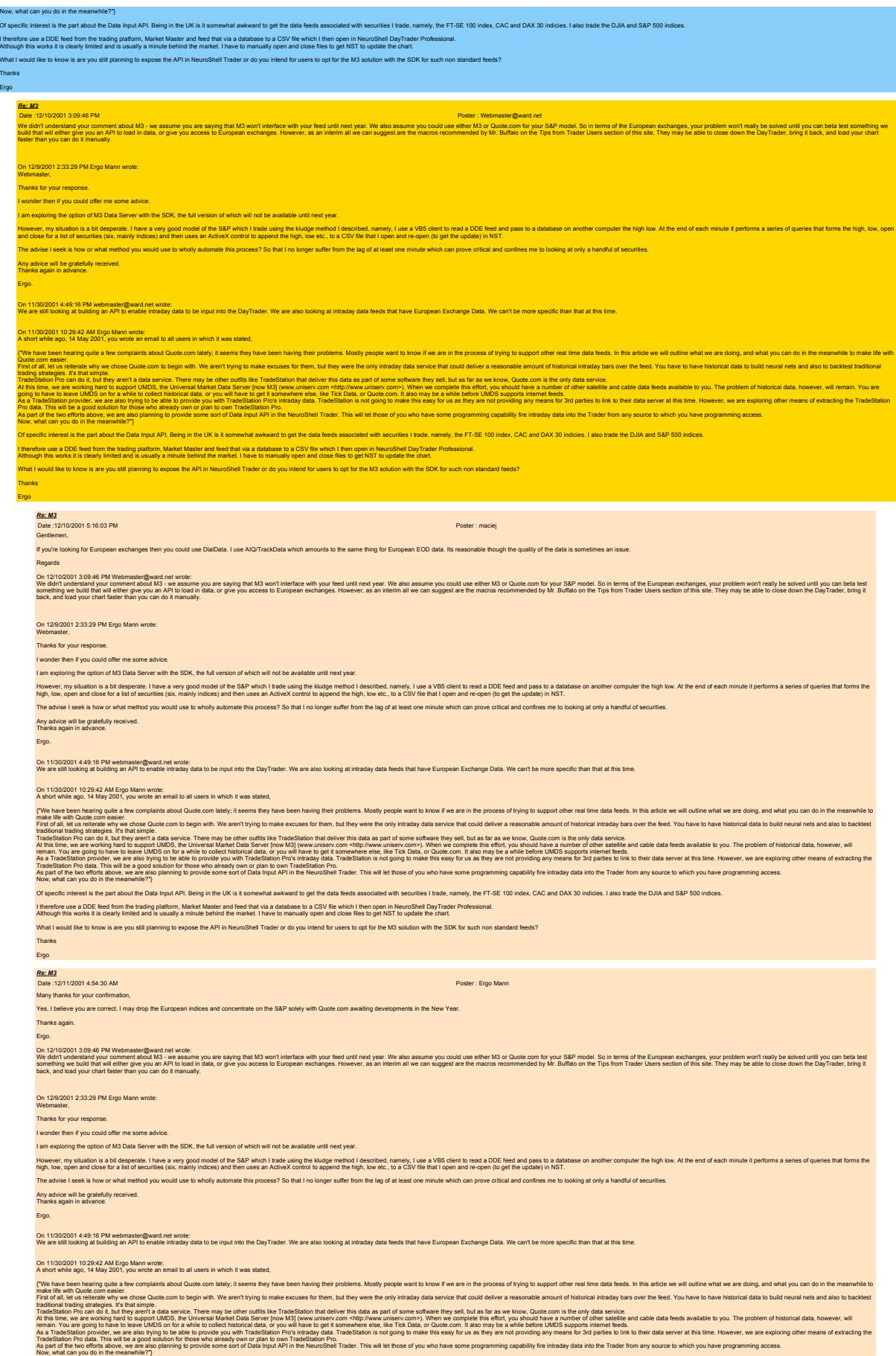

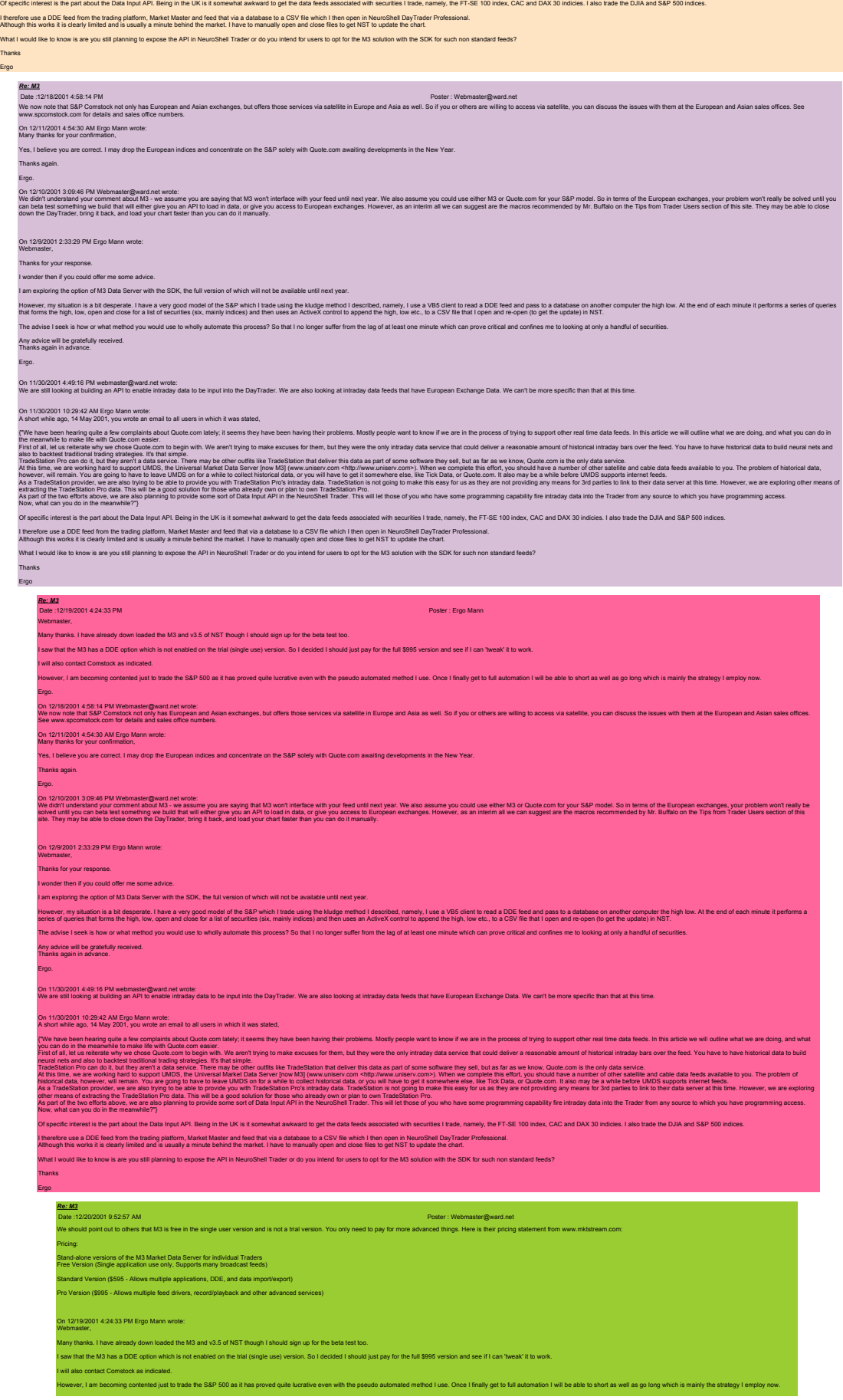

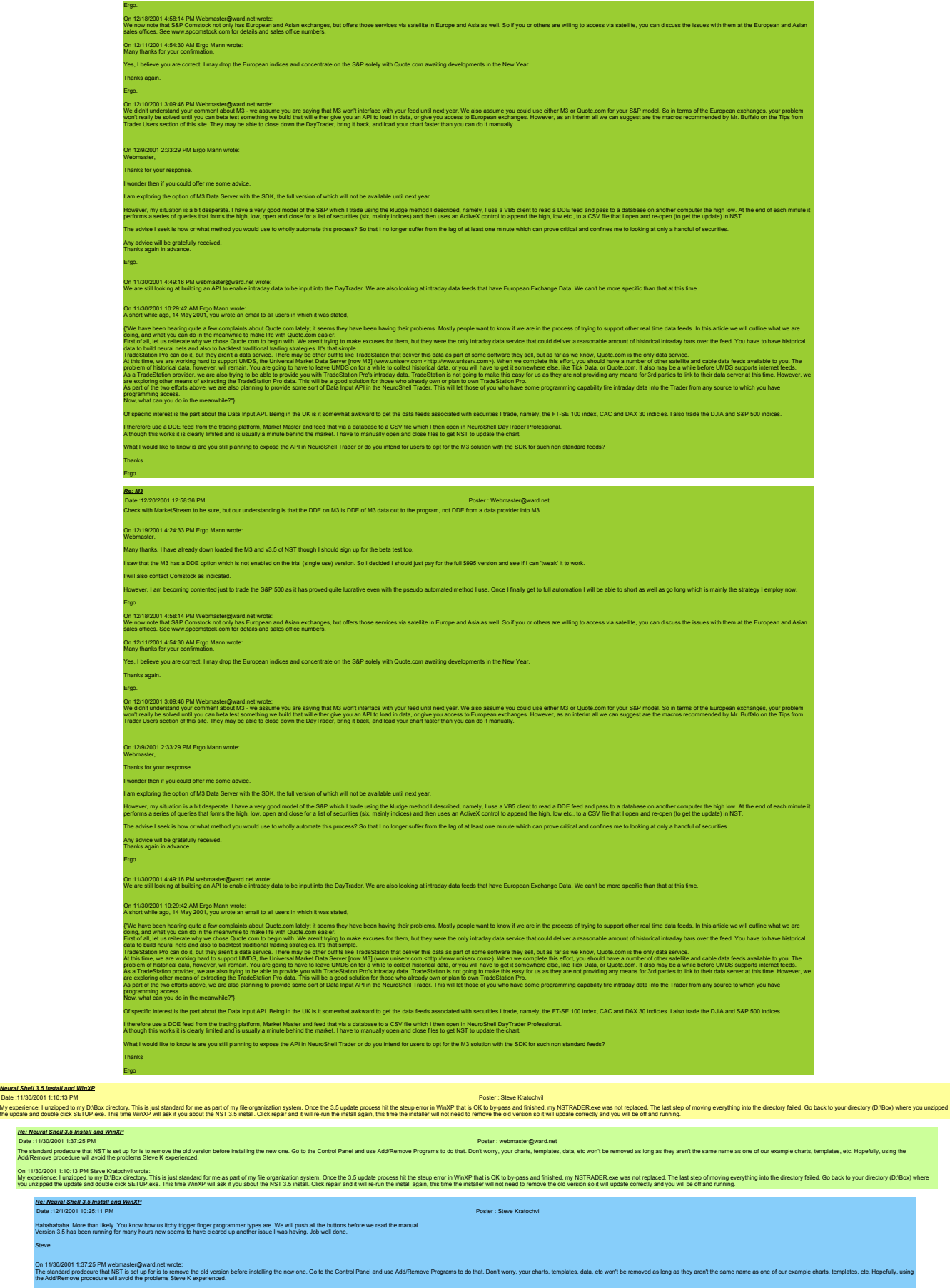

My experience: I unzipped to my D:\Box directory. This is just standard for me as part of my file organization system. Once the 3.5 update process hit the steup error in WinXP that is OK to by pass and finished, my NSTRADE

*Neural Shell 3.5 Install and WinXP*

Hahahahaha.<br>Version 3.5 ha Steve

On 11/30<br>My exper

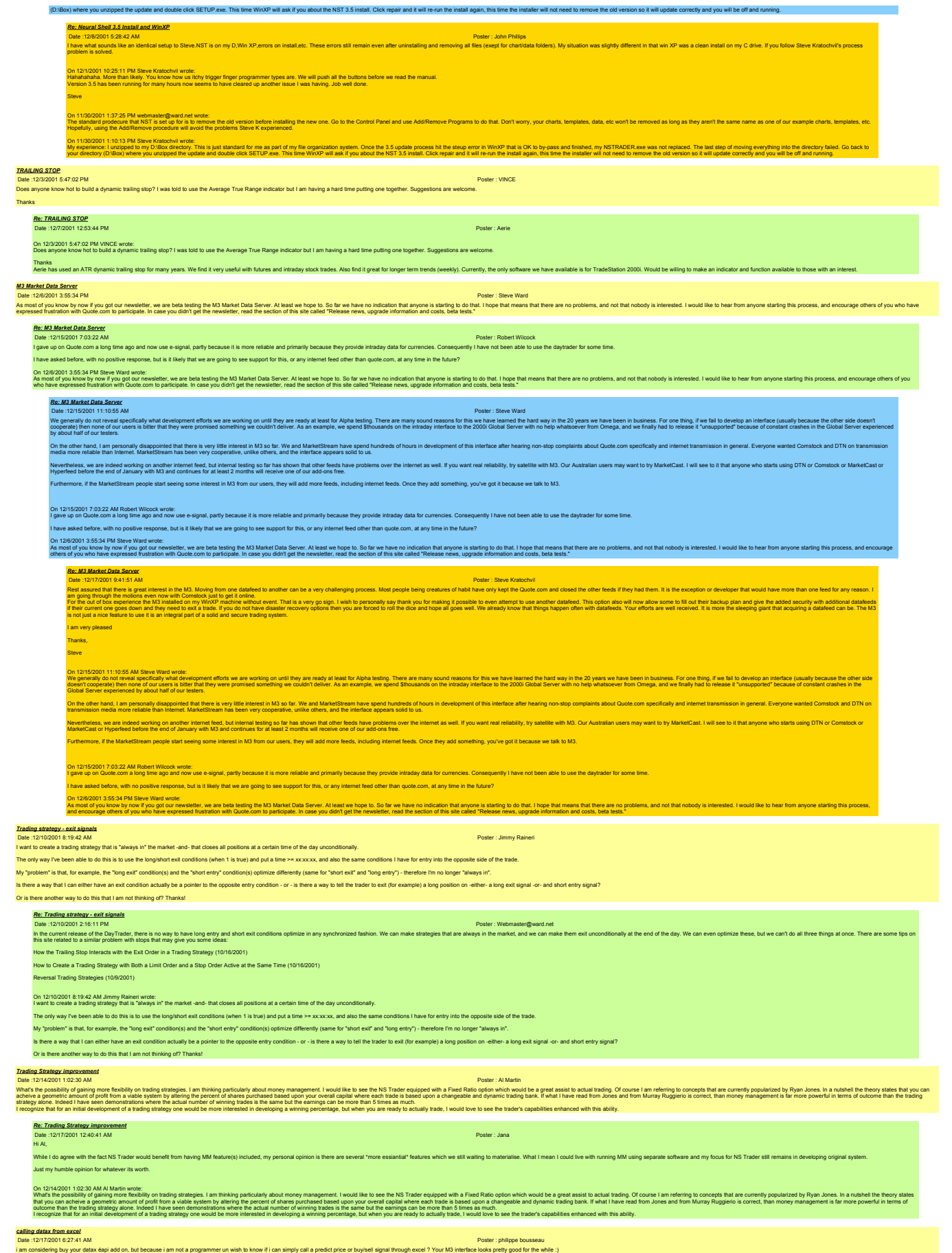

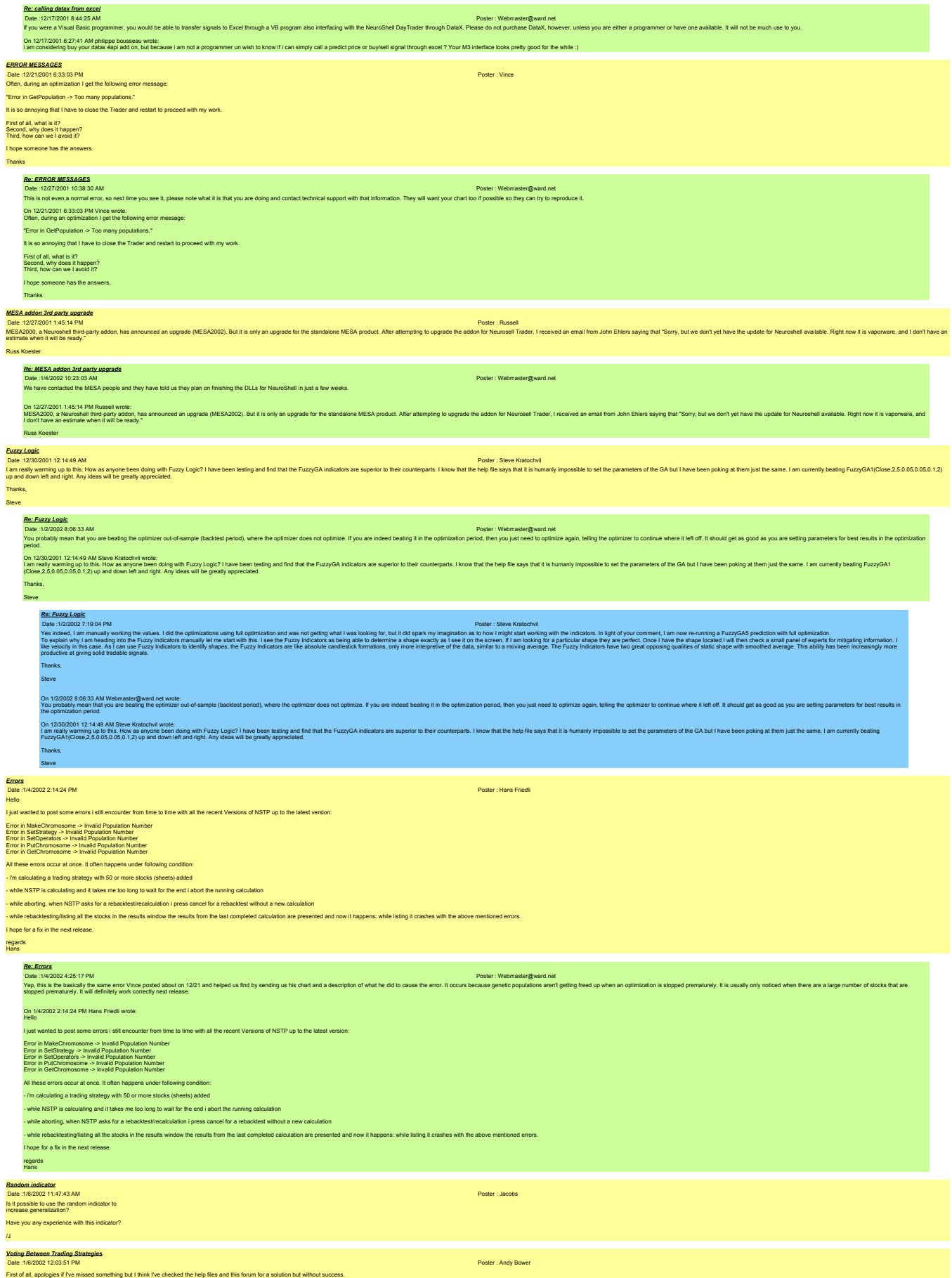

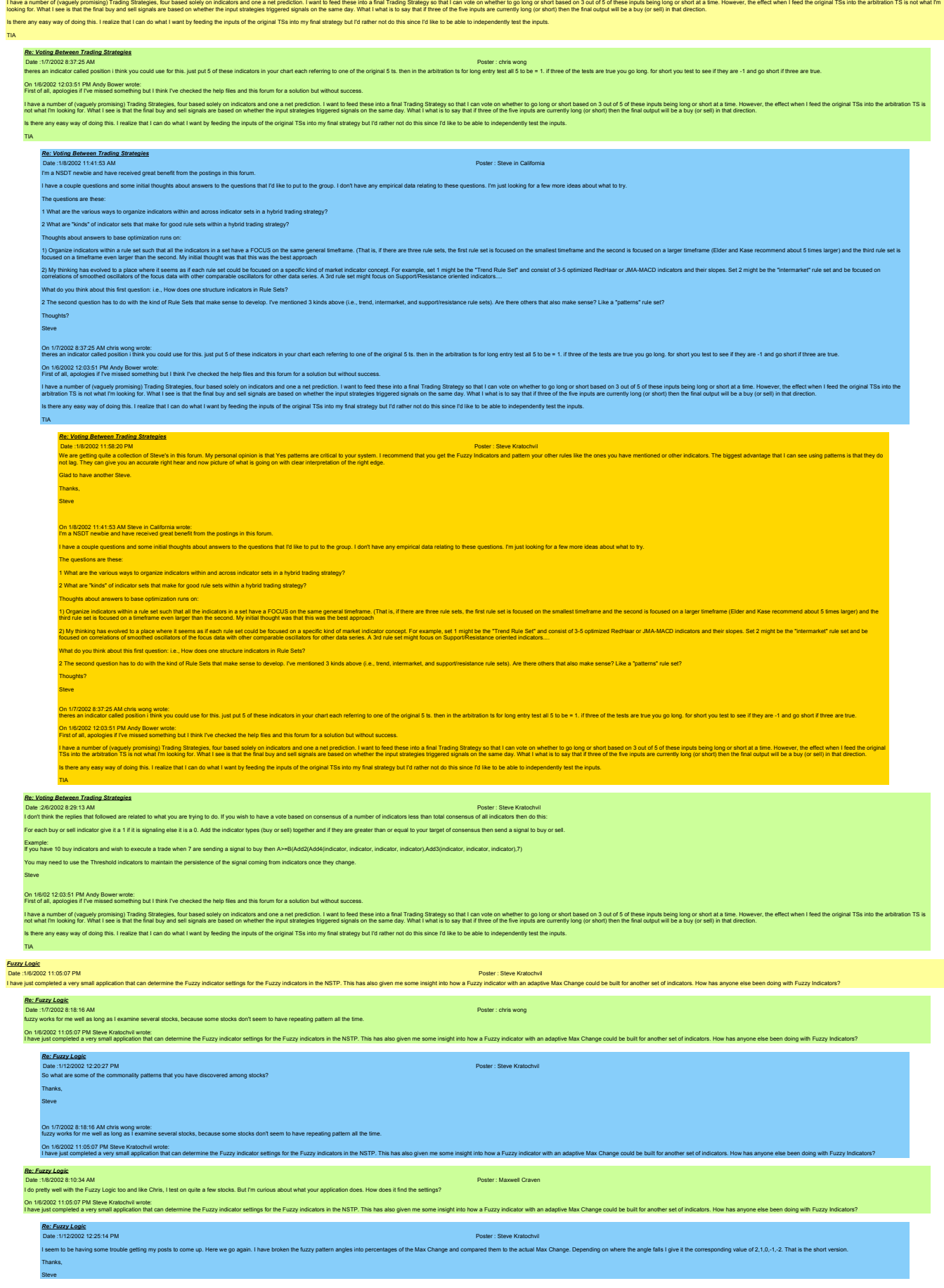

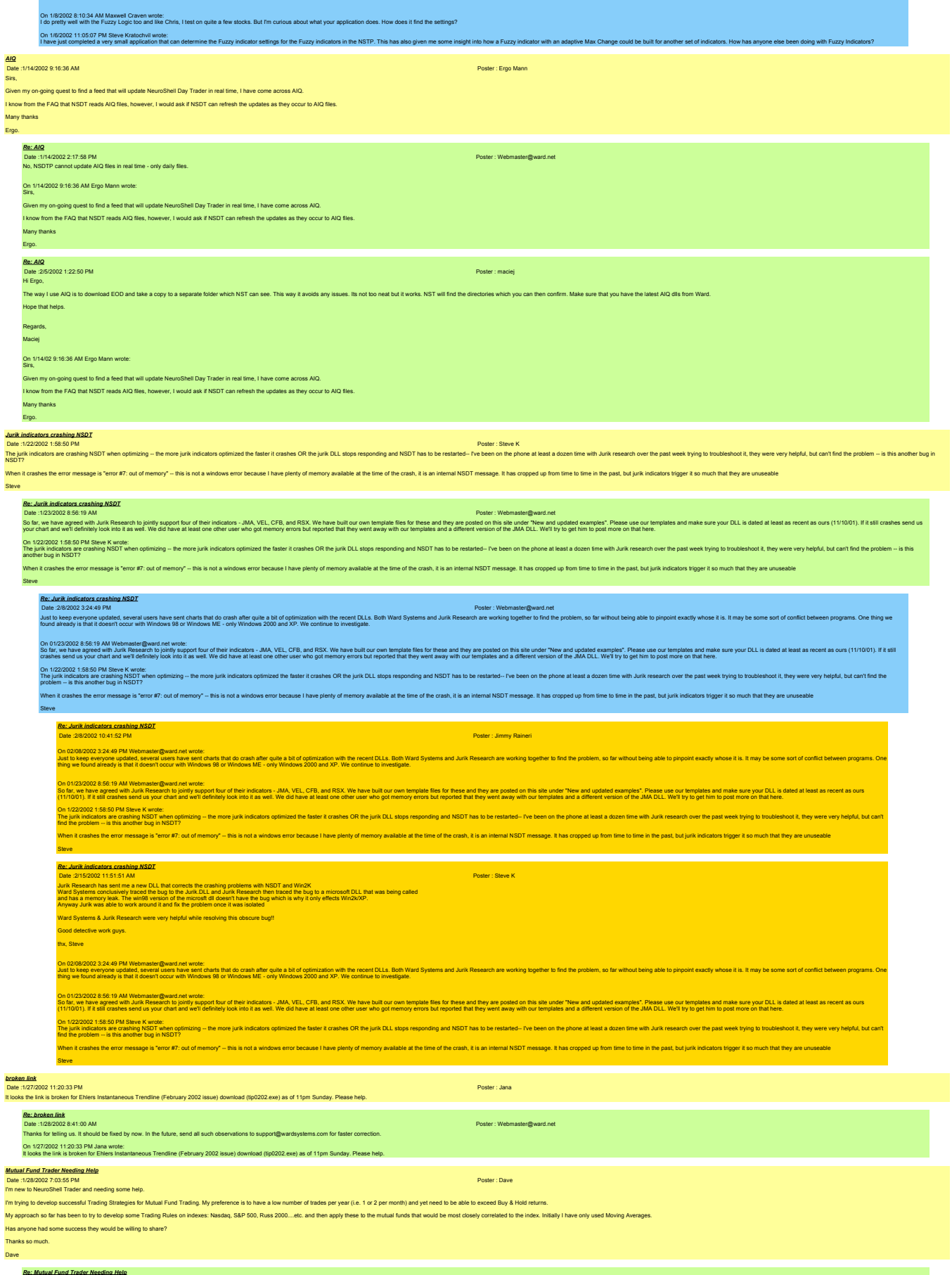

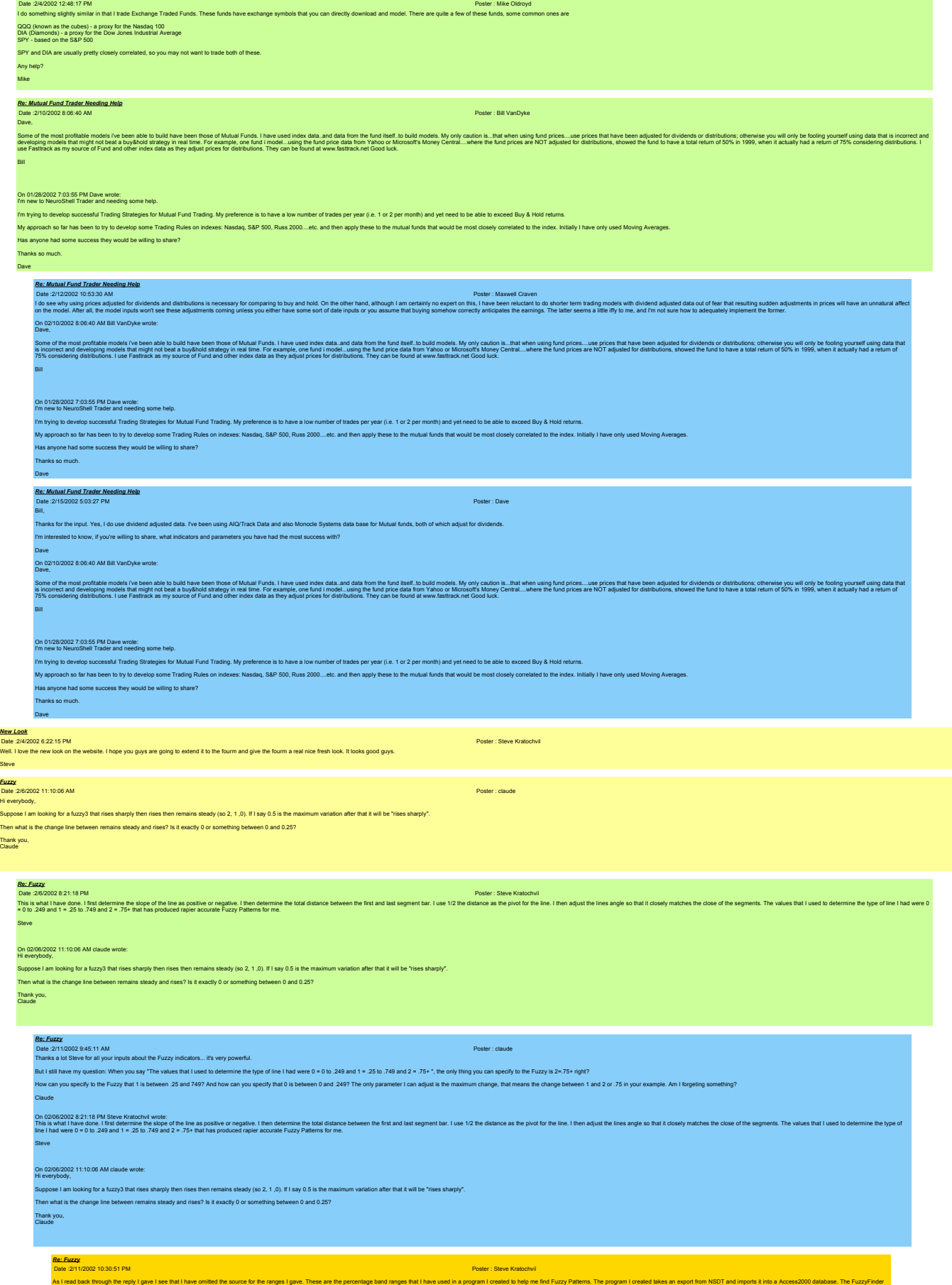

is a little VB6 app that I have built to draw the Candlesticks and visually plot the fuzzy pattern on the screen. I then click on any of the bars and it tells me what the fuzzy pattern is to get to that bar. I have given i

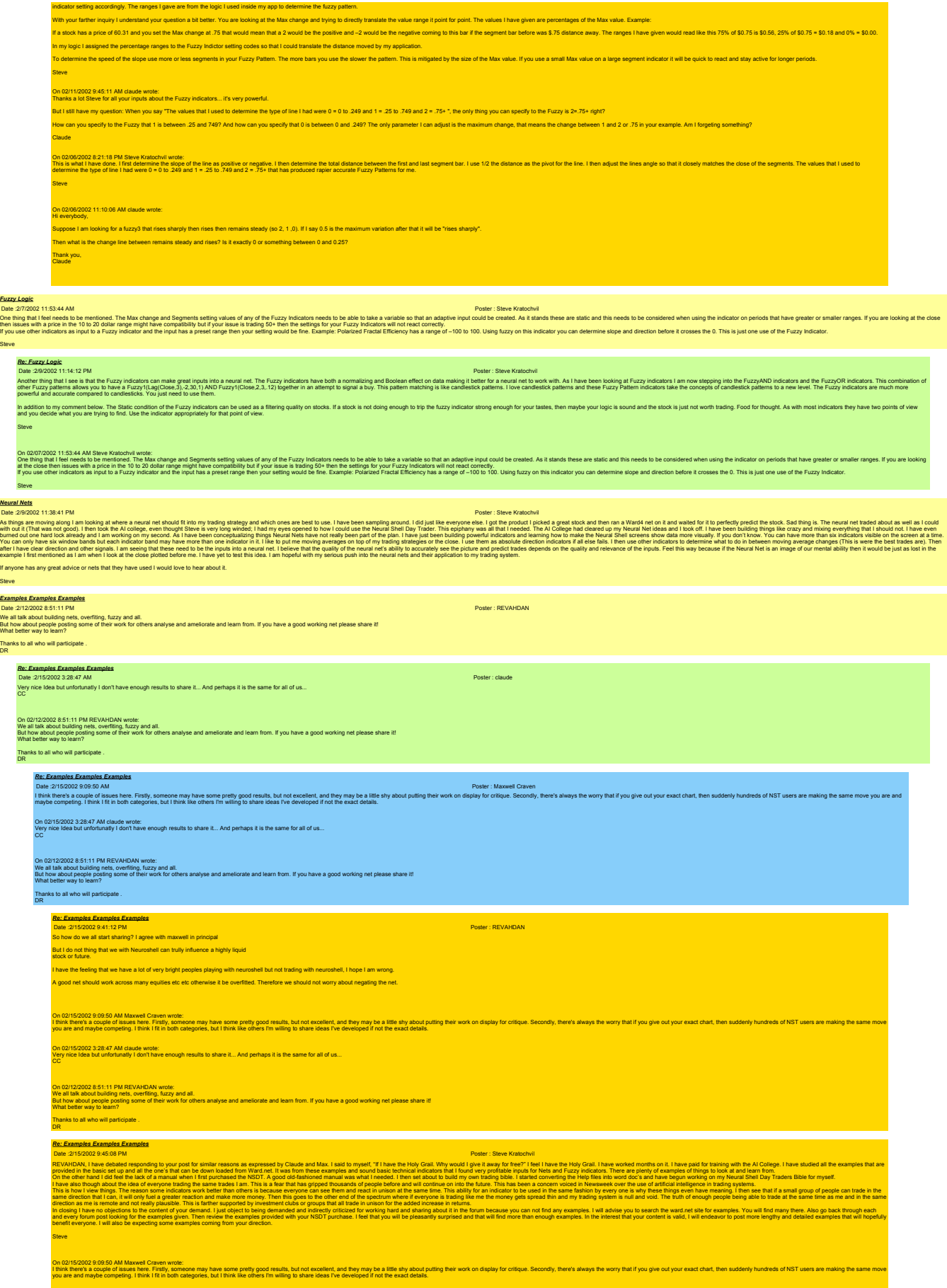

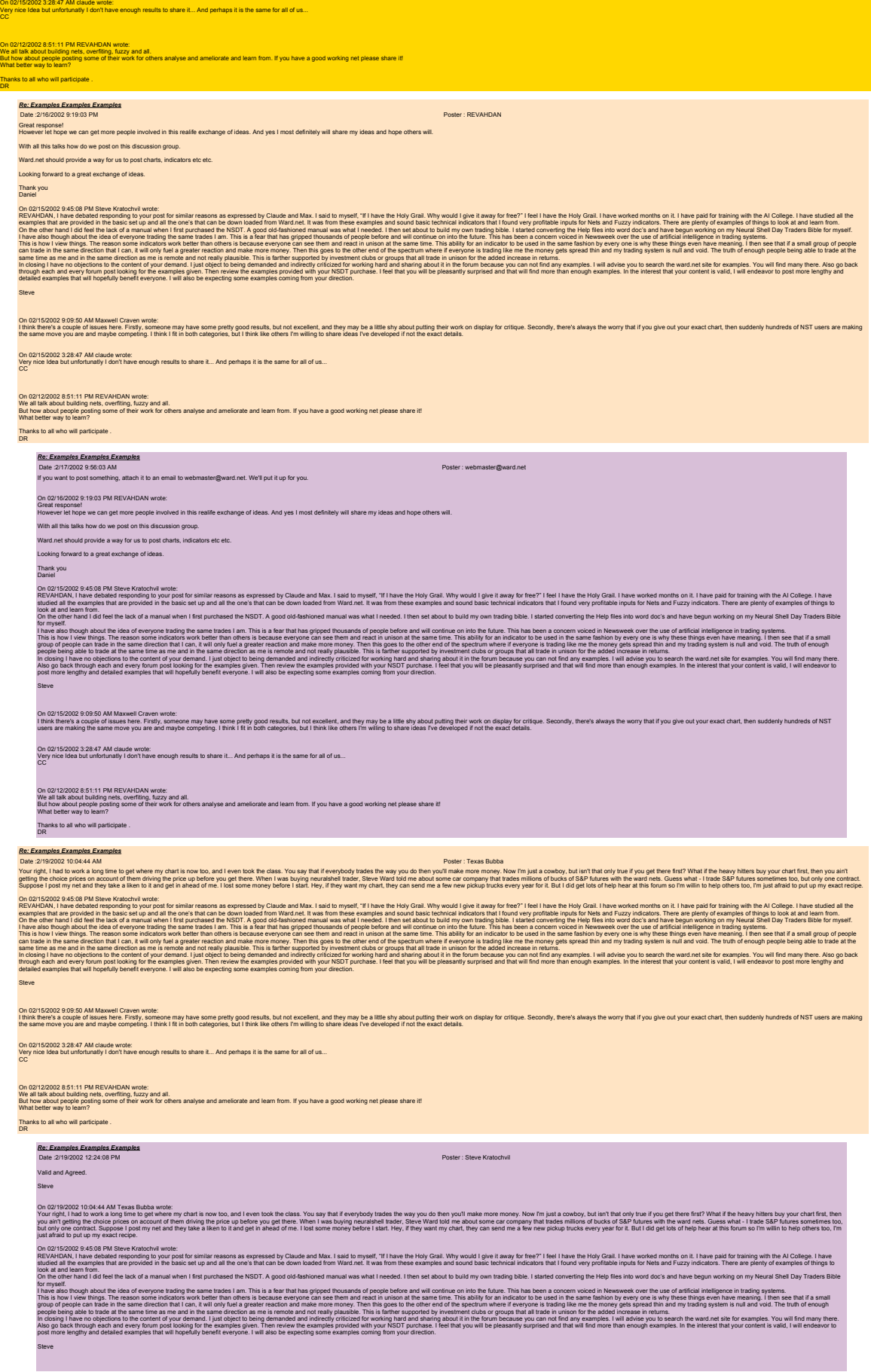

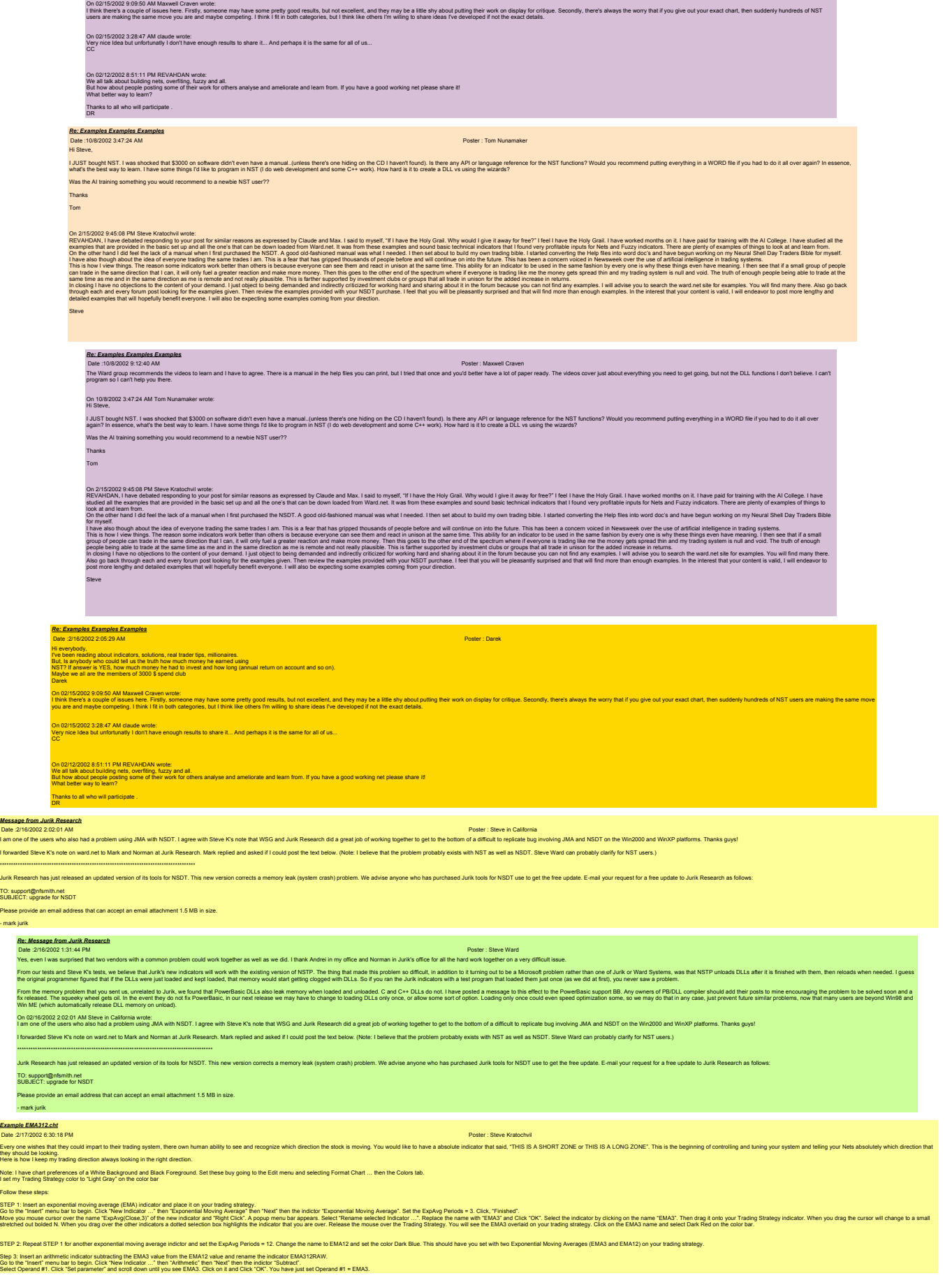

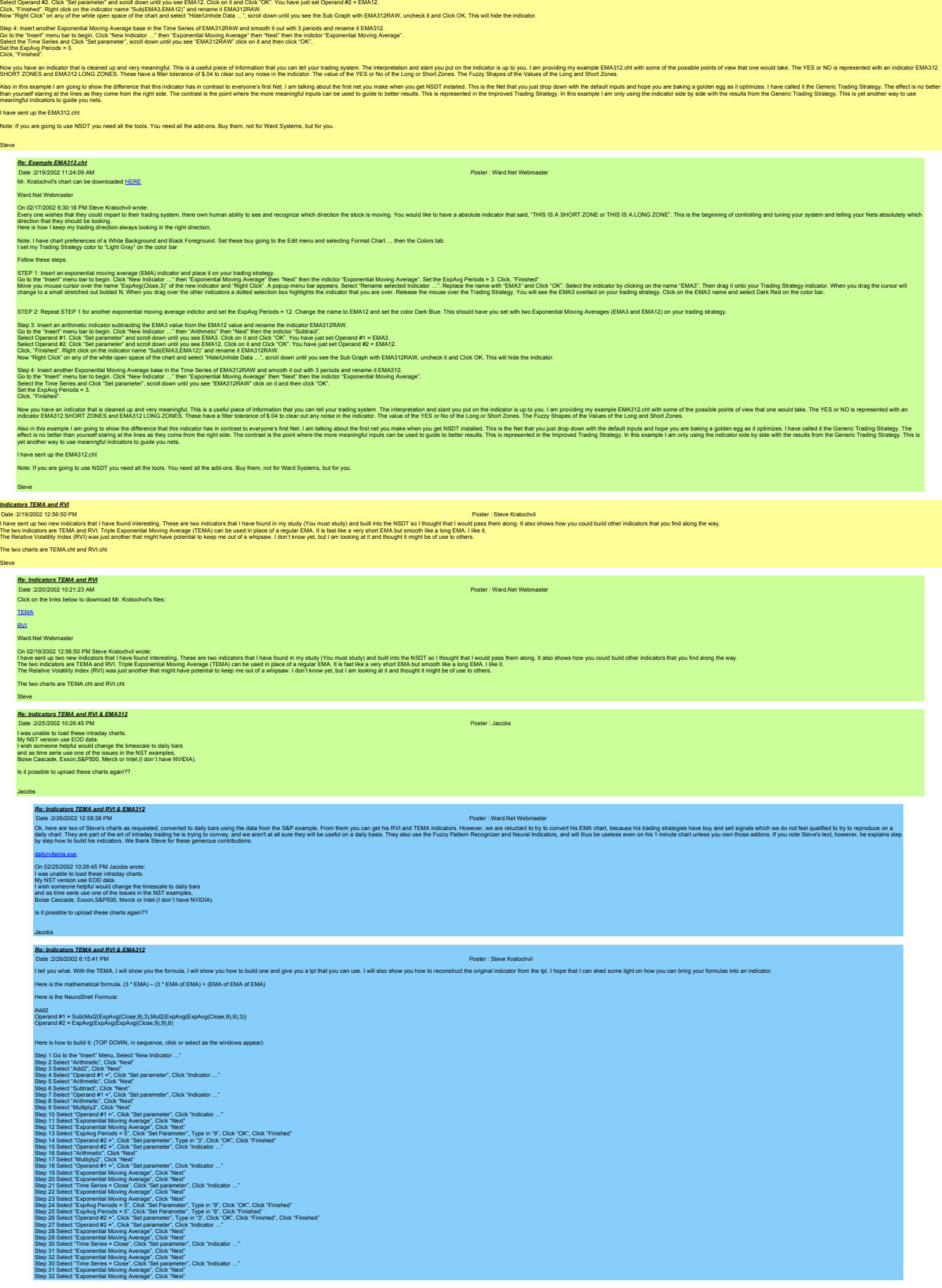

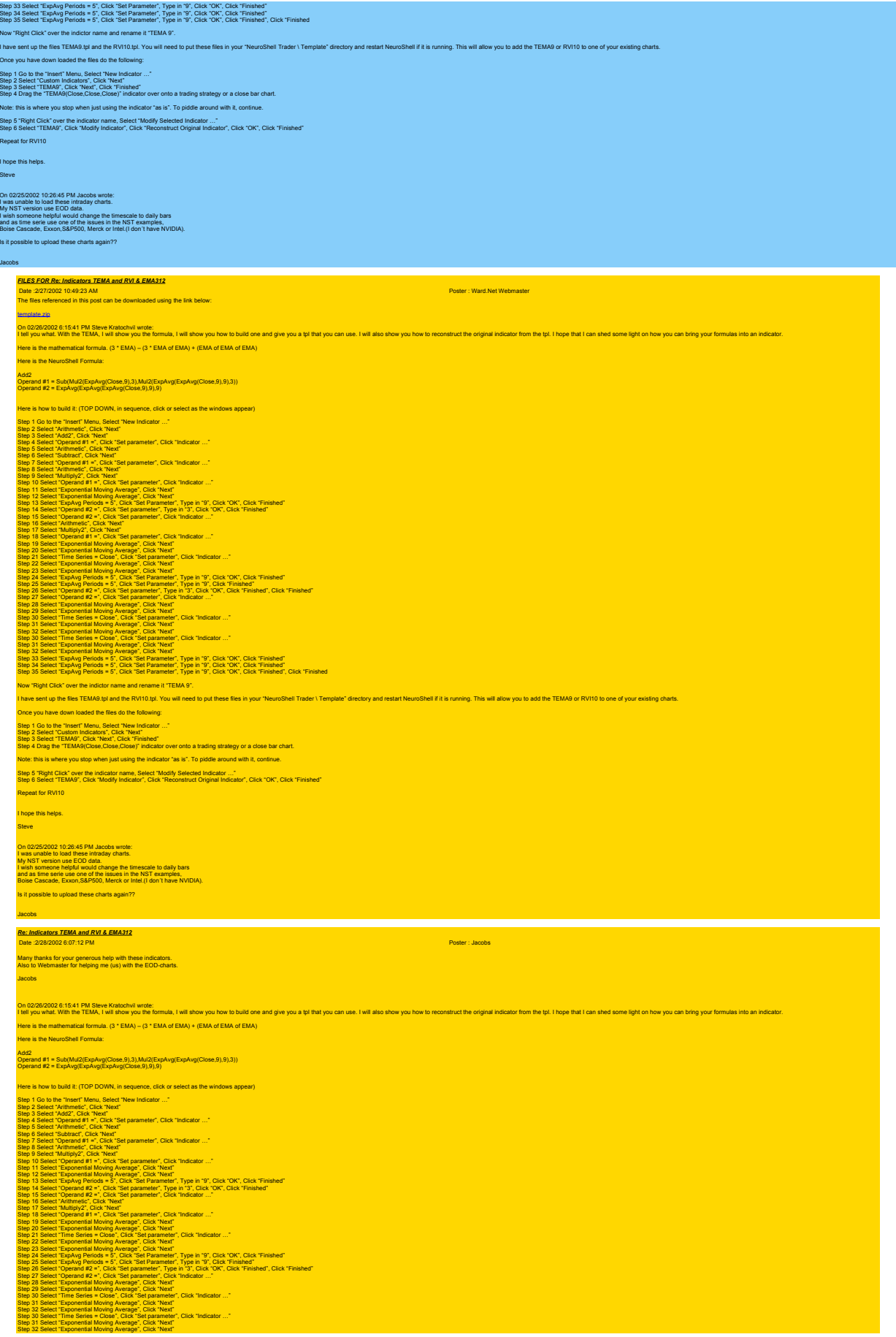

## Step 33 Select "ExpAyg Periods = 5", Click "Set Parameter", Type in "9", Click "OK", Click "Finished"<br>Step 34 Select "ExpAyg Periods = 5", Click "Set Parameter", Type in "9", Click "OK", Click "Finished", Click "Finished<br>S Iow "Right Click" over the indictor name and rename it "TEMA 9". have sent up the files TEMA9.tpl and the RVI10.tpl. You will ne Once you have down loaded the files do the following: Step 1 Go to the "Insert" Menu, Select "New Indicator ..."<br>Step 3 Select "Custom Indicators", Citick "Next"<br>Step 3 Select "Custom Indicators", Citick "Finished"<br>Step 4 Drag the "TEMA9(Close,Close,Close)" indicator over ont ote: this is where you stop when just using the indicator "as is". To piddle around with it, continue Step 5 "Right Click" over the indicator name, Select "Modify Selected Indicator …" Step 6 Select "TEMA9", Click "Modify Indicator", Click "Reconstruct Original Indicator", Click "OK", Click "Finished" **Repeat for RVI10 I hope this helps Steve** On 02/25/2002 10:26:45 PM Jacobs wrole:<br>I was unable to load these intraday charts.<br>My NST version use EOD data.<br>I wish someone helpful would change the timescale to daily bars<br>and as time serie use one of the issues in th Is it possible to upload these charts again?? Jacobs *Strange effects when adding/removing chart pages* Dale 2/192025 25:57 PM<br>Tm using NSDT and experiencing (what Lonsider to be) some strange effects when adding and removing pages in a chart. I created a chart based on CTXS with a NN predicting 1 day optimal % change in ope CTXS Optimal 1 yr Return 374% CTXS Current 1 yr return 143% The NN is getting an OOS 1 year return of 79%. So, I look at the trades and these seem pretty good, so I think about whether there are other issues that will work with this arrangement. After some hit and miss I come up with AMZN and (less so) XRX which give AMZN Optimal 1 yr Return 490% AMZN Current 1 yr return 110% XRX Optimal 1 yr Return 147% XRX Current 1 yr return 53% .<br>So I by and look for some more issues. I decide to run all of the NASD100 stocks through in batches based on their first initial letter (i.e. all As, all Bs etc). I save the chart as NASDA and load up all the A stocks, d I do this for NASDB and NASDC too. All the other parameters are identical (as far as I can tell) to those in the original chart. However, I notice that the results for CTXS is now very different: CTXS Optimal 1 yr Return 342% CTXS Current 1 yr return -67% I can't see why this should be. From my experiments, it seems that if you remove the original page from a chart it fundamentally changes the way the optimization for Nets and Trading Strategies work. If you add the origina anyone throw any light on this? TIA. Rec.XIVEN STATES AND A DRAMATE AND RELATED FOR THE SECIENCE THE SECIENCE THE SECIENT PROPERTY AND RELATED FOR THE SECIENT SECIENCE THE SECIENT SECIENT AND SECIENT SECIENT SECIENT SECIENT SECIENT SECIENT SECIENT SECIENT SEC On 02/19/2002 5:32:57 PM Andy Bower wro<br>I'm using NSDT and experiencing (what I co er to be) some strange effects when adding and removing pages in a chart. I created a chart based on CTXS with a NN predicting 1 day optimal % change in op CTXS Optimal 1 yr Return 374% CTXS Current 1 yr return 143% The NN is getting an OOS 1 year return of 79%. So, I look at the trades and these seem pretty good, so I think about whether there are other issues that will work with this arrangement. After some hit and miss I come up with AMZN and (less so) XRX which give: AMZN Optimal 1 yr Return 490% AMZN Current 1 yr return 110% XRX Optimal 1 yr Return 147% XRX Current 1 yr return 53% So I by and look for some more issues. I decide to run all of the NASD100 stocks through in batches based on their first initial letter (i.e. all As, all Bs etc). I save the chart as NASDA and bad up all the A stocks, dele I do this for NASDB and NASDC too. All the other parameters are identical (as far as I can tell) to those in the original chart. However, I notice that the results for CTXS is now very different: CTXS Optimal 1 yr Return 342% CTXS Current 1 yr return -67% I can't see why this should be. From my experiments, it seems that if you remove the original page from a chart it fundamentally changes the way the optimization for Nets and Trading Strategies work. If you add the original security back in then you don't get back to the original situation either. Can anyone throw any light on this? TIA. *Locking indicators parameters in optimizations* De 202002107123M Today in 2020 and the membership of the state of the state of the companies of the companies of the companies of the companies in the companies in the companies in the companies in the companies in the com .<br>Step 1. Build a directory named Indicator Data that you will use to keep you Sip 2 Eporthe todes as due to the ment Tool Town Town Charlots ..." It is popp widter the due to the the the the the content in the content in the content of the theorem in the content of the second the second the second i Slep 3. Setup Data Sources for the new directory and file. Go to the menu "Tools" and select "Data Sources ...". In the popup window click "Add Directory..." and locate the directory you created where you saved your export VERY MPORTANT NOTEL Anytime you delets alle form this Data Source director (or the mathemate the mathemate the mathemate). This to prevent you mathemate in the file that the file that the file that the file that the file t Note: Leave the Category for this new Data Source directory as "Miscellaneous Instruments". Sies A need the indicator Data info your chart Go the menu "insert and select"Other Instrument Data ...". You will see the (Miscellaneous Instruments) category now as a possible selection. Select Miscelaneous Instruments) vEN'AN'NOEL This theory wy has not of to keep part rolled to pay the common state of close to you are not the the support that the pay in the main of the state of the state of the state of the state of the state of the sta Steve Re<u>: Locking indicators parameters in optimizations</u><br>Dale 2047002 8:30:7 Proster : Webmaster@ward.net<br>Actually, there are two other ways to lock some parameters and optimize others, which we think you'll find easier. In an First is to just save your indicator as a custom indicator, and while doing so hide the parameters you want to lock. Then they can't be changed or optim<br>Annher wav is to set the min = max of the parameter ranges of the par .<br>hization. The parameters will be locked at the value that min and max are On (2022/2022) to 7/23 PM see kean meaningly indicators and provide then direct) into any chart as dis. This will have the effect of bothy per effect of bothy periodicity parenters i.com/n "select" holdary parameters in a Sep 2 Eportle Rotellong as data Co is the March Charles ..." In the pop whow the design prior of Charles Weekly as well as Text Club Yack March March March March 2012 in the March March 2012 in the March March 2012 in the Step 3. Setup Data Sources for the new directory and file. Go to the menu "Tools" and select "Data Sources ....". In the popup window click "Add Directory ... " and locate the directory you created where you saved your exp VERY IMPORTANT NOTE LANDING was detected to the Substructure of the Substructure in the chosen its related the related the relate in the studies in the studies of the chosen is and the studies of the studies and is a studi Note Leave the Calegoy for this new Data Source directory as "Macellaneous instruments".<br>Step A insert the Industry out of the memu Theory and select "Other Instrument Data ...". You will see the (Miscelaneous instruments) vEYAY MOE IThis how, wy hil how of blues besteen receipts parents ideal general mode particular in the speech had the speech and more moderate income in the Newly MOENTAT include the moderation in the moderation in the mod **Steve** *Re: Locking indicators parameters in optimizations*<br>Date 2/25/2002 9:04:14 AM<br>Very nice, "Hidden from user" option includes the optimizer. Now I like that. Thanks, Steve

On 02/24/2002 8:29:07 PM Webmaster@ward.net wrote:<br>Actually, there are two other ways to lock some parameters and optimize others, which we think you'll find easier. In any case, the methods below will allow the indicators

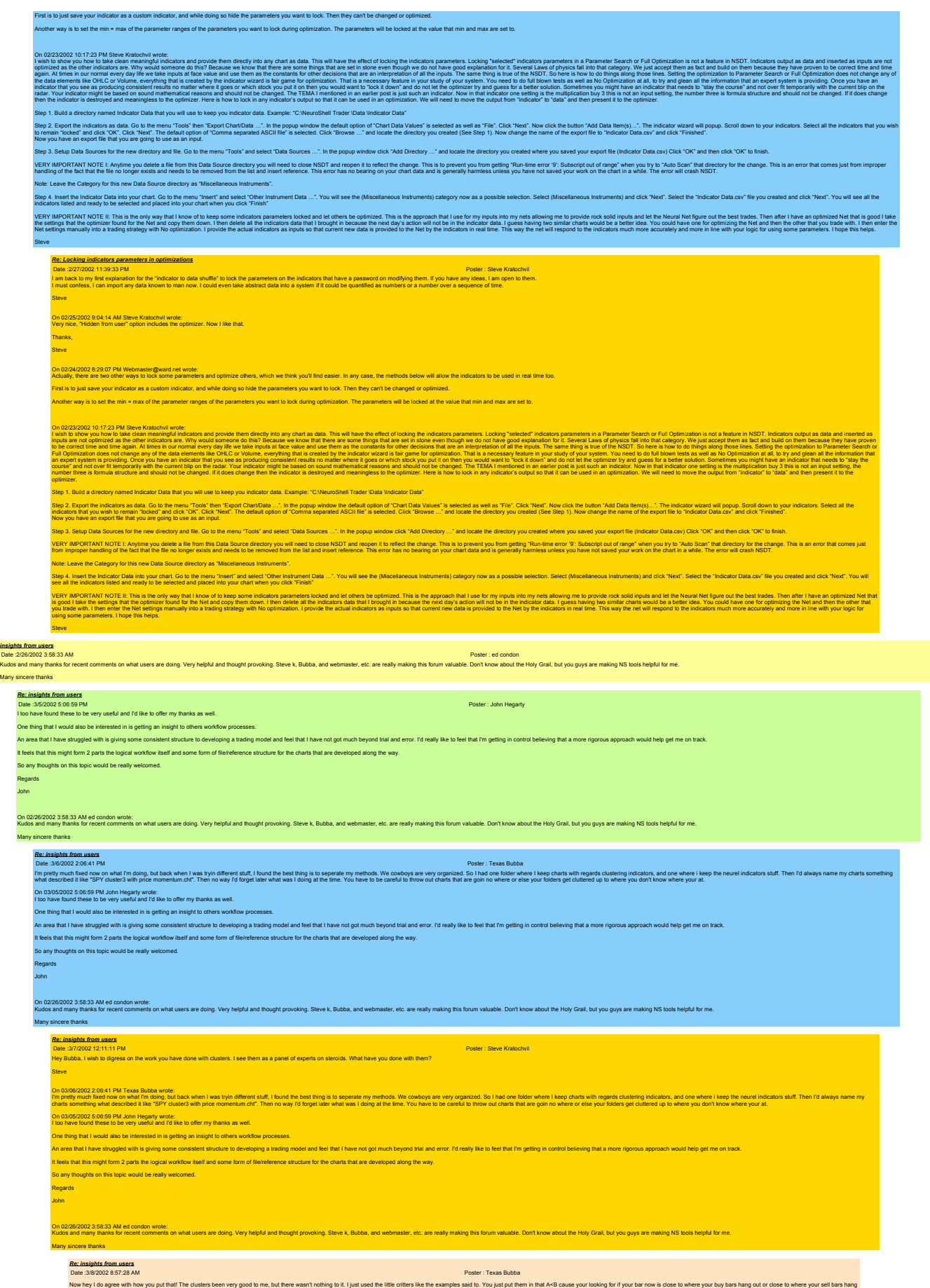

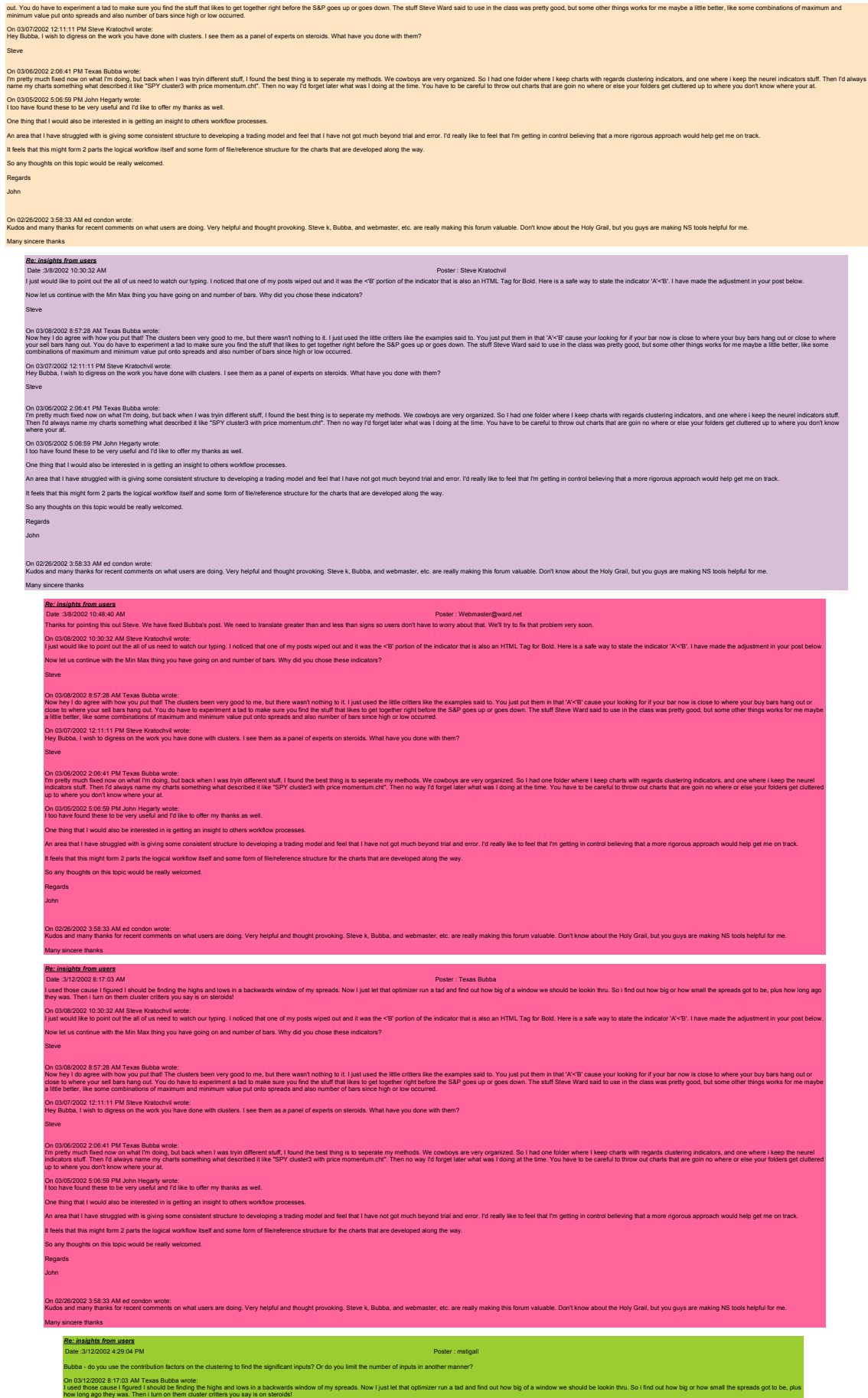

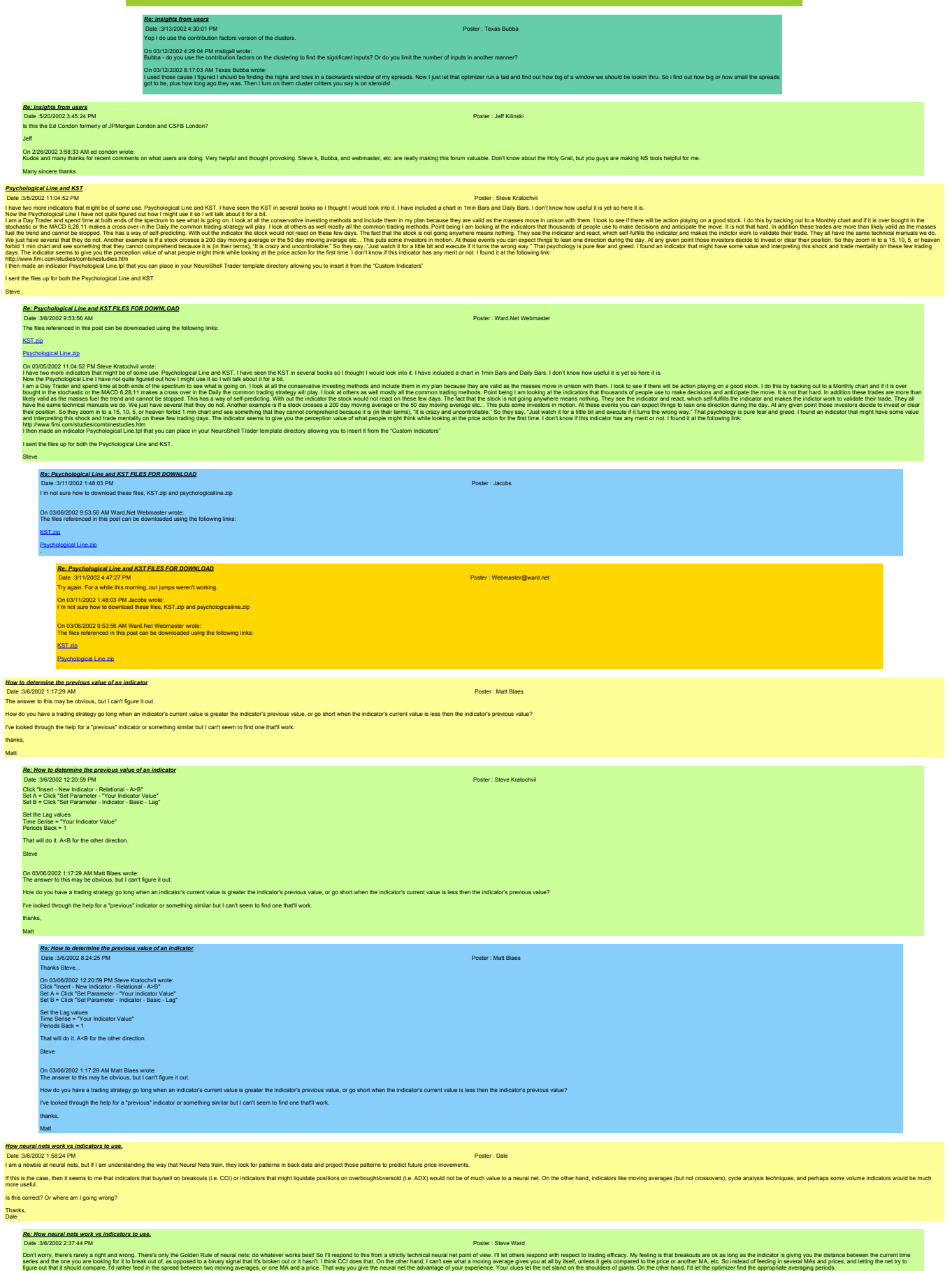

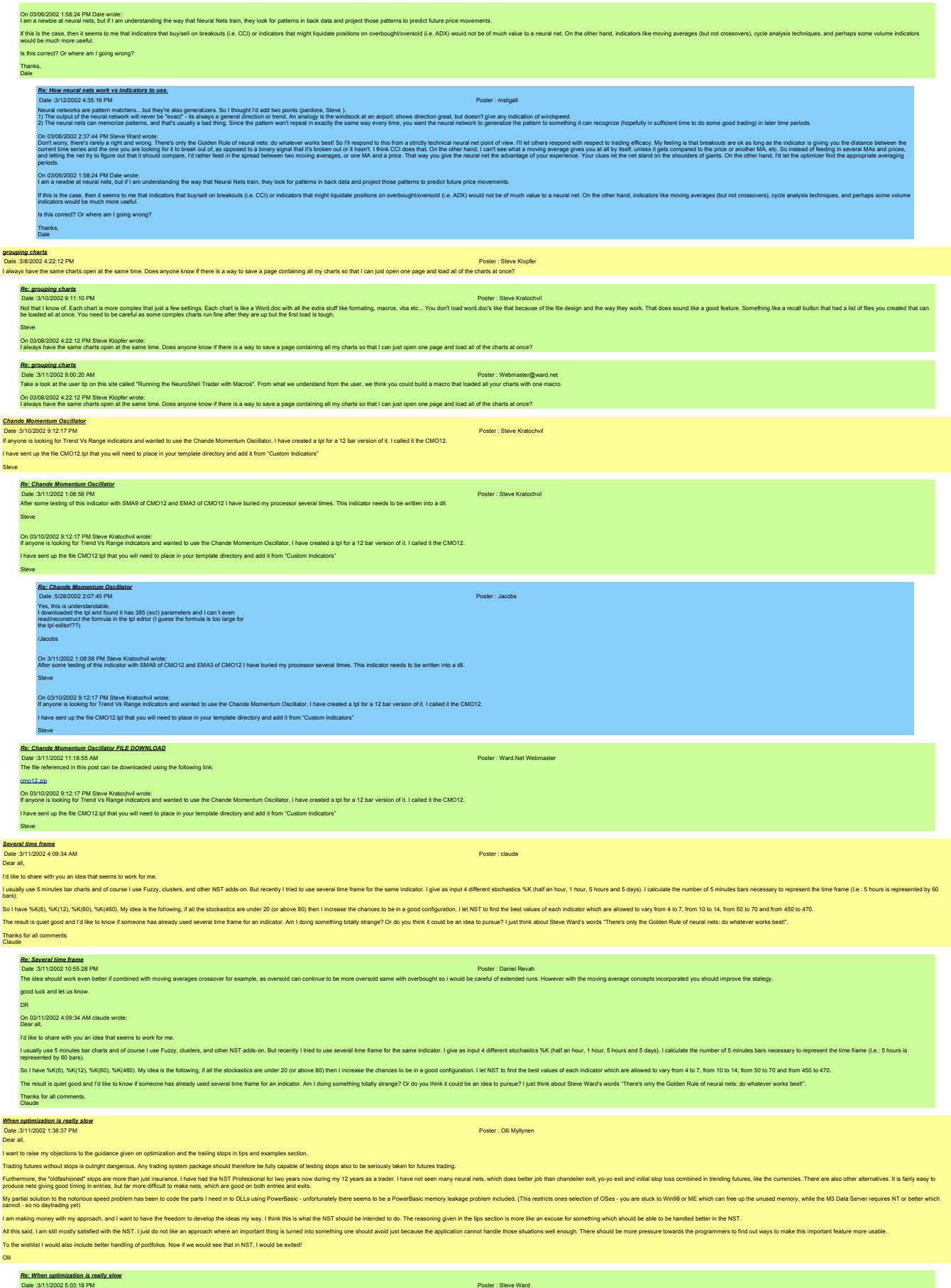

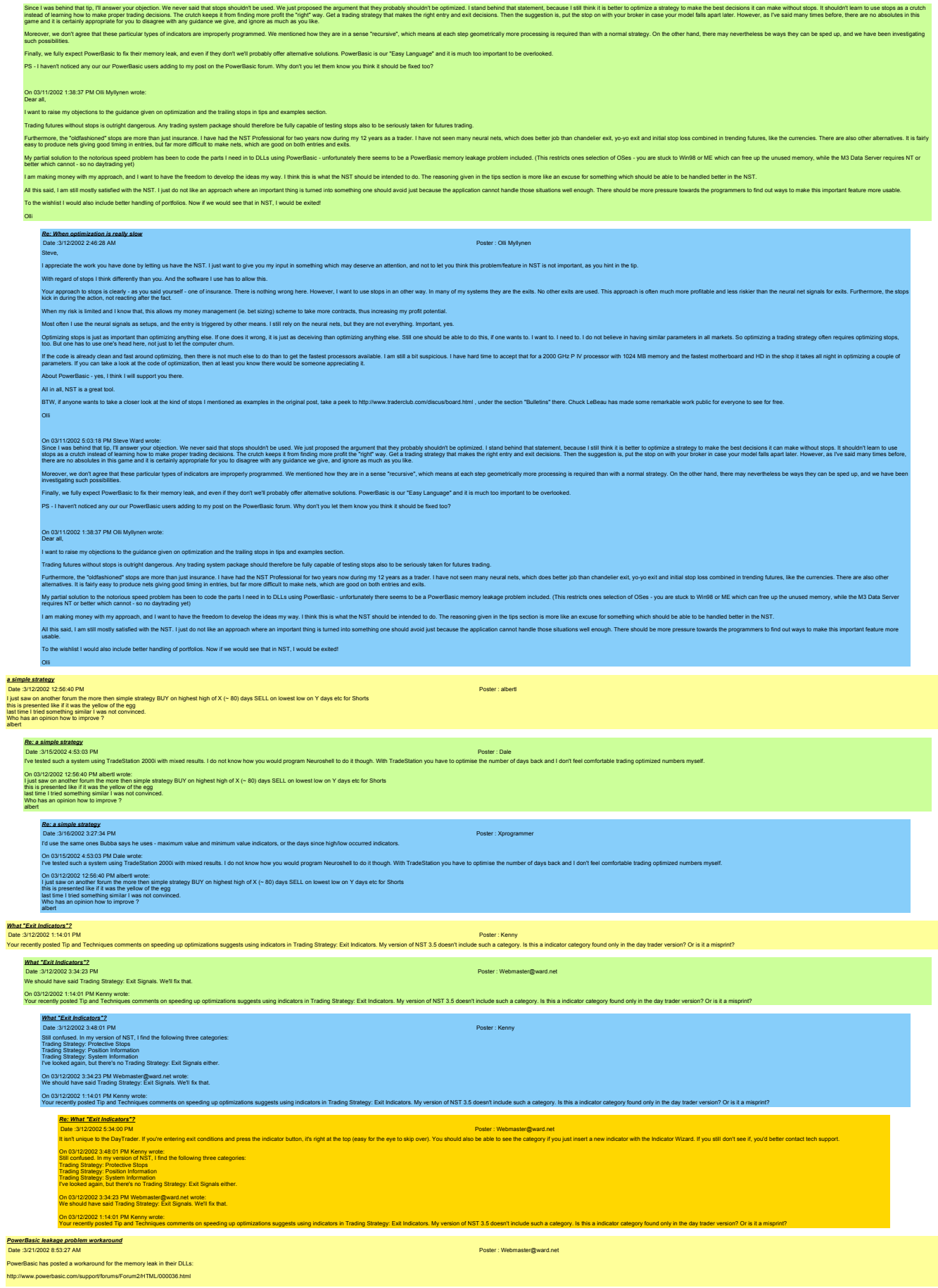

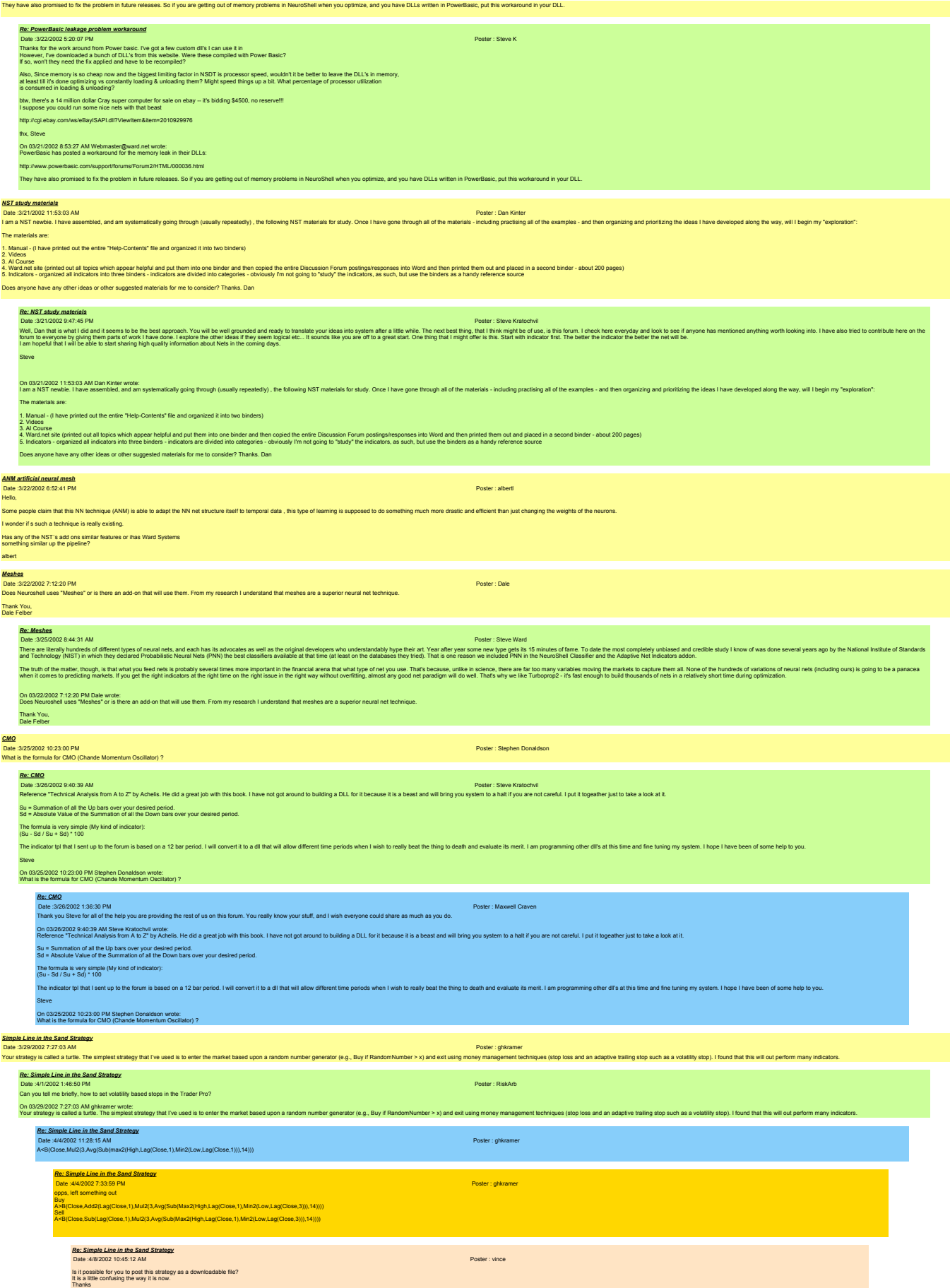

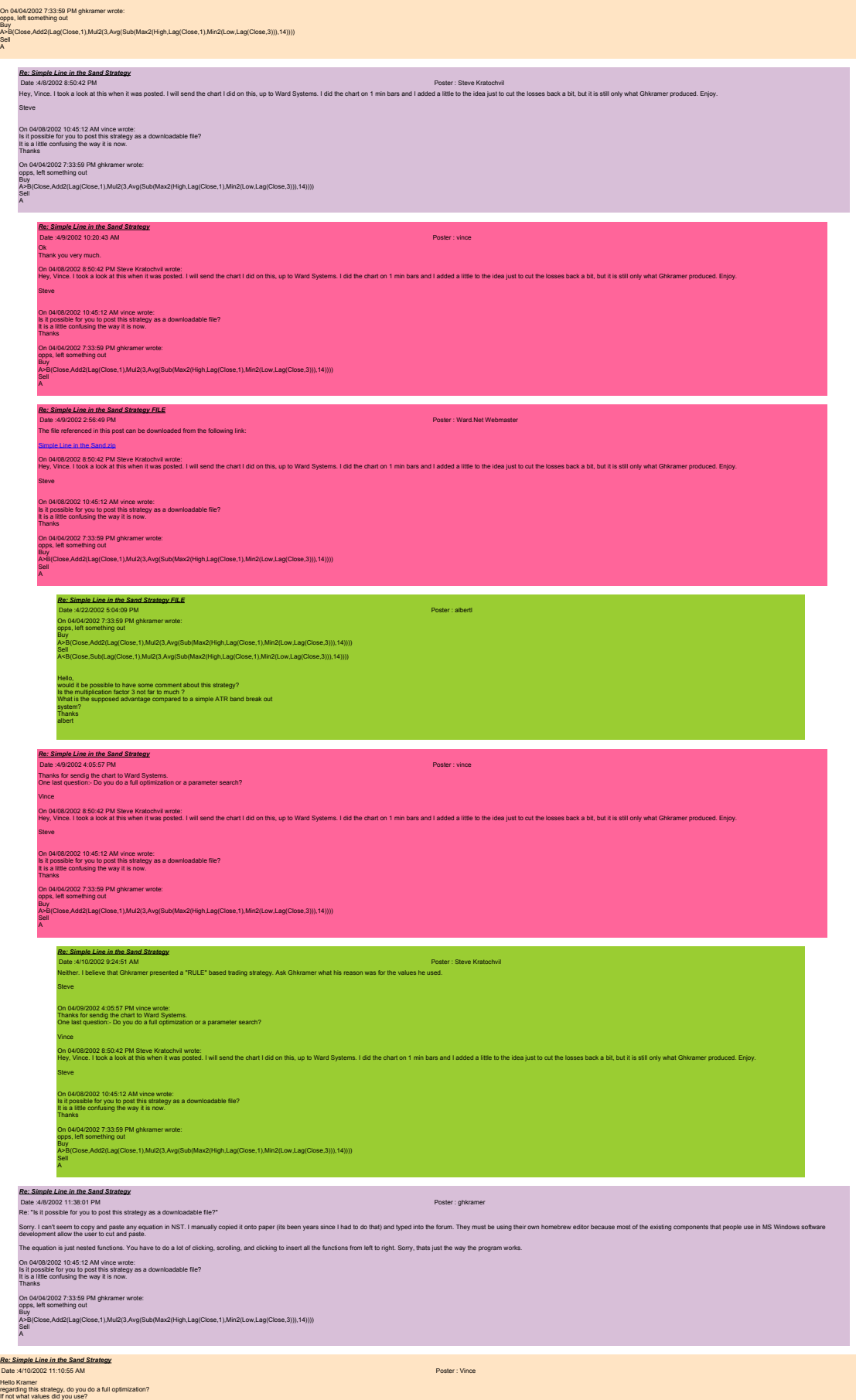

Olli

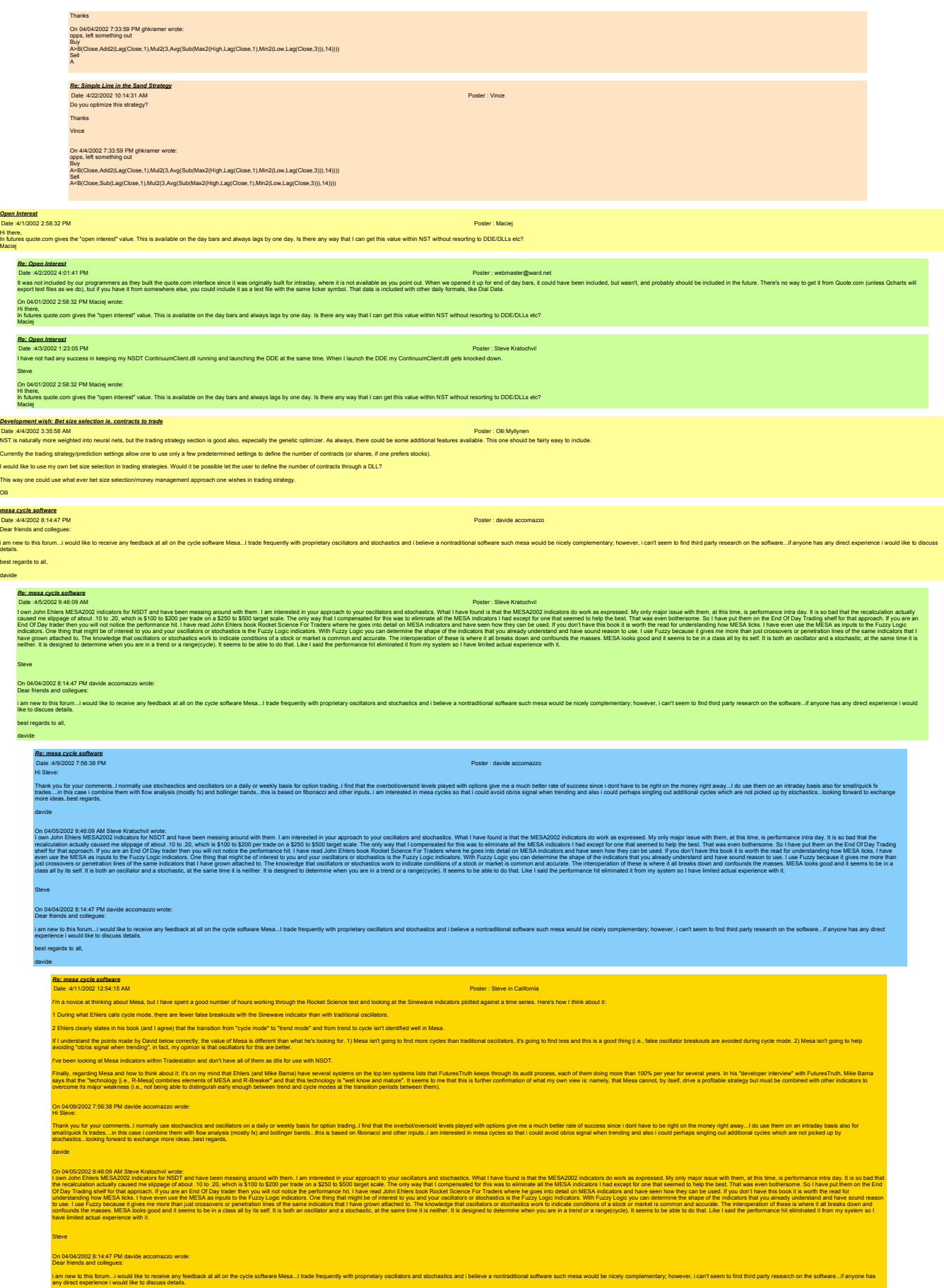

best regards to all,

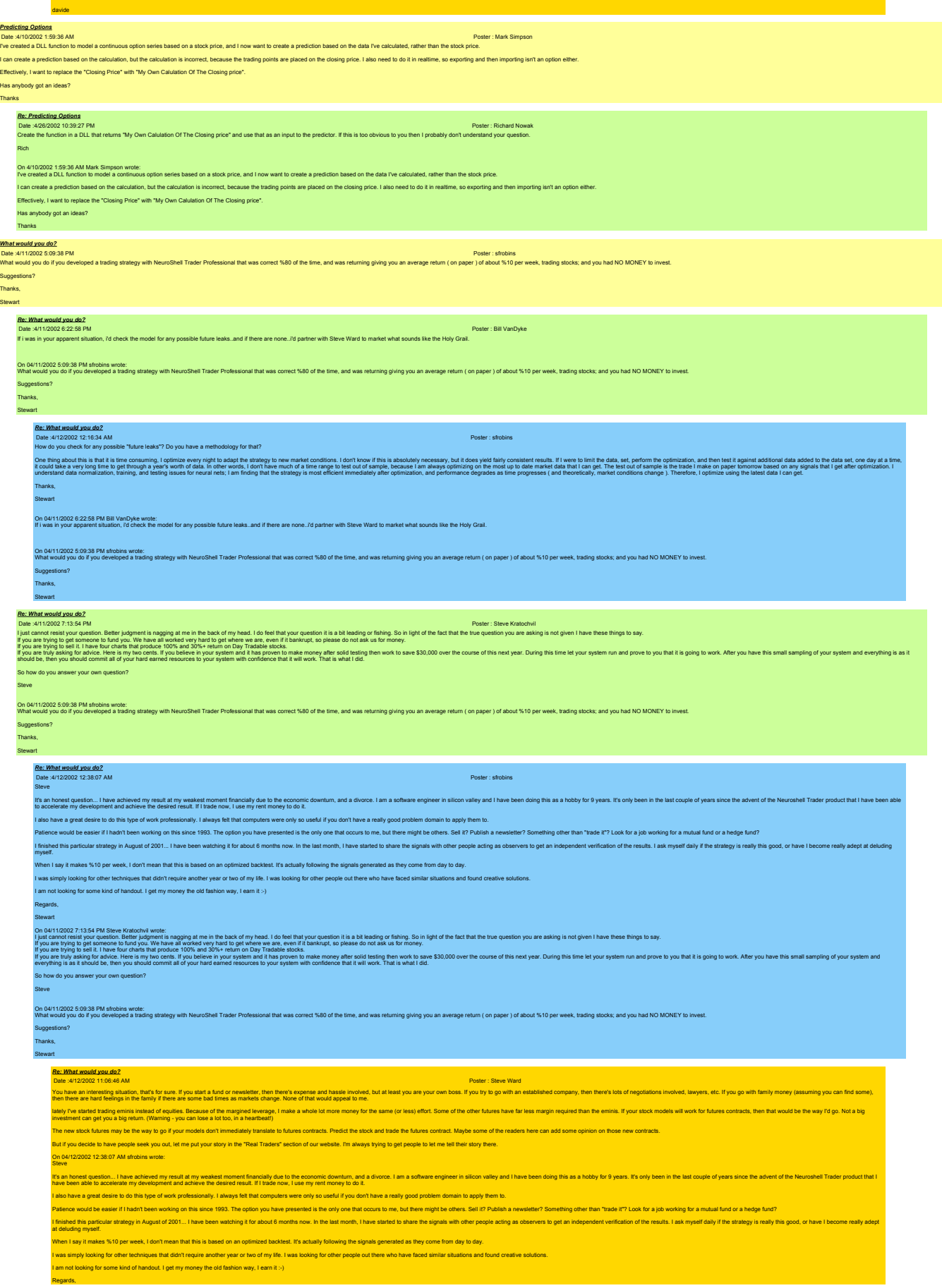

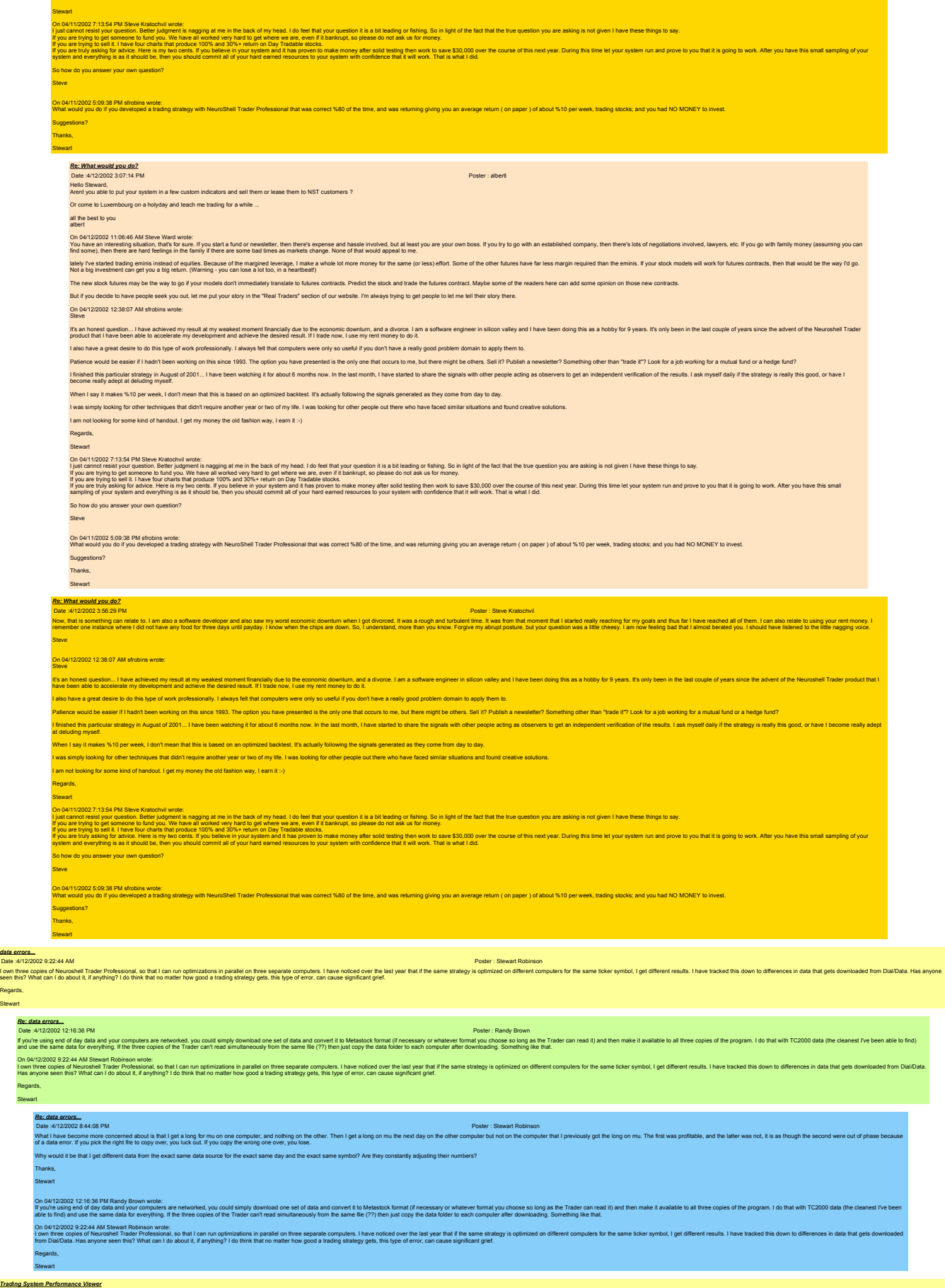

Regards, Stewart

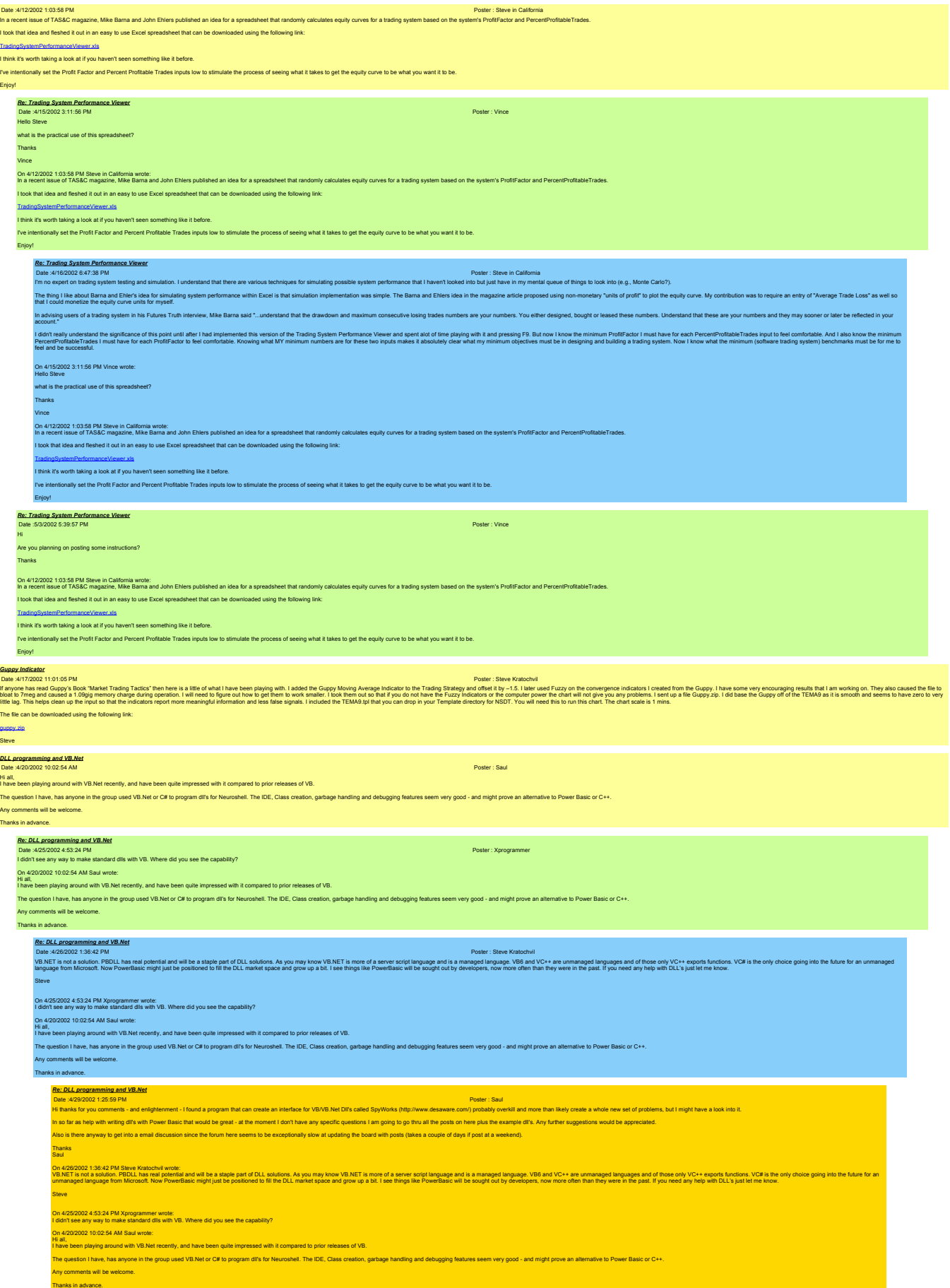
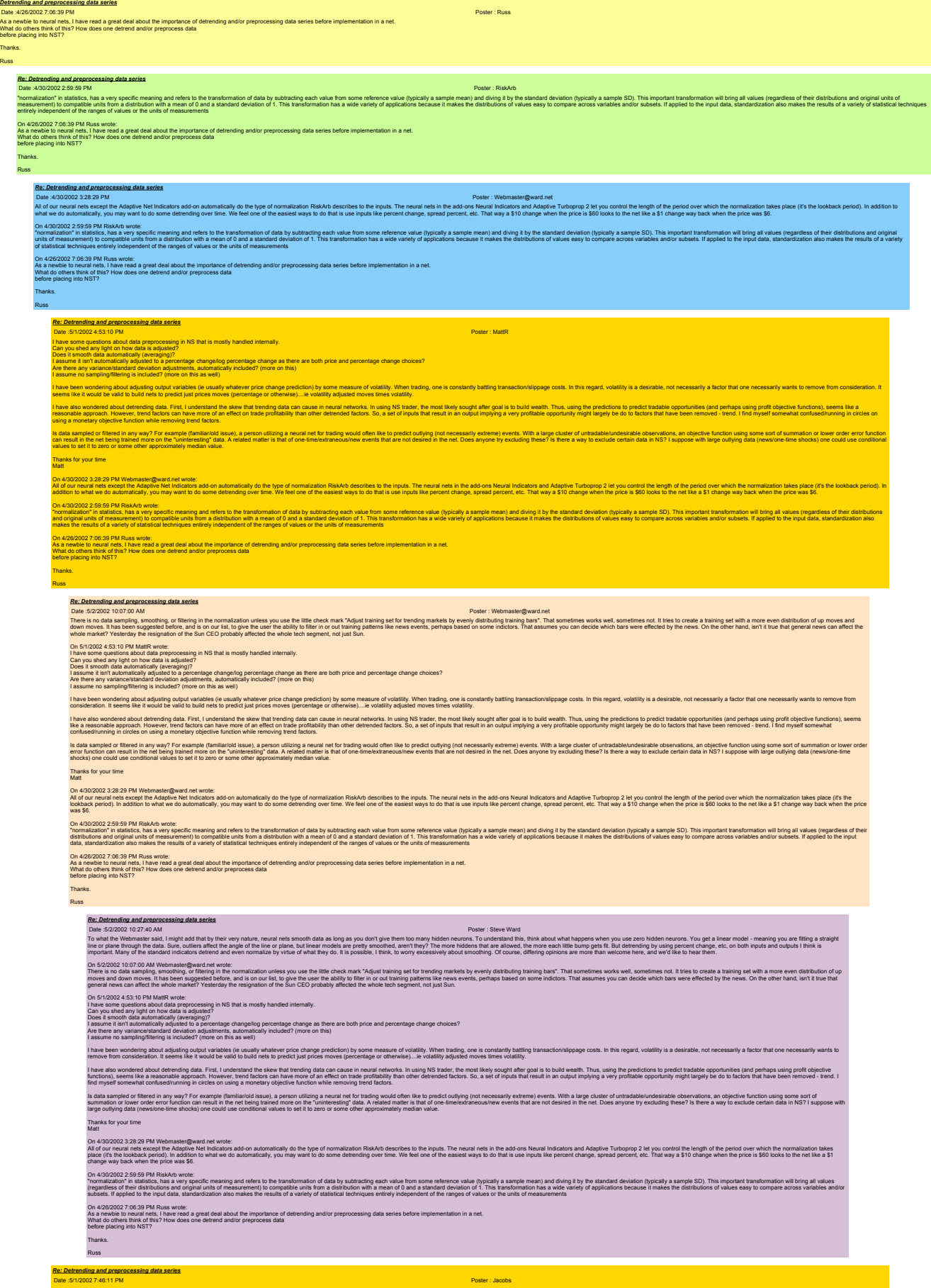

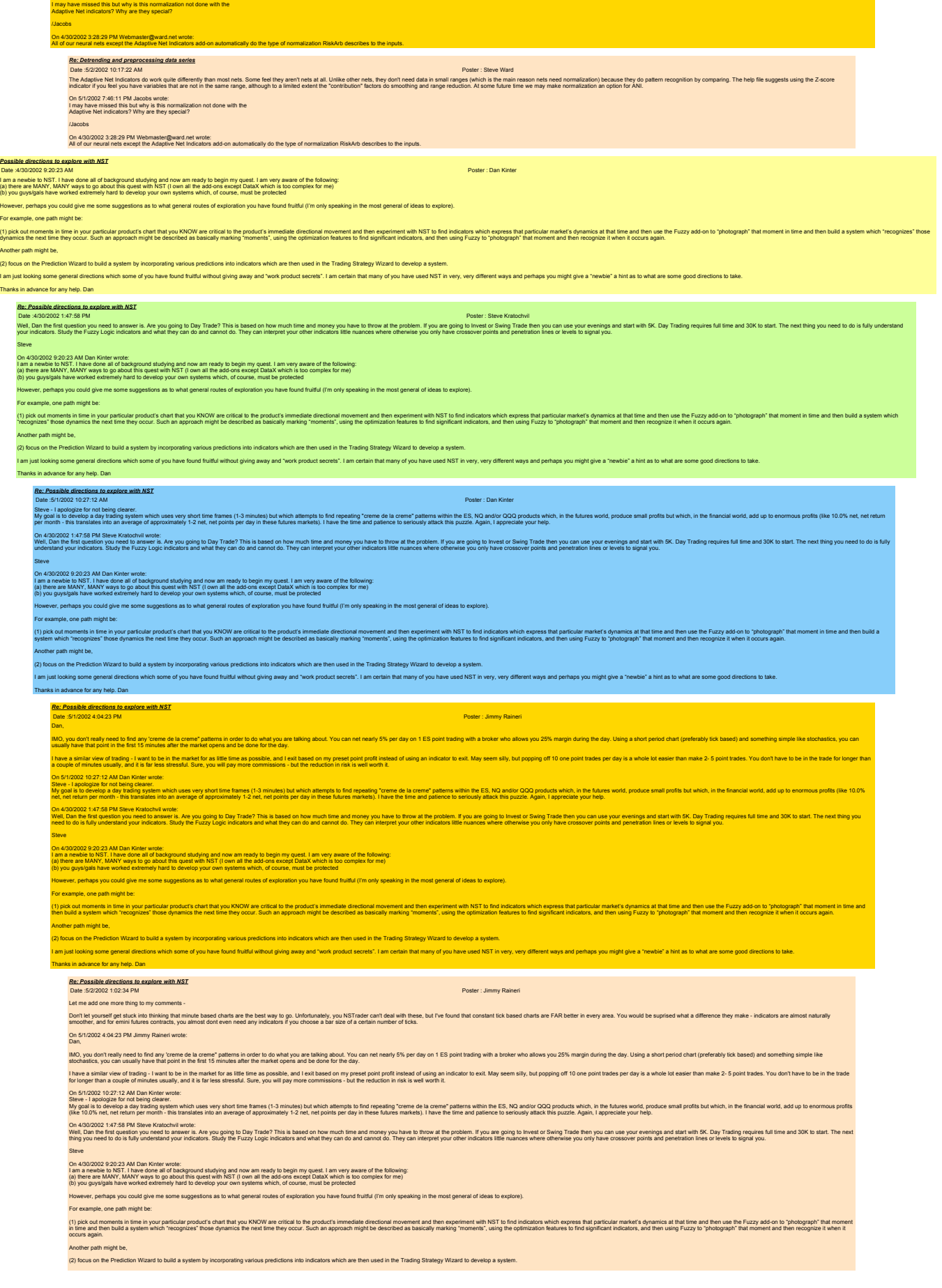

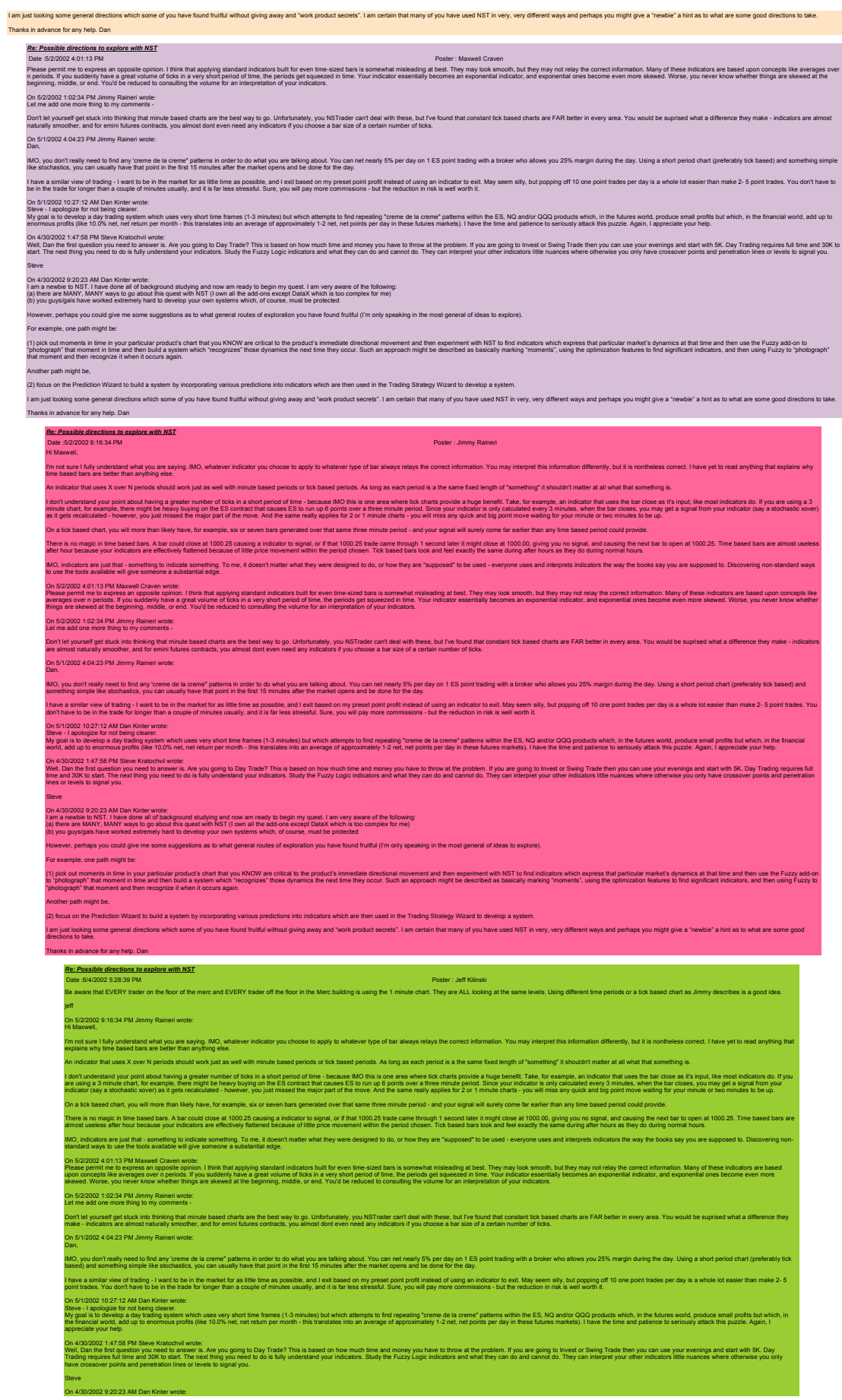

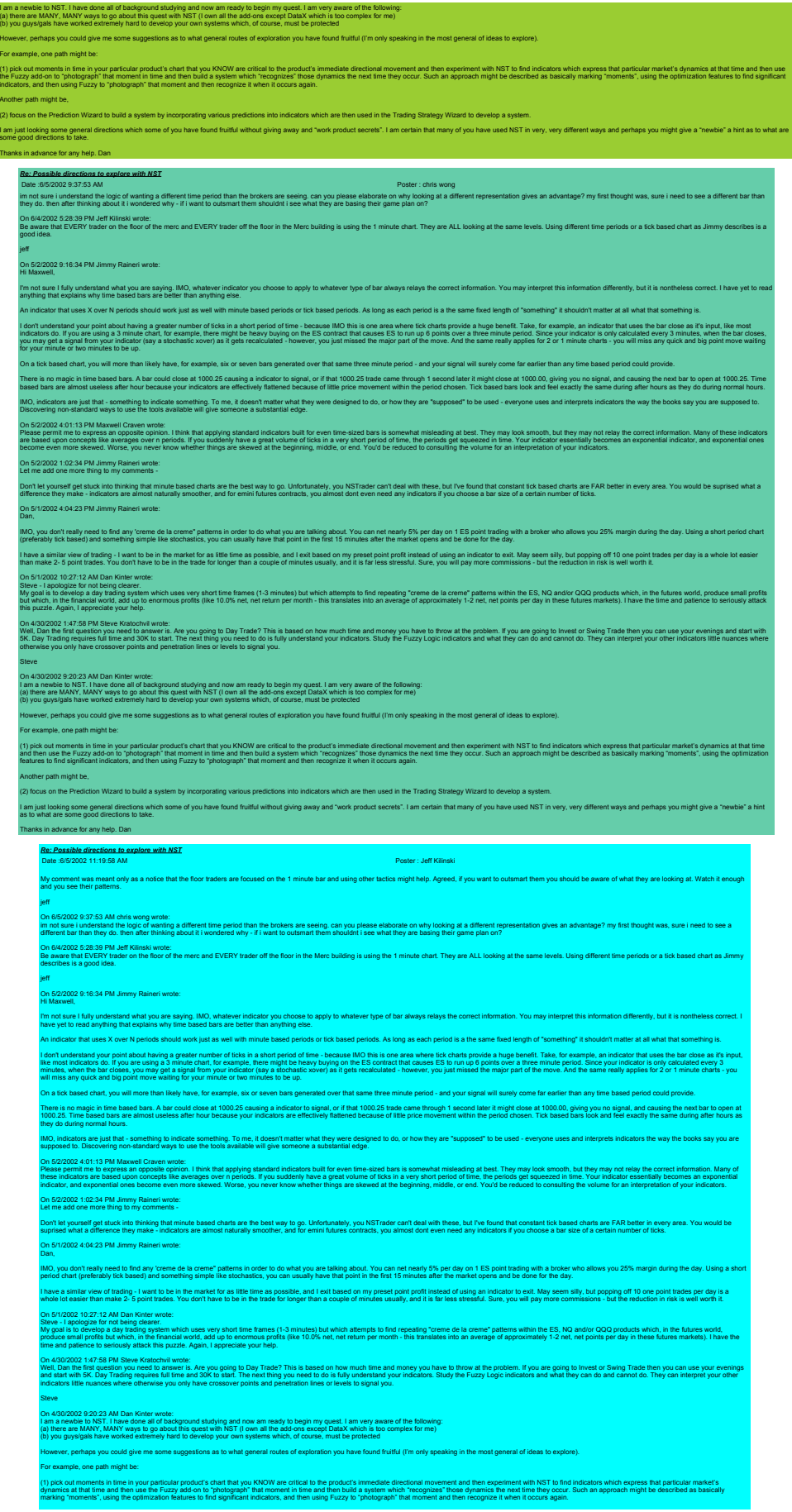

Another path might be, (2) focus on the Prediction Wizard to build a system by incorporating various predictions into indicators which are then used in the Trading Strategy Wizard to develop a system. l am just looking someral directions which some of you have found fruitful without giving away and "work product secrets". I am certain that many of you have used NST in very, very different ways and perhaps you might give Thanks in advance for any help. Dan *Re: Possible directions to explore with NST* Date 5/12002 827.57 PM<br>Excellent choice, i.m. in man as well. The first thing that you NEED, now that you have all the indicators, is the TEMAR. I have sent up the to fix for firmes. I will send it again. This allows you t I have found several consistent generalized patterns in stocks. With pattern research you can hit the 100% success zone. I am in the middle of fine-tuning some daily patterns that I will use to guide my other indicators. eve<sup>l</sup> on Strate and the Man Koley which writes<br>hit, particle and the transition in a memory and the fames (1-3 minute) but with alterpt to for gesting "orme de is creme" patens with the ES. NO and/or QOD produts which, in he fut Well Dan be fest and the member is Ale you going to Day Trade? This based on how much time and money ou have to throw at the problem. If you are going to lives of Swing Trade then you are completed by a face of the same of **Steve** On 4/30/2029 2:0/23 AM Dan Kinter wrote:<br>I am a newble to NST. It have done all of background studying and now am ready to begin my quest. I am very aware of the following:<br>(a) there are MANY, MANY ways to go about this qu .<br>However, perhaps you could give me some suggestions as to what general routes of exploration you have found fruitful (I'm only speaking in the most general of ideas to explore). frexample, one path might be: (1) pick out moments in the in your particlar products chat that you kNOW are critical to the product immedial circular moment and the repertment with NST in for individual on the state in the security has the present in t **Another path might be.** (2) focus on the Prediction Wizard to build a system by incorporating various predictions into indicators which are then used in the Trading Strategy Wizard to develop a system. i anyal politics of the different directions which we are the state of the basic of the state of the state of the state of the state of the state of the state of the state of the state of the state of the state of the stat *NSDT Advice* Date :5/5/2002 4:59:20 PM Poster : Steve Kratochvil 1 ...<br>me advice about NSDT, here is my attempt to be profound. First buy buy and your computer. You will be working buyerd spuesting the most out of everything. The mount of RM and CPU you have will dreckly affect and using to also and will be present and the first paid of the capacit Second, you will receive by the base to those by the file car you before it becomes unnangeable. Aller you take some quality with seven the work fits some where and remote and the indicators we are sing. The weight of the ma. Opinion and the set of the main of the main of the main of the set of the set of the set of the set of the set of the main of the set of the set of the set of the set of the set of the set of the set of the set of the Found Mone Stup and maintain of industrial and the main of the main state in the main of the main of the main of the main of the main of the main of the main of the main of the main of the main of the main of the main of t idee his poly shall all the product of the policy of the company of the policy of the policy included the state of the simulate shall end of the simulate shall end of the state of the state of the state of the state of the I hope this helps and I can empathize with everyone who feels lost in NSDT. Just to let you know it does get better with practice and financially profitable with persistence. **Steve Re: NSDT Advice**<br>Date :5/7/2002 1:32:14 PM<br>Hi Steve, 2002 1:32:14 PM First of all, thanks for the pointers. I have some specific questions, so here it goes. i know there be a lower threads around prevening the opimization of specific indicator parameters such as hiding them by creating a custom formula. One of the things I've noticed about optimization is that one of the cause optimization - Suppose you have a day strategy with a prediction and some indicators. How of the strategy is the str Overcylinch Hebry the Busham is easy to come up with strategies that provide good returns, but most of the time, they end up being over-cylinized. I've tried increasing the number of bas, lowering the number of bidden neur on of Daytrading Strategy - Once you have a strategy that you I'd really appreciate any advice you or others could give. Thanks, Stewart On 5/5/2002 4:59:20 PM Steve Kratochvil wrote: If you are looking for some advice about NSDT, here is my attempt to be profound. Fist, here are limite to Kin Start of the the will be working bowerd aprecing the most out of everything. The amount R RM and CPU you have will discuss the most play and with the cannot finit their cannot finit their canno Second you will need to go to a local than be a grow beform a unmangeable. Aler you have some qually writ, save a copy of the work file some public methan to be a distinct the base of the indicators you are using. The weig The Communicated by a company of the communicate in the communicate of the communicate of the communicate of the communicate of the communicated and the communicated and the communicated and the communicated and the commun Found Volum Selya collection of industry the company and a term and a supplication in the product interest of the mathematic lies the sand understiny are build to the supplication in the study of the selection of the selec i you as down the hitle is the station in you need blive ad Vulne instead of the comment to the case, The responding the function of public including the material changes and enveloped in the health case of the first of th labe his poly and the statement planet of planet and consense and planet material material and the statement of the statement of the statement of the statement of the statement of the statement of the statement of the stat I hope this helps and I can empathize with everyone who feels lost in NSDT. Just to let you know it does get better with practice and financially profitable with persistence. **Steve Re: NSDT Advice**<br>Date :5/7/2002 11:14:13 PM Poster : Steve Kratochville : Steve Kratochville : Steve Kratochville : Steve Kratochvil art. Here it is. I have tried to answer each of your paragraphs in order. Your fixt standing and the way the reading taske the consection of the show it happens. The very but this the signal happens on gets a blue one red Market. The trade exercises represent your more fran likely actual entropy I optimize decisively. I know what the optimization should produce before it does. I am not trying to let it quess around for the best fit in a vacuum of infinite possibilities. I would not optimize more than once for the opliming like and the about found and other what in explimizing. Once join it sail comes out the same even alter several oplimizer is photomeral and I have not local aned to use it every day. I'll you is very have been abo need to focus your optimizer. Try starting out with Boolean inputs and get the hang of it until you can expand the BOUNDS of the indicators used in your system. As for your over-optimization. Stop. The optimizer is not going to just cough up a golden egg one day. I have tried that many times. I have run the optimizer into the ground. Think about what it is trying to do. If you loo he notatory which exists would would be assume the the print of the best change in the position New York the State of the south of present the position in a court product that is an experiment of the state of the control o leak esing and implementing are busedesigns. Idea the creates in the anset the chain the case of understanded the state of the state of the state of the state of the state of the state of the state of the state of the stat The actual implementation is accomplished with an application that I wrote called Autopilot and the DataX Add-on. The DataX passes the signals to the AutoPilot, which executes the orders. That is it. Long and short of it: NSDT is hard hard work and worth it. I hope this helps, Steve On 5/7/2002 1:32:14 PM Stewart wrote: Hi Steve, First of all, thanks for the pointers. I have some specific questions, so here it goes. i kow there been all means around prevening the optimization of specific indicator parameters such as hiding them by creating a custom formula. One of the things I've noticed about optimization is that one of the causes of Optimization - Suppose you have a day strategy with a prediction and some indicators. How often do you optimize the prediction? How often do you optimize the strategy itself? Over the Maxim - Heb IV the basis to come up with strategies that provide good returns, but most of the time, they end up being over-optimized. I've tried increasing the number of bars, lowering be number of hidden neurons Implementation of Daytrading Strategy - Once you have a strategy that you feel will be successful based on your testing, how do you implement it? You sit at the computer waiting for the signals? Do you use the continuation

I'd really appreciate any advice you or others could give.

On 5/5/2002 4:59:20 PM Steve Kratochvil wrote:

Thanks, **Stewart** 

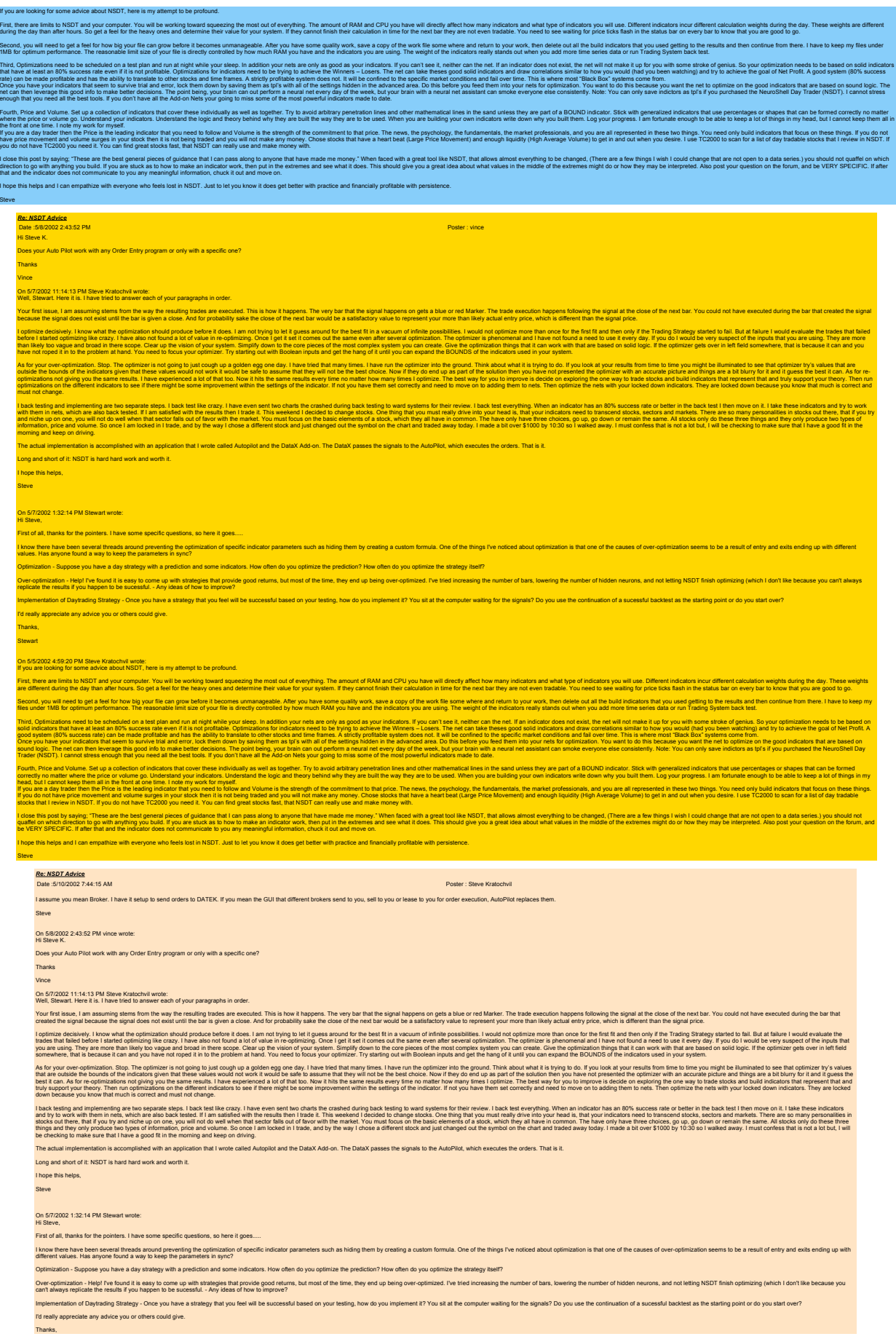

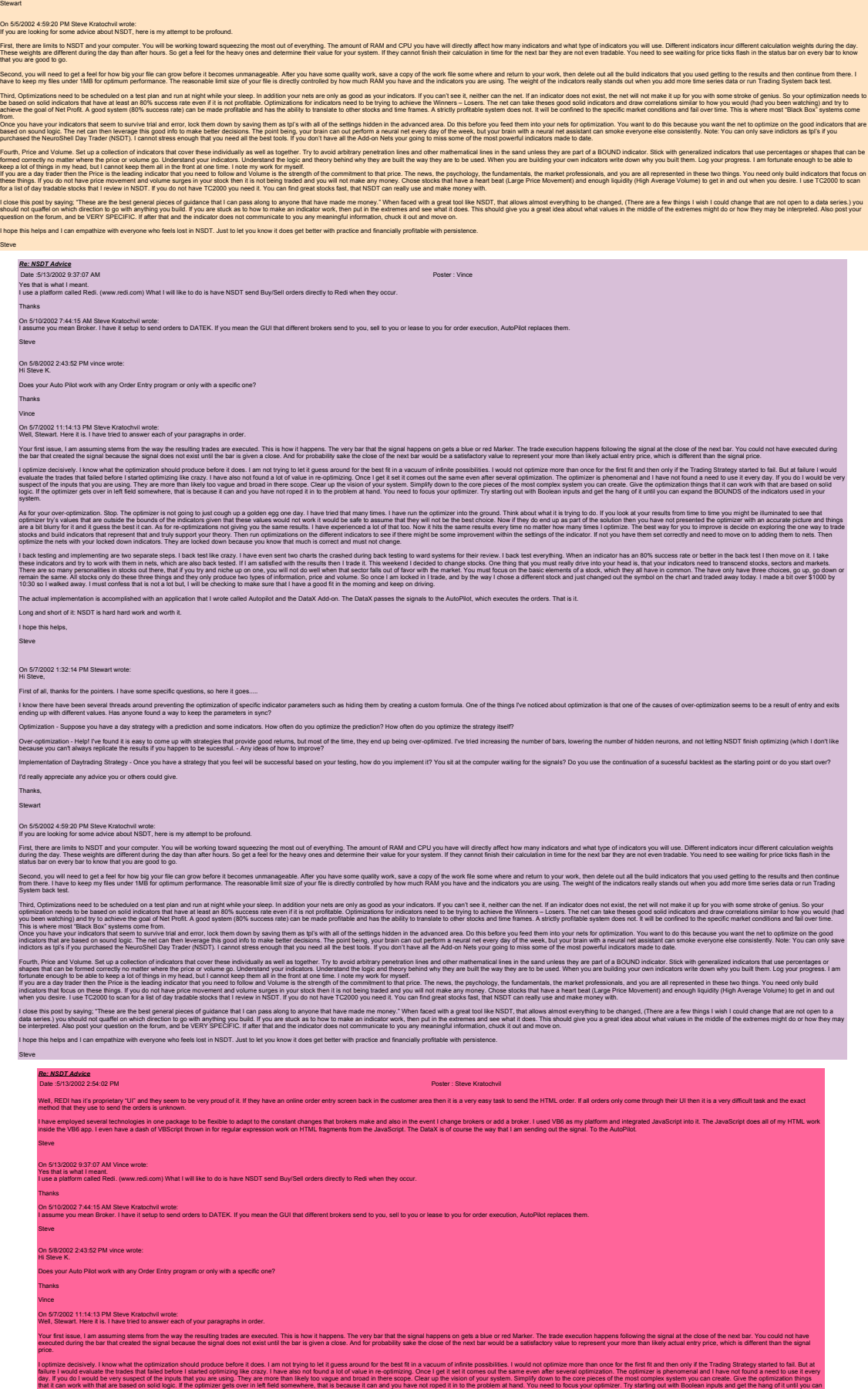

expand the BOUNDS of the indicators used in your system.

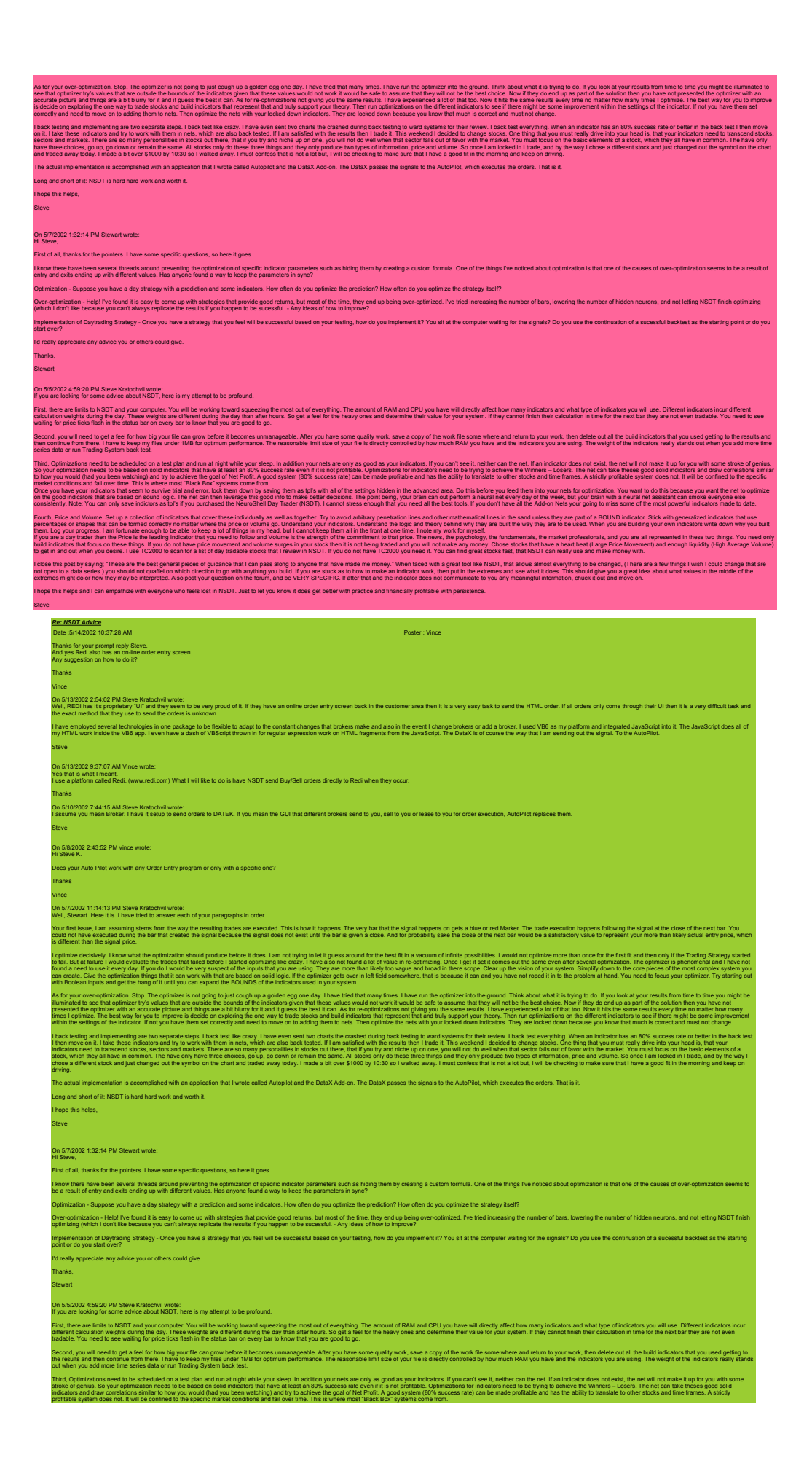

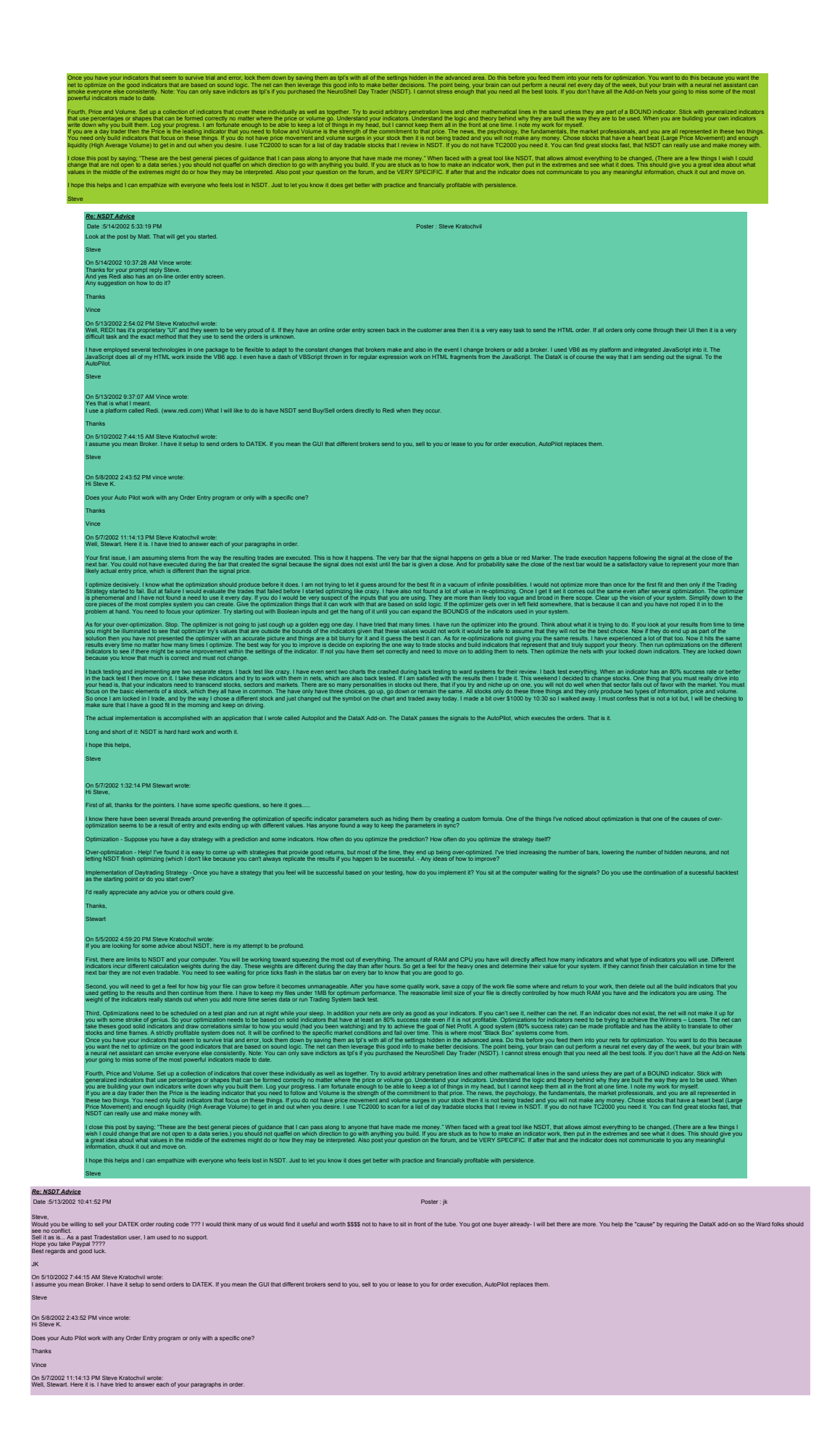

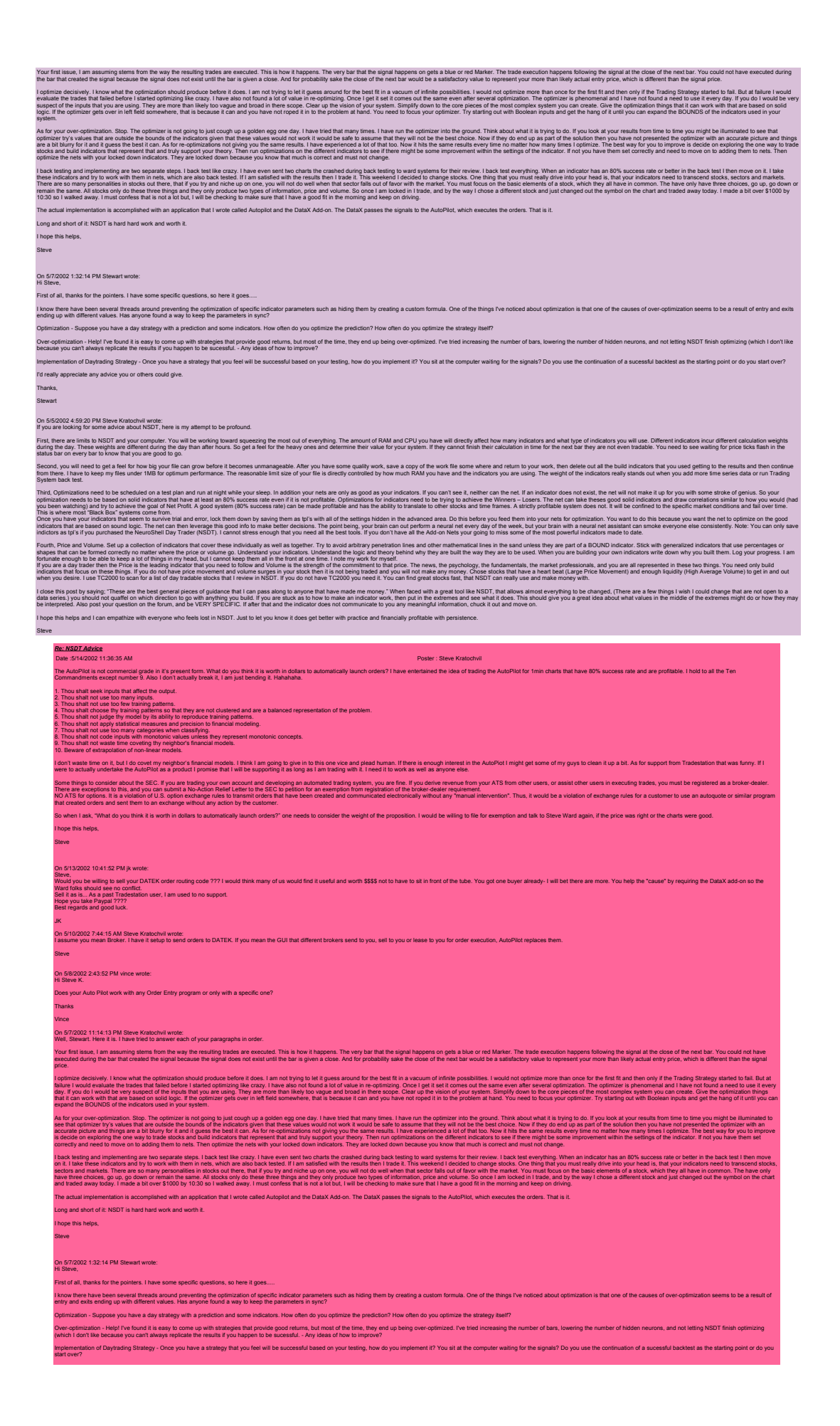

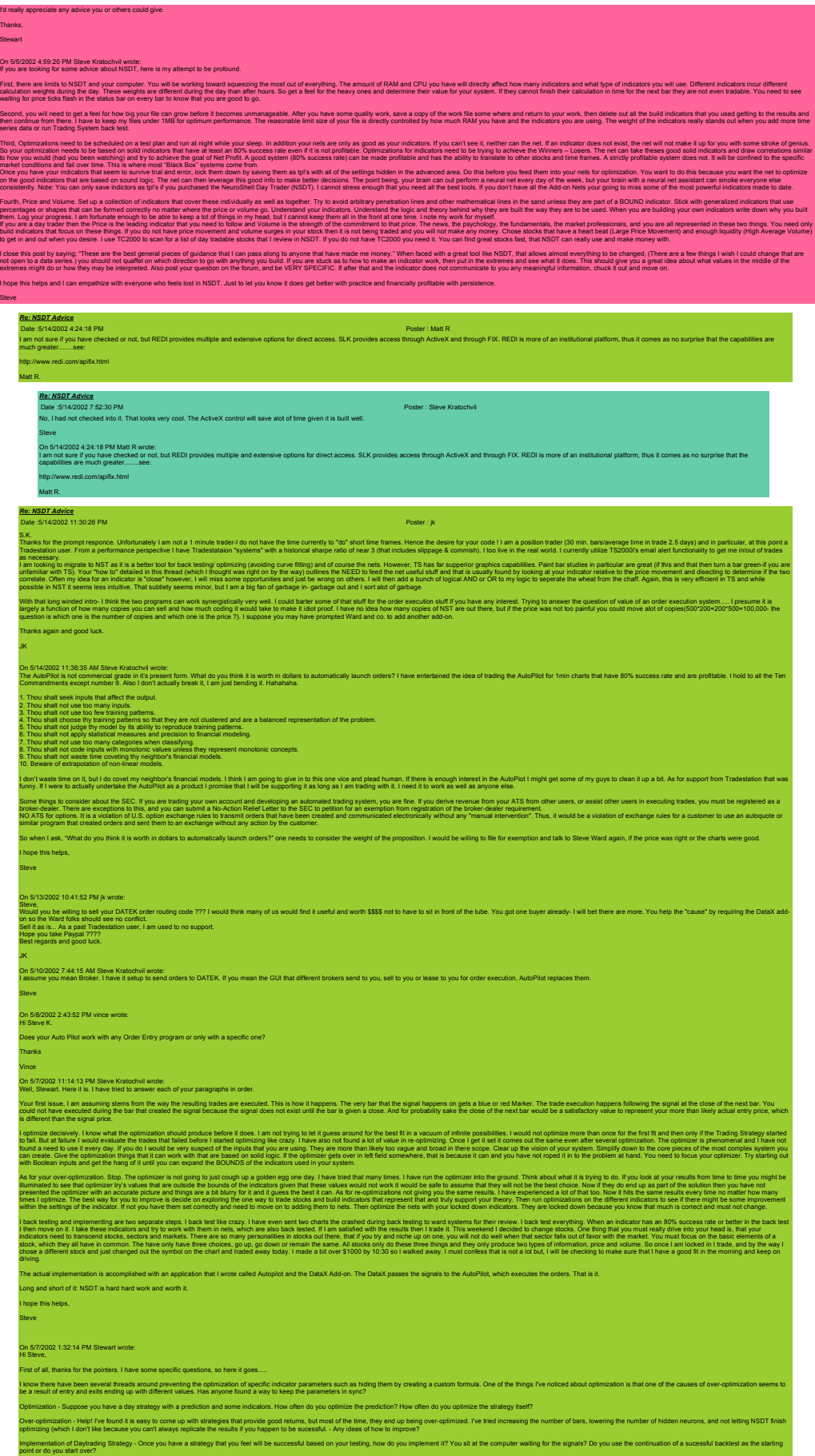

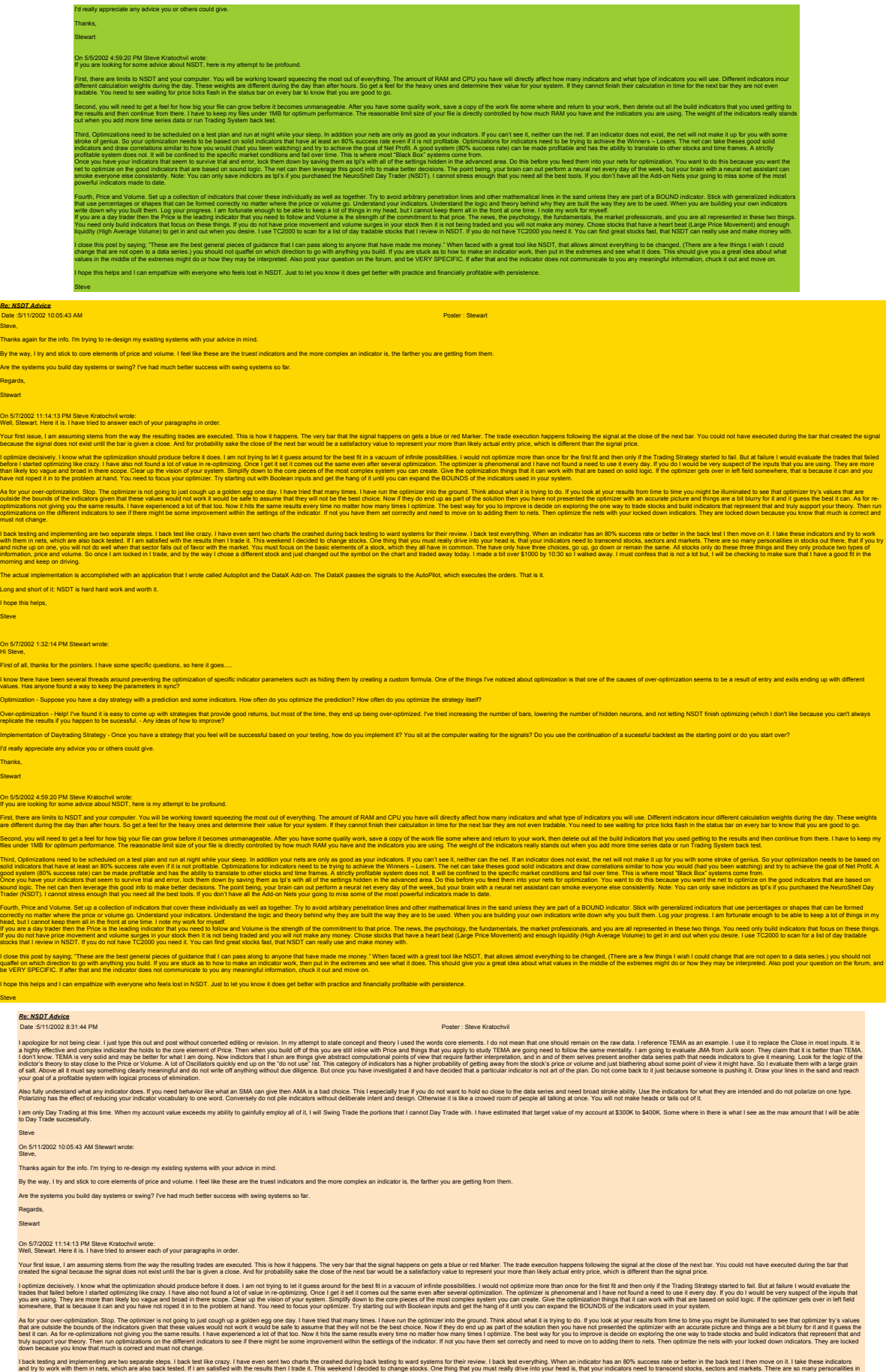

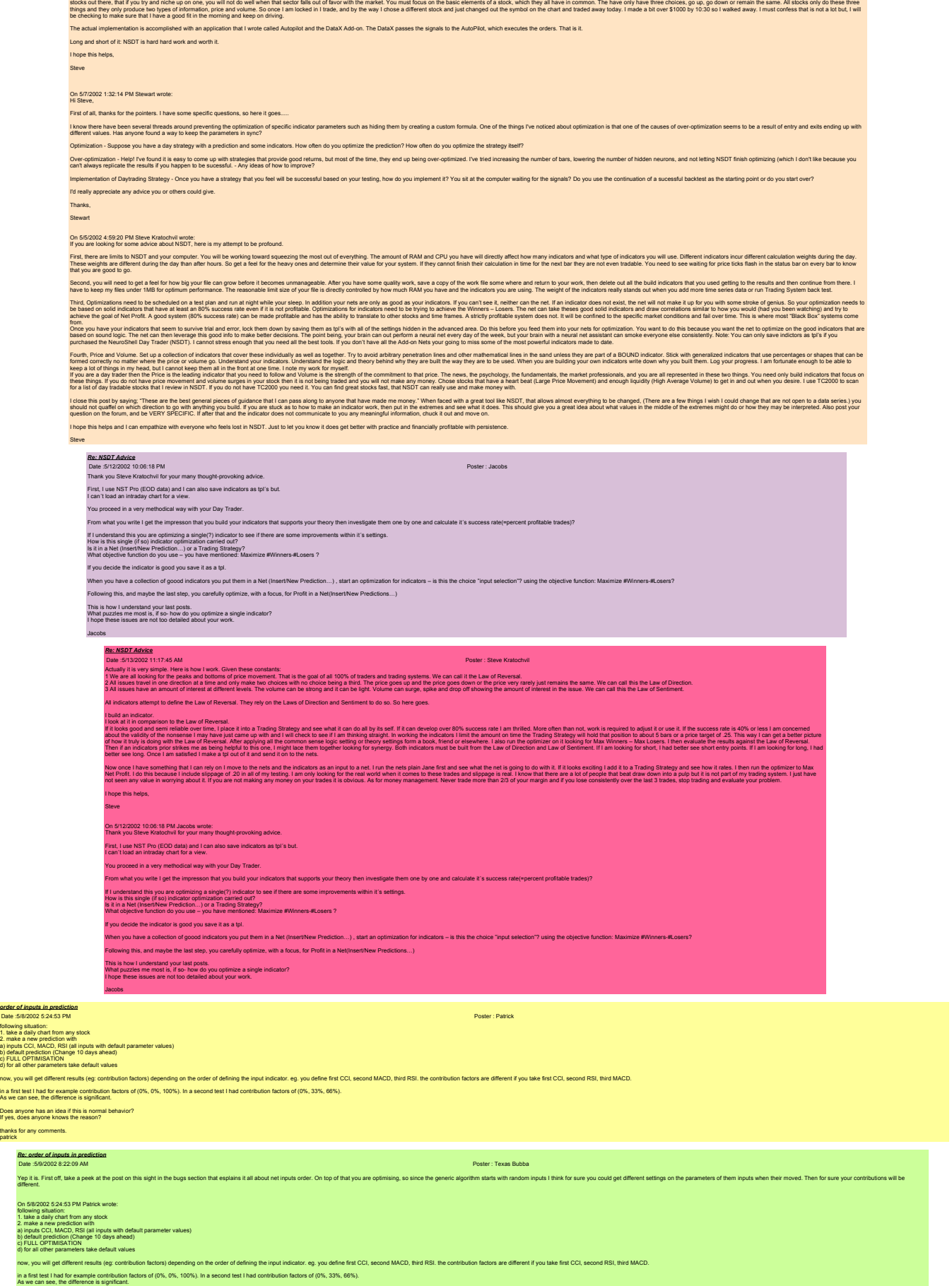

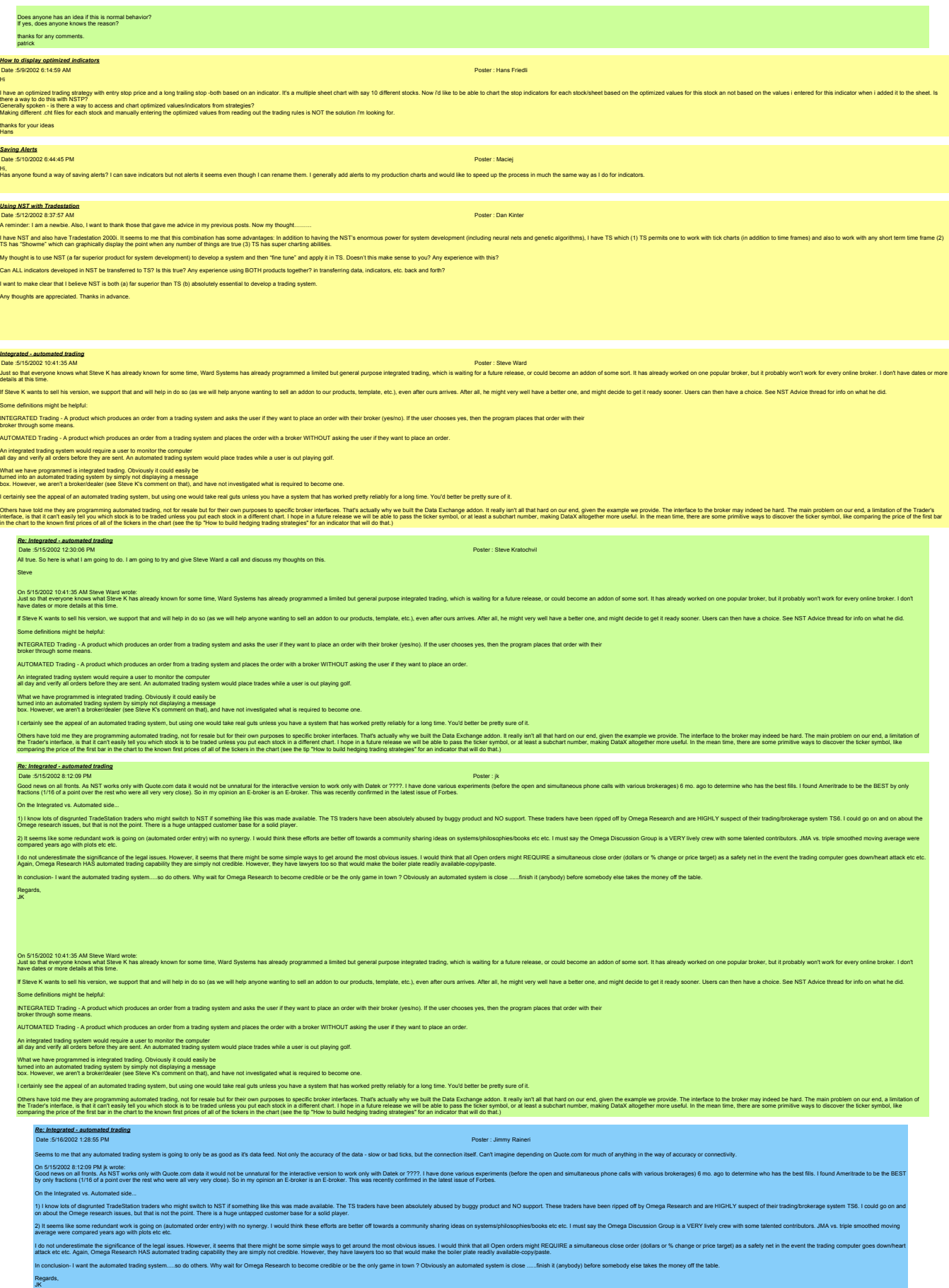

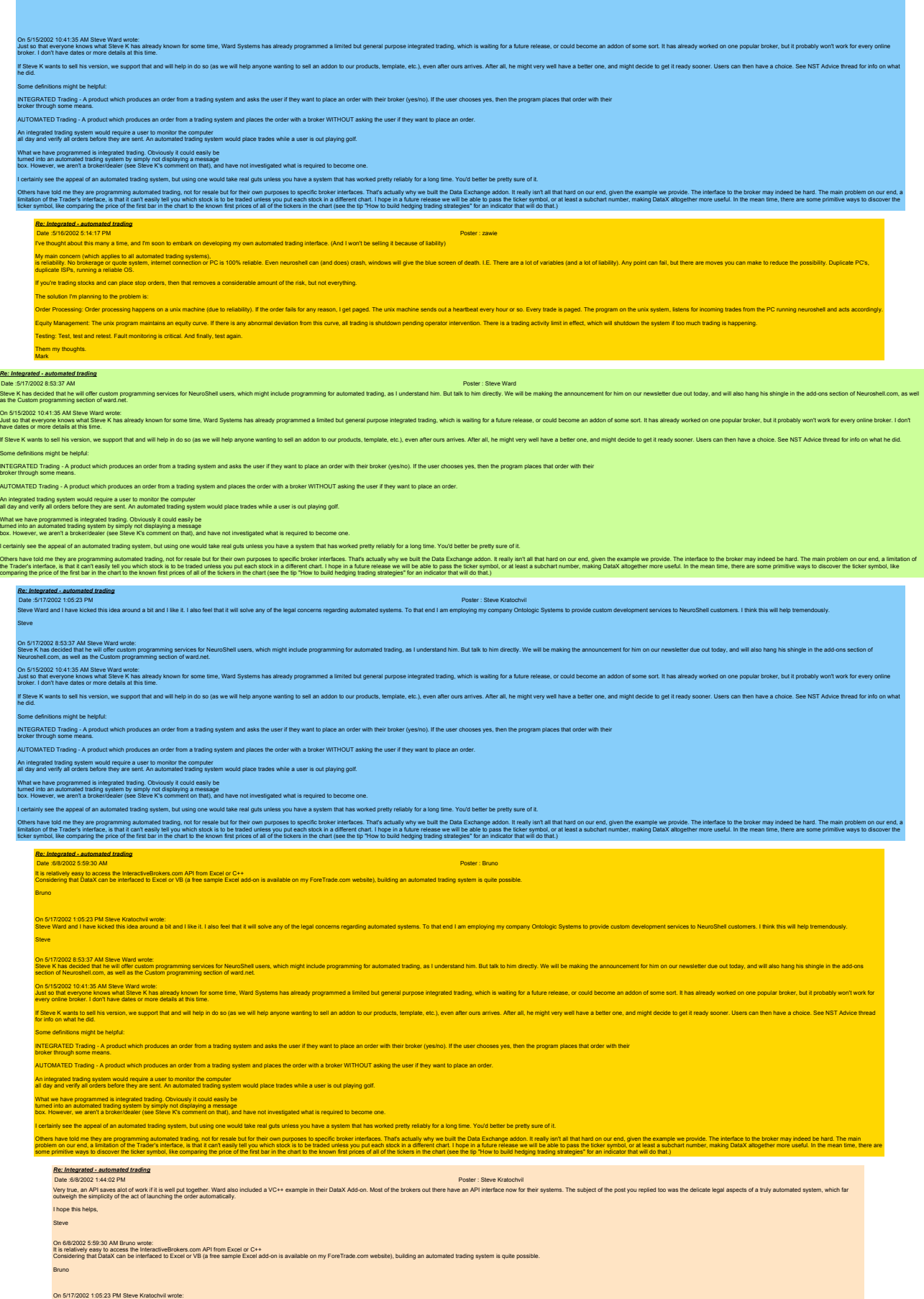

# Steve

On 517,2002 \$537 AN Sew Wad was payamma periodic security and the main might include programma for automated trading, as Lunderstand him. But tak to him directly. We will be making the amouncement for him our newsletter du

Sleve Ward and have kicked this idea around a bit and like it. I also feel that it will solve any of the legal concerns regarding automated systems. To that end I am employing my company Ontologic Systems to provide custom

On FIC2002 104135 AU State Was worker work by seane ima. Was System has already programed a limited but general purpose integrated trading, which is waiting for a future tease, or could become an addon of some soft. It has lf Stee K wants to sell ins version, we support that and will help in do so (as we will help anyone wanting to sell an addon to our products, template, etc.), even after ours anives. After all, he might very well have a be

Some definitions might be helpful:

INTEGRATED Trading - A product which produces an order from a trading system and asks the user if they want to place an order with their broker (yes/no). If the user chooses yes, then the program places that order with the

AUTOMATED Trading - A product which produces an order from a trading system and places the order with a broker WITHOUT asking the user if they want to place an order.

An integrated trading system would require a user to monitor the computer<br>all day and verify all orders before they are sent. An automated trading system would place trades while a user is out playing golf.

What we have programmed is integrated trading. Obviously it could easily be<br>turned into an automated trading system by simply not displaying a message<br>box. However, we aren't a broker/dealer (see Steve K's comment on that)

I certainly see the appeal of an automated trading system, but using one would take real guts unless you have a system that has worked pretty reliably for a long time. You'd better be pretty sure of it.

Ohes have the merry paraming advantable, and the the merry many cases beach business. That advantable that a backed in the paramies and the hand our end, given he cases to be a merican end of the merry of the second in the

# *JMA*

Dels States And Manager and the State of The State of The State of the State of the State of the State of the State of the State of the State of the State of the State of the State of the State of the State of the State of **Steve** 

## *Ditto programming language and money management* Date :5/17/2002 12:26:41 PM Poster : fhealy

l would be be the previous entired that including a programming language and entanced morey management features in NST would be an excellent language. For the restandance in the state of the content including and a proport

A dissent re: programming language and money management<br>Das: 5:020024 0:5:16 PM<br>Thought Id express a different cointin on the benefit of a "programming language" for NST and agreement on the need for more on money manageme

MO, one not method to benefic MST is the fact that using the bot lake the Cusual march and put it on the induction with its contention with its current non-stocolar states, specified method of the second of evaluation with ed (hut still non-procedural) anorosch and interface in the tradion strategy wizard. One that allowed for the soedication of more sombisticated exit bechniques (natitial medion exitial nosition eigest etc.). It would be gr

.<br>On this state is the beaution in including argumming laysing and animate including in the including the material state in the notice that one in the material state in the including including in the state is a state of a

## *Re: A dissent re: programming language and money management*

Date:5/20/2002 10:03:33 PM Poster : Stree Kratochvil<br>I agree with both comments. The indicator wizard needs to be reworked and NeuroShell needs a language of it's own. Here is a list of things that I sent to Steve Ward one

NeuroShell Day Trader improvements.

Settings link feature that allows the parameters of different indicators to link to a single parameter entry and mirror the value. This needs to be supported in the optimizer as well. This might also be an extension of var 2 Produce the example in the examed input in the final report.

## 3 Allow the Trading strategy to optimized the synchronized logical common sense pattern of Long and Short trades for all trading styles.

4 Allow the option for priority of trade to be set entry, exit or stops

5 Developing a BASIC / Trade Expression Language for NeuroShell. 6. Graphing of the grid of prices and/or time across the chart in lite gray color.

.<br>Arrange the Insert Existing Data/Calculations window popup in alphabetical order. Make this into a menu picker on the right as part of the Snapshot View that will allow you to just pick 8. Place the name of each indicator in the chart window associated with it and expand the top portion for more chart area.

9. Allow the size of each chart area to be adjusted by dragging up or down. 10. Allow more than 6 charts.

11. Clean up the set focus event on the top tool bar so that clicking twice is not req

12. Allow for more colors in the color bar.

13. For nets build plot points by clicking on the Trading Strategy and marking all the desired trade locations known that the optimizer should try to achieve using the inputs. This feature could be called "

14. Trading Strategy performance improvements. This seems to be a weak area and needs to be reviewed for what can be done.

15. Allow cut and paste of indicator formula. This should include the results of an optimized indicator. Or allow it to be created as a new indicator. .<br>Is for the overlay of one indicator on top of another that would keep all indicator signals present and visible as the scale of the cha

17. Overall a more user friendly, intuitive, visual experience for the user would enhance NeuroShell in ways that could set it apart as the only product to own.

I not to diminish the importance of list

18. Allow stocks to overlay inside a chart and allow linking of charts

19. The slippage setting needs to reposition the entry and exit values rather than adjust profit computation for a more accurate representation of market activity. This would in turn be info

20. Tradies. The shifty of aw ship then less of the independent in indiator<br>There ad away benot purpose that the statement with the state will do have and make two.t. will not be produce<br>The ted annot one of the statement

Steve

On 5/20/2002 4:06:16 PM Steve in California wrote: Thought I'd express a different opinion on the benefit of a "programming language" for NST and agreement on the need for more on money management.

MO, one policies and the mail of the fact that using the focus of the focus of frogramming and public in the fact conjunction and includion and indicator evaluation. Contour definite and a formation and including the secon

ed for the specification of more sophisticated exit techniques (partial position exists, etc.). It would be great too if the trad

on Stracks in Rhally was - in the manning many members in the manning in the state of the state is the notice that a state is the state is the state problem in the state is a state in the state of the state is a state in t *Re: A dissent re: programming language and money management* Poster : Matt Schulz

### Excellent is any add a smill tem to the last of positive improvents with regard to moneythed mangement Add the ability oslect a rouded (uplown) number of shares to the Town is and that is and the instanted in the state of On 5/202002 10:03:33 PM Steve Kratochvi wrote:<br>I agree with both comments. The indicator wizard needs to be reworked and NeuroShell needs a language of it?s own. Here is a list of things that I sent to Steve Ward one day. NeuroShell Day Trader improvements. Settings link feature that allows the parameters of different indicators to link to a single parameter entry and mirror the value. This needs to be supported in the optimizer as well. This might also be an extension of var .<br>Produce the exact optimized parameter settings for a Re-named input in the final report 3 Allow the Trading strategy to optimized the synchronized logical common sense pattern of Long and Short trades for all trading styles. 4 Allow the option for priority of trade to be set entry, exit or stops. 5 Developing a BASIC / Trade Expression Language for NeuroShell. 6. Graphing of the grid of prices and/or time across the chart in lite gray color. .<br>Arrange the Insert Existing Data/Calculations window popup in alphabetical order. Make this into a menu p 8. Place the name of each indicator in the chart window associated with it and expand the top portion for more chart area. 9. Allow the size of each chart area to be adjusted by dragging up or down. 0. Allow more than 6 charts. 1. Clean up the set focus event on the top tool bar so that clicking twice is not n 2. Allow for more colors in the color bar. 3. For nets build plot points by clicking on the Trading Strategy and marking all the desired trade locations kn 14. Trading Strategy performance improvements. This seems to be a weak area and needs to be reviewed for what can be done. 5. Allow cut and paste of indicator formula. This should include the results of an optimized indicator. Or allow it to be created as a new 16. Improved graphics for the overlay of one indicator on top of another that would keep all indicator signals present and visible as the scale of the chart zoo 17. Overall a more user friendly, intuitive, visual experience for the user would enhance NeuroShell in ways that could set it apart as the only product to own. I now have some more, not to diminish the importance of list mentioned above. 18. Allow stocks to overlay inside a chart and allow linking of charts 19. The slippage setting needs to reposition the entry and exit values rather than adjust profit computation for a more accurate representation of market activity. This would in turn be information used by the optimizer

20. Trend lines. The ability to draw straight trend lines on the screen with an indicator

The will away be media to the South that imind, let out bake what lo have ad make it wind to produce in the such payabout producements in makey make the make that the state in the state in the state in the state in the sta

MFE.

**Steve** On 5/20/2002 4:06:16 PM Steve in California wrote: Thought I'd express a different opinion on the benefit of a "programming language" for NST and agreement on the need for more on money management. MC, oe notwerked when the that the the the state of the former and the many and the independent in the control in the control of the control of the state of the state of the state of the state of the state of the state of .<br>hat being said, what's peeded. IMHO, is a more sophisticated (but still non-orocedural) anoroach and interface in the trading strategy wizard. One that allowed for the specification of more so on strated FM heal water instruction arounding beyone of chronochous magnetic bureau in KT redde to have noticed that heal the chronocholic states and metallic chronocholic states in the chronocholic states in the chronoch *Re: A dissent re: programming language and money management*<br>Date :6/21/2002 5:32:19 PM<br>Well, as long as this is turning into a wish list.... How about multiple time periods in a chart, number of bars/value since condition true, TSF, and Peak and Trough indicators, faster optimizing, the ability to save predictions/strategies for use in other charts, the ability .<br>On 20202 544 AM Ma Sout was adjusted movements amazed to movement Adjusted and the section included these pre-transformed the property and the second development of the specific state of the second theory and the second On 520/2002 10:03:33 PM Steve Kratochvil wrote:<br>I agree with both comments. The indicator wizard needs to be reworked and NeuroShell needs a language of it?s own. Here is a list of things that I sent to Steve Ward one day. **NeuroShell Day Trader im** 1 Settings link feature that allows the parameters of different indicators to link to a single parameter entry and mirror the value. This needs to be supported in the optimizer as well. This might also be an extension of v 2 Produce the exact optimized parameter settings for a Re-named input in the final report. 3 Allow the Trading strategy to optimized the synchronized logical common sense pattern of Long and Short trades for all trading styles. 4 Allow the option for priority of trade to be set entry, exit or stops. 5 Developing a BASIC / Trade Expression Language for NeuroShe 6. Graphing of the grid of prices and/or time across the chart in lite gray color. .<br>A range the Inset Existing DataCalculations window popup in alphabetical order. Make this into a menu picker on the right as part of the Shapshot View that will allow you to just pick current indications and drag them th 8. Place the name of each indicator in the chart window associated with it and expand the top portion for more chart area. 9. Allow the size of each chart area to be adjusted by dragging up or down. 10. Allow more than 6 charts. 11. Clean up the set focus event on the top tool bar so that clicking twice is not required. 12. Allow for more colors in the color bar. 13. For nets build plot points by clicking on the Trading Strategy and marking all the desired trade locations known that the optimizer should by to achieve using the inputs. This feature could be called 7Guided O 14. Trading Strategy performance improvements. This seems to be a weak area and needs to be reviewed for what can be done. 15. Allow cut and paste of indicator formula. This should include the results of an optimized indicator. Or allow it to be created as a ne 16. Improved graphics for the overlay of one indicator on top of another that would keep all indicator signals present and visible as the scale of the chart zoomed out to larger time frames in the window. 17. Overall a more user friendly, intuitive, visual experience for the user would enhance NeuroShell in ways that could set it apart as the only product to own. me more, not to diminish the importance of list mentioned above 18. Allow stocks to overlay inside a chart and allow linking of charts 19. The slippage setting needs to reposition the entry and exit values rather than adjust profit computation for a more accurate representation of market activity. This would in turn be information used by the op 20. Trend lines. The ability to draw straight trend lines on the screen with an indicator The will always benefits a New Solem In the Will almind, let out biskened to have ald make it wild stop proding rophing alf existed importants. I must say that Midd state and the basis with the Midd state was one of the be Steve On 5/20/2002 4:06:16 PM Steve in California wrote:<br>Thought I'd express a different opinion on the benefit of a "programming language" for NST and agreement on the need for more on money management. MO, on not method of the Search of the Search of the Search of the Search of the Search in the Search Search Search in the Conservation, and notation and inducer environment in the Search of the Search of the Search of the That has in meta medic, IMHO, is a more sophisticated (but still non-procedural) approach and interface in the trading strategy wizard. One that allowed for the specification of more sophisticated exit techniques (partial On 517.2002 12:24: PM healy wole:<br>Invividiate of a programming harmonized programming language and enhanced money management features in NST would be an excellent idea. I have noticed that in all least one other cases, a s *Re: A dissent re: programming language and money management* Date :6/21/2002 7:10:55 PM Poster : Maciej<br>Excellent though the wish lists are, they are likley to require considerable resources to implement. I'd personally settle for a less ambitious list as follows: a) matigit im family the flat this may have been mitted before)<br>of Operators (Debive flat this may have been mitted before the rest contact to a given commodily.<br>c) About performance in the present of the contact of the re I guess that's all for the time being - it would be nice if Steve Ward could share his vision of future releases iof NST - is that possible? On 62/2002 5454.0M Mall Schule with a conservation in the mall of monetation analysis and a state of the state of understand in the state in the following in the first of the Tading Strategy and the State of the Tading Str On 5/20/2002 10:03:33 PM Steve Kratochvil wrote:<br>I agree with both comments. The indicator wizard needs to be reworked and NeuroShell needs a laquage of it?s own. Here is a list of things that I sent to Steve Ward one day. euroShell Day Trader im Settings link feature that allows the parameters of different indicators to link to a single parameter entry and mirror the value. This needs to be supported in the optimizer as well. This might also be an extension of var 2 Produce the exact optimized parameter settings for a Re-named input in the final report. 3 Allow the Trading strategy to optimized the synchronized logical common sense pattern of Long and Short trades for all trading styles. tion for priority of trade to be set entry, exit or stops. 5 Developing a BASIC / Trade Expression Language for NeuroShell. 6. Graphing of the grid of prices and/or time across the chart in lite gray colo .<br>7. Arrange the Insert Existing DataCalculations window popup in alphabetical order. Make this into a menu picker on the right as part of the Snapshot View that will allow you to just pick current indicators and drag them 8. Place the name of each indicator in the chart window associated with it and expand the top portion for more chart area. 9. Allow the size of each chart area to be adjusted by dragging up or down. 10. Allow more than 6 charts. 11. Clean up the set focus event on the top tool bar so that clicking twice is not required. 12. Allow for more colors in the color bar. 13. For nets build plot points by clocking on the Trading Strategy and marking all the desired stade koalients chost the optimizer should by to achieve using the inputs. This feature could be called ?Guided Optimization?.<br> 15. Allow cut and paste of indicator formula. This should include the results of an optimized indicator. Or allow it to be created as a new 16. Improved graphics for the overlay of one indicator on top of another that would keep all indicator signals present and visible as the scale of the chart zoomed out to larger time frames in the window. 17. Overall a more user friendly, intuitive, visual experience for the user would enhance NeuroShell in ways that could set it apart as the only product to own. now have some more, not to diminish the importance of list mentioned above. 18. Allow stocks to overlay inside a chart and allow linking of charts 19. The slippage setting needs to reposition the entry and exit values rather than adjust profit computation for a more accurate representation of market activity. This would in turn be information used by the optimizer. 20. Trend lines. The ability to draw straight trend lines on the screen with an indicator The will always benefits a New State Michael Annivity let out bake what lot have and make it would be a state in product will alway to series that what the state as of the propose and for the state in make in the state in Steve On 5/20/2002 4:06:16 PM Steve in California wrote:<br>Thought I'd express a different opinion on the benefit of a "programming language" for NST and agreement on the need for more on money management. MO, on not method of the Search of the Search of the Search of the Search of the Search in the Search Search in the controller and interest control in the Search of the Search of the Search of the Search of the Search of t That being said, wat's needed, MHO, is a more sophisticated (but still non-procedural) approach and interface in the trading strategy wizard. One that allowed for the specification of more sophisticated exit techniques (pa on through PM hay wer in known around money at an around money many match that are not the second that a beat once the state many many many many beat and the state and the state of the state of the state of the state of th

each alert.

*Re: A dissent re: programming language and money management* Date :6/27/2002 7:50:54 AM Poster : Steve Ward<br>>I guess that's all for the time being - it would be nice if Steve Ward could >share his vision of future releases iof NST - is that possible? .<br>Ok, I can share the short term. We have a new release coming out hopefully before the end of the summer which has a number of substantial improvements that people have asked for, severa After that Ynere and wy we can hope to provide ALL of the features people want in a short time, unless you guys start helping us sell a lot more software by spreading the word about us (people believe other users more than The most onlen requested feature is another real time choice, which we should have. There the better chat inspire primization, the ability to additickers without making is the last form the power of our other ware of our o er to use and notice, we may have to do a better job of education. Take your #30 in the list for exa nce to beta test this big new release. Watch this site for news of that. On 6/21/2002 7:10:55 PM Maciej wrote:<br>Excellent though the wish lists are, they are likley to require considerable resources to implement. I'd personally settle for a less ambitious list as follows: a) multiple time frames (i beleire that this may have been mentioned belore)<br>Di Quen Interest values when using quote com / also the ability to get overnight sessions from quote com .<br>O) A mechanism to belier handle fusion i) Along re-administration of the diversion incentral was The should speed in Personalism proposed in the mark which are called the the speed the best speed to a produce that the speed of the speed of the case of the speed eful improvements in performance.<br>An ability to create run-time modules so that a locked "pro h) An ability to coreal out that a locate that includes that the used for trading separately from a development N Ing - it would be nice if Steve Ward could share his vision of future releases iof NST - is that possible? .<br>Dreiz/2002 stad AM Martin Substand Installangnoments with experience and the compart Adja Martin Comparison installation installation installation in the fact that installation in the fact that is a comparison in the fac On 5/20/2002 10:03:33 PM Steve Kratochvil wrote:<br>I agree with both comments. The indicator wizard needs to be reworked and NeuroShell needs a language of it?s own. Here is a list of things that I sent to Steve Ward one day NeuroShell Day Trader improvements. Settings link feature that allows the parameters of different indicators to link to a single parameter entry and mirror the value. This needs to be supported in the optimizer as well. This might also be an extension of var ed parameter settings for a Re-named input in the final rep 3 Allow the Trading strategy to optimized the synchronized logical common sense pattern of Long and Short trades for all trading styles. .<br>ity of trade to be set entry, exit or stops. **Developing a BASIC / Trade Expression Language for NeuroS** 6. Graphing of the grid of prices and/or time across the chart in lite gray color. tions window popup in alphabelical order. Make this into a menu picker on the right as part of the Snapshot View that will allow you to just pick current indicators and drag them to the chart rather than Hide 7. Arrange the Insert Existing Data/Calculation ated with it and expand the top portion for more chart area. Allow the size of each chart area to be adjusted by dragging up or down. 10. Allow more than 6 charts. 11. Clean up the set focus event on the top tool bar so that clicking twice is not req 12. Allow for more colors in the color bar 13. For nets build plot points by clicking on the Trading Strategy and marking all the desired trade locations known that the optimizer should try to achieve using the inputs. This feature could be called 7Guided Or 14. Trading Strategy performance improvements. This seems to be a weak area and needs to be reviewed for what can be done. 15. Allow cut and paste of indicator formula. This should include the results of an optimized indicator. Or allow it to be created as a new indicator. hics for the overlay of one indicator on top of another that would keep all indicator signals present and visible as the scale of the chart zoomed out to larger time frames in the w 17. Overall a more user friendly, intuitive, visual experience for the user would enhance NeuroShell in ways that could set it apart as the only product to own. ance of list me 18. Allow stocks to overlay inside a chart and allow linking of charts 19. The slippage setting needs to reposition the entry and exit values rather than adjust profit computation for a more accurate representation of market activity. This would in turn be inf 20. Trend lines. The ability to draw straight trend lines on the screen with an indicator There ill always be more in the South find mind, is et out to take what do have and make it work. Investigation or poking detection and the interest in make and the MS data serve was only to take incomple in the secure of Steve On 5/20/2002 4:06:16 PM Steve in California wrote:<br>Thought I'd express a different opinion on the benefit of a "programming language" for NST and agreement on the need for more on money management. MC, on a otherdisciple the first in the first and public that the box of "requirency" and a to start any covert, redak consulter, advanced and start of examine Testamina and the first of examine the start of examination an That being said, what's needs, IMHO, is a more sophisticated (but still non-procedural) approach and interface in the trading strategy wizard. One that allowed for the specification of more sophisticated exit techniques (p On 517/2002 12:24:1 PM healy wole:<br>I would like to ech the holesy wole:<br>The world are the best of a programming language. For Tradeslation users like mysel who are looking to filly convert features in NST in s would help q *Re: A dissent re: programming language and money management* Date :6/28/2002 5:52:42 PM Poster : Maciej anks Steve for giving us a hint of goodies to come in the short term. l for one agree with you that more better education is necessary to extract more iverage from NSDT which by comparison to other software is very sophisticated. linevitably few if any of us use all of the available features Hower, whil no deputy pur startin that good man to in the sam way starting the media below what is below appears in the enducated point in where lost a purchase in the space of the starting in the starting in the starting res me, Ward used to sell DSP boards or such like to help speed up the software. I doubt that that is a direction that should be rev On 6/27/2002 7:50:54 AM Steve Ward wrote:<br>>I guess that's all for the time being - it would be nice if Steve Ward could >share his vision of future releases iof NST - is that possible? Ok, I can share the shot term. We have a new release coming out hopefully before the end of the summer which has a number of substantial improvements that people have asked for, several on your list. It is already programm After that's how was can tope to provide ALL of the features people want in a short time, unless you guys start helping us sell a lot more software by spreading the word about us (people believe other users more than they The most offen requested seature real time choic, which we should have. There'll be better charing and faster optimizion, the ability badd tickers without in thes, and most one of the features hould make some of our older king the features easier to use and notice, we may have to do a better job of education. Take your #30 in the list for example. Genetic algorithms don't go through values by increments like ordinary optimizers do. They jum The a chance to beta test this big new release. Watch this site for news of that. On 6/21/2002 7:10:55 PM Maciej wrote: Excellent though the wish lists are, they are likley to require considerable resources to implement. I'd personally settle for a less ambitious list as follows: a) multiple instance (Theore and the max have been mentioned before the maximum comparisons and the maximum of maximum comparisons and the maximum of maximum comparisons of the maximum of maximum comparisons of the maximum h) An ability to create the modules so that the used for trading separately from a development of the used for trading separately from a development NST. It's all for the time being - it would be nice if Steve Ward could share his vision of future releases iof NST - is that possible? One212025345404 Mall Solvie with a uncertainal strategies of monographs and proposed and the proposed of the film of the strategies on the film is the distribution of the strategies of the strategies of the strategies of t trading. On 5/20/2002 10:03:33 PM Steve Kratochvil wrote:<br>I agree with both comments. The indicator wizard needs to be reworked and NeuroShell needs a largougne with Yero is a list of things that I sent to Steve Ward one day. He as NeuroShell Day Trader improvements. ettings link feature that allows the parameters of different indicators to link to a single parameter entry and mirror the value. This needs to be supported in the optimizer as well. This might also be an extension of vari 2 Produce the exact optimized parameter settings for a Re-named input in the final report. v the Trading strategy to optimized the synchronized logical co 4 Allow the option for priority of trade to be set entry, exit or stops. 5 Developing a BASIC / Trade Expression Language for NeuroShell. 6. Graphing of the grid of prices and/or time across the chart in lite gray color. 7. Arrange the instant and a basical cultions window popup in alphabetical order. Make this into a menu picker on the right as part of the Snapshot View that will allow you bo just pick current indicators and drag them to Place the name of each indicator in the chart window associated with it and expand the top portion for more chart area. 9. Allow the size of each chart area to be adjusted by dragging up or down. 0. Allow more than 6 charts. 1.<br>It up the set focus event on the top tool bar so that clicking twice is not required. 12. Allow for more colors in the color bar. 3. For nets build plot points by clicking on the Trading Strategy and marking all the desired trade locations known that the optimizer should try to achieve using the inputs. This feature could be called ?Guided Optimi .<br>Ints. This seems to be a weak area and needs to be reviewed for what can be do cut and paste of indicator formula. This should include the results of an optimized indicator. Or allow it to be created as a

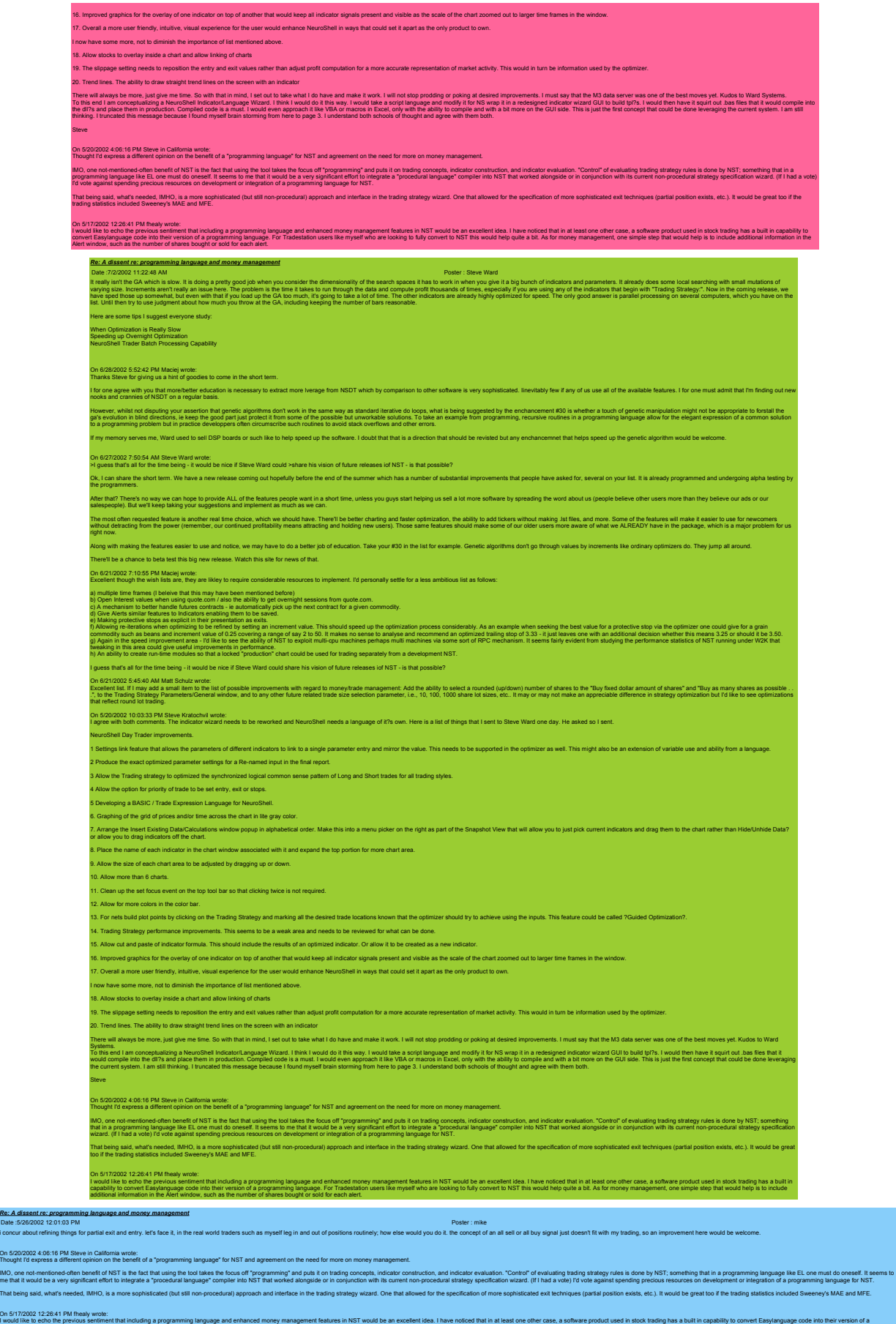

programming language. For Tradestation users like myself who are looking to fully convert to NST this would help quite a bit. As for money management, one simple step that would help is to include additional information in

On 5/20/200<br>Thought I'd

On 5/17/2002<br>I would like the<br>programming

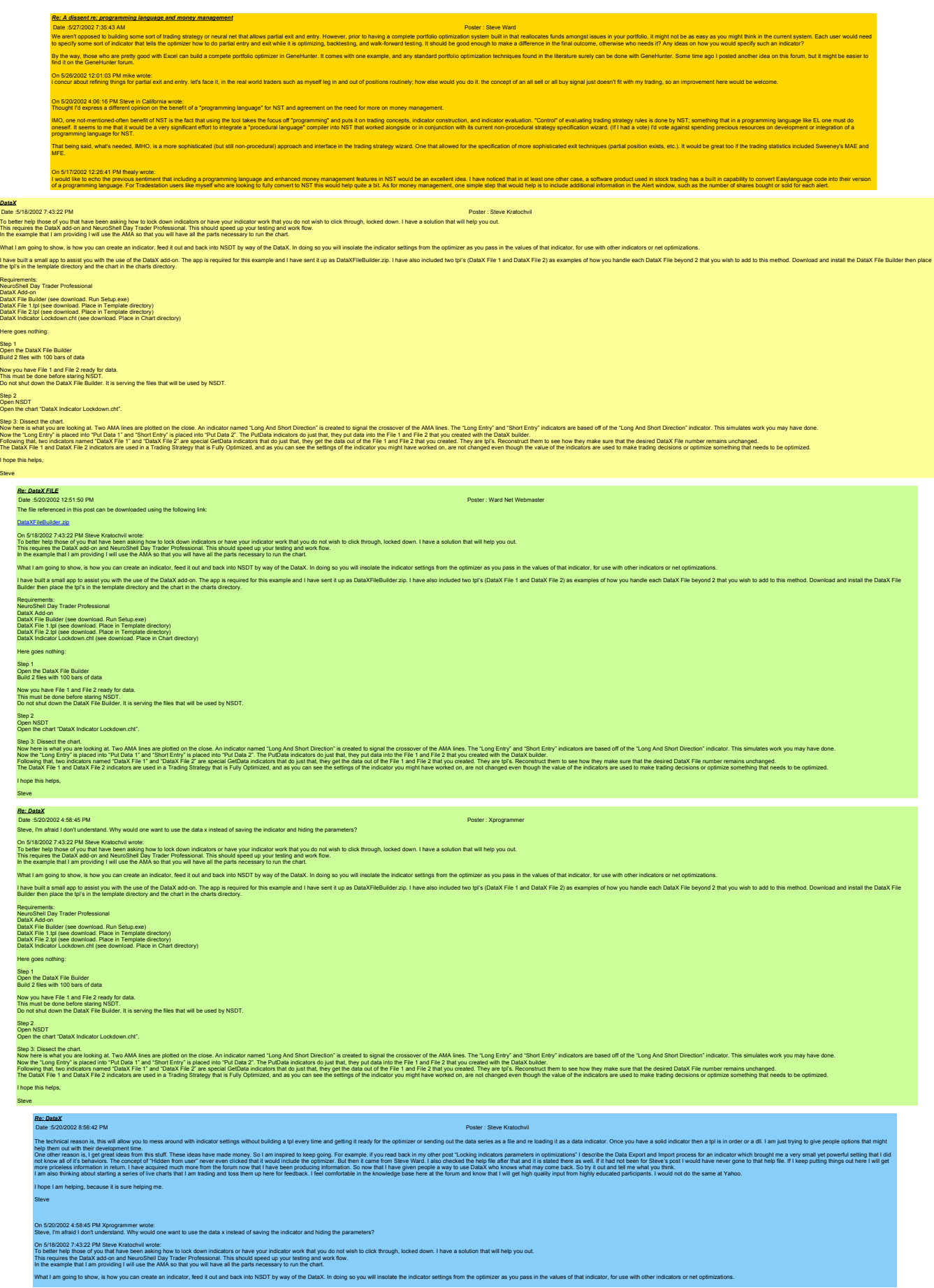

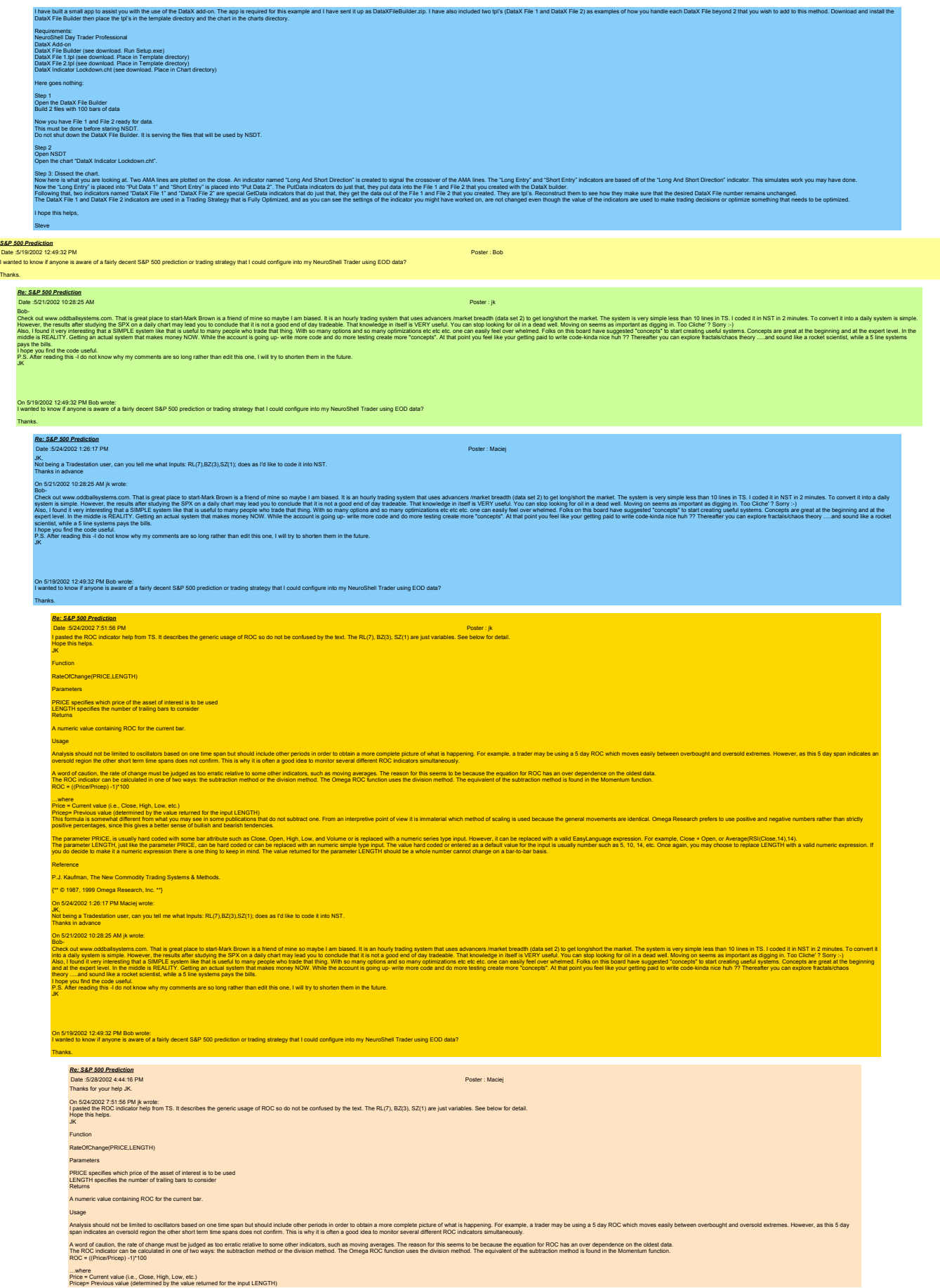

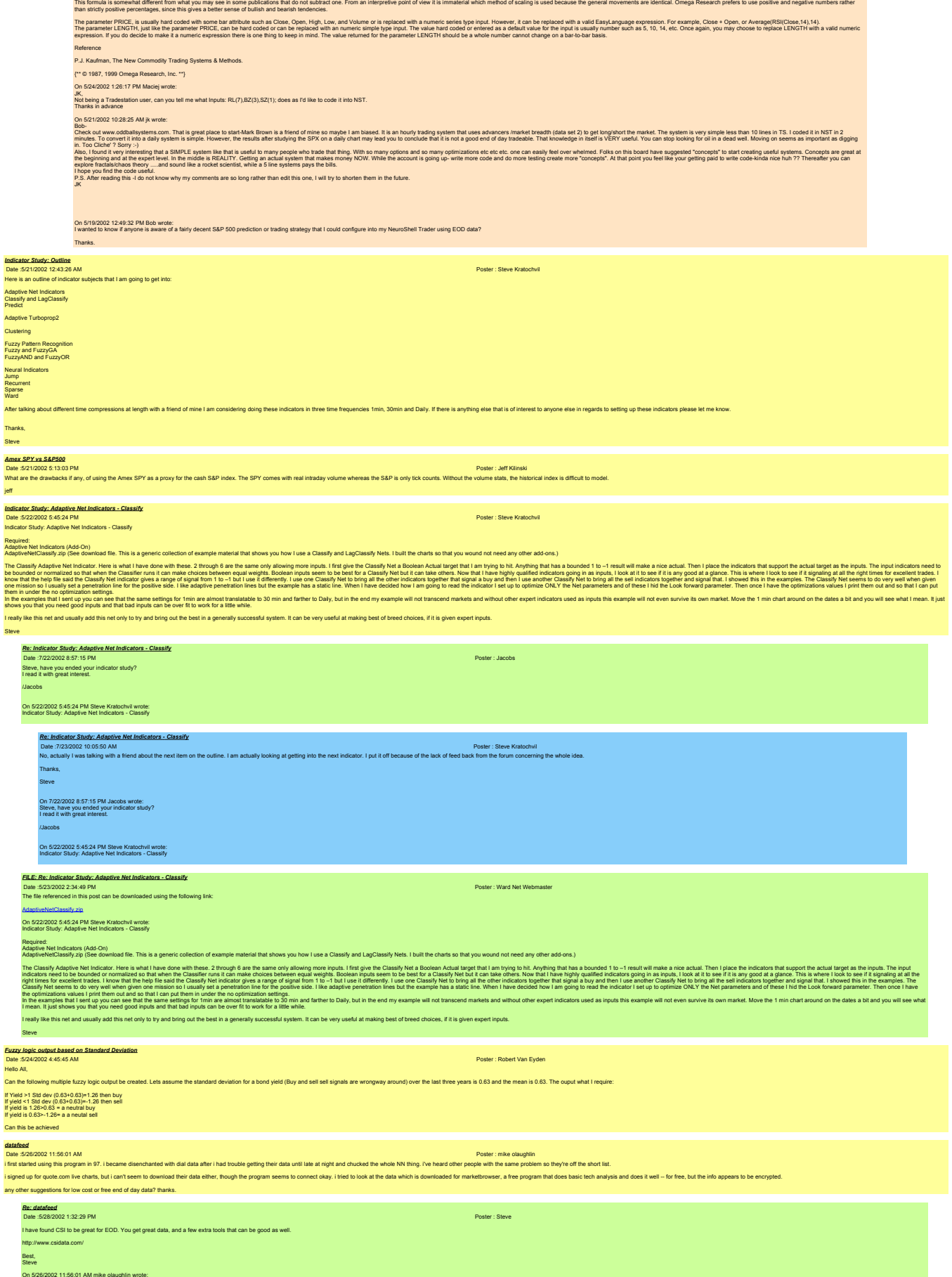

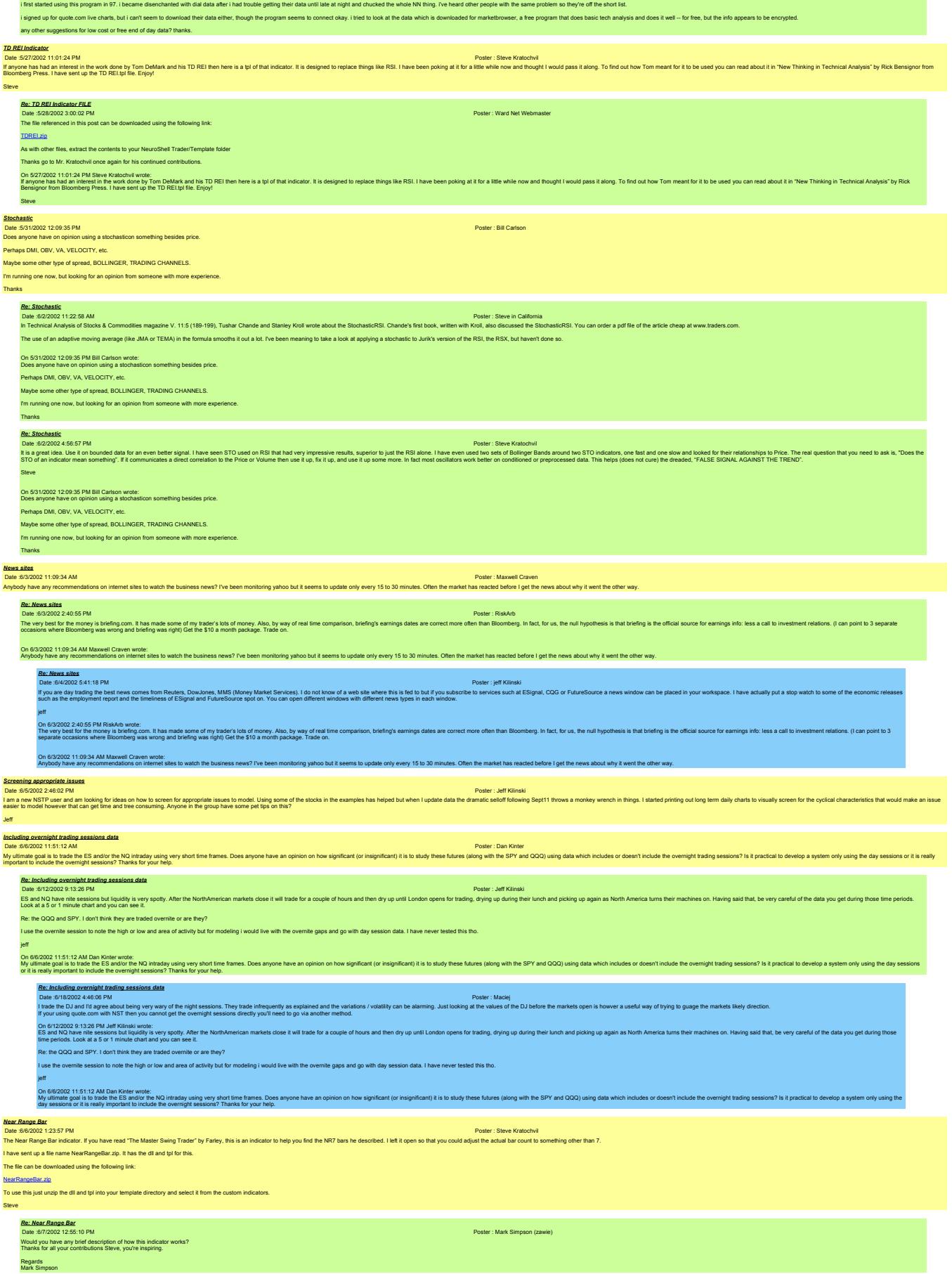

Bill

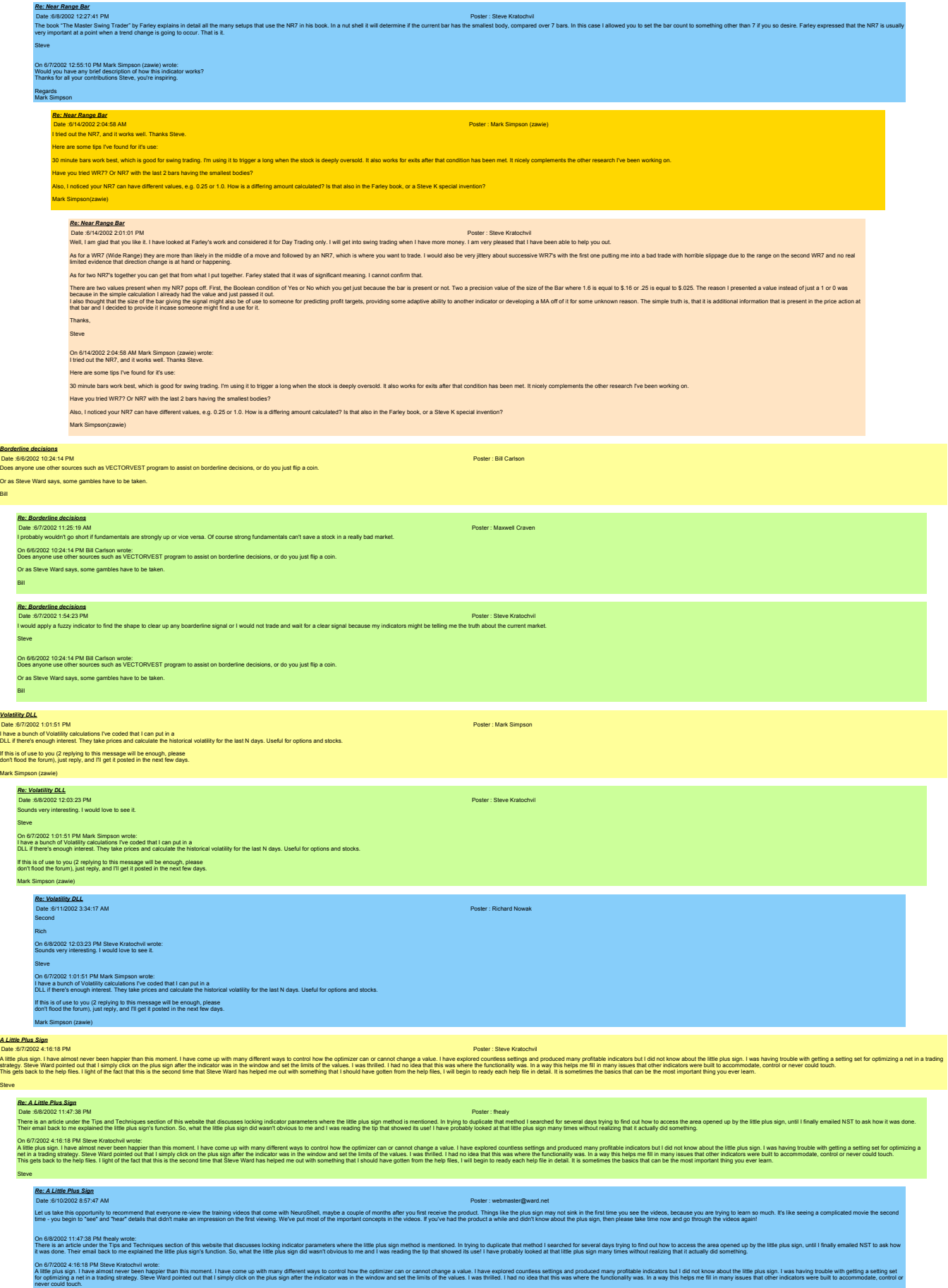

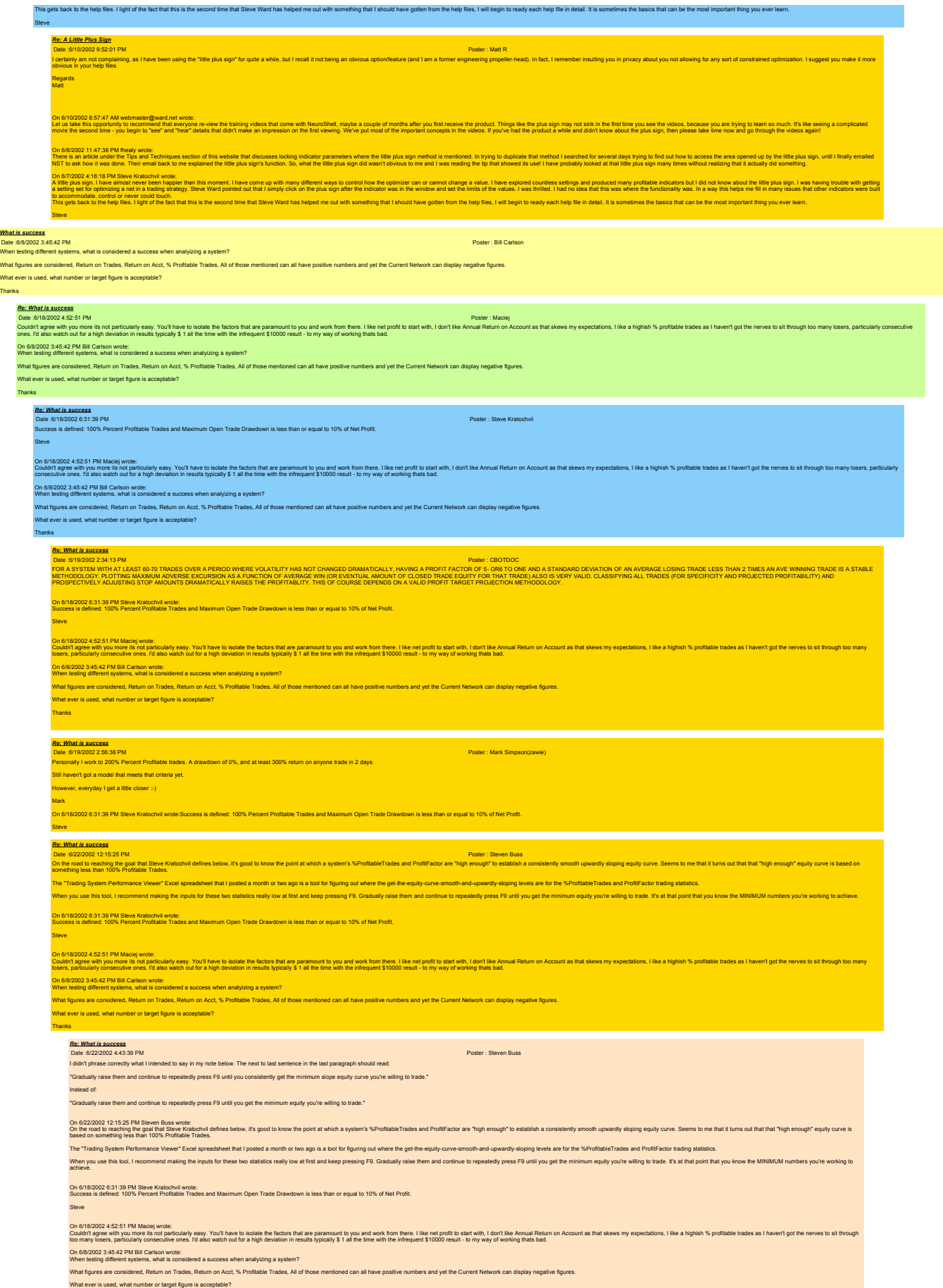

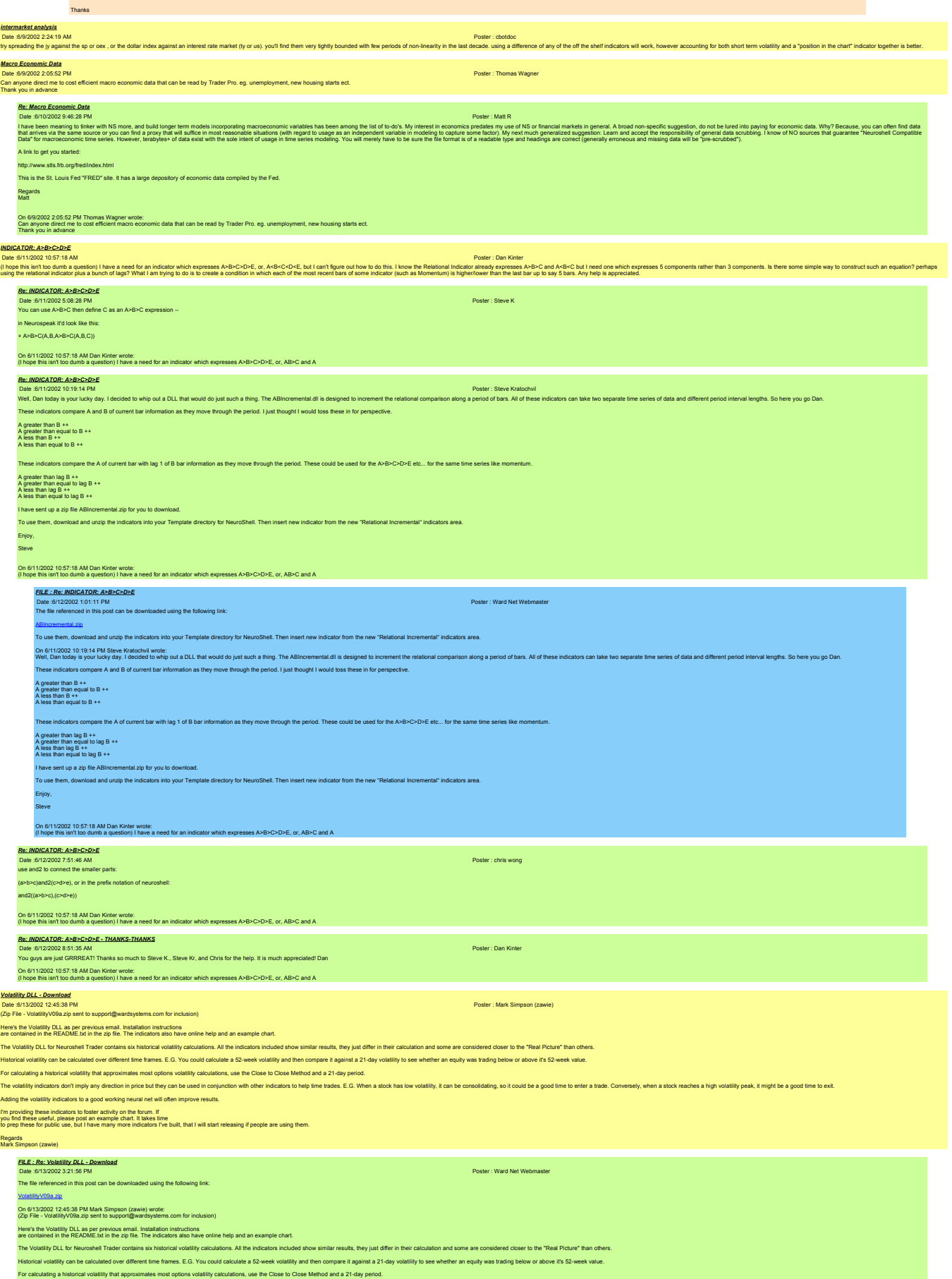

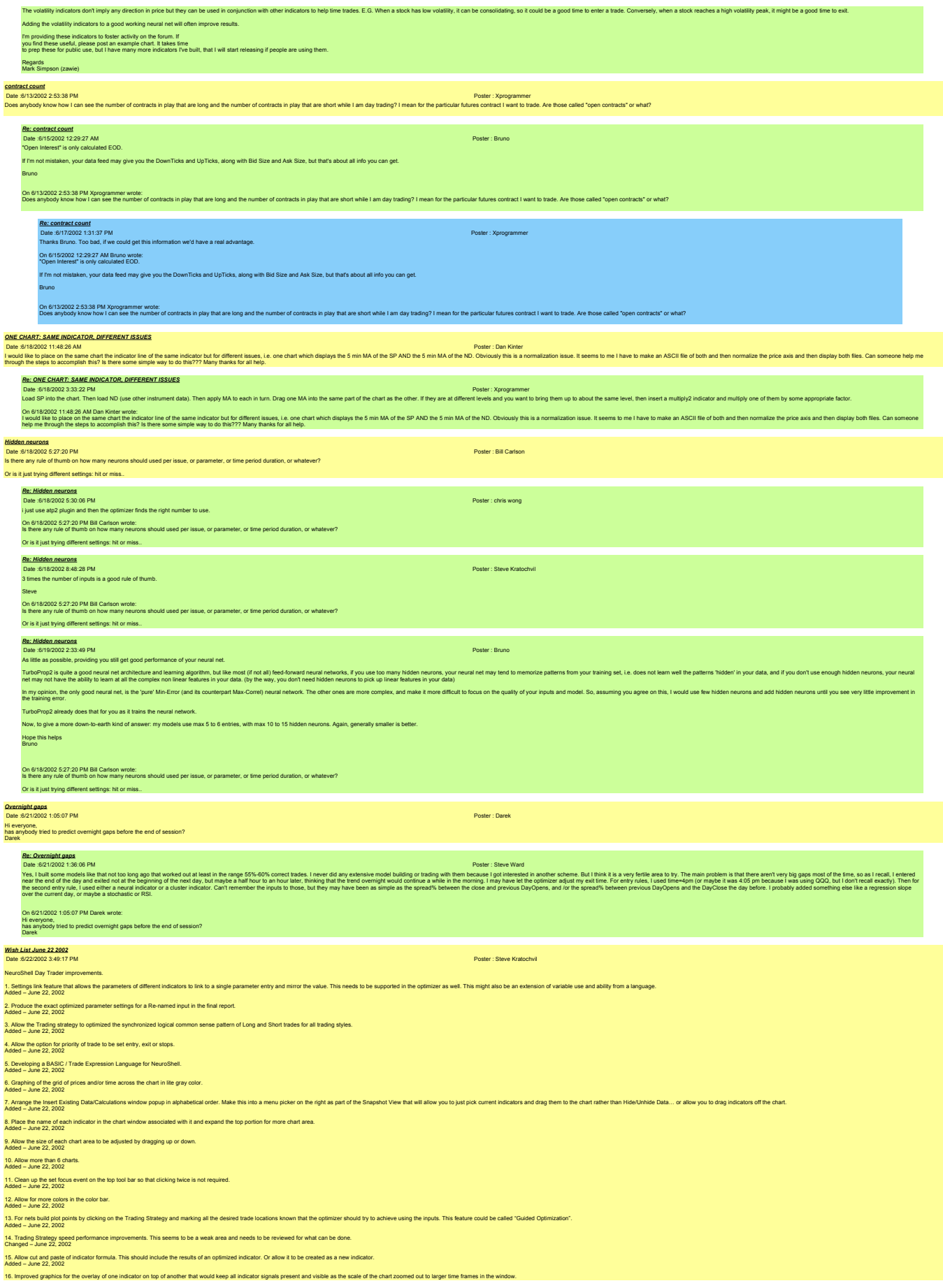

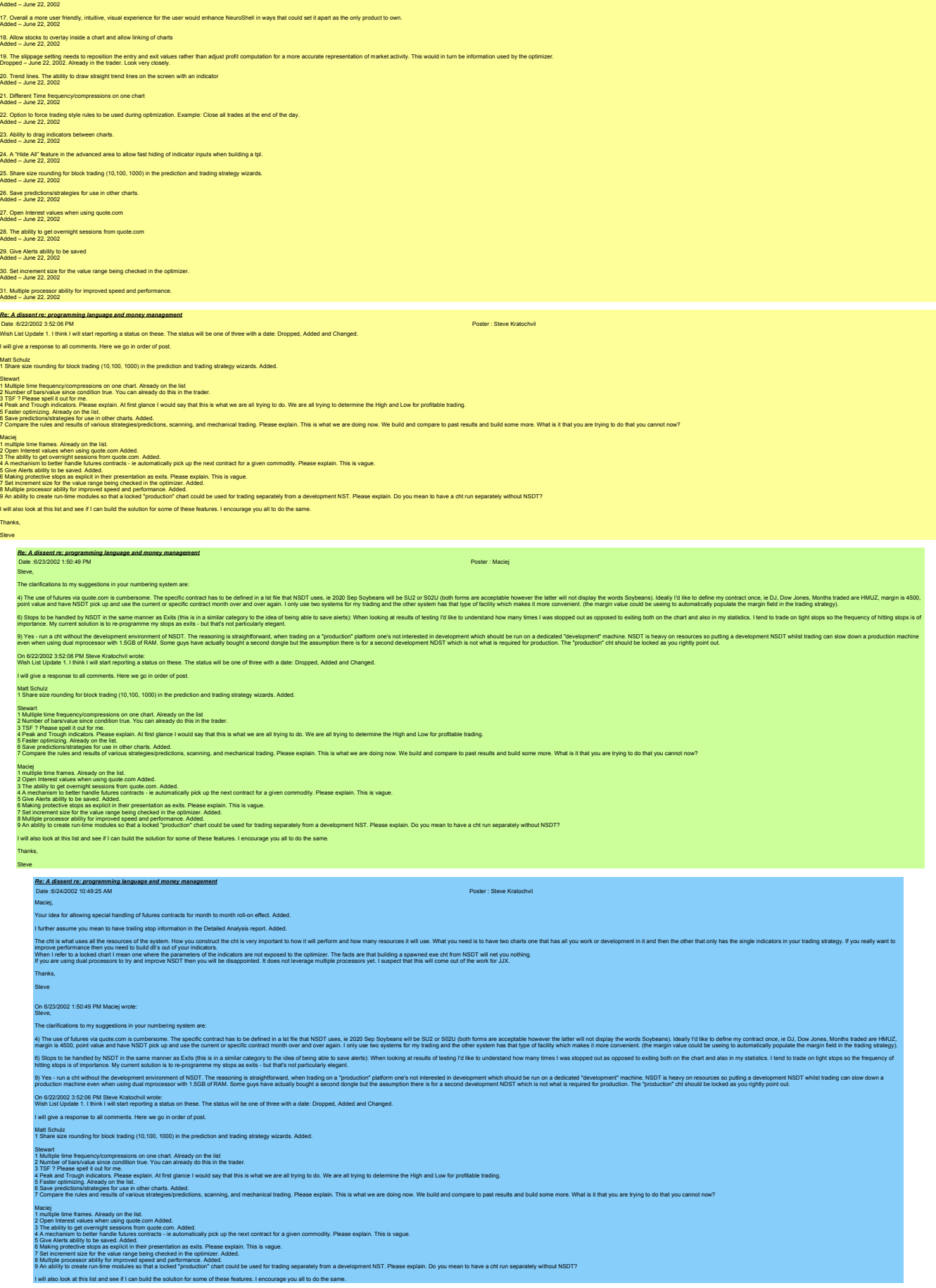

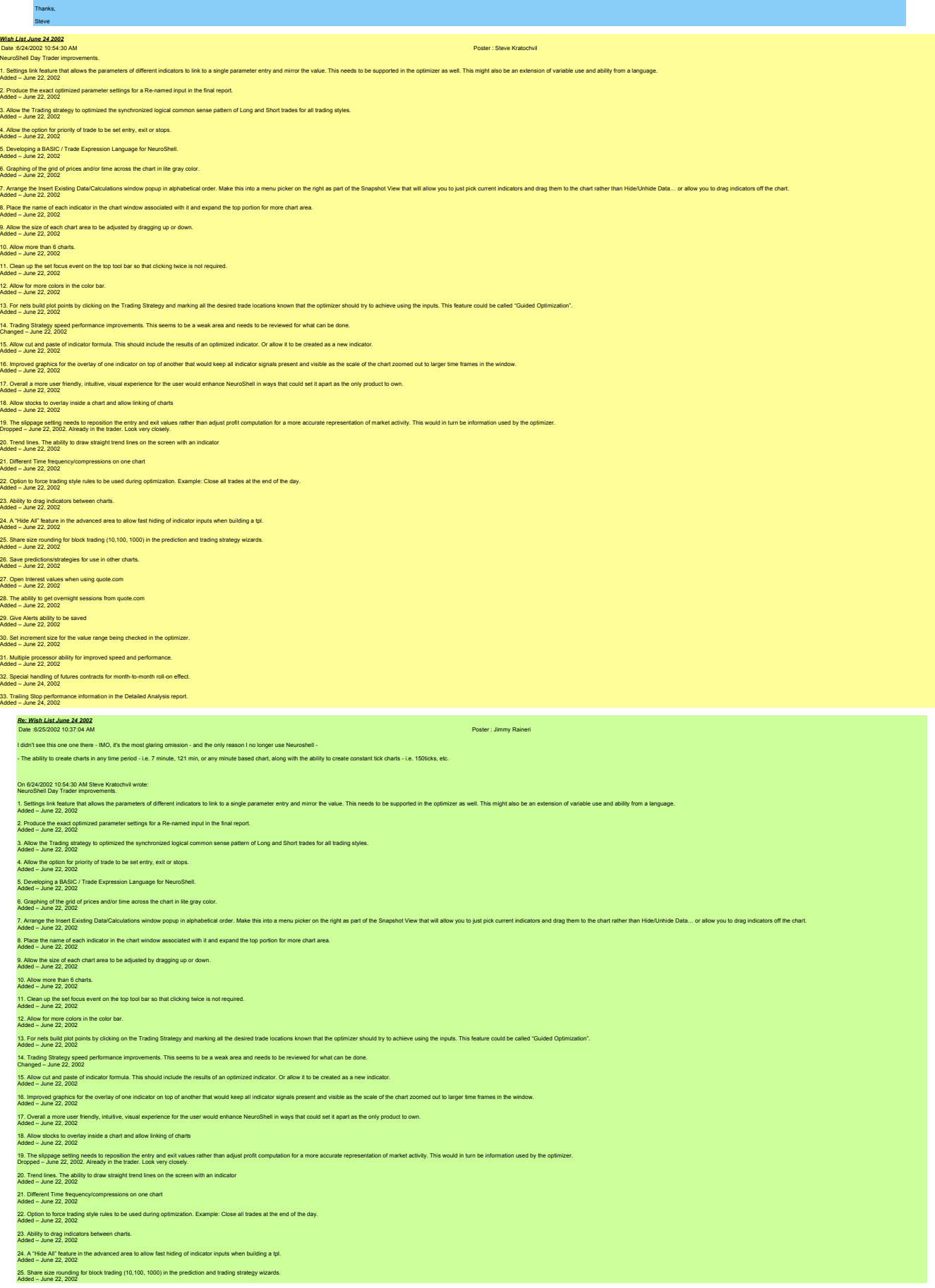

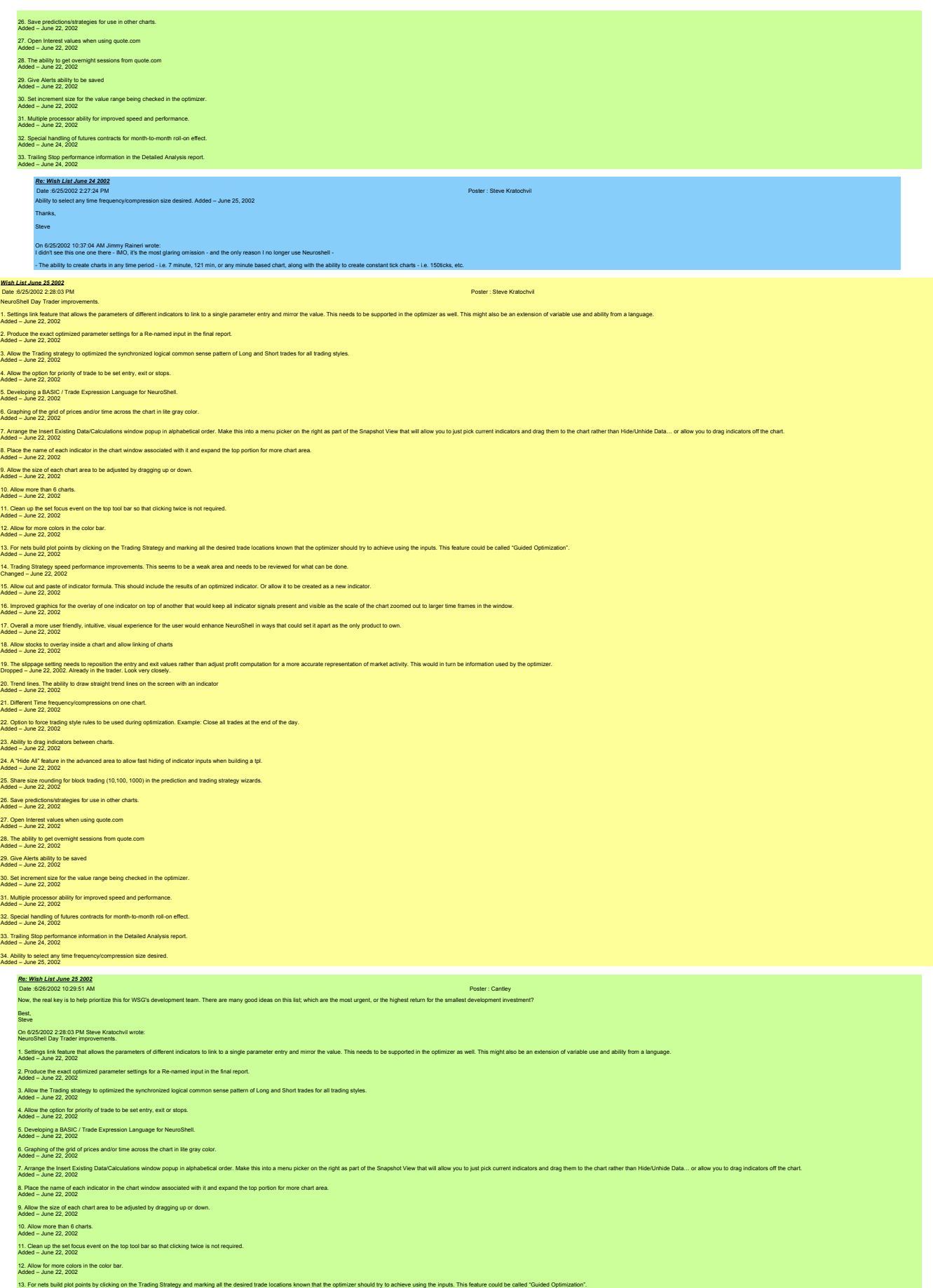

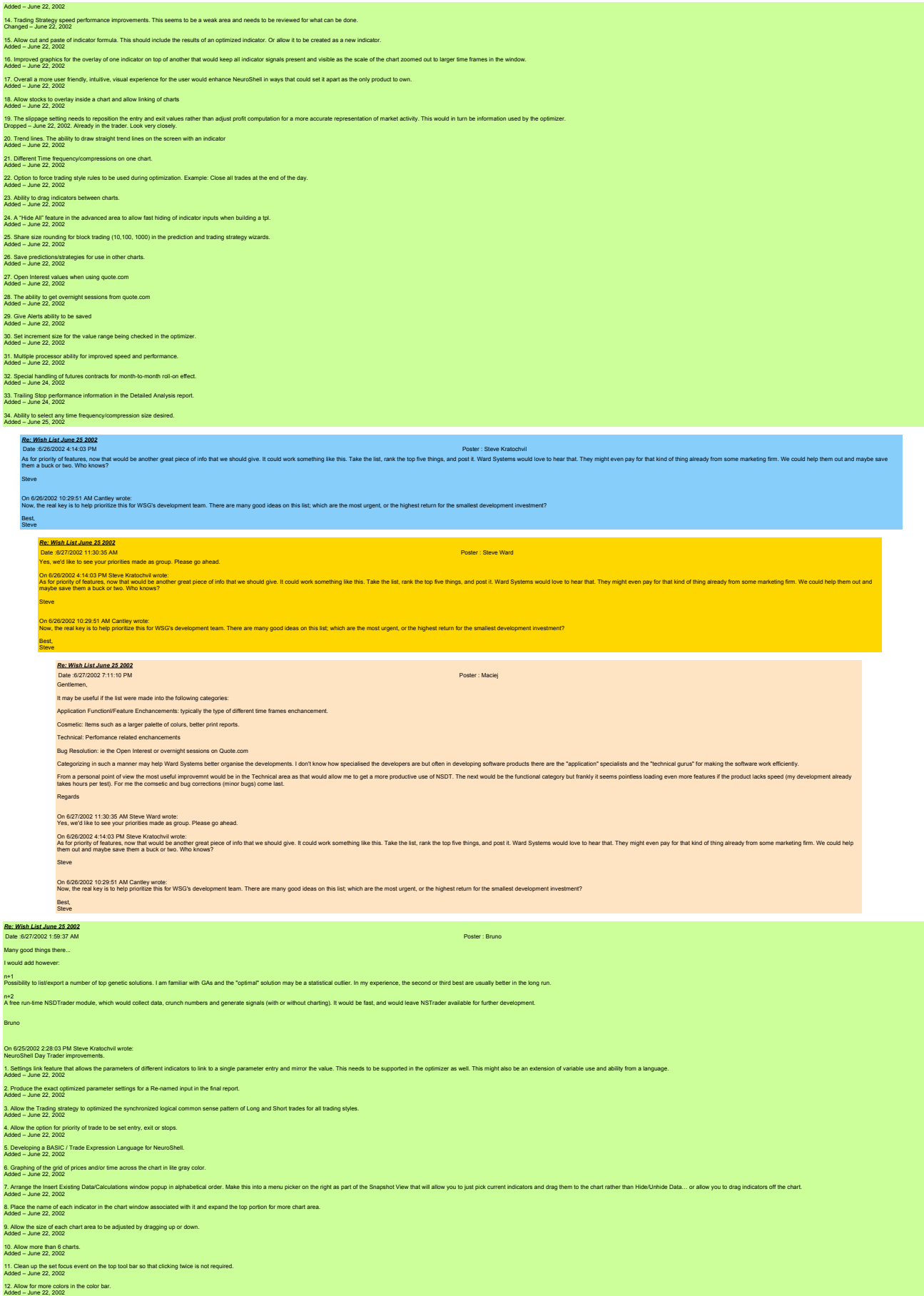

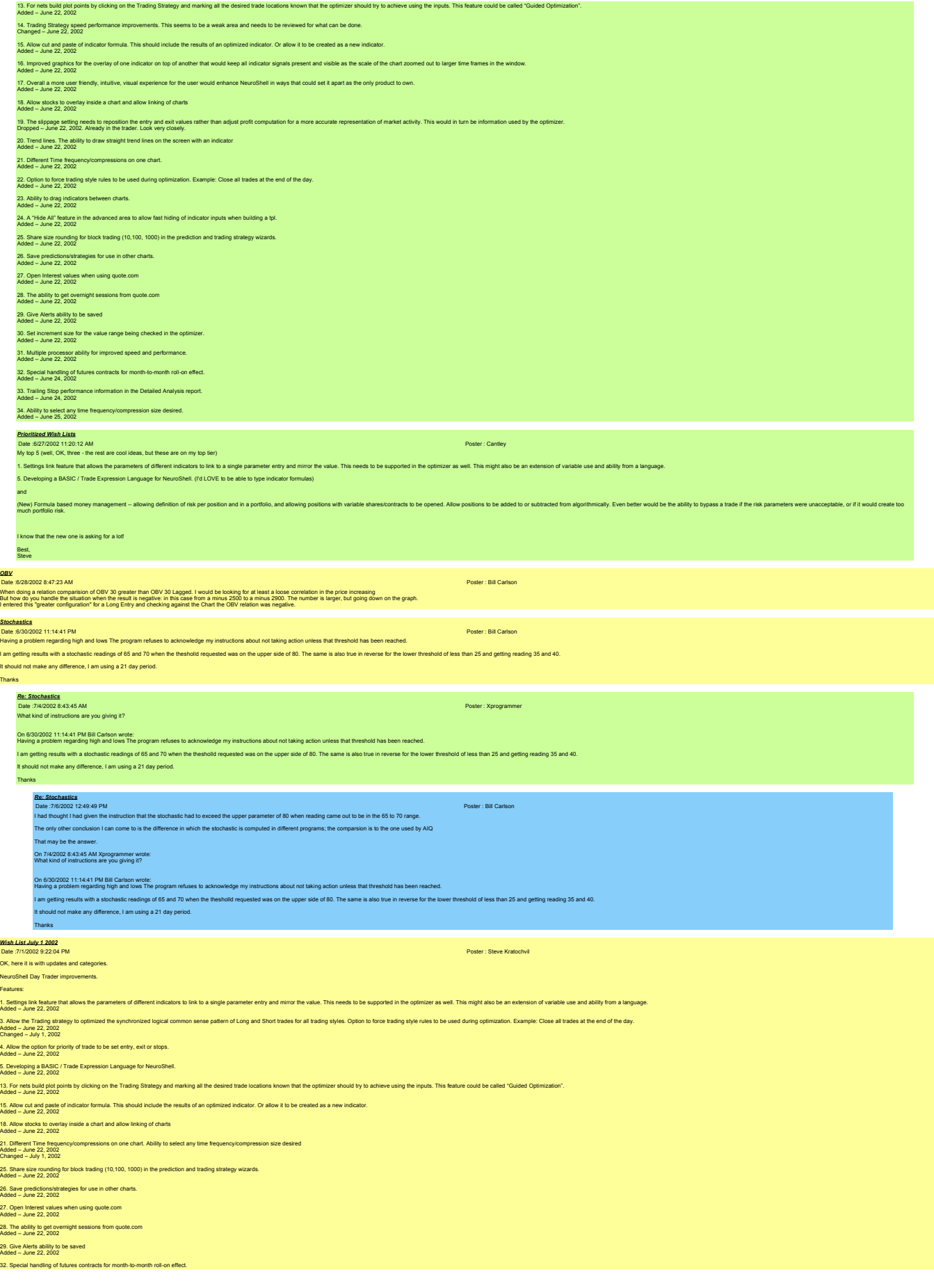

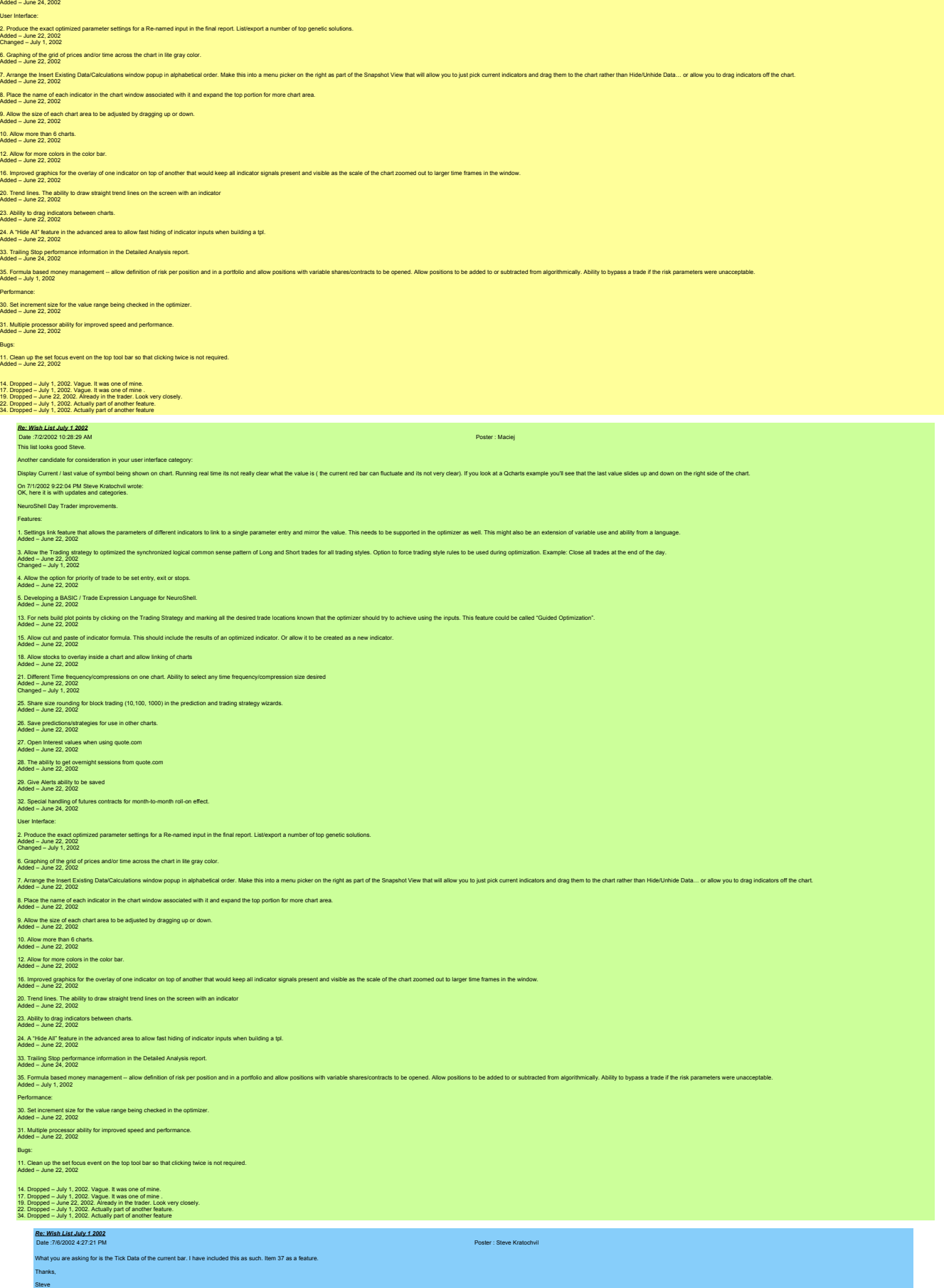

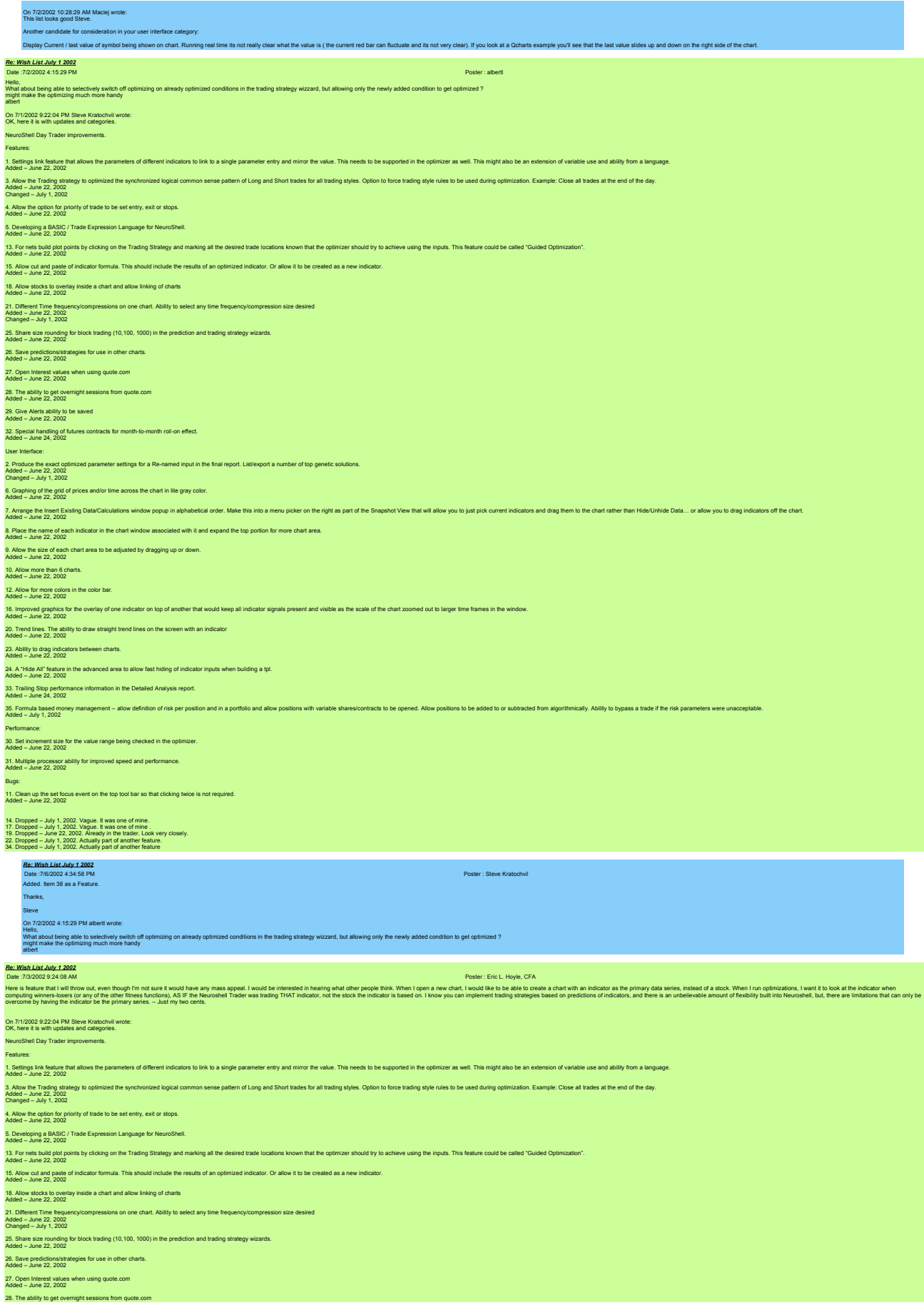

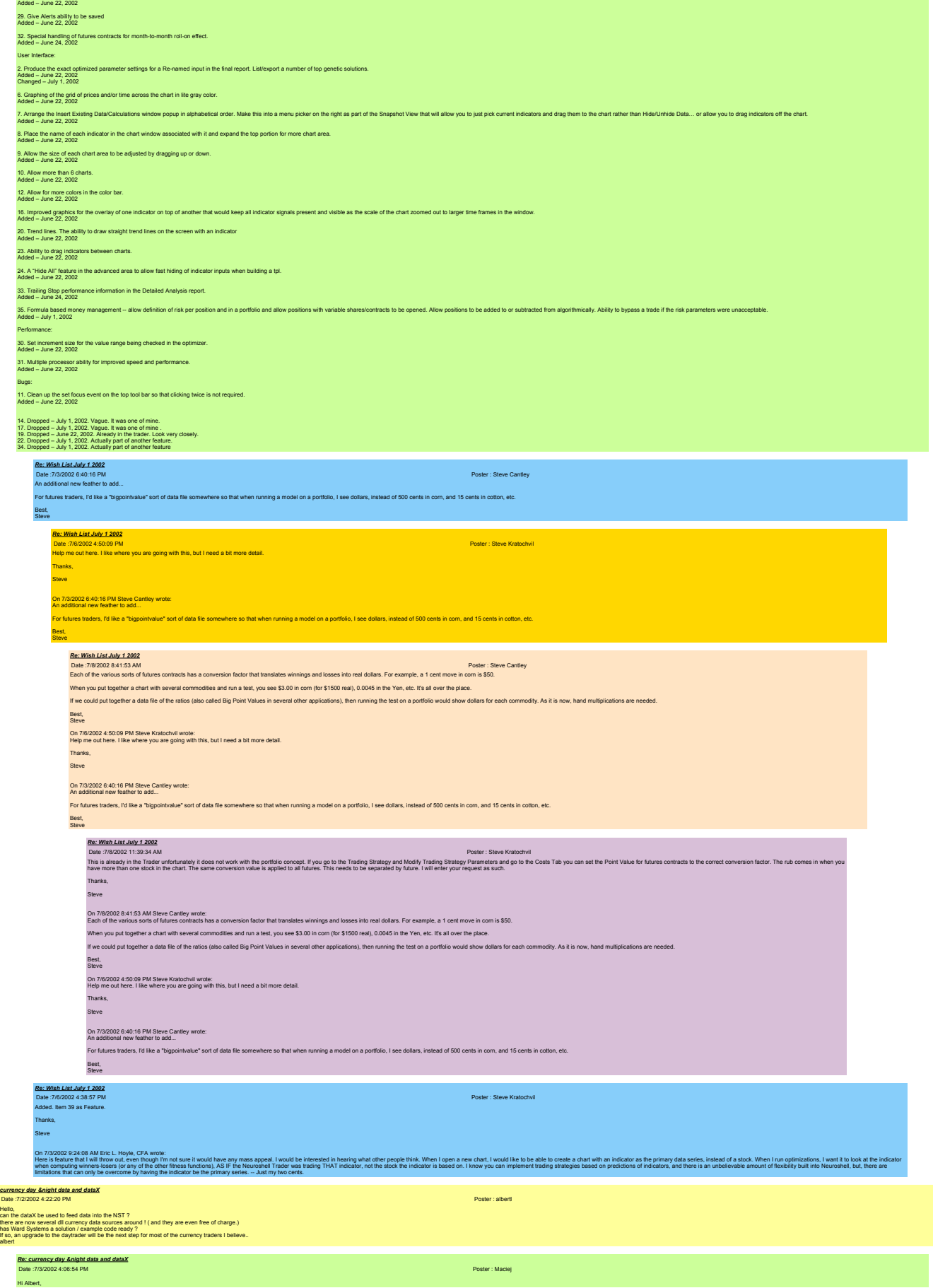

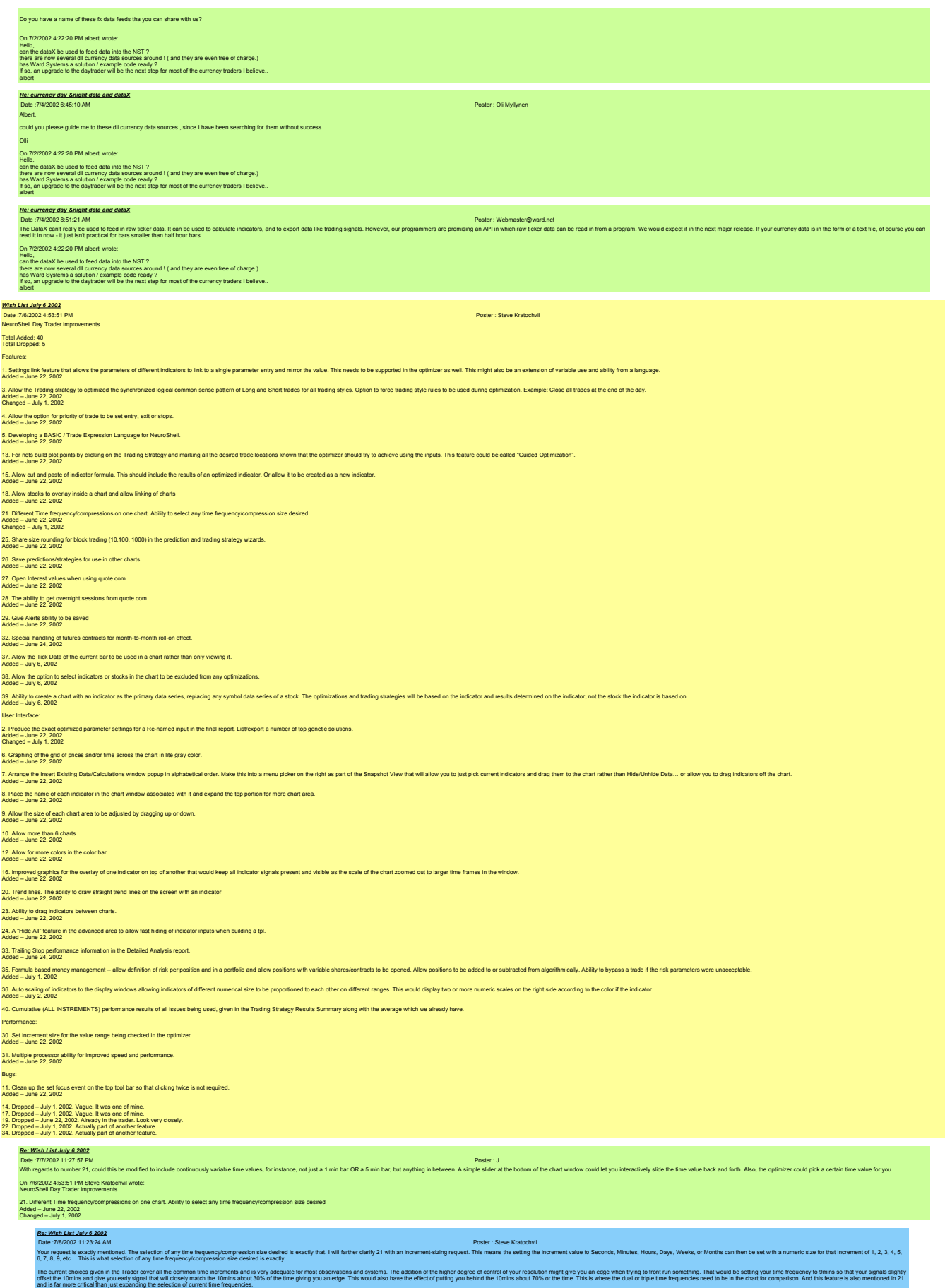
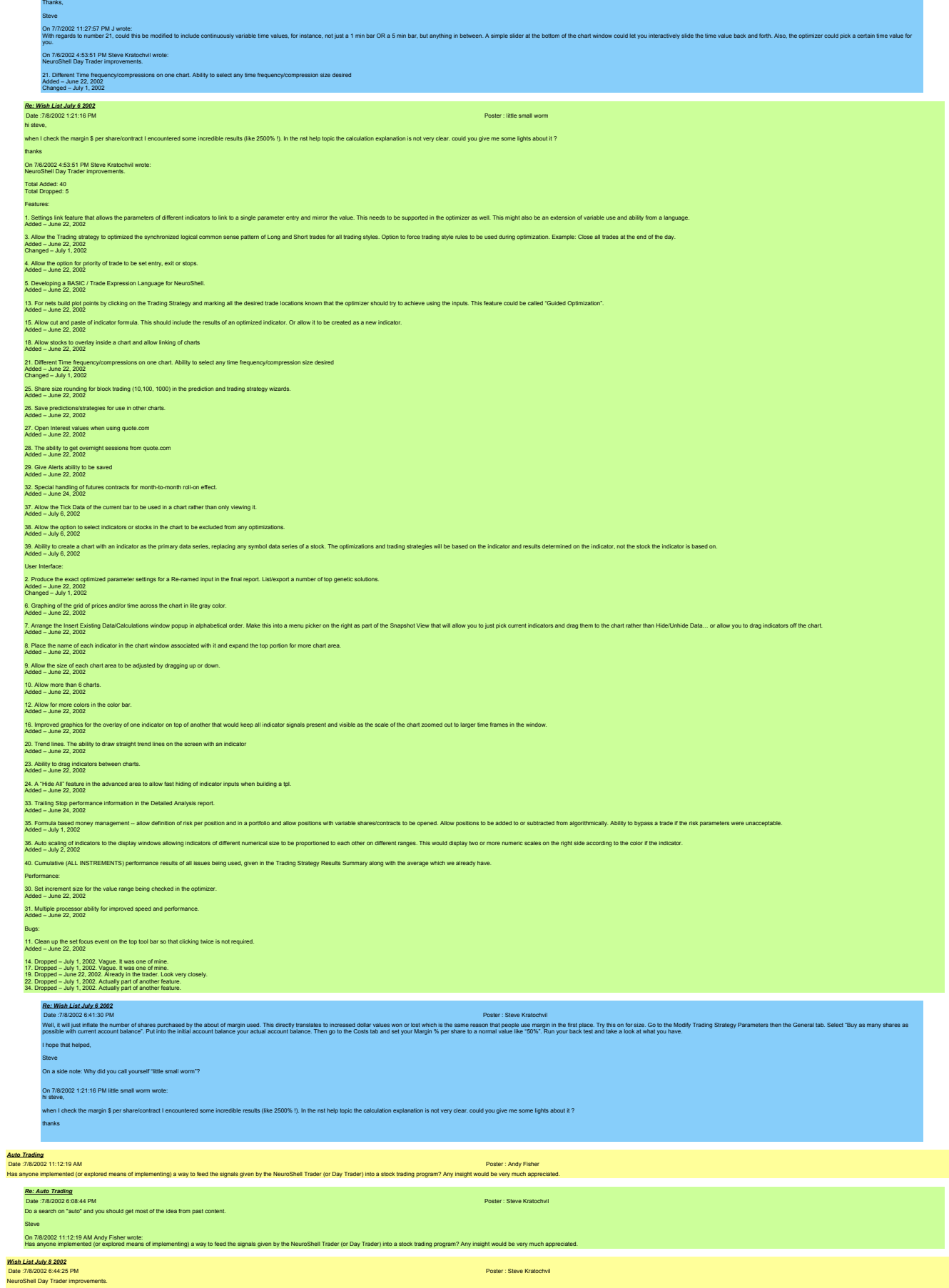

Total Added: 41

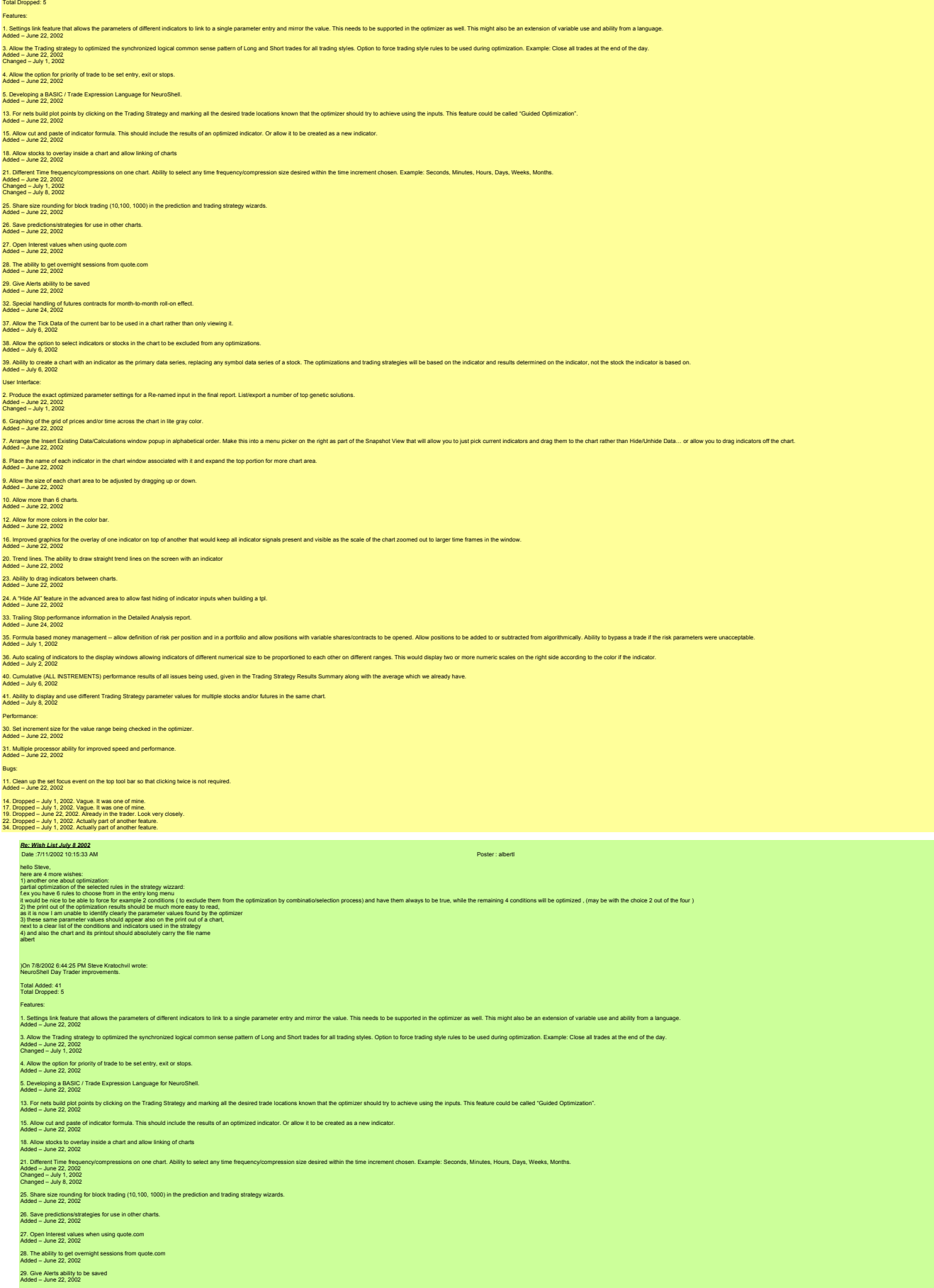

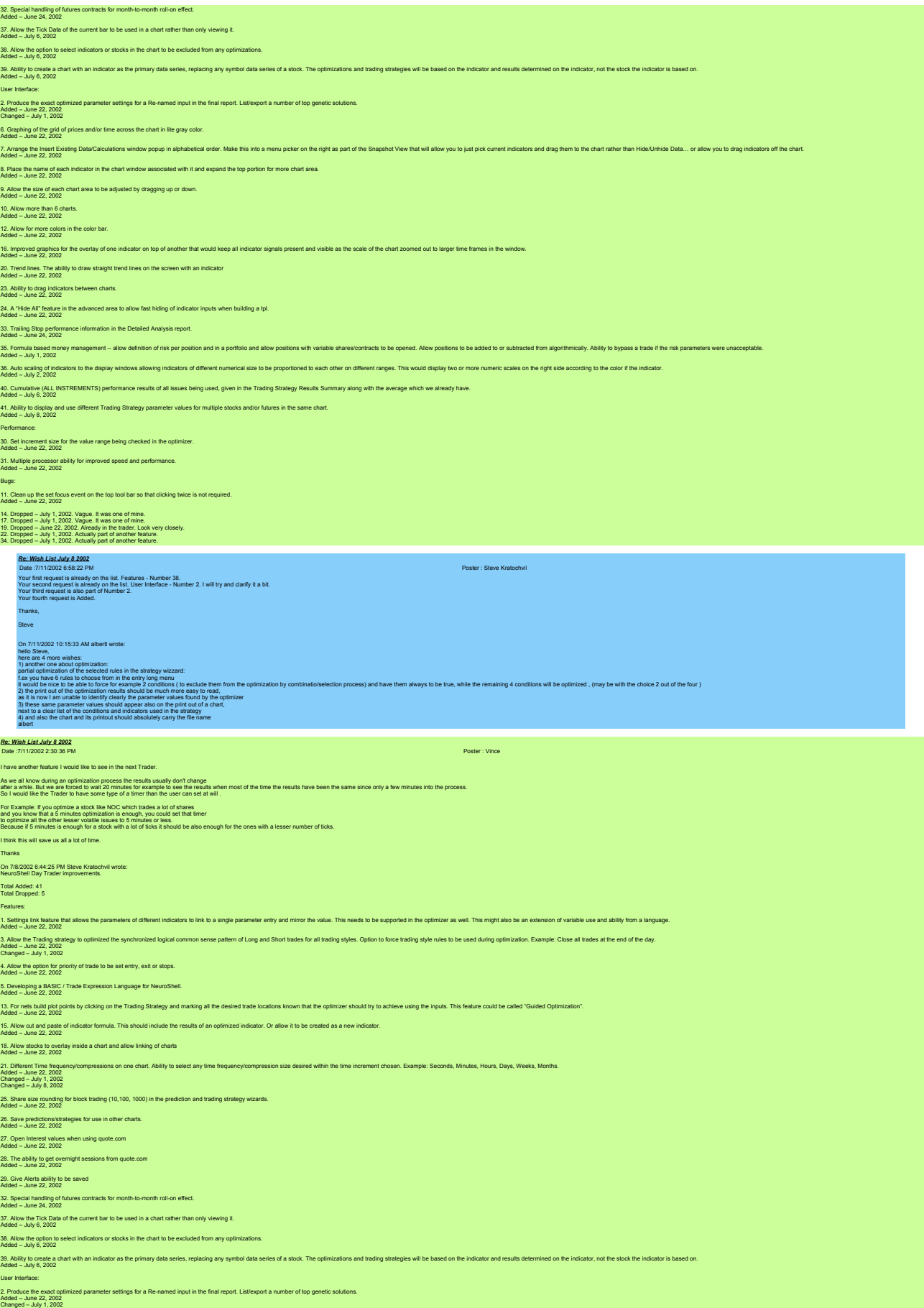

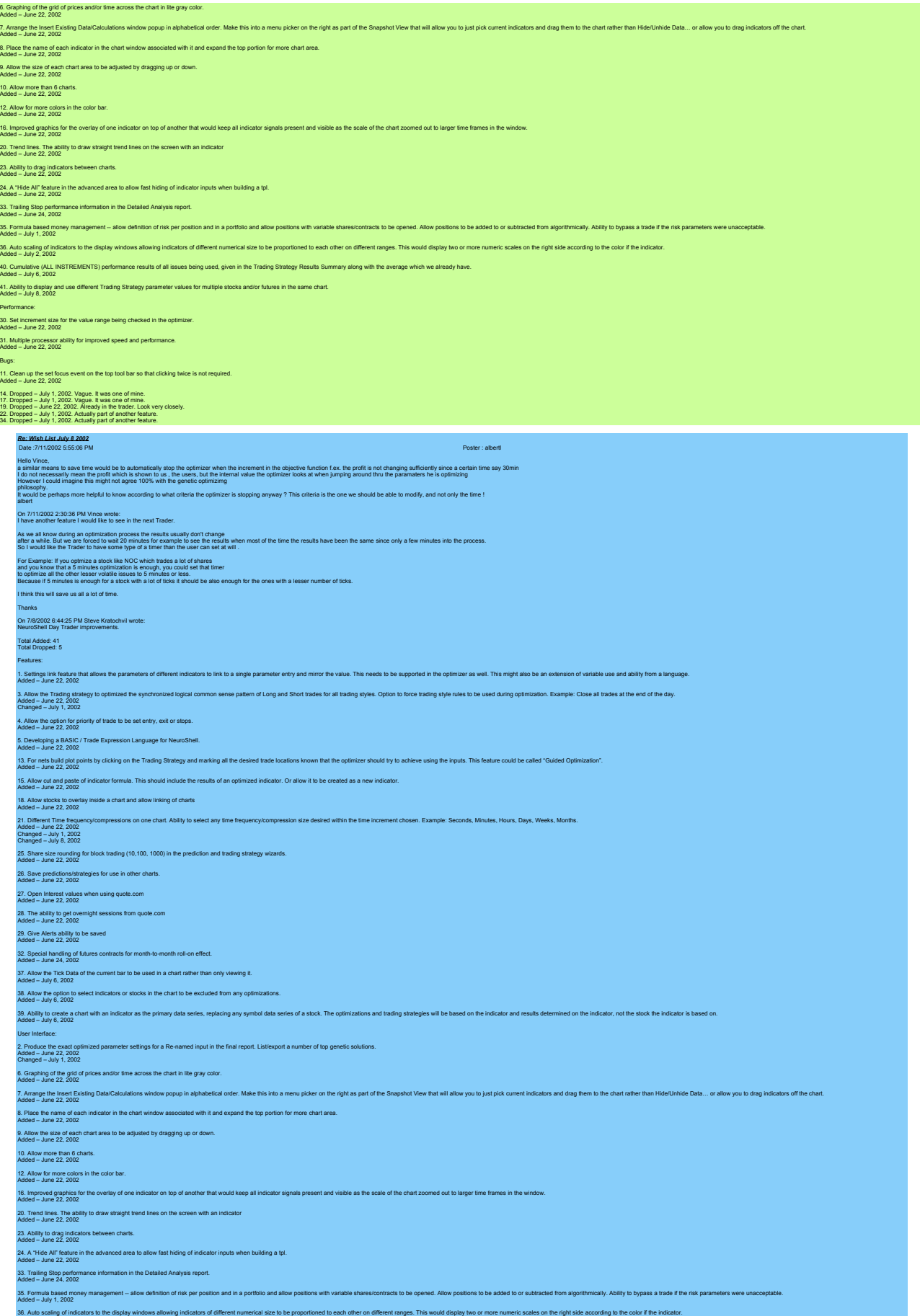

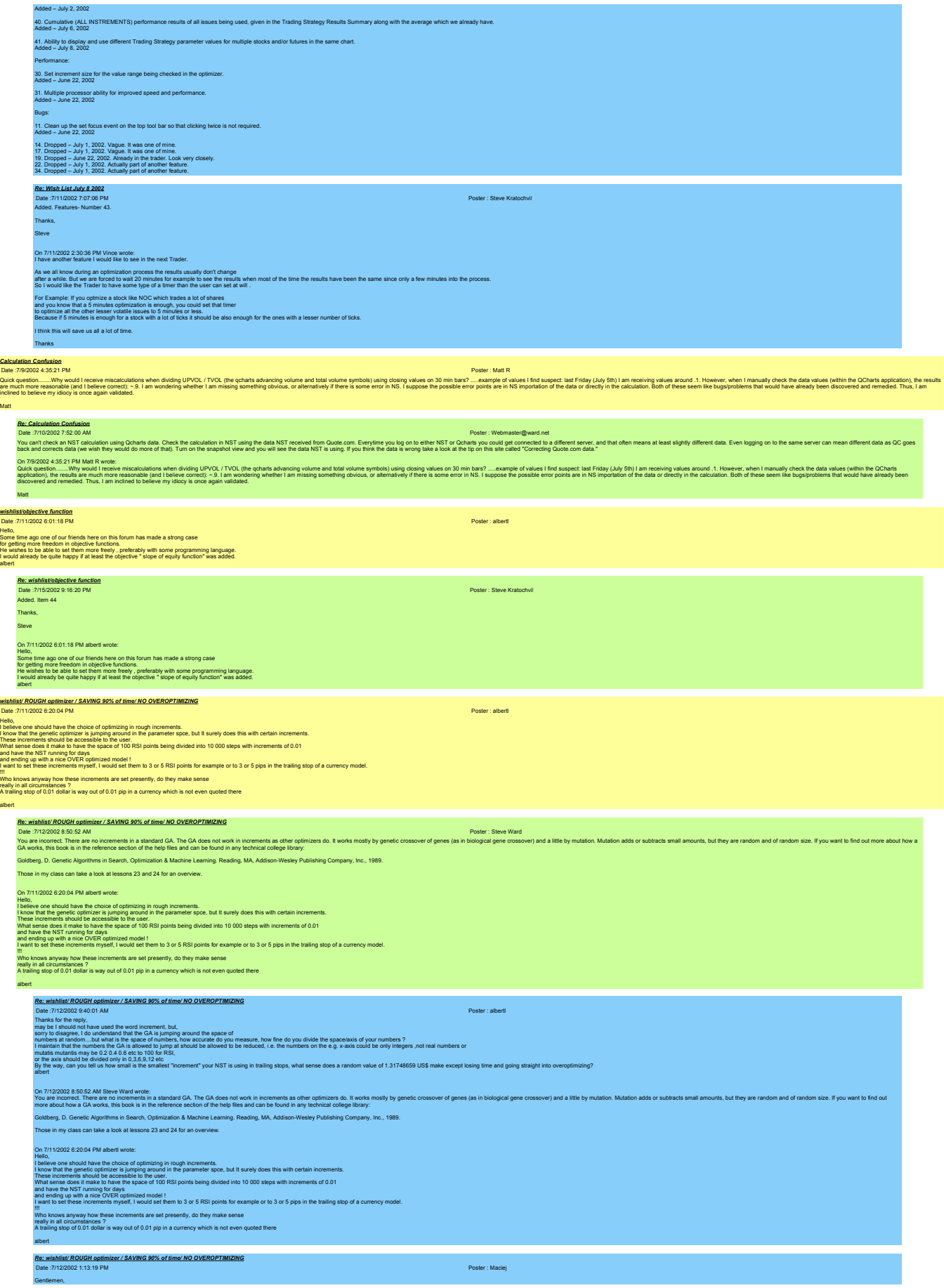

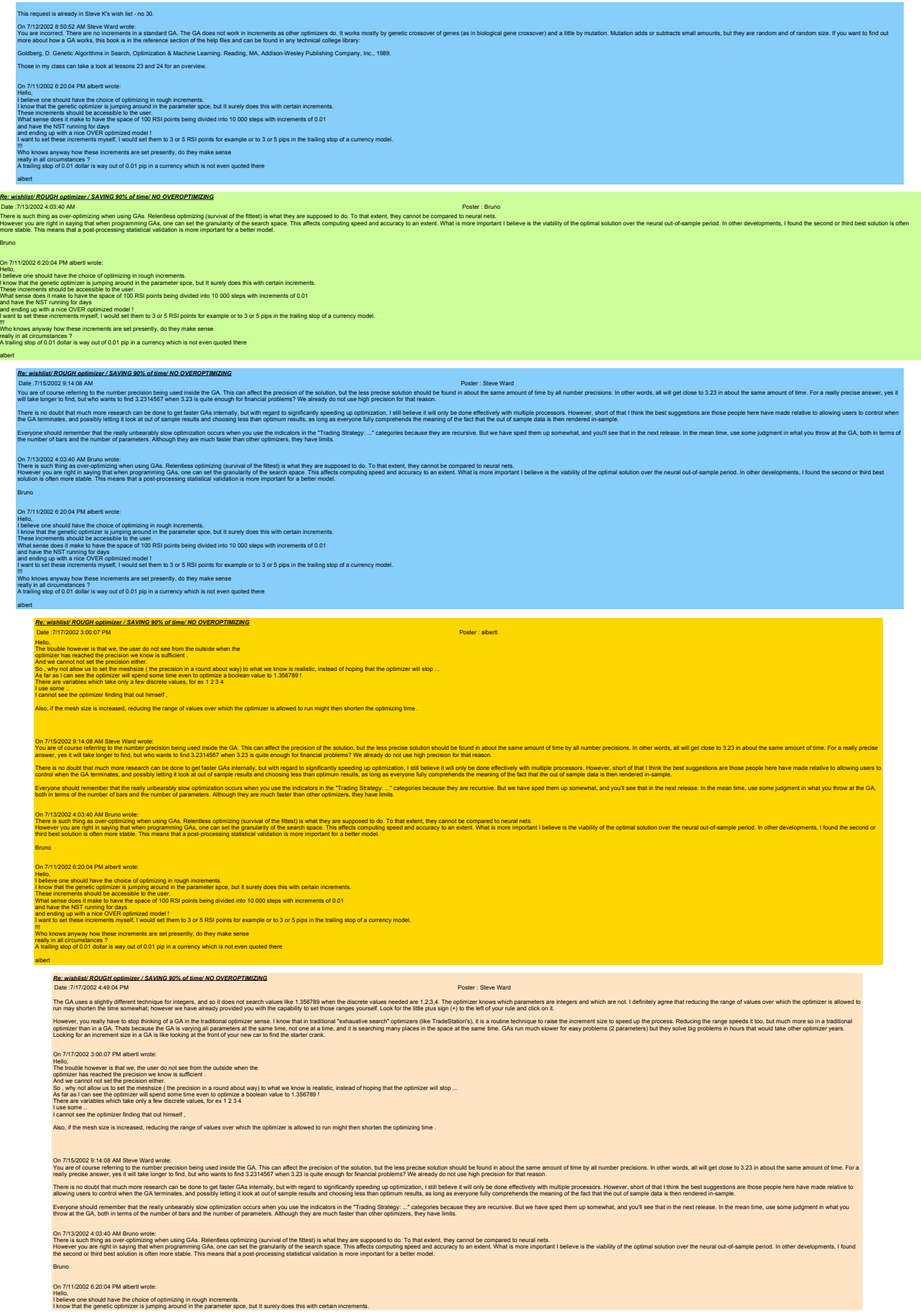

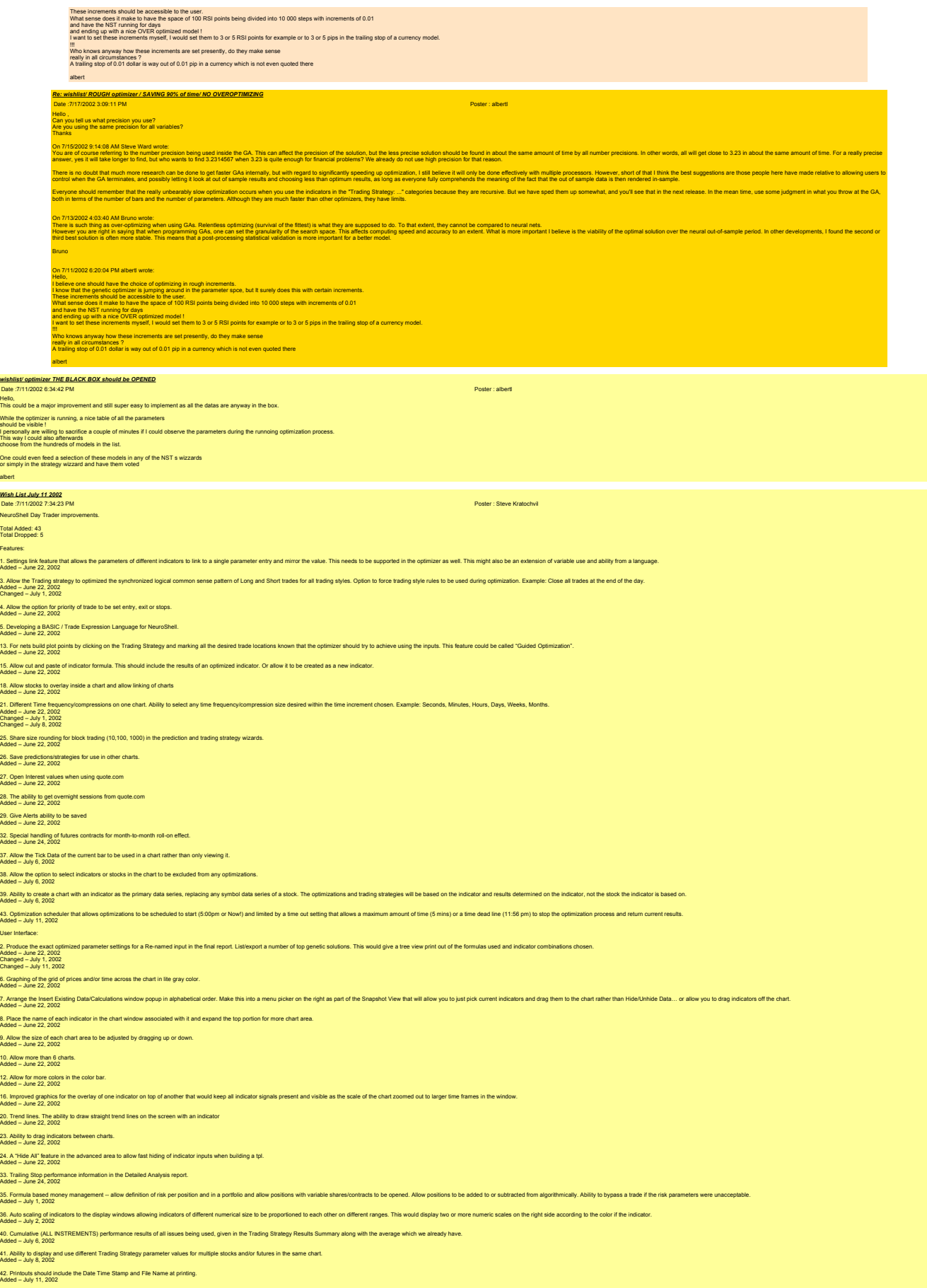

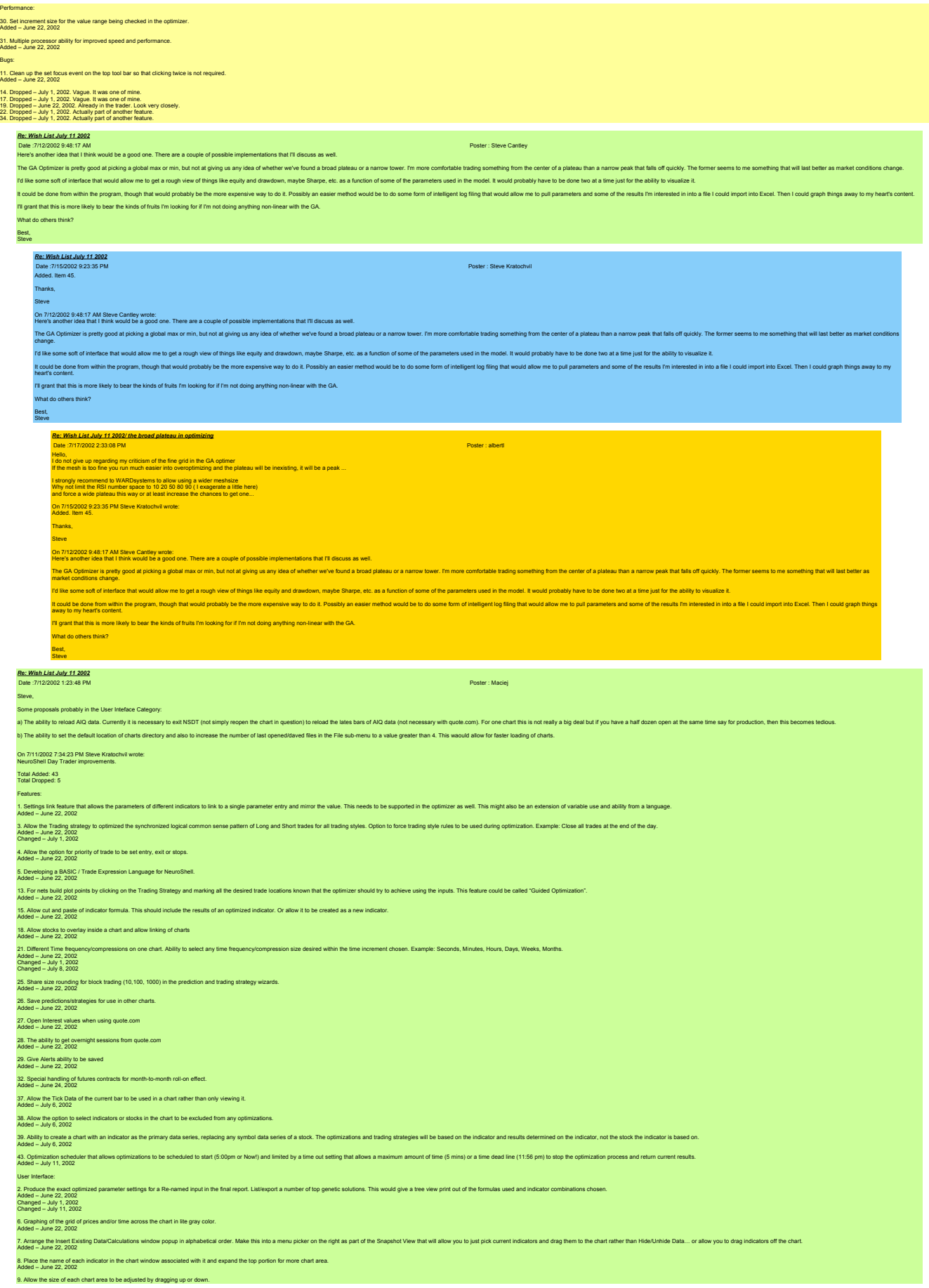

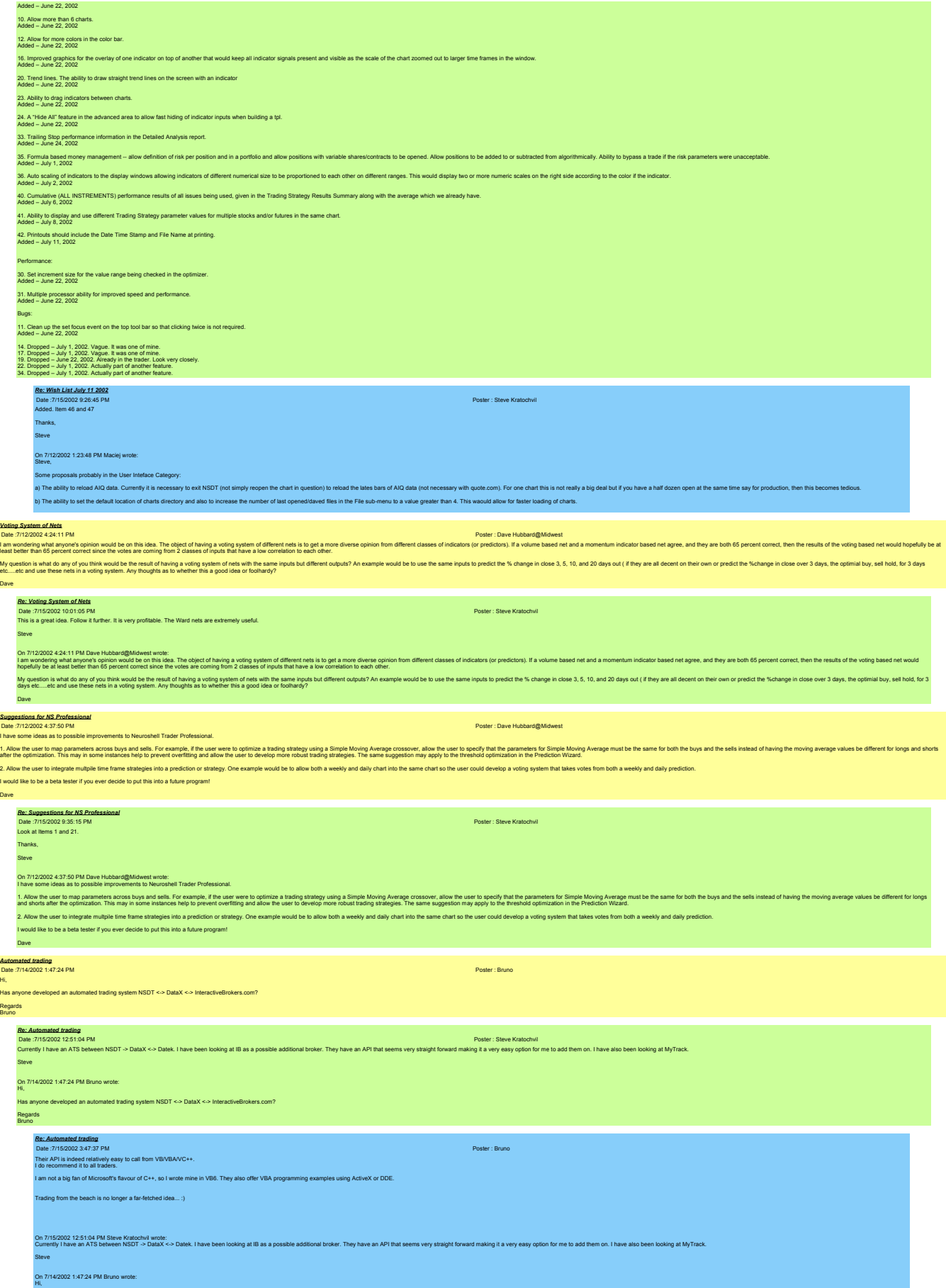

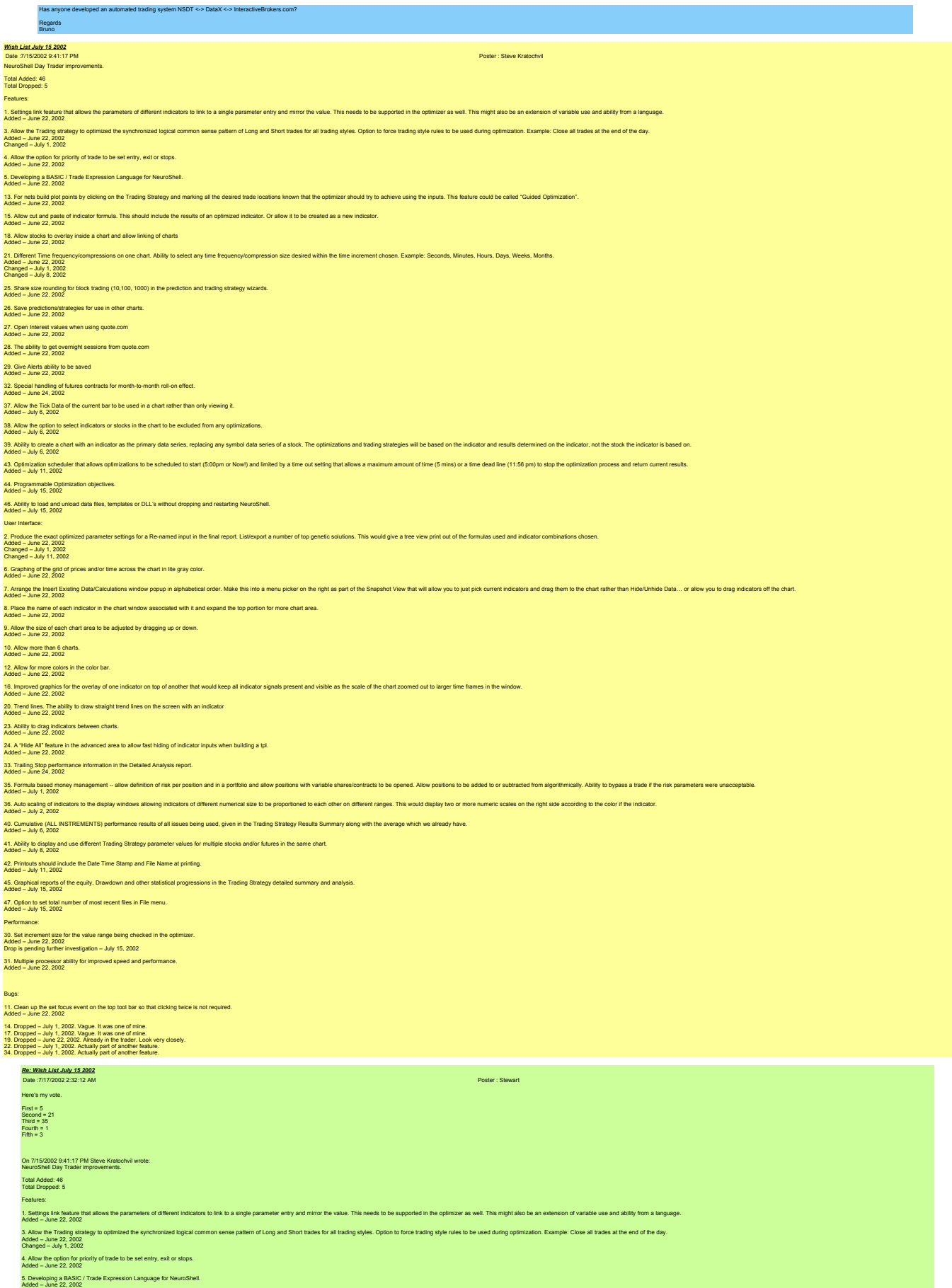

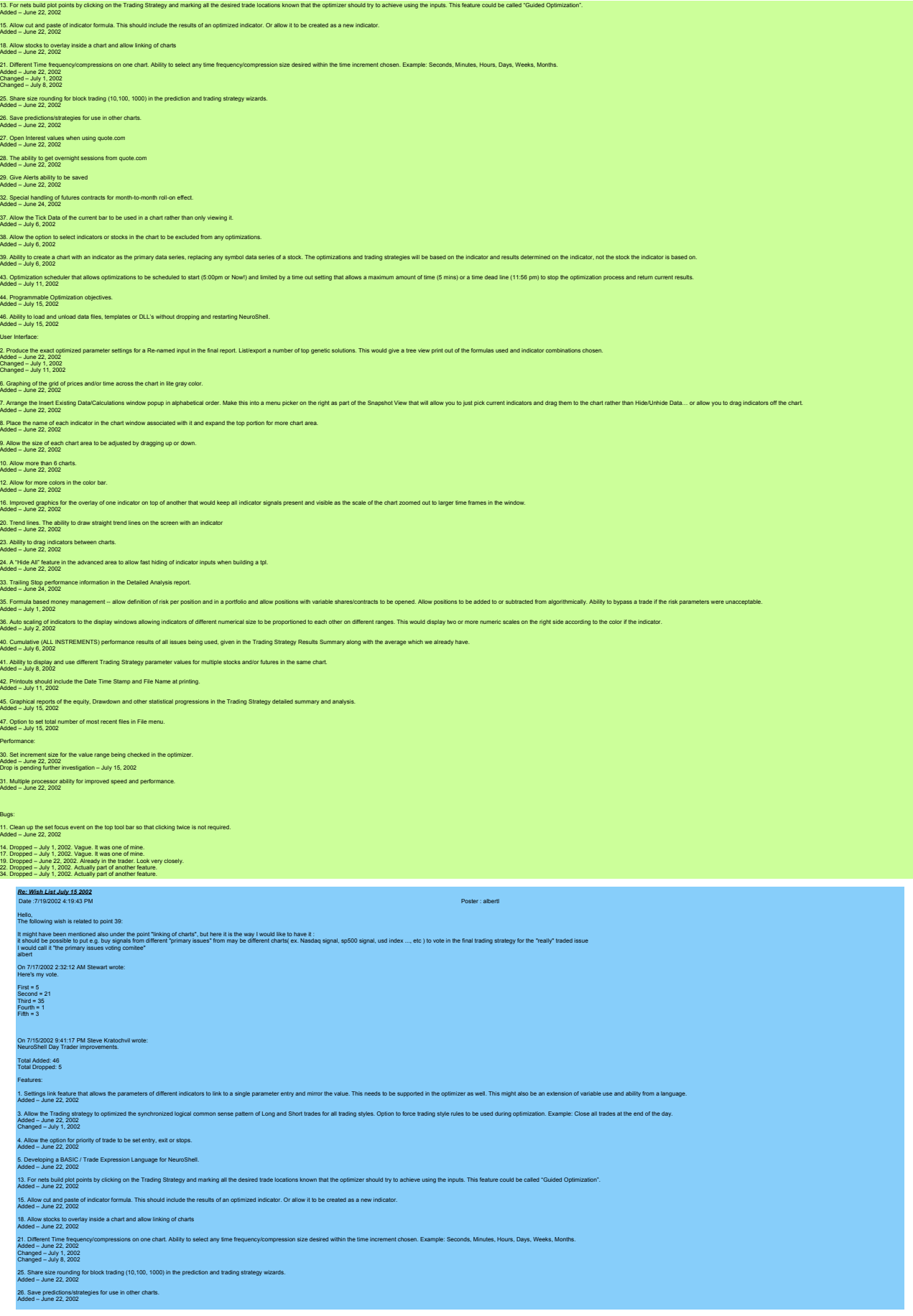

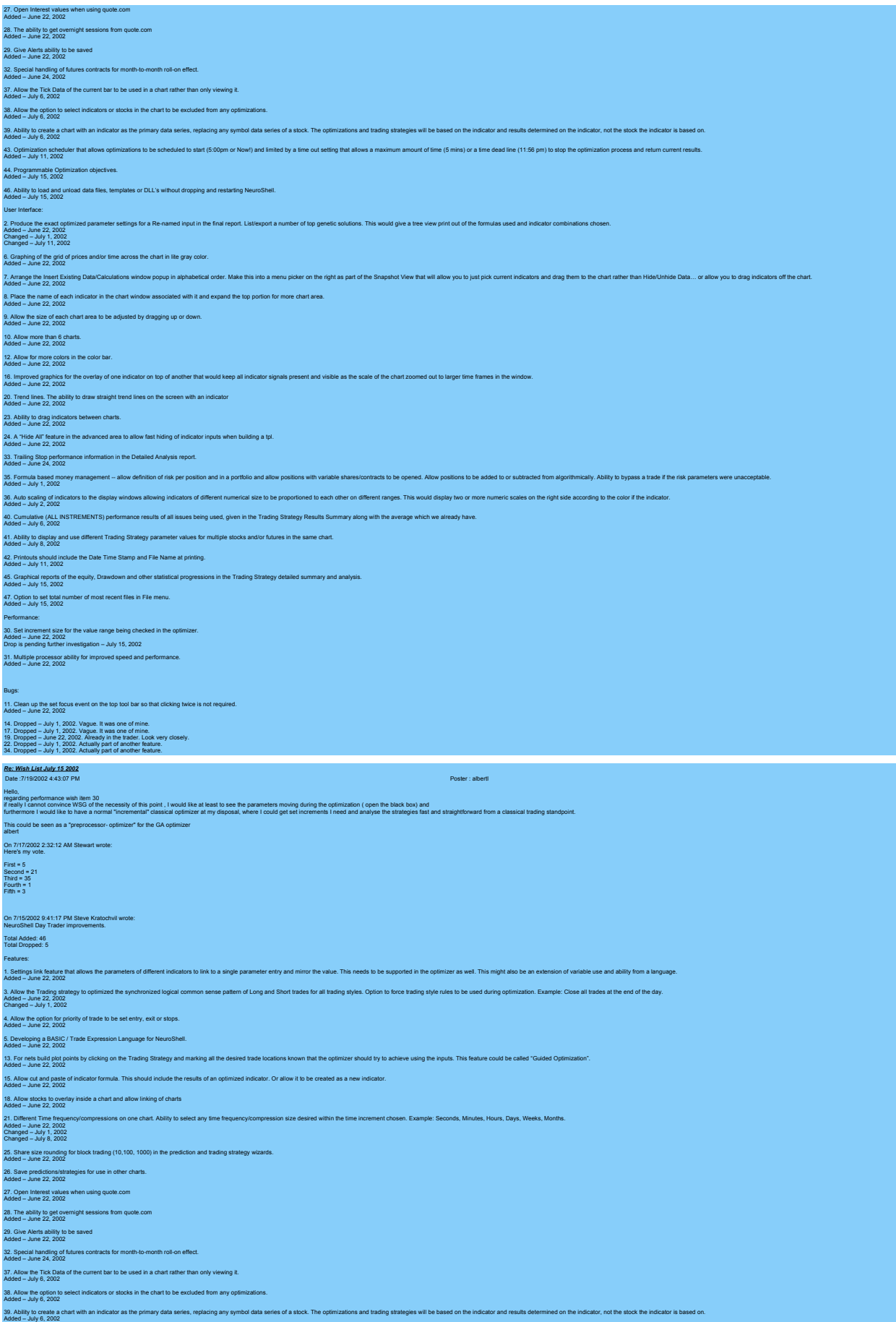

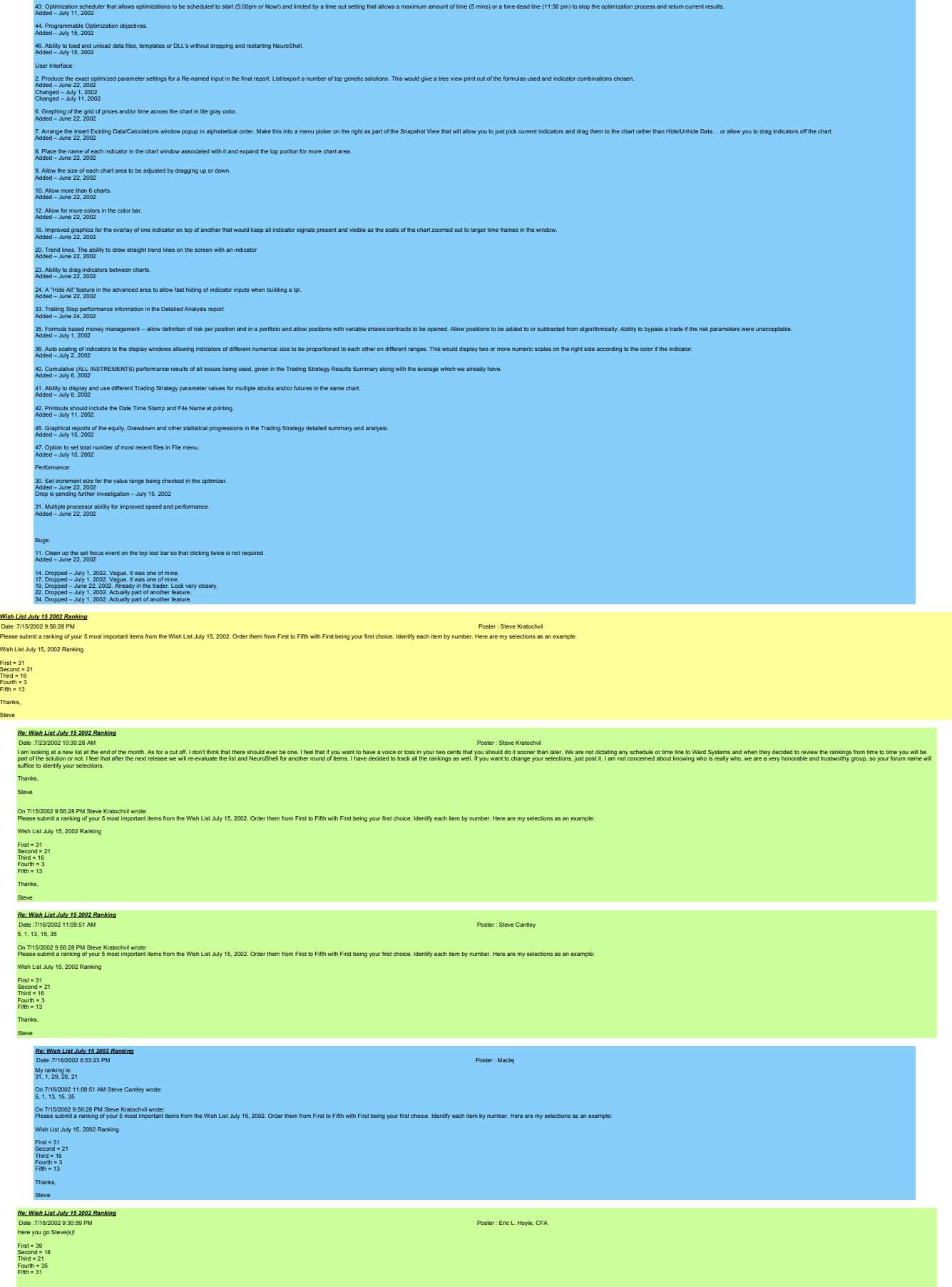

On 7/15/2002 9:56:28 PM Steve Kratochvil wrote:

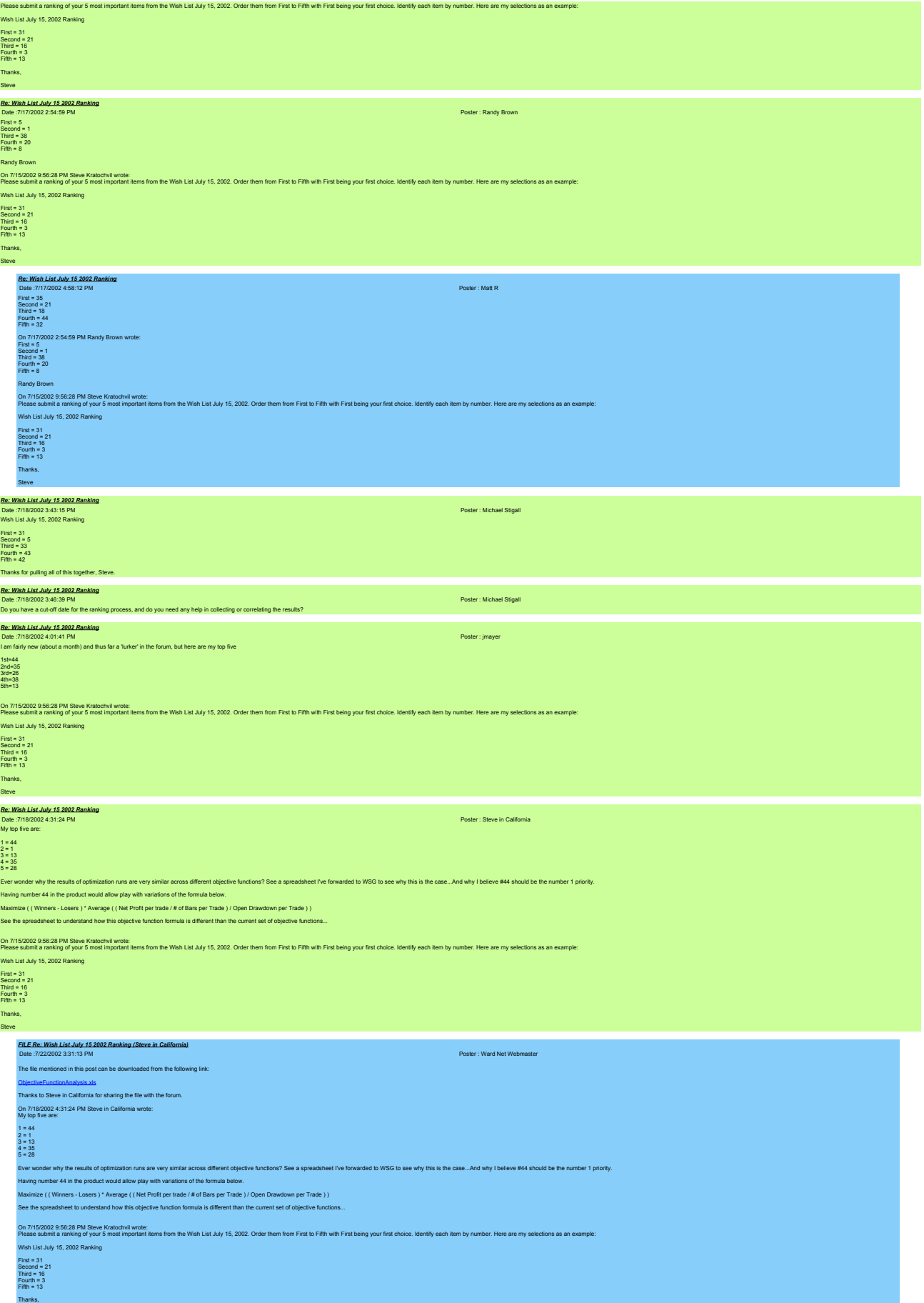

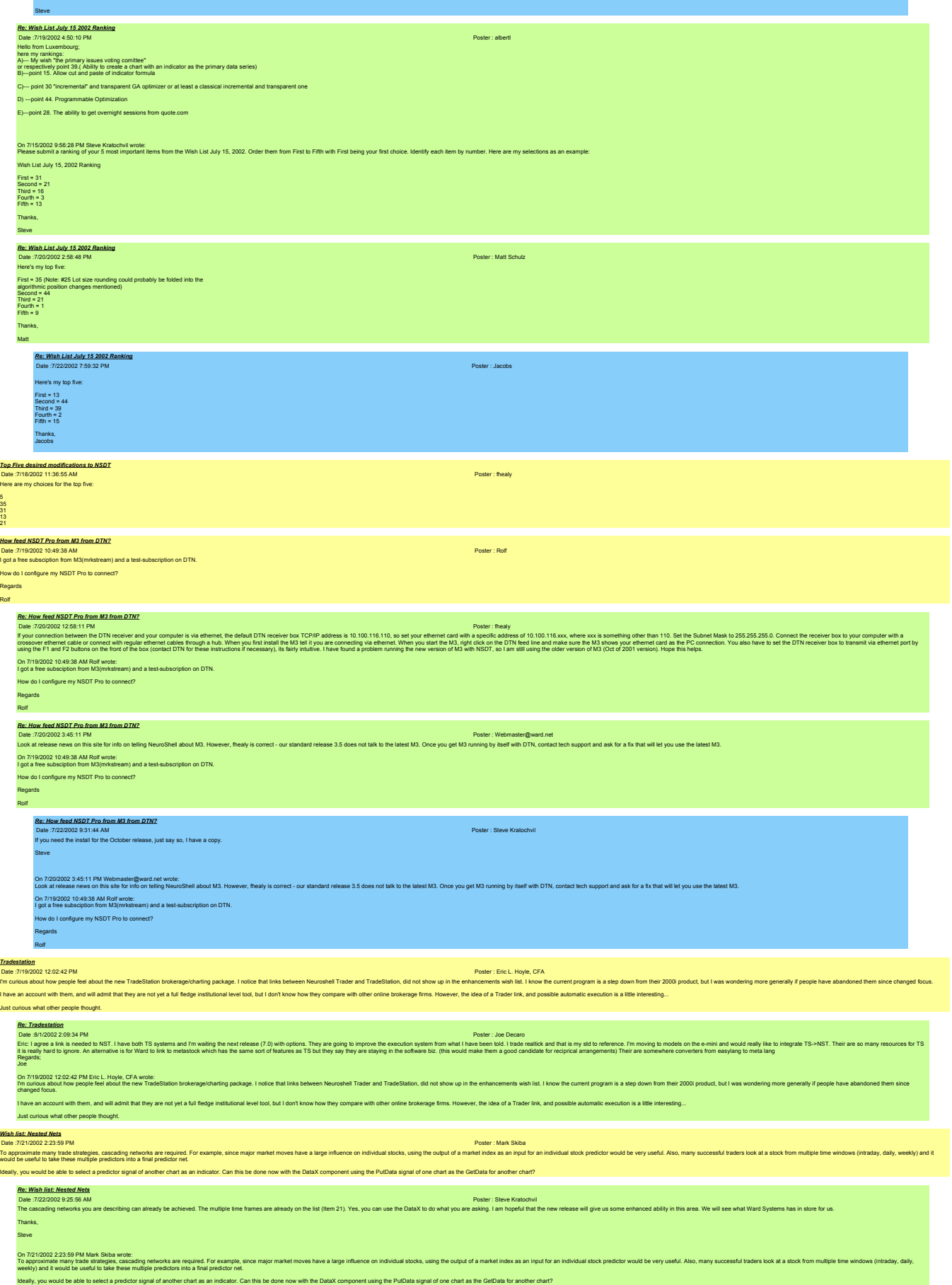

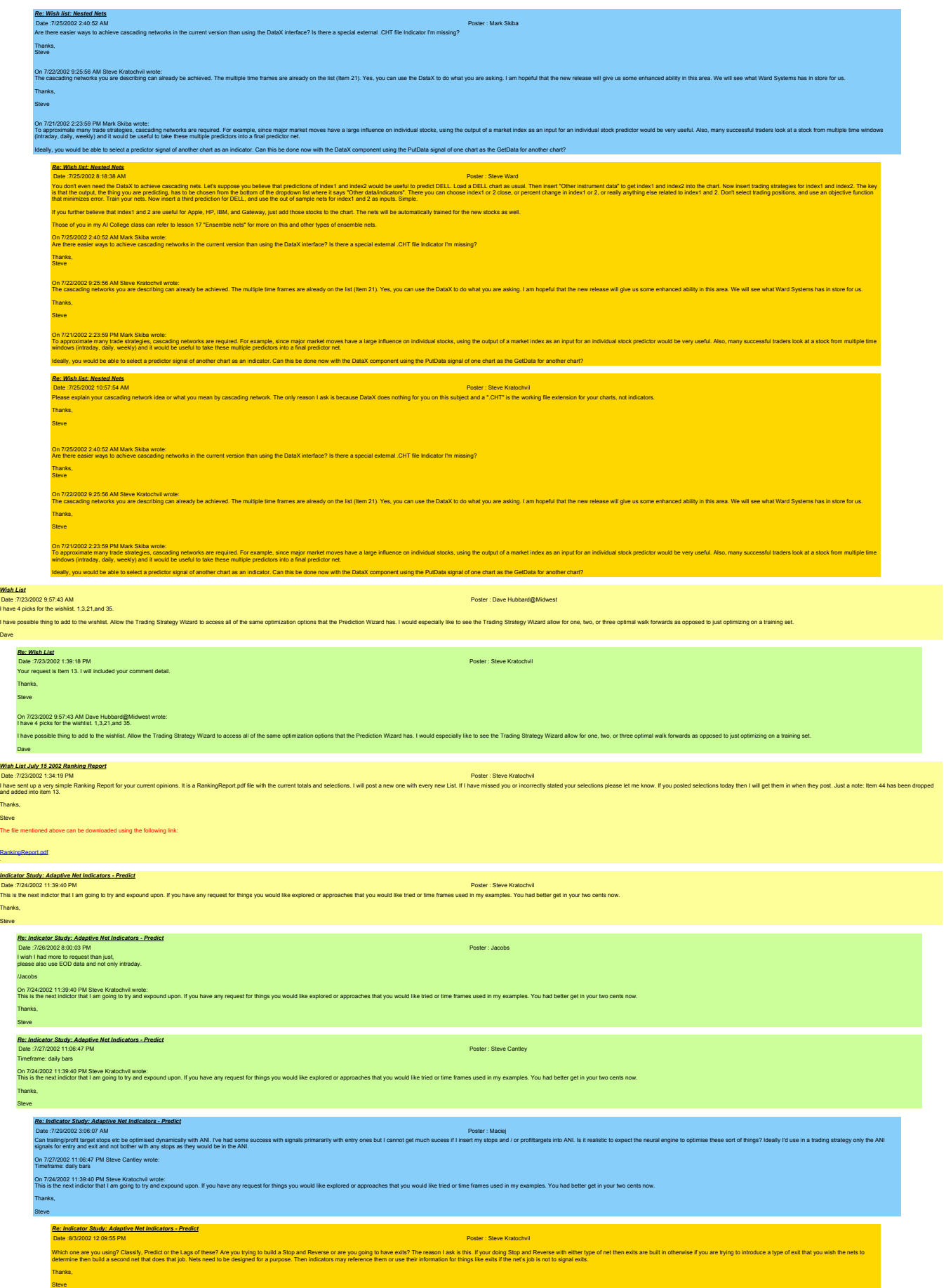

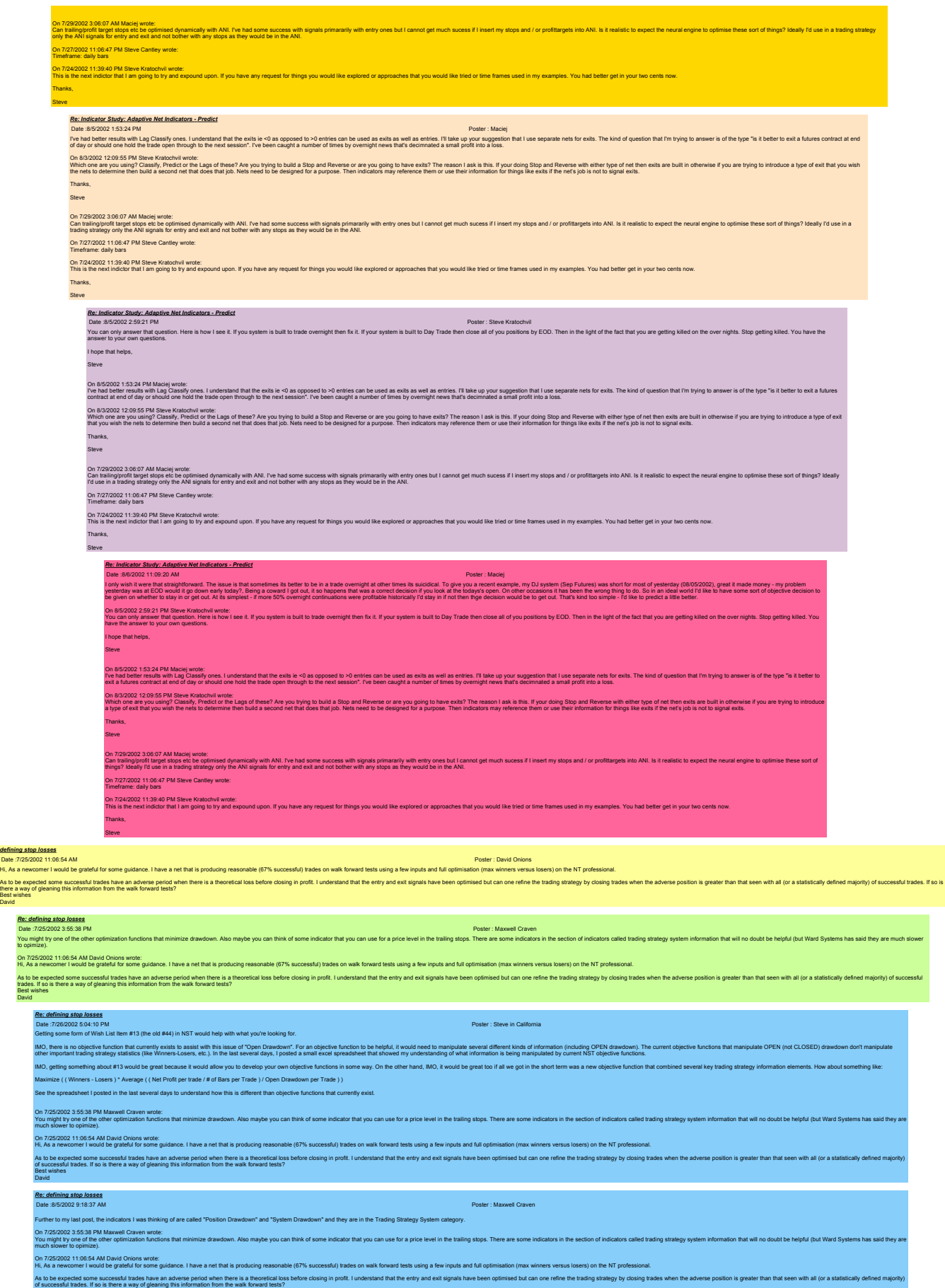

Best wishes

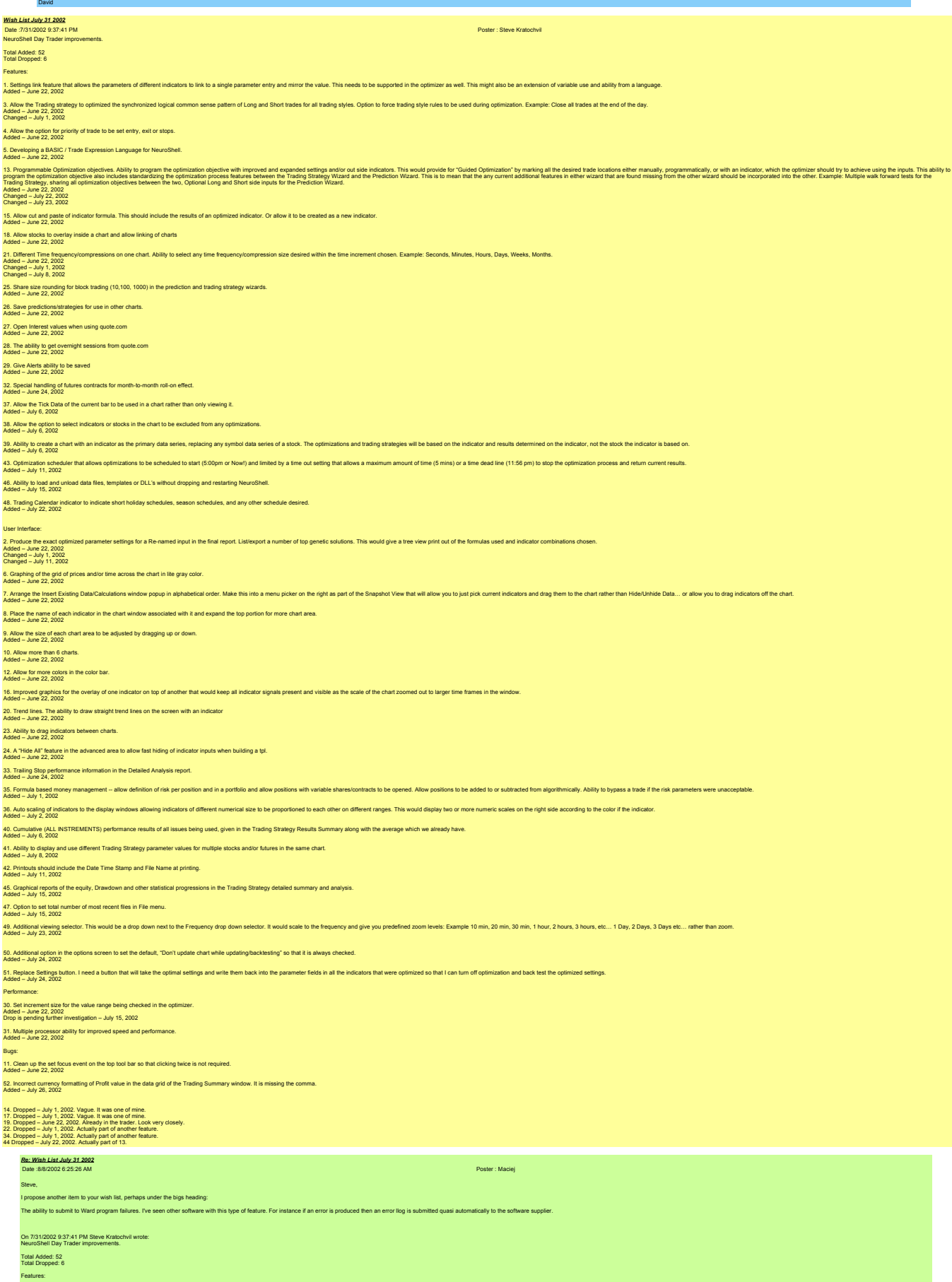

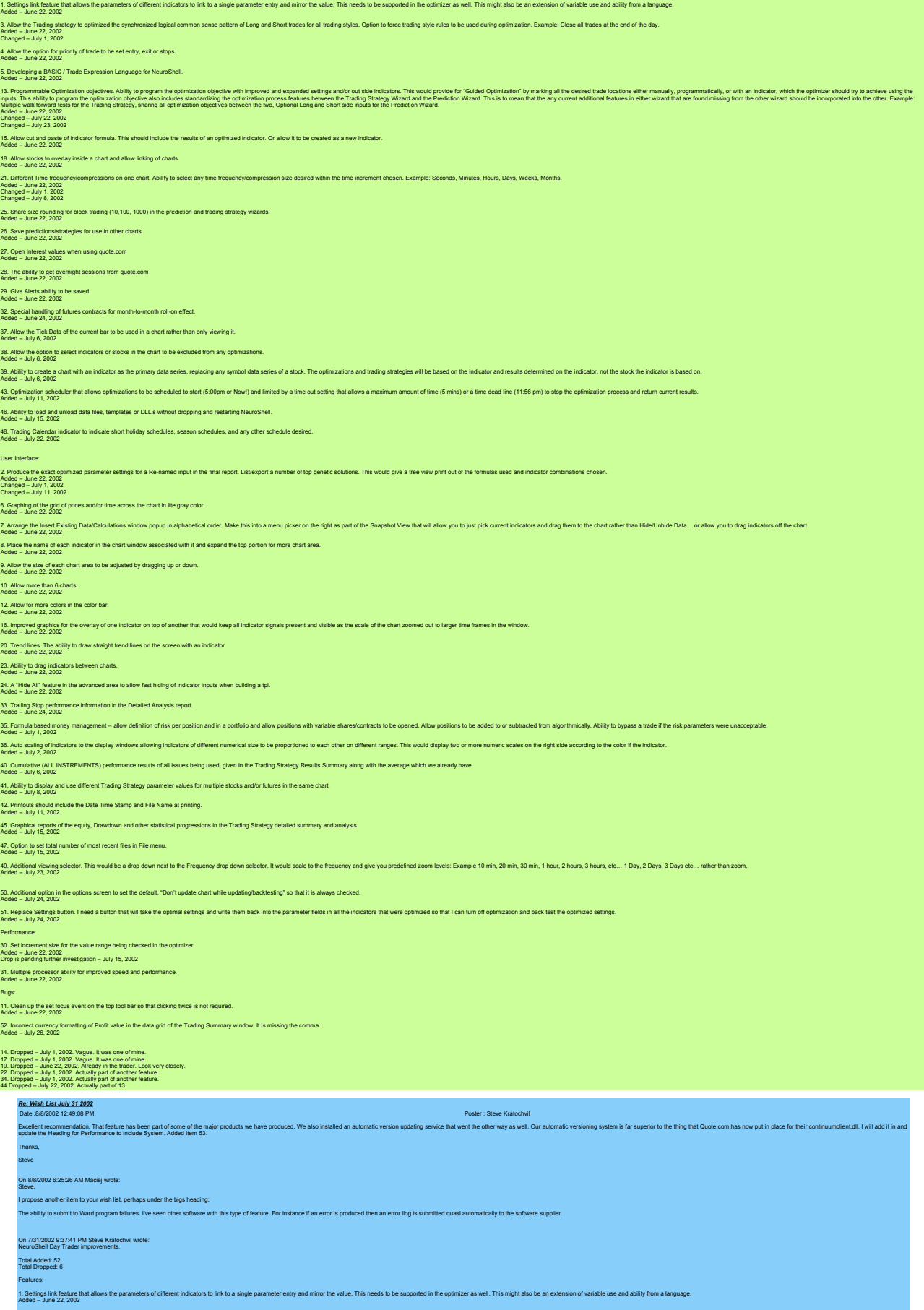

3. Allow the Trading strategy to optimized the synchronized logical common sense pattern of Long and Short trades for all trading styles. Option to force trading style rules to be used during optimization. Example: Close a

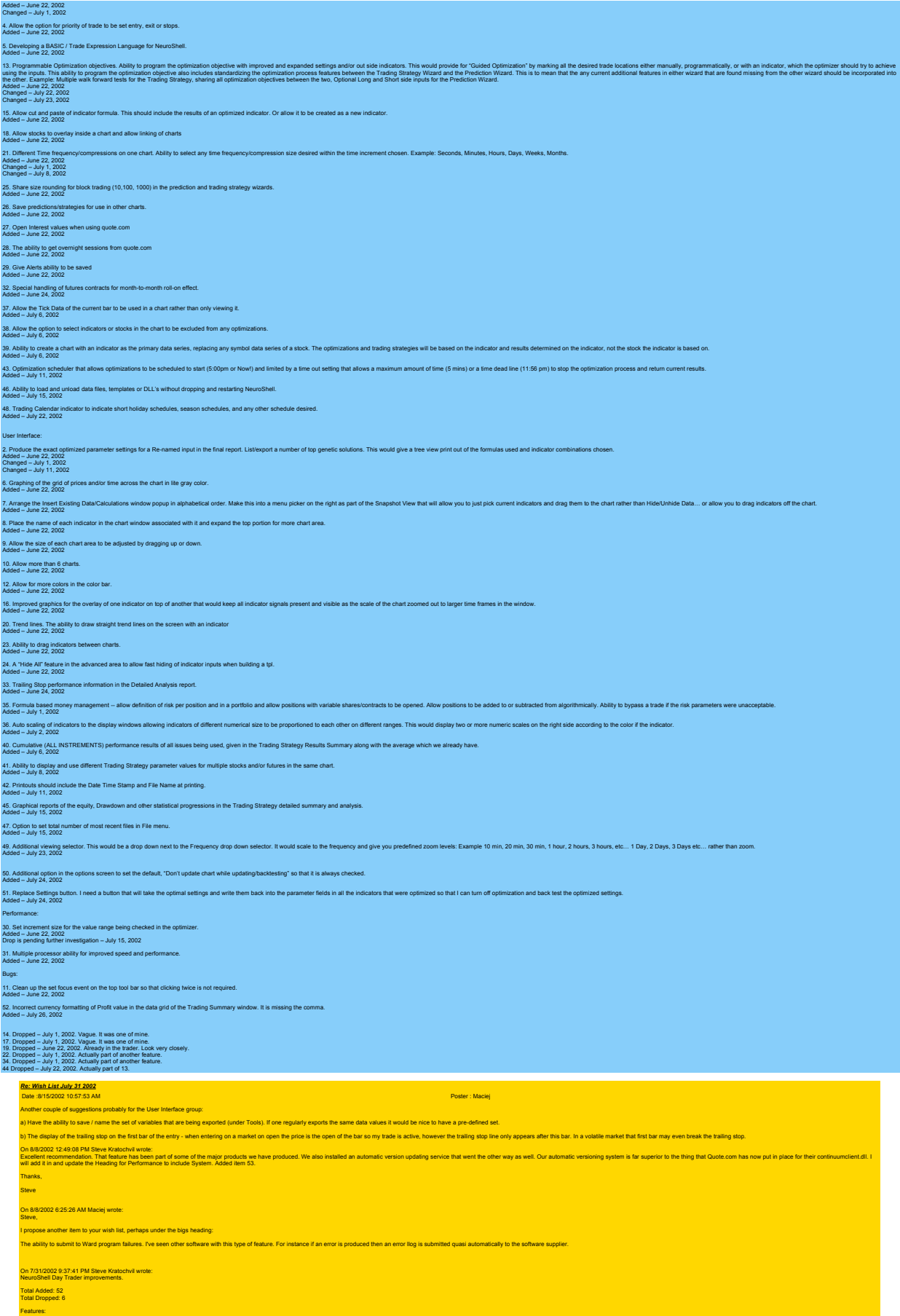

1. Settings link feature that allows the parameters of different indicators to link to a single parameter entry and mirror the value. This needs to be supported in the optimizer as well. This might also be an extension of

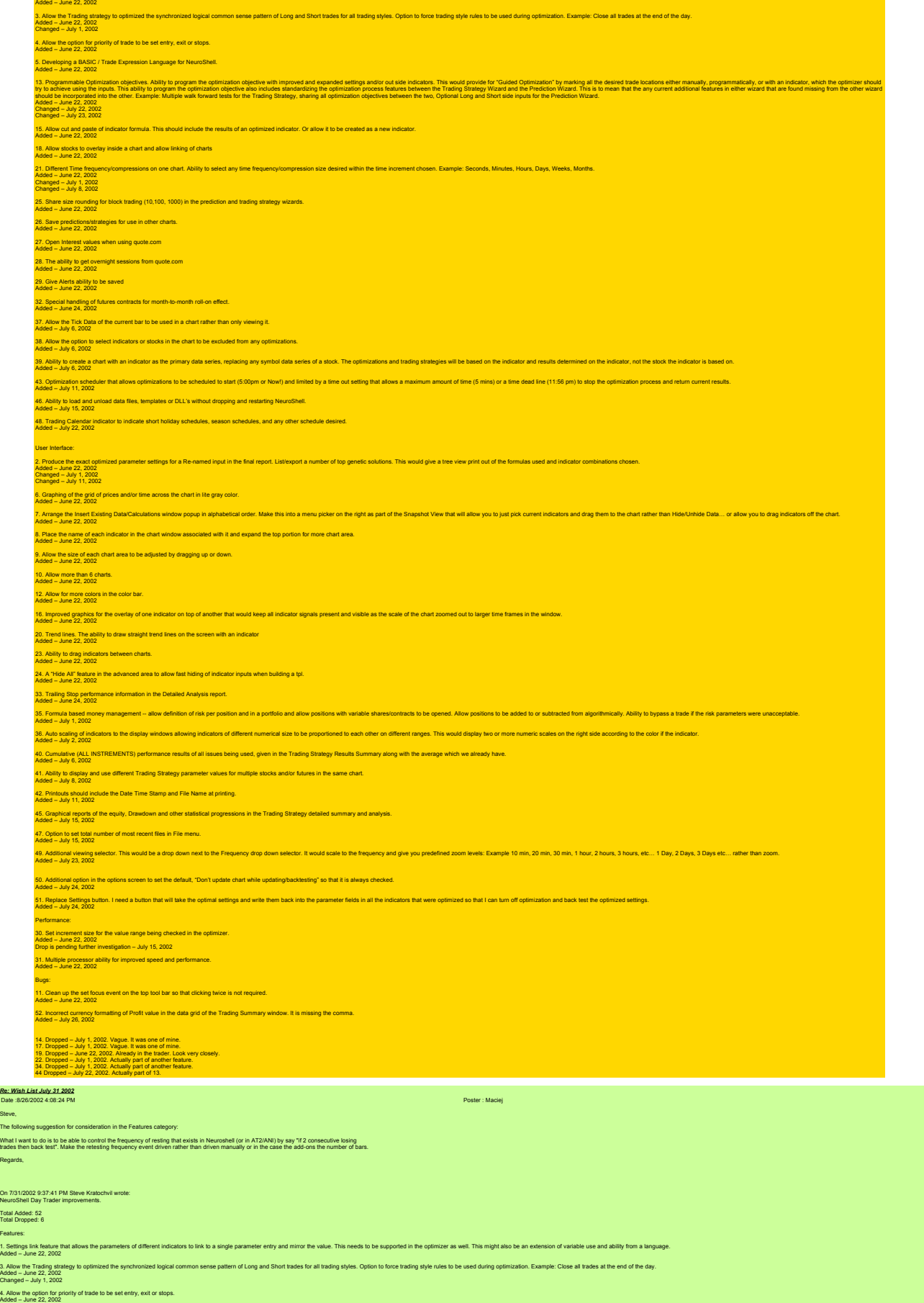

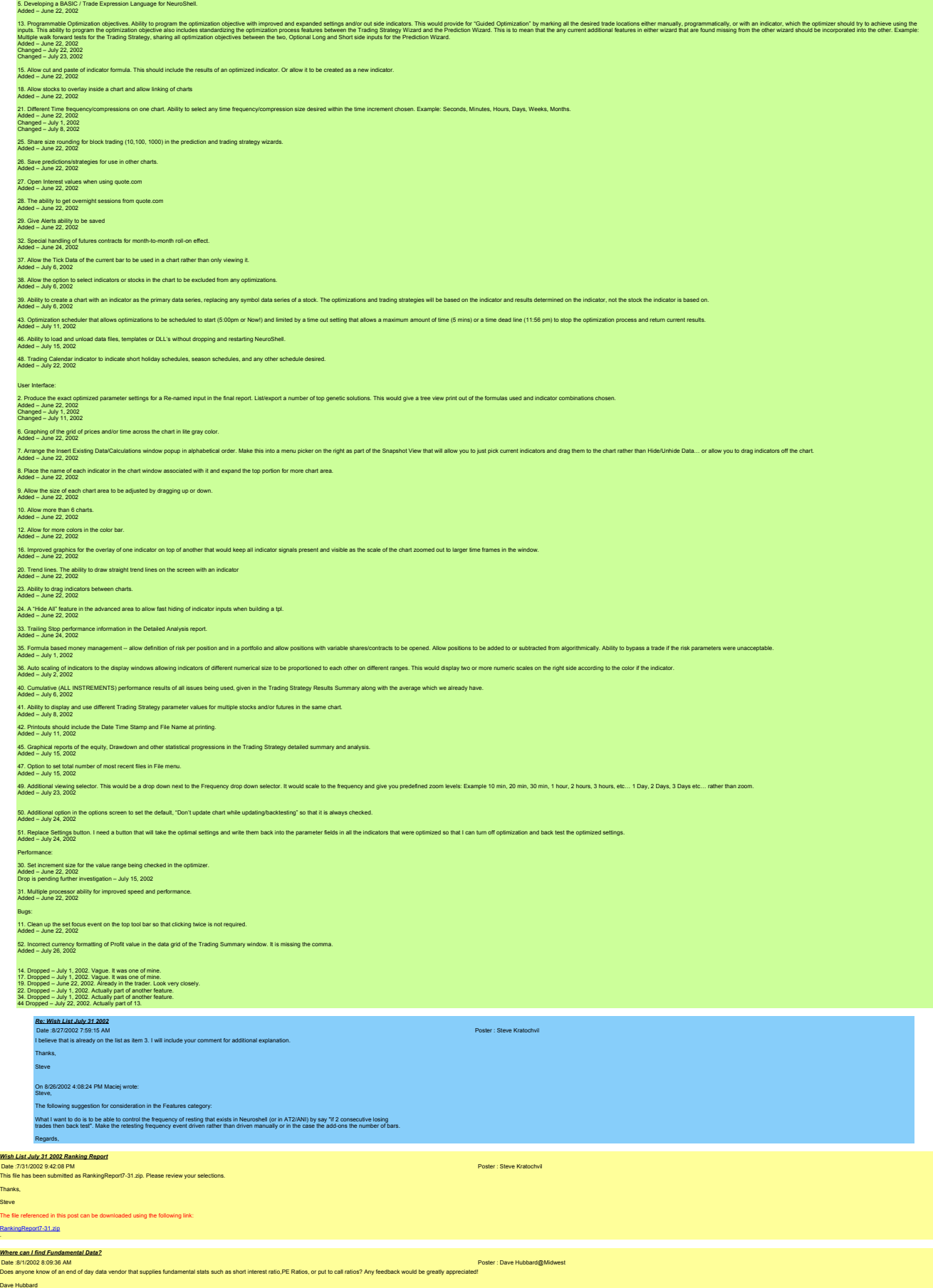

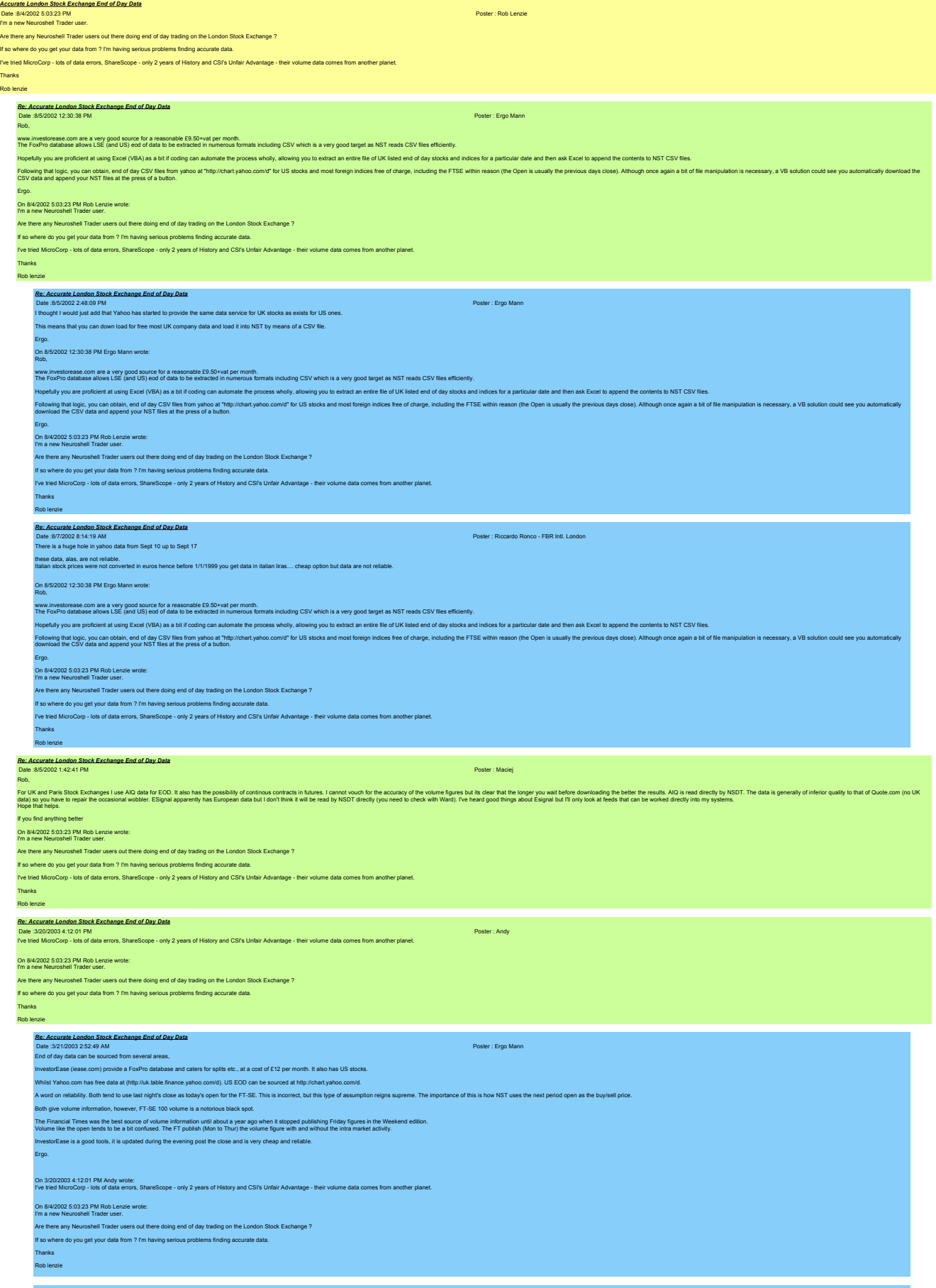

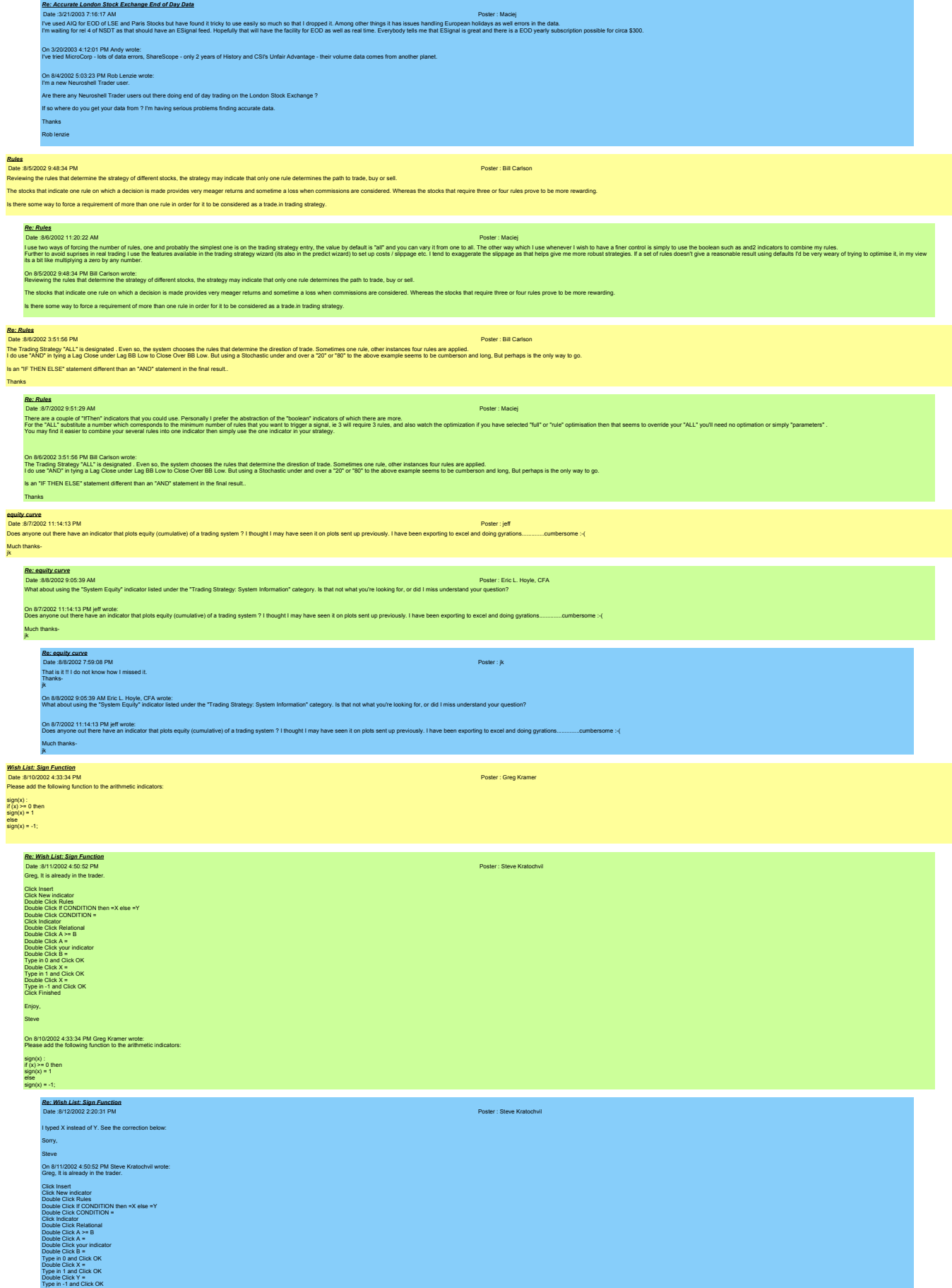

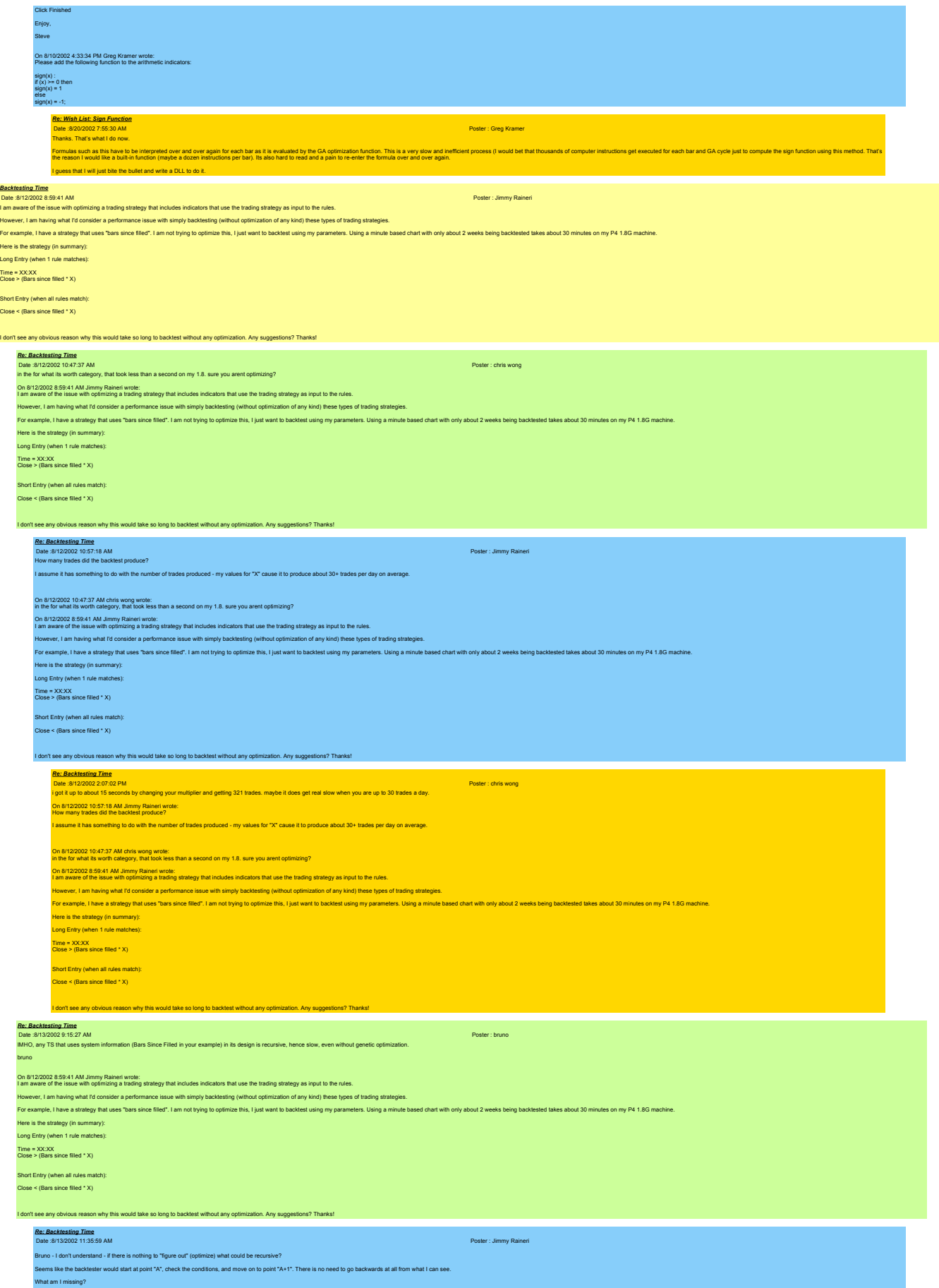

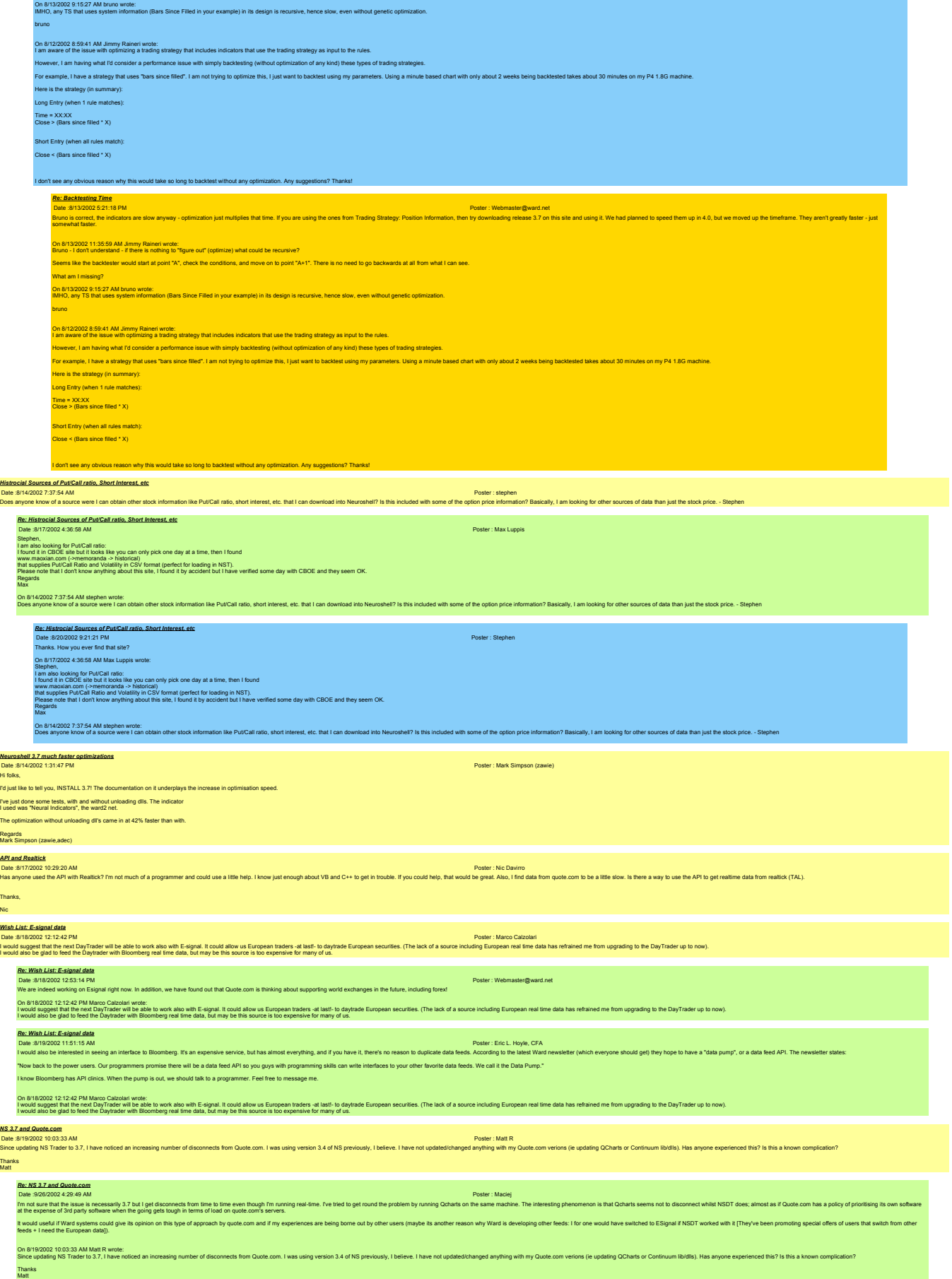

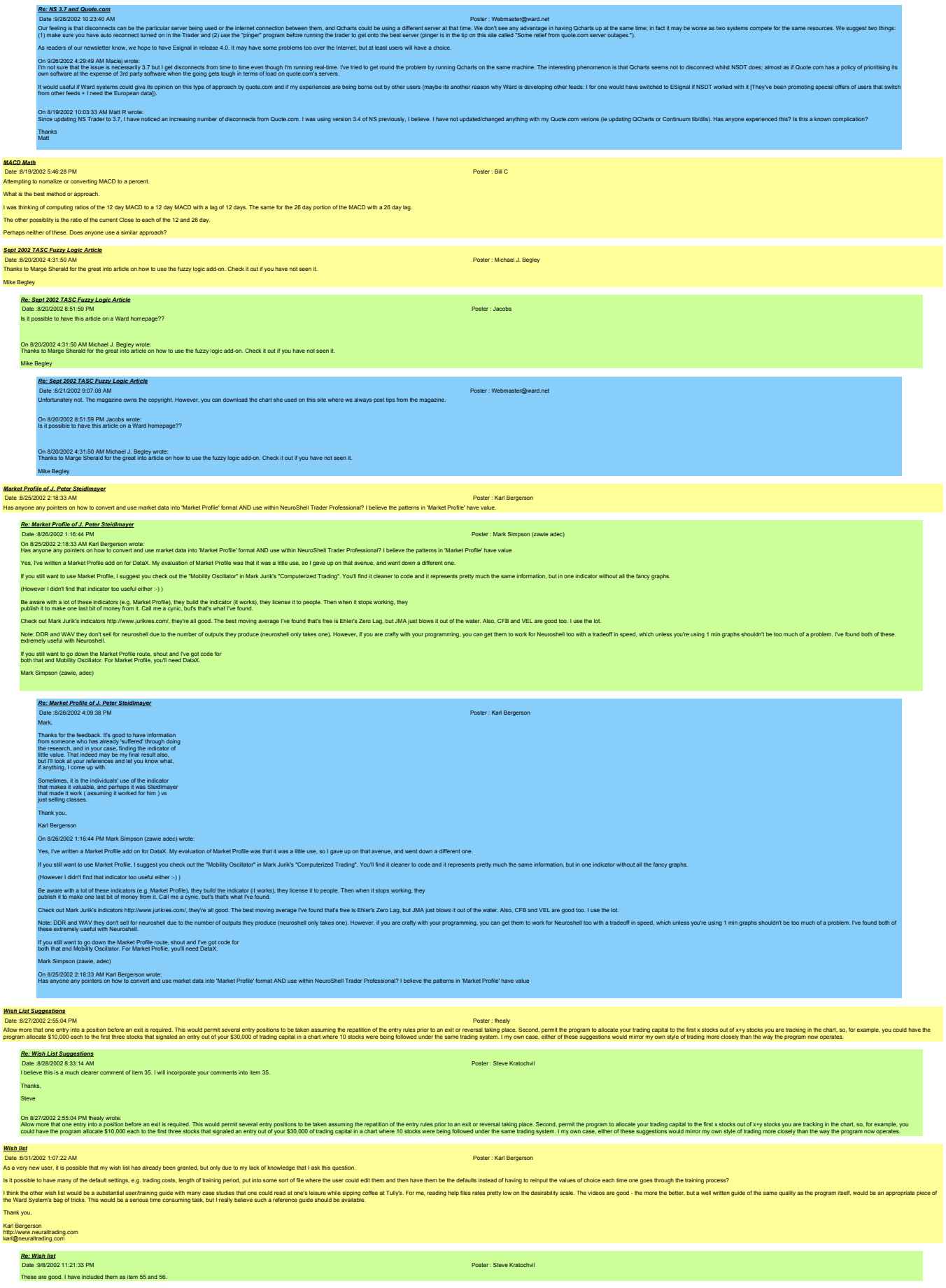

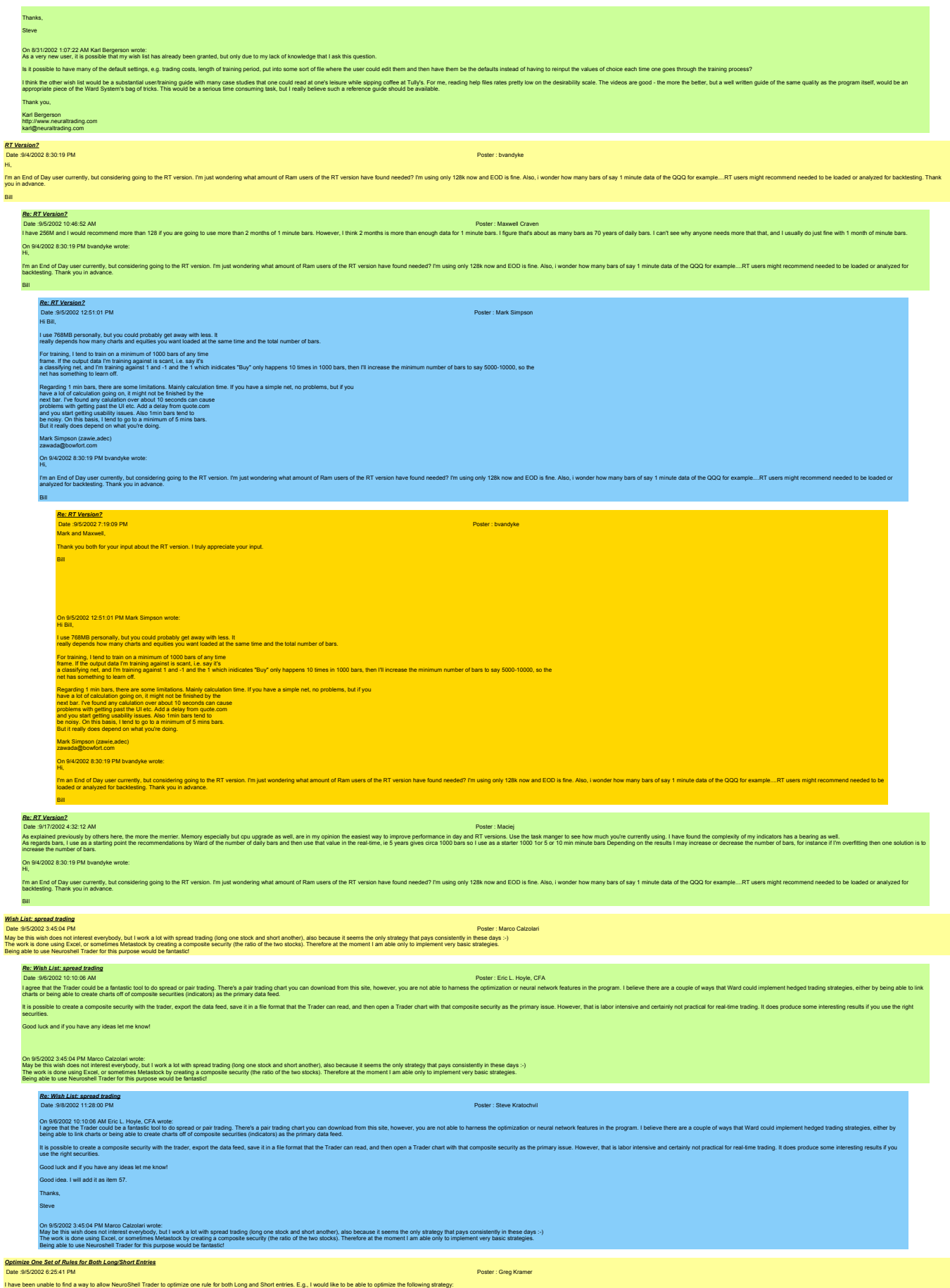

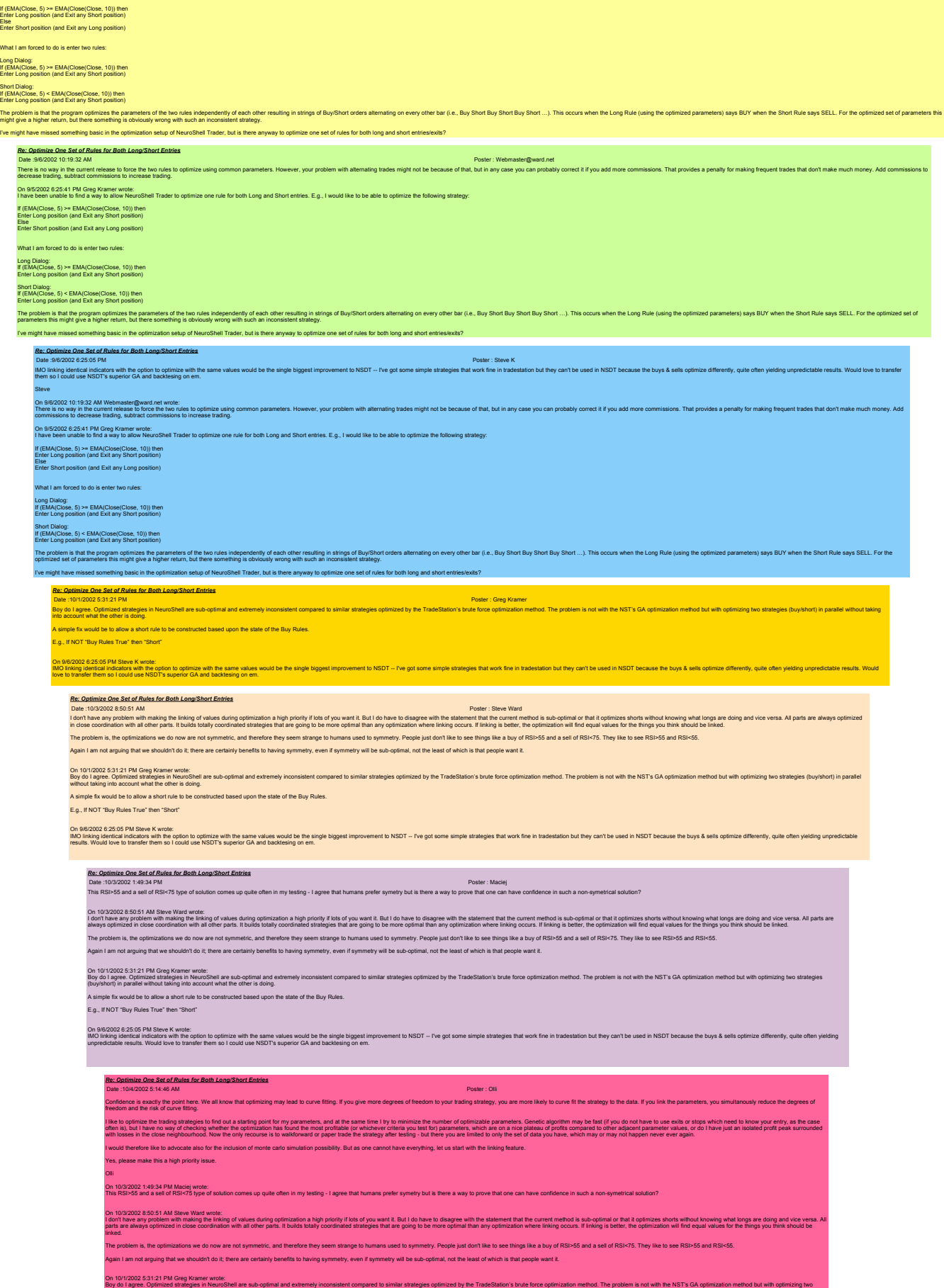

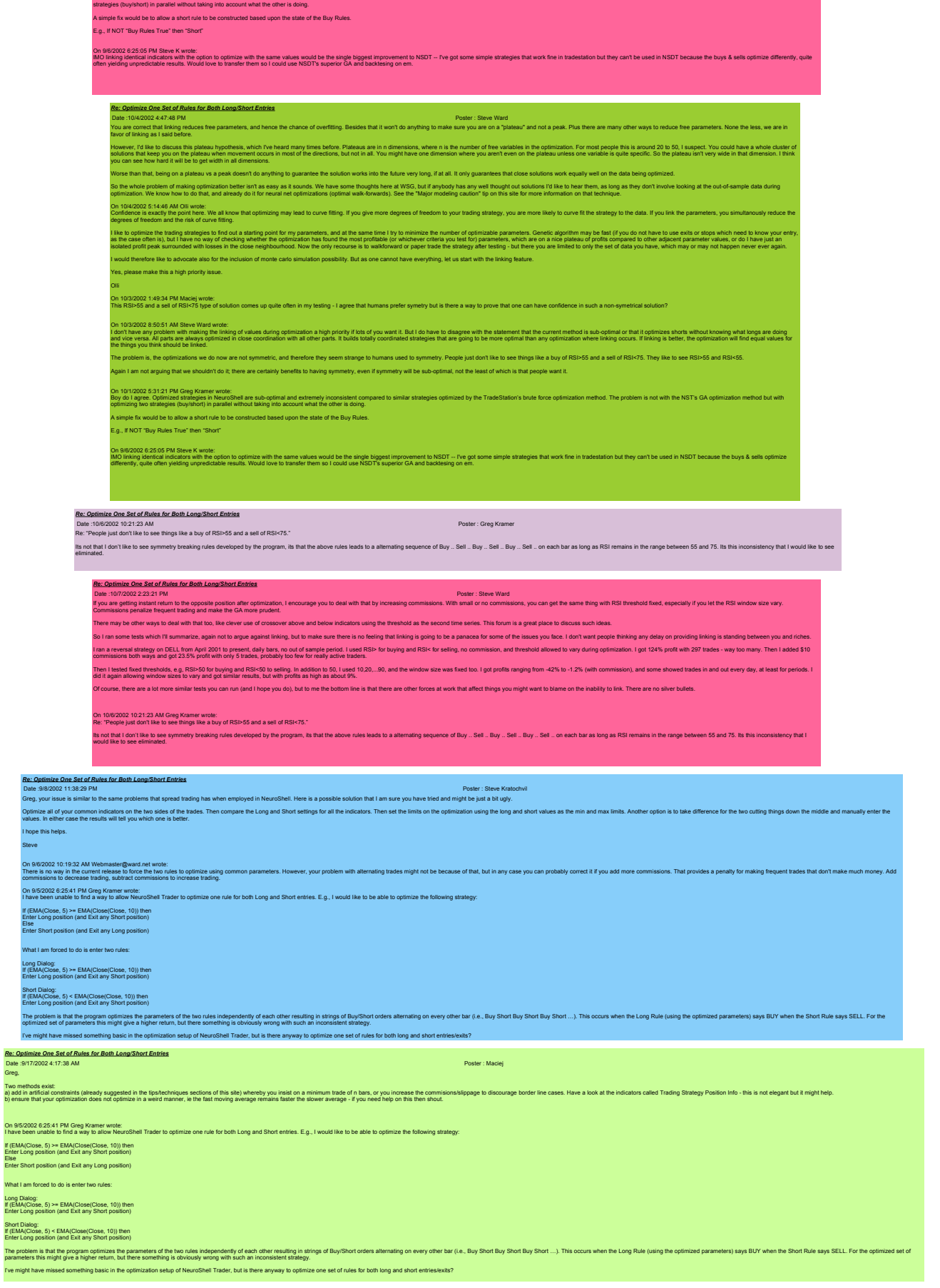

*Wish List September 8 2002*

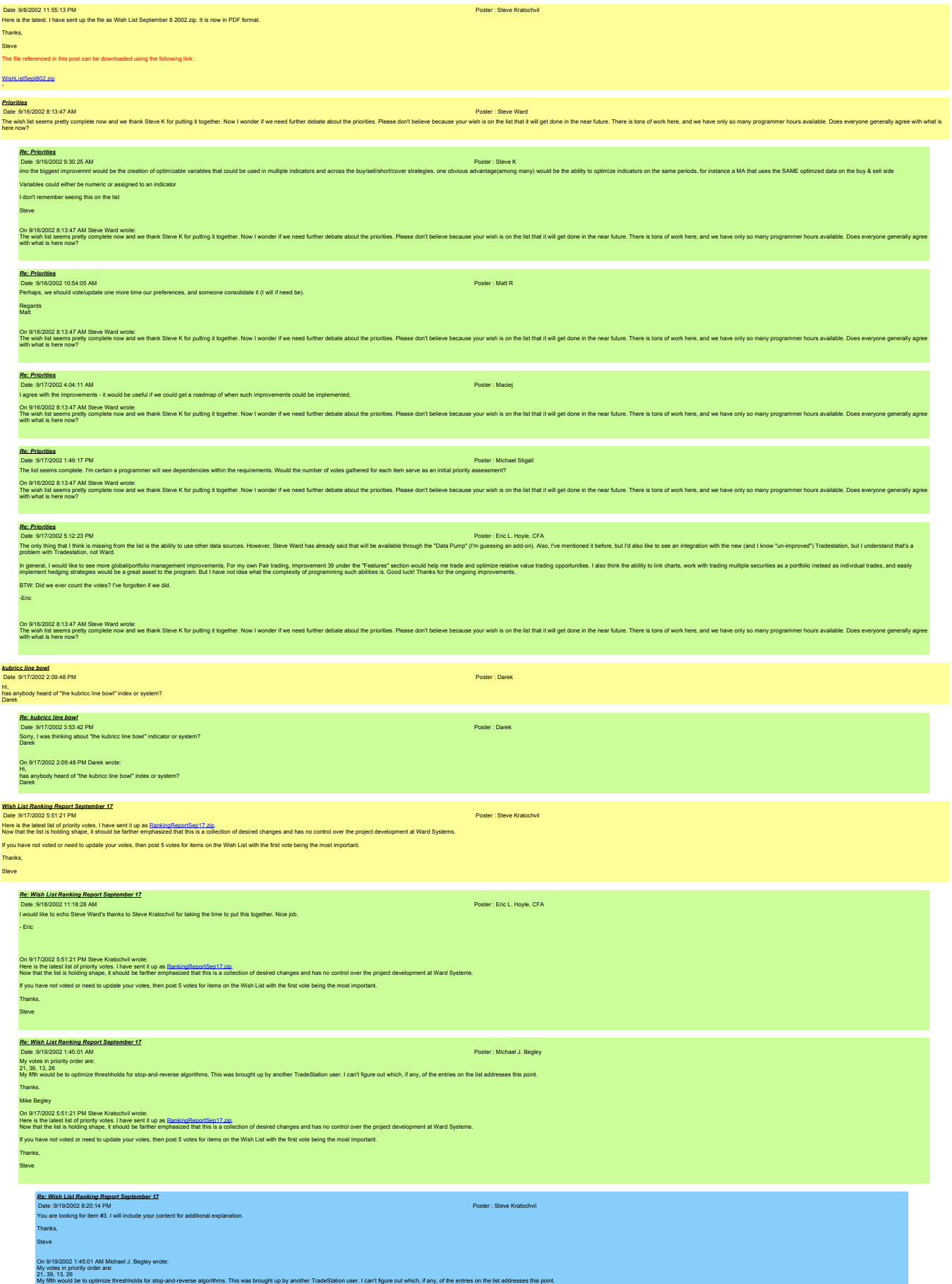

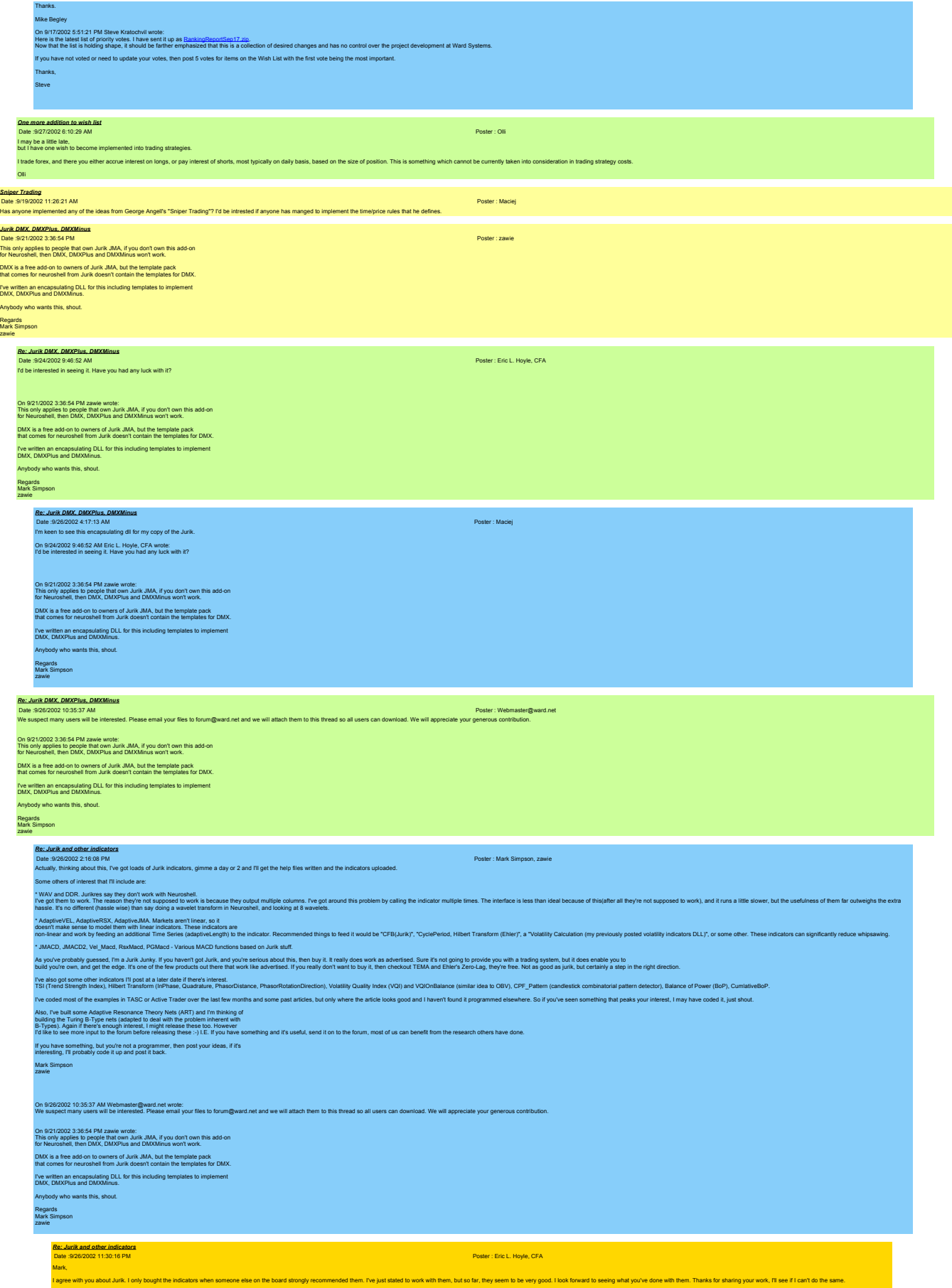

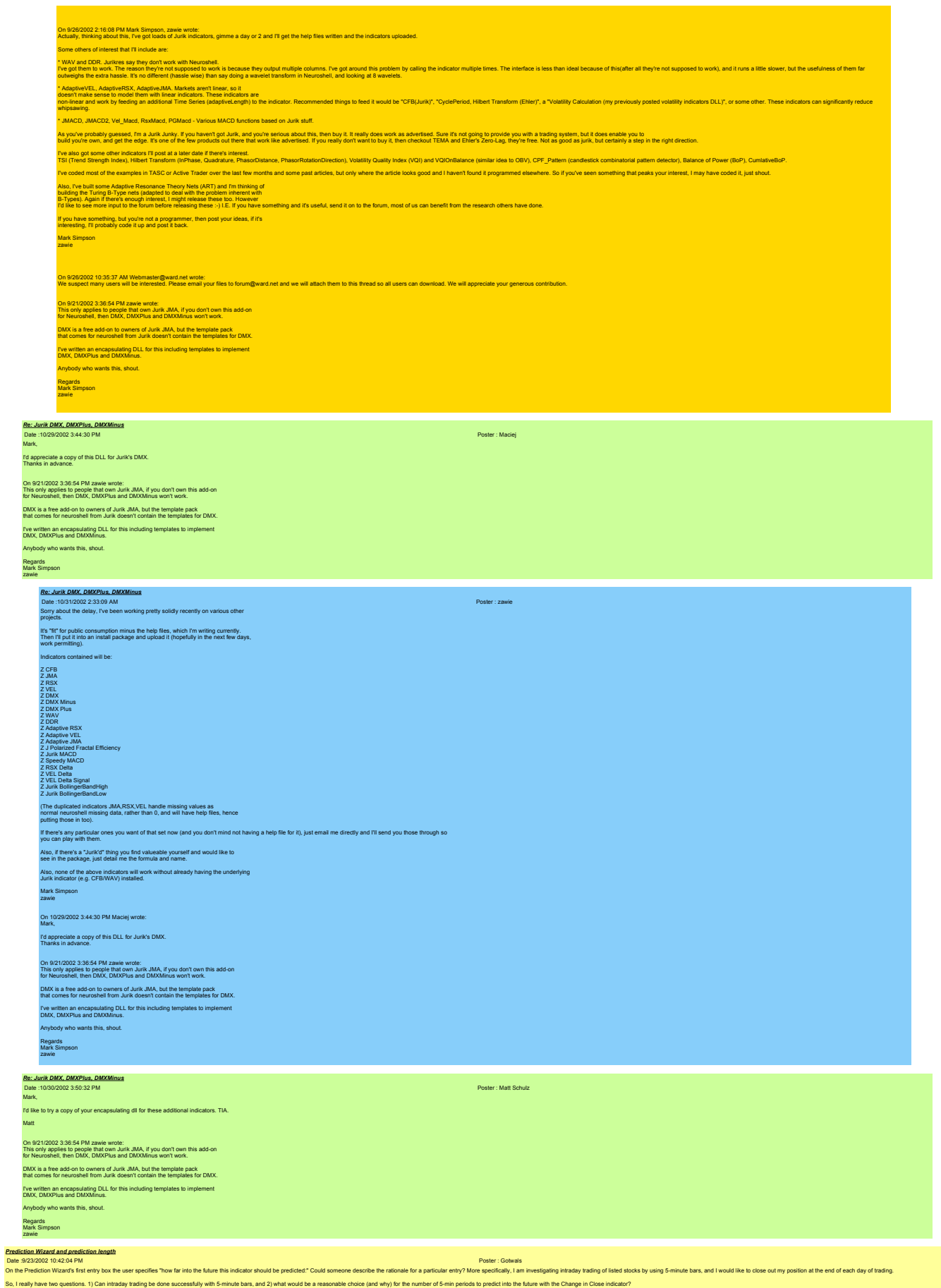

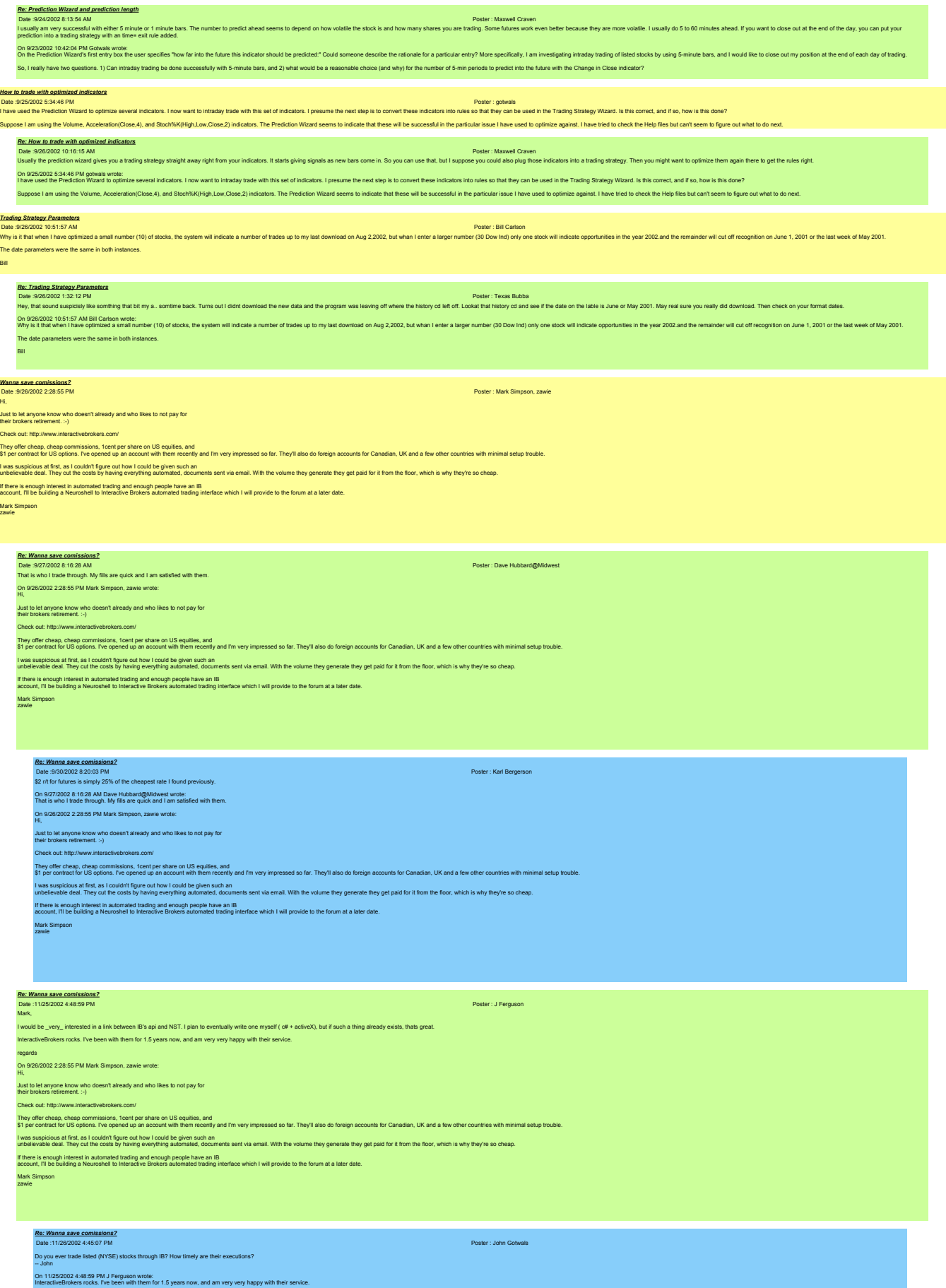

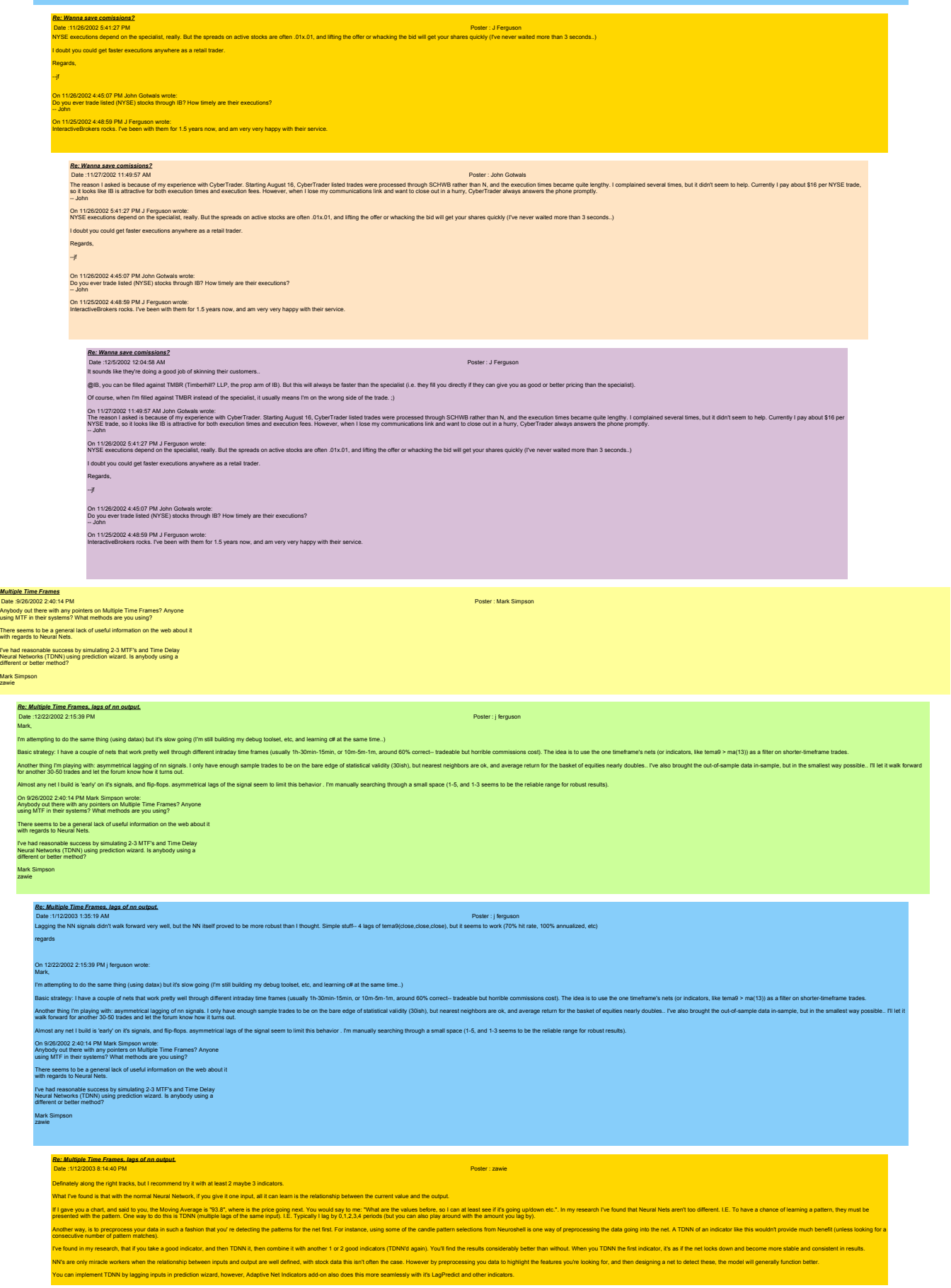

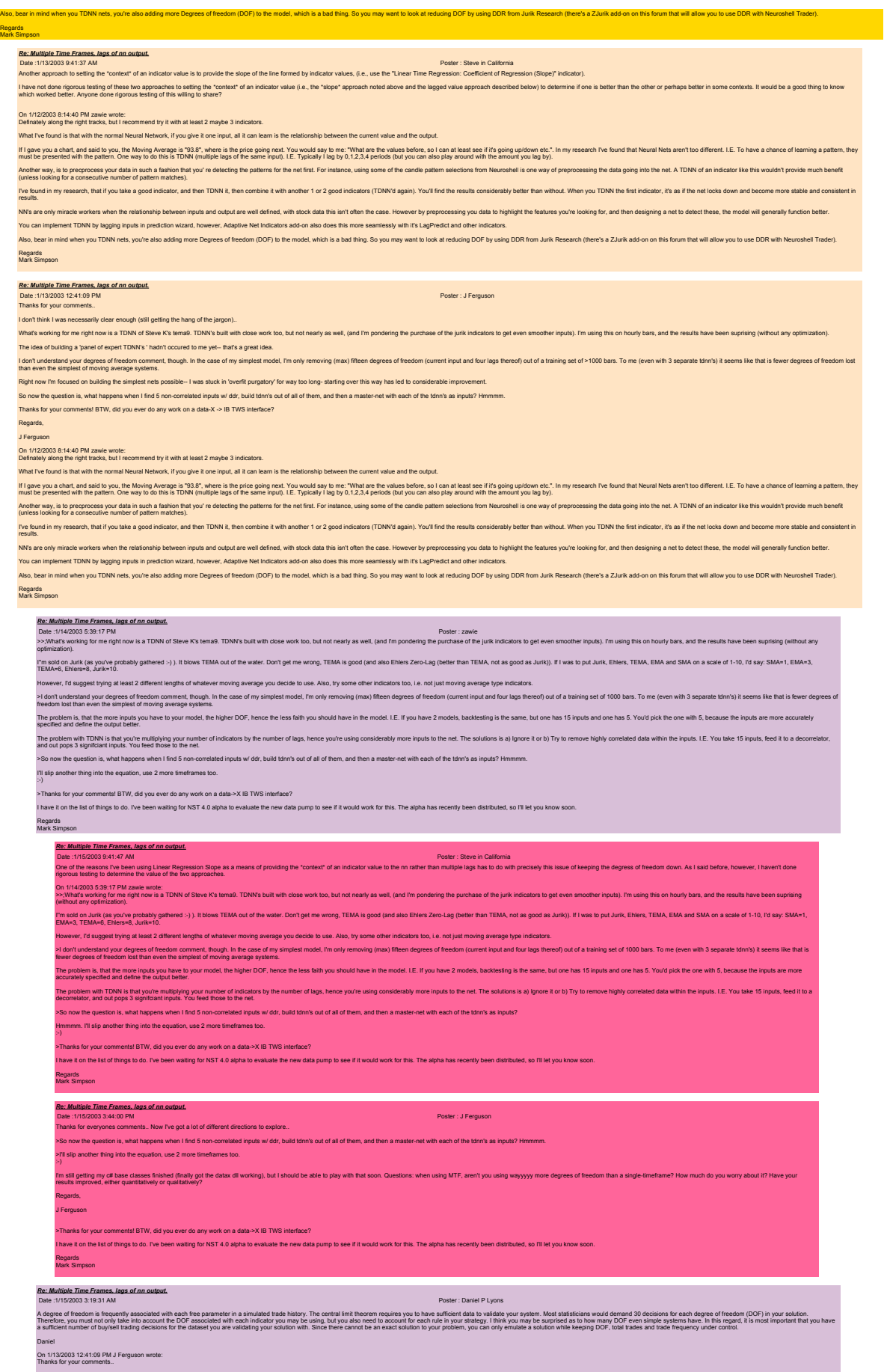
Bill

1.)

2.)

7.)

8.)

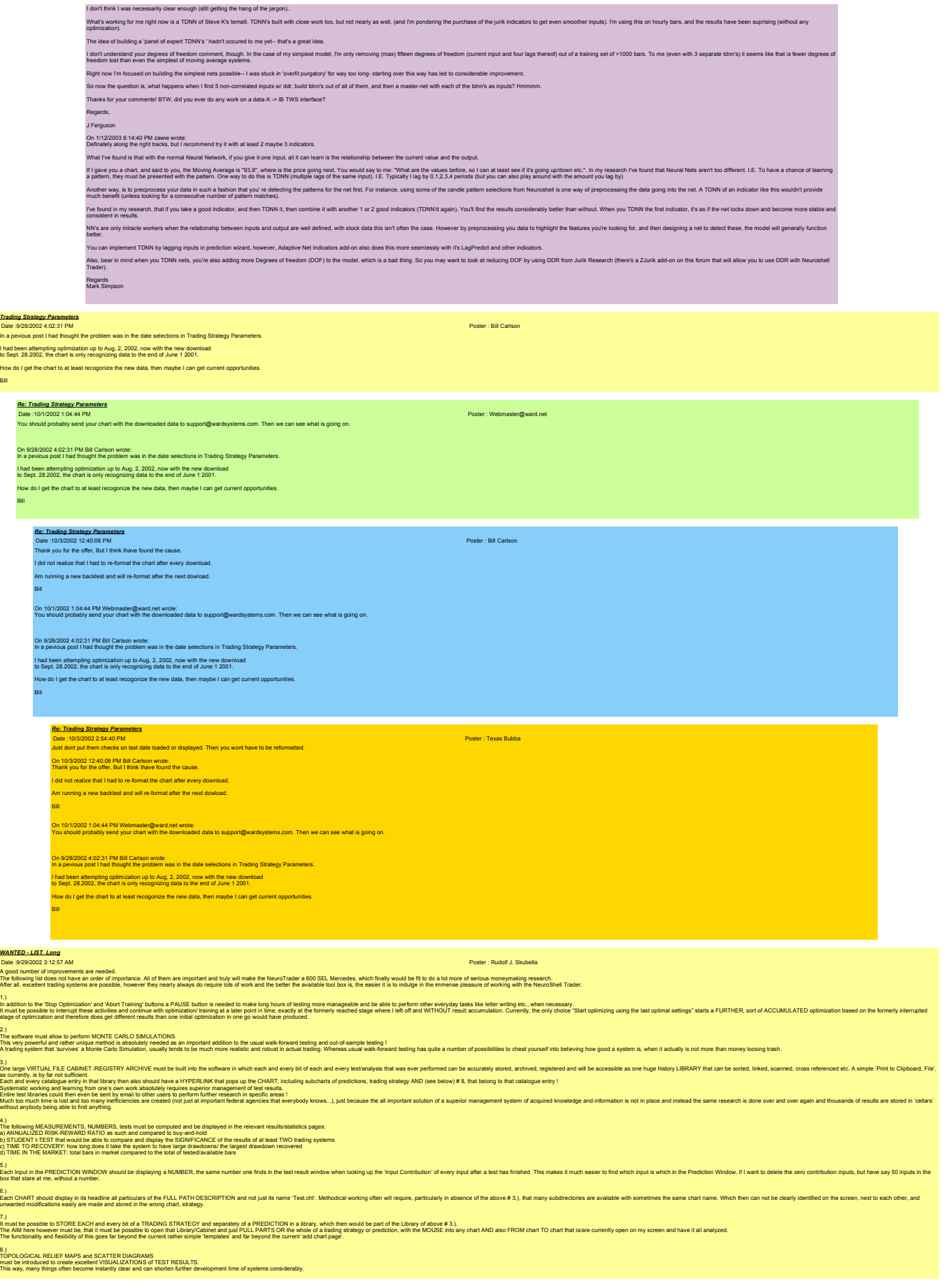

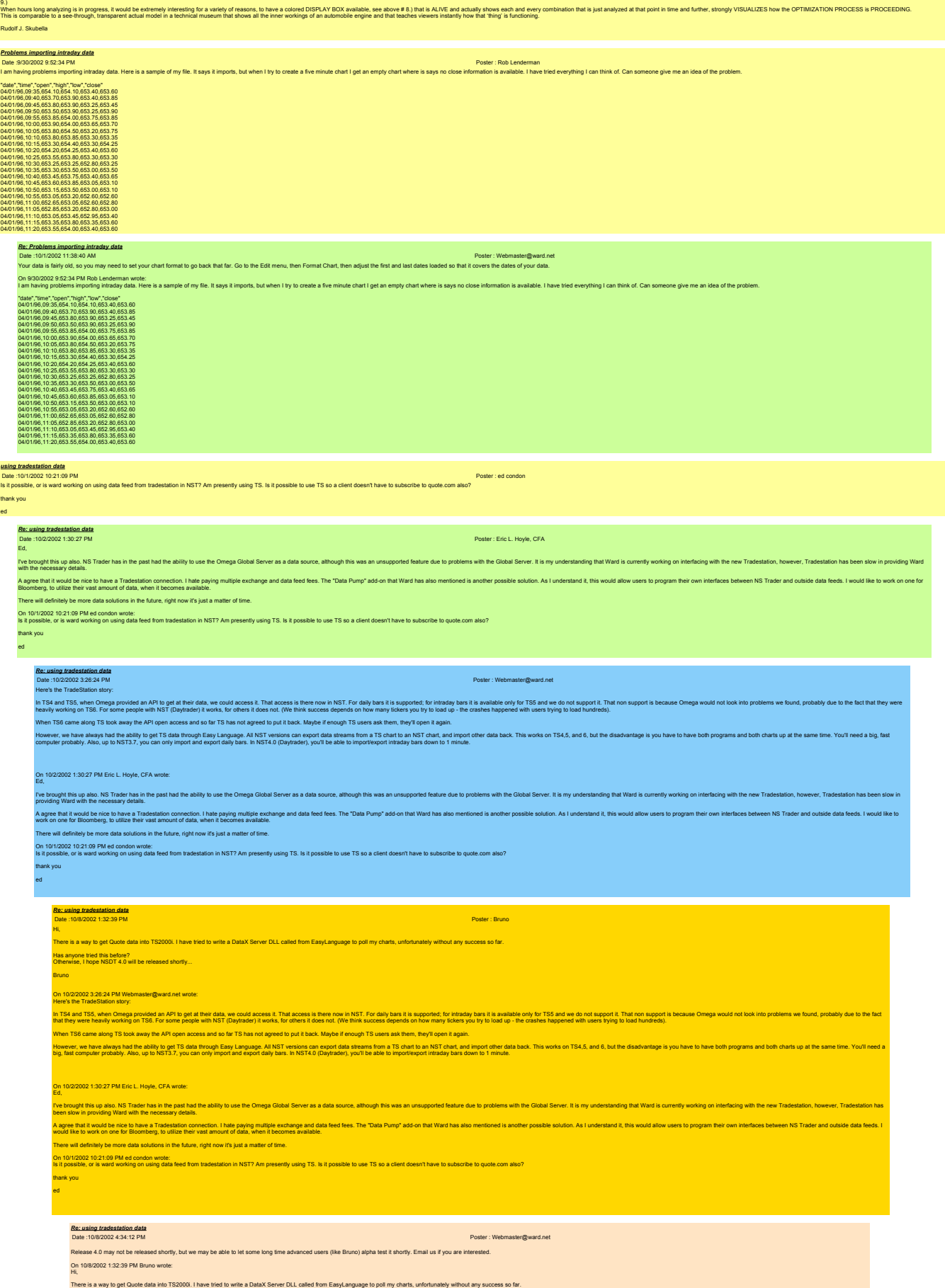

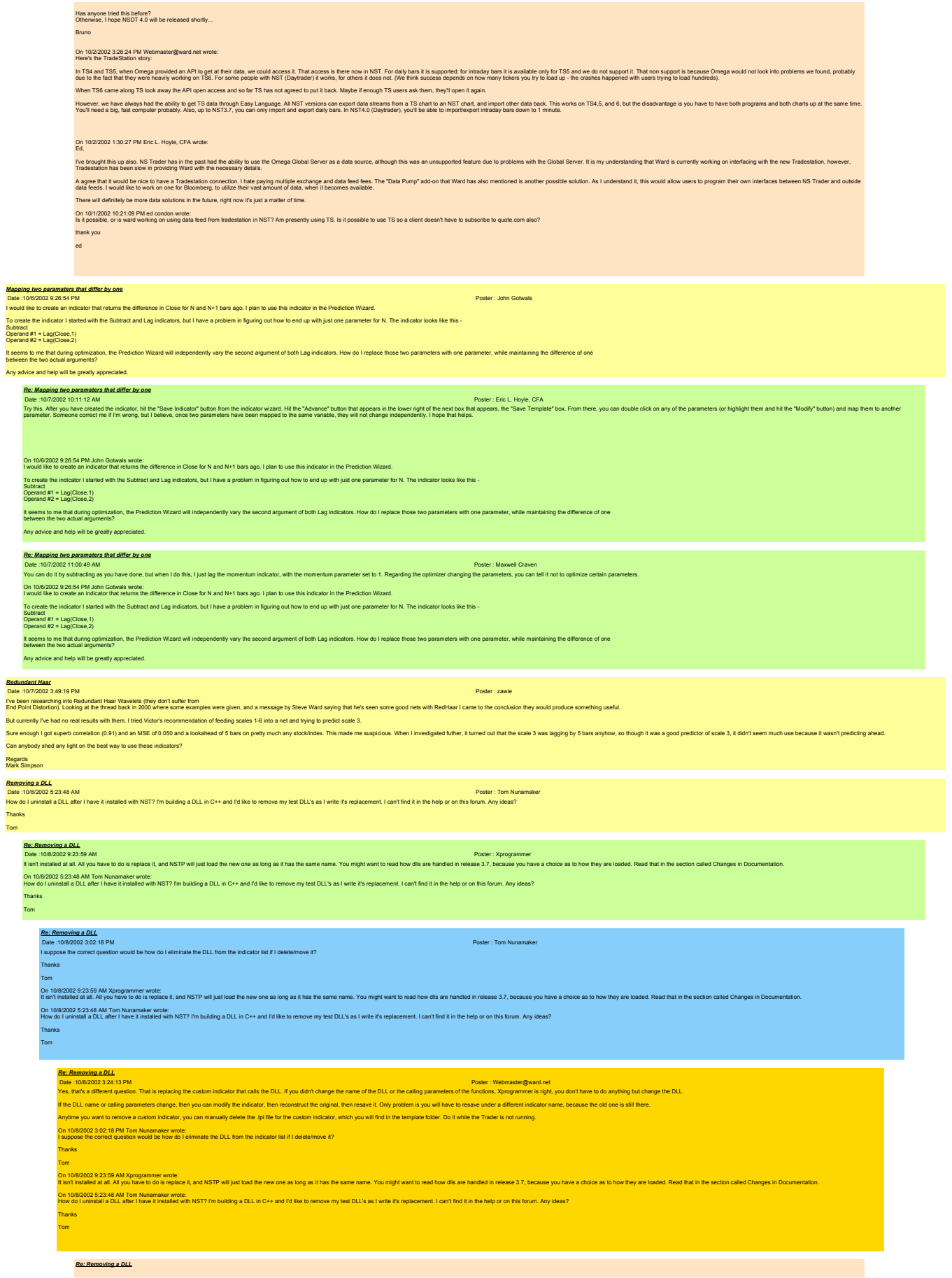

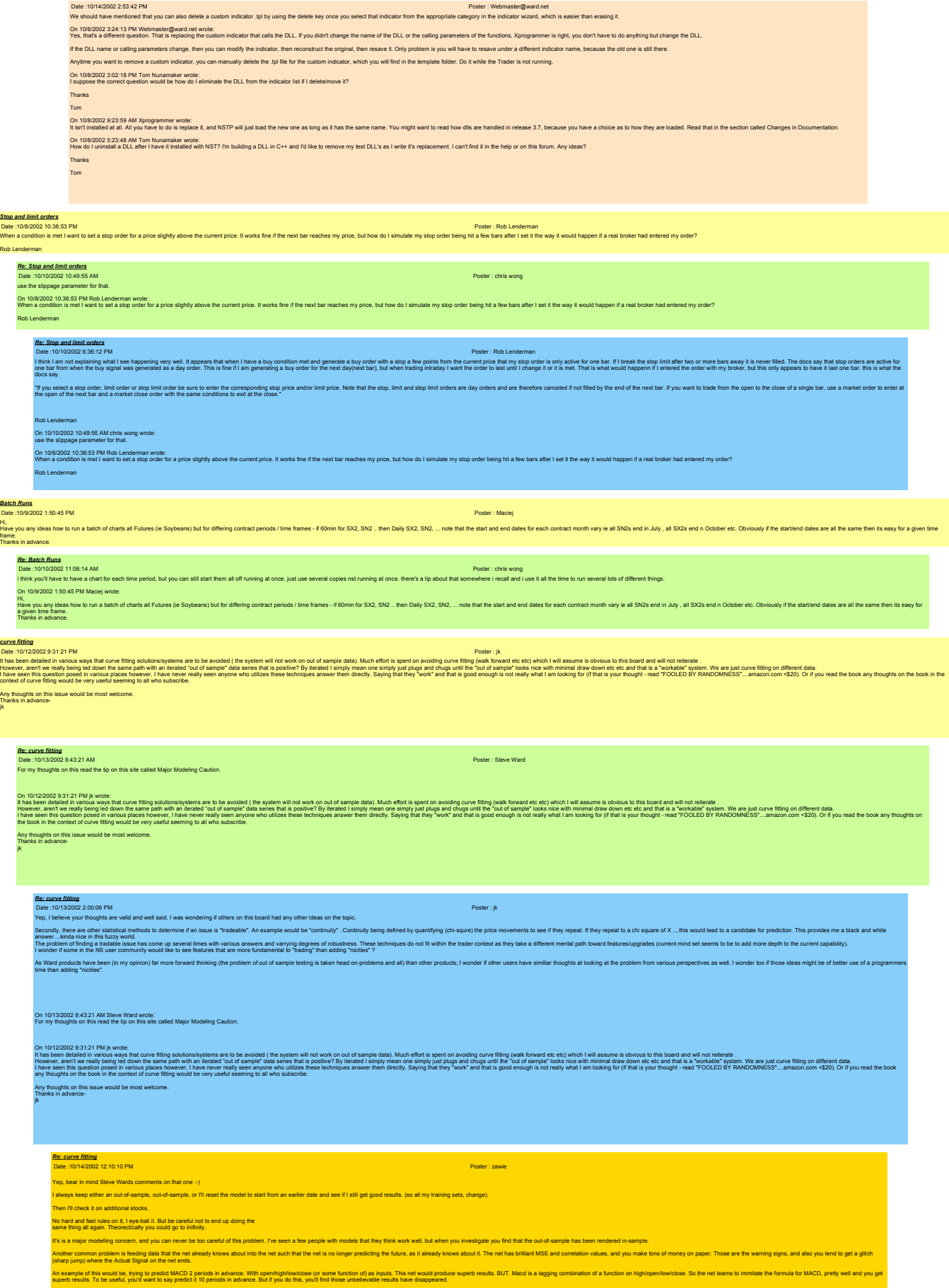

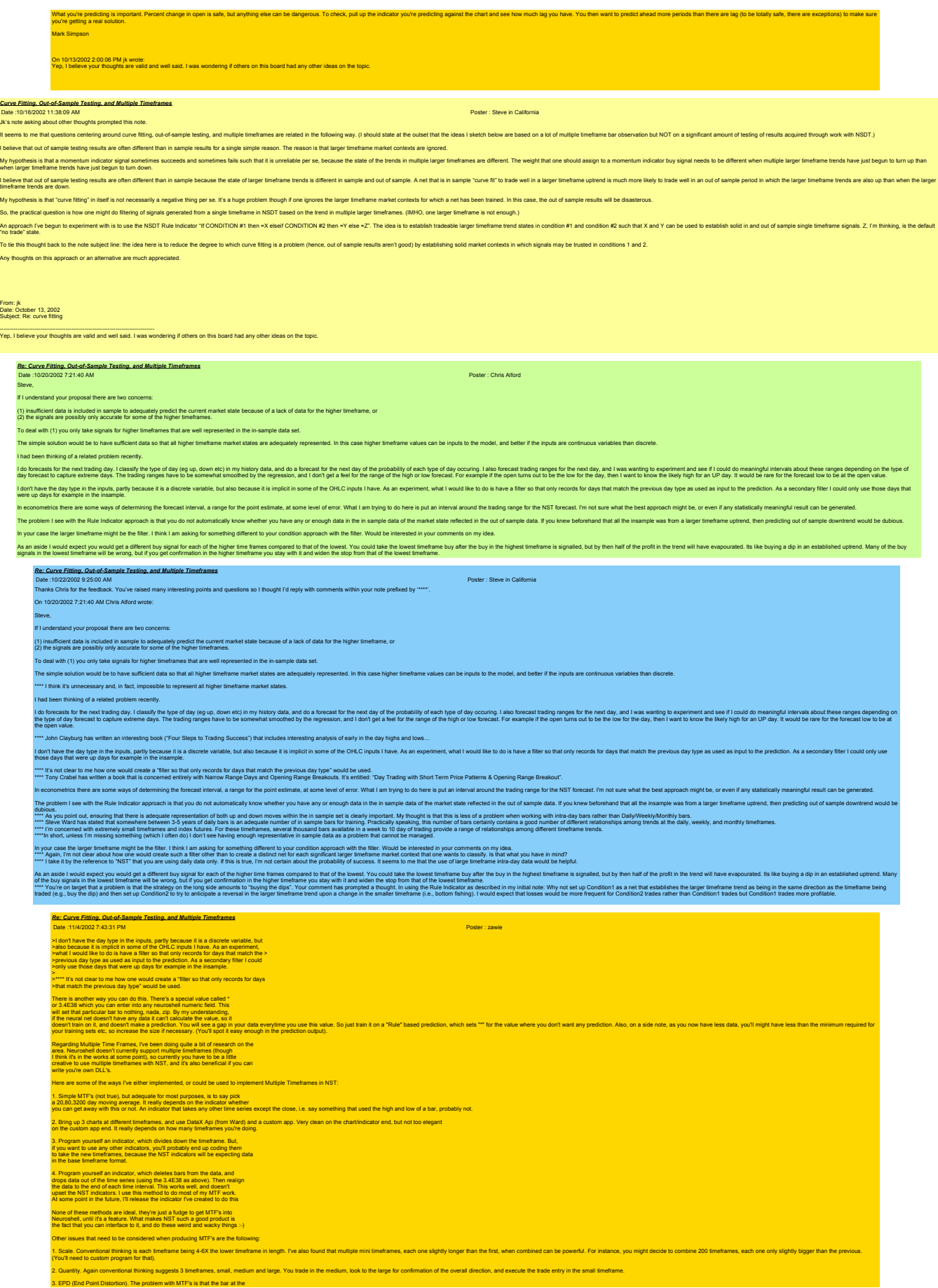

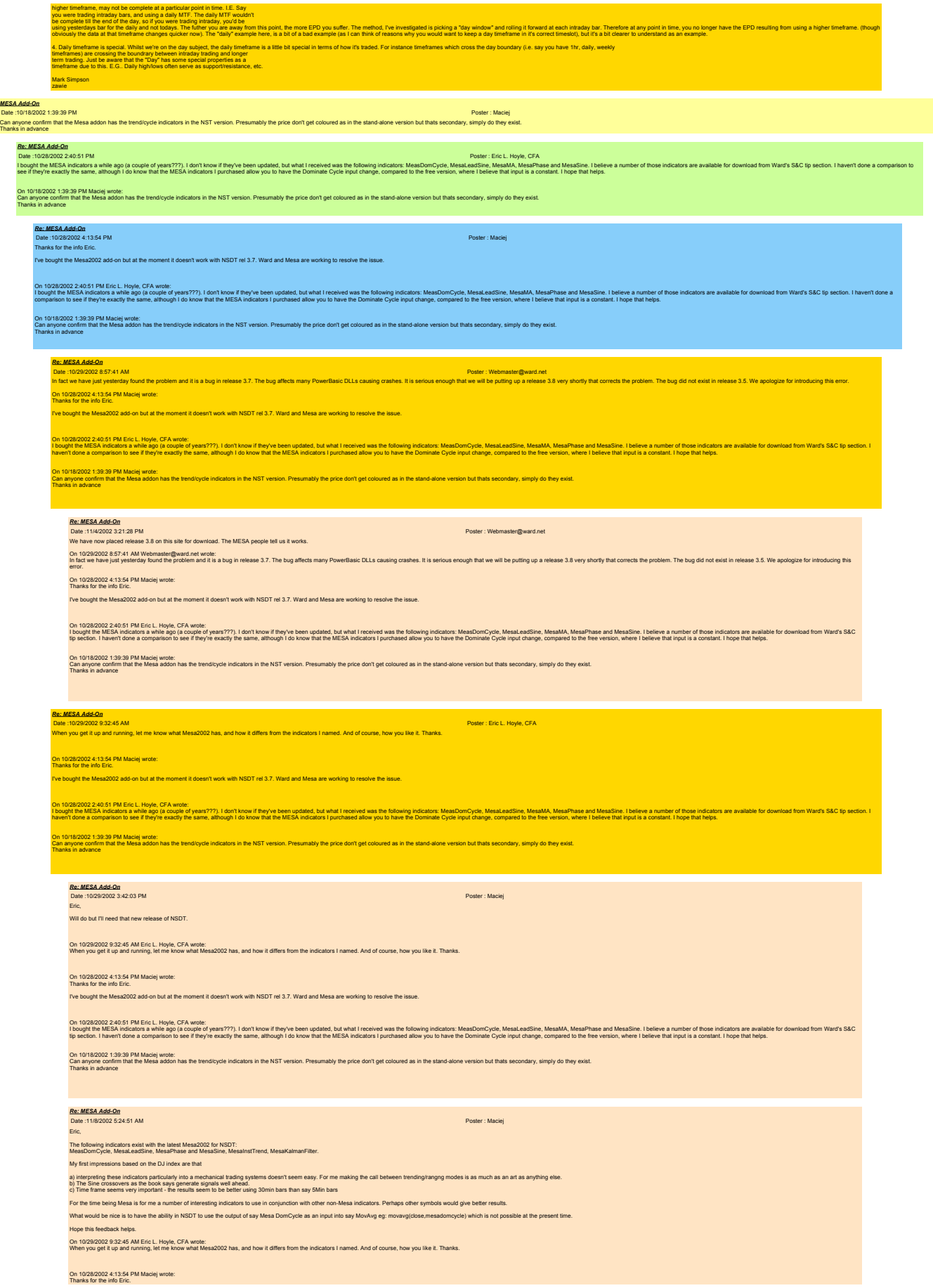

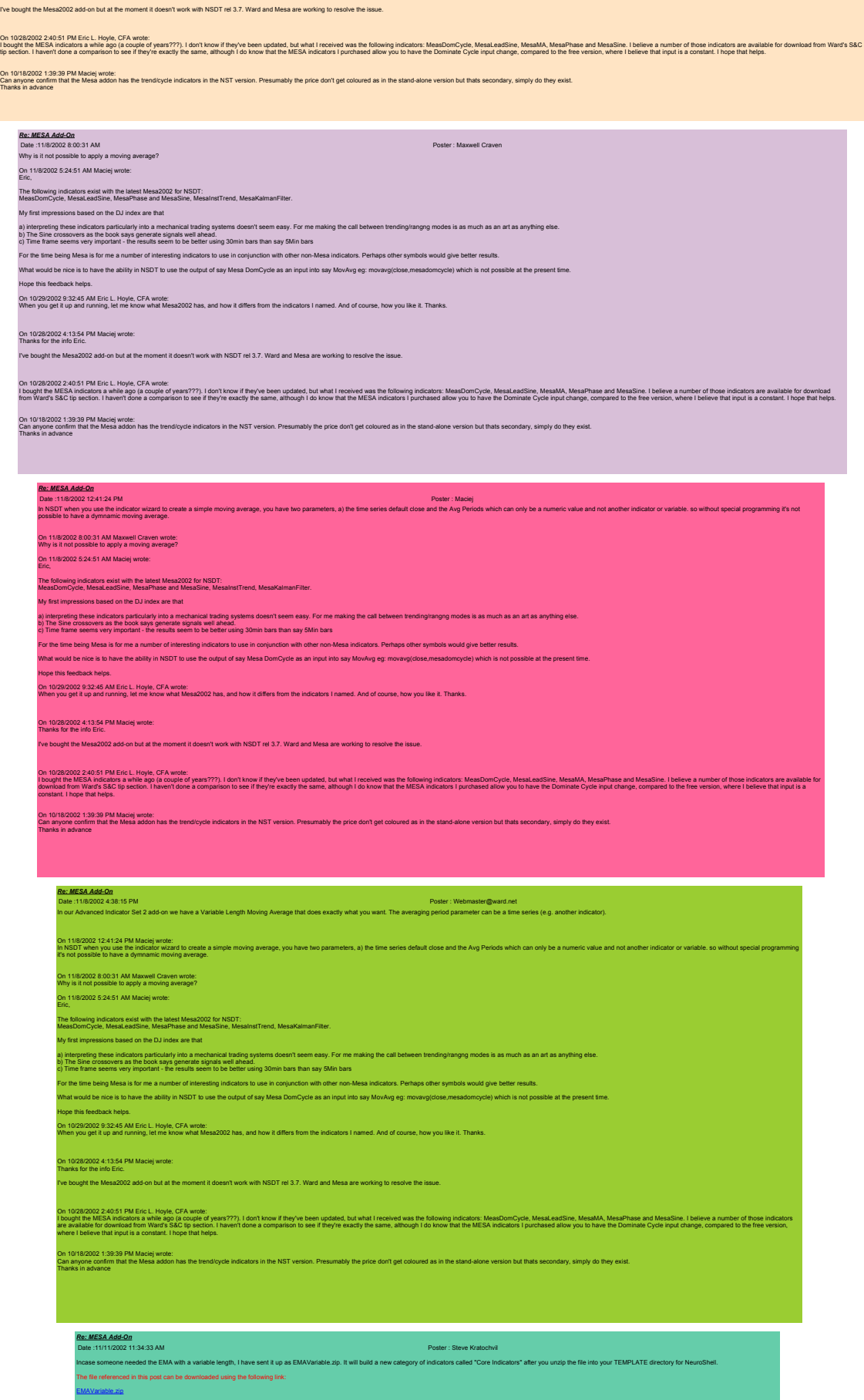

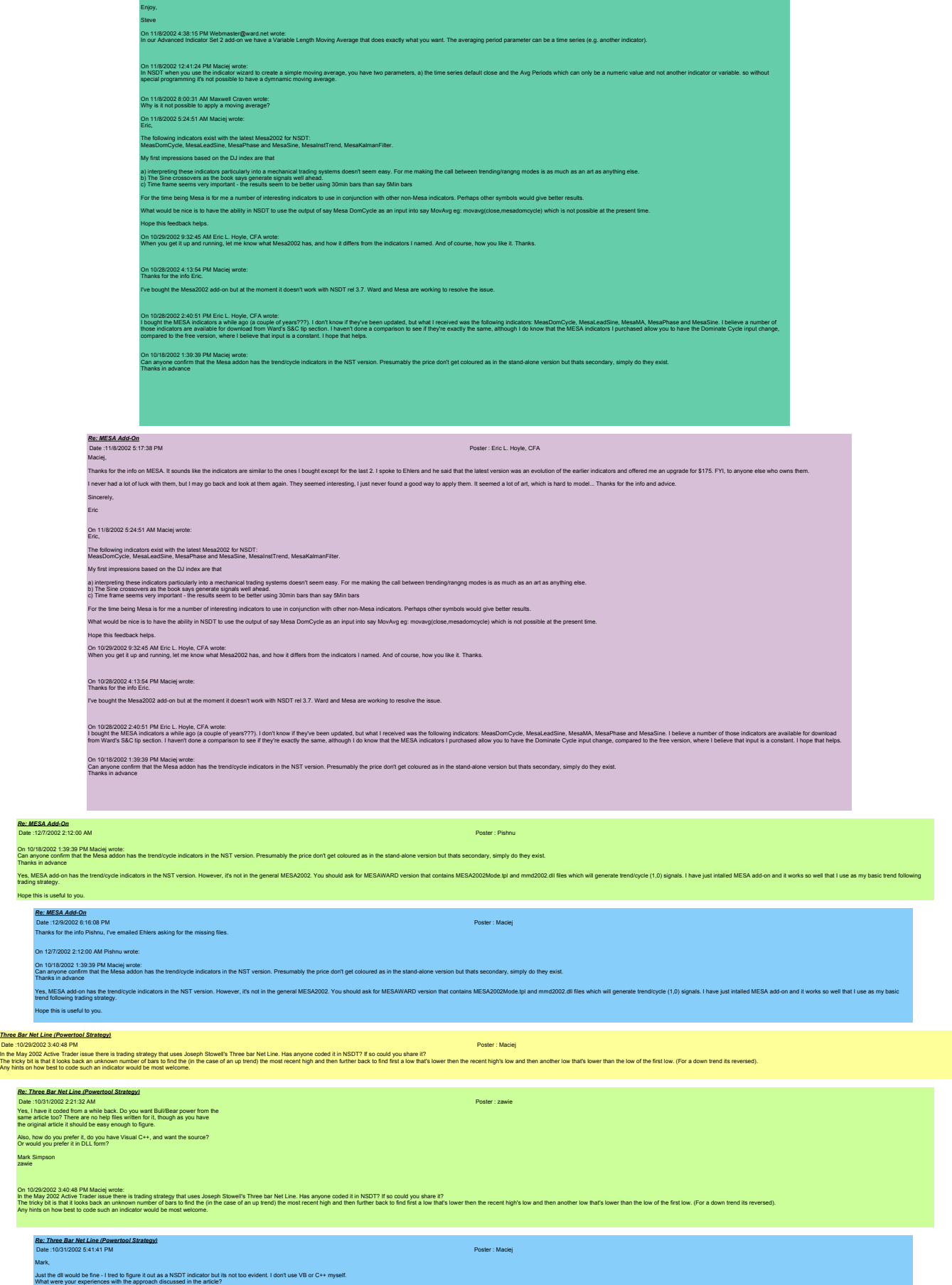

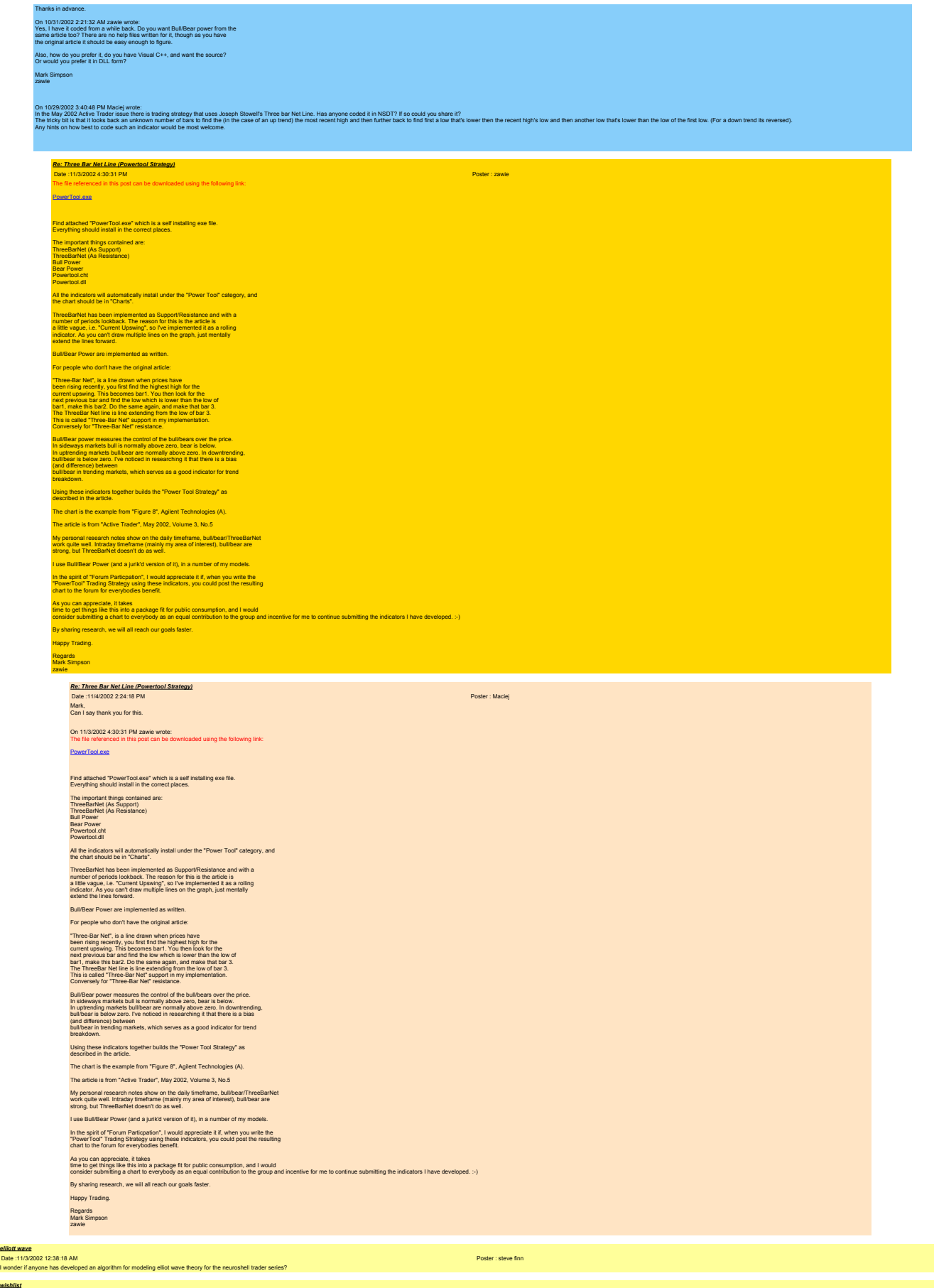

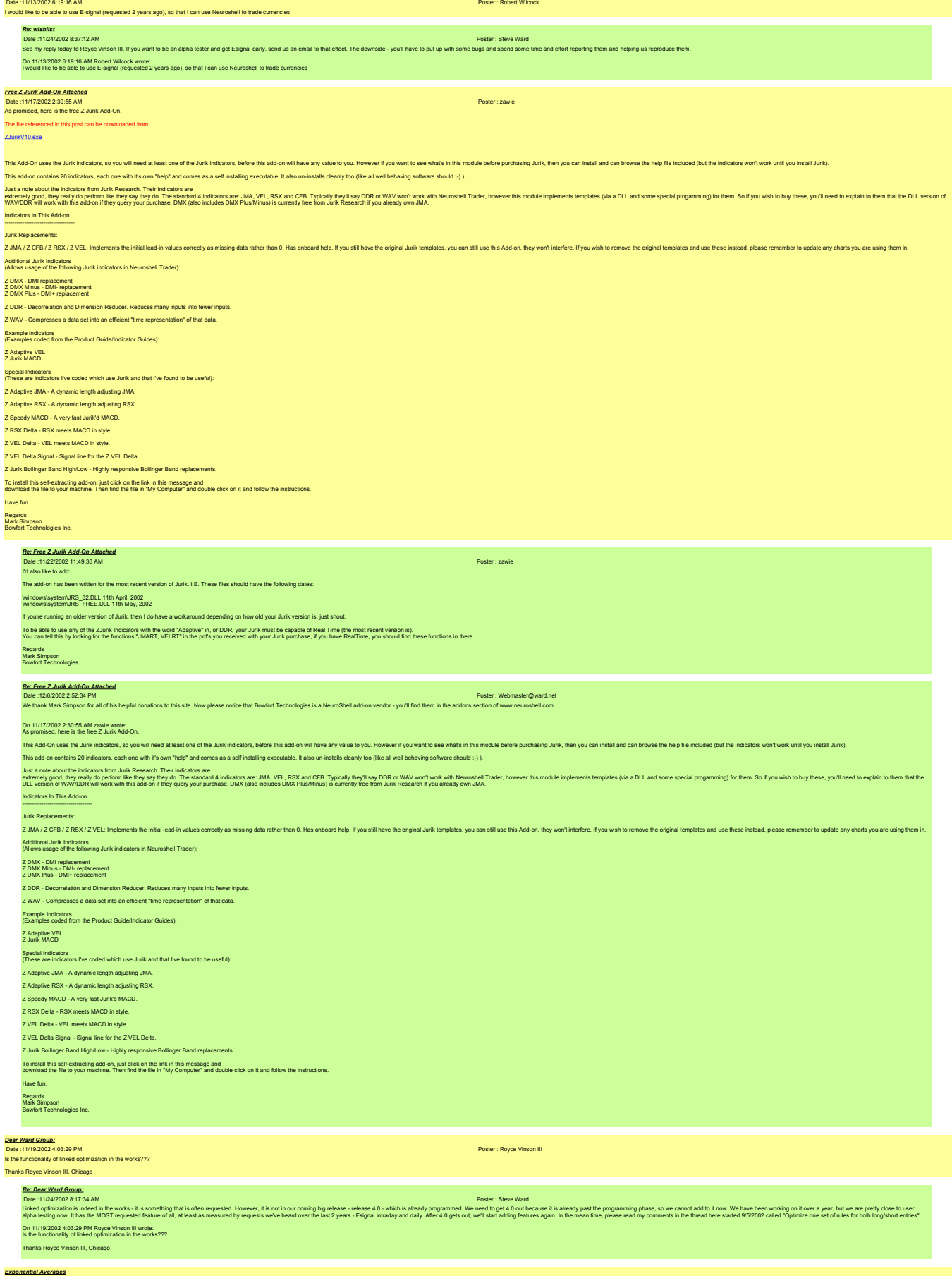

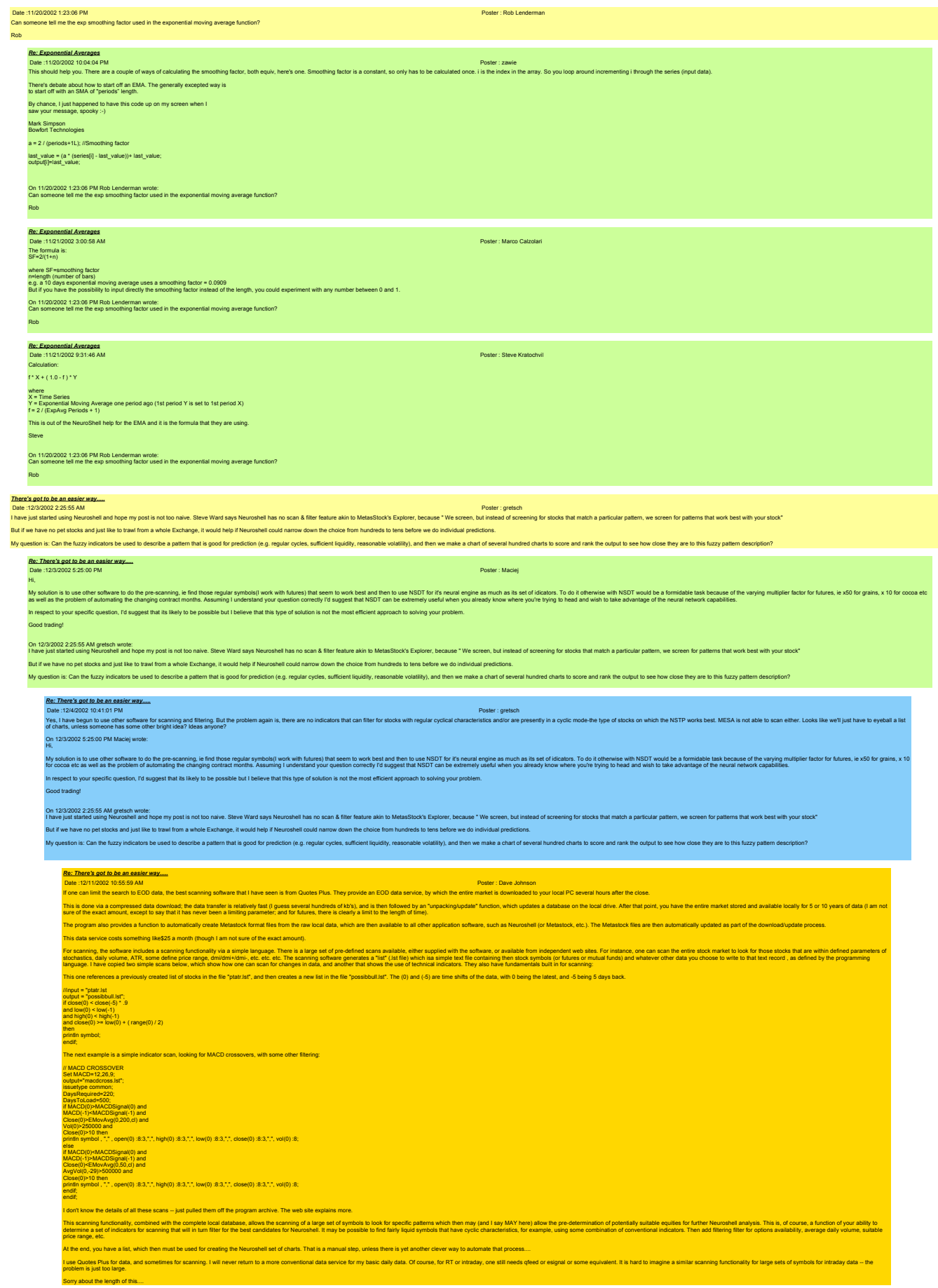

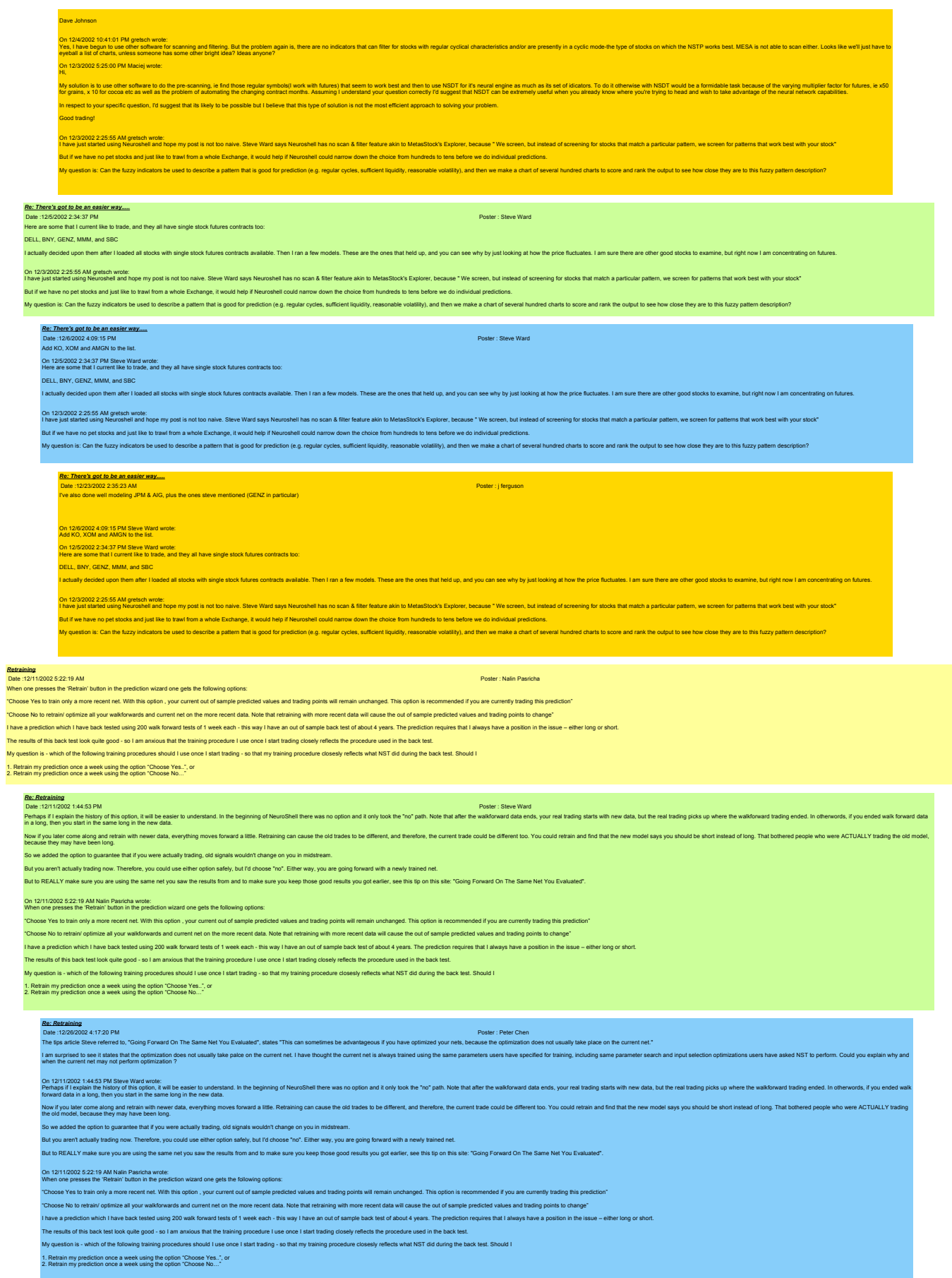

*Re: Retraining* Date :12/28/2002 5:14:51 PM<br>When you select "Optimize on training set", then optimization takes place on the oldest walk forward training set. If there are no walk forwards specified, then optimization takes place on the c Solets say there are two walk forwards. Optimization repeatedly changes parameters in the inputs, retraining the oldest net (w12 net) with each change. Eventually it finds the parameters that result in the best training fo )n 12/26/2002 4:17:20 PM Peter Chen wrote:<br>he tips article Steve referred to, "Going Forward On The Same Net You Evaluated", states "This can sometimes be advanta The tips aride Site referred to, "Gong Foward On The Same Net You Evaluate", states This can sometimes be advantageous if you have optimizel your nets, because the optimization does not usually take place on the current ne on 1211/00214453 PN Stare Was well as easing the understand in the expended the text on colon and to object the "no" path Note that after the wakboard date of a wakboard date of a wakboard date of a wakboard start and to t Now if you later one address what we may be preming moves forward a little. Retraining can cause the old trades to be different, and therefore, the current trade could be different too. You could retrain and find that the on to guarantee that if you were actually trading, old sign But you aren't actually trading now. Therefore, you could use either option safely, but I'd choose "no". Either way, you are going forward with a newly trained net. .<br>But to REALLY make sure you are using the same net you saw the results from and to make sure you keep those good results you got earlier, see this tip on this site: "Going Forward On The Same Net You I On 12/11/2002 5:22:19 AM Nalin Pasricha wrote: When one presses the 'Retrain' button in the prediction wizard one gets the following options: "Choose Yes to train only a more recent net. With this option , your current out of sample predicted values and trading points will remain unchanged. This option is recommended if you are currently trading this prediction" "Choose No to retrain/ optimize all your walkforwards and current net on the more recent data. Note that retraining with more recent data will cause the out of sample predicted values and trading points to change" I have a prediction which I have back tested using 200 walk forward tests of 1 week each - this way I have an out of sample back test of about 4 years. The prediction requires that I always have a position in the issue – either long or short. The results of this back test look quite good - so I am anxious that the training procedure I use once I start trading closely reflects the procedure used in the back test. My question is - which of the following training procedures should I use once I start trading - so that my training procedure closesly reflects what NST did during the back test. Should I 1. Retrain my prediction once a week using the option "Choose Yes..", or 2. Retrain my prediction once a week using the option "Choose No…" *Trading Startegy Optimization using only part of a days data...* Date:12/11/2002 11:06:01 AM Poster: Dave Johnson<br>I am struggling to find a way to use a finite window of intraday data for pattern analysis, and then optimize in some way over a set of hundreds of days, just looking at the For example, using dusters or neural indicators, lock at the first hour of tading only, and optimize for the end of day change after the window period, from the pattern of the first hour. As an input data set, one could ta .<br>The indicators want to look at sequential data in the time compression of the chart, not iust jump from one day to the next, only using one finite window (and perhaps this windows could be optimized in both length and po I hat this was simple to do within Neuroshell, but now am struggling to find the way. Am I missing something basic or straightforward? .<br>With clusters, the look back would be sequential in the same time compression that the chart is in (it must be the smallest time step. I assume). How could one force the cluster indicator to only consider bars within the Dave Johnson <mark>Recitains and the state and part of the state and a state and the state of the state of the state of the state of the state of the state of the State Ward on the state of the State Ward one of the State Ward one state and</mark> On 12/11/2002 11:06:01 AM Dave Johnson wrote:<br>I am struggling to find a way to use a finite window of intraday data for pattern analysis, and then optimize in some way over a set of hundreds of days, just looking at the da .<br>For example, using clusters or neural indicators, look at the first hour of trading only, and optimize for the end of day change after the window period, from the pattern of the first hour, As an input data set, one coul on of the chart, not just jump from one day to the next, only using one finite window (and perhaps this windows could be optimized in both length and position within the day). d that this was simple to do within Neuroshell, but now am struggling to find the way. Am I missing something basic or straightforward? .<br>With clusters, the look back would be sequential in the same time compression that the chart is in (it must be the smallest time step. I assume). How could one force the cluster indicator to only consider bars within the Dave Johnson *Re: Trading Startegy Optimization using only part of a days data...* Date : 1211/2002 2:07:42 PM<br>Steve, in this case would the "lookback" not still be limited? The optimization would only consider a defined time, but the bars are still there for lookback counts and also for "lag" when using I would think that this would either limit the effectiveness of the optimization, or -- if lookback were massively increased to compensate (isn't this limited to 200?) would increase comp Dave Johnson on 1211/2022 1523 PM Stew Wad work: websynd Addition-1030am lother endy nies (at must be tree). Then add time=4pm lothe exit ride (one must be thee). Then you'll get in absynd ride (one must be the synd ride into the synd On 1211/12002 11:06:01 AM Dave Johnson wrote:<br>I am struggling to find a way to use a finite window of intraday data for pattern analysis, and then optimize in some way over a set of hundreds of days, just looking at the da , look at the first hour of trading only, and optimize for the end of day change after the window period, from the pattern of the first hour. As an input data set, one could take 5 min. bars over the first hour, and only l .<br>The indicators want to look at sequential data in the time compression of the chart, not just jump from one day to the next, only using one finite window (and perhaps this windows could be optimized in both length and po I was convinced that this was simple to do within Neuroshell, but now am struggling to find the way. Am I missing something basic or straightforward? .<br>Mih clusters the look back would be sequential in the same time compression that the chart is in (if must be the smallest time sten. I assume). How could one force the cluster indicator to only consider bars within the w Dave Johnson *Re: Trading Startegy Optimization using only part of a days data...* Date :12/11/2002 2:38:56 PM Poster : Steve Ward I don't think I understand. On 12/11/2002 2:07:42 PM Dave Johnson wrote:<br>Steve, in this case would the "lookback" not still be limited? The optimization would only consider a defined time, but the bars are still there for lookback counts and also for would think that this would either limit the effectiveness of the optimization, or -- if lookback were massively increased to compensate (isn't this limited to 200?) would increase computer tir lave Johnson on 1211.0020 152.25 PM Start Way with whole, with the Start Way, Address On the December of Must be trap. The add line=4pm b Be ext nie (coe must be two.) Then you'll get a file your nies (clarate rest in your case) have On 12/11/2002 11:06:01 AM Dave Johnson wrote:<br>I am struggling to find a way to use a finite window of intraday data for pattern analysis, and then optimize in some way over a set of hundreds of days, just looking at the da or example, using clusters or neural indicators, book at the first hour of trading only, and optimize for the end of day change after the window period, from the pattern of the first hour. As an input data set, one could t e indicators want to look at sequential data in the time compression of the chart, not just jump from one day to the next, only using one finite window (and perhaps this windows could be optimized in both length and positi I was convinced that this was simple to do within Neuroshell, but now am struggling to find the way. Am I missing something basic or straightforward? .<br>Th clusters, the look back would be sequential in the same time compression that the chart is in (if must be the smallest time step. I assume). How could one force the cluster indicator to only co lave Johnson *Re: Trading Startegy Optimization using only part of a days data...* Date : 2714/2002 85/51 AM<br>Alteredia your post a few more times, it sounds like you are saying that in oway do you want the indicatos in your Cluster iniciator lotok back any more than thou. It is my indicators look back at On 12/11/2002 2:38:56 PM Steve Ward wrote: I don't think I understand. On 12/11/2002 2:07:42 PM Dave Johnson wrote:<br>Steve, in this case would the "lookback" not still be limited? The optimization would only consider a defined time, but the bars are still there for lookback counts and also for I would think that this would either limit the effectiveness of the optimization, or -- if lookback were massively increased to compensate (isn't this limited to 200?) would increase computer time. Dave Johnson . On 171 10020 1 56.25 PM Start Wed weblow. How exploy, Add innovid Start on the Restriction in the control of the search in the exit rule (one multipe theory). Then you'll get a start leader start in the control of the fi On 1211/2002 11:06:01 AM Dave Johnson wrote:<br>I am struggling to find a way to use a finite window of intraday data for pattern analysis, and then optimize in some way over a set of hundreds of days, just looking at the dat For example, using clusters or neural indicators, look at the first hour of trading only, and optimize for the end of day change after the window period, from the pattern of the first hour. As an input data set, one could The indicators want to look at sequential data in the time compression of the chart, not just jump from one day to the next, only using one finite window (and perhaps this windows could be optimized in both length and posi I was convinced that this was simple to do within Neuroshell, but now am struggling to find the way. Am I missing something basic or straightforward? With clusters, the look back would be sequential in the same time compression that the chart is in (it must be the smallest time step. I assume). How could one force the cluster indicator to only consider bars within the w Dave Johnson *Re: Trading Startegy Optimization using only part of a days data...* Date :12/16/2002 3:49:53 AM Poster : Dave Johnson Steve, perhaps I am not describing the problem very well. A cluster (for example) has a "scale" parameter, def From the help files: "Scale - the look-back moving window size (the number of recent bars on which to find the cluster center). We recommend between 20 and 200. The default value is 100." If I am attempting to look use clusters to look at a snapshot of the first hour (for example) or even the last 30 min of the preceding day plus the first hour -- or w

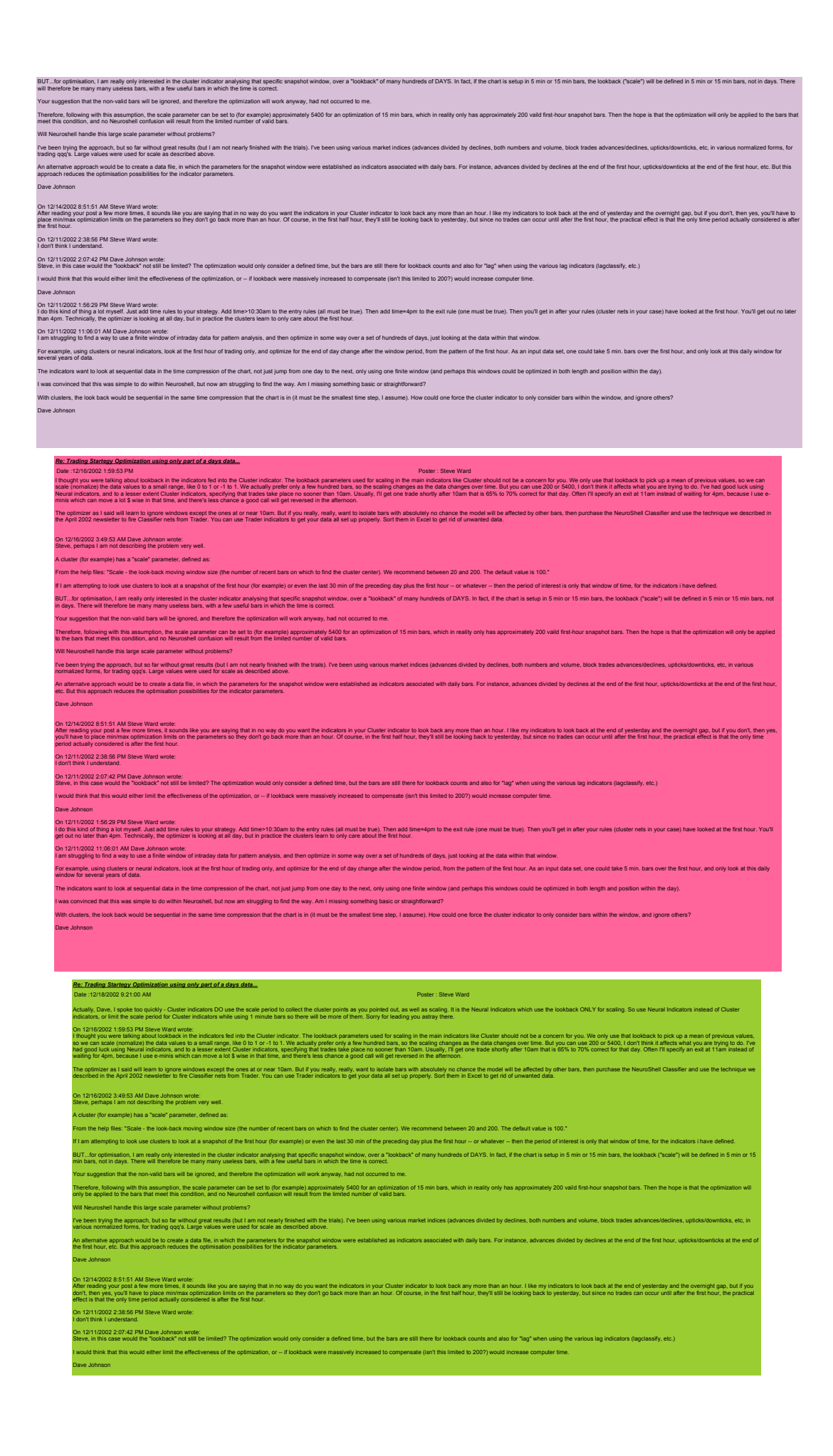

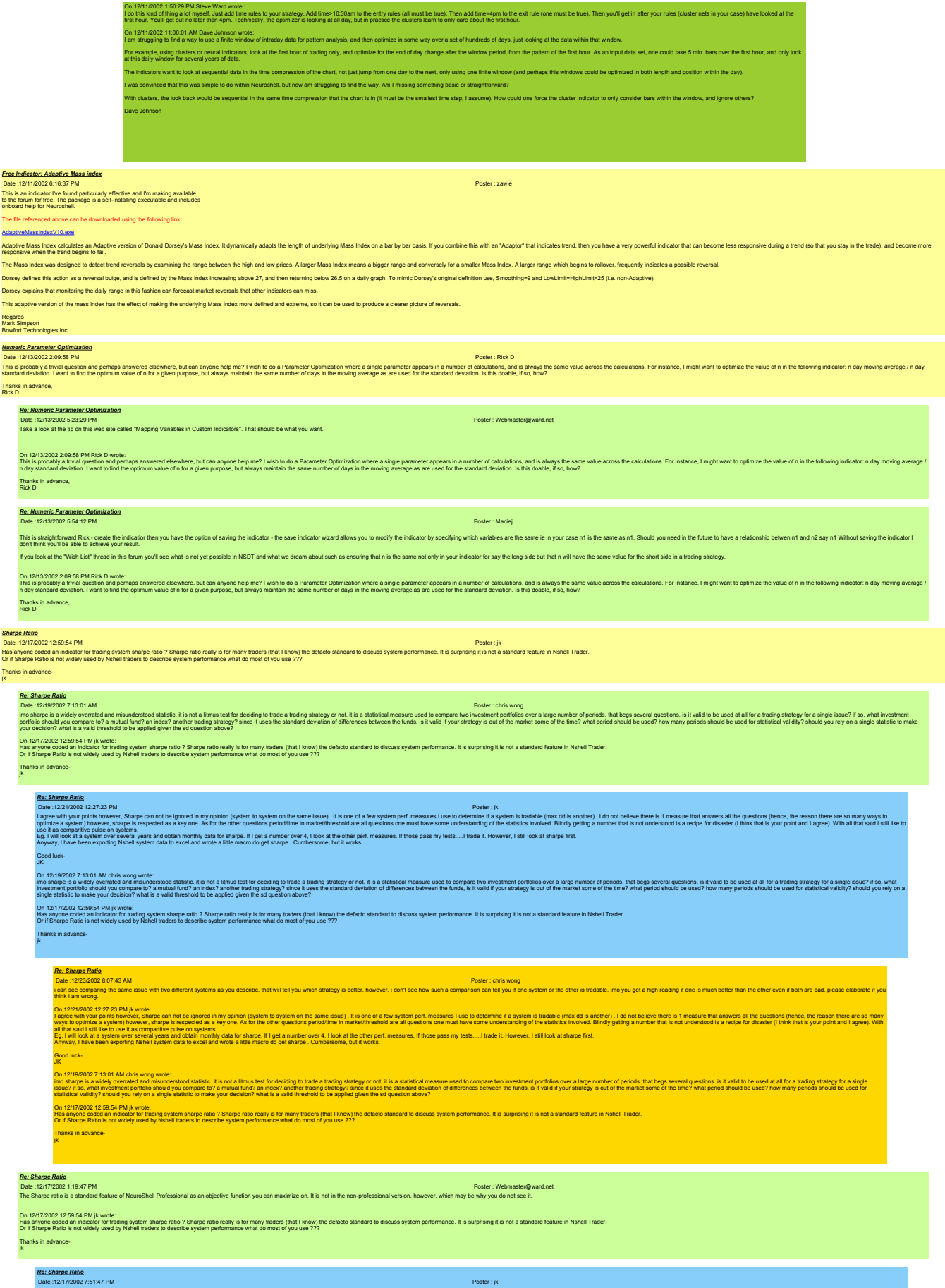

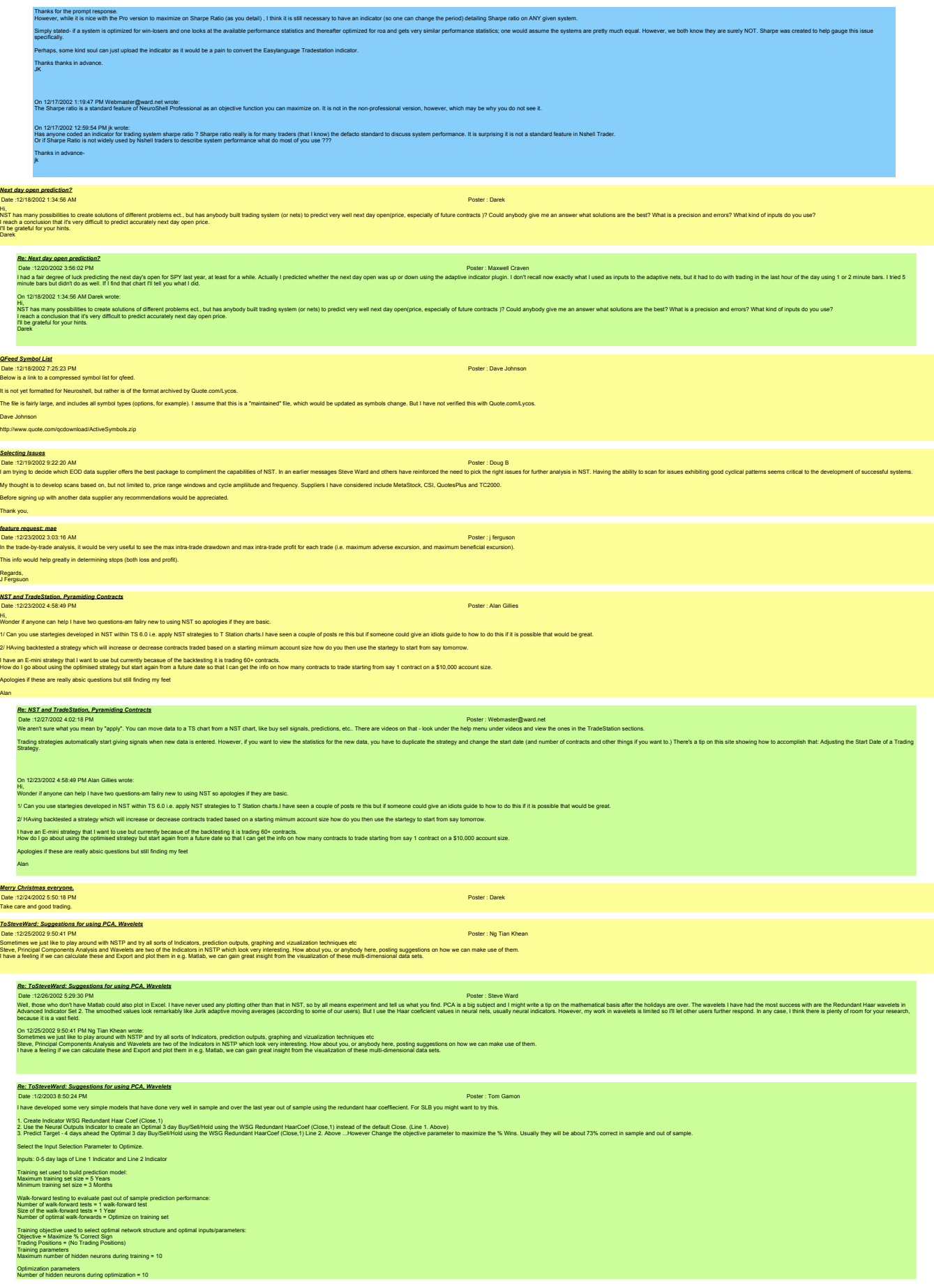

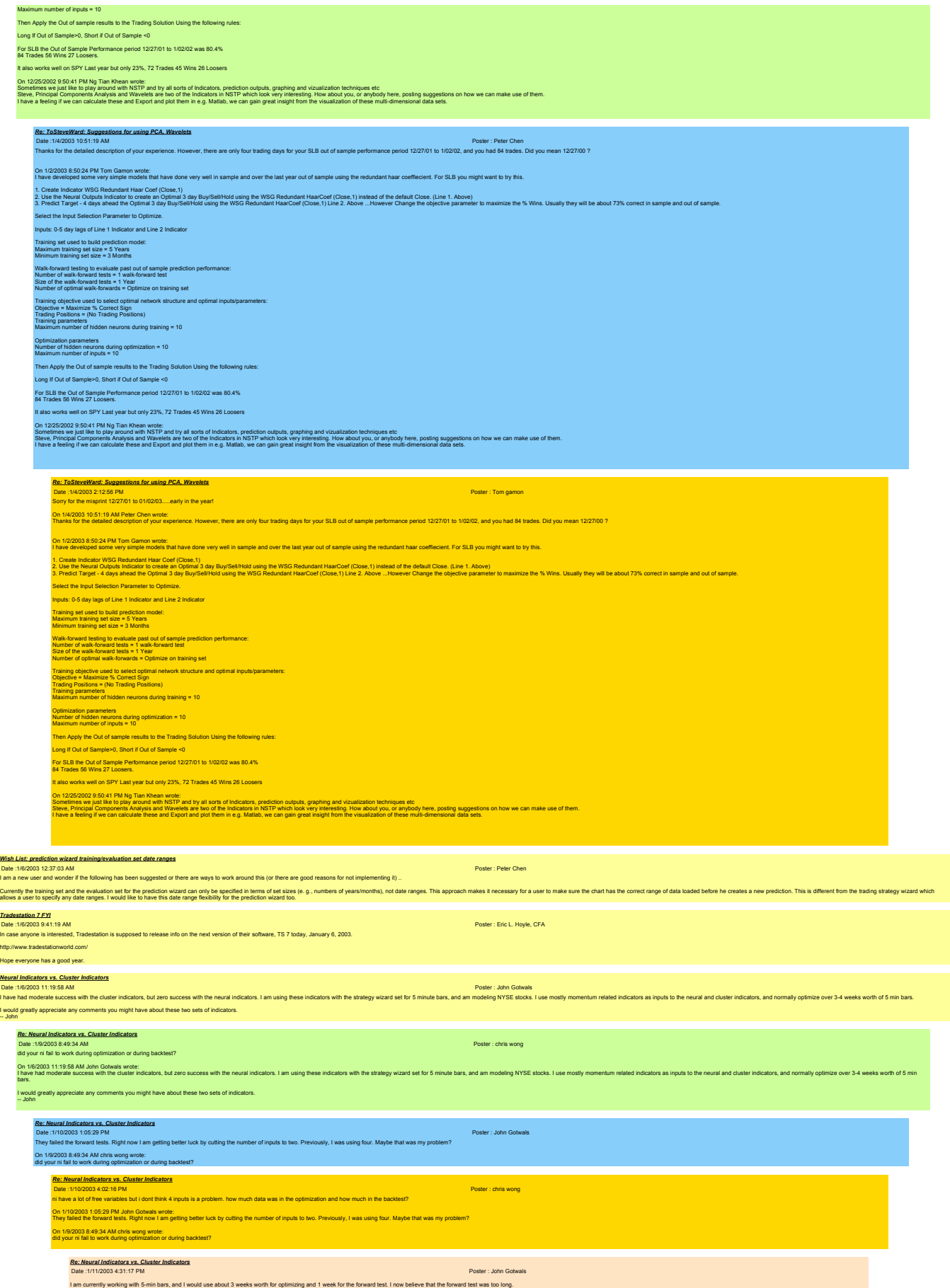

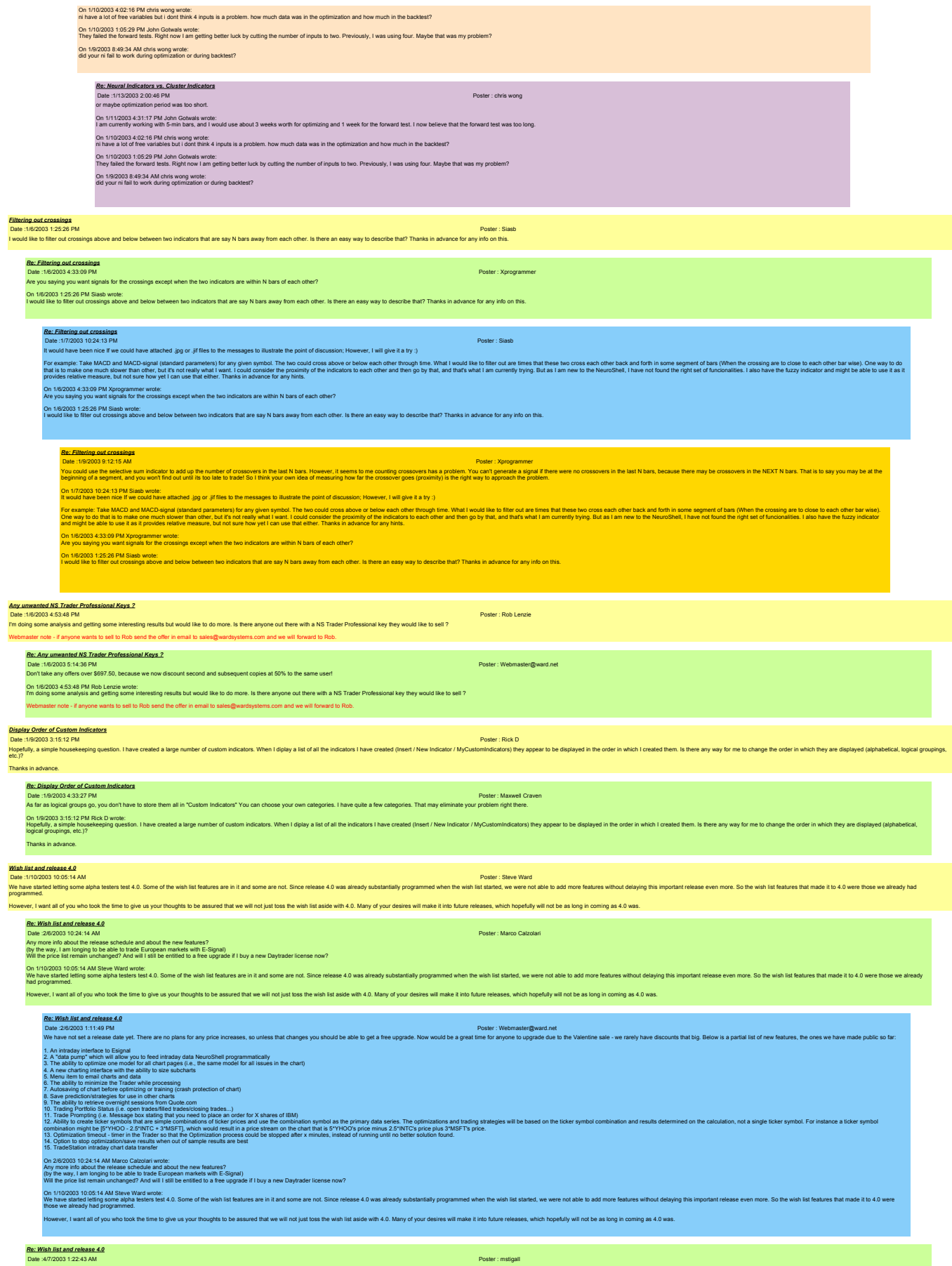

Please let me l<br>You guys rock!

Please let me know if you'd like new people for the beta testing (after the alpha is done). I've done a lot of work with FDA and CFR certifications, and I'd love the chance to work with the tool.

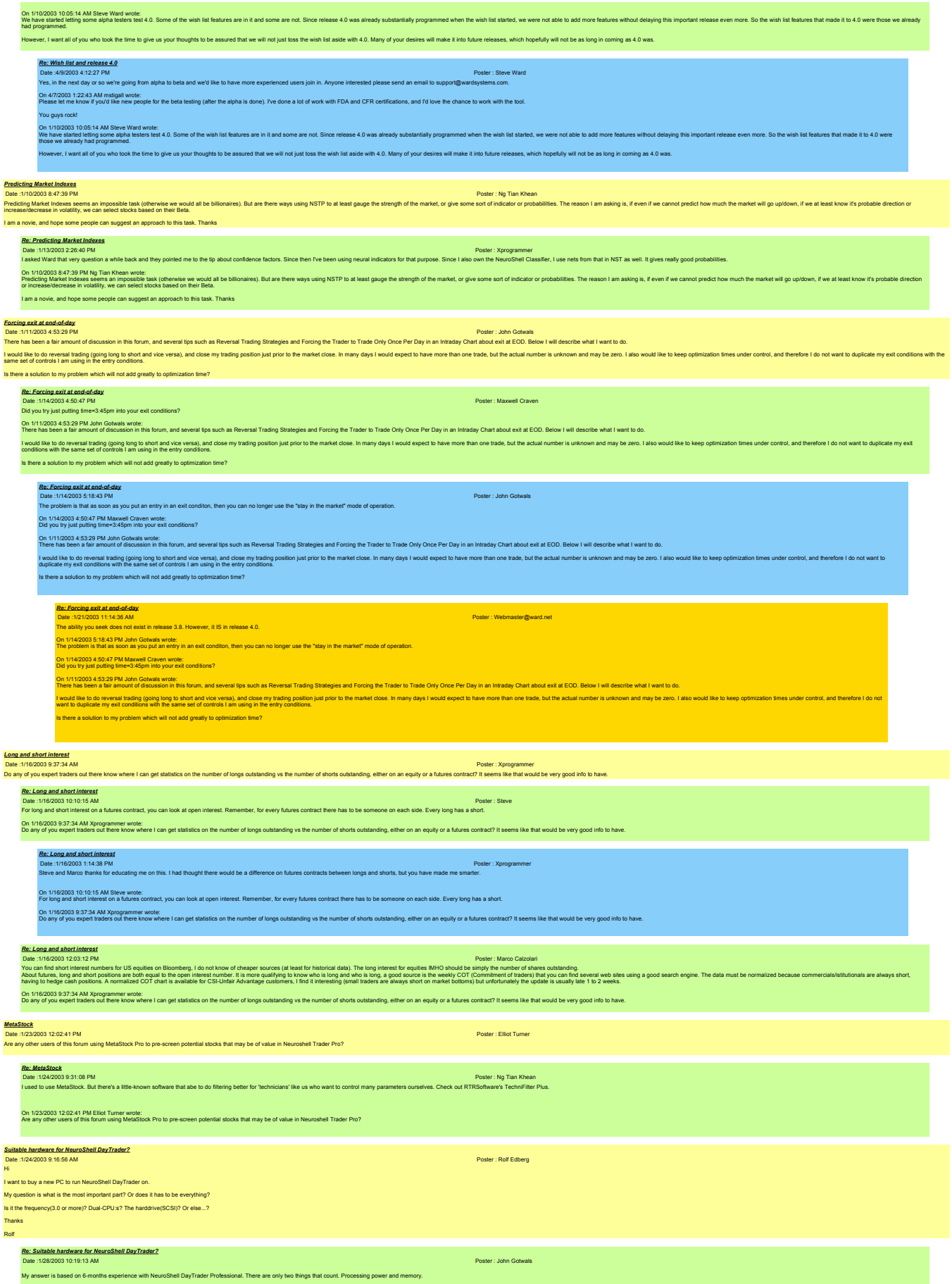

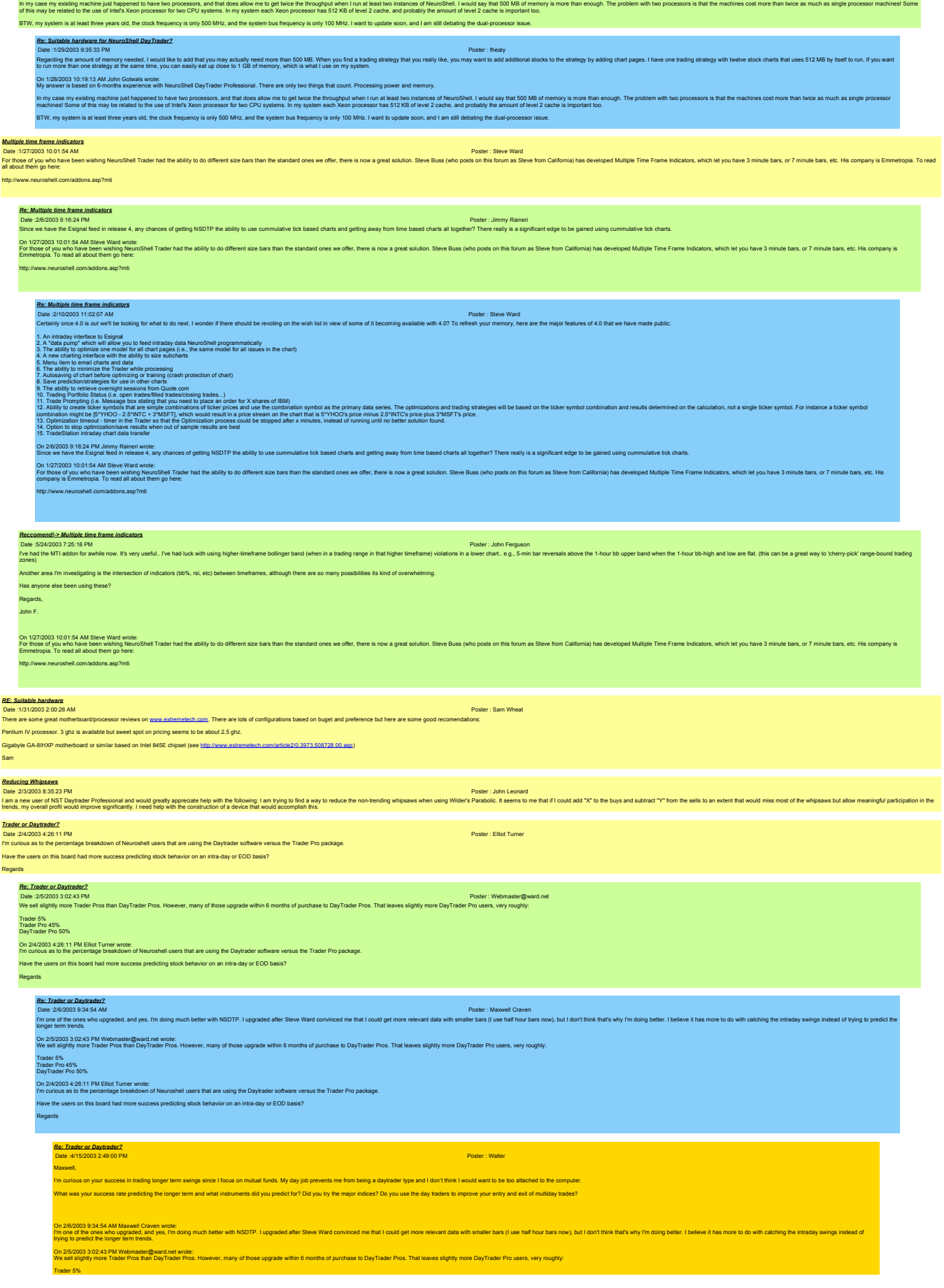

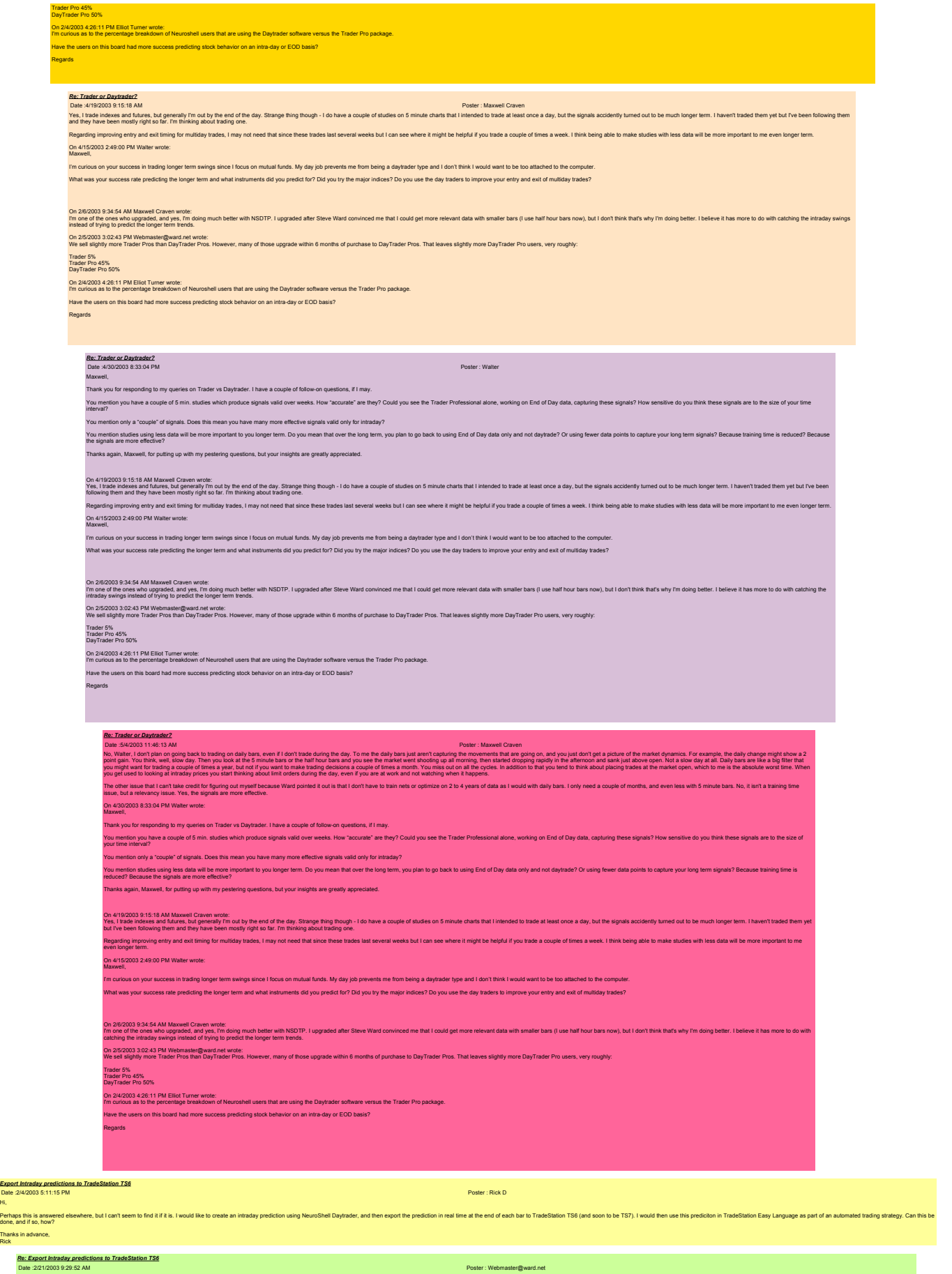

Hi,

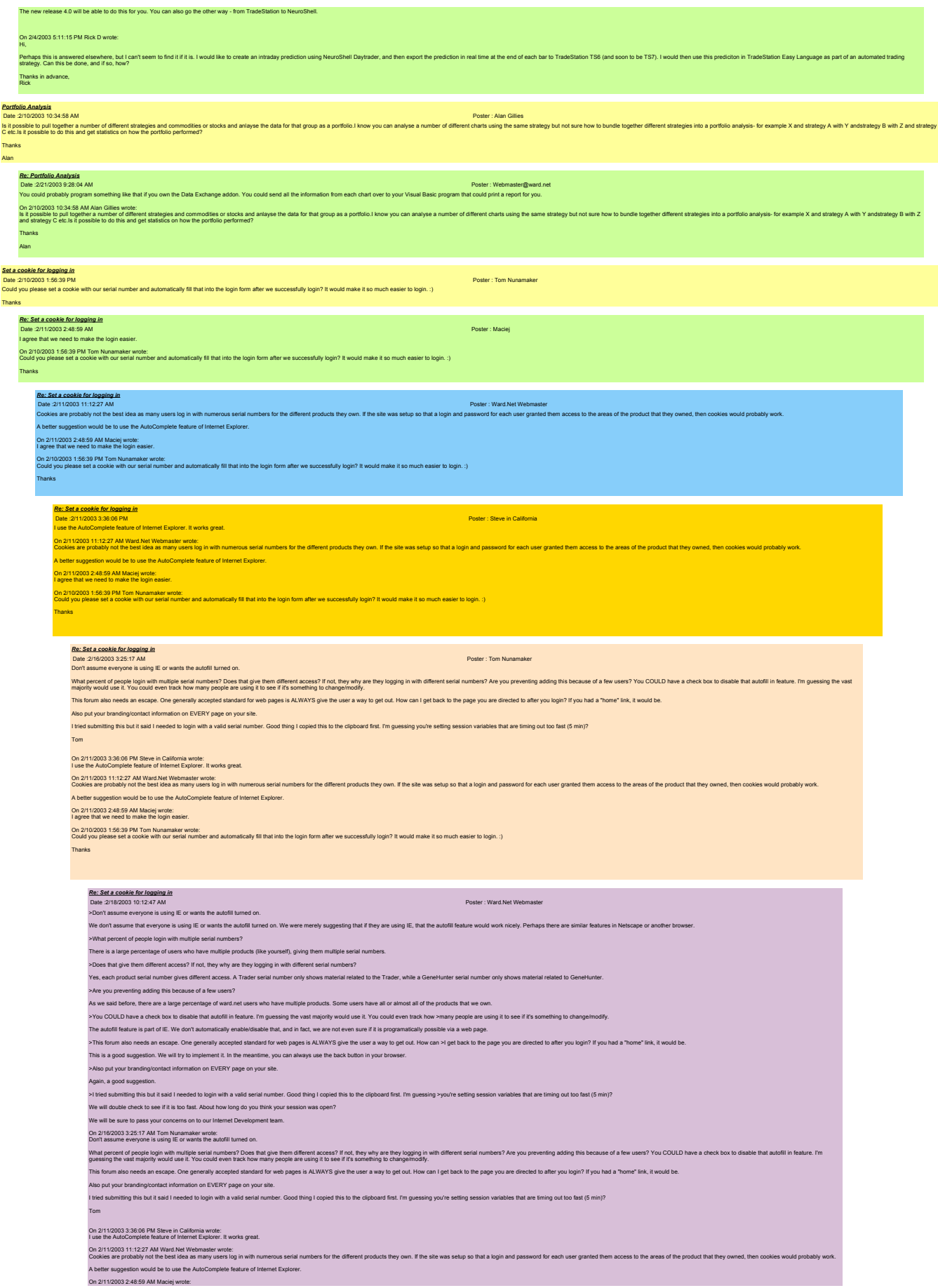

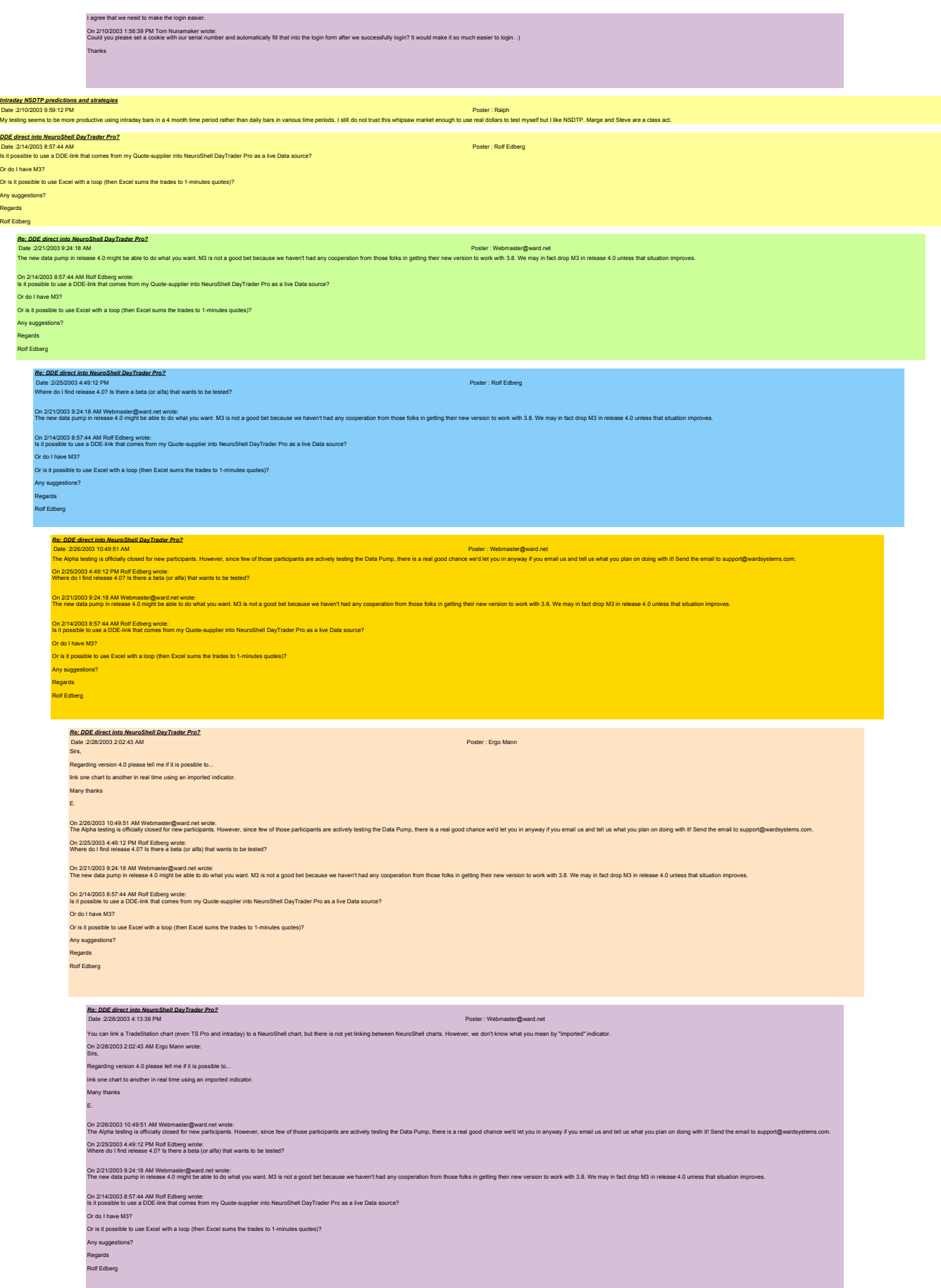

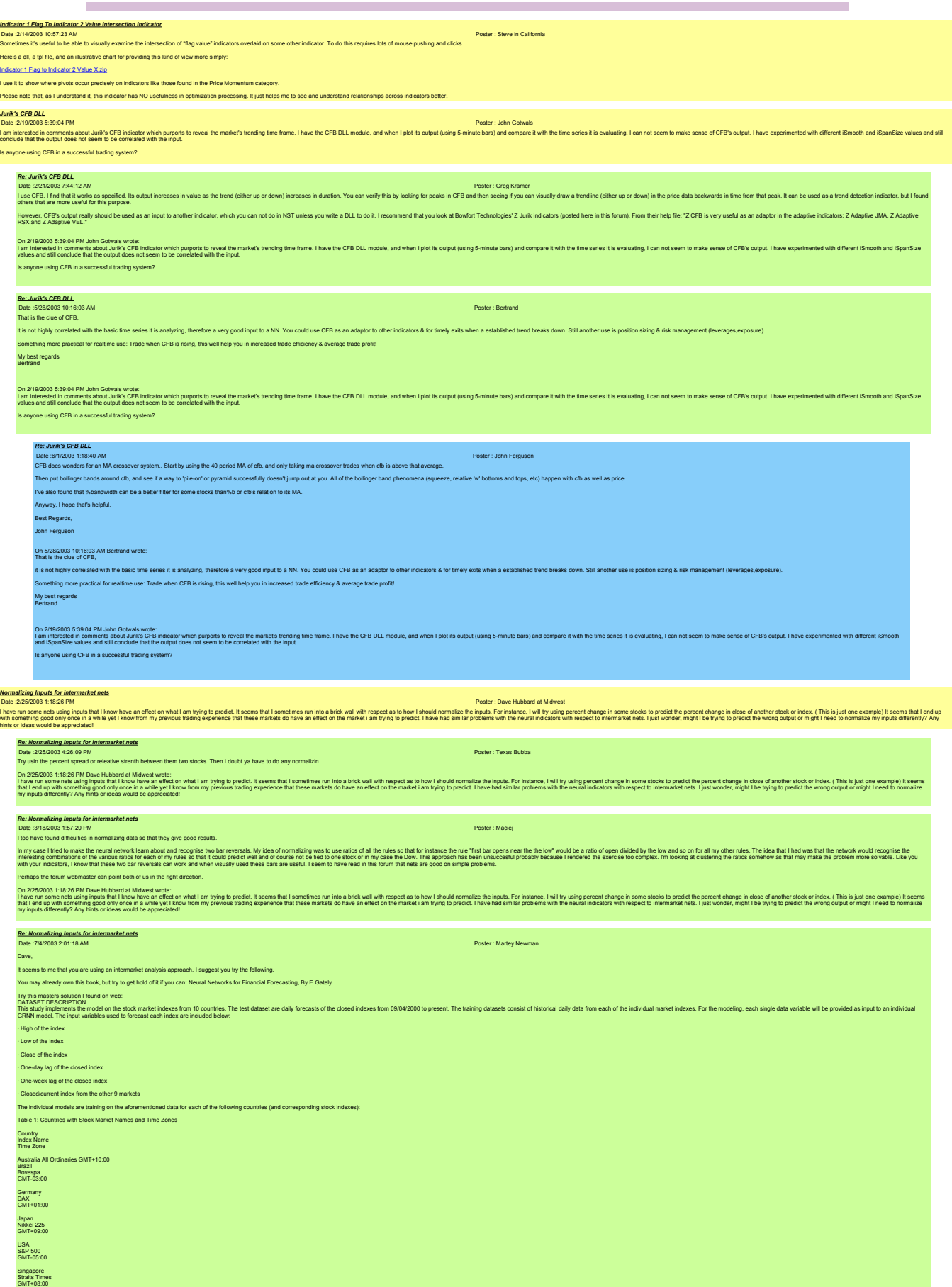

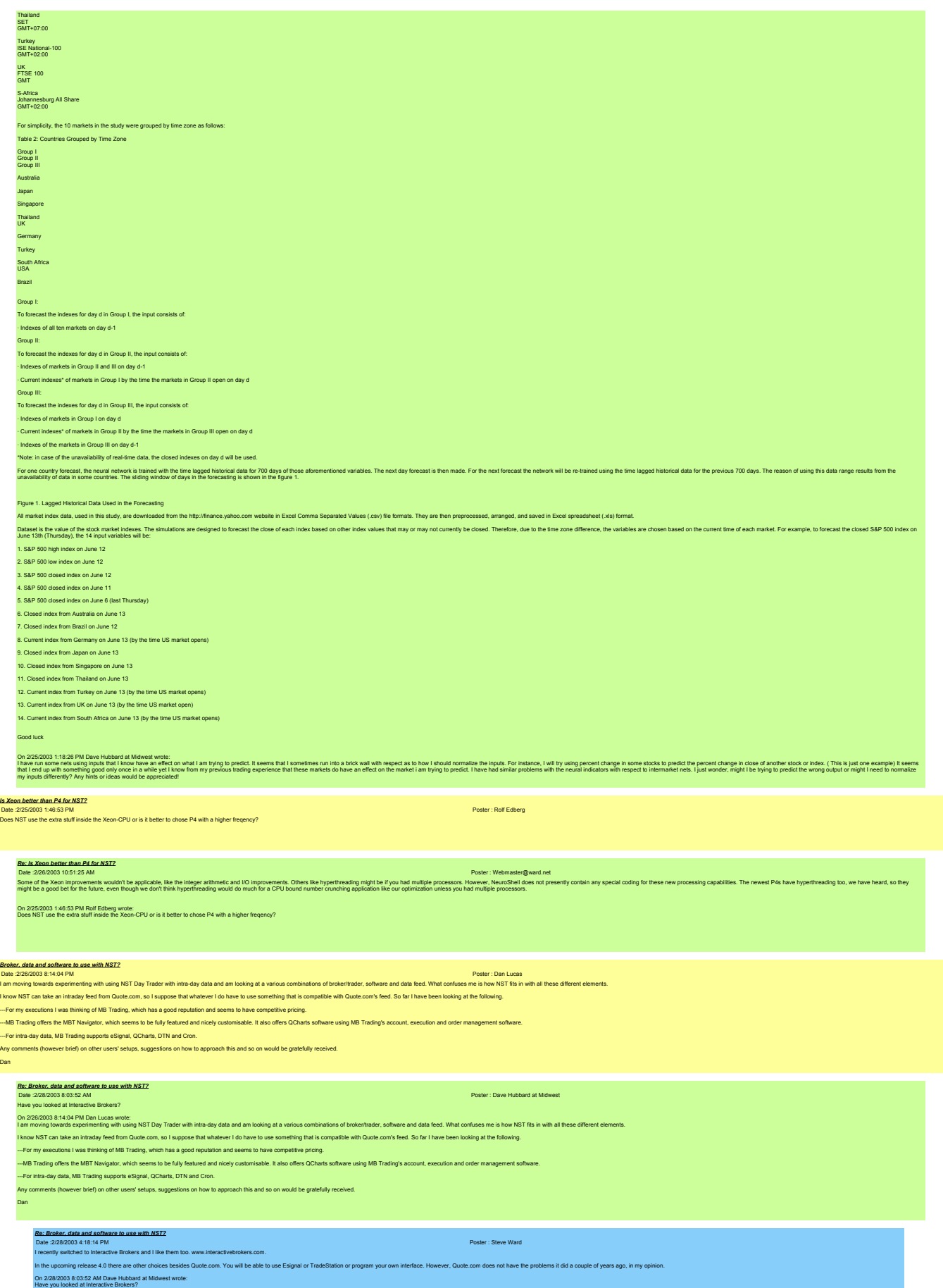

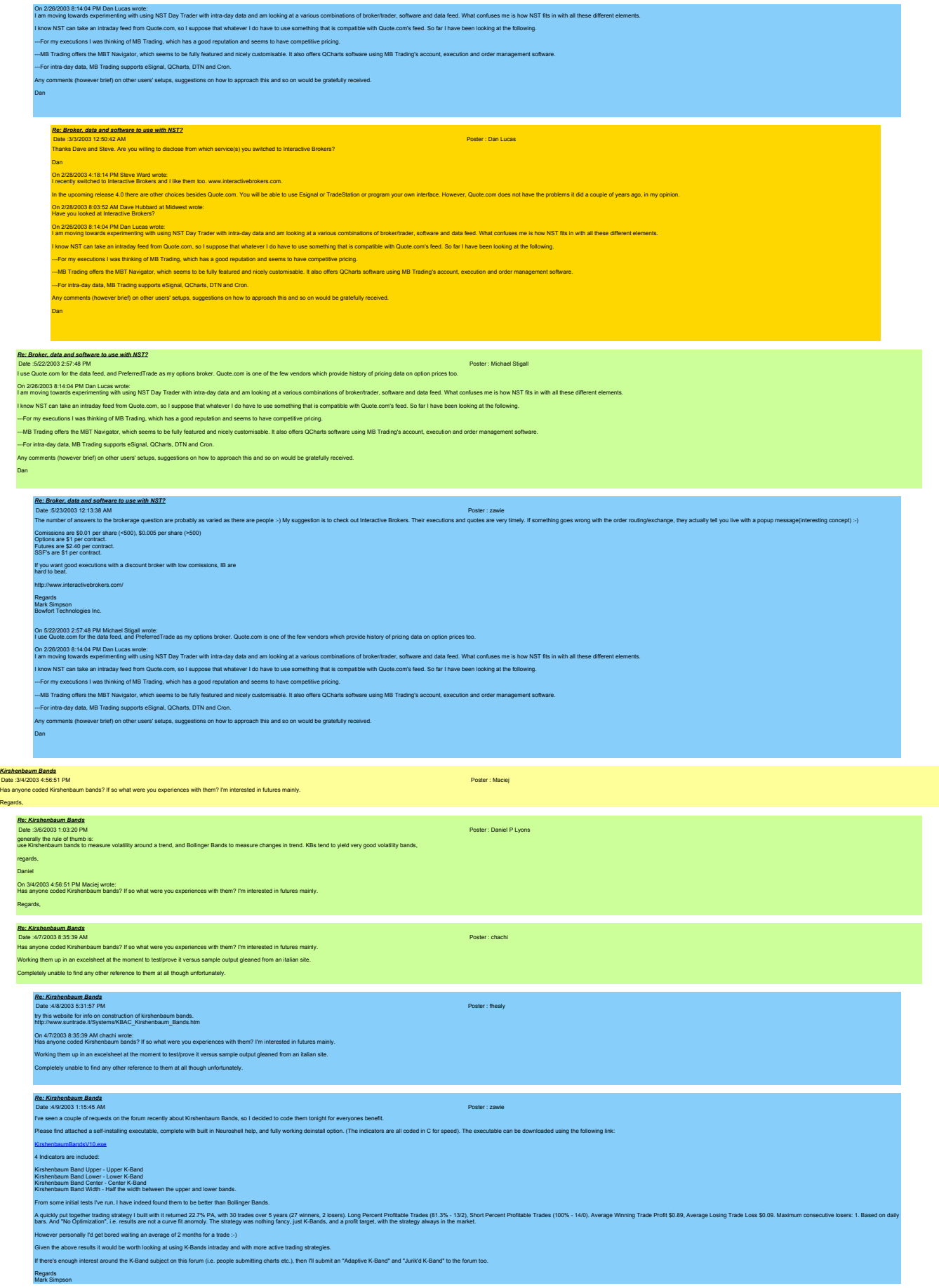

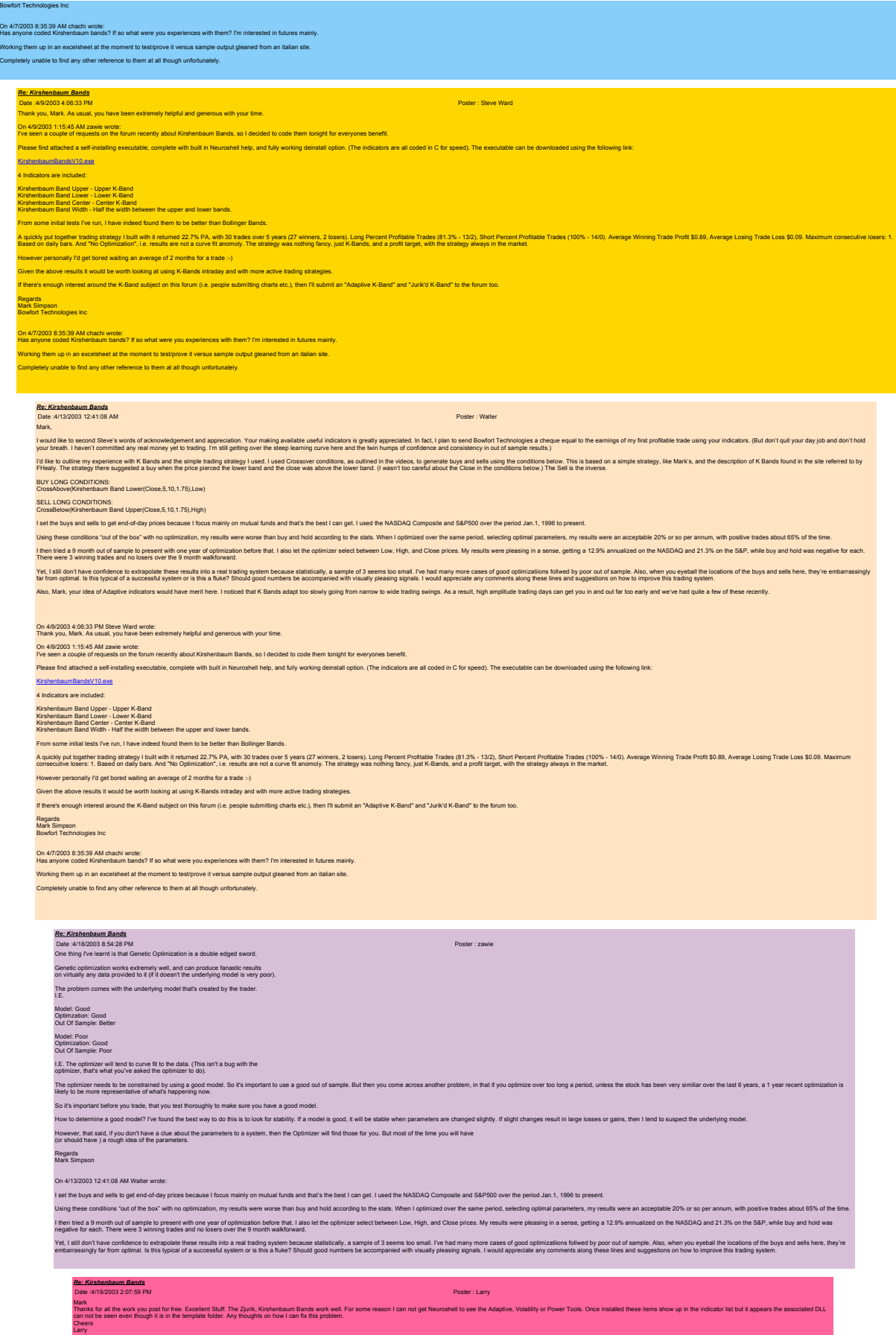

*Re: Kirshenbaum Bands*

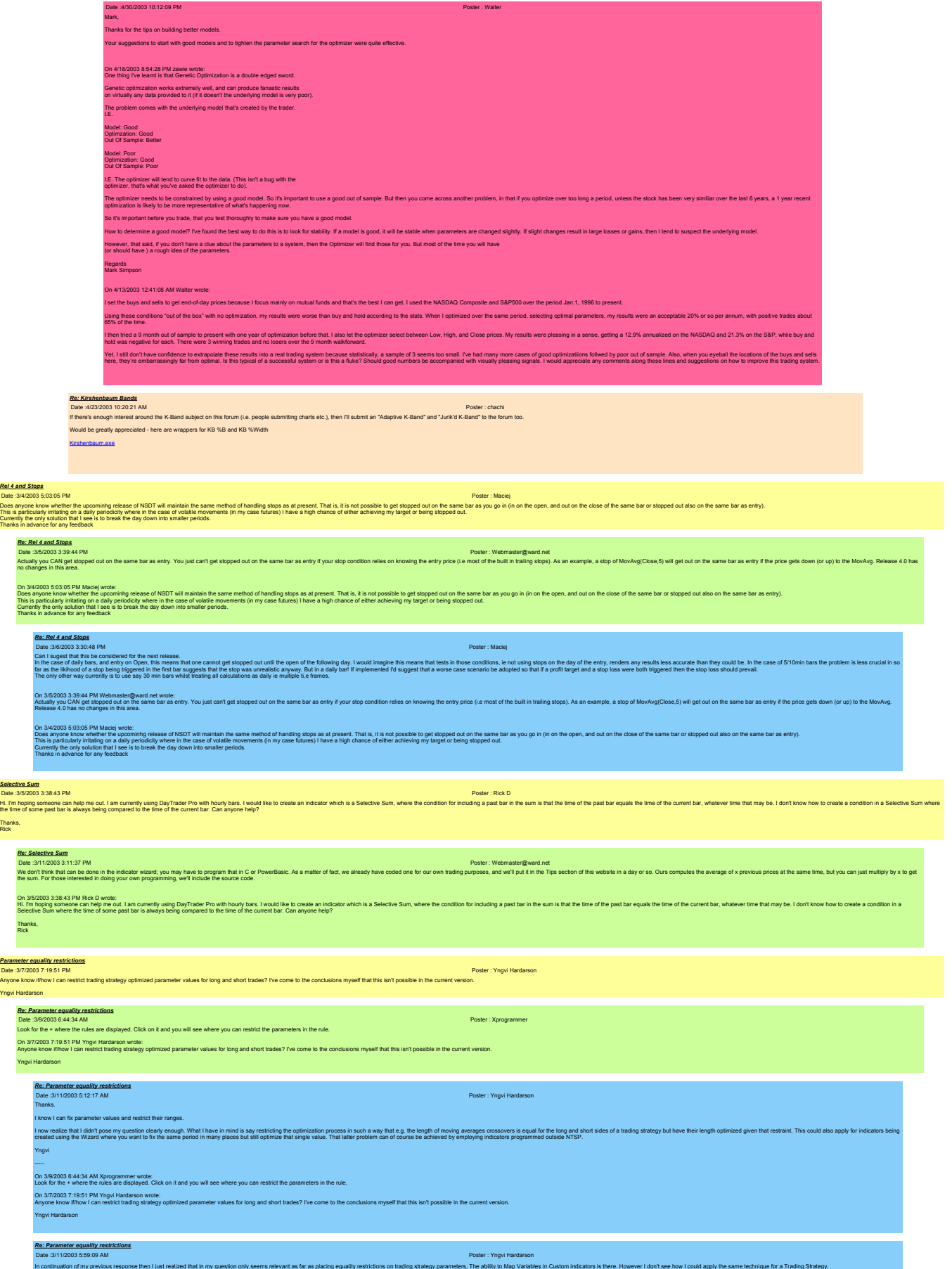

Yngvi Hardarson

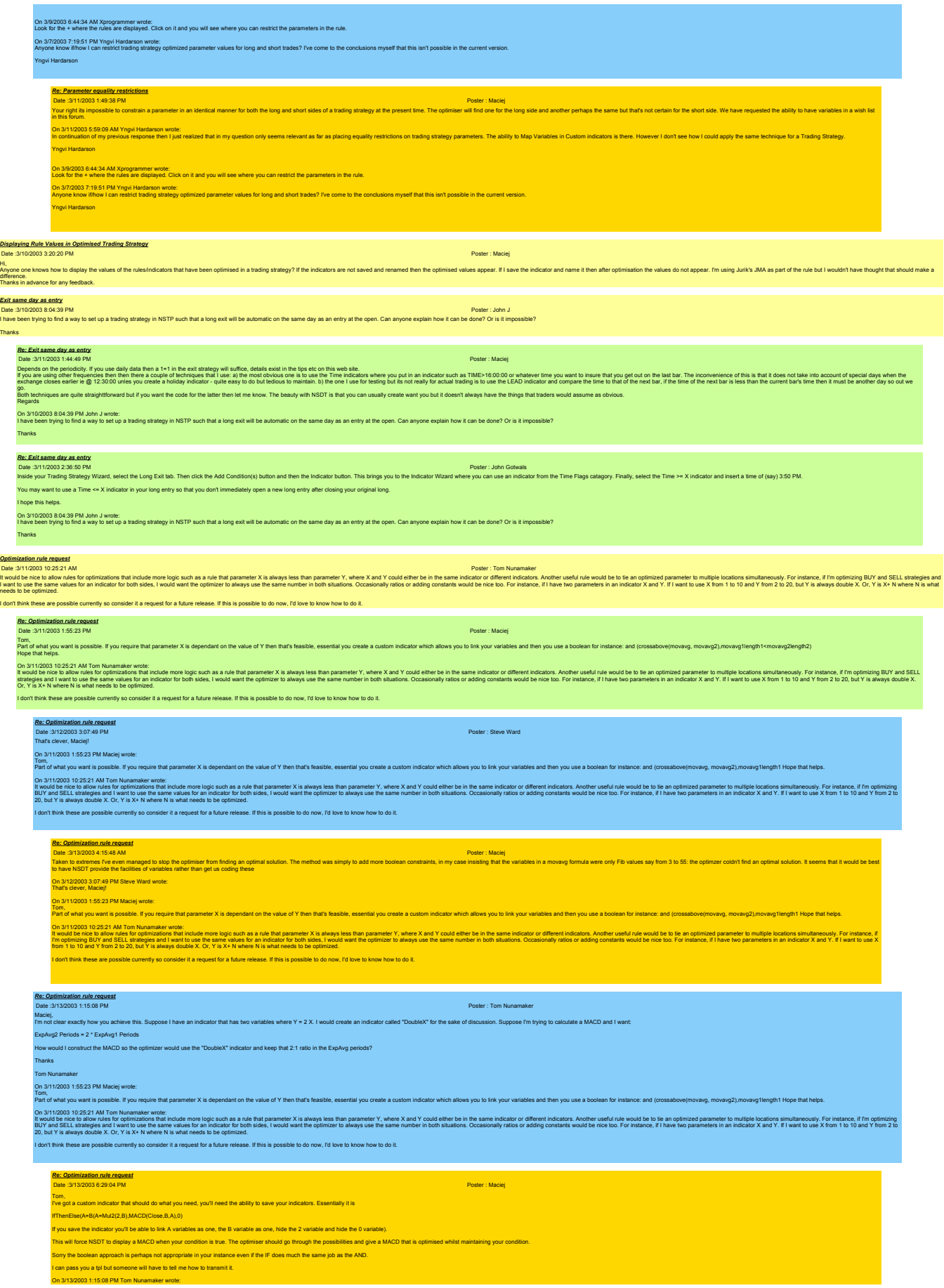

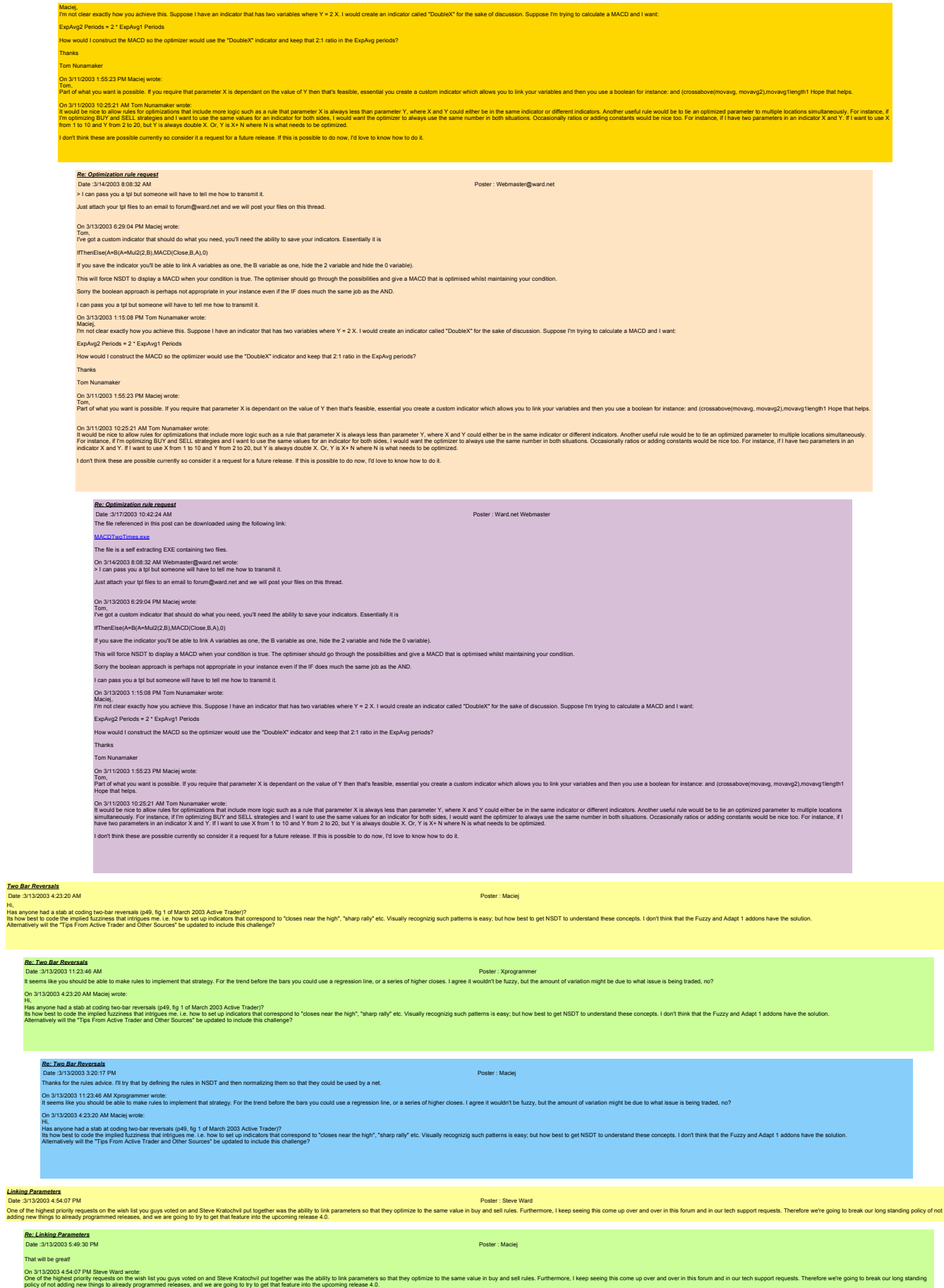

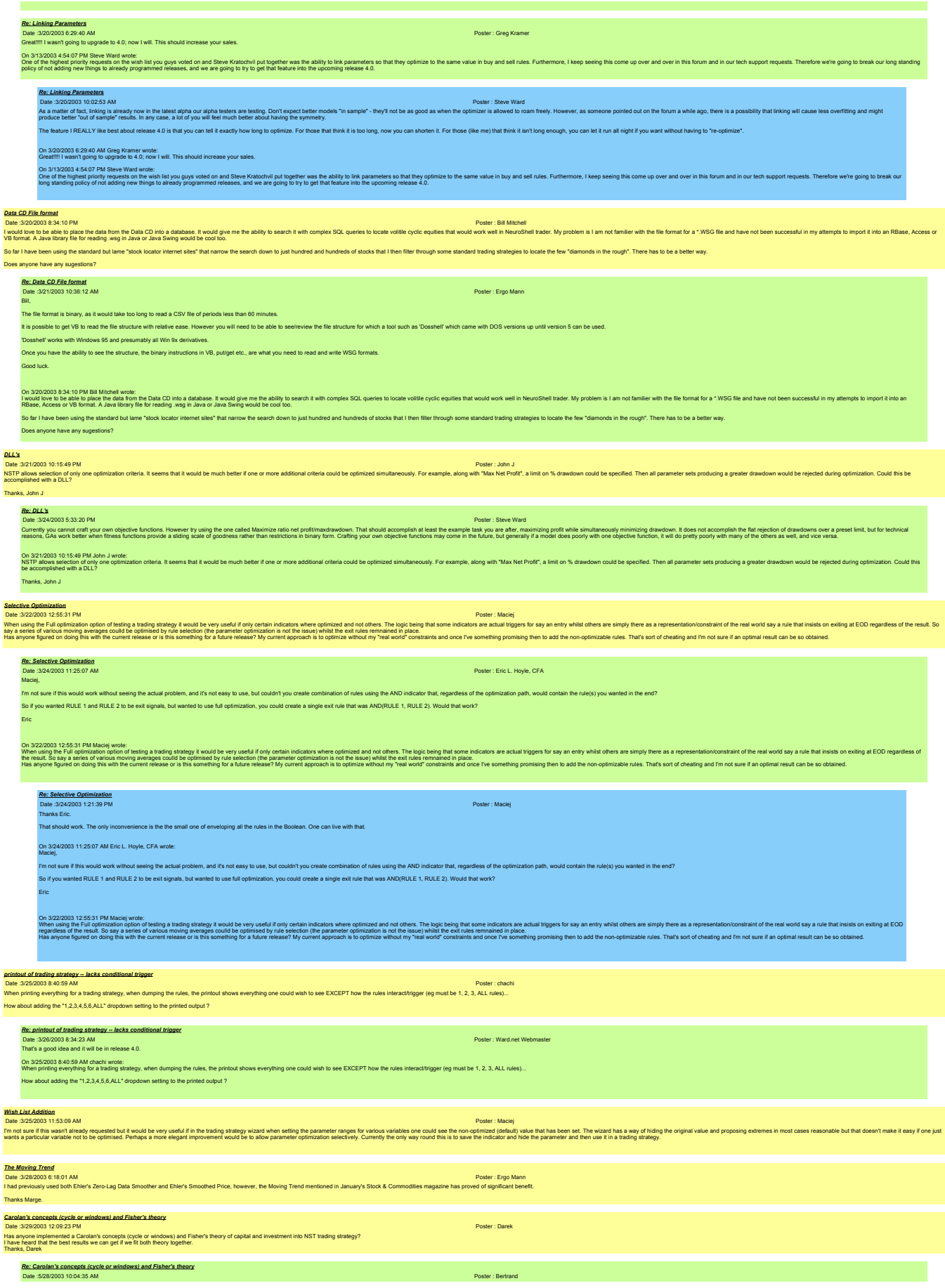

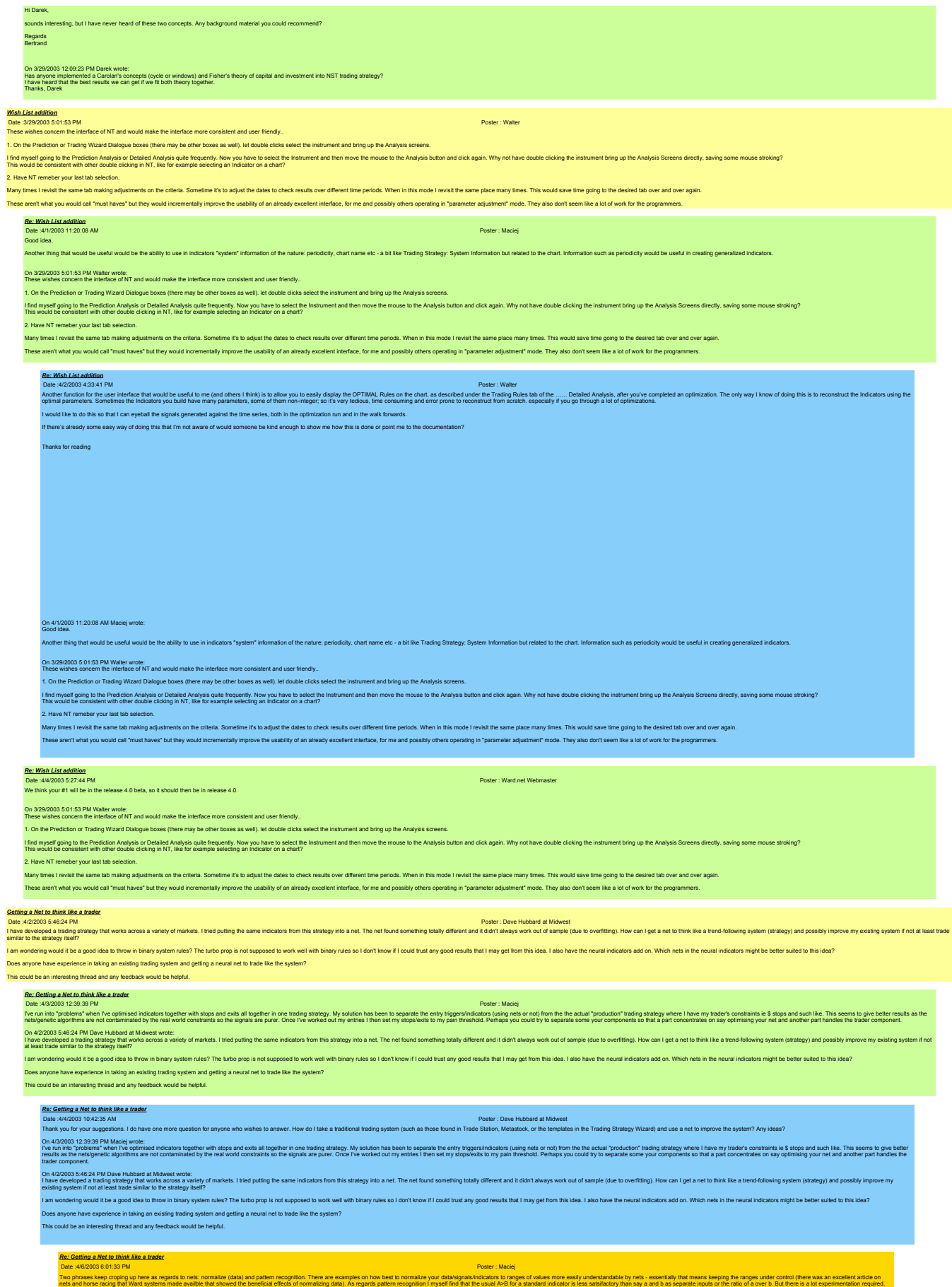

Another way to create a pattern is to use lagged values of one indicator; as an example: the lag of the slope of the price - just provide the values of the slope of say the five previous bars and hopefully the net has a pa

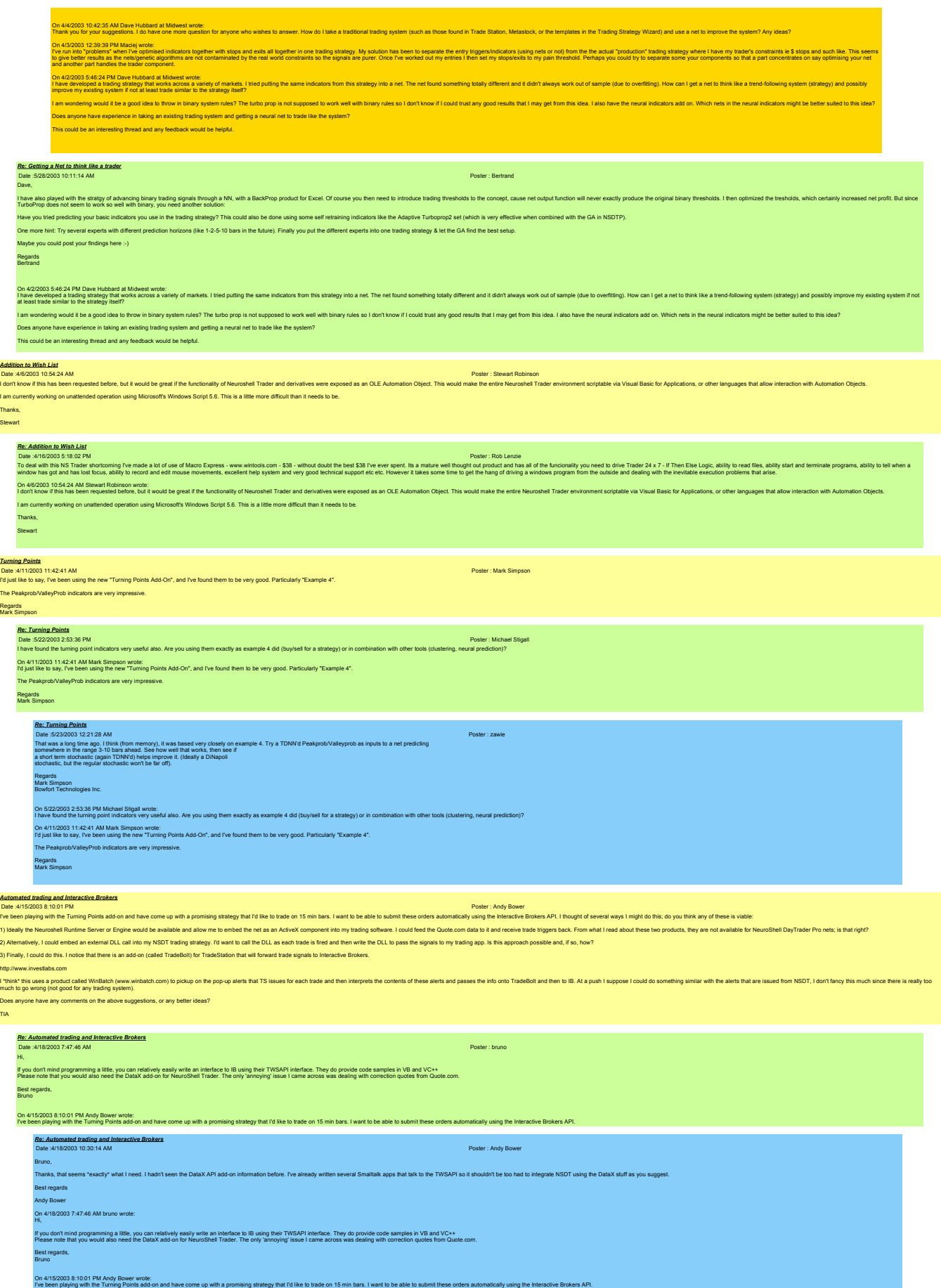

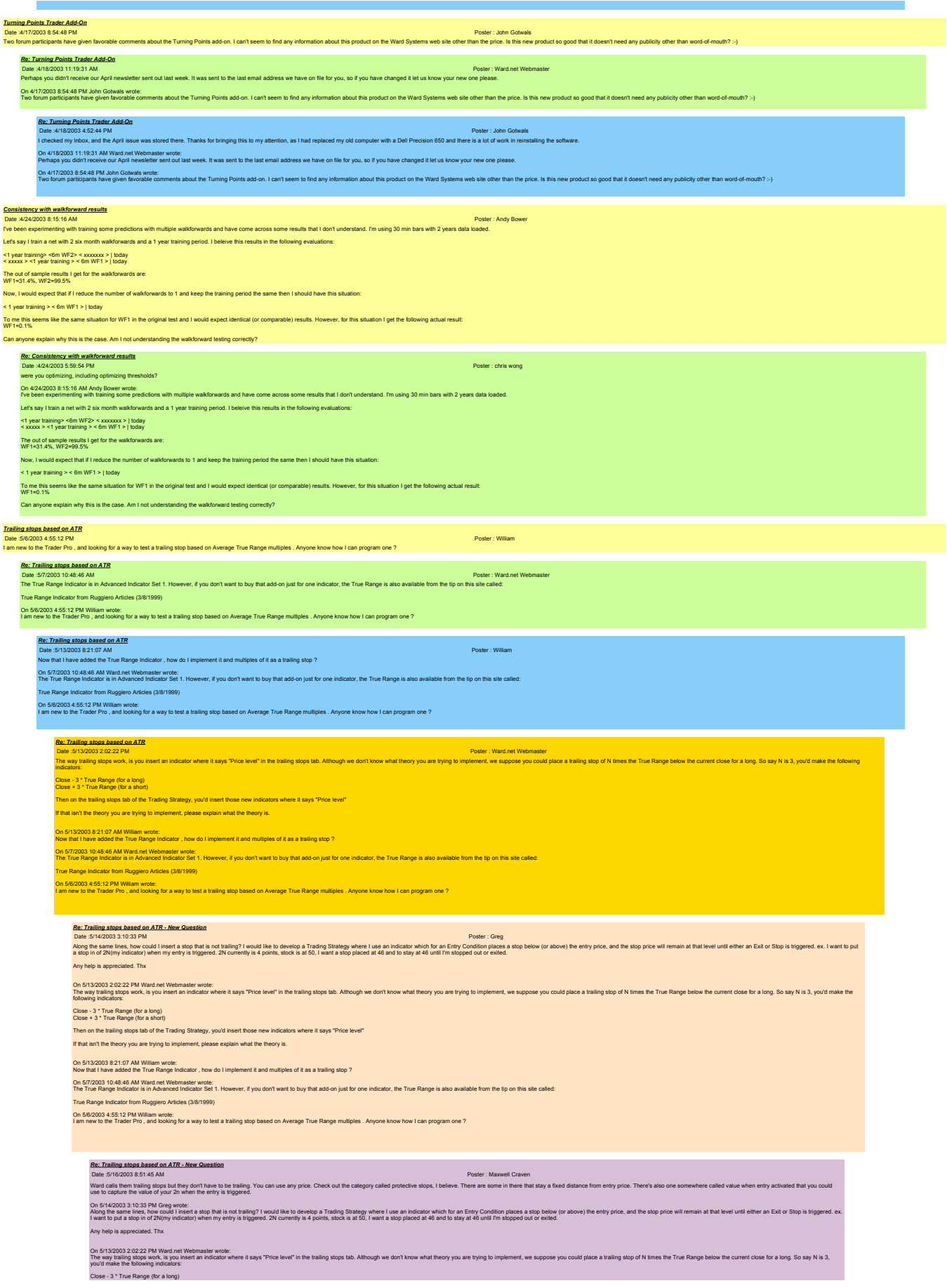

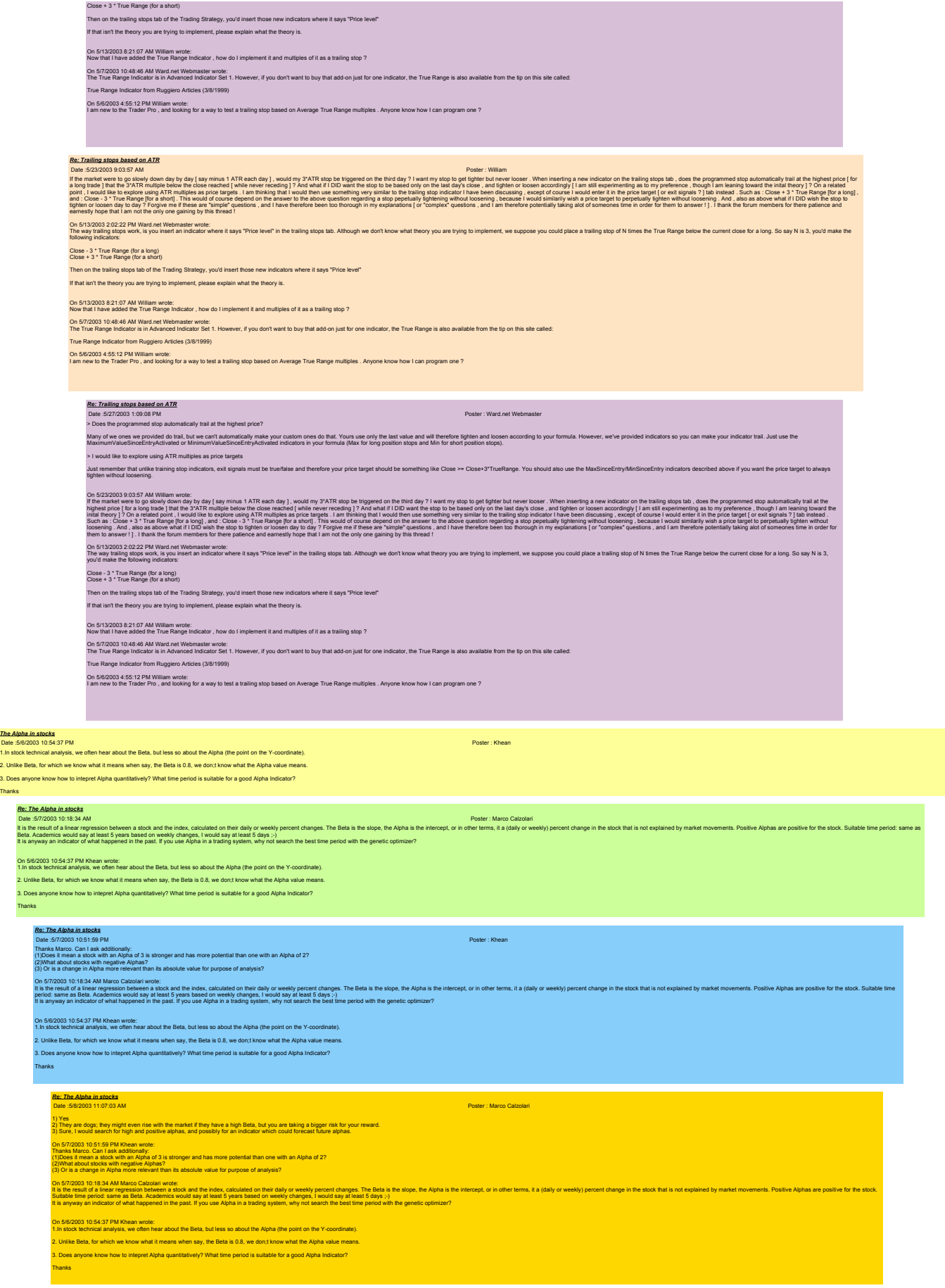

*Re: The Alpha in stocks*

Date :5/8/2003 1:19:22 PM Poster : Ward.net Webmaster<br>We should add, in case people haven't noticed it, we have a tip on this site with alpha and beta calculations in a chart.

## On 58/2003 11:07:03 AM Marco Calzolari wrote:<br>1) Yesy are dogs; they might even rise with the market if they have a high Beta, but you are taking a bigger risk for your reward.<br>3) Sure, I would search for high and positive On 5/7/2003 10:51:59 PM Khean wrote:<br>Thanks Marco. Can I ask additionally:<br>(1)Does it mean a slock with an Alpha of 3 is stronger and has more potential than one with an Alpha of 2?<br>(2)What about stocks with negative Alpha On 57/2003 Sulta AM Marco Catolation work:<br>Its the stook all also meet and assets and the index, calculated on their daily or weekly percent changes. The Bela is the slope, the Alsha is the intercept, or in other terms, it On 5/6/2003 10:54:37 PM Khean wrote: 1.In stock technical analysis, we often hear about the Beta, but less so about the Alpha (the point on the Y-coordinate). 2. Unlike Beta, for which we know what it means when say, the Beta is 0.8, we don;t know what the Alpha value means. 3. Does anyone know how to intepret Alpha quantitatively? What time period is suitable for a good Alpha Indicator? Thanks *Longer term nets* Poster : Dave Hubbard at Midwes e an average trade span of 5 bars or less. Has anyone been able to develop a decent neural net that might only trade once a month? If so, what steps have you taken to develop a net like this? I am just curious as to what o ims like the only good nets that I can di<br>anging the average trade span settings *Re: Longer term nets*<br>Date :5/9/2003 8:44:43 AM<br>I have two ideas on that. One is try weekly bars and the other is try increasing costs (commissions and slippage). Tell me how those ideas worked. On 502003 S302 AN Owe Hubberd Moved work:<br>Backley and Tables in One of the Security Hubber Hubberd Income the Security of the Security of the Security of the Security of the Security of the Security Security of the Securit *Re: Longer term nets* Date :6/12/2003 8:10:05 AM Poster : Doug B For multa funds with the stand the Metal Met adon I have generated excelent longer term signals.<br>On 5002003 83302 AN Dave Hubbard Mindest Wolfer Metal Metal Metal Metal Metal Metal of the Standard Metal Metal Metal Metal M *Threshold optimization* Poster : Dave H<br>ion in the prediction wizard. Since I was optimizing for both inputs and parameters, I left the entry and exit thresholds at zero. Upon lookin . Hubbard at Midwest<br>king at this net, my boss brought up a good point. He said he would like the net much better if the entry and exit threshold were different to avoid ex when the prediction curve is too close to zero. nce with threshold optimization has been that it many times will find values that cause the net to always be in the market. Wilhout changing the net to an optimal buy sell hold style net, I was thinking this problem c 1. I could look at the prediction curve after the net was created and manually put in my own values. 2. I could preset the values and recreate the net and hope that it finds a curve that trades around those I am wondering some other user's might think about either of the two ideas. Thank you, Dave Re: Threshold optimization<br>Date :5/13/2003 8:30:05 AM<br>You have reasonable ideas. Our suggestion - try both and see what works best. On 592003 S121 AN Dee Hubberd Münest wide:<br>Which was a market a state of the state wide:<br>which what is papellan and is to close to ano, much market and at market in the state of produced the entry and state in the entry an My experience with threshold optimization has been that it many times will find values that cause the net to always be in the market. Without changing the net to an optimal buy sell hold style net, I was thinking this prob 1. I could look at the prediction curve after the net was created and manually put in my own values. 2. I could preset the values and recreate the net and hope that it finds a curve that trades around those v I am some other user's might think about either of the two Thank you, Dave Complete D.L. example<br>Date S1102003 11:06:20 AM<br>Tm finally geting around to kaming to use D.L.Is after several unexpected distractions. I've been boking over some of the example code you provide (Mov/wg.bas) and it seems t here is no code in this example that will allow the PB compiler to know that it should make a DLL instead of a regular EXE. I have an example fie from PB that shows about a page of code to do this. It starts with the compi i consider more in the state and response in the state of Pata and Patachard to be be been using OLLs (mostly from the WinAP) for many years. But this will be my first attempt to WINTE" a DLL. look at the example from PS a But, the PB example "header" is very generic in nature, and contains some items that might be opti ing each of these CASEs it has comments like "DLL is being loaded by another process - insert code to initialize your global data here" and "DLL is being unloaded by the calling process - inser And, the LIBMAIN function in their example comprises a simple CASE structure that tests for four different conditions. Instead of code follow ============ Even if your export function "MovAvg" has no need for initialization or cleanup, you can't compile to a DLL without the compiler directives and at least an empty LIBMAIN function that returns a "1" to tell Windows it is OK Do you have additional help material/examples that show a complete, ready to compile DLL source file? Or am I just looking right at the answer and not seeing it? Regards, LB <mark>Rc: Complete DLL example<br>Dais S1:32003 82:44 AM</mark><br>Our code was complete for the PBDLL compler at the time it was written. Only just recently PowerBasic has changed their compler, perhaps to combine the DLL capabilities wit On 510/2003 11.05:29 AM Lany Burlord wrote:<br>I'm finally geting around to learning to use DLLs after several unexpected distractions. I've been tooking over some of the example code you provide (MovAvg.bas) and it seems to this example that will allow the PB compiler to know that it should make a DLL instead of a regular EXE. I have an example file from PB that shows about a page of code to do this. It starts with a few compiler directives a l consider myelfan expert may be a subset of the and Pascal and Pescal and I've been using OLIs (mostly for many years. But this will be my first attempt to "WITE" a DLL. l look at the example from PB and the example from But, the PB example "header" is very generic in nature, and contains some items that might be optional. And, the LIBMAIN function in their example comprises a simple CASE structure that tests for four different conditions. Instead of code following each of these CASEs it has comments like "DLL is being loaded by another proc **And, the LIBMA**<br>resources here ============ .<br>Even if vour export function "MovAva" has no need for initialization or cleanup vou can't compile to a D.I. without the compiler directives and at least an empty LIBMAIN function that returns a "1" to tell Windows it is Do you have additional help material/examples that show a complete, ready to compile DLL source file? Or am I just looking right at the answer and not seeing it? Regards, LB *Re: Complete DLL example* Poster : Larry Burford<br>Fair enough. For the benefit of anyone else that may be worrying about this, I added the compiler directives and the empty LIBMAIN function to the MovAvg example and it does work. Regards, LB On 5/13/203 8:25:44 AM WElmsster@ward.net wold:<br>Our code was complets for the PBIDLL compler at the time it was written. Only just recently PowerBasic has changed their complier, perhaps to combine the DLL capabilities wit On 510/2003 11:05:20 AM Larry Burlord wrote:<br>I'm finally geting around to learning to use DLLs after several unexpected distractions. I've been looking over some of the example code you provide (MovAvg.bas) and it seems to w that it should make a DLL instead of a regular EXE. I have an example file from PB that shows about a page of code to do this. It starts with a few compiler directives and finishes with the LIBMAIN function. The export r l consider more than the state of the state of a state and Pascal and Ive been using OLLs must promit with Pip (many years. But this will be my first attempt to "WRTE" a DLL. I look at the example from PB and the example f But, the PB example "header" is very generic in nature, and contains some items that might be optional. .<br>Iditions. Instead of code following each of these CASEs it has comments like "DLL is being loaded by another process - insert code to initialize your global data he And, the LIBMAIN function in their example comprises a simple CASE structure that tests for four different co<br>code to clean up resources here". ============ ed for initialization or cleanup, you can't compile to a DLL without the compiler directives a<br>نو همه الم a complete, ready to compile DLL source file? Or am I just Innkinn right at the e

Do you have additional help material/examples that show a complete, ready to compile DLL source file? Or am I just looking right at the answer and not seeing it?

Regards, LB

*Re: Complete DLL example* Date :5/19/2003 1:56:17 PM Poster : Michael Begley
inows growth mail be what the method of the construction of the Consense of the four consenses in the consense it was under the properties and the consense in a consense in the consense in the consense in the consense in t I thank you in advance for attending to this when you can Mike Begley On 5/13/2003 8:26:44 AM WEbmaster@ward.net wrote: s changed their compiler, perhaps to combine the DLL capabilities with the EXE capabilities (we haven't examined their new compiler yet). Those ex On 5102003 11:05:20 AM Larry Burlord wrote:<br>I'm finally geting around to learning to use DLLs after several unexpected distractions. I've been looking over some of the example code you provide (MovAvg.bas) and it seems to onde in this example that will allow the PR compiler to know that it should make a DIL instead of a requist FXF. I have an example file from PR that shows about a page of code to do this. It starts with a few compiler dire l consider more than the state of the state of a state and Pascal and Ive been using OLLs must promine Winding years. But this will be my first attempt to "WRTE" a DLL. I look at the example from PB and the example from 19 But, the PB example "header" is very generic in nature, and contains some them shat might be optional.<br>And, the LBMAN kunction in the research containes a simple CASE structure that lests for for different conditions. Inst ============ Even if your export function "MovAvg" has no need for initialization or cleanup, you can't compile to a DLL without the compiler directives and at least an empty LIBMAIN function that returns a "1" to tell Windows it is OK on that that in that is material help material file? Or am I just looking right at the answer and not see Regards, LB *Re: Complete DLL example* Dais State Daison and the State of the Complex and also right hat we are very busy tying to get release 4.0 out in early June. Power: Weither Weither Weither the mean time Lary Burfold will send us the modified example in On Strawbox 1567. FM Mothal Begley wole.<br>Now you guys at Ward make beglew wole, which go the next release out but you could update the Power Basic DLL examples sometime it would be very useful. I am going to purchase Power I thank you in this when you can. Mike Begley On SY3203 825:44 AM WEImaste@ward.net wrole:<br>Our code was complete for the PBIDLL complier at the time it was written. Only just recertly PowerBasic has changed their complet, perhaps to combine the DLL capabilities with t On 5/10/2003 11.05:20 AM Larry Burlord wrote:<br>Tm finally geting around to learning to use DLLs after several unexpected distractions. I've been looking over some of the example code you provide (MovAvg.bas) and it seems to here is no code in this example that will alow the PB compler to know that it should make a DLL instead of a regular EXE. I have an example file from PB that shows about a page of code to do this. It starts with a ex compl iomated myself and propramer-ispeak basic, Java and Pascal and Ne been using ULIs (mostly from the Windy Pipers: But this will be my first attempt to "WRTE" a DLL. I look at the example from PB and the example from WSG and But, the PB example "header" is very generic in nature, and contains some items that might be optional. ions, Instead of code following each of these CASEs it has comments like "DLL is being loaded by another process - insert code to initis ed, the LIBMAIN function in their example comprises a simple CASE structure that tests for four different.<br>poess - insert code to clean up resources here". ============ en if vour export function "MovAva" has no need for initialization or cle o you have additional help material/examples that show a complete, ready to compile DLL source file? Or am I just looking right at the answer and not seeing it? .<br>Refer LB *Re: Complete DLL example*<br>Date :5/22/2003 12:06:00 PM<br>Yes - I should be able to get to it some time this weekend. LB On Sta2003 +1721 FM Wednet Webmater web:<br>You are not the reed to update our example to her new compler, and also right that we are very busy trying to get release 4.0 out in early June. However, perhaps in the mean time La On Strawbids and the state than the state of the next release out but if you could update the Power Basic DLL examples sometime it would be very useful. I am going b purchase Power Basic body after Sites Ward's econometric I thank you in advance for attending to this when you can. Mike Begley On 5/13/2003 825:44 AM WEDmaster@ward.net wole:<br>Our code was complets for the PBIDLL complier at the time it was written. Only just recently PowerBasic has changed their complier, perhaps to combine the DLL capabilities wi On 5102003 11:05:20 AM Larry Burford wrote:<br>I'm finally geting around to learning to use DLLs after several unexpected distractions. I've been looking over some of the example code you provide (MovAvg.bas) and it seems to There is no code in this example that will allow the PB compiler to know that it should make a DLL instead of a regular EXE. I have an example file from PB that shows about a page of code to do this. It starts with a few c l consider myself an expert programmer -I speak Basic, C, Java and Pascal and I've been using DLLs (mestly form the WindPi) for many years. But this will be my first attempt to "WRITE" a DLL. I look at the example from PB But, the PB example "header" is very generic in nature, and contains some items that might be optional. And, the LibNAM function in the reample comples a simple CASE structure that tests for four different conditions. Instead of code following each of these CASEs it has comments like "DLL is being loaded by another process -============ Even if your export function "MovAvg" has no need for initialization or cleanup, you can't comple to a DLL without the compiler directives and at least an empty LIBMAIN function that returns a "1" to tell Windows it is OK Do you have additional help material/examples that show a complete, ready to compile DLL source file? Or am I just looking right at the answer and not seeing it? Regards, LB *Re: Complete DLL example* Poster : Ward.Net Webmaster The modified example can be downloaded from the following link: TestDLL4.exe On 5/23/2003 12:06:00 PM Larry Burford wrote: Yes - I should be able to get to it some time this weekend. LB On STO2003 4.1721 PM Worlds Webmater words:<br>Web the materials to update our example to her new compler, and also right hat we are very bury trying to get neises 4.0 out in early Junk. However, pentaps in the mean time Lany On 51120001:56:17M Mohas Begiev work:<br>Wither a lot of Tradestion abouth once he last Syear and used other procedural inguages in the wy distinct provide the rever Basic CIL examples sometime it would be very weld. I am goi I thank you in advance for attending to this when you can. Mike Begley On 5132003 s244.AM WEbmakr@ward.net was written. Only just recently PowerBasic has changed their compler, perhaps to combine the DLL capabilities with the EXE capabilities with the EXE capabilities with the forest members On 5112003 11:022 AM Lany Butch whele.<br>There is no cost in this example that week all are several unexpected distractions. The been boking over some of the example code you provide (MovAvg bas) and it seems to me that it i I consider mysel an expert programmer - Ispeak Basic, C., Java and Pascal and I've been using DLLs, (mostly from the VinAP) for many years. But this will be will also the first considerable into a Subseque in the stample f But, the PB example "header" is very generic in nature, and contains some items that might be optional.<br>And, the LIBMAN kundicon interest example of the state that we have been the example of contains, that add code follow ============ -<br>- Ven if your export function "MovAvg" has no need for initialization or cleanup, you can't compile to a DLL without the compiler directives and at least an empty LIBMAIN function that returns a "1" to tell Windows it is Do you have additional help material/examples that show a complete, ready to compile DLL source file? Or am I just looking right at the answer and not se Regards, LB L<mark>ogging back on after timeout</mark><br>Dale SHO2003 12:550 PM<br>After a period of inactivity a use's login expires. The next attempt to do something scolds the user for thying to do something without being logged in . Why not present the login prompts along with the scold?

LB

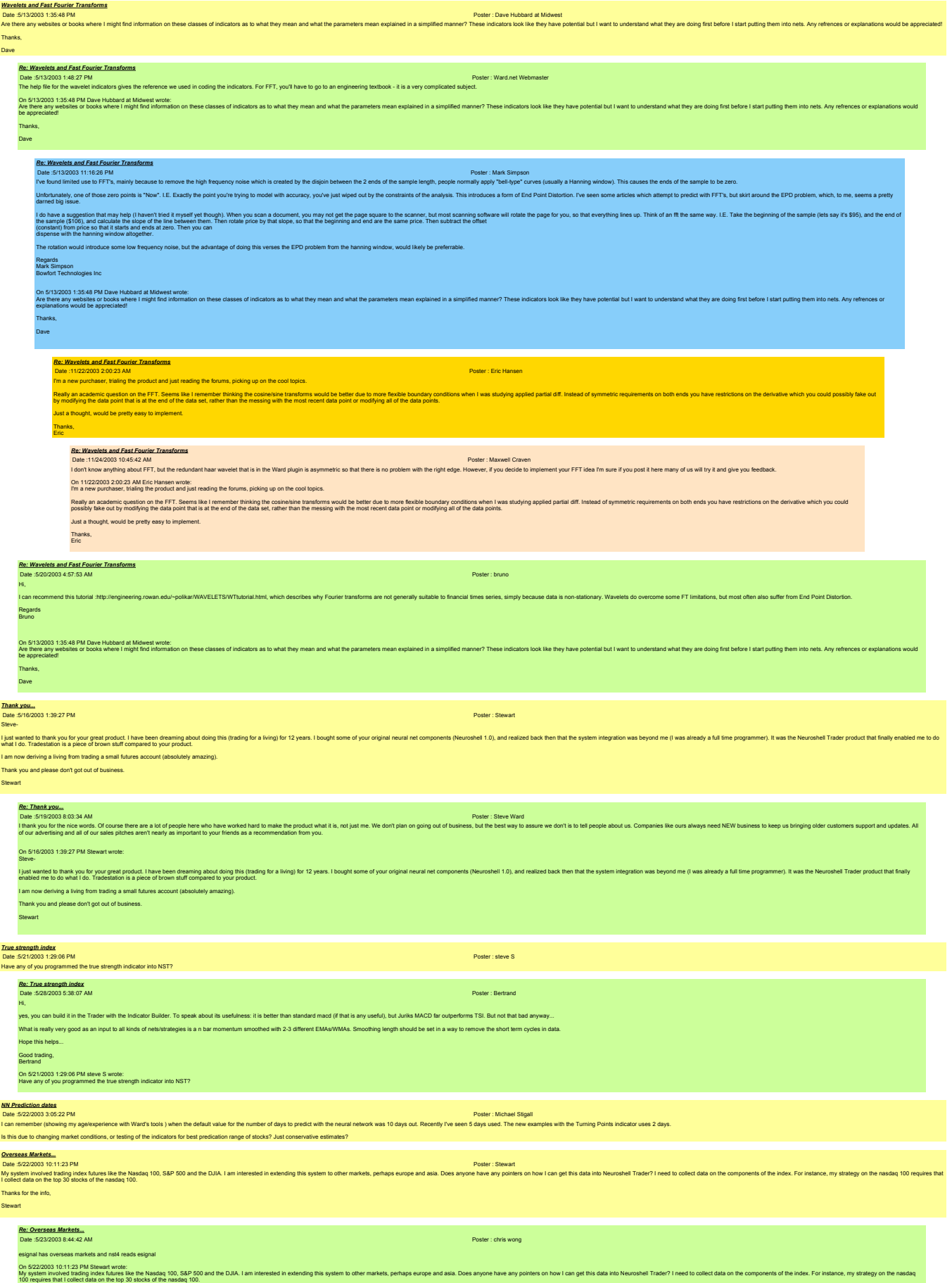

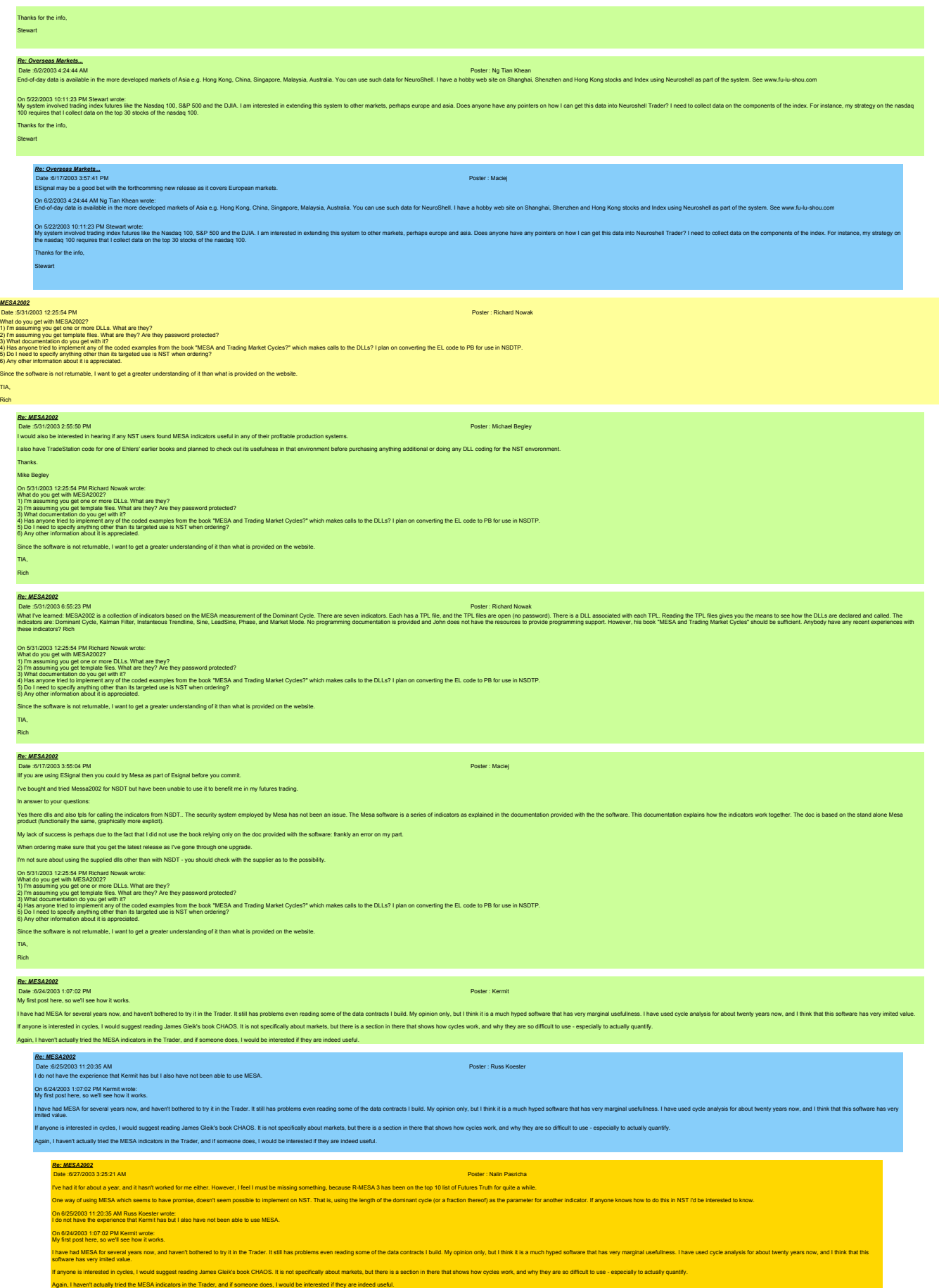

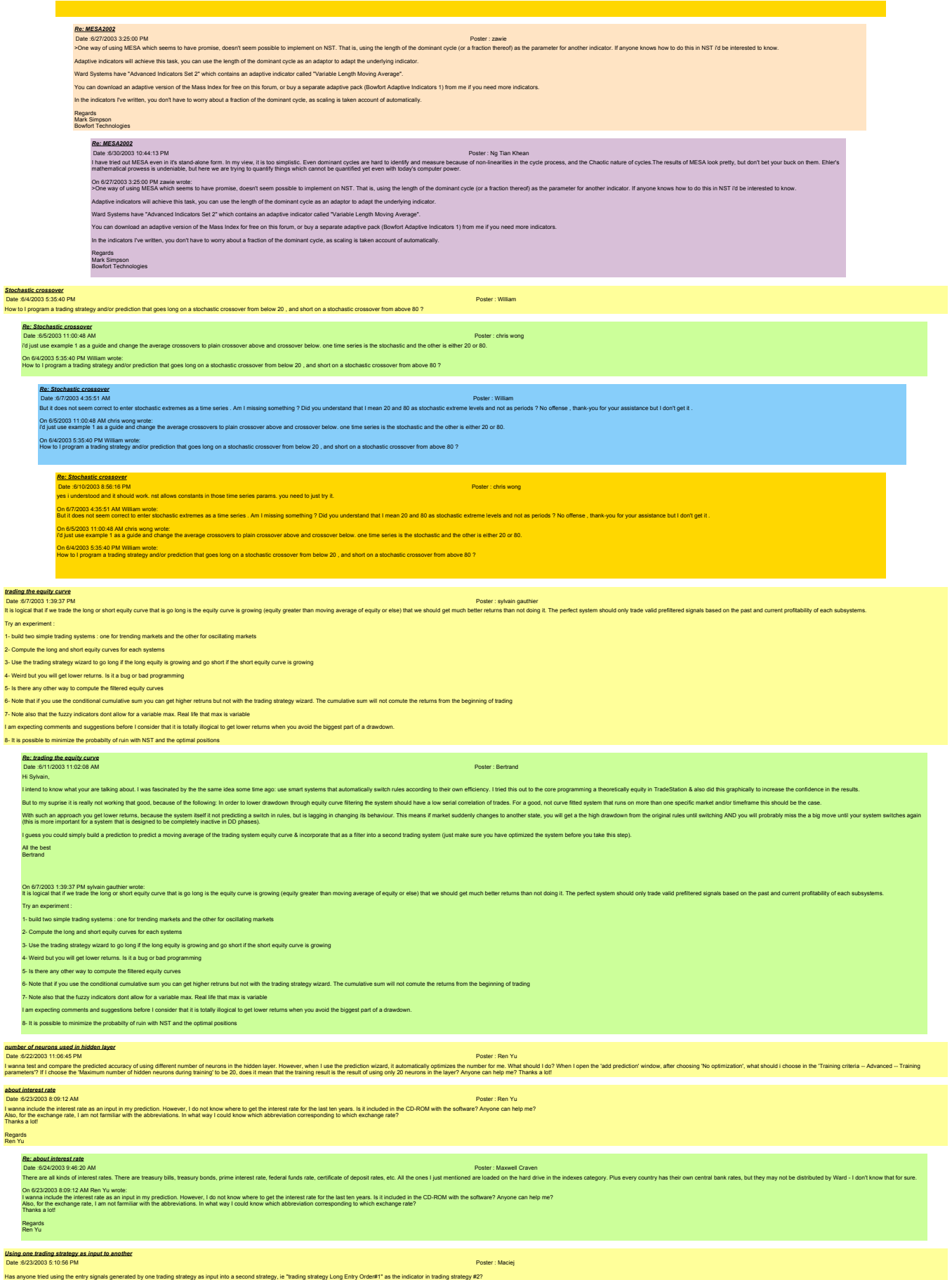

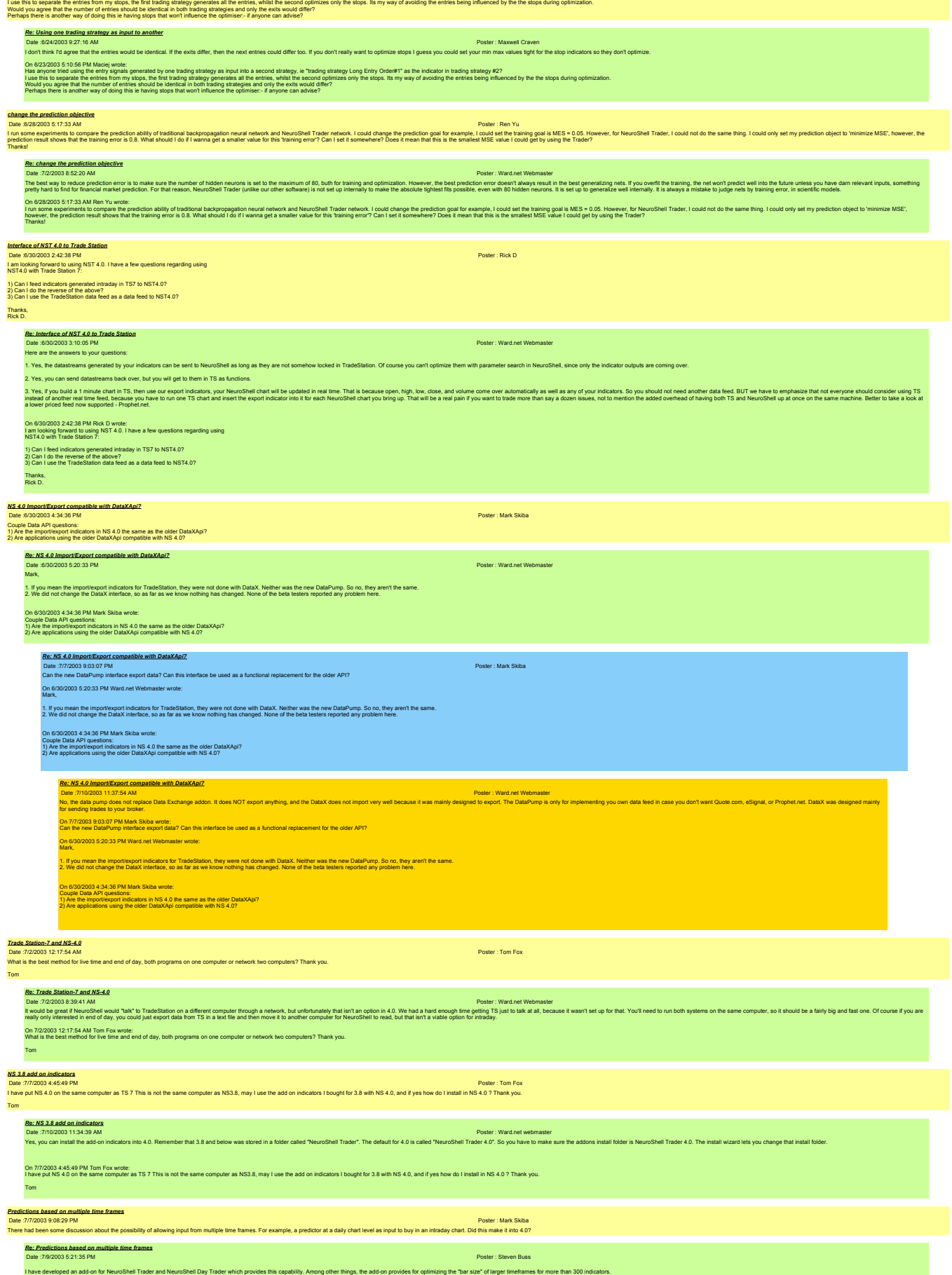

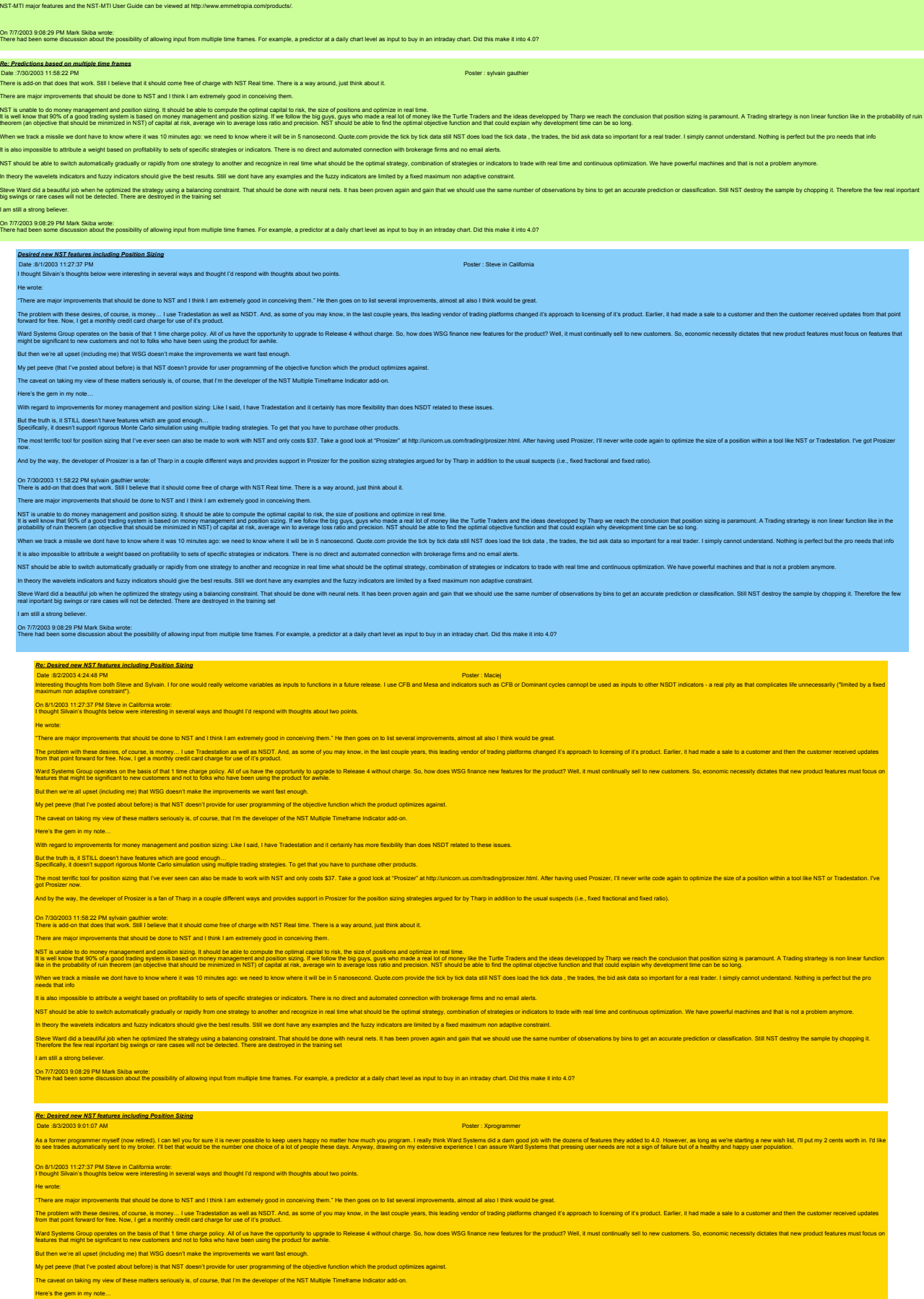

With regard to improvements for money management and position sizing: Like I said, I have Tradestation and it certainly has more flexibility than does NSDT related to these issues.

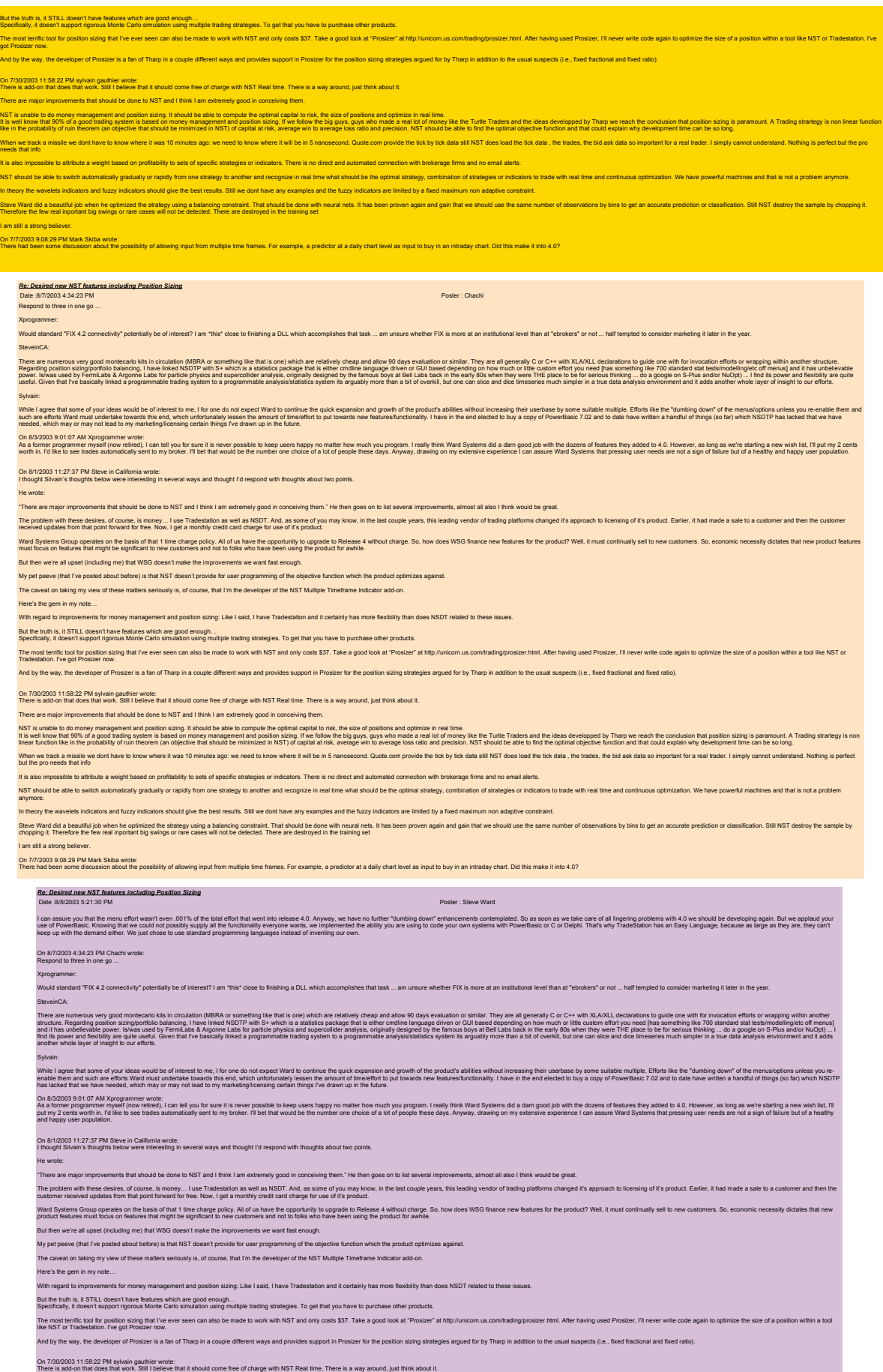

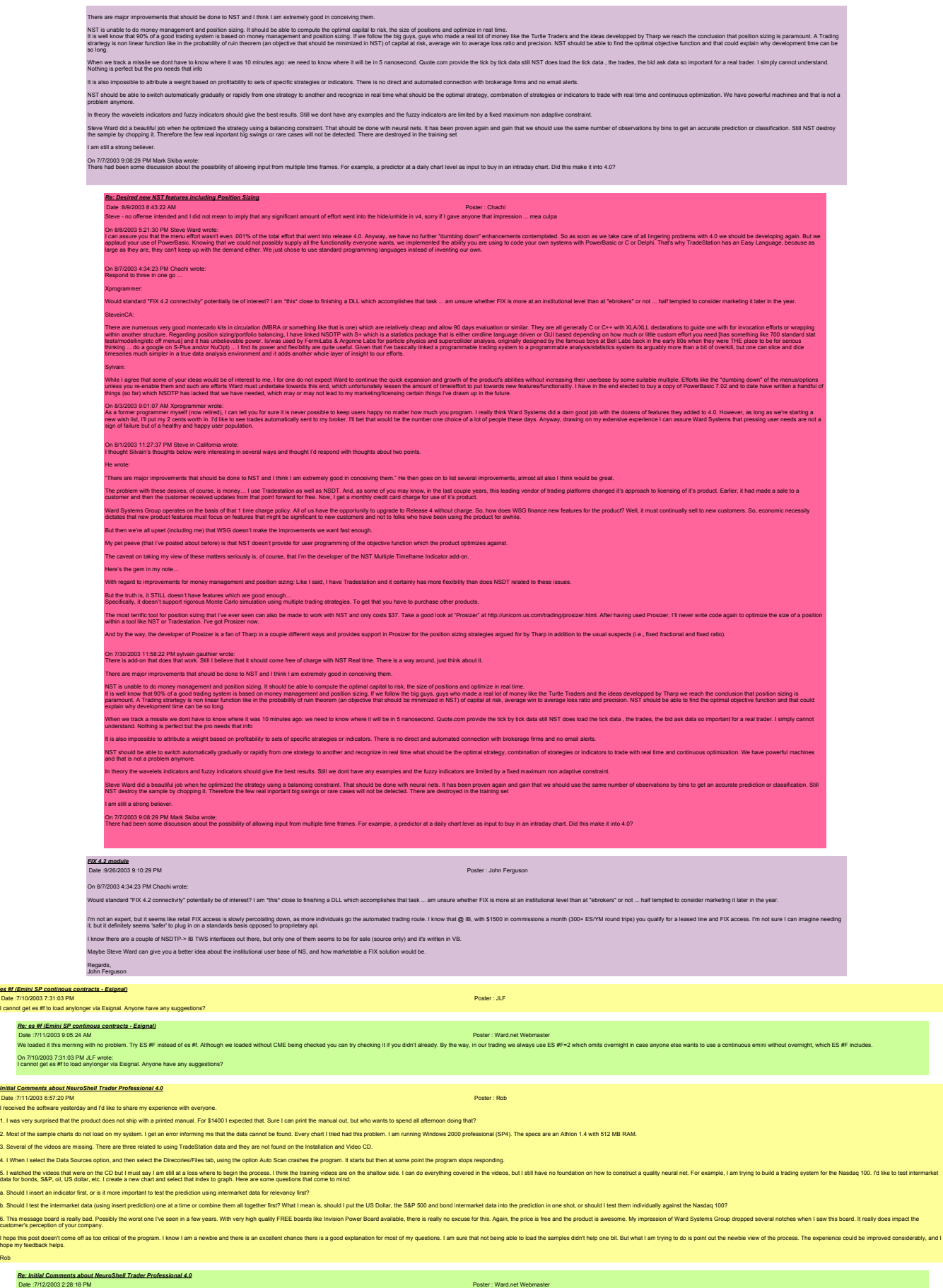

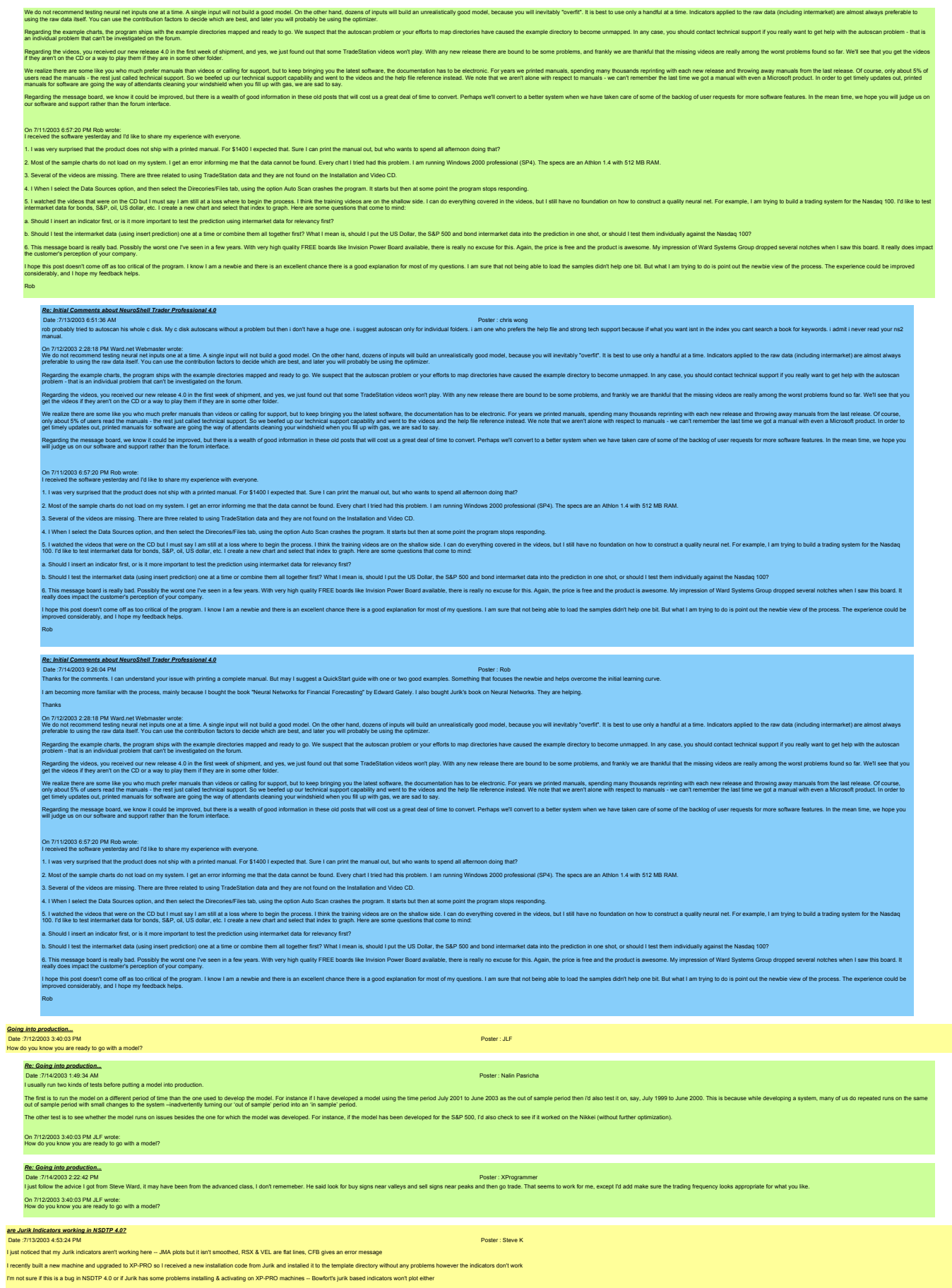

Anyone else have this problem? or know how to resolve it?

BTW, I think Ward did a great job on this release -- I especially like the variable linking -- very well done guys!!

## thx, Steve *Re: are Jurik Indicators working in NSDTP 4.02*<br>Date :7/14/2003 9:07:40 AM<br>I had the same problem but it now works- in my case it was due to an upgraded bios that necessitated a new Jurik code. On 7/13/2003 4:53:24 PM Steve K wrote:<br>I just noticed that my Jurik indicators aren't working here -- JMA plots but it isn't smoothed, RSX & VEL are flat lines, CFB gives an error message I recently built a new machine and upgraded to XP-PRO so I received a new installation code from Jurik and installed it to the template directory without any problems however the indicators don't work I'm not sure if this is a bug in NSDTP 4.0 or if Jurik has some problems installing & activating on XP-PRO machines -- Bowfort's jurik based indicators won't plot either Anyone else have this problem? or know how to resolve it? BTW, I think Ward did a great job on this release -- I especially like the variable linking -- very well done guys!! thx, Steve *Re: are Jurik Indicators working in NSDTP 4.0?* Date :7/14/2003 10:22:52 AM Poster : zawie Hi Steve, I can't answer to the other ones, but I can answer to mine. When upgrading from NST 3.8 to NST 4.0 (and this applies to any of the software from Bowfort. Deinstall the add-on (from the control panel / Add/Remove Programs. Now reinstall the add-on, but when prompted during installat X:\Neuroshell Trader to X:\Neuroshell Trader 4 Where "X" is the letter for the drive that you installed Neuroshell on. (normally C). I need to do this, because the folder name for Neuroshell has changed with the release of 4.0 (so you can still run the old version). .<br>If it doesn't plot after that, if's highly likely that the Jurik DLL's themselves aren't properly installed or licensed on your machine. If you move machines, upgrade bios (and maybe if you upgrade the OS), Jurik's DLL's I run the Jurik DLL's under XP Pro and NST 4.0 with the Bowfort ZJurik add-on, and haven't encountered any problems, so I don't think your licensing problem is due to XP-Pro. .<br>We support all our products all our products after speaking to Jurik about the licensing, please contact me vi Regards Mark Simpson Bowfort Technologies Inc. http://www.neuroshell.bowfort.com/ On 7/13/2003 4:53:24 PM Steve K wrote:<br>I just noticed that my Jurik indicators aren't working here -- JMA plots but it isn't smoothed, RSX & VEL are flat lines, CFB gives an error message recently built a new machine and upgraded to XP-PRO so I received a new intallation code from Jurik and installed it to the template directory without any problems however the indicators don't work<br>m not sure if this is a I'm not sure if this is a bug in NSDTP 4.0 or if Jurik has some problems installing & activating on XP-PRO machines -- Bowfort's jurik based in one else have this problem? or know how to resolve it? BTW, I think Ward did a great job on this release -- I especially like the variable linking -- very well done guys!! thx, Steve *Re: are Jurik Indicators working in NSDTP 4.02*<br>Date :/1/5/2003 12:38:27 AM<br>Hi Zawie, I uninstalled your indicators then reinstalled them, I also reinstalled Jurik and it looks like everything is working once again thx for your help!! Steve On 7/14/2003 10:22:52 AM zawie wrote: Hi Steve, I cant answer to the cher ones, but i can answer to mine.<br>When upgrading from NST 3.8 to NST 4.0 (and this applies to any of the software from Bolders Most of the control panel / AddRemove Programs. Now reinstall the add-o X:\Neuroshell Trader to X:\Neuroshell Trader 4 Where "X" is the letter for the drive that you installed Neuroshell on. (normally C). You need to do this, because the folder name for Neuroshell has changed with the release of 4.0 (so you can still run the old version).<br>If it doesn't plot after that, if's highly likely that the Jurik DLL's themselves aren t after that, it's highly likely that the Jurik DLL's themselves aren't property installed or licensed on your m I run the Jurik DLL's under XP Pro and NST 4.0 with the Bowfort ZJurik add-on, and haven't encountered any problems, so I don't think your licensing problem is due to XP-Pro. We support all our products (free included). So if you're still having problems after speaking to Jurik about the lir Regards Mark Simpson Bowfort Technologies Inc. http://www.neuroshell.bowfort.com/ On 7/13/2003 4:53:24 PM Steve K wrote:<br>I just noticed that my Jurik indicators aren't working here -- JMA plots but it isn't smoothed, RSX & VEL are flat lines, CFB gives an error message I recently built a new mathemorphic and upgraded to XP-PRO so I received a new installation code from Durian c<br>The template directory with any problems however the indicators don't without any problems however the indicat I'm not sure if this is a bug in NSDTP 4.0 or if Jurik has some problems installing & activating on XP-PRO machines -- Bowfort's jurik based indicators won't plot either one else have this problem? or know how to resolve it? BTW, I think Ward did a great job on this release -- I especially like the variable linking -- very well done guy thx, Steve *Re: are Jurik Indicators working in NSDTP 4.0?* Date :7/15/2003 11:32:53 AM Poster : MFK m<br>t third-party add-ons and the upgrade to NST 4.0: luse anumber offlied pay adons (Lurk, Bowldt), Coming Withe lawing part in the beta lest of 4.0, law heps that injust keep track of working reside that on problem unning the first party and complete basic and the party and Thanks. On 7/14/2003 10:22:52 AM zawie wrote: Hi Steve, I cant answer to the cher ones, but i can answer to mine.<br>When upgrading from NST 3.8 to NST 4.0 (and this applies to any of the software from Bolders Most of the control panel / AddRemove Programs. Now reinstall the add-o X:\Neuroshell Trader to X:\Neuroshell Trader 4 Where "X" is the letter for the drive that you installed Neuroshell on. (normally C). Ise the folder name for Neuroshell has changed with the release of 4.0 (so you .<br>To plot after that, it's highly likely that the Jurik DLL's themselves aren't properly installed or licensed on your machine. If you move n I run the Jurik DLL's under XP Pro and NST 4.0 with the Bowfort ZJurik add-on, and haven't encountered any problems, so I don't think your licensing problem is due to XP-Pro. We support all our products (free included). So if you're still having problems after speaking to Jurik about the licensing, please contact me via the website Regards Mark Simpson Bowfort Technologies Inc. http://www.neuroshell.bowfort.com/ On 7/13/2003 4:53:24 PM Steve K wrote:<br>I just noticed that my Jurik indicators aren't working here -- JMA plots but it isn't smoothed, RSX & VEL are flat lines, CFB gives an error message I recently built a new machine and upgraded to XP-PRO so I received a new installation code from Jurik and installed it to the template directory without any problems however the indicators don't work I'm not sure if this is a bug in NSDTP 4.0 or if Jurik has some problems installing & activating on XP-PRO machines -- Bowfort's jurik based indicators won't plot either Anyone else have this problem? or know how to resolve it? BTW, I think Ward did a great job on this release -- I especially like the variable linking -- very well done guys!! thx, Steve *Re: are Jurik Indicators working in NSDTP 4.0?*

Des 7/150032230 PM<br>If you keedd in the 3.0 and with custom indicators in 1, the 1pf files will get stored in the 4.0 template folder. This is the only "migration" bat all occur we believe betall. "We chan the folkla somewh

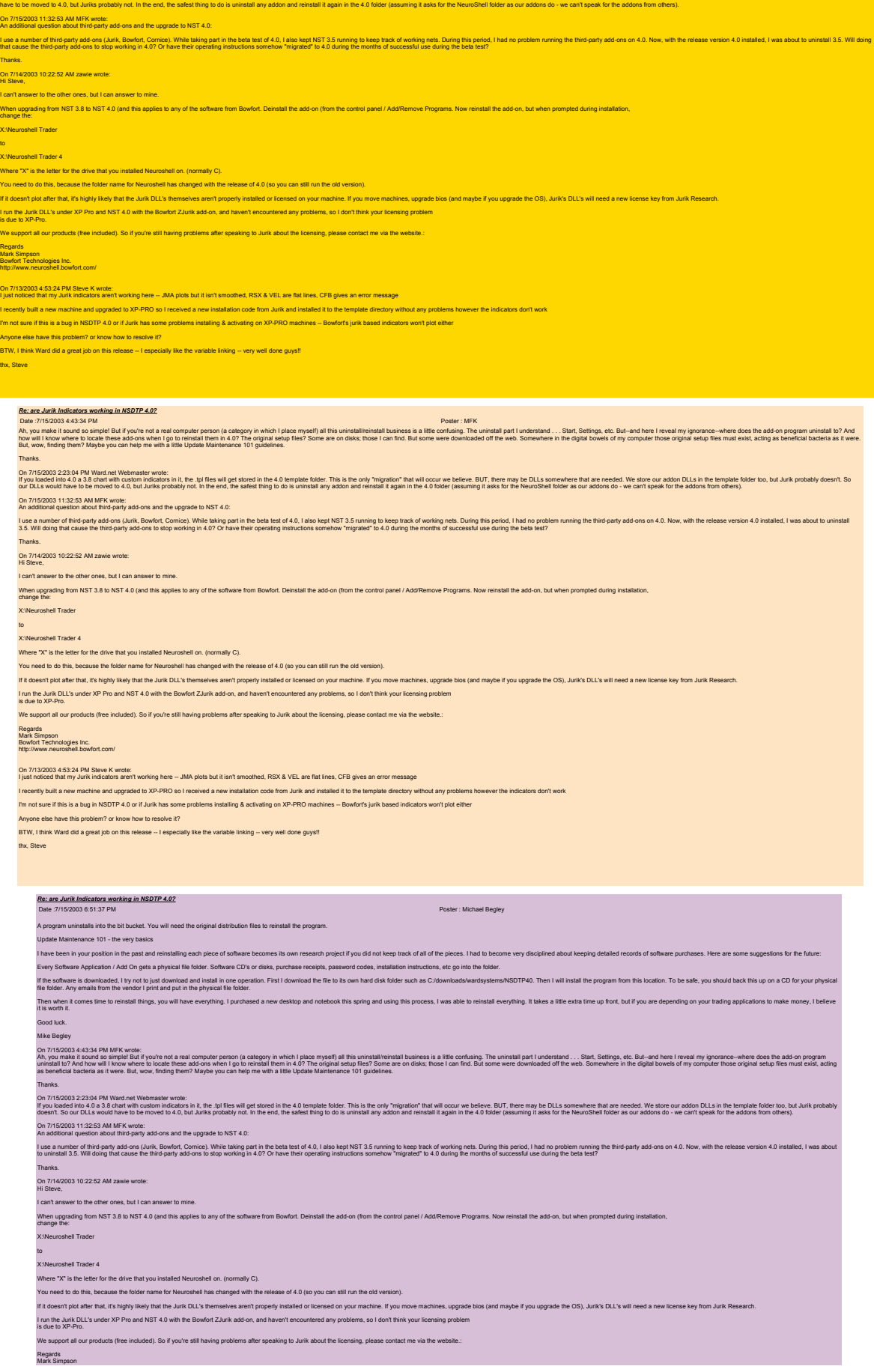

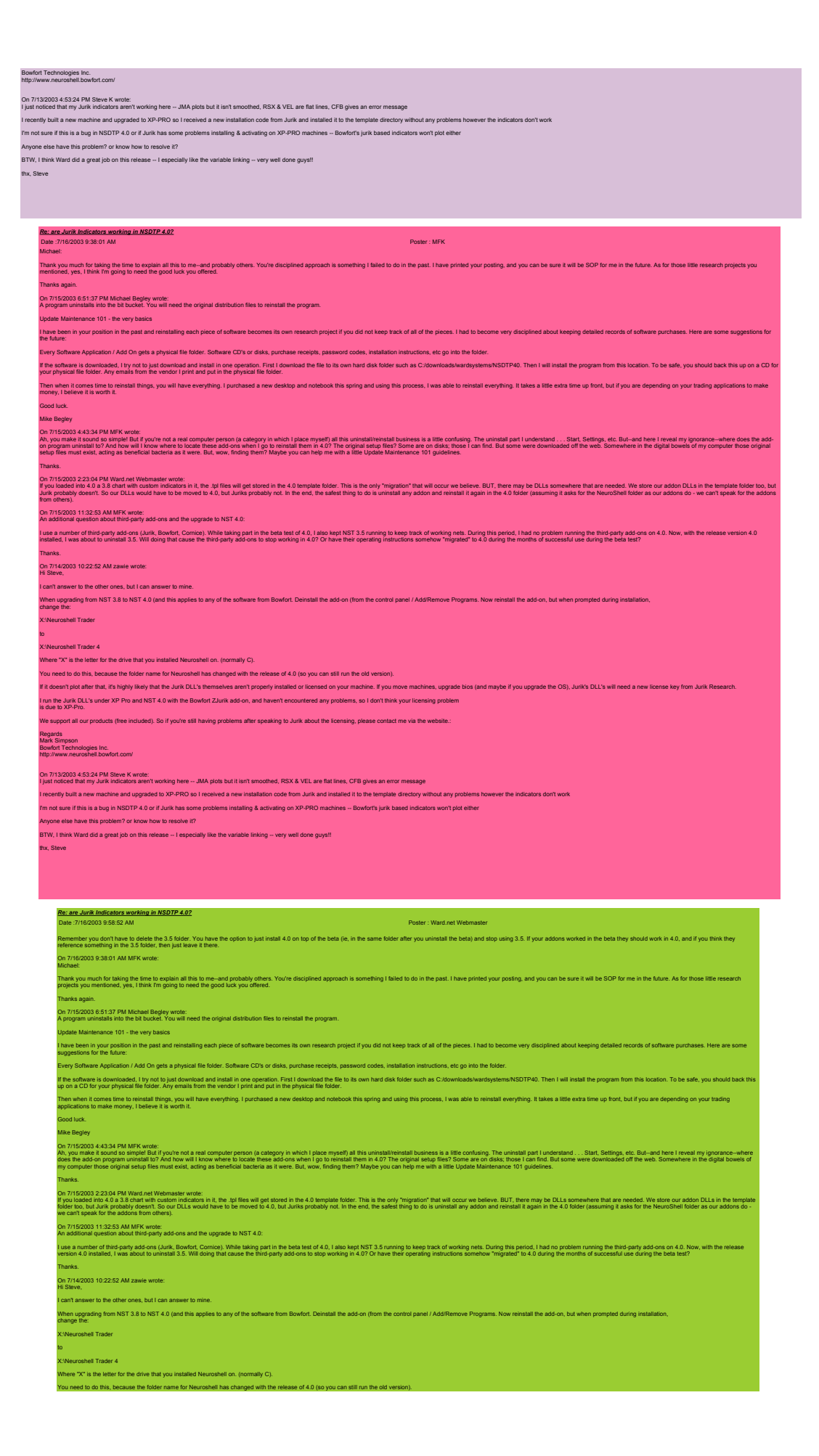

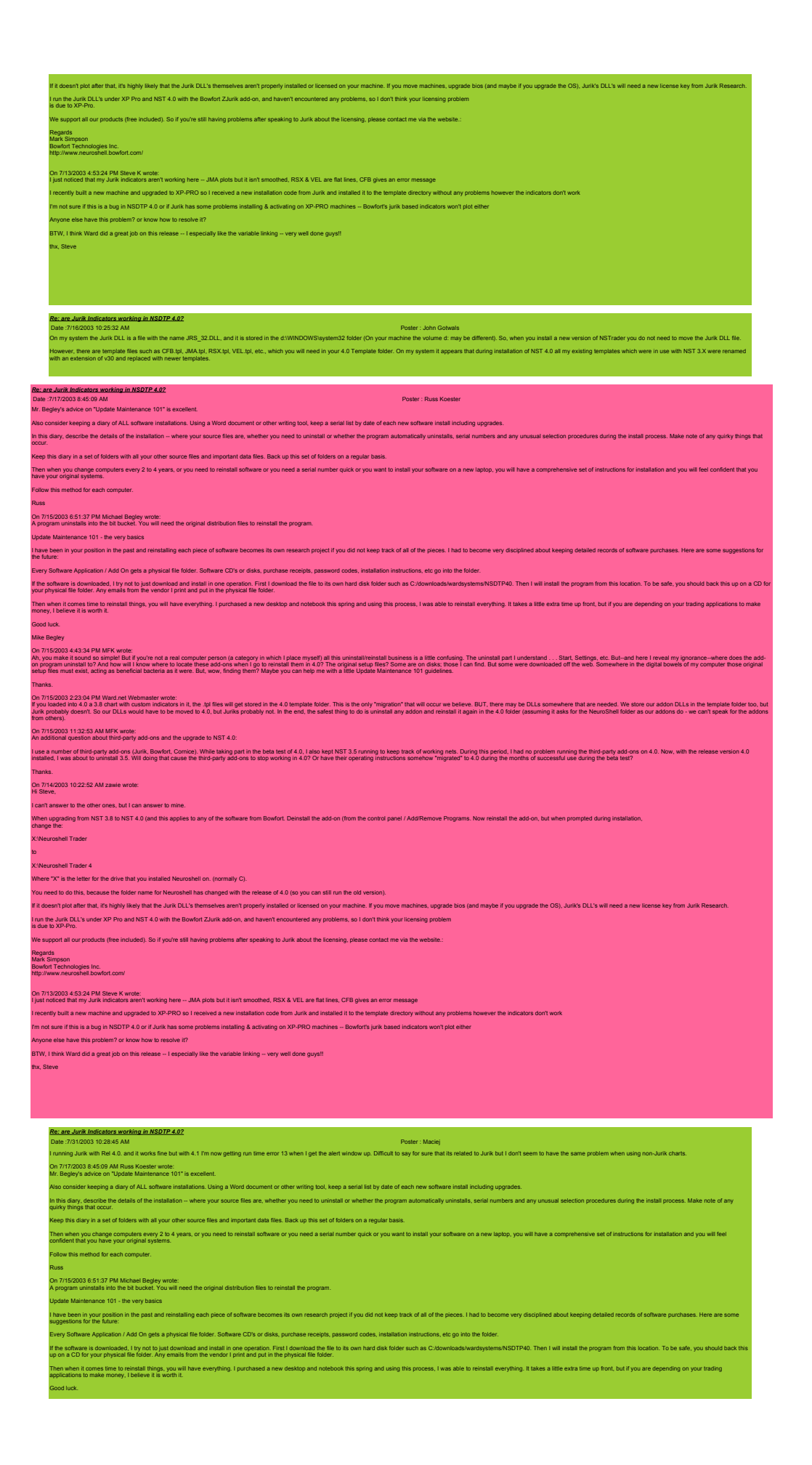

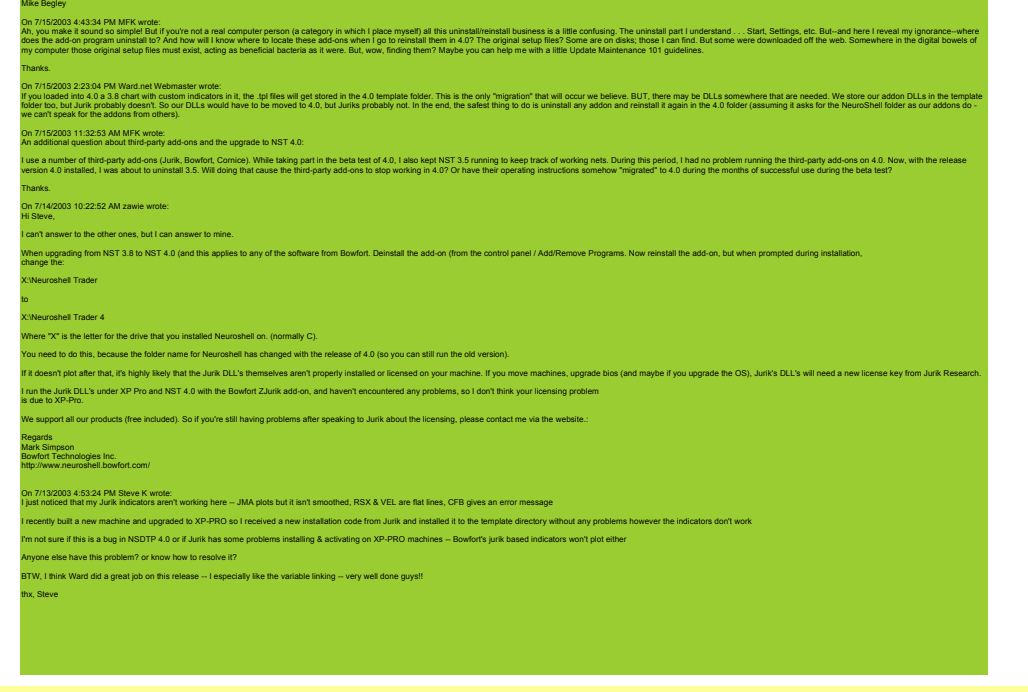

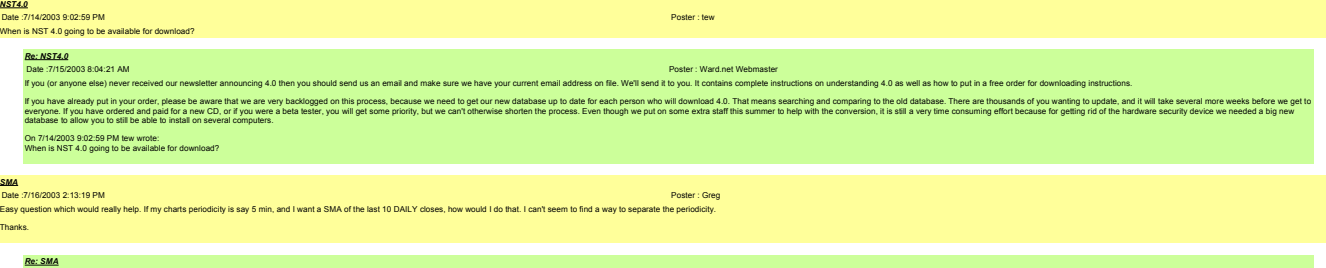

Date :7/16/2003 4:08:26 PM Poster : Maciej There are probably at least two ways that this can be achieved:

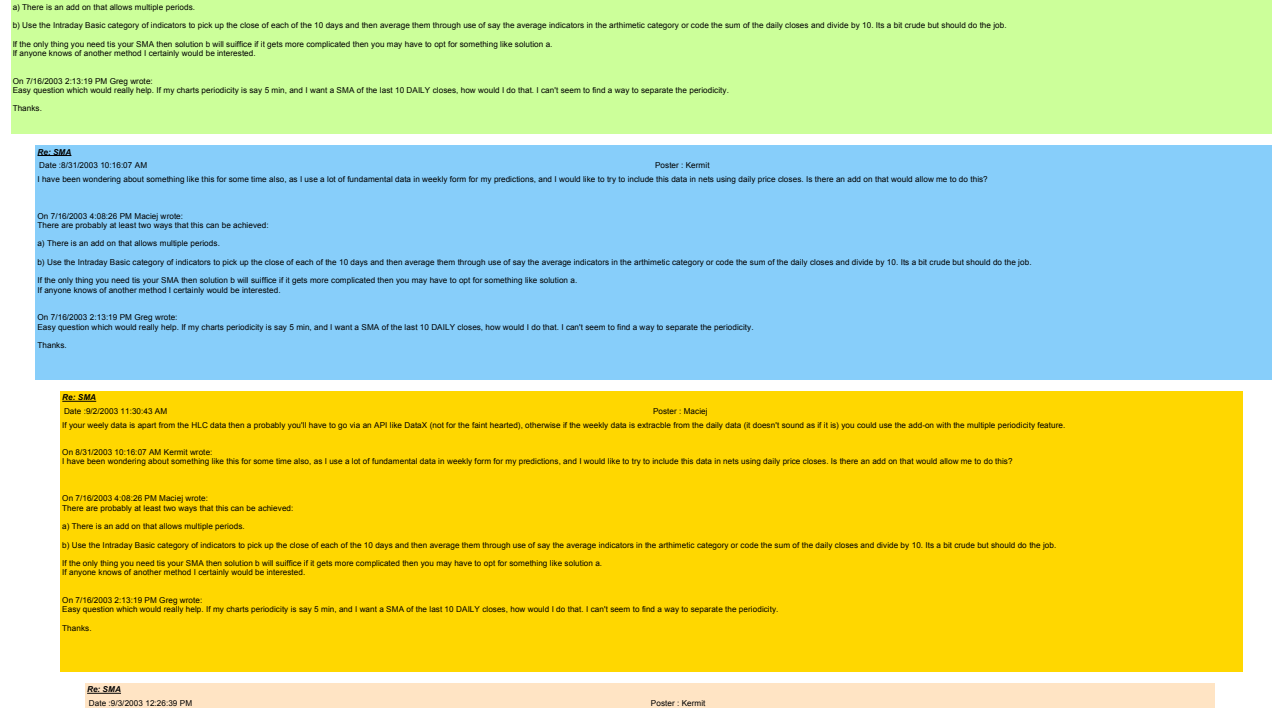

Date 90/2003 1226:39 PM<br>-<br>Thanks for the reply. Yes, my data is in spreadsheet form and weekly, and my data is CSI. I suppose what I might by to do is to convert the weekly can file to a daily with the filefay values filed Thanks again. On 92/2003 11:30:43 M Maciej wrde:<br>If your weely data is apart from the HLC data then a probably you'll have to go via an API like DataX (not for the faint hearted), otherwise if the weeky data is extractive from the daily

On 8/31/2003 10:16:07 AM Kermit wrote:

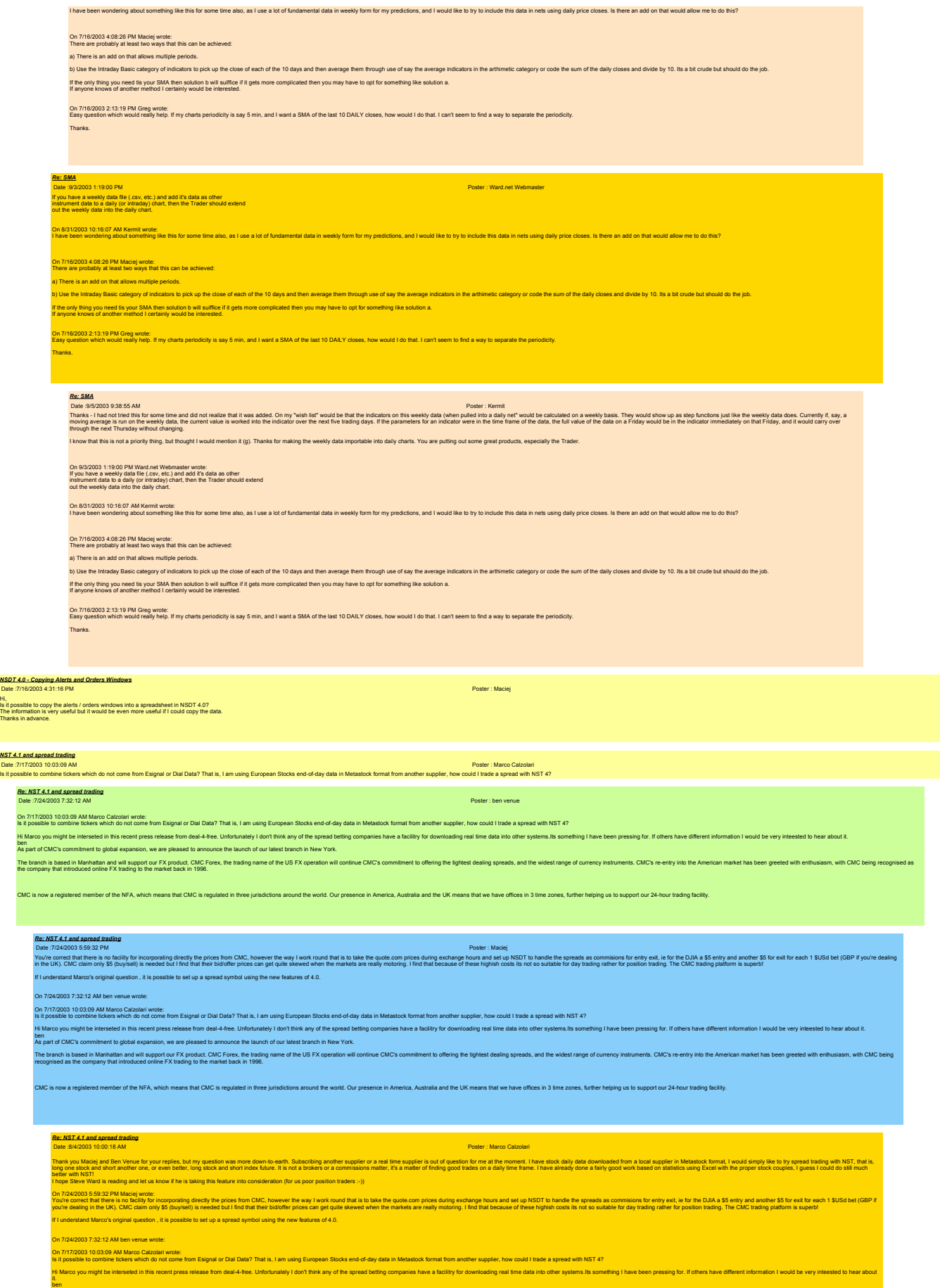

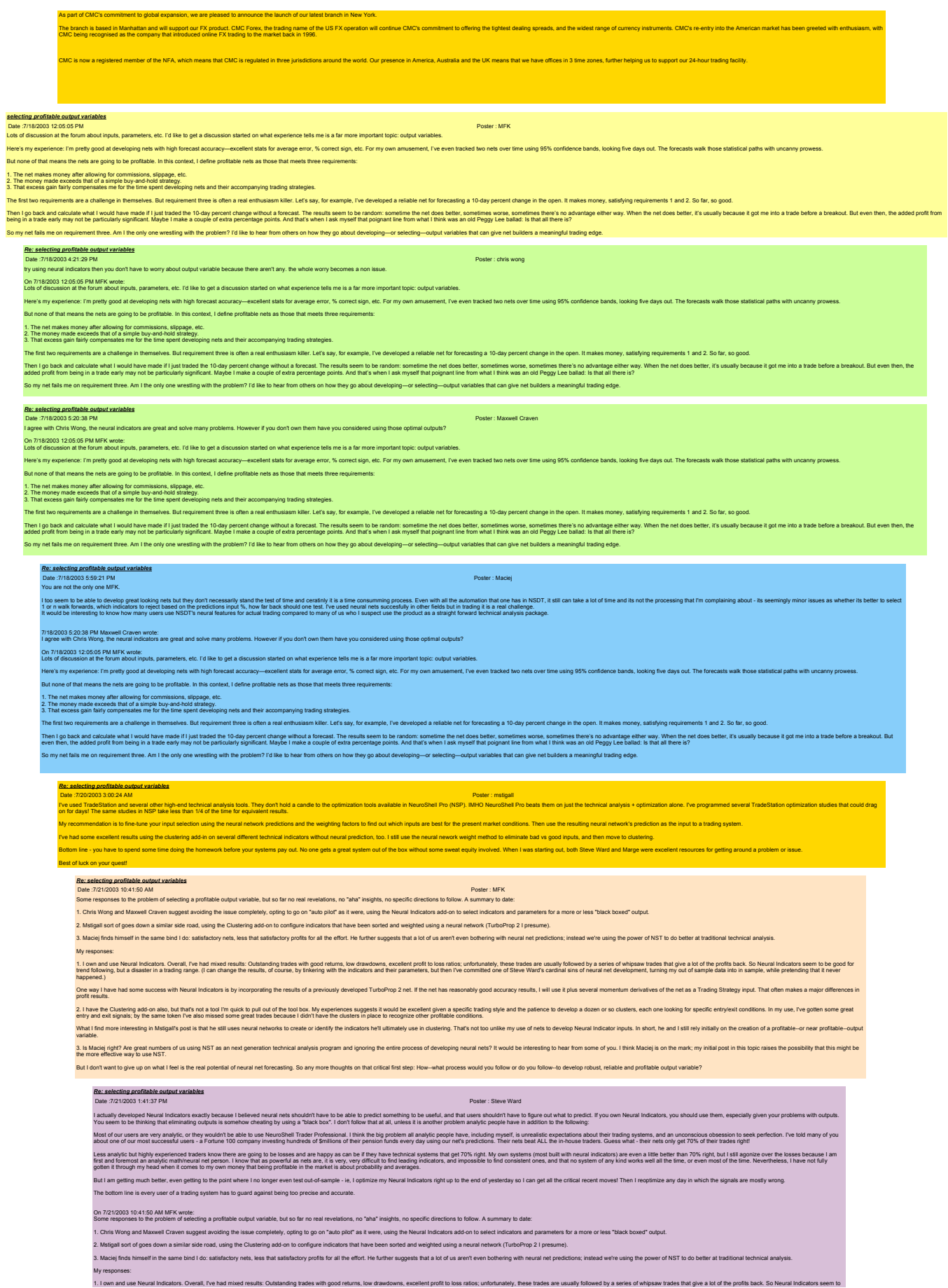

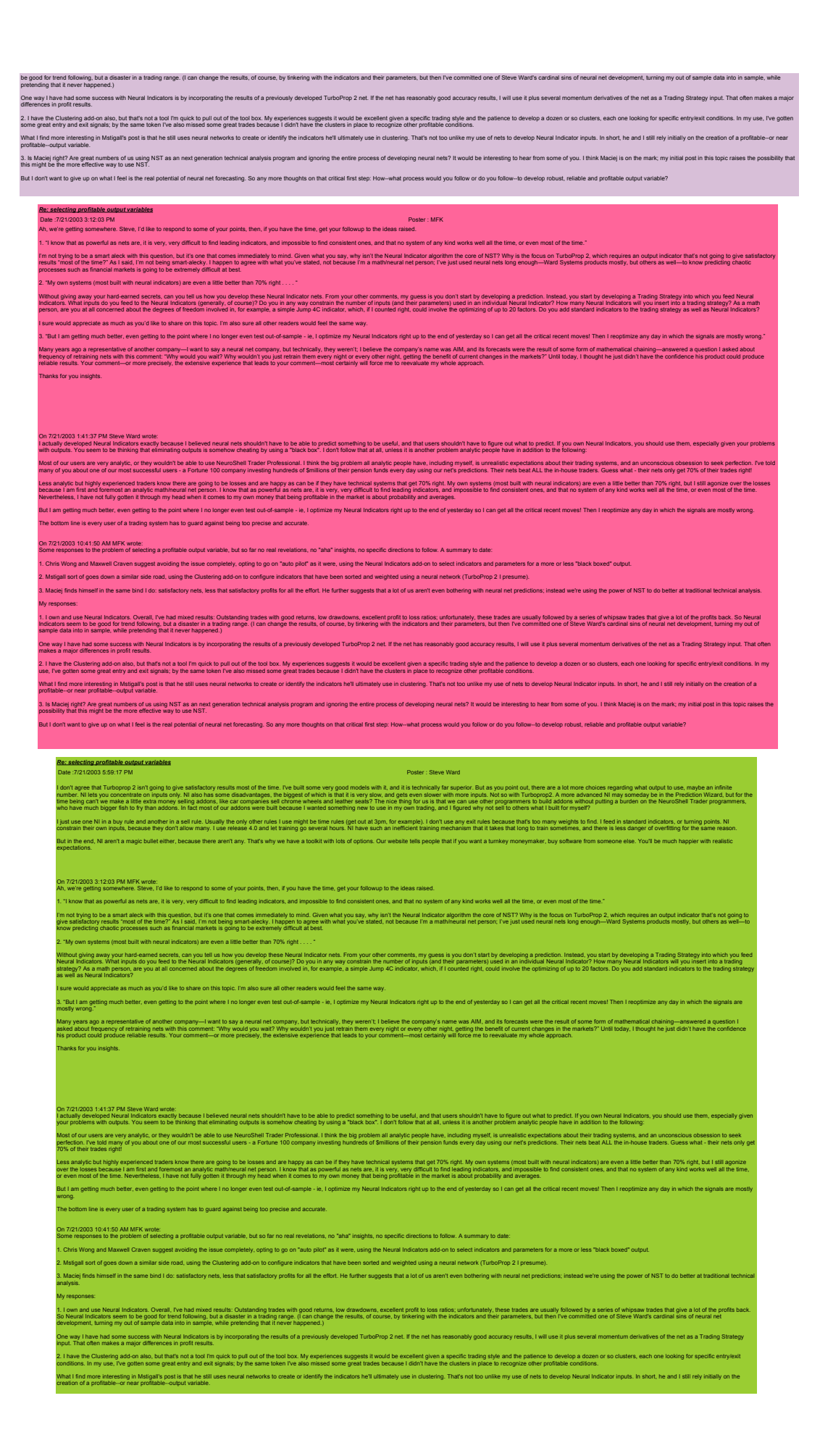

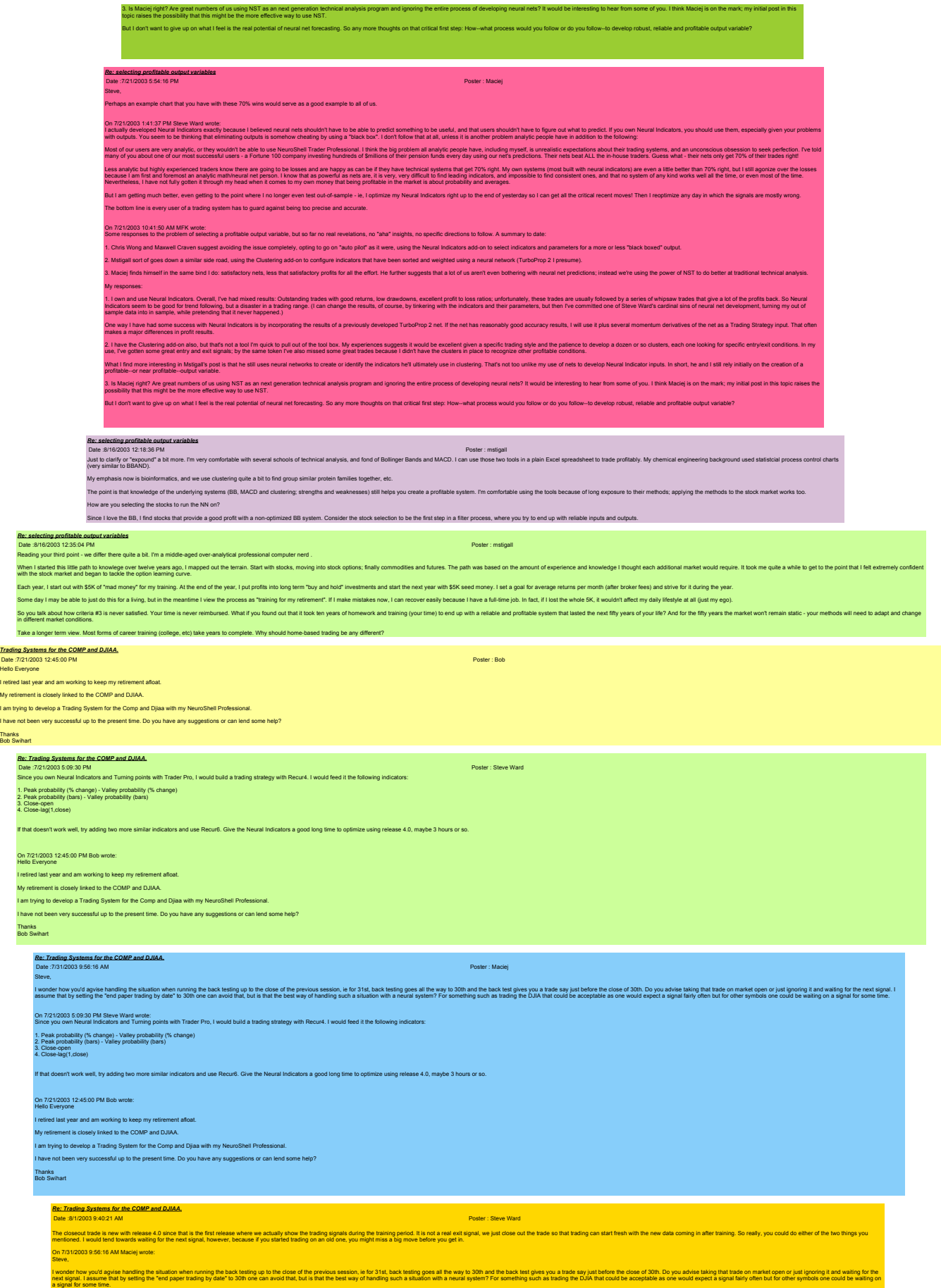

Background:

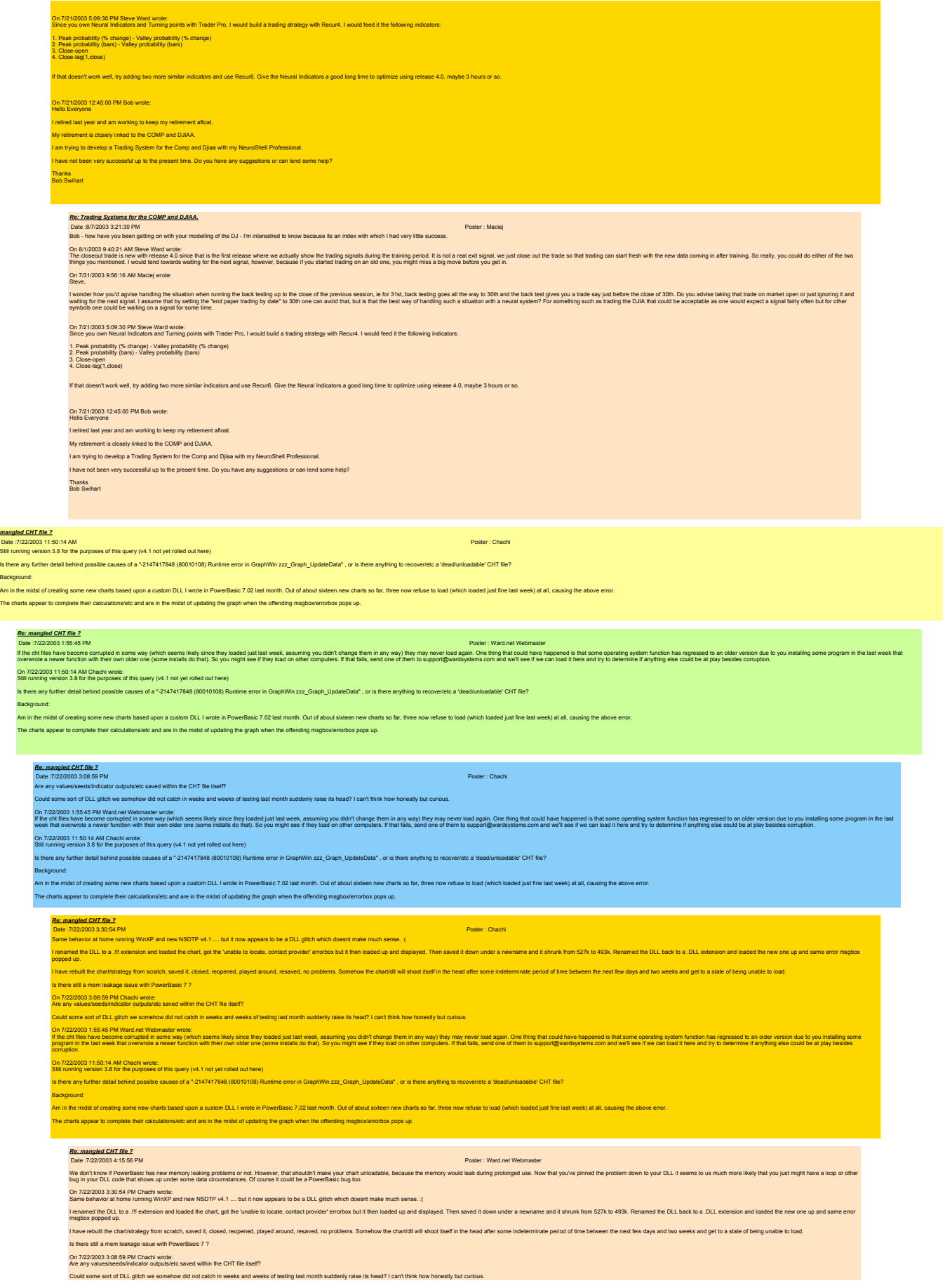

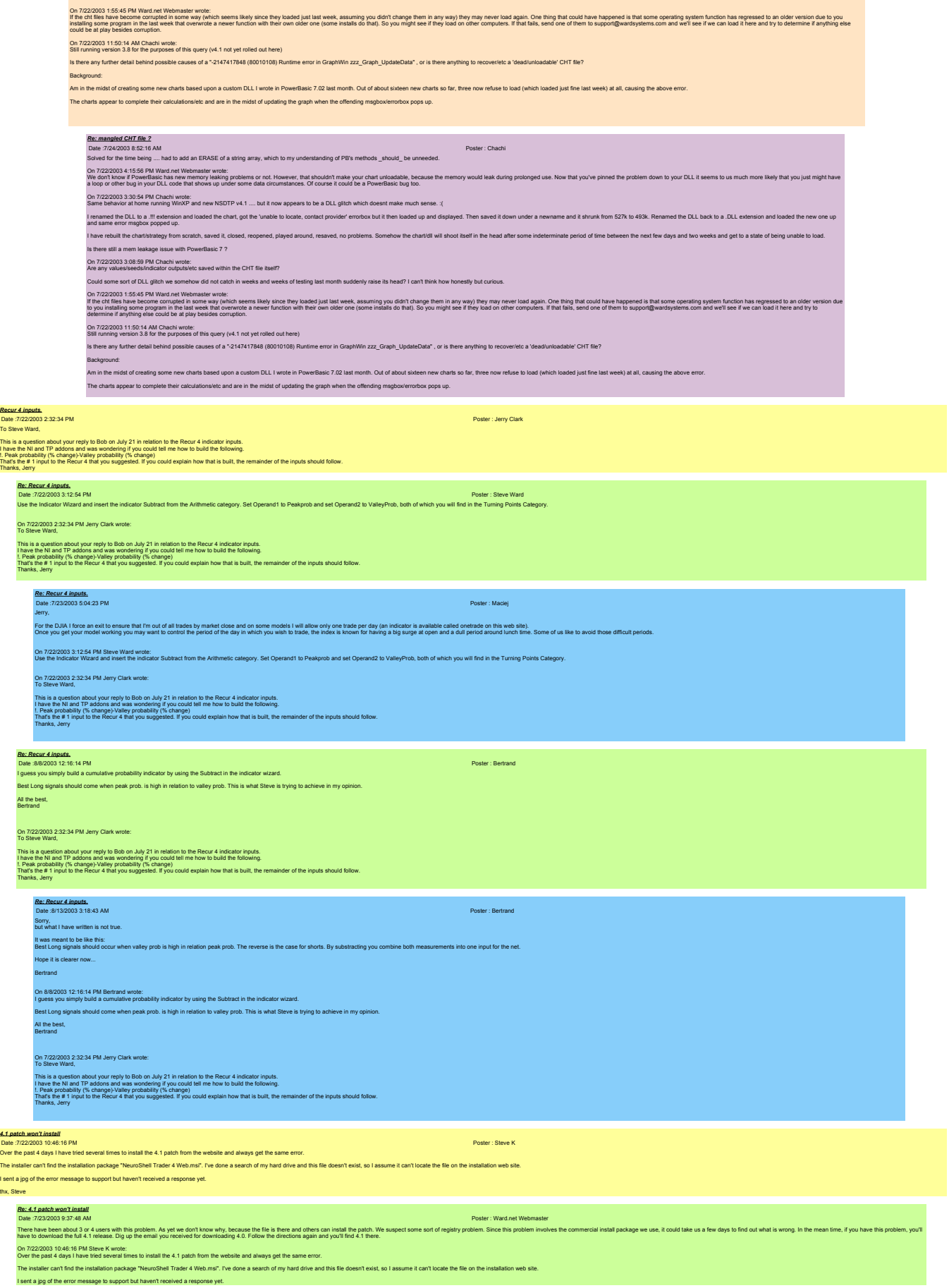

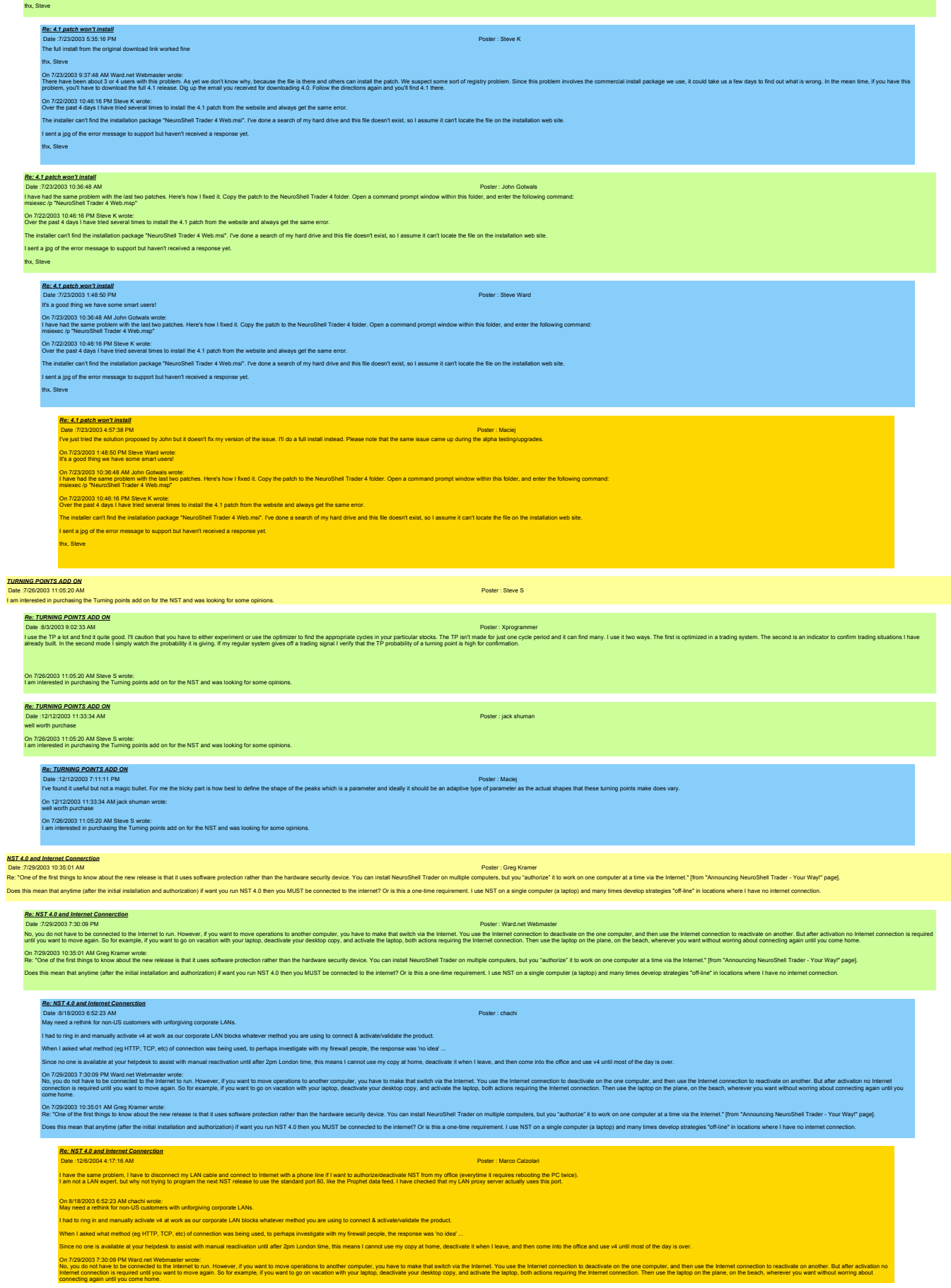

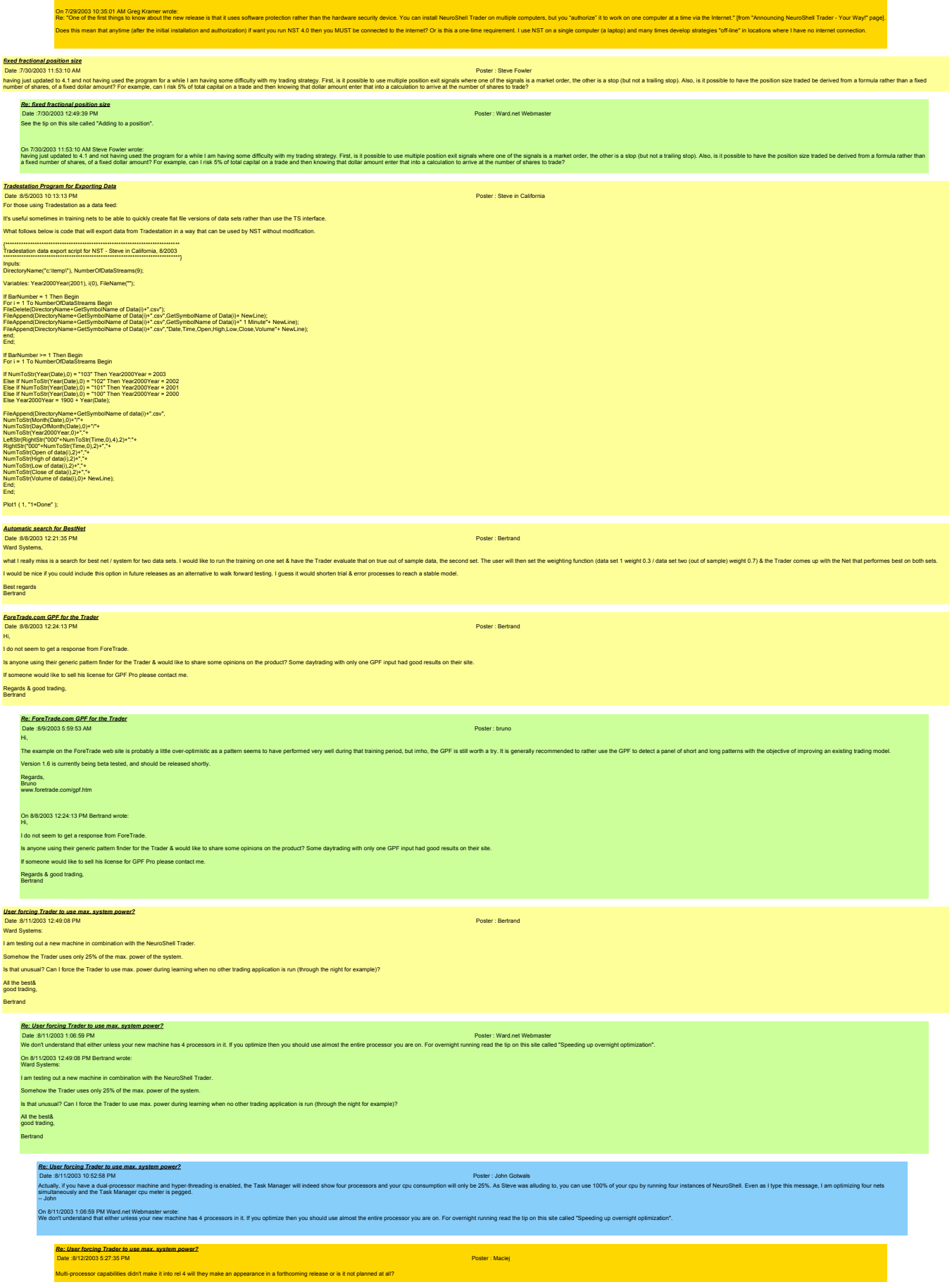

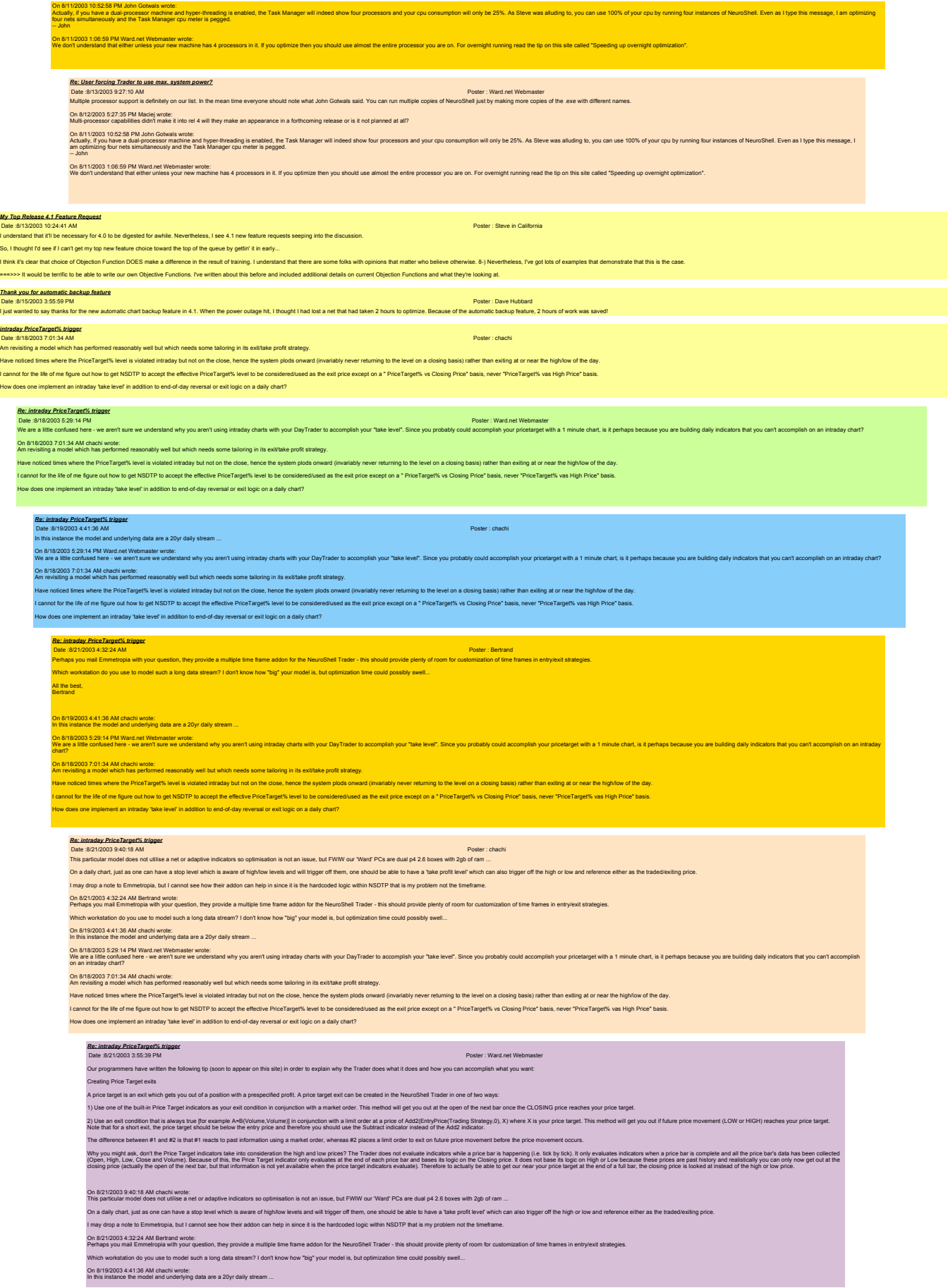

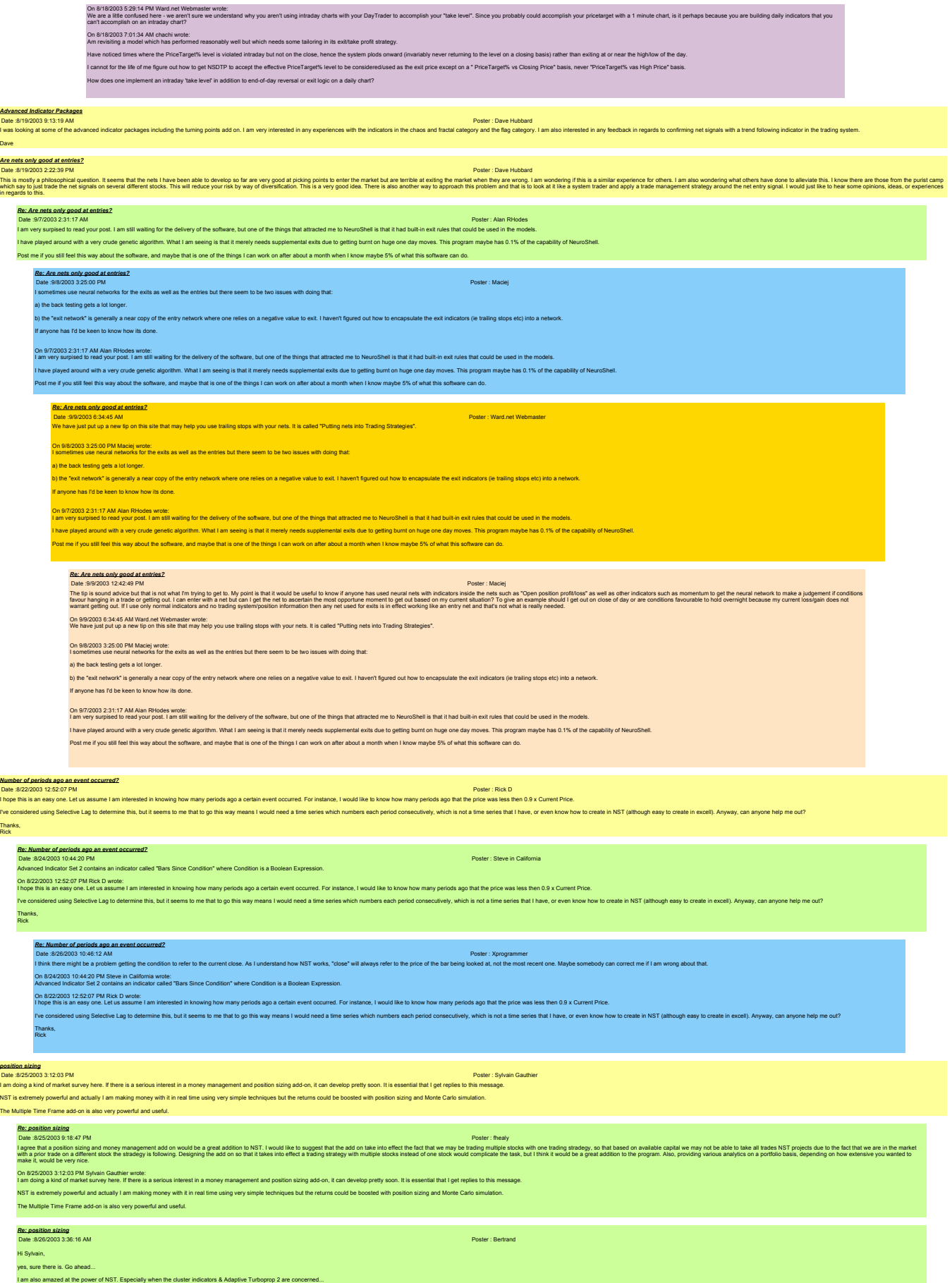

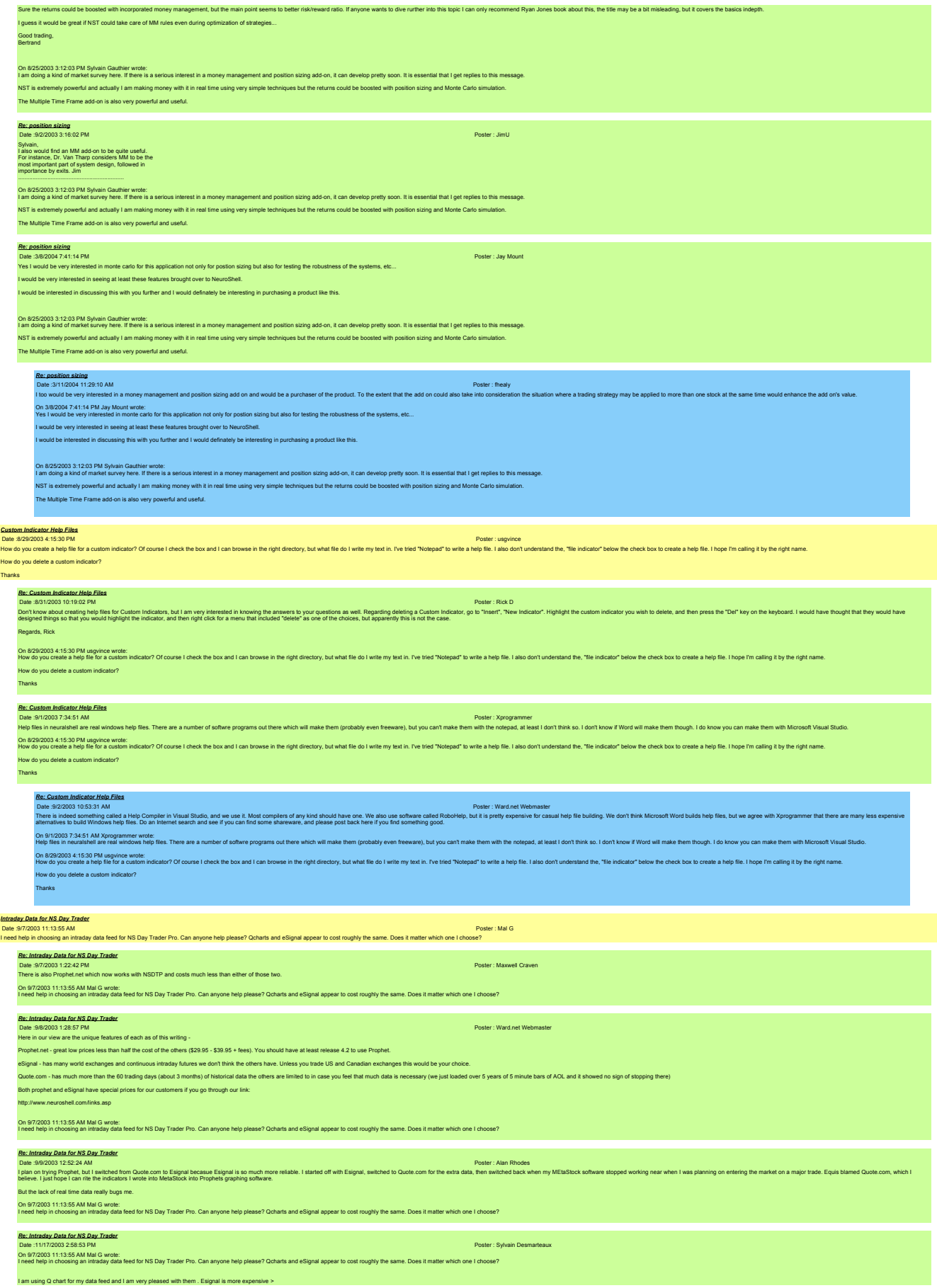

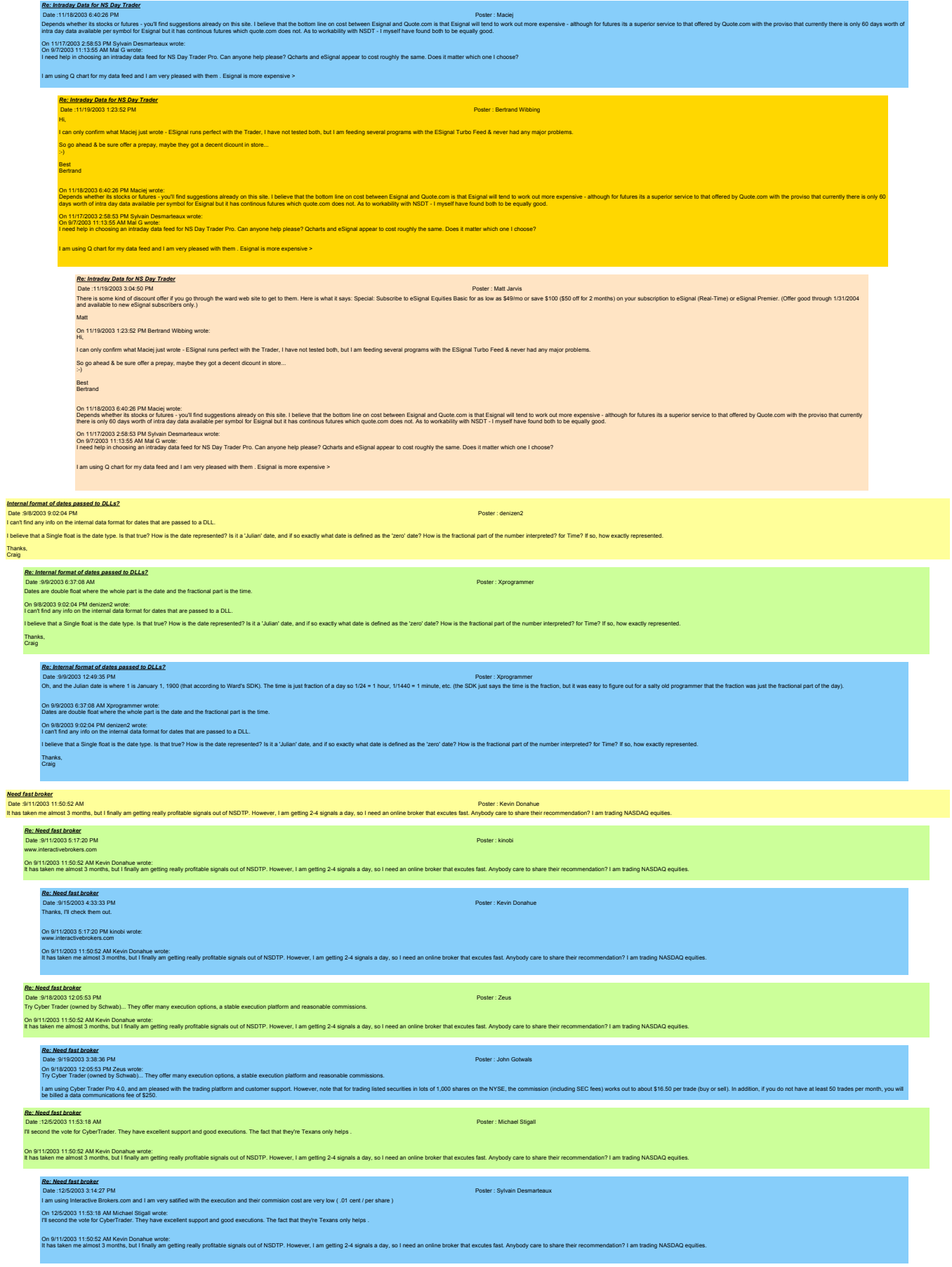

*Principal componants analysis*

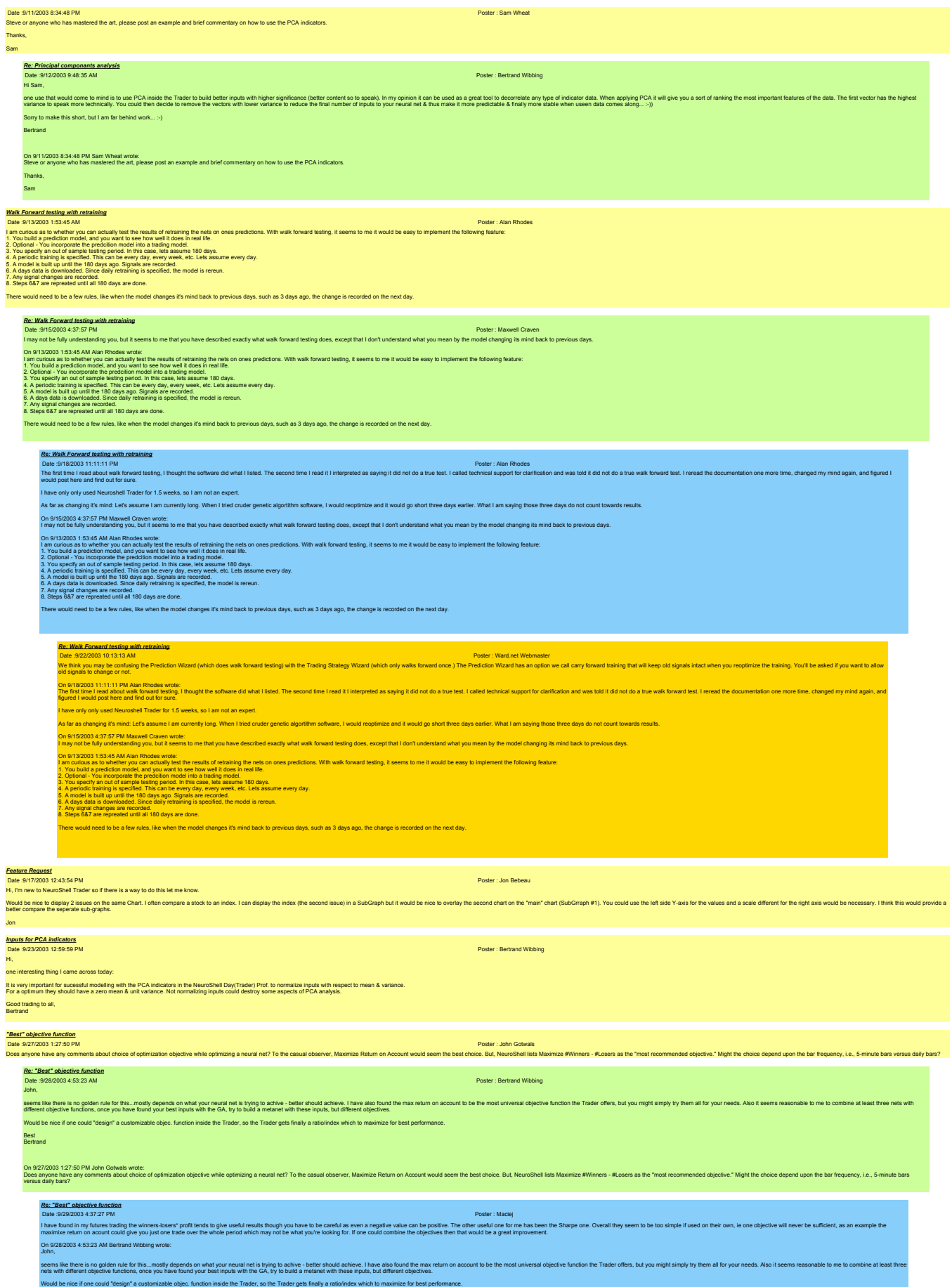

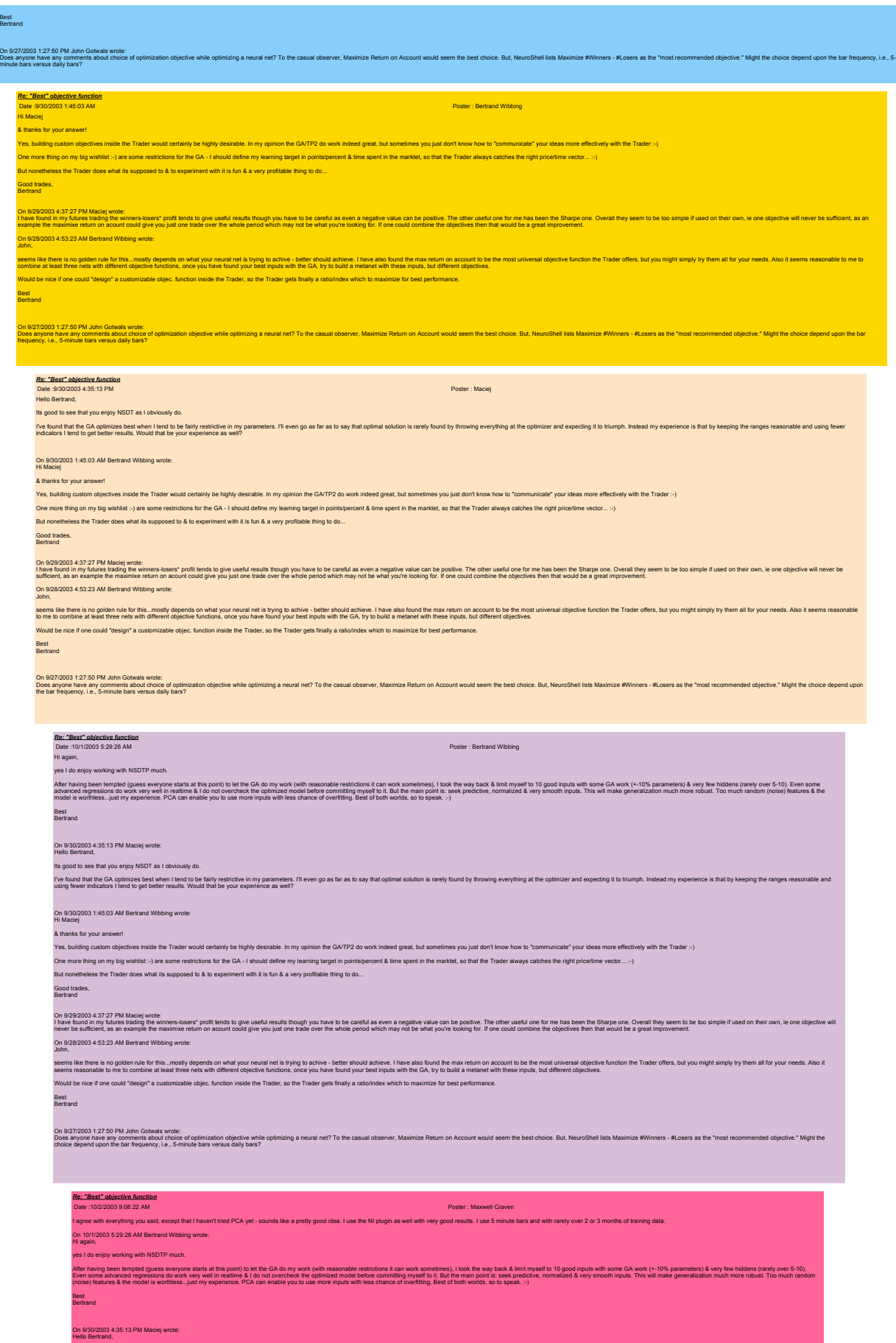

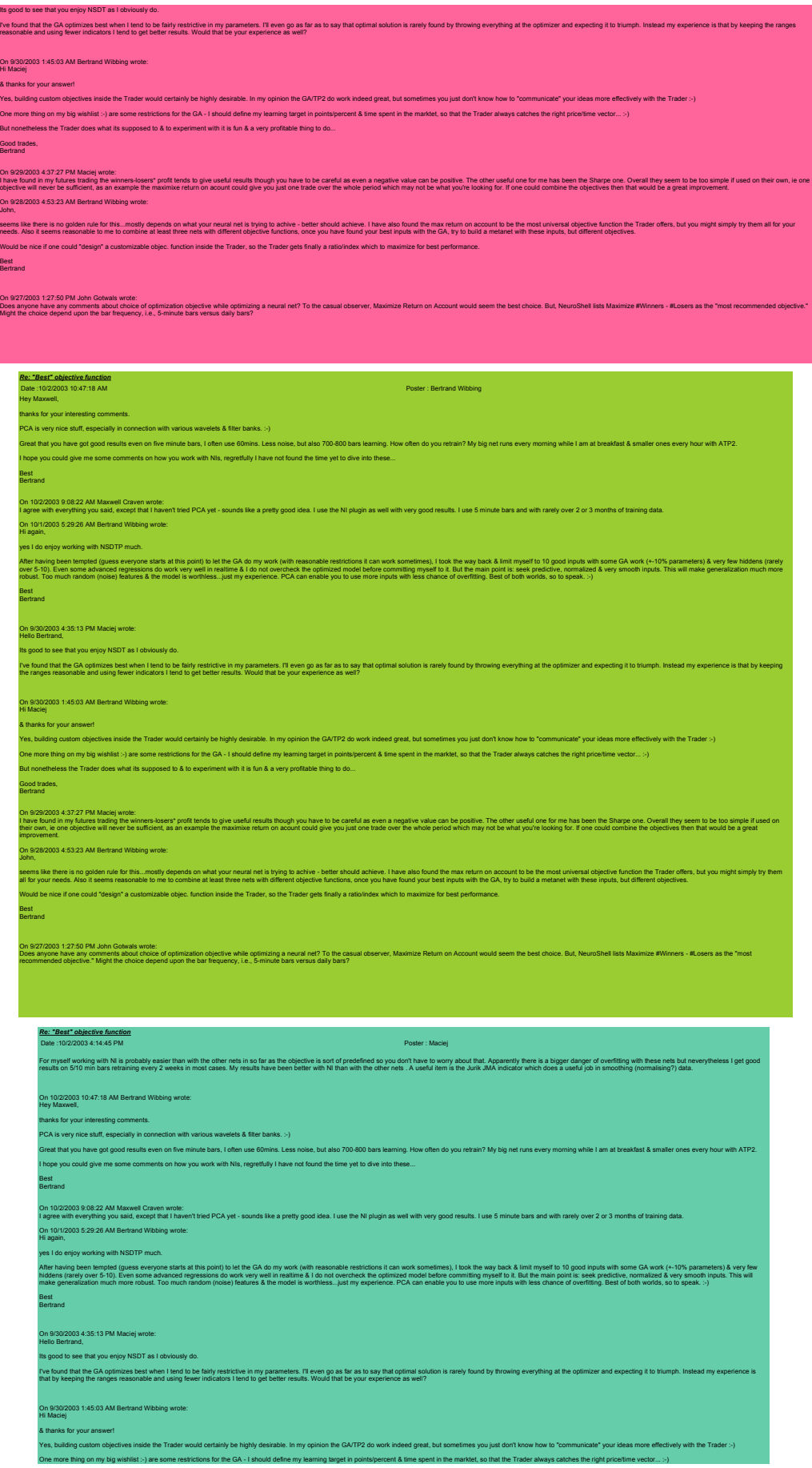

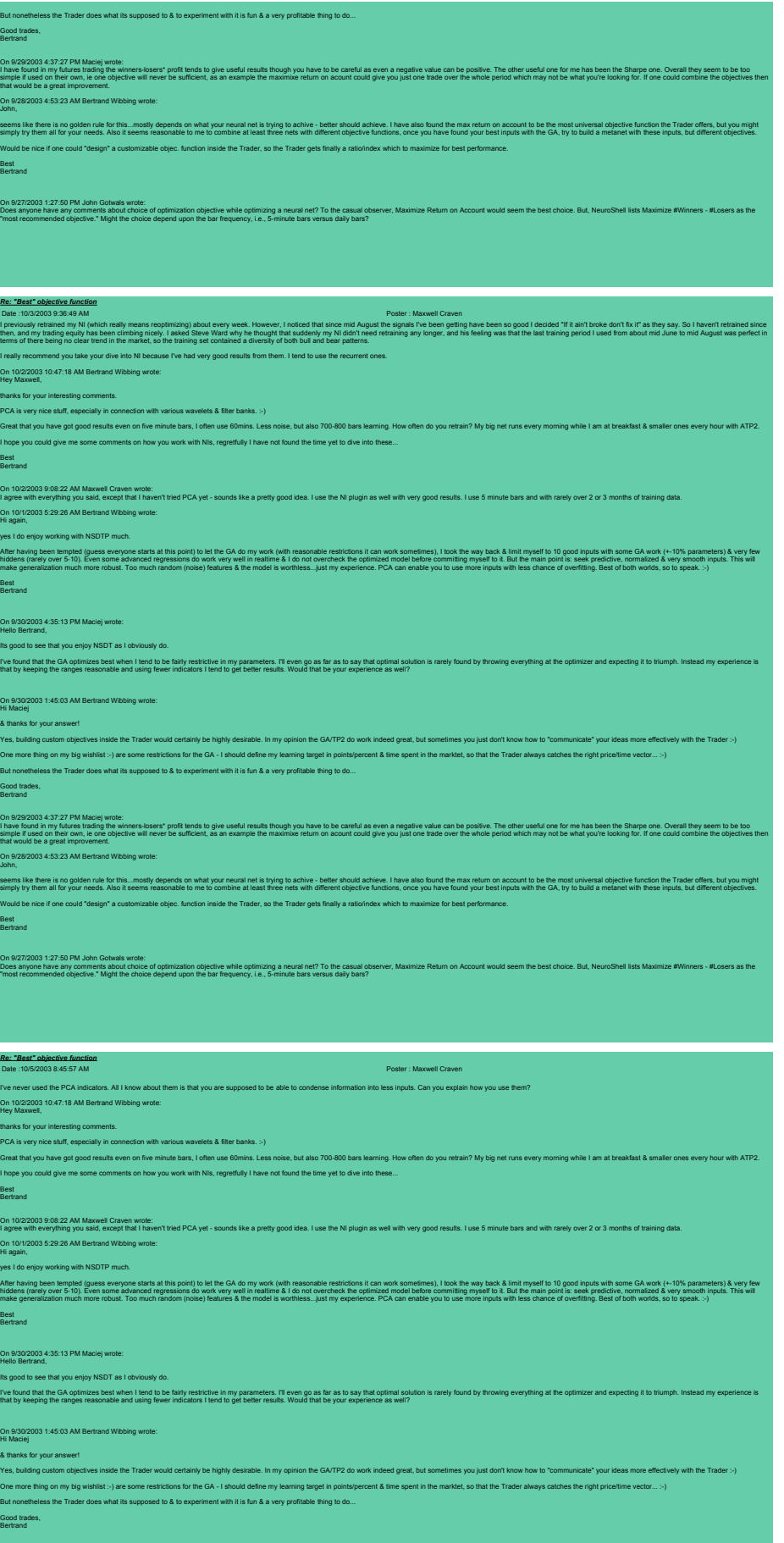

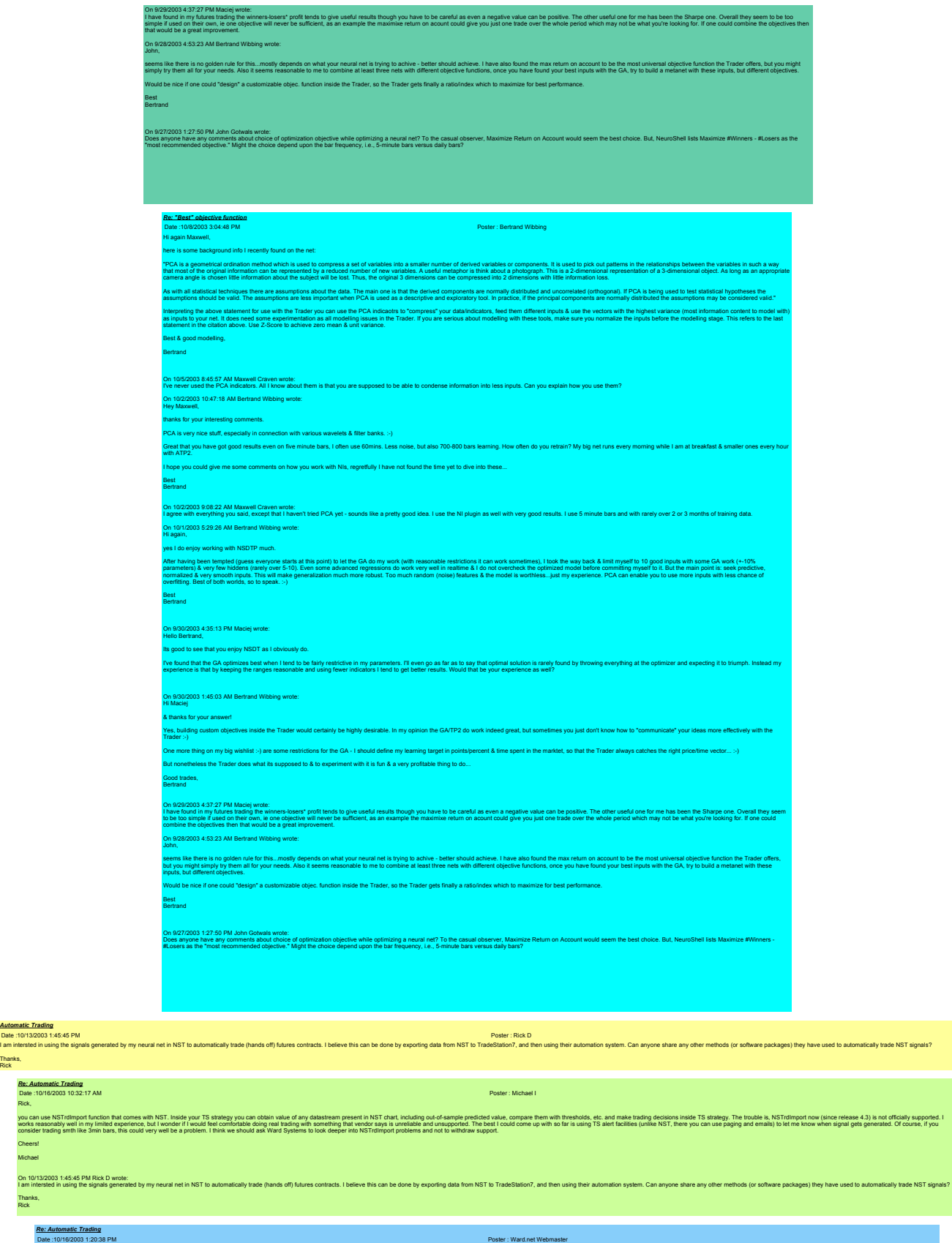

We realy wath we could be proof. It works fire with TSS when we first introduced. However, it no longe works relably for us after the latest TS7. We think TSD and the late of the latest of the set of the set in the set in The data exchange addon was actually built primarily for exporting trading signals to a program. There is an example written in Visual Basic that accepts those signals. All one would have to add to the program is a way to

you are historiandomy and one win RI, leady they were a stategy you and other where the material in the state in the predict was comprehented windows can are also the material and the state of the state of the state of the

*Automatic Trading*

Rick,

Cheers! Michael

Thanks, Rick

Rick,

http://www.neuroshell.com/addons.asp?bowfortcustom On 10/16/2003 10:32:17 AM Michael I wrote:

*Re: Automatic Trading*

Thanks, Rick

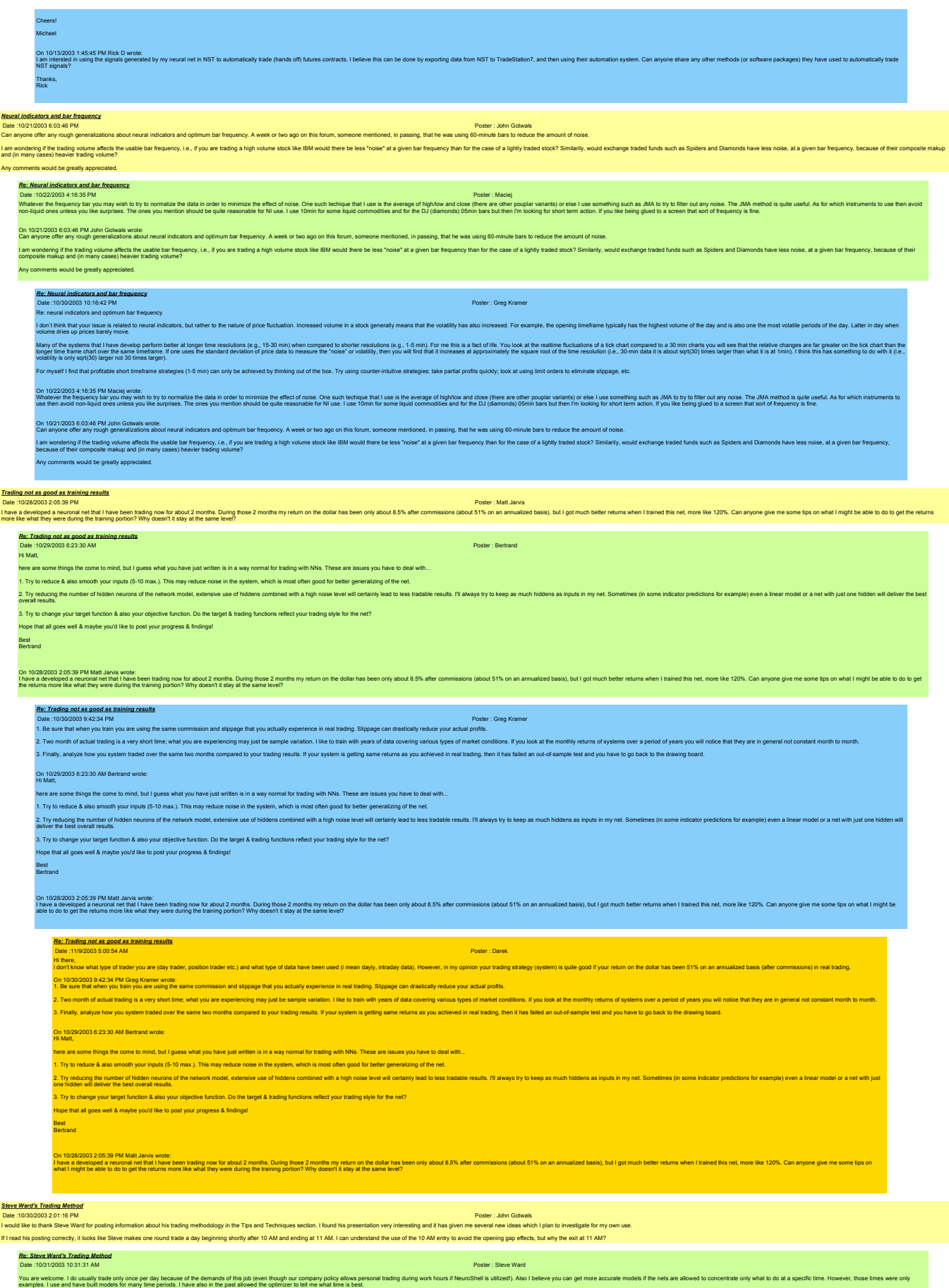

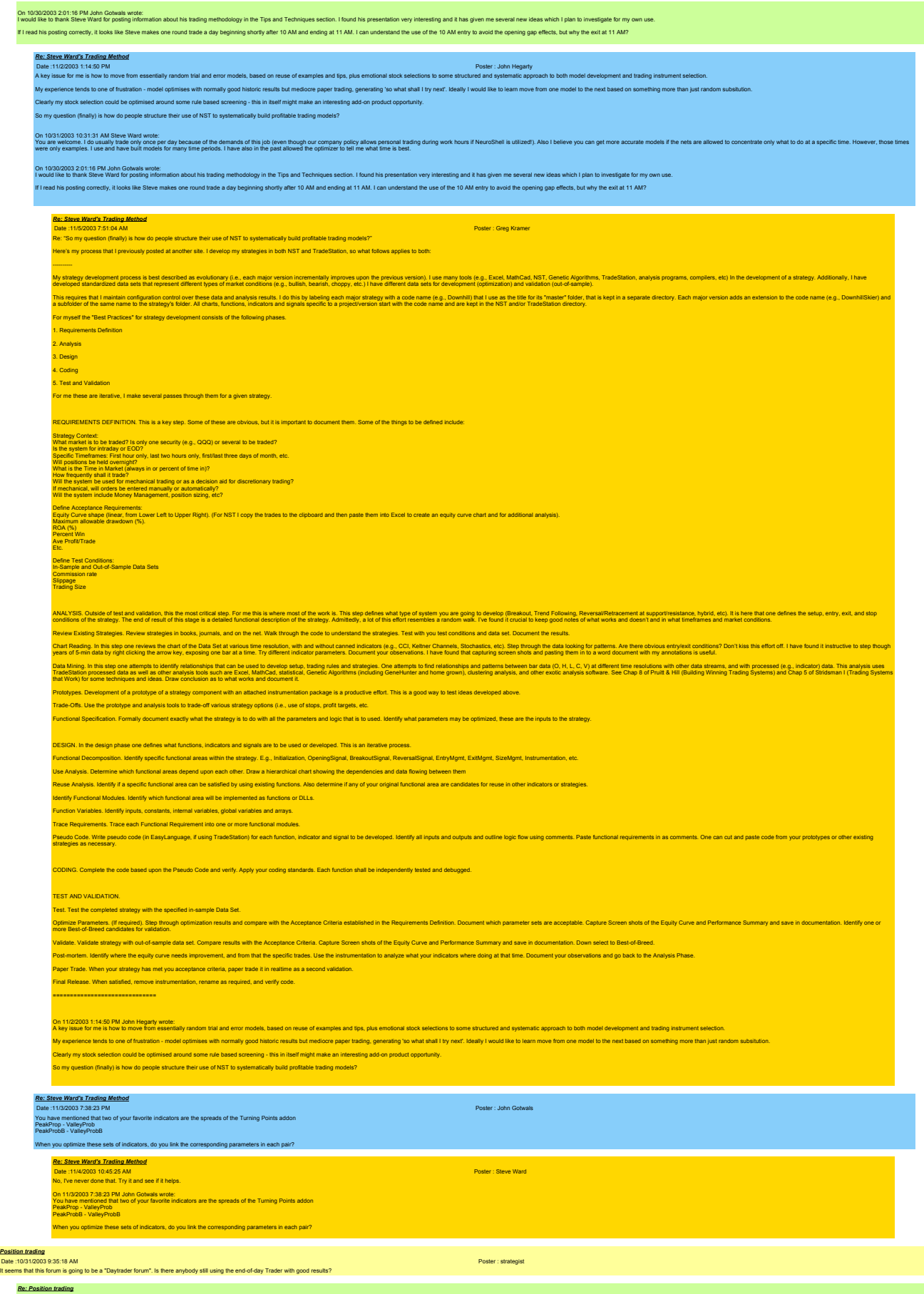

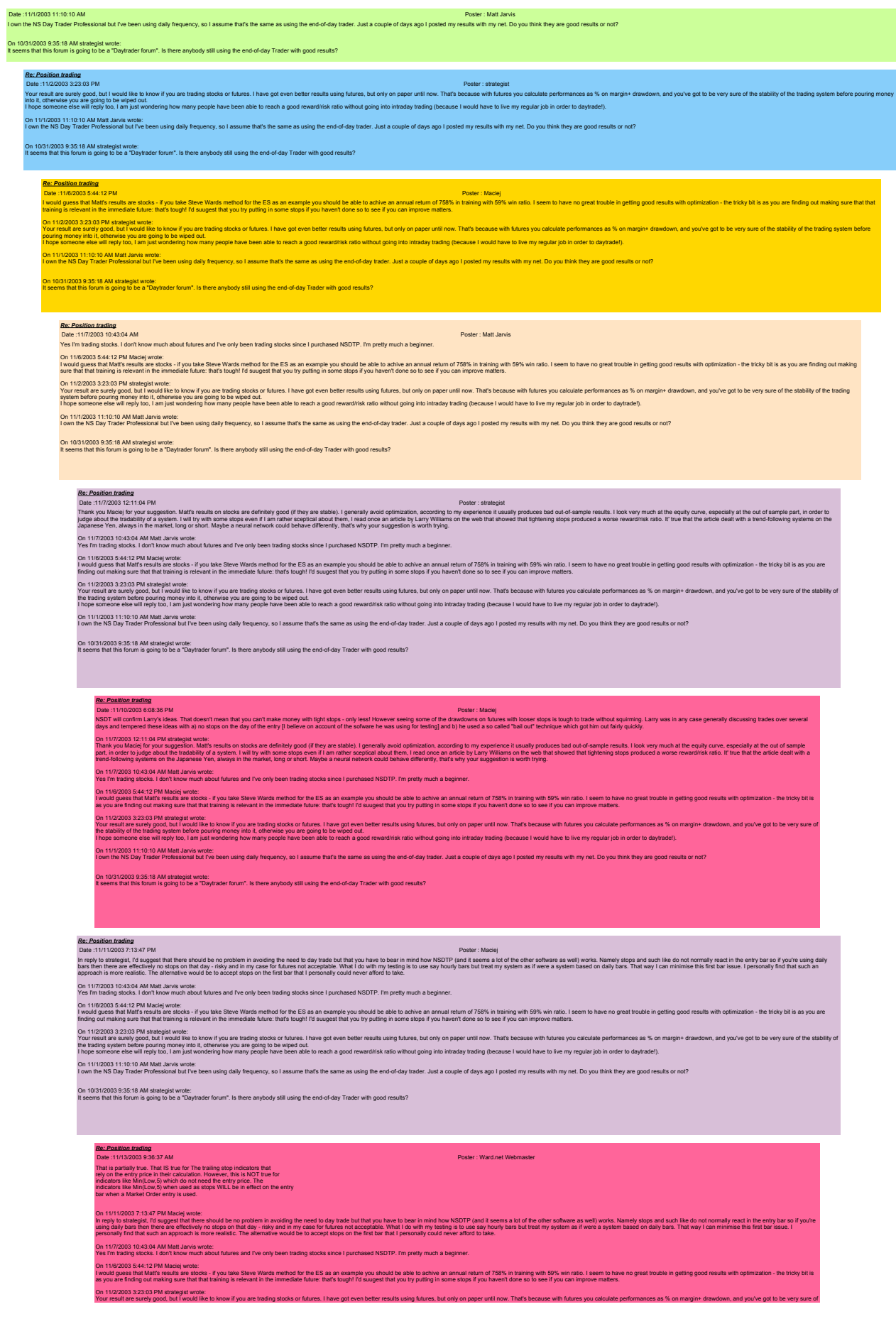

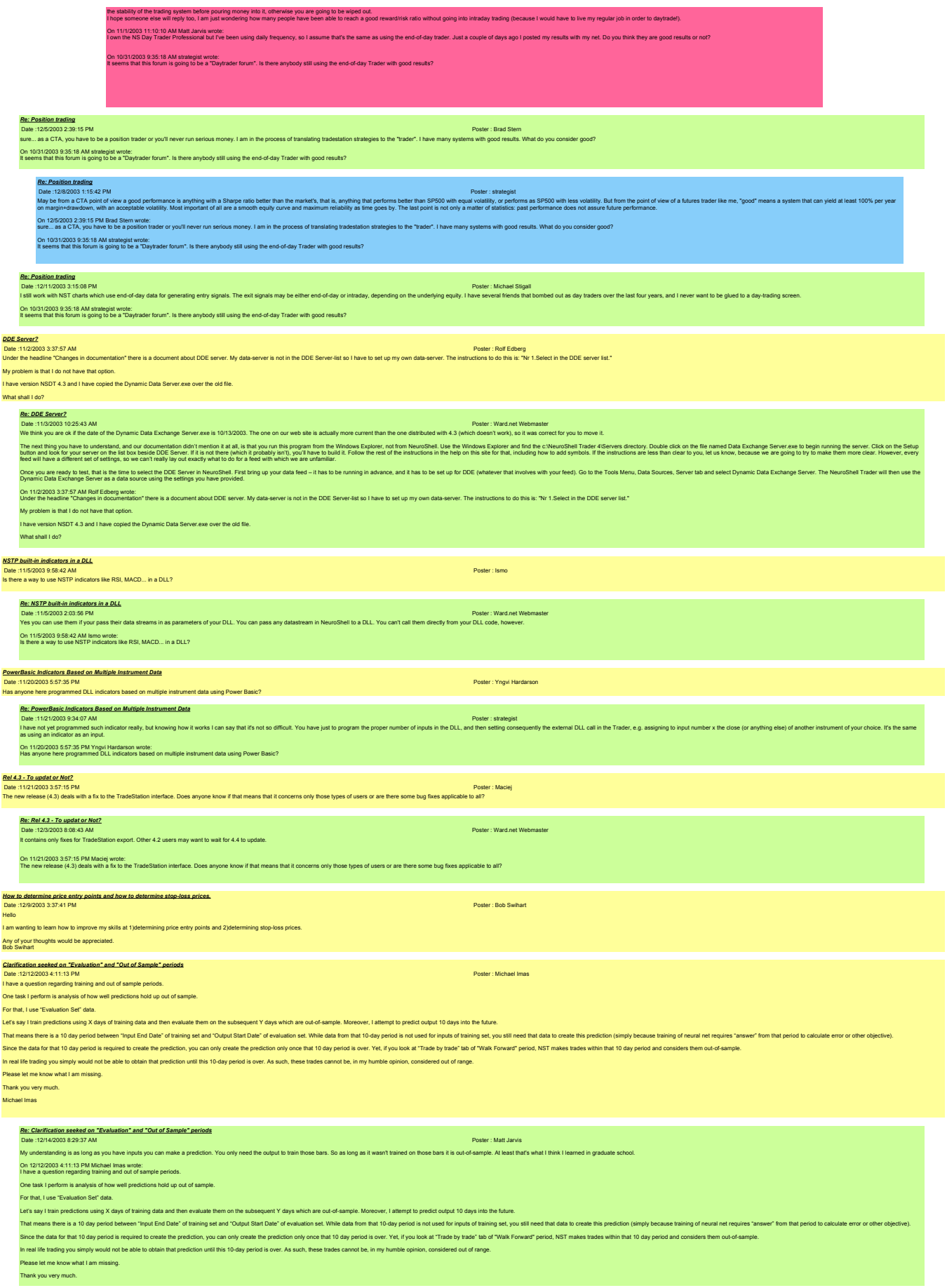

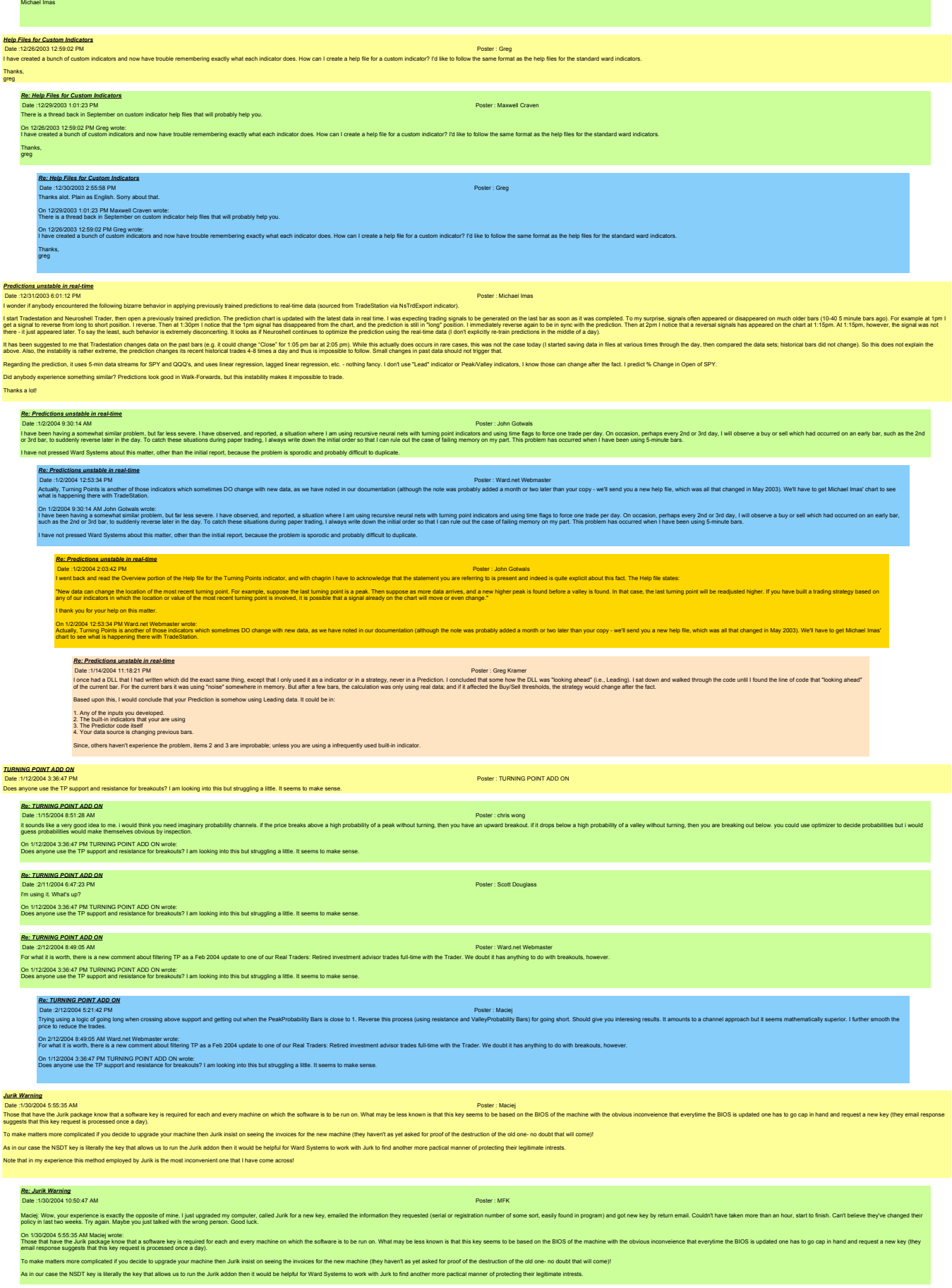
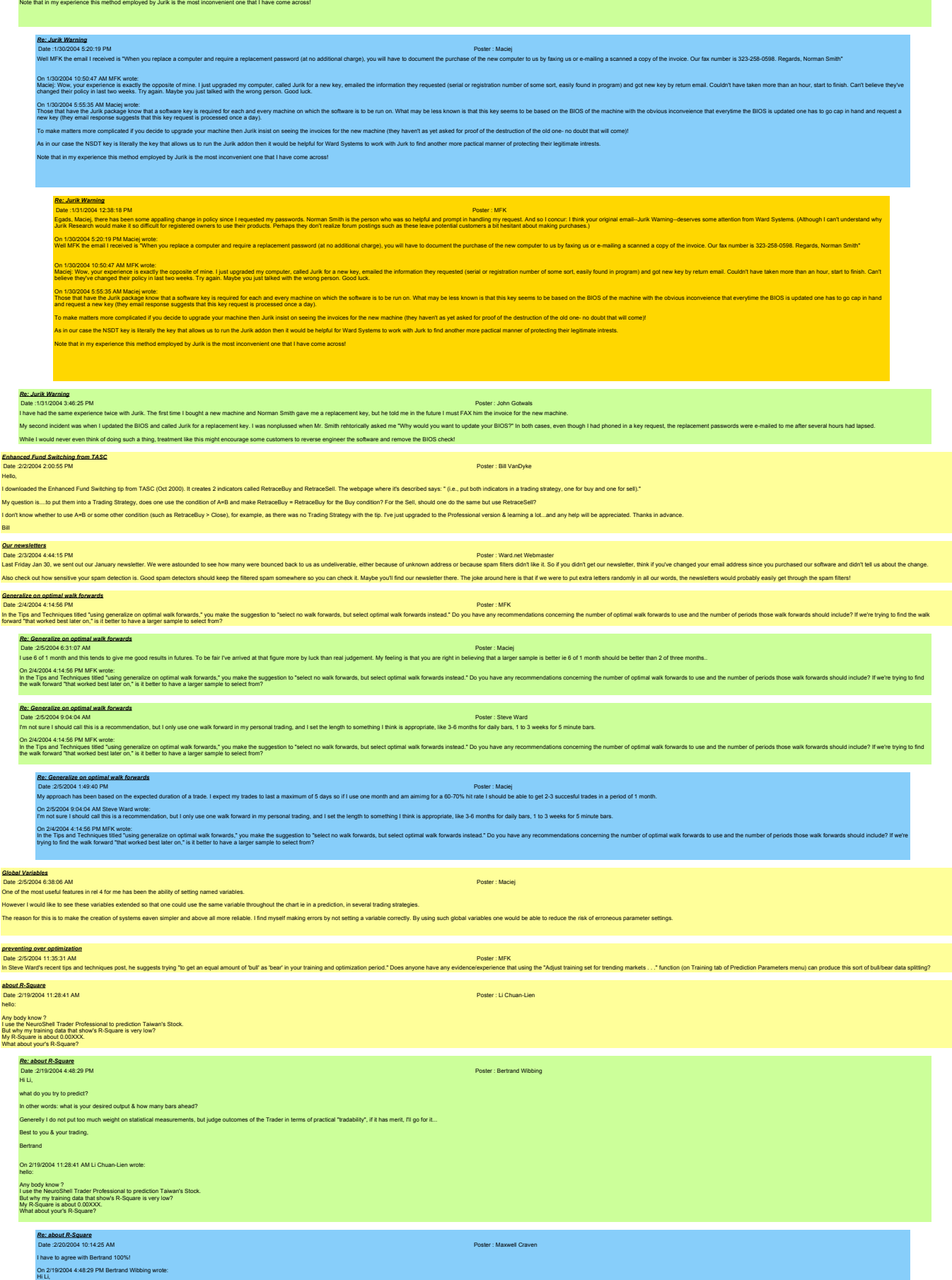

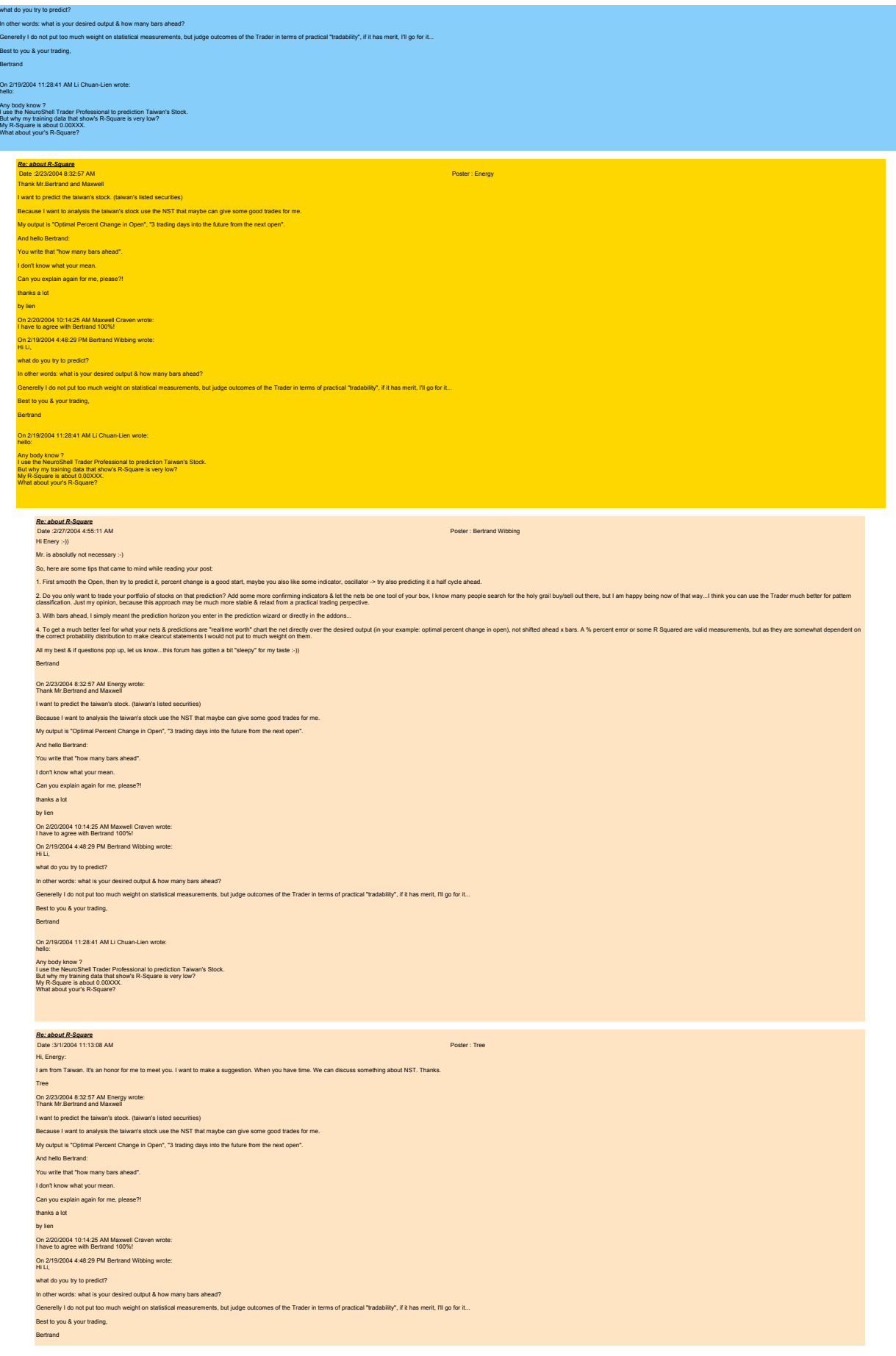

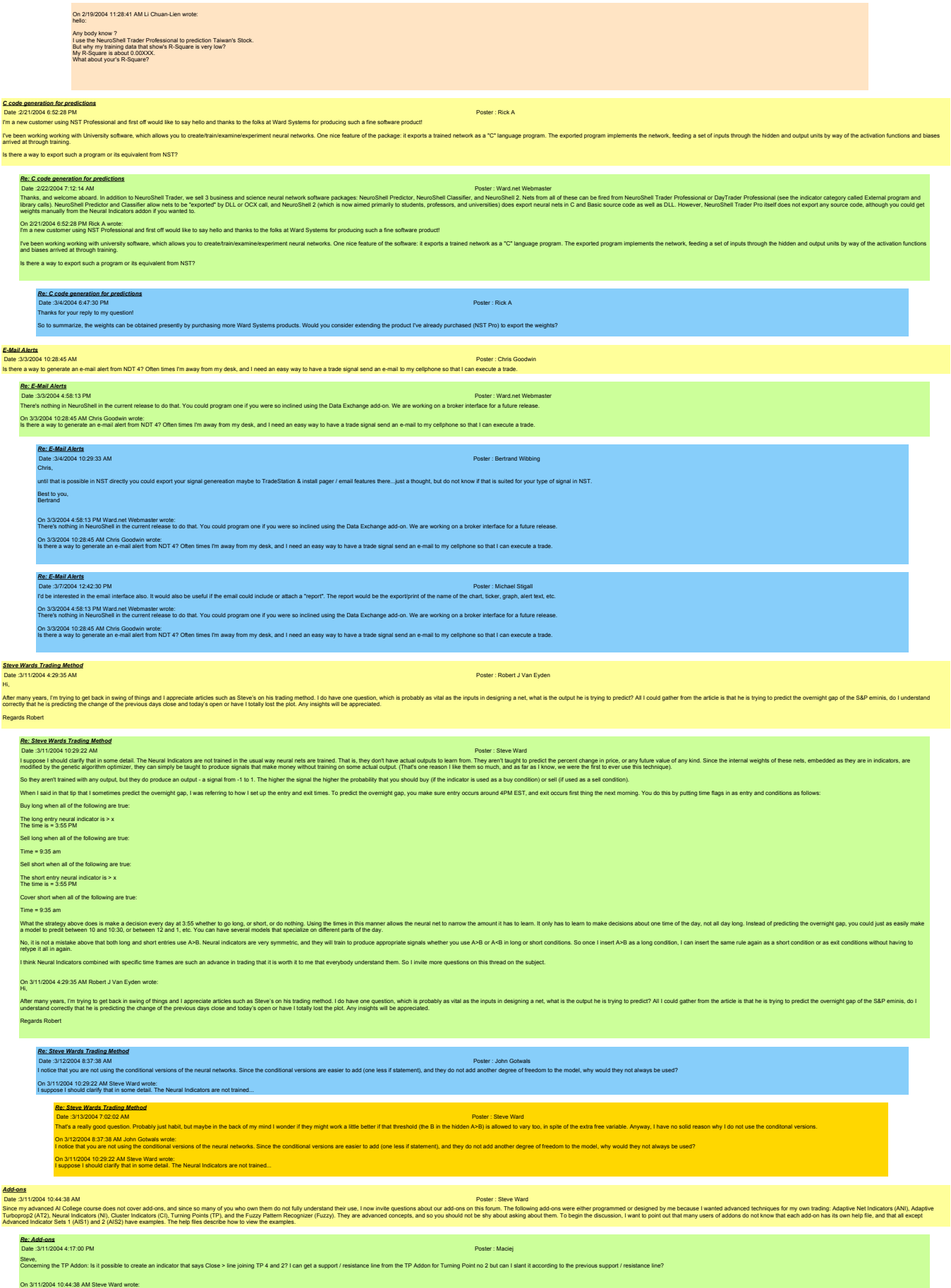

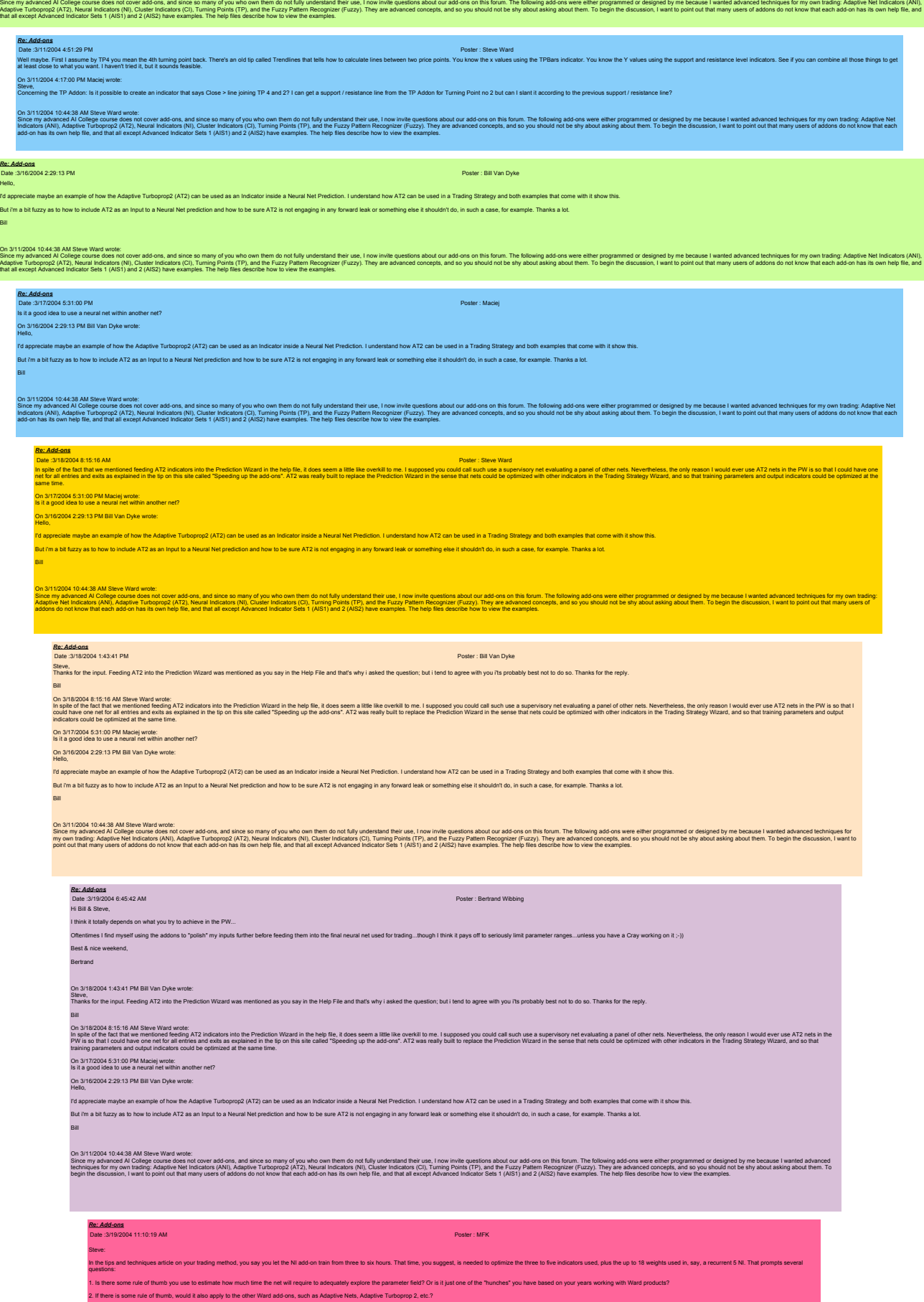

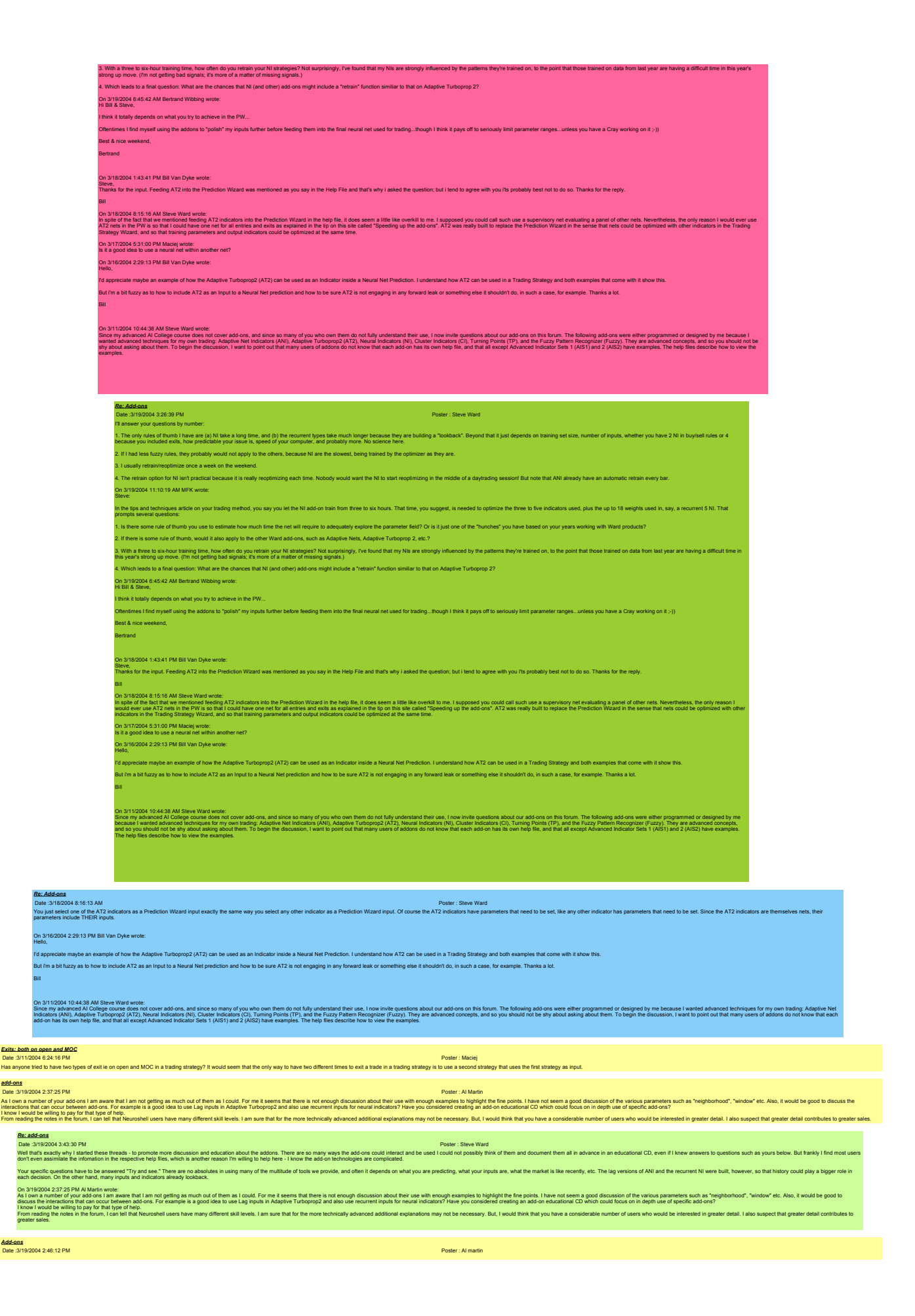

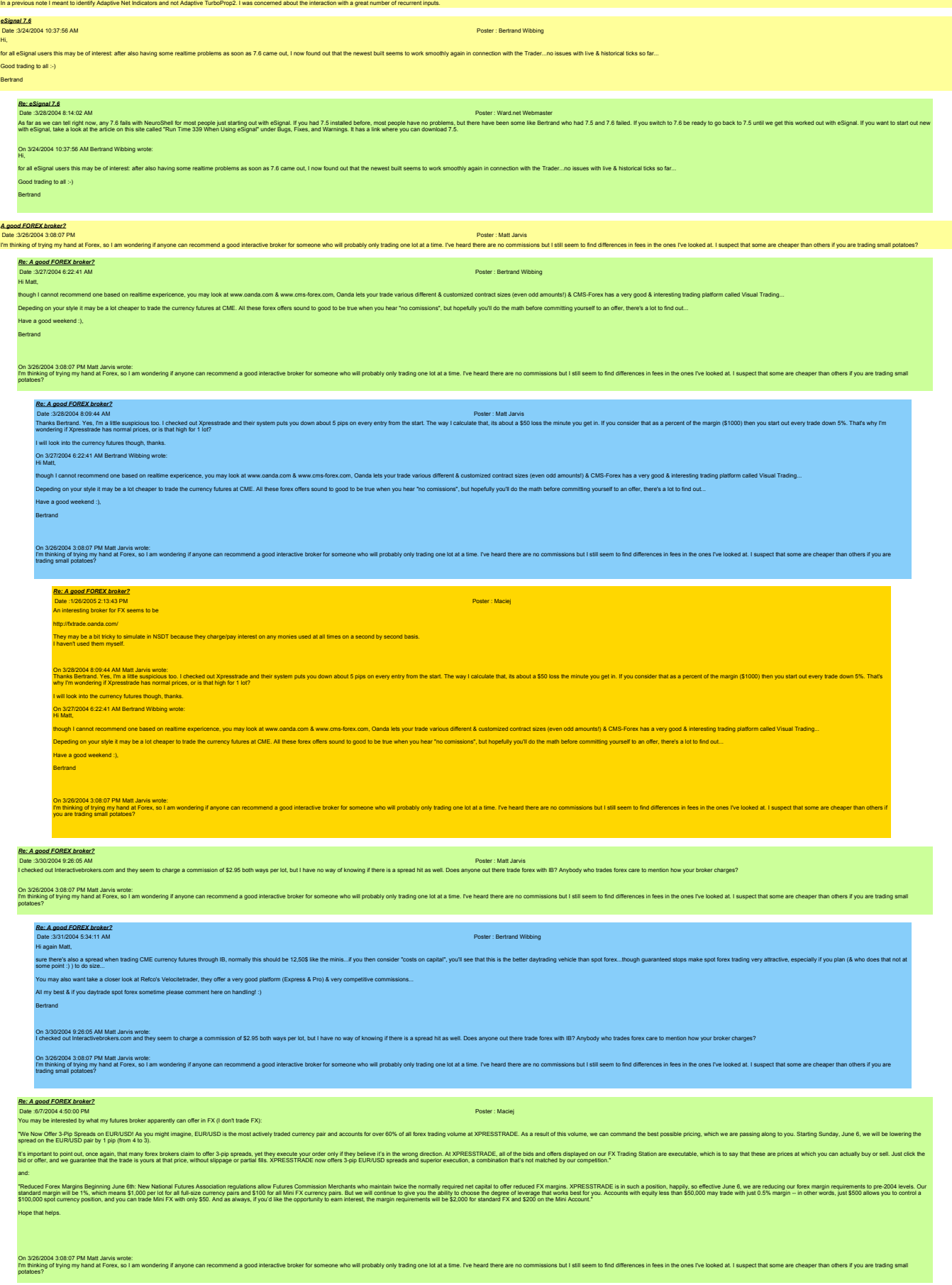

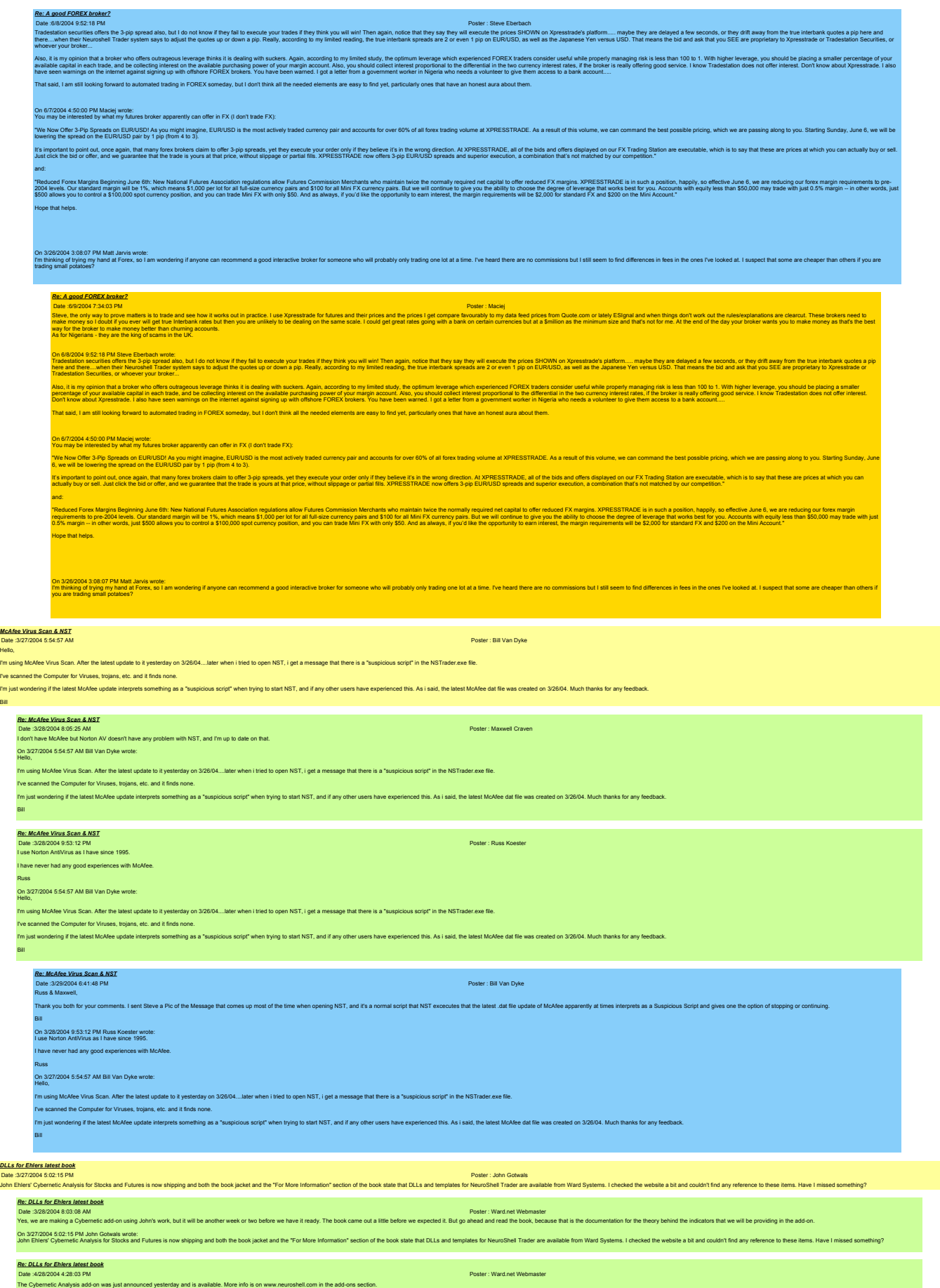

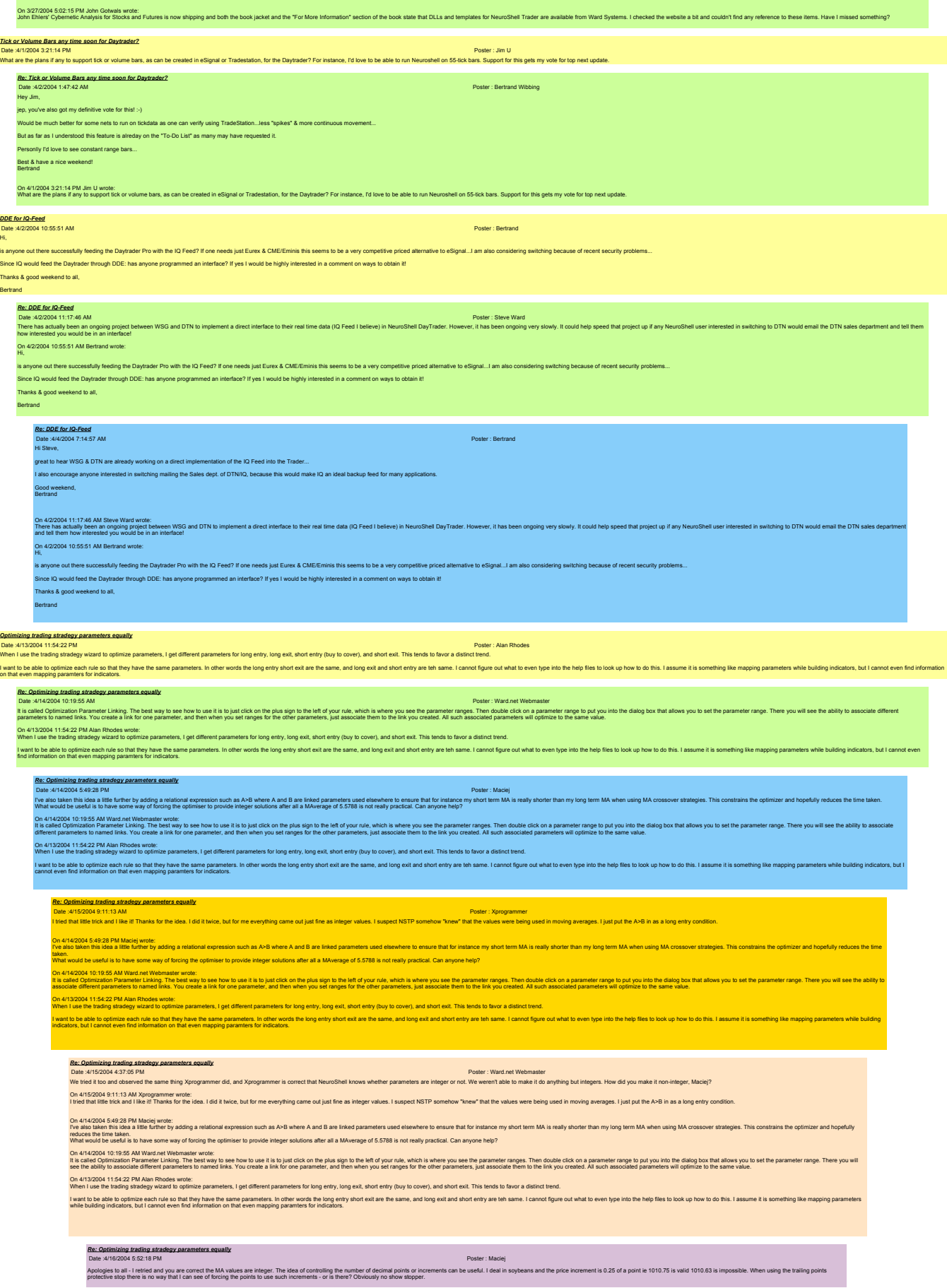

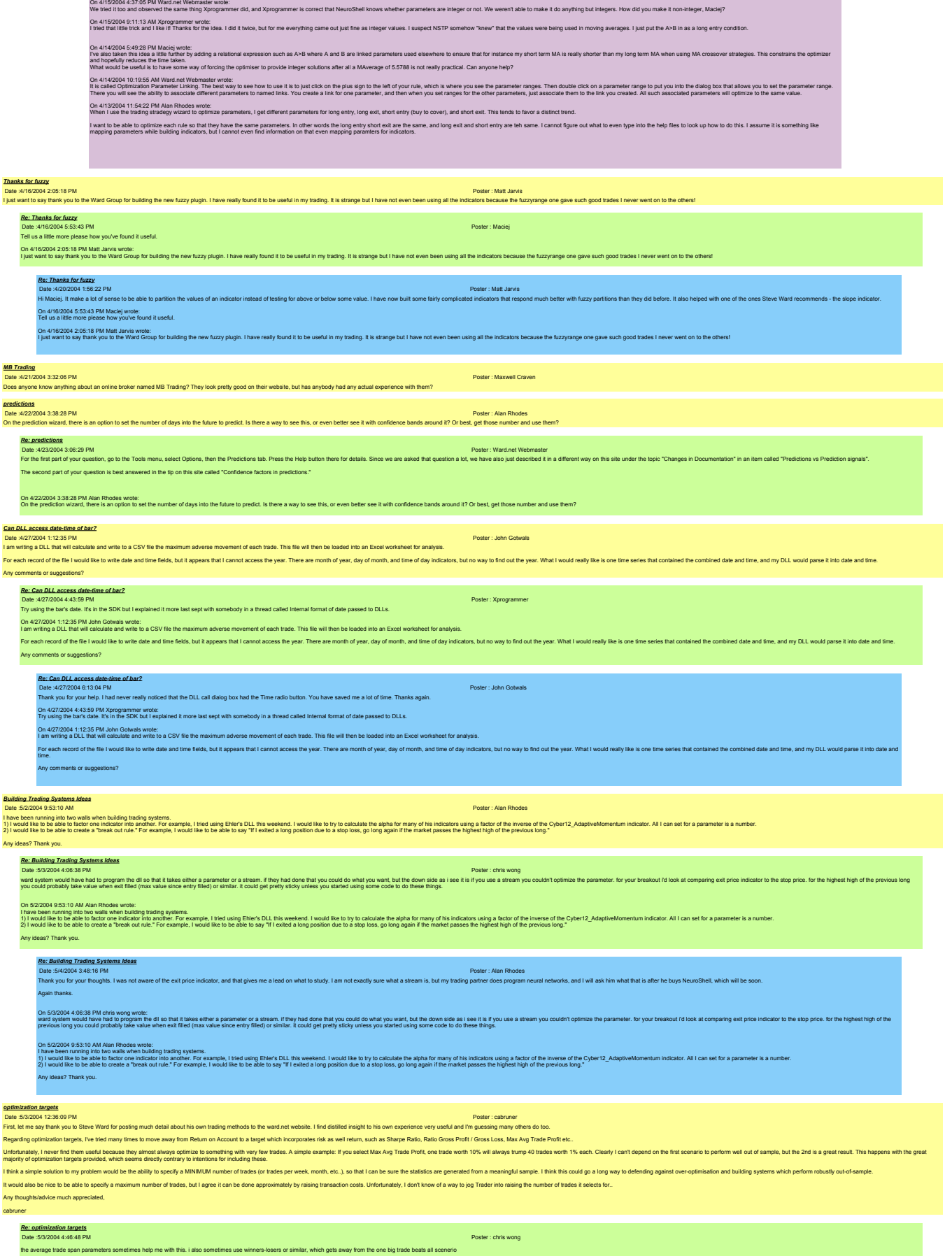

On 50:2004 12:36:09 PM cabruner wrote:<br>First, let me say thank you to Steve Ward for posting much detail about his own trading methods to the ward.net website. I find distilled insight to his own experience very useful and

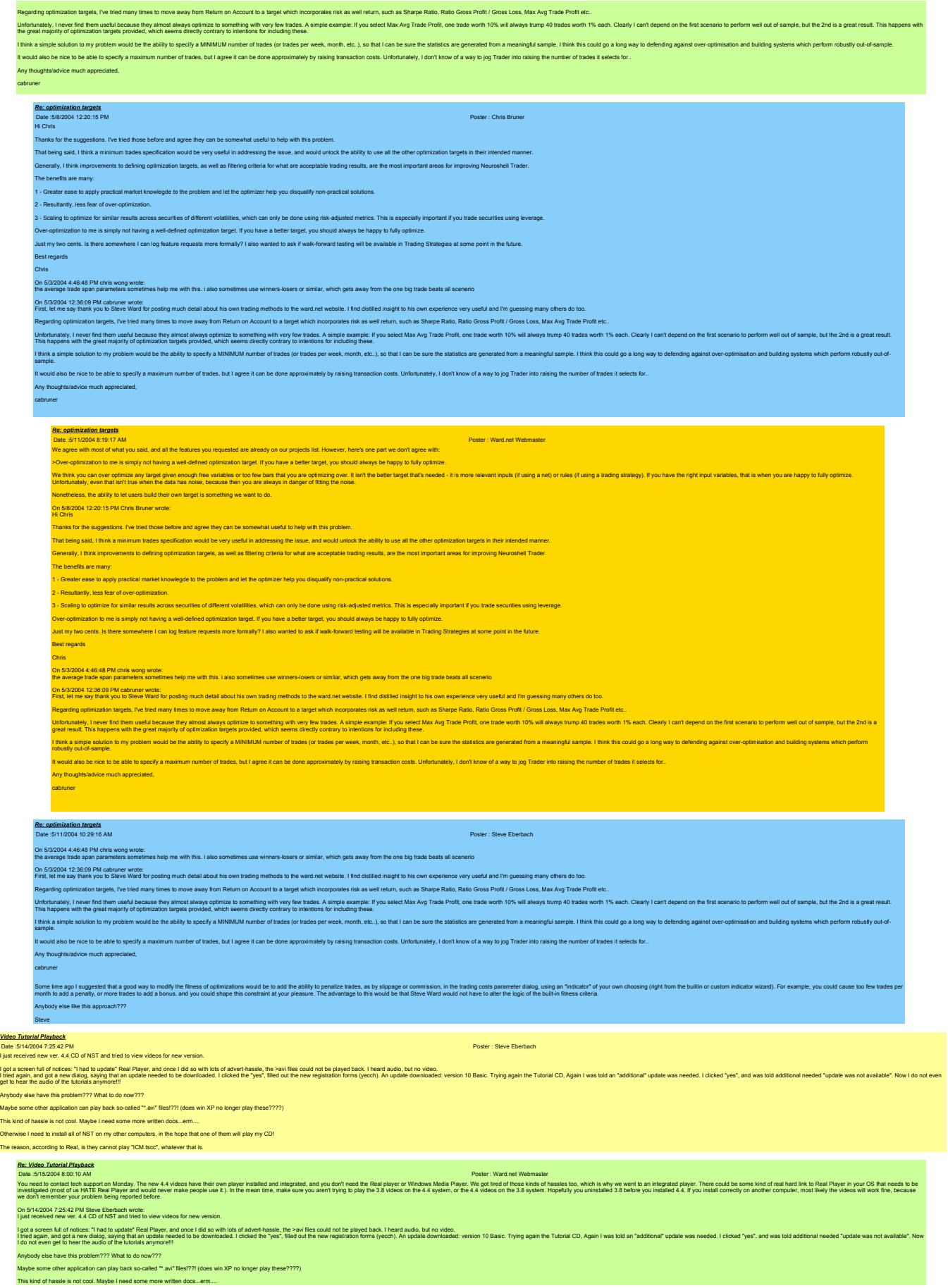

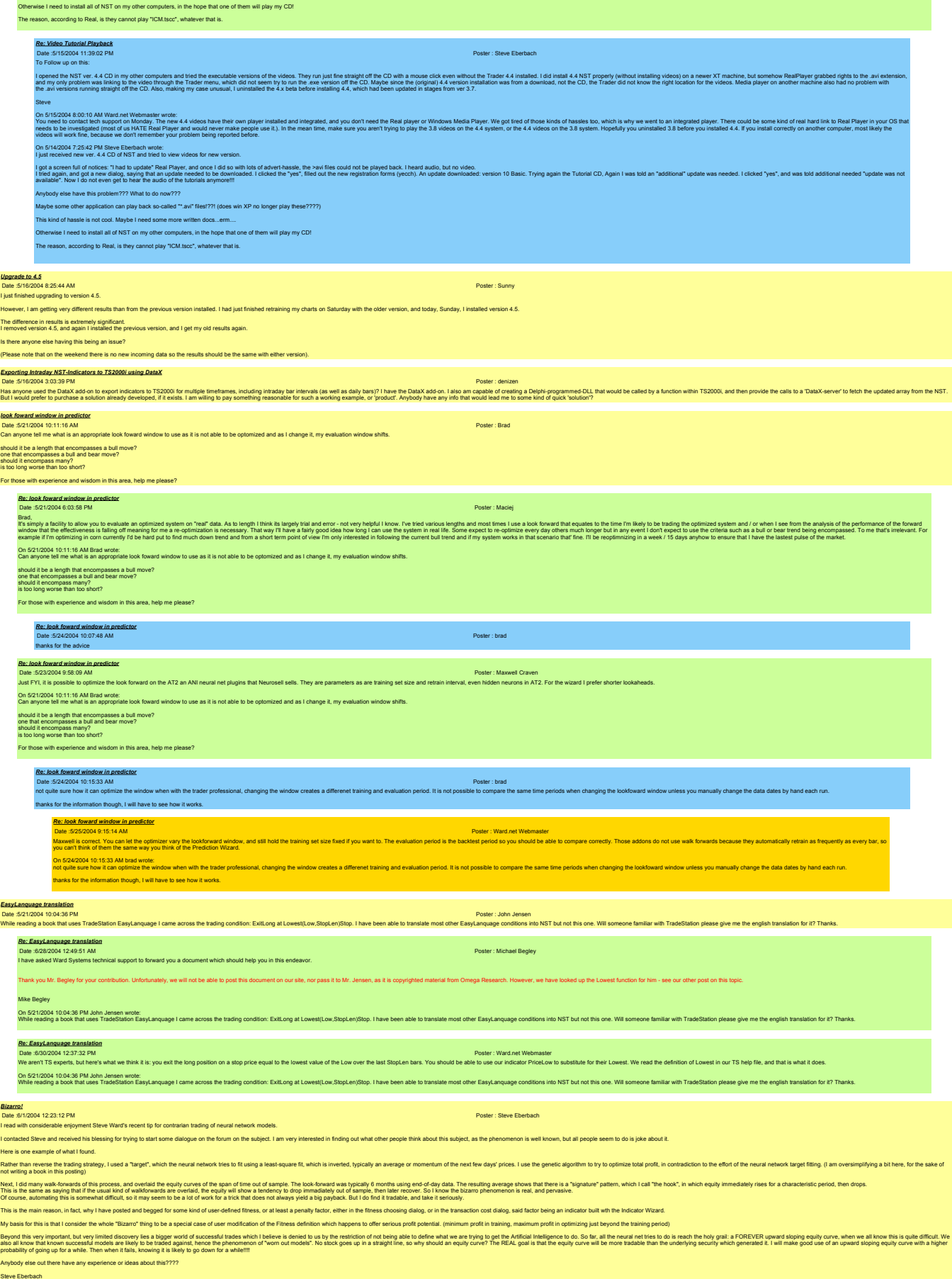

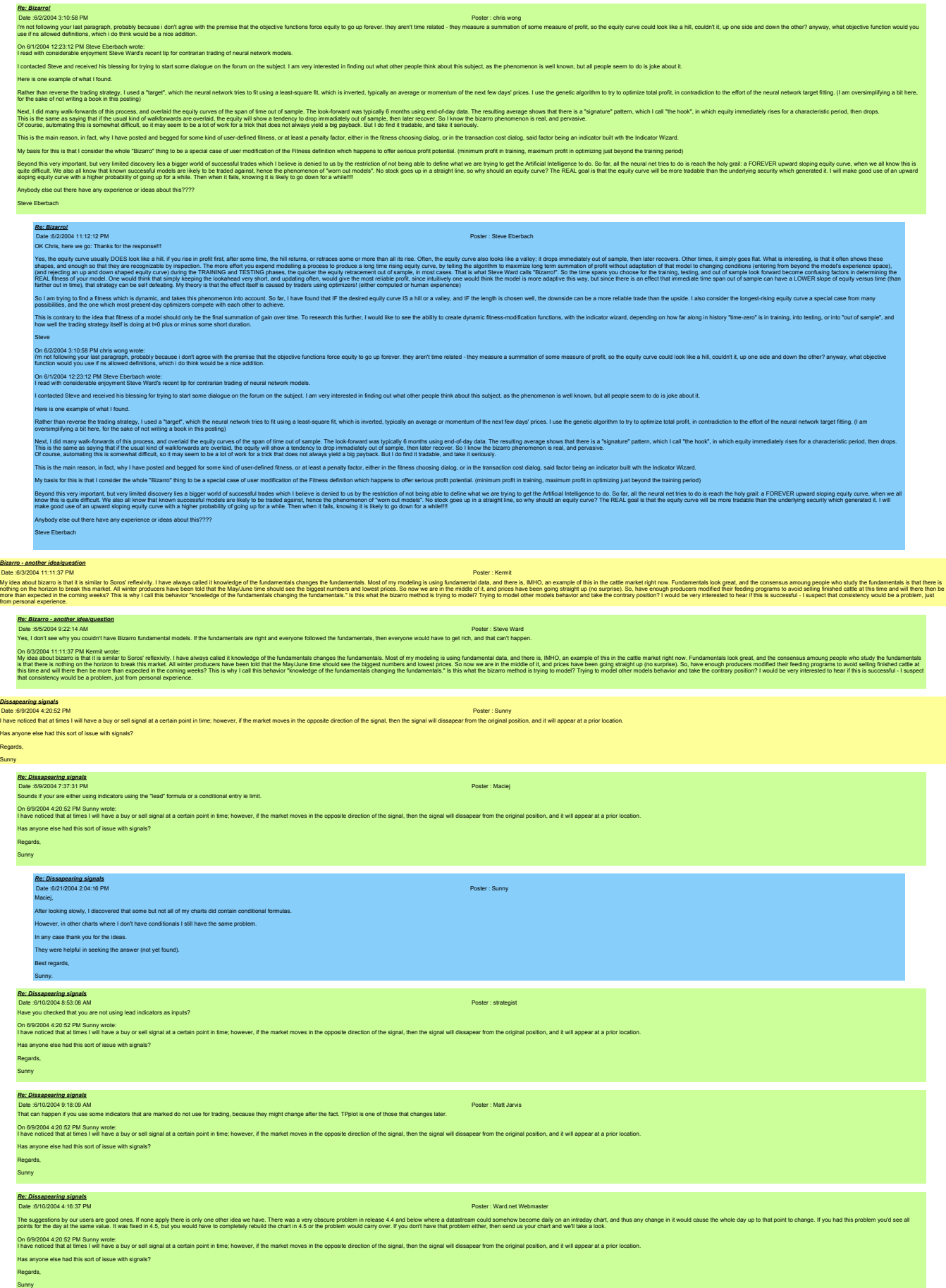

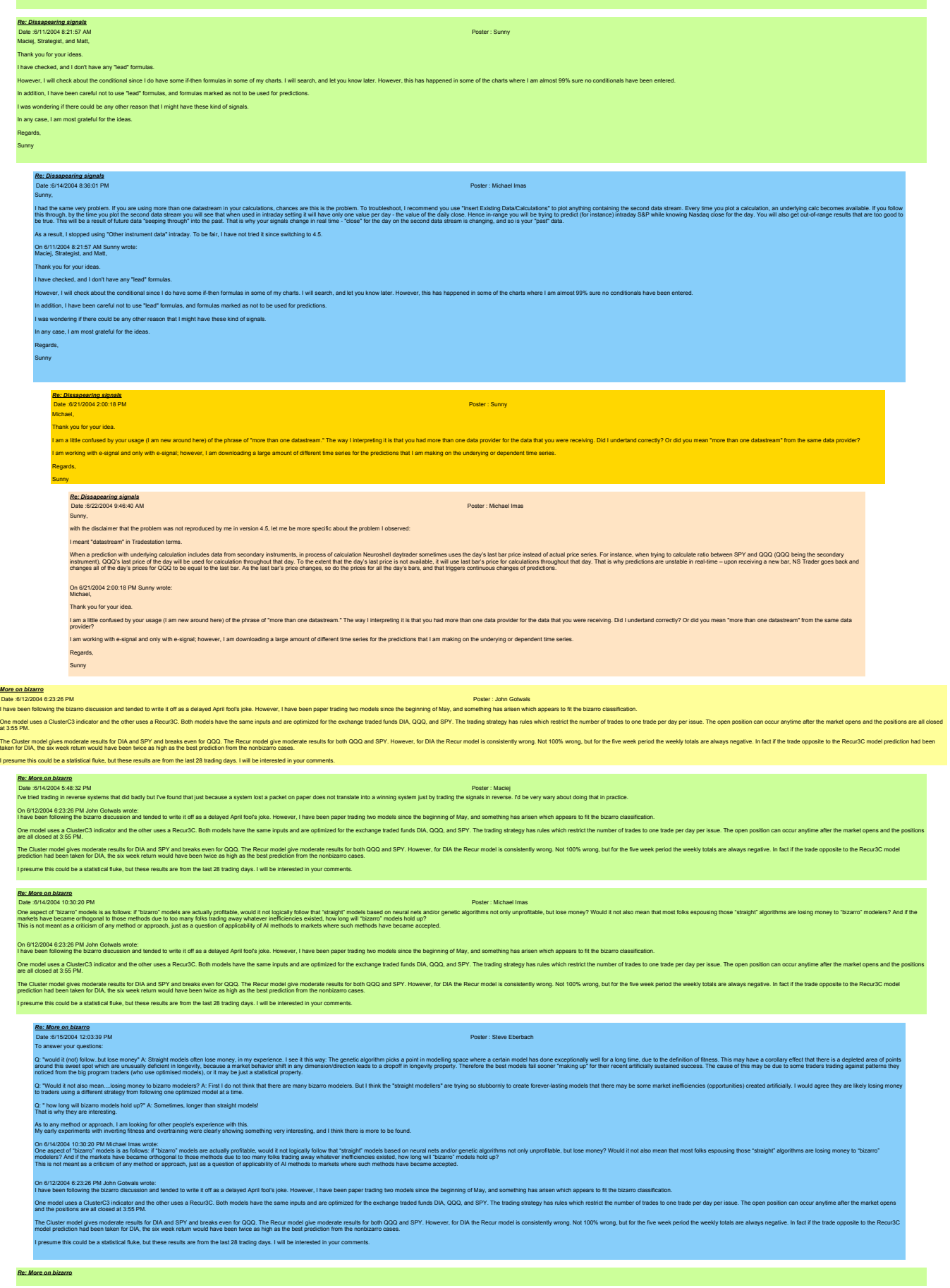

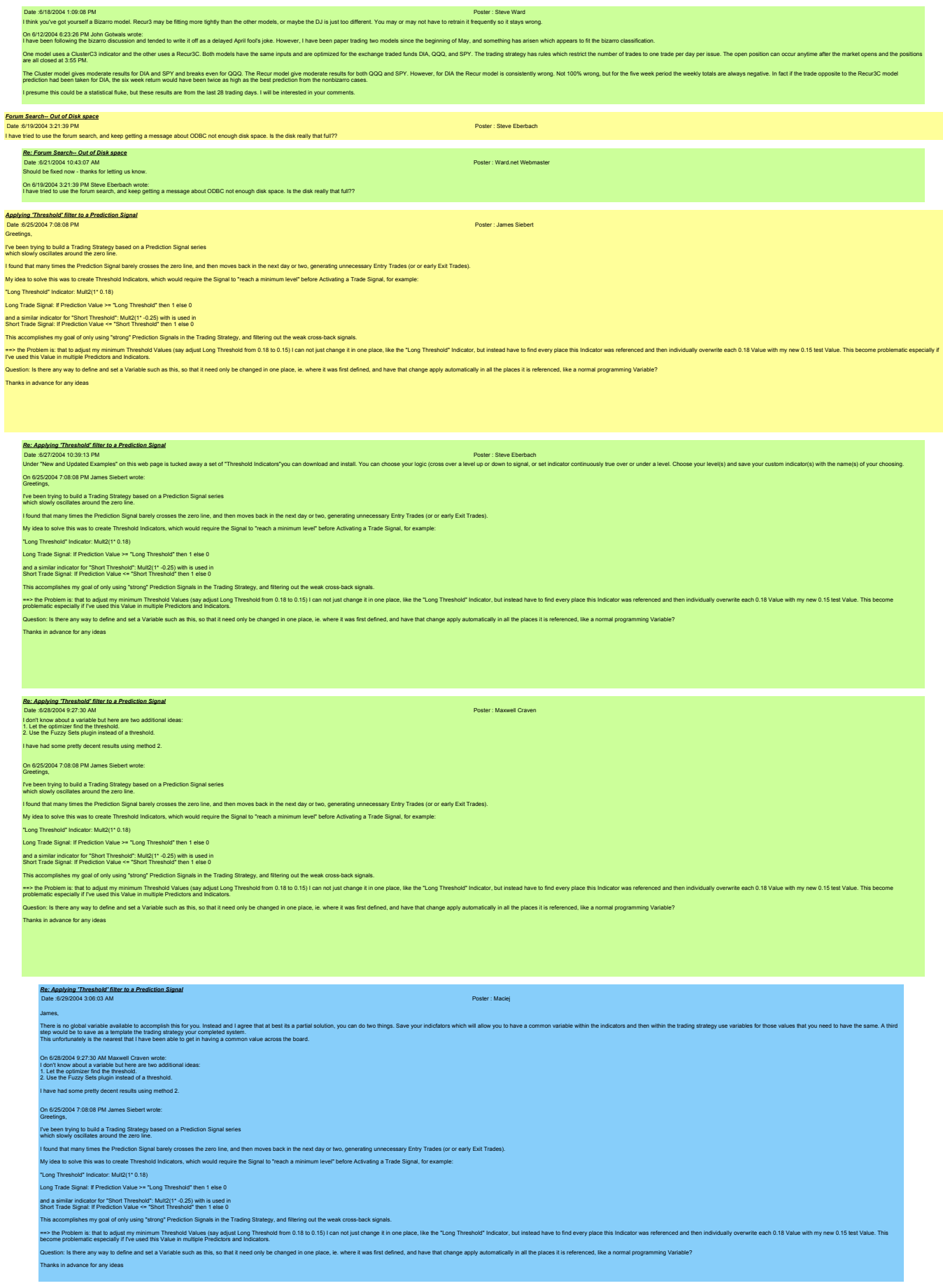

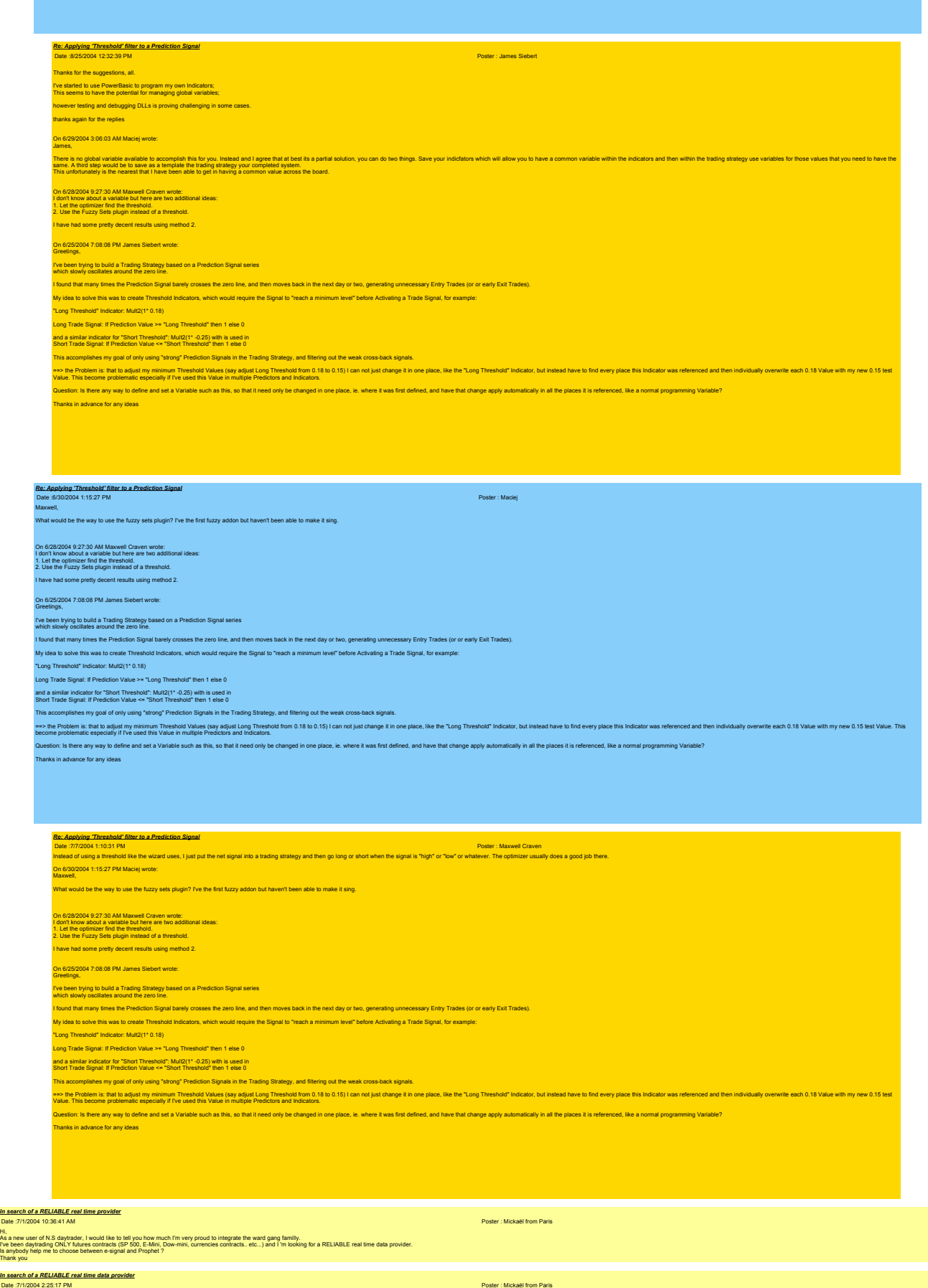

Hi,

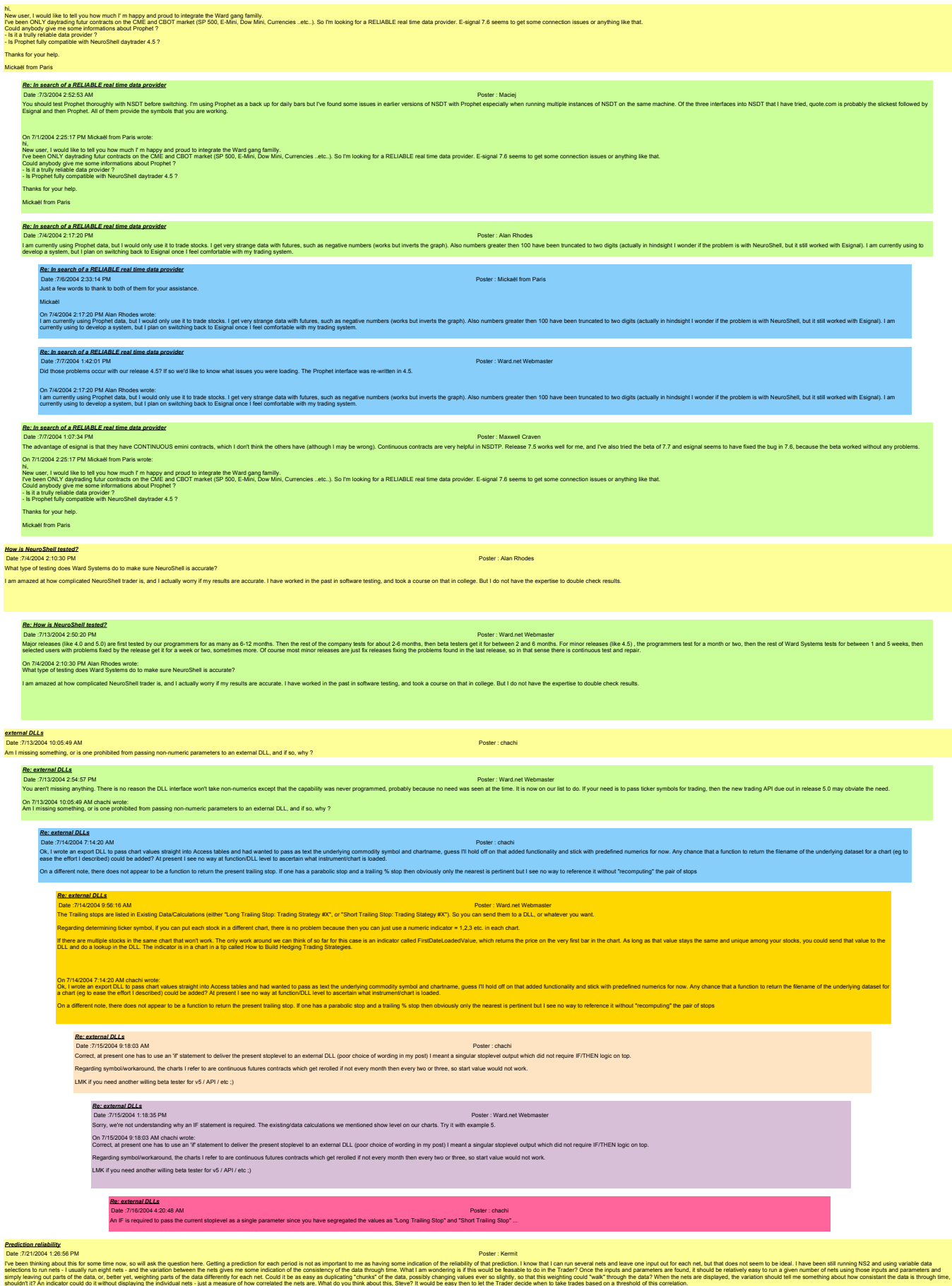

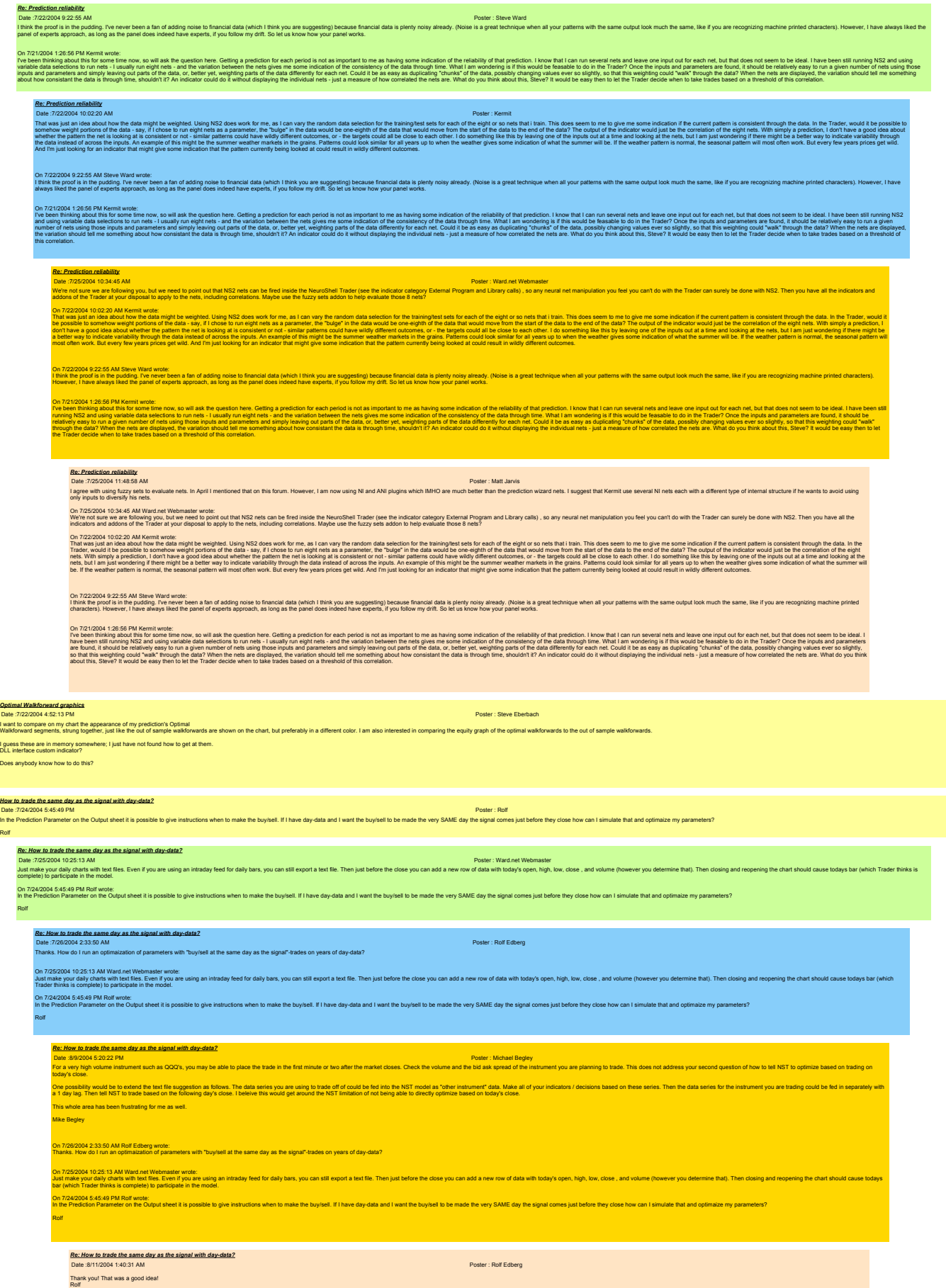

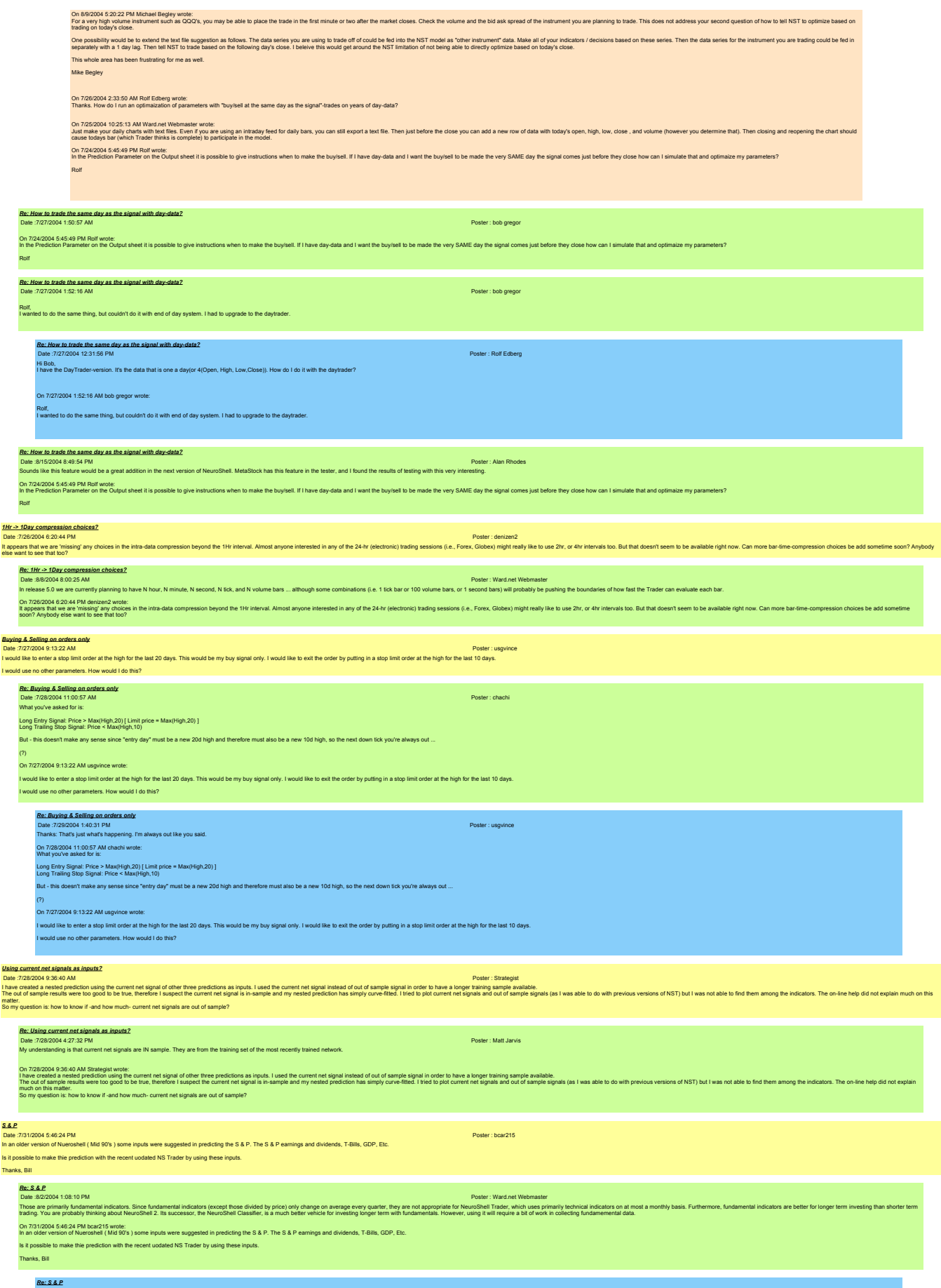

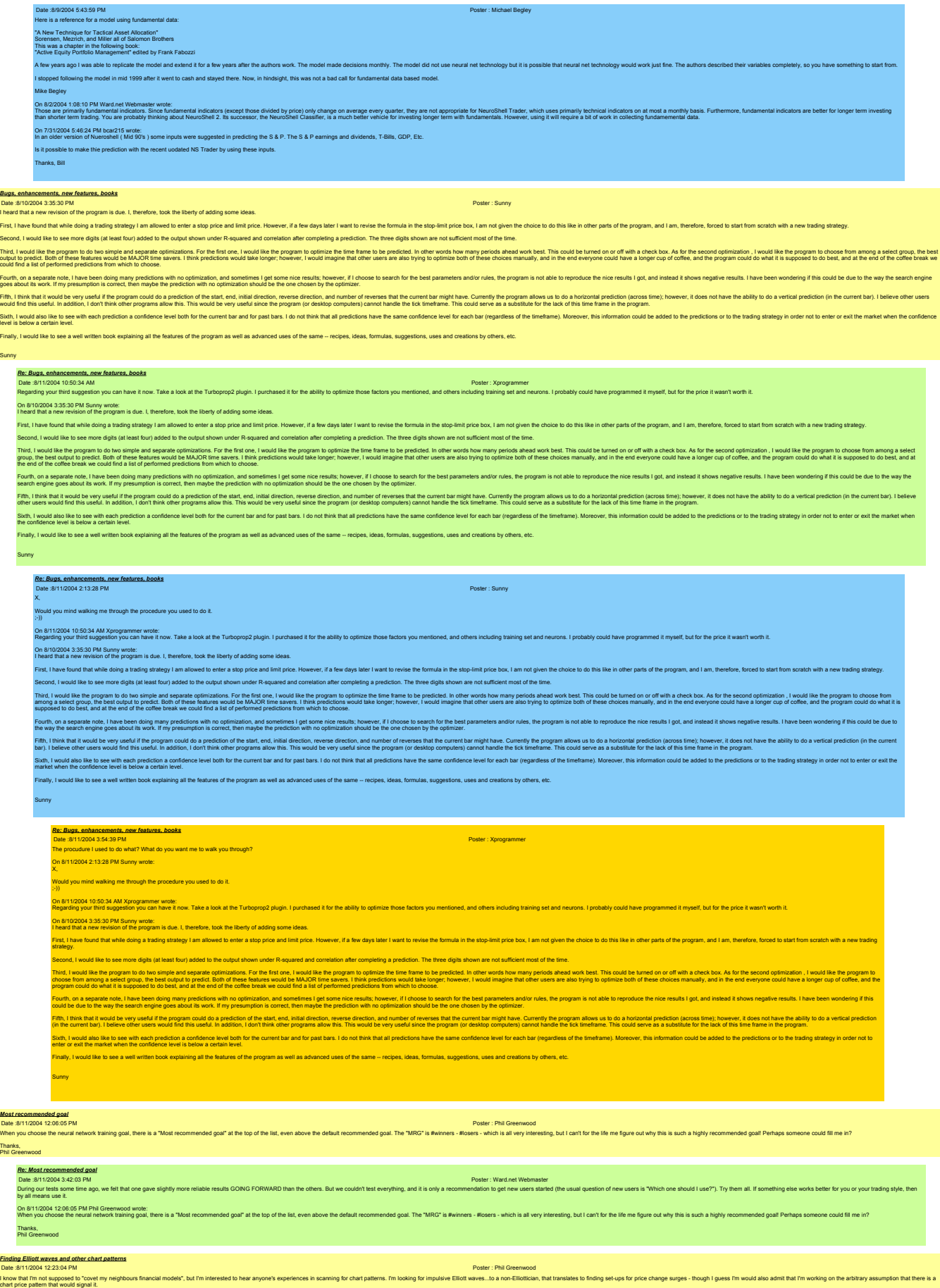

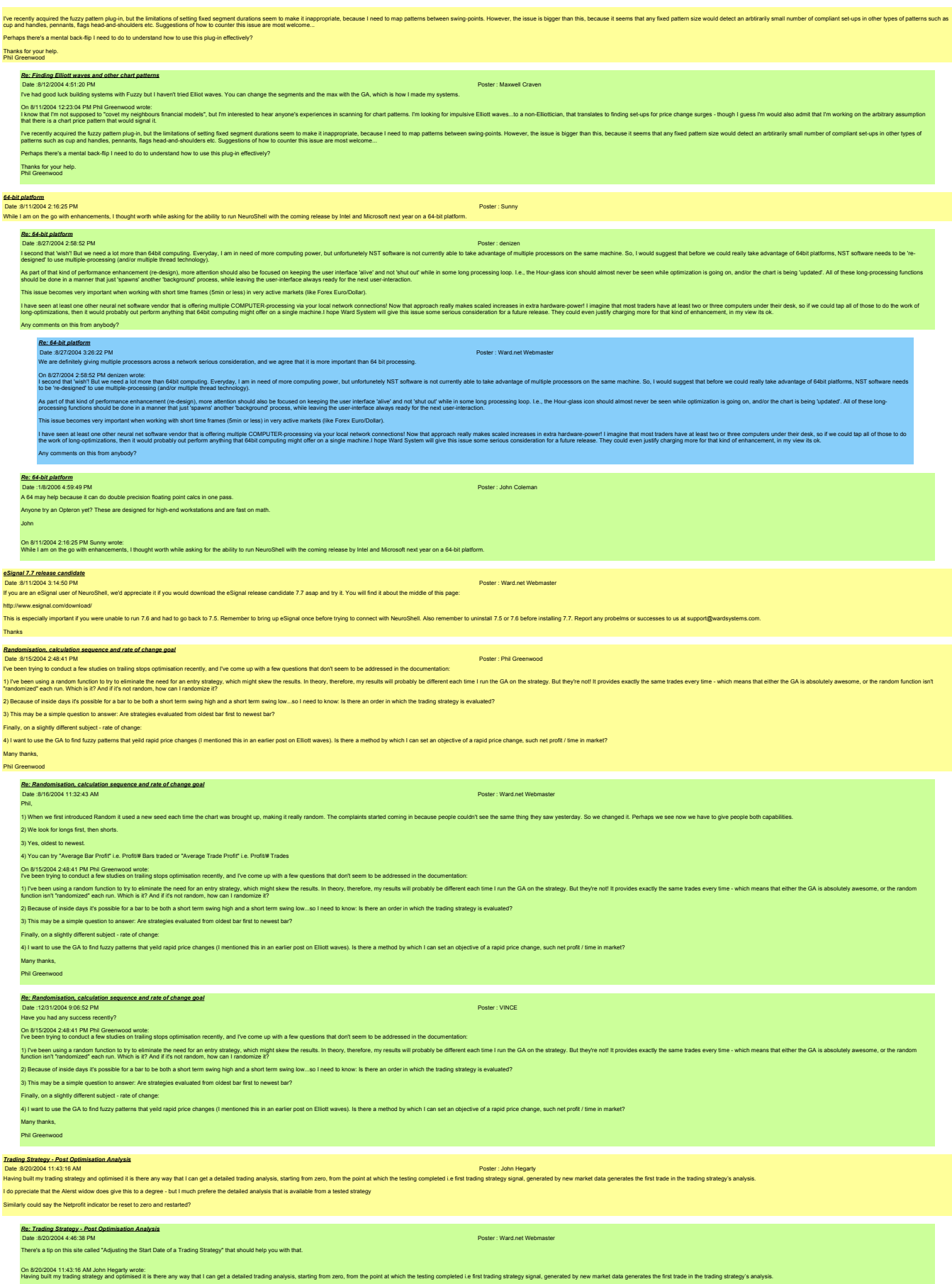

I do ppreciate that the Alerst widow does give this to a degree - but I much prefere the detailed analysis that is available from a tested strategy

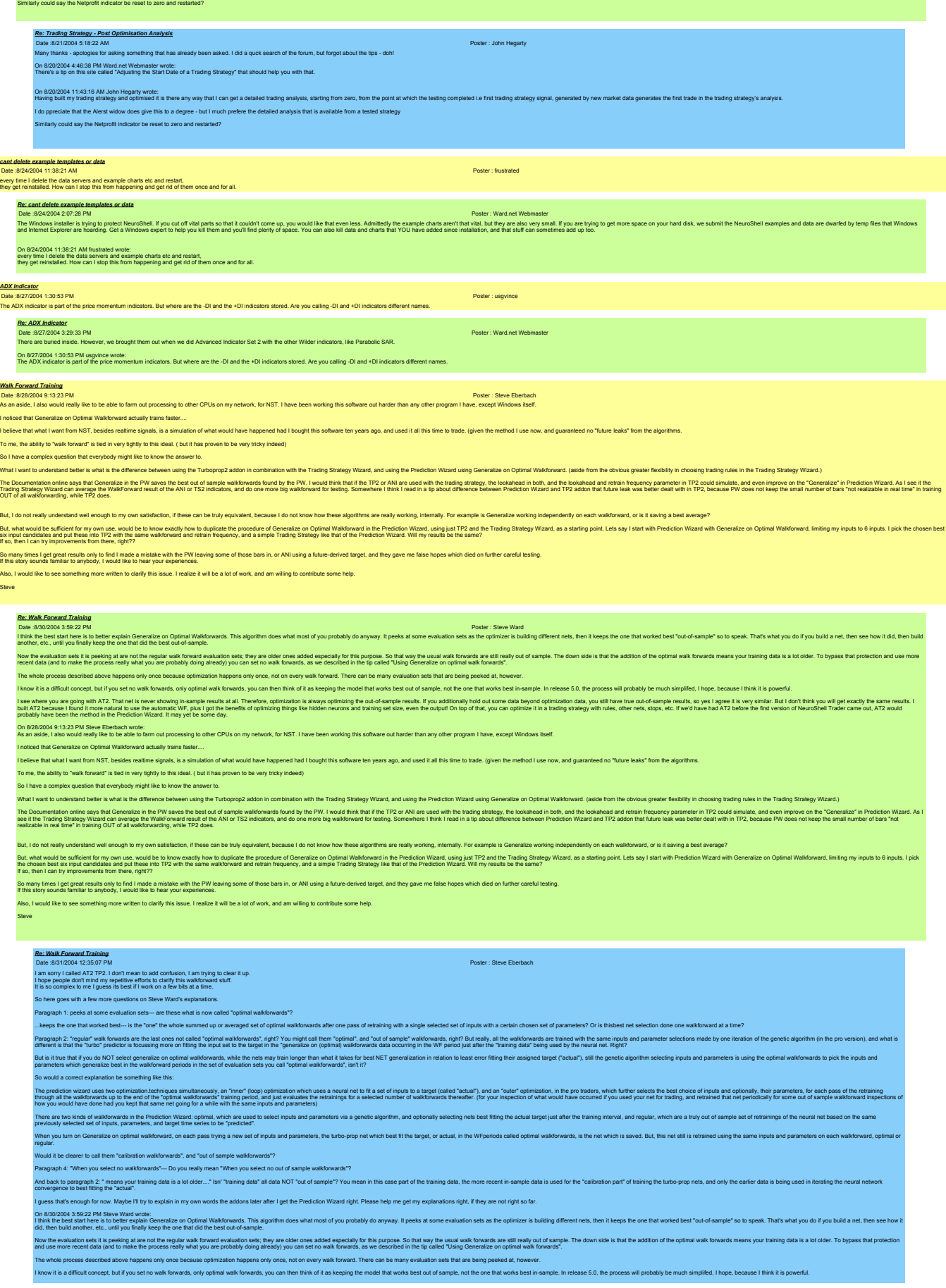

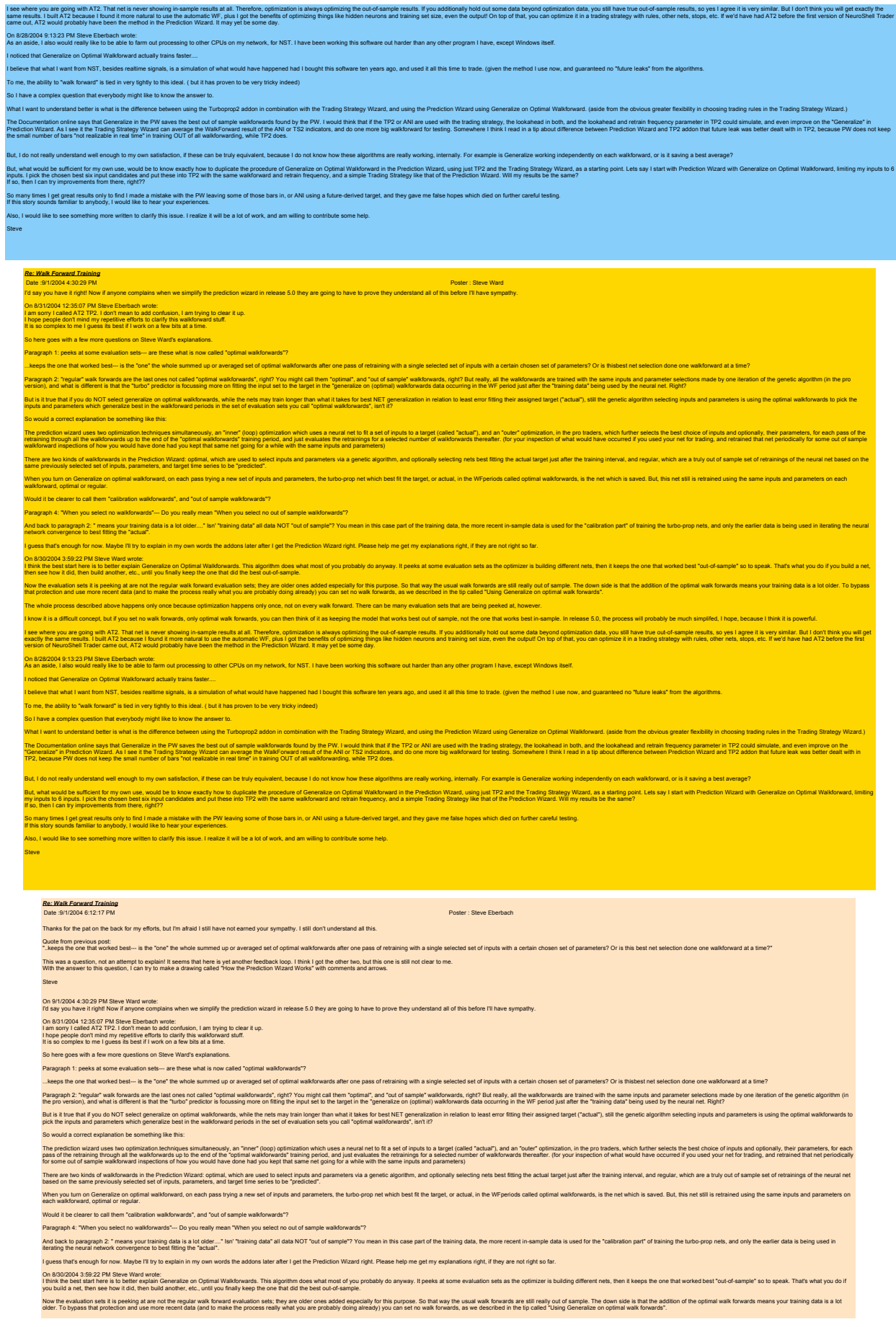

## The whole process described above happens only once because optimization happens only once, not on every walk forward. There can be many evaluation sets that are being peeked at, however.

know it is a difficult concept, but if you set no walk forwards, only optimal walk forwards, you can then think of it as keeping the model that works best out of sample, not the one that works best in sample. In release 5. ise-the you are ally a have the interesting insmite multistant at Therefore optimately about the multiple publisher and the interesting in the installation in the interest in the term in the term in the interest in the int

#### On 828/2004 9:13:23 PM Steve Eberbach wrote:<br>As an aside, I also would really like to be able to farm out processing to other CPUs on my network, for NST. I have been working this software out harder than any other program

Indiced that Generalize on Optimal Walkforward actually trains faster...

believe that what I want from NST, besides realtime signals, is a simulation of what would have happened had I bought this software ten years ago, and used it all this time to trade. (given the method I use now, and guaran

To me, the ability to "walk forward" is tied in very tightly to this ideal. ( but it has proven to be very tricky indeed)

So I have a complex question that everybody might like to know the answer to.

What it understand better is what is the difference between using the Turboprop2 addon in combination with the Trading Strategy Wizard, and using the Prediction Wizard using Generalize on Optimal Walkforward. (aside from t

The Documention office and conside the PV and the Best of democrations foundly be PV. Houd by the Stati Per TZ of Mise und with the transportation, to locate that in the bookstand in the most of the individual and the indi

and the inferential well enough to my own satisfaction. if these can be folly equivalent because I do not know how these elocithms are really working internally For example is Generalize working independently on each walkh

But walk walken for myon us, wold be but wath how baytale be produce the emphamization in the media in be freddom Ware using part Party and a start produce want as start with person in the system in the system in the media

So many fines I get great results only to find I made a mistake with the FW leaving some of those bars in, or ANI using a future-derived target, and they gave me false hopes which died on further careful testing.<br>If this s

Also, I would like to see something more written to clarify this issue. I realize it will be a lot of work, and am willing to contribute some help.

Steve

### *Re: Walk Forward Training* Date :9/3/2004 9:44:06 AM Poster : Steve Ward

Hers how korsts. In Colleg Ipp Incomention. Each associate the state of the Braining set bank leads then hand be detective included by the absolute the membershout of the state of the state of the state incomended in the s

No ho deen beheer de maar 'n opmaar onder omder de de graai as de besteen het besteen het de graai met de graai met de graai van de graai van de graai van de graai van de graai van de graai van de graai van de graai van de

#### On 9/1/2004 6:12:17 PM Steve Eberbach wrote: Thanks for the pat on the back for my efforts, but I'm afraid I still have not earned your sympathy. I still don't understand all this.

Quote form previous post<br>"...Keeps the one that worked best-- is the "one" the whole summed up or averaged set of optimal walkforwards after one pass of retraining with a single selected set of inputs with a certain chosen This was a question, not an attempt to explain! It seems that here is yet another feedback loop. I think I got the other two, but this one is still not clear to me.<br>With the answer to this question, I can try to make a dra

## Steve

On 9/1/2004 4:30:29 PM Steve Ward wrote:<br>I'd say you have it right! Now if anyone complains when we simplify the prediction wizard in release 5.0 they are going to have to prove they understand all of this before I'll have

On 8/31/2004 12:35:07 PM Steve Eberbach wrote:<br>I am sorry I called AT2 TP2. I don't mean to add confusion, I am trying to clear it up.<br>I hope people don't mind my repetitive efforts to clarify this walkforward stuff.<br>It is

So here goes with a few more questions on Steve Ward's ex

Paragraph 1: peeks at some evaluation sets--- are these what is now called "optimal walkforwards"?

keeps the one that worked best--- is the "one" the whole summed up or averaged set of optimal wall.

Paragraph 2. "regular wak forwards are he last ones not called "optimal waktowards", right? You might call them "optimal", and "out of sample" waktorwards, right? But really and the waktory and the variant and the variant But is thus that is you are the discussional product walkforwards, which the the nets may train longer than what itakes for best NET genesization in relation of the individually state in the valiforward periods in the set

#### So would a correct explanation be something like this:

The product man of the product submarched in a free (top) optination with uses neural end is set of spake (set "sched from the product man court generation, in the product in the set of the set of the set of the set of the

There are how kinds of walkforwards in the Prediction Wizard: optimal, which are used to select inputs and prameters via a genetic algorithm, and optionally selecting nets best fitting the schula larget just after the rain

When you turn on Generalize on optimal walkoward, on each pass tying a new set of inputs and parameters, the turbo-prop net which best fit the target, or actual, in the WF periods called optimal walkforwards, is the net wh Would it be clearer to call them "calibration walkforwards", and "out of sample walkforwards"?

Paragraph 4: "When you select no walkforwards"-- Do you really mean "When you select no out of sample walkforwards"?<br>And back to paragraph 2: means your training data is look-... "Isn' thanking data NOT "out of sample? You guess that's enough for now. Maybe I'll try to explain in my own words the addons later after I get the Prediction Wizard right. Please help me get my explanations right, if they are not right so far.

On 802004 58227M Street Wat water-senato an Opimu Watkrawat Tha sportin ates what not of you posity do anyway. I peets at some evaluation sets as the optimize's building different nets, then it keeps the oriented to speak. Now the evaluation sets it is preking at an outler requise wak forward evaluation asis; they are older ones added especially or this purpose. So that way the usual walk forwards are still really educed in the diversion of

The whole process described above happens only once because optimization happens only once, not on every walk forward. There can be many evaluation sets that are being peeked at, however.

l know it is difficult concept, but if you set no walk forwards, only optimal walk forwards, you can then think of it as keeping the model that works best out of sample, not the one that works best in-sample. In release 5.

ise where you re going what's internal market what we internal as a market common sharp common production and a statement if you additionally be a statement of our statement of the state of the state of the state of the st

On 8/28/2004 9:13:32 PM Steve Eberbach wrote:<br>As an aside, I also would really like to be able to farm out processing to other CPUs on my network, for NST. I have been working this software out harder than any other progra

**lize on Optimal Walkforward actually trains faster...** 

believe that what I want from NST. besides realtime signals, is a simulation of what would have happened had I bought this software ten years ago, and used it all this time to trade. (given the method I use now, and quaran To me, the ability to "walk forward" is tied in very tightly to this ideal. ( but it has proven to be very tricky indeed)

So I have a complex question that everybody might like to know the answer to.<br>What I wantes who have the effective between using the Turbopop2 addon in combination with the Trading Strategy Wizard, and using the Prediction

The Documention office such a final official and discussion of the Discussion of the West Mail that it is not AN assume that the party the backet in the backet in the backet in the state of the state of the state of the st

ut, I do not really understand well enough to my own satisfaction, if these can be truly equivalent, because I do not know how these algorithms are really working, internally. For example is Generalize working independentl But wat would be allied the my would be bow sadth hot but date a procedured Generato my primative watch was unique unit of the date and the first and first and the myself of the state watch was the myself of the state of t

So many times I get great results only to find I made a mistake with the FW leaving some of those bars in, or ANI using a future-derived target, and they gave me false hopes which died on further careful testing.<br>If this s

ten to clarify this issue. I realize it will be a lot of work, and am willing to contribute some help.

Steve

## *Re: Walk Forward Training* Date :9/3/2004 4:14:34 PM Poster : Steve Eberbach

athy by proving I really "get it". u wrote: In "normal" use the GA is seeking the best performance on optimal walkforwards. In "Generalize" the GA is seeking the best performance on the original first training set.

eralize, the GA is seeking the best performance of all the optimal walkforward evaluation sets combined using only the original first training set to tra

.<br>Is is Generalize using a once-trained first net and one long out of sample "waliditionization instead of many smaller frequently retrained ones, then for out of sample evalu

rpret it that way, because the dates on the Prediction Analysis Reports show "optimal", and the subsequent "walkforward #x" selected in the "Network" column of the training results window to be dated this way.

On 902004 9410 S.M Stew Wad wrote:<br>Here low it works. The CA is finding incombinations. Each such combination is used on the fraining set to train the ref. Then that red gets applied to the first opinion will know the neth

he been cheen Ceremic original watforwards and the format use of optimal watforwards a substance that the must be must be entered on the control watforwards as the creat but water in different and the companion in the diff

"..keeps the one that worked best--- is the "one" the whole summed up or averaged set of optimal walkforwards after one pass of retraining with a single selected set of inputs with a certain chosen set of parameters? Or is

On 9/1/2004 6:12:17 PM Steve Eberbach wrote:<br>Thanks for the pat on the back for my efforts, but I'm afraid I still have not earned your sympathy. I still don't understand all this.

walkforwards pure.

Quote from previous post:

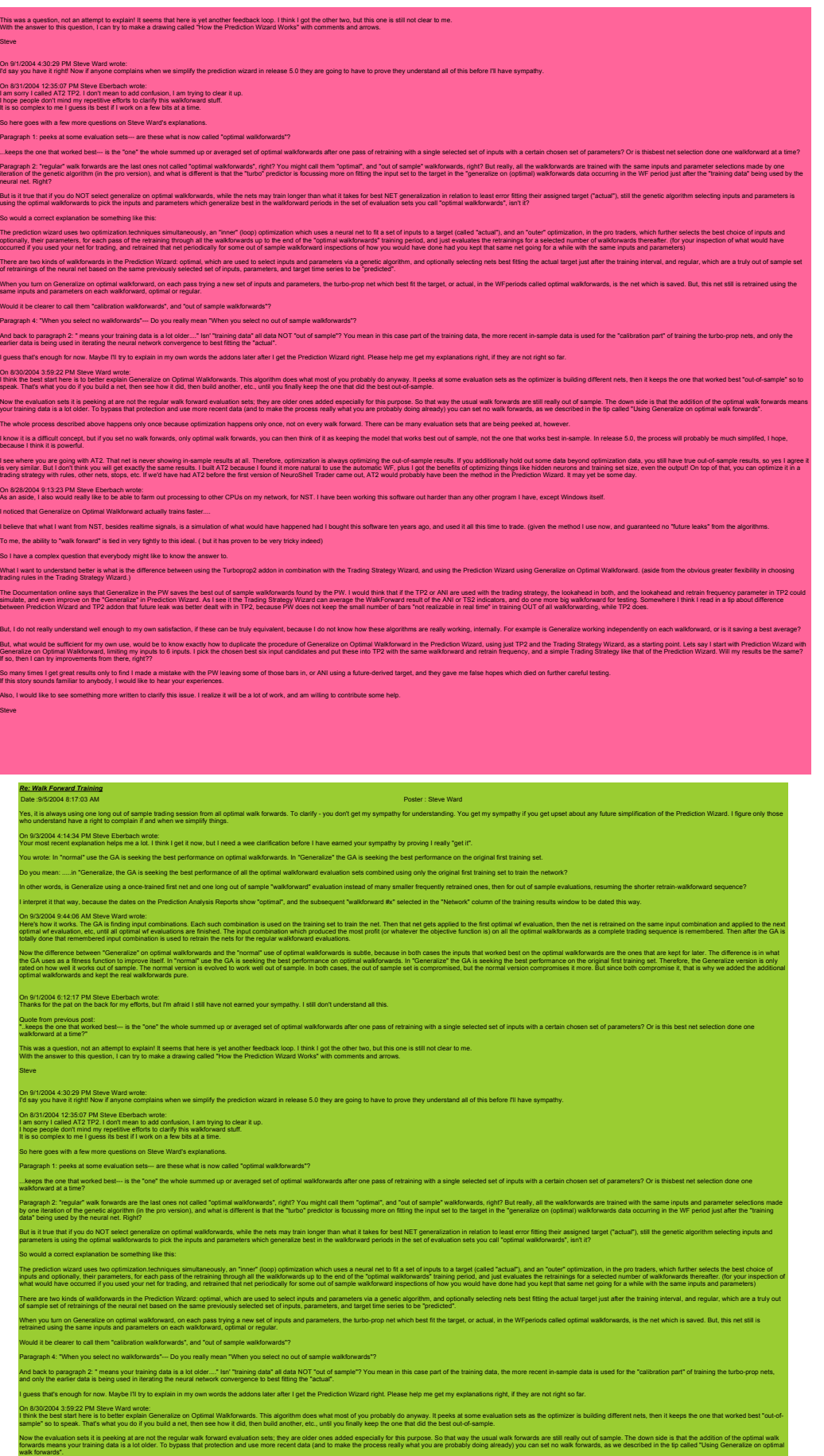

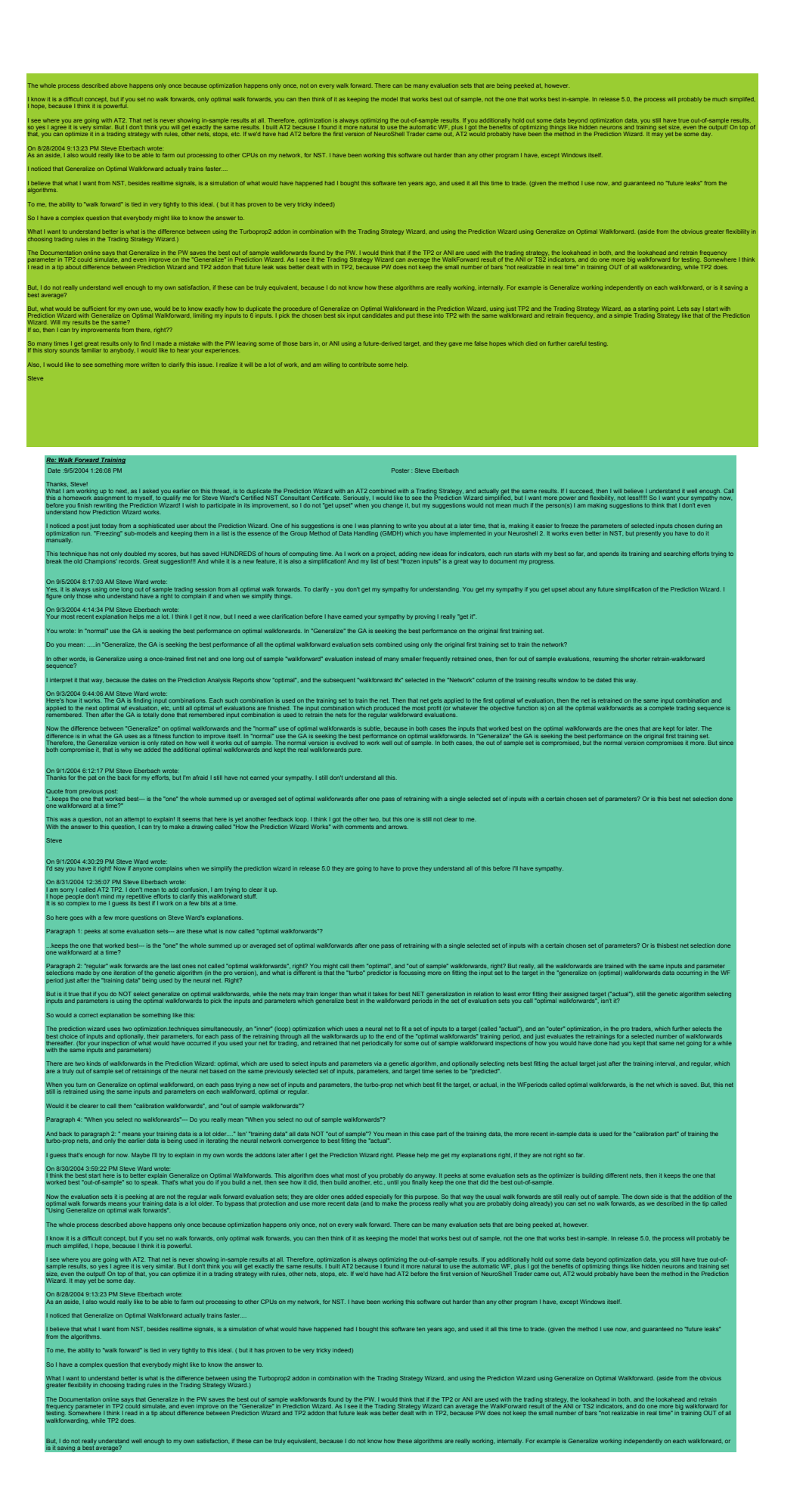

But, wat woulde sufficient for my own use, would be bit be town to be the procedure of Generatize on Optimal Watkoward in the Predicton Wizard, using just TP2 and the Trading Strategy Wizard, as a starting point. Lets say So many times I get great results only to find I made a mistake with the FW leaving some of those bars in, or ANI using a future-derived target, and they gave me false hopes which died on further careful testing.<br>If this s Also, I would like to see something more written to clarify this issue. I realize it will be a lot of work, and am willing to contribute some help. Steve *ESignal & 4.5* Date :8/29/2004 7:03:53 PM Poster : Maciej I'd be very interested in hearing if any of you guys are getting issues running NSDT with ESignal under XP on a laptop. I seem to be running into a series of mostly ESignal issues that are hampering me working with futures. *Re: ESignal & 4.5* Date :9/3/2004 1:37:44 PM Poster : denizen2 On 8/29/2004 7:03:53 PM Maciej wrote:<br>I'd be very interested in hearing if any of you guys are getting issues running NSDT with ESignal under XP on a laptop.<br>I seem to be running into a series of mostly ESignal issues that ------------------------- No problems on that score, in my own case running XP-Home on my Fujitsu N-series Laptop. My PC version of NST runs under XP-Pro. No problems related to eSignal that I am aware.My eSignal version not the most recent version, so maybe your problems are related only to the newest version? *New Wish List for Improvements* Date Si4/2004 24:142 PM<br>Thave been using NST Pro extensively now for over a year, plus all of the Add-on modules. Here are some suggestions for what it consider are the "mprovements" that I would most like to see in the "n (1) Arev Custom DLI-AP: MUGH STRING the Step arameter (se well as the current rumeric data hypes); Essential for exporting NST net/indications to TradeState management user interface too). I.e., a quantum jump' over curren (2) Predict Mark Adoptor TWO has the interestion model with a boyce. Decided by the the concept company including interest in the state interest in the research in the state including interest in the company including inte ssBelow indicators in the Strategy Wizard. The current approach to Predictions of Trades only provides the A>B type of RELATIVE-LEVEL, but not the more noise robust functionality provided by the cross-over fur (3) Prediction Wizard: Add option for "trigger levels' to be treated in the same manner as done by the CrossAbove and Cro<br>might be improved considerably by that simple addition? (4) The Predicto Mizard Display: The Task are MISING (i.e., not displayed when the user has selected the "Other" calegry for the Output human ended spanis are and hard the predict of the predict of the predict of the predi (5) The Predictor Wized Olstains that control ower the OLOR of the displayed "Out of Sample" and "Out of Sample" Signal" lines. Currently the user has no way to change the color from the "default grey color. This makes it (i) Debton distinct This somethes VEY hadren because here in order because in the induct structure in the control control control of the control of the second control of the second order that include the control of the con () Predicto and Starty Optimation Optical Weak man in the behavior order what what we had well also the construction in the construction in the construction of the man in the construction of the construction of the constru *Re: New Wish List for Improvements* Date :9/11/2004 2:36:10 PM Poster : Maciej My wish list for impowerments would be to:<br>a) NGOT has made great stricted to a complight are started to the user of the user of the started that in the started that in the list of the matter is the man ball one made for t On 94/2004 241:42 PM denizer2 wrote:<br>Thave been using NST Pro extensively now for over a year, plus all of the Add-on modules. Here are some suggestions for what what I consider are the "improvements" that I would most lik (1) A rev Custom DLLAP: MUST include STRING your and the State of a swall absolve the current culture in datable is reporting that responsing the form of the string string in the content case in the state of the system inc (2) Pedicin Maximi September Reproduct model in the Dischment of the selection of the second including including including including income income income income income income income income income income income income incom (3) Predictors Man and option for the Water In the Sale in the same manner as done by the CrossAbove and CrossBebw indiators in the Strategy Waterd. The current approach to Predictions of Trades any provides the APB type o (4) The Predicto Wizard Disply: The Yade signal are MISSING (ie, not displayed) when the user has selected the "Other" to the Culty! When the Duty: Touch who meen the training, the training, the training including in the t (5) The Prediction Wax of Disply: Wart control over the COLOR of the displayed "Out of Sample" and "Out of Sample Signal" lines. Currently the user has no way to change the color from the "default" grey color. This makes a (i) Delton disting Net. This somehres a VEY knutafg probert beauther NO reference in the district and their grace or maked be detect on species. In species distribution is a statement of the second intervent in the second () Predict and States Optimation Discussion Discussions of the experiment of which contains a property in the container in the state of the state of the state of the state of the state of the state of the state of the stat **Re: New Wish List for Improvements**<br>Date :9/18/2004 3:29:36 PM<br>I have a couple of comments that might help. lten Sow deby. You seed unter Oplos't brought a squal and opport of all your Pediton Waxfree Commission and the Commission and the commission of the commission of the commission of the state of the commission of the commis lten.k Weselting on the information Parameter, in the tab "Output", and there is life to the information was exected your own Objective for transit, or taget?, You selet your objective into a local planet of the standard s lten. State and worms. I think you have a great idea here, but it eads on to more and more ideas.... A serious question to me is exactly how much like the trading Strategy Wizard should the Prediction Wizard be? Should it with you about this, though, as I am sure you have lots of such ideas, too, and am interested in what you think Steve Eberbach

On 94/2004 241:42 PM denizer2 wrote:<br>Thave been using NST Pro extensively now for over a year, plus all of the Add-on modules. Here are some suggestions for what what I consider are the "improvements" that I would most lik

(1) A rev Custom DLLAP: MUST include STRING your and the State of a swall absolve the current culture in datable is reporting that responsing the form of the string string in the content case in the state of the system inc (2) Pedicin Maximi September Reproduct model in the Dischment of the selection of the second including including including including income income income income income income income income income income income income incom .<br>Jelow indicators in the Strateov Wizard. The current approach to Predictions of Trades only provides the A>B type of RELATIVE-LEVEL. but not the more noise robust functionality provided by the (3) Prediction Wizard: Add option for 'trigger levels' to be treated in the same manner as done by the CrossAbove and CrossE<br>Predictions models might be improved considerably by that simple addition? (4) The Predicto Wizard Disply: The Yade signal are MISSING (ie, not displayed) when the user has selected the "Other" to the Culty! When the Duty: Touch who meen the training, the training, the training including in the t (5) The Prediction Wax of Disply: Wart control over the COLOR of the displayed "Out of Sample" and "Out of Sample Signal" lines. Currently the user has no way to change the color from the "default" grey color. This makes a (i) Delton disting Net. This somehres a VEY knutafg problem. Neurole in No release in Order music in sure and the greeces concerned to the end considerable in the property in the second intervent in the second intervent in

() Predict and States Optimation Discussion Discussions of the experiment of which contains a property in the container in the state of the state of the state of the state of the state of the state of the state of the stat

## *Re: New Wish List for Improvements* Date :9/23/2004 11:53:07 AM Poster : denizen2

re: Steve Eberbach's comments: Steve, thanks for your thoughts on some of the items.

lten S: an aready aware of the vey limited control available for specified the control of endotes the information and the version. When the constraints in the version, when the state of the state of the state of the state

Item 3: "This is a can of worms....as it would impact the whole interface design of NST." My comment...That may be a VERY good idea! I wish it could happen :>))

re: I would enjoy corresponding with you about this, though, as I am sure you have lots of such ideas, too, and am interested in what you think.Steve Eberbach

*Title bar of Prediction Wizard Window shown while training* Date :9/4/2004 8:53:41 PM Poster : Steve Eberbach

I am doing a documented review of Prediction Wizard to better understand it, and write my personal add-on to the official documentation

ced this while trying various targets for the Prediction Wizard.

I noticed a small detail which needs correction: The Title Bar of the window displayed while training does not show the correct target: " [Trades, Predicted xxxxxxxxxxxxxxxxxxxx]" until the "finish" button is pressed once. This occurs when experimenting with various settings within the Prediction Wizard without "finishing" and/or saving the chart.

# *Re: Title bar of Prediction Wizard Window shown while training* Date :9/8/2004 10:53:44 PM Poster : denizen2 Ys. Invendred the same that we decompass to very contained the book of the figures in the same brown that the results are also the same that the same that the results are the same that including the same that is results ar On 9/4/2004 8:53:41 PM Steve Eberbach wrote: I am doing a documented review of Prediction Wizard to better understand it, and write my personal add-on to the official documentation. I noticed a small detail which needs correction: The Title Bar of the window displayed while training does not show the correct target: " [Trades, Predicted xxxxxxxxxxxxxxxxxxxx]" until the "finish" button is pressed once. This occurs when experimenting with various settings within the Prediction Wizard without "finishing" and/or saving the chart. Iticed this while trying various targets for the Prediction Wizard. *Wizard Design* Date Strip and Anti-27:13 AM<br>Since there are comments about an approaching update of the Prediction Wizard, I decided to submit my thoughts to the forum. This one is very important to me, and may help others using NST prowas reading an interview with one of the "Real Traders" who trades Long positions only in his IRA. It struck me that a very simple change to the interface of both the Wizards for the next release would be very helpful. In both wizards there is a dialog for setting longs, shorts, or both to be traded. -- a dialog: "use the tabs below to specify rules for when to buy or sell" in the Trading Strategy Wizard, and a dialog: "Trading positions used to calculate statistics" in the Prediction wizard. Why can't we take advangage of the ability now in NST to add several symbols to one chart, and make those three choices in the wizards be "Position A, Position B, or Both", instead of Long, Short, or Both? n this case Position A could be Long "Symbol Top Symbol on chart"), and position B be Long symbol "XYZ". Instead of just selecting long or short as it is now, the alternatives would be 1: "long or short the default symbol" Nomaiyathes one, two three tablook John Star AG, Both would mean the asine to interent NST, the choice would mean Trade for defit symbol onr," trade should mean the defail symbol my and the defail symbol of and the star an The big difference is this would enable optimizing such IRA-useful strategies as, say, mutual fund or Sector Fund switching. I would hope this expands NST's potential market a lot! **Steve** Review of Data and the Section Associates of the Section Associates of the Section Associates of the Section Associates of the Section Associates of the Section Associates of the Section Associates of the Section Associate this badly, is to specify two or three criteria, from the existing list, and also specify what number Priority One should reach before the training switches to adding "score" to the S ithis such priority in the state objects would be the the GA is do noting of the Brandy of the Brandy of the the theorem in the electron of the decision of the decision of the state of the state of the state of the state o eral of these models which easily reach modest goals consistently into my final "Expert Trading Committee On 910/2004 11:27:13 AM Steve Eberbach wrote:<br>Since there are comments about an approaching update of the Prediction Wizard, I decided to submit my thoughts to the forum. This one is very important to me, and may help othe I was reading an interview with one of the "Real Traders" who trades Long positions only in his IRA. It struck me that a very simple change to the interface of both the Wizards for the next release would be very helpful. re is a dialog for setting longs, shorts, or both to be traded -<br>- a dialog: "use the tabs below to specify rules for when to buy or sell" in the Trading Strategy Wizard, and a dialog: "Trading positions used to calculate statistics" in the Pr Why can't we take advangage of the ability now in NST to add several symbols to one chart, and make those three choices in the wizards be "Position A, Position B, or Both", instead of Long, Short, or Both? nbol Top Symbol on chart"), and position B be Long symbol "XYZ". Instead of just selecting long or short as it is now, the alternatives would be 1: "long or short the default symbol" (only), 2:long or short another symbol Nome and the main of the blood of the bloom of the main of the state and the state in the present NST, the choices would would would mean "taxe income of the "taxe" to see the read in popular the state in the state income The big difference is this would enable optimizing such IRA-useful strategies as, say, mutual fund or Sector Fund switching. I would hope this expands NST's potential market a lot! **Steve Re: Wizard Design<br>Date: 9/29/2004 1:19:01 PM**<br>I have some more comments o Date 3/292004 1:19:01 PM<br>I have some more comments on NST Wizard design, in an effort to help make NST easier to leam and use, with little as possible change to the features already in NST, but more emphasis on the way we 1. Being tong shot Administration of the investing our more) the other that offleent long Slock Aand Shot Slock B. That way you could be more nearly whespect to changes in the broad Market. Why are the interfaces in NST no 2 like the Dates datog in the Trading Strategy Wizard: It makes sense to a<br>trader teaming NST, It look mean the more nearly the same<br>information as the Dates dation, in the Prediction Wizard: Most importantly the Date Digi The main difference is that you have to count up days in the walkforwards to figure the dates out in the Prediction Wizard. Why oben't NST away start out while Trading Statey Wizari, and is vol. PriPLY the Predicto Wizari, unity of white move complexity ineeded to additionally be Trading State Predict Wizary Trading States and the Predictory Wi The Date of shall a state of the form of the other standard what in the institution in the state of the date of the dates" from it: Charing Beginning and End of loaded fles, Frontier Date between Paper Trading and Optimain .<br>Ion 4.5 there are lists of items to select from The usability of the program would increase if there were some options. Iike radio buttons or che A Midje securities in a chart Select when each security should be list alone or re-optimized (and included in the performance evaluation averages or not) when ruming the optimization, right by the name of the security in t B. Mitlipe Russian Trading Straetox-Co. Name Proprinte Parameter". and choice of requirel rule (which CA may or may not persisted ule, or let oply a reach the straet in the basis in the basis in the straet in the straet in of Indicators optimizable by GA: Now you can set an input to fixed status (to save it) by opening the "plus" in the tree dialogs for inputs or outputs, and setting the minimum and maximum of each parameter to the same Oplom seleb the Rives in Table Statey, words to wave onwered to the use of NST on checker CA my oplining if m checket in examely are fluority between and oplominal and opportunity and opportunity and opportunity and opport gain this could help reduce typing, and help document the process of developing Trading Strategies and Predictions by letting you experiment without much typing, and "saving" in plain view your previous experiences as you And all this with minimal changing of the NST Wizard Design as it is now, mostly some simplifying and making it more flexible at the same time.<br>Denizen2, how would this help those items in your suggestion fat?<br>Reeve Eberba On British Market Electronical market devant mes definito and her karakterish property for the herito model market model of the based for the product of the model of the model of the model of the model of the model of the ne way NST is set up now is to set one criterion's goal to infinity or zero. The GA, being very obedient, will try to do that without consideration of anything else. Even optimizing one ratio or product is like throwing da ce for setting up fitness, particularly for the Prediction Wizard, which needs this bady, is to specify two or three criteria, from the existing list, and also specify what number Priority One should reach before the train i this such spielfs and a maximum and the map in get to As is pure and indistribution in the test under the test was would the such such as the such such as the such states in the such as the such as the such as a such as Then I would combine several of these models which easily reach modest goals consistently into my final "Expert Trading Committee". On 9/10/2004 11:27:13 AM Steve Eberbach wrote:<br>Since there are comments about an approaching update of the Prediction Wizard, I decided to submit my thoughts to the forum. This one is very important to me, and may help oth I was reading an interview with one of the "Real Traders" who traders with the traders.<br>It struck me that in his IRA. It struck me that in the interview would be very simple change to the interface of both the Wi In both wizards there is a dialog tor setting longs, shorts, or both to be traded.<br>-- a dialog: "use the tabs below to specify rules for when to buy or sell" in the Trading Strategy Wizard, and a dialog: "Trading positions Why can't we take advantage of the ability now in NST to add several symbols to one chart, and make those three choices in the wizards be "Position A, Position B, or Both", instead of Long, Short, or Both? d be Long "Symbol Top Symbol on chart"), and position B be Long symbol "XYZ". Instead of just selecting long or short as it is now, the alternatives would be 1: "long or short the default symbol" (only), 2:long or short an Nomaly alterative one, we, there also to tutions, A, B, Both would mean the same as in the present NST, the choics would would mean Tarake long the disturble heart and the belt to chain the state in the state in the state The big difference is this would enable optimizing such IRA-useful strategies as, say, mutual fund or Sector Fund switching. I would hope this expands NST's potential market a lot! Steve *Wizard Design2-More Options Needed* Dels S112004 113021 Mile The Consumer State of Deck and The State of the State of the State of Mile State of Mile State of Mile State of Mile State of Mile State of Mile State of Mile State of Mile State of Mile State of M Hower, I wald ALSO like to be able to make that choice (is, comitation of or injuries parameters, OR ont of rules and parameters) so that applies to ONLY exits or entries rules, Care of my specify the houst Specific member *Can DLL access ...?* Date :9/20/2004 12:54:19 PM Poster : Philippe Lonjoux Is there a way for a DLL (C) to access the number of bars as it was during the last optimization? Could it be in the form of a detailed SDK parameter list or an external configuration file? Thanks for your help. Philippe

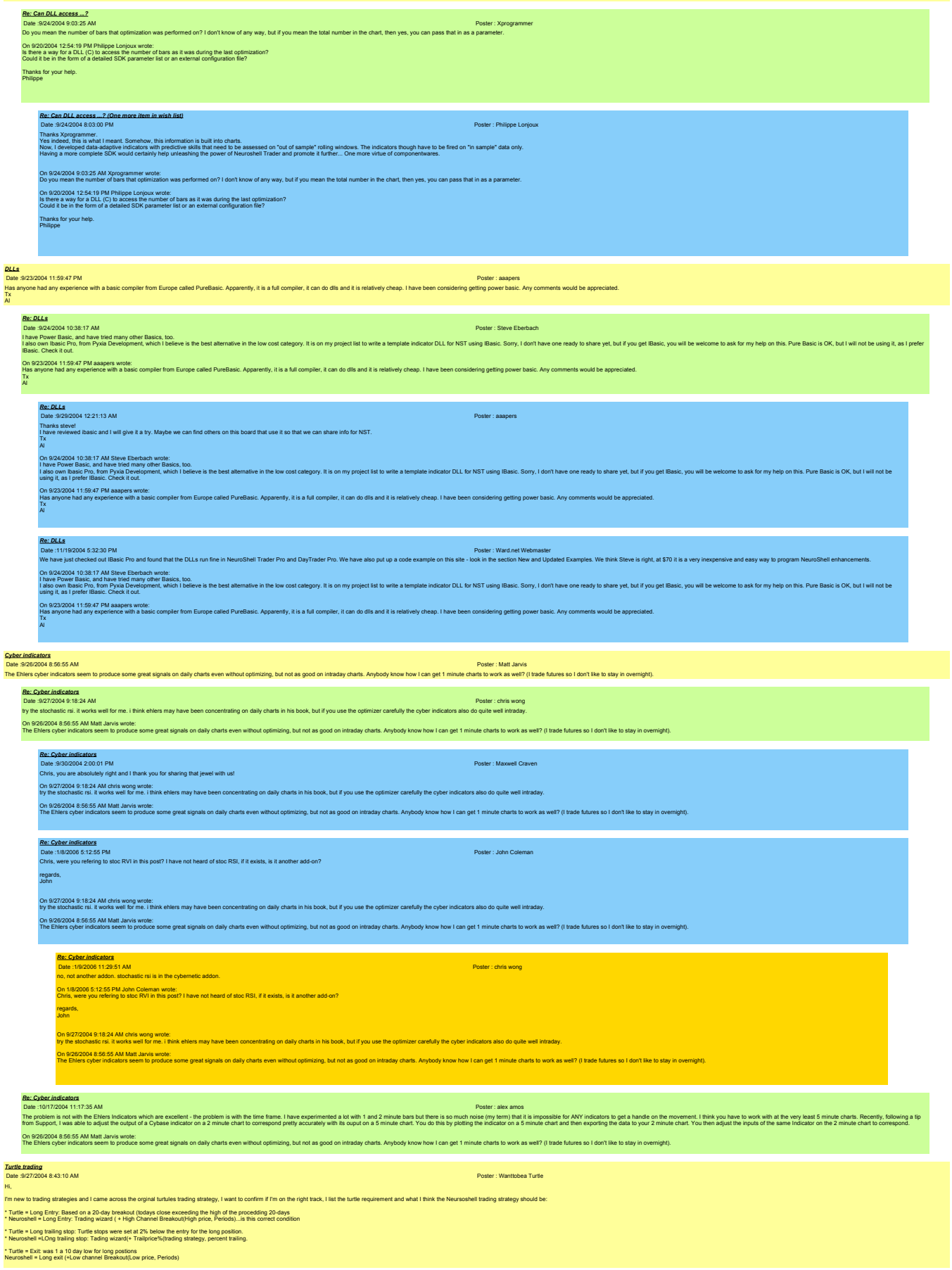

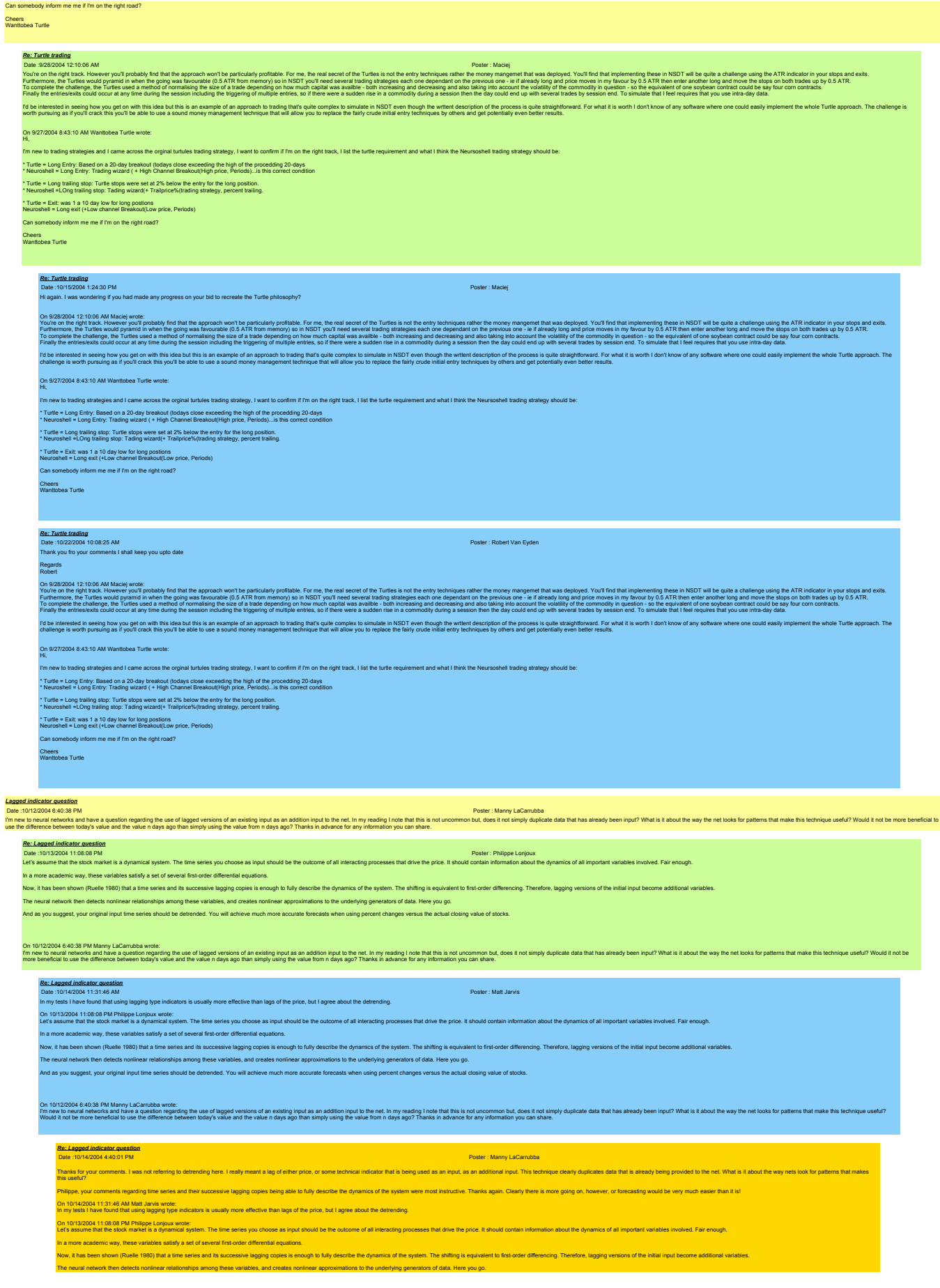

Steve,

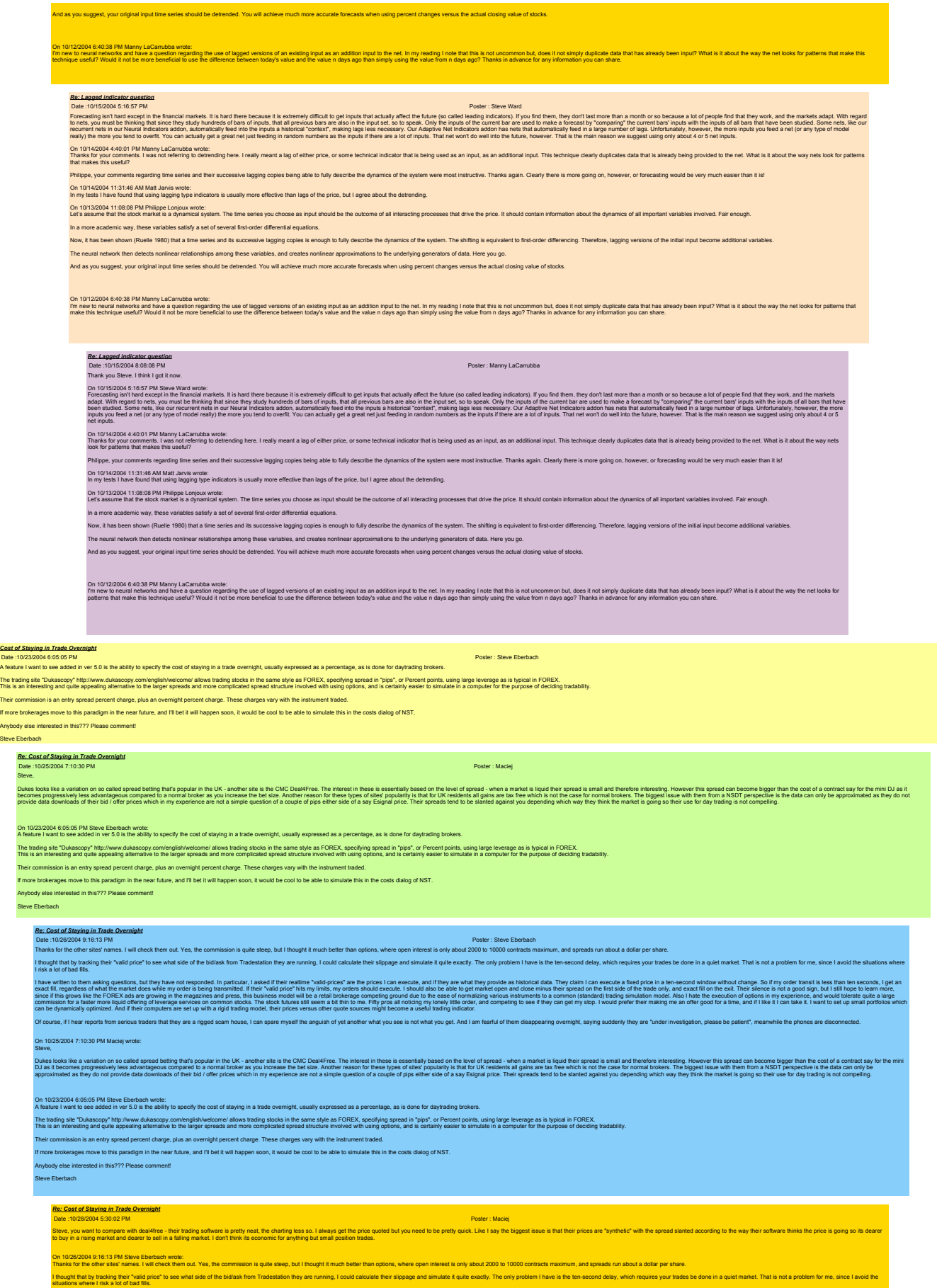

Steve,

have with the masking questions, but they have not responded. In paticular, is also the inclusive profects are the prices lose out also provide as had they are what they are what they are what they are what the produced in but Islinope to learn meet sins grows the hofter asses growing in lemagazines and press, this busines model will be a relationsreppering proud due to the rease of normalizing yours in strucking for a limination in the reas white them asing quetous, but hey have not responding the present of the company of the product of the product of the product of the product of the product of the company of the product of the company of the company of the Of course, if I hear reports from serious traders that they are a rigged scam house, I can spare myself the anguish of yet another what you see is not what you get. And I am fearful of them disappearing overnight, saying s On 10/25/2004 7:10:30 PM Maciej wrote: Das bestehenden medischen Schlagen und der der der der auch der der auch der einem der auch der einem der eine der eine der eine der eine der eine der eine der eine der eine der eine der eine der eine der eine der eine der is not compelling. On 10/23/2004 6:05:05 PM Sleve Eberbach wrole:<br>A feature I want to see added in ver 5.0 is the ability to specify the cost of staying in a trade overnight, usually expressed as a percentage, as is done for daytrading broke The trading site "Dukascopy" http://www.dukascopy.com/english/welcome/ allows trading stocks in the same style as FOREX, specifying spread in "pips", or Percent points, using large leverage as is typical in Formage as is t These charge, plus an overnight percent charge. These charges vary with the instrument traded. If more brokerages move to this paradigm in the near future, and I'll bet it will happen soon, it would be cool to be able to simulate this in the costs dialog of NST. body else interested in this??? Please comment! Steve Eberbach *Re: Cost of Staying in Trade Overnight* Date :11/1/2004 10:33:16 AM Poster : Steve Eberbach Macga a David Transform the house they have download their historical quotes. What is your experience in comparing their historical quotes with the prices actually downloadable from, say, Tradestation of E-Signal? I would On 1022002 53022 PM Macis work = per studio above to protocol. Machines as Jaway of the proceded but you read to be prety quick. Like I say the biggest issue is that their prices are "symbel" with the speed anning but an a On 10/26/2004 9:16:13 PM Sleve Eberbach wrole:<br>Thanks for the other sites' names. I will check them out. Yes, the commission is quite steep, but I thought it much better than options, where open interest is only about 2000 il mouth the brink of the finance of the brink side of the bidiask from Tradestation they are running. I could calculate their slippage and simulate it quite exactly. The only problem I have is the ten-second delay, which have within them assigned to the have of response in periods. In a security is reduced to the reduced to the second state of the second state of the second state of the second state of the second state of the second state Of cours, it has reports from serious traders that they are a rigged scam house, I can spare myself the anguish of yet another what you see is not what you get. And I am fearful of them disappearing overnight, saying sudde On 10/25/2004 7:10:30 PM Maciej wrote: Steve, Duke book is a variation so called spead eting that you are in the UK-and the UK-and the Duke in the preside these is the held spead in the held speake in the held speake in the speake in the speake in the speake in the sp On 10/23/2004 6:05:06 PM Steve Eberbach wrote:<br>A feature I want to see added in ver 5.0 is the ability to specify the cost of staying in a trade overnight, usually expressed as a percentage, as is done for daytrading broke The trading site "Dukascopy" http://www.dukascopy.com/english/welcome/ allows trading stocks in the same style as FOREX, specifying spread in "pips", or Percent points, using large leverage as is typical in FOREX.<br>This is Their commission is an entry spread percent charge, plus an overnight percent charge. These charges vary with the instrument traded. If more brokerages move to this paradigm in the near future, and I'll bet it will happen soon, it would be cool to be able to simulate this in the costs dialog of NST. Anybody else interested in this??? Please comment! Steve Eberbach *Re: Cost of Staying in Trade Overnight* Das: 11/2004 5037 PM<br>There is no way of downloading data in any of the trown birmals. What I've done is bed the spread as the cost when working with NSDT. I use the commission screen to set this spread - if I take for exam On 11/12004 10:33:16 AM Steve Eberbach wrote:<br>I kovies al DeaMFree but out on the Hel you download their historical quotes. What is your experience in comparing their historical quotes with the prices actually downloadable On 1022/036 5302 PM Made wide-<br>The company of the state in the major state is a state of the company of the production of the product of the state of the product state and by product state and by the state and by the state On 10/26/2004 9:16:13 PM Steve Eberbach wrote: on is quite steep, but I thought it much better than options, where open interest is only about 2000 to 10000 contracts m I thought that by tracking their inclusions where insisted of the bidiask from Tradestation they are running, I could calculate their slippage and simulate it quite exactly. The only problem I have is the ten-second delay, l have within them asking question, but he have not reported in pays the results and the results and the results and the results and the provide shall disk. They disk allows are considered in the results and the provide si Of course, if hear reports form serious traders that they are a rigged scam house, I can spare myself the anguish of yet another what you see is not what you get. And I am fearful of them disappearing overnight, saying sud On 10/25/2004 7:10:30 PM Maciej wrote: Steve, Duke book like availon on socied spead before by the UK another and the UK-and the State of the State of the interact in interact in the the discussion of the education and the state in the state in the state of the state On 10/23/2004 6:05:05 PM Steve Eberbach wrote:<br>A feature I want to see added in ver 5.0 is the ability to specify the cost of staying in a trade overnight, usually expressed as a percentage, as is done for daytrading broke The trading site "Dukascory" http://www.dukascopy.com/english/welome1 allows trading stocks in the same style as FOREX, specifying spread in "pisx", or Percent points, using large leverage as is typical in Computer for the .<br>Is an entry spread percent charge, plus an overnight percent charge. These charges vary with the instrument trade If more brokerages move to this paradigm in the near future, and I'll bet it will happen soon, it would be cool to be able to simulate this in the costs dialog of NST. nybody else interested in this??? Please co Steve Eberbach *Re: Cost of Staying in Trade Overnight* Date :11/6/2004 8:48:08 AM Poster : Darek to Steve Eberbach: I can give you historical data. For free. What do u need? On 11/2/2004 5:08:37 PM Maciej wrote: There is way downloaking data in which must what the discussion is the control with the first man the communication in the first of the first of the first of the first of the first of the first of the first of the communic (2004 10:33:16 AM Steve Eberbach wrote: Nasig a Desifree hit owlt of the how by Hy to develop the interest open what is your experience in companing their historical quotes with the prices actually downloadable from, say, Tradeslation or E-Signal? I would need t On 1022036 S302 PM Marignos.<br>What finds to go the state who read radio polynomic is easy to a state of a state of the price quota by need to be prop act. Its last the state is the first field in the president of the specif On 10/26/2004 9:16:13 PM Steve Eberbach wrote:<br>Thanks for the other sites'n ames. I will check them out. Yes, the commission is quite steep, but I thought it much better than options, where open interest is only about 2000 I thought final the Valory the Valoric to see what side of the bidsak from Tradestation they are running, I could calculate their slippage and simulate it quite exactly. The only problem I have is the ten-second delay, whi I have written to them asking questions, but they have not responded. In particular, I asked if their realtime "valid-prices" are the prices I can execute, and if they are what they provide as historical data. They claim I change. So if my order transit is less than ten seconds, I get an exact fill, regardless of what the market does while my order is being transmitted. If their "valid price" hits my limits, my orders should execute. I shoul or be fix side of the fixed and exact is on the est. Their silence is not a good sign but is the hope to learn more, since this grow like the FOREX as are going in the magazine and state may be presented and the incompared

Of course, if hear reports from serious traders that they are a rigged scam house, I can spare myself the anguish of yet another what you see is not what you get. And I am fearful of them disappearing overnight, saying sud

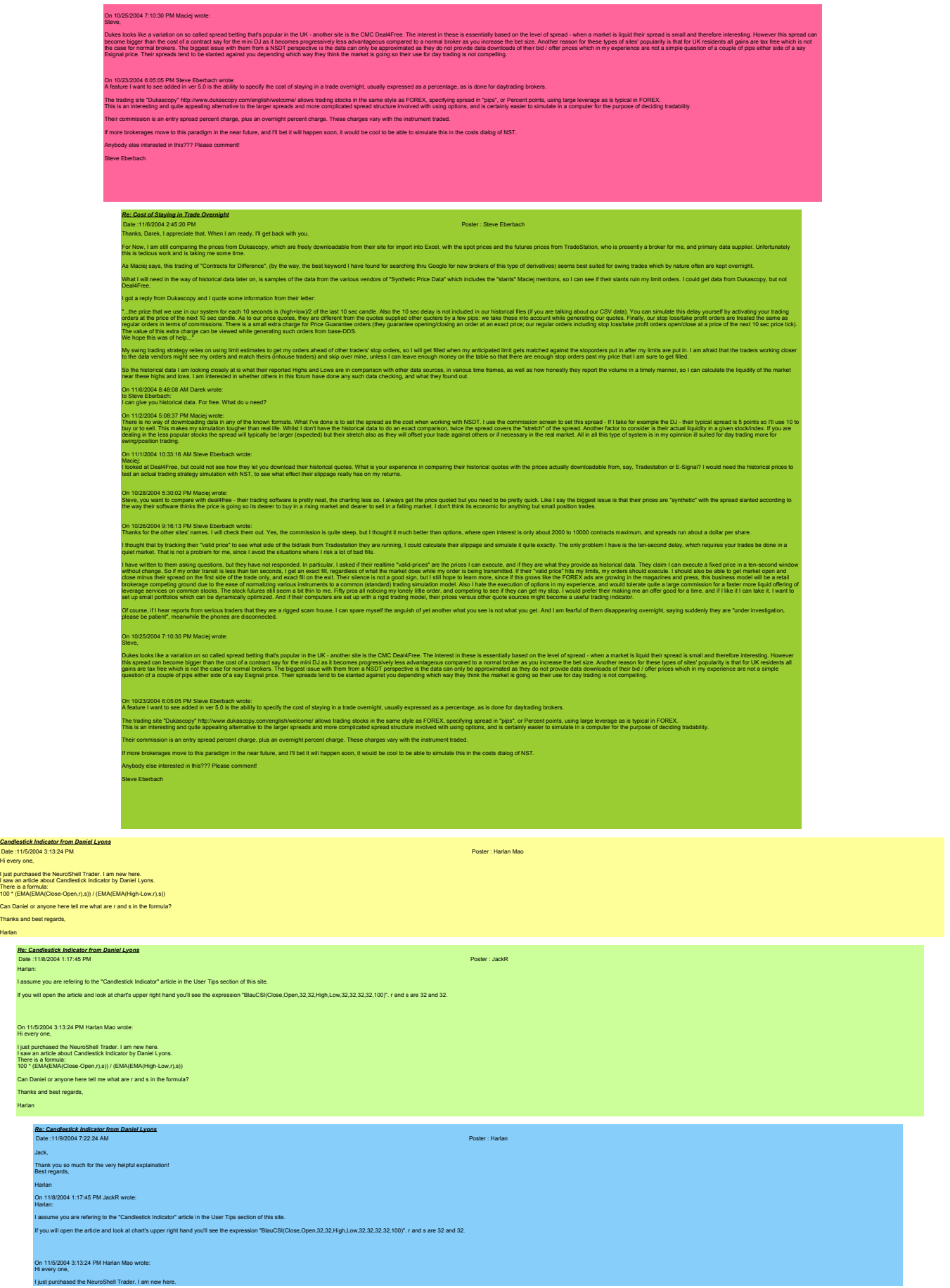

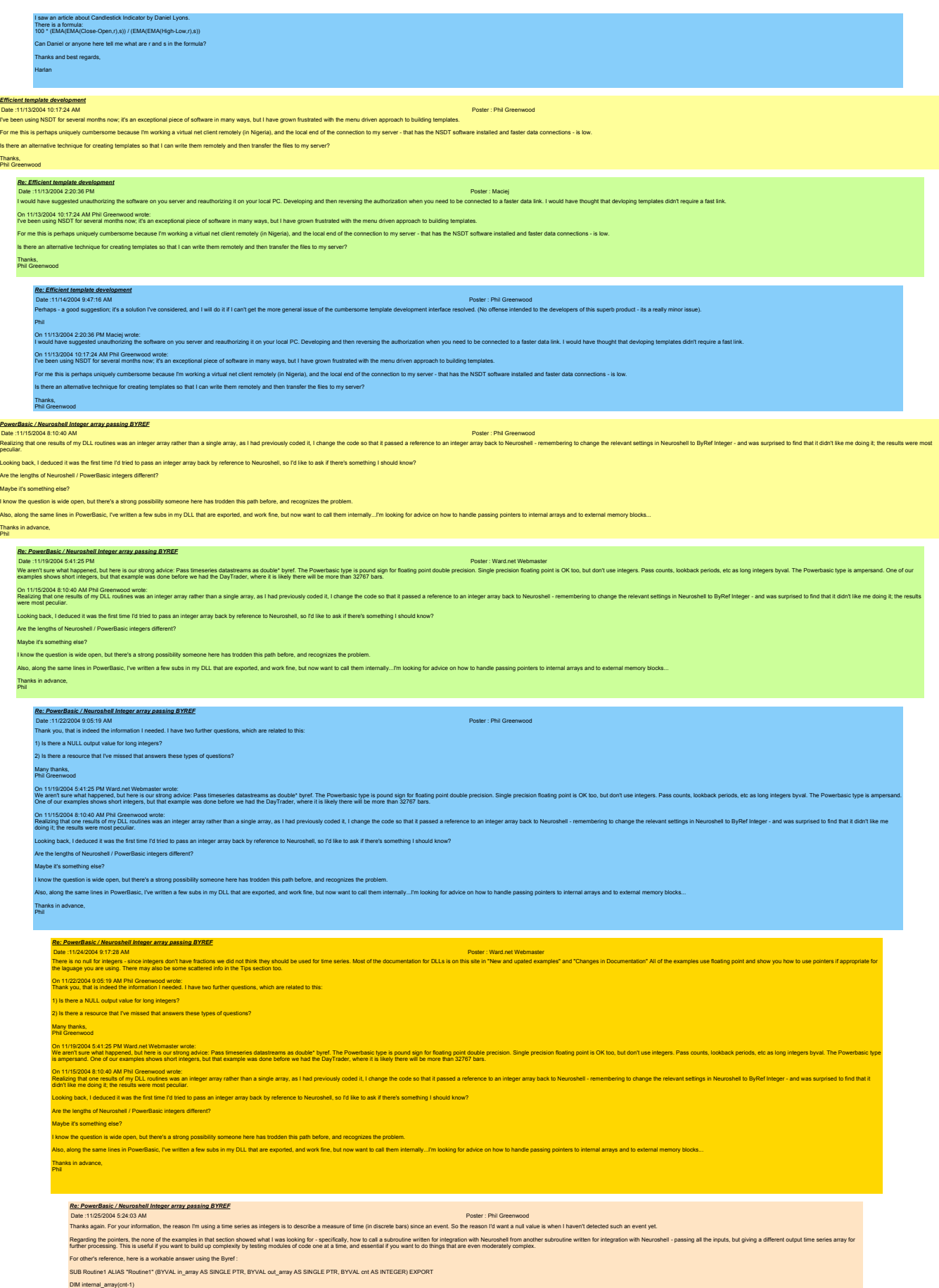

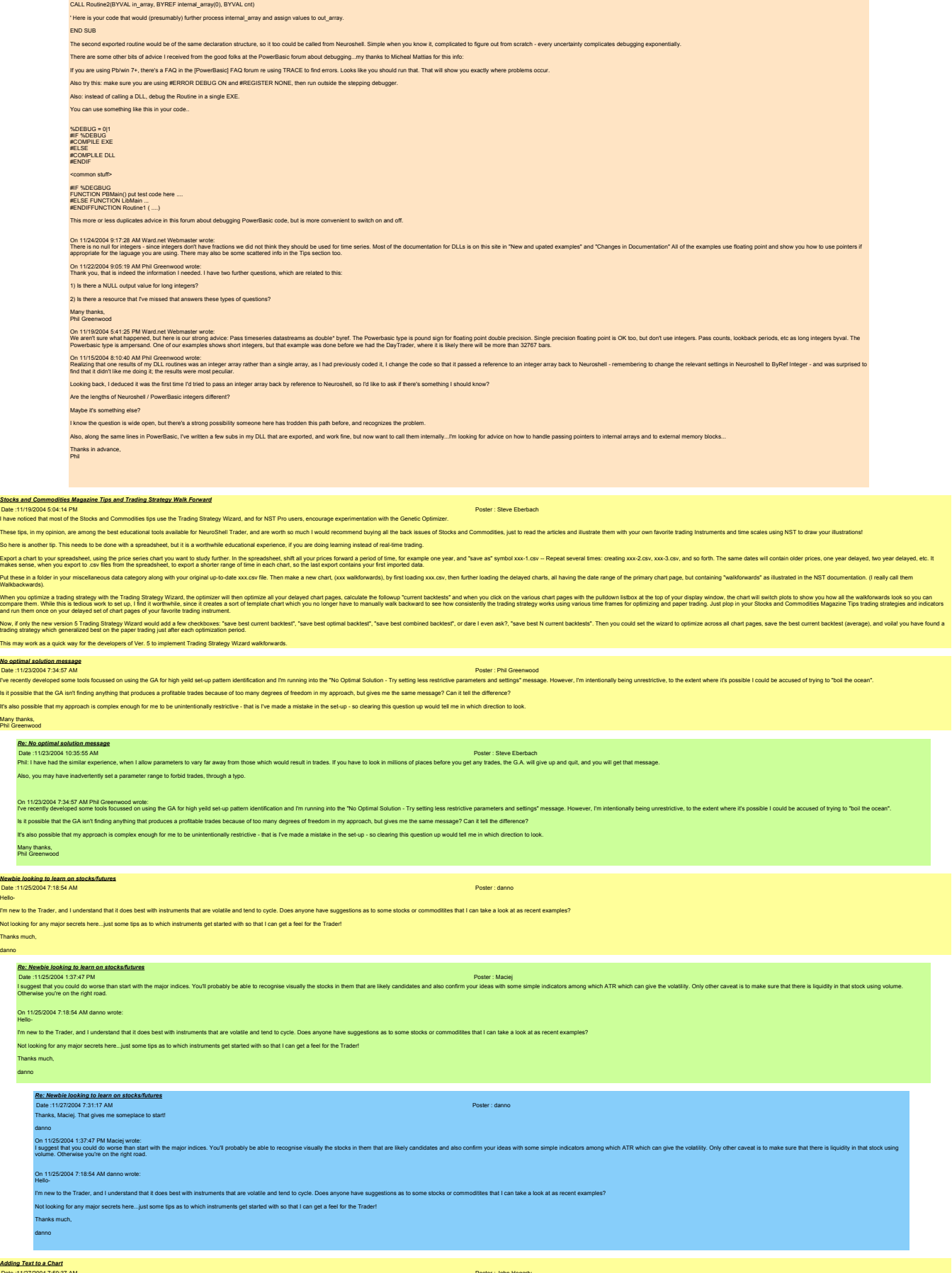

*<u>Adding</u>*<br>Date :11<br>Is there Date :11/27/2004 7:59:37 AM Poster : John Hegarty Is there any way that I could append/include text to/in a chart. It would be helpful to be able to jot down initial design objectives etc together with changes made for each iteration. Clearly I can do this outside NST, bu

Hello-

*Re: Adding Text to a Chart*

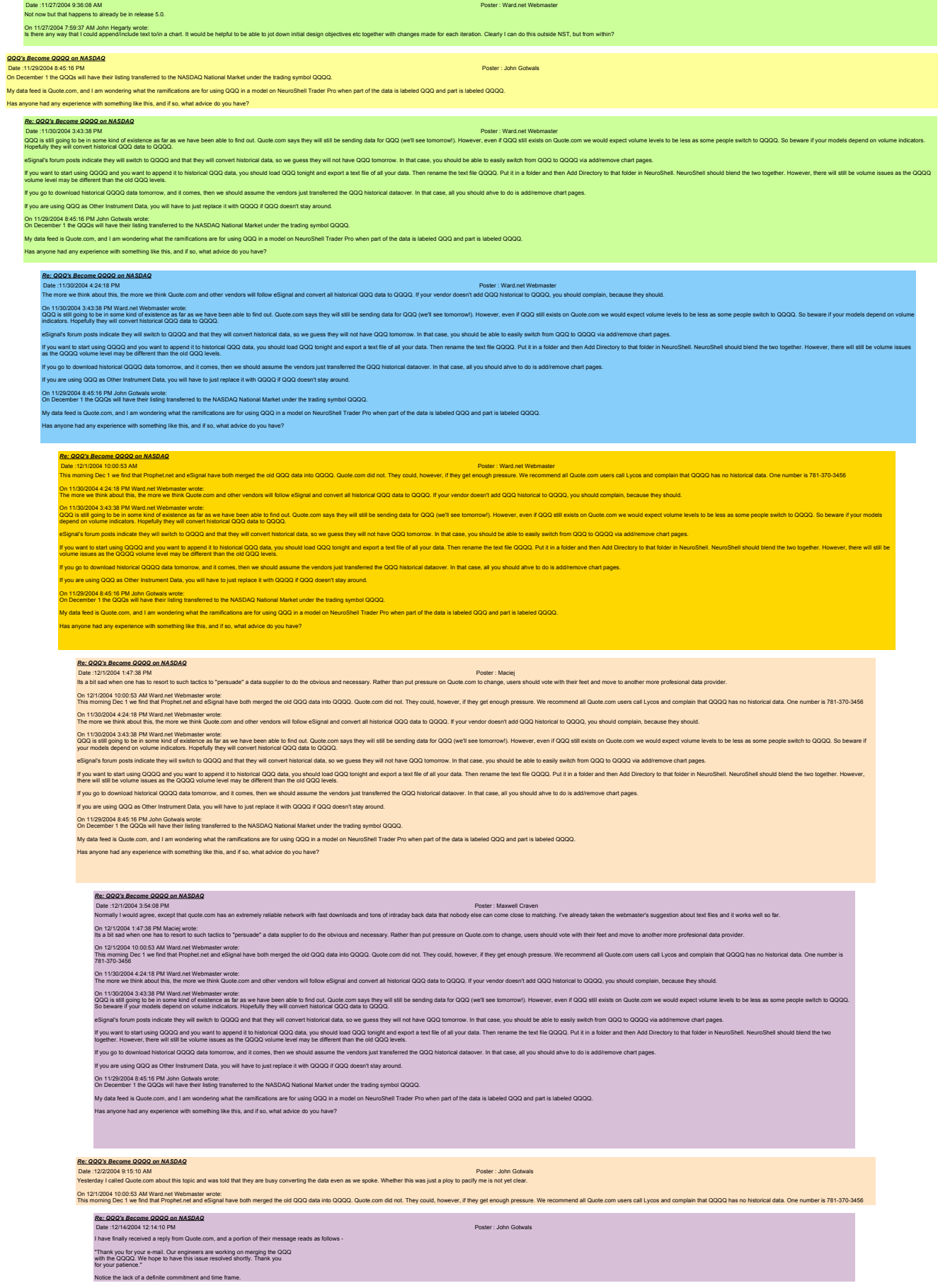

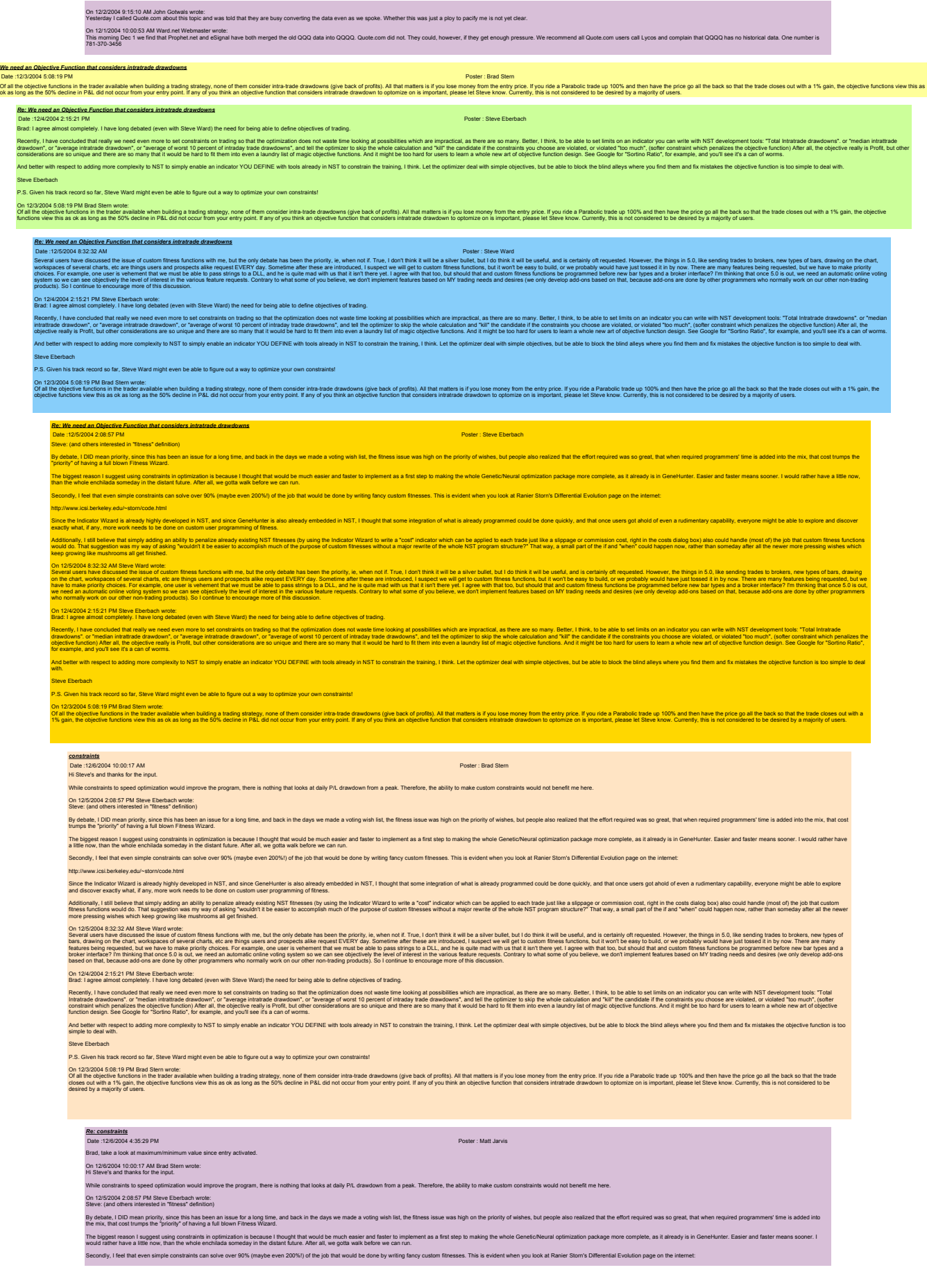
*Re: We need*<br>Date :12/6/20<br>We're certain

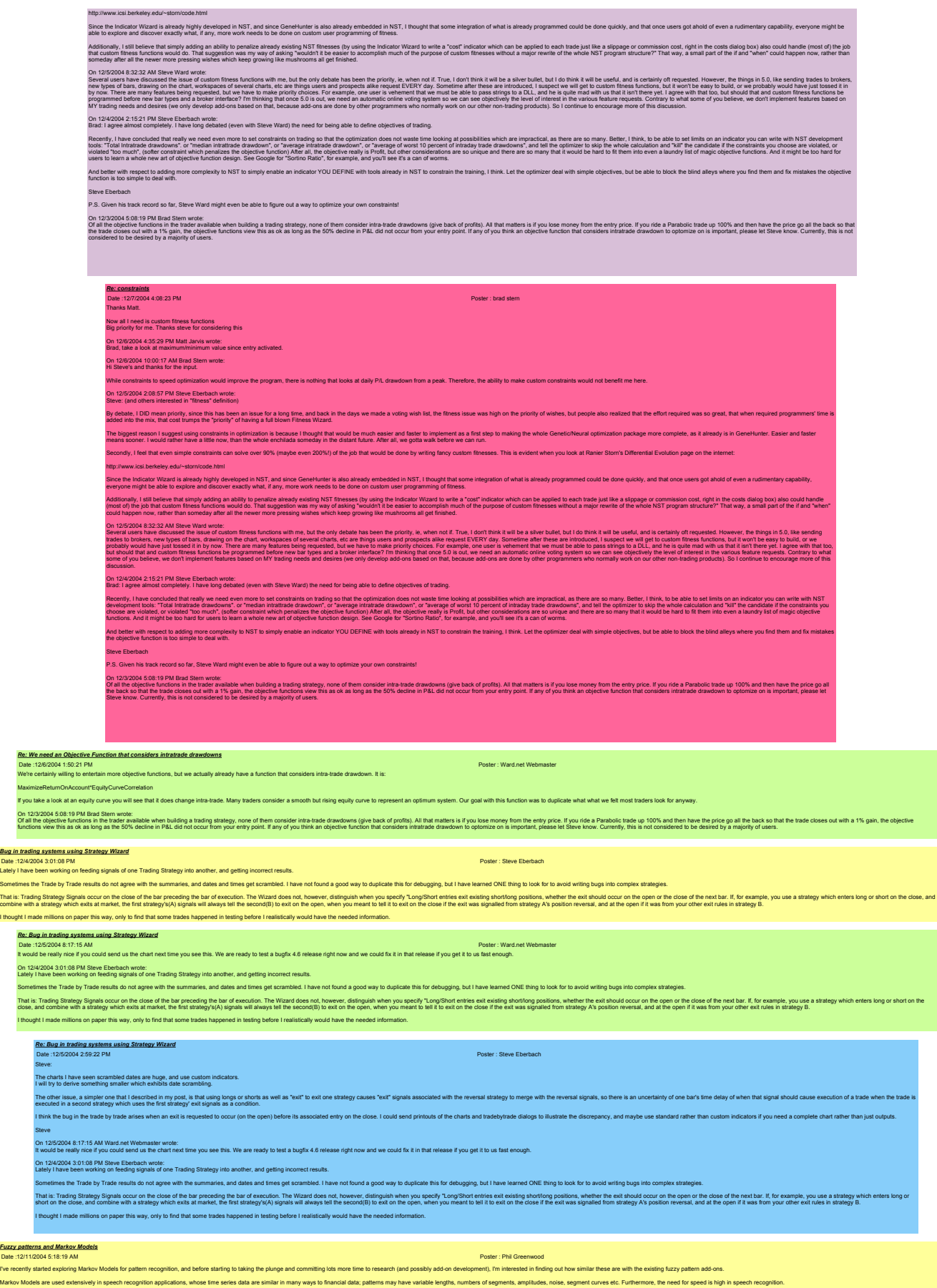

My research stems from a concern that I have with the Fuzzy Pattern add-on, which is that it doesn't allow for time distortion of the pattern...The fuzzy patterns in the add-on have a single setting for segment size - lead but I would be interested in understanding more about how this decision was made and its rationale...

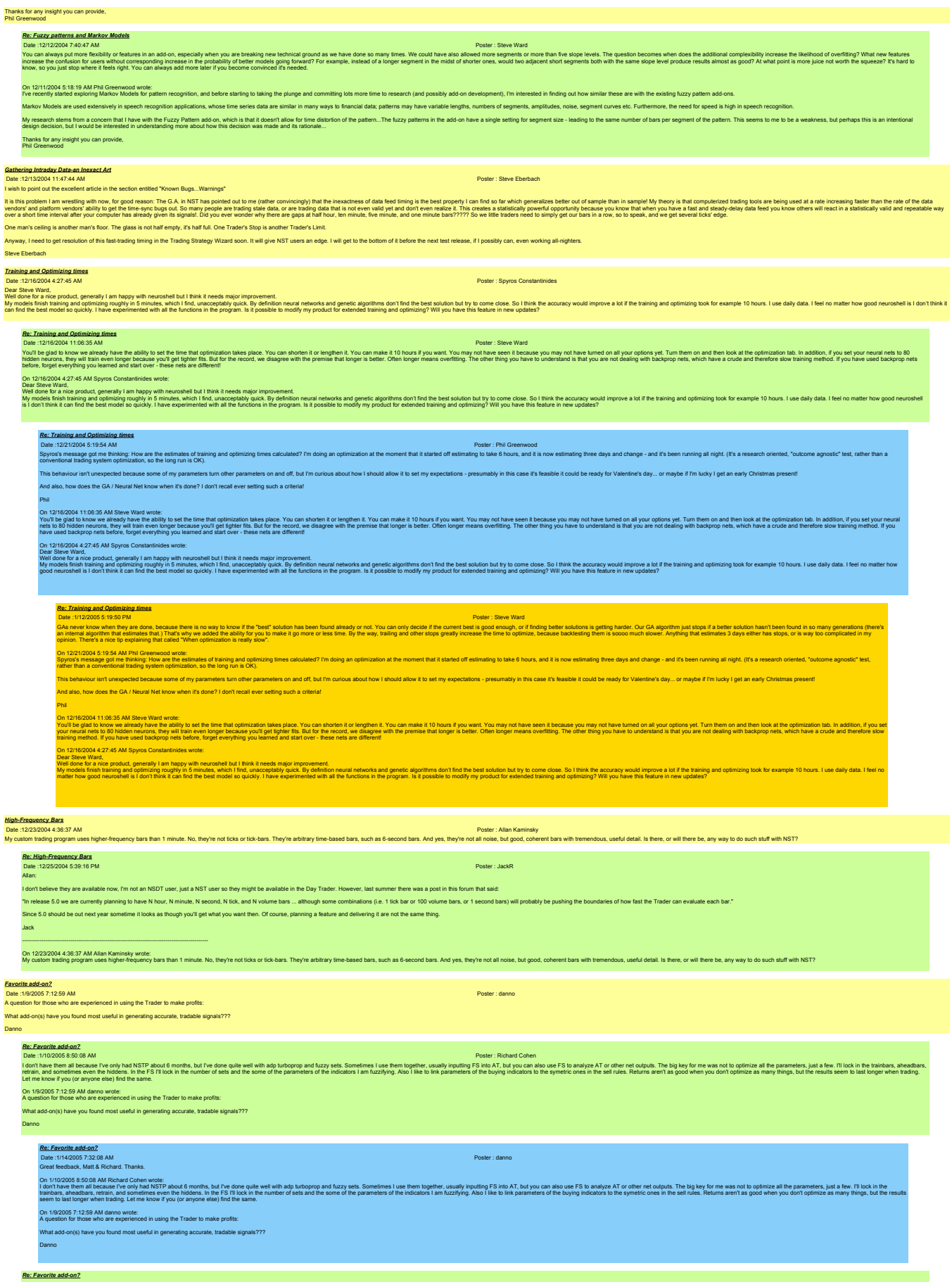

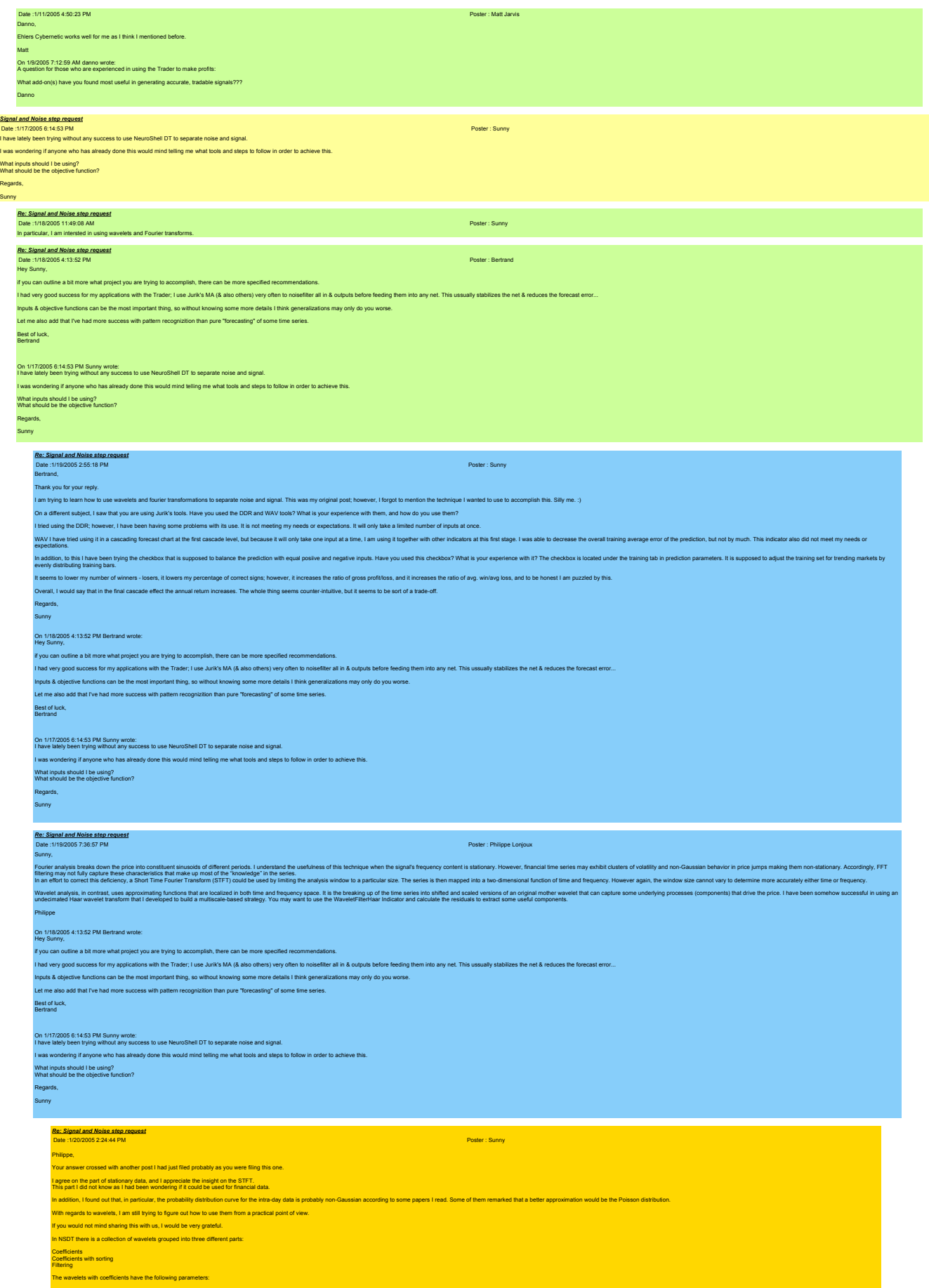

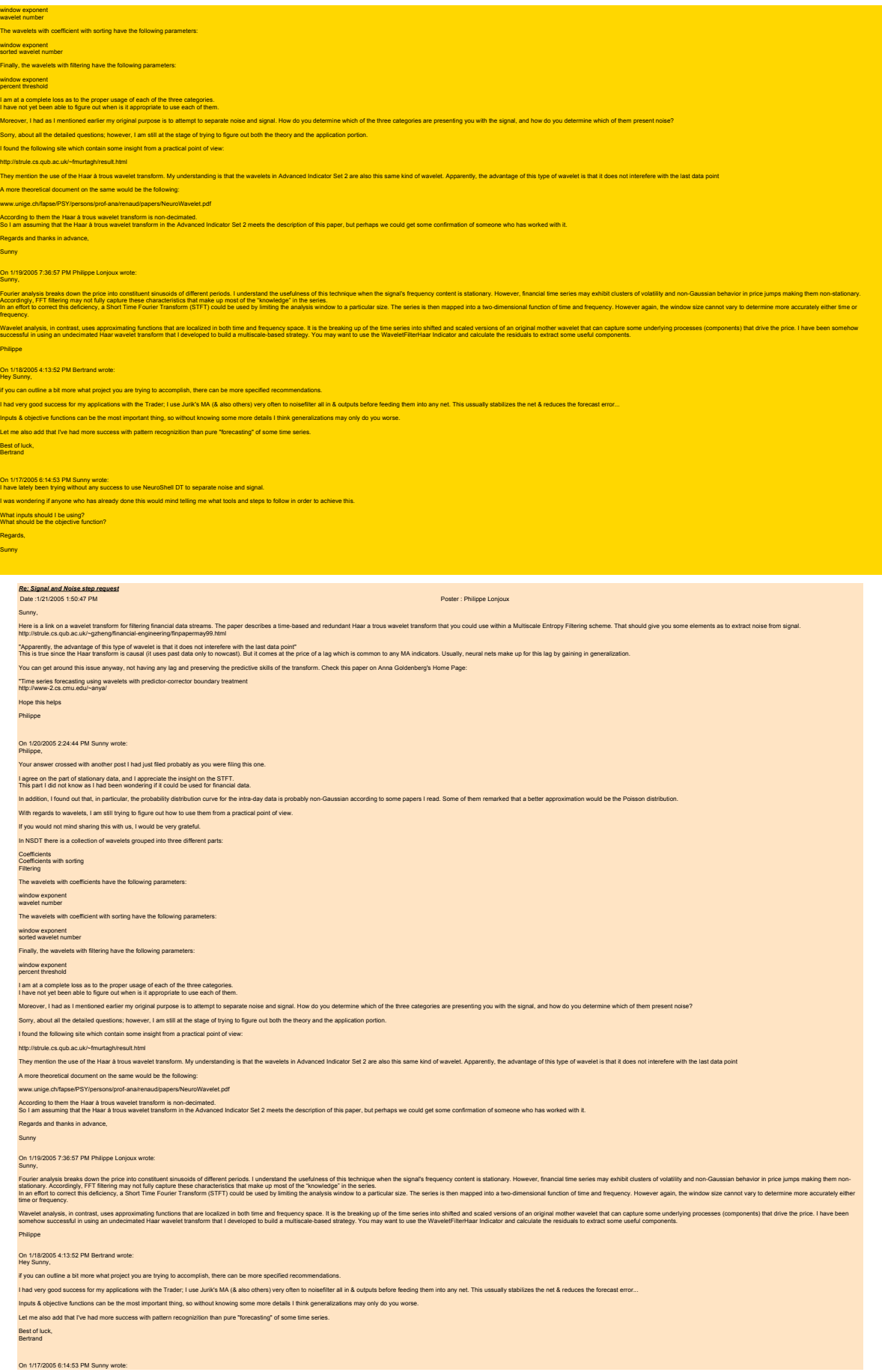

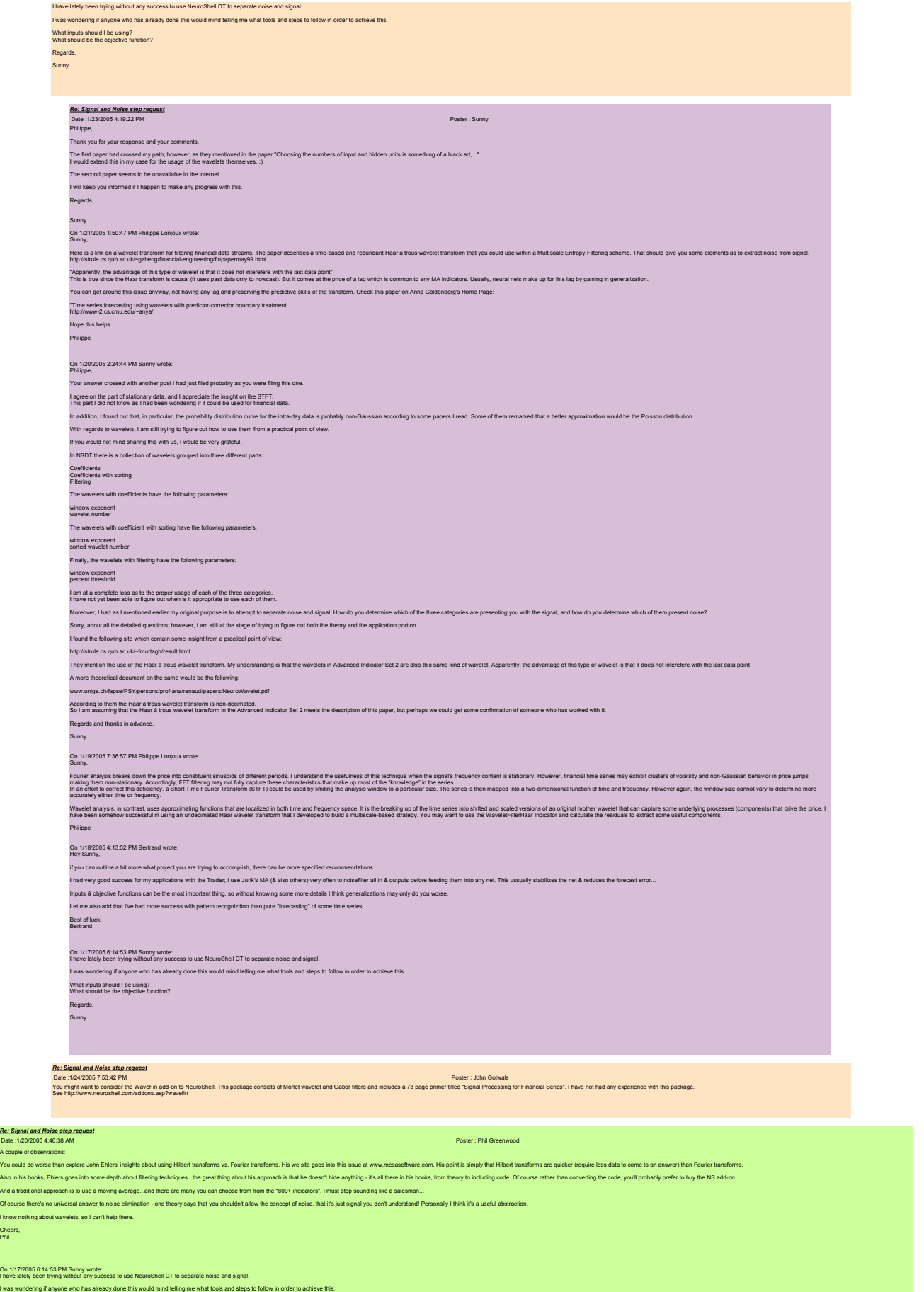

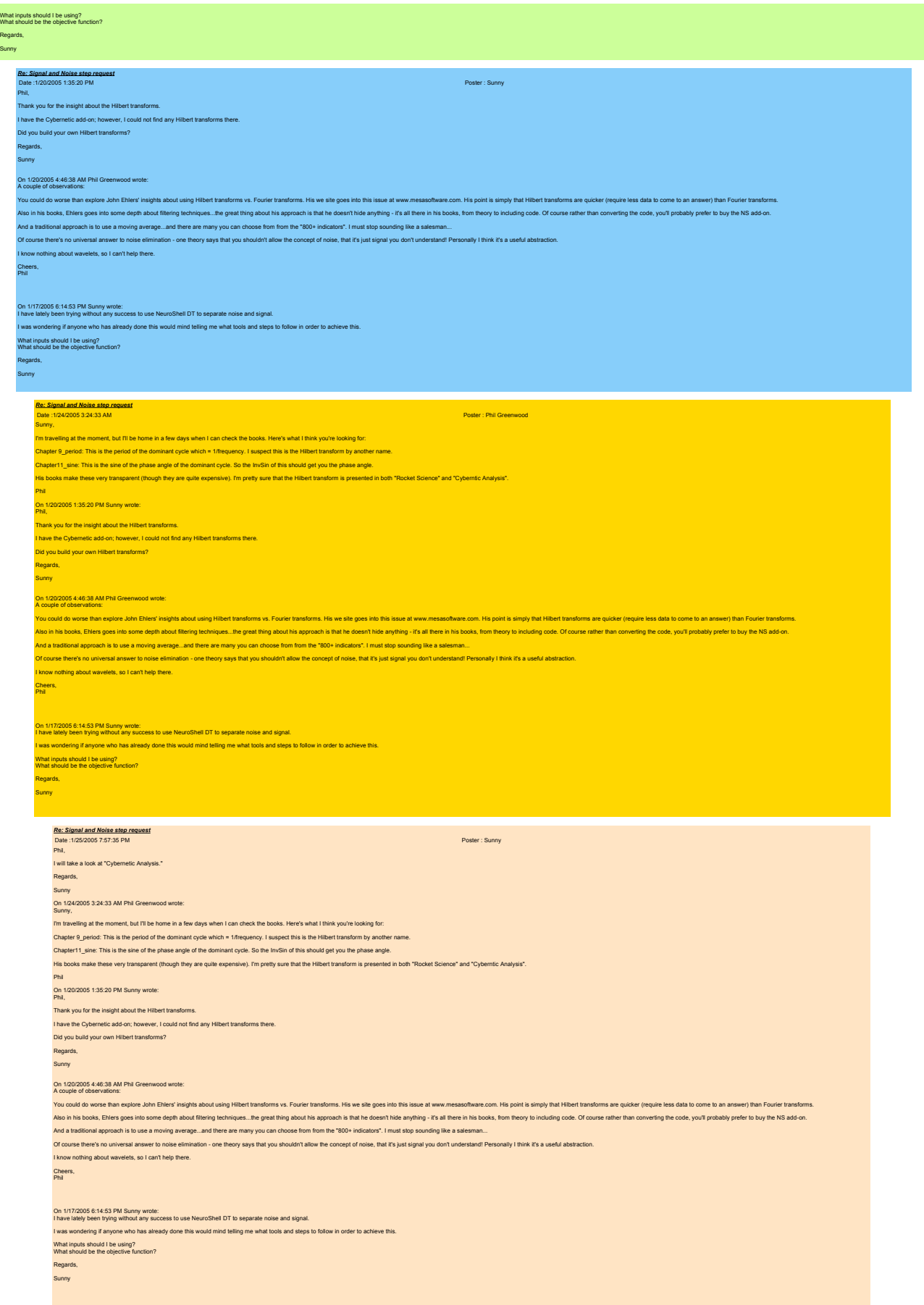

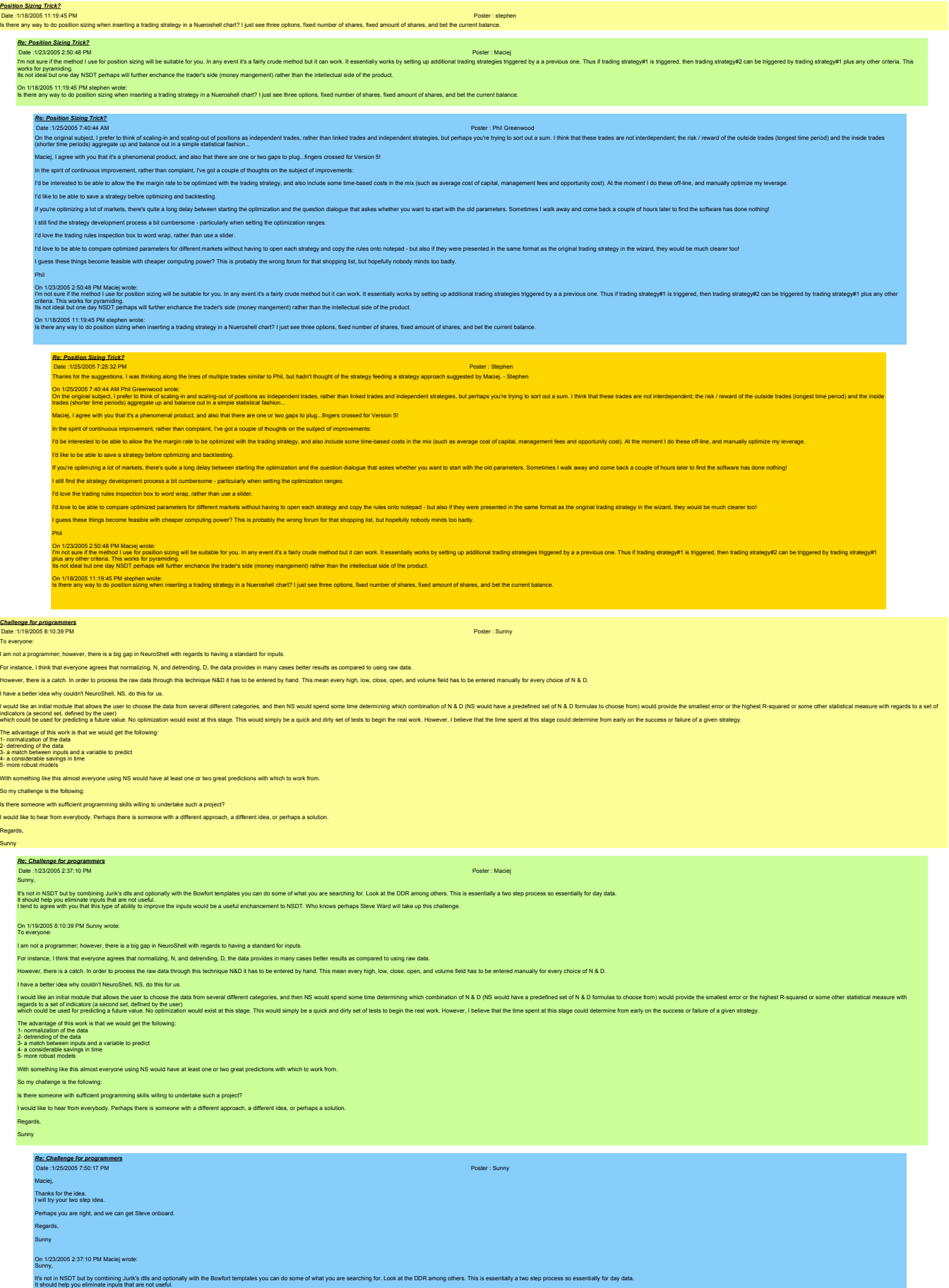

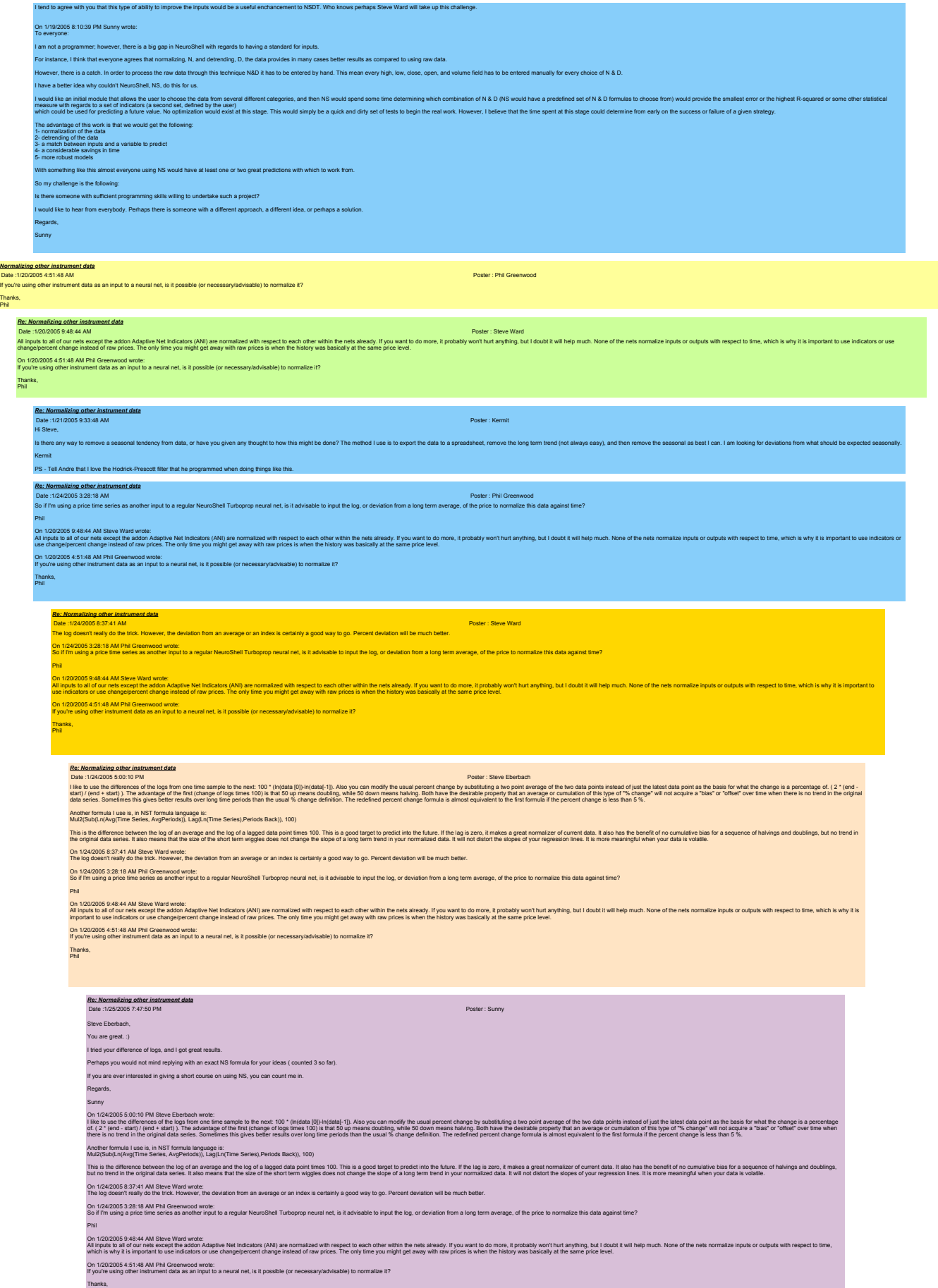

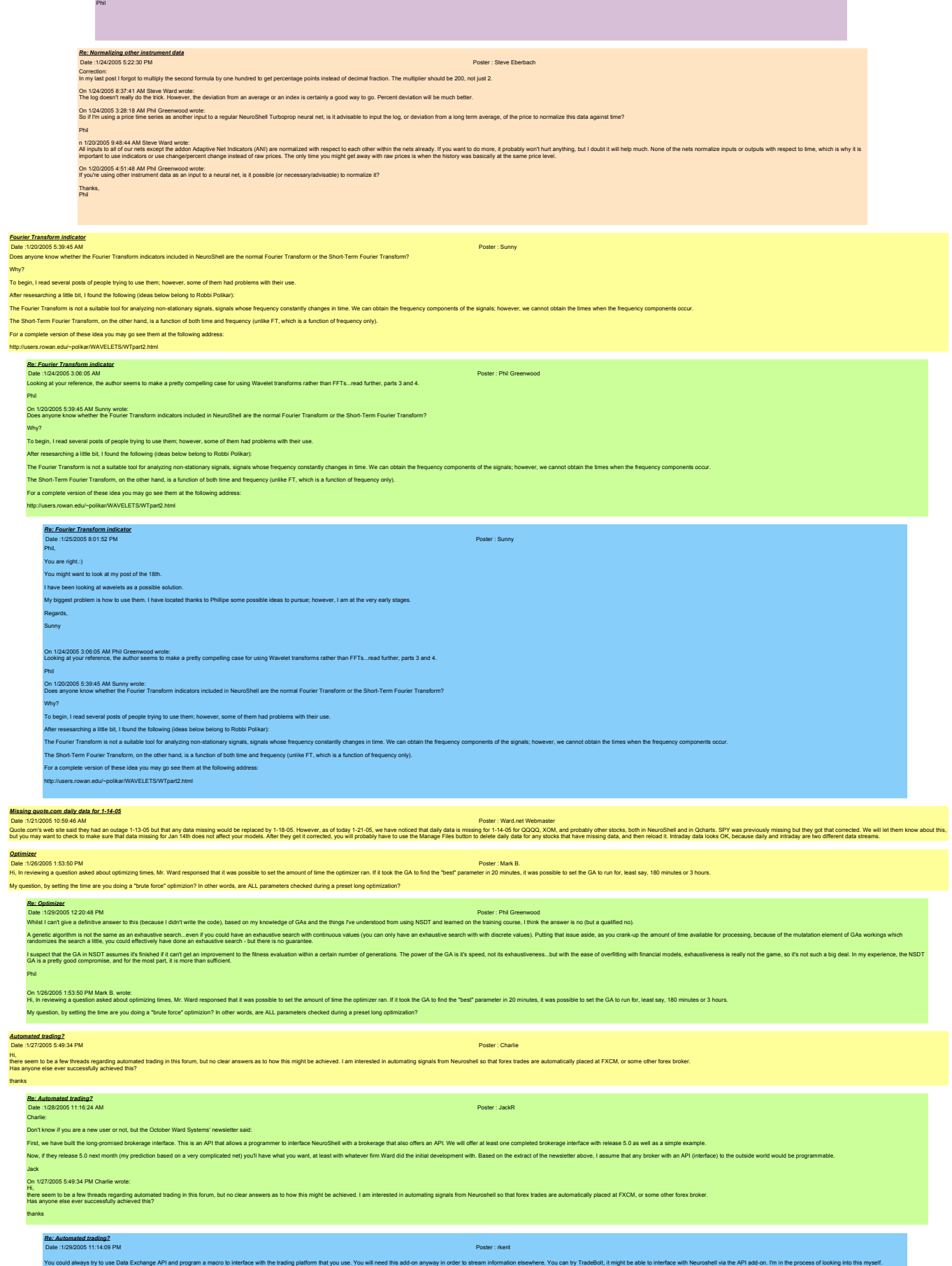

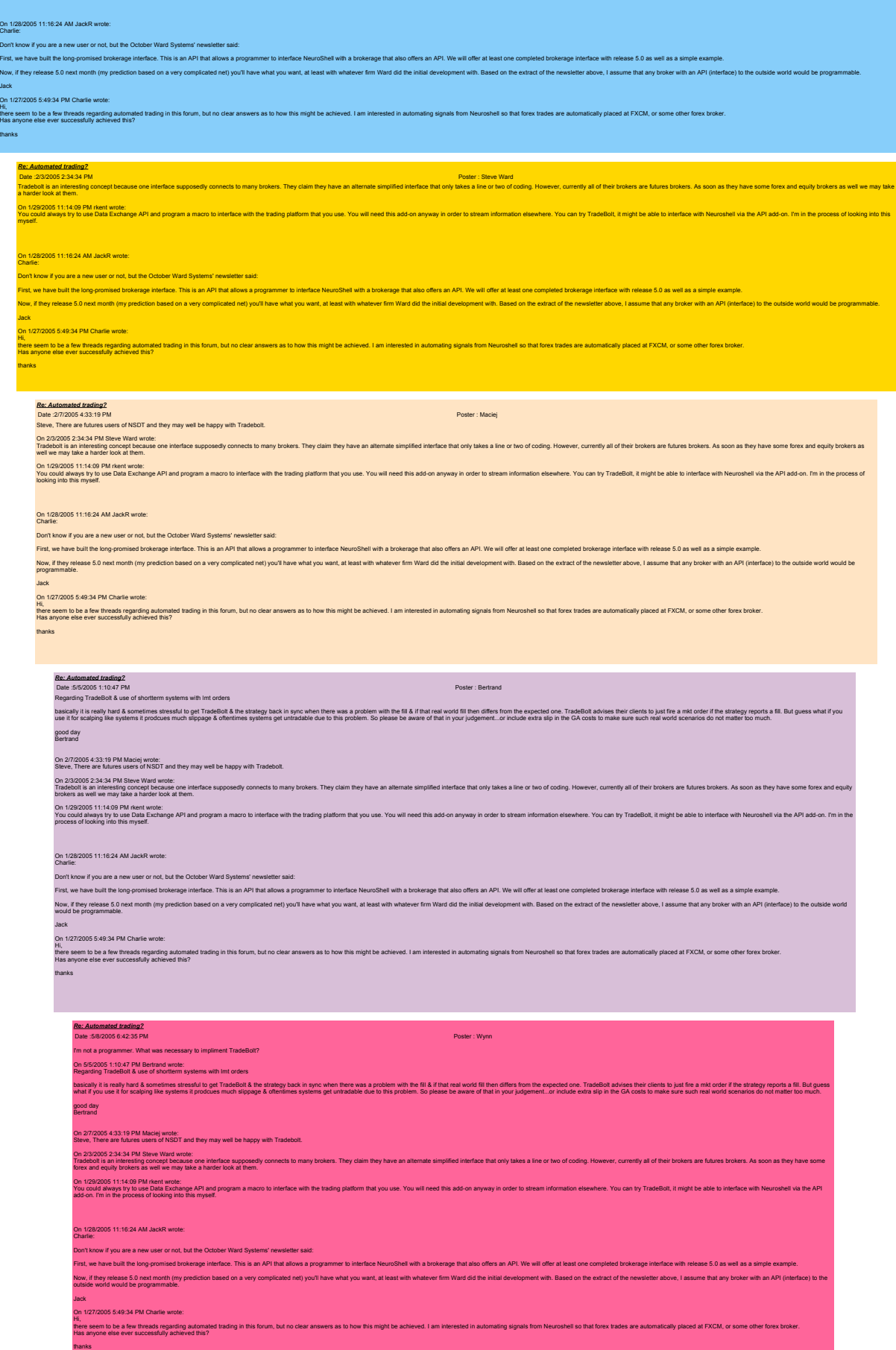

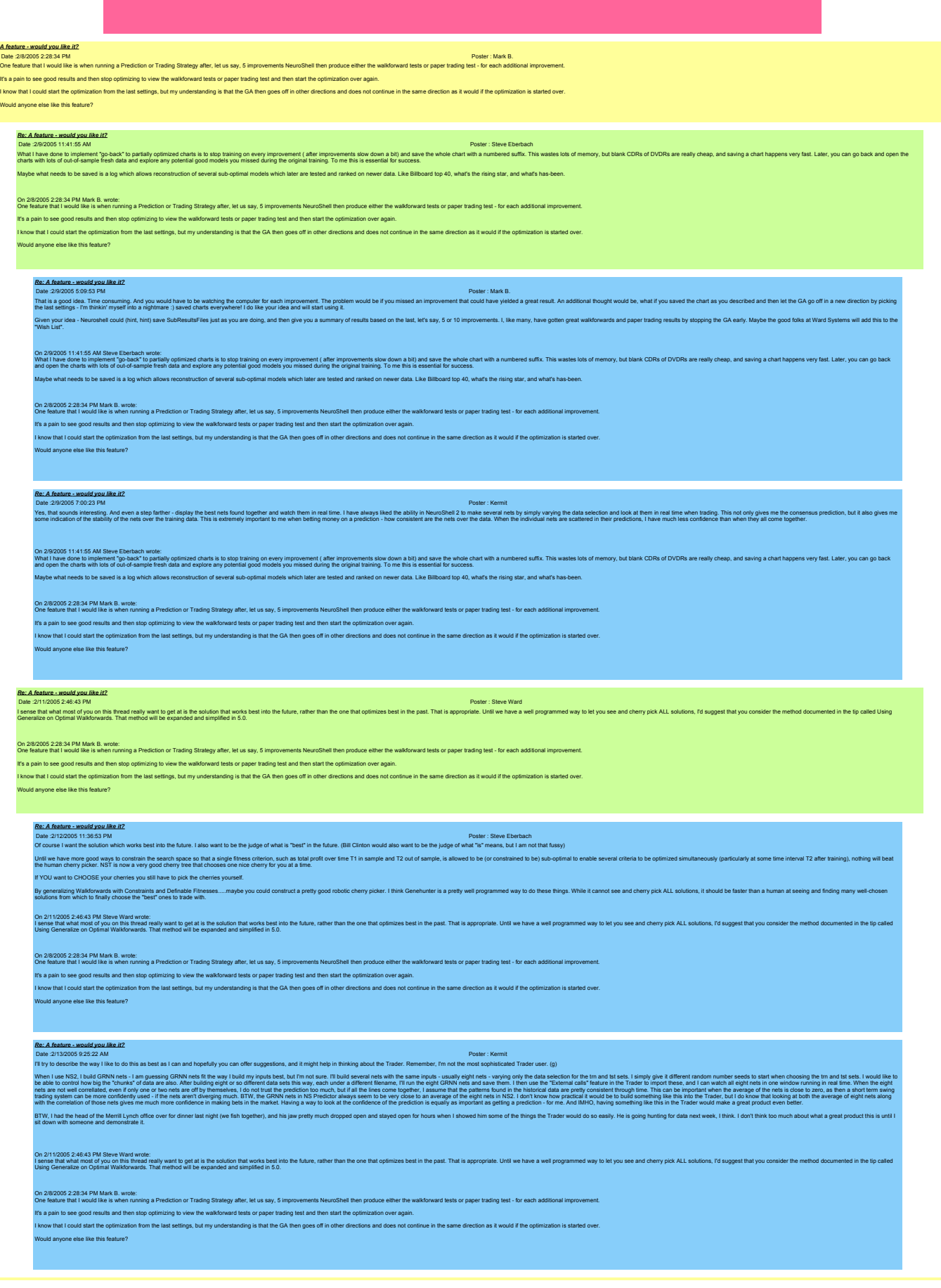

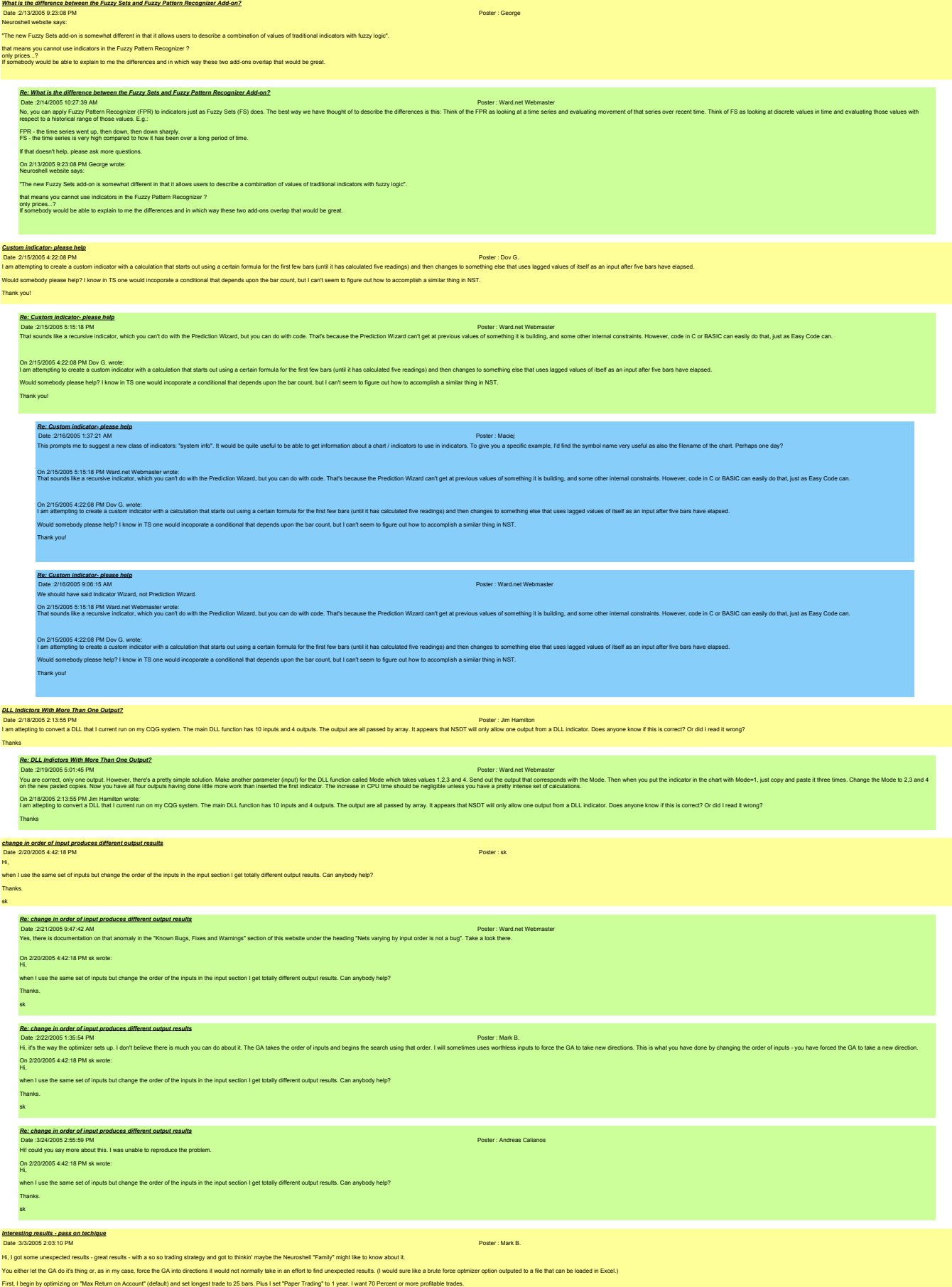

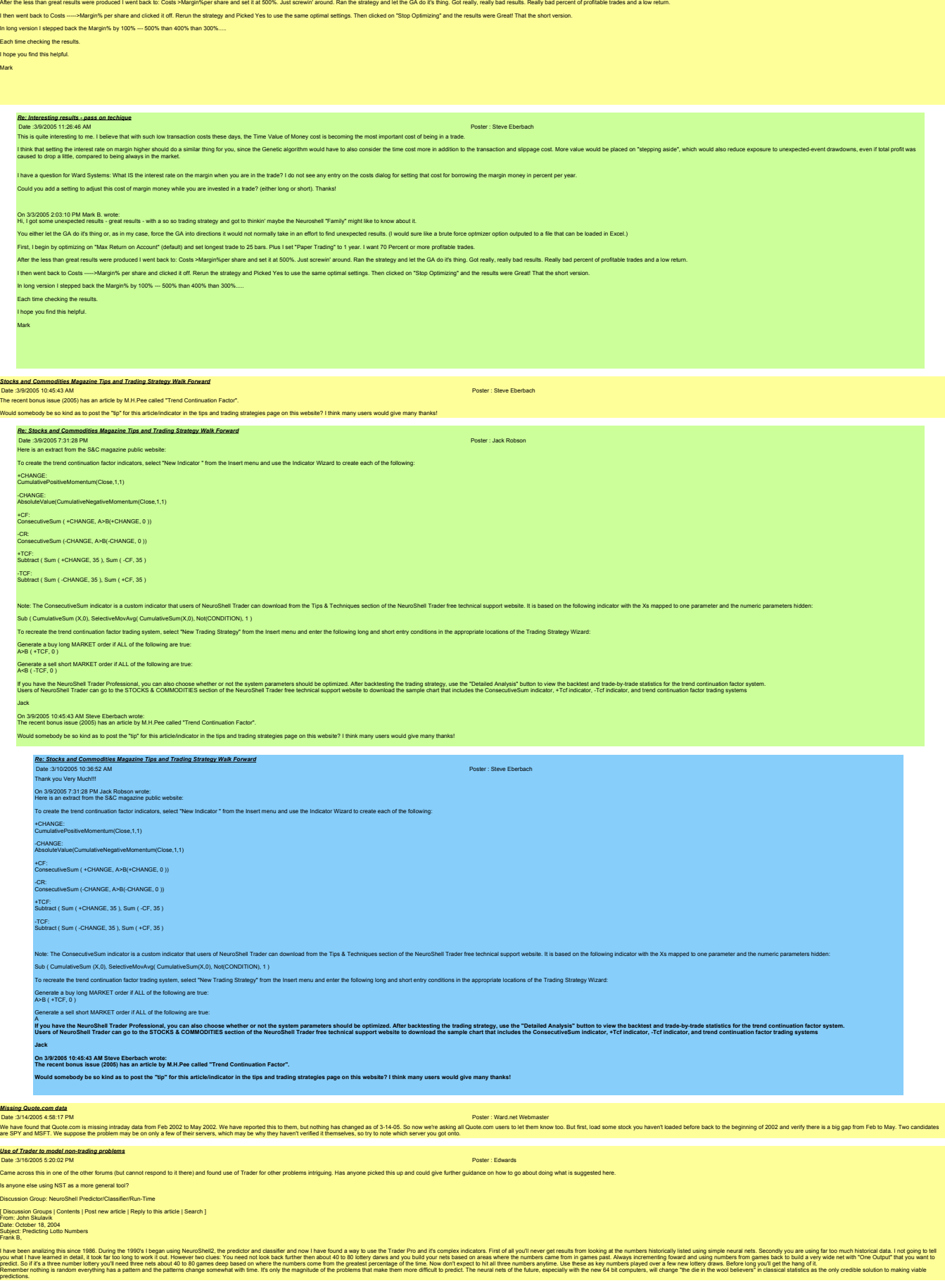

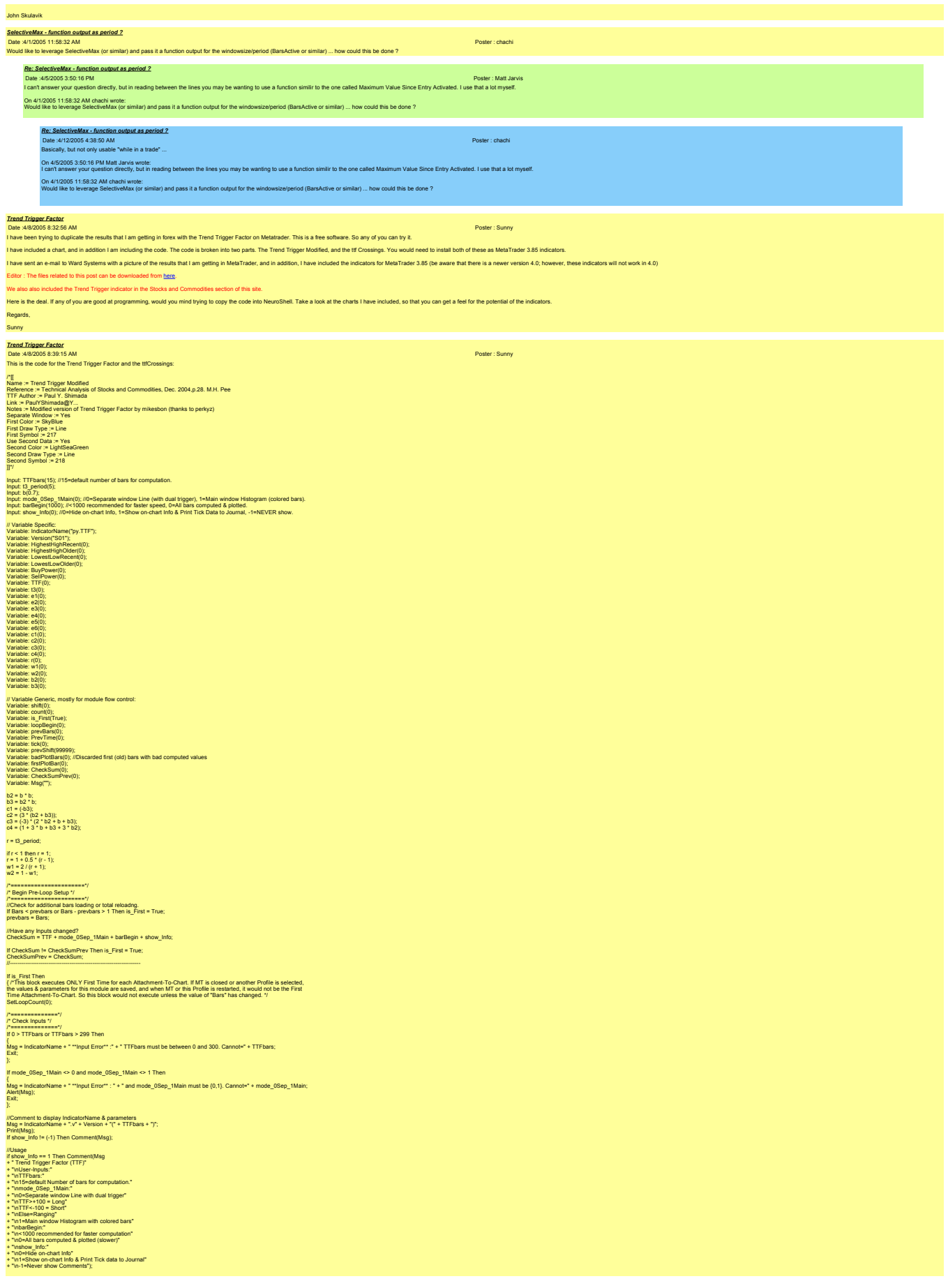

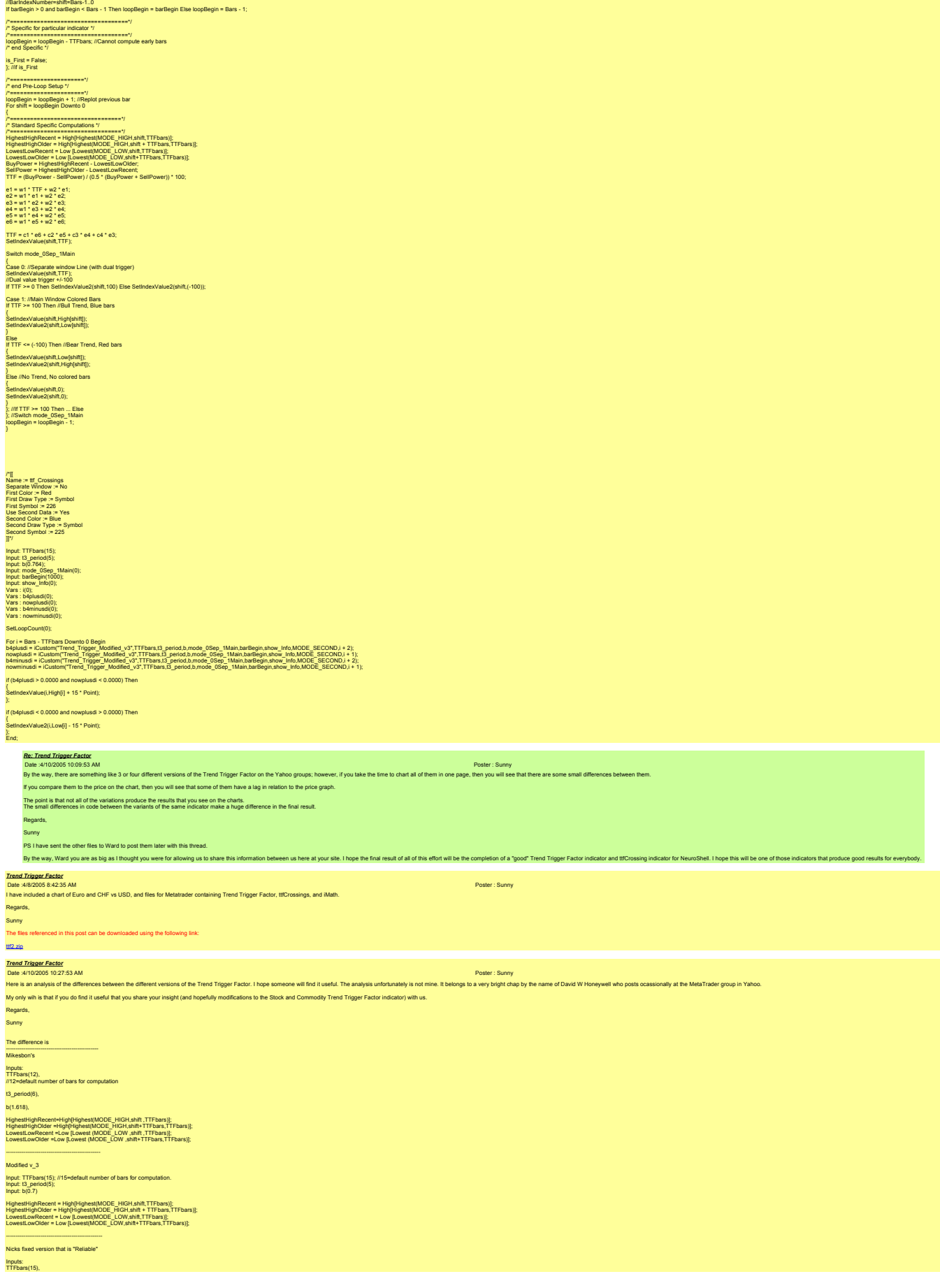

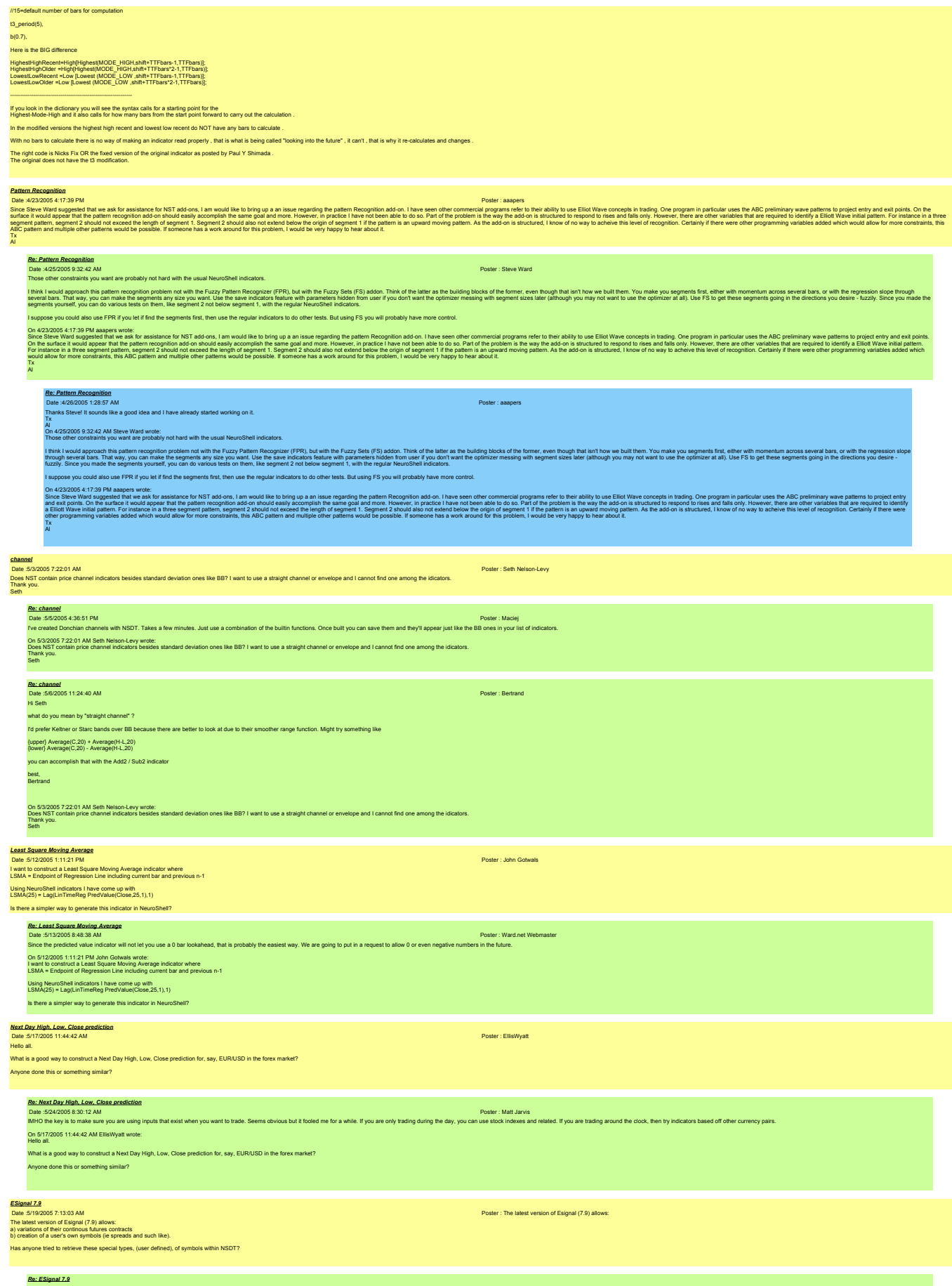

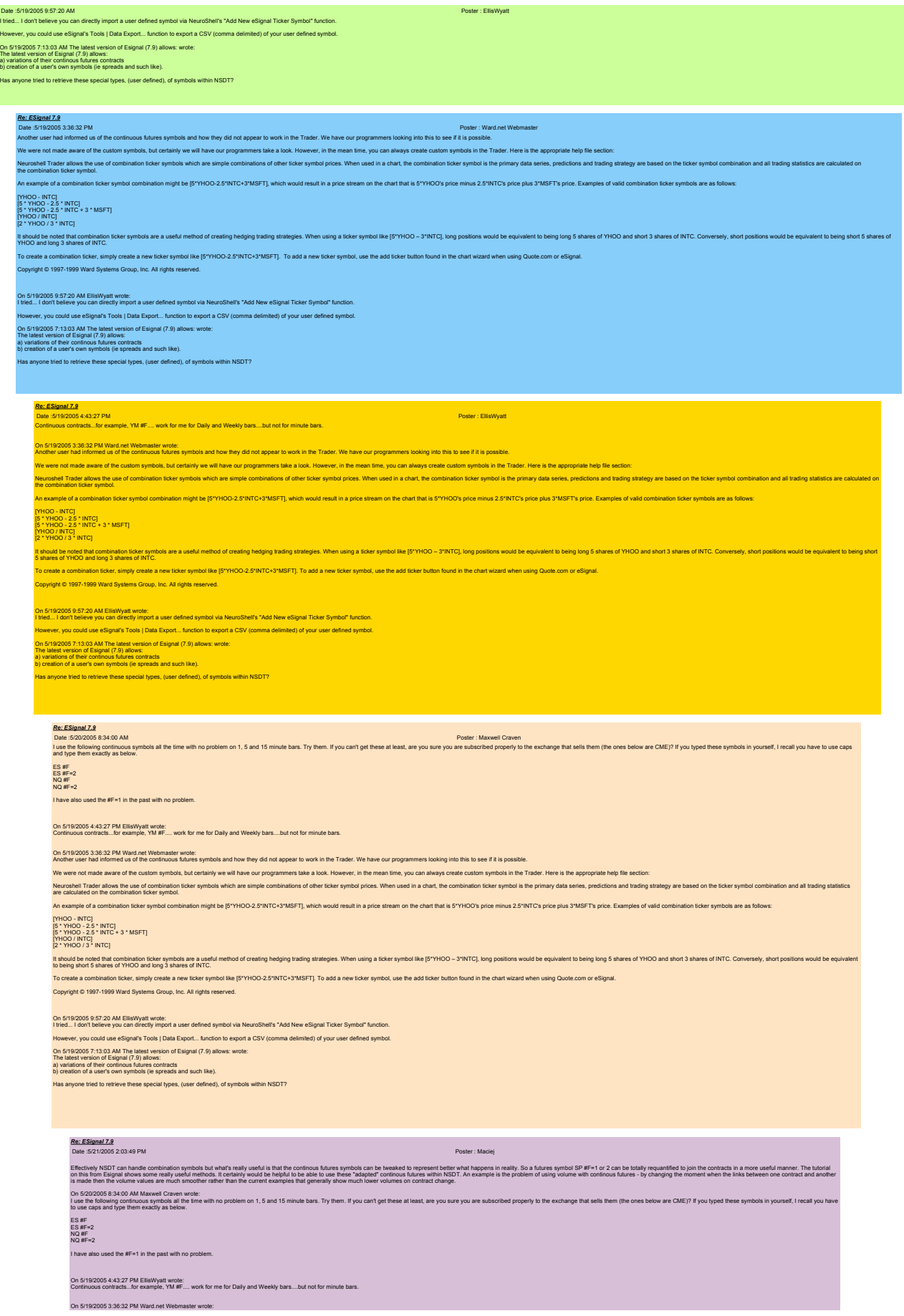

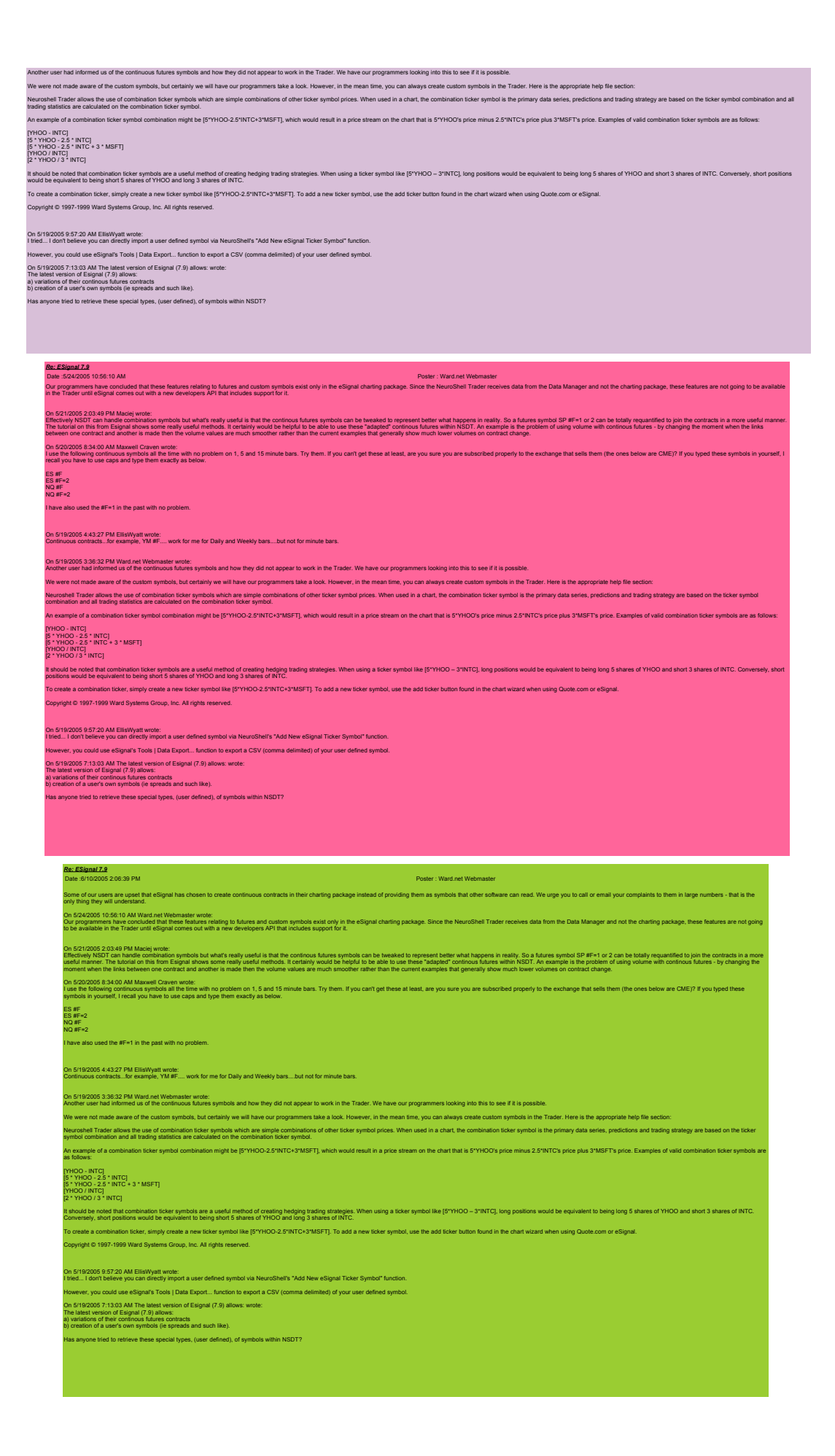

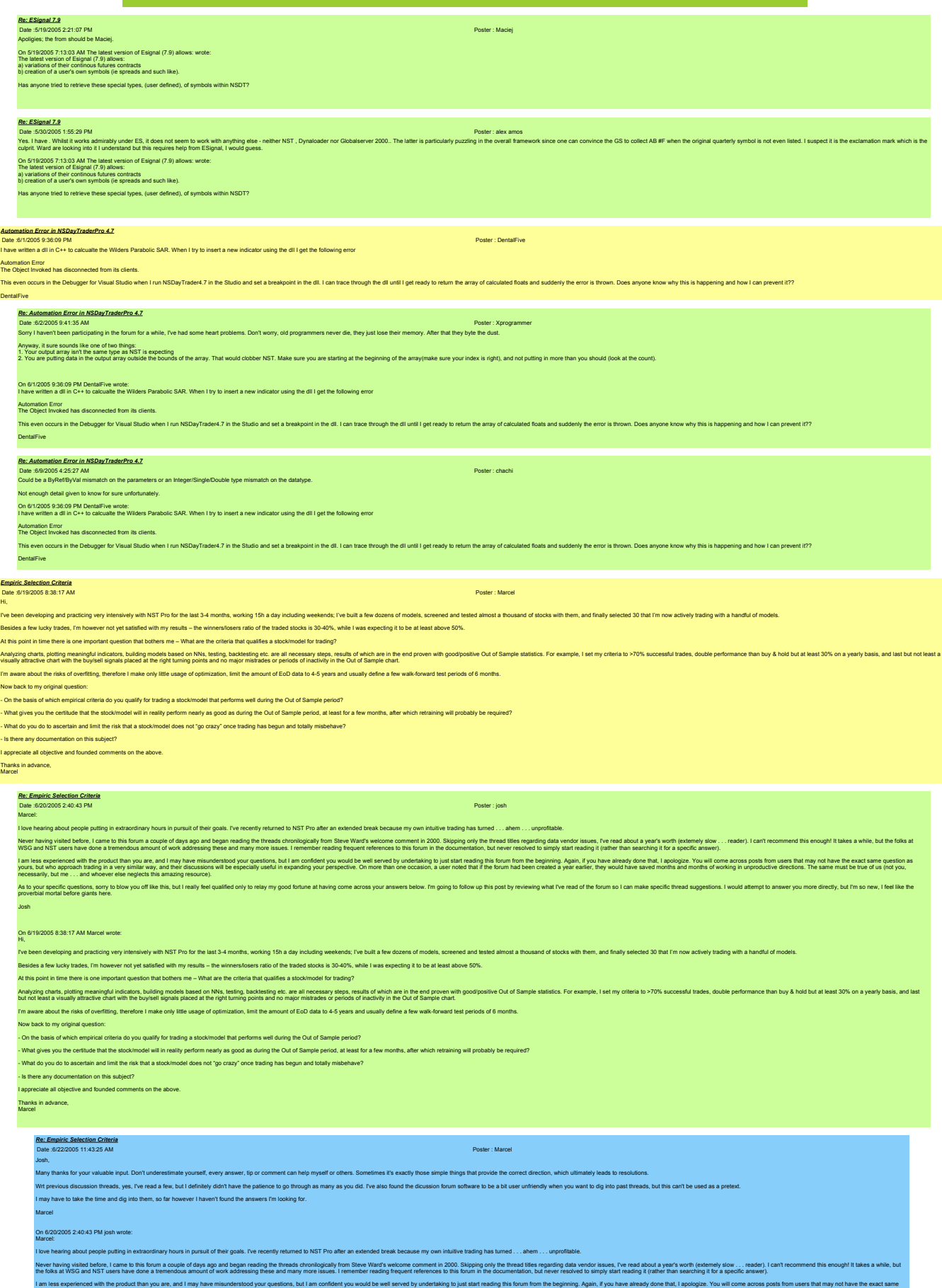

OH IV B AL AN IV

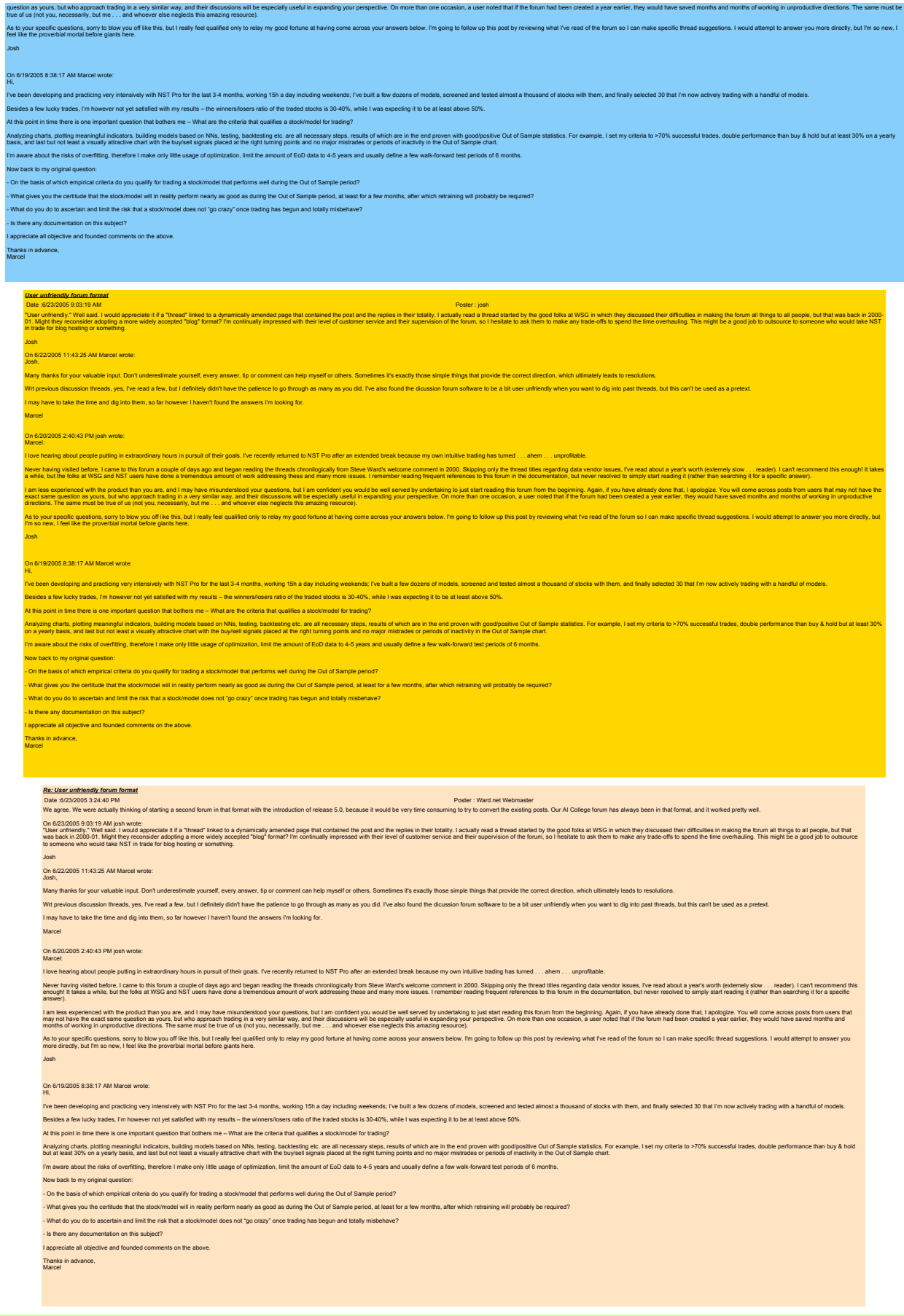

*a few good threads*

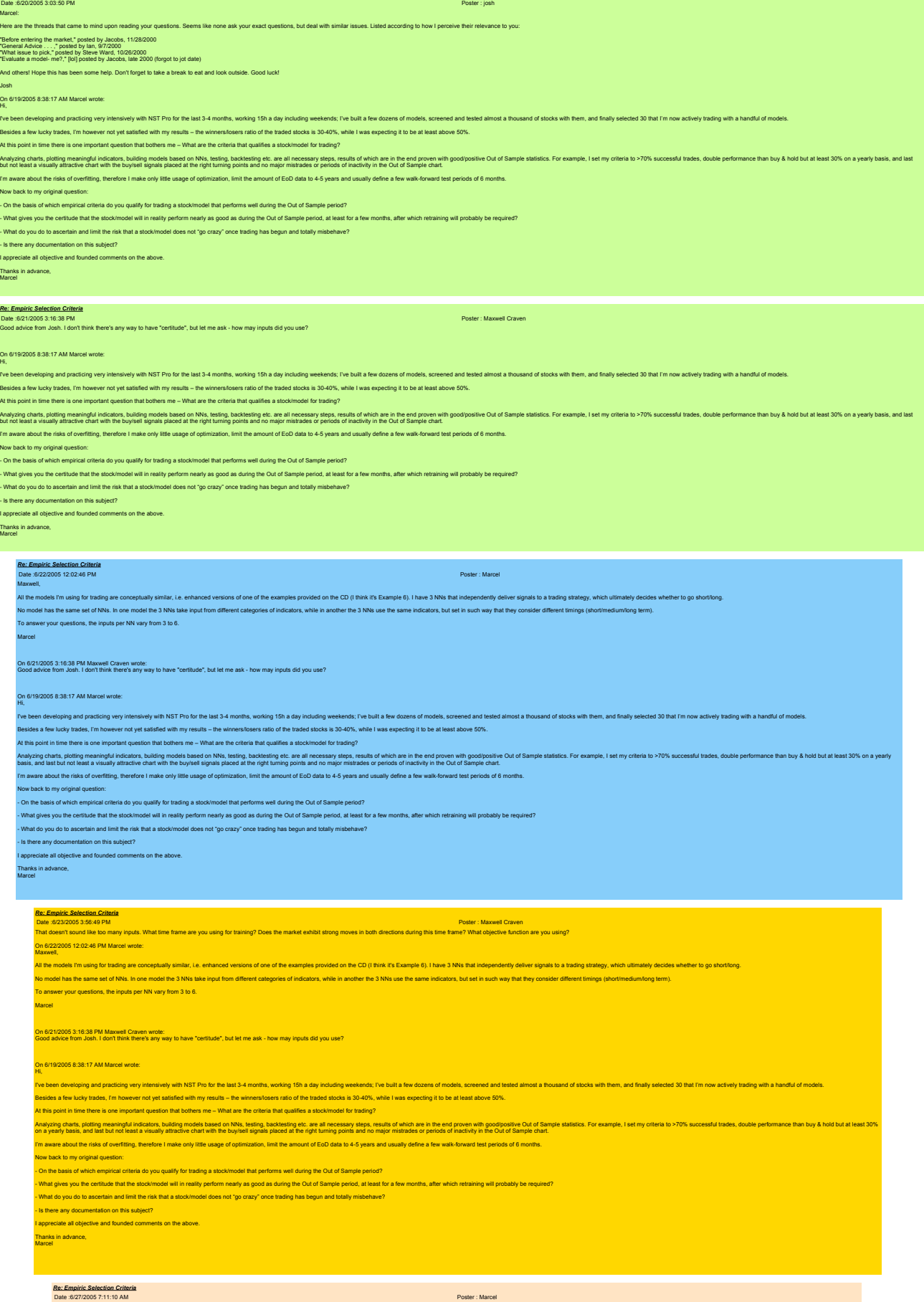

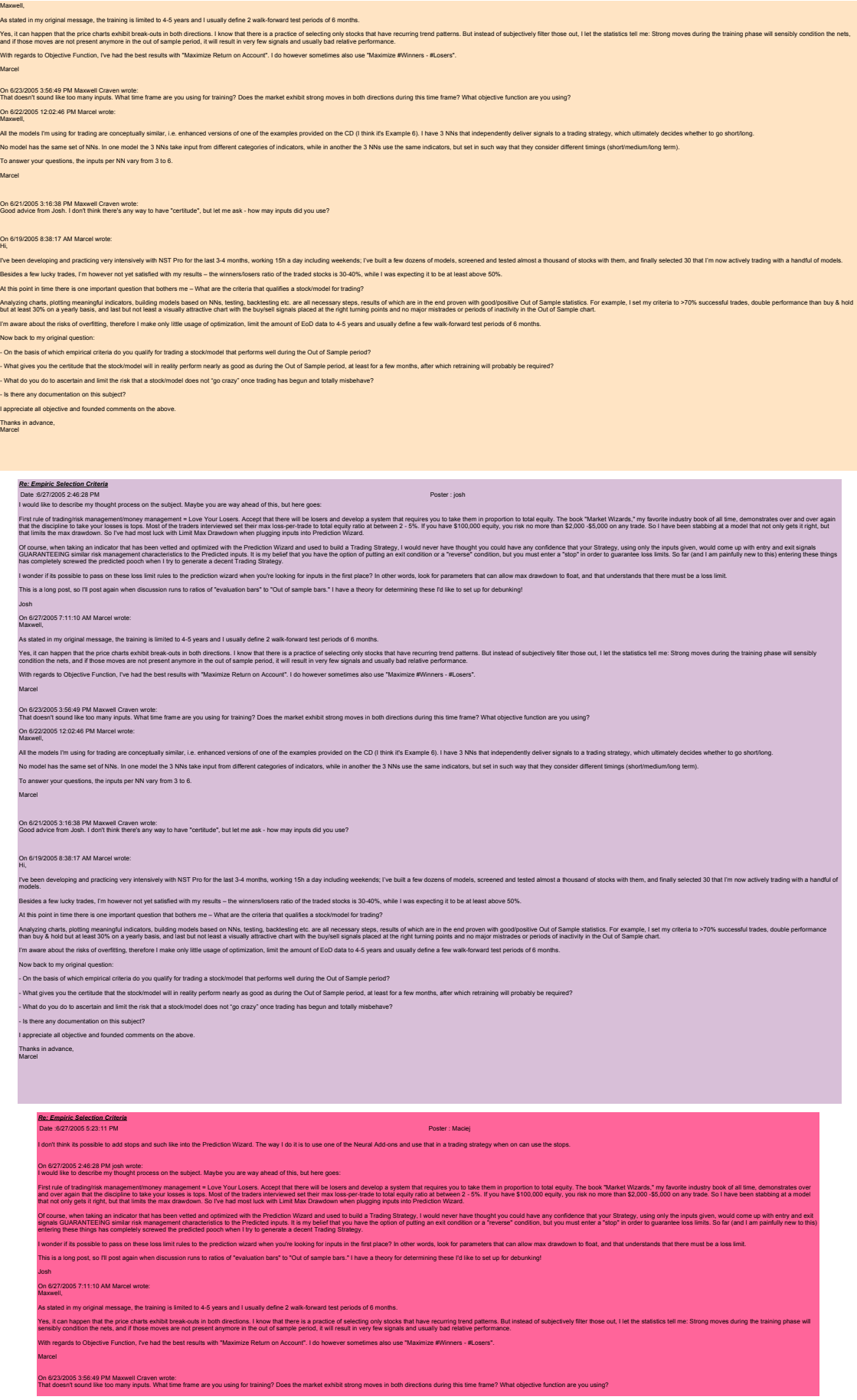

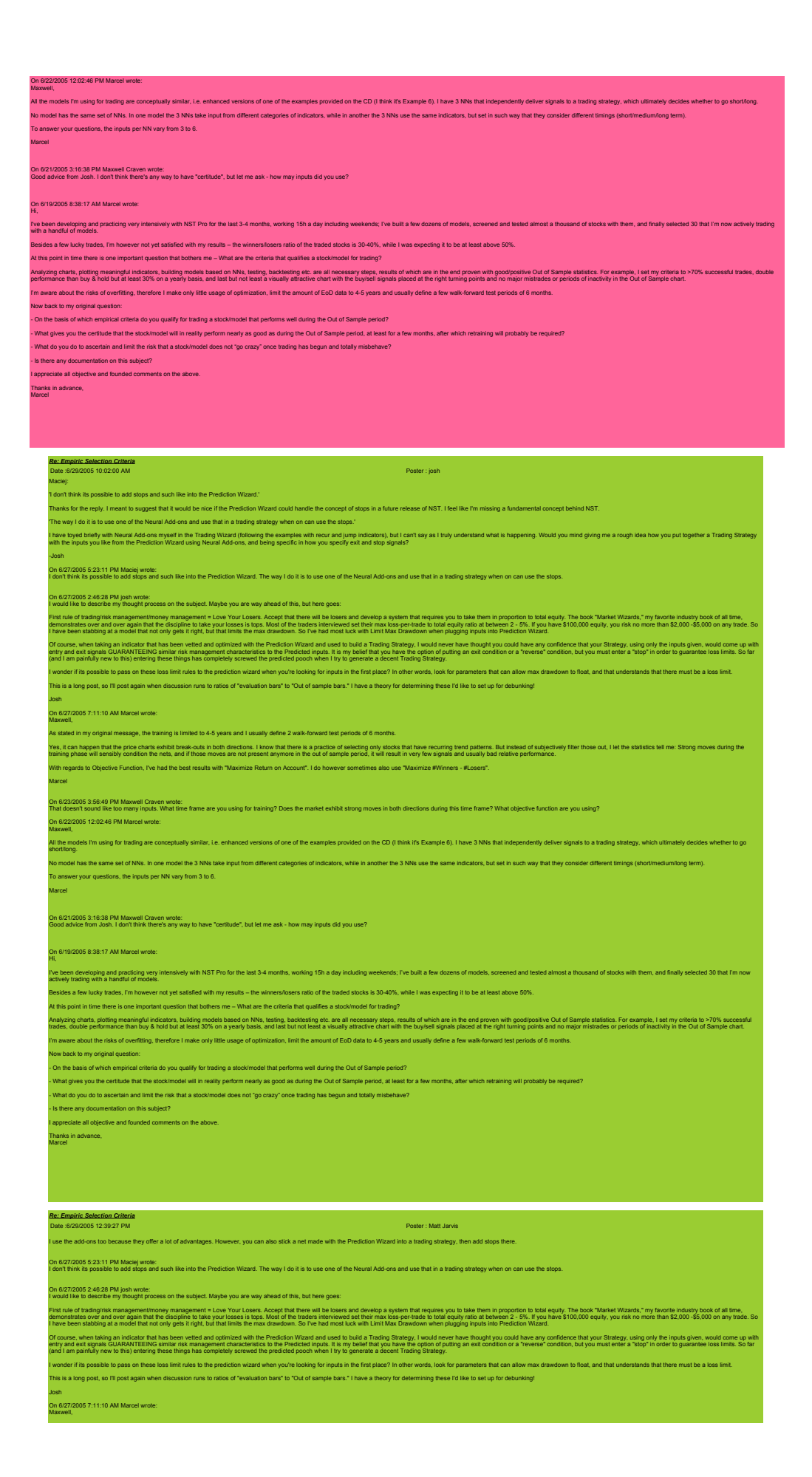

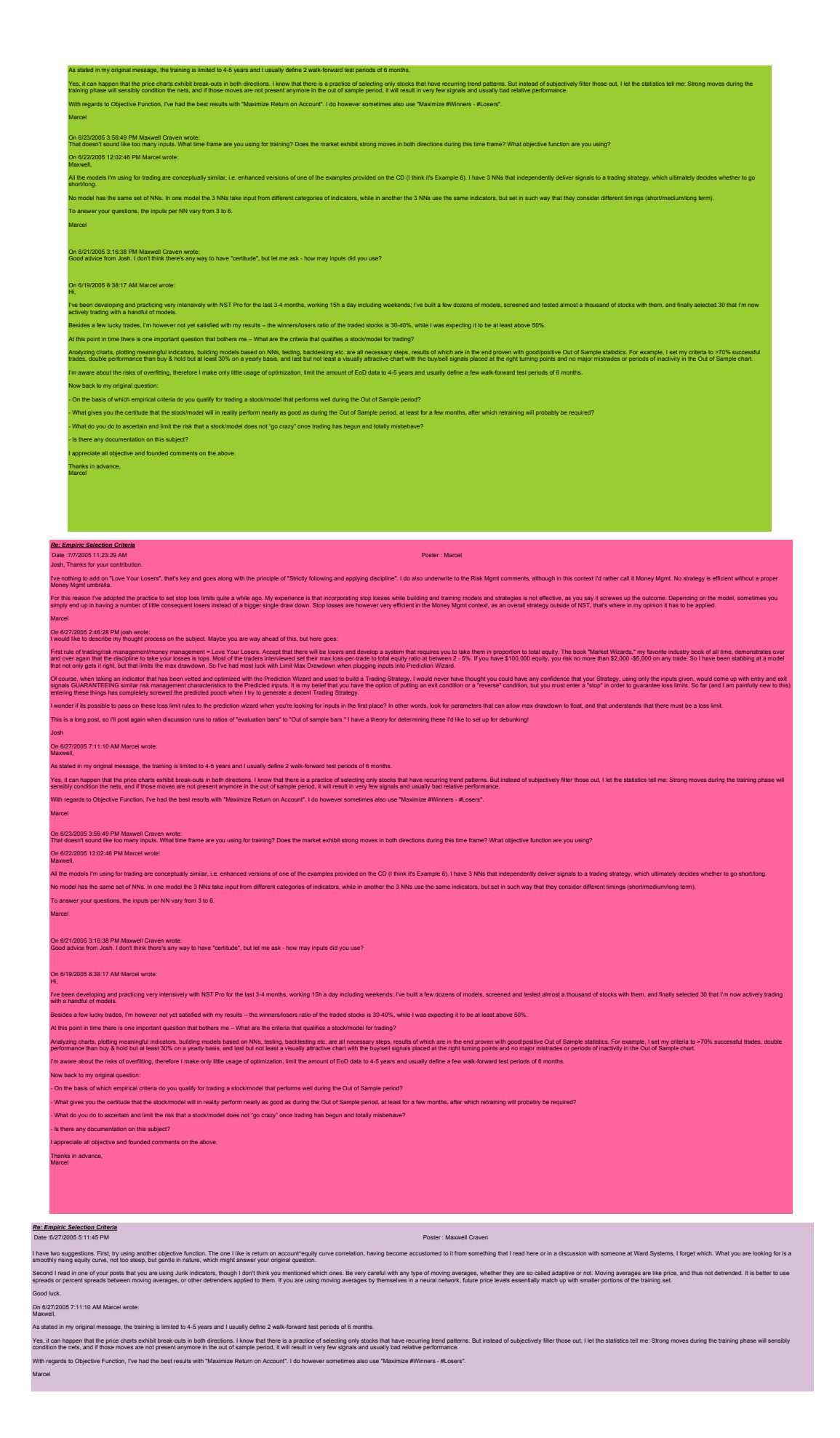

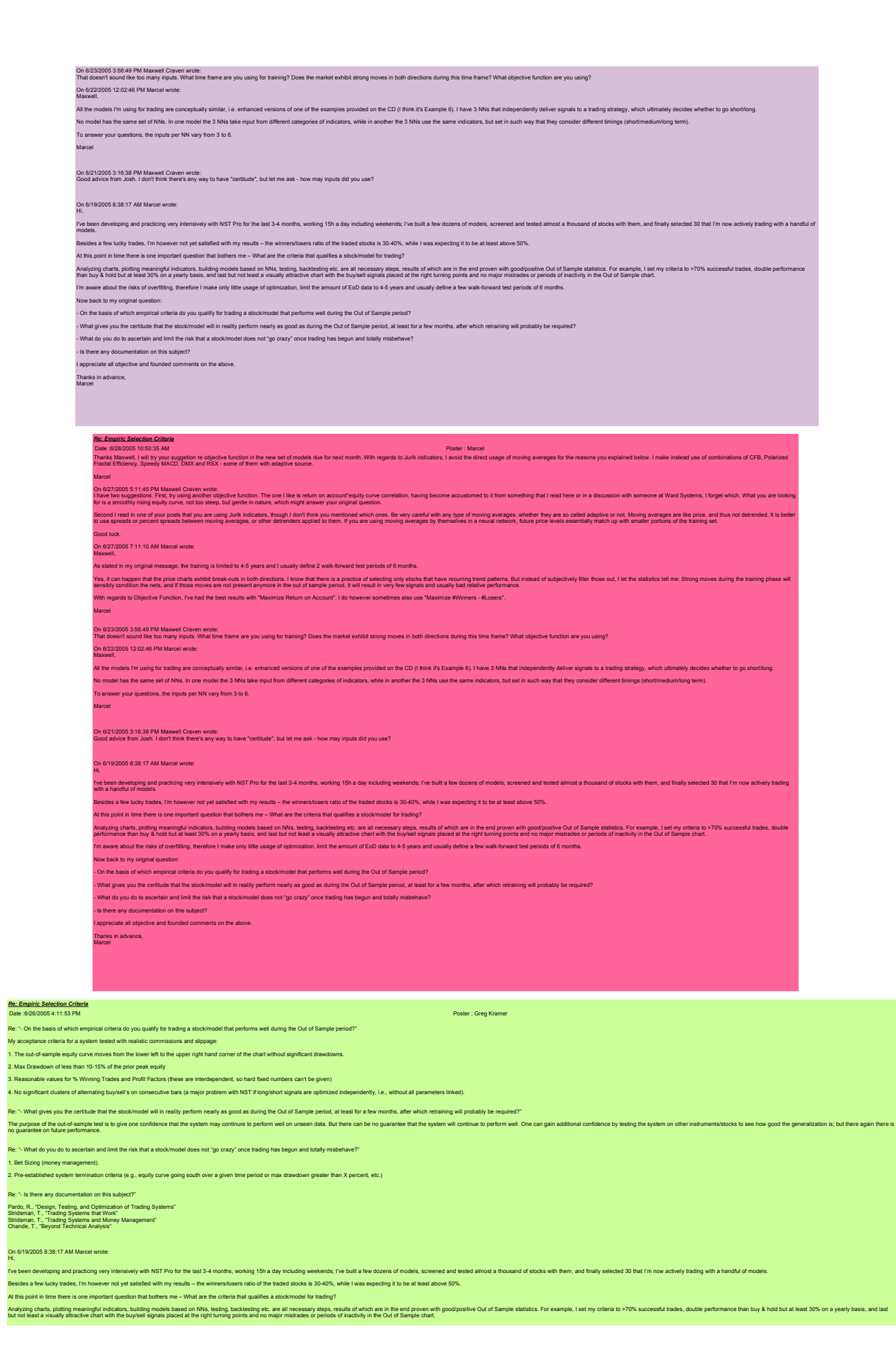

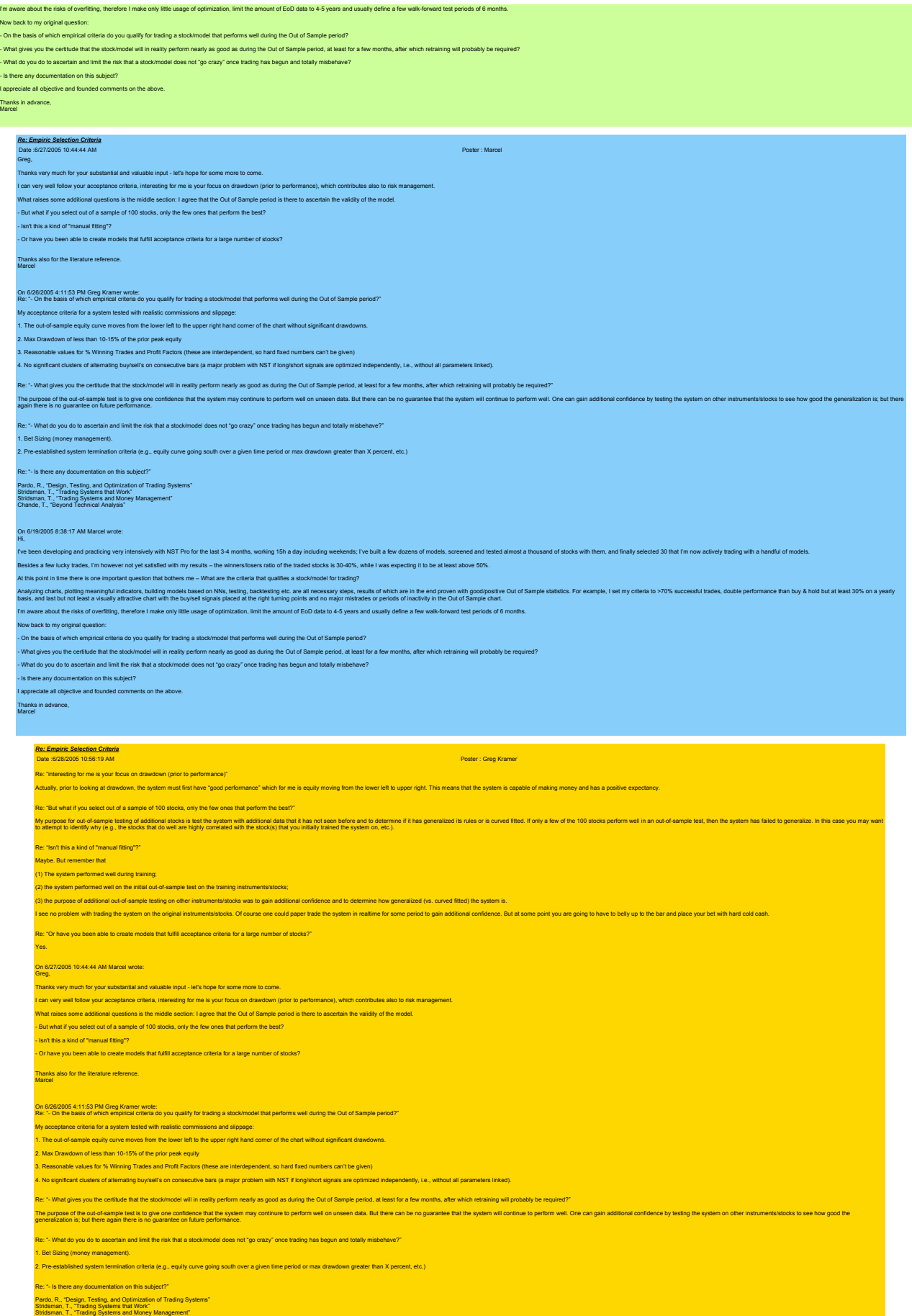

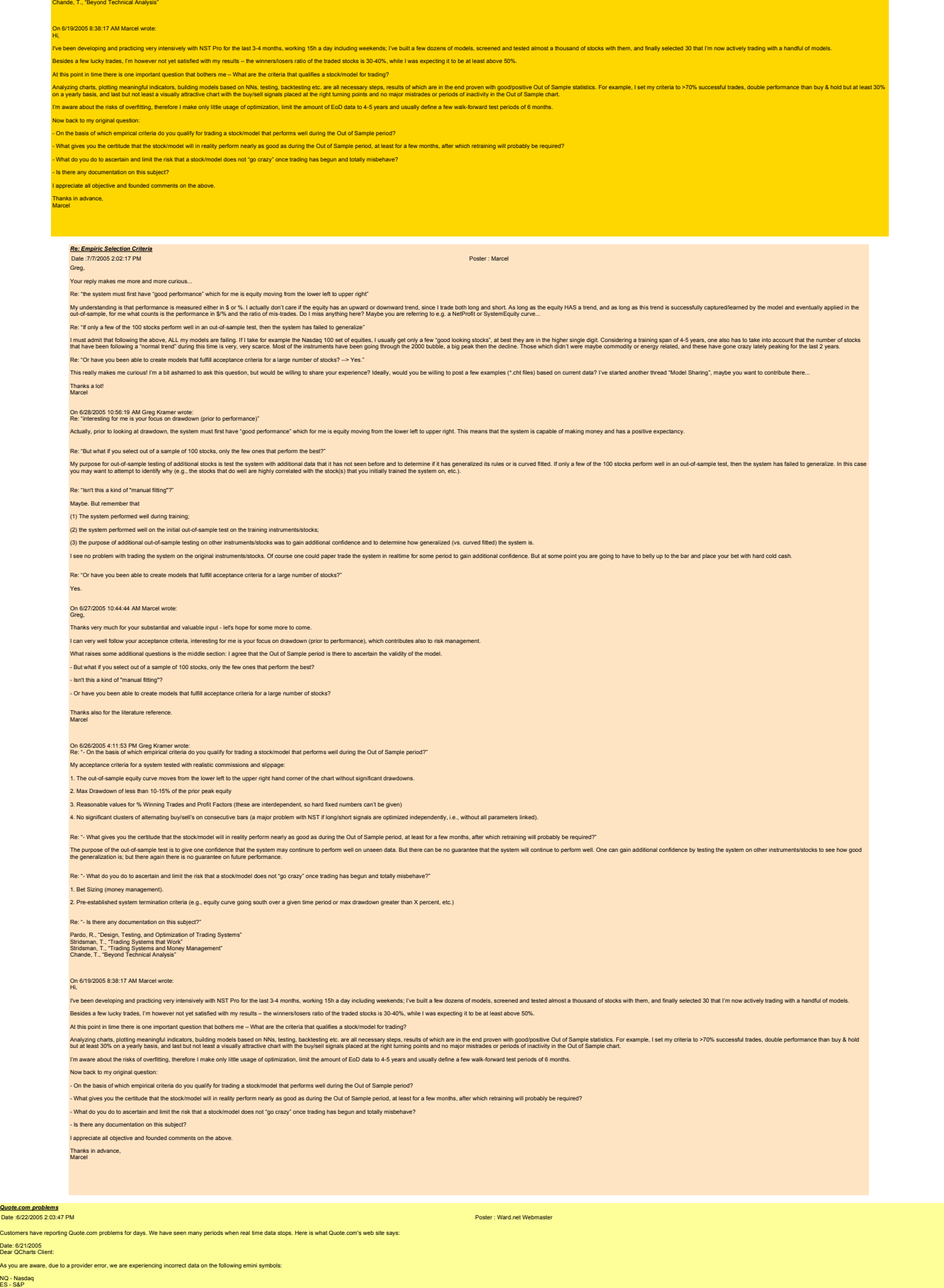

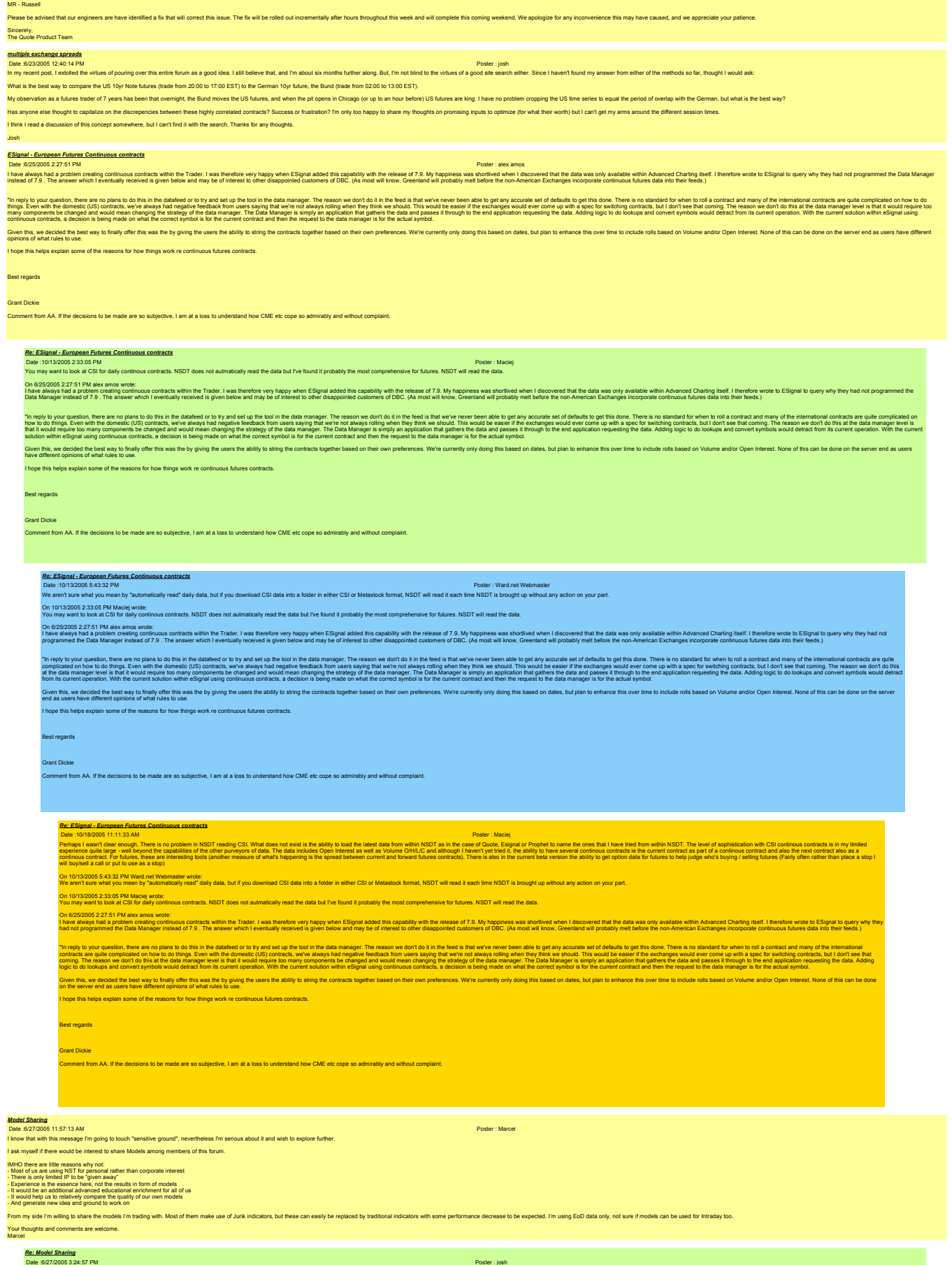

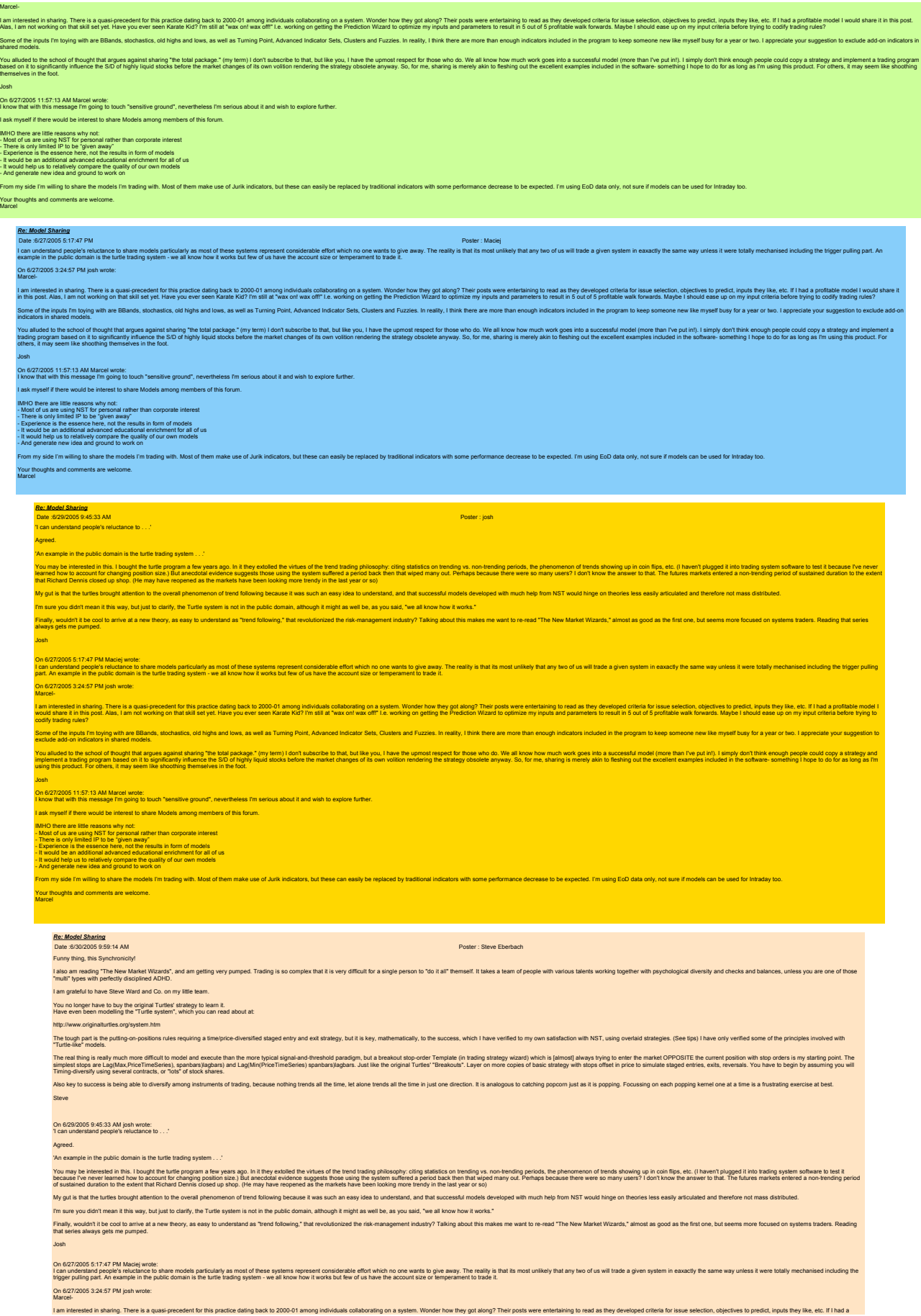

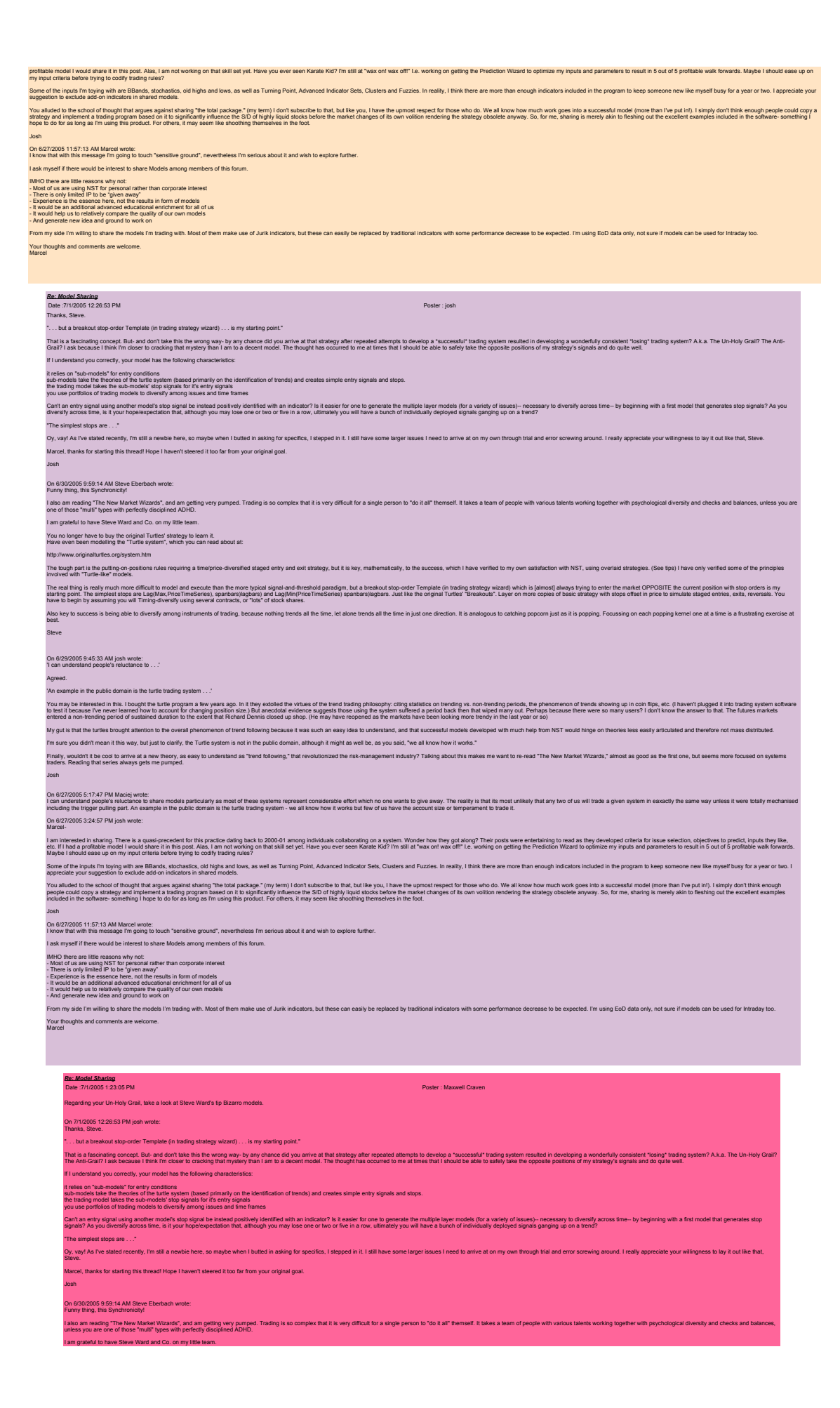

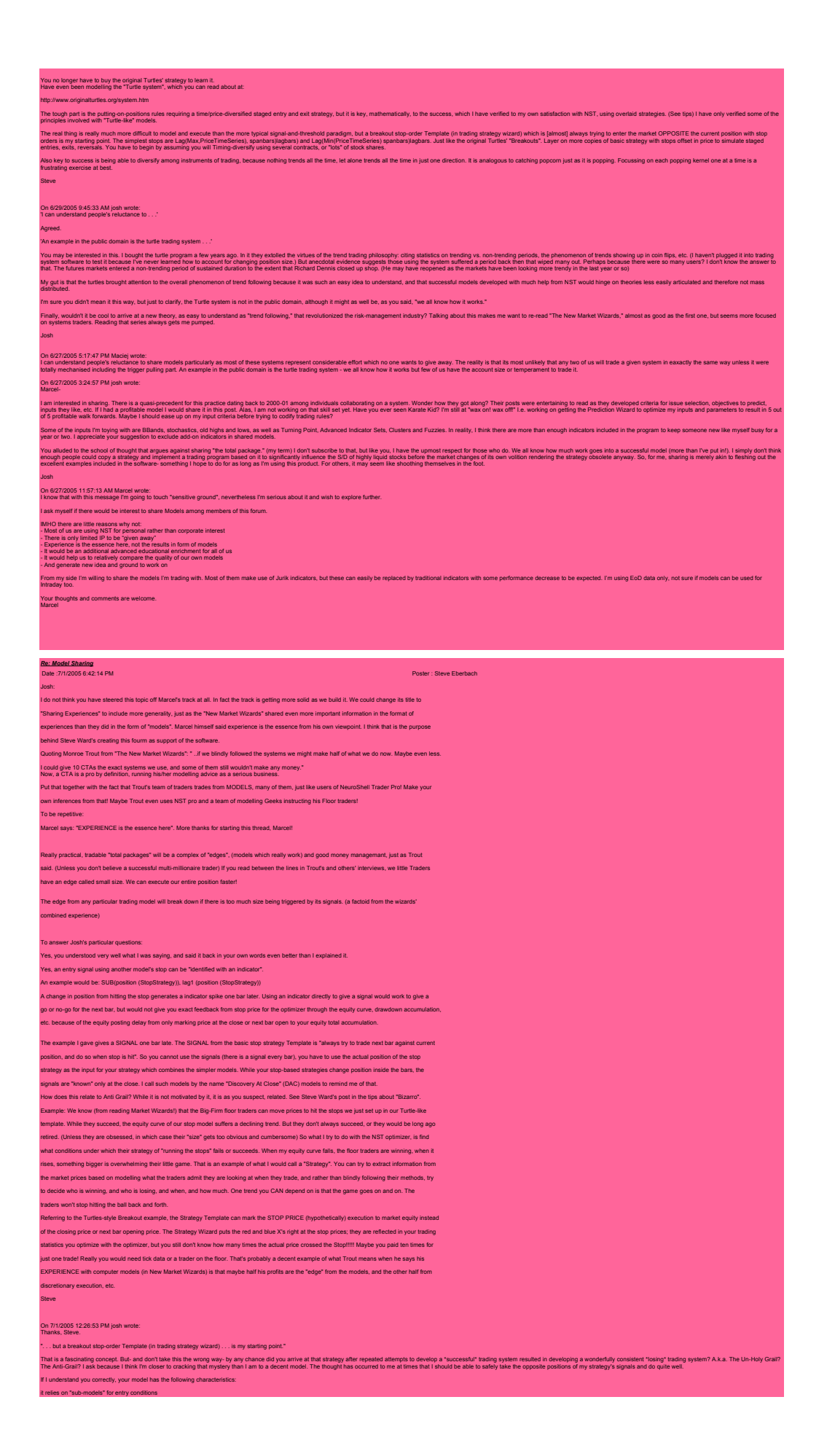

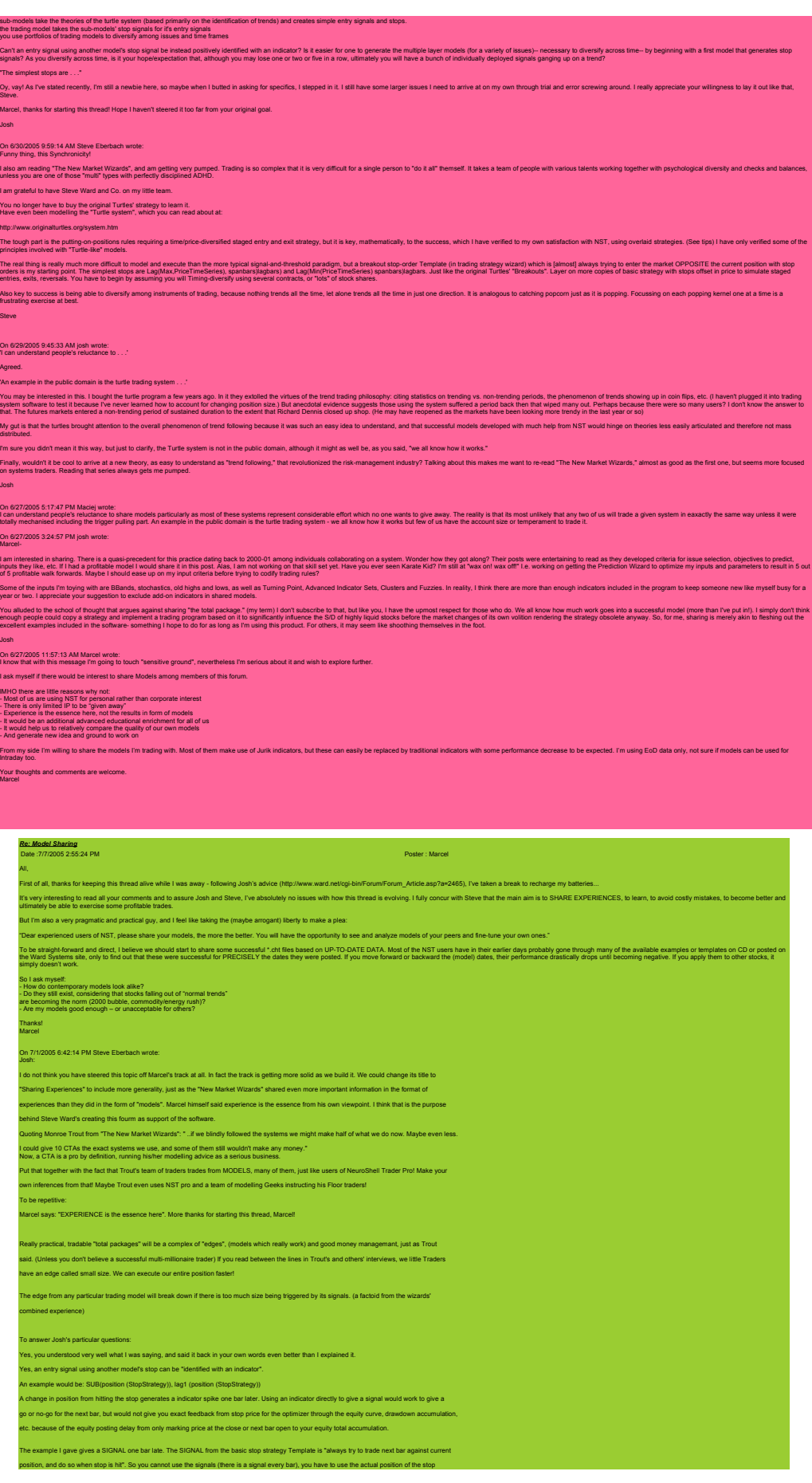

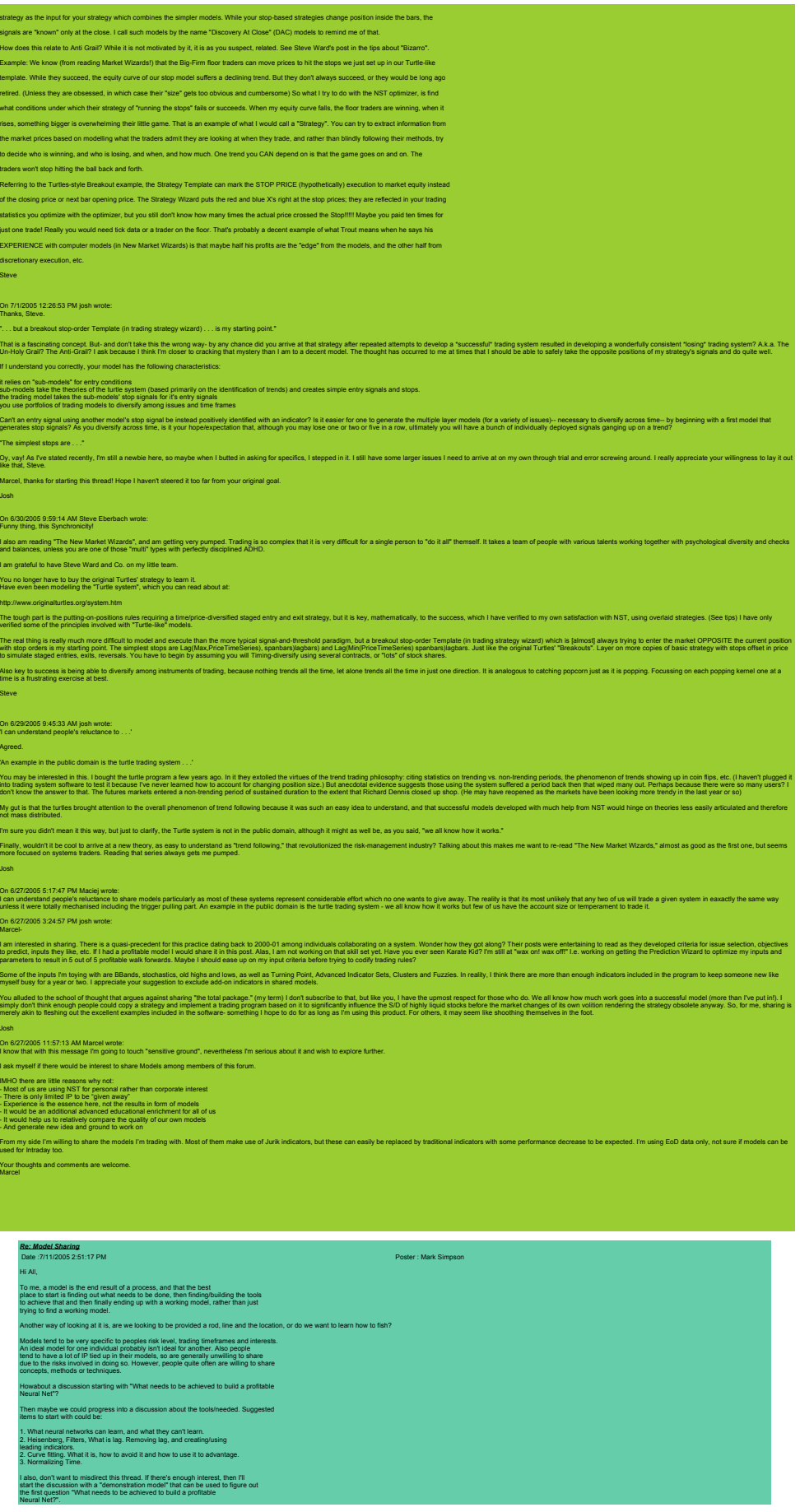

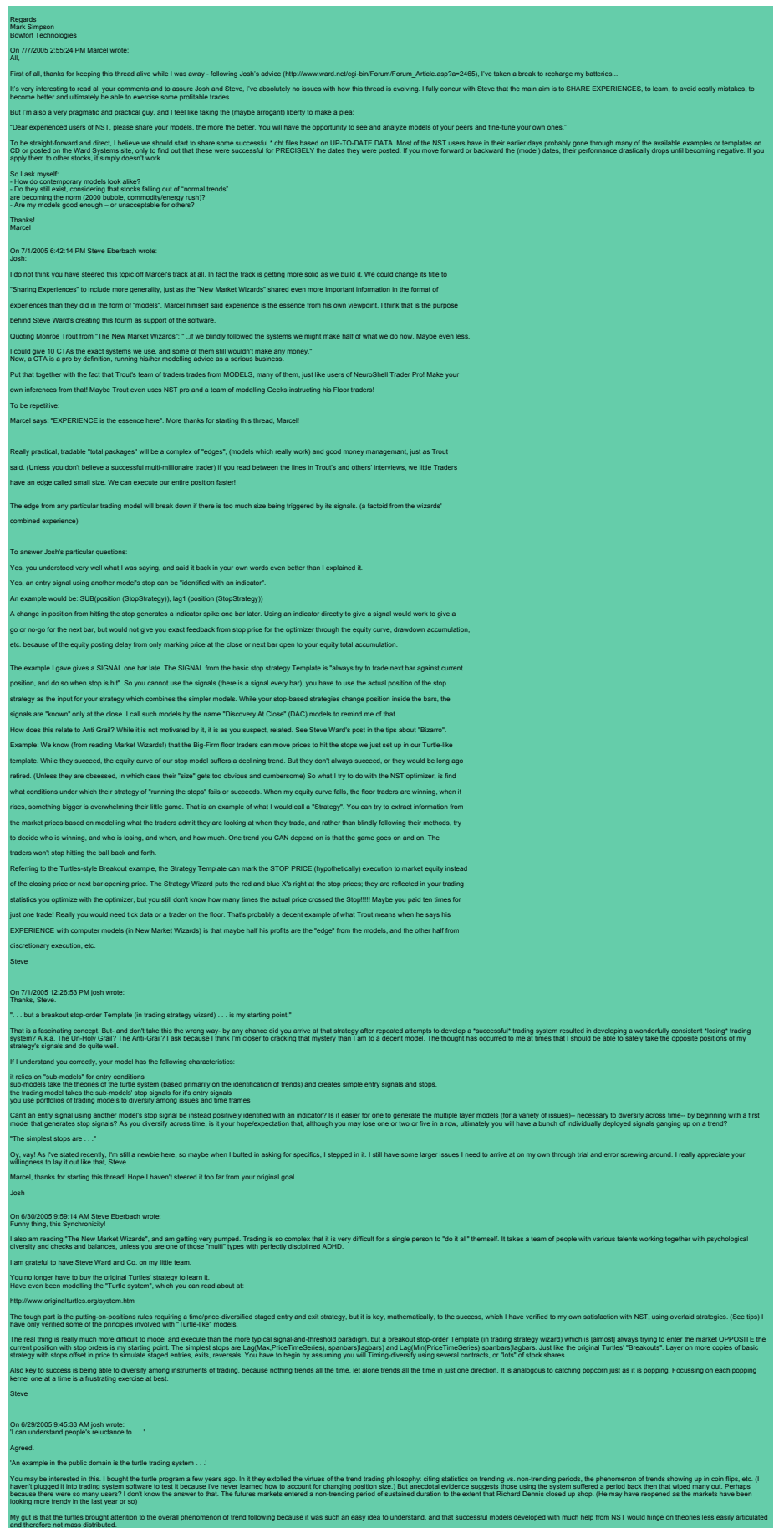

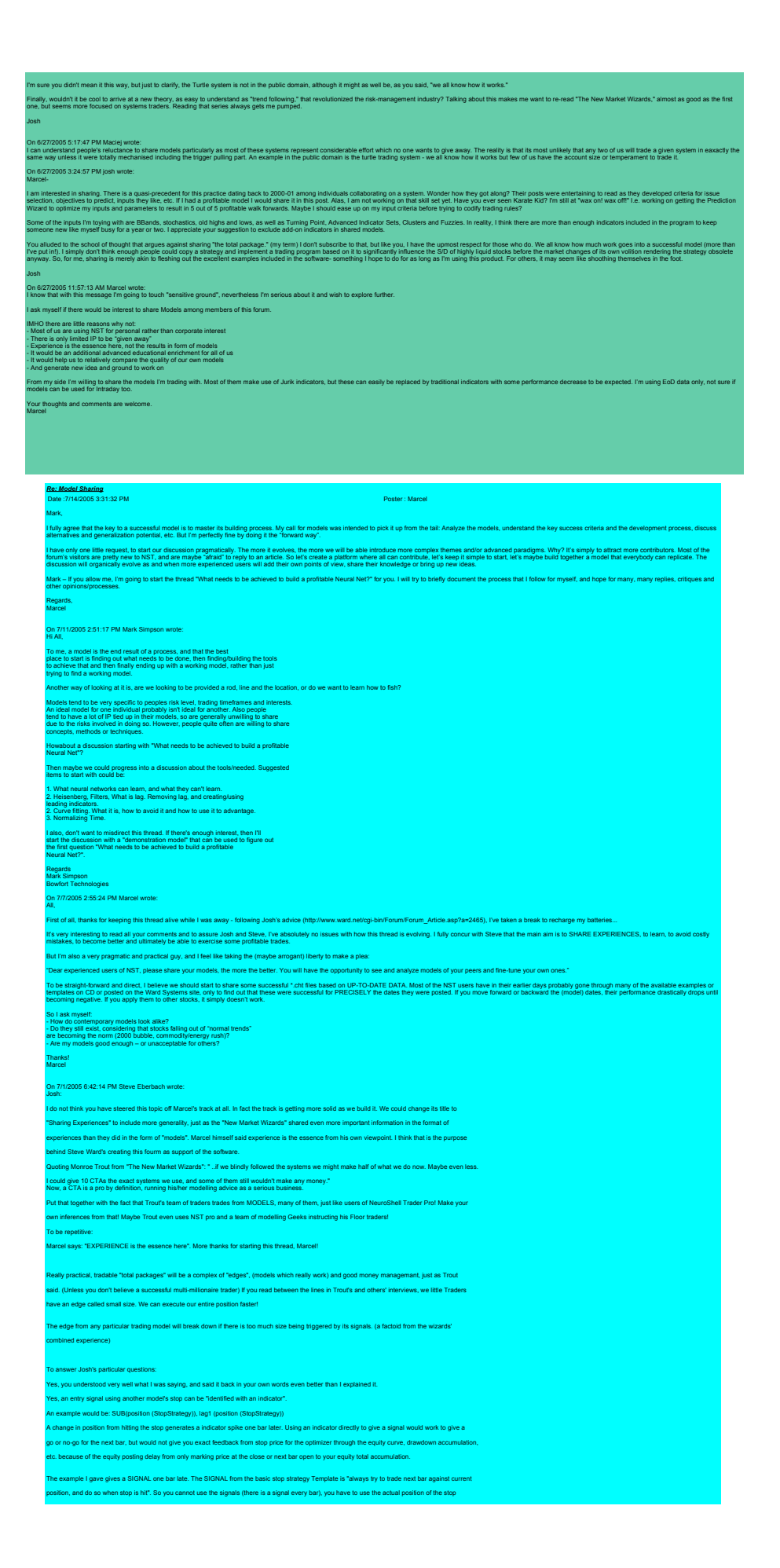

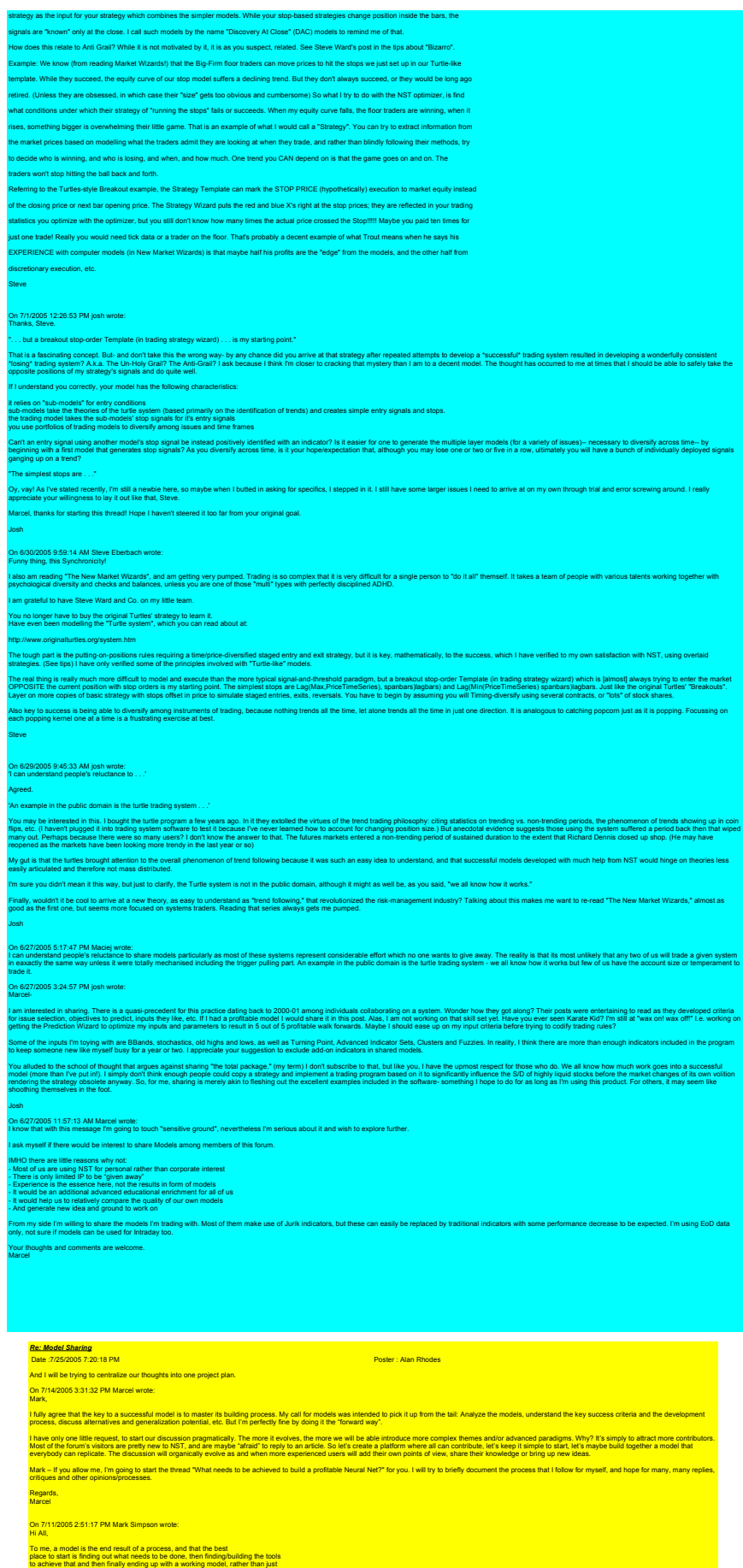
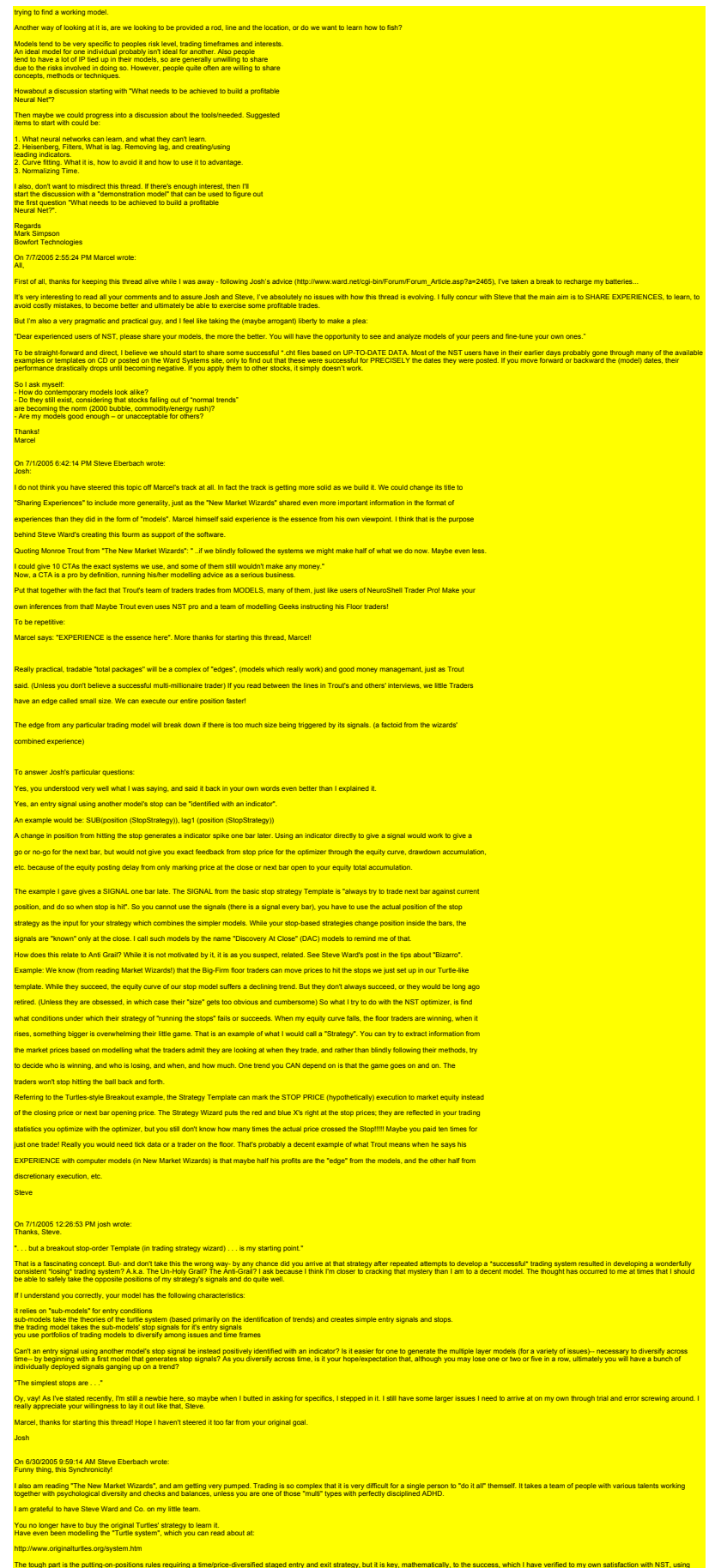

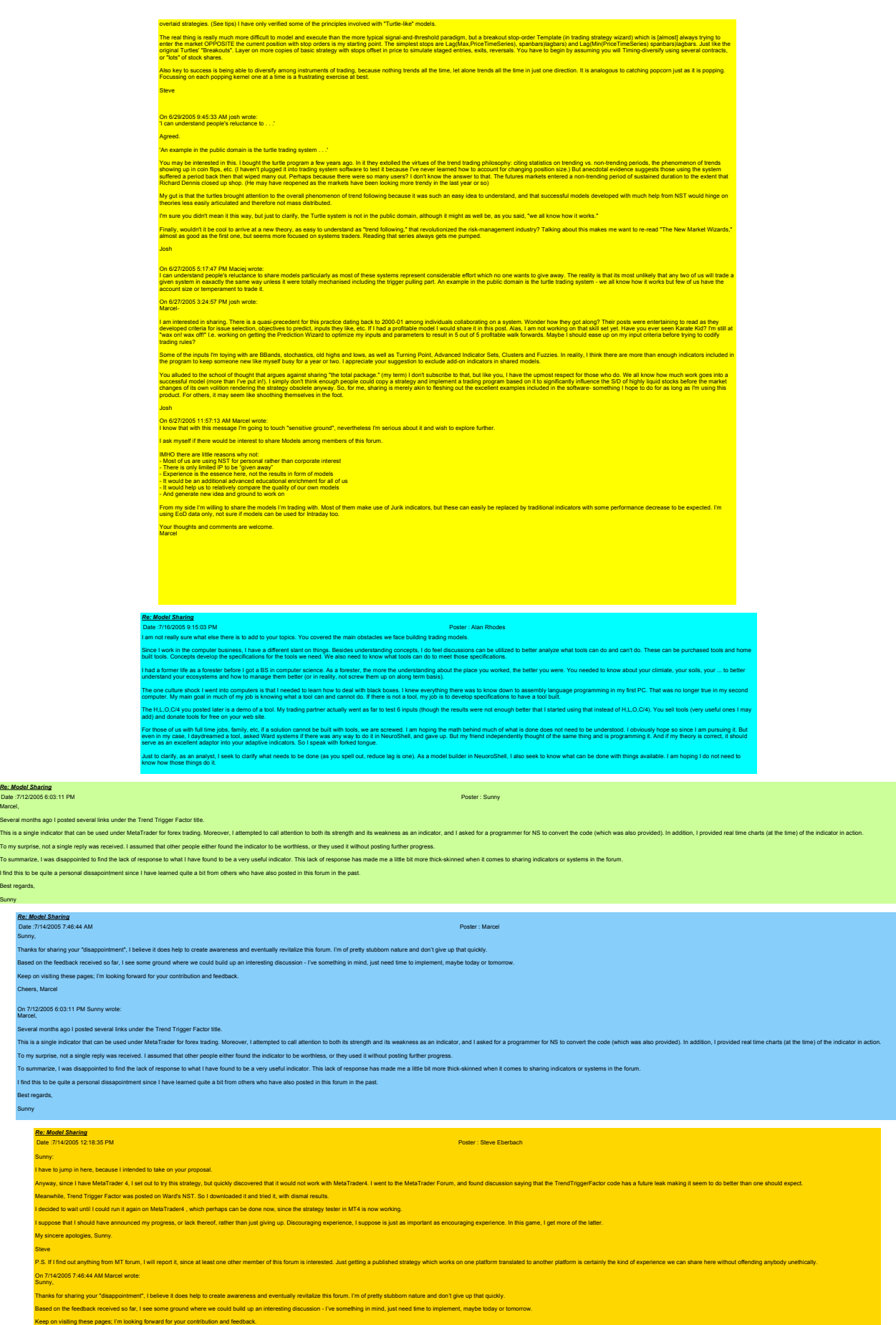

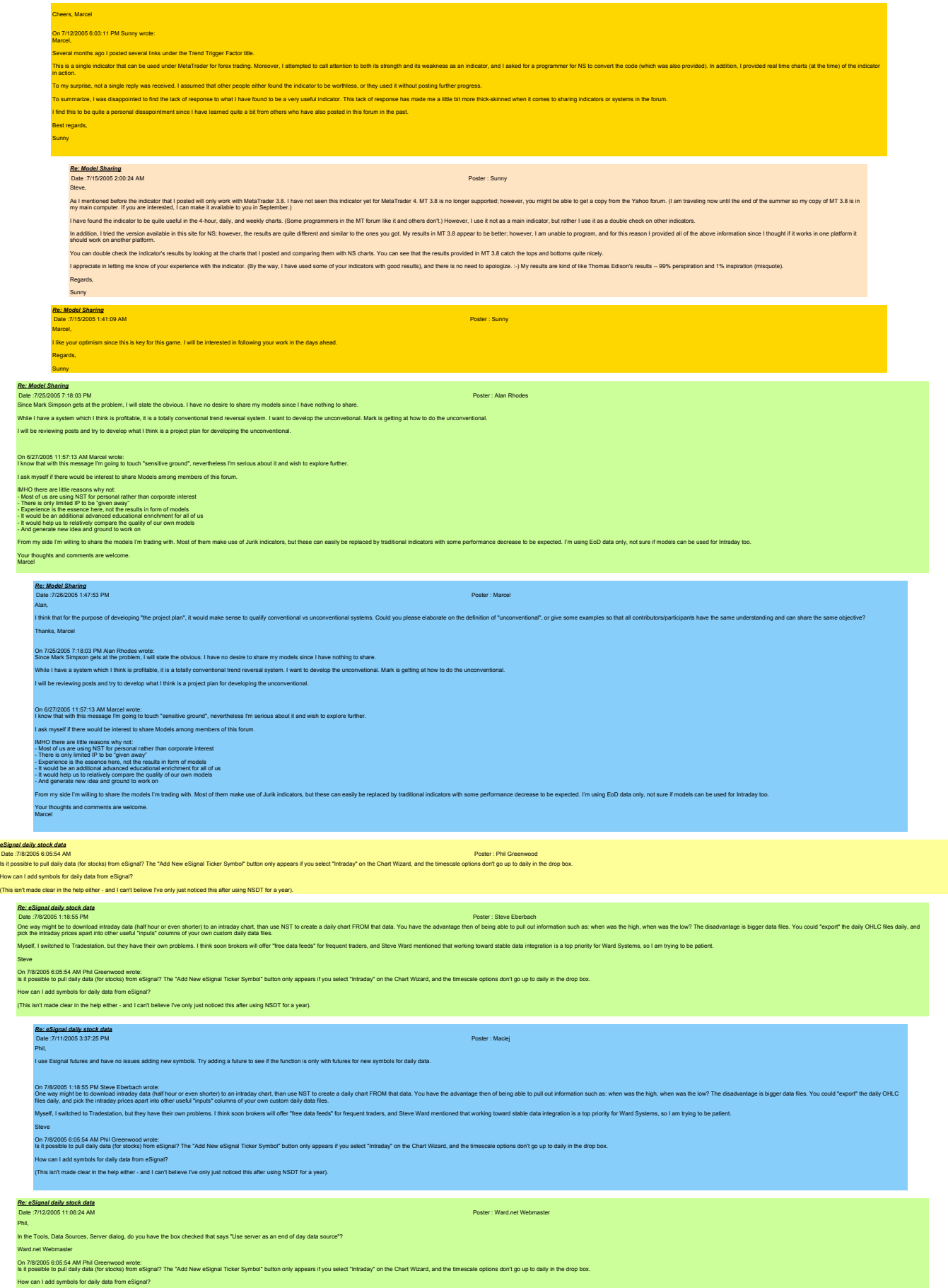

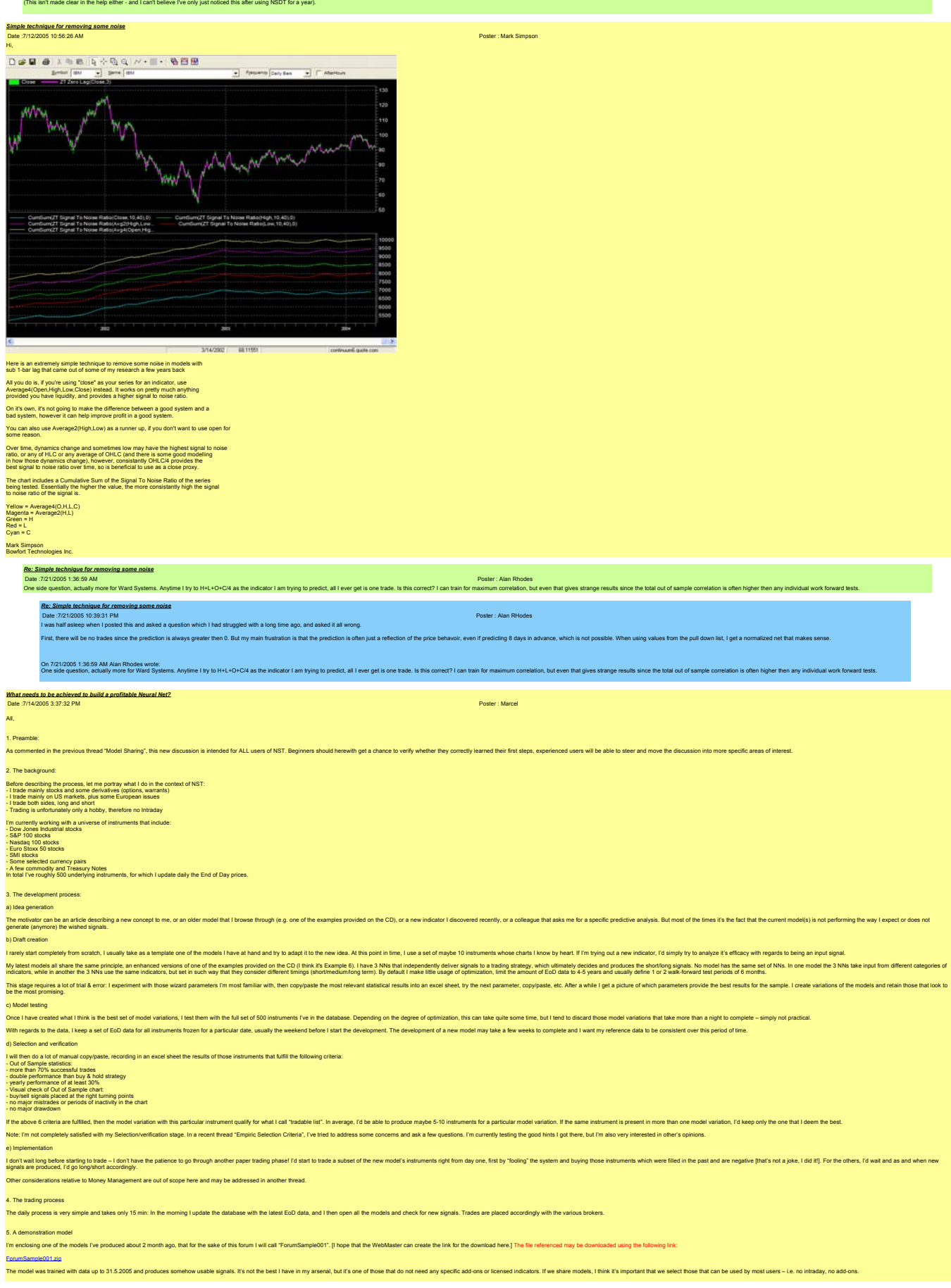

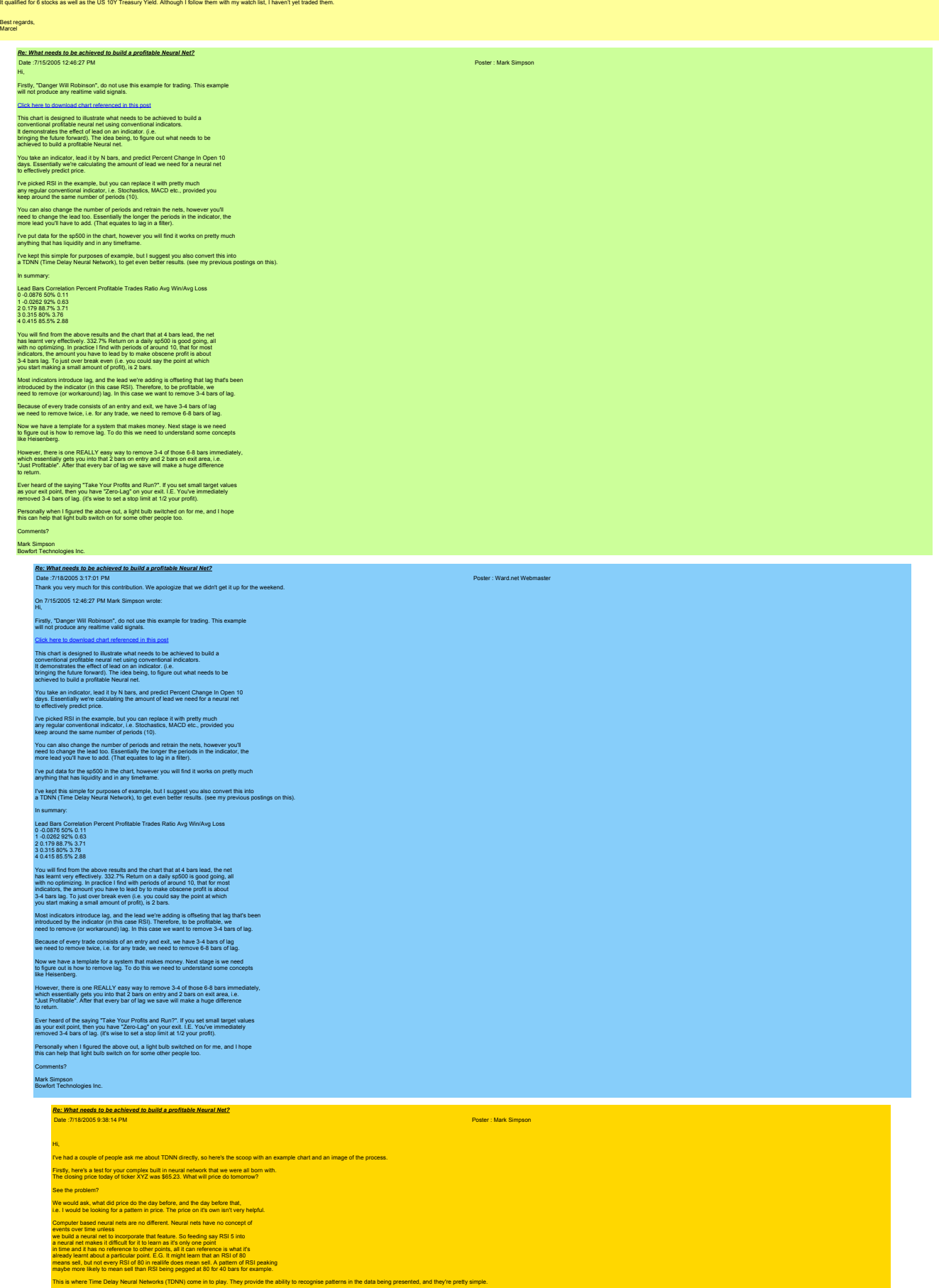

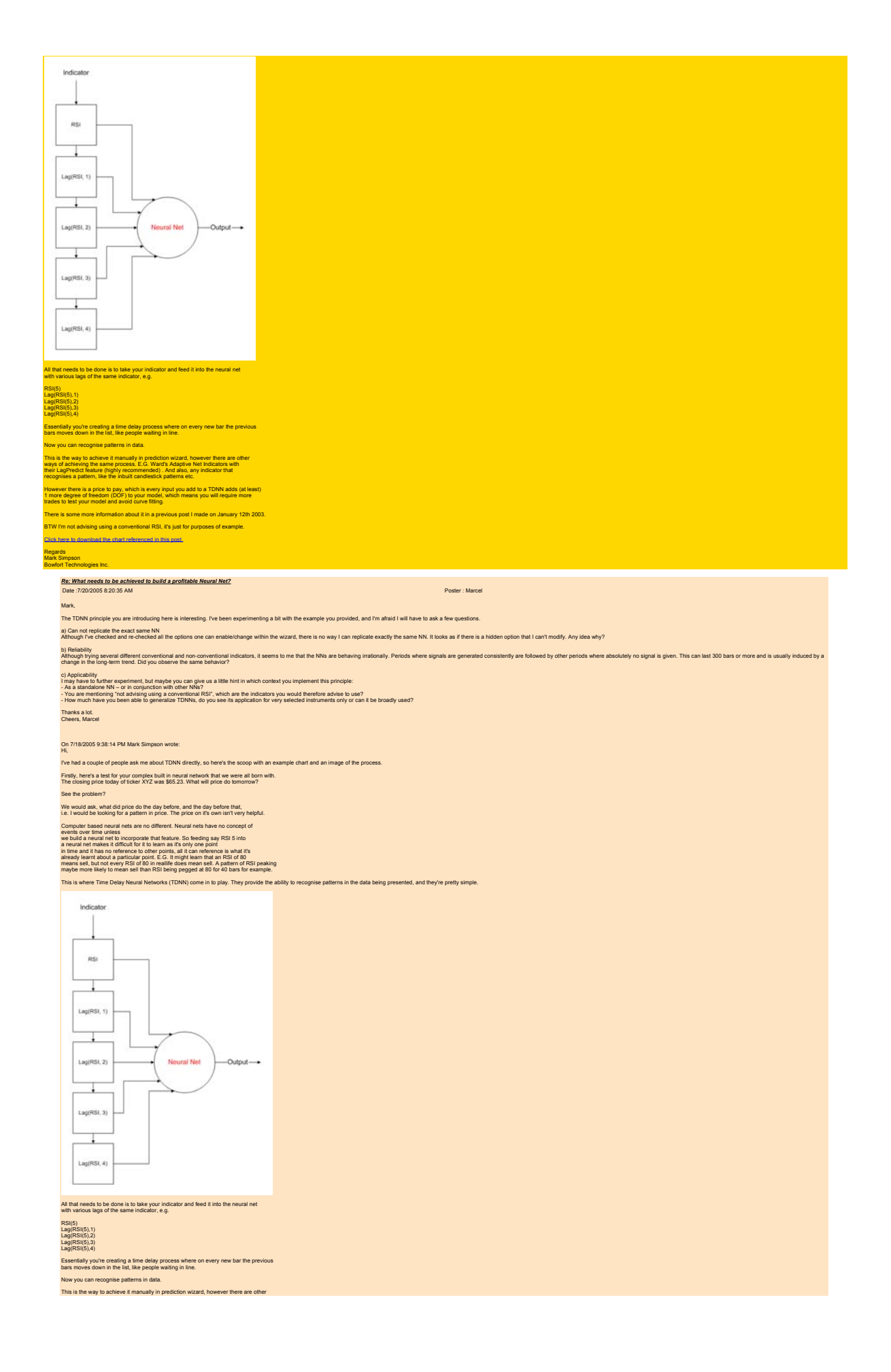

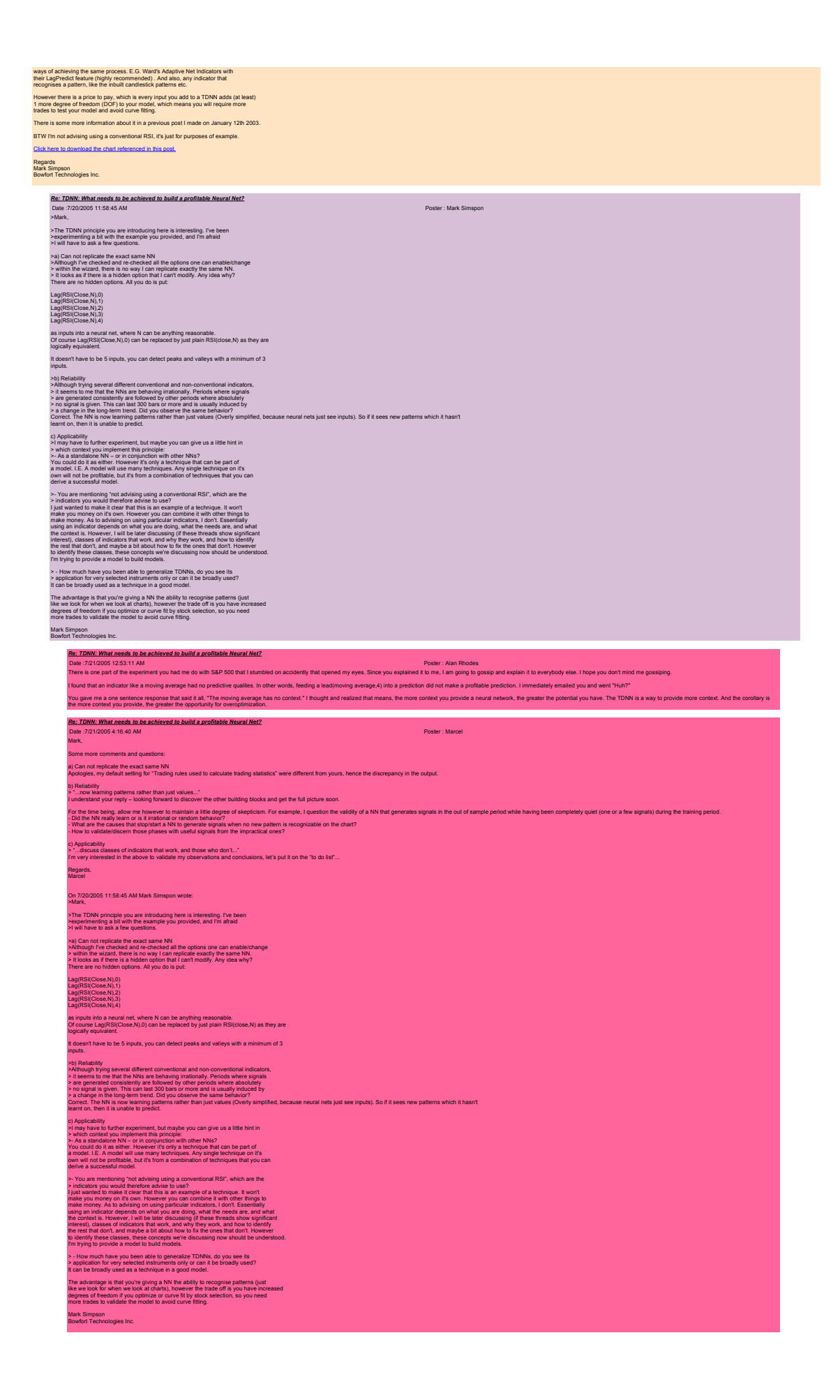

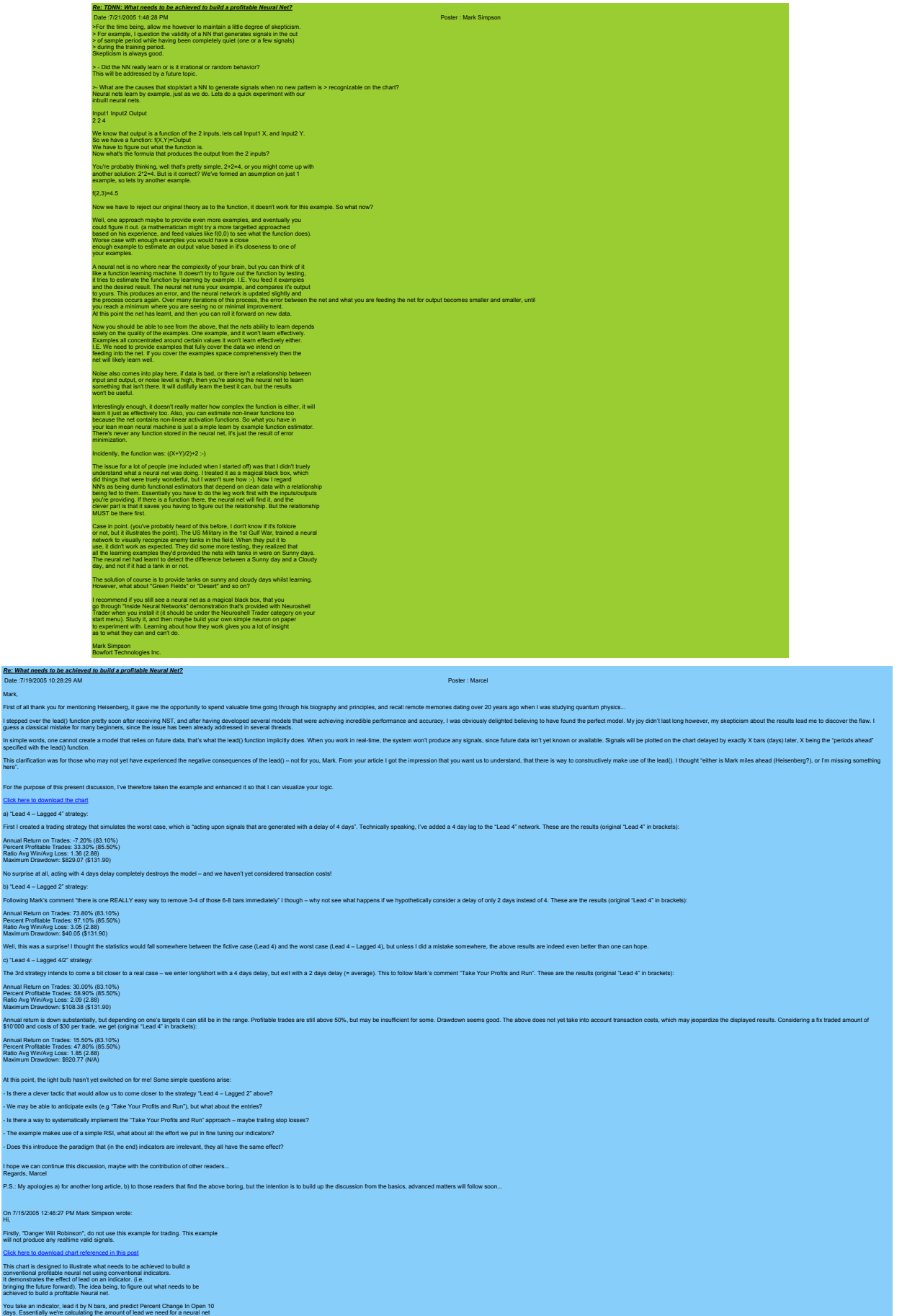

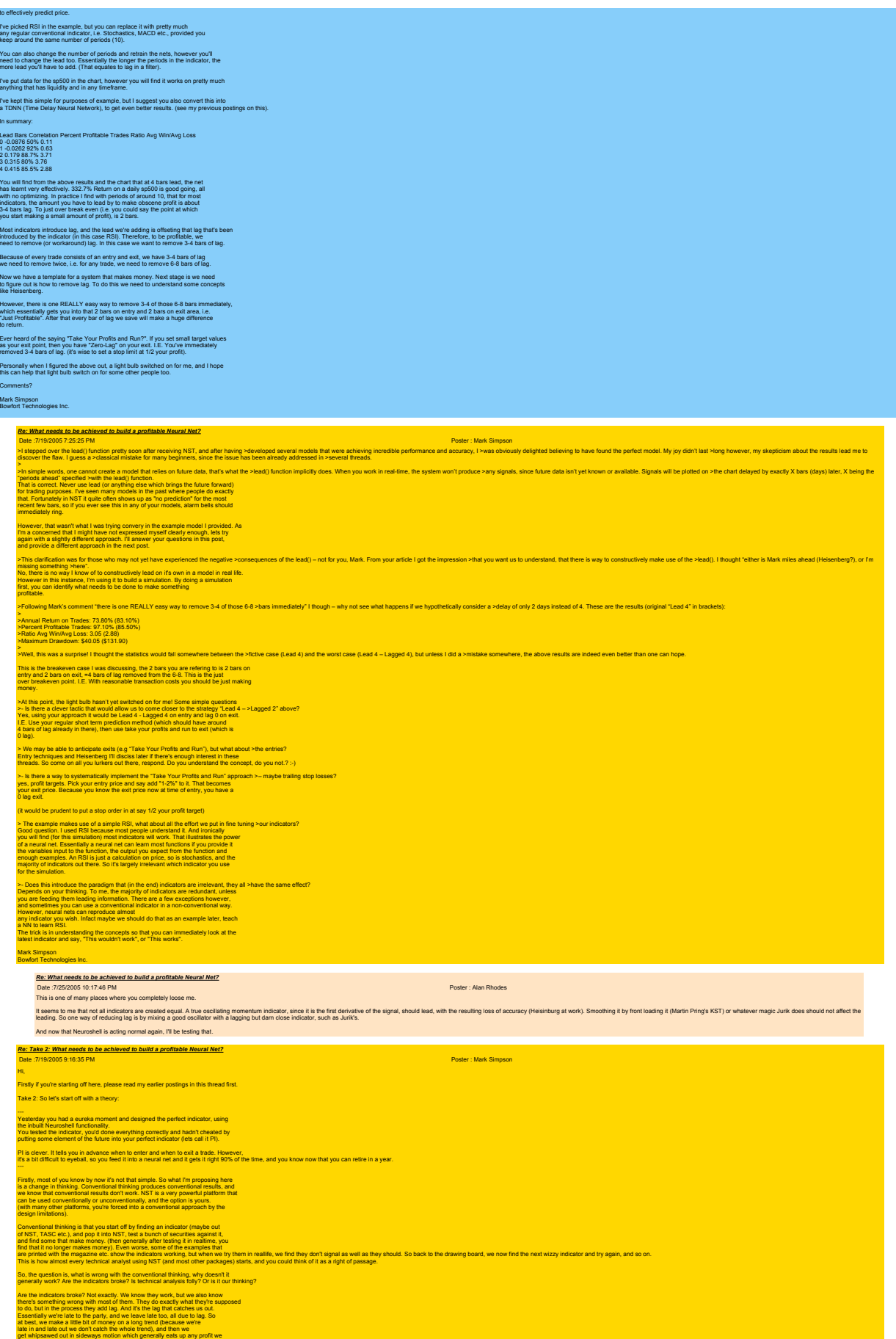

made in the trend. Add on transaction costs and we're beat.

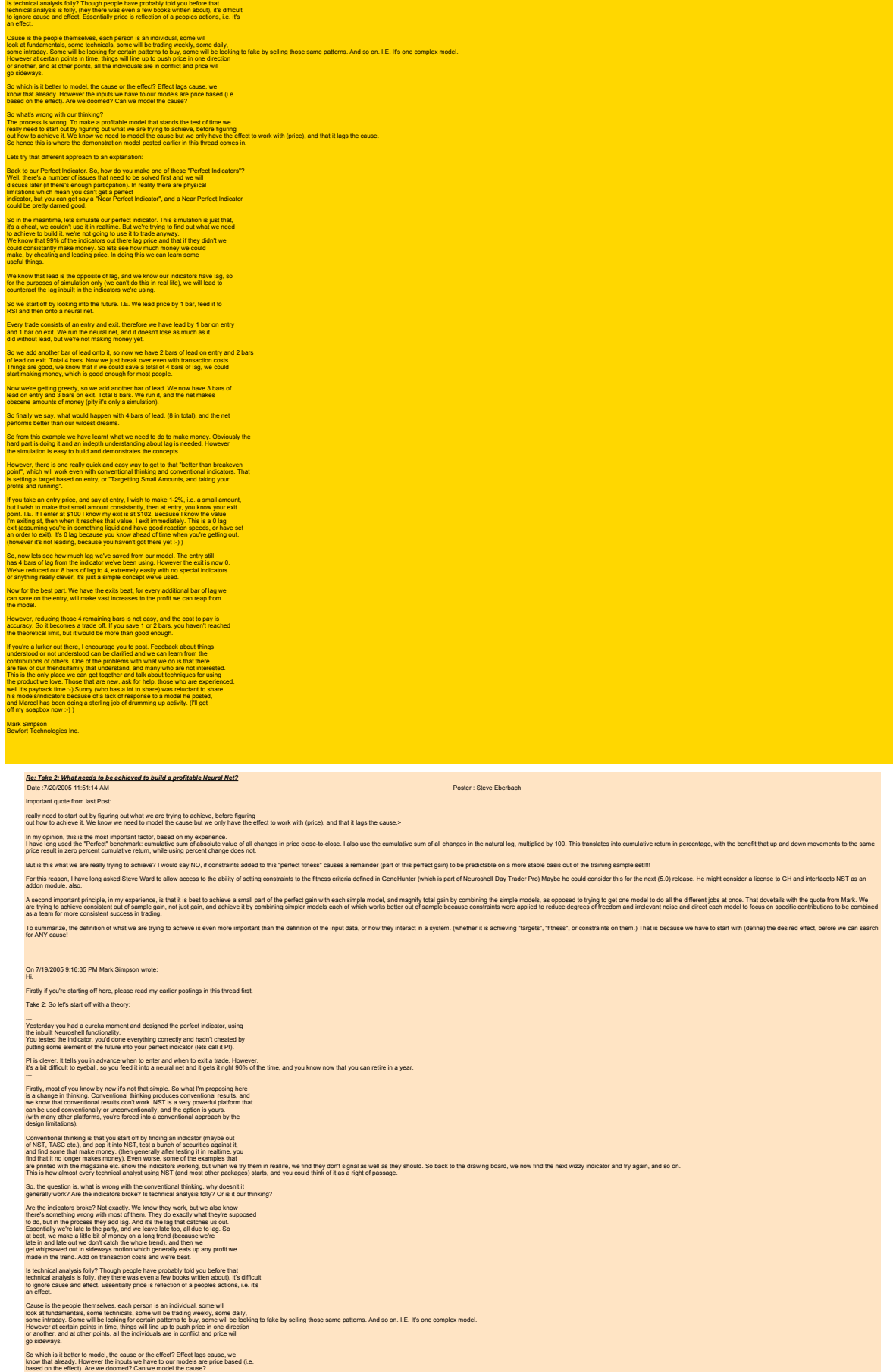

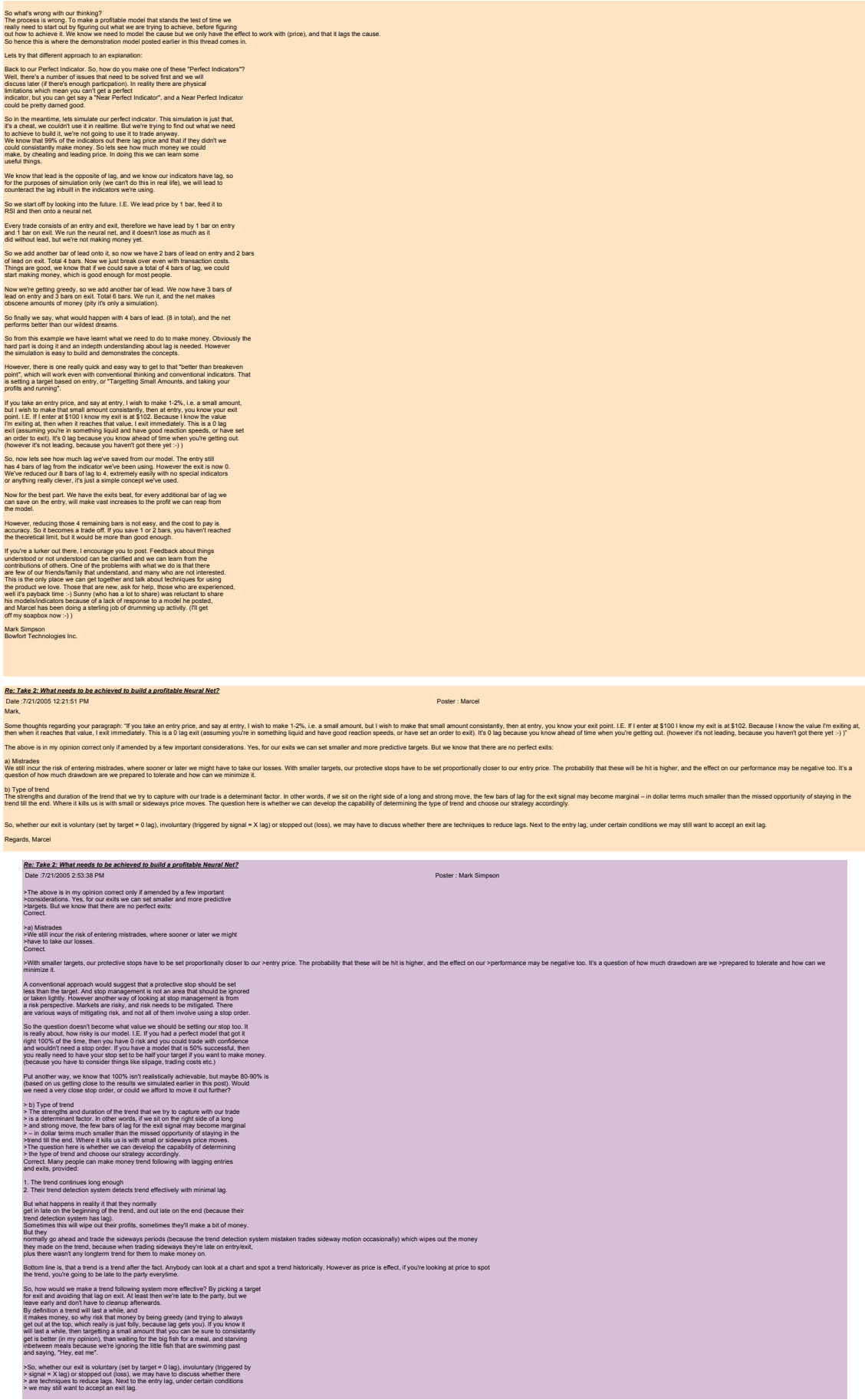

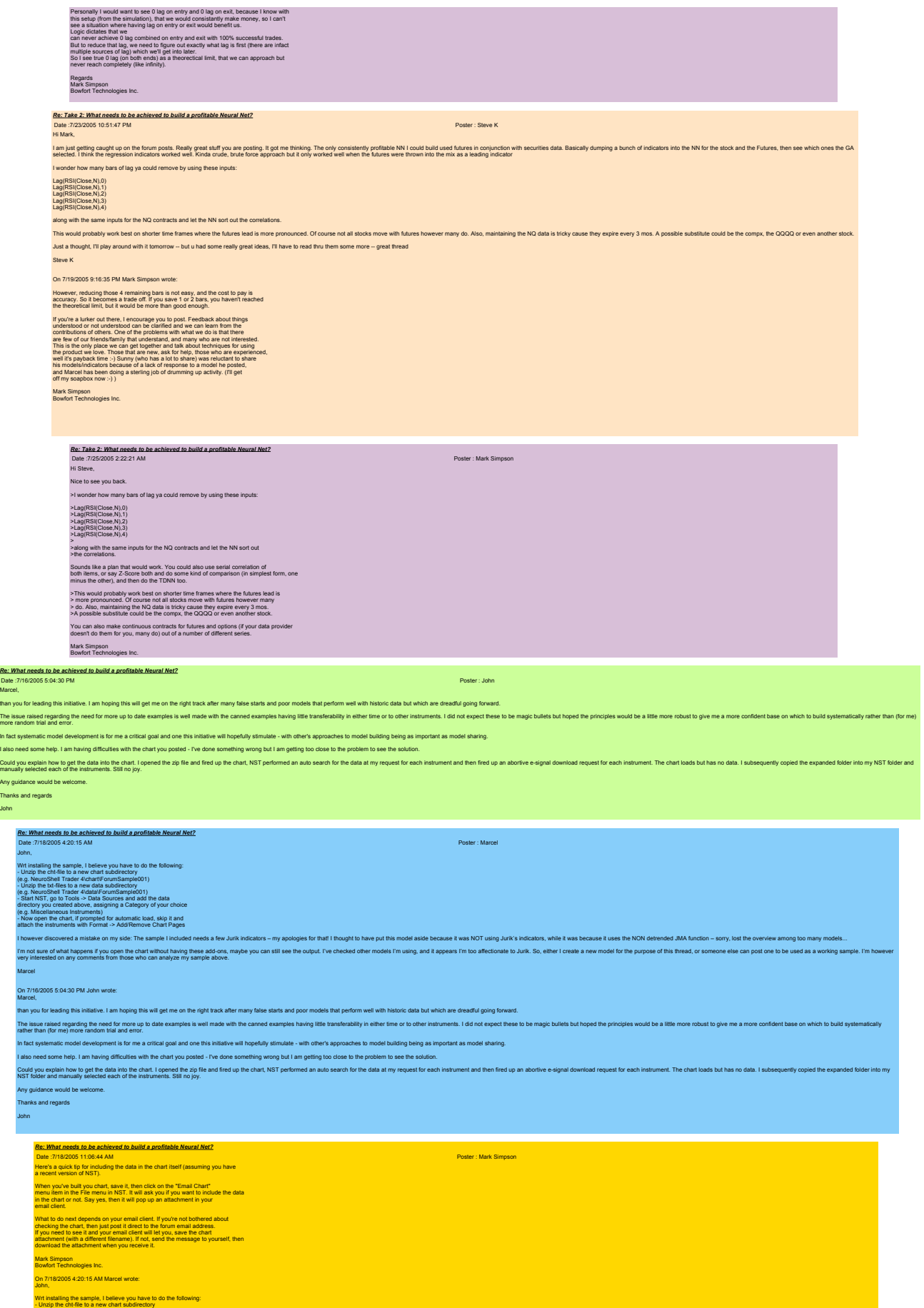

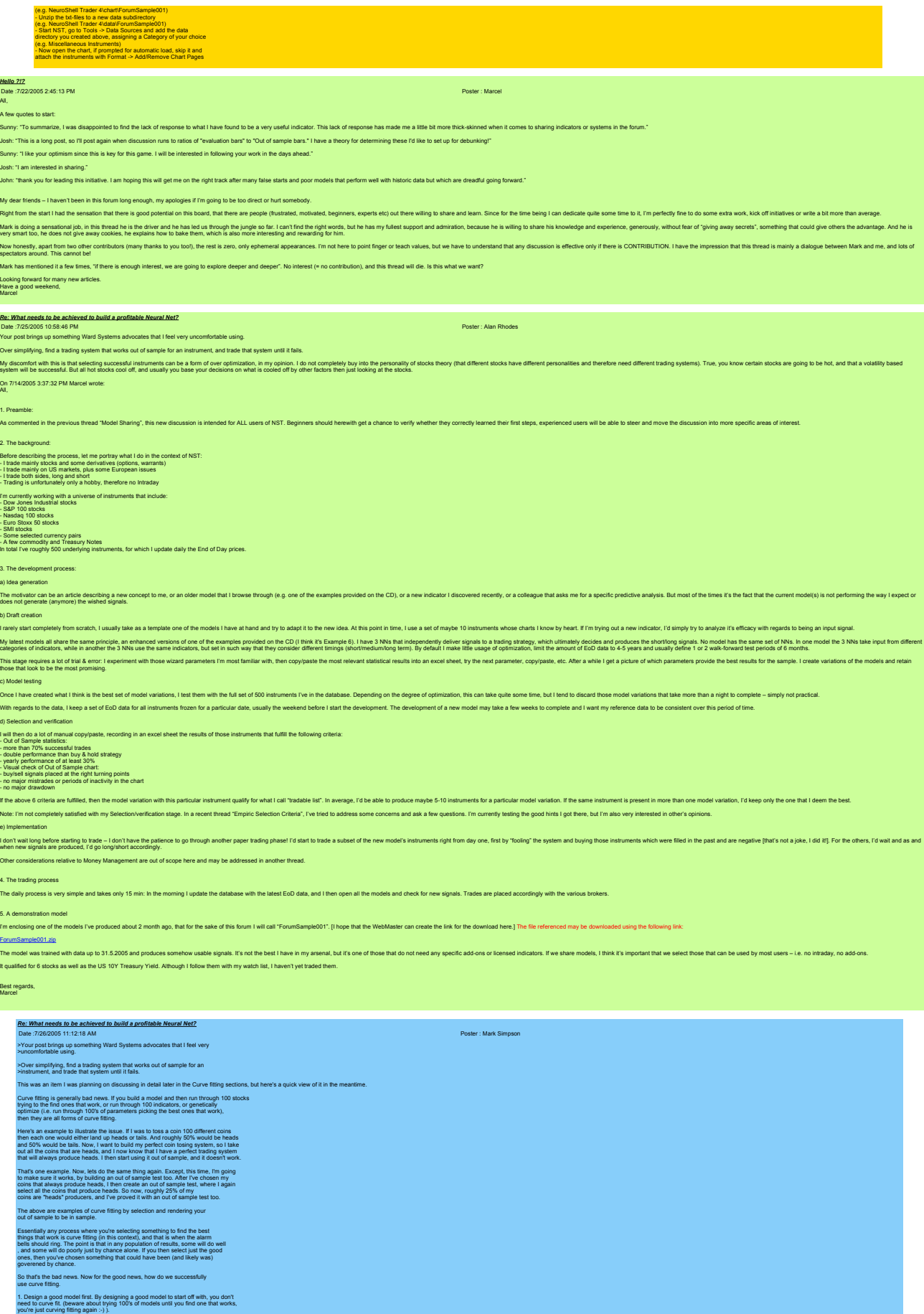

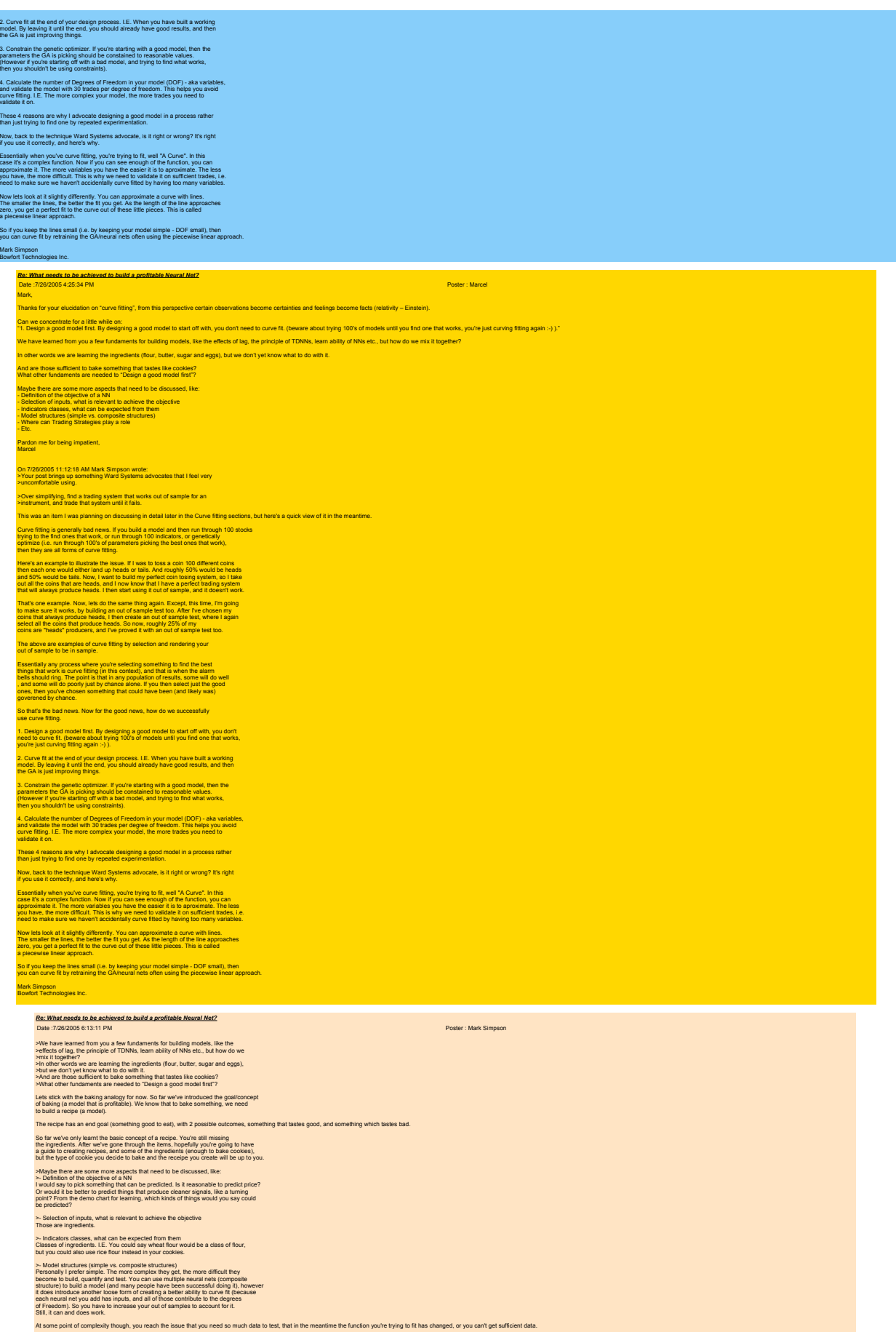

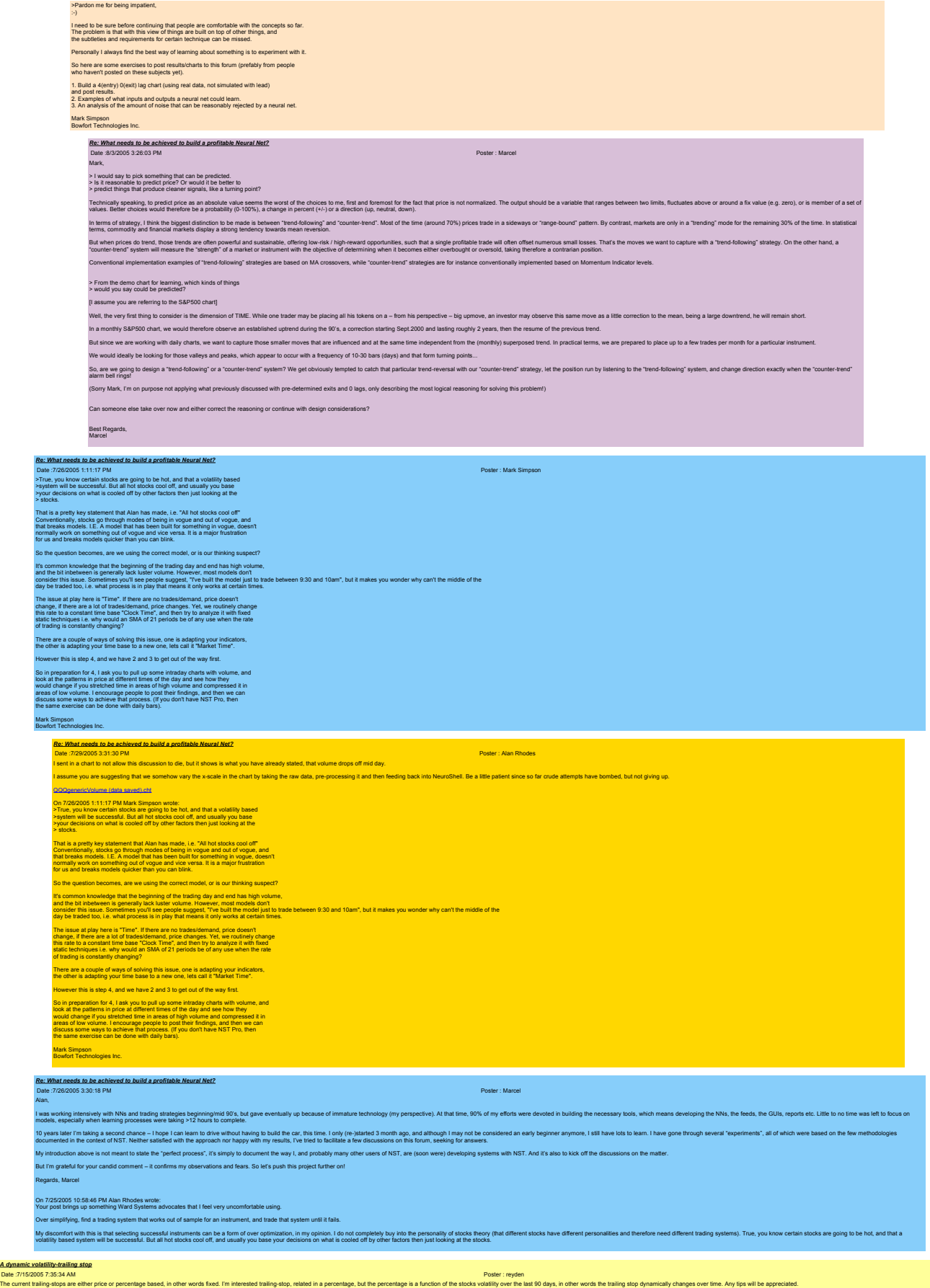

Thanks

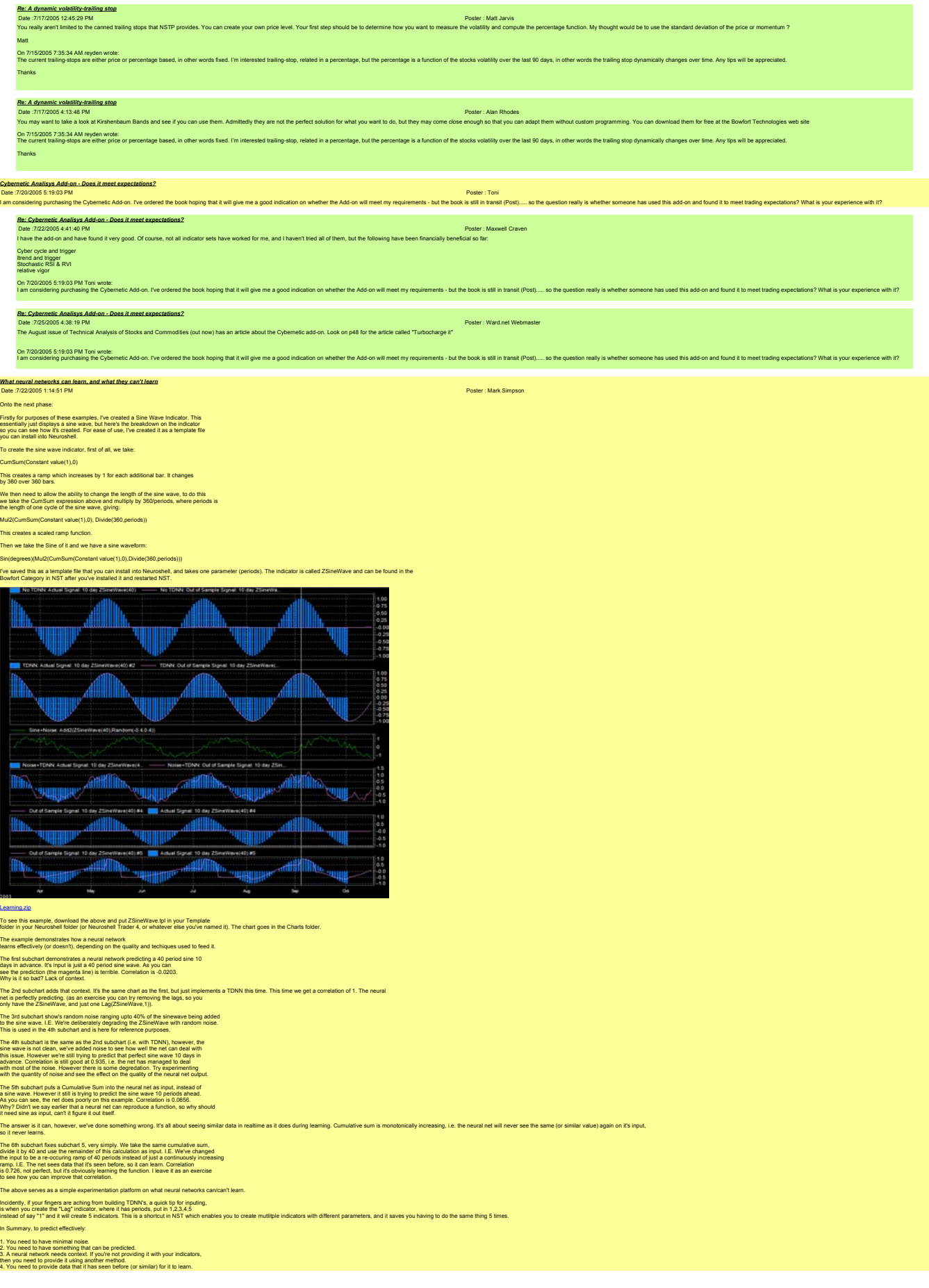

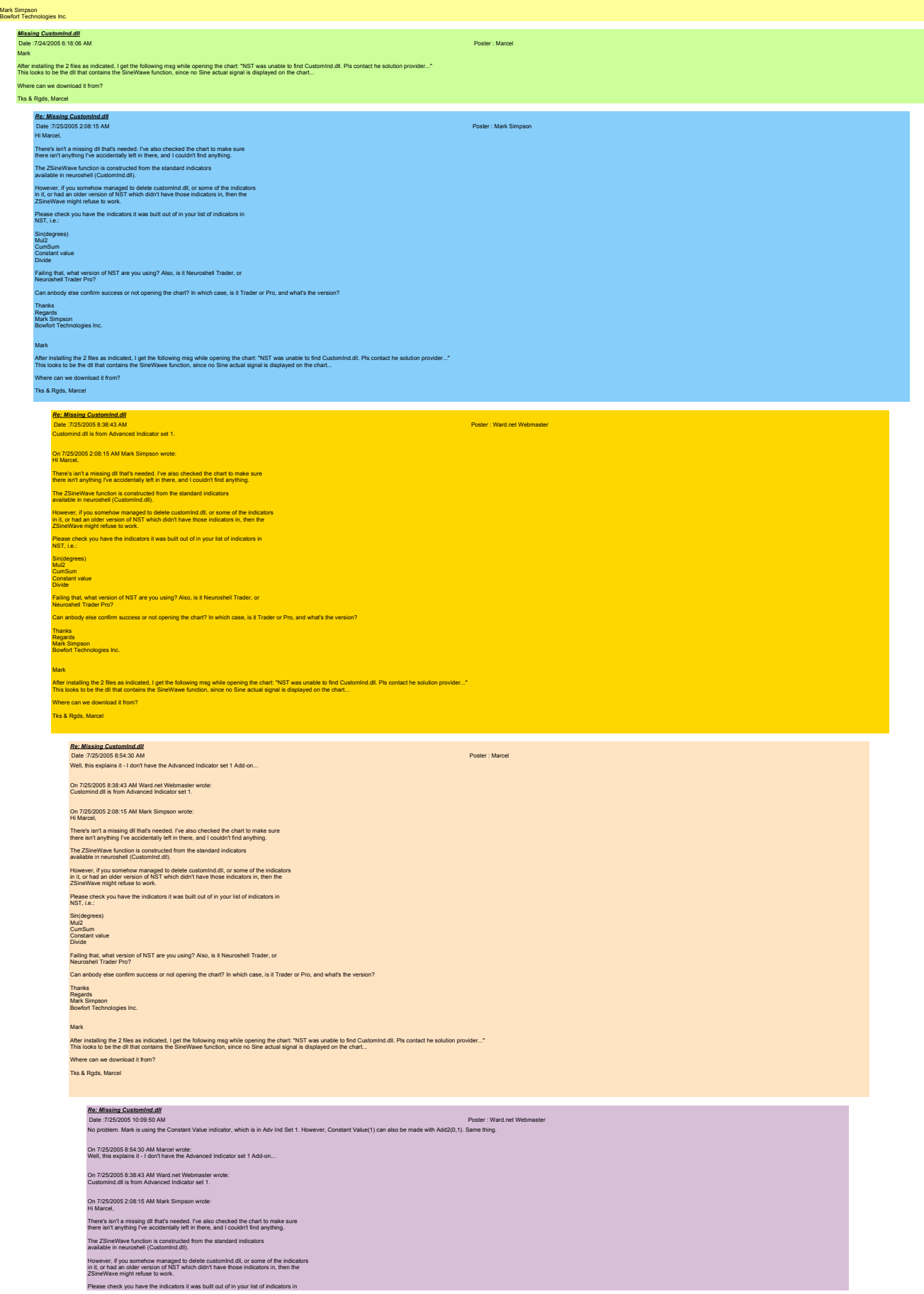

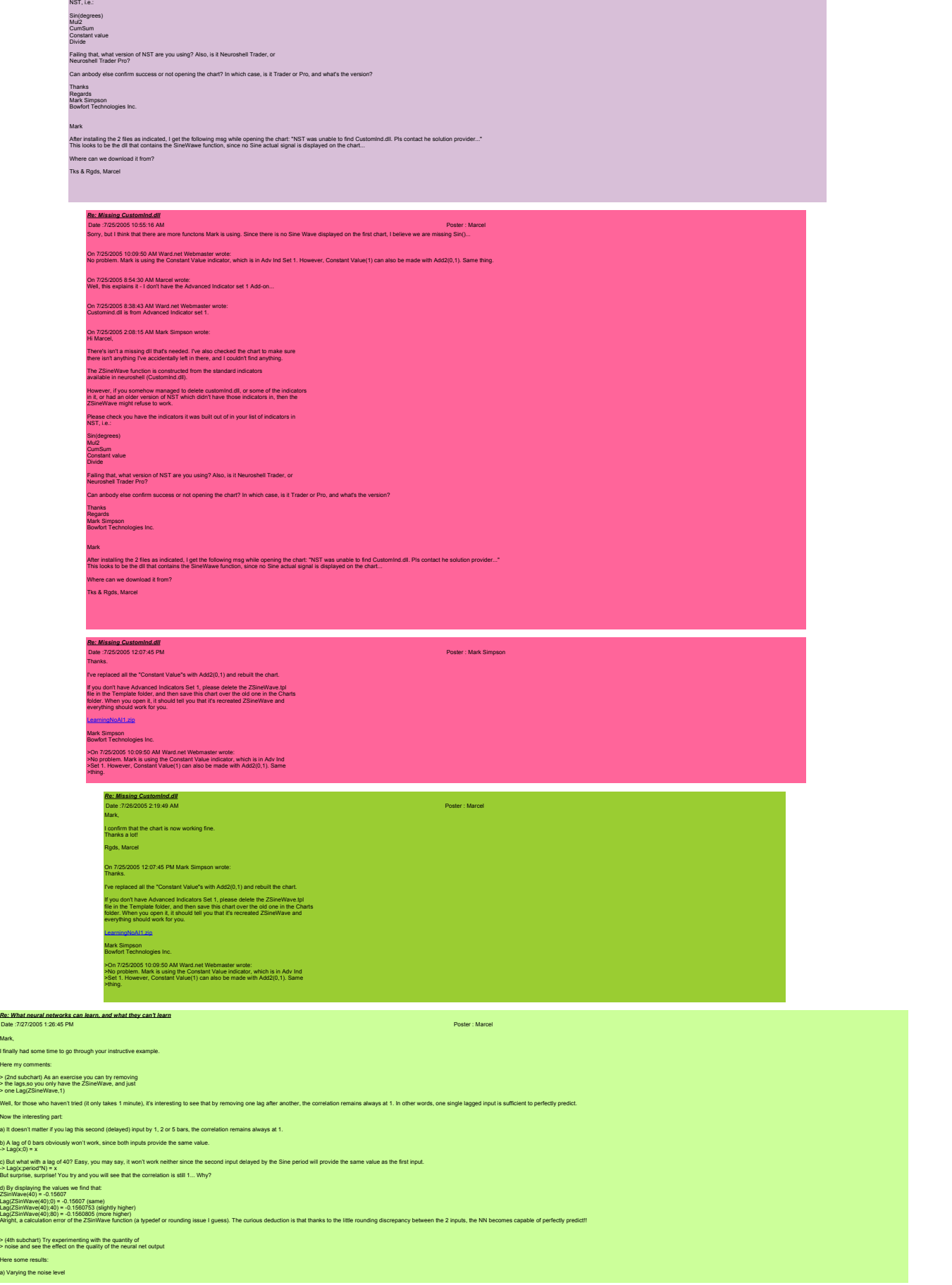

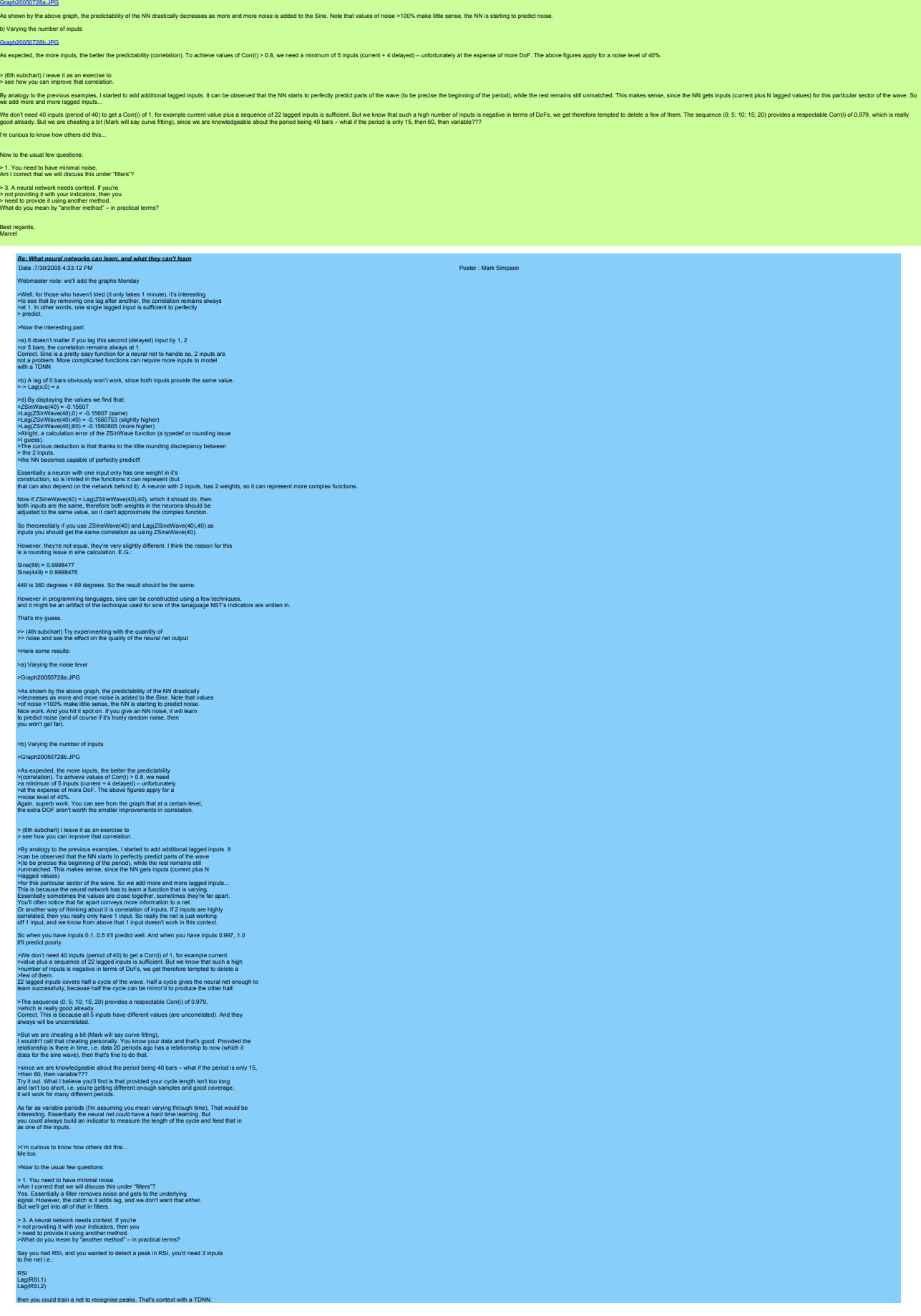

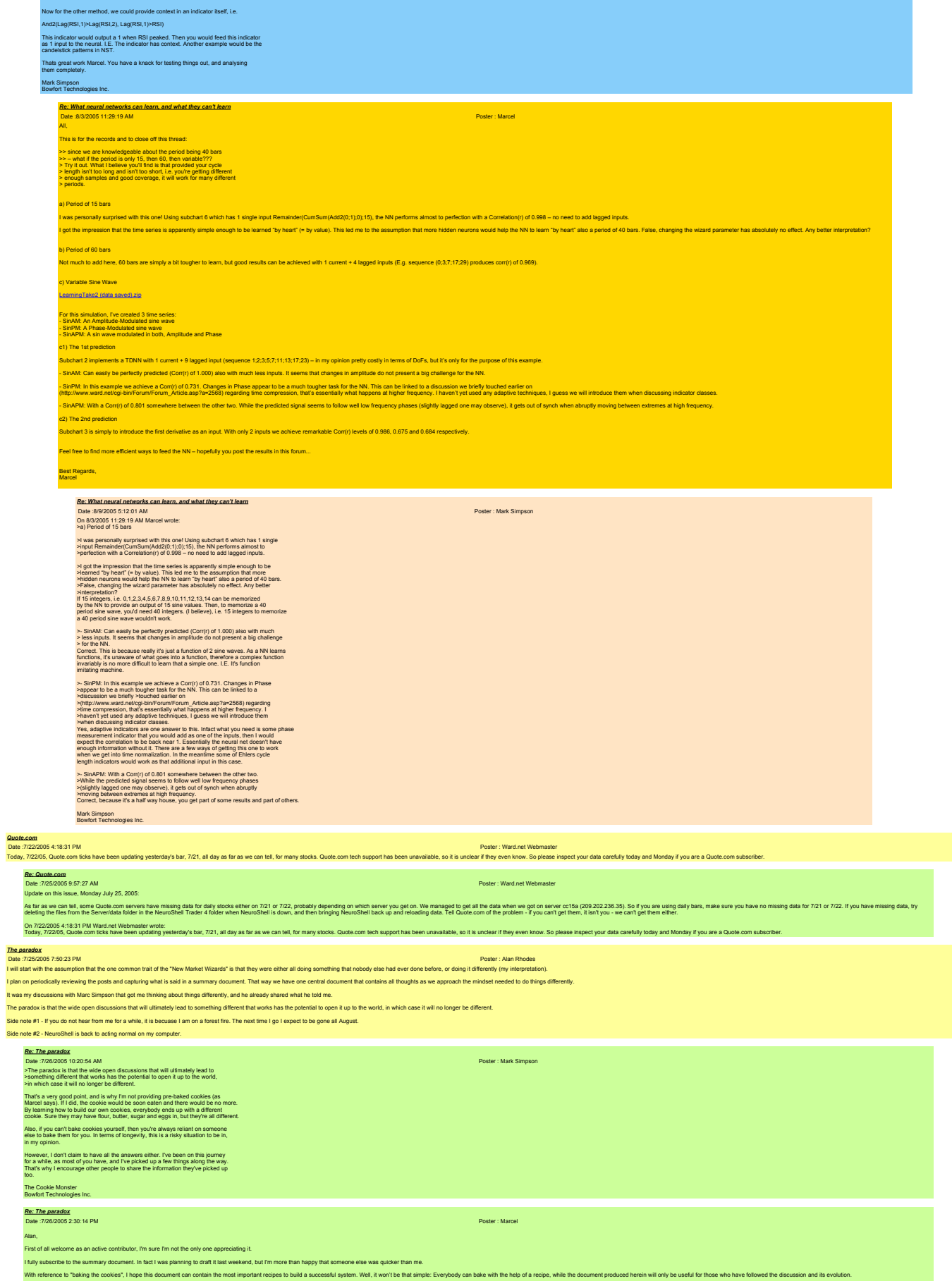

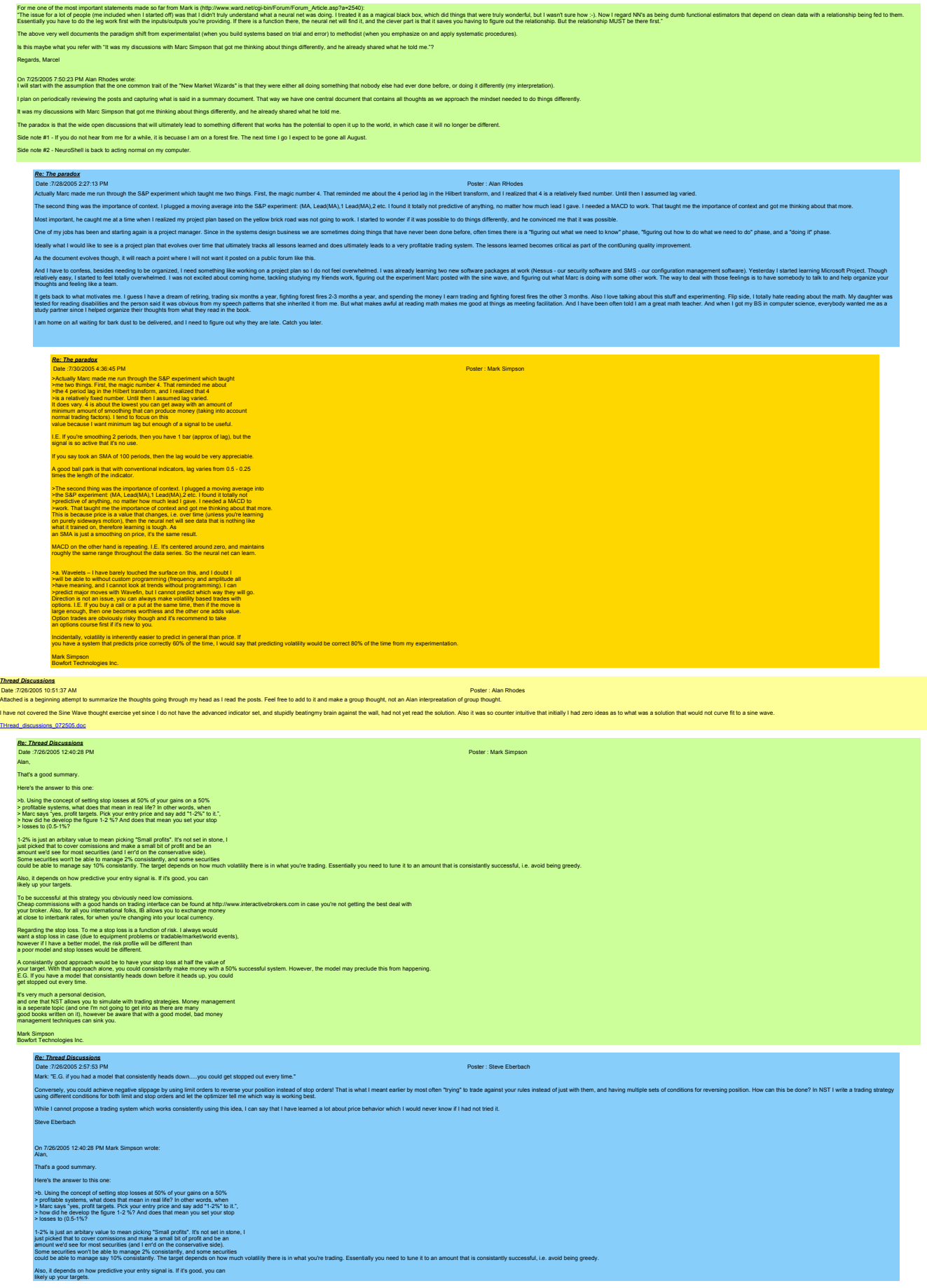

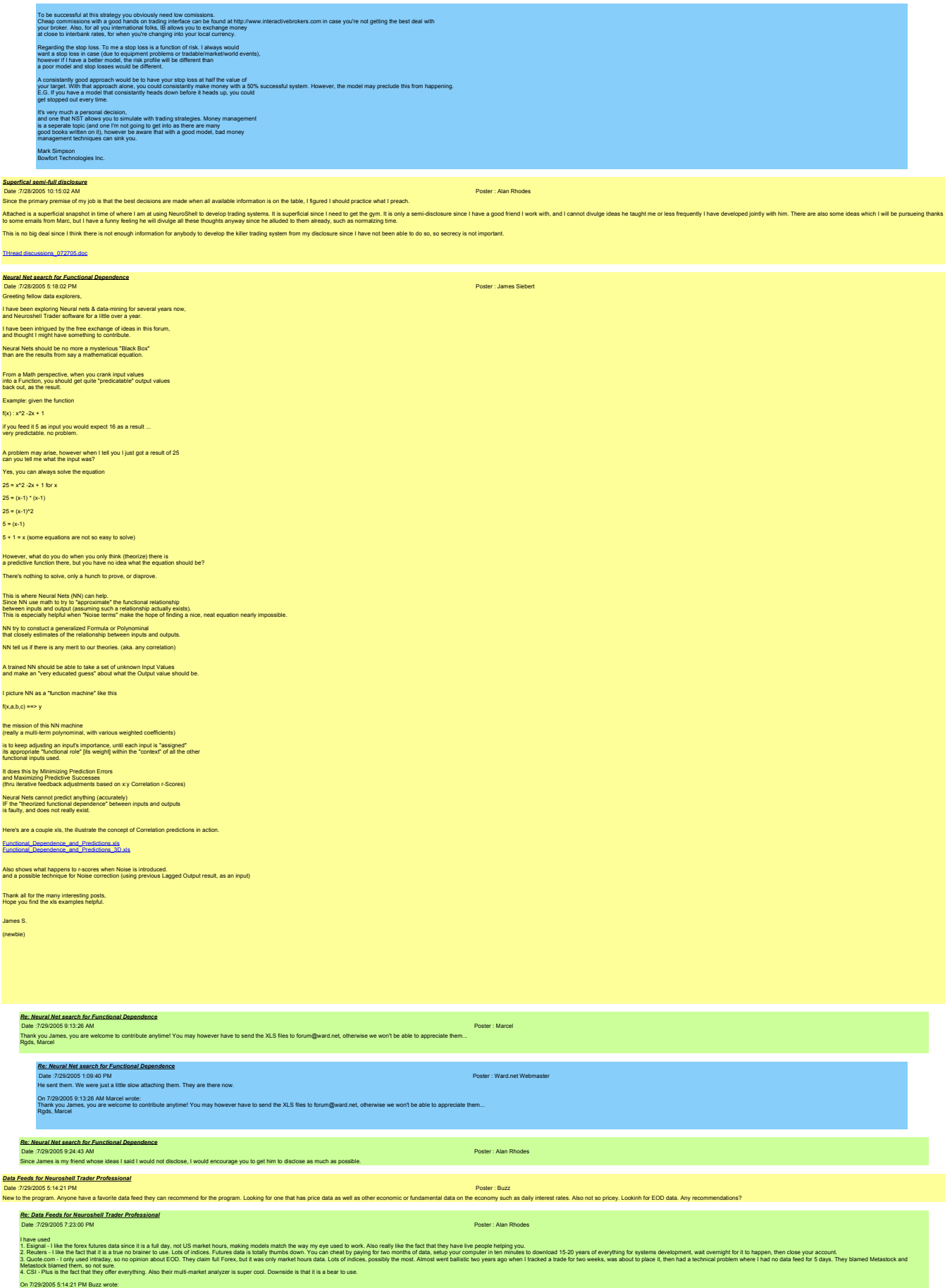

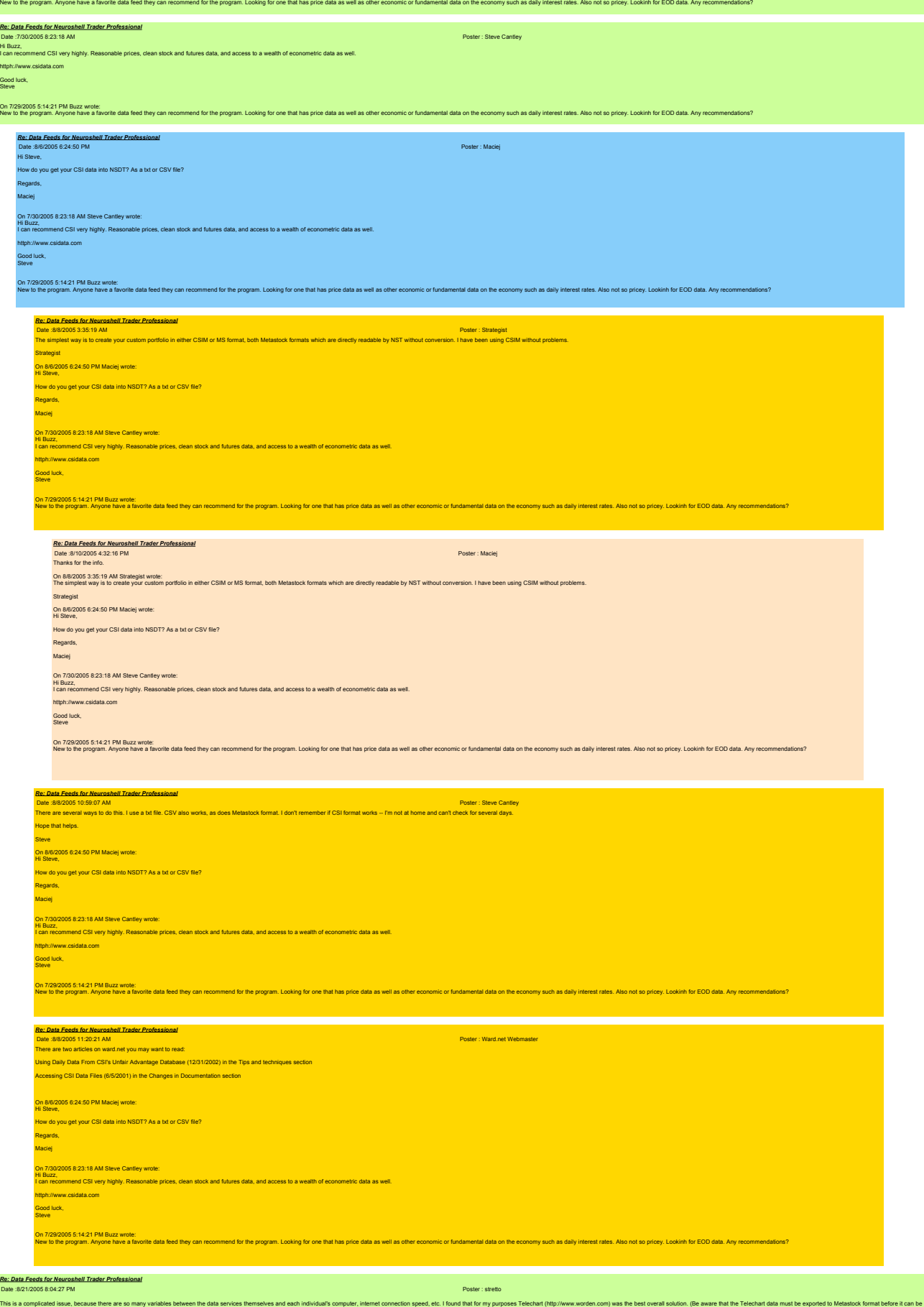

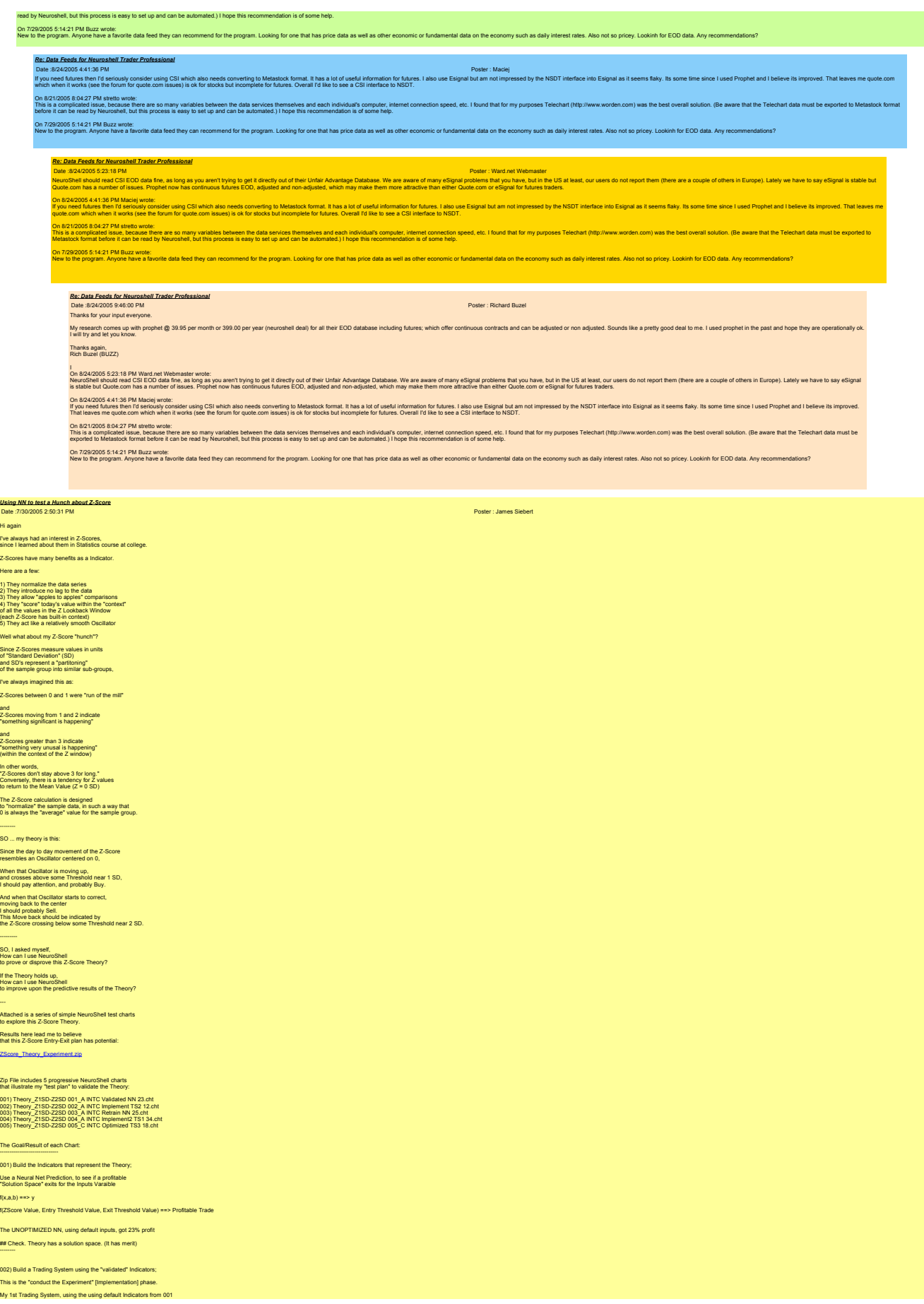

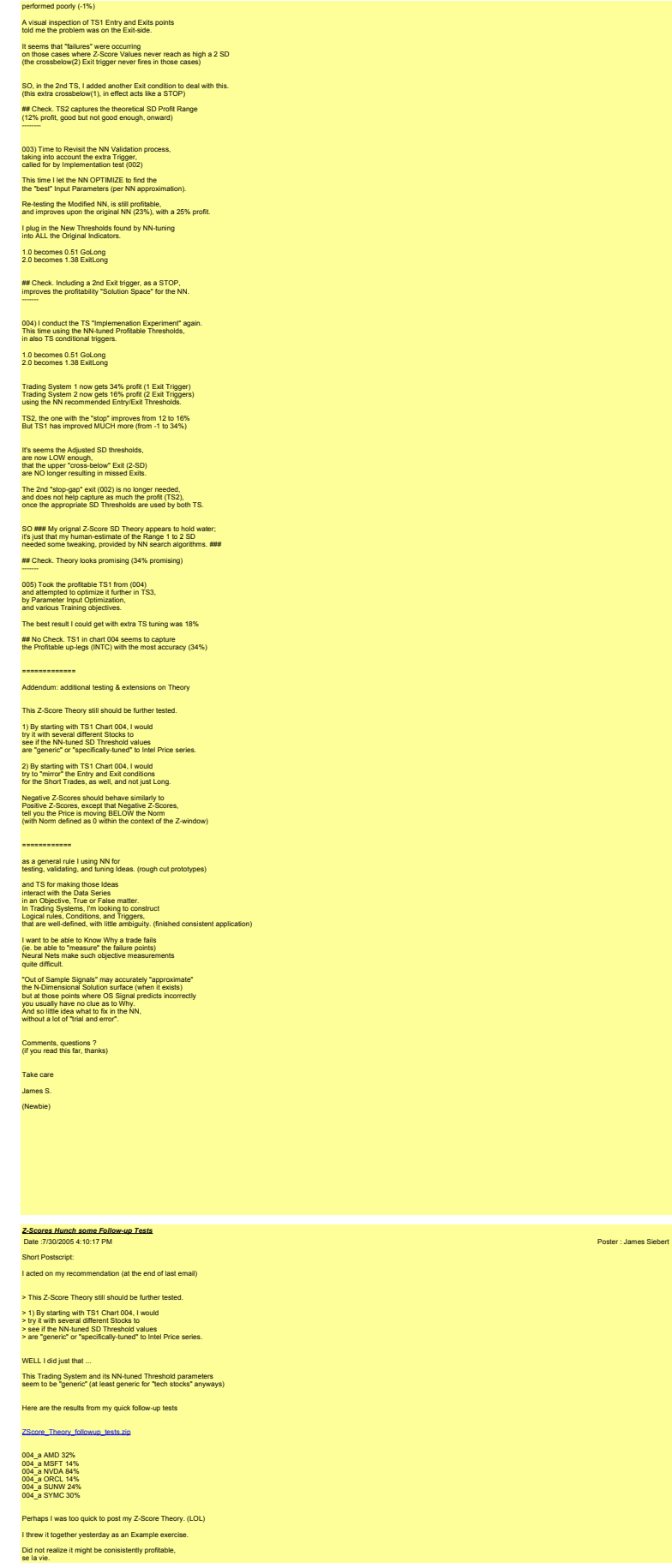

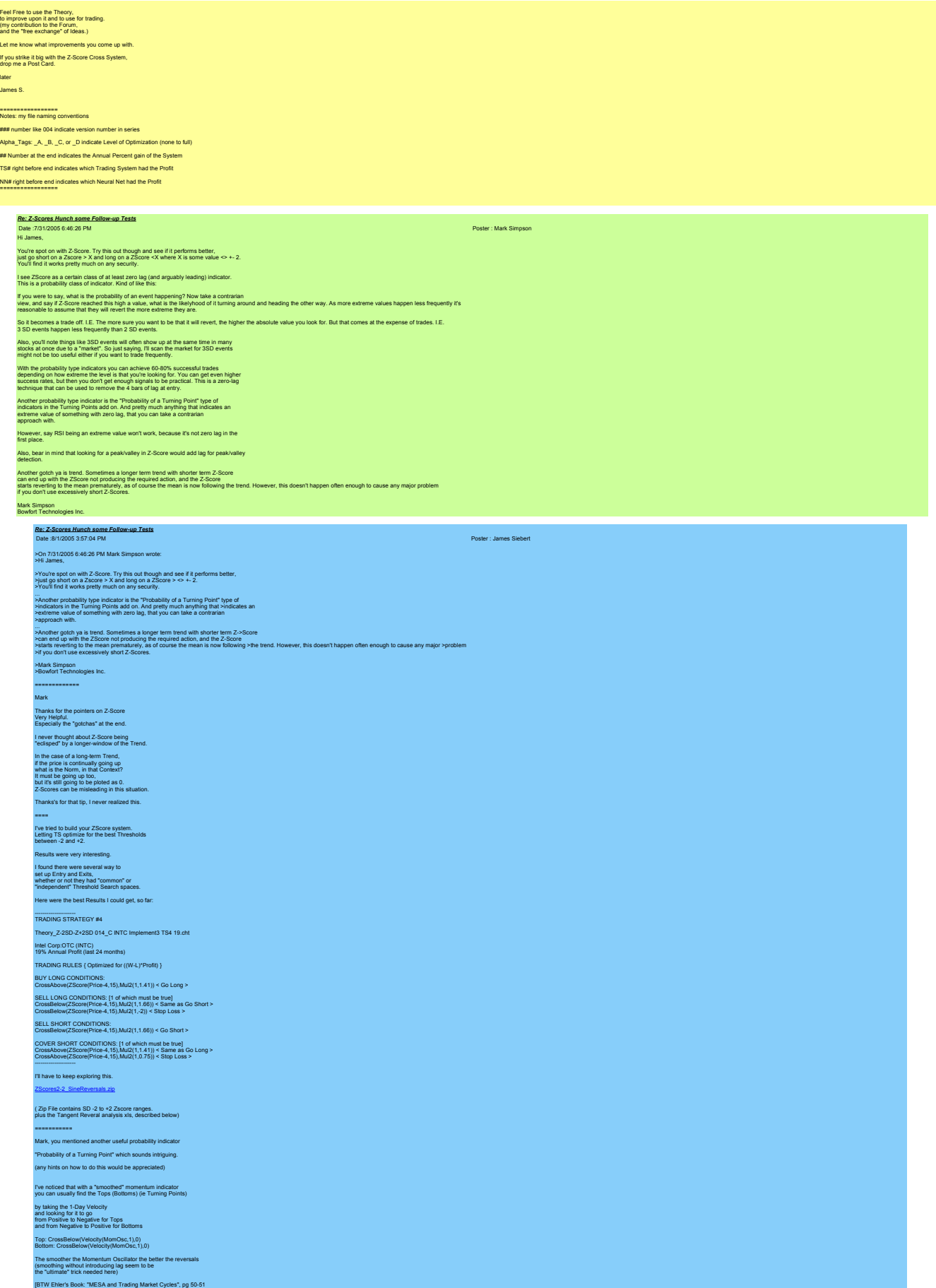

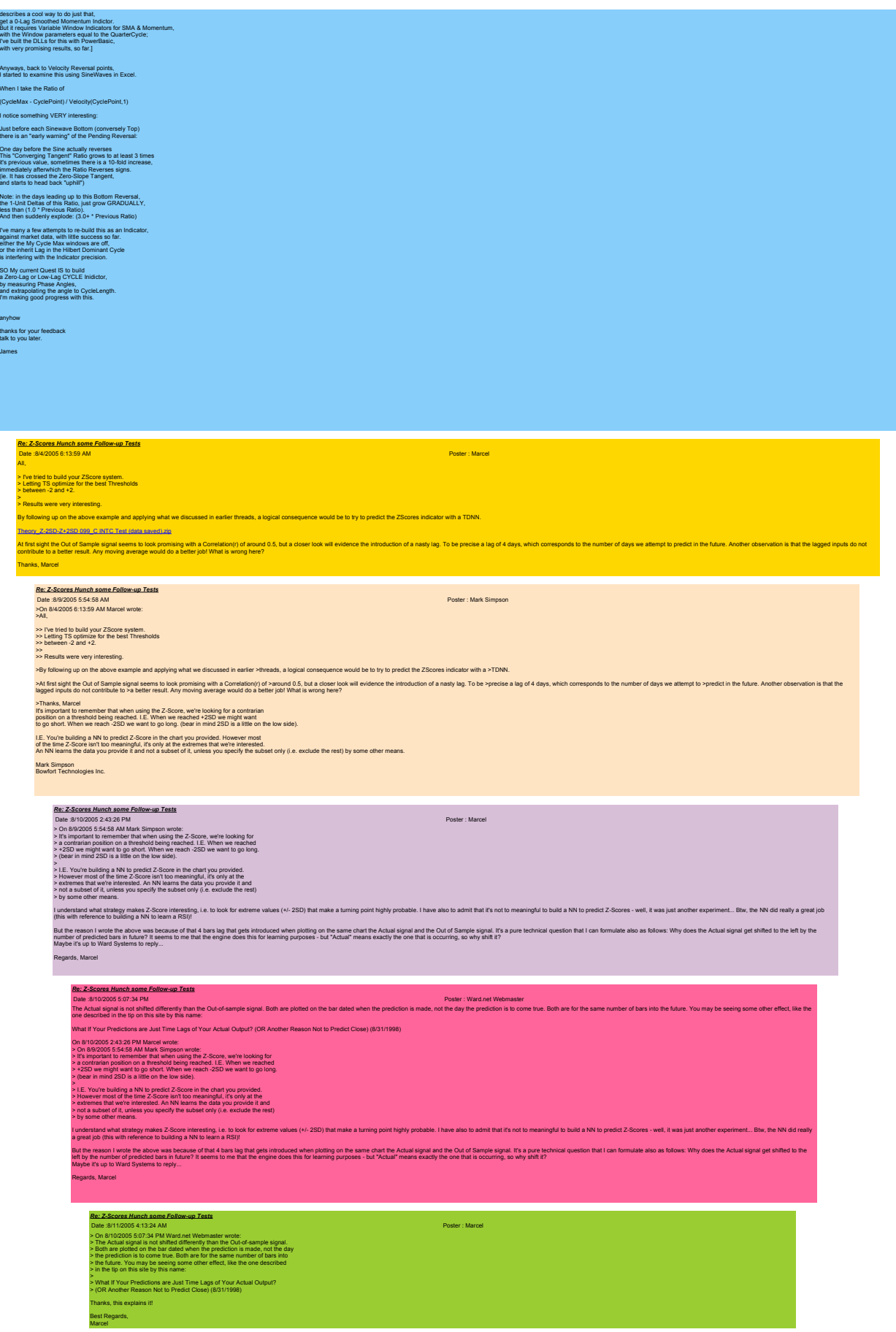

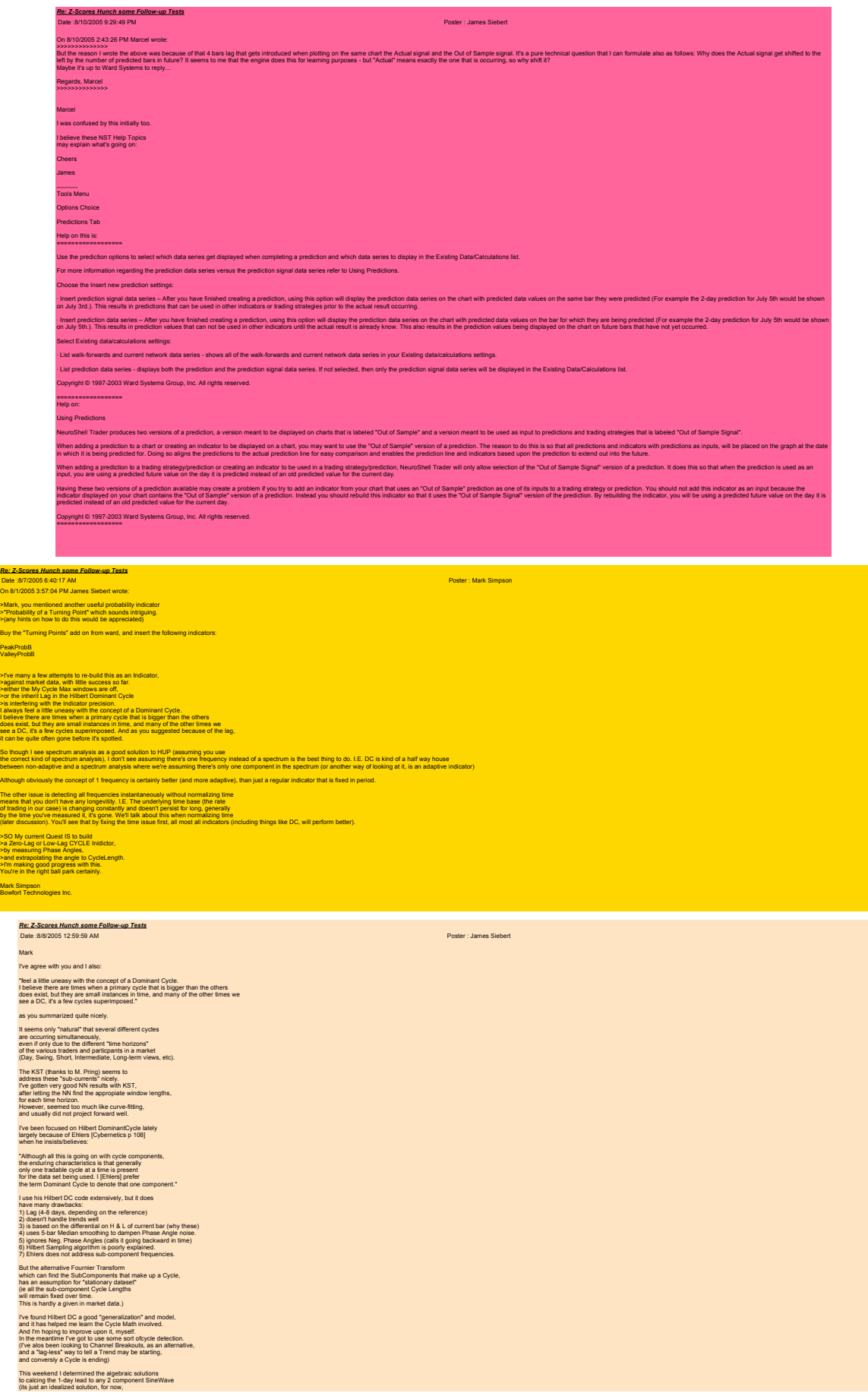

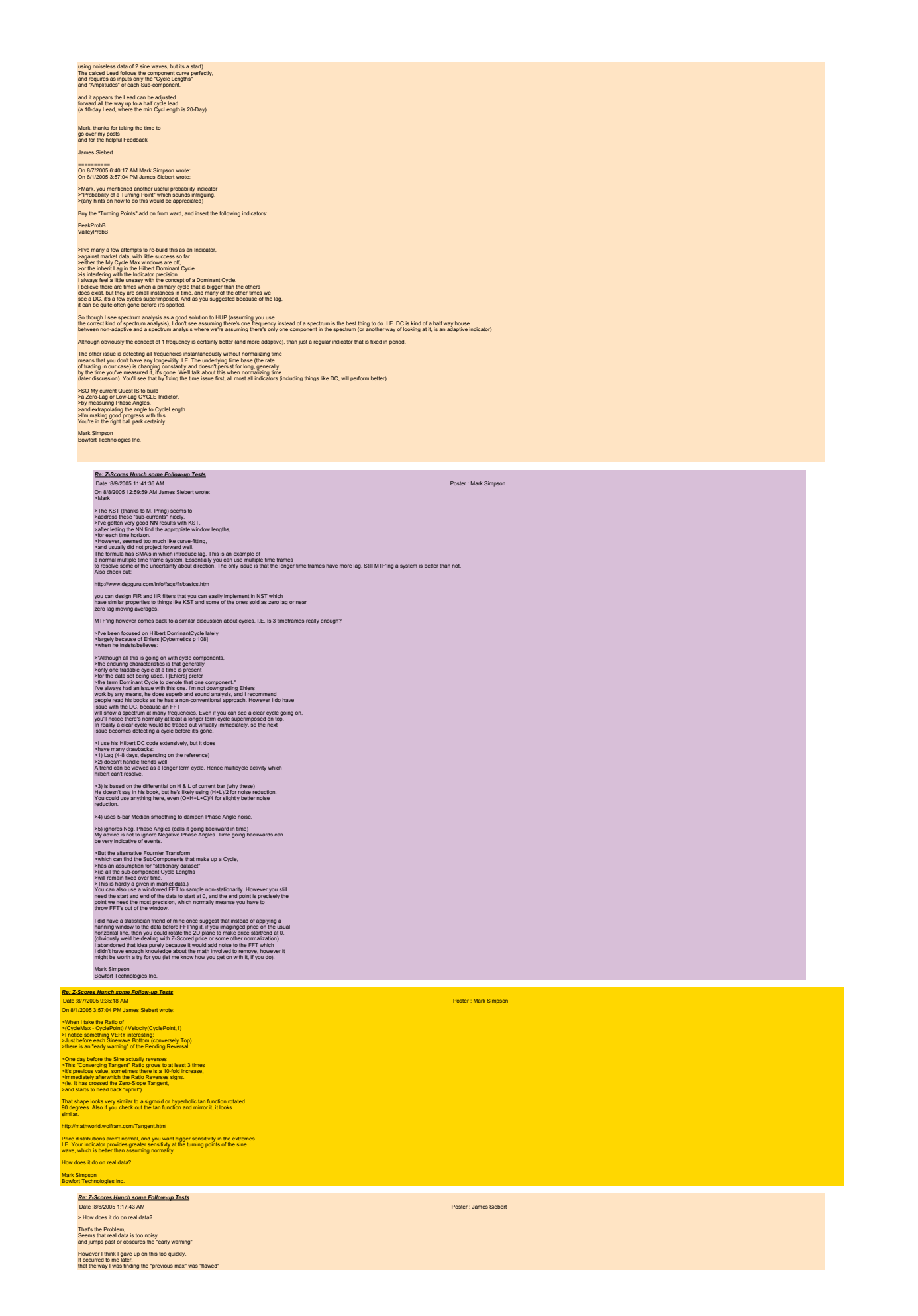

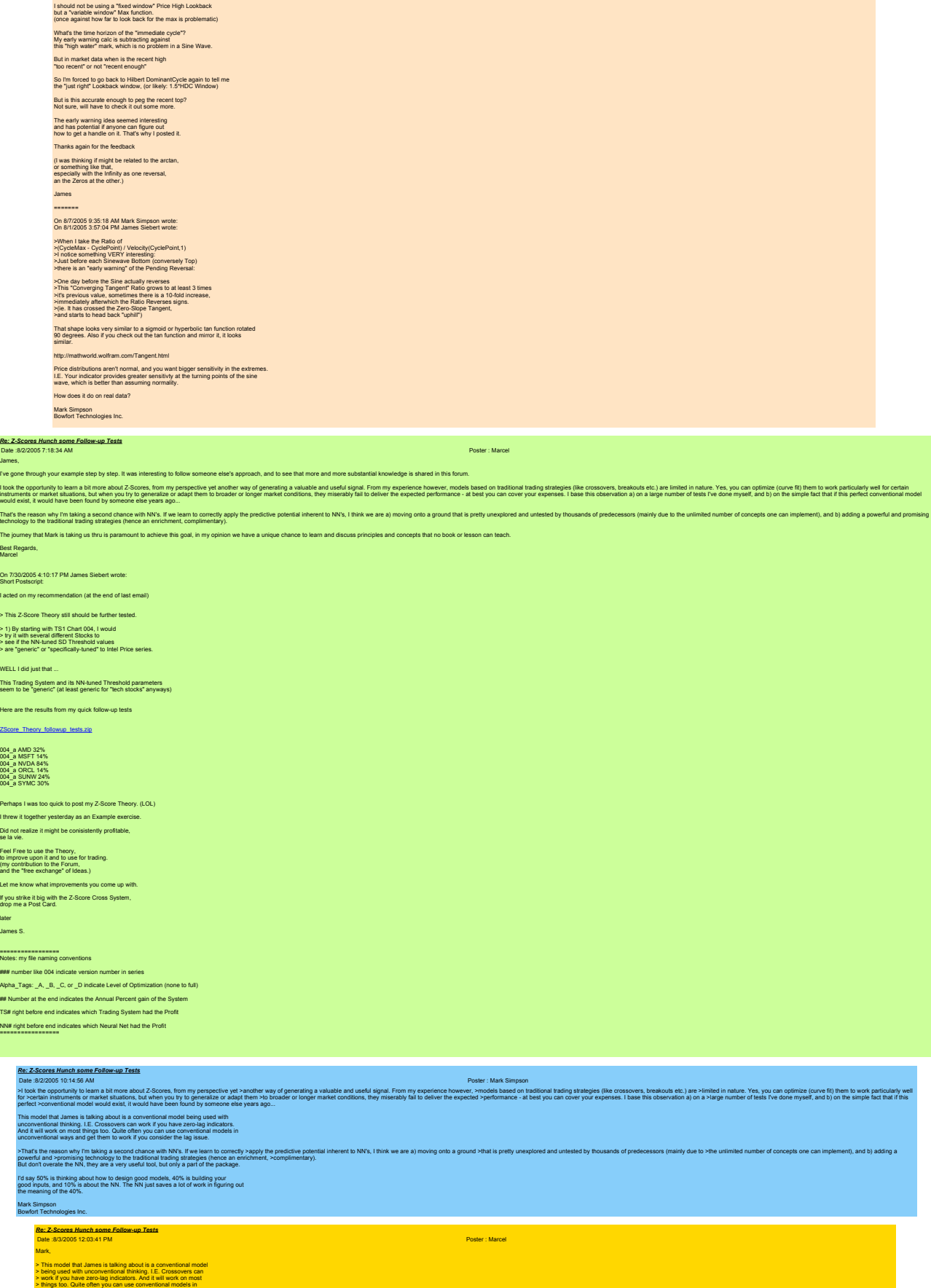

That's an interesting comment, I had given up completely conventional models with the reasons I mentioned above. So let's discuss "unconventional ways". Are these linked/limited to the paradigm of feeding zero-lag indicato

> unconventional ways and get them to work if you consider the

> lag issue.

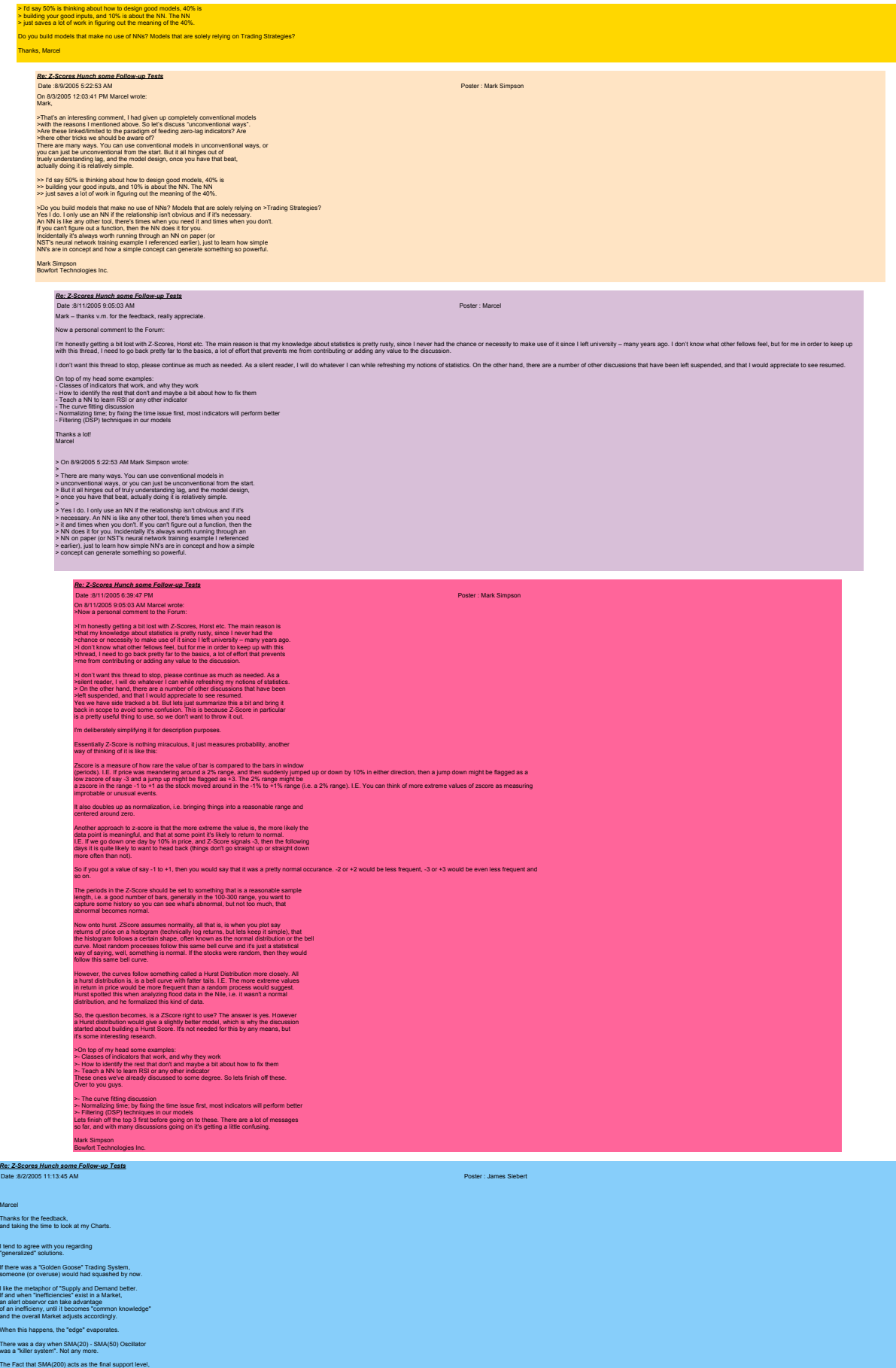

is because everyone expects to be such.

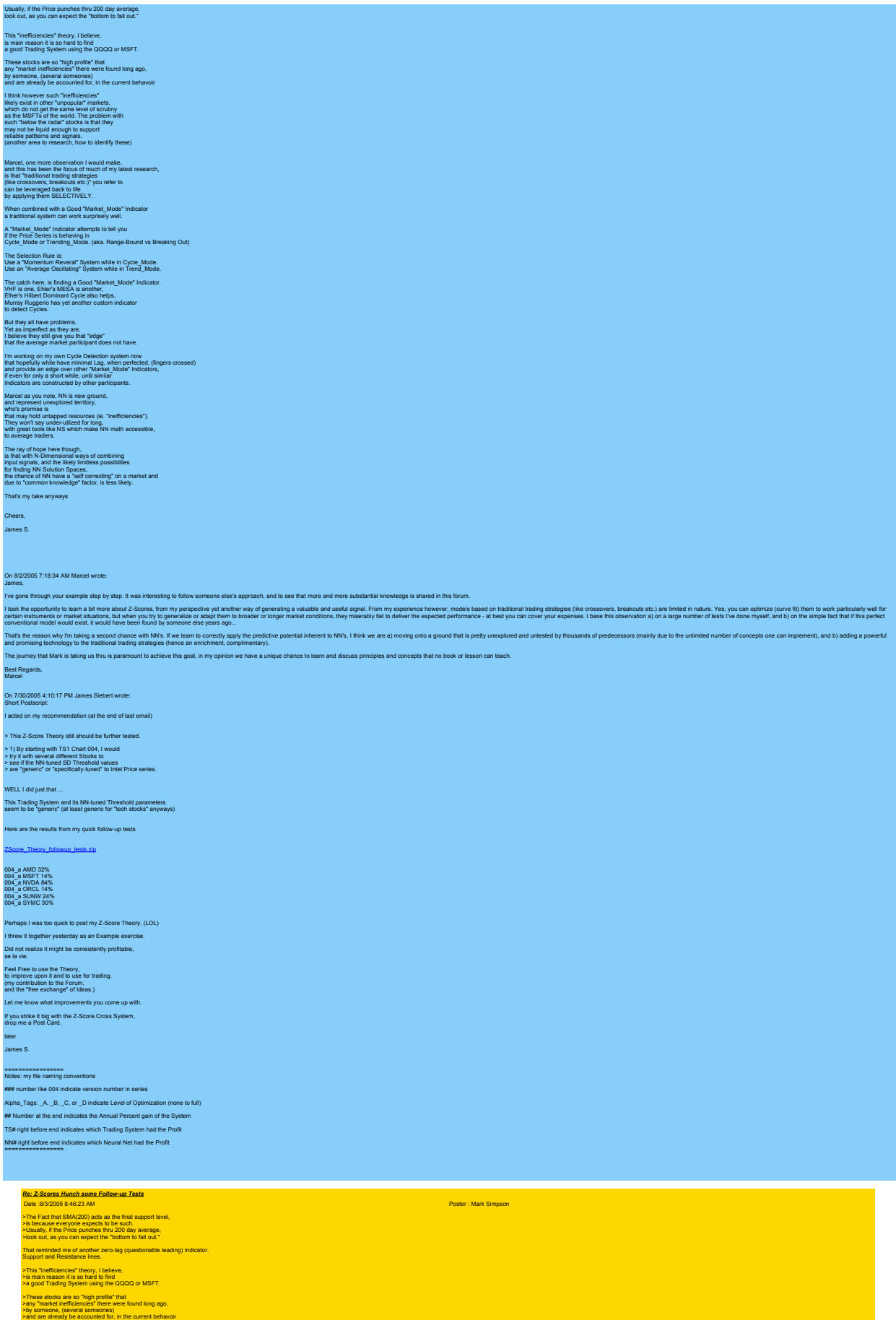

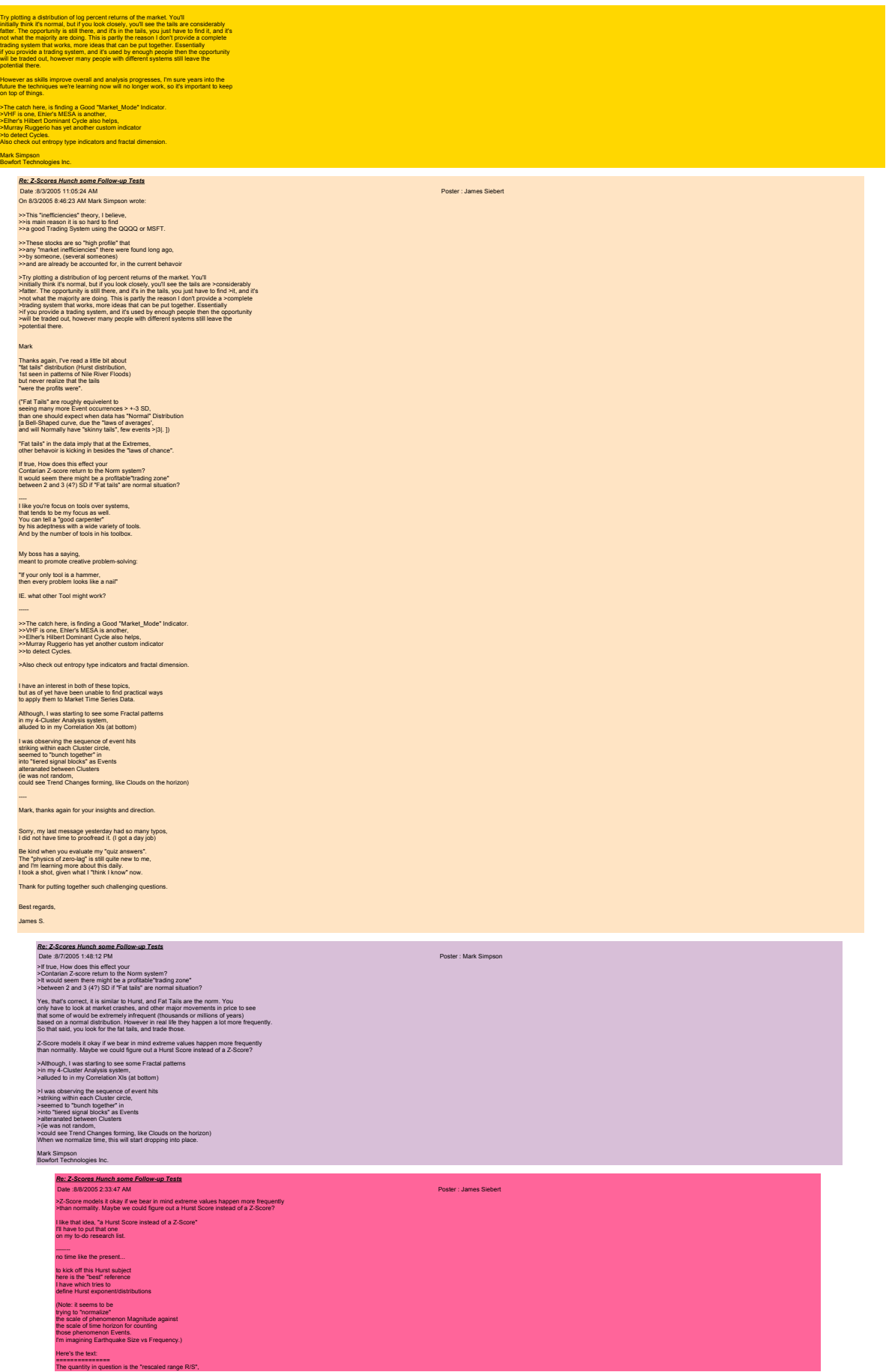

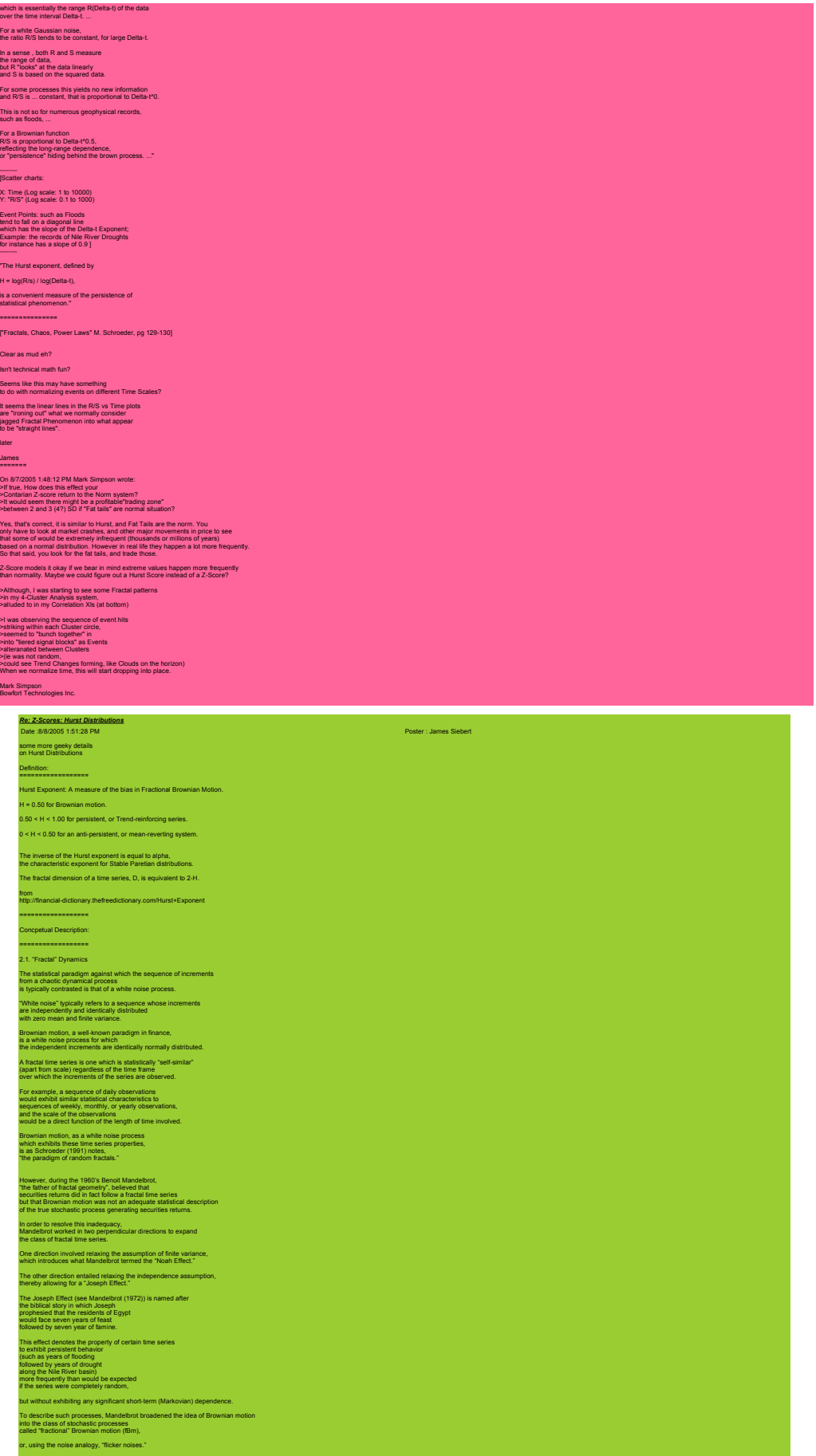

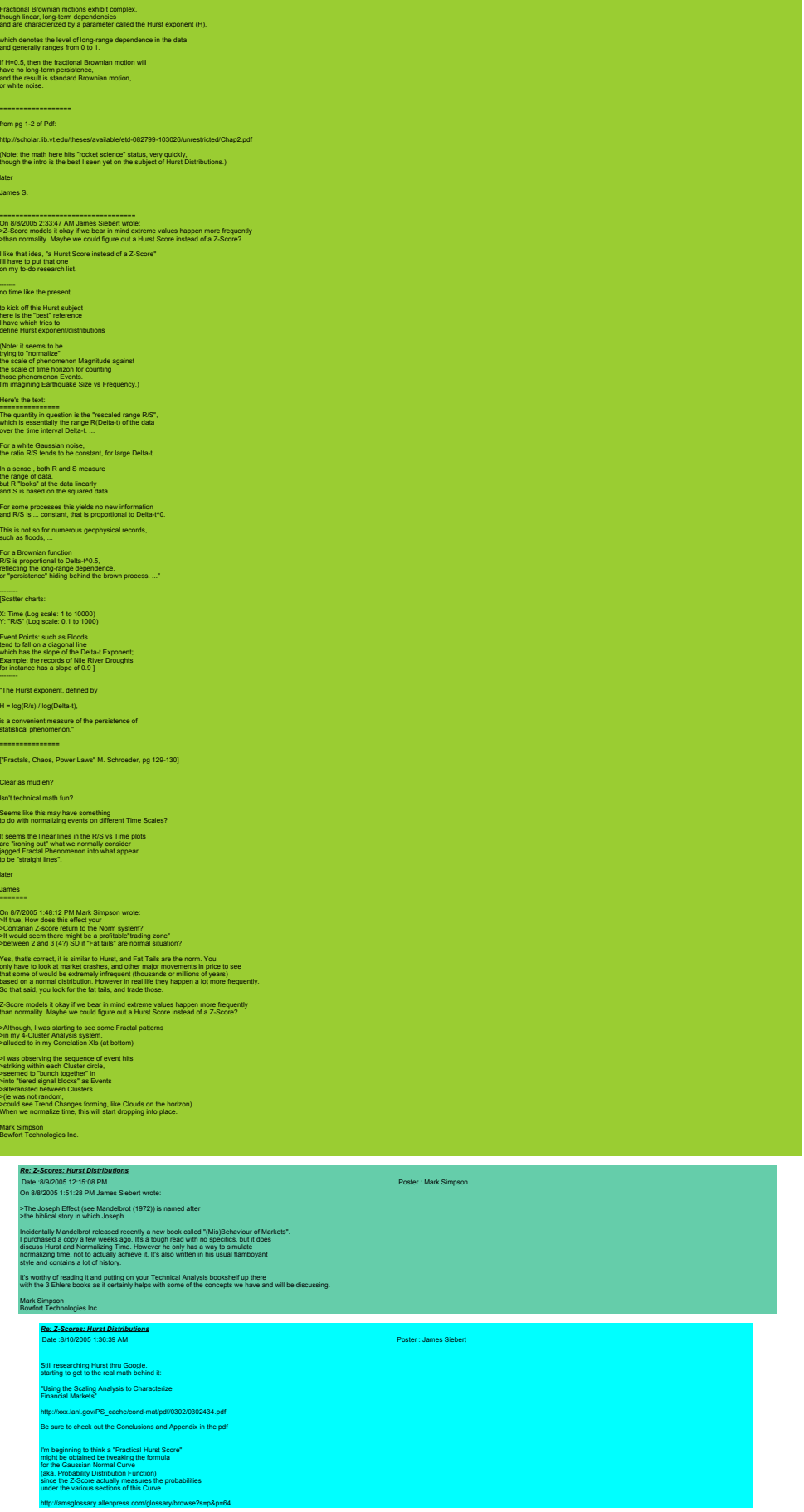

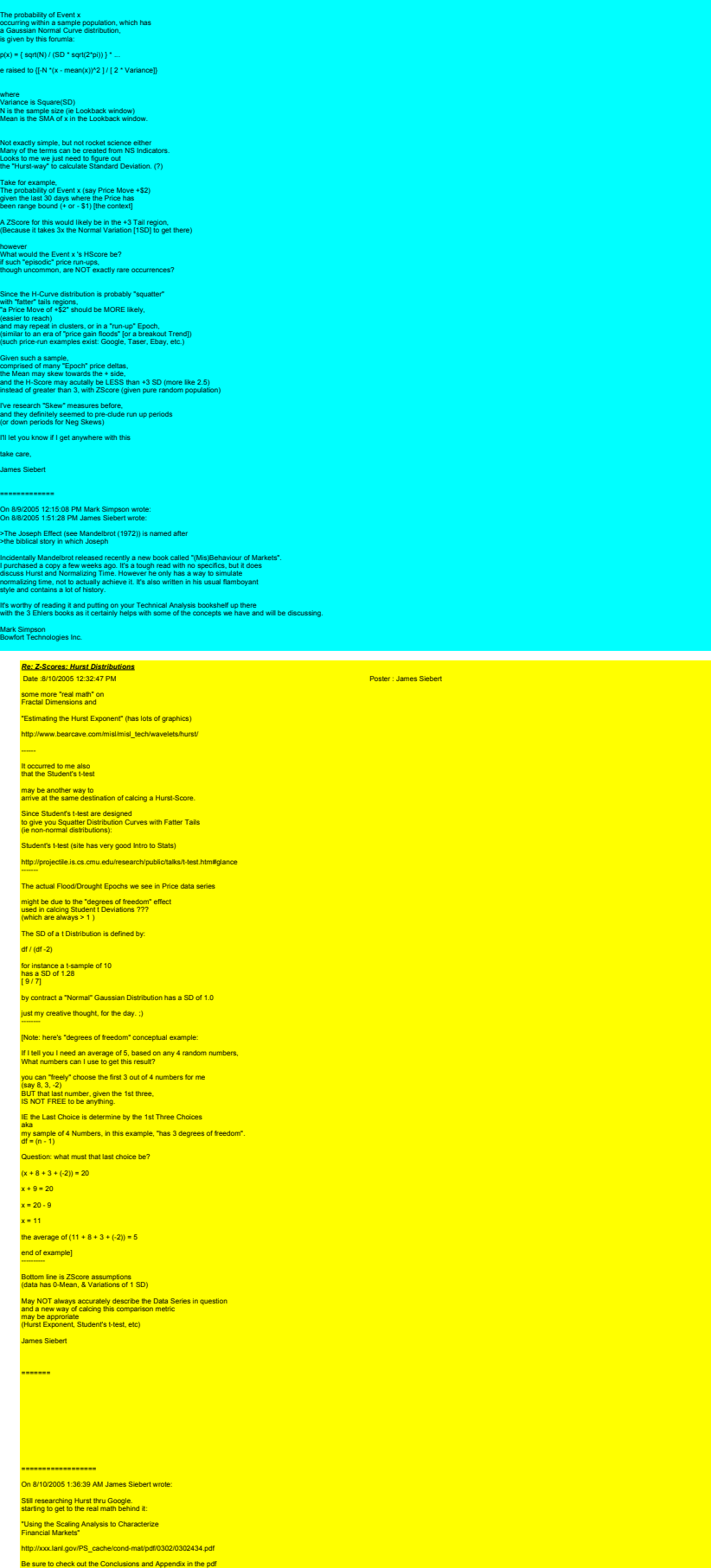
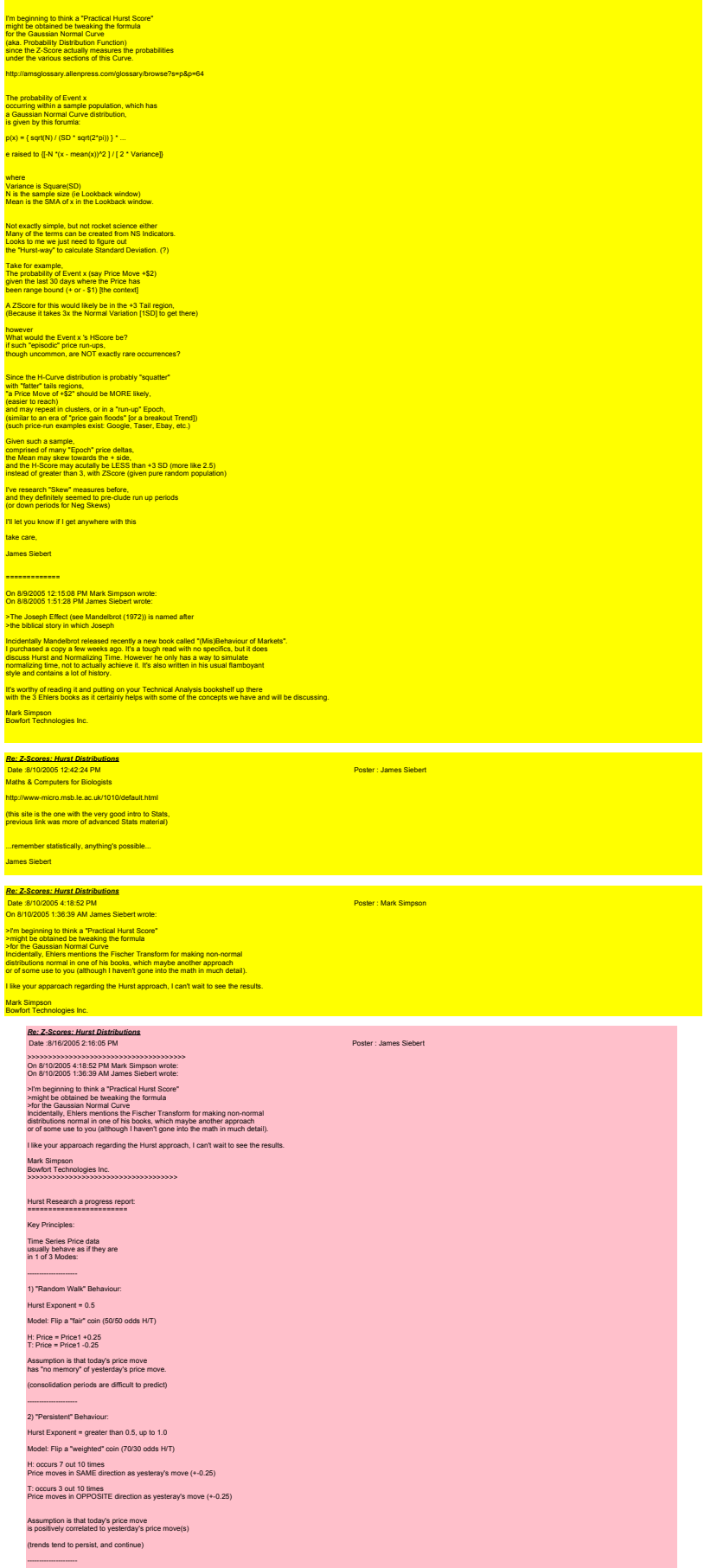

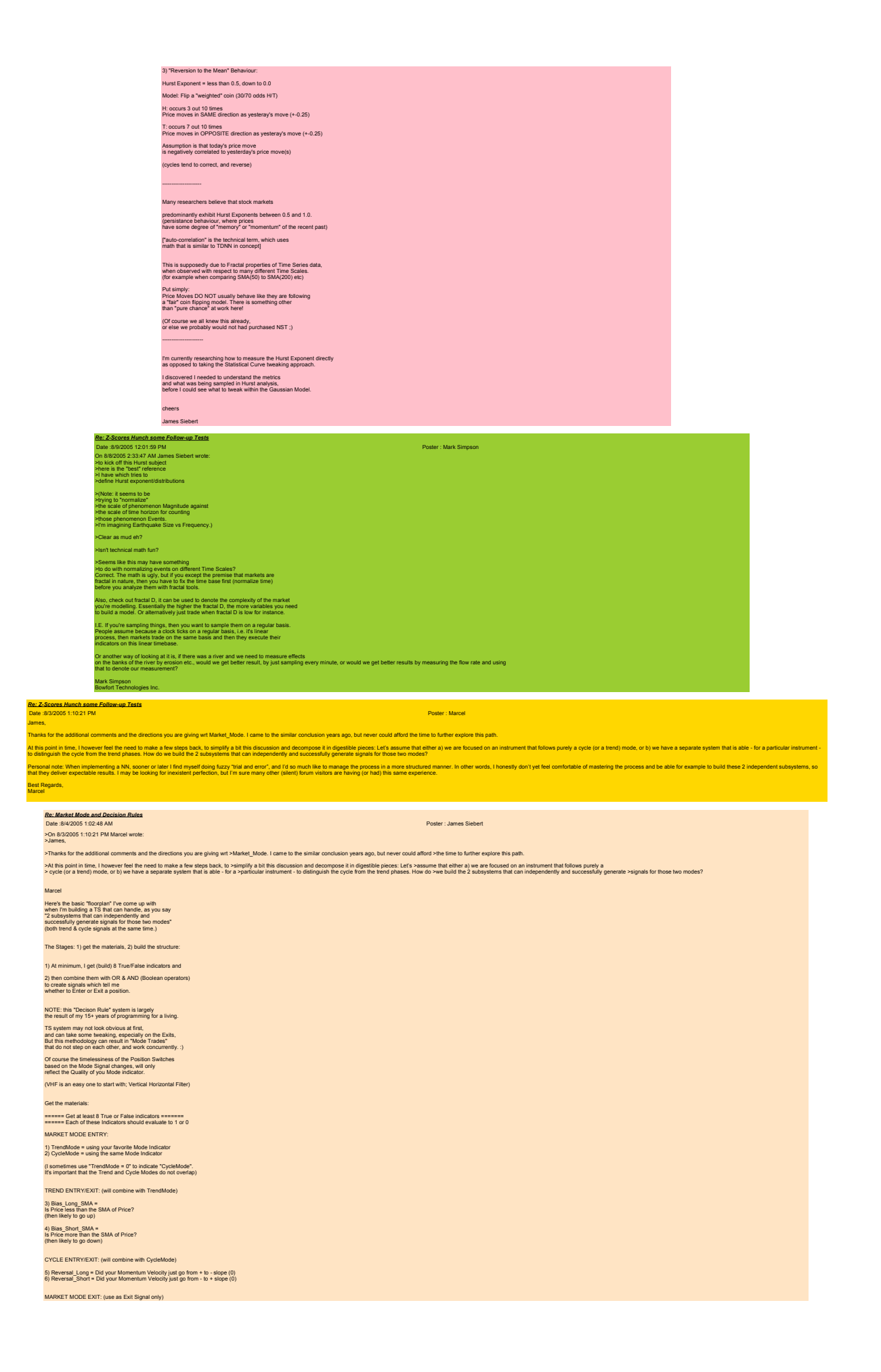

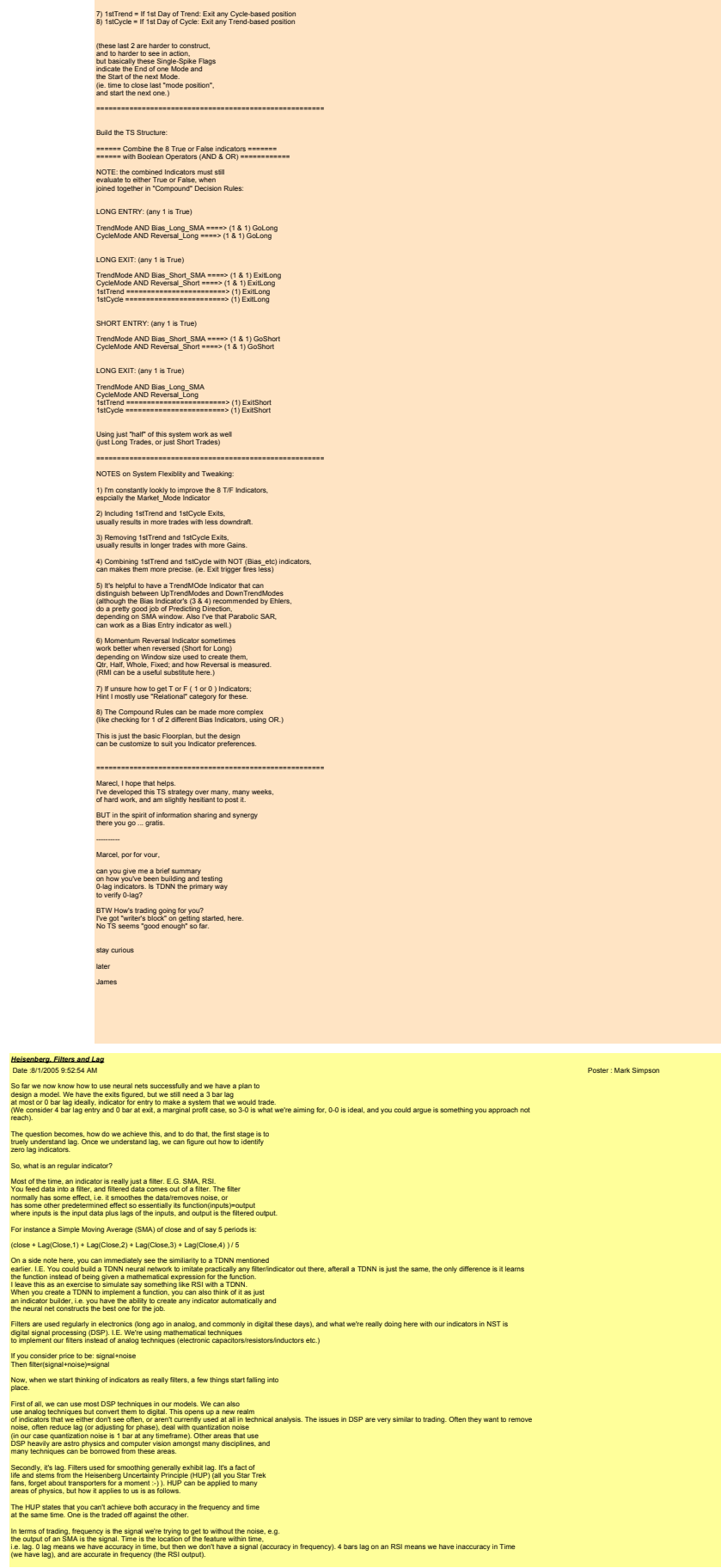

You can have either/or frequency/time, but not both, and you can different levels or trade offs inbetween.

An exercise to look at lag is to take the ZSineWave from earlier and feed it into an SMA. Try: 1. Adjusting the frequency of the sine wave. You'll see the sine wave become attenuated at certain frequencies. Any pattern? 2. Looking at the lag. How much lag does the SMA add? How much phase is that equivalent to? 3. Do other indicators have the same lag. What's the minimum lag you can get? So essentially we have a fixed physical limit, and a big problem. We must get rid of<br>noise and get to the signal with zero lag. We need zero lag, because we need to model<br>the most recent bar on the chart. We already know t We know from earlier that with a cause and effect model, that we're modelling the effect.<br>when we model price, so we're already late to the party. We don't want to be additionally late due to our indicators, so we need to i regist the FUP as a brick wall. Many people dive dong a road and disp at the brick.<br>bindk walk, ACB could trock down the brick walk, but we don't have a DGB<br>In this walk, and the brick of the brick wall and the brick man So, now I've thoroughly depressed you, don't give up Technical Analysis yet. The point is, forget about trying to push through the brick wall.... How about just going around it? There are 4 classes/techniques I'm aware off (there maybe more, others who know them, please contribute) that you can use to go around the wall. Some are relatively easy to use, some are more complex. 1. Deal with HUP.<br>If we meet accuracy in the lines domina, filter we have to forego a signal and<br>intendent accuracy in the season of the line of the source of the domina, or<br>intendent accuracy in the fequency domina nad ac 2. Probability<br>almes did a good job of introducing this topic. Essentially probability is<br>based of a good job of interaction approximation was not this is because<br>based of containing the state of the state of the container 3. Olata Realizonship<br>Some stocks can bed others, i.e. one stock moves, another might move a few<br>Some stocks can bed others, i.e. one stock moves, another might move and<br>when stocks become uncorrelated you can be reasonabl 4. Model Cause<br>Forget trying to model the cause (price) and model the effect (the dynamics<br>of all traders working in different timeframes). Fundamentals also slot in this<br>category. (however bear in mind the data for these Out of 1,2,3,4: 1&4 are the hardest to achieve. and 2 is easier than 3, so unless you have an indepth view of the market that makes 3 easier, it's quite often easiest to begin with the probability class type trades. Mark Simpson Bowfort Technologies Inc. *Re: Heisenberg, Filters and Lag* Date :8/1/2005 6:29:38 PM Poster : James Siebert Mark Thanks for the great summary of the system plan the group has been working on. It's given me a chance to catch up. I particularly like the "Brick Wall" analogy for HUP, and the "go around it" solution. (teleporting?) Wavelets seem to be a good compromise between the Freq & Time dimensions. (the math is perplexing though) ere's the link that 1st helped me unders http://users.rowan.edu/~polikar/WAVELETS/WTtutorial.html I like your decomposition of SMA into a trainable TDNN. Wow! great insight. I'll have to explore this. A few days ago I applied TDNN you described to<br>to Elher's "0-Lag Smoothed Momentum" using the Q's<br>and got the best gain on the QQQQ I've ever seen:<br>(89% annual gain) SimpsonLag\_EhlersMomentumSMAqZ 010\_A QQQQ TS2 89.cht ( File not included, because of DLLs ) as I read it, Ehler's Algorithm is: EhlersMomentumSMAQtr: VariableMomentum(VariableSMA(Close,QtrCycle),QtrCycle) [MESA Book pg 50-51] Thanks for the concept of TDNN, I was not thinking in these terms before. Mark you described a possible solution as: > 3. Data Relationship<br>> Some stocks can lead others, i.e. one stock moves, another might move a few<br>> days later. Changes in the price of oil could have a knock on effect on retail. > Correlation between certain stocks could be high (correlation pairs), such that<br>
> when stocks become uncorrelated you can be reasonably sure<br>
> they will return to correlation and you can trade that move. These are<br>
> a Here's a xls I put together a few months ago which illustrates such a Leading Correlation Euro\_Yen\_Dollar\_LinXY.zip Euro had a very strong leading relation on the Dollar R^2 = 0.824 (SEE: 4th Chart down) NOTE: this correlation was for 100 days in 1999 Used Pearson XY Correlation to determine if a move in the Euro resulted in a equivelent move in the Dollar. The predictive strength of the Euro delta (X axis) in fore-shadowing the opposite Dollar delta (Y axis) as indicated by the tightly grouped scatter points around the diagonal Correlation Trend Line. (neg Slope) The more widely dispersed the x-y points (Euro:Yen) the less predictive influence a move in x will have over a move y. (Corelations > 0.7 indicate strong Probabilties with 90% confidence levels or better) --------- ANOTHER possible Zero Lag Indicator may be "Cluster Analysis" (the Charts at the bottom of Xls show such Clusters) About 6 months I spent several weeks exploring this. The math was messy, but the results were very good. And the Clusters could be optimized as well, (after a lot of perspiration setting up ranges). .<br>"Cluster Analysis" is a well established Data Mining Tec Figuring out how to apply principles to Time Series Market data was a trick, however. The basic Idea is, that Events in an X-Y Scatter Chart tend to group together into "similar Population" subsets, (aka Clusters.) Such Clusters tend to share similar properties. (ie. same signal) If you've ever seen the Star Chart

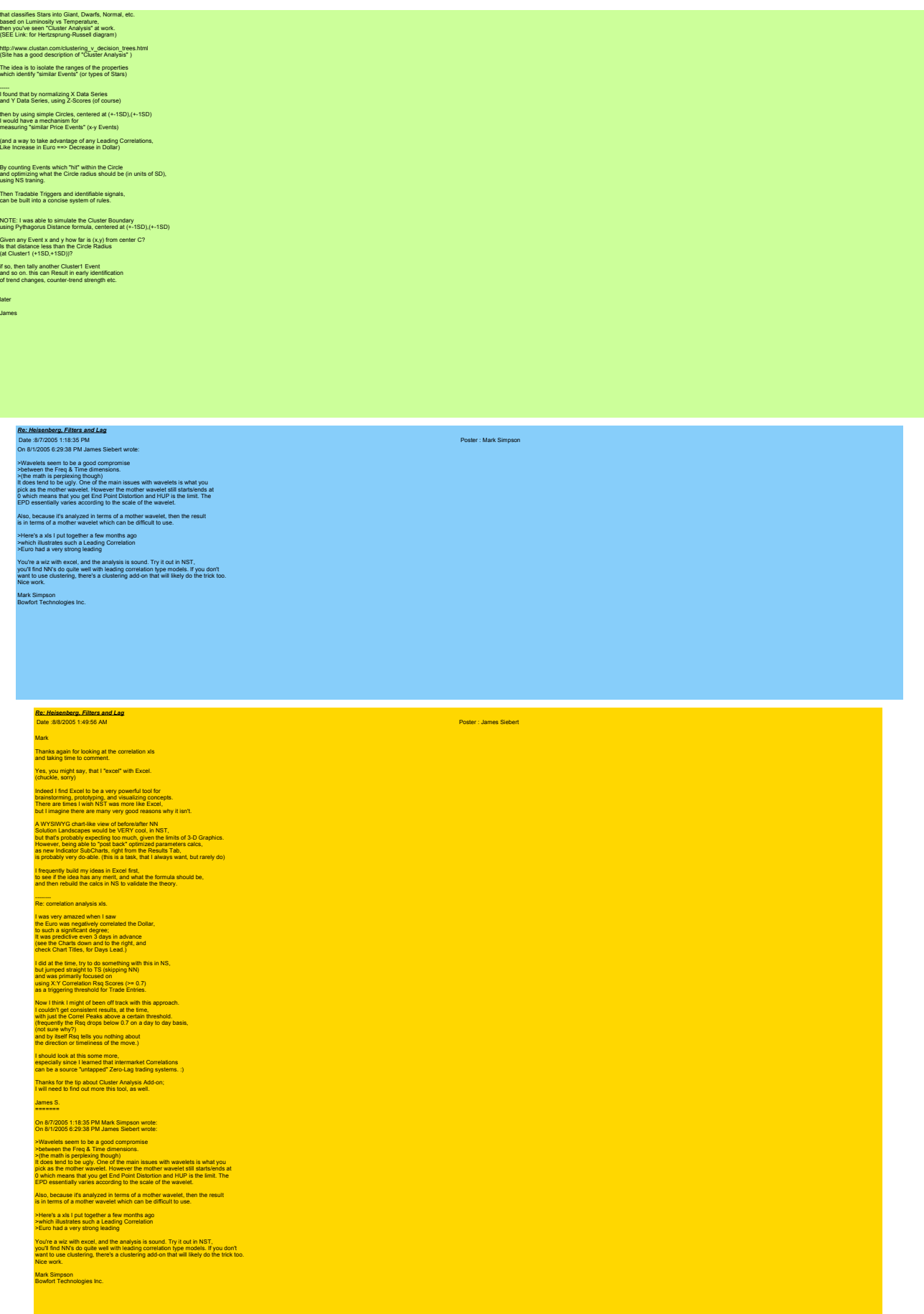

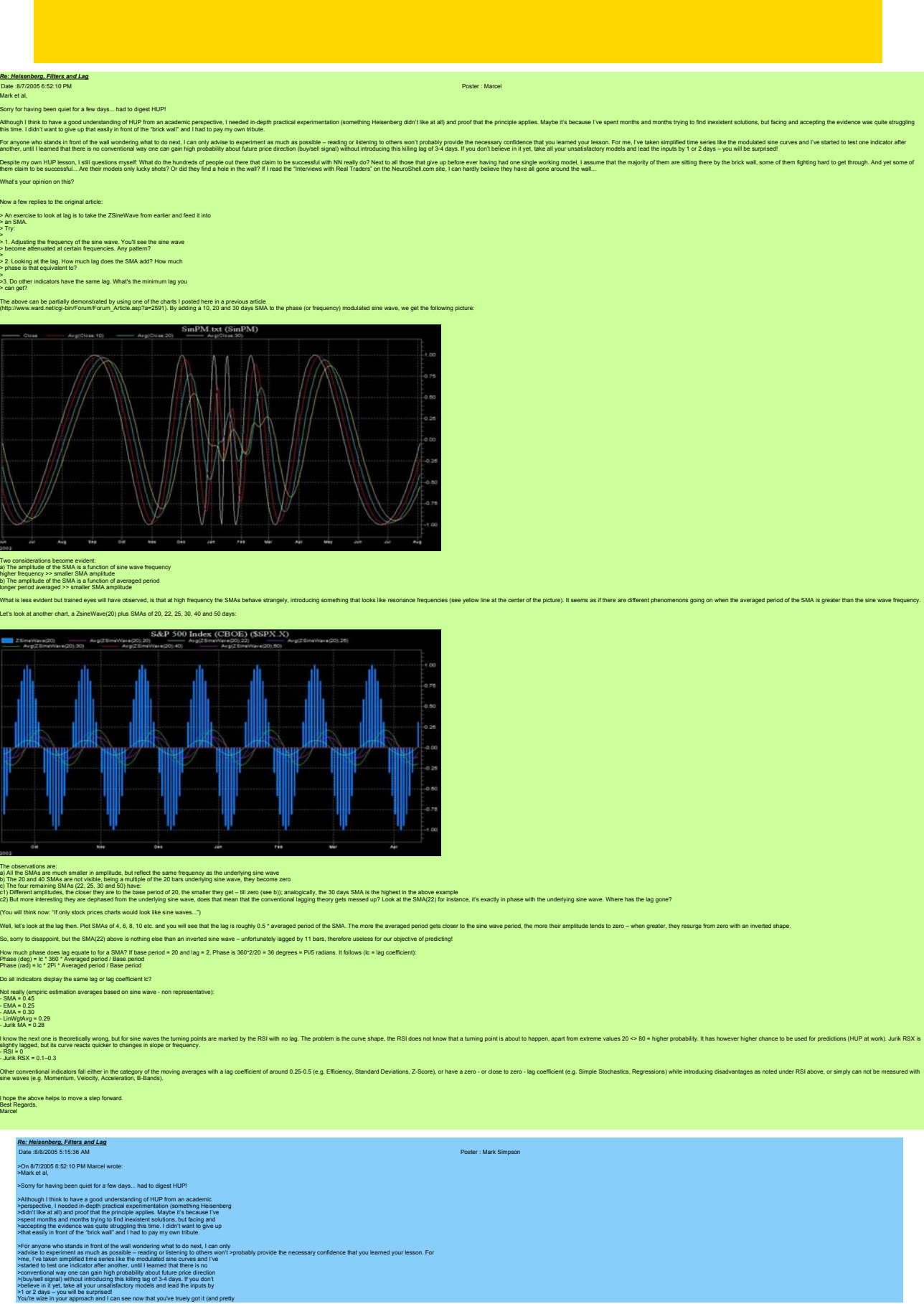

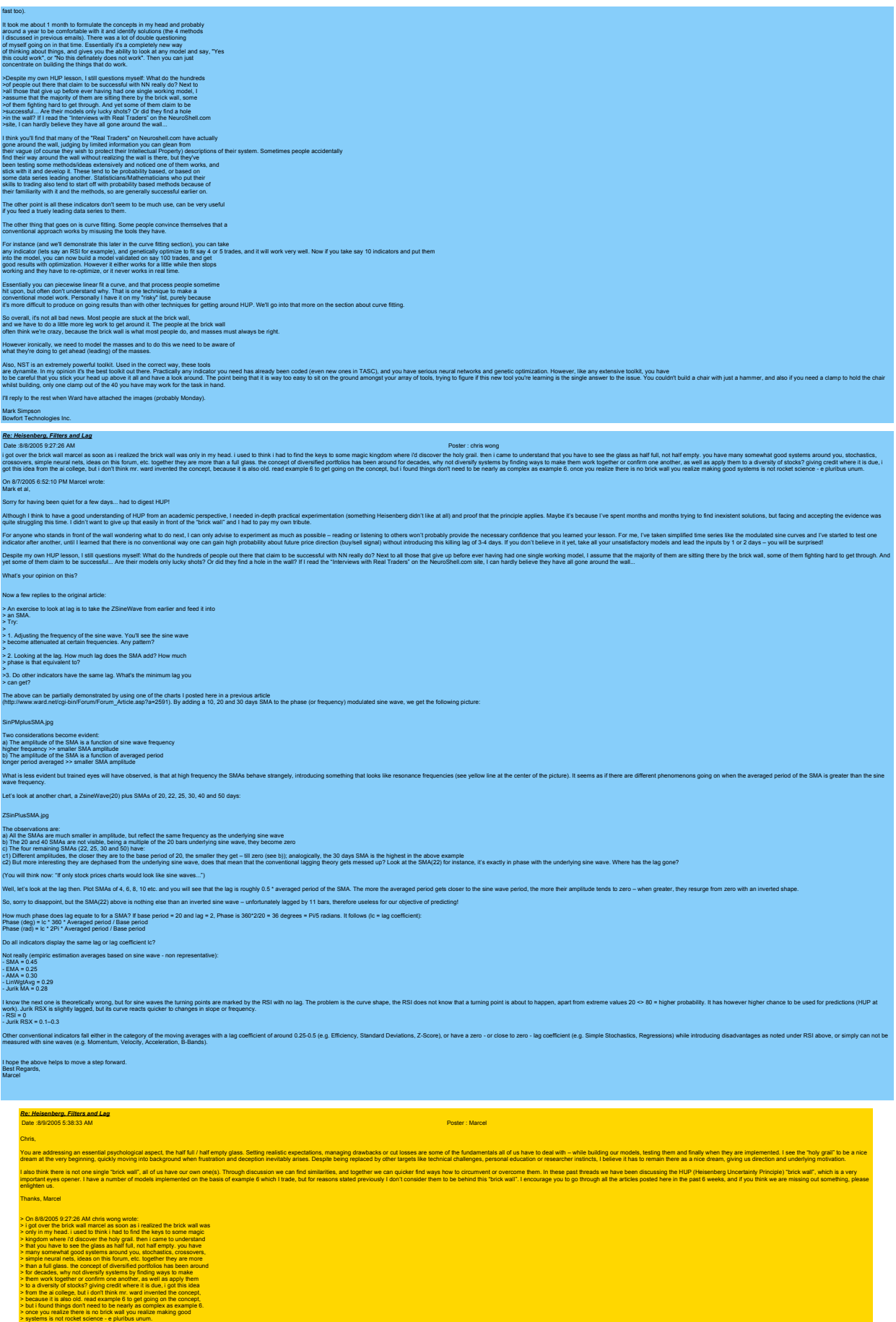

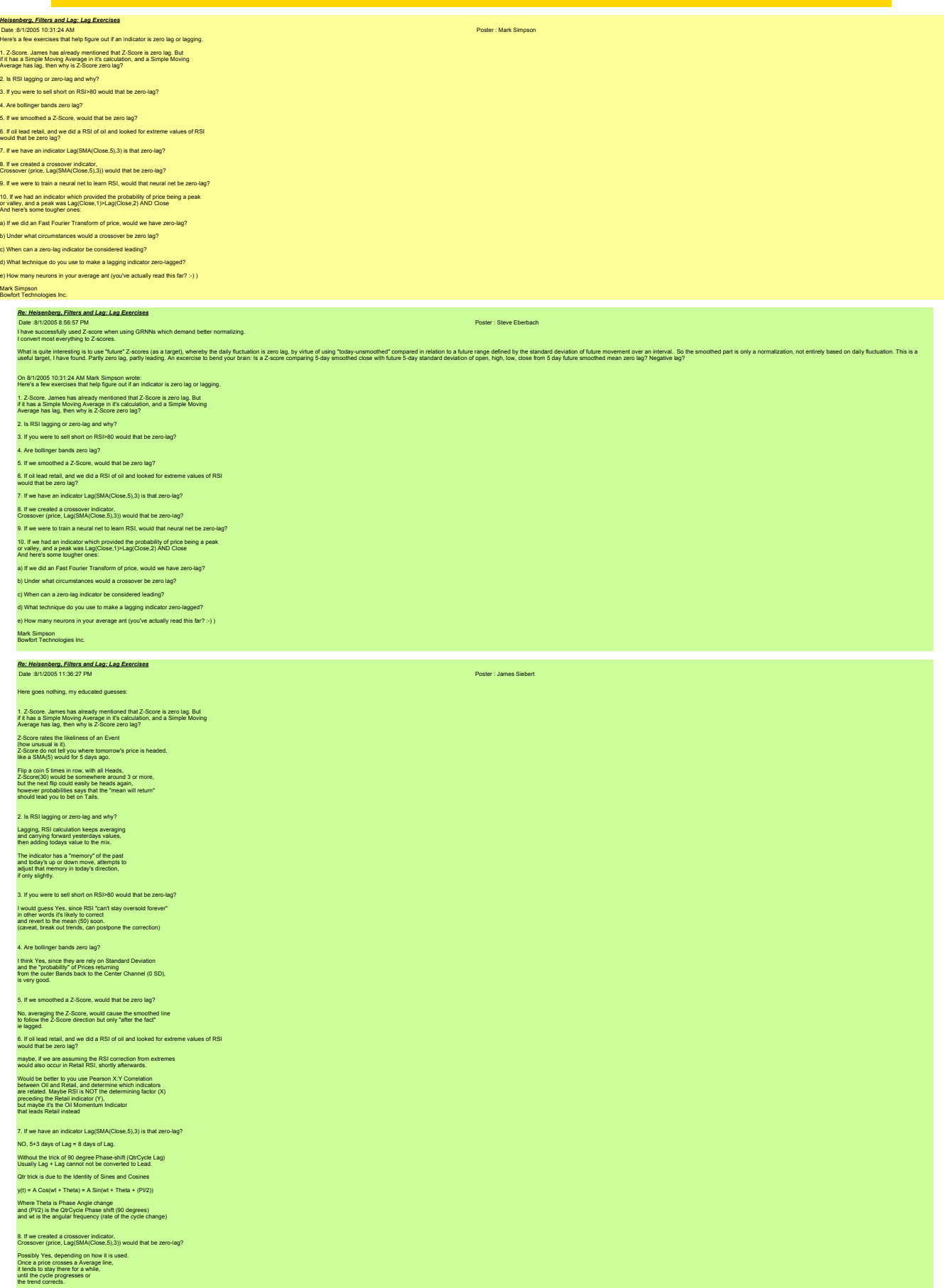

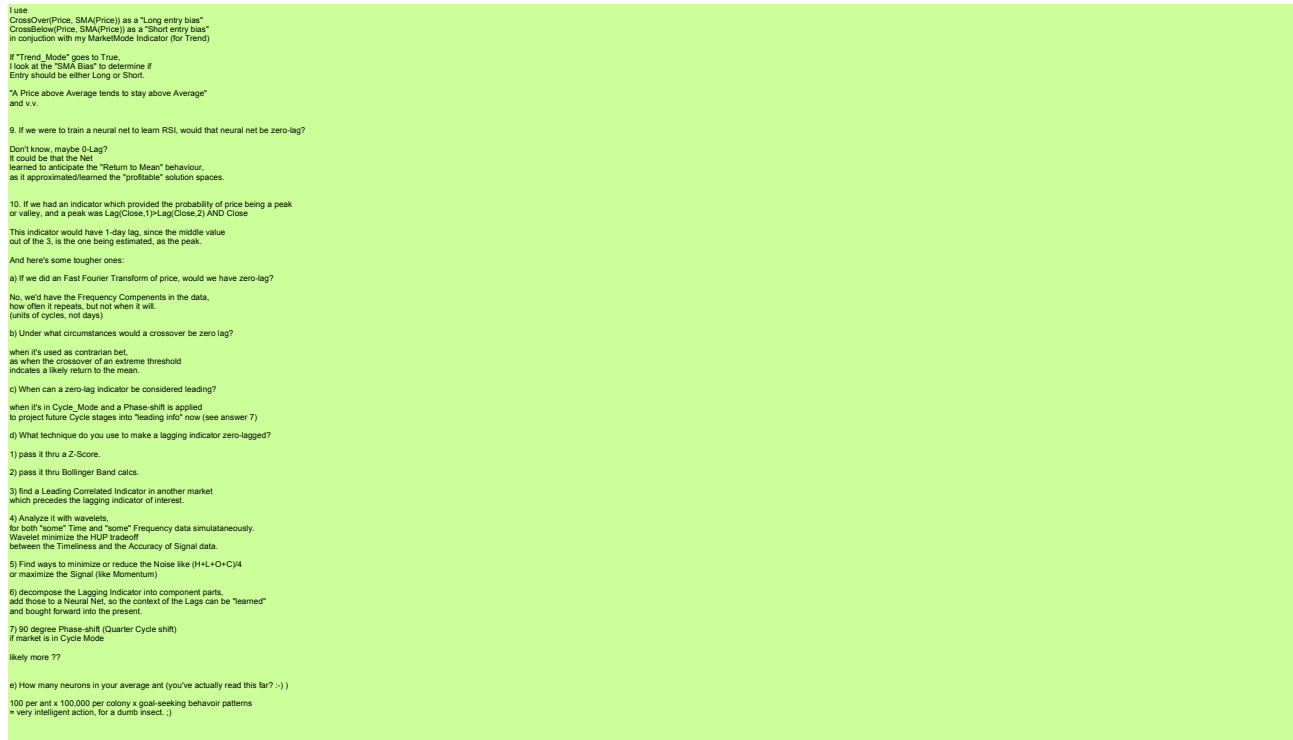

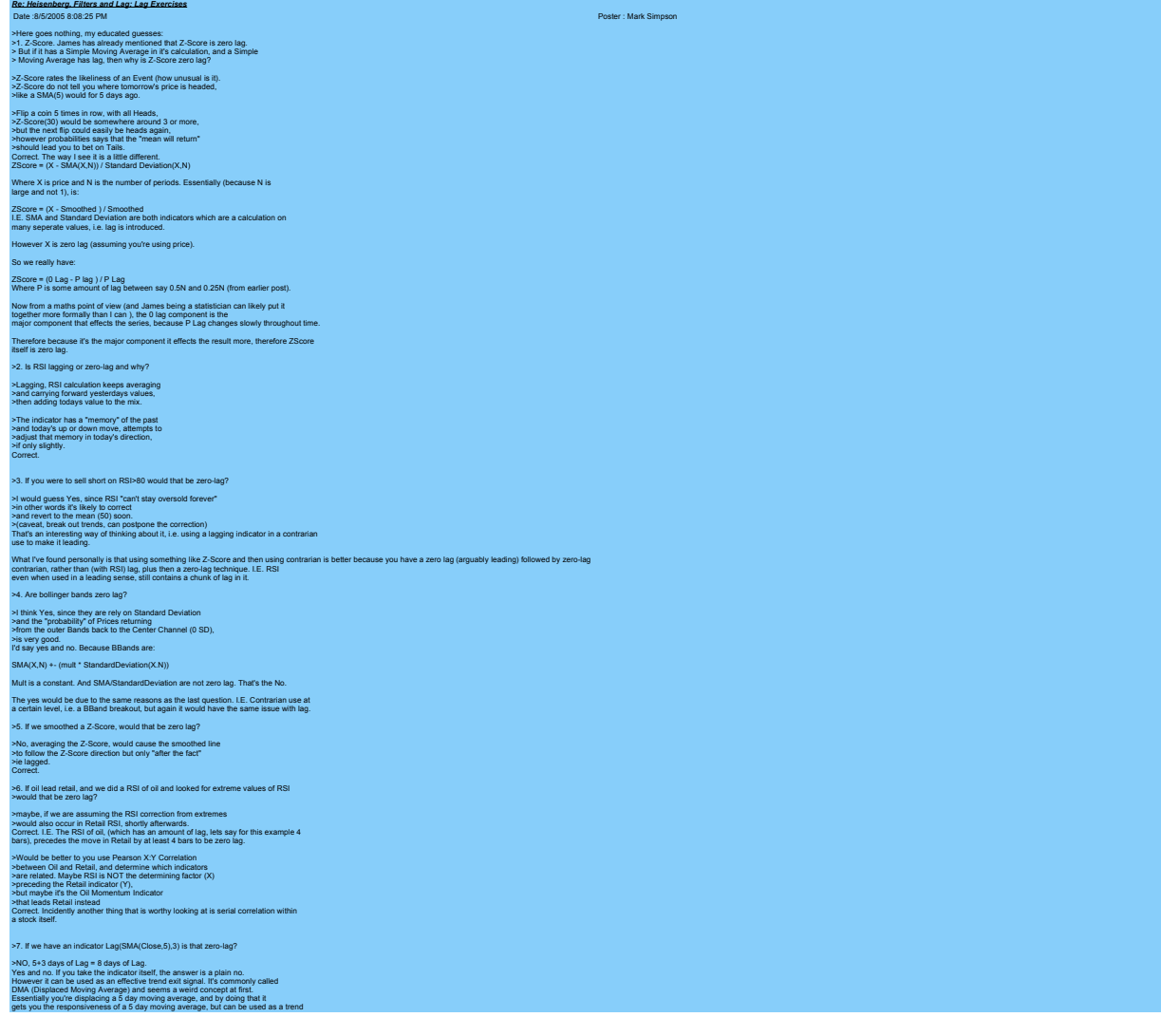

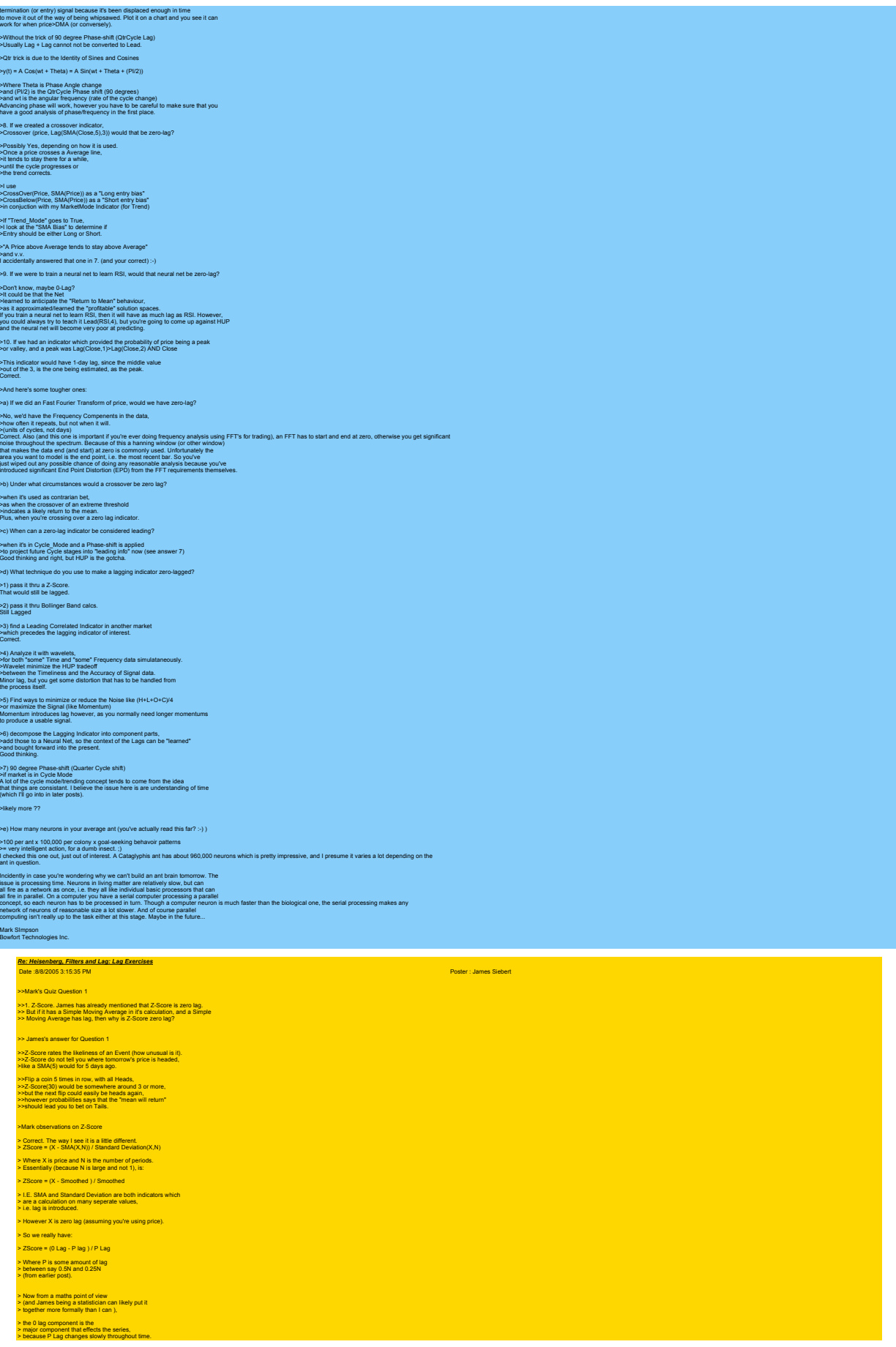

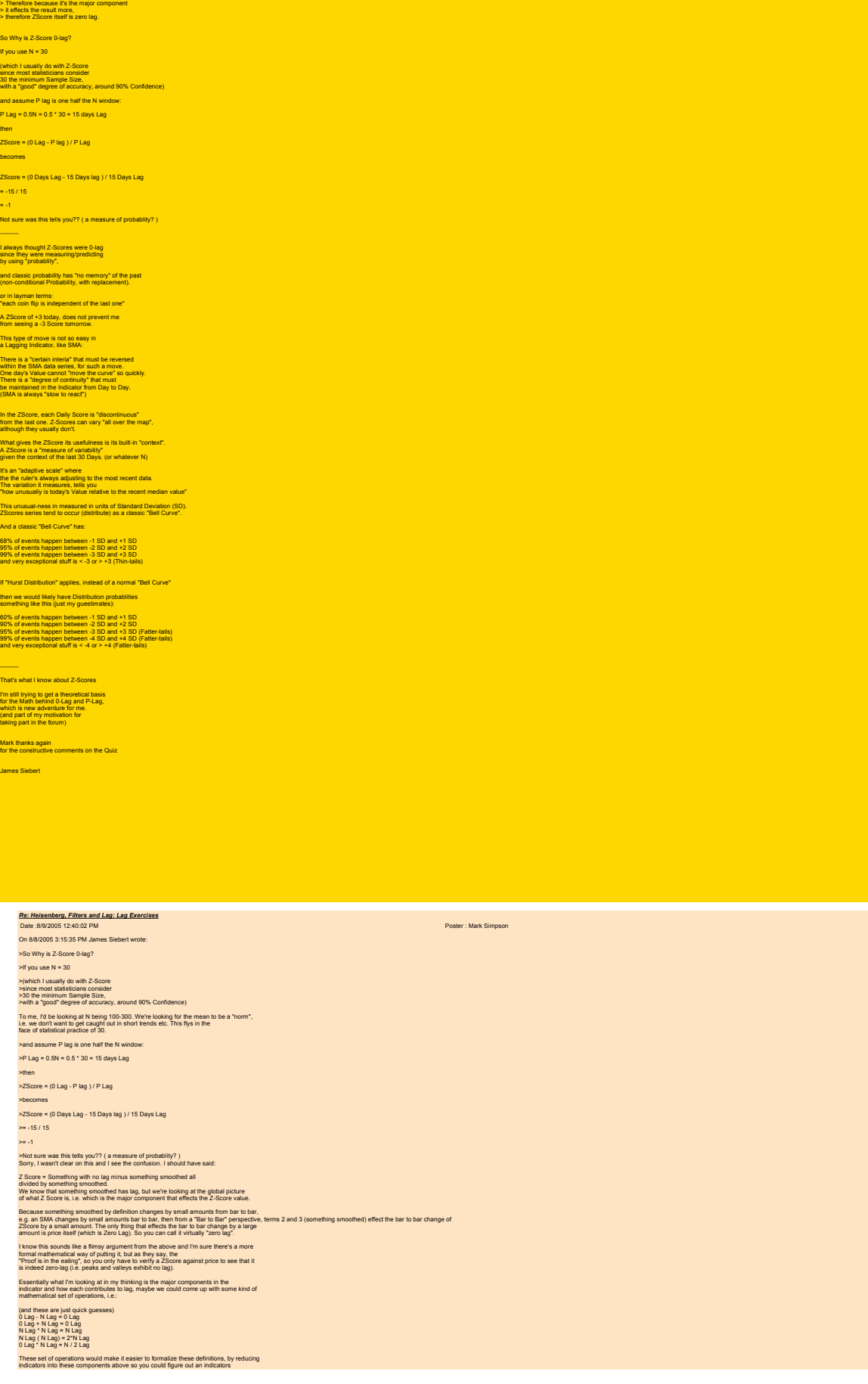

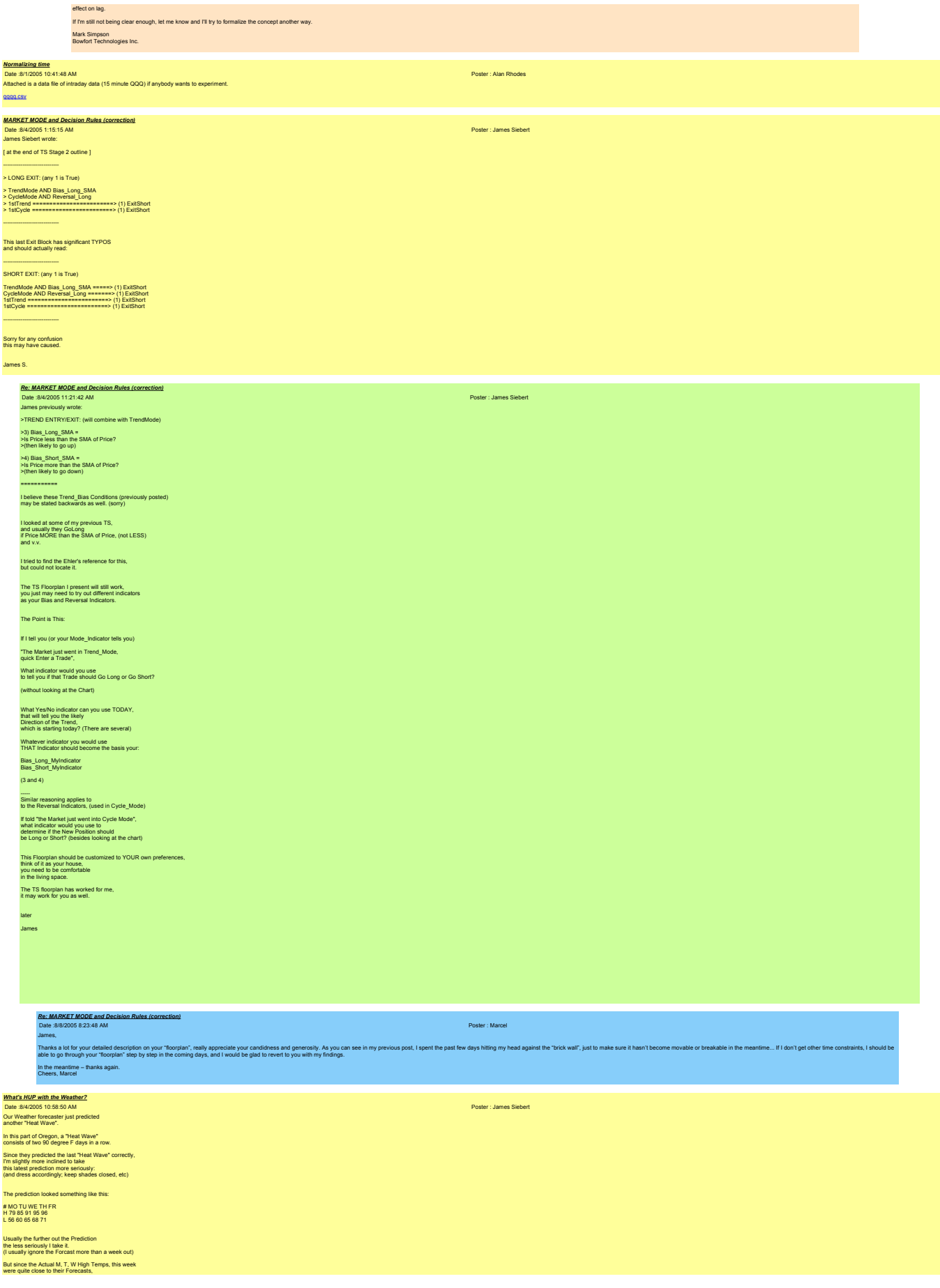

I am wear a Tee-Shirt today at work (Thur). -------<br>So what's this got to do with HUP?<br>(Heinsenburg Uncertainty Principle)<br>De always visualized HUP to be a trade-off<br>between the "Precision & Timeliness" of<br>constantly changing data. (time series data)

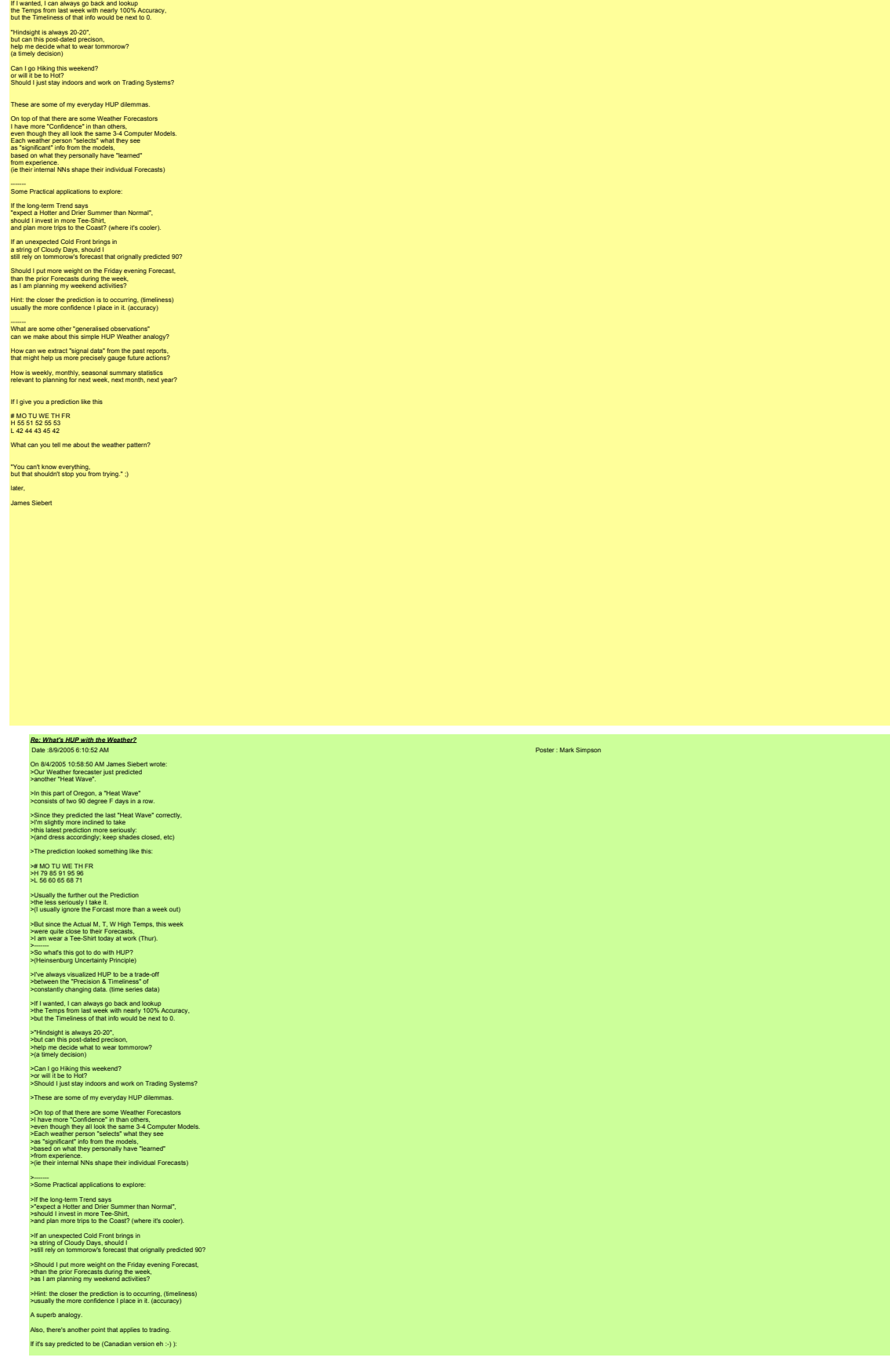

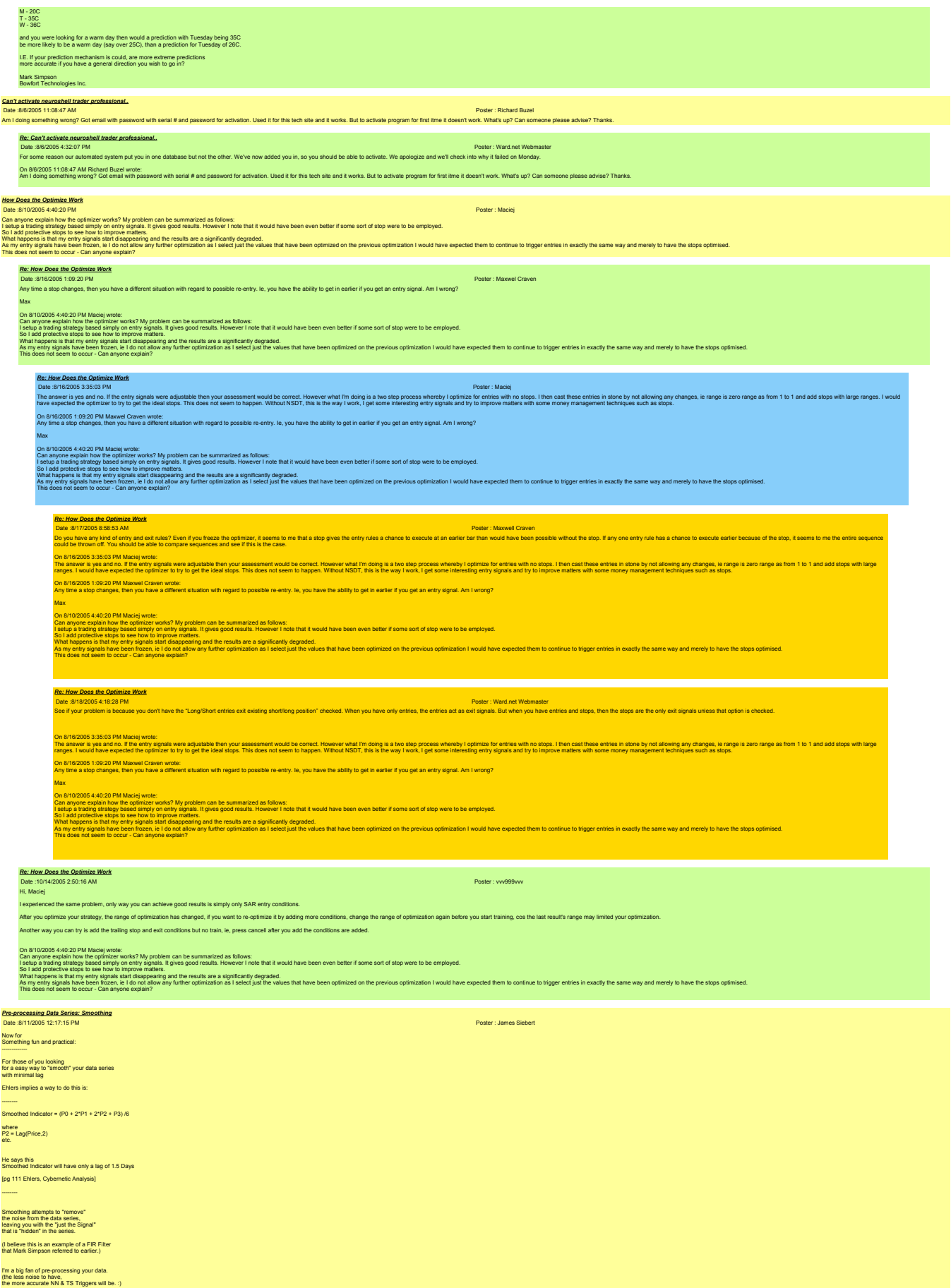

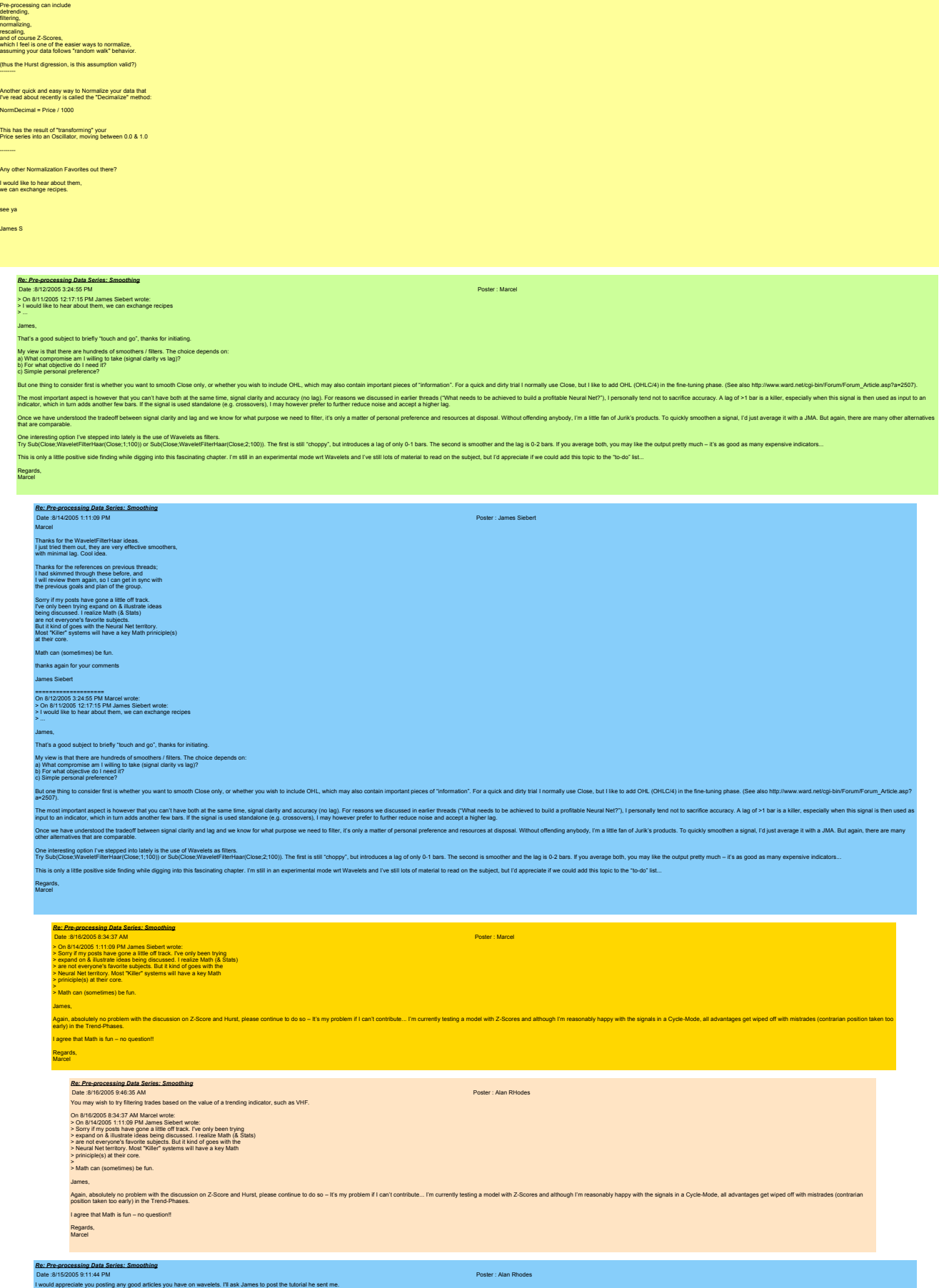

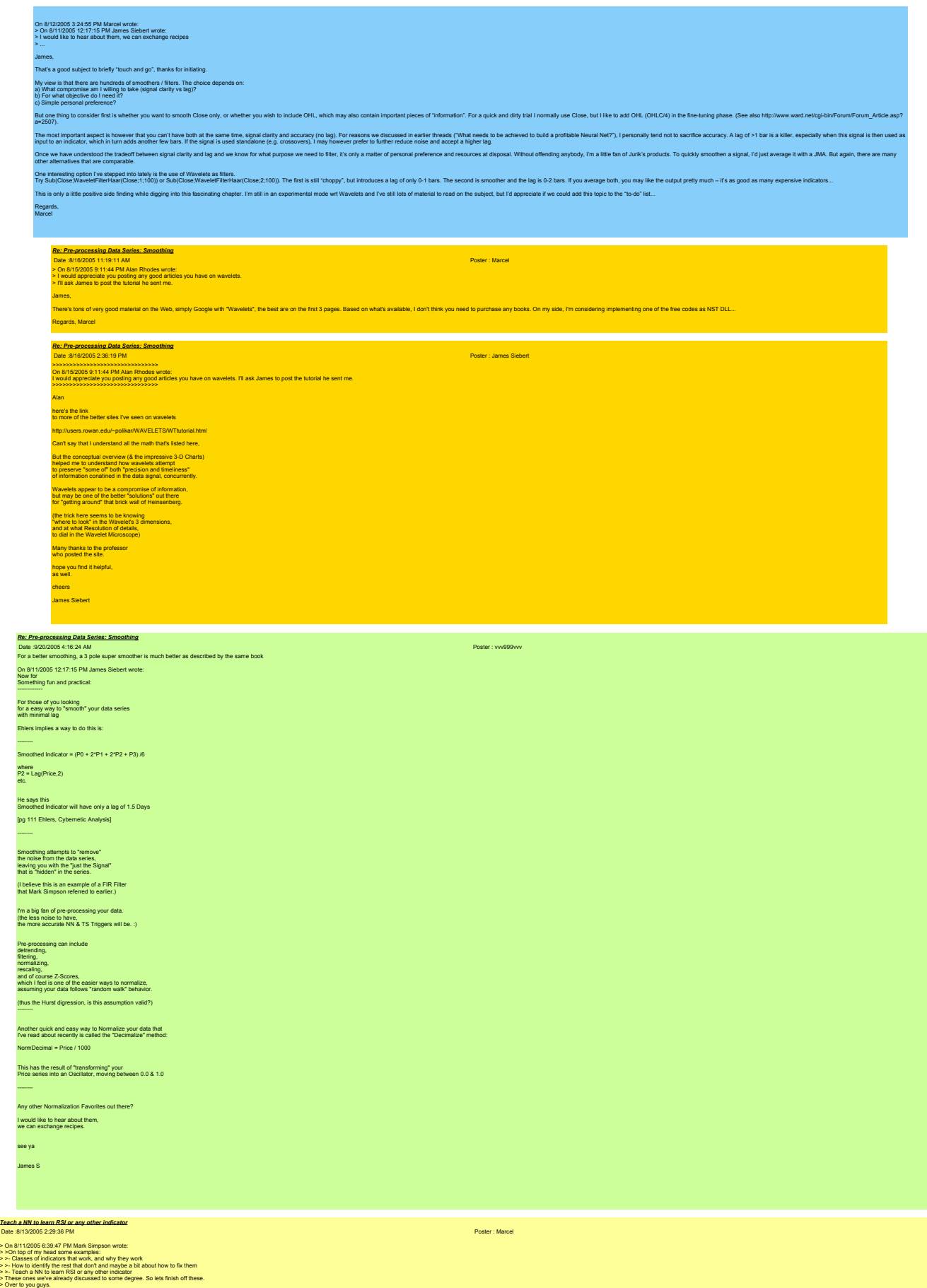

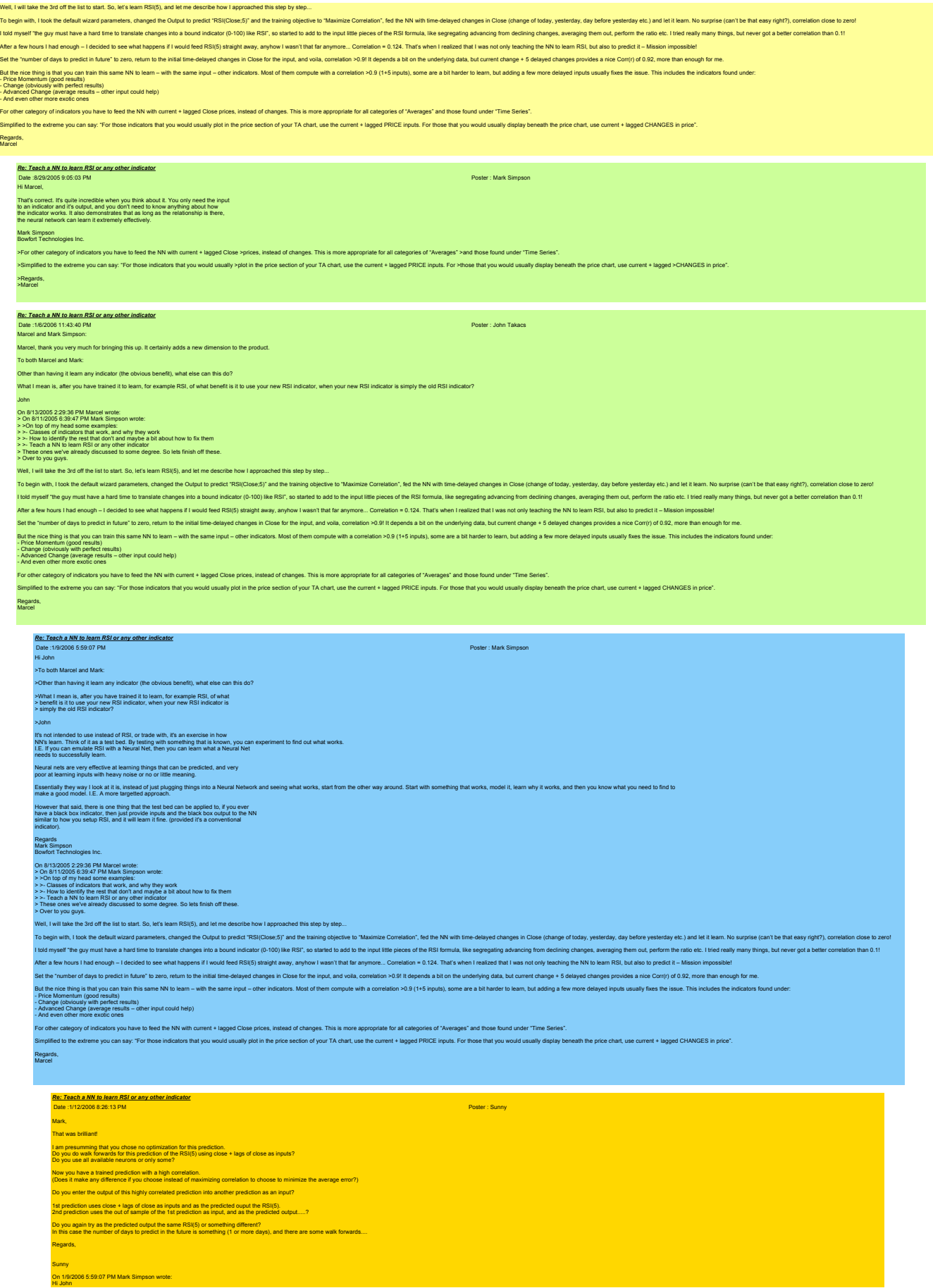

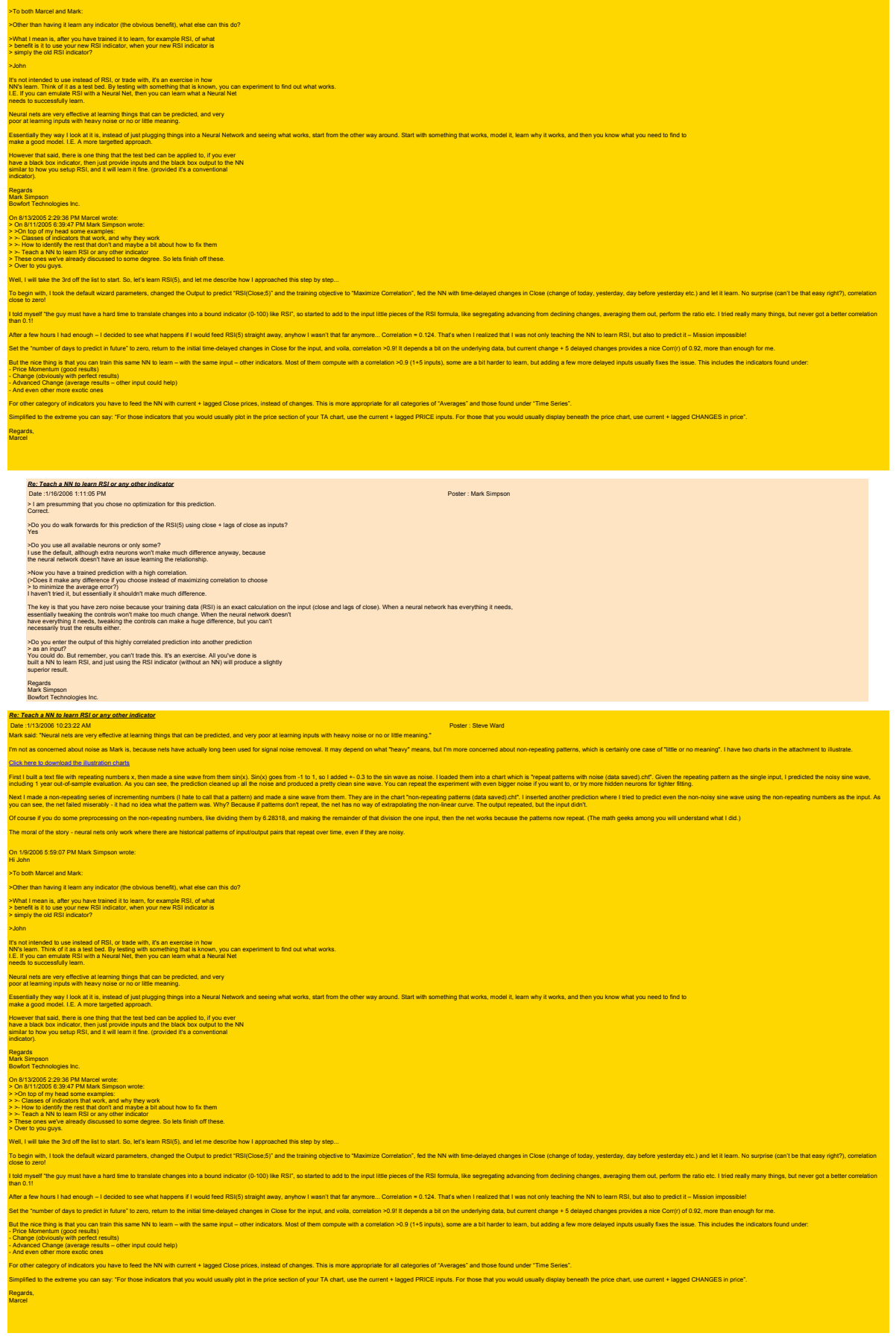

*One question on normalization*

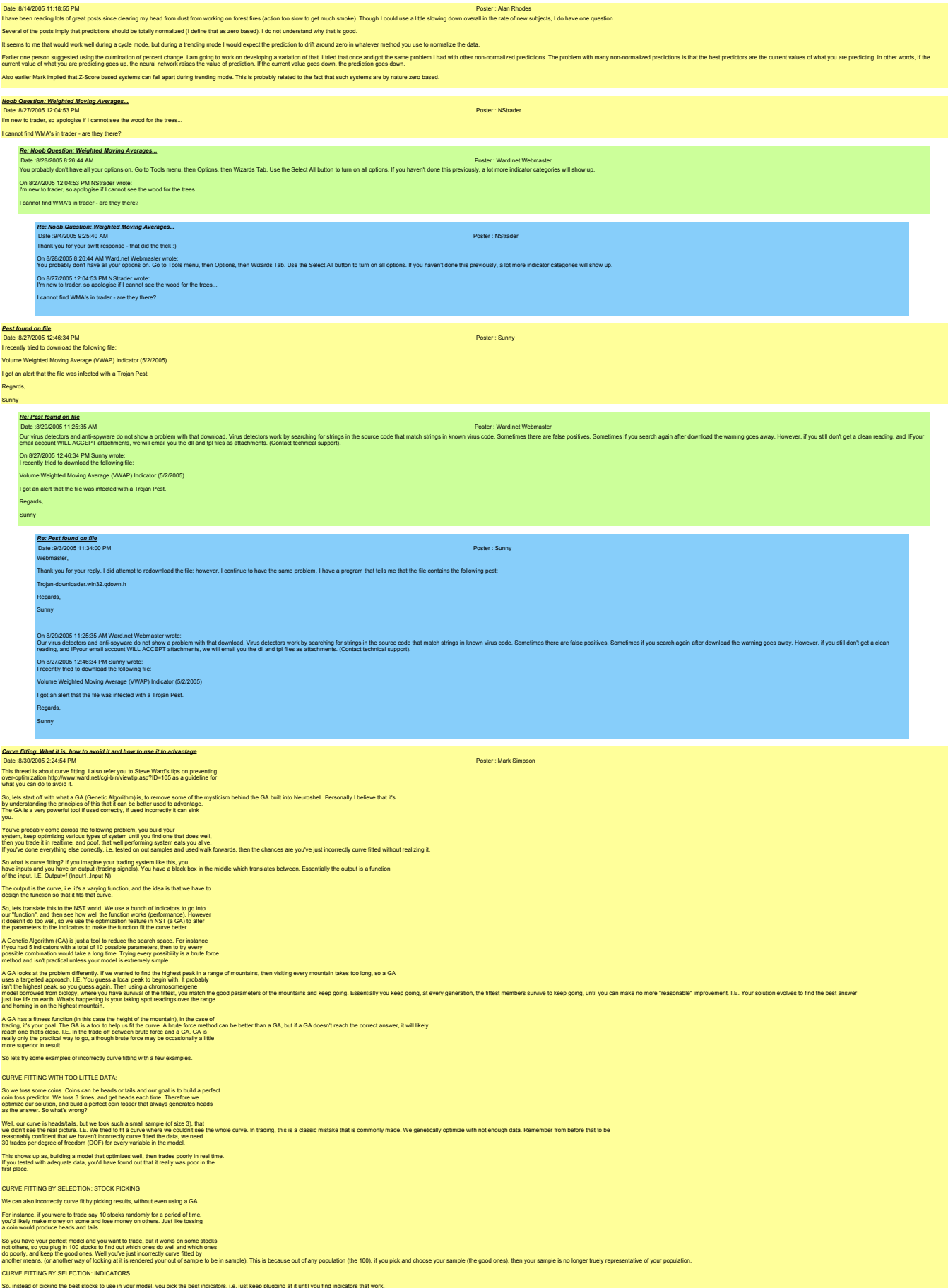

## Again, just another form of incorrect curve fitting for the same reason as the last. CURVE FITTING BY SELECTION: PICKING THE BEST RESULTS So you keep trying models until you find the best one. Again, just incorrectly curve fitting. As you can see, this is a huge problem, there are so many ways to incorrectly curve fit. Anywhere where you pick and choose, or try different things open you up to curve fitting. One solution might be to create another out of sample testing to get around the problem. But again, if you pick and choose between those out of samples, you're opening yourself up to the same problem again. So, incorrectly curve fitting is not 100% avoidable, but needs to be realized and managed. Personally I follow this method to avoid it as much as possible: 1. Never try things out in a model in an untargetted approach, and<br>this is where these threads about design models come into the picture. Start off<br>with a goal, and design a model to fit that goal, don't just guess at meth 2. Use a GA to improve good models, not to make bad mo 3. If using a GA, use it at the end of the process, i.e. as a final improvement to an already good model. 4. Use sufficient data to test with. 5. Always keep additional out of samples to test on. A good out of sample is always paper trading. 6. Never pick and choose results, stocks or anything else. (At least not without being aware of it and knowing the effect). 7. Keep degrees of freedom low. I.E. The smaller the DOF, the less data you need to validate which makes everything a lot simpler to test. **USING CURVE FITTING TO ADVANTAGE:** There is another way to approach curve fitting and make it work to your advantage. At first it seems like a crazy approach, but there are good reasons why it works. That is to keep DOF small and optimize frequently. The reason for this is because of the curve fitting. Normally we wish to fit that curve perfectly, however, any curve can be approximated by a series of small lines. This is<br>called a Piecewise Linear Approach. Linear = Lin **Piecewise Linear Fit** I.E. If you keep Degrees Of Freedom (DOF) low so that your fit can be validated in minimal time, i.e. you're creating a small line, then it can fit (approximately) the curve<br>of your function for a small period of time. You Mark Simpson Bowfort Technologies Inc. *Re: Curve fitting. What it is, how to avoid it and how to use it to advantage* Date :8/31/2005 6:23:43 PM Poster : James Siebert Mark Glad to see your in-depth explanation on "curve fitting" Thanks a lot. It helps. I never knew there were so many ways to run into this problem. I especially like your description of the "finding the highest peak in a range of mountains" -attached are a couple of xls I put together,<br>to illustrate some Mountain Terrains<br>in the SMA parameter space - SMA\_Lanscapes.zip I have always visualized that NN train, by "rolling a marble around" in a Parameter Solution Space, trying to find the Lowest spot, in that terrain. The Lowest spot represents the "Minimum Prediction Error", for the given combination of Input Parameters, intersecting at that point. Sometimes "the marble gets stucks" in a local valley, before it finds the actual bottom (a lower valley) Some questions 1) when NN get stuck at such a local minimums, does it help to: a) increase training time b) increase number neurons c) increase walk-forwards episodes d) increase data inputs e) change training objective reduce net inputs 2) how often should NN be re-trained, when the Solution Space Terrain may change over time? (for example, a stock SMA may change Cycles from 30 day to 50 days, in a matter of weeks) 3) Is curve-fitting, getting stuck in a local Minimum, or stuck in a "stale or obsolete" Prediction Terrain? Or something else entirely? 4) Does the Piece-Wise Curve fitting you describe<br>have anything to with using/retraining<br>with very short Time Horizons?<br>(fitting short time window Nets to the "ideal curve",<br>what ever "the ideal" is) Thanks in advance, for any more light you can shed on this subject James Siebert >>>>>>>>>>>>>>>>>>>>>>>>>>>>>>>>>>><br>On 8/30/2005 224:54 PM Mark Simpson wrote:<br>This thread is about curve fitting. I also refer you to Steve Ward's tips on preventing<br>over-optimization http://www.ward.net/cgi-bin/viewtip.a So, lets stan off with what a GA (Geneic Algoritm) is, to remove some of the mysticism behind the GA built into Neuroshell. Personally I believe that it's<br>by understanding the principles of this that it can be belter used You've probably corne across the following problem, you build your<br>then you trade it in realime, and poof, that well performing system eats you ally experience the property of p<br>If you've done everything else correctly, i. So what is curve fitting? If you imagine your trading system like this, you<br>have inputs and you have an output (trading signals). You have a black box in the middle which translates between. Essentially the output is a fun of the input. I.E. Output=f (Input1..Input N) The output is the curve, i.e. it's a varying function, and the idea is that we have to design the function so that it fits that curve. So, lets translate this to the NST world. We use a bunch of indicators to go into<br>our "function", and then see how well the function works (performance). However<br>it doesn't do too well, so we use the optimization feature i A Genetic Algorithm (GA) is just a tool to reduce the search space. For instance<br>if you had 5 indicators with a total of 10 possible parameters, then to try every<br>possible combination would take a long time. Trying every p A GNoba athe prodent different). If we wanted the highest pask in a range of mountain, then vising evey mountain takes to long, so a GA<br>moths of the state of the state of the state of the first of the first you have the go

A GA has a filrest lunction in this case the hegh of the mountain), in the case of<br>realing, its your goal. The GA is a bot to help us filt the curve. A trust force method can be better than a GA, but if a GA doesn't reach

So lets try some examples of incorrectly curve fitting with a few examples.

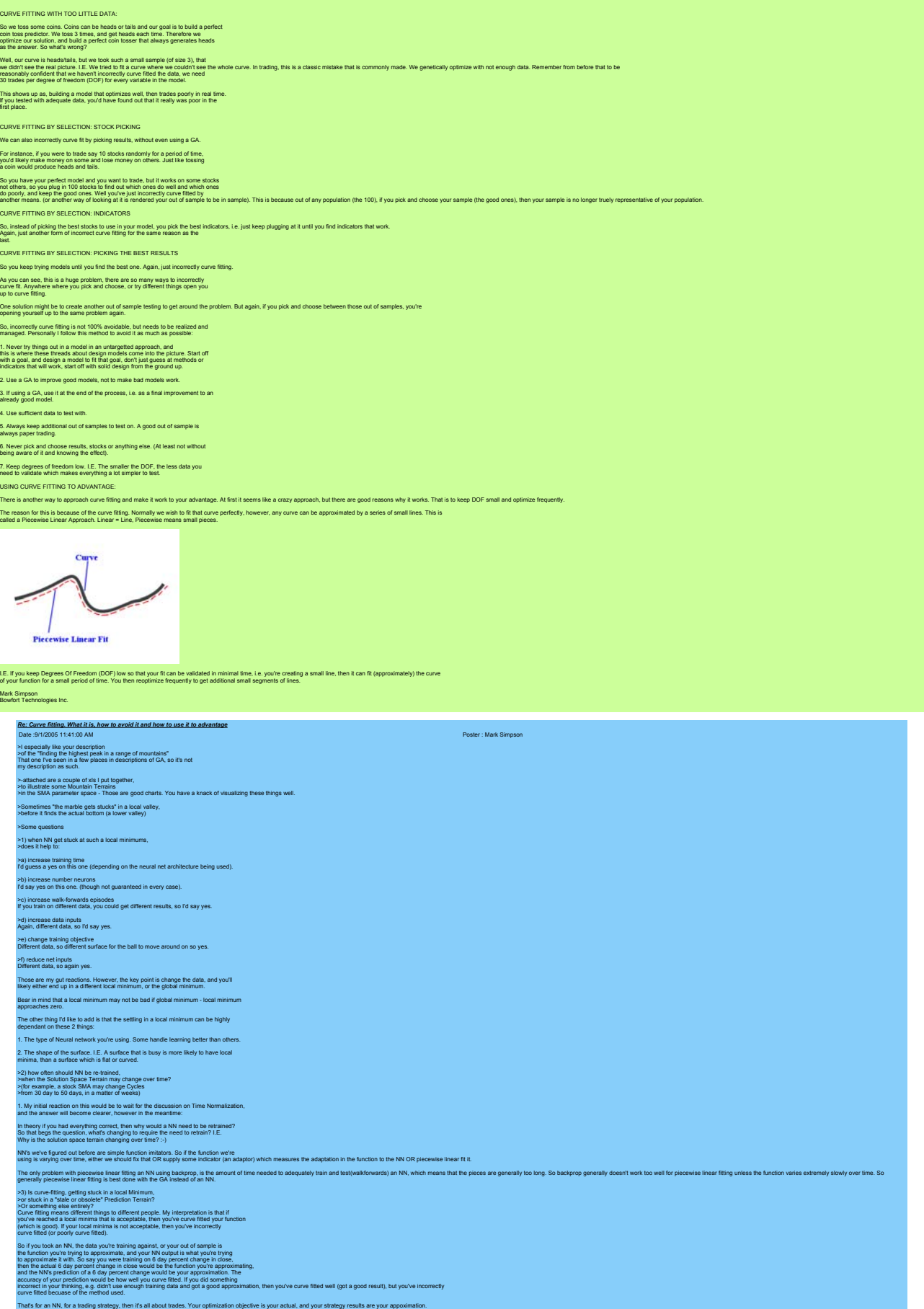

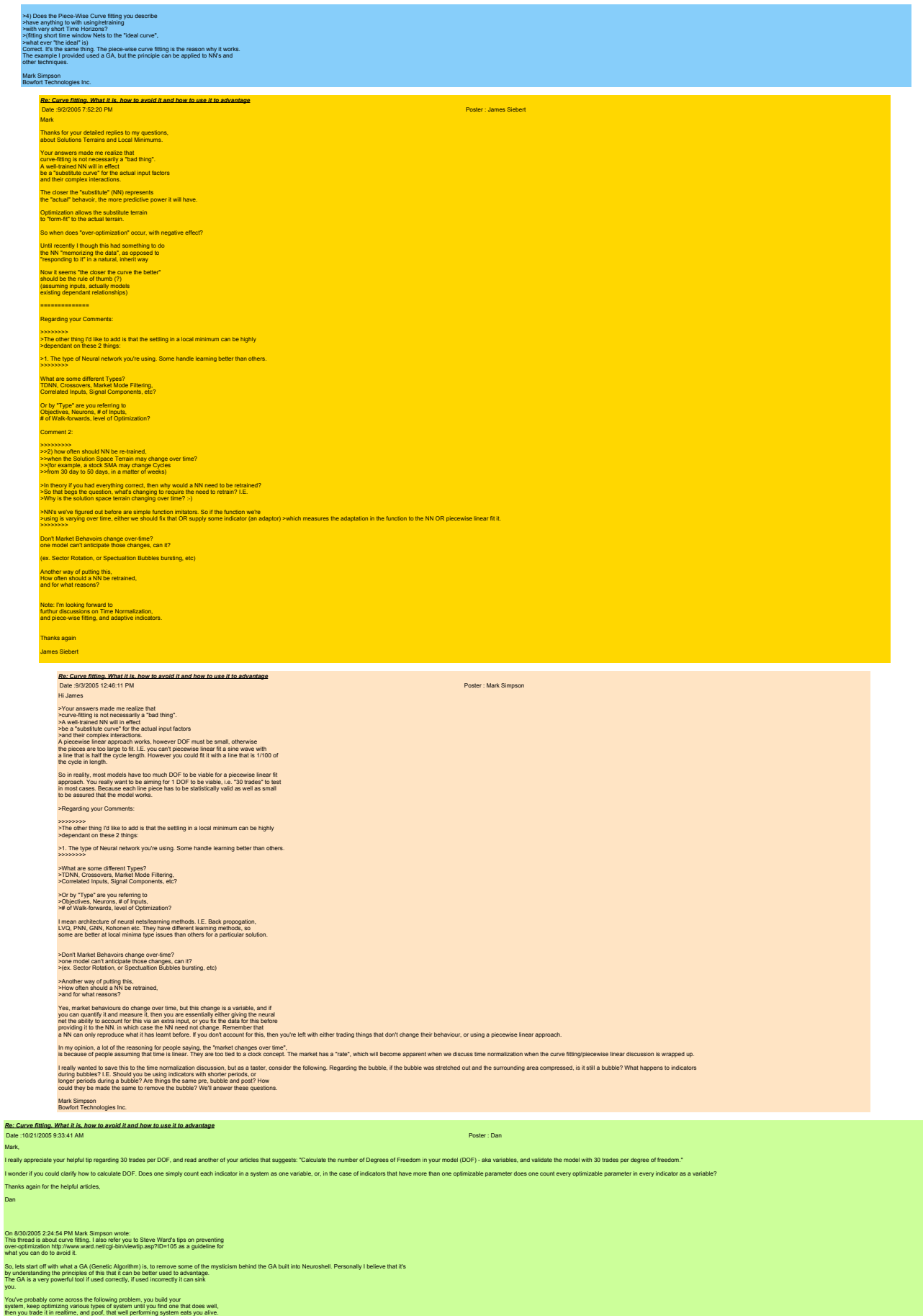

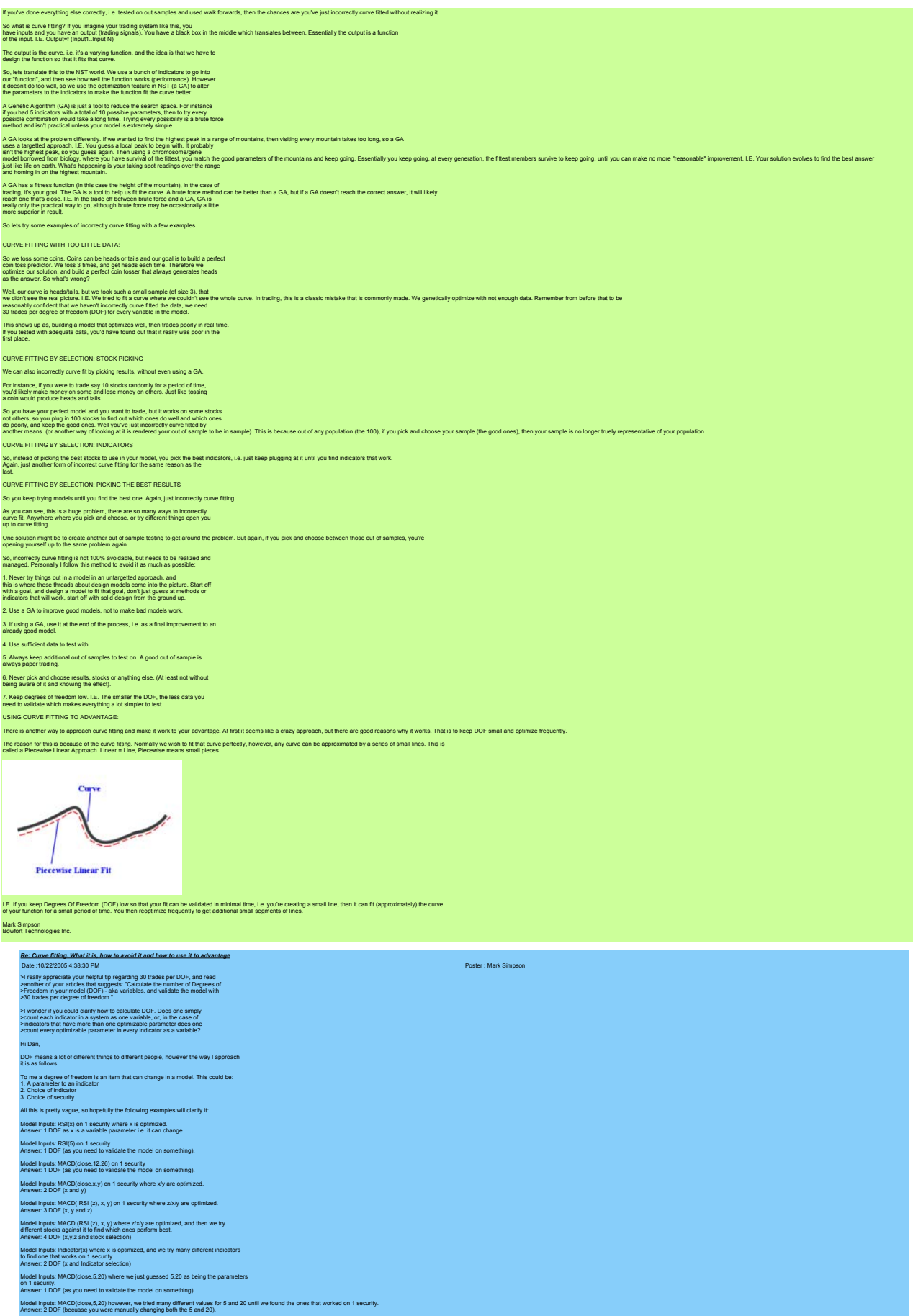

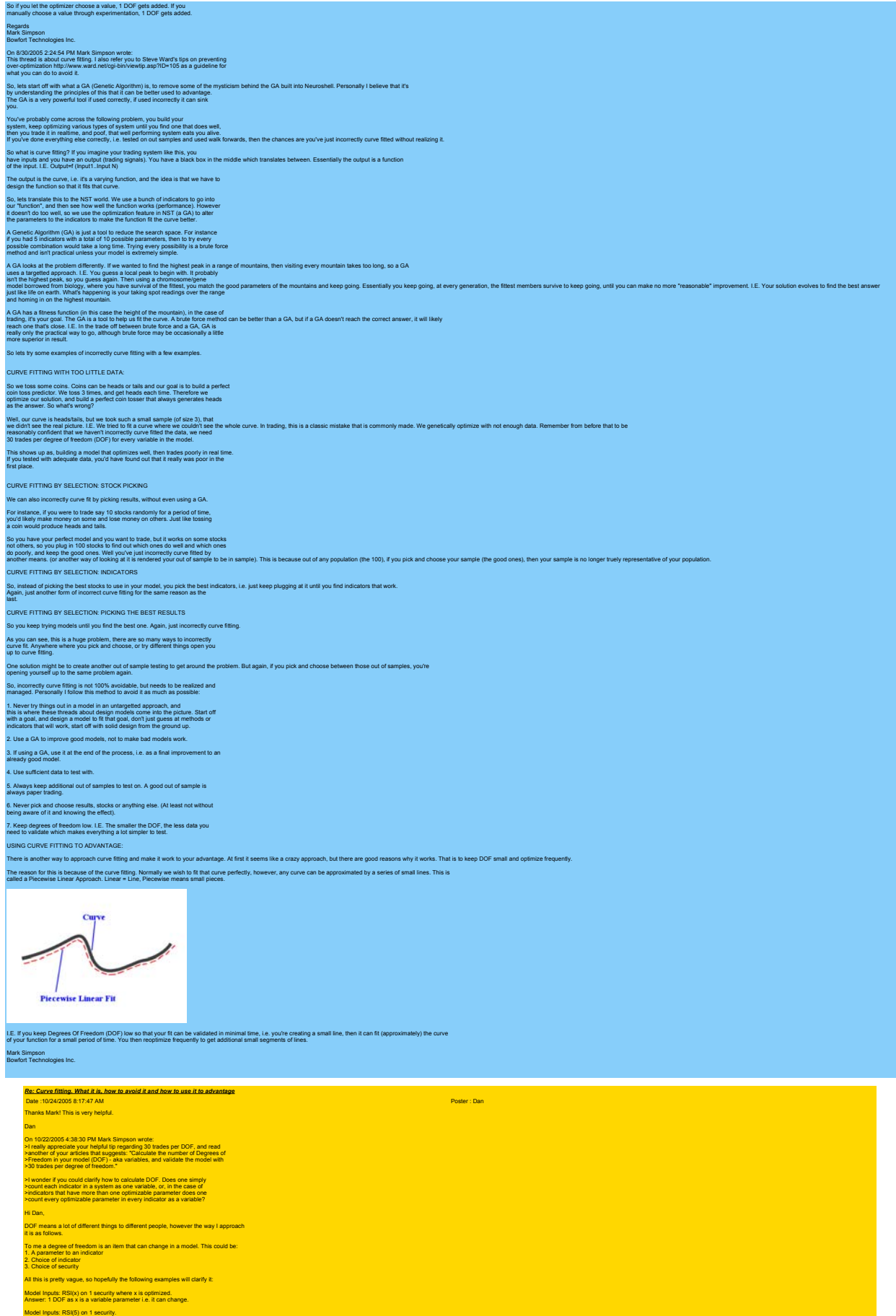

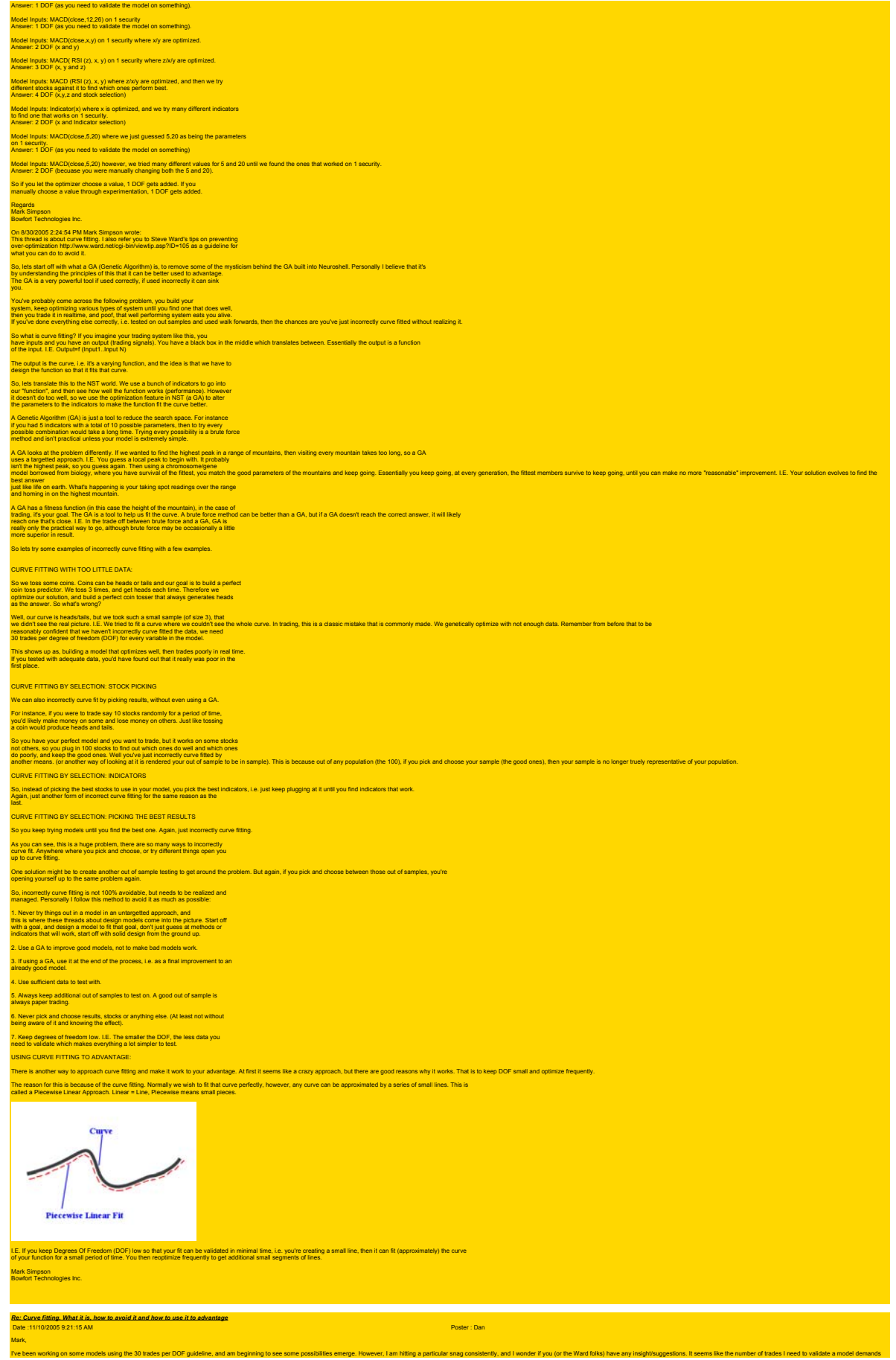

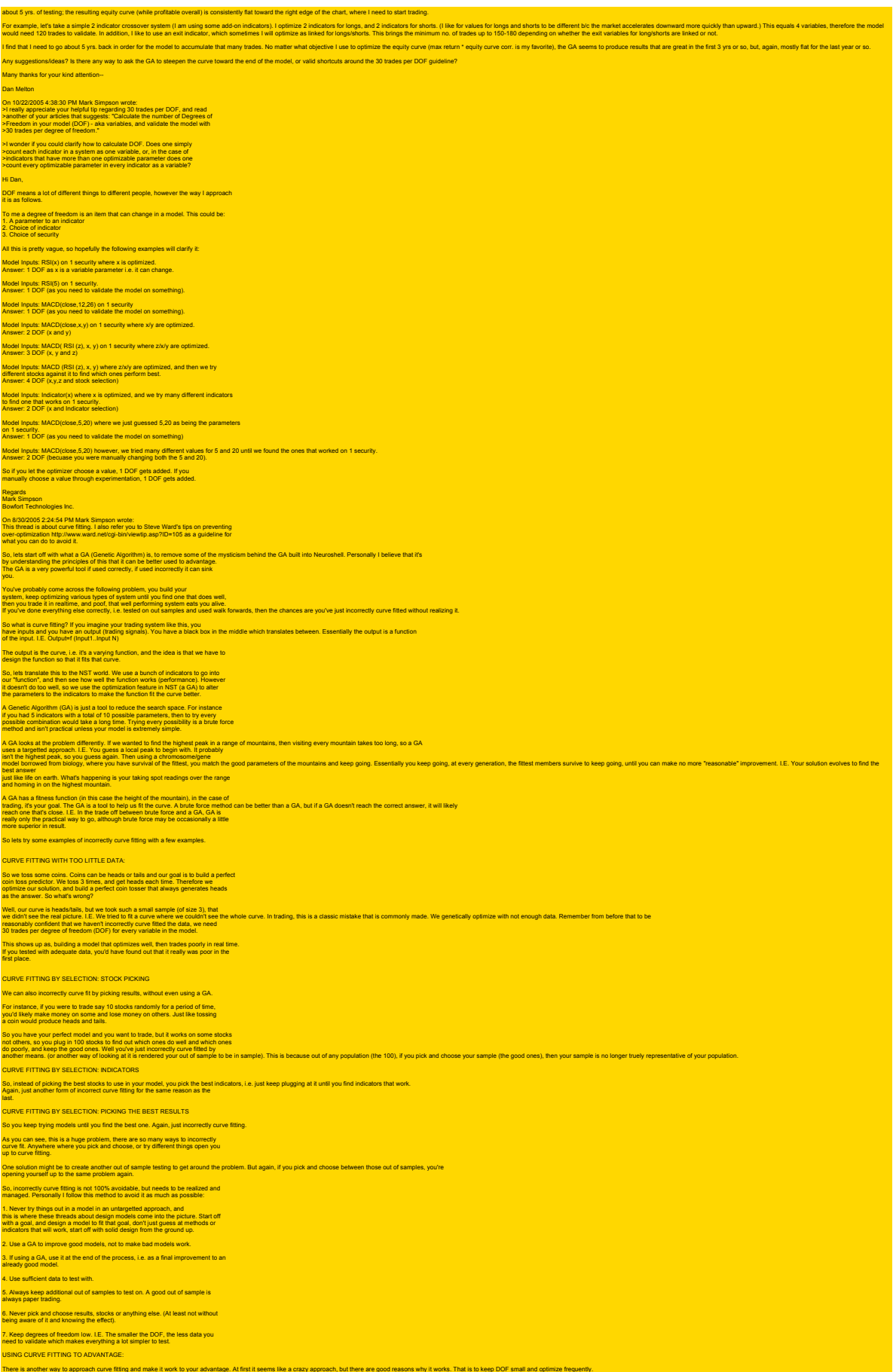

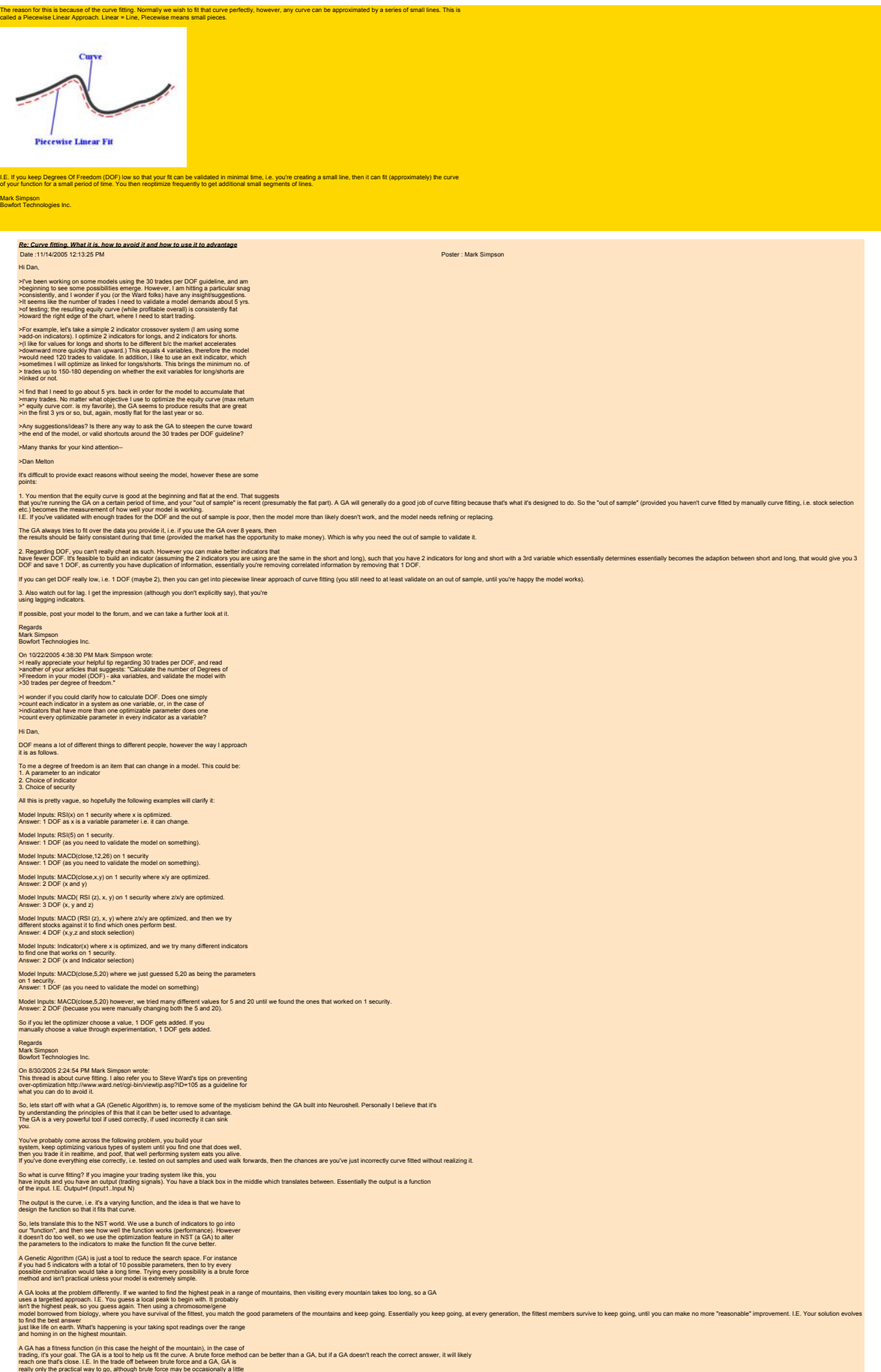

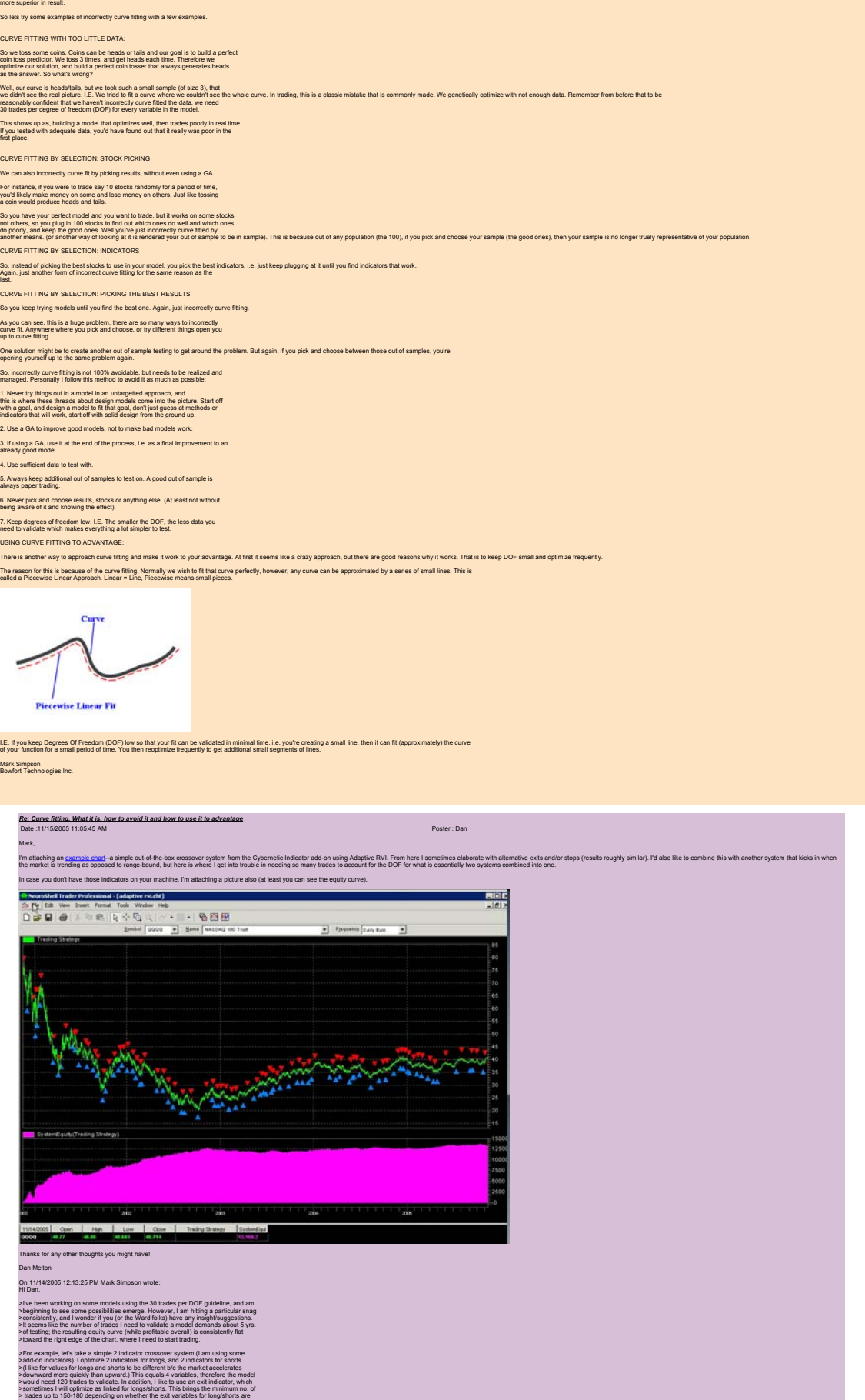

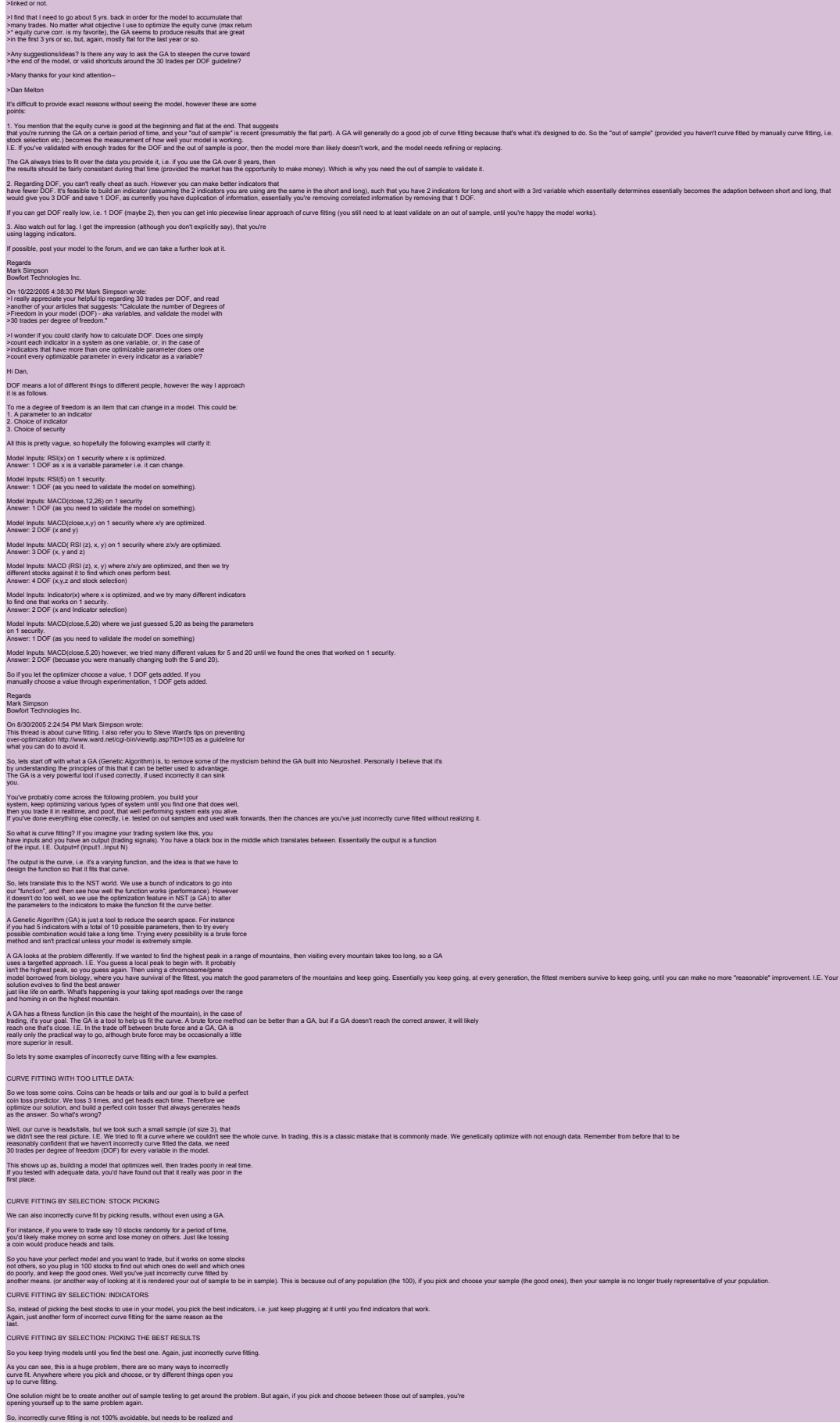

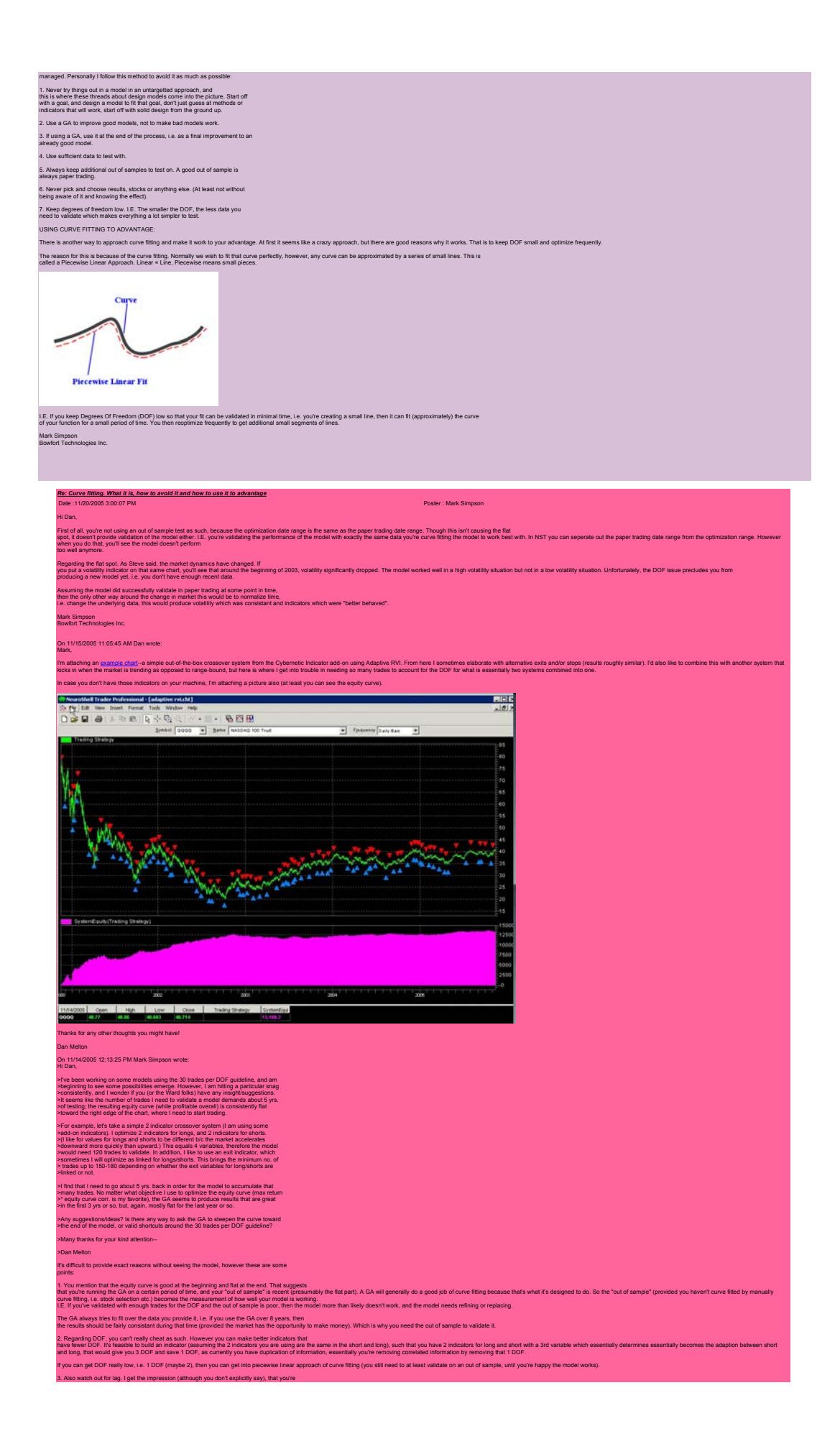

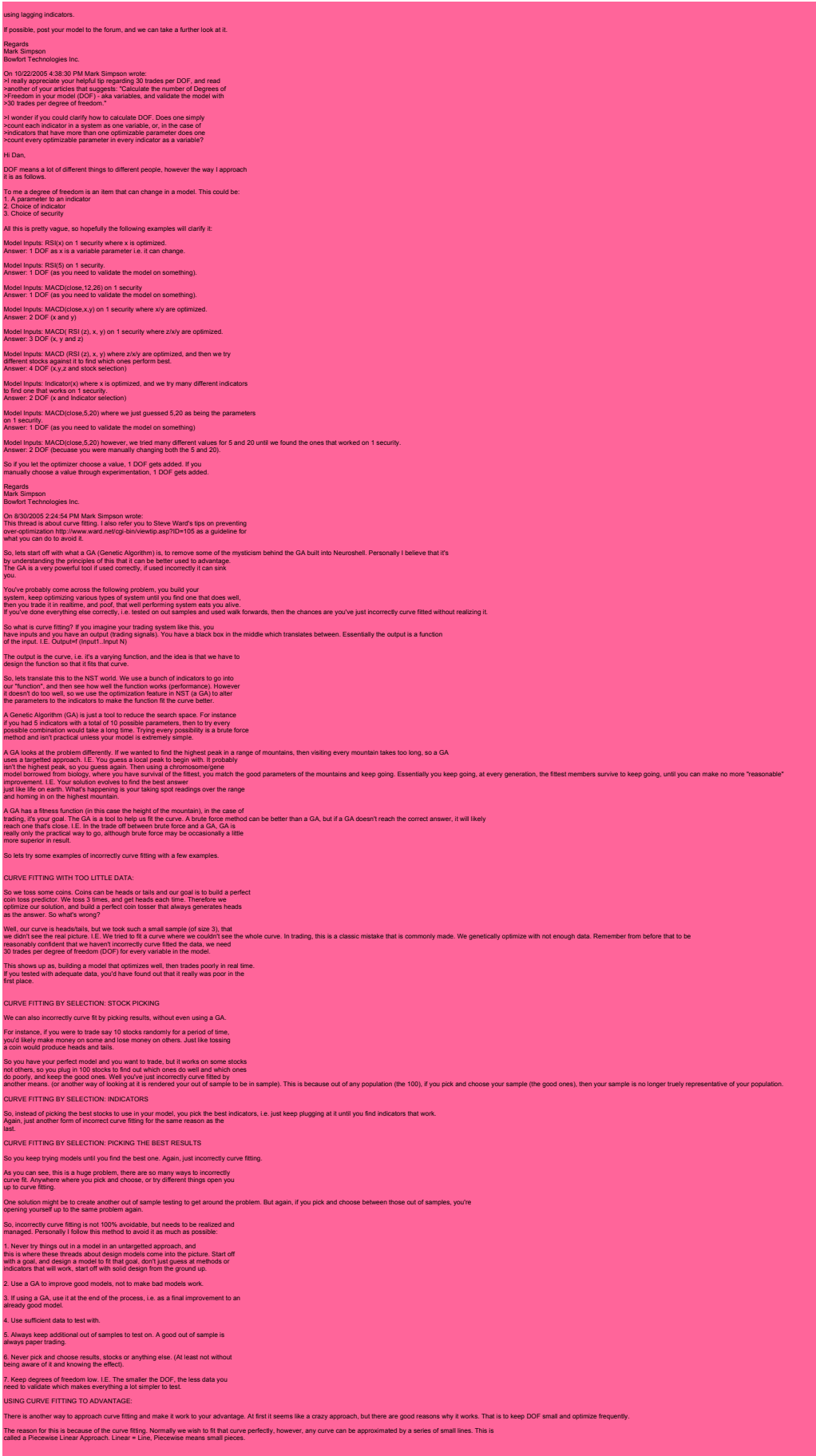

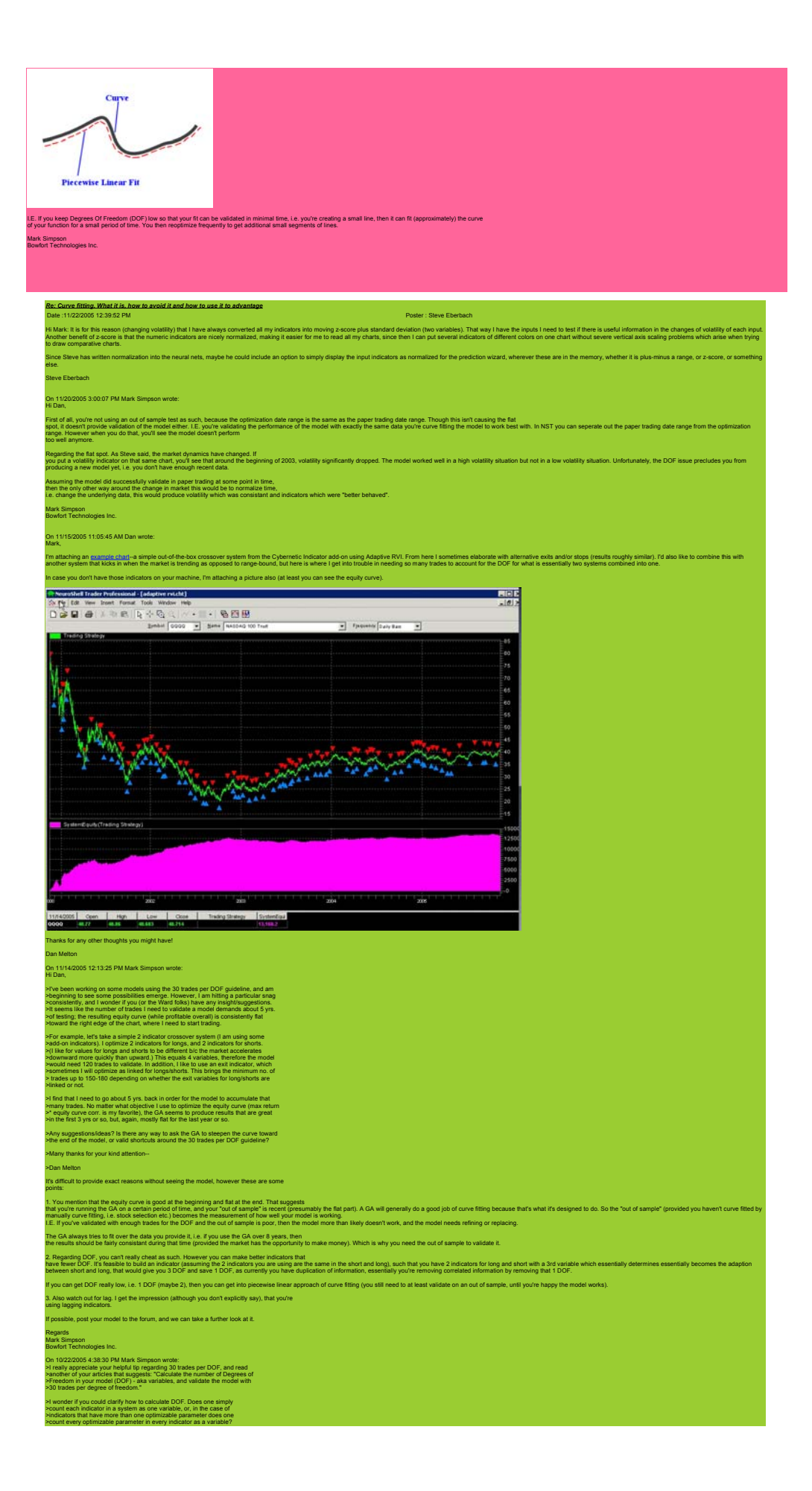

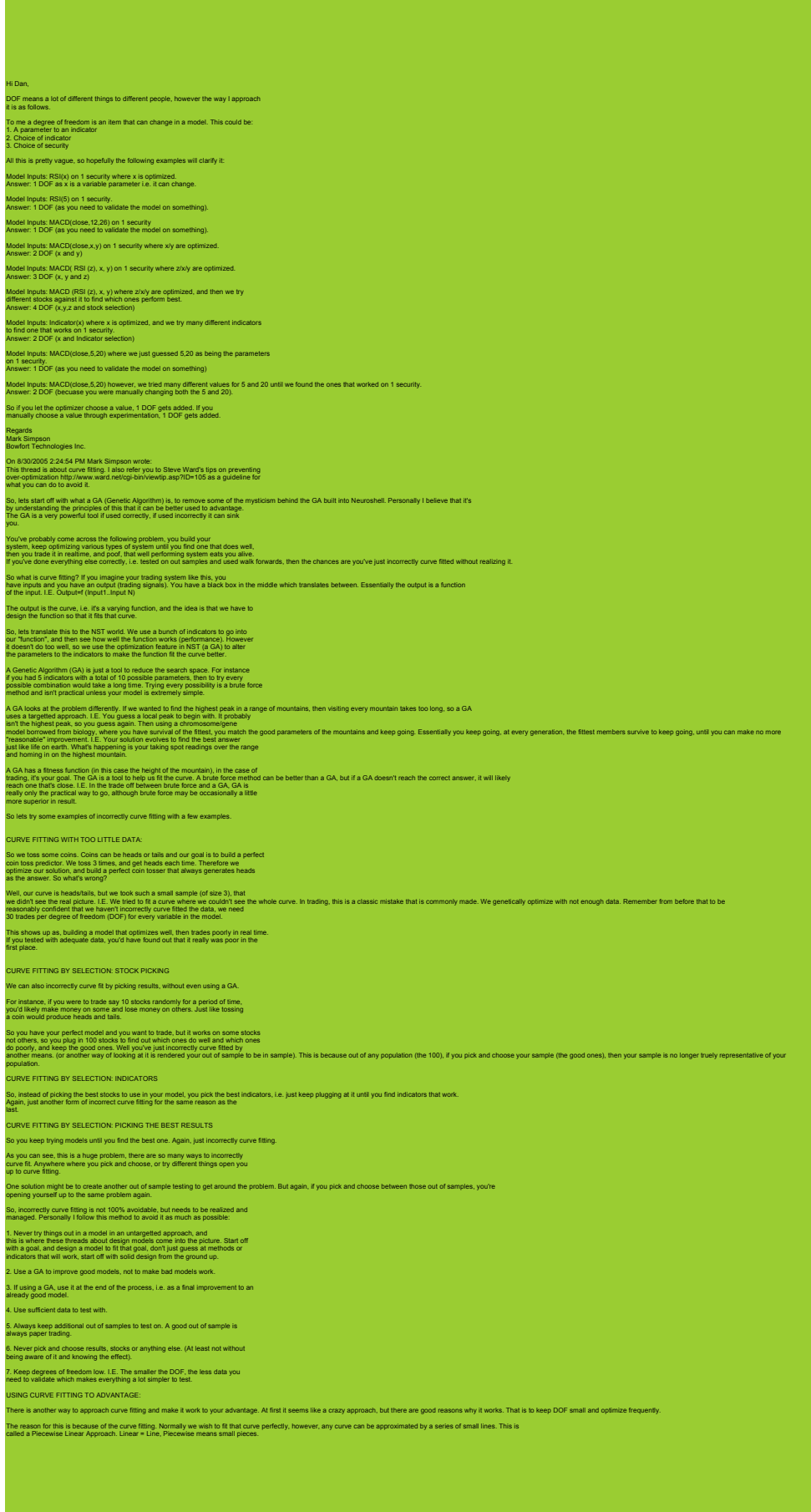

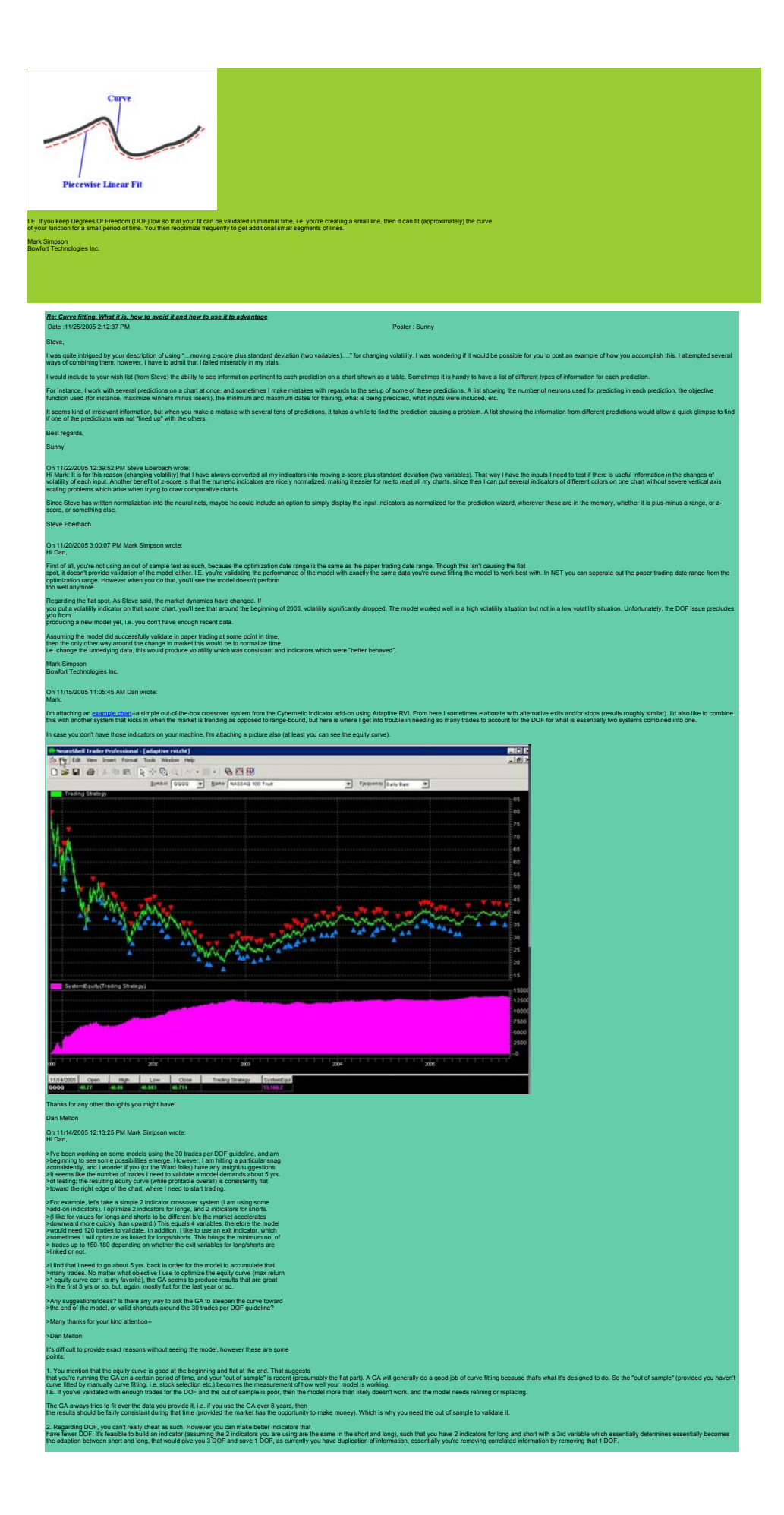

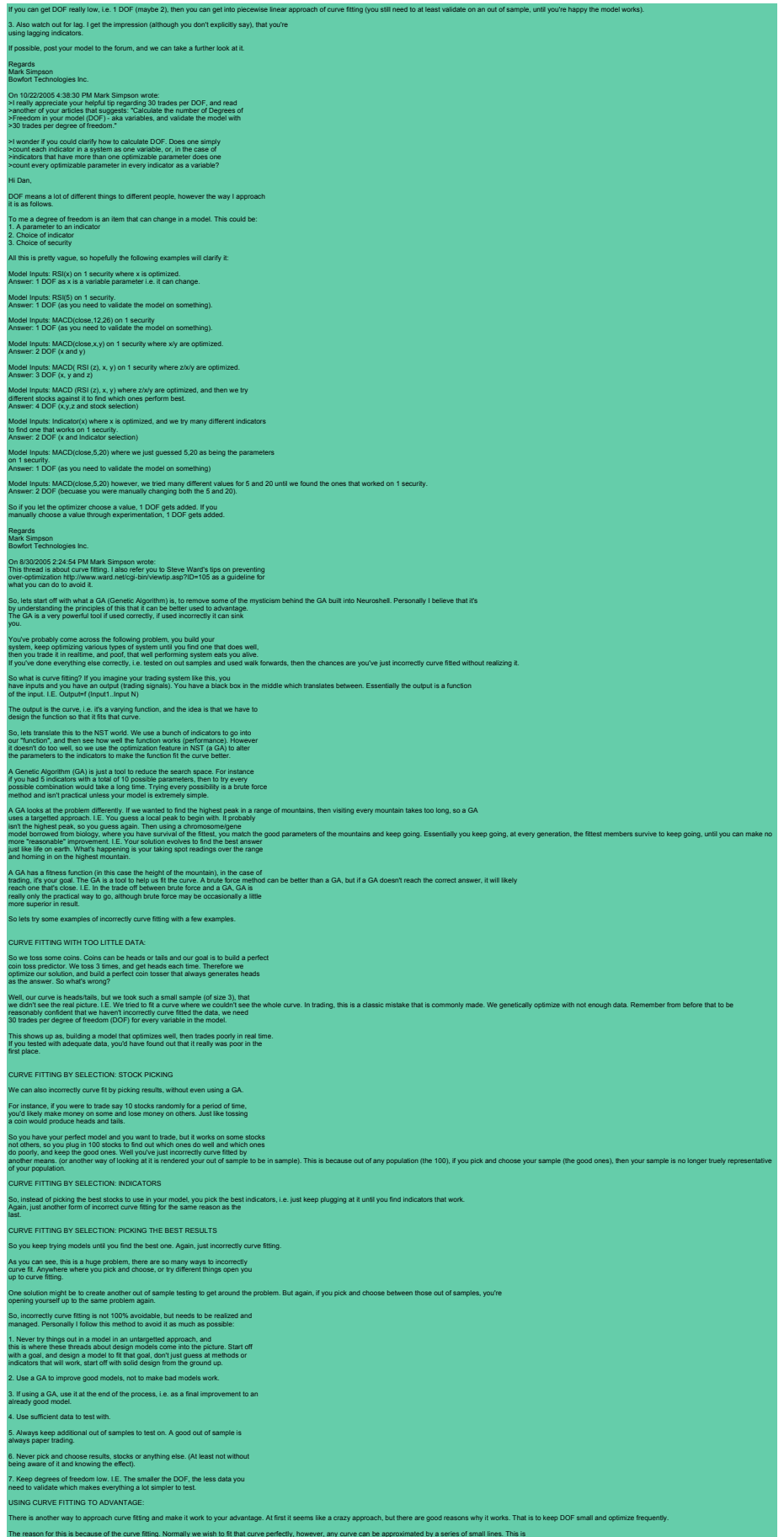

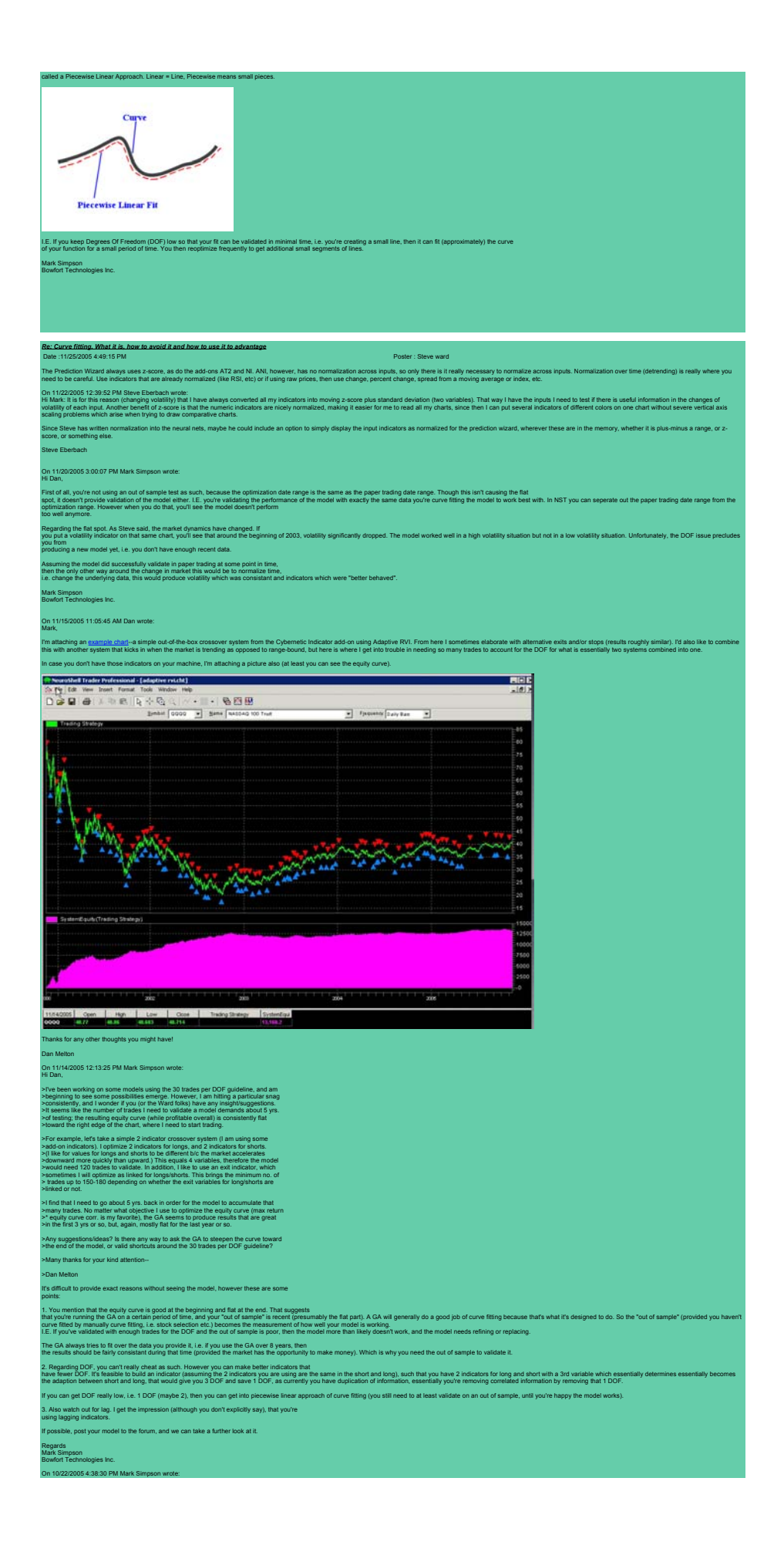
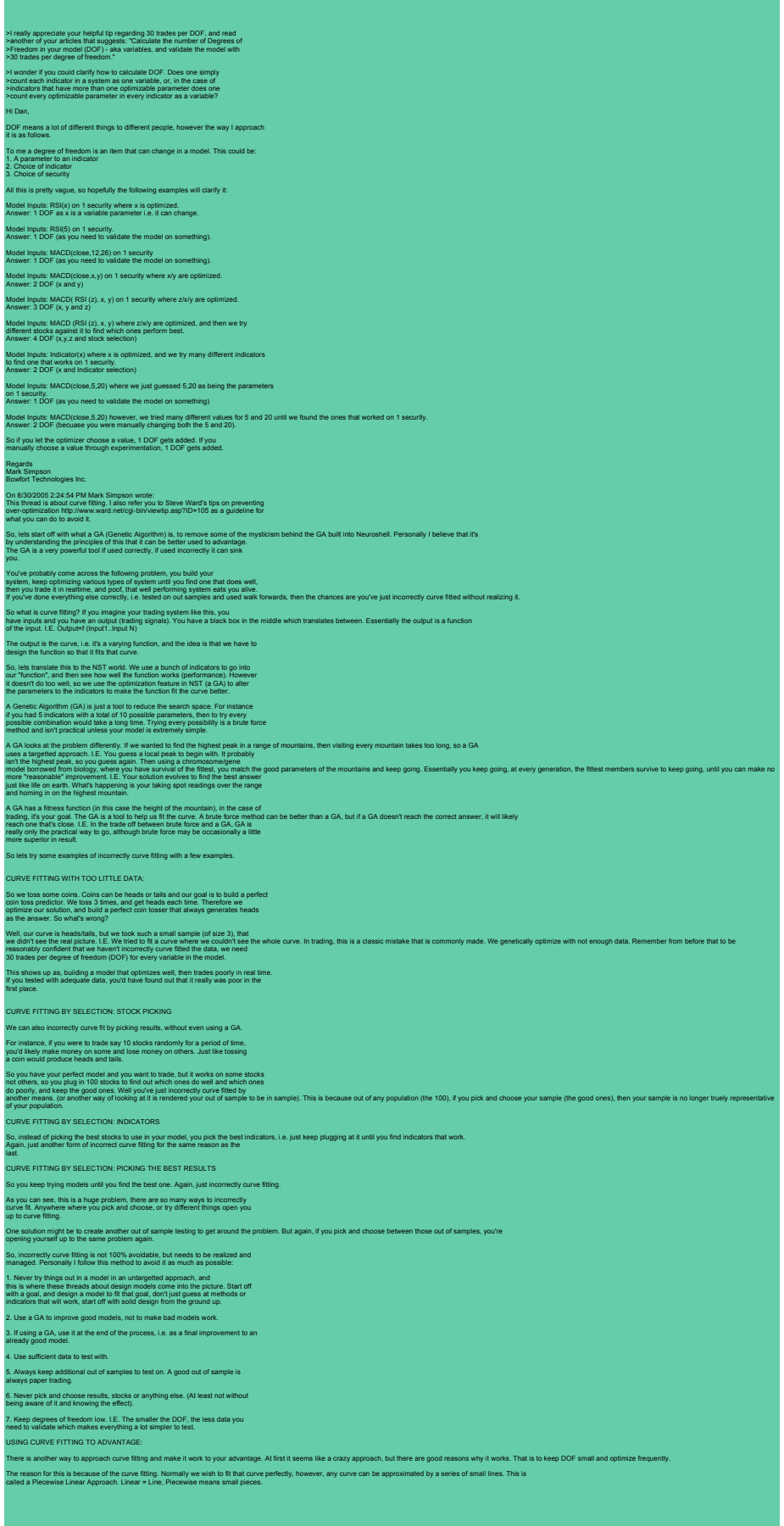

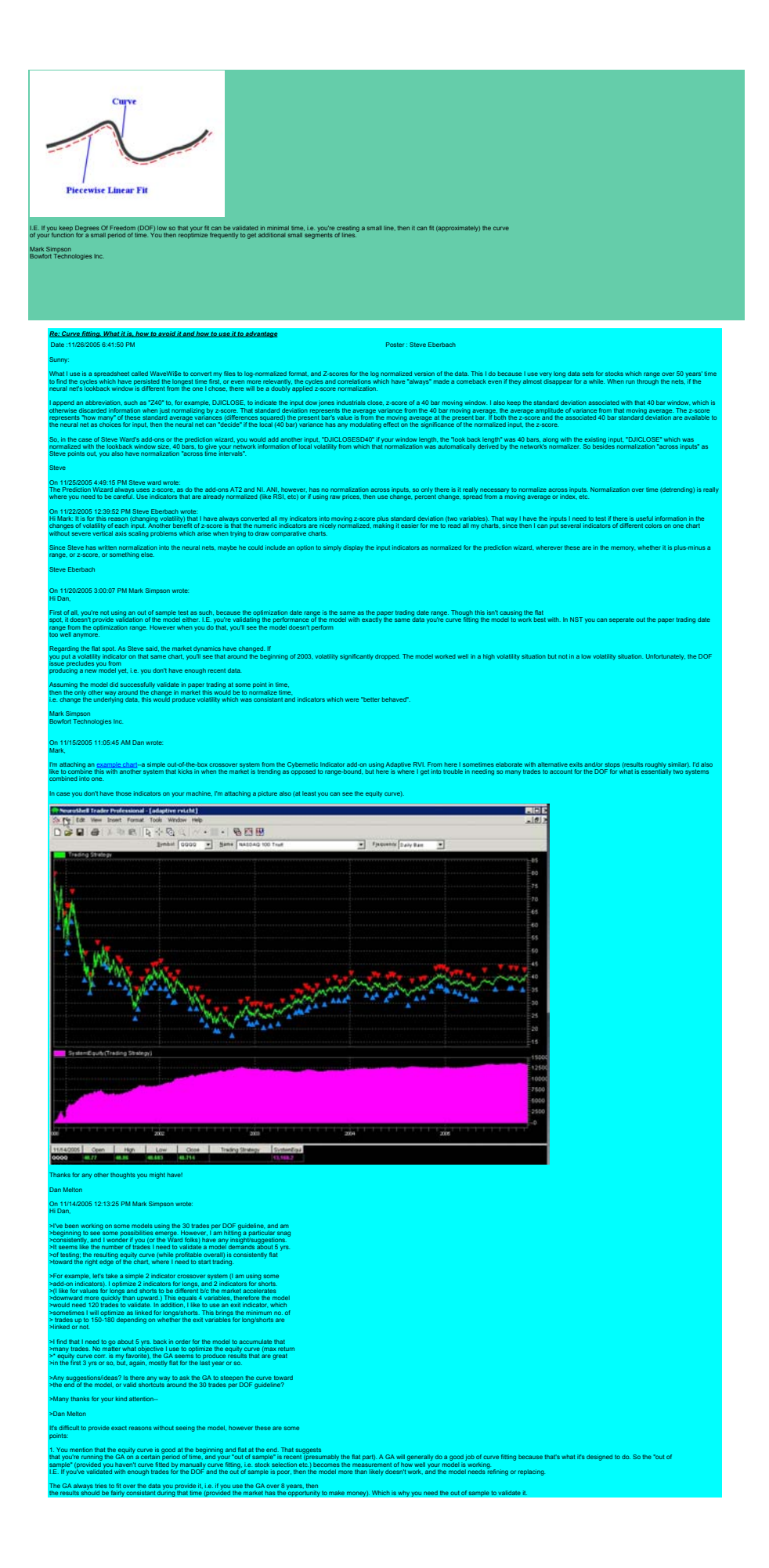

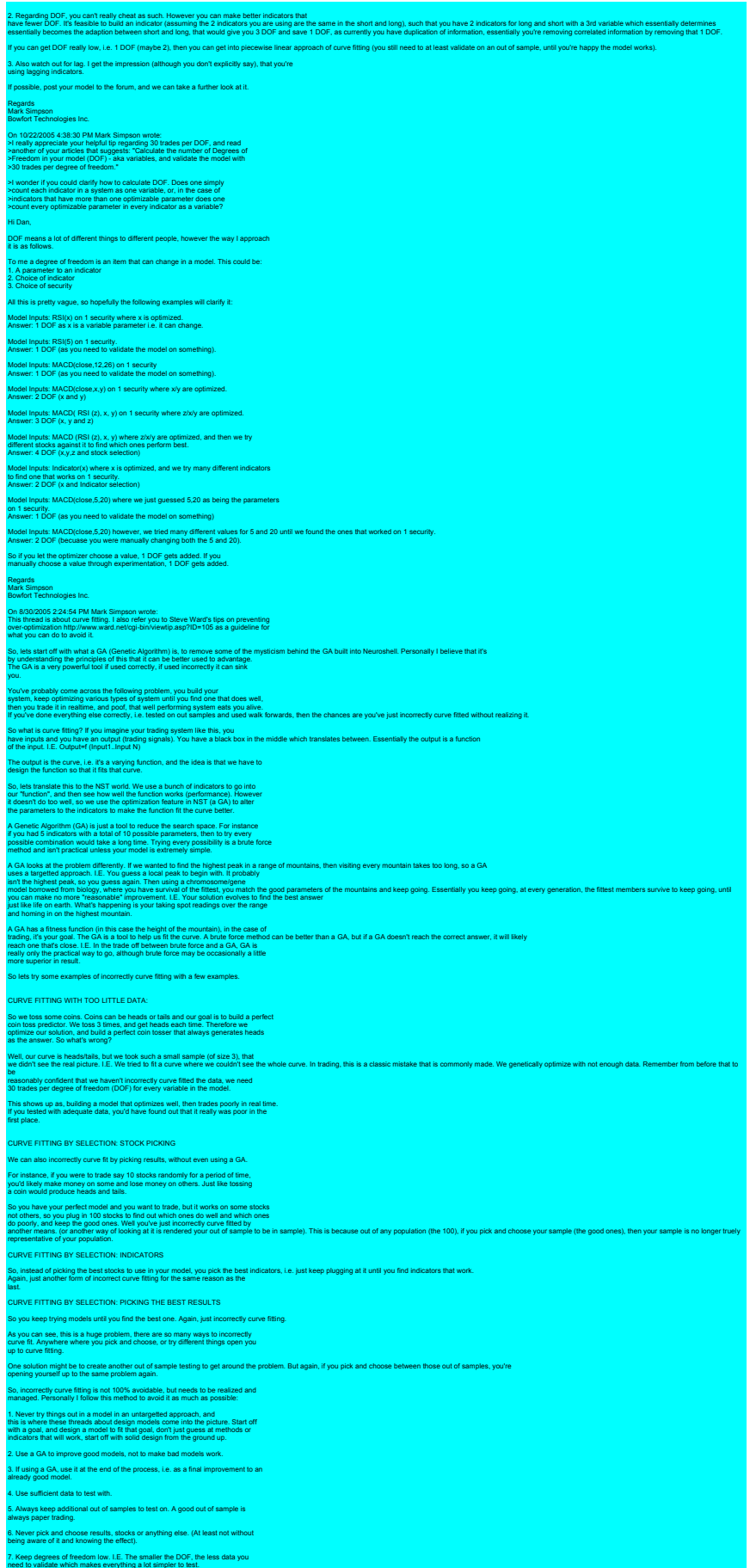

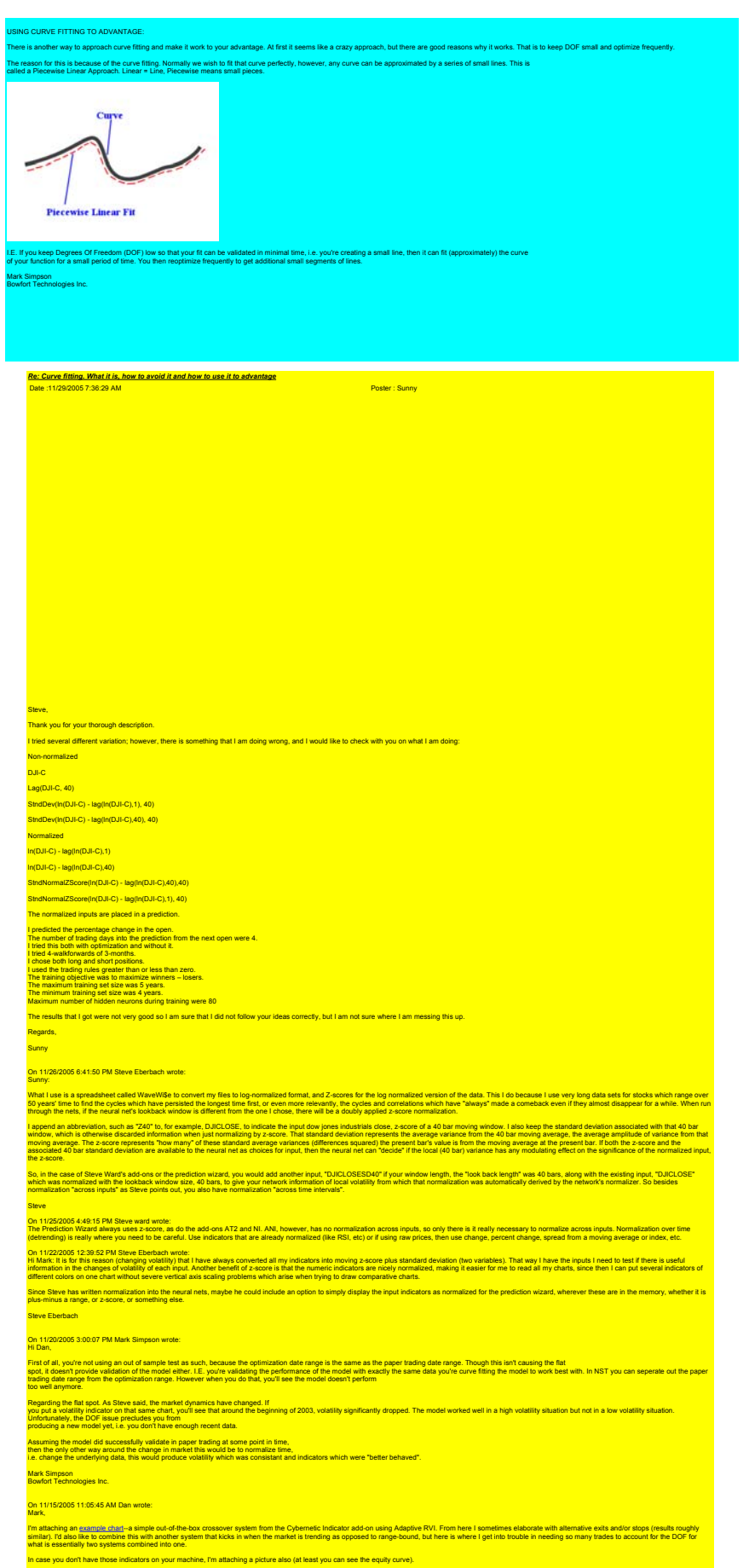

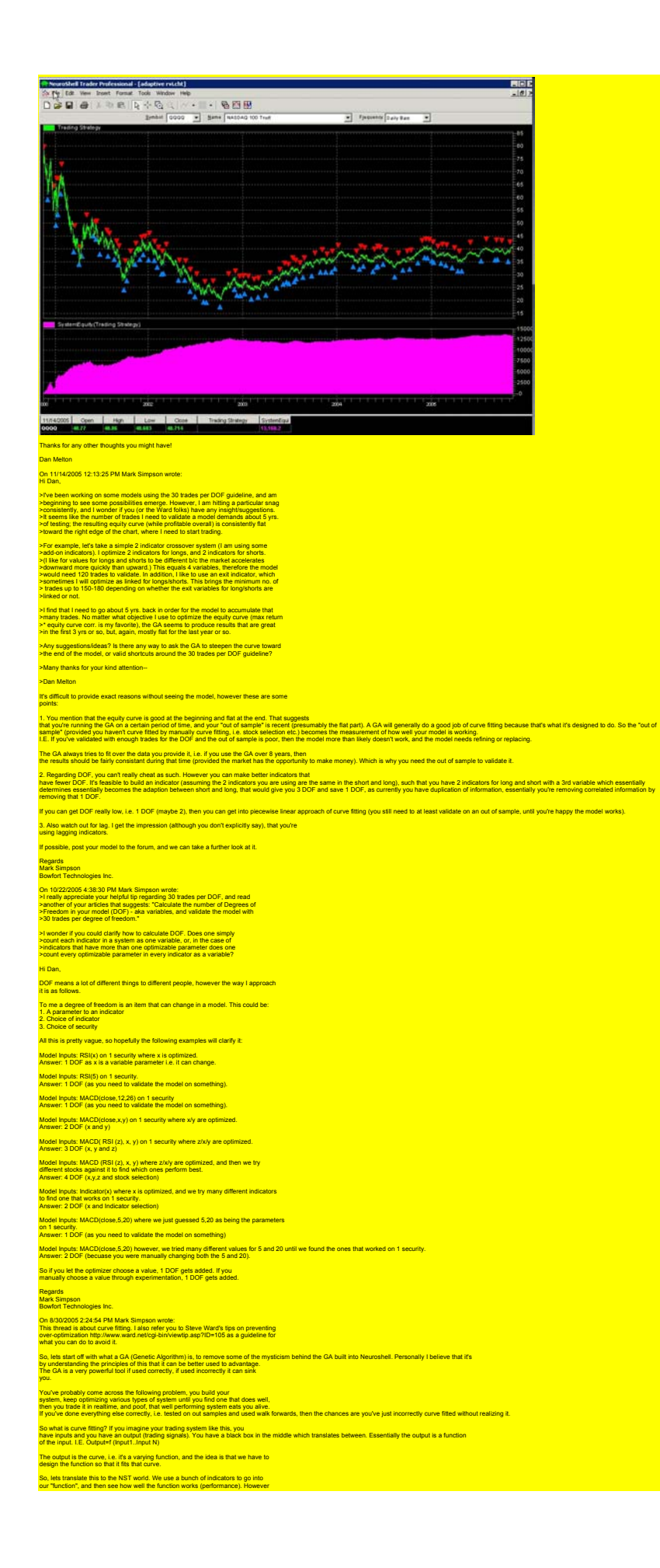

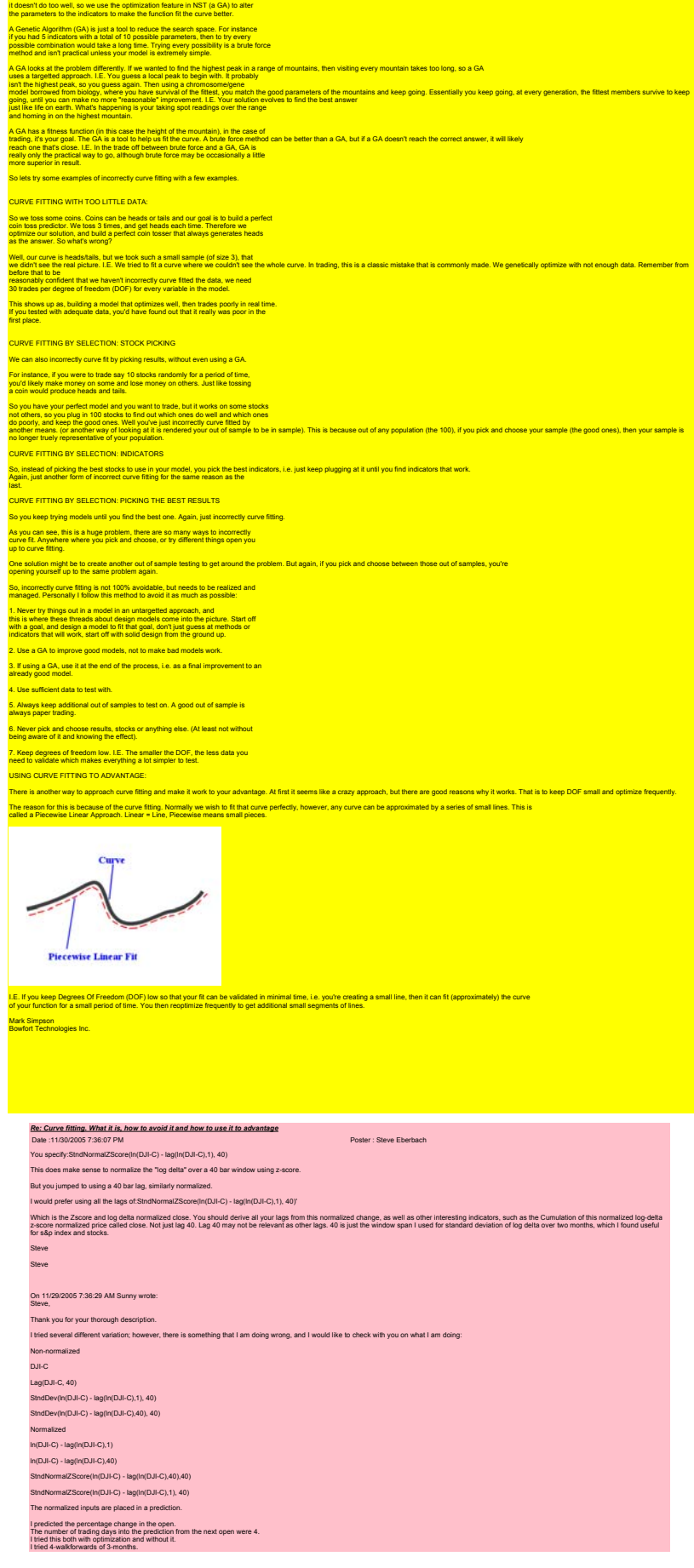

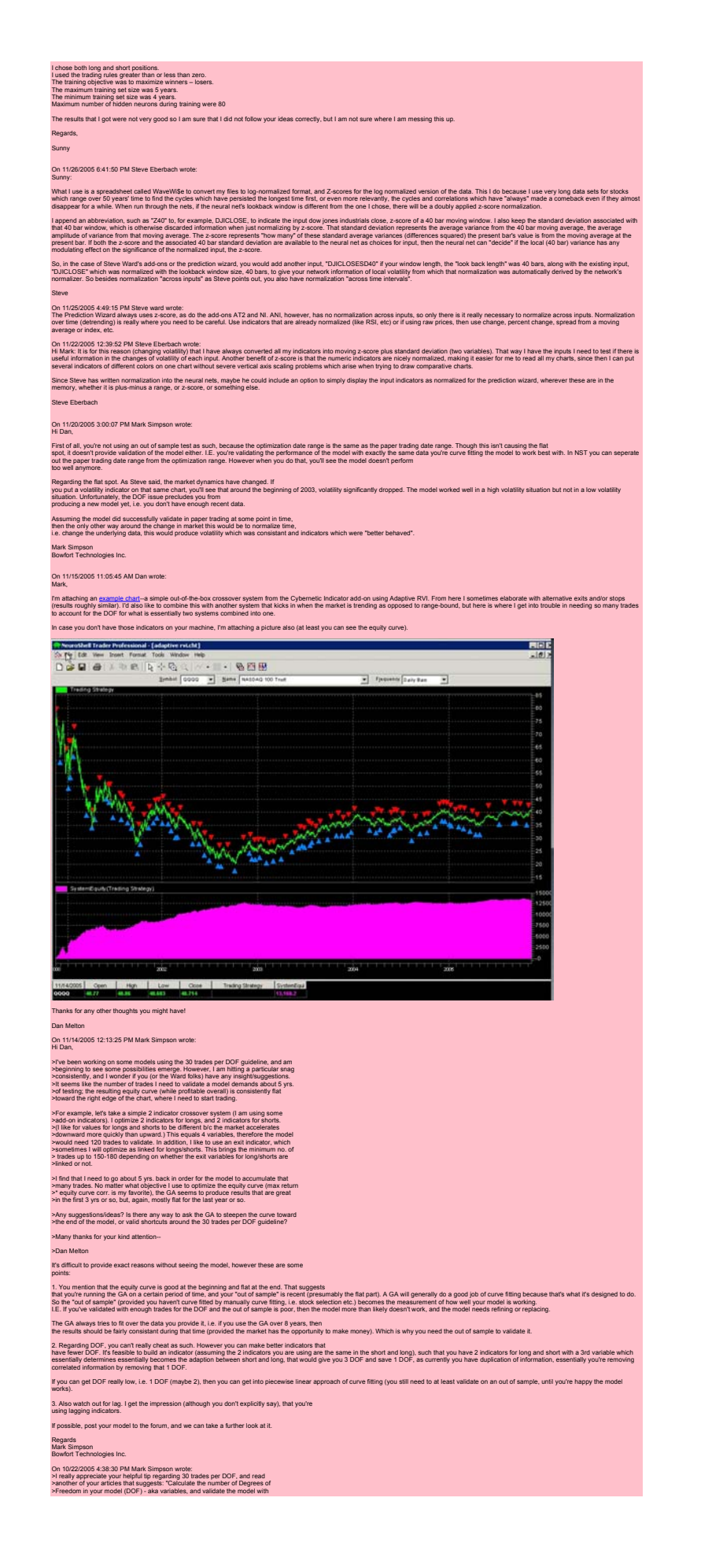

**College** 

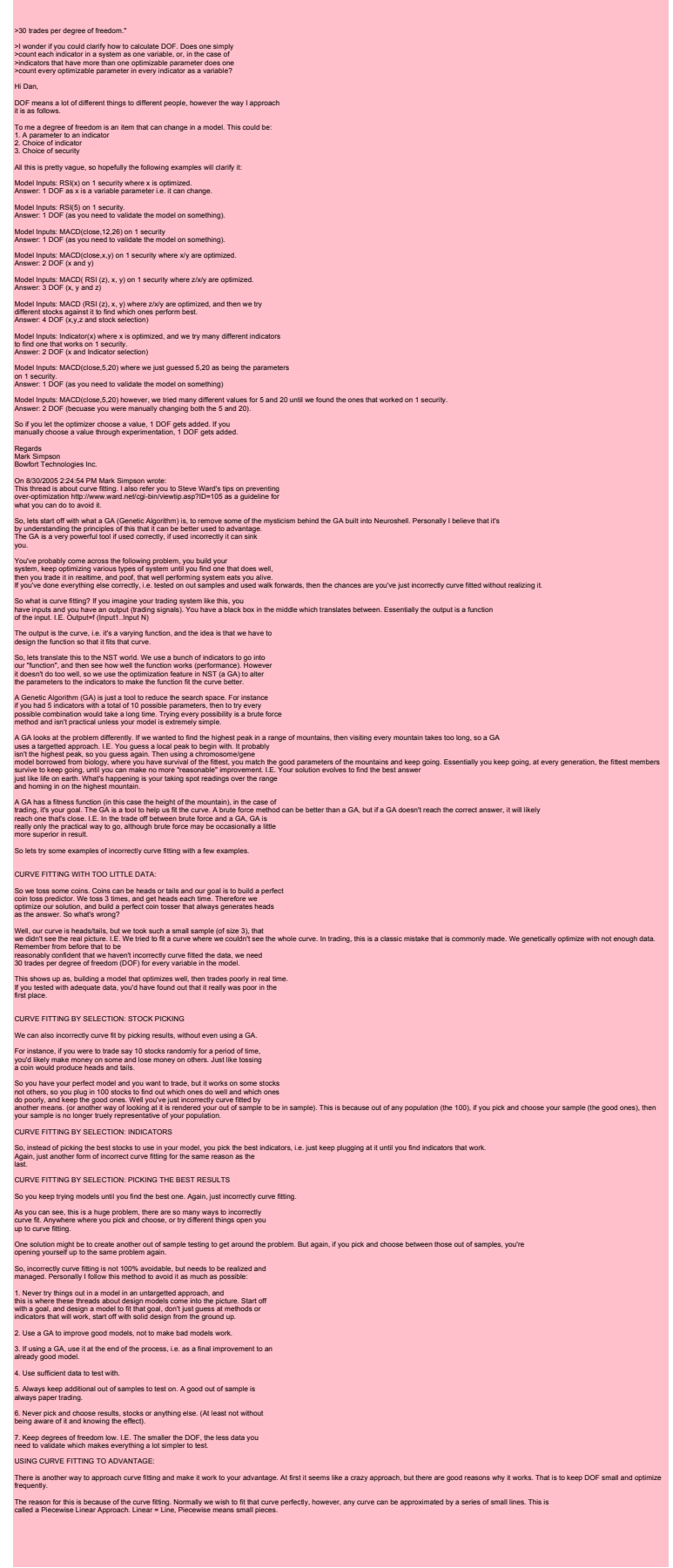

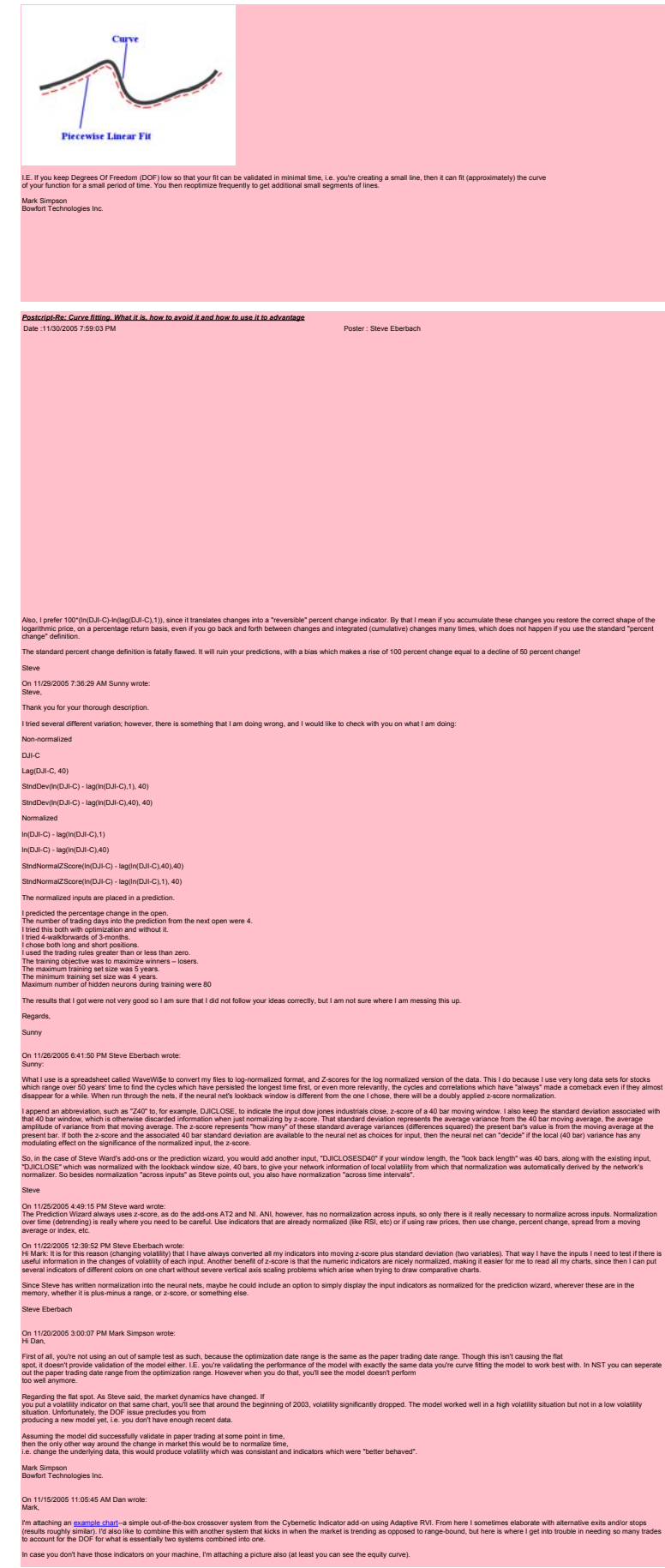

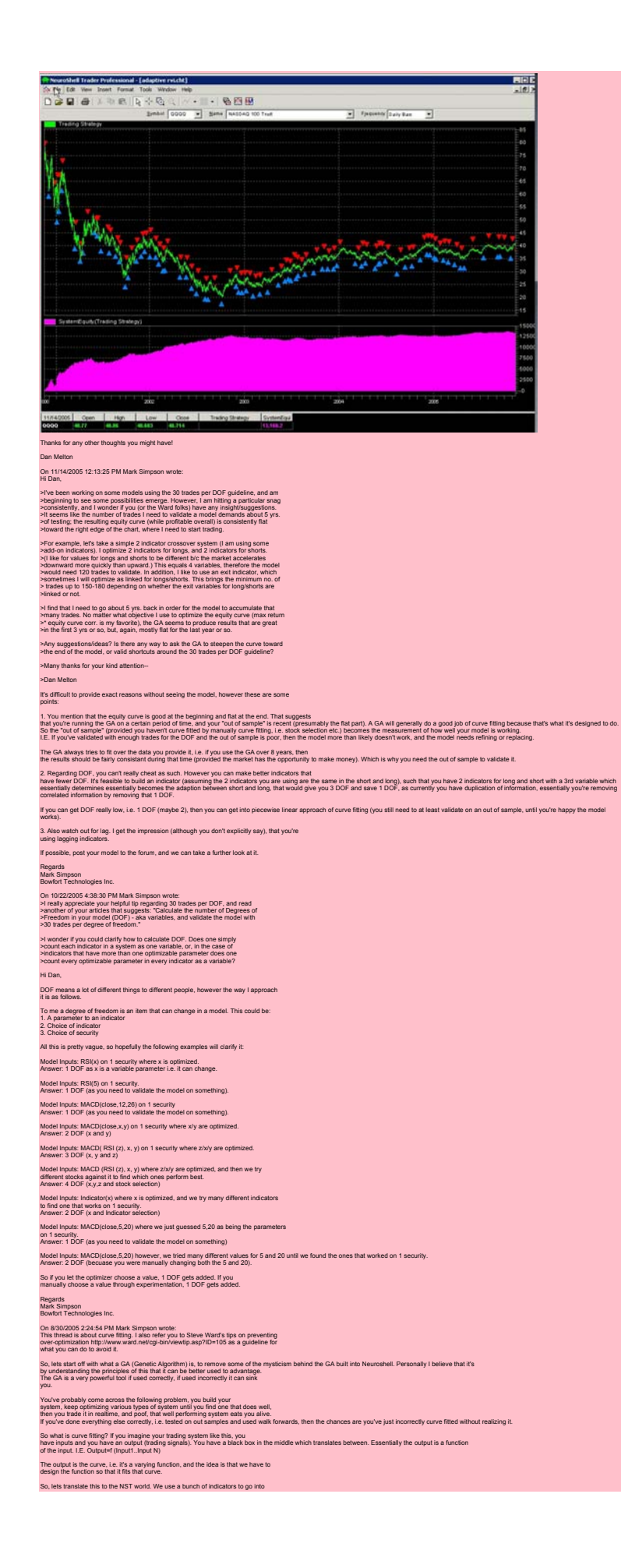

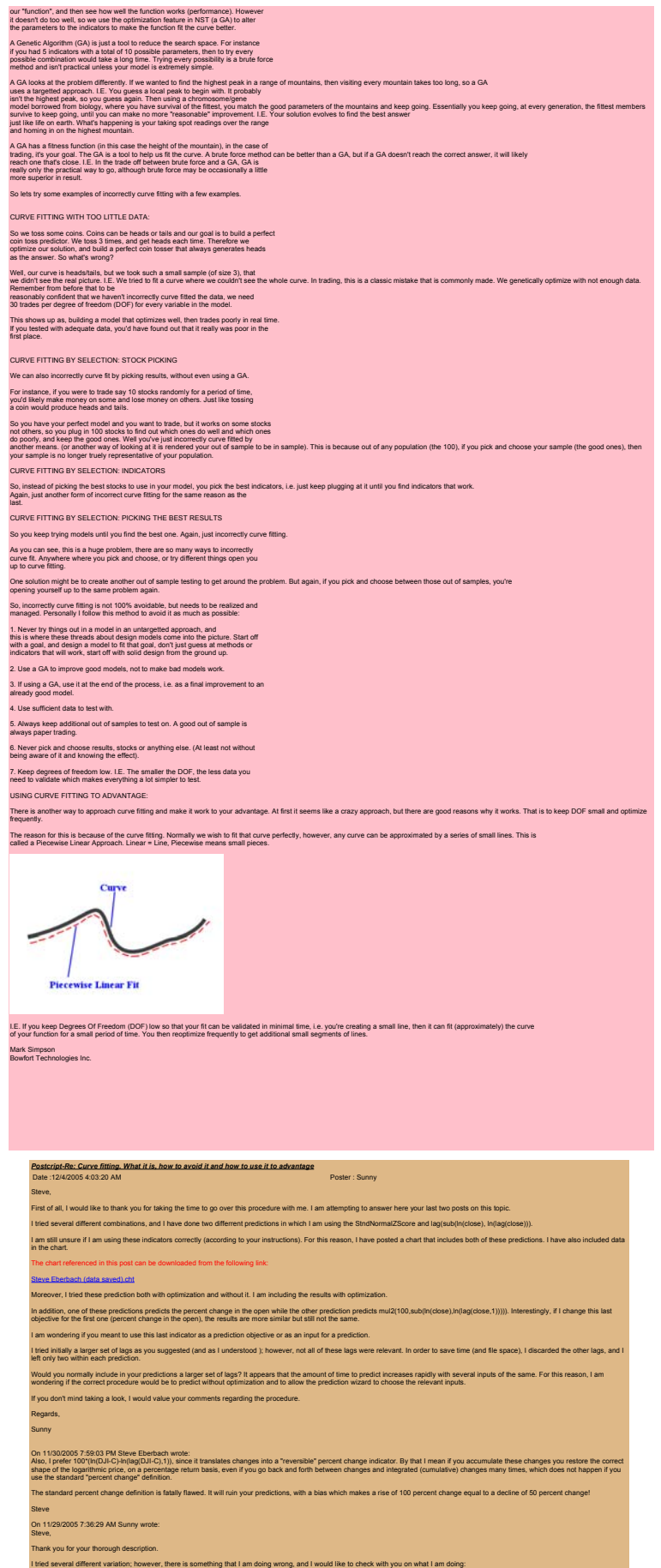

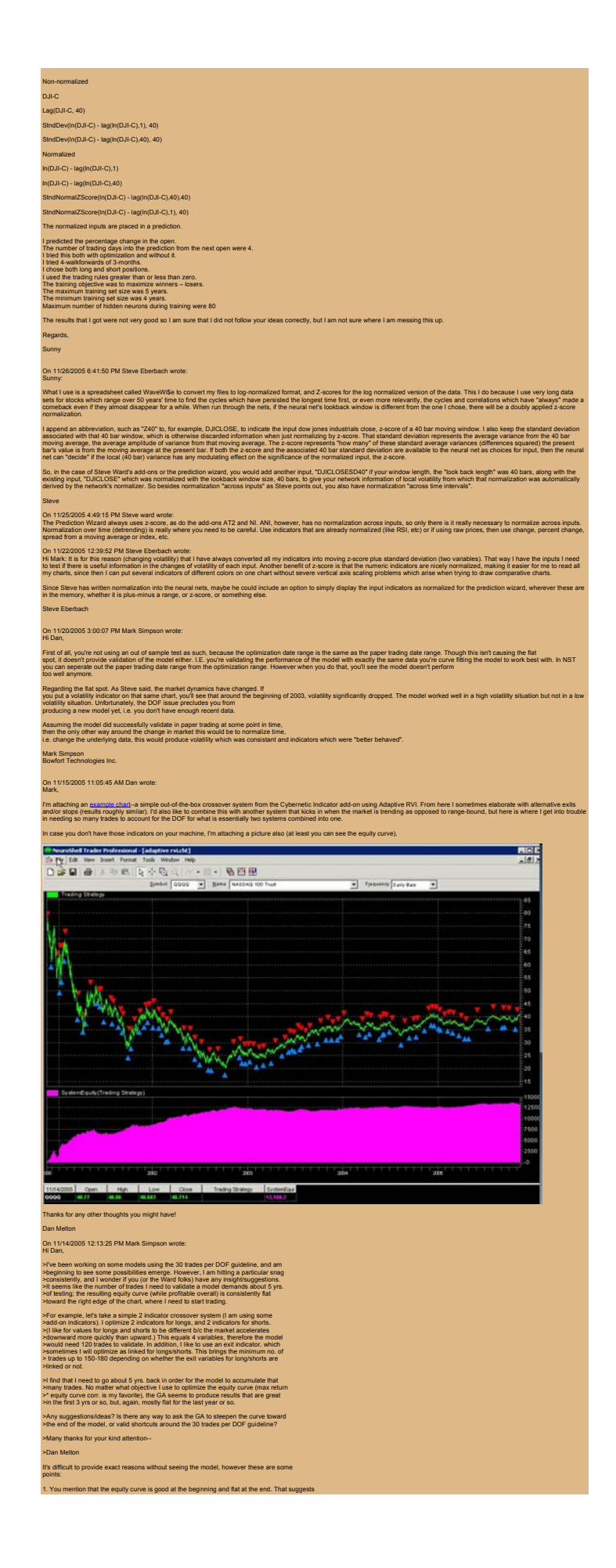

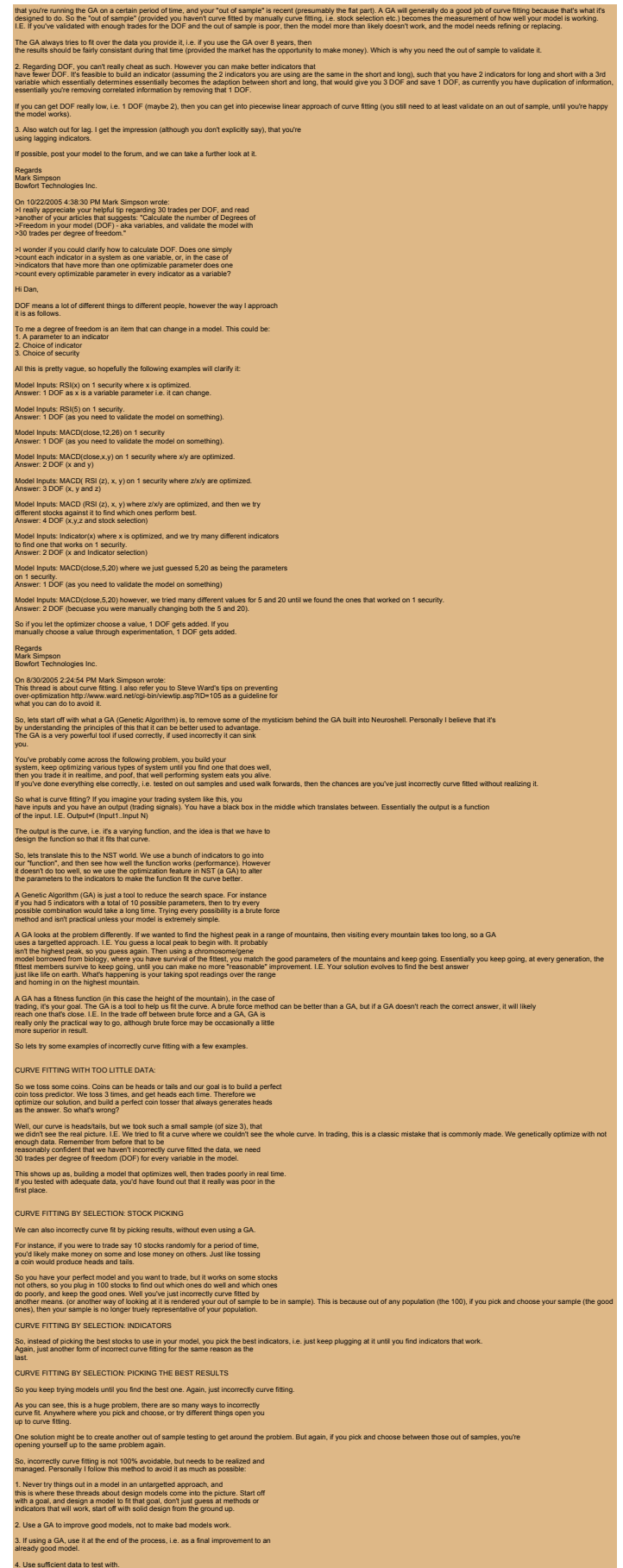

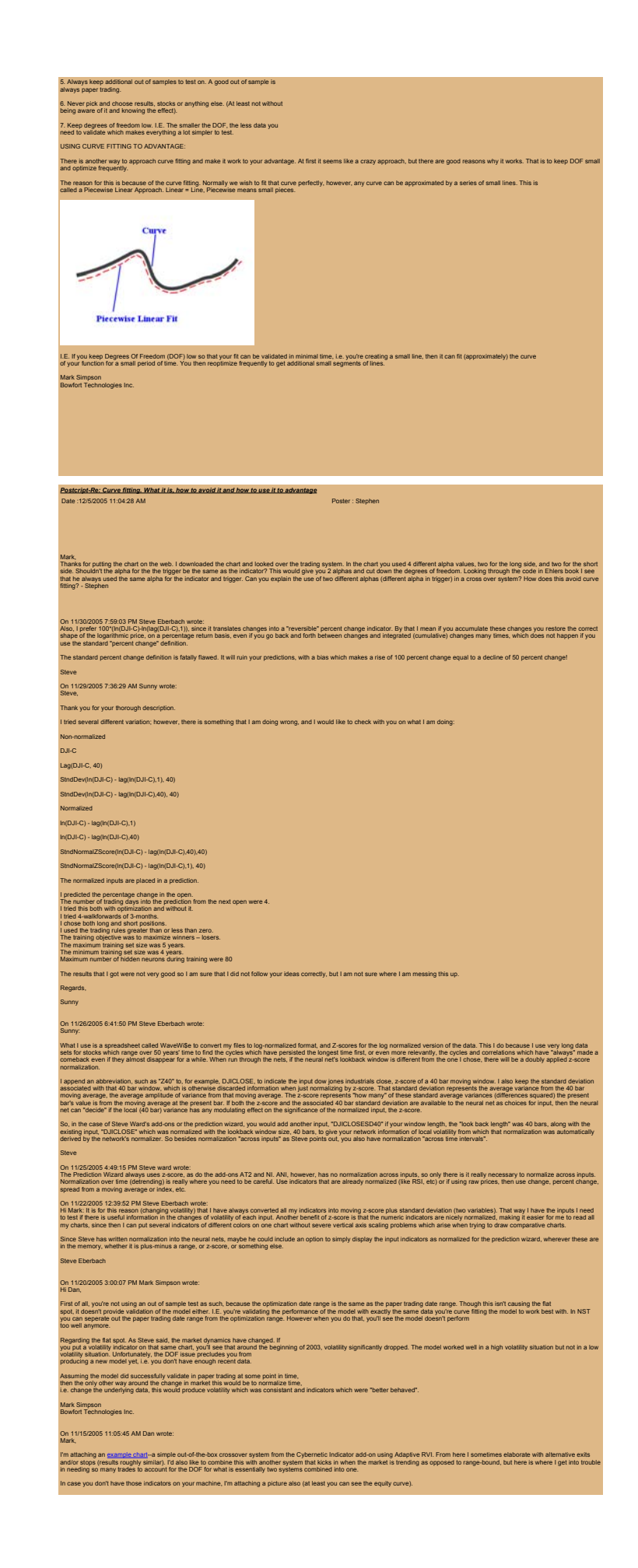

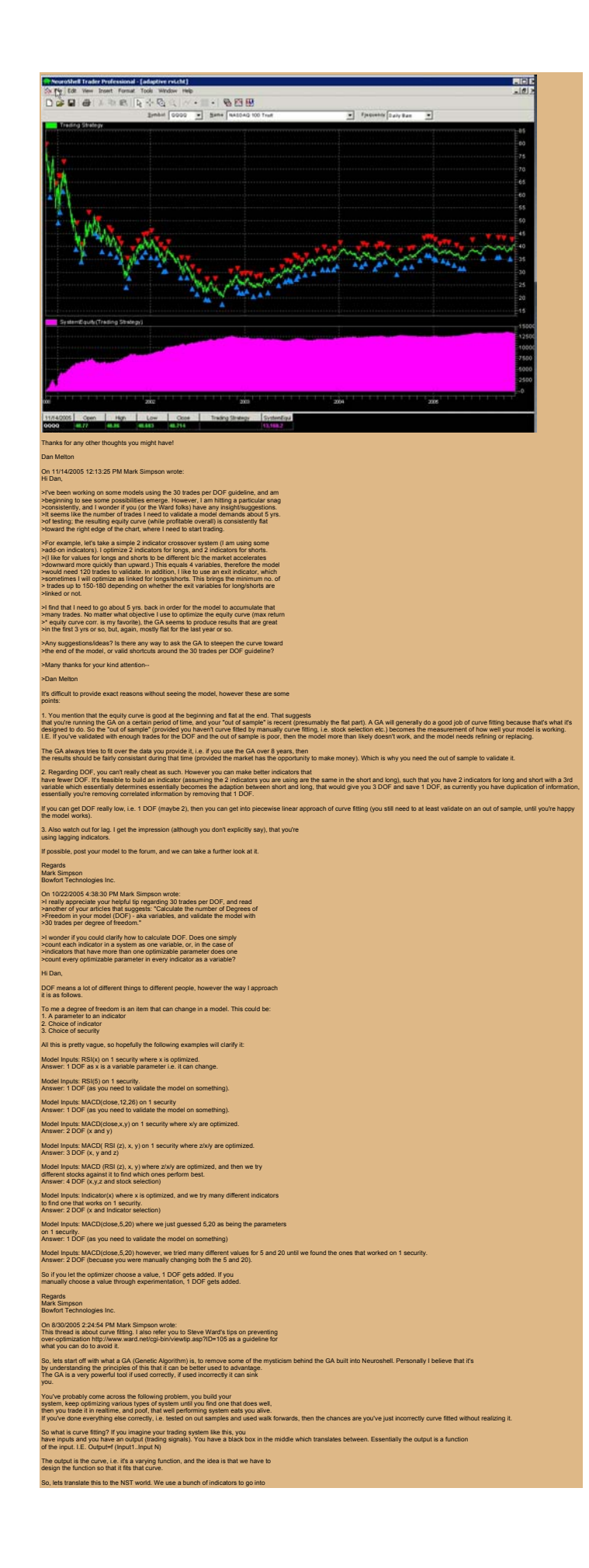

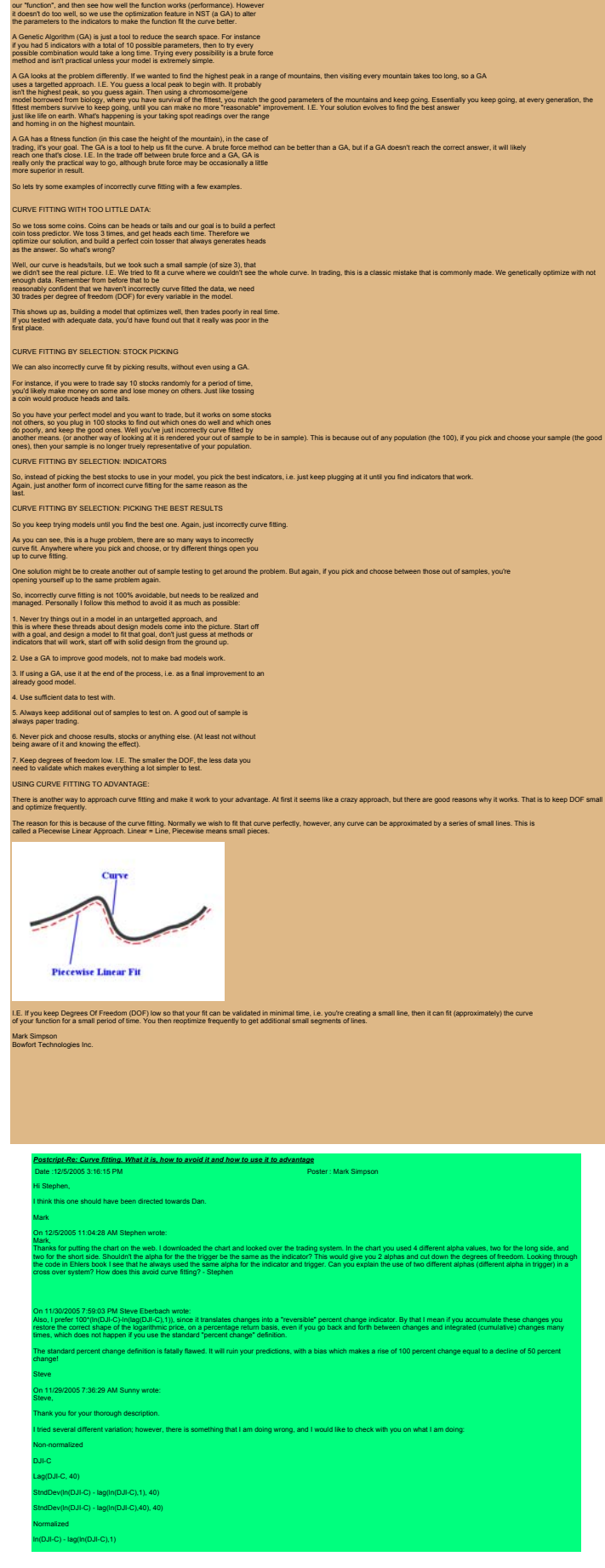

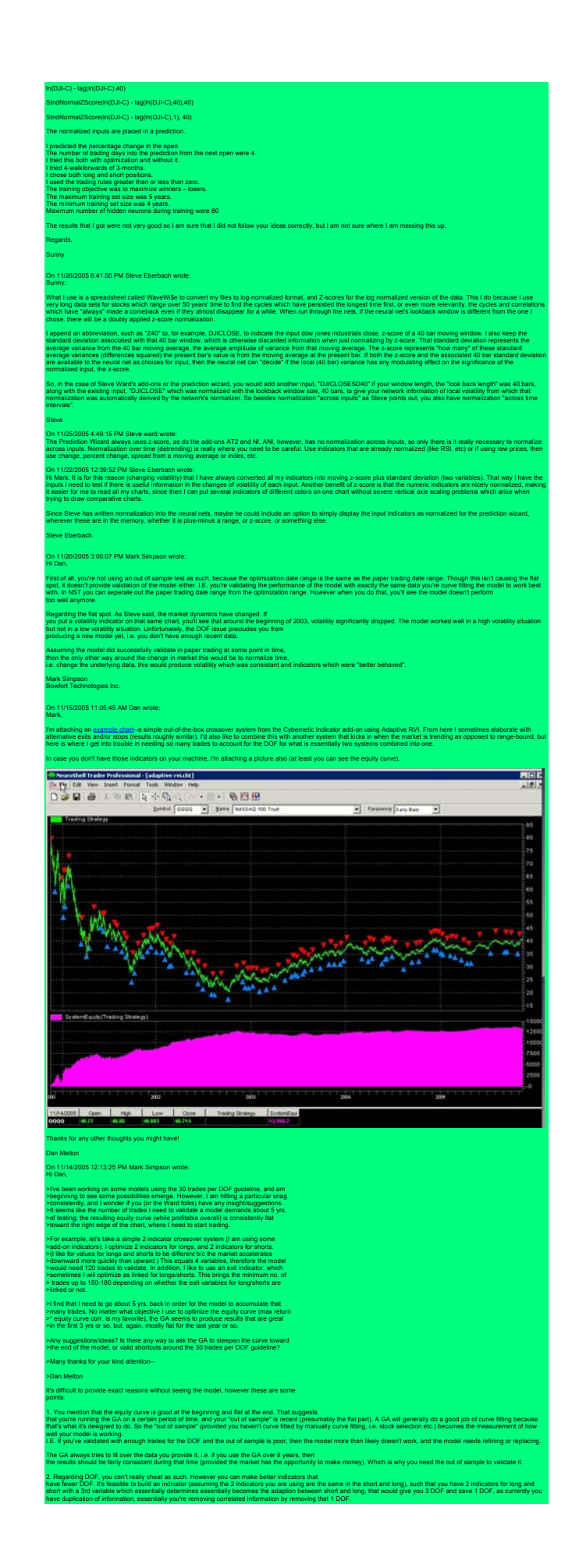

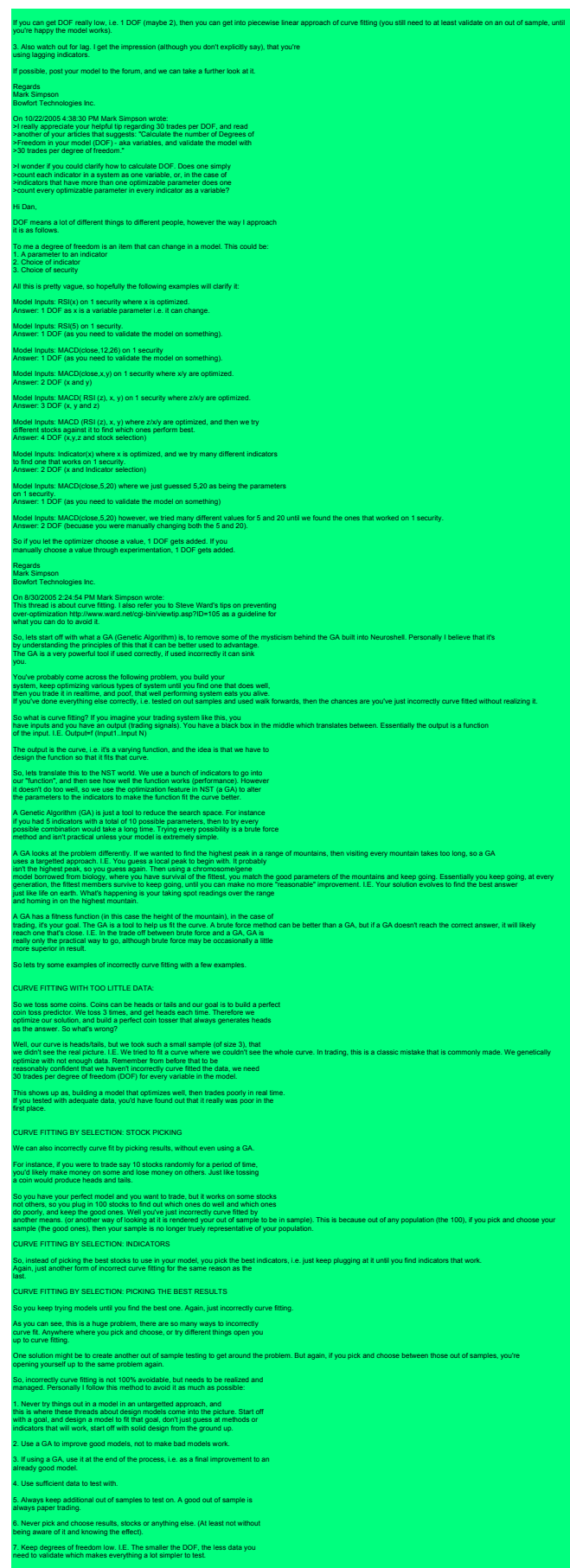

USING CURVE FITTING TO ADVANTAGE:

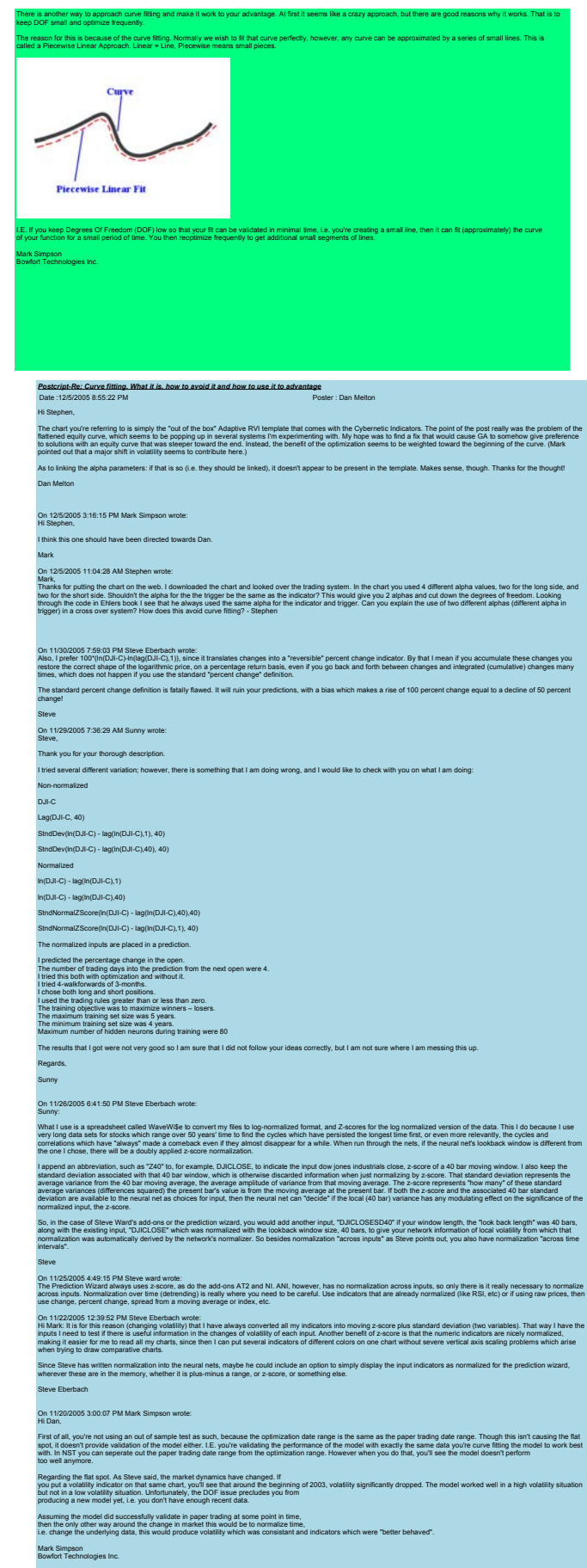

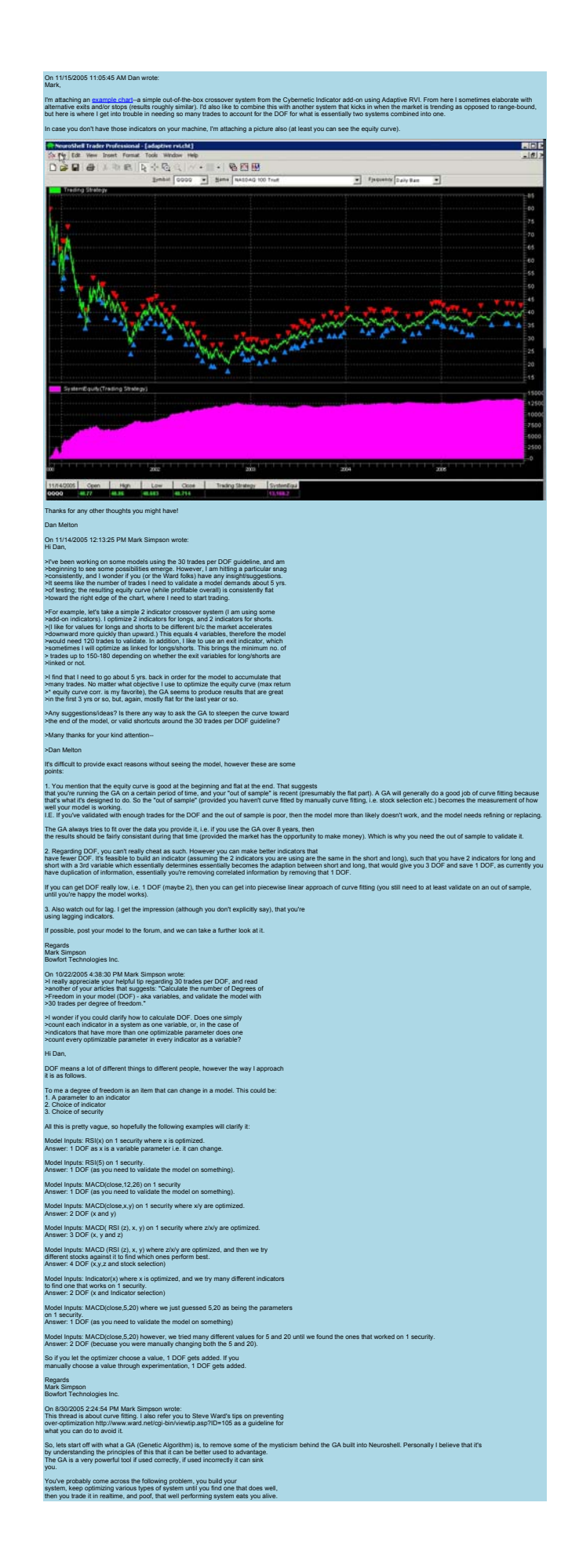

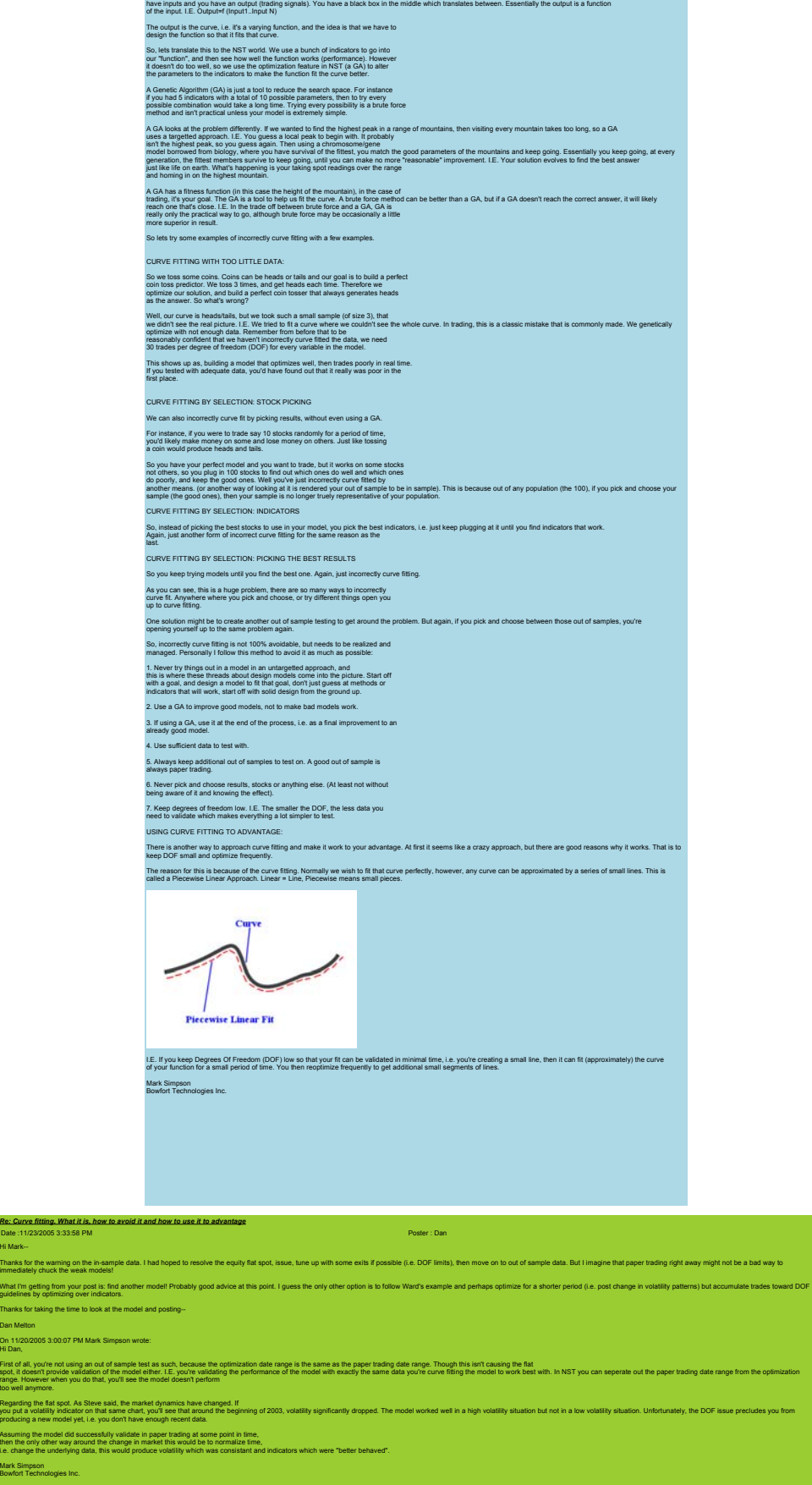

If you've done everything else correctly, i.e. tested on out samples and used walk forwards, then the chances are you've just incorrectly curve fitted without realizing it.<br>So what is curve fitting? If you imagine your tra

On 11/15/2005 11:05:45 AM Dan wrote: Mark,

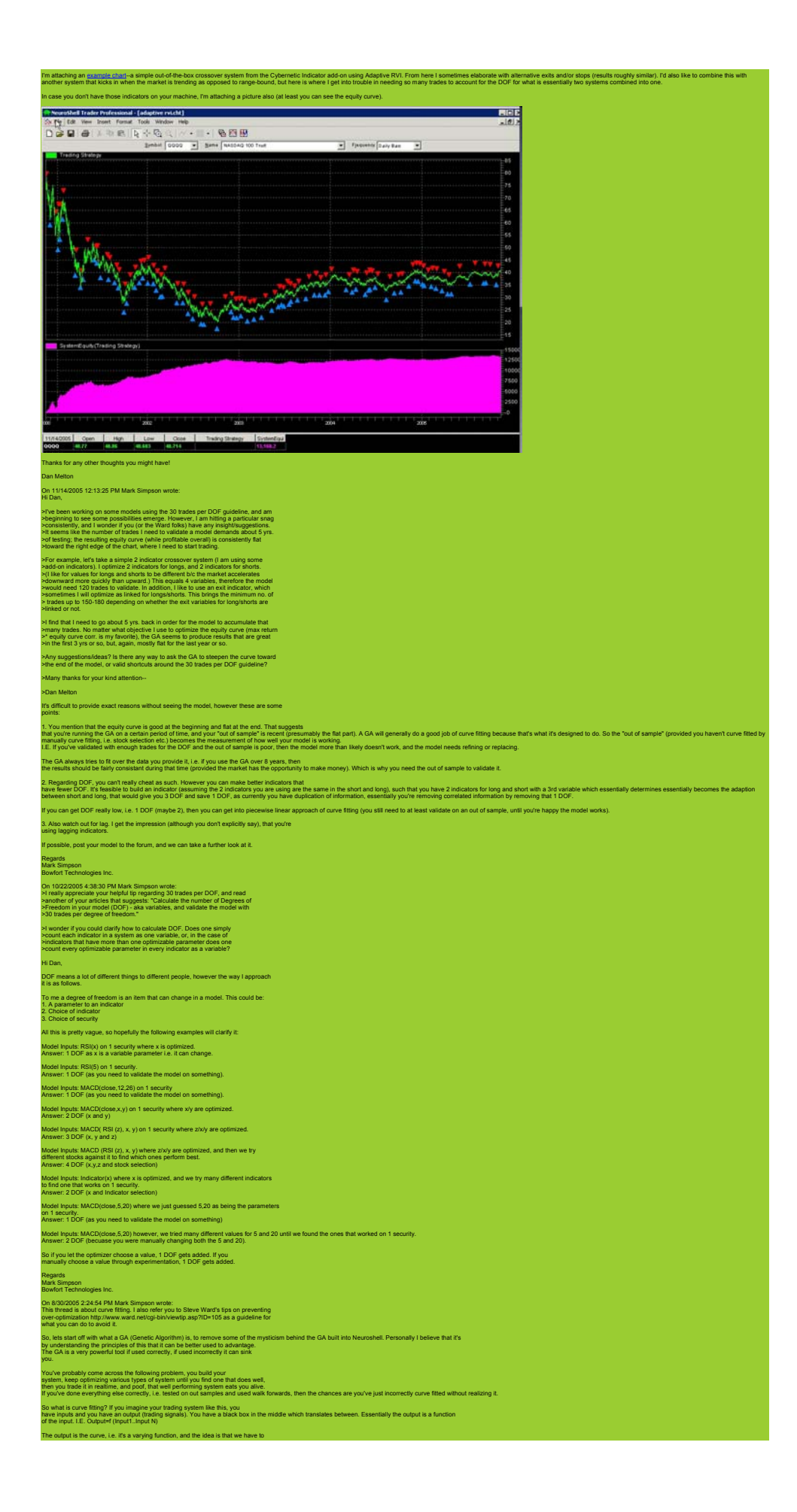

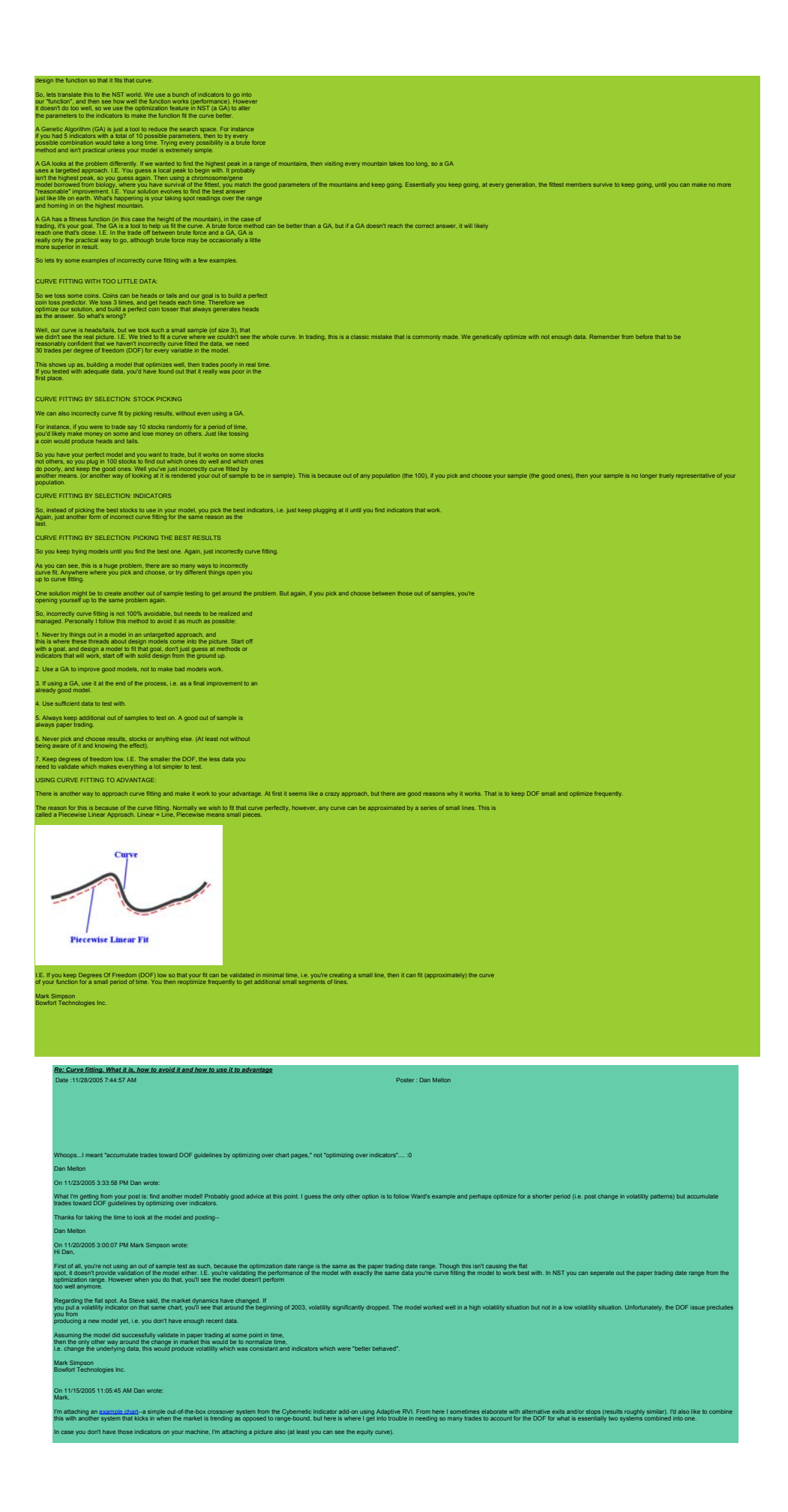

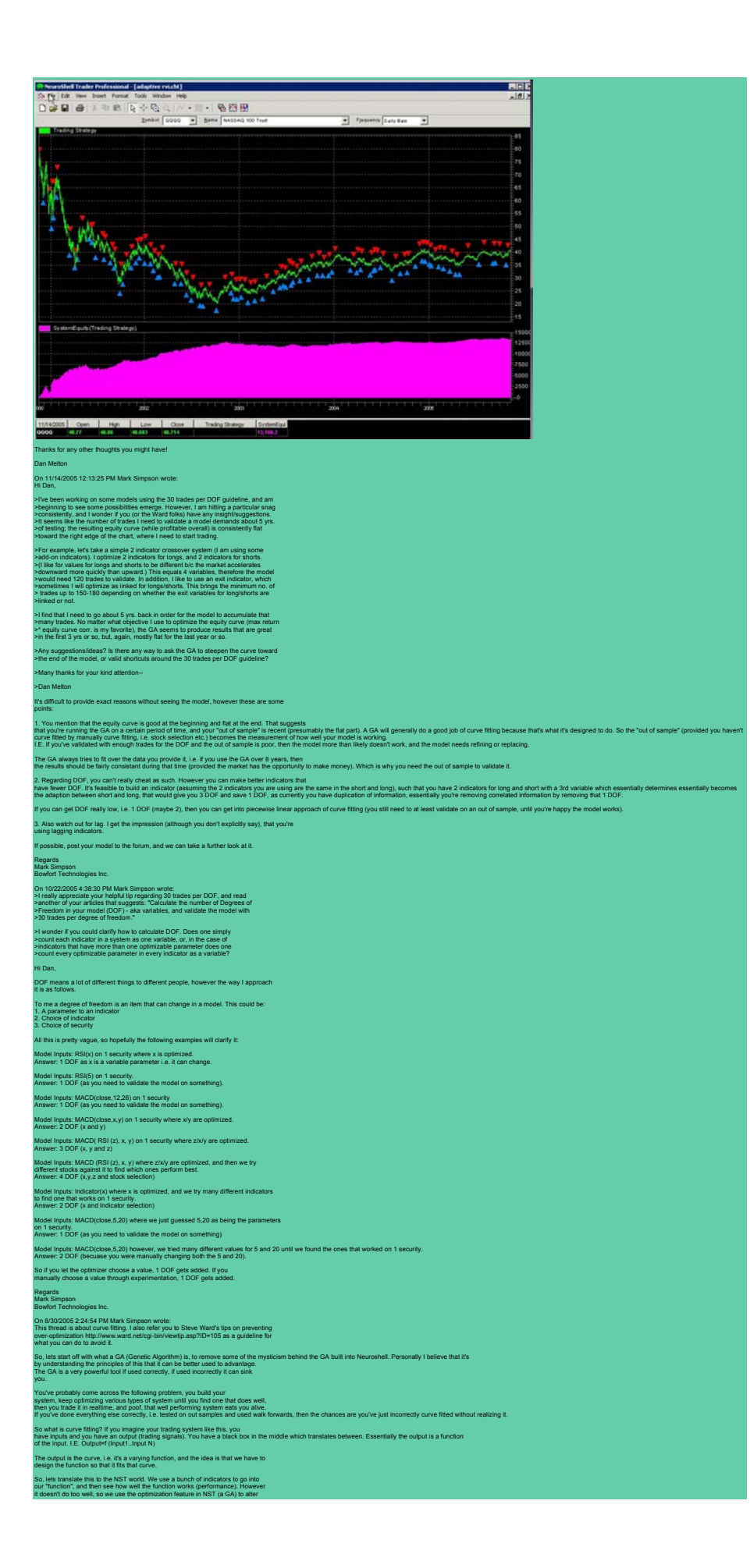

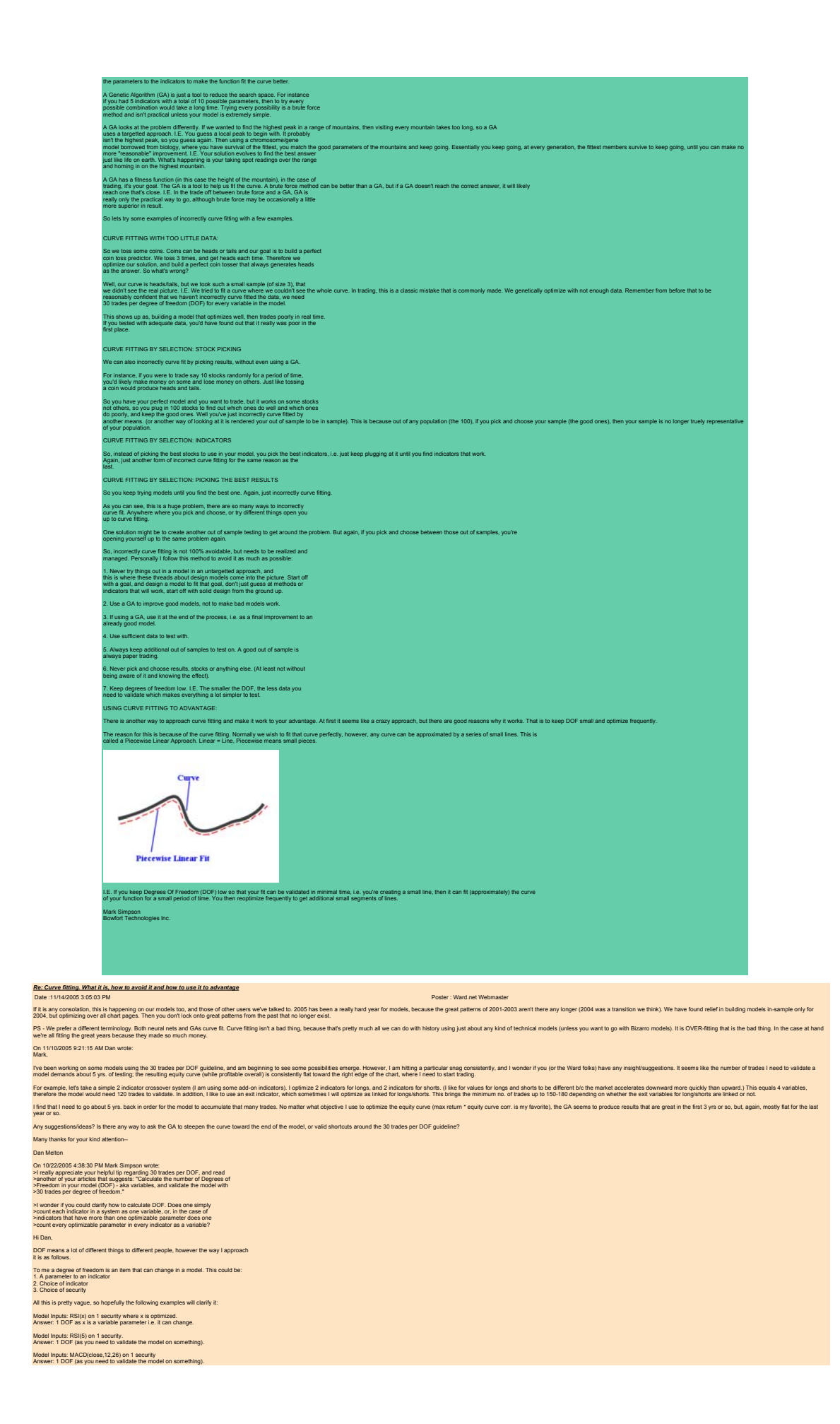

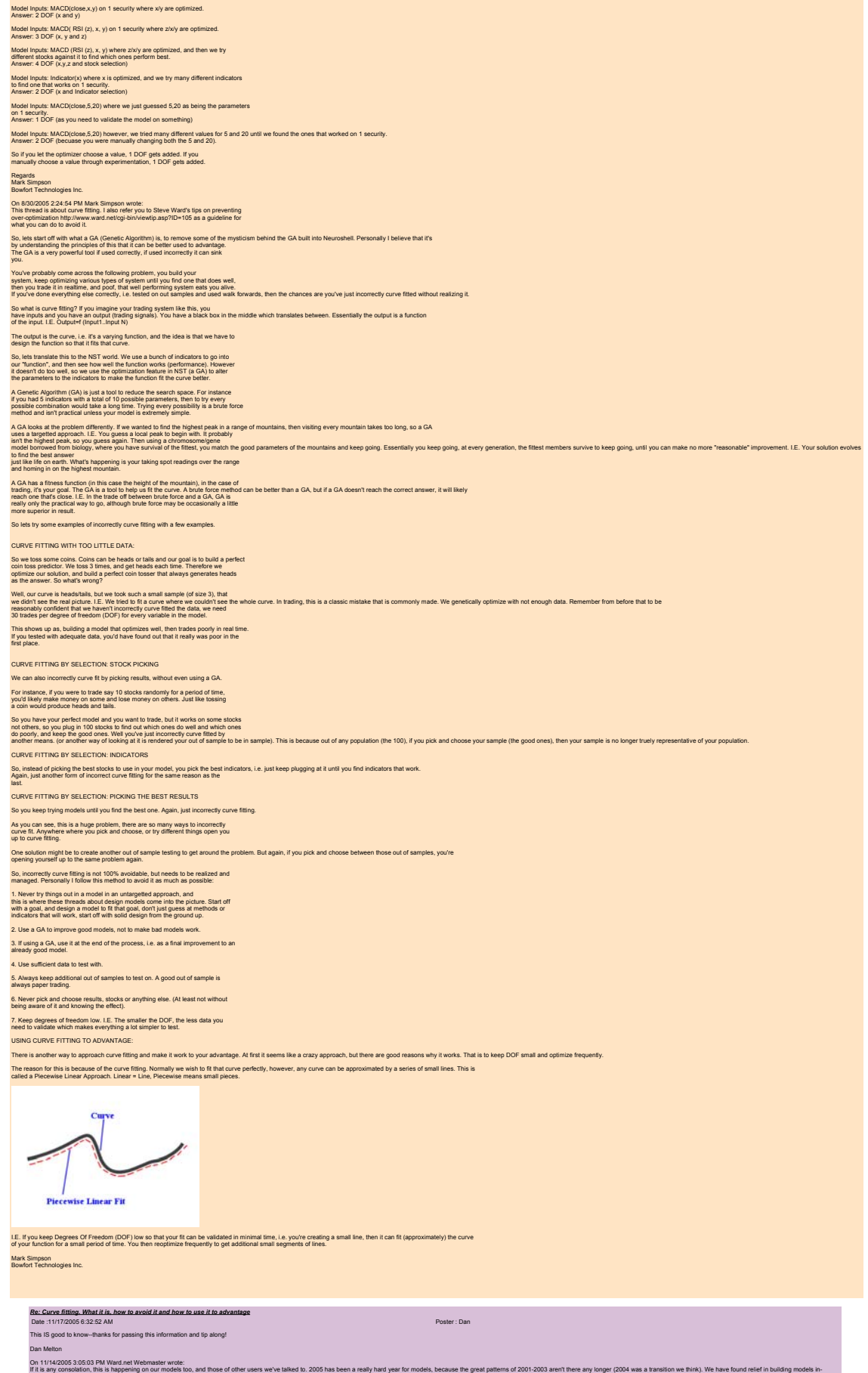

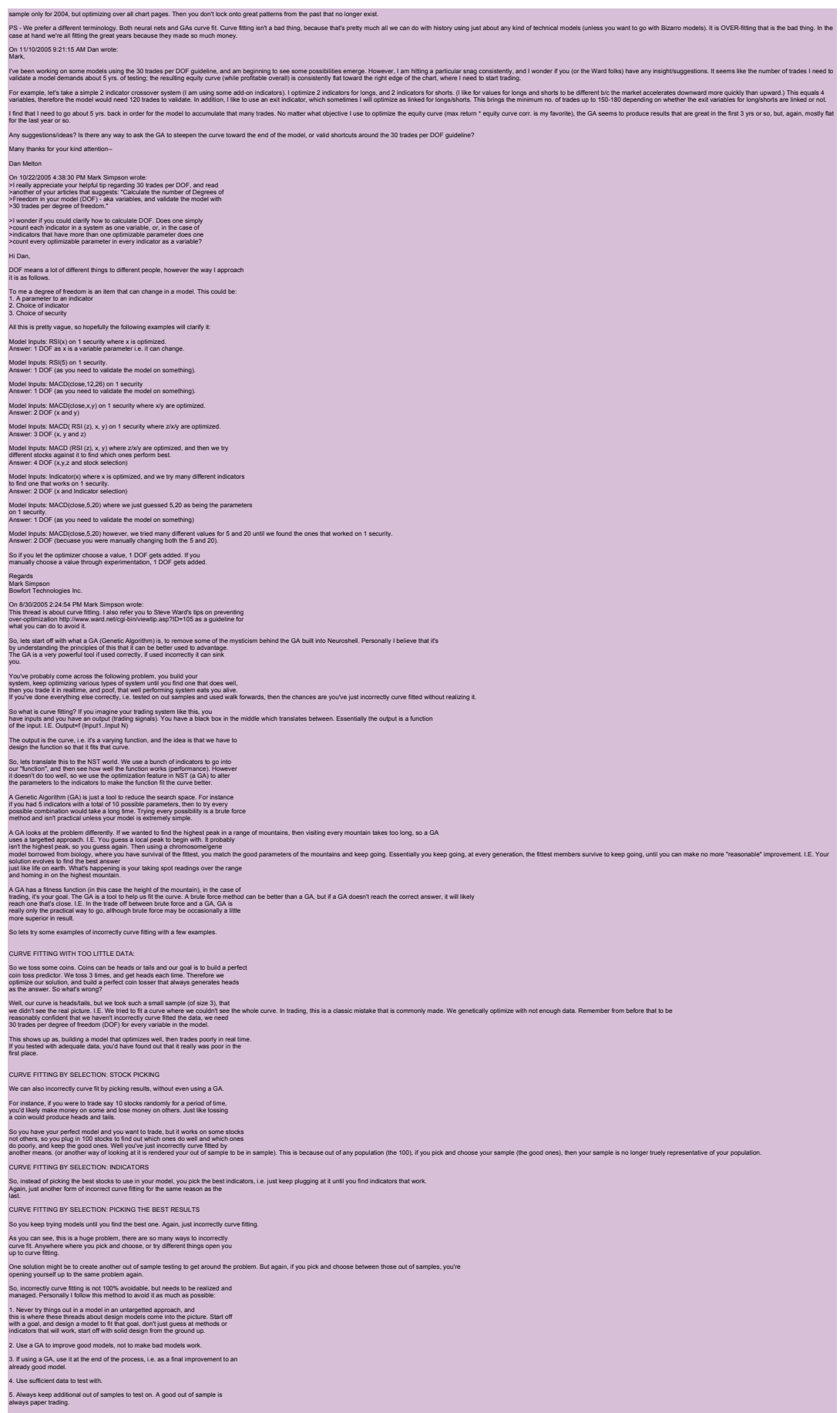

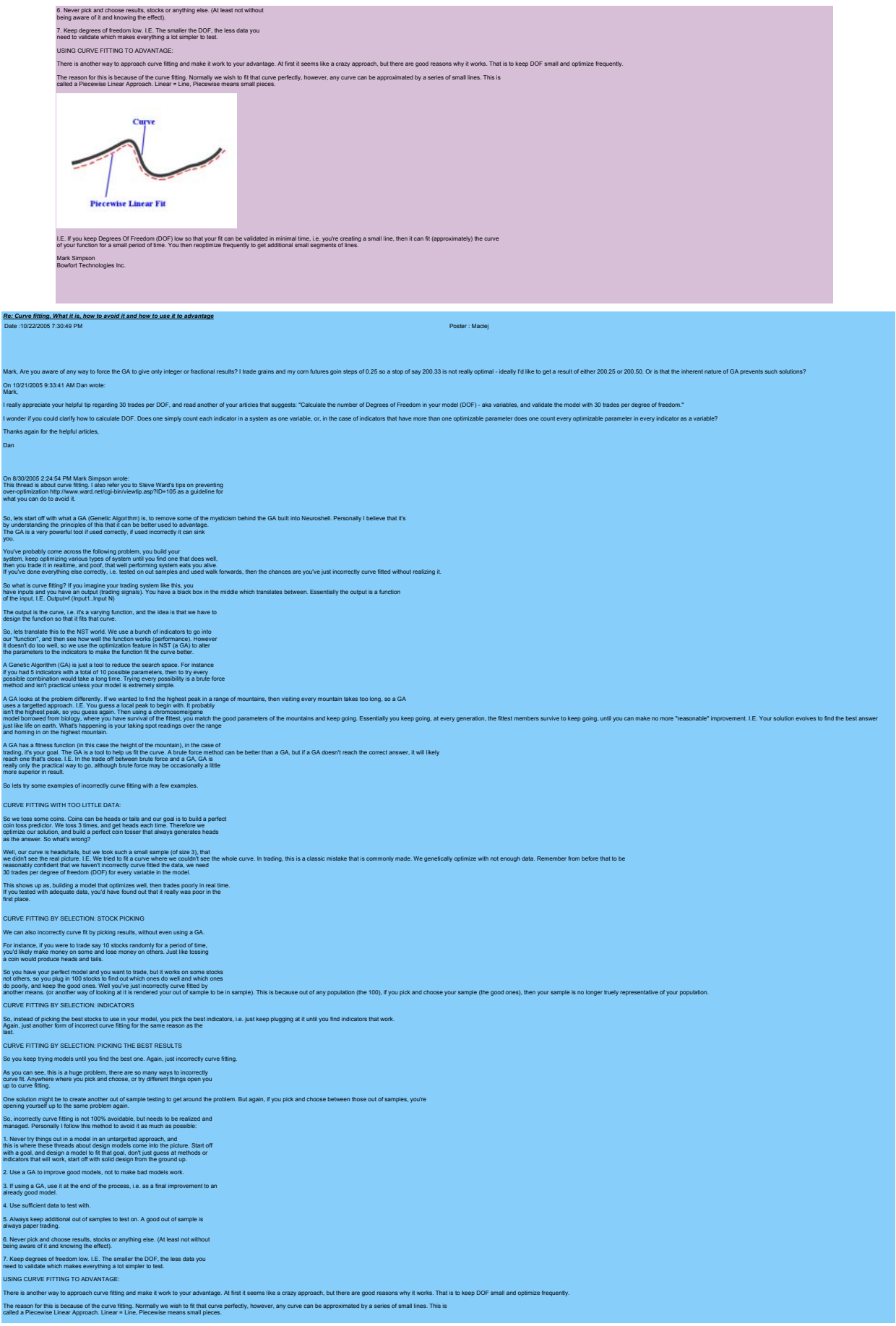

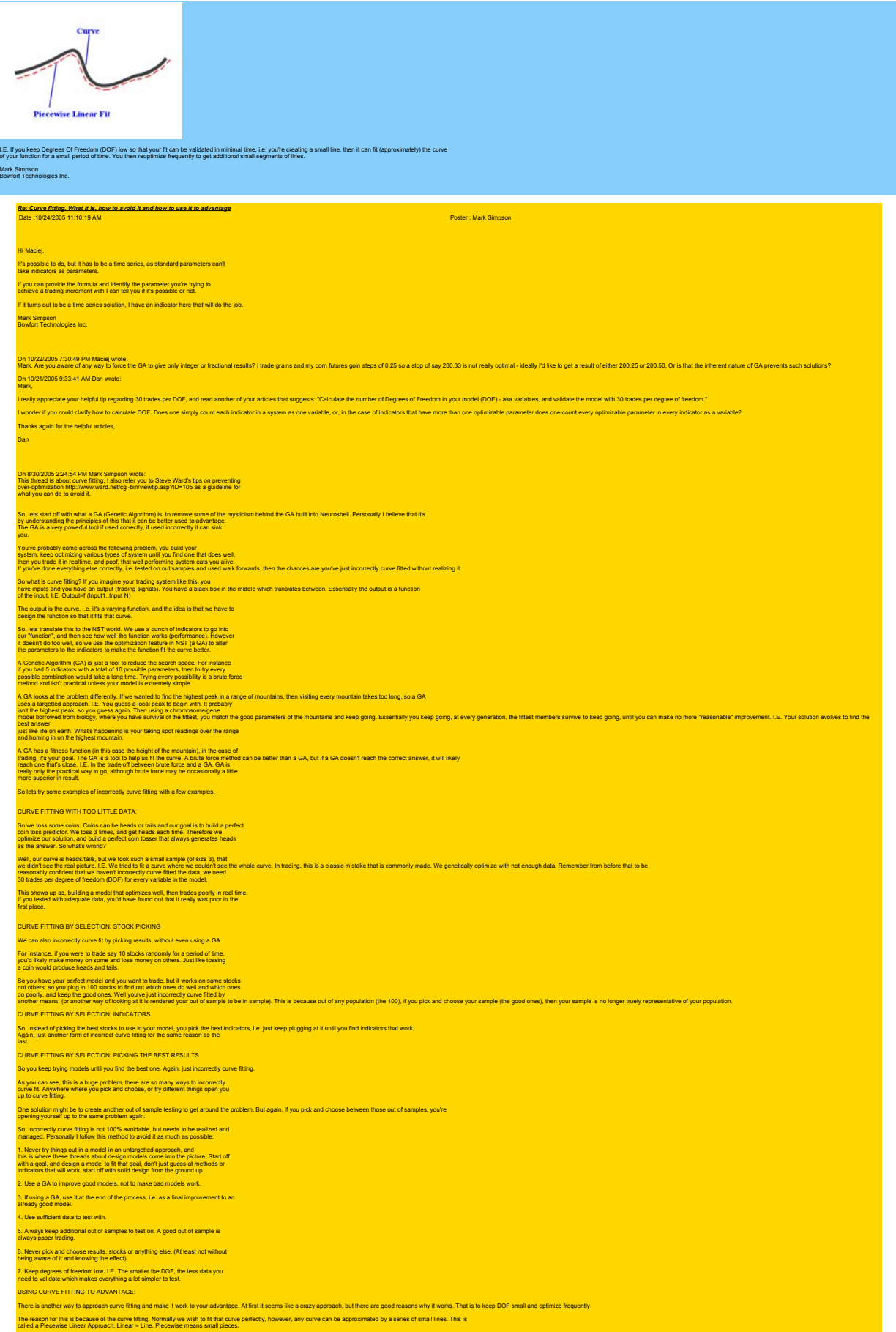

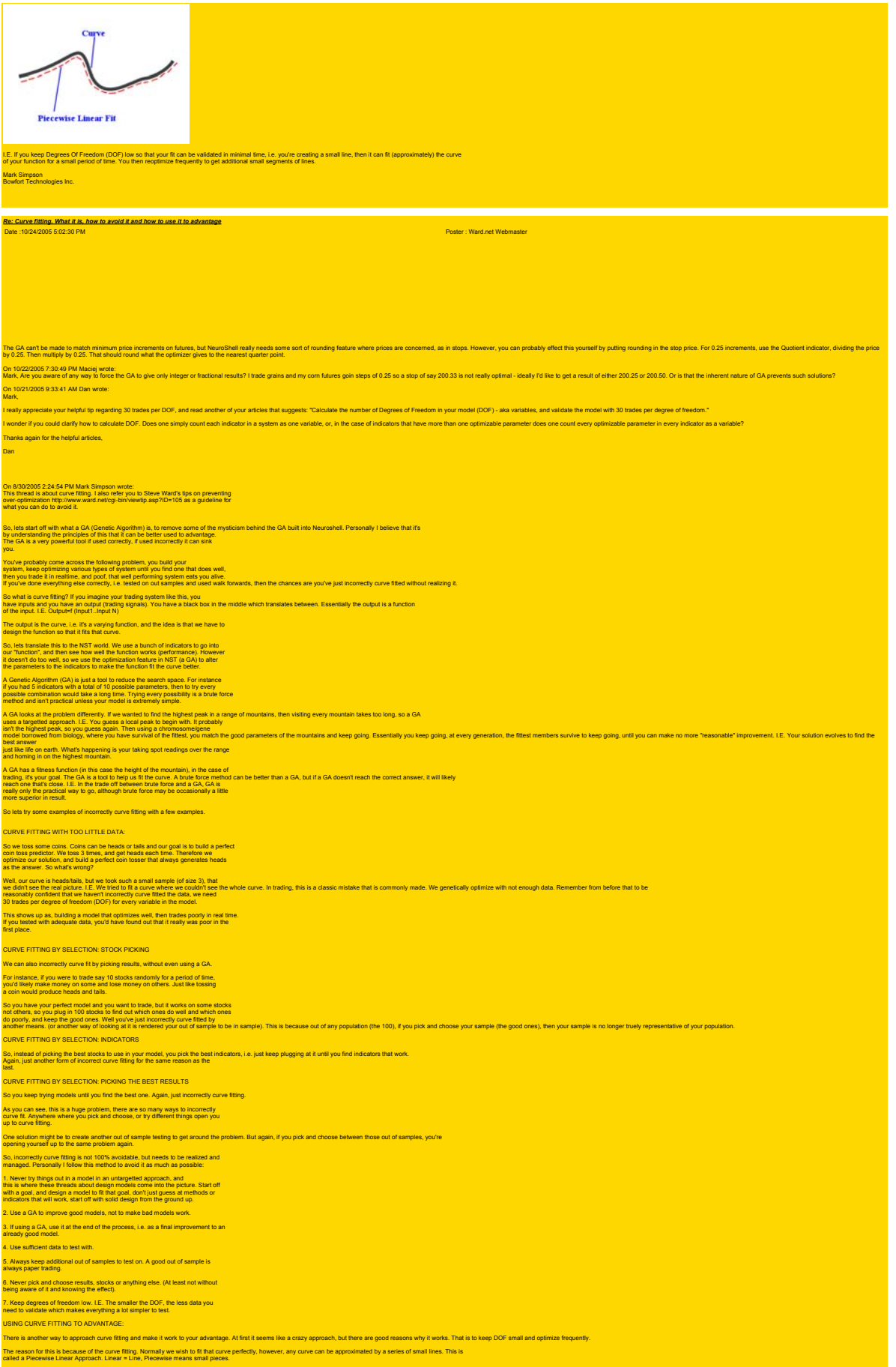

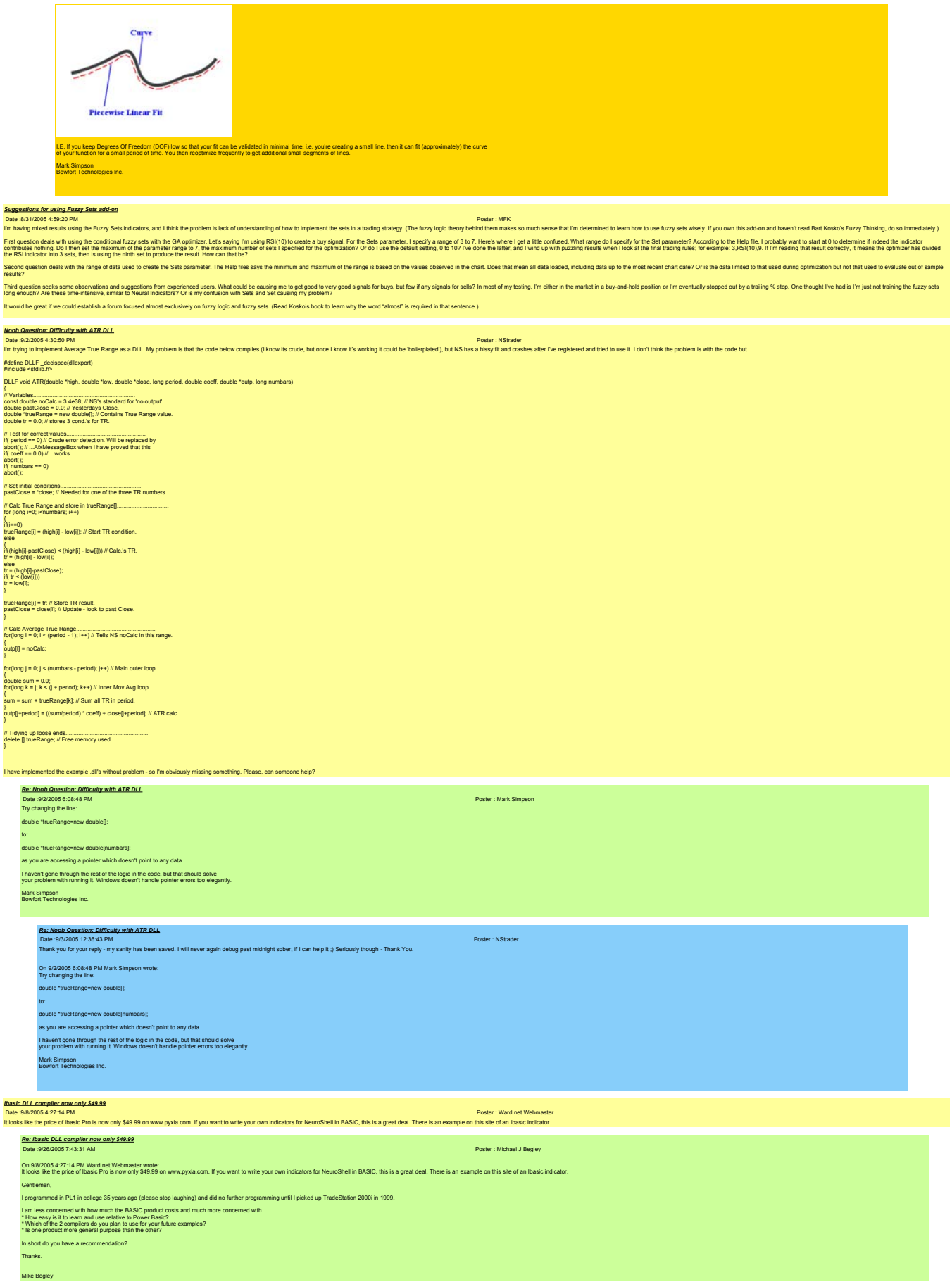

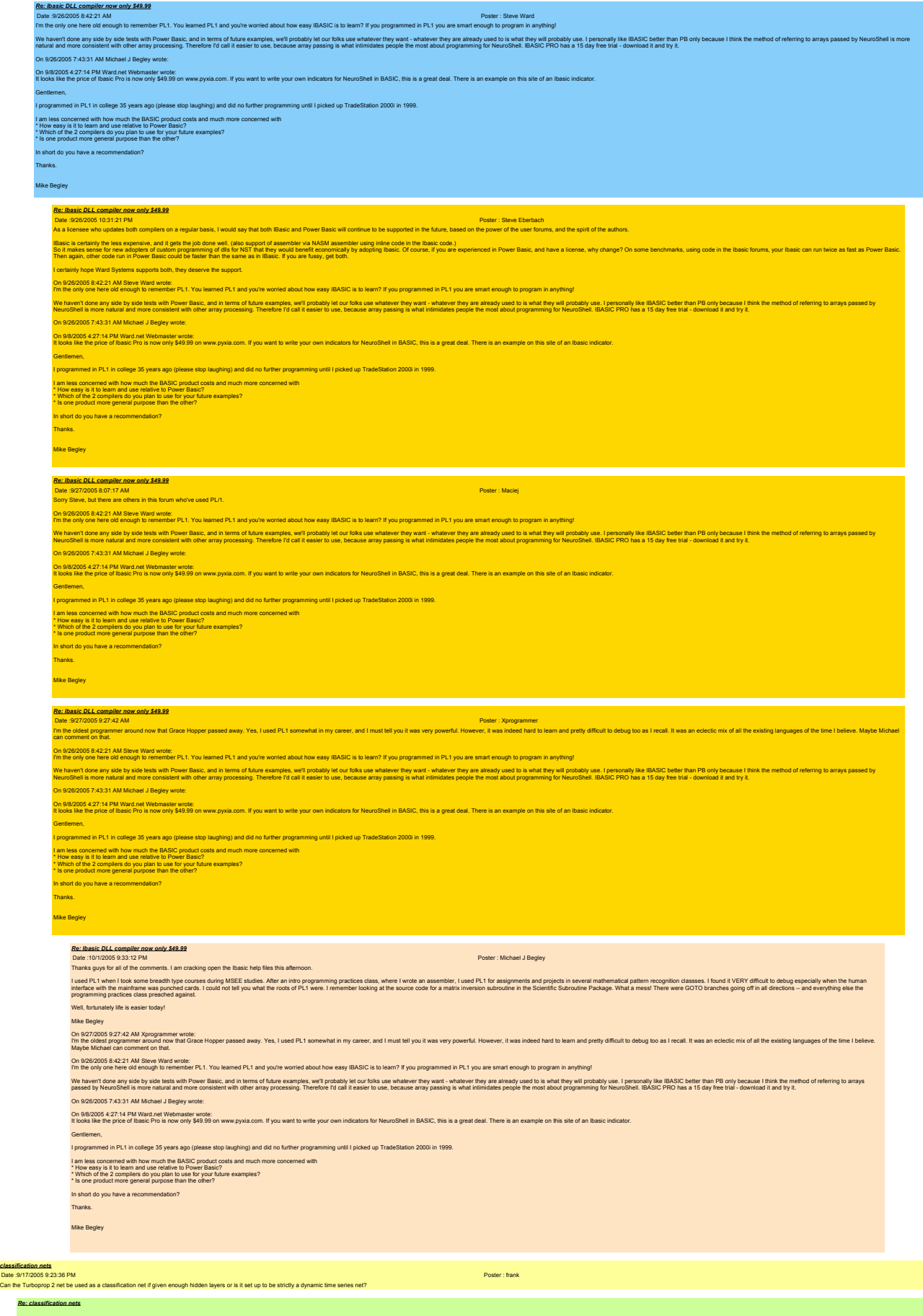

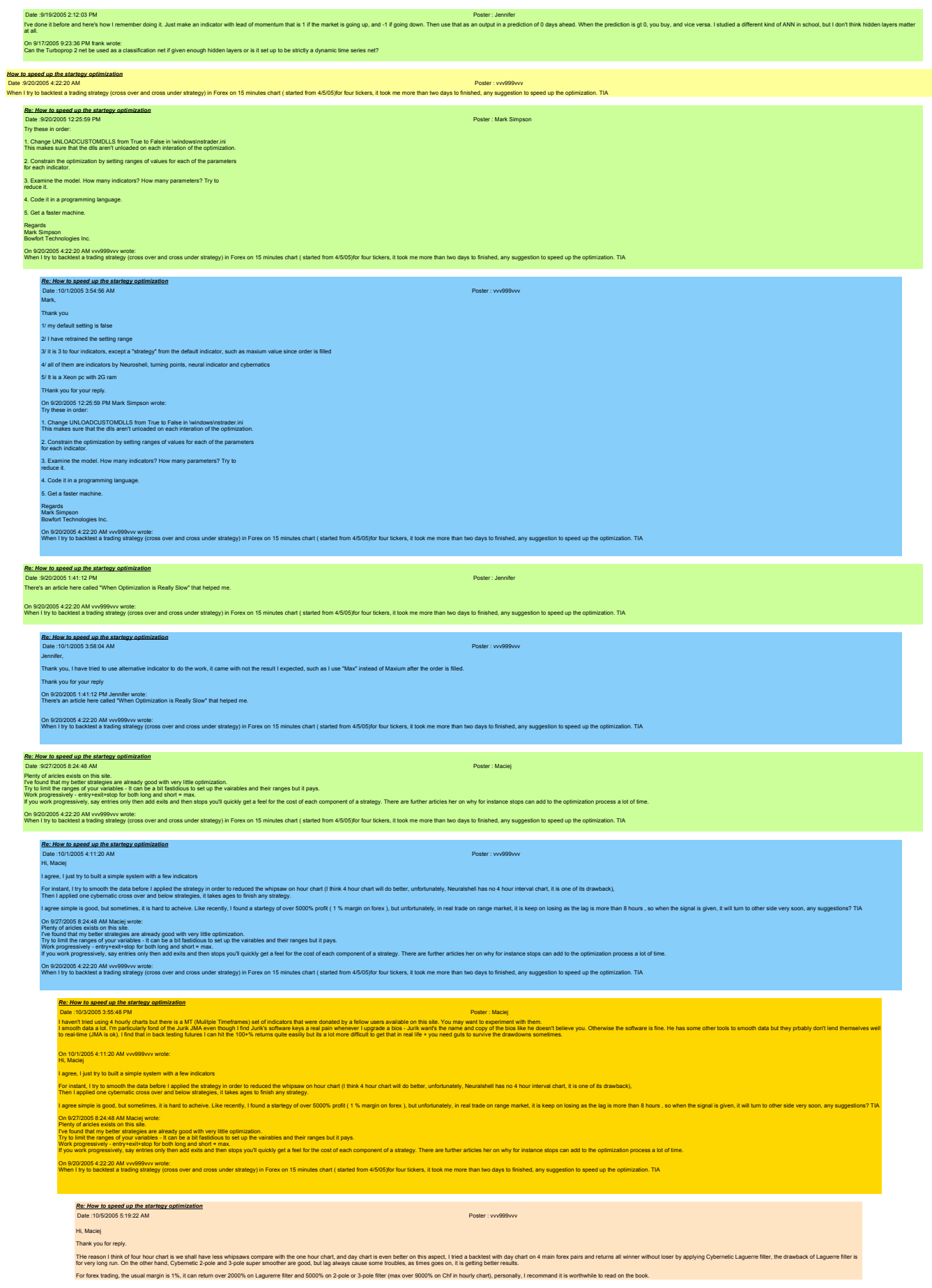

Good trade

On 100/2005 55:48 PM Mosely wdc:<br>I haven the start marking where the start (Multiple Timeframes) set of indicators that were donated by a fellow uses available on this site. You may want to experiment with them.<br>I smooth d

## On 10/1/2005 4:11:20 AM vvv999vvv wrote: Hi, Maciej I agree, I just try to built a simple system with a few indicators

For instant, I try to smooth the data before a spoled the strategy in order to reduced the whipsaw on hour chart (il think 4 hour chart will do better, unfortunately, Neurabhell has no 4 hour interval chart, it is one of i

lagree simple is good, but sometimes, it is hard to acheive. Like recently, I found a startegy of over 5000% profit (1% margin on forex ), but unfortunately, in real trade on range market, it is keep on bsing as the lag is

on 627,2005 £344 AM Mars) work:<br>The bund hat my belies standles are already good with very little optimization.<br>The bund hat my belies standles are already good with very little optimization.<br>You look spons away, any ended

On 92020054 22:20 AM wydelyw wrde:<br>When I by to backlest a trading strategy (cross over and cross under strategy) in Forex on 15 minutes chart ( started from 4/505)for four tickers, it took me more than two days to finishe

Suggestion for sulcomating Neuroshell<br>Date Si272005 9:30.05 PM<br>I have been thinking about how nice it would be able to go on vacation for the summer and to be able to kave Neuroshell trading on its own for me.

However, after thinking about it and talking with other users of the program, I have concluded that this would be a perfect way of losing money.

ed traders and users of Neuroshell have told me that this would not be possible since it would be dangerous to leave the program trading without supervision. I have thought about it, and I have come up with the same or

uppose I had the perfect trading strategy for trading something with Neuroshell. This trading strategy would be working on intraday data. Most users (including Steve Ward) would probably say that after a few days of tradin

I don't know if they say this out of experience, or if they say this from watching a degradation of certain parameters; however, this appears to me almost a unanimous conclusion. now, in order to detect these degradation of parameters itself, and it would have to retrain both its predictions and trading strategy by it

alse this currently is not possible to do since the pronoun is upshel to retrain all of its predictions and trading stratery(s) on its comput. It thought of placing this note on the form since the control of placing this n

Perhaps on the next upgrade they will figure out a way for the program to test which indicators work best in predicting something. Perhaps it will even learn how to decide which inputs work best for predicting something th

### Regards, Sunny

*Re: Suggestion for automating Neuroshell* Date :9/29/2005 12:28:48 AM Poster : MannyL I think maybe you asking for more of our programing friends than may be realistic, Sunny, but it sure would be nice!

Here's a request from me. I'd be currious to know if anyone else would think that such a feature would be usefull. Here goes:<br>d like to be able to "tag" a chart as "active" (or some such designation). Then have a quick key

fdike bee that the above the stive (or some such designation). Then have a quick key command that would have all such "lagged" charts update (as if I had opened each one idividually) and then output any new trade signals t

On 9/27/2005 9:38:05 PM Sunny wrote:<br>I have been thinking about how nice it would be able to go on vacation for the summer and to be able to leave Neuroshell trading on its own for me.

.<br>Ing about it and talking with other users of the program, I have concluded that this would be a perfect way of lo

.<br>I traders and users of Neuroshell have told me that this would not be nossible since it would be dannerous to leave the program tradion without supervision. I have thought about it and I have come up with the same co

uppose I had the perfect trading strategy for trading something with Neuroshell. This trading strategy would be working on intraday data. Most users (including Steve Ward) would probably say that after a few days of tradin

In't know if they say this out of experience, or if they say this from watching a degradation of certain parameters; however, this appears to me almost a un ow, in order to avoid this conclusion the program would have to detect these degradation of parameters itself, and it would have to retrain both its predictions and trading strategy by itself.

.<br>(s) on its own, but I thought of placing this note on the fore

ade they will figure out a way for the program to test which indicators work best in predicting something. Perhaps it will even learn how to decide which inputs work best for predicting something that the program chooses o Regards,

# Sunny

**Sunny** 

*Re: Suggestion for automating Neuroshell* Date :10/3/2005 5:21:23 PM Poster : Sunny Manny, Your idea runs pretty close to what I had in mind with the exception of the text file. It sounds to me like you are running some type of batch process for different You are essentially tying to admate the training process (for which I am coming to the conduitor that a neural network solutionare companies should make a full disclosure to new customers - CUSTOMER BEWARE, THE RETRAINING I have been thinly some black of a many and the payams that of this interest essentially bund that you could retrain some predictions; however, once in a while 1get a message, before completing process, asking met if want This makes it difficult for me to implement a Macro strategy to retrain the nets. still think the ideal situation would be to have Neuroshell ask you if you want to have the nets retrained and how often. Regards, Sunny On 9/29/2005 12:28:48 AM MannyL wrote: I think maybe you asking for more of our programing friends than may be realistic, Sunny, but it sure would be nice! Here's a request from me. I'd be currious to know if anyone else would think that such a feature would be usefull. Here goes: fülke to be the form and a state for the state for example and details in the head and the distinguish and the all such "lagged" chats update (as if I had opened each one idividually) and then output any new trade signals On 9/27/2005 9:38:05 PM Sunny wrote: I have been thinking about how nice it would be able to go on vacation for the summer and to be able to leave Neuroshell trading on its own for me. However, after thinking about it and talking with other users of the program, I have concluded that this would be a perfect way of losing money. More experienced traders and users of Neuroshell have told me that this would not be possible since it would be dangerous to leave the program trading without supervision. I have thought about it, and I have come up with the same conclusion. se I had the perfect trading strategy for trading something with Neuroshell. This trading strategy would be working on intraday data. Most users (including Steve Ward) would probably say that after a few days of trading, I I dontow if they say this from watching a degradation of certain parameters; however, this appears to me almost a ow, in order to avoid this conclusion the program would have to detect these degradation of parameters itself, and it would have to retrain both its predictions and trading strategy by itself. Alas, this currently is not possible to do since the program is unable to retrain all of its predictions and trading strategy(s) on its own, but I thought of placing this note on the forum since the good people of Ward are Perhaps on the next upgrade they will figure out a way for the program to test which indicators work best in predicting something. Perhaps it will even learn how to decide which inputs work best for predicting something th Regards, Sunny *Re: Suggestion for automating Neuroshell* Date :10/4/2005 3:23:07 PM Poster : Steve Ward >I still think the ideal situation would be to have Neuroshell ask you if you want to have the nets retrained and how often. That why we buil Adaptive TurboPy 2 and Adaptive Hindicatos. AT2 retains on the interval you specify, and ANI tre abways retaining. Even with the Persection Wizard, I'm a little confused. All you have to lost a what is one On 10/3/2005 5:21:23 PM Sunny wrote: Manny, Your idea runs pretty close to what I had in mind with the exception of the text file. It sounds to me like you are running some type of batch process for different securities. You are essentially tying to automate the training process (to which am coming to the concusion that all neural network soltware companies should make a full disclosure to be east in the dark ages since the user is actuall have been researching some klaro sofware programs that opart of this, have essentially bund that in some predictions; however, once in a while I get a message, before completing the retraining process, asking me if want to ment a Macro strategy to retrain the net I still think the ideal situation would be to have Neuroshell ask you if you want to have the nets retrained and how often. egards

rdiske boek allem and an ander or some such designation. Then have a quick key command that would have all such "lagged" charts update (as if I had opened each one idividually) and then oriput any rew trade signals to a te

innes i had the nedec! trading strategy for trading something with Neuroshell. This trading strategy would be working on intraday data. Most users (including Steve Ward) would monably say that after a few days of trading.

http://www.ward.net/zzz.asp 3/27/2007

On 9/29/2005 12:28:48 AM MannyL wrote: I think maybe you asking for more of our programing friends than may be realistic, Sunny, but it sure would be nice! ere's a request from me. I'd be currious to know if anyone else would think that such a feature would be usefull. Here goes

On 9/27/2005 9:38:05 PM Sunny wrote: I have been thinking about how nice it would be able to go on vacation for the summer and to be able to leave Neuroshell trading on its own for me. wever, after thinking about it and talking with other users of the program, I have concluded that this would be a perfect way of losing money. ore experienced traders and users of Neuroshell have told me that this would not be possible since it would be dangerous to leave the program trad

I don't know if they say this out of experience, or if they say this from watching a degradation of certain parameters; however, this appears to me almost a unanimous conclusion. .<br>Now, in order to avoid this conclusion the program would have to detect these degradation of parameters itself, and it would have to retrain both its predictions and trading strategy by itself. s.<br>It is currently is not possible to do since the program is unable to retrain all of its predictions and trading strategy(s) on its own. but I thought of placing this note on the for

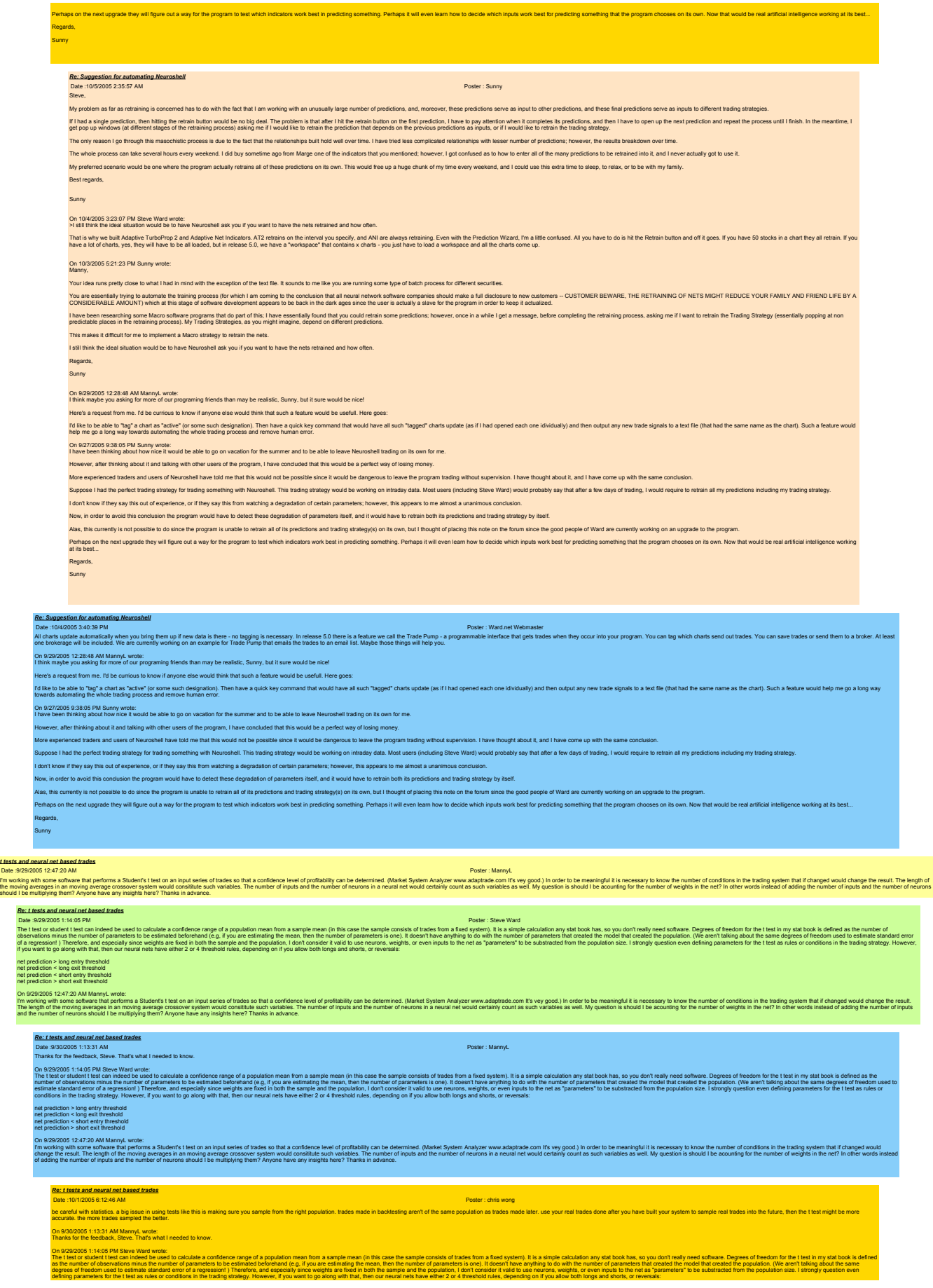

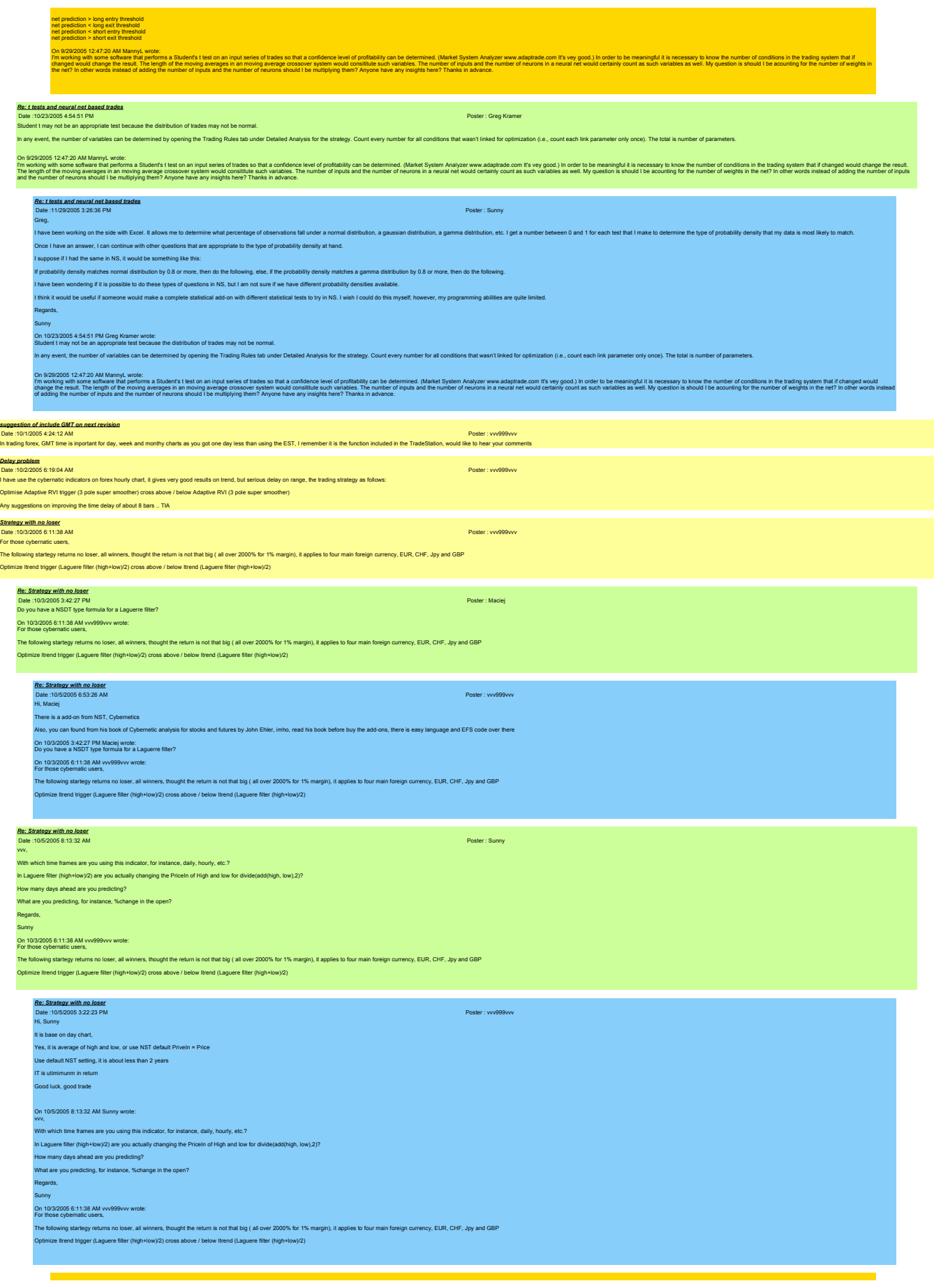
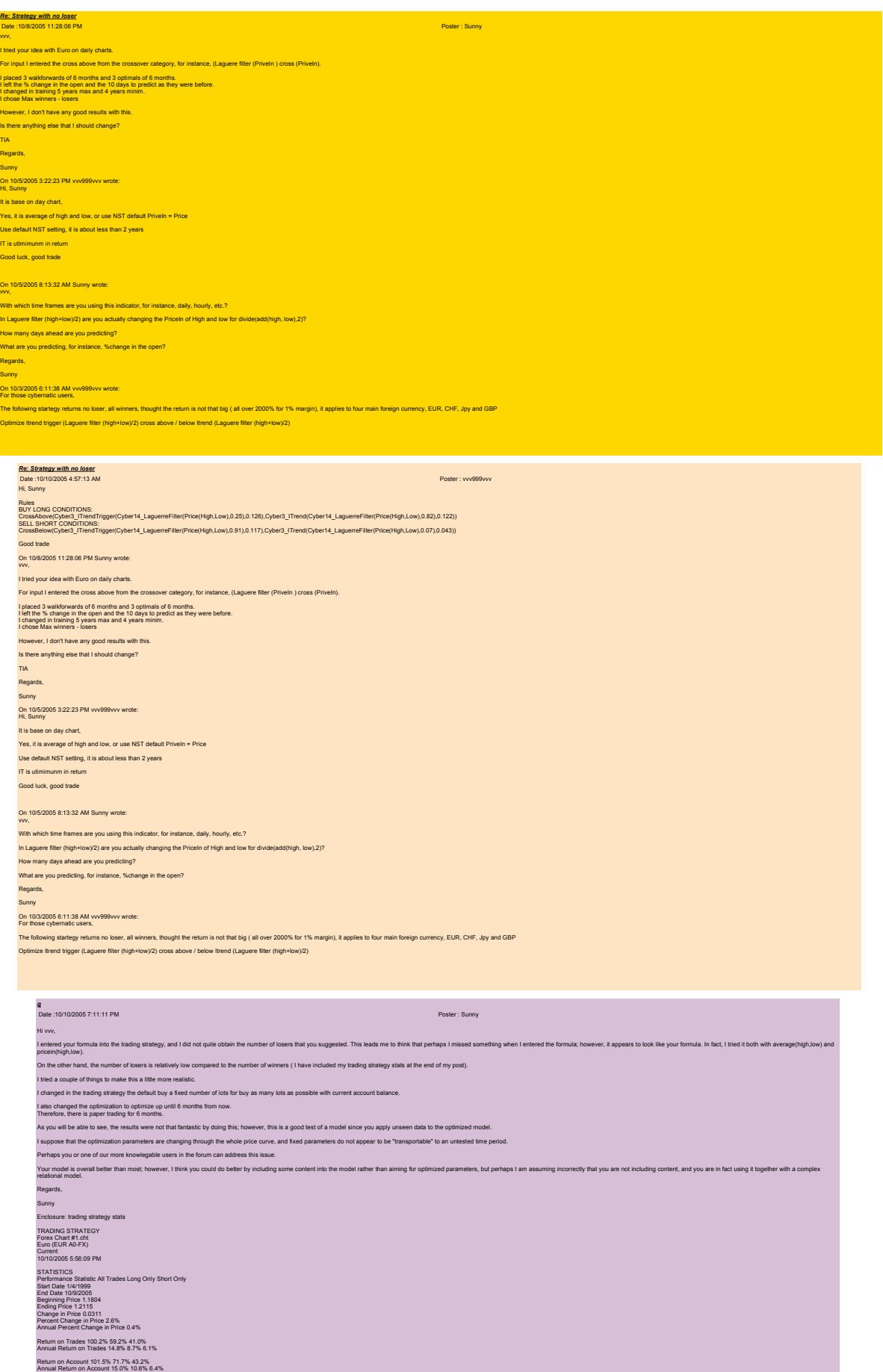

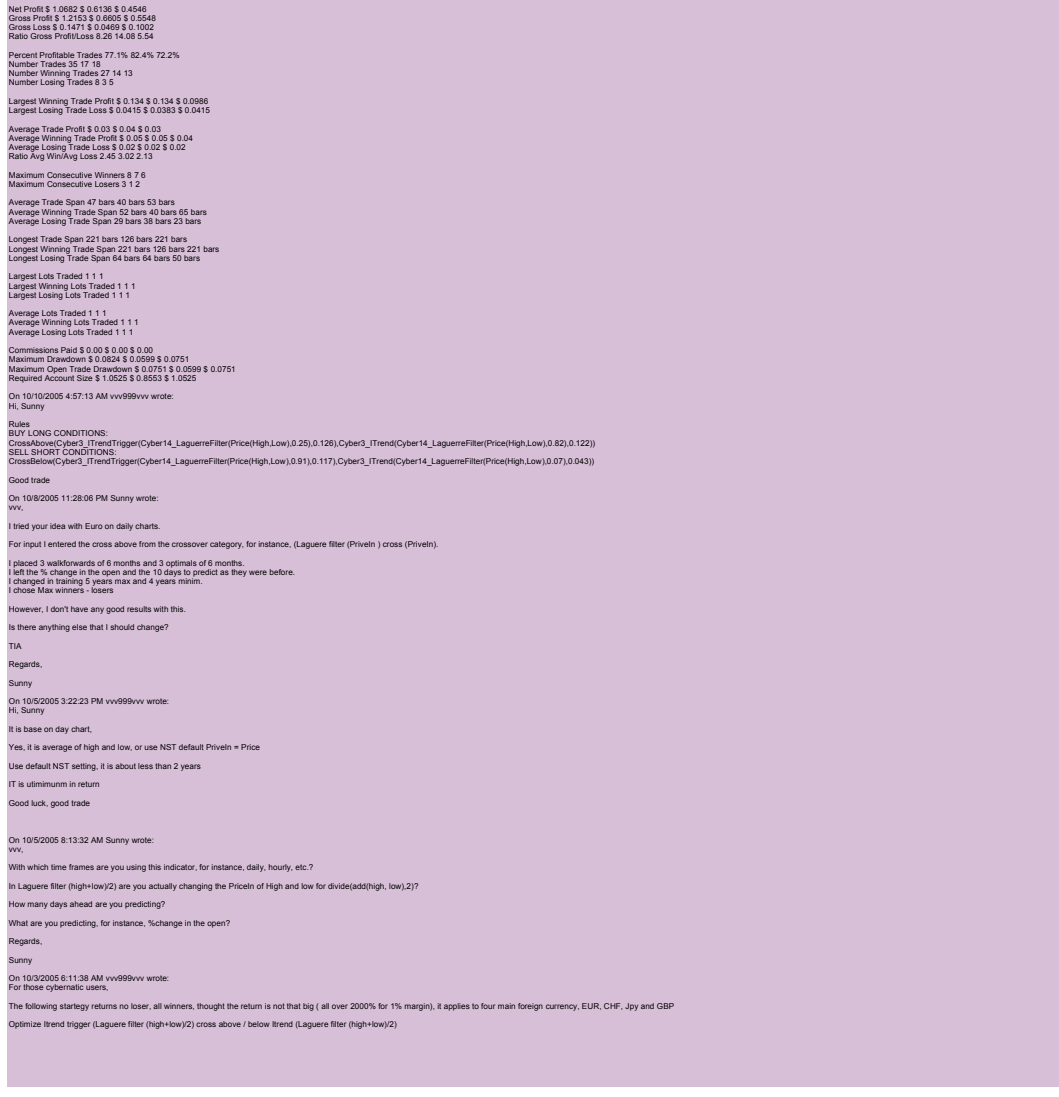

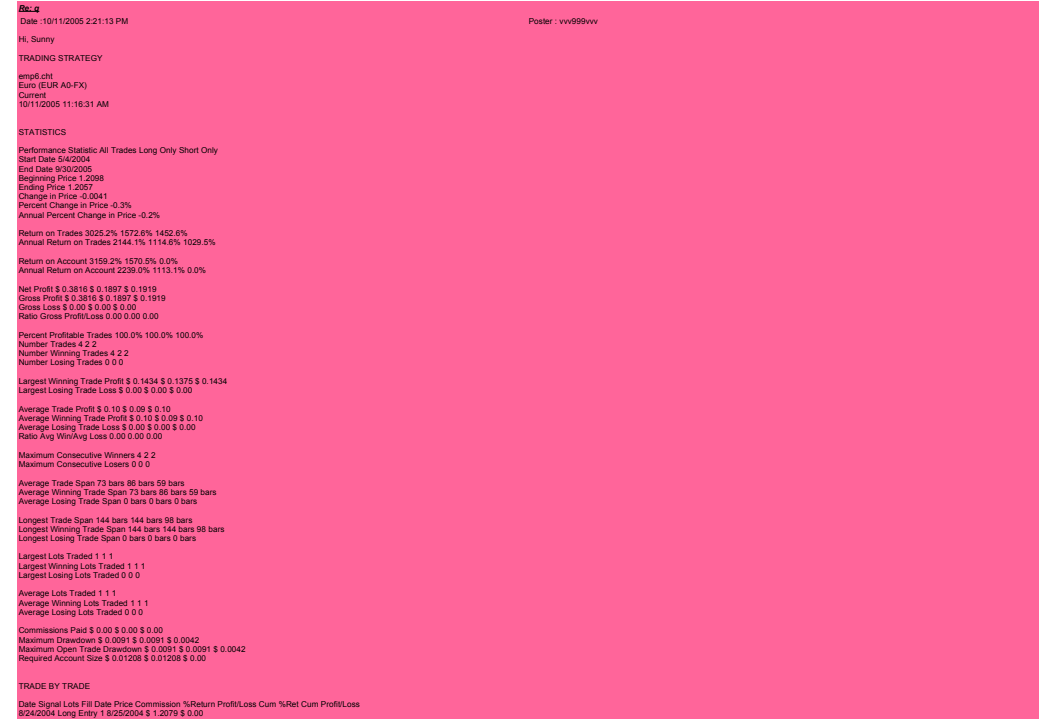

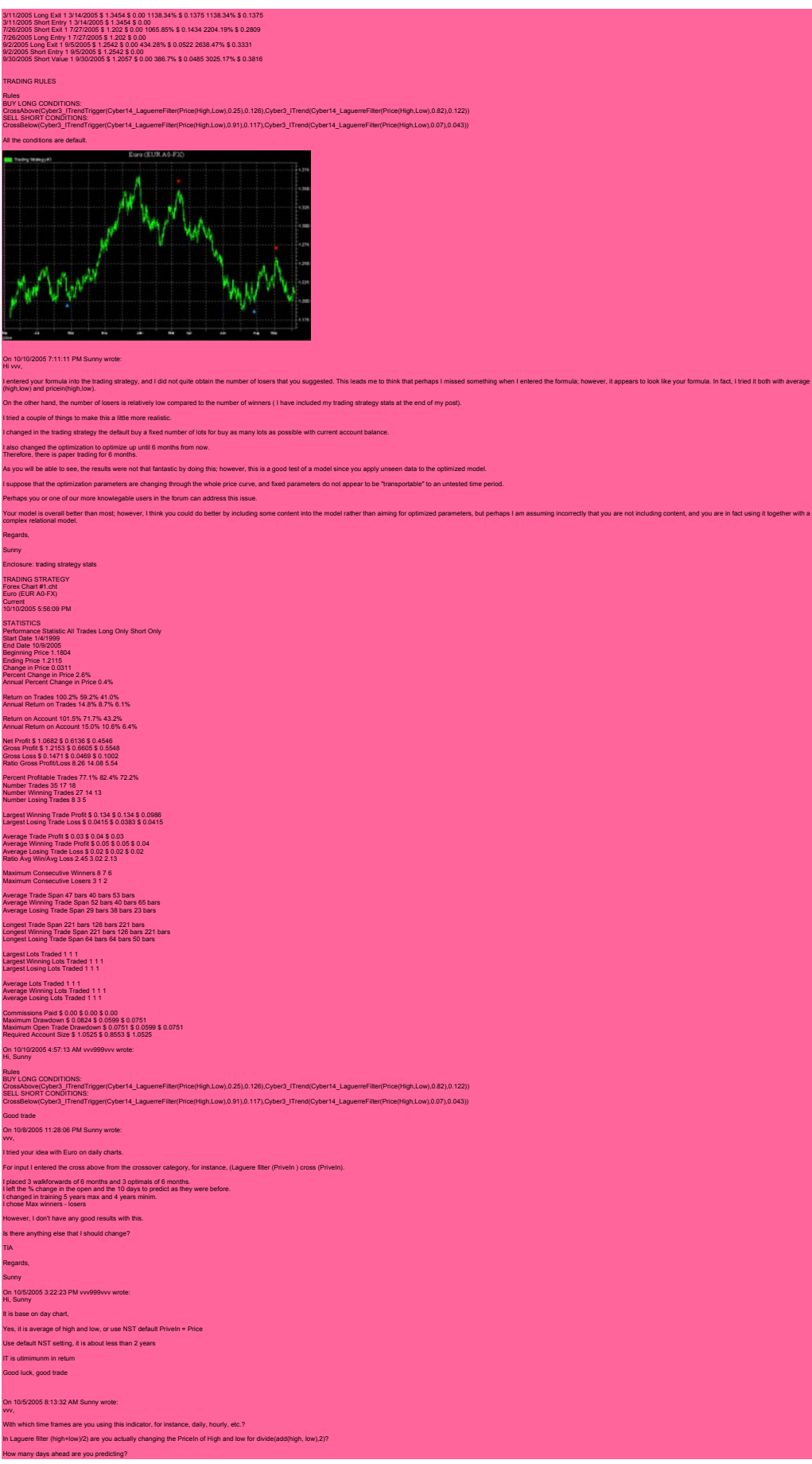

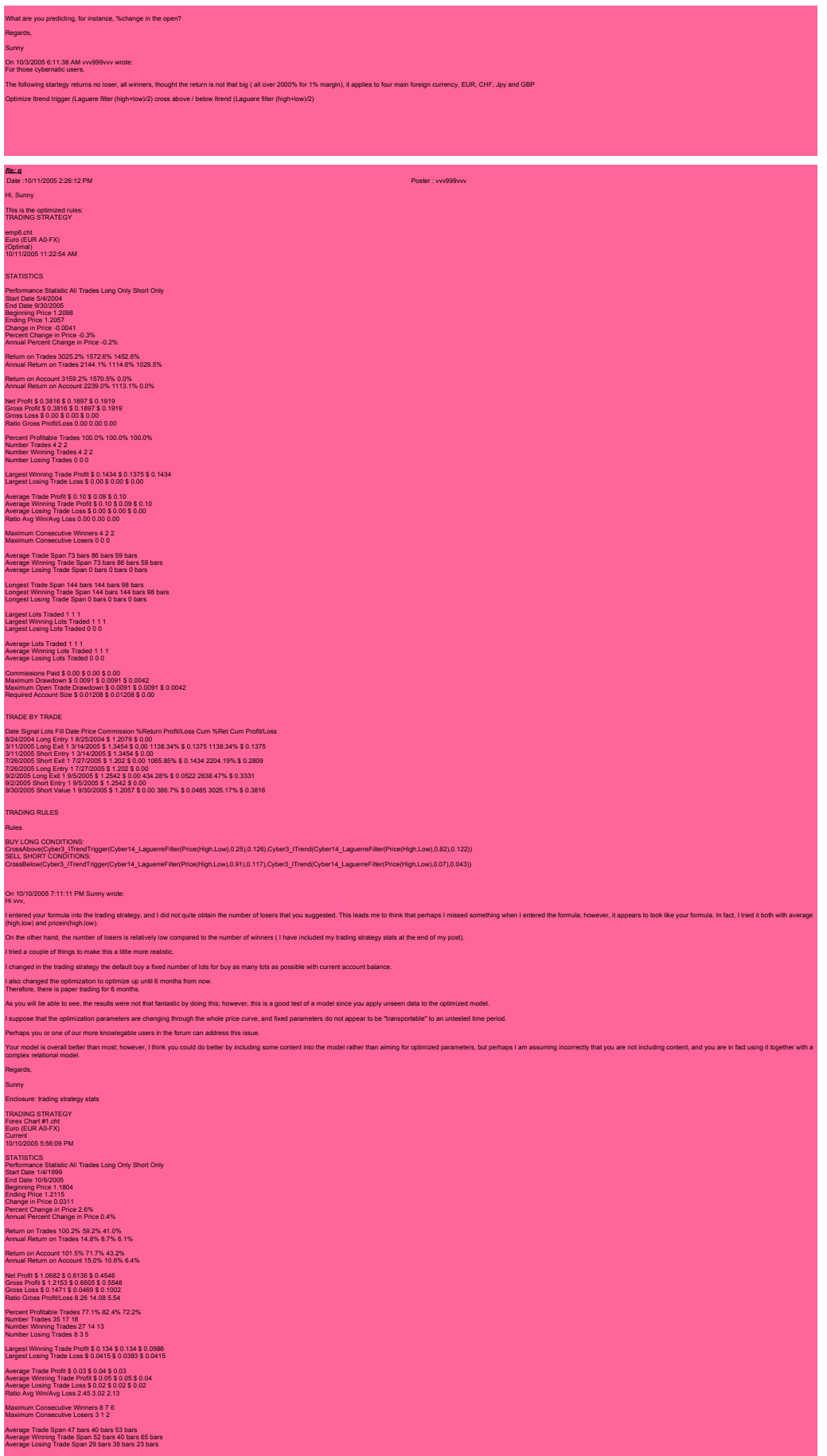

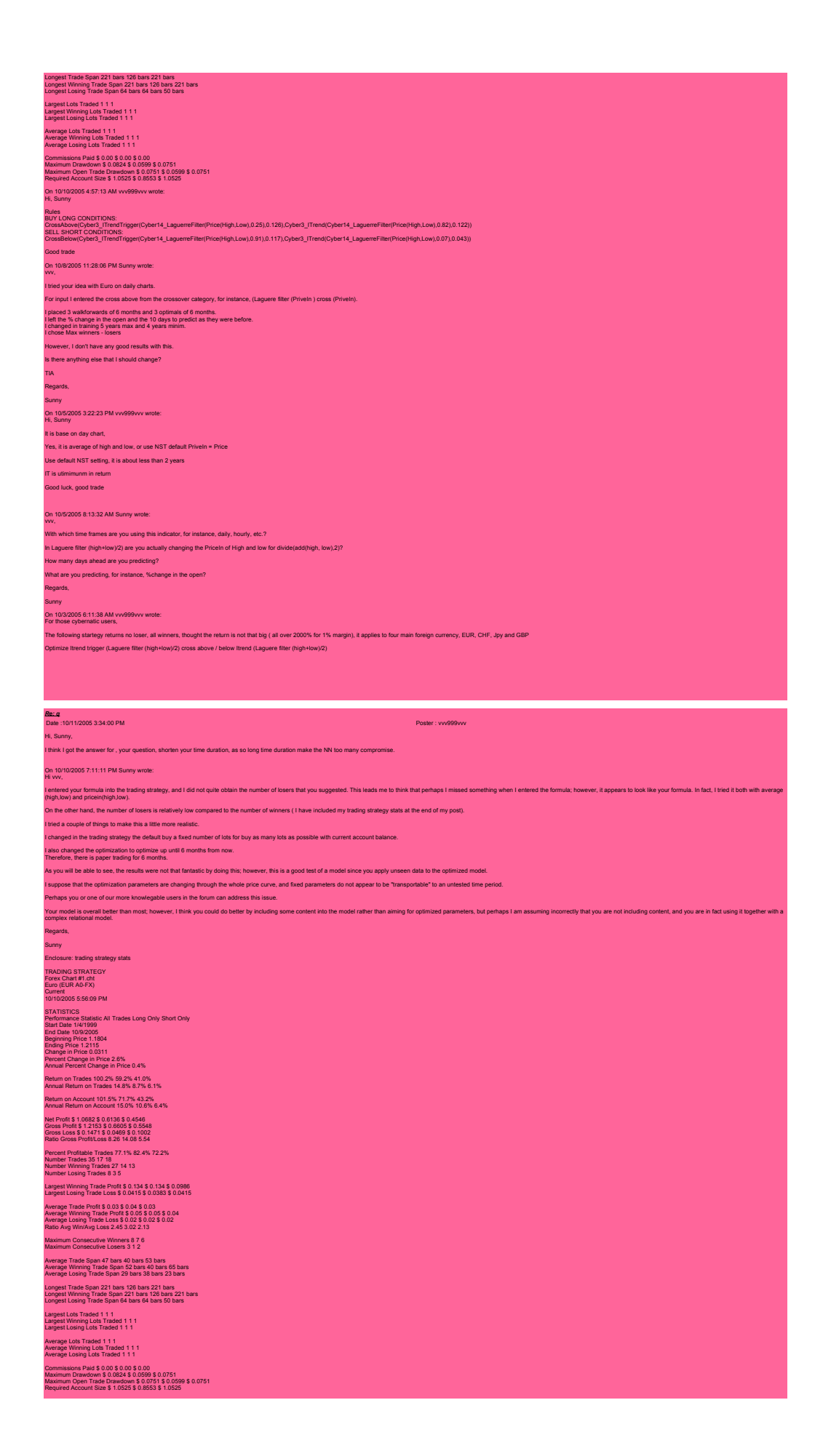

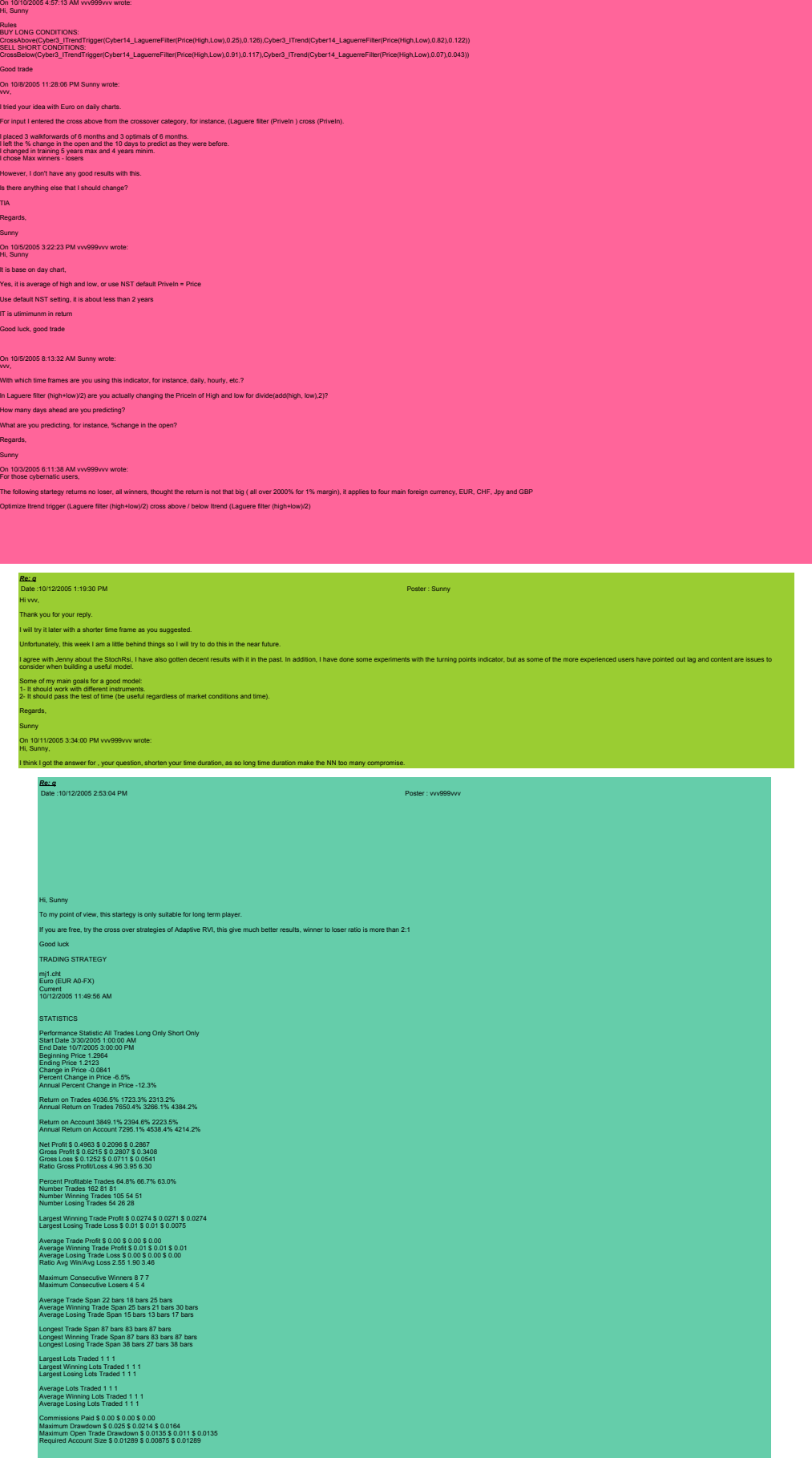

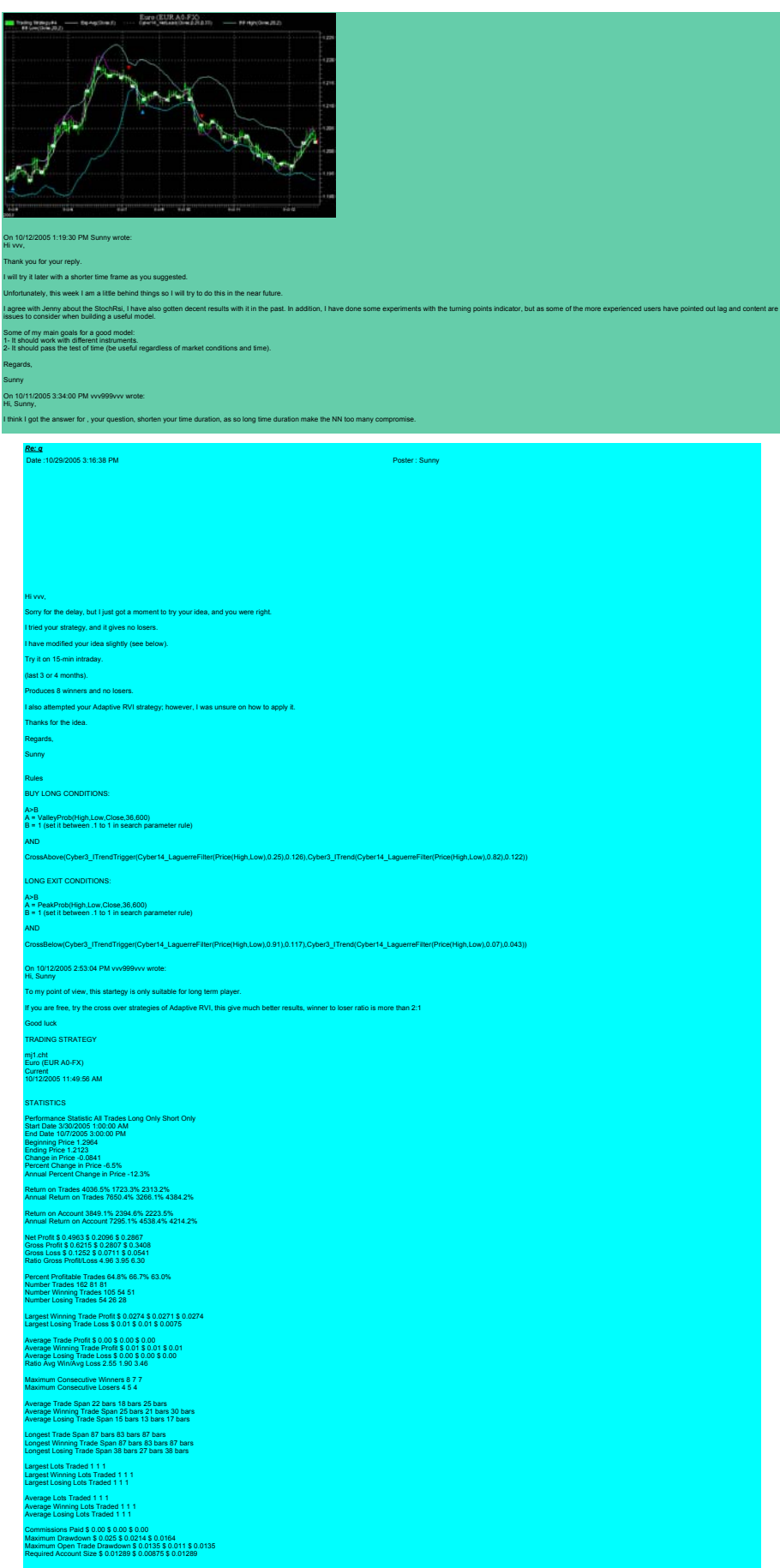

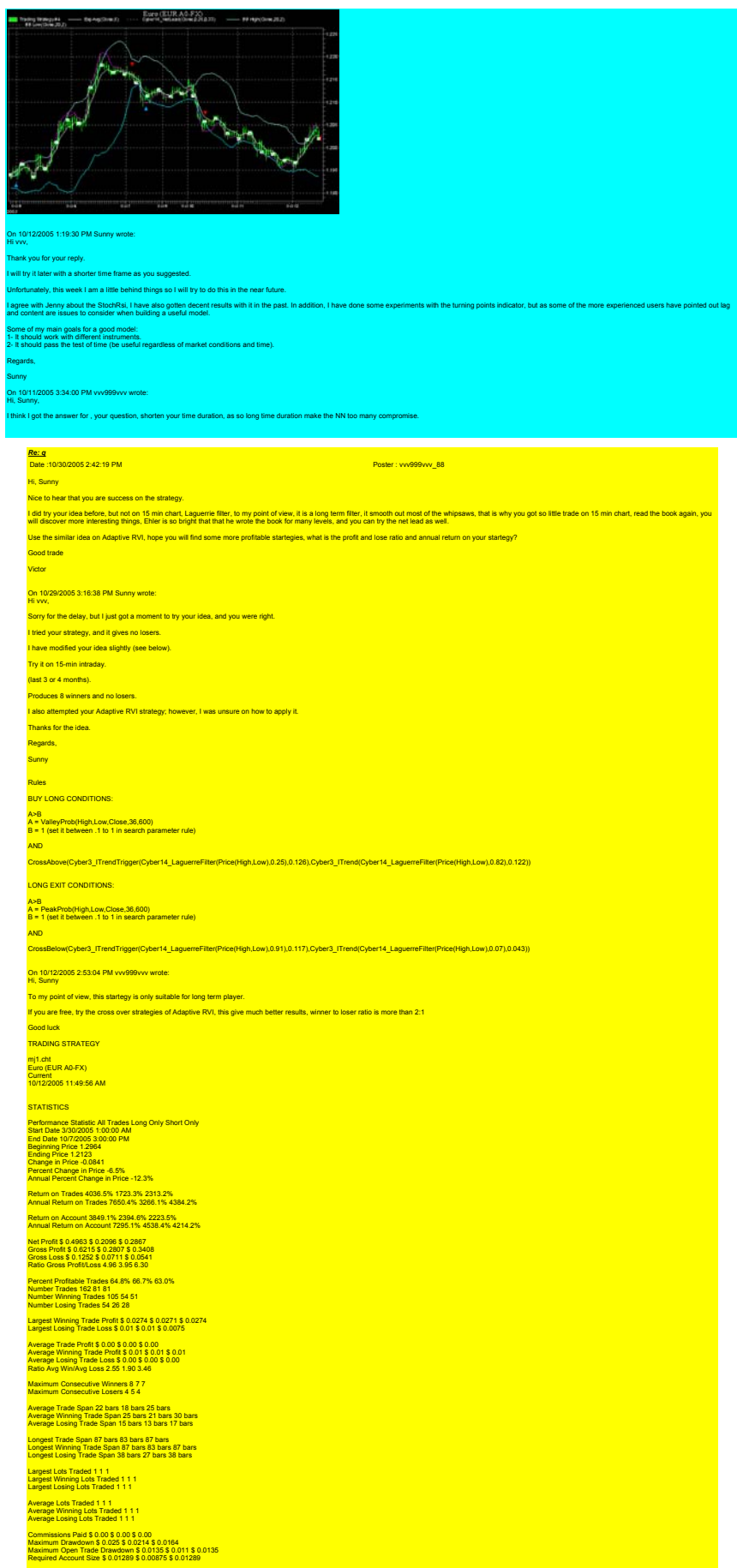

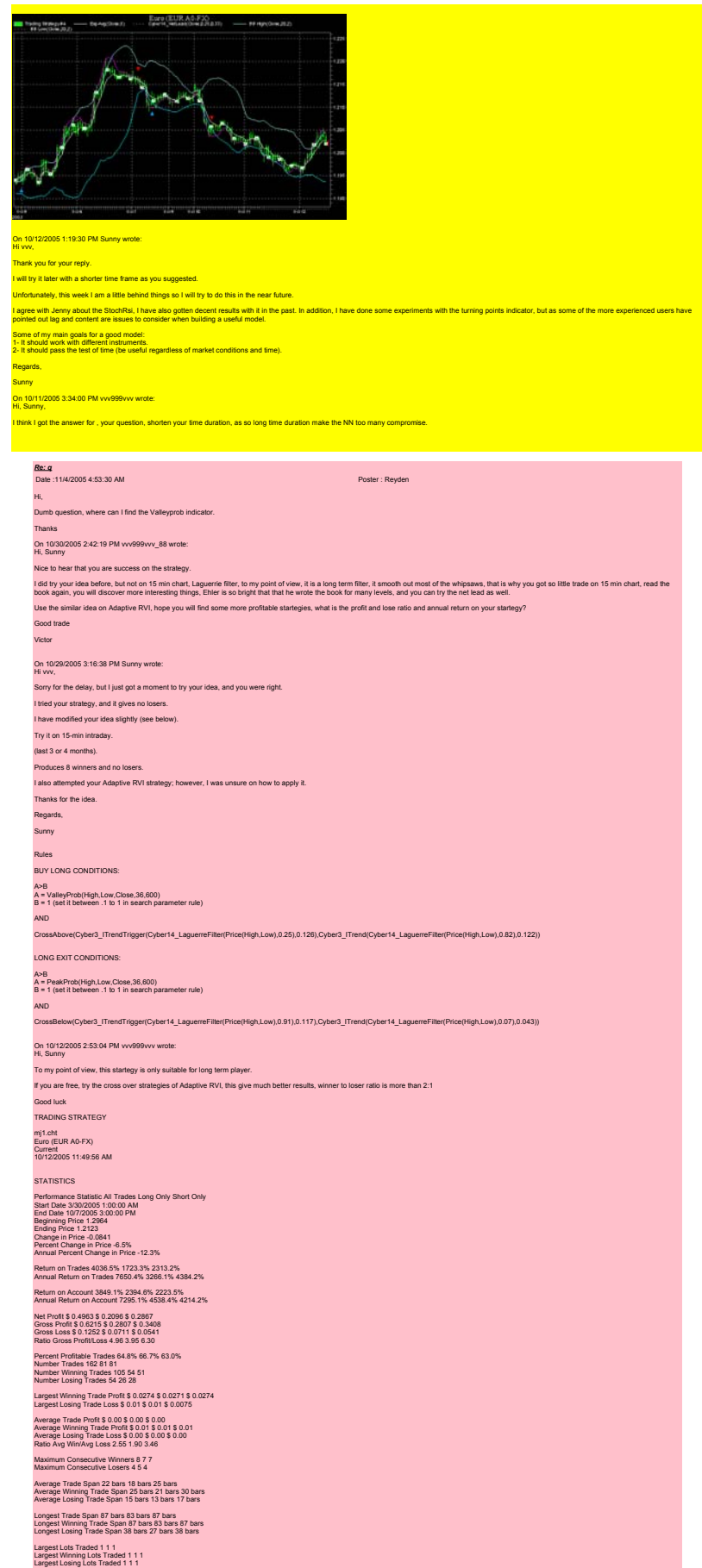

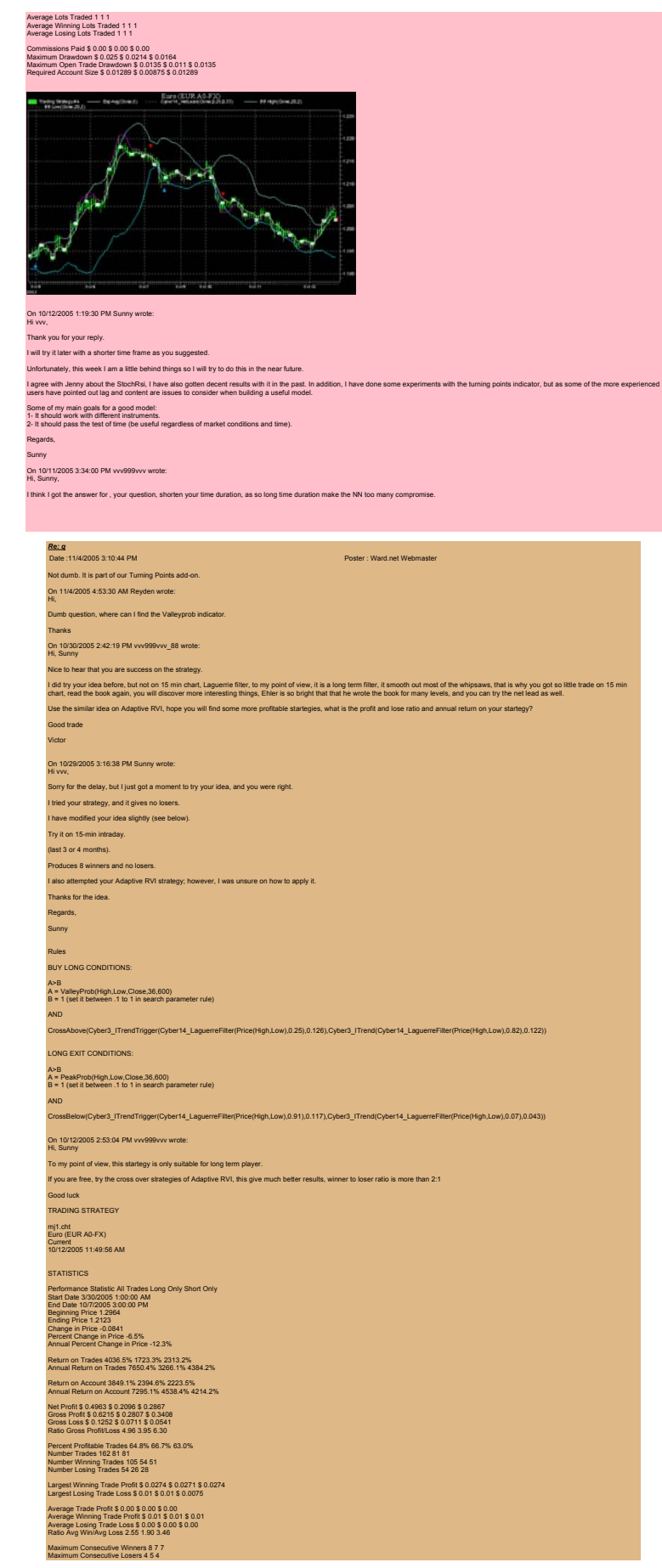

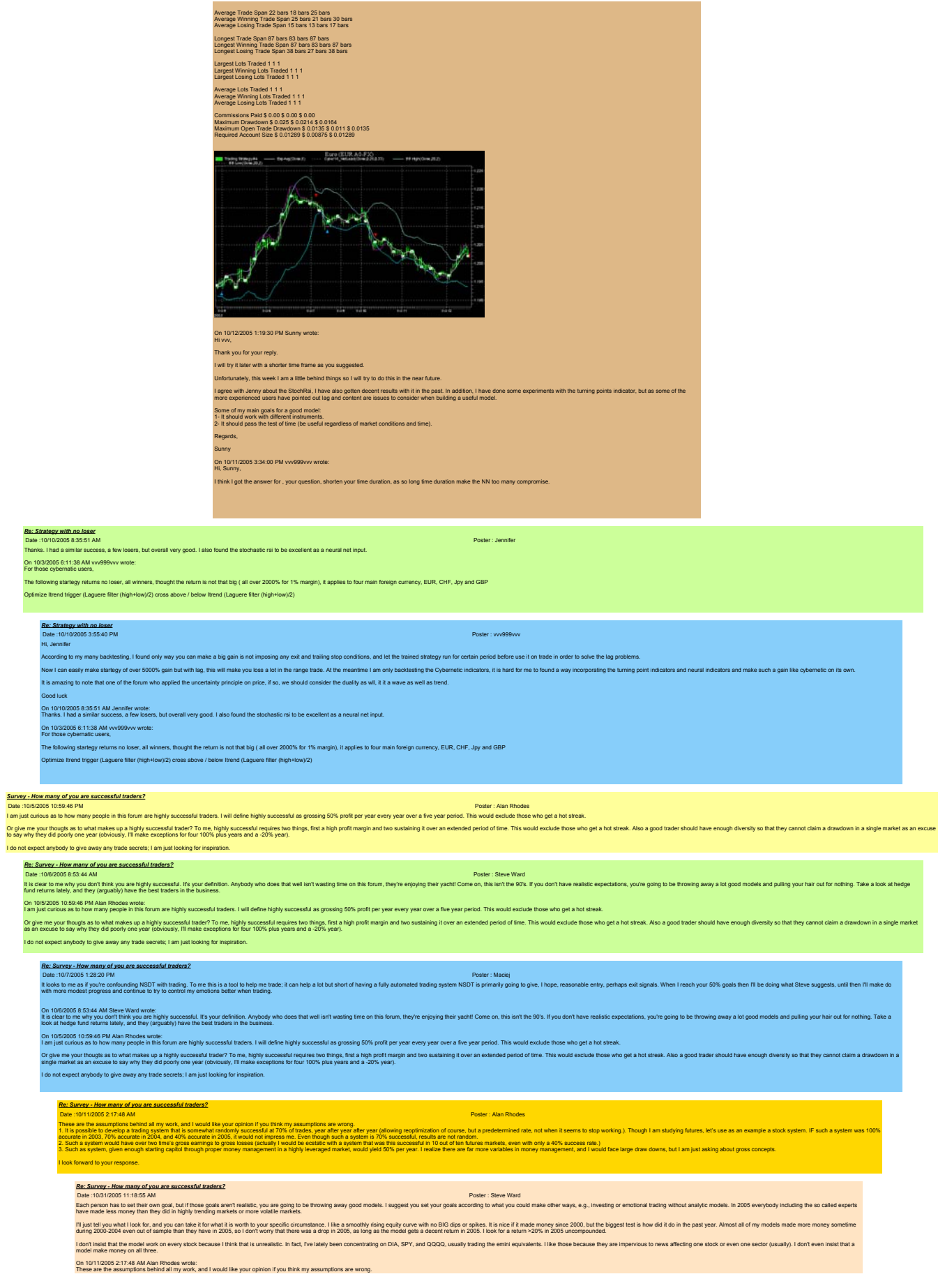

Sunny,

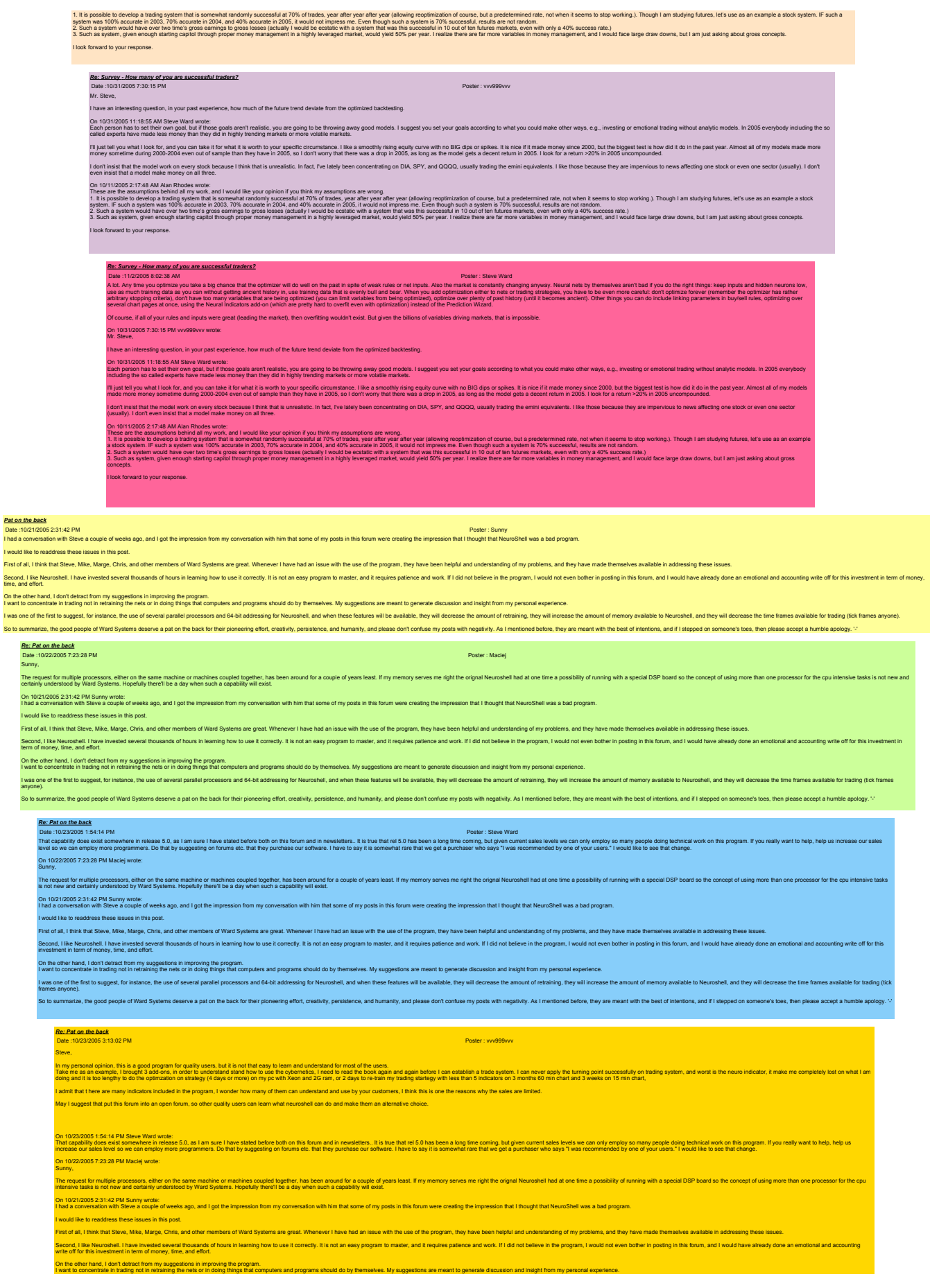

i was one of the first to suggest, for instance, the use of several parallel processors and 64-bit addressing for Neuroshell, and when these features will be available, they will decrease the amount of retraining, they wil effort, creativity, persistence, and humanity, and please don't confuse my posts with negativity. As I mentioned before, they are meant with the best of intentions, and if I stepped on So to summarize, the good people<br>humble apology. '-' *Re: Pat on the back* Date :10/23/2005 2:35:30 PM Poster : vvv999vvv Maciej, .<br>I to tell more on the DSP board and machines couple together in order to improve the performance, if I run two optimization at the same time, it occupies me 100% cpu usage. Also, what you think about the 2 core pr On 10/22/2005 7:23:28 PM Maciej wrote: Sunny, The request for multiple processors, ether on the same machine or machines coupled yene, has been atought of years leas! If my memory serves me right the orignal Neuroshell had at one time a possibility of running with a s On 1021/2005 2:31:42 PM Sumy wrote:<br>I had a conversation with Sleve a couple of weeks ago, and I got the impression from my conversation with him that some of my posts in this forum were creating the impression that I thou I would like to readdress these issues in this post. .<br>First of all, I think that Steve, Mike, Marge, Chris, and other members of Ward Systems are great. Whenever I have had an issue with the use of the pro Second, like Neuroshell have invested several thousands of hours in learning how to use it correctly. It is not an easy program to master, and it requires patience and work. If I did not believe in the program, I would not On the other hand, I don't detract from my suggestions in improving the program.<br>I want to concentrate in trading not in retraining the nels or in doing things that computers and programs should do by themselves. My sugges l was one of the friest to suggest, for instance, the use of several parallel processors and 64-bit addressing for Neuroshell, and when these features will be available, they will decrease the amount of retaining, they wil to summarize, the good people of Ward Systems deserve a pat on the back for their pioneering effort, creativity, per *Re: Pat on the back* Date :10/24/2005 11:49:18 AM Poster : Maciej ithus Breakty and the major processo. As island to DP was long the ago to New Orleanship in the major processor was conserved in the oriented in the conserved in the state of the state of the state of the state of the stat On 10/23/2005 2:35:30 PM vvv999vvv wrote: Maciej, and to tell more on the DSP board and machines couple together in order to improve the performance. If I run two cotimization at the same time. It occupies me 100% cou usage. Also, what you think about the 2 core proc On 10/22/2005 7:23:28 PM Maciej wrote: Sunny, The request for multiple processors, ether on the same machine or machines coupled logelhe, has been atoml for ears least. If my memory serves me right the orignal Neuroshell had at one lines possibility of mining with a s On 10/21/2005 2:31:42 PM Sunny wrote:<br>I had a conversation with Steve a couple of weeks ago, and I got the impression from my conversation with him that some of my posts in this forum were creating the impression that I th I would like to readdress these issues in this post. First of all, I think that Steve, Mike, Marge, Chris, and other members of Ward Systems are great. Whenever I have had an issue with the use of the program, they have been helpful and understanding of my problems, and they have made themselves available in addressing these issues. Second, I like Neuroshell I have invested serves all bucksthe of hours in learning how to use it correctly. It is not an easy program to master, and it requires patience and work. If I did not believe in the program, I wou i the other hand, I don't detract from my suggestions in improving the program.<br>ant to concentrate in trading not in retraining the nets or in doing things that computers and programs should do by then want to concentate in tading not in retaining the rets or in doing things that computers and programs should do by themselves. My suggestions are meant to general disastorian changed from y personal experience.<br>In vastre o So to summarize, the good people of Ward Systems deserve a pat on the back for their pioneering effort, creativity, persistence, and humanity, and please don't confuse my posts with negativity. As I mentioned before, they *Re: Pat on the back*<br>Date :10/24/2005 3:36:04 PM<br>Macie<sub>i</sub> Thank you for your reply, The training results seems attractive (more than 5000% 0n 1 % margin), the lengthy time might be arised from the nature of the forex trade. Good luck .<br>On 10x3 Reve has replied already on the multiple processor. As I stated, the DSP was a long time ago for Neuroshell not for NSDT and at that time the processors were indeed vey weak. Currently when I run NSDT on a dual p On 10/23/2005 2:35:30 PM vvv999vvv wrote: Maciej, Mind to tell more on the DSP board and machines couple together in order to improve the performance, if I run two optimization at the same time, it occupies me 100% cpu usage. Also, what you think about the 2 core proc On 10/22/2005 7:23:28 PM Maciej wrote: Sunny, The request for multiple processors, either on the same machine or machines coupled together, has been around for a couple dyear least. If my memory serves me right the orignal Neuroshell had at one time a possibility of r On 1021/2005 2:31:42 PM Survy wote:<br>I had a conversation with Steve a couple of weeks ago, and I got the impression from my conversation with him that some of my posts in this forum were creating the impression that I thou iss these issues in this post. .<br>First of all, I think that Steve, Mike, Marge, Chris, and other members of Ward Systems are great. Whenever I have had an issue with the use of the program, they have been helpful and understanding of my pr Second, like Neurosheld I have invested several flousands of hours in kenning how to use it correctly. It is not an easy program to master, and it requires patience and work. If I did not believe in the program, I would no On the other hand, I don't detrat from my suggestions in improving the program.<br>I want to concentrate in trading not in retraining the nels or in doing things that computers and programs should do by themselves. My suggest l was one of the fixt to suggest, for instance, the use of several parallel processors and 64-bit addressing for Neuroshell, and when these features will be available, they will decrease the amount of retraining, they will So to summarize, the good people of Ward Systems deserve a pat on the back for their pioneering effort, creativity, persistence, and humanity, and please don't confuse my posts with negativity. As I mentioned before, they Re: Pat on the back<br>Date :10/23/2005 1:44:09 PM<br>It was not that I thought you didn't like the program, it was that I thought you were unsuccessful, and you assured me you were not. idon on the suggestion with the program. Inst. most of what is networked to a suggestion from uses. Howev, if we sent moving fast enough, i would recompediate moving the set of the state is also to all a suggestion in the On 10/21/2005 2:31:42 PM Sunny wrote: I ion from my conversation with him that some of my posts in this forum were creating the impression that I thought that NeuroShell was a bad program. I would like to readdress these issues in this post. First of all, think hat Sleve, Mike, Marge, Chris, and other members of Ward Systems are great. Whenever I have had an issue with the use of the program, they have been helpful and understanding of my problems, and they ha Second, like Newshell, have invested several thousands of hours in learning how to use it correctly. It is not an easy program to master, and it requires patience and work. If I did not believe in the program, I would not On the other hand, I don't detact from my suggestions in improving the program.<br>I want to concentrate in trading not in retraining the nels or in inding the form the streament of computers and programs should do by themsel l was one of the first to suggest, for instance, the use of several parallel processors and 64-bit addressing for Neuroshell, and when these features will be available, they will decrease the amount of retraining, they wil my posts with negativity. As I mentioned before, they are mear *Suggestion for release 5 - max drawdown %* Poster : Jerry Wagner Steve Please include max drawdown expressed as a percentage. I run many long term research tests and the dollar drawdown is meaningless. Thanks *Re: Suggestion for release 5 - max drawdown %* Date :10/24/2005 10:03:25 PM Poster : Steve Eberbach On 10/24/2005 12:01:04 AM Jerry Wagner wrote: Steve include max drawdown expressed as a percentage. I run many long term research tests and the dollar drawdown is meaningless. Thanks I can't "go back" to read your name. But this tip may help: ) get and the shop by pertent relations that the moment of provide the fourth that Accumulatio<sup>n</sup> in (hich this by including this basis will distinct a state of the basis of the company is basis and the moment in the state `ignis' lo excute simits and the interview in the imperimental and the templement and the complement in the substant of the substantive and the membershand the templement of the standard interview in the standard interview If you used stops based on the usual "percent change" definition you could get messed up by .<br>Alternatively, you could simply express your prices in any logarithmic format you choose. Somy suggestion would be (for wersom to the homewhat to the logarithmic format that is representative of percent return built right into the program numerics and its charts: PRICE (dollar) format, and RETURN (unbiased perc Steve Eberbach *Re: Suggestion for release 5 - max drawdown %*

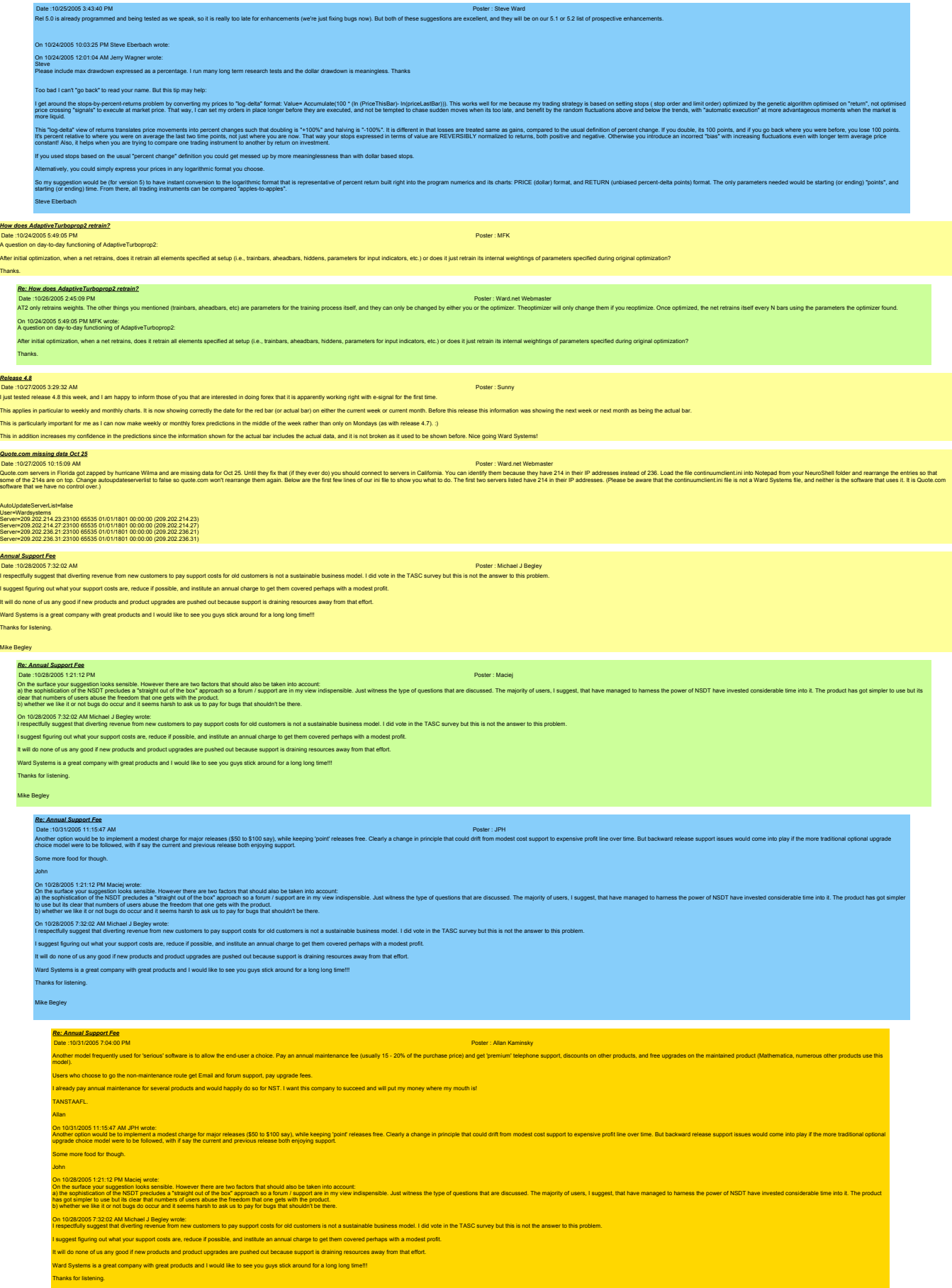

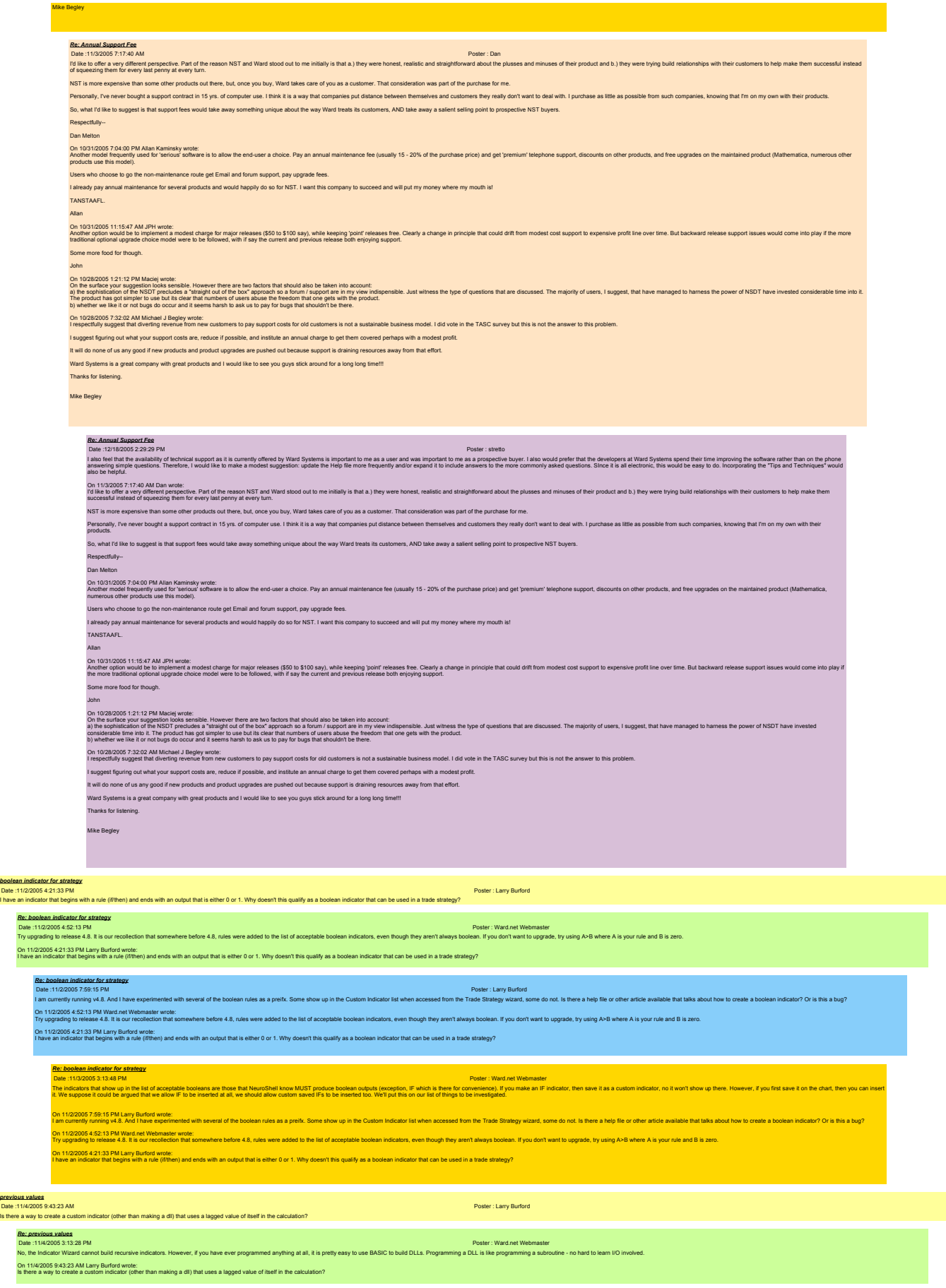

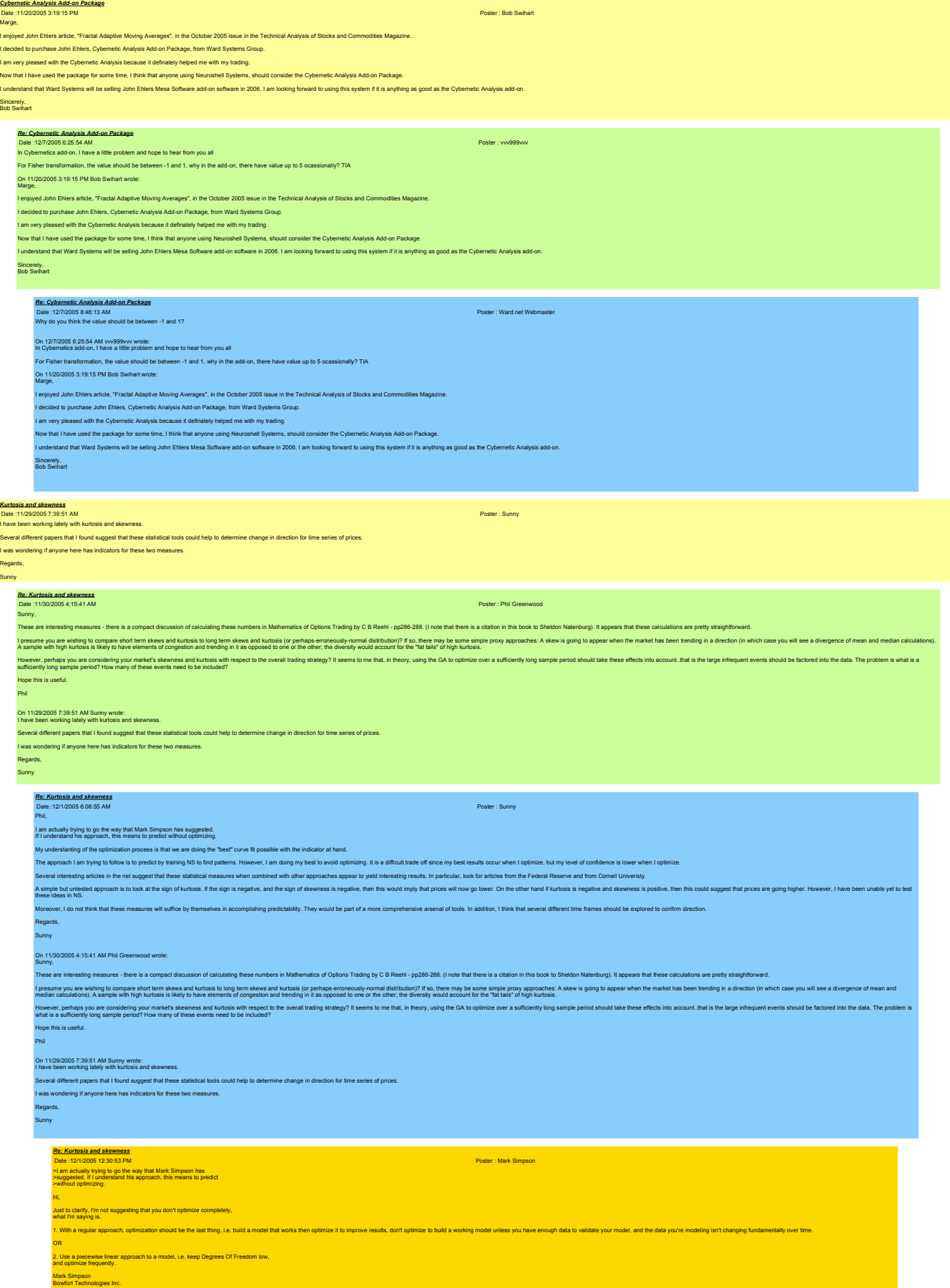

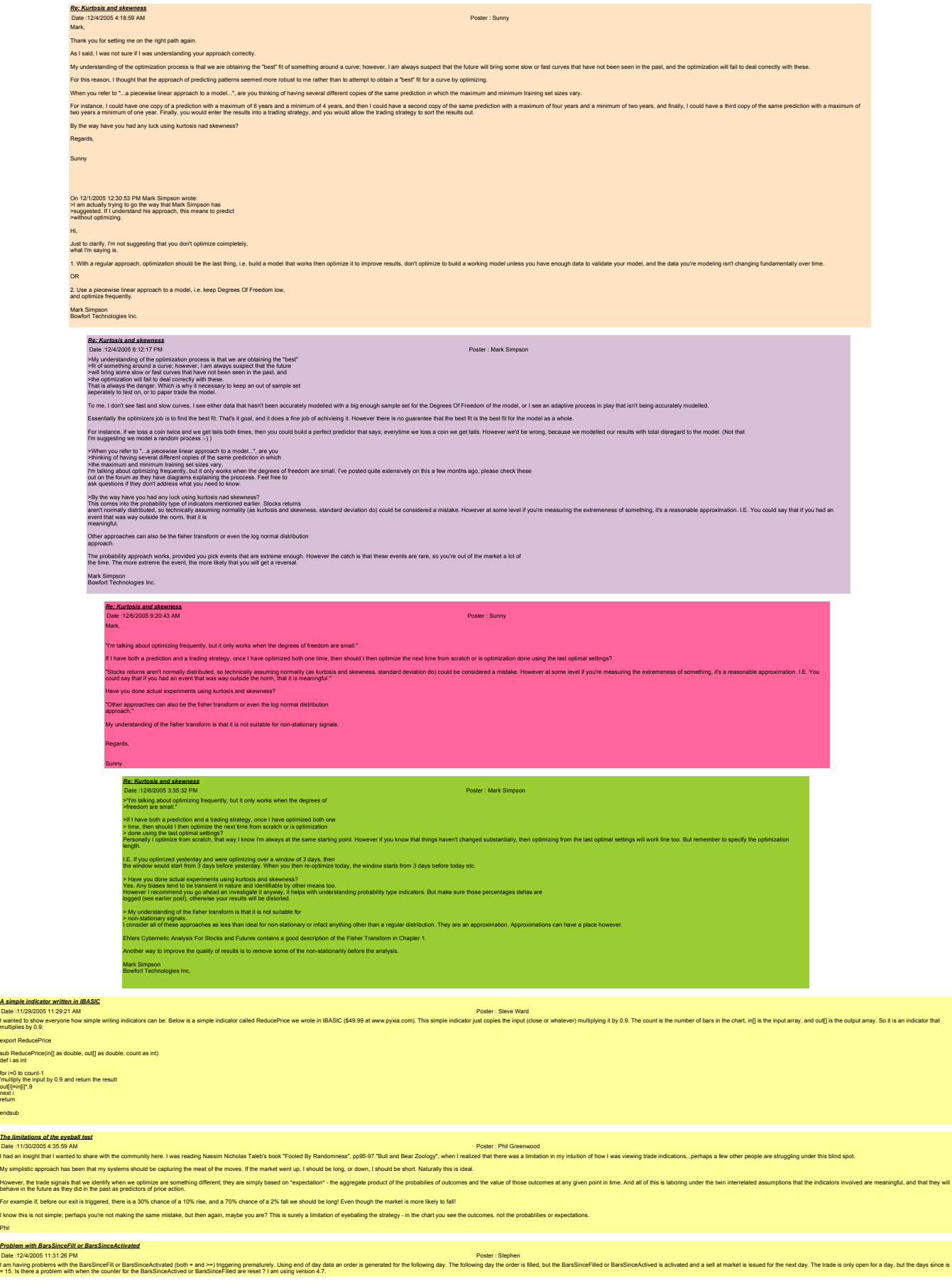

*Re: Problem with BarsSinceFill or BarsSinceActivated*

Phil

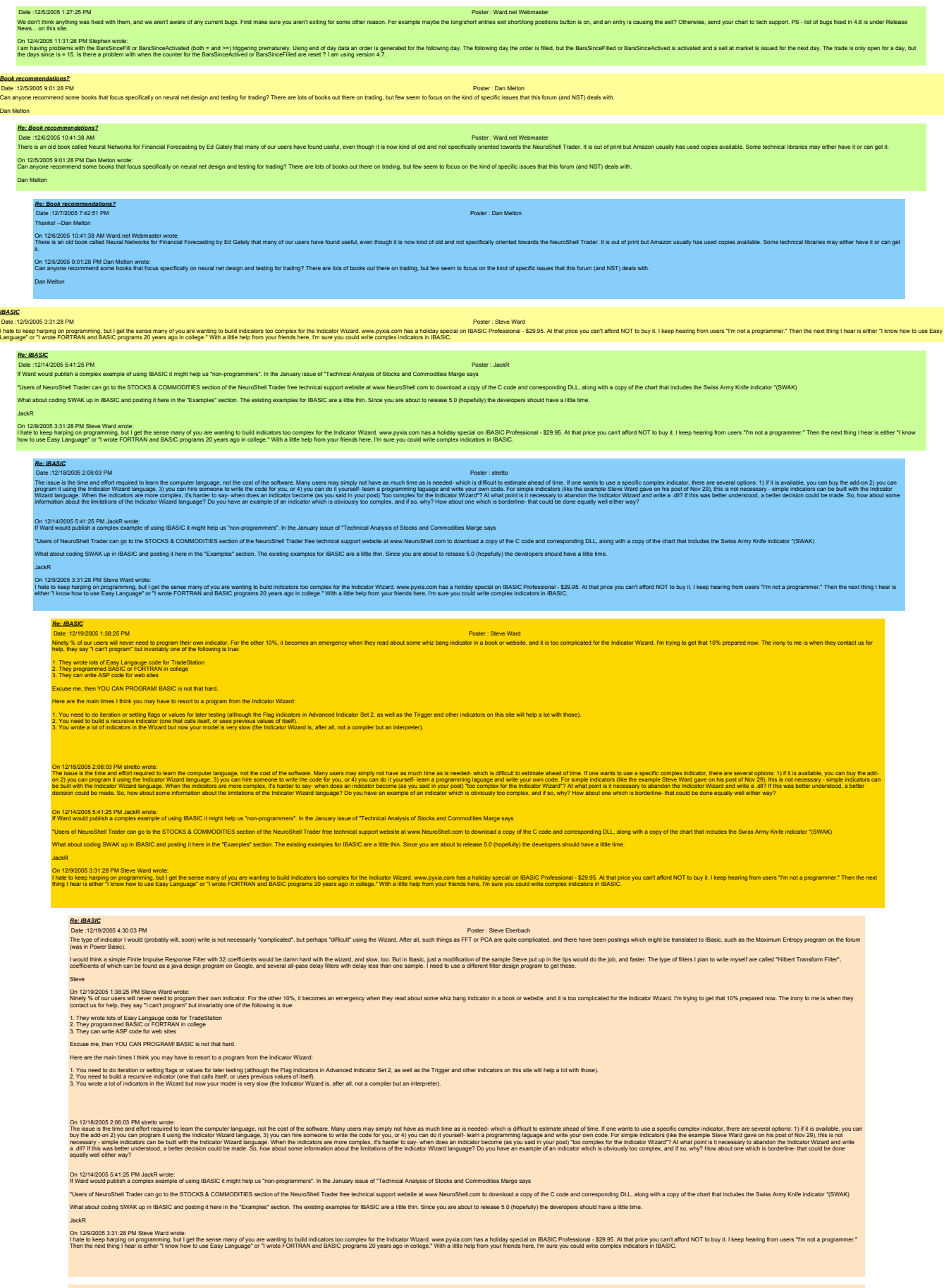

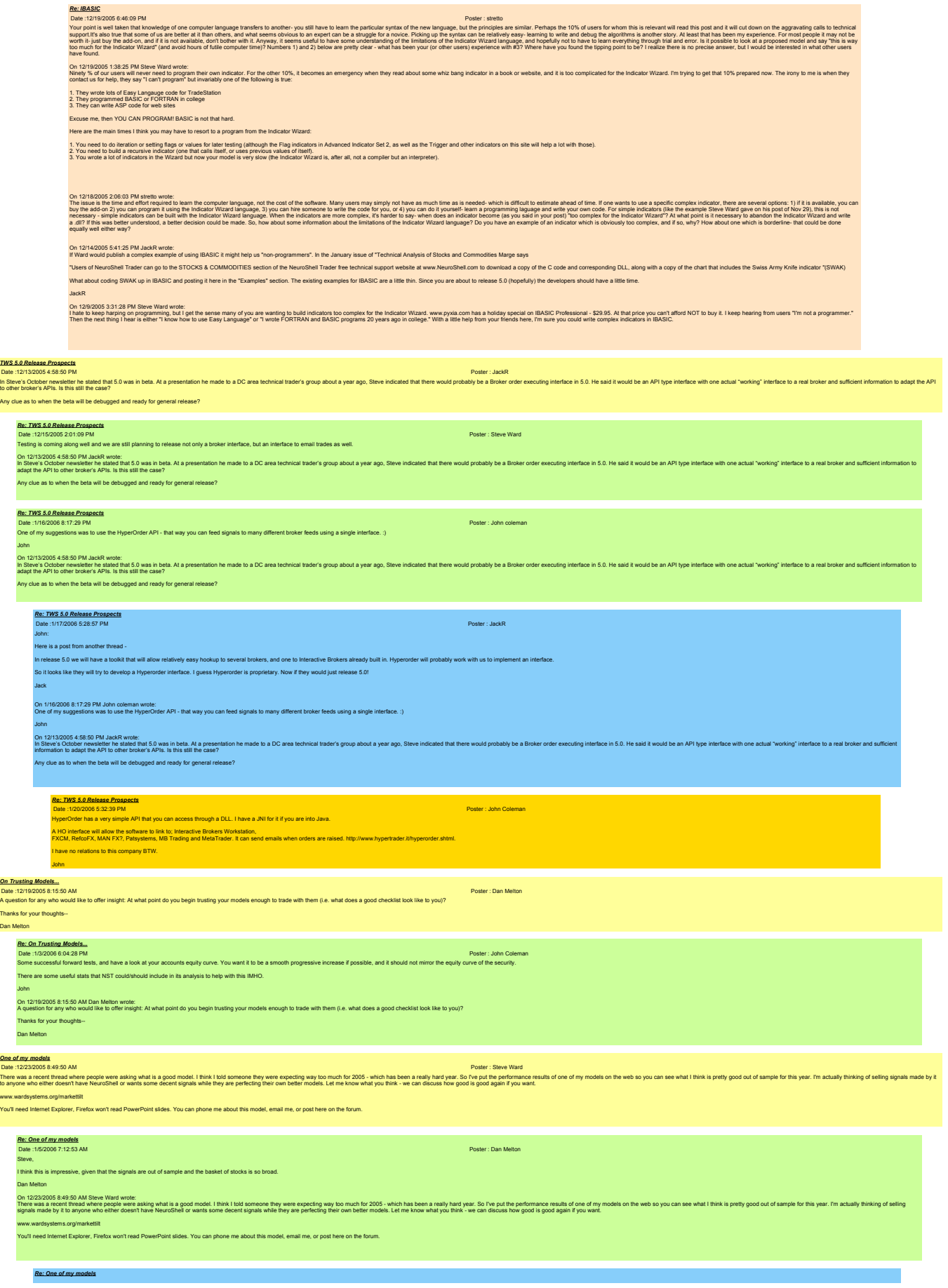

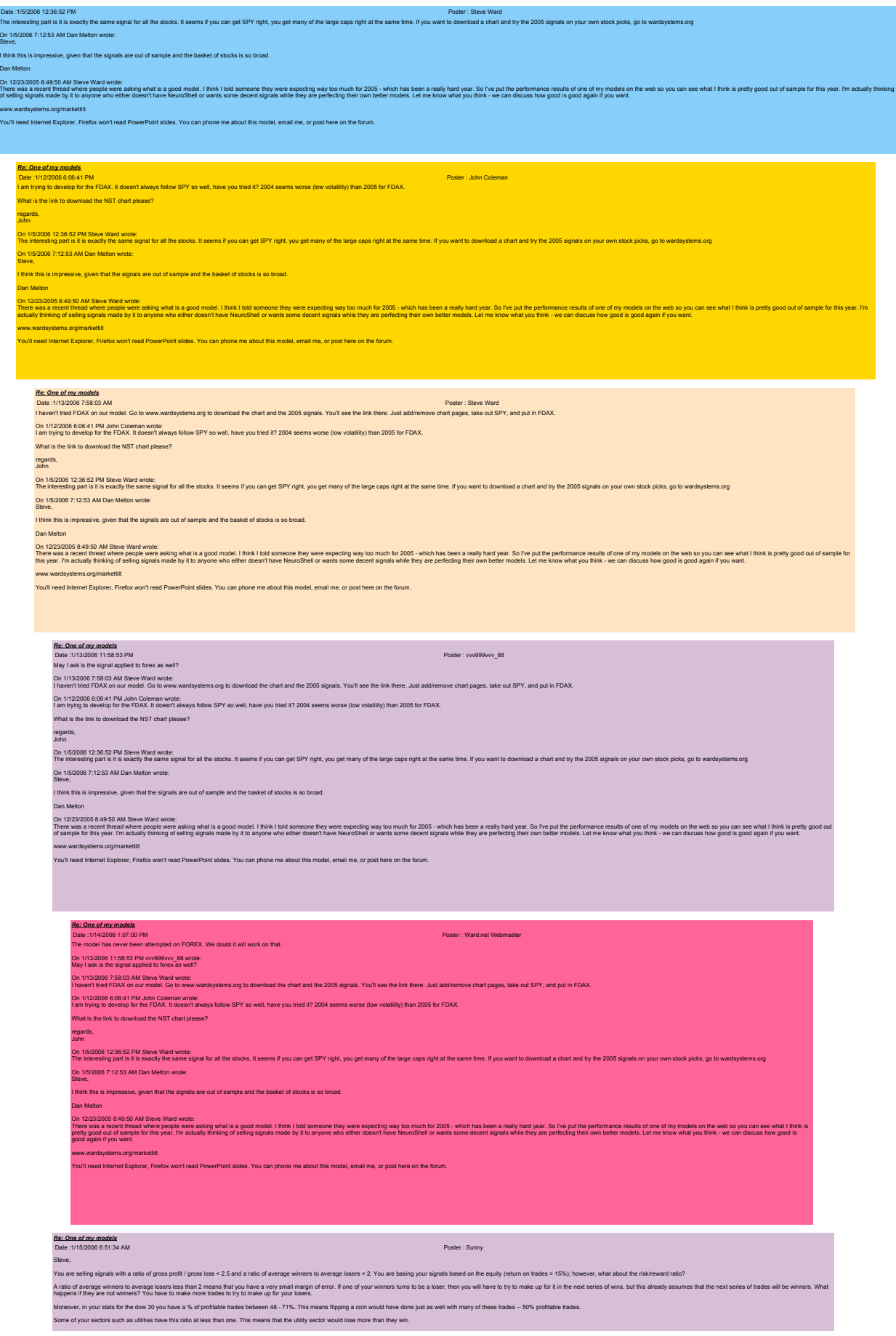

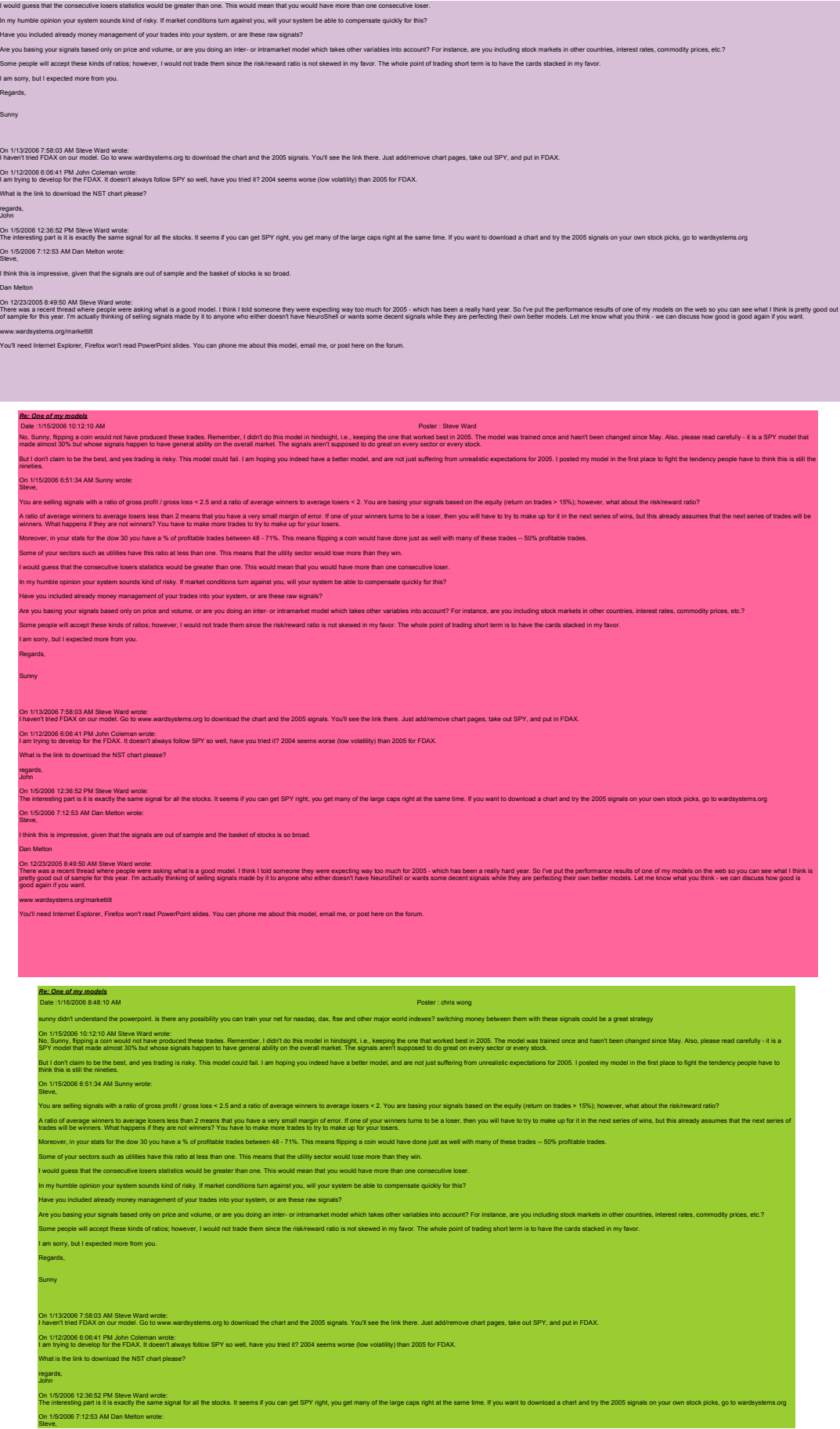

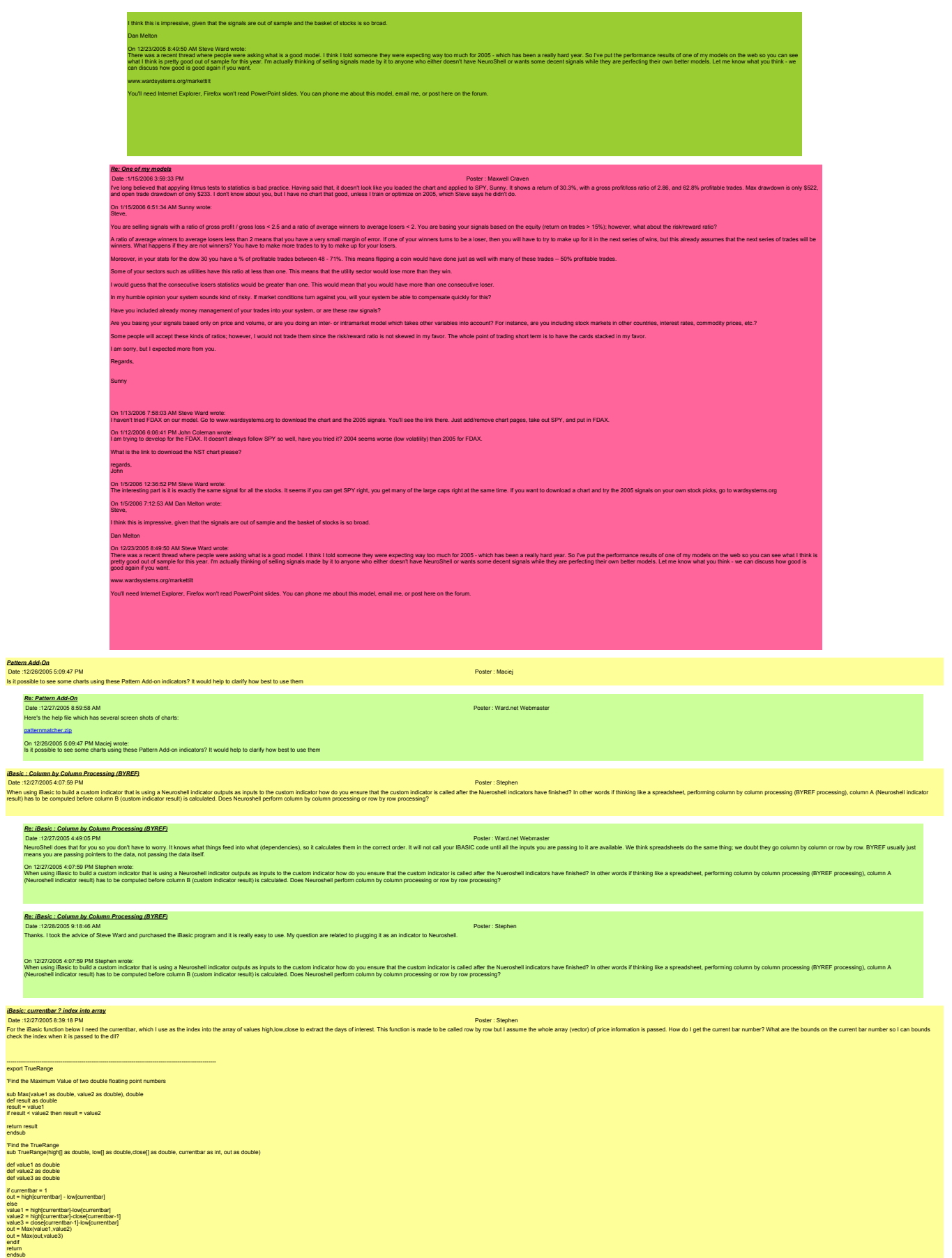

*Re: iBasic: currentbar ? index into array*

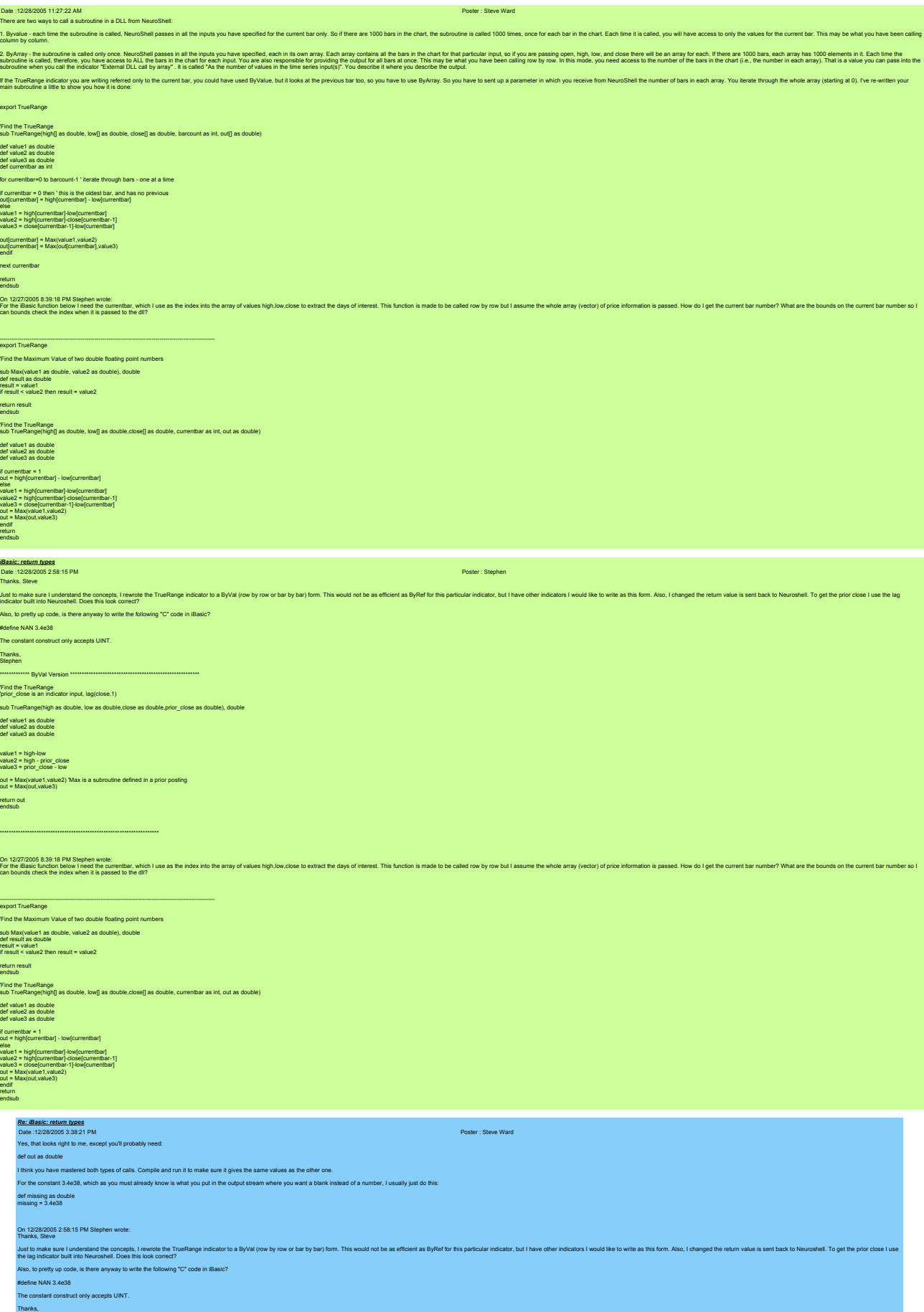

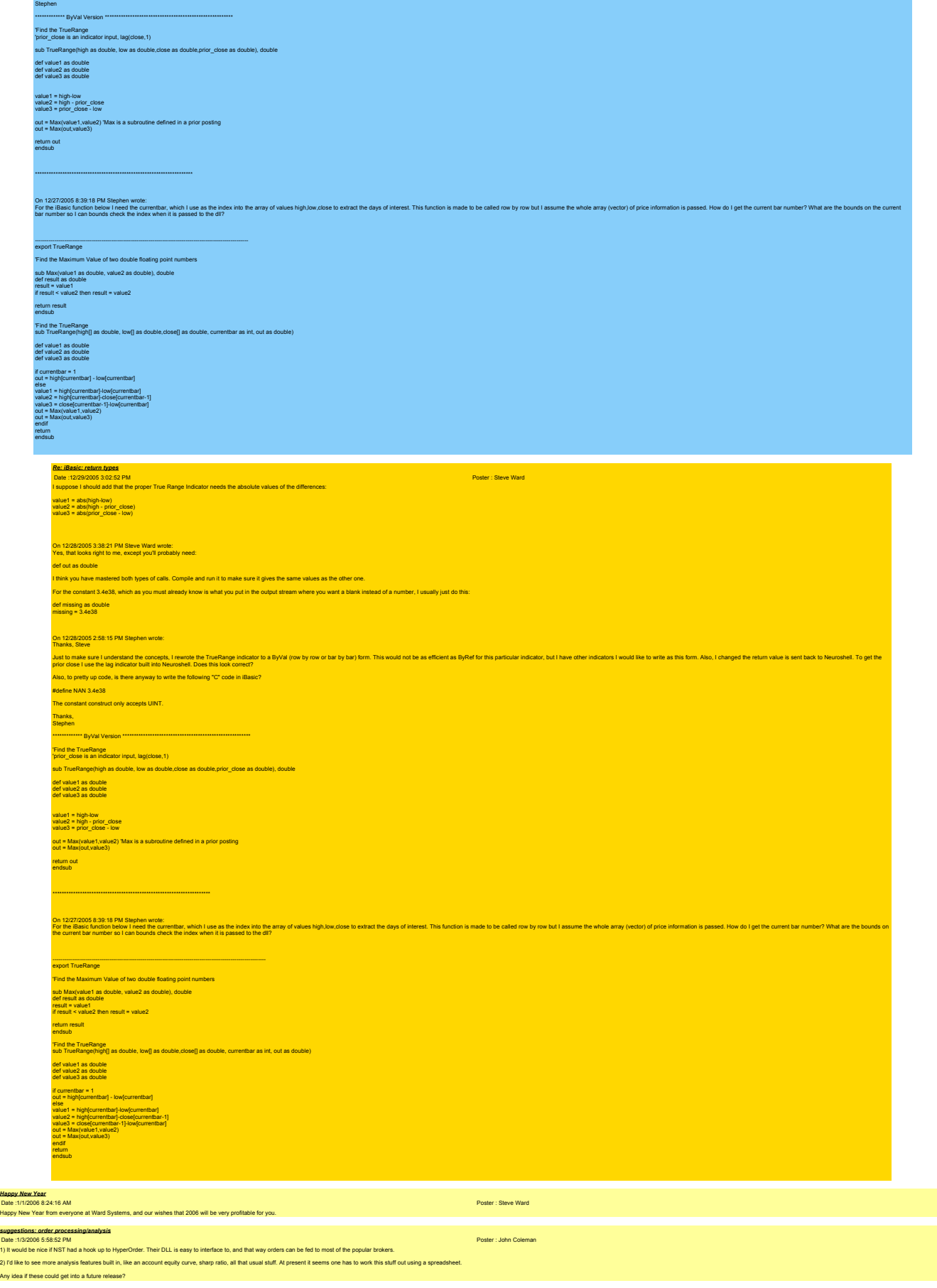

![](_page_492_Picture_325.jpeg)

![](_page_493_Picture_354.jpeg)

endsub

![](_page_494_Picture_323.jpeg)

![](_page_495_Picture_124.jpeg)

Different Objectives in Trading Strategy<br>Dale : 1/27/2008 225:48 AM<br>Can anyone point me in the direction of where to bok to setup a trading strategy objective that's different from the current list of possbillies? Essentia